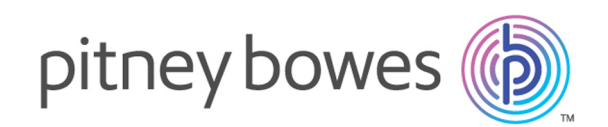

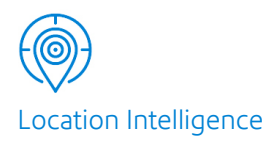

# Spectrum™ Technology Platform Version 12.0 SP1

Guía del módulo de de Global Geocoding

## **Contents**

### 1 - [Introducción](#page-2-0)

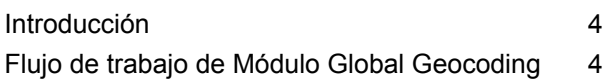

### 2 - Adición de los [conjuntos](#page-6-0) de datos de [geocodificación](#page-6-0)

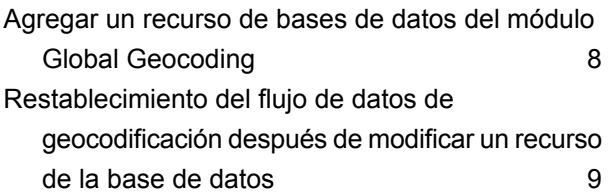

### 3 - [Creación](#page-10-0) de los registros de

### [entrada](#page-10-0)

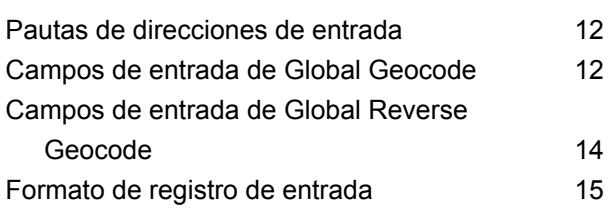

### 4 - [Geocódigo](#page-15-0) global

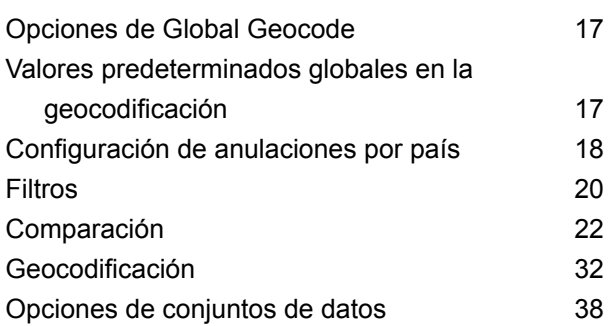

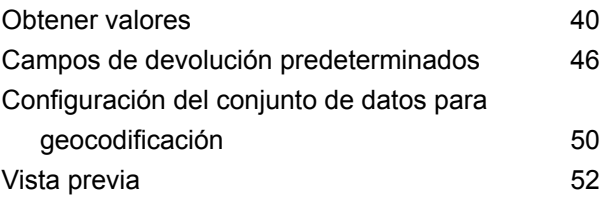

### 5 - Reverse [Geocode](#page-55-0) Global

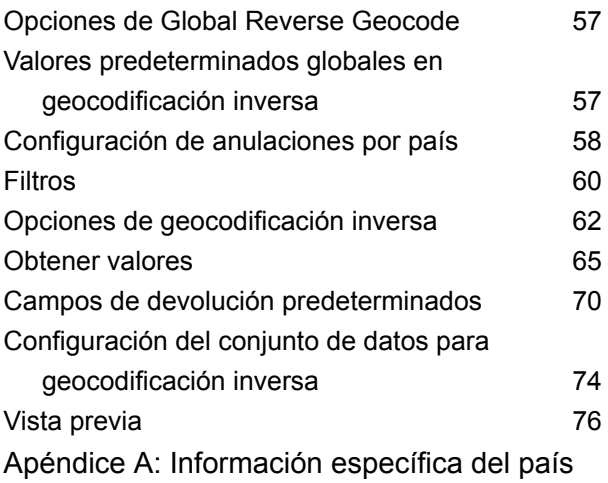

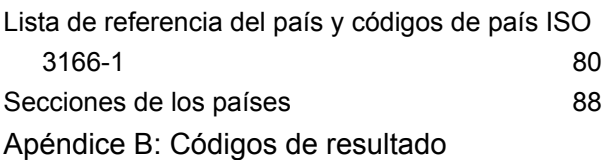

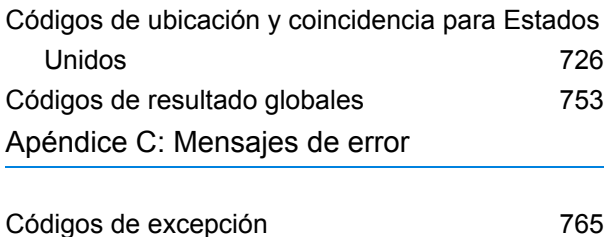

# <span id="page-2-0"></span>1 - Introducción

### In this section

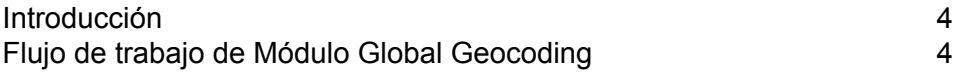

# <span id="page-3-0"></span>Introducción

Esta guía proporciona información sobre cómo utilizar Módulo Global Geocoding. Módulo Global Geocoding integra compatibilidad de geocodificación para más de 120 países e incluye las siguientes etapas:

- **Global Geocode**: esta etapa realiza la geocodificación directa con los datos de la dirección de entrada y la devolución de ubicaciones y otro tipo de información.
- **Geocodificación inversa global**: esta etapa realiza la geocodificación inversa con la información de las coordenadas de entrada y la devolución de direcciones que sean el mejor cruce para ese punto.

Ambas etapas proporcionan opciones que permiten el control de los recursos de los conjuntos de datos de geocodificación, de los criterios de búsqueda y cruce y de otras preferencias en una interfaz gráfica.

Para ayudarlo a empezar, la siguiente sección presenta un flujo de trabajo general que le dará una descripción general de los pasos necesarios para configurar y ejecutar Módulo Global Geocoding en el flujo de datos de su geocodificación. Usa dos herramientas de cliente para configurar e implementar el módulo Global Geocoding. Usa Management Console para agregar y configurar conjuntos de datos y para crear configuraciones y anulaciones predeterminadas que se usan en los flujos de datos de geocodificación global. Usa Enterprise Designer para crear y editar flujos de datos reales.

# <span id="page-3-1"></span>Flujo de trabajo de Módulo Global Geocoding

El siguiente procedimiento proporciona un flujo de trabajo general de alto nivel para instalar, configurar e implementar Módulo Global Geocoding en Spectrum™ Technology Platform.

Debe revisar las notas de la versión que se incluyen con la instalación.

- 1. Ya debe tener instalado Spectrum™ Technology Platform y Módulo Global Geocoding. Para ver las instrucciones, consulte la *Guía de instalación de Spectrum™ Technology Platform* para su plataforma.
- 2. Para acceder a Management Console, en un navegador web vaya a:

http://*server*:*port*/managementconsole

Donde *servidor* es la dirección IP o el nombre de servidor de su servidor Spectrum™ Technology Platform y *puerto* es el puerto HTTP que usa Spectrum™ Technology Platform. De manera predeterminada, el puerto HTTP es 8080.

3. Ingrese un nombre de usuario y contraseña válidos.

El nombre de usuario administrativo es "admin" y la contraseña predeterminada es "admin".

**Importante:** Debe cambiar esta contraseña inmediatamente después de instalar Spectrum™ Technology Platform para prevenir un acceso administrativo no autorizado a su sistema.

- 4. Instale la herramienta de cliente Enterprise Designer. Esta es una aplicación de Windows.
	- a) Para descargar Enterprise Designer, en el navegador ingrese su servidor de Spectrum y el número de puerto e inicie sesión. Por ejemplo:myserver:8080. Se abrirá la página principal Spectrum™ Technology Platform.
	- b) Para el instalador de Enterprise Designer, seleccione **Herramientas del cliente de la plataforma** > **Escritorio**. Siga las instrucciones provistas en esta página para descargar e instalar la herramienta.

Además, hay herramientas de línea de comando opcionales, como Job Executor, Process Executor y Administration Utility, que son útiles para crear cadenas de secuencia de comandos y automatizar tareas. Para descargar las herramientas de la línea de comando, en la página de inicio Spectrum™ Technology Platform, seleccione **Herramientas de cliente de plataforma** > **Línea de comando**.

- 5. Descargue e instale los conjuntos de datos de geocodificación. Para ver las instrucciones, consulte la *Guía de instalación de Spectrum™ Technology Platform* para su plataforma.
- 6. Agregue los conjuntos de datos de geocodificación como un recurso de base de datos usando el recurso de bases de datos Spectrum en Management Console. Para el procedimiento, consulte **Agregar un recurso de bases de datos del módulo Global [Geocoding](#page-7-0)** en la página 8.
- 7. Ingrese sus valores predeterminados globales y cualquier anulación para Global Geocoding o Global Reverse Geocoding en Management Console. For more information and procedures on setting values and overrides, see **Valores [predeterminados](#page-16-1) globales en la geocodificación** en la página 17 and **[Configuración](#page-17-0) de anulaciones por país** en la página 18 or **[Valores](#page-56-1) [predeterminados](#page-56-1) globales en geocodificación inversa** en la página 57 and **[Configuración](#page-57-0) de [anulaciones](#page-57-0) por país** en la página 58. Estas configuraciones y anulaciones se aplican a todos los flujos de datos de geocodificación global que crea en Enterprise Designer.

Entre las opciones que puede seleccionar figuran opciones de configuración de conjuntos de datos. Las opciones de configuración del conjunto de datos le permiten elegir qué conjuntos de datos incluir o ejecutar cuando hay una coincidencia, así como configurar el orden de búsqueda de conjuntos de datos preferido. Para obtener más información, consulte **Configuración del conjunto de datos para [geocodificación](#page-49-0)** en la página 50 o . **[Configuración](#page-73-0) del conjunto de datos para [geocodificación](#page-73-0) inversa** en la página 74

8. Cree su registro de entrada de geocodificación o geocodificación inversa. Para comprender los requisitos de formato de los registros de entrada y los campos de entrada, consulte las secciones en **Campos de entrada de Global [Geocode](#page-11-1)** en la página 12 **[Campos](#page-13-0) de entrada de Global Reverse [Geocode](#page-13-0)** en la página 14 y **[Formato](#page-14-0) de registro de entrada** en la página 15.

- 9. Cree el flujo de datos de geocodificación en Enterprise Designer. Un flujo de datos corresponde a una serie de operaciones que toman datos de una fuente, los procesan y luego escriben la salida en algún destino. En la *Guía de Dataflow Designer de Spectrum™ Technology Platform* puede encontrar información detallada sobre cómo usar el Enterprise Designer y configurar flujos de datos.
- 10. Según la etapa de Módulo Global Geocoding que agregó a su flujo de datos, puede seleccionar opciones de geocodificación o geocodificación inversa para búsqueda, cruce y geocodificación, y para configurar valores de devolución que sustituirán la configuración predeterminada y las anulaciones que creó en Management Console. Para ver descripciones detalladas de las opciones de cada etapa, consulte los capítulos **[Opciones](#page-16-0) de Global Geocode** en la página 17 y **[Opciones](#page-56-0) de Global Reverse Geocode** en la página 57. Los diversos temas en cada capítulo tienen información específica para Enterprise Designer.
- 11. Puede anular la configuración de conjuntos de datos de geocodificación que realizó en Management Console a través de las opciones de configuración en Enterprise Designer. Las opciones de configuración del conjunto de datos le permiten elegir qué conjuntos de datos incluir o ejecutar cuando hay una coincidencia, así como configurar el orden de búsqueda de conjuntos de datos preferido. Para obtener más información, consulte**[Configuración](#page-50-0) de conjuntos de datos en [Enterprise](#page-50-0) Designer** en la página 51.
- 12. Guarde y ejecute su flujo de datos.
	- Para obtener información sobre los campos de salida devueltos, consulte **[Campos](#page-45-0) de devolución [predeterminados](#page-45-0)** en la página 46en el capítulo Opciones de Global Geocode y **Campos de devolución [predeterminados](#page-69-0)** en la página 70 en el capítulo Opciones de geocodificación inversa global.
	- Puede encontrar la información sobre el campo de salida específico del país en la sección de cada país, en **Apéndice A - [Información](#page-79-0) específica del país**.

# <span id="page-6-0"></span>2 - Adición de los conjuntos de datos de geocodificación

In this section

Agregar un recurso de bases de datos del módulo Global [Geocoding](#page-7-0) 8 [Restablecimiento](#page-8-0) del flujo de datos de geocodificación después de modificar un [recurso](#page-8-0) de la base de datos 9

# <span id="page-7-0"></span>Agregar un recurso de bases de datos del módulo Global Geocoding

Siempre que instale un nuevo recurso de base de datos o modifique uno ya existente, debe definir el recurso de base de datos en Management Console (Consola de administración) para que esté disponible en el sistema. Este procedimiento describe cómo agregar o modificar los recursos de bases de datos del módulo Global Geocoding.

**Importante:** También puede definir un recurso único de base de datos del módulo Global Geocoding que contiene todos los conjuntos de datos del país.

- 1. Si aún no lo ha hecho, instale los archivos de conjuntos de datos en el sistema. Para obtener instrucciones sobre la instalación de bases de datos, consulte la *Guía de instalación de*Spectrum™ Technology Platform.
- 2. En Management Console, bajo **Recursos**, seleccione **Bases de datos Spectrum**.
- 3. Para crear un nuevo recurso de base de datos, haga clic en el botón Agregar +. Para realizar cambios en un recurso de base de datos existente, haga clic en el botón Editar . Para eliminar un recurso de la base de datos, selecciónelo y luego haga clic en el botón Eliminar  $\Box$

**Nota:** Puede copiar un recurso de base de datos de Global Geocoding para usar con otro módulo instalado; sin embargo, no puede realizarse una copia de un recurso de base de datos para Módulo Global Geocoding debido a que solo tiene un recurso de base de datos.

- 4. Si crea un nuevo recurso de base de datos, en la página **Agregar base de datos**, ingrese un nombre para el recurso de base de datos en el campo **Nombre**.
- 5. En el campo **Tamaño de grupo** especifique la cantidad máxima de solicitudes simultáneas que desea que manipule esta base de datos.

El tamaño óptimo de grupo varía según el módulo. Generalmente se pueden visualizar mejores resultados al configurar el tamaño de grupo entre la mitad o el doble de la cantidad de CPU en el servidor, donde el tamaño óptimo de grupo para la mayoría de los módulos es la misma cantidad de CPU. Por ejemplo, si su servidor tiene cuatro CPU, puede que desee probar con un tamaño de grupo entre 2 (la mitad de la cantidad de CPU) y 8 o (el doble de la cantidad de CPU), donde el tamaño óptimo posiblemente sea 4 (la cantidad de CPU).

**Consejo:** Debe realizar pruebas de rendimiento con distintos ajustes, para identificar el tamaño de grupo y la configuración de ejecución óptimos para su entorno.

- 6. En el campo **Módulo**, seleccione GlobalGeocode. El campo **Tipo**, Base de datos de Global Geocode está seleccionado de forma predeterminada.
- 7. En el campo **Type**, seleccione Geocode Address Global.

Si extrajo sus archivos .SPD y los colocó en la carpeta \server\app\dataimport, Spectrum los agrega automáticamente a la carpeta \repository\datastorage. Verá una lista de conjuntos de datos en la pantalla Agregar base de datos.

- 8. Seleccione los conjuntos de datos que desea agregar a la base de datos como un recurso. Utilice el cuadro de texto Filtro para buscar un conjunto de datos cuando tenga una lista larga.
- 9. Guarde la base de datos.
- 10. Si tiene un diccionario personalizado que desee comparar con un código geográfico, haga clic en el botón Agregar  $\pm$  y proporcione un nombre, un país y una ruta al diccionario. No utilice el botón Agregar para agregar conjuntos de datos a una base de datos estándar.

Una base de datos personalizada es una base de datos definida por el usuario que contiene direcciones y coordenadas de latitud/longitud que pueden utilizarse para la geocodificación.

**Nota:** Debe tener una base de datos estándar con licencia en su sistema para configurar y geocodificar en diccionarios personalizados.

11. Si hay alguna sesión de Enterprise Designer abierta, haga clic en el botón Actualizar para ver la nueva etapa.

**Nota:** Si la base de datos no se configura debido a recursos insuficientes, es posible que deba aumentar el tamaño de montón inicial de Java Virtual Machine (JVM) (Xms) o agregar el tamaño de montón máximo  $(Xmx)$  en el archivo java. vmargs. El archivo está ubicado en la carpeta *SpectrumDirectory*\server\modules\GlobalGeocode, en la que *SpectrumDirectory* es su directorio de instalación de Spectrum.

# <span id="page-8-0"></span>Restablecimiento del flujo de datos de geocodificación después de modificar un recurso de la base de datos

Si tiene un flujo de datos establecido y posteriormente modifica un recurso de la base de datos mediante la adición o eliminación de conjuntos de datos de geocodificación, debe salir y volver a iniciar Enterprise Designer o ejecutar el siguiente procedimiento para restablecer el flujo de datos.

1. En Enterprise Designer, en su flujo de datos de geocodificación, seleccione el canal de puerto de salida entre la etapa Global Geocode o Global Reverse Geocode y la etapa de salida. En el siguiente ejemplo, esta es la etapa **Write to File**.

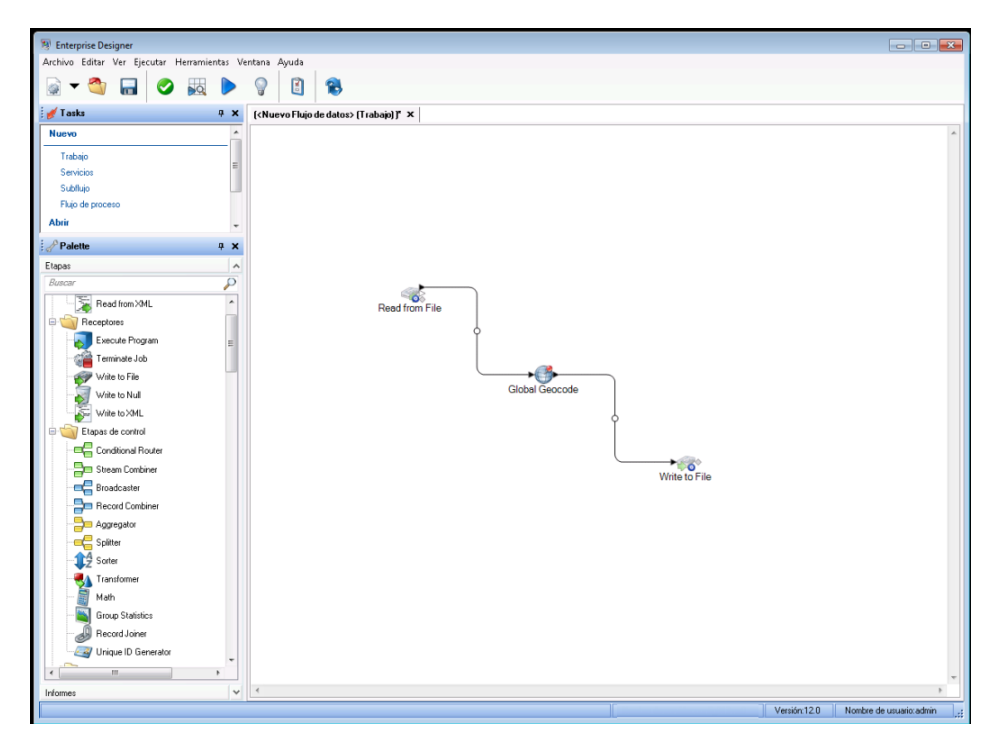

2. Elimine el canal.

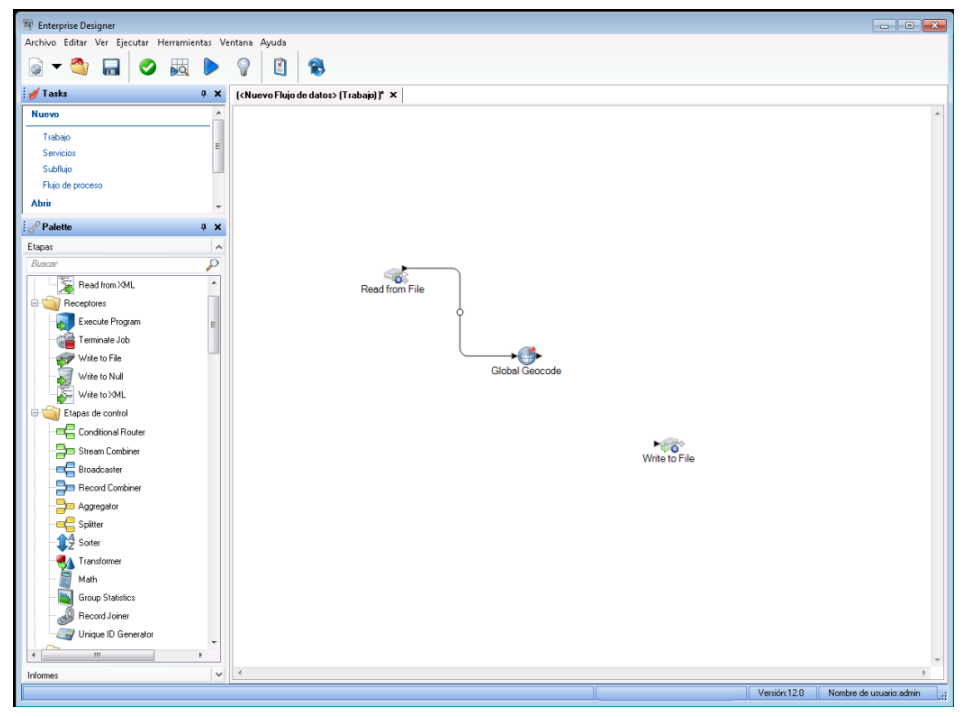

- 3. Vuelva a conectar el puerto de salida en la etapa Global Geocode o Global Reverse Geocode a la etapa de salida.
- 4. Guarde su flujo de datos. El flujo de datos se restablece y está listo para configurarse y ejecutarse.

# <span id="page-10-0"></span>3 - Creación de los registros de entrada

# In this section

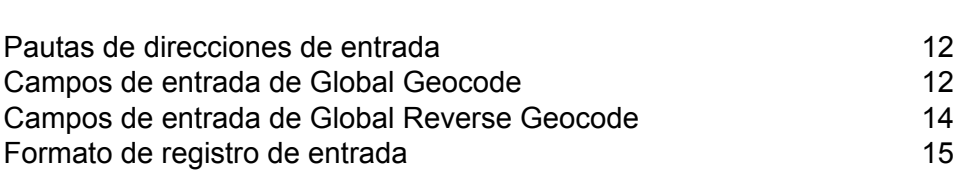

# <span id="page-11-0"></span>Pautas de direcciones de entrada

Siga estas pautas de direcciones para obtener el mejor desempeño:

- Asegúrese de que las direcciones de entrada sean tan completas y precisas como sea posible. Si hay errores en las direcciones de entrada, Módulo Global Geocoding de todas formas podrá geocodificar esas direcciones, aunque puede haber más de una coincidencia posible.
- Incluya los códigos postales en las direcciones de entrada en caso de estar disponibles. Si bien esto no es obligatorio, permite que Módulo Global Geocoding realice la geocodificación postal. De esta forma es posible obtener resultados más precisos para algunas direcciones, de acuerdo con el país, la cantidad de datos y la precisión de los demás componentes de la dirección.
- Asigne un formato a sus direcciones de entrada de forma uniforme. Módulo Global Geocoding puede administrar direcciones de entrada en una amplia variedad de formatos o bien entradas sin formato (en una sola línea). es posible obtener resultados más precisos y con mayor rapidez si las direcciones de entrada tienen un formato uniforme y se ajustan a las convenciones de dirección específicas de cada país. Incluso si las direcciones de entrada aparecen en una sola línea (sin formato), es posible obtener un mejor nivel de resultados y desempeño si los componentes de dirección se ordenan de manera uniforme.
- <span id="page-11-1"></span>• Consulte la sección de su país en el **Apéndice A - [Información](#page-79-0) específica del país** para obtener pautas de direcciones más detalladas y específicas para el país.

# Campos de entrada de Global Geocode

La siguiente tabla define los campos de entrada de Geocode.

#### Nombre de campo Tipo Descripción

**Nota:** El significado, los valores válidos y la compatibilidad de los siguientes elementos de dirección varían según el país:

- placeName
- mainAddress
- lastLine
- areaName1
- areaName2
- areaName3
- areaName4
- postCode1
- postCode2
- country

Es importante revisar la información específica de su país o sus países. Para localizar la información de su país, consulte la sección **[Información](#page-79-0) específica del país** en el apéndice.

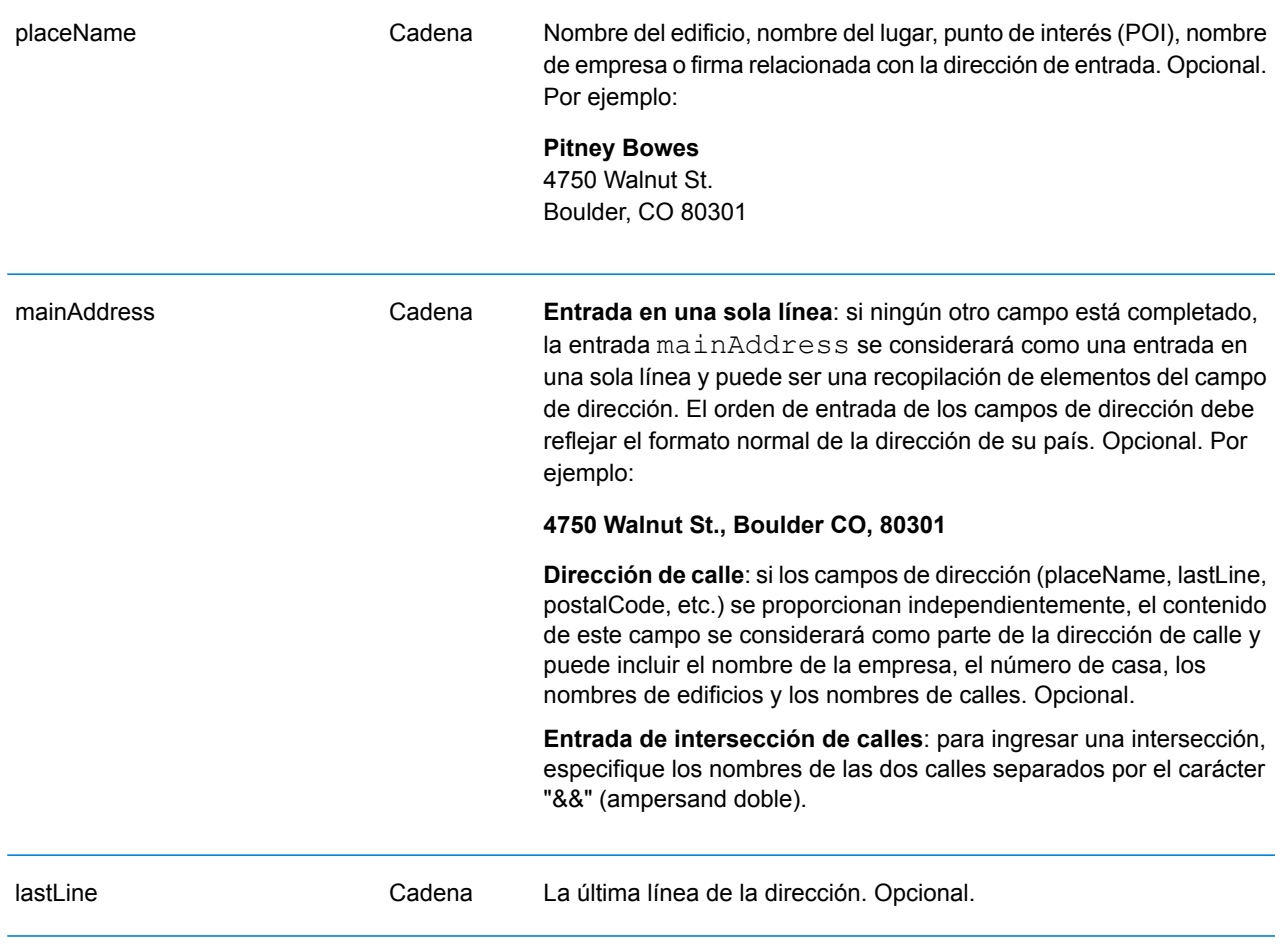

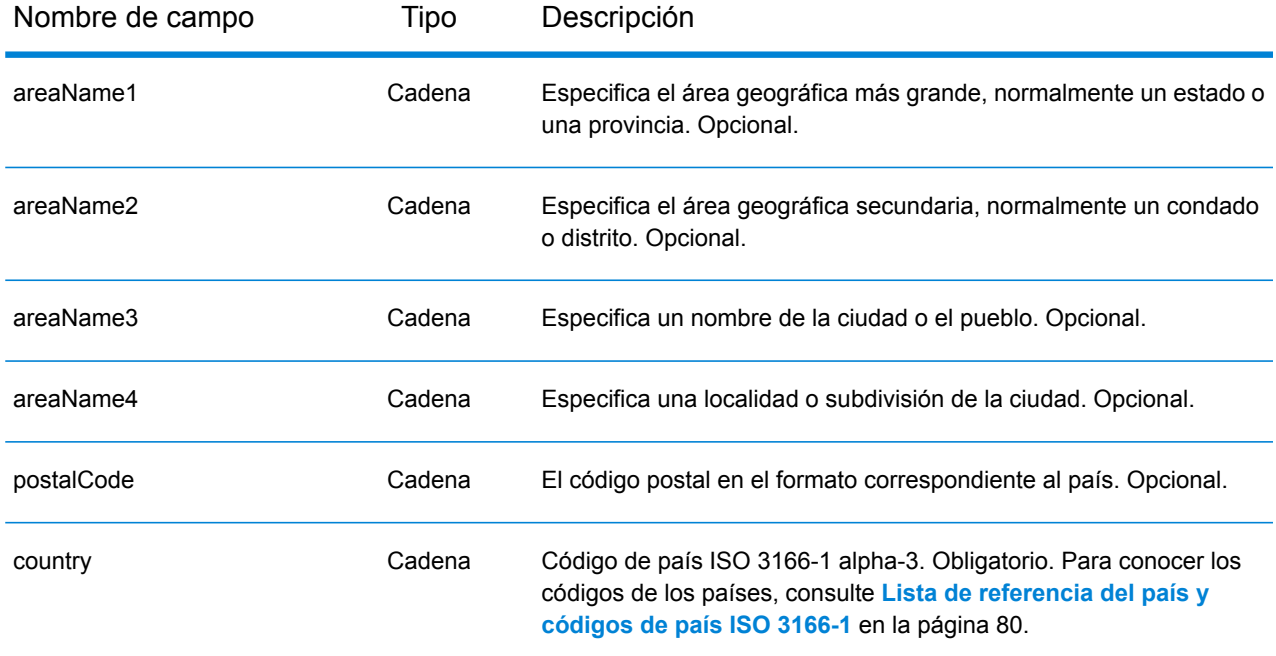

# <span id="page-13-0"></span>Campos de entrada de Global Reverse Geocode

La siguiente tabla define los campos de entrada de Reverse Geocode.

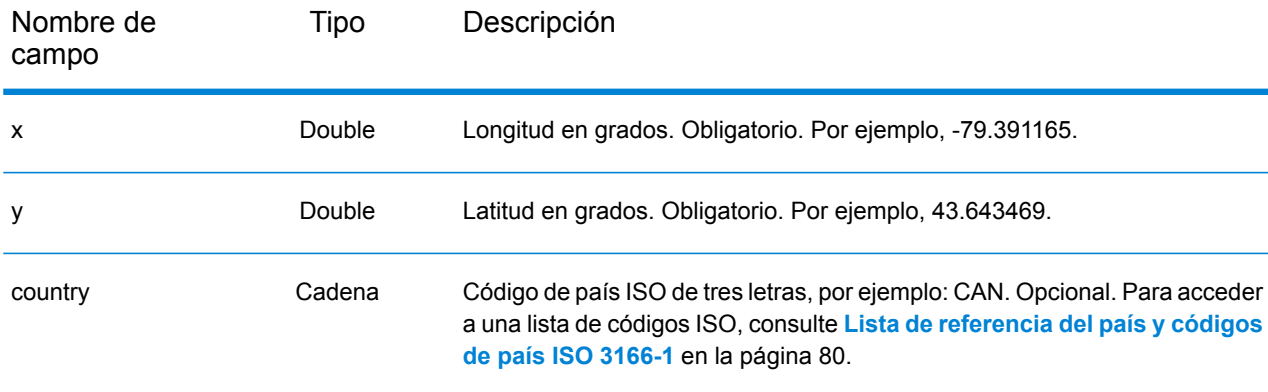

### <span id="page-14-0"></span>Formato de registro de entrada

Enterprise Designer especifica los formatos de archivo de entrada admisibles para el tipo de flujo de datos en uso. Por lo general, el flujo de datos lee el registro de entrada como archivo de texto, de base de datos o XML. Cada uno de estos tipos de archivo de entrada tiene requisitos específicos de formato que se tratan en detalle en la *Guía de Dataflow Designer de Spectrum™ Technology Platform*. Por ejemplo, para un archivo de texto de entrada, la guía cubre los tipos de registro, codificación de caracteres y separadores de campo permitidos, entre otras cosas.

A continuación se presenta un par de ejemplos de archivos de texto de registro de entrada. Estos registros de entrada de ejemplo contienen una línea de encabezado opcional, así como campos de entrada opcionales.

#### *Ejemplo de registro de entrada de Geocode*

El siguiente es un ejemplo de archivo de registro de entrada de texto con direcciones de EE. UU.

mainAddress;areaName3;areaName1;postalCode;country EDISON DR;NISKAYUNA;NY;12309;USA 92 MCCRACKEN RD; MILLBURY; MA; 01527; USA CARRIAGE LN;NEWARK;DE;19711;USA HARBOR VIEW RD; S BURLINGTON;VT;05403;USA VERNON RD;GREENVILLE;PA;16125;USA FORD ST;MAUMEE;OH;43537;USA WINTER ST;S WALPOLE;MA;02071;USA

#### *Ejemplo de registro de entrada de Reverse Geocode*

El siguiente es un ejemplo de archivo de registro de entrada de texto con coordenadas de entrada.

X|Y|Country -72.672229|42.076406|USA -82.436915|34.870463|USA -95.7849|42.1603|USA -113.532|53.5421|CAN -71.2577|46.8461|CAN -115.423|32.6561|MEX

# <span id="page-15-0"></span>4 - Geocódigo global

### In this section

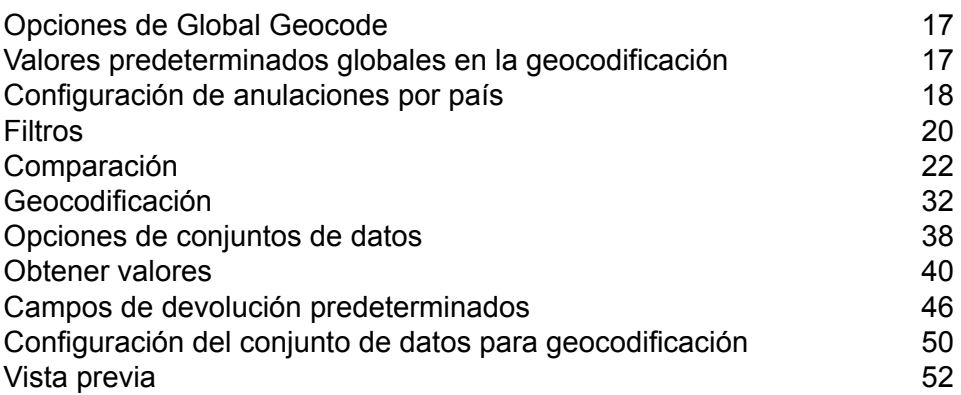

# <span id="page-16-0"></span>Opciones de Global Geocode

Módulo Global Geocoding toma una dirección de entrada y devuelve datos de localización e información adicional. Hay opciones disponibles que permiten el control de los criterios de cruce y geocodificación, los valores de devolución y otras preferencias.

## <span id="page-16-1"></span>Valores predeterminados globales en la geocodificación

Puede establecer valores predeterminados, tanto en Management Console como en Enterprise Designer. Cuando establece las opciones en Management Console, la configuración que guarde se aplicará a todos los flujos de datos que utilizan la etapa Global Geocode. If you set the options in Enterprise Designer, the settings are applied to that specific instance of the Global Geocode stage.

### Configuración de valores predeterminados globales en Management Console

Las siguientes instrucciones explican cómo ingresar valores predeterminados globales en Management Console. En muchos casos, el ingreso de valores predeterminados globales implica aceptar los valores predeterminados existentes.

#### *Ingreso de valores predeterminados globales*

- 1. En la pestaña **Servicios**, seleccione **Módulo Global GeoCoding**.
- 2. En el módulo Global Geocoding, seleccione la etapa **Global Geocode** en la lista.
- 3. En la lista desplegable **Filtro por país**, seleccione **Valores predeterminados globales**.
- 4. Haga clic en la pestaña en la cual desea ingresar un valor predeterminado global.

Según la pestaña que escoja, hay varias configuraciones que puede seleccionar y activar. Puede seleccionar las diversas opciones para escoger en los controles desplegables y puede activar otras opciones usando las casillas de verificación. También existen algunos campos para los que se puede ingresar un valor manualmente. You can also create country-specific overrides for a number of options. Para obtener más información, consulte**[Configuración](#page-17-0) de [anulaciones](#page-17-0) por país** en la página 18.

5. Haga clic en **Guardar**.

### Configuración de valores predeterminados globales en Enterprise Designer

Las siguientes instrucciones explican cómo ingresar valores predeterminados globales en Enterprise Designer. En muchos casos, el ingreso de valores predeterminados globales implica aceptar los valores predeterminados existentes. Remember that any options you set in Enterprise Designer are specific to that one instance of the Global Geocoding stage and override the settings made in Management Console.

#### *Ingreso de valores predeterminados globales*

- 1. Inicie Enterprise Designer.
- 2. En el panel **Tareas**, seleccione el nuevo tipo de flujo de datos que desea crear. También puede abrir un flujo de datos existente para hacer cambios.
- 3. En el listado de **Etapas** en el panel **Paleta**, seleccione el ícono de la etapa **Global Geocode** y arrástrelo al panel Nuevo flujo de datos.
- 4. Haga doble clic en el ícono de la etapa para abrir la ventana **Opciones de Global Geocode**.
- 5. En el panel **Filtros**, haga clic en **Configuración de valores predeterminados**.
- 6. Haga clic en la flecha para abrir la categoría en la cual desea ingresar un valor predeterminado global.

Según la categoría que escoja, hay varias configuraciones que puede seleccionar y activar. Puede seleccionar las diversas opciones para escoger en los controles desplegables y puede activar otras opciones usando las casillas de verificación. También existen algunos campos para los que se puede ingresar un valor manualmente.

<span id="page-17-0"></span>7. When you are finished making your choices, click the  $OK$  button and then click the Save**n** button to save your dataflow.

### Configuración de anulaciones por país

Cuando establece los valores para la geocodificación global, puede anular varios de los valores predeterminados globales por país. Las anulaciones hechas a través de Management Console son configuraciones básicas que se aplican a todos los flujos de datos que utilizan etapas de Global Geocoding en Enterprise Designer .

**Nota:** Esta funcionalidad de anulación se encuentra disponible solo a través de Management Console. No es compatible en Enterprise Designer.

### Configuración de anulaciones por país en Management Console

Las siguientes instrucciones explican cómo ingresar, ver y eliminar anulaciones específicas para cada país.

#### *Ingreso de anulaciones por país*

- 1. En la pestaña **Servicios**, seleccione **Global Geocode**.
- 2. En el módulo **Global Geocode**, seleccione la etapa **Global Geocode** de la lista.
- 3. En la lista desplegable **Filtro por país**, seleccione **Valores predeterminados globales**.
- 4. Haga clic en la pestaña en la que desea crear una anulación por país.
- 5. Haga clic en el ícono **Agregar +** junto a la opción para la cual desea crear la anulación.

Aparece la ventana emergente **Valor de anulación**.

6. En la ventana emergente, haga clic en el ícono **Agregar** para agregar la anulación.

Aparece la lista desplegable y el ícono **Agregar +** en la columna **País** para que la opción cambie a un ícono de número resaltado  $\bullet$ . Esto indica que hay una anulación para esa opción. Puede crear una anulación para cualquier país que esté disponible en los conjuntos de datos. El ícono de número se incrementa a medida que se agregan más anulaciones.

- 7. En la lista desplegable, seleccione el país para el cual desea crear la anulación.
- 8. Haga clic en la casilla de verificación para activar la anulación.
- 9. Para cerrar la ventana emergente, haga clic en el ícono gris **Cerrar X**.
- 10. Haga clic en **Guardar**.

#### *Visualización de todas las anulaciones por país*

- 1. En la lista desplegable **Filtro por país**, seleccione **Anulaciones**.
- 2. Haga clic en la pestaña para la cual desea ver las anulaciones.

Todas las anulaciones para las opciones de esa pestaña aparecen además de la configuración global inicial. La configuración global inicial tiene un valor de **TODO** en la columna **País** y un ícono de número resaltado  $\bullet$  que muestra la cantidad de anulaciones asociadas con esa opción. Cada anulación aparece bajo la configuración global predeterminada con su código de

país correspondiente en la columna **País**. También aparece un ícono rojo de **Eliminar** junto a la columna **País**. La casilla de verificación para cada anulación aparece en la columna **Configuración**, que muestra si la anulación está activada.

#### *Visualización de anulaciones por país*

- 1. En la lista desplegable **Filtro por país**, seleccione el país para el cual desea ver las anulaciones.
- 2. Haga clic en la pestaña para la cual desea ver las anulaciones.

Además de la configuración global inicial, aparecen las anulaciones específicas para el país escogido. La configuración global inicial tiene un valor de **TODO** en la columna **País** y un ícono de número resaltado que muestra la cantidad total de anulaciones asociadas con esa opción. La anulación específica para cada país aparece bajo la configuración global predeterminada con su código de país correspondiente en la columna **País**. También aparece un ícono rojo de **Eliminar <sup>X</sup> junto a la columna País**. La casilla de verificación para cada anulación aparece en la columna **Configuración**, que muestra si la anulación está activada.

#### *Eliminación de anulaciones por país*

- 1. En la lista desplegable **Filtro por país**, seleccione el país para el cual desea eliminar una anulación.
- 2. Haga clic en la pestaña en la que desea eliminar una anulación

Las anulaciones específicas para cada país aparecen con un ícono rojo de **Eliminar X** junto a ellas.

3. Haga clic en el ícono para eliminación para la anulación que desea eliminar.

La anulación desaparece de la lista y el número resaltado se reduce.

<span id="page-19-0"></span>4. Haga clic en **Guardar**.

### Filtros

Los filtros controlan la visualización de opciones y configuraciones.

### Filtros en Management Console

Las opciones en la lista desplegable **Filtro por país** filtran la visualización de opciones y configuraciones en las pestañas.

#### *Elementos predeterminados globales*

Cuando selecciona **Valores predeterminados globales** en la lista desplegable **Filtro por país**, las pestañas muestran el conjunto común de opciones para todos los países. Si modifica una opción de valores predeterminados globales, entonces dicha selección se aplica a todos los países a menos que ingrese una anulación para un país específico.

Puede configurar anulaciones para países específicos que tienen instalados conjuntos de datos de geocodificación y que tienen opciones de personalización y valores de devolución. La mayoría de los países están cubiertos por los valores predeterminados globales.

#### *Anulaciones*

Cuando seleccione **Anulaciones** en la lista desplegable **Filtro por país**, puede ver todas las anulaciones que ha ingresado.

#### *Listados de países*

Esta es la lista de los países que tienen instalados conjuntos de datos de geocodificación y que tienen opciones de cruce y valores de devolución específicos de cada país. Cuando selecciona un país, las pestañas muestran cualquiera de las opciones y valores de devolución específicos de cada país para el país seleccionado. La mayoría de los países están cubiertos por los valores predeterminados globales.

### Filtros en Enterprise Designer

Las opciones en el panel **Filtros** filtran la pantalla de opciones y configuración en el panel del lado derecho.

#### *Elementos predeterminados globales*

Al hacer clic en **Valores predeterminados globales** en el panel **Filtros**, el panel del lado derecho muestra el conjunto común de opciones para todos los países.

Si modifica una opción de valores predeterminados globales, dicha selección se aplica a todos los países y no puede cambiarse para cada país. Posteriormente, si selecciona un país y consulta sus opciones, la opción de valores predeterminados globales modificada estará inactiva en la interfaz de usuario.

La excepción a este caso es para la configuración de **Modo de cruce** para EE. UU. Se puede establecer un modo de cruce como el valor predeterminado global que se aplicará a todos los países. Entonces, para EE. UU., se puede utilizar el modo de cruce predeterminado global, o bien hay dos opciones de modo de cruce adicionales para EE. UU. que se pueden seleccionar: modos de cruce **CASS** e **Interactivo**. Para obtener más información sobre estos modos de cruce, consulte **Modos de cruce solo para EE. UU.: modos [interactivo](#page-30-0) y CASS** en la página 31.

#### *Lista de países*

Enumera los países que tienen instalados conjuntos de datos de geocodificación y que tienen opciones de personalización y valores de devolución. Cuando se hace clic en un país, el panel del lado derecho muestra las opciones de personalización y los valores de devolución para el país seleccionado. La mayoría de los países están cubiertos por los valores predeterminados globales.

## <span id="page-21-0"></span>Comparación

Puede usar las opciones en la categoría de cruces para establecer criterios y restricciones de cruce para que dicho cruce pueda ser tan estricto o relajado como se desee. Las siguientes secciones cubren las opciones **de valores [predeterminados](#page-22-0)** globales de cruce disponibles para todos los países, y las **opciones de cruce [específicas](#page-24-0) por país** que se aplican a un subconjunto de países.

Para obtener instrucciones sobre cómo configurar valores predeterminados globales en Management Console, consulte

Para obtener instrucciones sobre cómo configurar valores predeterminados globales en Enterprise Designer, consulte

En Management Console, puede agregar anulaciones a valores predeterminados globales para cruces específicos para cada país. Una vez que las anulaciones estén configuradas y activadas, se aplican a todos los flujos de datos que usan la etapa Global Geocoding. Esta funcionalidad no es compatible en Enterprise Designer. Para obtener más información, consulte **[Configuración](#page-17-0) de [anulaciones](#page-17-0) por país** en la página 18.

#### <span id="page-22-0"></span>*Opciones de comparación*

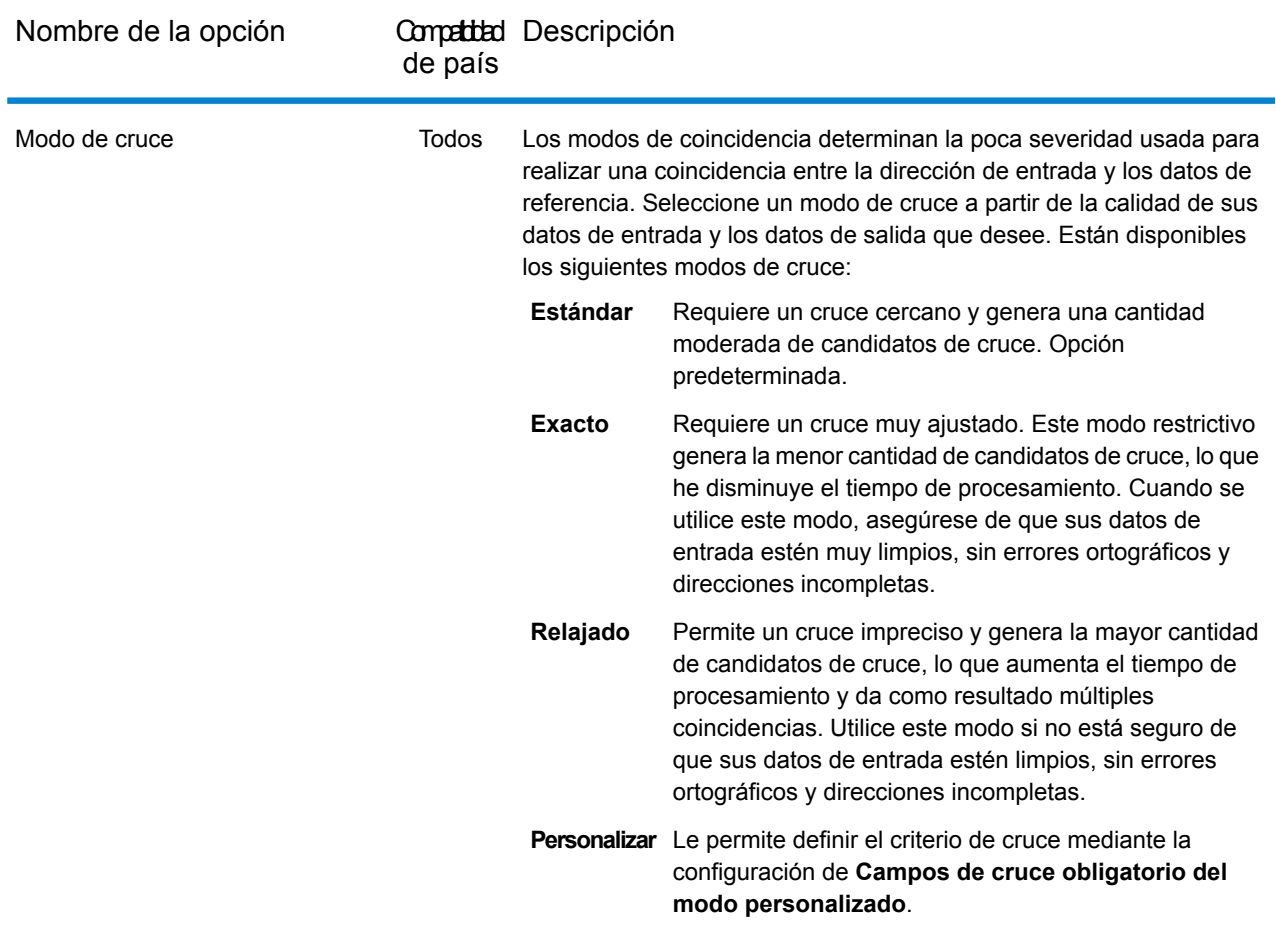

USA

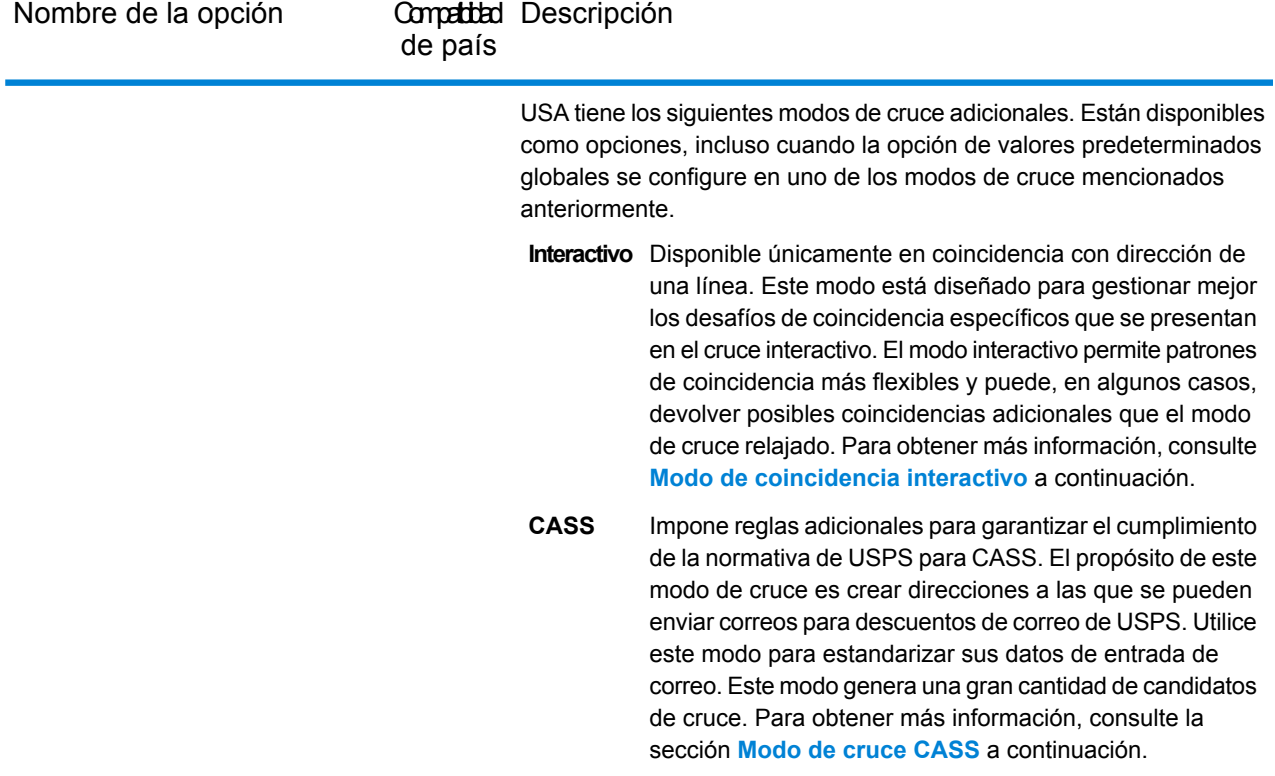

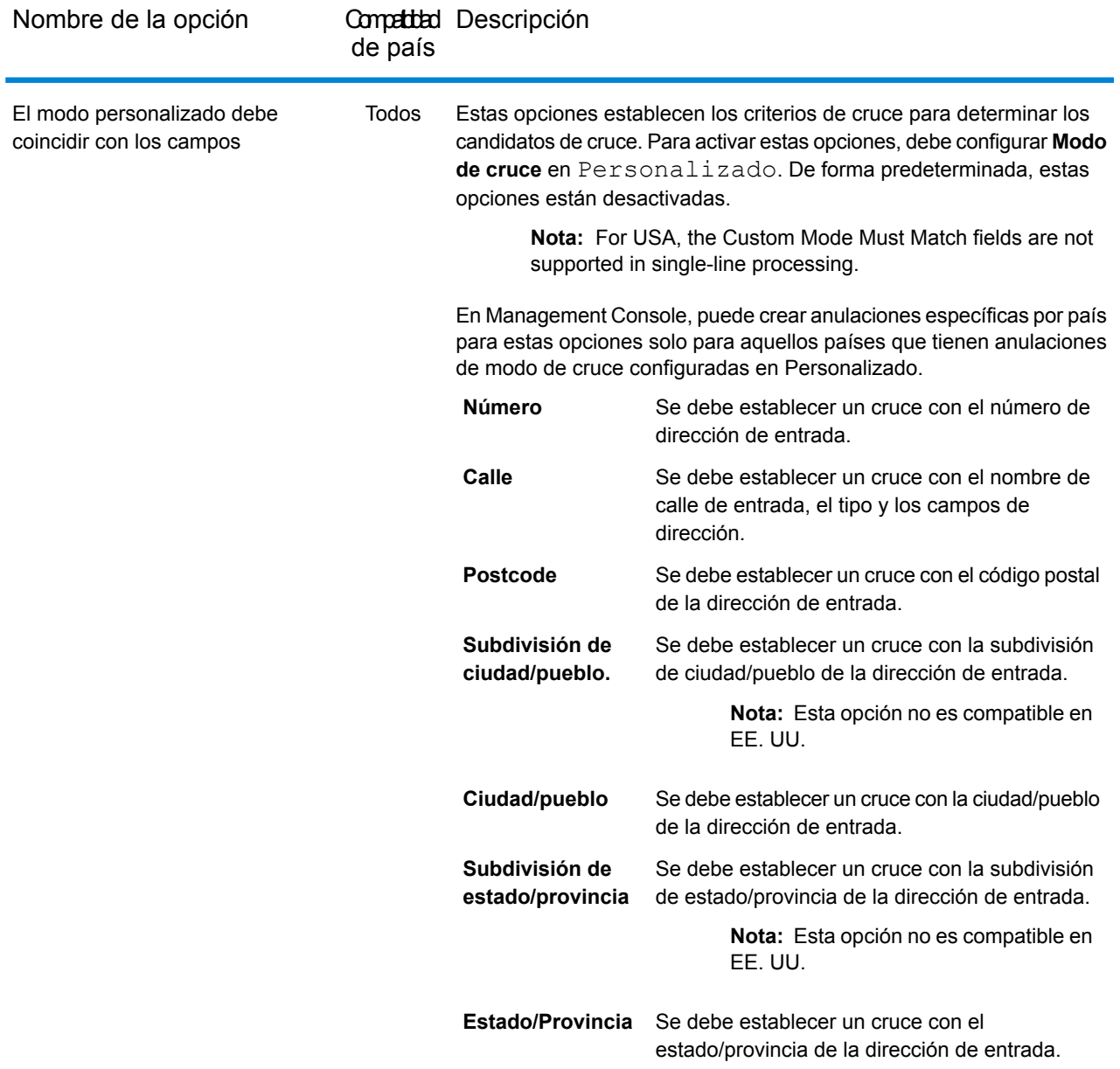

#### <span id="page-24-0"></span>*Opciones de cruce específicas por país*

Estas son opciones de cruce adicionales para países específicos que se pueden activar. Estas no son anulaciones, sino simplemente opciones adicionales.

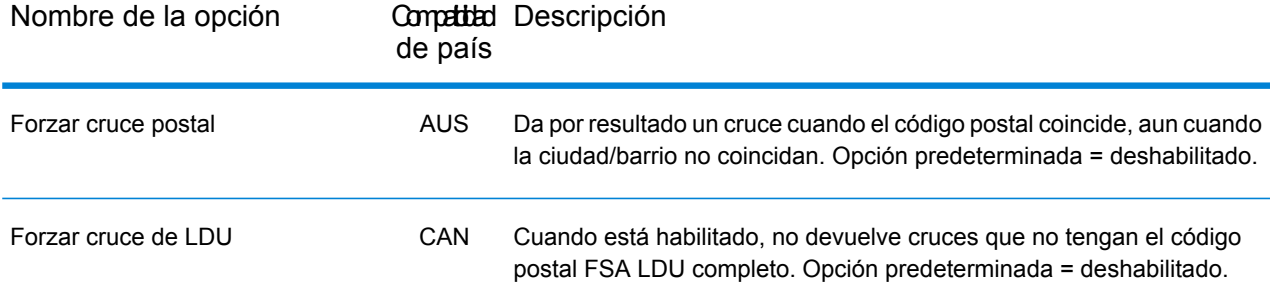

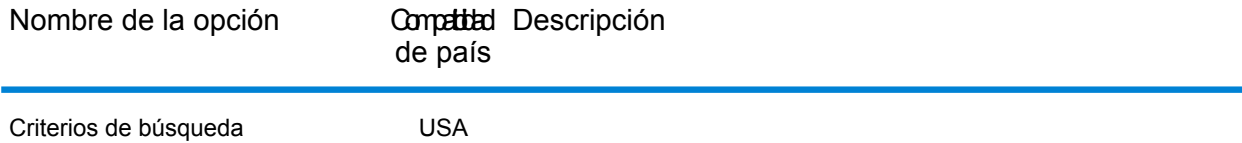

**Spectrum™ Technology Platform 12.0 SP1** Guía del módulo de de Global Geocoding 27

Nombre de la opción

#### Compatibil Descripción de país

Estas opciones establecen las limitaciones de búsqueda que se utilizarán para los cruces. Pueden ayudar a encontrar un cruce, cuando la dirección de entrada contiene información imprecisa o limitada del código postal o la ciudad.

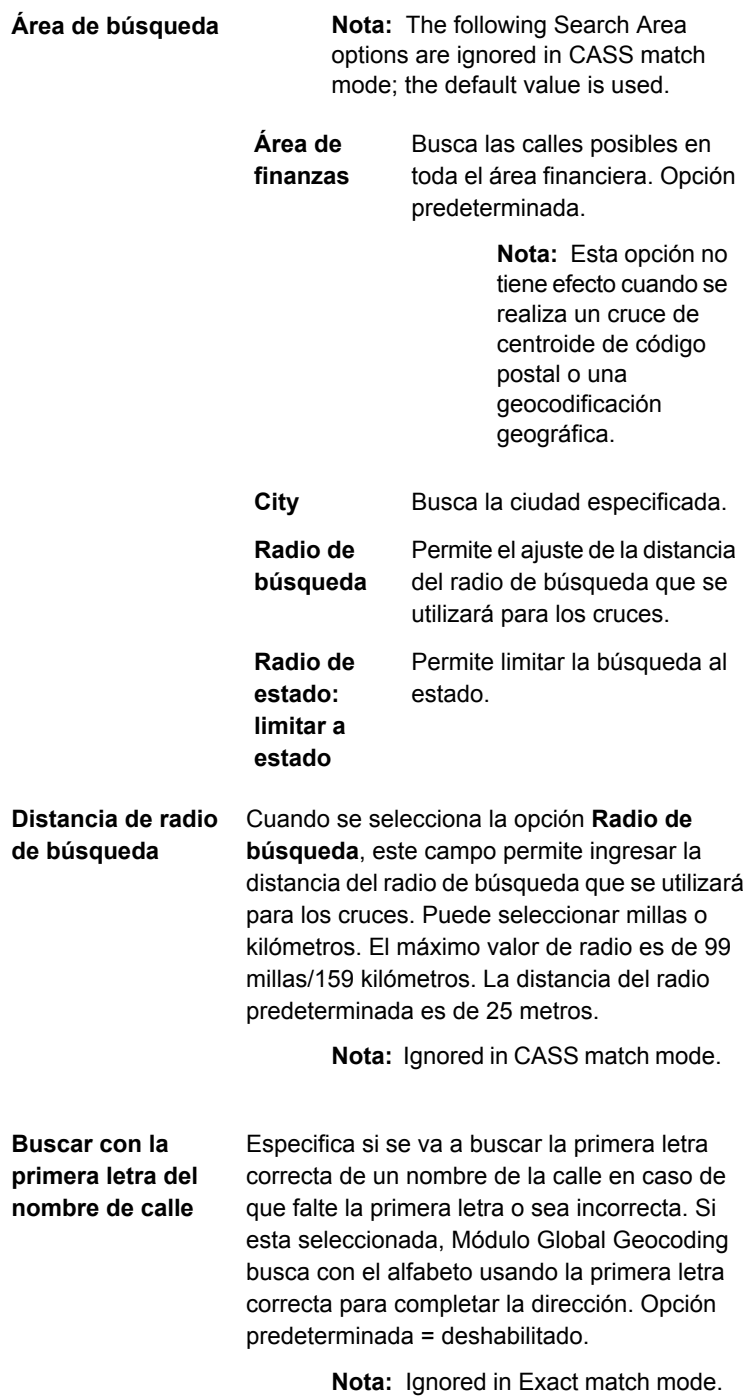

Nombre de la opción

Compatibal Descripción de país

> Permite el procesamiento adicional para un problema con la primera letra (faltante, **faltantes/incorrectas** incorrecta, etc.). Opción predeterminada = deshabilitado. **Comprobación de primeras letras**

> > **Nota:** Ignored in Exact match mode.

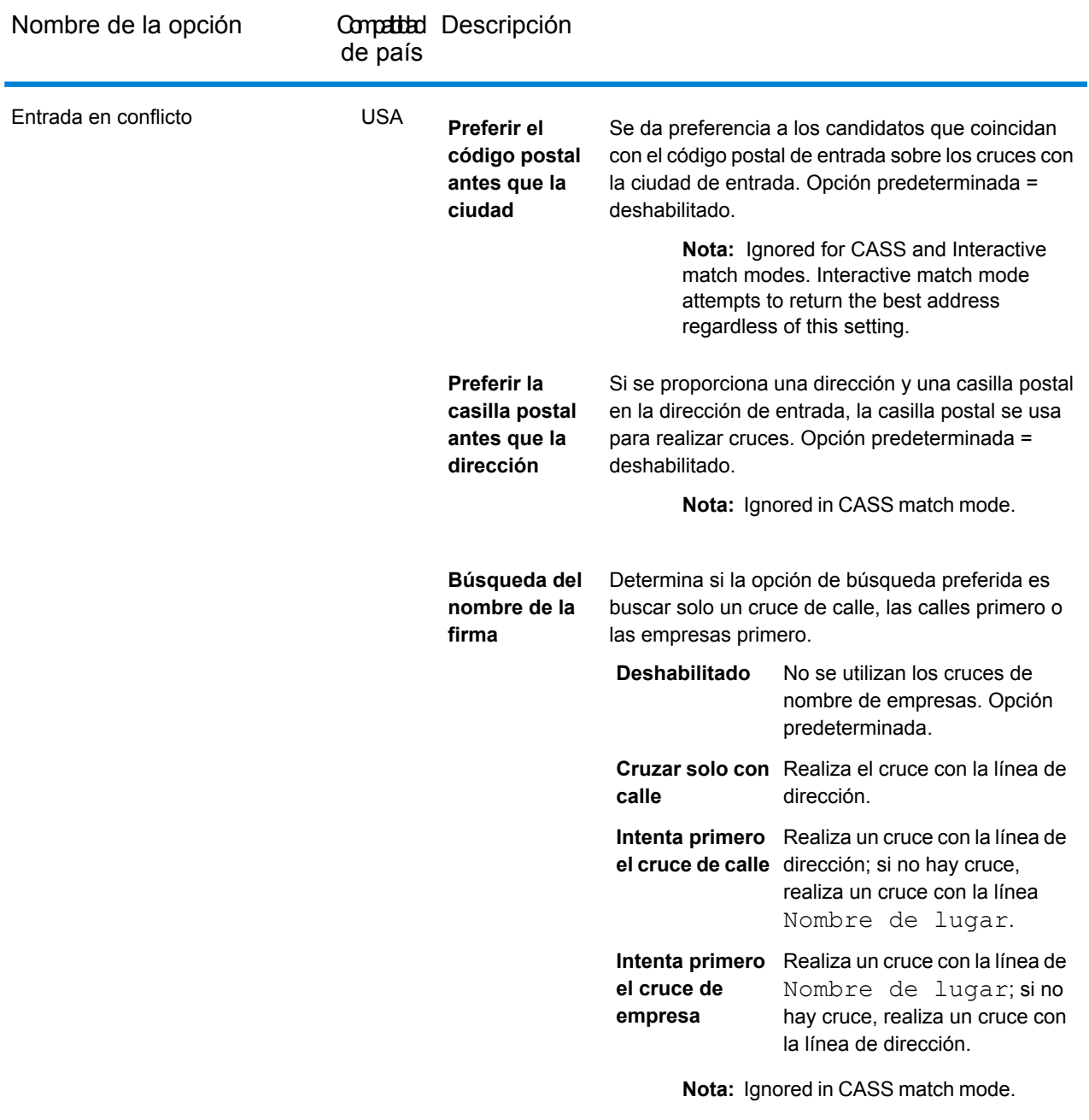

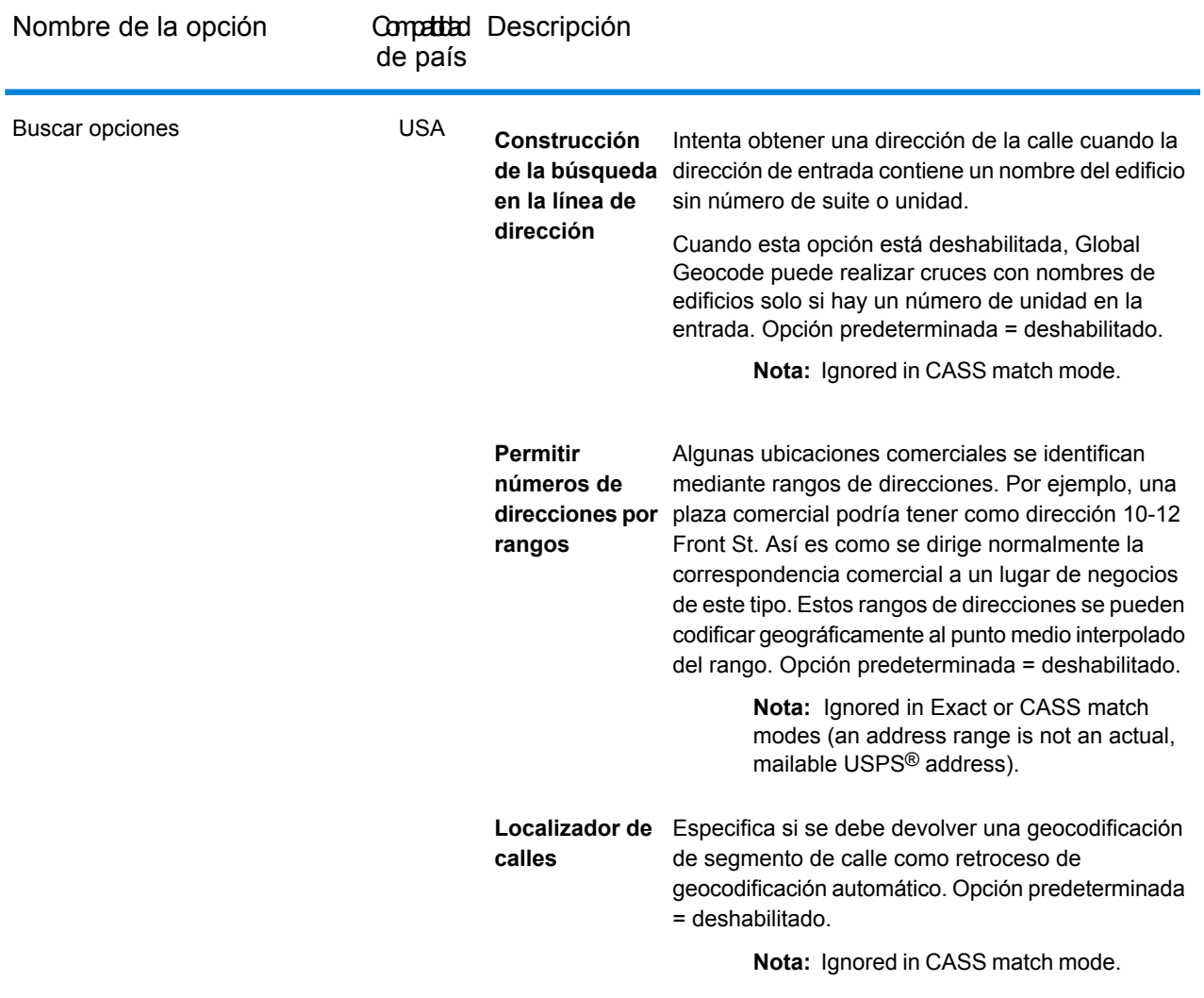

#### <span id="page-30-1"></span><span id="page-30-0"></span>*Modos de cruce solo para EE. UU.: modos interactivo y CASS*

Las siguientes secciones proporcionan información más detallada acerca de los dos modos de cruce adicionales, interactivo y CASS.

#### *Modo de coincidencia interactivo (solo EE. UU.)*

El modo interactivo está diseñado para aplicaciones móviles/web. En este caso de uso, se espera que los usuarios puedan ingresar direcciones de una sola línea con información mal escrita, imprecisa o faltante; por ello, se procesa la entrada con un conjunto de criterios más amplio para la coincidencia que en los otros modos. Como consecuencia, el resultado de coincidencias podría incluir candidatos múltiples. Se mostraría la lista de coincidencias al usuario, quien después podría seleccionar el candidato de coincidencia deseado. Si se encuentra un cruce exacto, entonces se devuelve ese único candidato de cruce; no se muestra una combinación de resultados precisos e imprecisos.

Las capacidades y restricciones del modo de coincidencia interactivo son las siguientes:

- El modo de coincidencia interactivo solo está disponible en el procesamiento de direcciones de línea única. Si se intenta ejecutar una dirección que no sea de línea única cuando el modo de cruce está definido en **Interactivo**, el modo de cruce cambia temporalmente a **Relajado** y la dirección se procesa en modo relajado. Cuando finaliza el proceso de comparación, el modo de cruce se revierte automáticamente a **Interactivo**.
- El modo de coincidencia interactivo permite a los usuarios romper la regla del cardinal: si el usuario ingresa 123 S Main y solo hay una 123 N Main, se genera una coincidencia y se devuelve un código de coincidencia que refleja el dato direccional modificado.
- El modo de cruce interactivo maneja casos donde los usuarios transponen datos predireccionales con datos posdireccionales sin penalización.
- El modo de cruce interactivo omite la configuración **Preferir código postal antes que ciudad**. Cuando el código postal y la ciudad no coinciden exactamente, se obtendrá el mejor resultado de geocodificación en base al análisis de todos los elementos de la dirección de entrada.
- <span id="page-31-1"></span>• Al operar en modo interactivo, en los casos en donde no se pueda determinar un resultado de dirección de punto o de dirección de calle interpolada, es posible que se devuelvan los niveles más precisos de centroides ZIP-9, ZIP-7 o ZIP-5 disponibles.

#### *Modo de cruce CASS (solo EE. UU.)*

El modo de cruce CASS impone reglas adicionales para garantizar el cumplimiento de las normativas CASS del USPS. El propósito de este modo de cruce es crear direcciones a las que se pueden enviar correos para descuentos de correo de USPS. Utilice este modo para estandarizar sus datos de entrada de correo. Este modo genera una gran cantidad de candidatos de cruce.

El modo de cruce CASS se aparta de los otros modos en su procesamiento. En este modo no se realizan alias de intersección, nombre de edificio o espaciales (alias de nombre de calle de TIGER, TomTom, NAVTEQ o alias de Centrus) ni coincidencias con los diccionarios de usuarios. Tampoco coincide con candidatos de fuentes de datos que no tengan registros equivalentes al USPS. Este modo reconoce y analiza dos números de unidad en la misma línea de la dirección, por ejemplo un número de edificio y de unidad.

### <span id="page-31-0"></span>Geocodificación

Las opciones en la categoría Geocode le permiten controlar la forma en que se determinan las coordenadas de una ubicación. Las siguientes secciones cubren las opciones **de [valores](#page-32-0) [predeterminados](#page-32-0) globales** de Geocode disponibles para todos los países, y las **[opciones](#page-36-0) de Geocode [específicas](#page-36-0) por país** que se aplican a un subconjunto de países.

#### <span id="page-32-0"></span>*Valores predeterminados globales en Management Console*

Puede crear anulaciones para algunas de las opciones predeterminadas globales por país. Estas opciones tienen un  $\bigstar$  junto al valor de la columna País. Para obtener más información sobre cómo crear anulaciones, consulte **[Configuración](#page-17-0) de anulaciones por país** en la página 18.

#### *Valores predeterminados globales en Enterprise Designer*

Si modifica una opción de valores predeterminados globales, dicha selección se aplica a todos los países y no puede cambiarse para cada país. Posteriormente, si selecciona un país y consulta sus opciones, la opción de valores predeterminados globales modificada estará inactiva en la interfaz de usuario.

#### *Opciones*

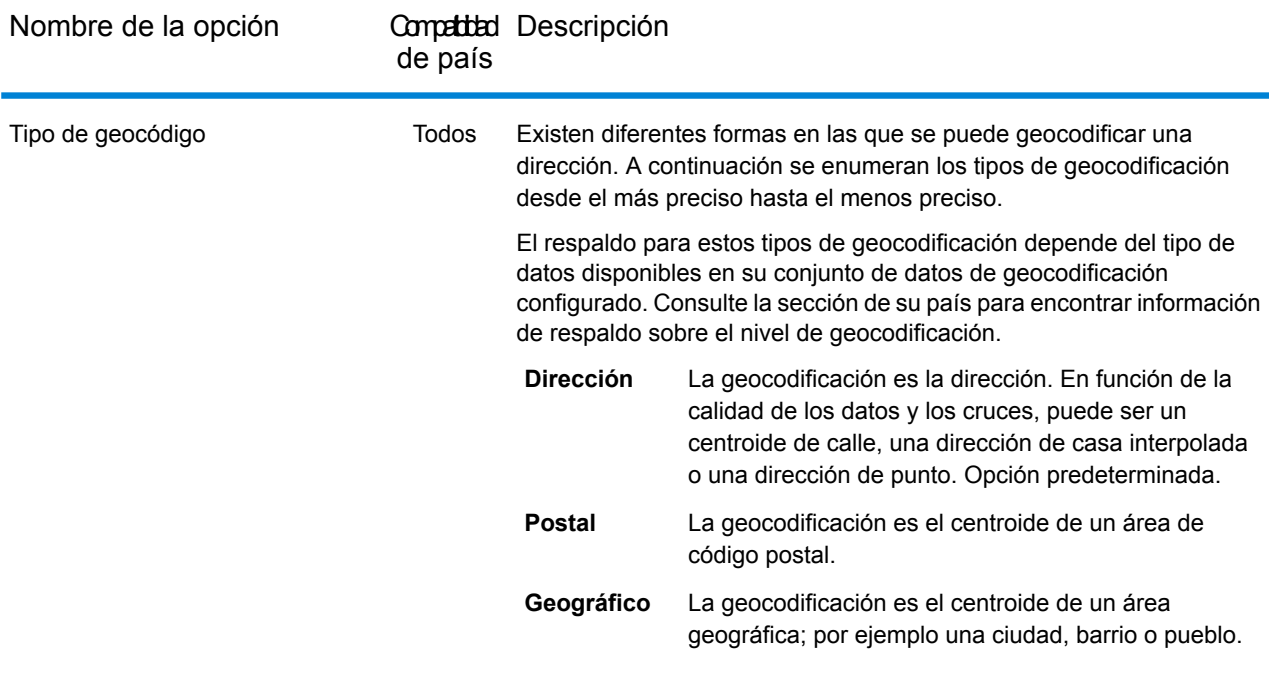

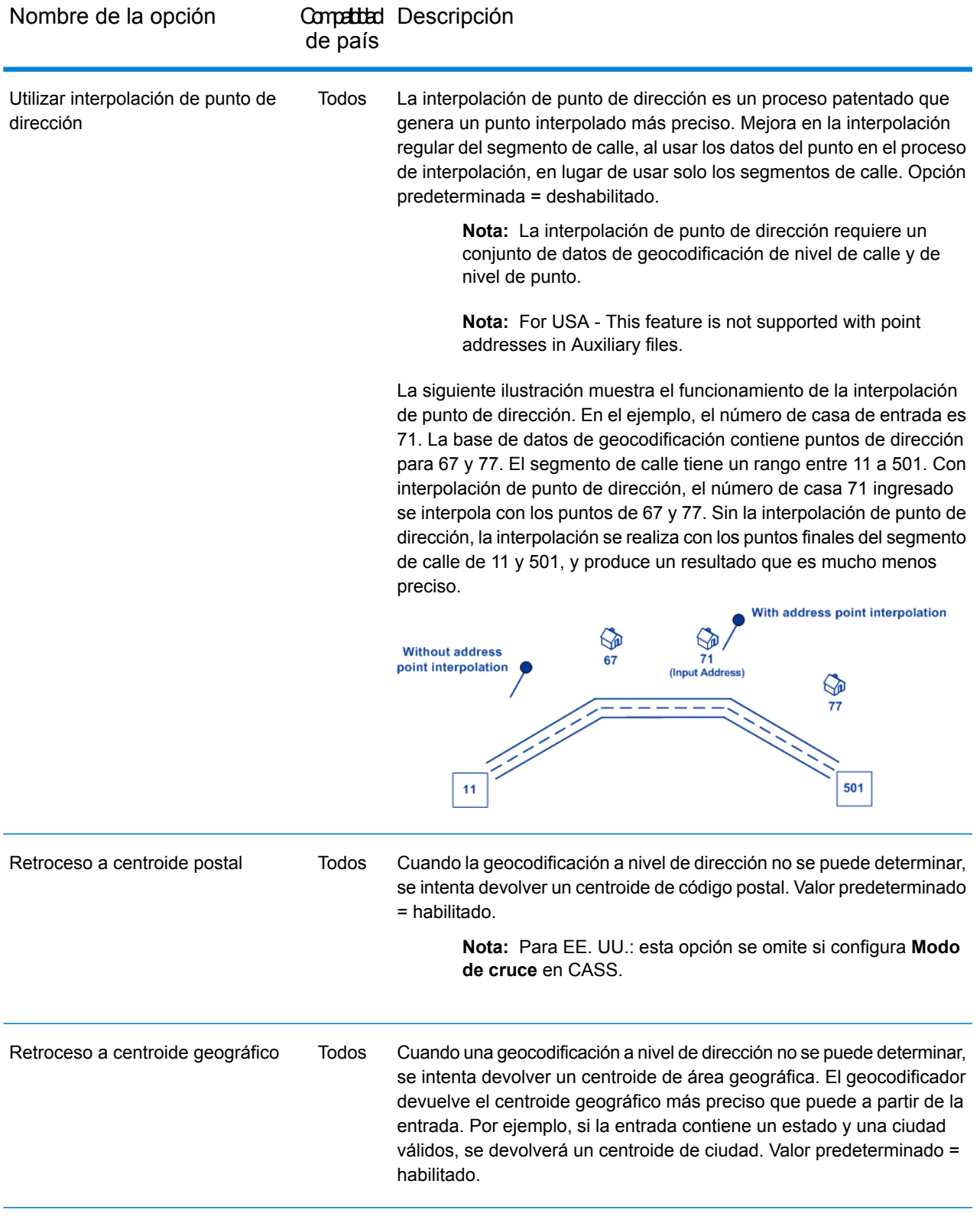

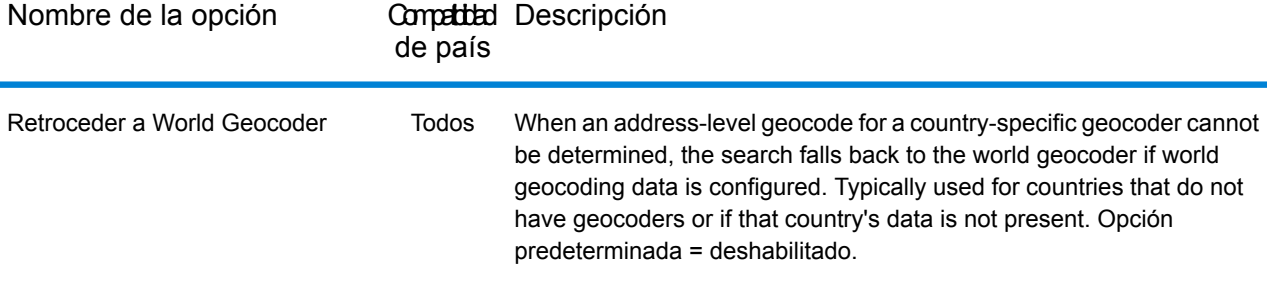

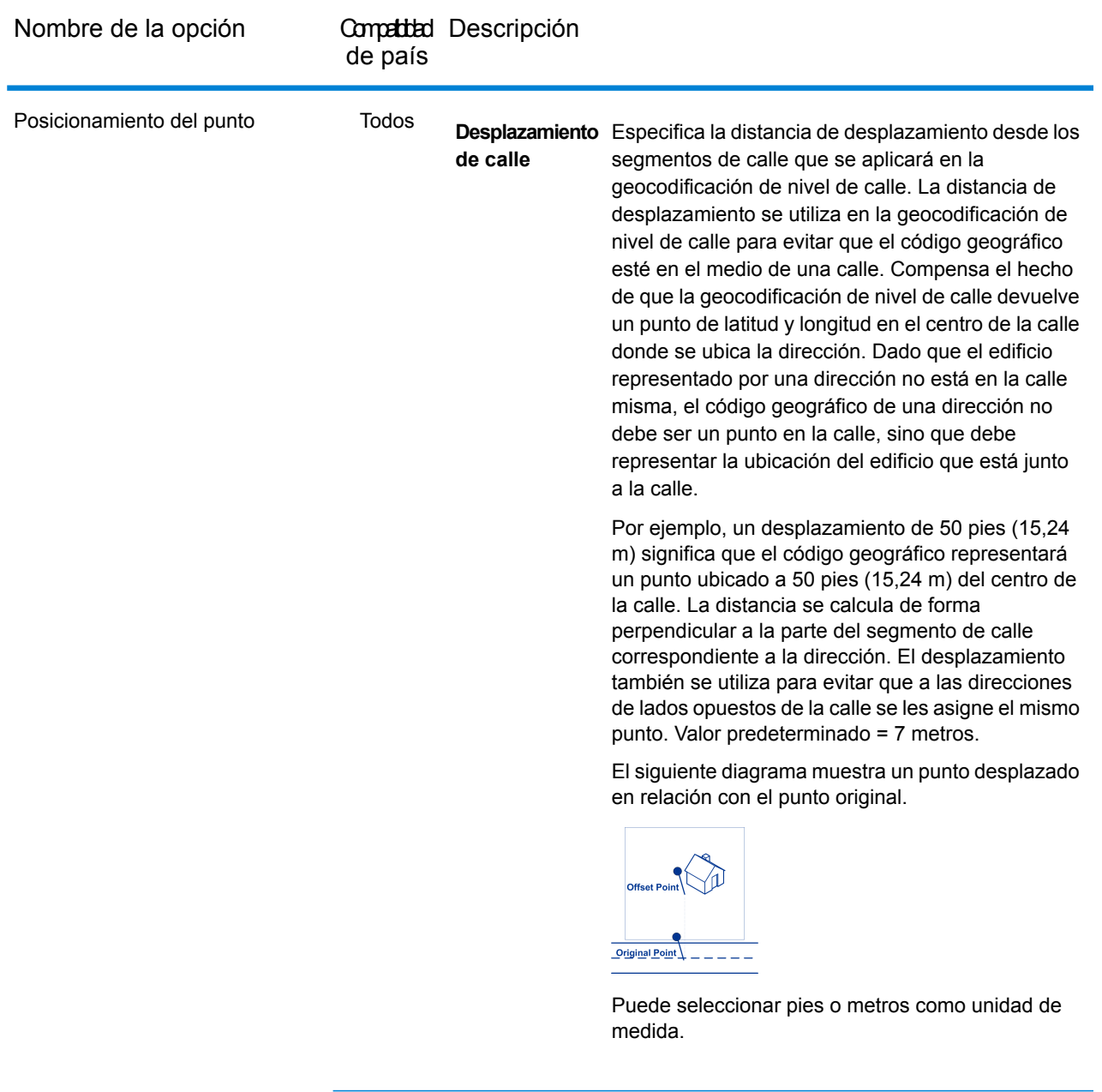

Todos
Nombre de la opción

Compatibil Descripción de país

Desplazamiento Especifica la distancia para desplazar los puntos de **de esquina** fin de calle en la comparación de nivel de calle. Este valor se usa para evitar que las direcciones en las esquinas de las calles reciban el mismo código geográfico que la intersección. Define la posición de desplazamiento del punto geocodificado, en relación con la esquina. Valor predeterminado = 7 metros. El siguiente diagrama compara los puntos finales de una calle con los puntos finales de desplazamiento. 的 **S S** ℅ 的 **Street Segment End With Corner Offset** 

> Puede seleccionar pies o metros como unidad de medida.

**Street Segment End -**

#### *Opciones de geocodificación específicas por país*

No puede configurar anulaciones para estas opciones.

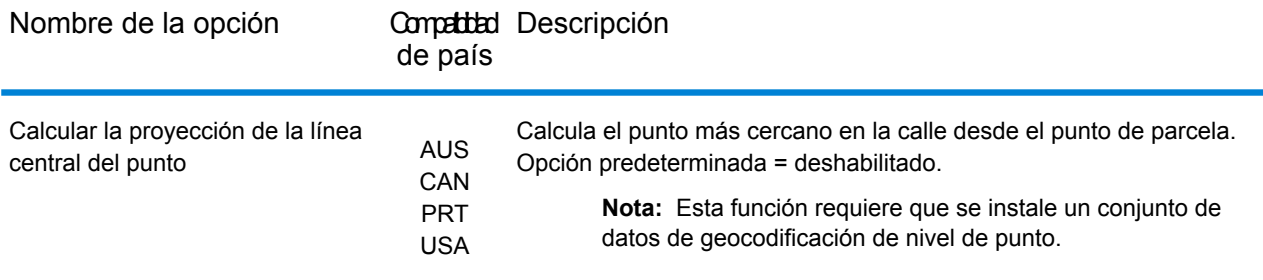

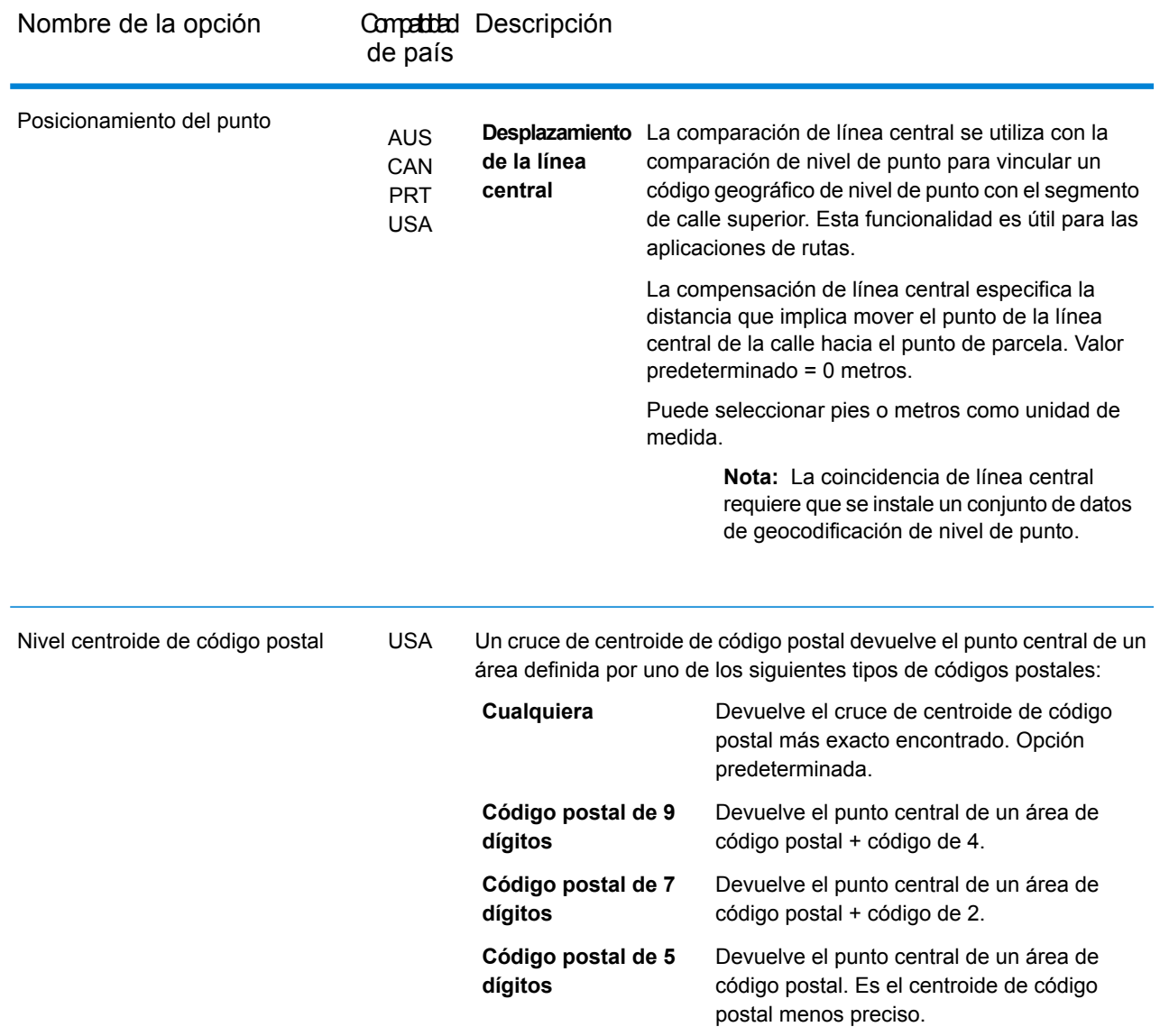

### Opciones de conjuntos de datos

En **Enterprise Designer**, la opción se conoce como **Conjuntos de datos** y se indica como una categoría. En **Management Console**, corresponde a una pestaña llamada Opciones de conjuntos de datos. En ambos casos, puede configurar las preferencias de búsqueda y cruce de conjunto de datos cuando se instalan tanto conjuntos de datos de usuario personalizados como conjuntos de datos de direcciones estándares.

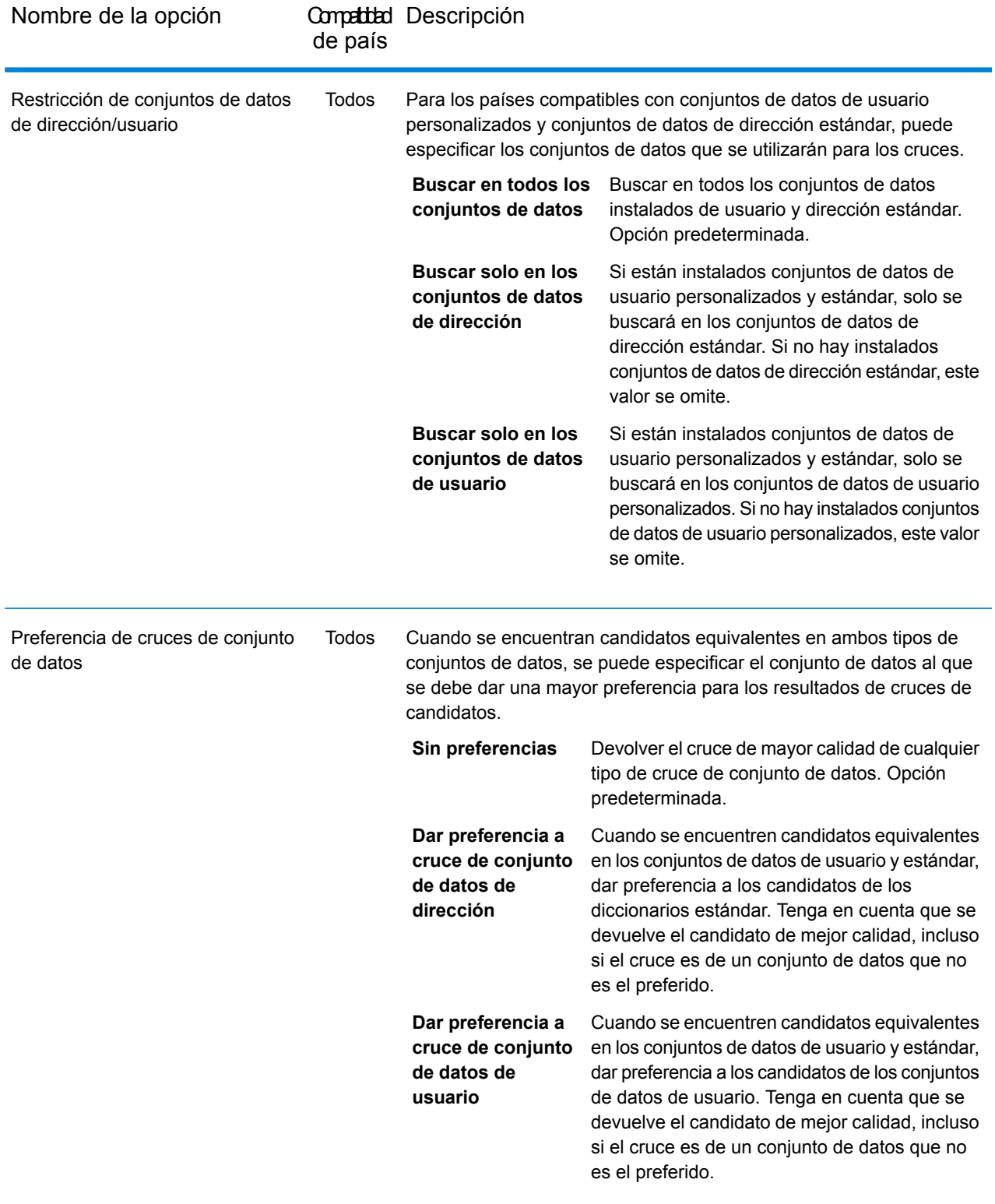

### Obtener valores

En la categoría Valores de devolución, puede seleccionar los campos que desea que se devuelvan con su cruce. Las siguientes secciones cubren las opciones de valores de devolución de **[valores](#page-39-0) [predeterminados](#page-39-0) globales** disponibles para todos los países, y las opciones de **[valores](#page-40-0) de devolución [específicas](#page-40-0) por país** que se aplican a un subconjunto de países.

<span id="page-39-0"></span>En Management Console, puede configurar anulaciones específicas para cada país para algunos de los valores predeterminados globales. Consulte **[Configuración](#page-17-0) de anulaciones por país** en la página 18 para obtener detalles sobre cómo configurar estas anulaciones.

#### *Elementos predeterminados globales*

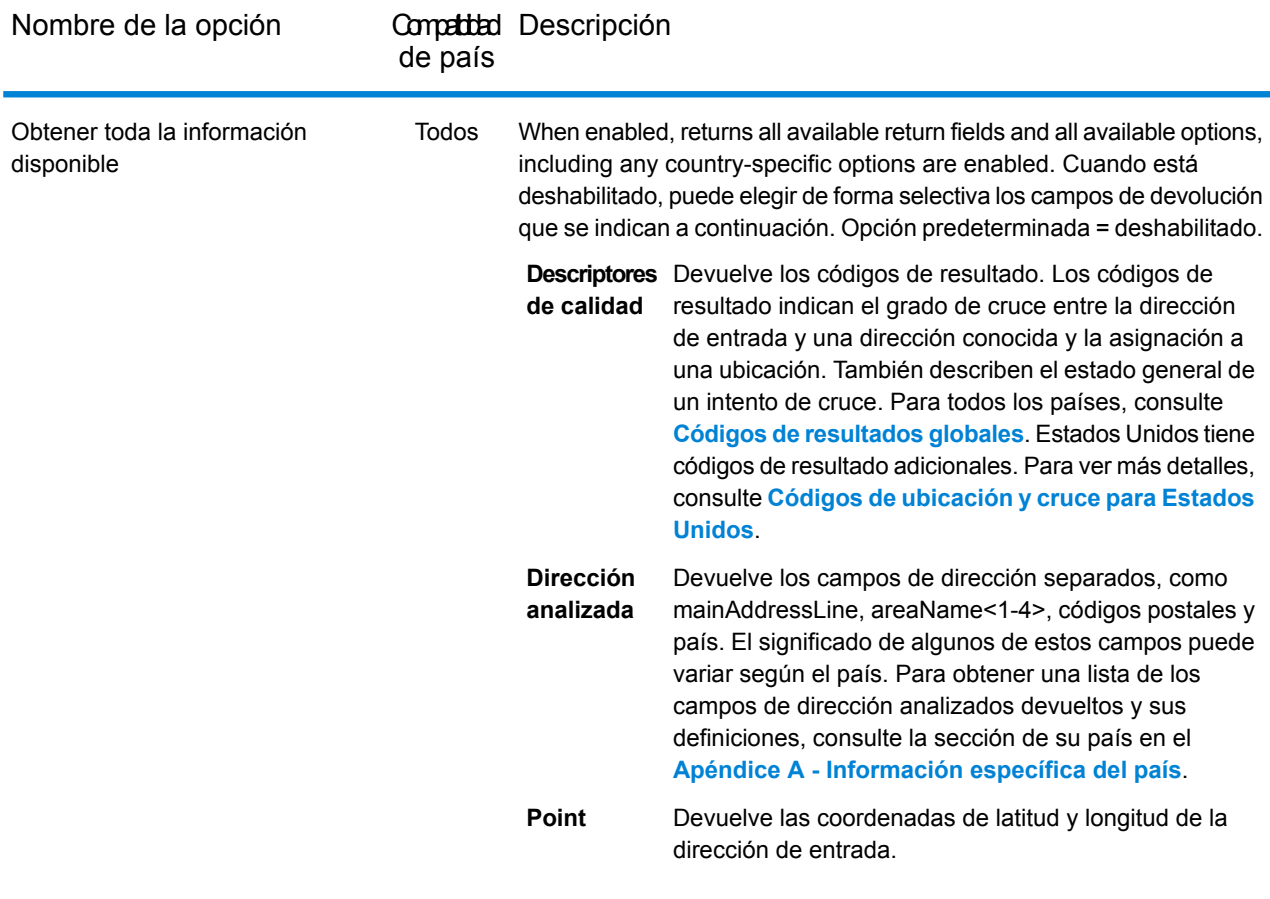

#### <span id="page-40-0"></span>*Valores de devolución específicos por país*

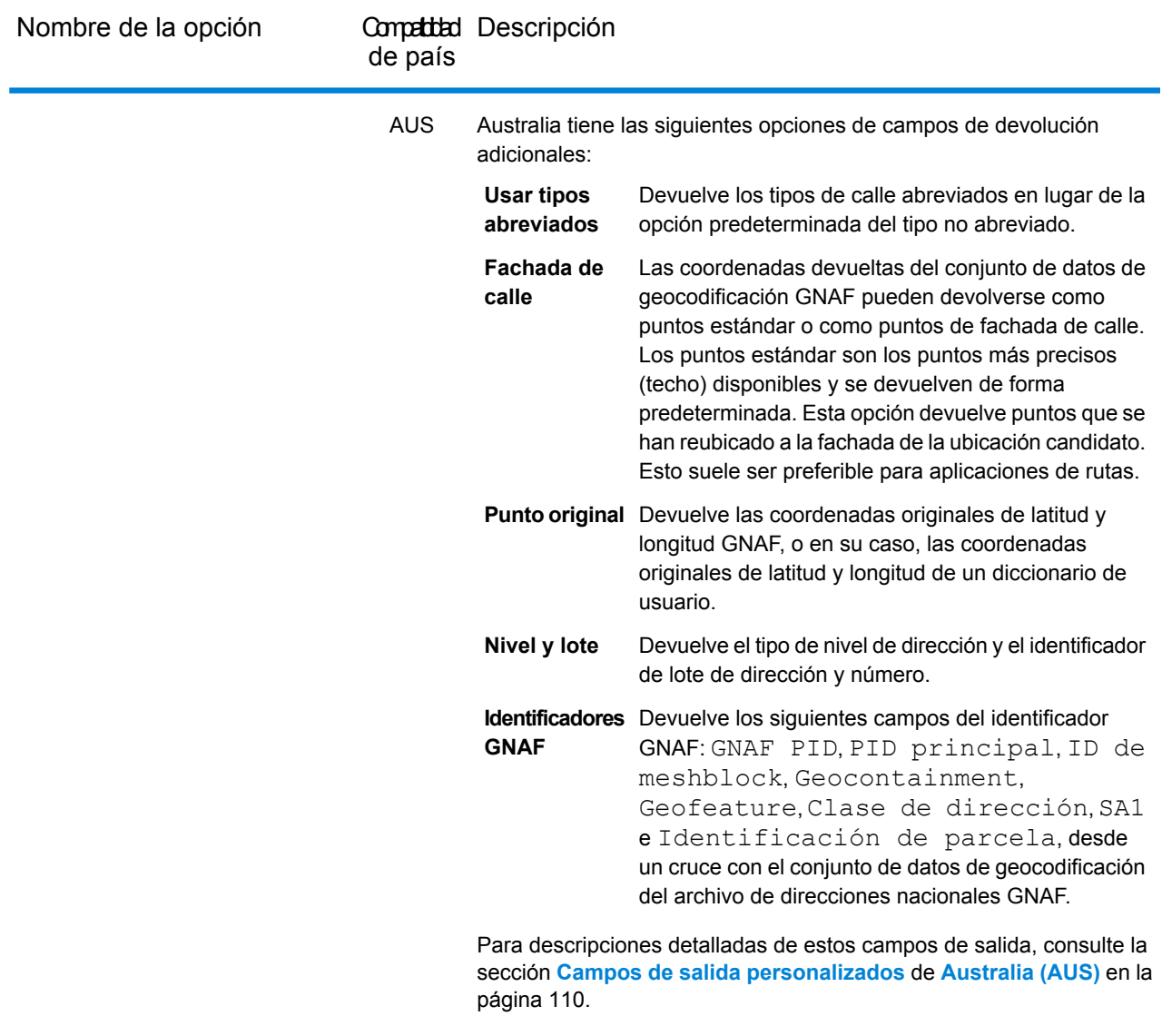

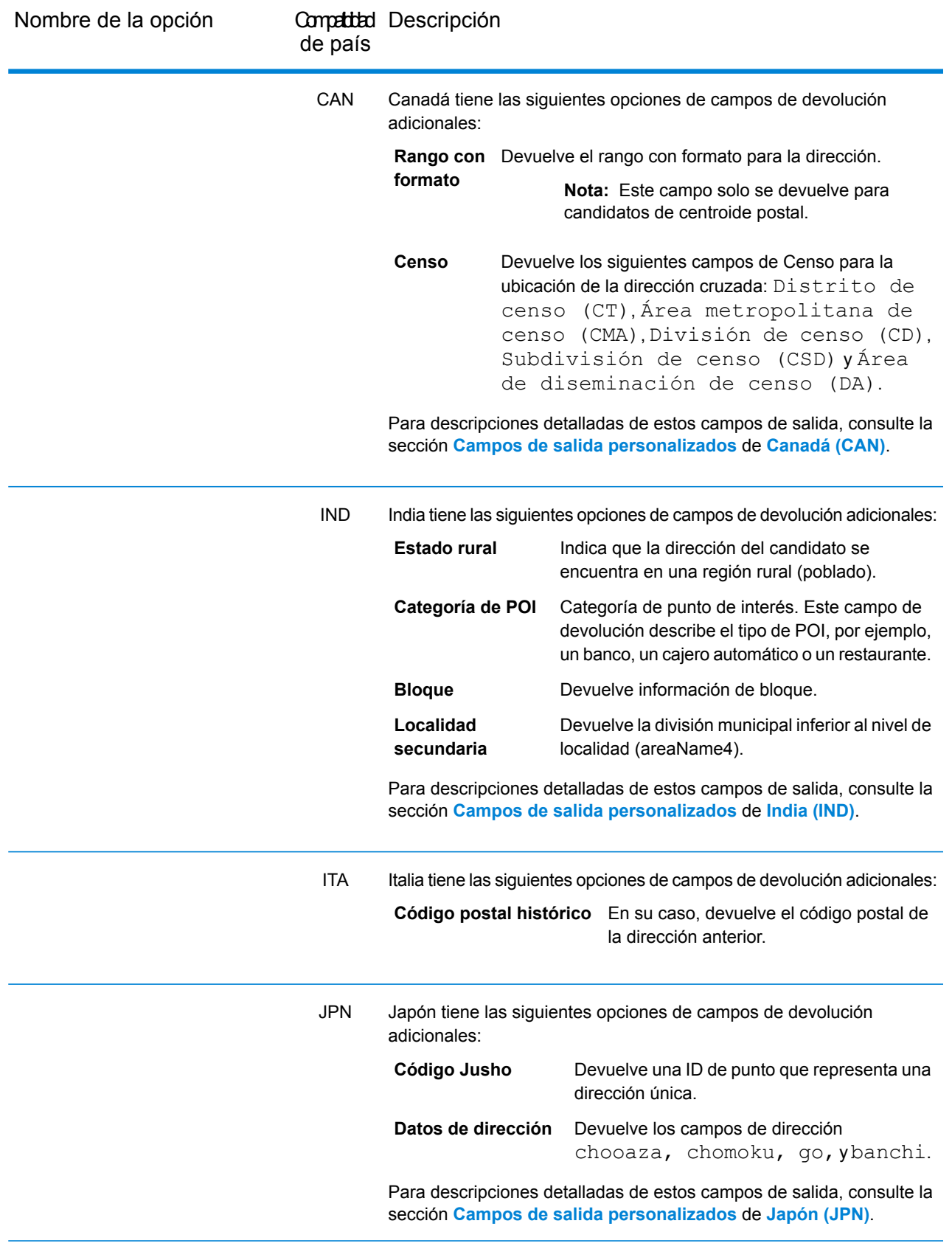

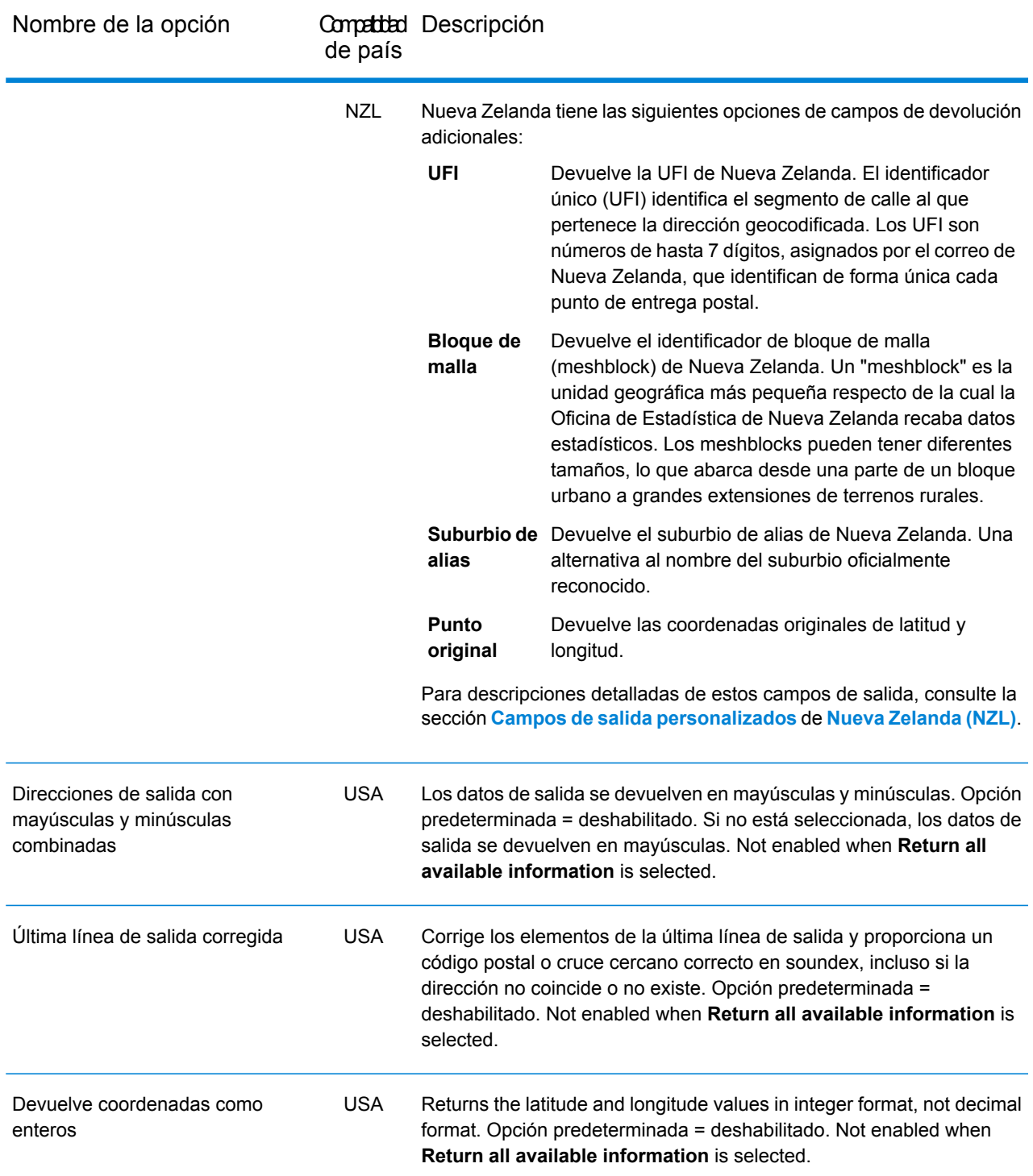

Nombre de la opción

Compatibild Descripción de país

USA

Nombre de la opción

Compatibal Descripción

de

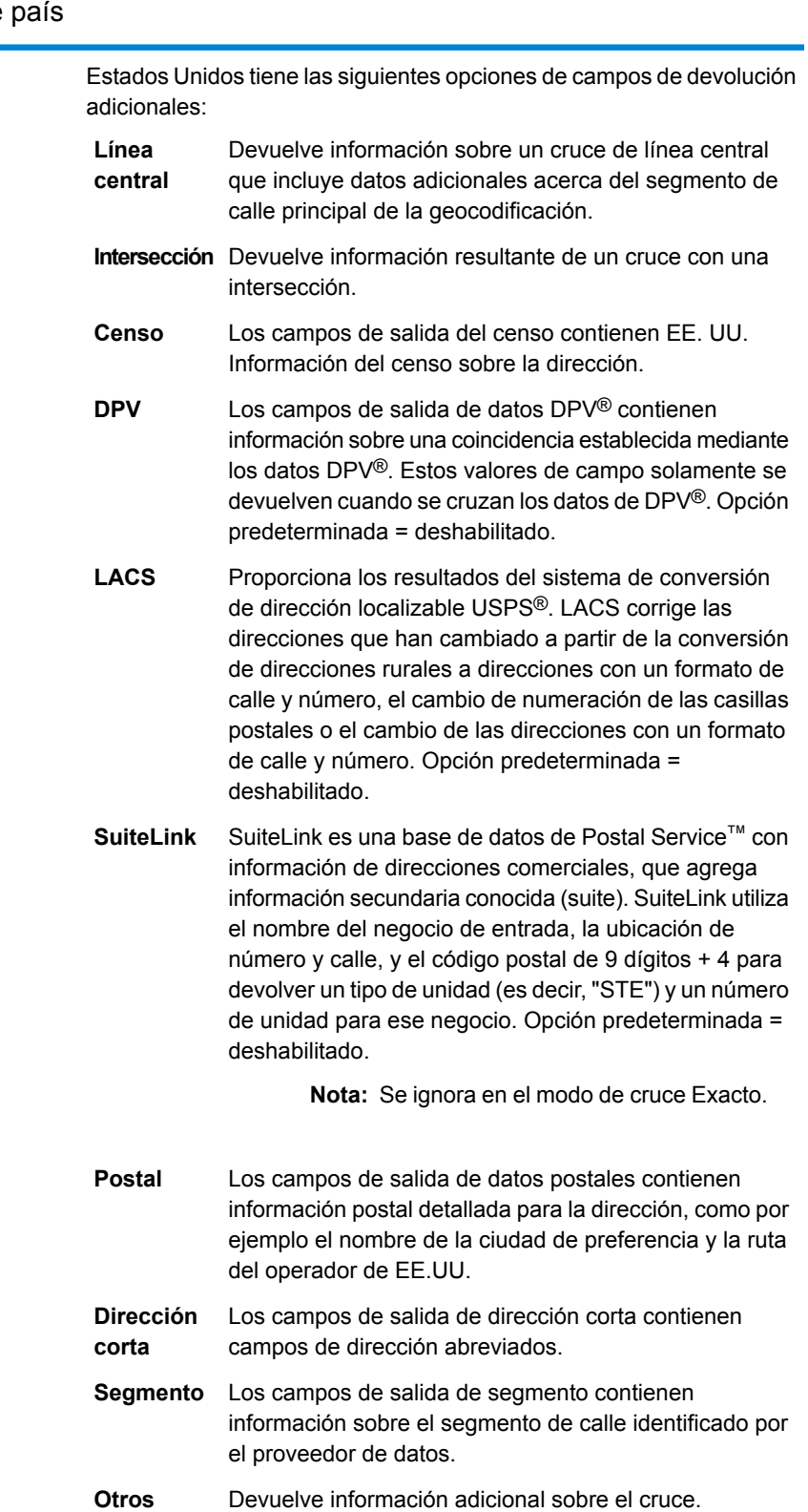

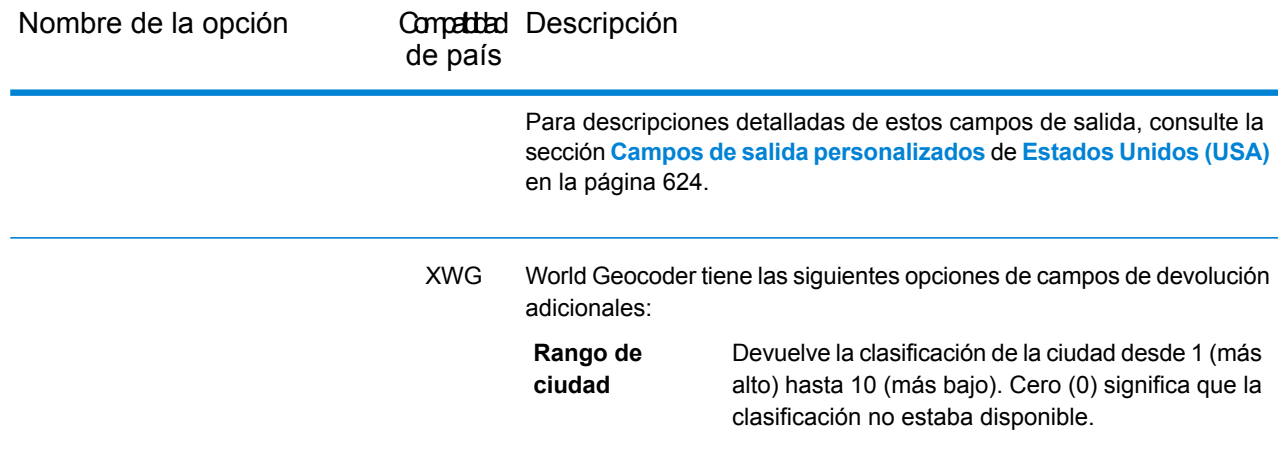

### Campos de devolución predeterminados

En la siguiente tabla se enumeran los campos que se devuelven de forma predeterminada. A menos que se advierta lo contrario, todos los países devuelven estos campos. Si un campo tiene valores de devolución específicos de cada país, consulte el enlace proporcionado en la nota.

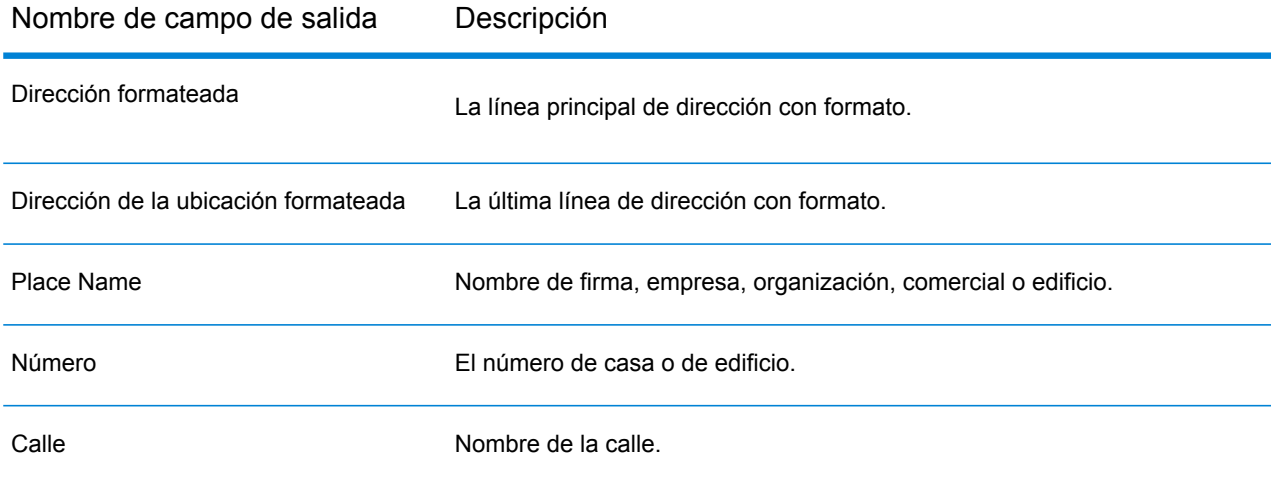

Nombre de campo de salida Descripción

Código de precisión

Nombre de campo de salida Descripción

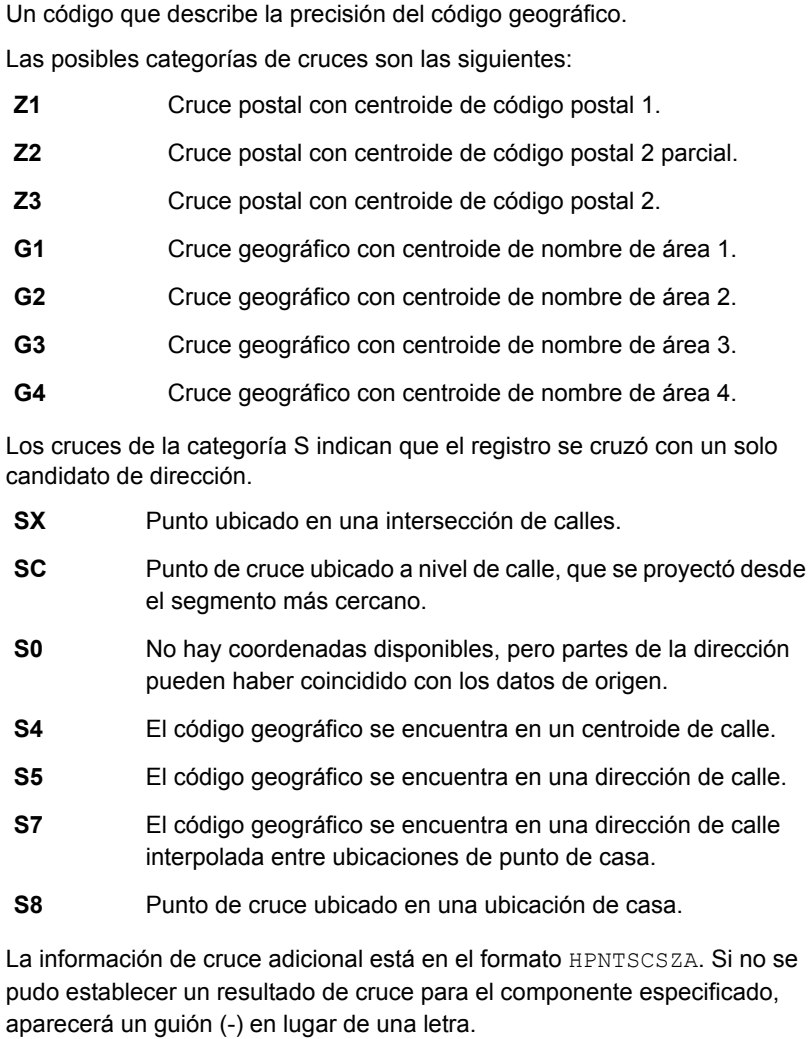

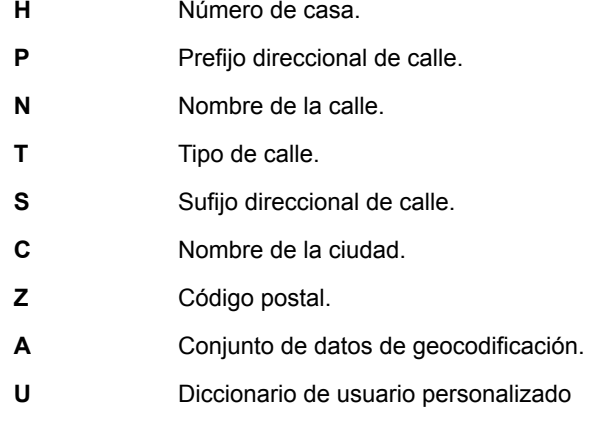

**Nota:** Para obtener información detallada que incluya significados y valores específicos de cada país, consulte **Códigos de [resultado](#page-752-0) [globales](#page-752-0)** en la página 753.

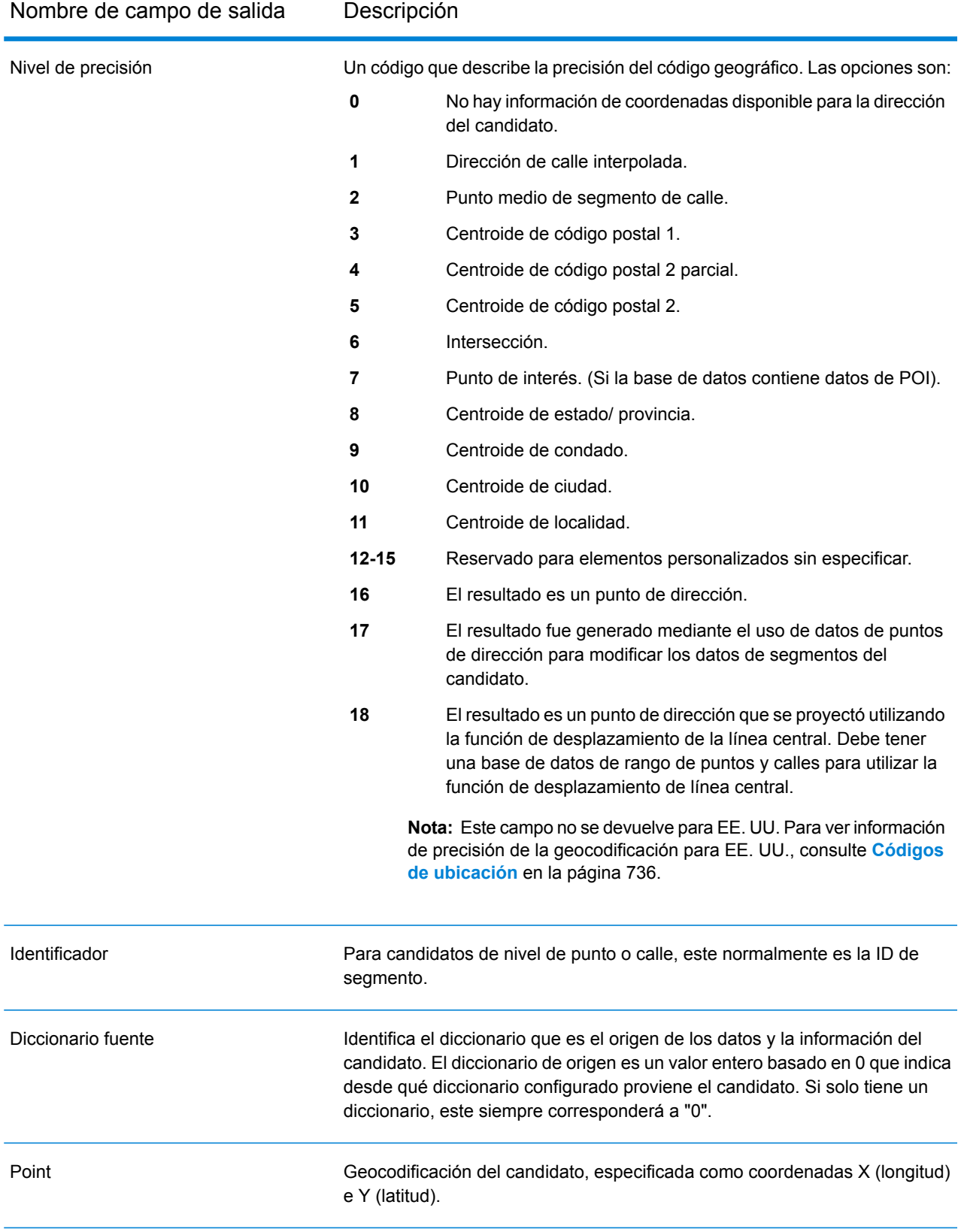

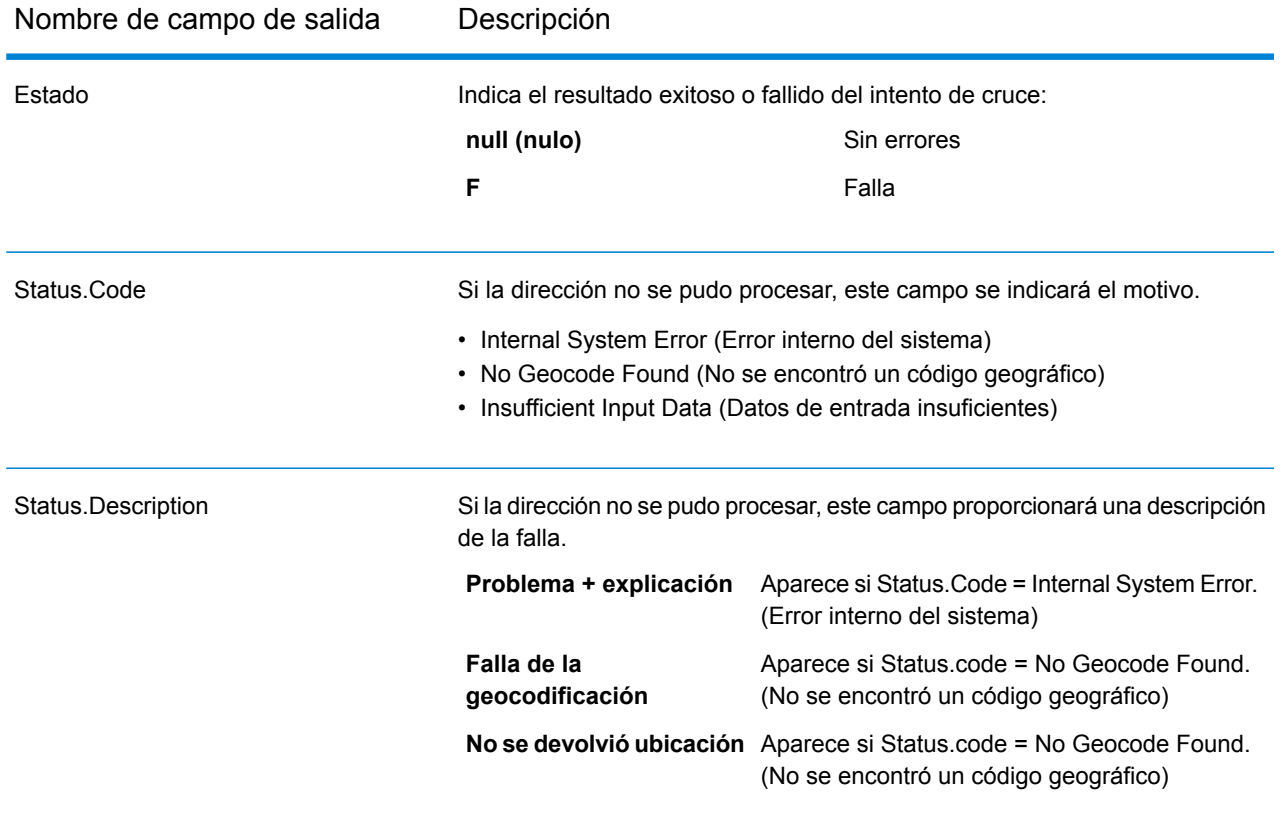

# Configuración del conjunto de datos para geocodificación

**Configuración de conjuntos de datos** le permite ver información sobre los conjuntos de datos de geocodificación que están instalados para cada uno de los países en la lista. Puede elegir qué conjuntos de datos incluir o excluir para los cruces, así como establecer el orden de búsqueda preferido.

**Configuración de conjuntos de datos** funciona de manera diferente en Management Console y Enterprise Designer. Consulte las siguientes secciones para obtener información sobre estas diferencias.

### Configuración de conjuntos de datos en Management Console

Para establecer la configuración de conjuntos de datos para un país, seleccione el país en el campo **Filtro por país**, haga clic en la pestaña **Configuración de conjuntos de datos** y haga los cambios de configuración deseados.

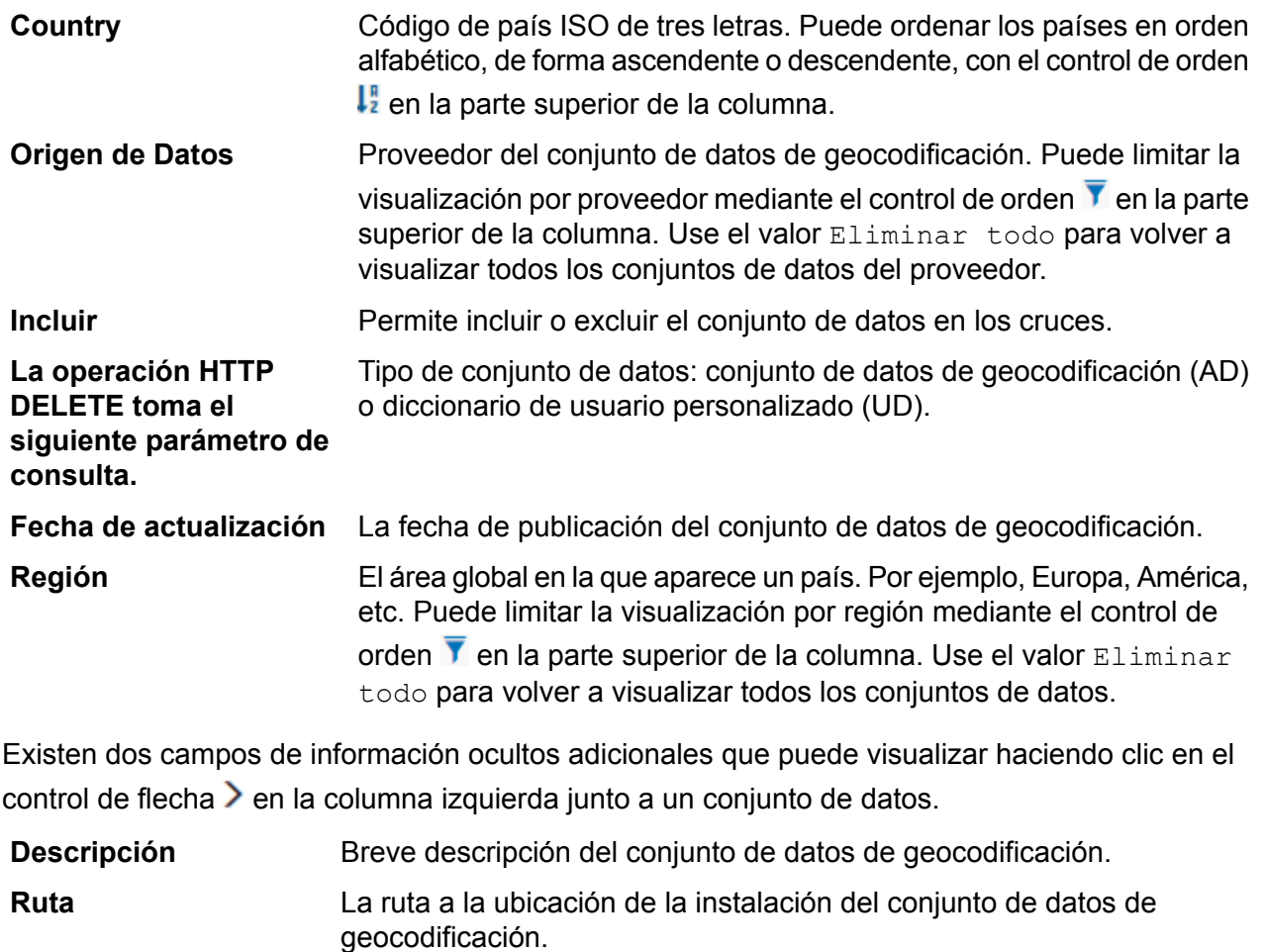

### Configuración de conjuntos de datos en Enterprise Designer

Para establecer la configuración del conjunto de datos para un país, seleccione el país en el panel Países y haga los cambios de configuración deseados en el panel **Orden de búsqueda**.

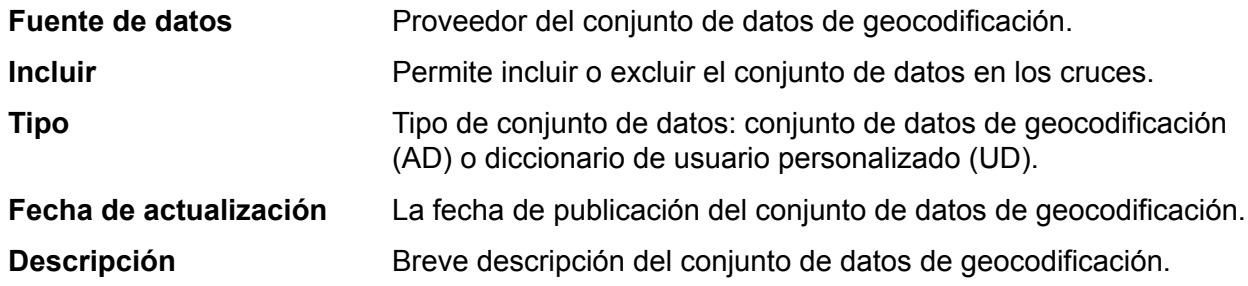

#### *Para establecer el orden de búsqueda del conjunto de datos de geocodificación:*

El orden de búsqueda inicial se determina según el orden en el que se instalaron los conjuntos de datos de geocodificación.

Haga clic en el país que desea establecer para el orden de búsqueda. A continuación, haga clic en un conjunto de datos en la tabla y utilice las flechas arriba/abajo para mover su posición. El conjunto de datos de la fila superior será el primero que se utilizará para la búsqueda y los cruces, y el de la fila inferior será el último. Utilice el botón **Actualizar** para restablecer el orden al orden de búsqueda original.

# Vista previa

Puede obtener una vista previa de los resultados de la etapa **Global Geocoding** del módulo **Global Geocoding** en **Management Console** mediante el uso de la pestaña Previsualización del módulo. La vista previa puede ser útil para ayudarlo a decidir qué opciones especificar porque inmediatamente puede ver el efecto que tienen diferentes opciones sobre los datos que devuelve el módulo.

- 1. Abra Management Console.
- 2. Vaya al menú **Servicios** y seleccione **Global Geocoding**.
- 3. Haga clic en **Global Geocode**.
- 4. Haga clic en la ficha **Preview**.
- 5. Ingrese los datos de prueba en cada campo o importe los datos de prueba desde un archivo.
	- a) Si está ingresando datos de forma manual, ingrese los datos de prueba en los campos individuales del registro de entrada. Para agregar registros adicionales, haga clic en el
		- **botón Agregar + en Registros de entrada.**
	- b) Si está importando datos, haga clic en el botón Importar en Registros de entrada. Aparece la ventana emergente **Importar datos**.

Puede especificar al archivo, o navegar hacia él, desde el cual se extraen los datos en el campo **Nombre de archivo** y luego escoger el carácter **Separador de campo** en la lista desplegable. Haga clic en **Aceptar** para completar el proceso de importación.

A continuación, se brindan algunos consejos para ingresar datos:

- No es necesario ingresar datos en todos los campos. Si se deja un campo vacío, se usará una cadena vacía para la vista previa.
- Si desea obtener una vista previa del efecto de pasar un valor nulo a un campo, pase el cursor sobre el nombre del campo y haga clic en el ícono Desactivar que aparece junto al campo. You can reenable the field by hovering the cursor over the field name and clicking the **Reenable** icon.
- Puede ver la vista previa de varios registros a la vez.
- Independientemente de cómo ingrese su información de dirección, debe proporcionar el código ISO de tres caracteres en el campo **País**.
- Si importa datos de prueba desde un archivo, tenga en cuenta lo siguiente:
	- La primera fila del archivo debe ser un registro de encabezado. Los nombres de campos en el encabezado deben coincidir con los nombres de campos requeridos por el módulo.
	- Puede importar tantos registros como necesite.
	- Si el archivo utiliza un espacio como separador de campo, los valores de campo deben rodearse de comillas. A continuación se brinda un ejemplo de un archivo que utiliza un espacio como separador de campo:

```
AddressLine1 AddressLine2 City StateProvince PostalCode
"One Global View" "" "Troy" "NY" "12180"
"3001 Summer St" "" "Stamford" "CT" "06926"
"224 N Michigan Ave" "Suite 300" "Chicago" "IL" ""
```
- Para borrar todos los registros, haga clic en el botón Eliminar en la parte superior del área de vista previa:
- Para eliminar un registro individual, pase el mouse sobre el nombre del registro de entrada (por ejemplo, "Input Record 1") y haga clic en el botón Eliminar que aparece junto al nombre del registro:
- 6. Haga clic en **Run Preview**.

Este servicio procesa los registros de entrada y muestra los resultados en la columna **Registros de salida** que aparece.

7. Revise los datos de salida y asegúrese de que los resultados son lo que quería obtener del módulo. Si es necesario, puede hacer cambios en la configuración del módulo y hacer clic en **Ejecutar vista previa** nuevamente. No es necesario ingresar los datos nuevamente.

#### Campos de previsualización

Puede ingresar sus registros de prueba ya sea de forma manual o importándolos de un archivo. No todos los campos son obligatorios. A menudo, la forma más simple de entrada es mediante el ingreso de la dirección completa en el campo **AddressLastLine** seguida del código de país ISO de tres dígitos en el campo **País**.

Por ejemplo, 4750 Walnut St Boulder CO 80301 en el campo **AddressLastLine** y USA en el campo **País**.

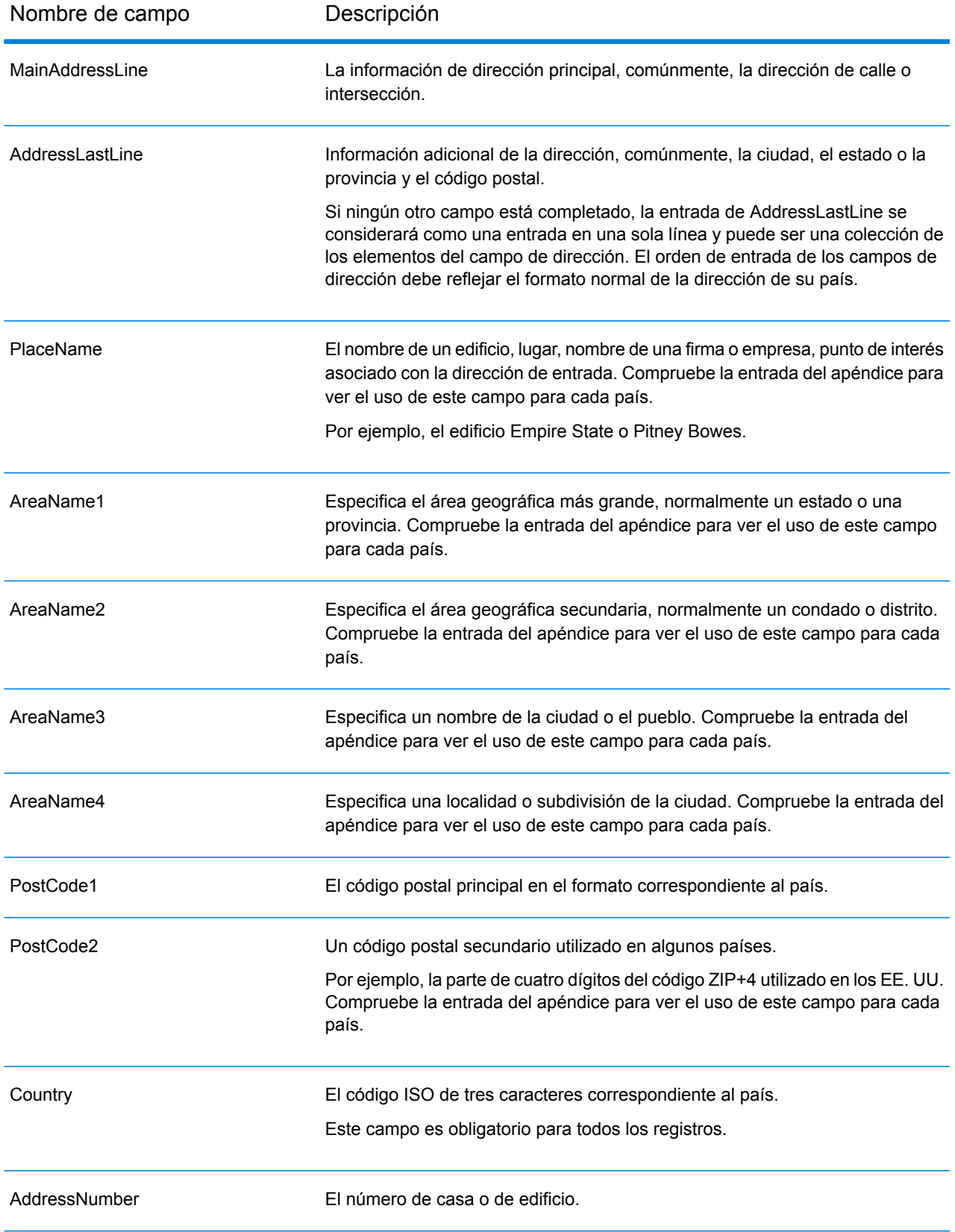

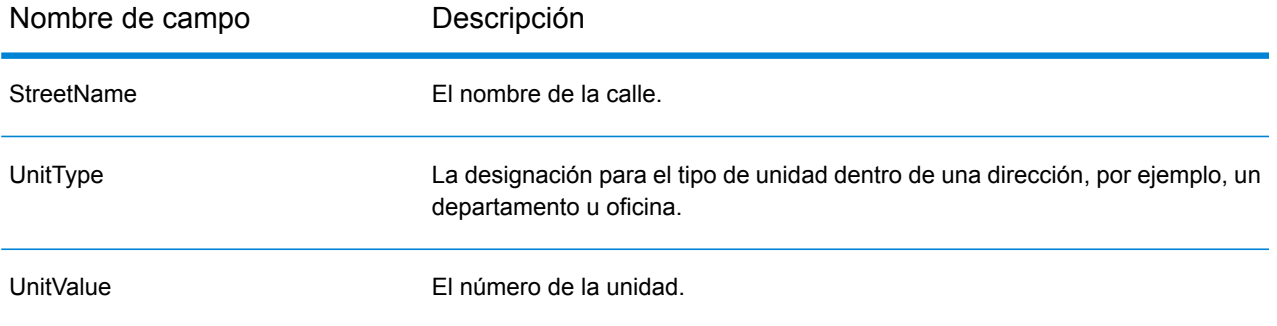

# 5 - Reverse Geocode Global

### In this section

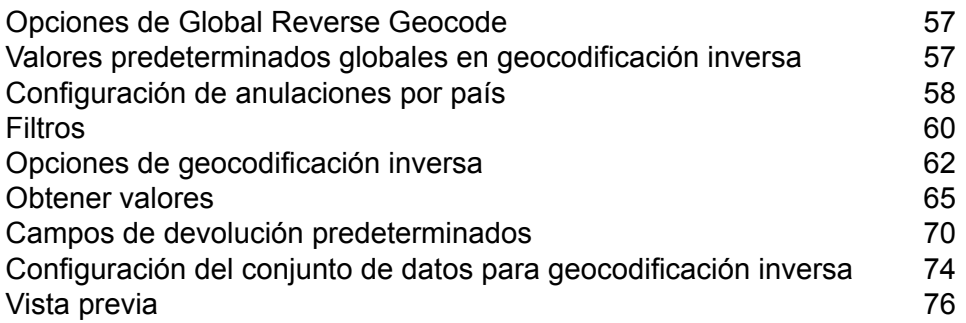

### <span id="page-56-0"></span>Opciones de Global Reverse Geocode

La etapa Global Reverse Geocode toma las coordenadas de latitud/longitud como entrada y devuelve la información de dirección que sea el mejor cruce para ese punto.

### <span id="page-56-1"></span>Valores predeterminados globales en geocodificación inversa

Puede establecer valores predeterminados, tanto en Management Console como en Enterprise Designer. Cuando establece las opciones en Management Console, la configuración que guarde se aplicará a todos los procedimientos que utilizan la etapa Global Reverse Geocode. Si establece las opciones en Designer, the settings are applied to that specific instance of the Global Reverse Geocode la etapa.

#### Configuración de valores predeterminados globales en Management Console

Las siguientes instrucciones explican cómo ingresar valores predeterminados globales en Management Console. En muchos casos, el ingreso de valores predeterminados globales implica aceptar los valores predeterminados existentes.

#### *Ingreso de valores predeterminados globales*

- 1. En la pestaña **Servicios**, seleccione **Módulo Global GeoCoding**.
- 2. En el módulo Global Geocoding, seleccione la etapa **Reverse Geocode** en la lista.
- 3. En la lista desplegable **Filtro por país**, seleccione **Valores predeterminados globales**.
- 4. Haga clic en la pestaña en la cual desea ingresar un valor predeterminado global.

Según la pestaña que escoja, hay varias configuraciones que puede seleccionar y activar. Puede seleccionar las diversas opciones para escoger en los controles desplegables y puede activar otras opciones usando las casillas de verificación. También existen algunos campos para los que se puede ingresar un valor manualmente. Para obtener más información, consulte**[Configuración](#page-57-0) de anulaciones por país** en la página 58.

5. Haga clic en **Guardar** Save

### Configuración de valores predeterminados globales en Enterprise Designer

Las siguientes instrucciones explican cómo ingresar valores predeterminados globales en Enterprise Designer. En muchos casos, el ingreso de valores predeterminados globales implica aceptar los valores predeterminados existentes. Recuerde que cualquier opción que establezca en Enterprise Designer será específica para esa instancia de la etapa Reverse Geocode global y sobreescribirá la configuración que haya hecho en Management Console.

#### *Ingreso de valores predeterminados globales*

- 1. Inicie Enterprise Designer.
- 2. En el panel **Tareas**, seleccione el nuevo tipo de flujo de datos que desea crear. También puede abrir un flujo de datos existente para hacer cambios.
- 3. En el listado de **Etapas** en el panel **Paleta**, seleccione el ícono de la etapa **Global Reverse Geocode** y arrástrelo al panel Nuevo flujo de datos.
- 4. Haga doble clic en el ícono de la etapa para abrir la ventana **Opciones de Global Reverse Geocode**.
- 5. En el panel **Filtros**, haga clic en **Configuración de valores predeterminados**.
- 6. Haga clic en la flecha para abrir la categoría en la cual desea ingresar un valor predeterminado global.

Según la categoría que escoja, hay varias configuraciones que puede seleccionar y activar. Puede seleccionar las diversas opciones para escoger en los controles desplegables y puede activar otras opciones usando las casillas de verificación. También existen algunos campos para los que se puede ingresar un valor manualmente.

<span id="page-57-0"></span>7. Cuando termine de realizar sus elecciones, haga clic en OK y luego haga clic en el botón para guardar su flujo de datos.

### Configuración de anulaciones por país

Cuando establece los valores para la geocodificación global, puede anular varios de los valores predeterminados globales por país. Las anulaciones hechas a través de Management Console son configuraciones básicas que se aplican a todos los flujos de datos que utilizan etapas de Global Geocoding en Enterprise Designer .

**Nota:** Esta funcionalidad de anulación se encuentra disponible solo a través de Management Console. No es compatible en Enterprise Designer.

### Setting Country Overrides for Reverse Geocoding

Las siguientes instrucciones explican cómo ingresar, ver y eliminar anulaciones específicas de cada país en Management Console.

#### *Ingreso de anulaciones por país*

- 1. In the **Services** tab, select **Global Geocode**.
- 2. En el módulo Global Geocoding, seleccione la etapa **Reverse Geocode** en la lista.
- 3. En la lista desplegable **Filtro por país**, seleccione **Valores predeterminados globales**.
- 4. Haga clic en la pestaña en la que desea crear una anulación por país.
- 5. Haga clic en el ícono junto a la opción para la cual desea crear la anulación.

Aparece la ventana emergente **Valor de anulación**.

6. En la ventana emergente, haga clic en el ícono para agregar la anulación.

Aparece la lista desplegable y el ícono en la columna País para que la opción cambie a un ícono de número resaltado . Esto indica que hay una anulación para esa opción. Puede crear una anulación para cualquier país que esté disponible en los conjuntos de datos. El ícono de número resaltado se incrementa a medida que se agregan más anulaciones.

- 7. En la lista desplegable, seleccione el país para el cual desea crear la anulación.
- 8. Haga clic en la casilla de verificación para activar la anulación.
- 9. To close the popup, click the gray **Close** icon.
- 10. Haga clic en el botón para guardar los cambios.

#### *Visualización de todas las anulaciones por país*

- 1. En la lista desplegable **Filtro por país**, seleccione **Anulaciones**.
- 2. Haga clic en la pestaña para la cual desea ver las anulaciones.

Todas las anulaciones para las opciones de esa pestaña aparecen además de la configuración global inicial. La configuración global inicial tiene un valor de **TODO** en la columna **País** y un ícono de número resaltado  $\bullet$  que muestra la cantidad de anulaciones asociadas con esa opción. Cada anulación aparece bajo la configuración global predeterminada con su código de país correspondiente en la columna **País**. También aparece un ícono rojo de **Eliminar** junto a la columna **País**. La casilla de verificación para cada anulación aparece en la columna **Configuración**, que muestra si la anulación está activada.

#### *Visualización de anulaciones por país*

- 1. En la lista desplegable **Filtro por país**, seleccione el país para el cual desea ver las anulaciones.
- 2. Haga clic en la pestaña para la cual desea ver las anulaciones.

Además de la configuración global inicial, aparecen las anulaciones específicas para el país escogido. La configuración global inicial tiene un valor de **TODO** en la columna **País** y un ícono de número resaltado que muestra la cantidad total de anulaciones asociadas con esa opción. La anulación específica para cada país aparece bajo la configuración global predeterminada con su código de país correspondiente en la columna **País**. También aparece un ícono rojo de **Eliminar X** junto a la columna **País**. La casilla de verificación para cada anulación aparece en la columna **Configuración**, que muestra si la anulación está activada.

#### *Eliminación de anulaciones por país*

- 1. En la lista desplegable **Filtro por país**, seleccione el país para el cual desea eliminar una anulación.
- 2. Haga clic en la pestaña en la que desea eliminar una anulación

Las anulaciones específicas para cada país aparecen con un ícono rojo de **Eliminar X** junto a ellas.

3. Haga clic en el ícono para eliminación para la anulación que desea eliminar.

La anulación desaparece de la lista y el número resaltado se reduce.

<span id="page-59-0"></span>4. Haga clic en **Guardar**.

### Filtros

Los filtros controlan la visualización de opciones y configuraciones.

#### Filtros en Management Console

Las opciones en la lista desplegable **Filtro por país** filtran la visualización de opciones y configuraciones en las pestañas.

#### *Elementos predeterminados globales*

Cuando selecciona **Valores predeterminados globales** en la lista desplegable **Filtro por país**, las pestañas muestran el conjunto común de opciones para todos los países. Si modifica una opción de valores predeterminados globales, entonces dicha selección se aplica a todos los países a menos que ingrese una anulación para un país específico.

Puede configurar anulaciones para países específicos que tienen instalados conjuntos de datos de geocodificación y que tienen opciones de personalización y valores de devolución. La mayoría de los países están cubiertos por los valores predeterminados globales.

#### *Anulaciones*

Cuando seleccione **Anulaciones** en la lista desplegable **Filtro por país**, puede ver todas las anulaciones que ha ingresado.

#### *Listados de países*

Esta es la lista de los países que tienen instalados conjuntos de datos de geocodificación y que tienen opciones de cruce y valores de devolución específicos de cada país. Cuando selecciona un país, las pestañas muestran cualquiera de las opciones y valores de devolución específicos de cada país para el país seleccionado. La mayoría de los países están cubiertos por los valores predeterminados globales.

### Filtros en Enterprise Designer

Las opciones en el panel Filtros determinan la visualización de opciones y configuraciones en el panel del lado derecho.

#### *Elementos predeterminados globales*

Al hacer clic en **Valores predeterminados globales** en el panel Filtros, el panel del lado derecho muestra el conjunto común de opciones para todos los países.

Si modifica una opción de valores predeterminados globales, dicha selección se aplica a todos los países y no puede cambiarse para cada país. Posteriormente, si selecciona un país y consulta sus opciones, la opción de valores predeterminados globales modificada estará inactiva en la interfaz de usuario.

#### *Lista de países*

Enumera los países que tienen instalados conjuntos de datos de geocodificación y que tienen opciones de personalización y valores de devolución. Cuando se hace clic en un país, el panel del lado derecho muestra las opciones de personalización y los valores de devolución para el país seleccionado. La mayoría de los países están cubiertos por los valores predeterminados globales.

### <span id="page-61-0"></span>Opciones de geocodificación inversa

La categoría Reverse Geocode proporciona opciones que le permiten configurar criterios de búsqueda y de cruce. Las siguientes secciones cubren las opciones de **valores [predeterminados](#page-61-1) [globales](#page-61-1)** de Reverse Geocode disponibles para todos los países, y las **[opciones](#page-64-1) de Reverse Geocode [específicas](#page-64-1) por país** que se aplican a un subconjunto de países.

#### <span id="page-61-1"></span>*Valores predeterminados globales en Management Console*

Puede crear anulaciones para las opciones predeterminadas globales por país. Estas opciones tienen un  $\pm$  junto al valor de la columna País. Para obtener más información sobre cómo crear anulaciones, consulte **[Configuración](#page-17-0) de anulaciones por país** en la página 18.

#### *Valores predeterminados globales en Enterprise Designer*

Si modifica una opción de valores predeterminados globales, dicha selección se aplica a todos los países y no puede cambiarse para cada país. Posteriormente, si selecciona un país y consulta sus opciones, la opción de valores predeterminados globales modificada estará inactiva en la interfaz de usuario.

#### *Opciones*

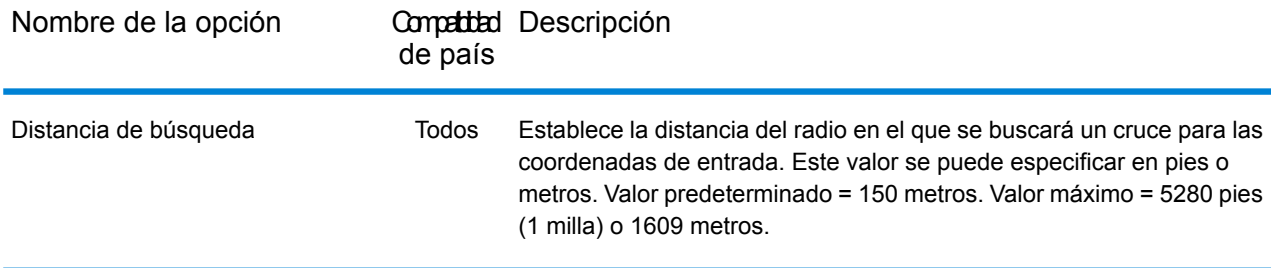

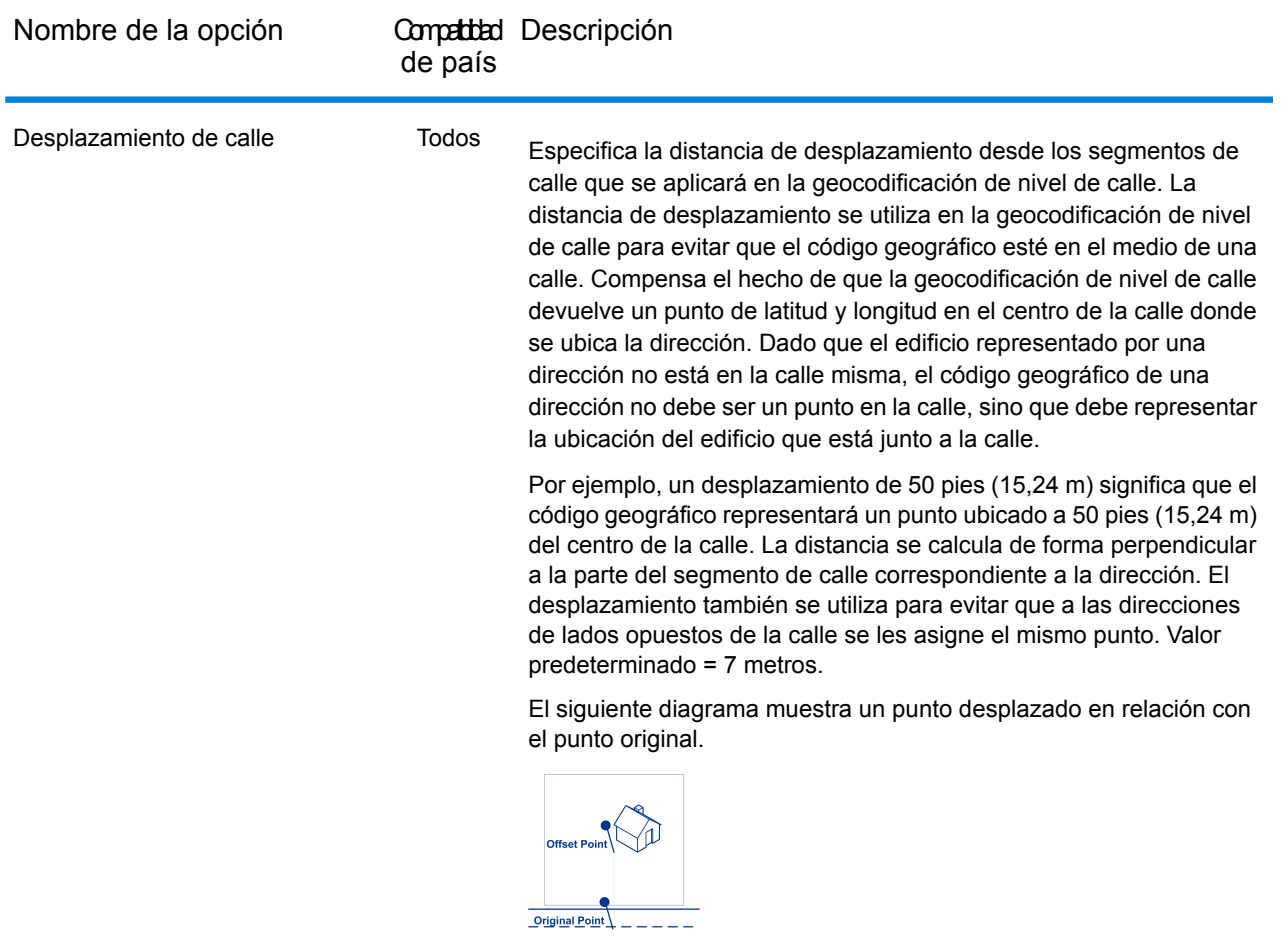

Puede seleccionar pies o metros como unidad de medida.

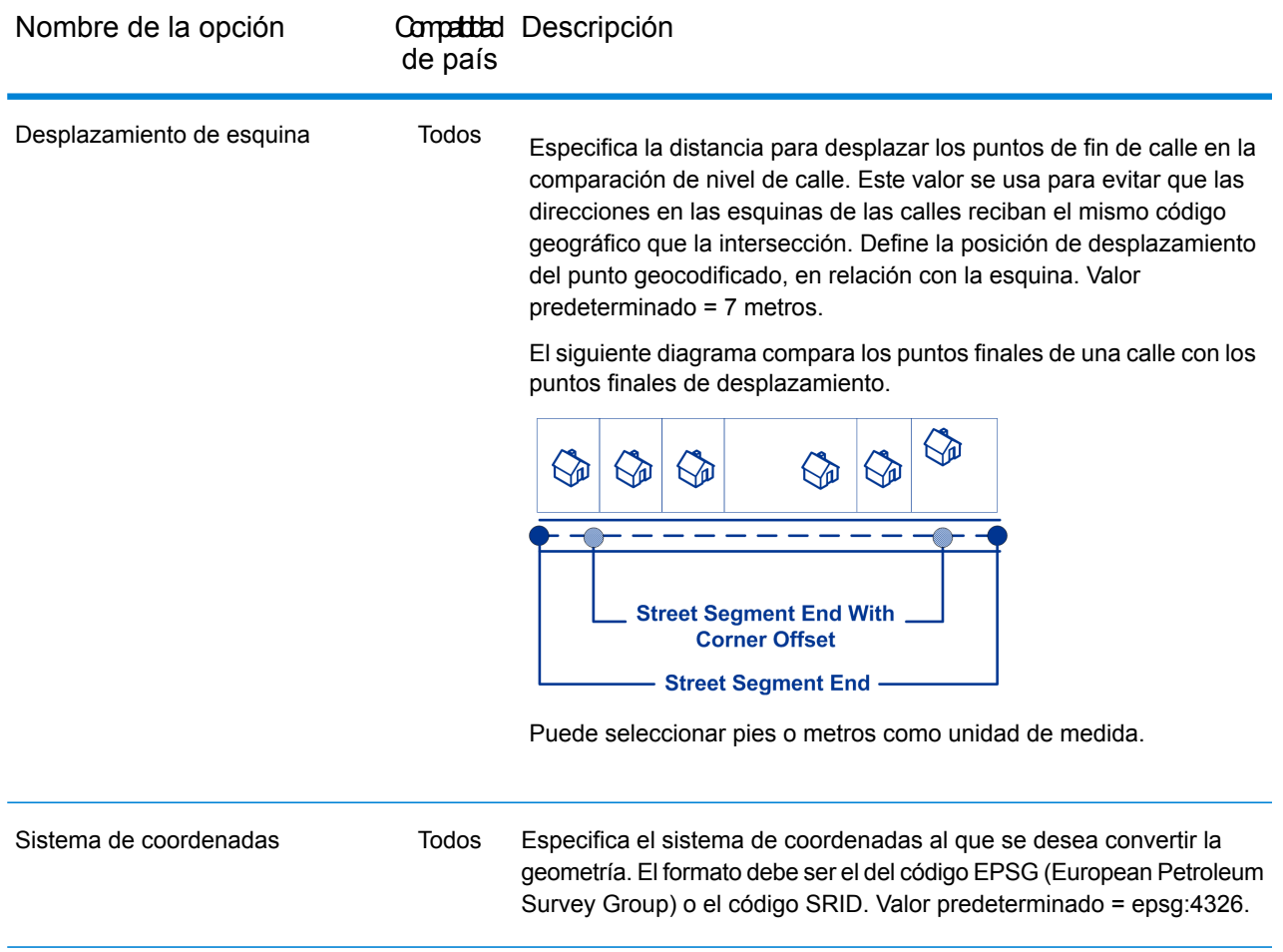

#### <span id="page-64-1"></span>*Opciones de Reverse Geocode específicas por país*

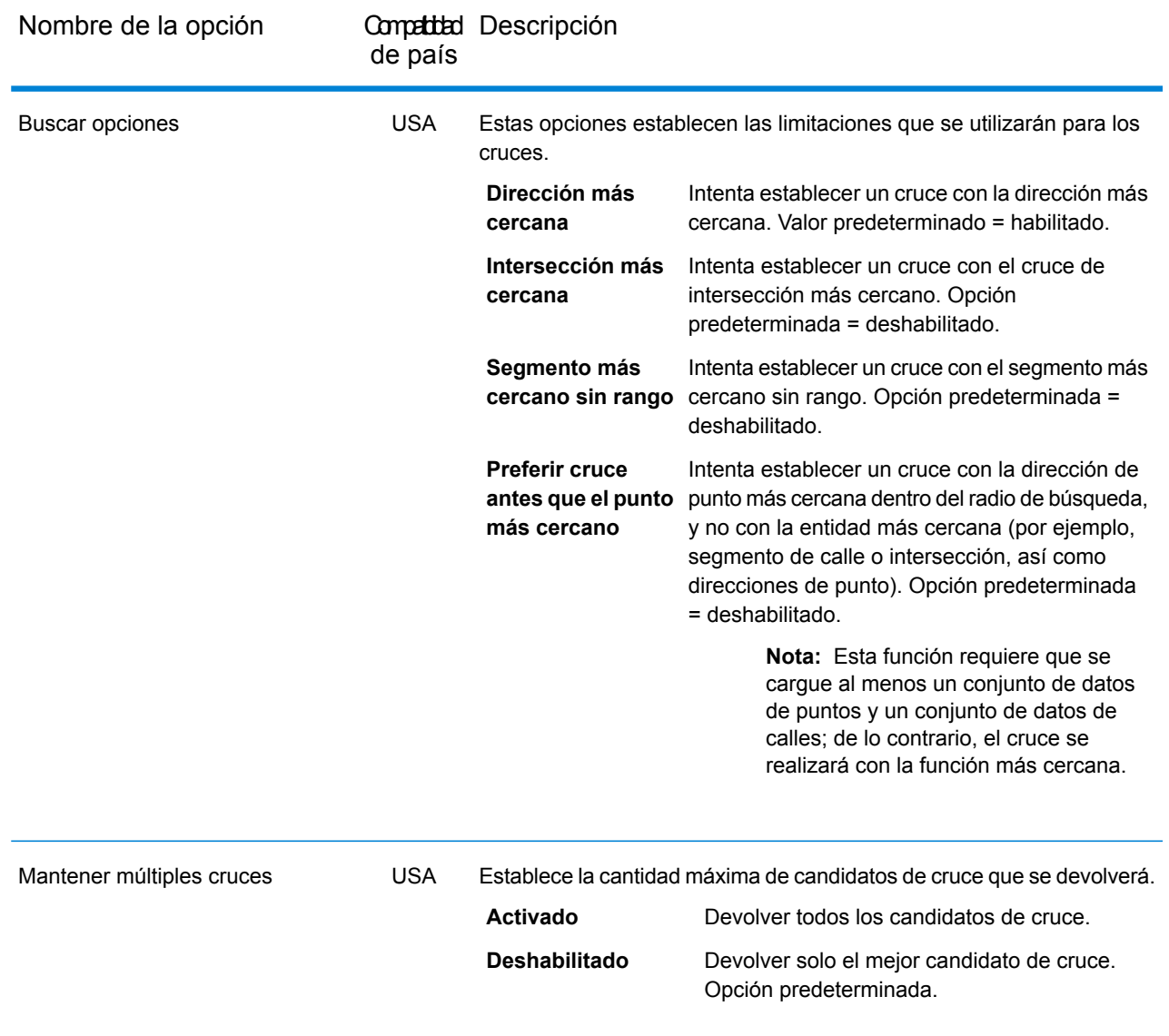

### <span id="page-64-0"></span>Obtener valores

La categoría Valores de devolución le permite seleccionar los campos que desea que se devuelvan con su cruce. Las siguientes secciones cubren las opciones de valores de devolución de **[valores](#page-65-0) [predeterminados](#page-65-0) globales** disponibles para todos los países, y las opciones de **[valores](#page-66-0) de devolución [específicas](#page-66-0) por país** que se aplican a un subconjunto de países.

En Management Console, puede configurar anulaciones específicas para cada país para los valores predeterminados globales. Consulte **[Configuración](#page-17-0) de anulaciones por país** en la página 18 para obtener detalles sobre cómo configurar estas anulaciones.

#### <span id="page-65-0"></span>*Elementos predeterminados globales*

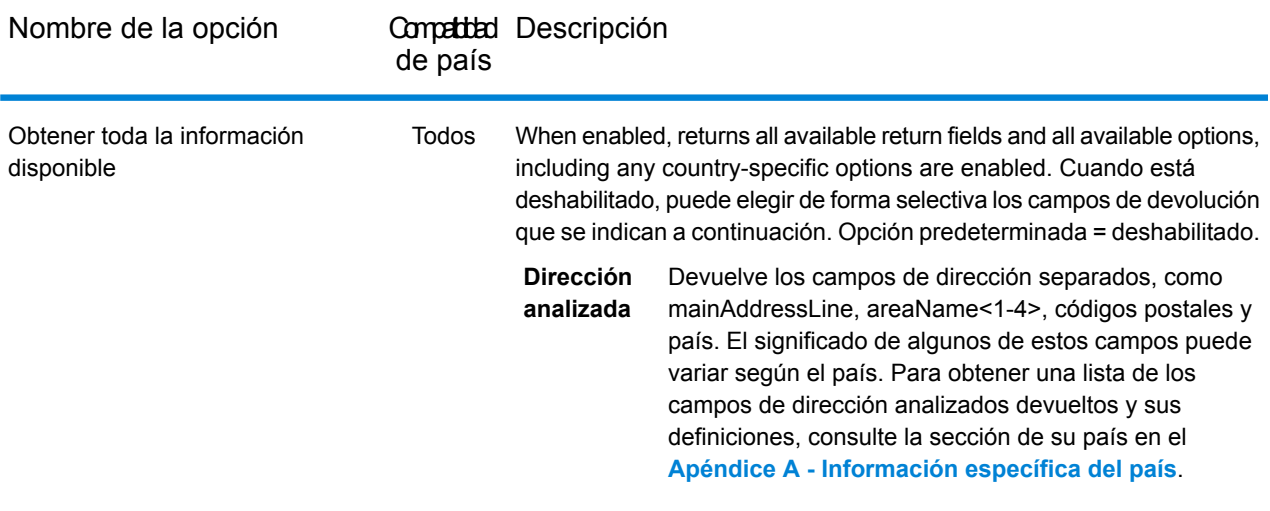

#### <span id="page-66-0"></span>*Valores de devolución específicos por país*

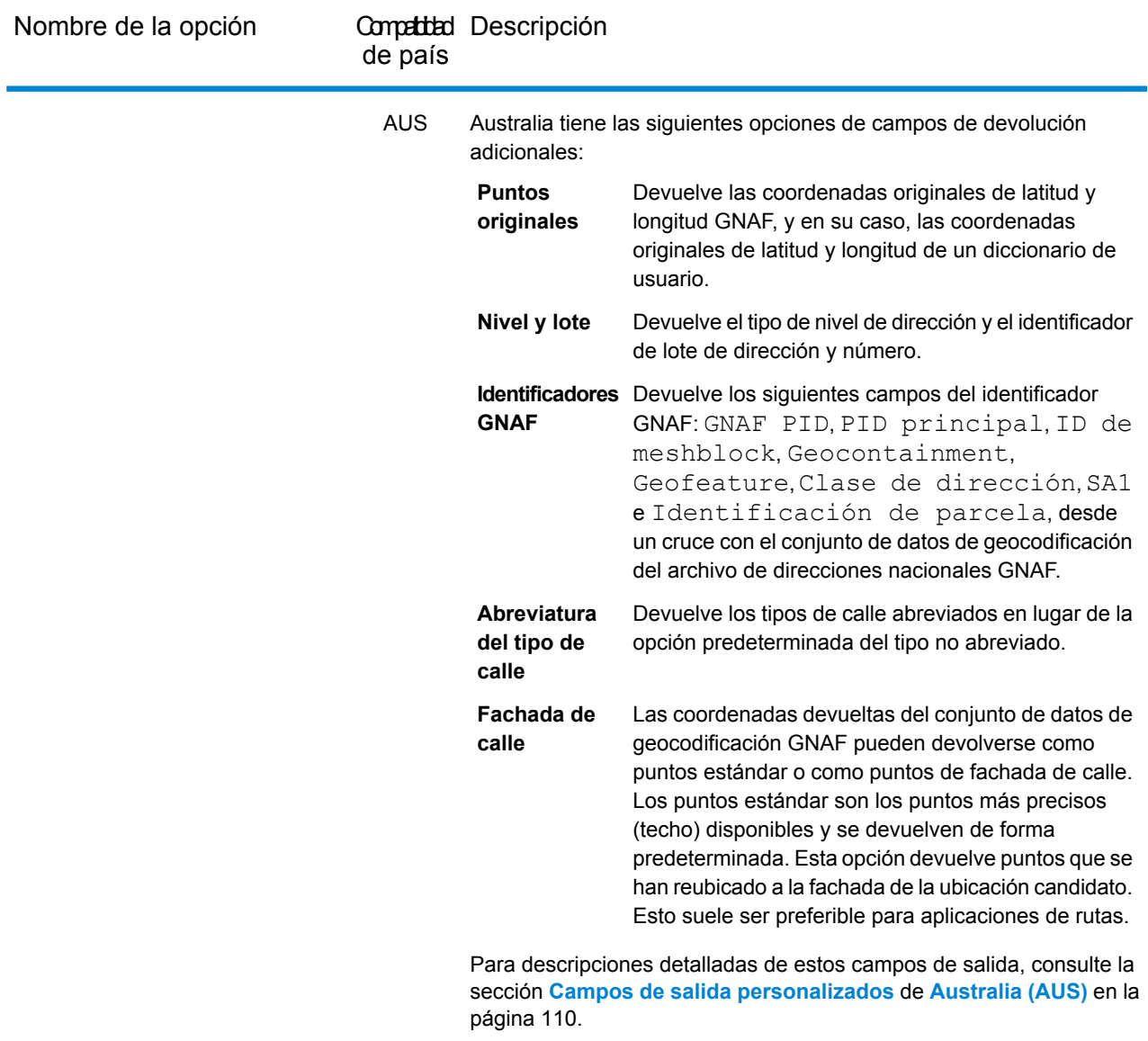

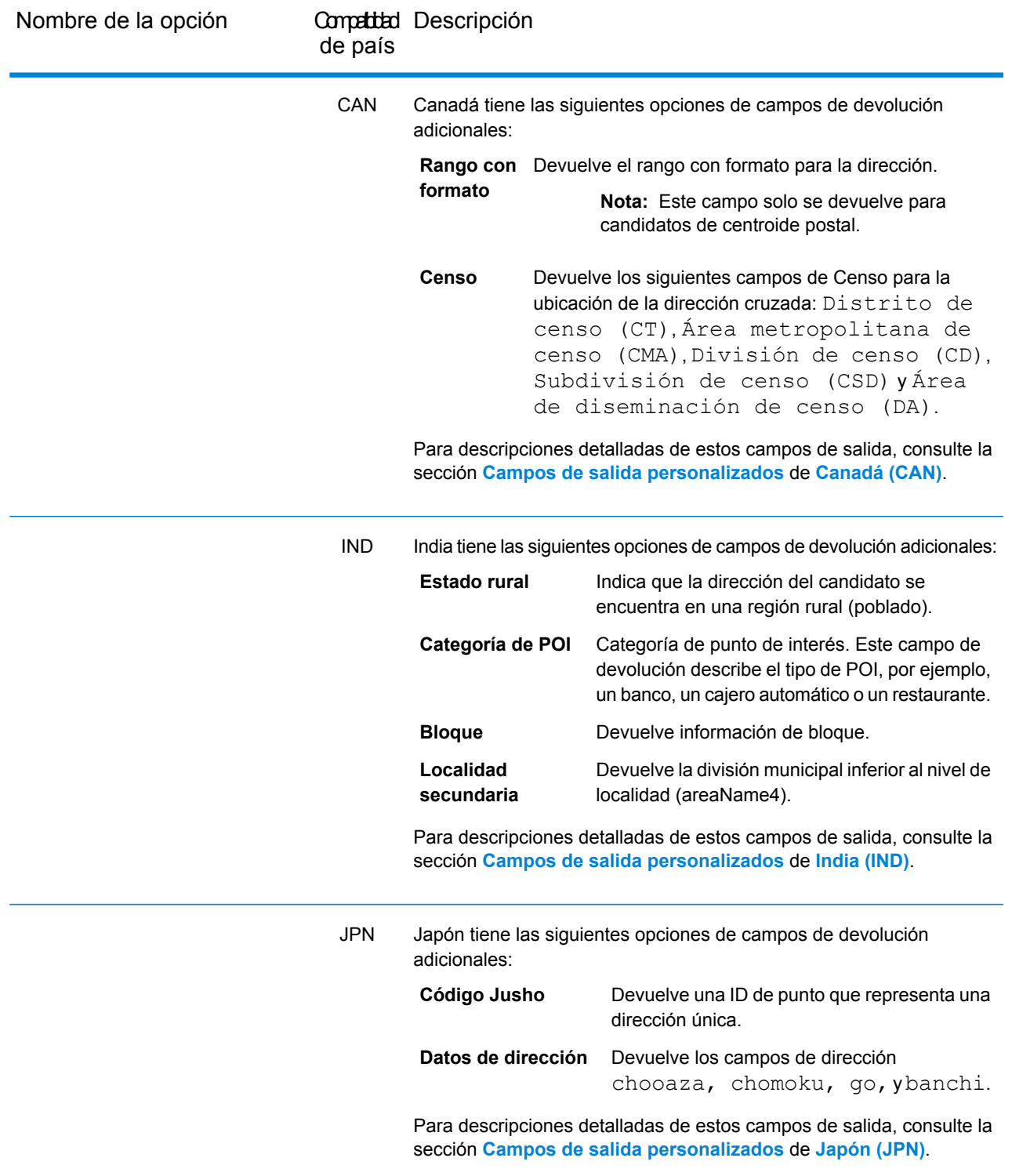

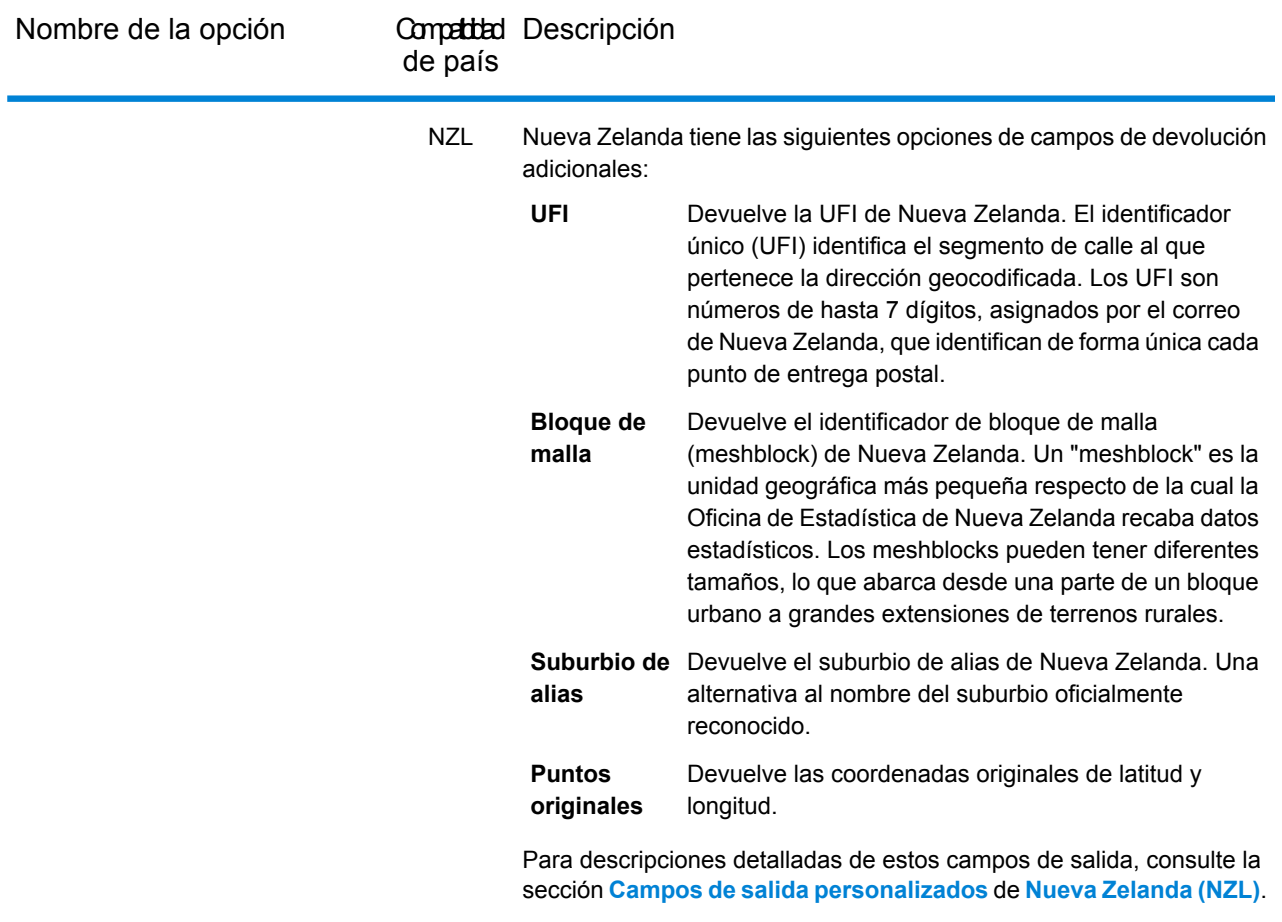

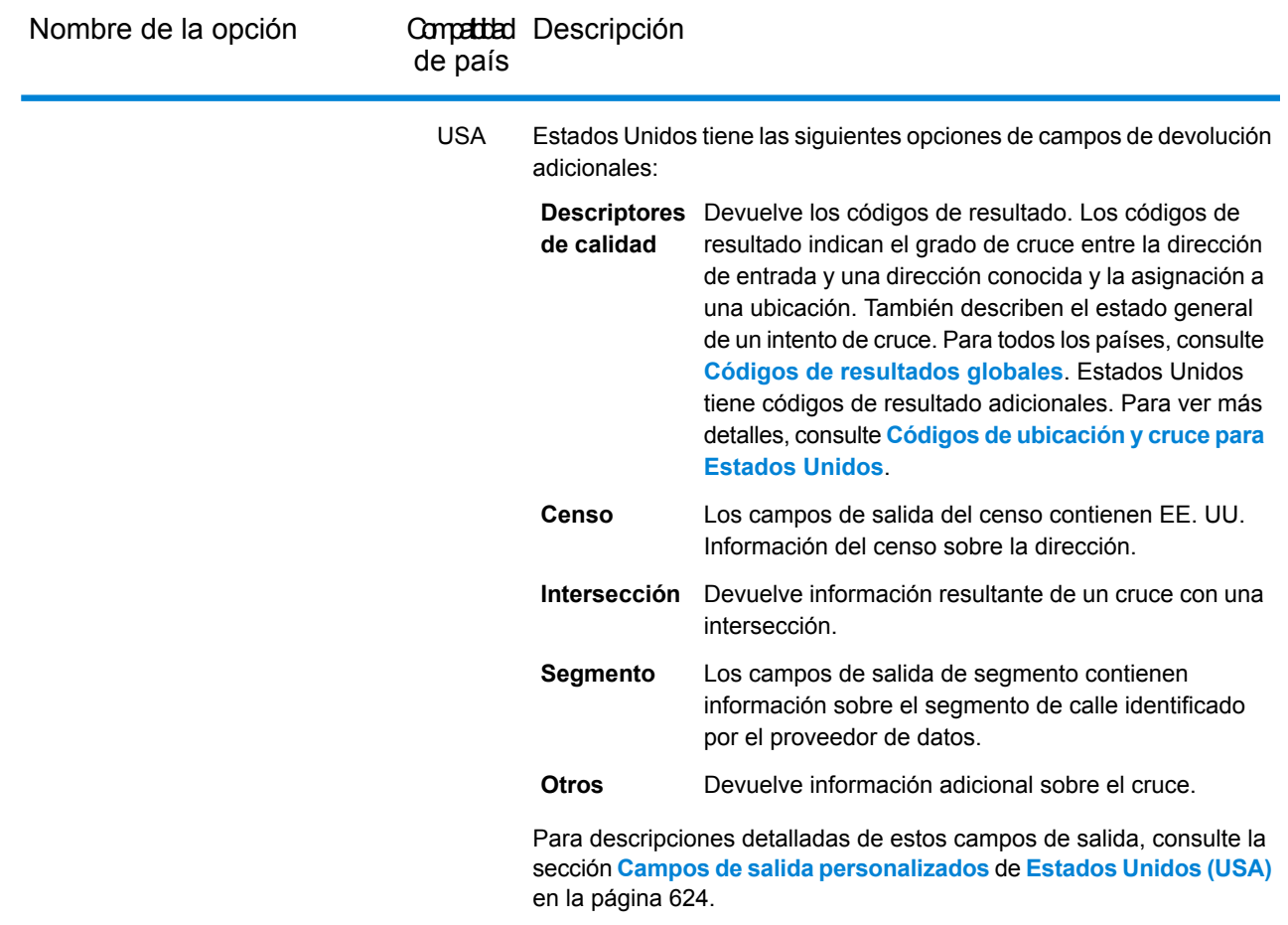

### <span id="page-69-0"></span>Campos de devolución predeterminados

En la siguiente tabla se enumeran los campos que se devuelven de forma predeterminada. A menos que se advierta lo contrario, todos los países devuelven estos campos. Si un campo tiene valores de devolución específicos de cada país, consulte el enlace proporcionado en la nota.

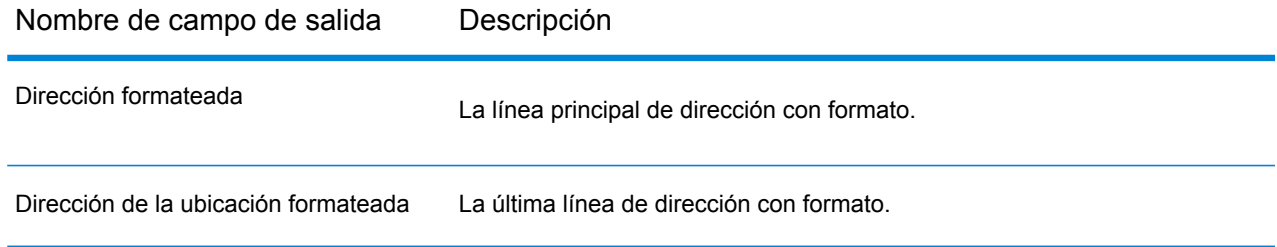

Nombre de campo de salida Descripción

Código de precisión

Nombre de campo de salida Descripción

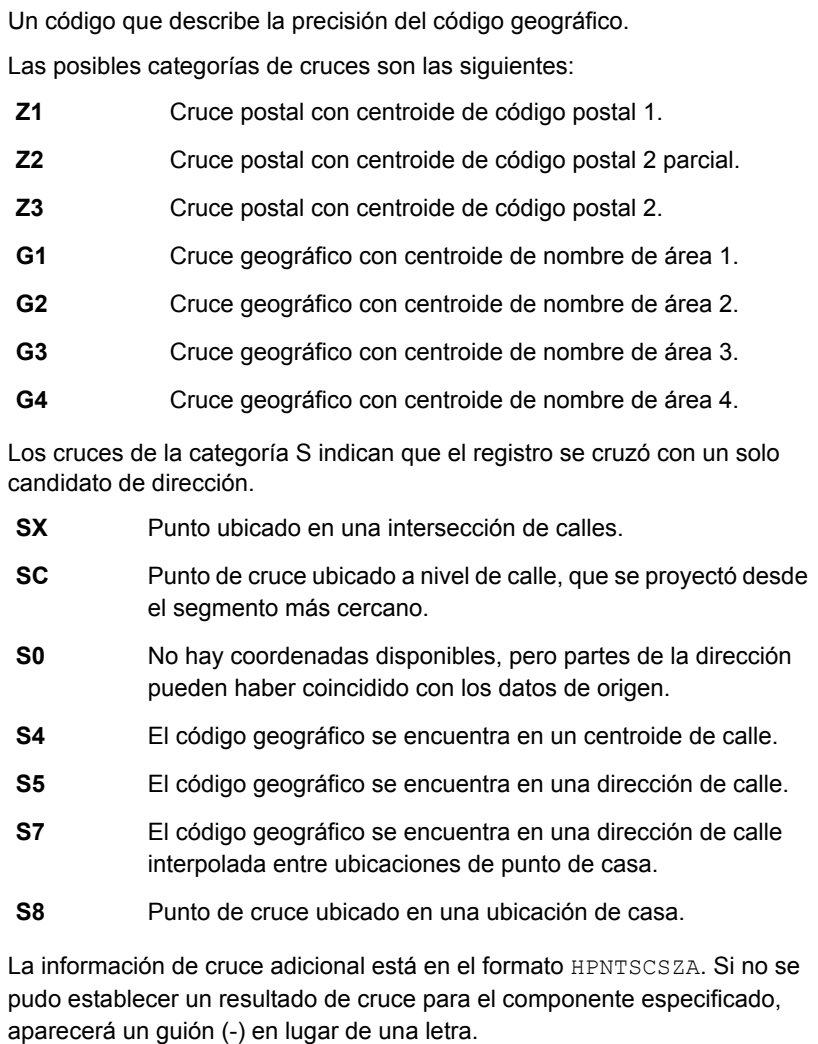

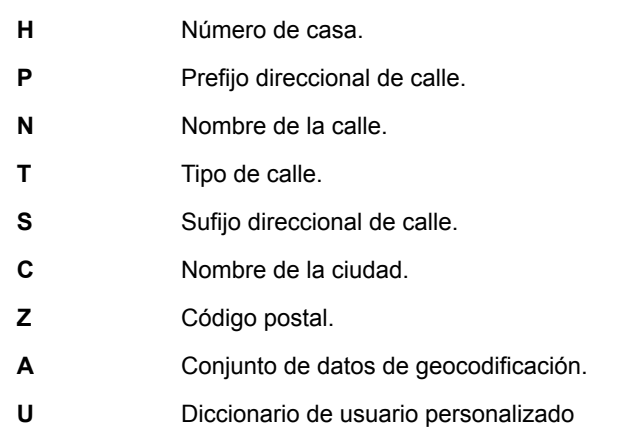

**Nota:** Para obtener información detallada que incluya significados y valores específicos de cada país, consulte **Códigos de [resultado](#page-752-0) [globales](#page-752-0)** en la página 753.
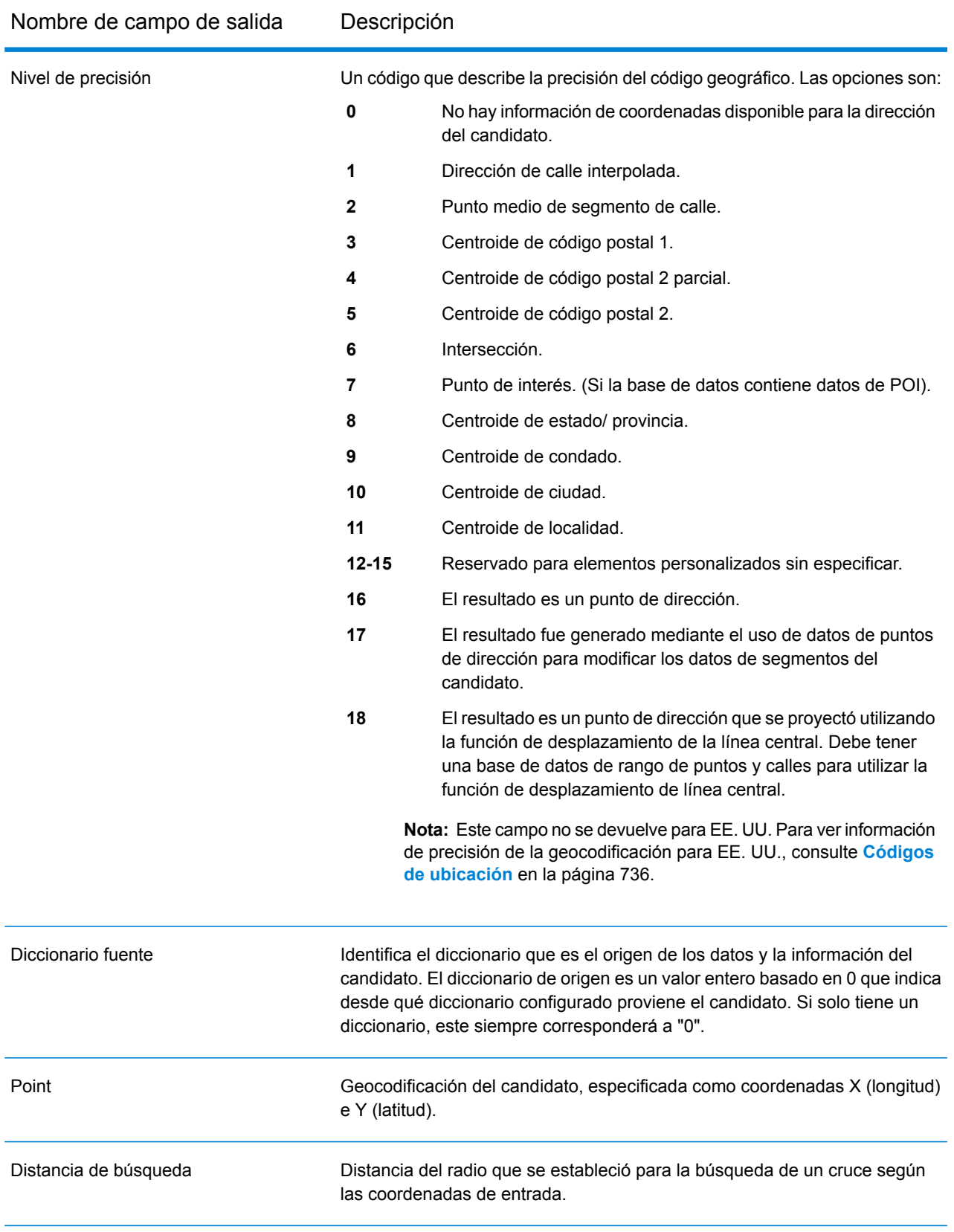

#### Reverse Geocode Global

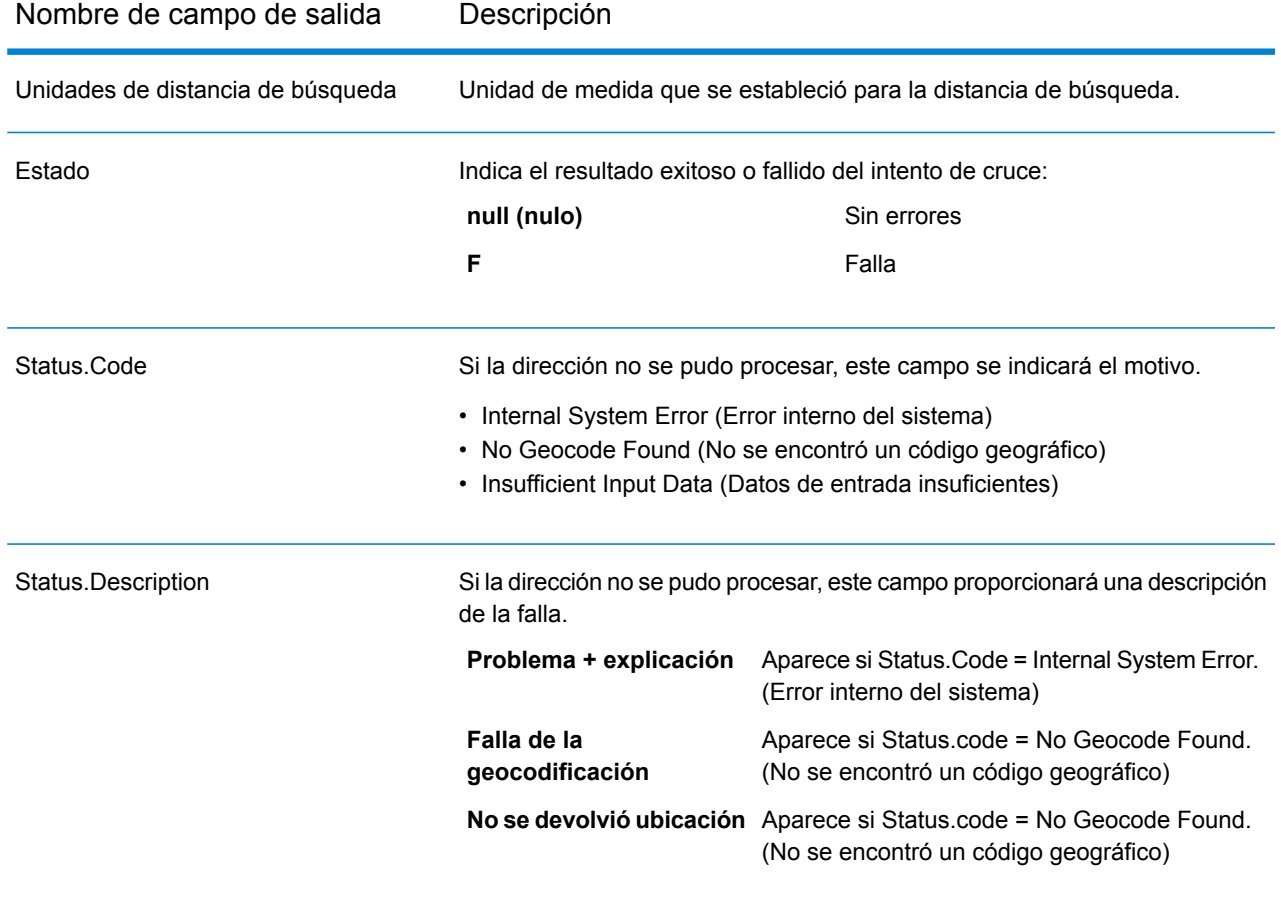

# Configuración del conjunto de datos para geocodificación inversa

**Configuración de conjuntos de datos** le permite ver información sobre los conjuntos de datos de geocodificación que están instalados para cada uno de los países en la lista. Puede elegir qué conjuntos de datos incluir o excluir para los cruces, así como establecer el orden de búsqueda preferido.

**Configuración de conjuntos de datos** funciona de manera diferente en Management Console y Enterprise Designer. Consulte las siguientes secciones para obtener información sobre estas diferencias.

## Configuración de conjuntos de datos en Management Console

Para establecer la configuración de conjuntos de datos para un país, seleccione el país en el campo **Filtro por país**, haga clic en la pestaña **Configuración de conjuntos de datos** y haga los cambios de configuración deseados.

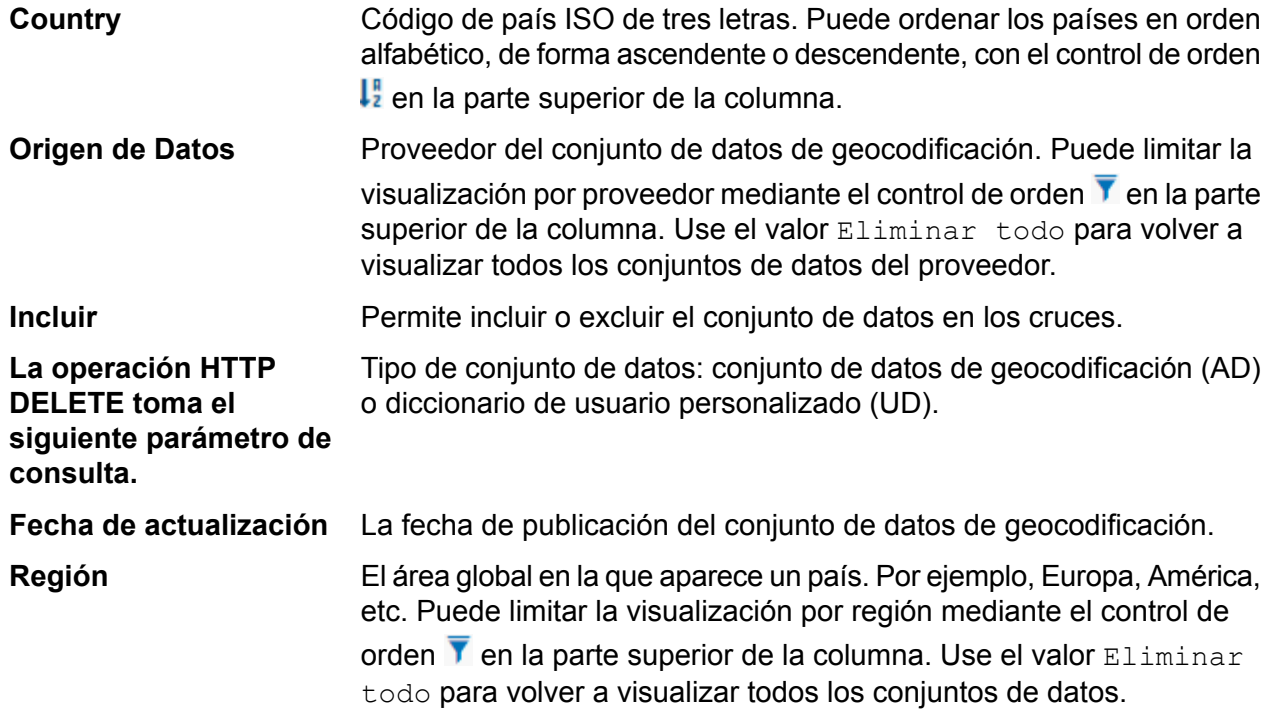

Existen dos campos de información ocultos adicionales que puede visualizar haciendo clic en el control de flecha  $\geq$  en la columna izquierda junto a un conjunto de datos.

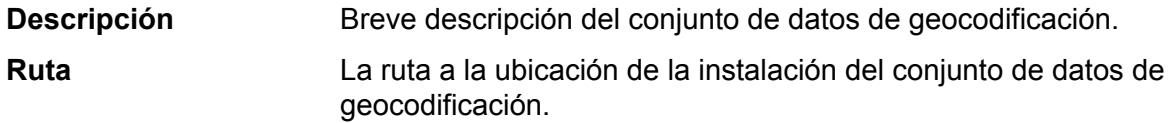

## Configuración de conjuntos de datos en Enterprise Designer

Para establecer la configuración del conjunto de datos para un país, seleccione el país en el panel Países y haga los cambios de configuración deseados en el panel **Orden de búsqueda**.

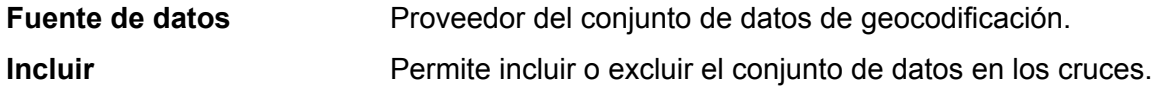

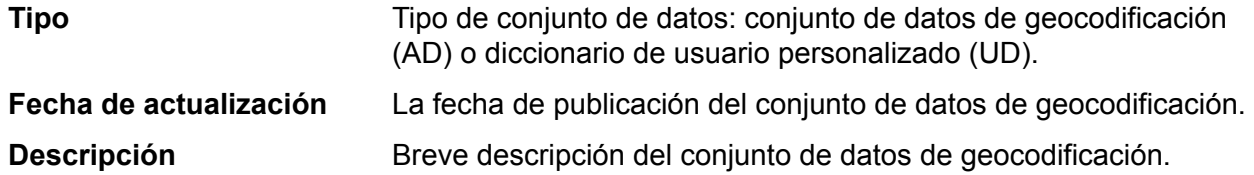

#### *Para establecer el orden de búsqueda del conjunto de datos de geocodificación:*

El orden de búsqueda inicial se determina según el orden en el que se instalaron los conjuntos de datos de geocodificación.

Haga clic en el país que desea establecer para el orden de búsqueda. A continuación, haga clic en un conjunto de datos en la tabla y utilice las flechas arriba/abajo para mover su posición. El conjunto de datos de la fila superior será el primero que se utilizará para la búsqueda y los cruces, y el de la fila inferior será el último. Utilice el botón **Actualizar** para restablecer el orden al orden de búsqueda original.

# Vista previa

Puede obtener una vista previa de los resultados de la etapa **Global Reverse Geocoding** del módulo **Global Geocoding** en **Management Console** mediante el uso de la pestaña Previsualización del módulo. La vista previa puede ser útil para ayudarlo a decidir qué opciones especificar porque inmediatamente puede ver el efecto que tienen diferentes opciones sobre los datos que devuelve el módulo.

- 1. Abra Management Console.
- 2. Vaya al menú **Servicios** y seleccione **Global Geocoding**.
- 3. Haga clic en **Global Reverse Geocode**.
- 4. Haga clic en la ficha **Preview**.
- 5. Ingrese los datos de prueba en cada campo o importe los datos de prueba desde un archivo. Do not enter or import any data into the **Location** field. Entries in this field are ignored.
	- a) Si está ingresando datos de forma manual, ingrese los datos de prueba en los campos individuales del registro de entrada. Para agregar registros adicionales, haga clic en el botón Agregar en Registros de entrada.
	- b) Si está importando datos, haga clic en el botón Importar en Registros de entrada. Aparece la ventana emergente **Importar datos**.

Puede especificar al archivo, o navegar hacia él, desde el cual se extraen los datos en el campo **Nombre de archivo** y luego escoger el carácter **Separador de campo** en la lista desplegable. Haga clic en **Aceptar** para completar el proceso de importación.

A continuación, se brindan algunos consejos para ingresar datos:

- No es necesario ingresar datos en todos los campos. Si se deja un campo vacío, se usará una cadena vacía para la vista previa.
- Si desea obtener una vista previa del efecto de pasar un valor nulo a un campo, pase el cursor sobre el nombre del campo y haga clic en el ícono Desactivar que aparece junto al campo. You can reenable the field by hovering the cursor over the field name and clicking the **Reenable** icon.
- Puede ver la vista previa de varios registros a la vez.
- Si importa datos de prueba desde un archivo, tenga en cuenta lo siguiente:
	- La primera fila del archivo debe ser un registro de encabezado. Los nombres de campos en el encabezado deben coincidir con los nombres de campos requeridos por el módulo.
	- Puede importar tantos registros como necesite.
	- Si el archivo utiliza un espacio como separador de campo, los valores de campo deben rodearse de comillas. A continuación se brinda un ejemplo de un archivo que utiliza una barra vertical como separador de campo:

```
X|Y|Country|Locality
-72.672229|42.076406|USA|
-82.436915|34.870463|USA|
-71.2577|46.8461|CAN|
```
- Para borrar todos los registros, haga clic en el botón Eliminar en la parte superior del área de vista previa:
- Para eliminar un registro individual, pase el mouse sobre el nombre del registro de entrada (por ejemplo, "Input Record 1") y haga clic en el botón Eliminar que aparece junto al nombre del registro:
- 6. Haga clic en **Run Preview**.

Este servicio procesa los registros de entrada y muestra los resultados en la columna **Registros de salida** que aparece.

7. Revise los datos de salida y asegúrese de que los resultados son lo que quería obtener del módulo. Si es necesario, puede hacer cambios en la configuración del módulo y hacer clic en **Ejecutar vista previa** nuevamente. No es necesario ingresar los datos nuevamente.

## Campos de previsualización

Puede ingresar sus registros de prueba ya sea de forma manual o importándolos de un archivo. No todos los campos son obligatorios.

## **Tabla 1:**

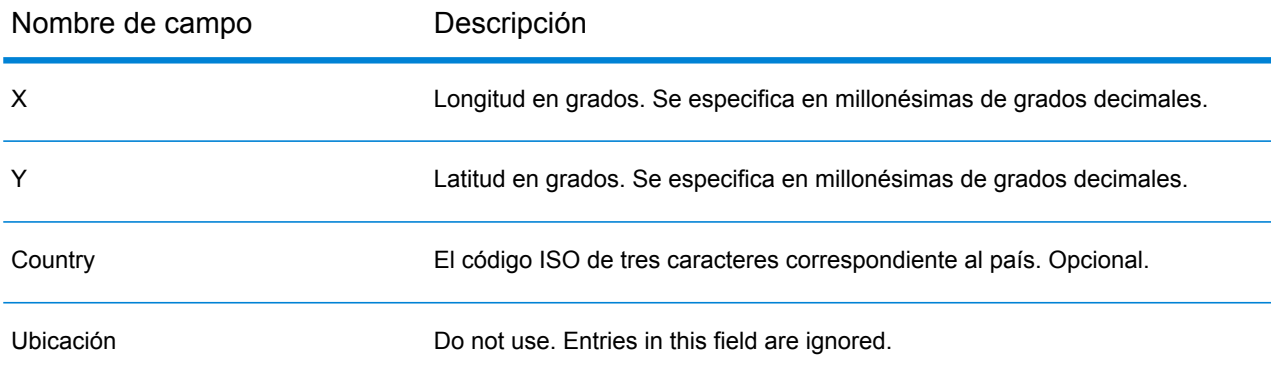

# A - Información específica del país

In this section

Lista de [referencia](#page-79-0) del país y códigos de país ISO 3166-1 80 [Secciones](#page-87-0) de los países 88

# <span id="page-79-0"></span>Lista de referencia del país y códigos de país ISO 3166-1

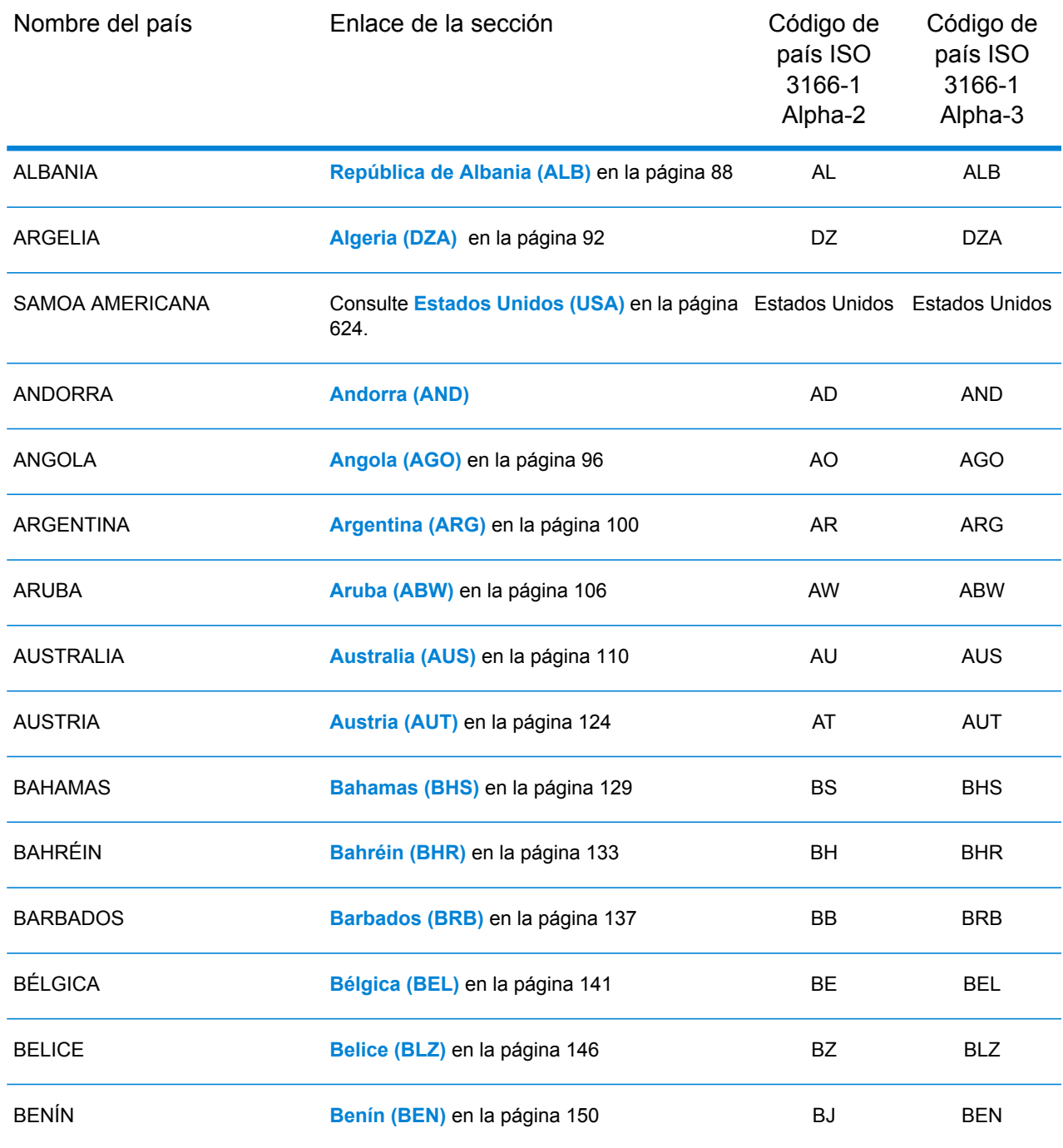

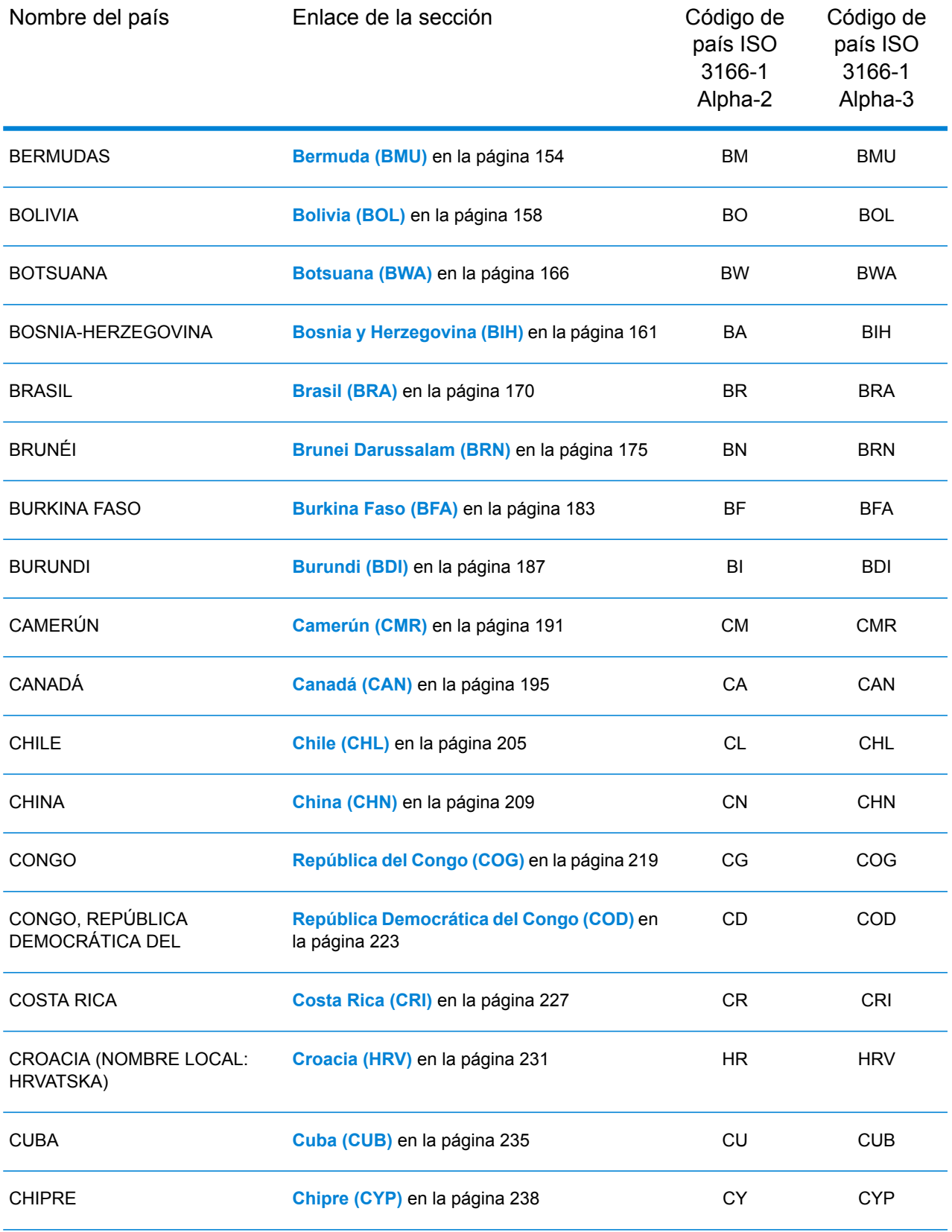

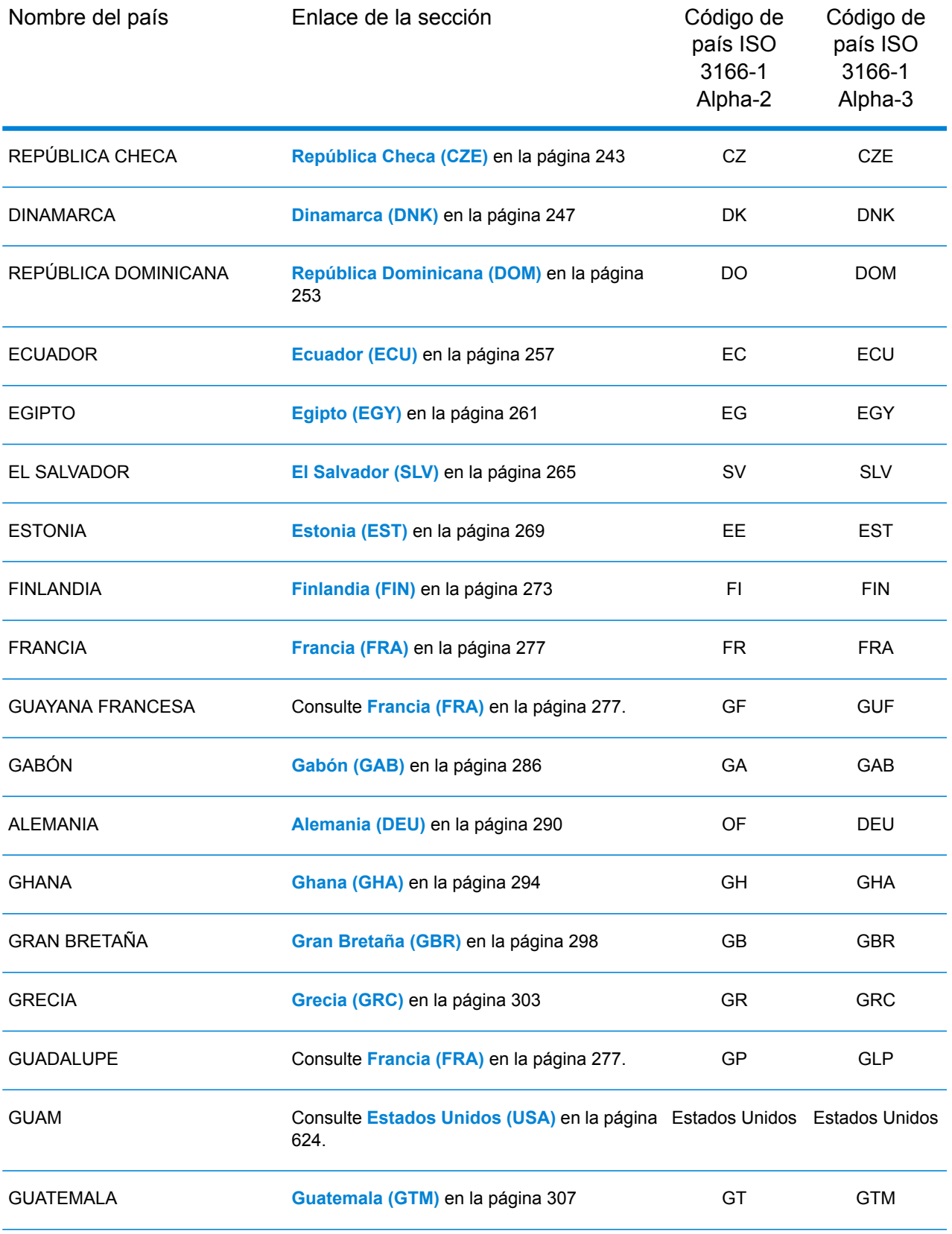

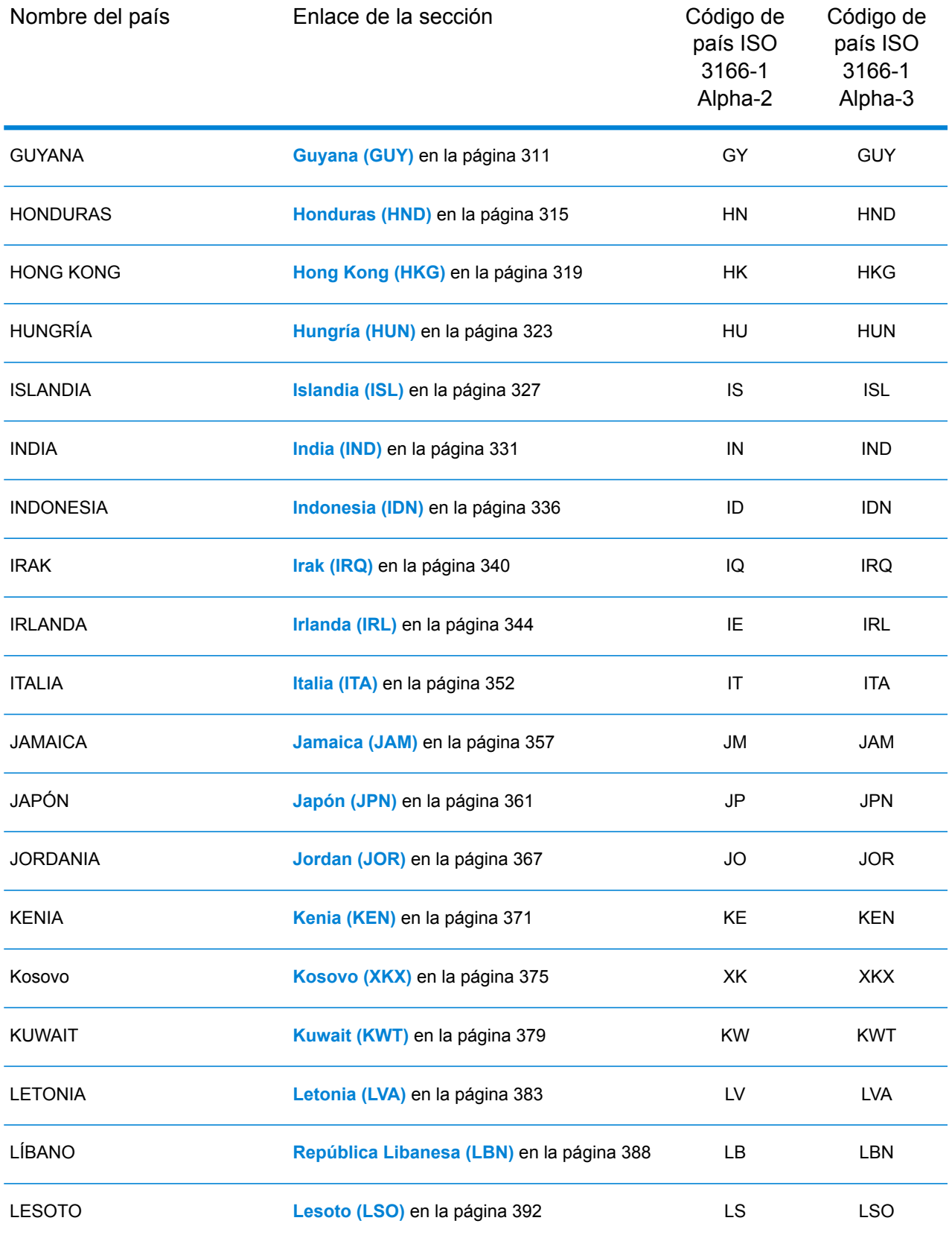

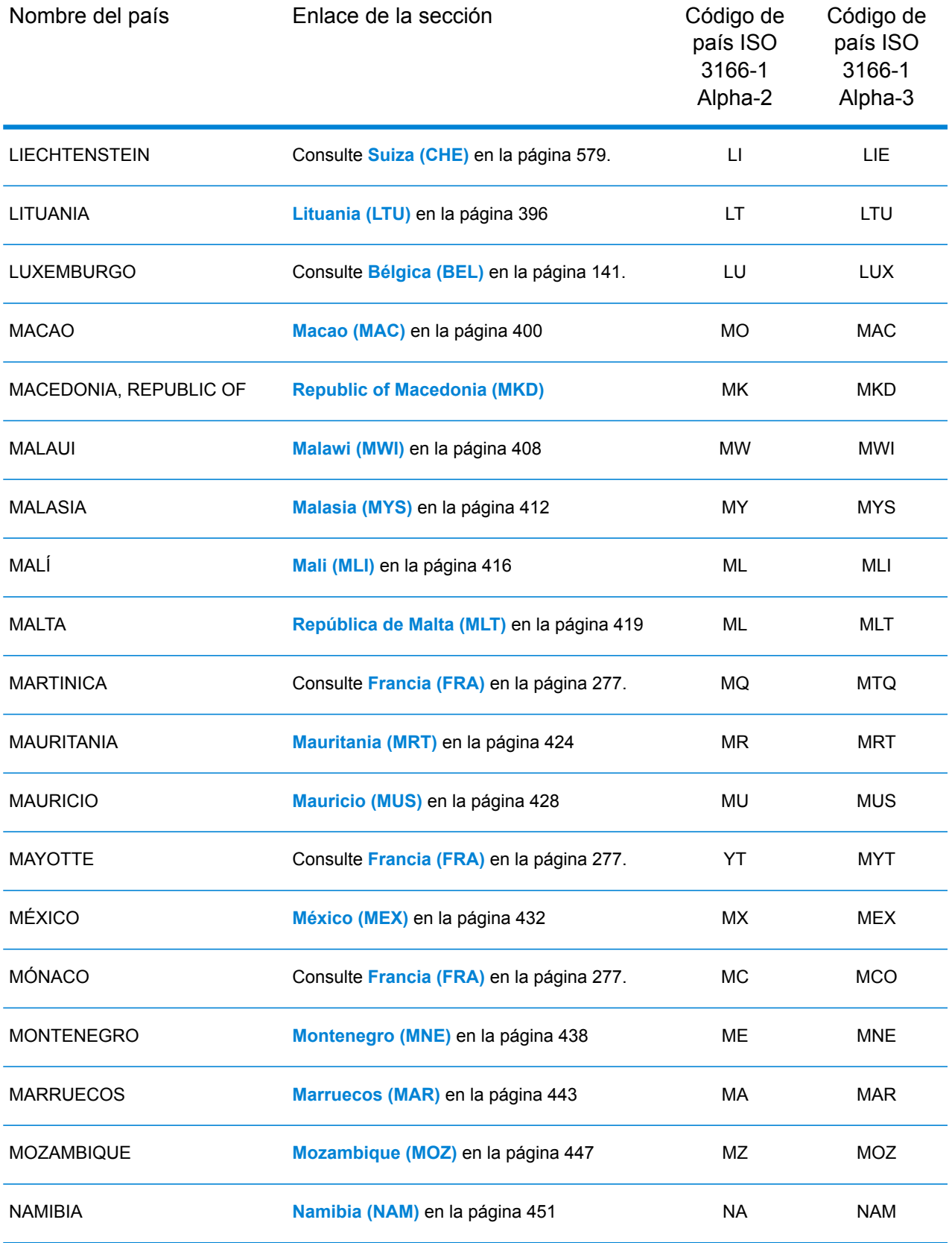

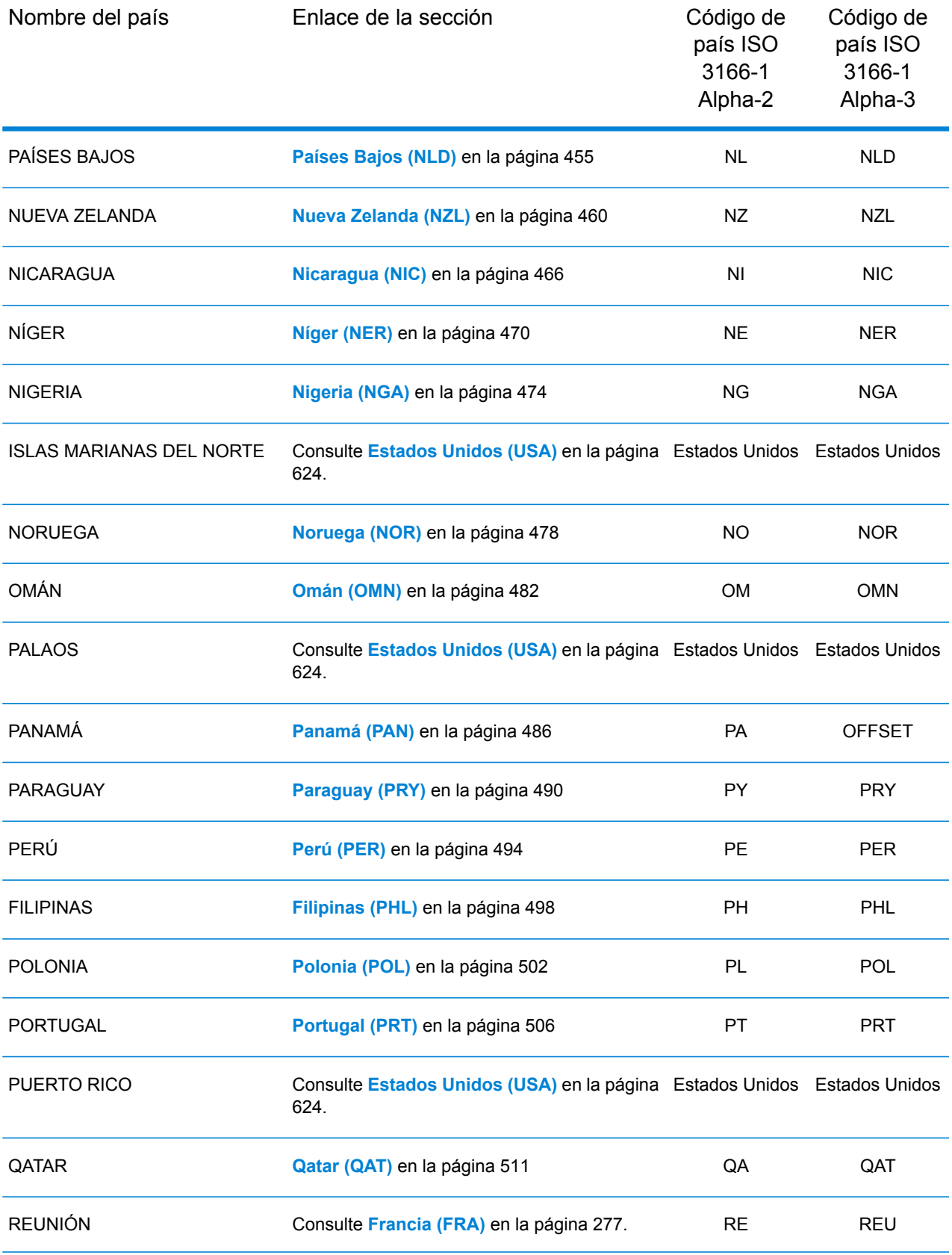

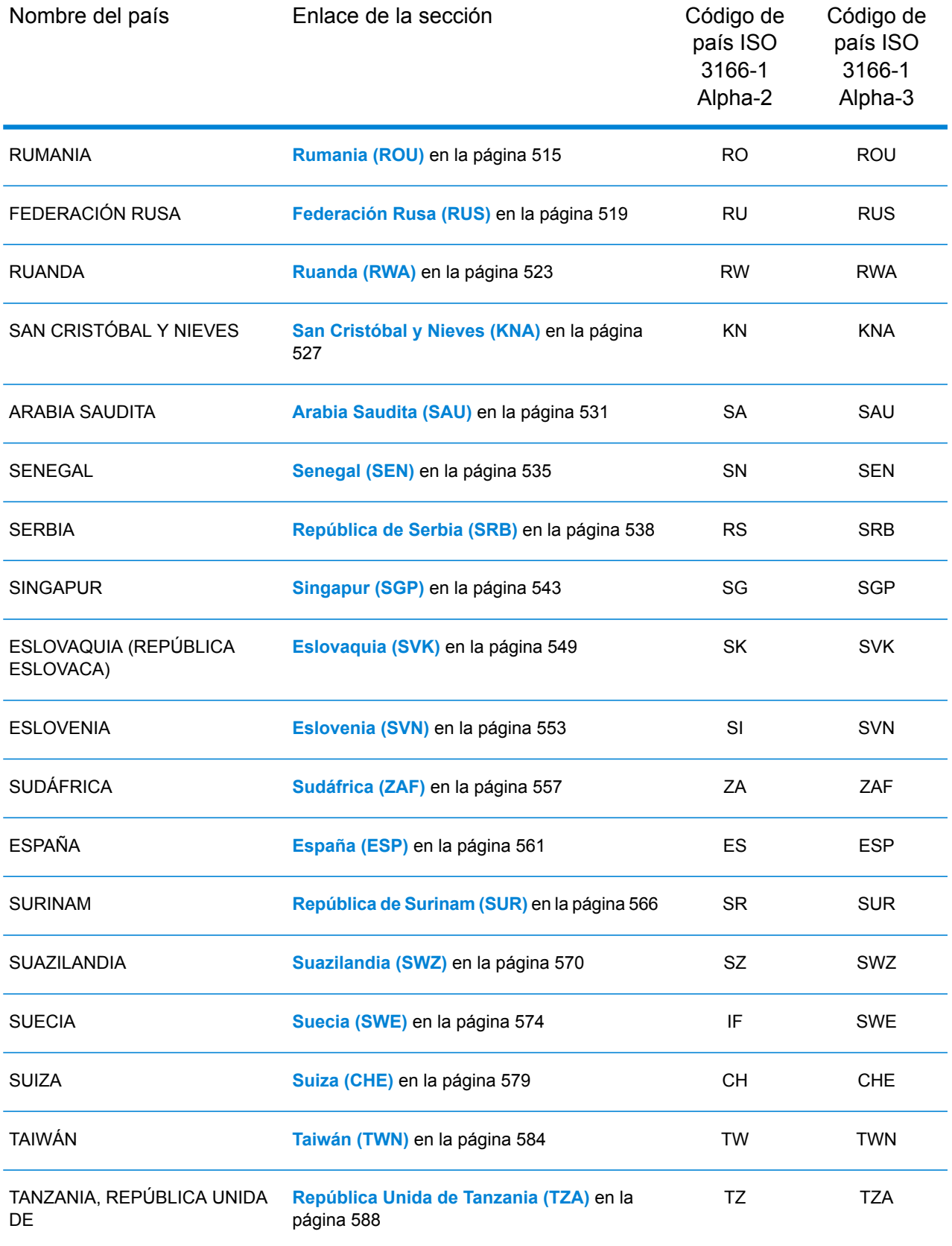

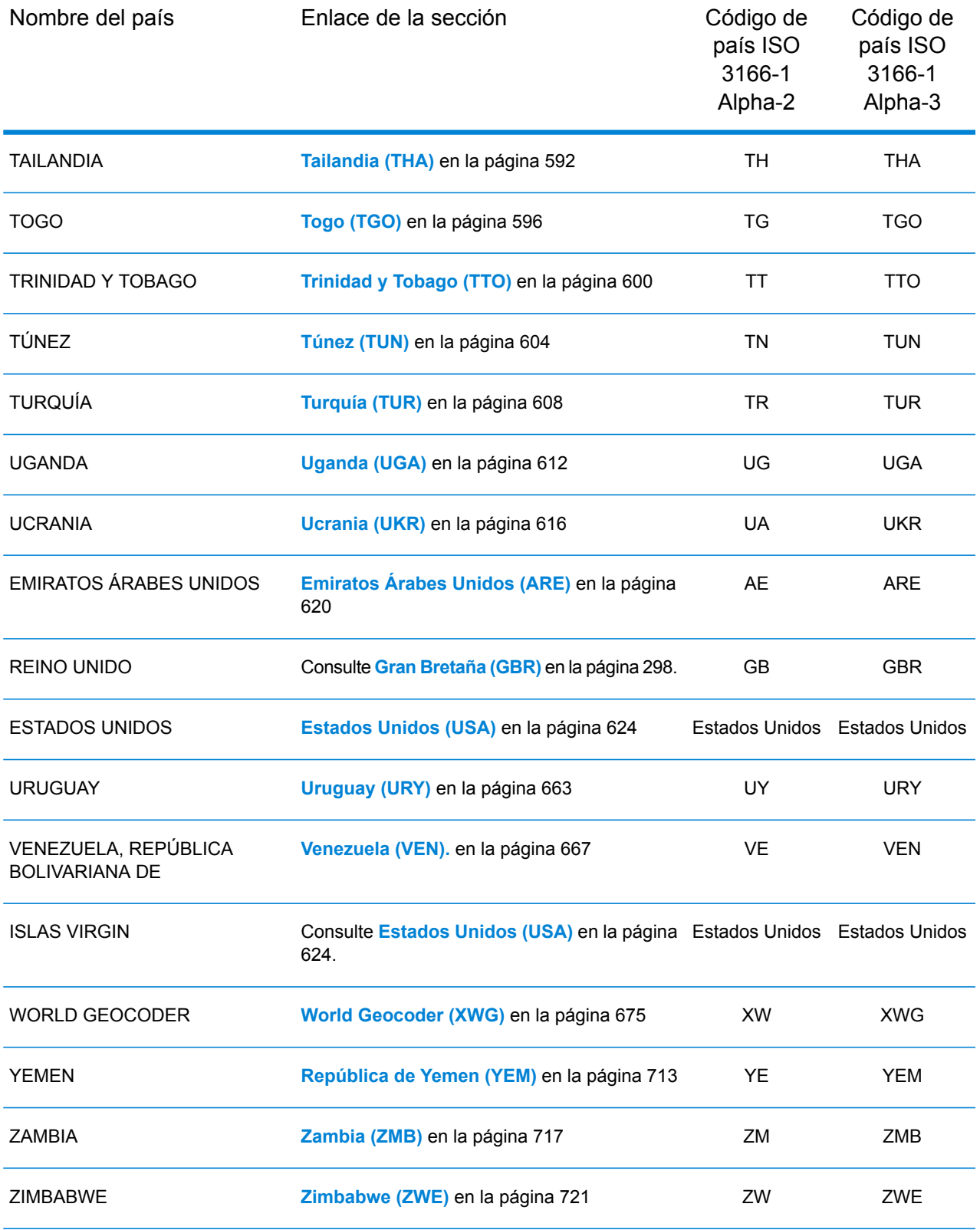

# <span id="page-87-0"></span>Secciones de los países

## <span id="page-87-1"></span>República de Albania (ALB)

En esta sección se definen los conjuntos de datos de geocodificación, las operaciones y la información de los campos de entrada y salida que se admiten para la República de Albania.

#### *Conjuntos de datos de geocodificación admitidos*

En la siguiente tabla se enumeran los conjuntos de datos de geocodificación admitidos con los niveles de geocodificación disponibles para la República de Albania.

**Nota:** Los diccionarios de usuarios personalizados no son compatibles.

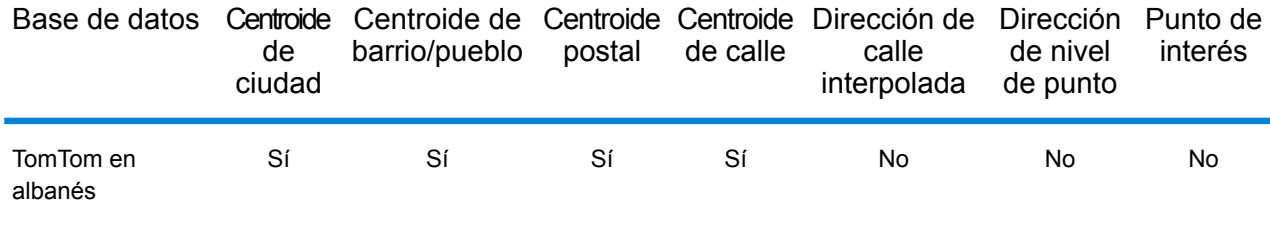

#### *Operaciones admitidas*

Las siguientes operaciones se admiten para la República de Albania:

- **Geocodificación**: toma una o más direcciones como datos de entrada y devuelve coordenadas de latitud/longitud e información adicional.
- **Geocodificación inversa**: toma una o más coordenadas de latitud y longitud como datos de entrada y devuelve la dirección de la ubicación.

#### *Campos de entrada*

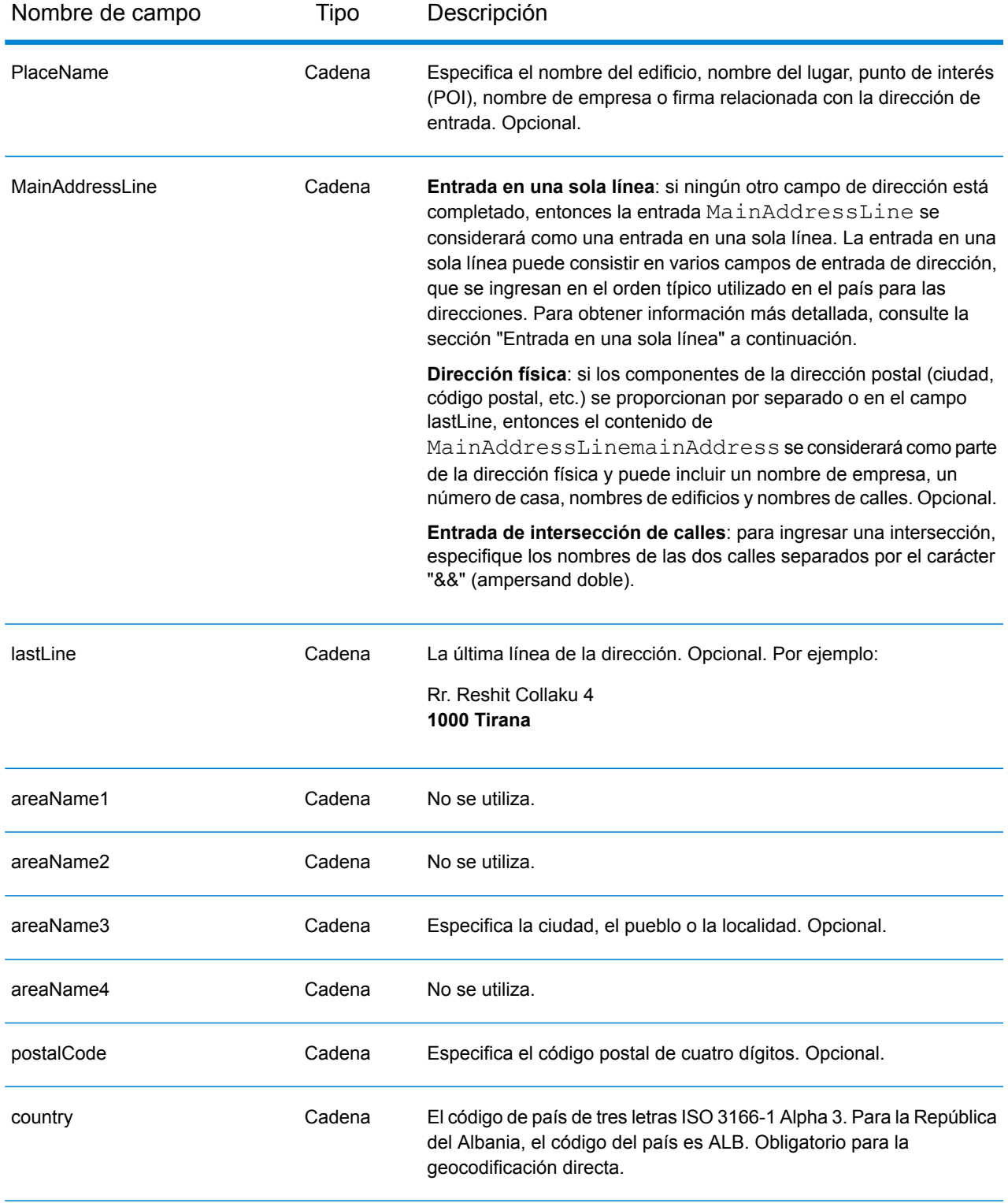

#### *Pautas de direcciones para la República de Albania*

Siga estas recomendaciones para asegurarse de que los datos de entrada de dirección tengan el mejor formato posible para una óptima coincidencia y geocodificación. Para obtener información adicional sobre las direcciones de la República de Albania, consulte el sitio web del servicio postal albanés: **<http://www.en.postashqiptare.al/>**

- **Campos obligatorios**: las direcciones deben incluir una ciudad o un código postal.
- **Tipos de vías públicas**: el sistema admite por completo y reconoce los tipos de vías públicas y sus abreviaturas comunes en los datos de entrada y salida.
- **Abreviaturas y palabras comunes**: el geocodificador reconoce las palabras comunes, datos direccionales, indicadores de números de casas y abreviaturas utilizadas en las direcciones, y puede geocodificar estas direcciones correctamente.

#### *Entrada en una sola línea*

En lugar de ingresar cada componente de dirección en campos separados, puede ingresar la dirección completa en el campo de entrada mainAddress con los elementos de dirección ordenados de la siguiente manera:

#### *[street\_info][address\_number][postal\_code][area]*

Donde:

- *[street\_info]* consiste en el nombre de la calle, tipo de calle e información direccional previa o posterior (por ejemplo, Este, Oeste, etc.). Opcional.
- *[address\_number]* es opcional.
- *[postal\_code]* es el código postal.
- *[area]* es solo la ciudad o la ciudad más información de respaldo como el estado, la provincia o la localidad.
- Se requiere *[area]* o *[postal\_code]*.

Para obtener los mejores resultados, escriba una coma entre la información de dirección y la información de la última línea.

#### *Opciones personalizadas*

No hay opciones específicas para la República de Albania.

#### *Campos de salida de dirección analizada*

La siguiente tabla muestra los campos de dirección analizados que se devuelven para un candidato ubicado en la República de Albania.

Para devolver los campos de Dirección analizada a través de Management Console, seleccione una de las siguientes opciones:

• Para devolver los campos de Dirección analizada: en el menú desplegable **Filtros por país**, seleccione **Valores globales predeterminados**. Luego, en la pestaña **Valores de devolución**, seleccione **Dirección analizada**.

• Para devolver todos los campos de salida: en el menú desplegable **Filtros por país**, seleccione **Valores globales predeterminados**. Luego, en la pestaña **Valores de devolución**, seleccione **Devolver toda la información disponible**.

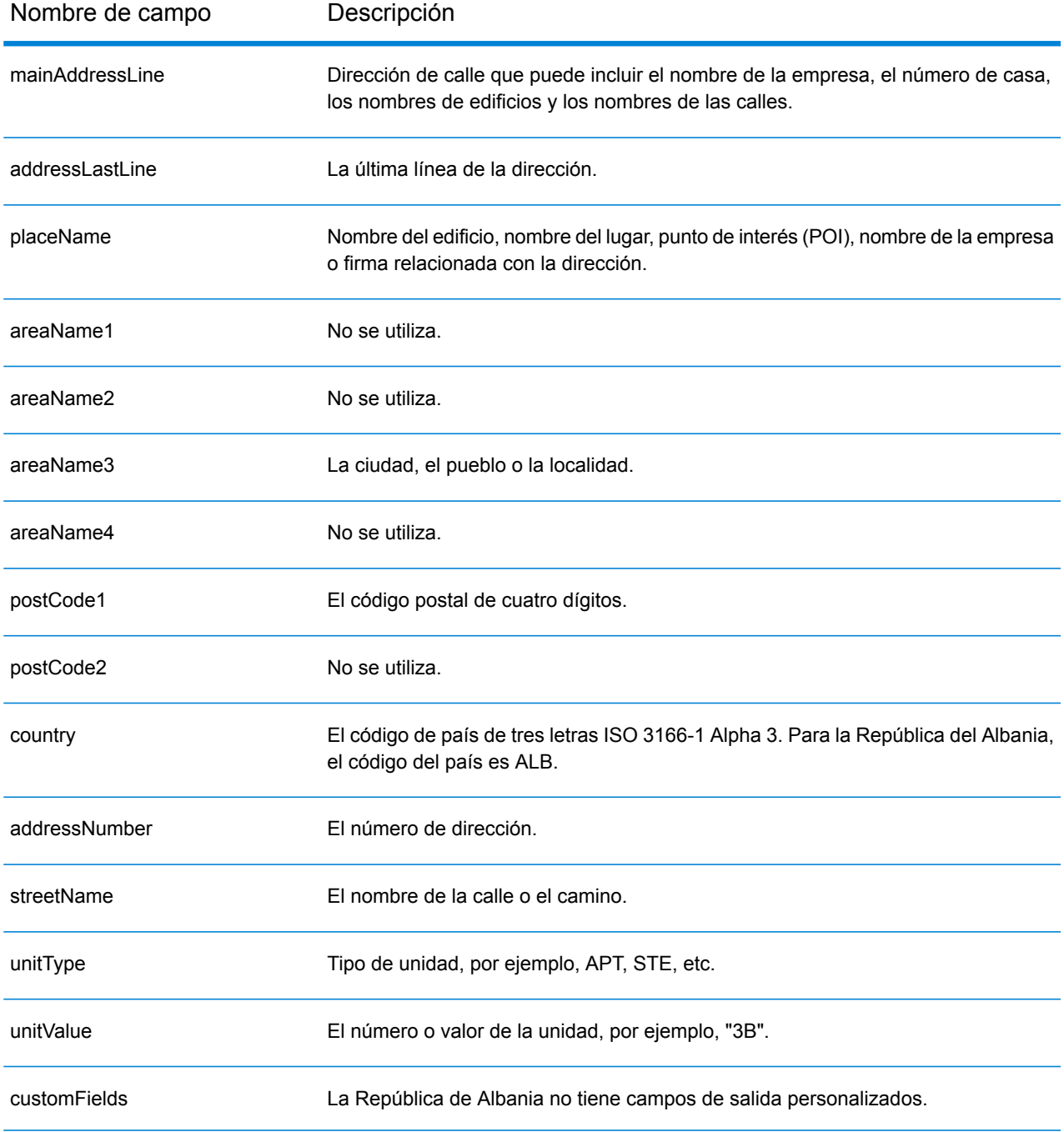

# <span id="page-91-0"></span>Algeria (DZA)

En esta sección se definen los conjuntos de datos de geocodificación, las operaciones y la información de los campos de entrada y salida que se admiten para Argelia.

#### *Conjuntos de datos de geocodificación admitidos*

En la siguiente tabla se enumeran los conjuntos de datos de geocodificación admitidos con los niveles de geocodificación disponibles para Chipre.

**Nota:** Los diccionarios de usuarios personalizados también son compatibles.

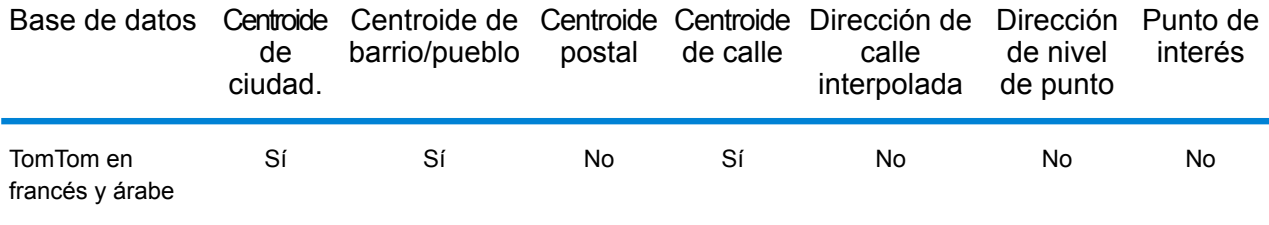

#### *Operaciones admitidas*

Las siguientes operaciones son admitidas para Chipre:

- **Geocodificación**: toma una o más direcciones como datos de entrada y devuelve coordenadas de latitud/longitud e información adicional.
- **Geocodificación inversa**: toma una o más coordenadas de latitud y longitud como datos de entrada y devuelve la dirección de la ubicación.

#### *Campos de entrada*

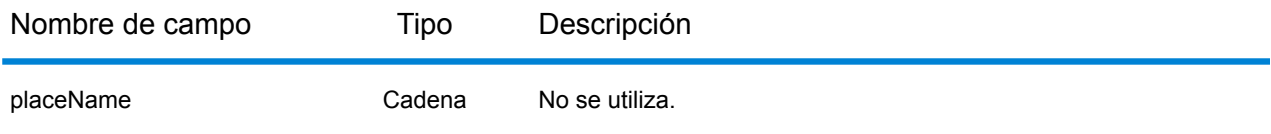

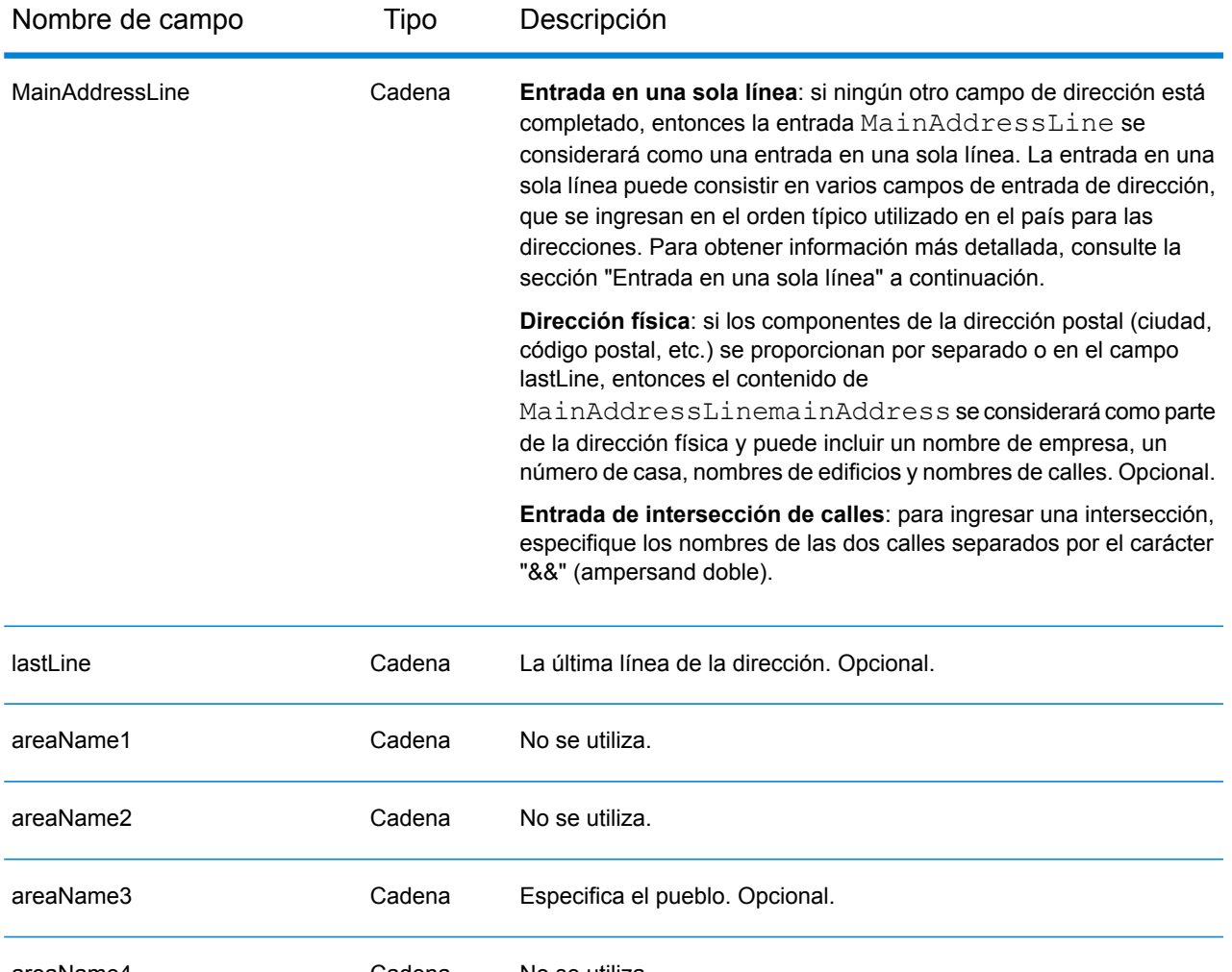

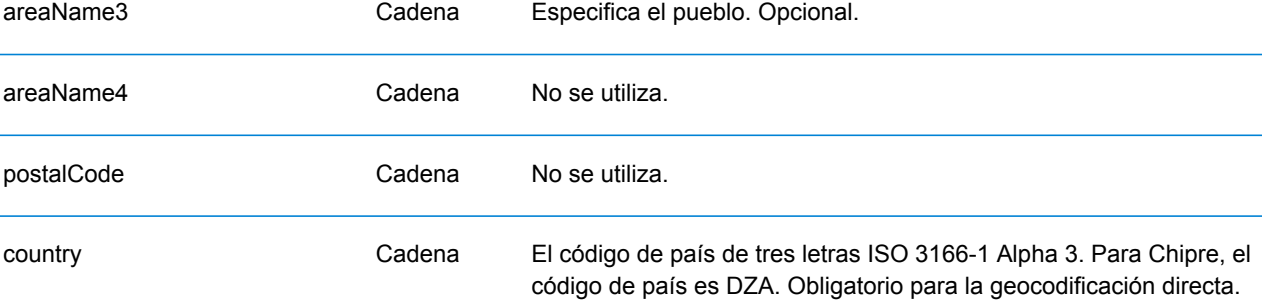

#### *Entrada en una sola línea*

En lugar de ingresar cada componente de dirección en campos separados, puede ingresar la dirección completa en el campo de entrada mainAddress con los elementos de dirección ordenados de la siguiente manera:

*[street\_info][area]*

Donde:

• *[street\_info]* consiste en el nombre de la calle, tipo de calle e información direccional previa o posterior (por ejemplo, Este, Oeste, etc.). Opcional.

• *[area]* es solo la ciudad o la ciudad más información de respaldo como el estado, la provincia o la localidad. Obligatorio.

Para obtener los mejores resultados, escriba una coma entre la información de dirección y la información de área.

#### *Opciones personalizadas*

No existen opciones específicas para Islandia.

#### *Campos de salida de dirección analizada*

La siguiente tabla muestra los campos de dirección analizada devueltos para un candidato ubicado en Bermudas.

Para devolver los campos de Dirección analizada a través de Management Console, seleccione una de las siguientes opciones:

- Para devolver los campos de Dirección analizada: en el menú desplegable **Filtros por país**, seleccione **Valores globales predeterminados**. Luego, en la pestaña **Valores de devolución**, seleccione **Dirección analizada**.
- Para devolver todos los campos de salida: en el menú desplegable **Filtros por país**, seleccione **Valores globales predeterminados**. Luego, en la pestaña **Valores de devolución**, seleccione **Devolver toda la información disponible**.

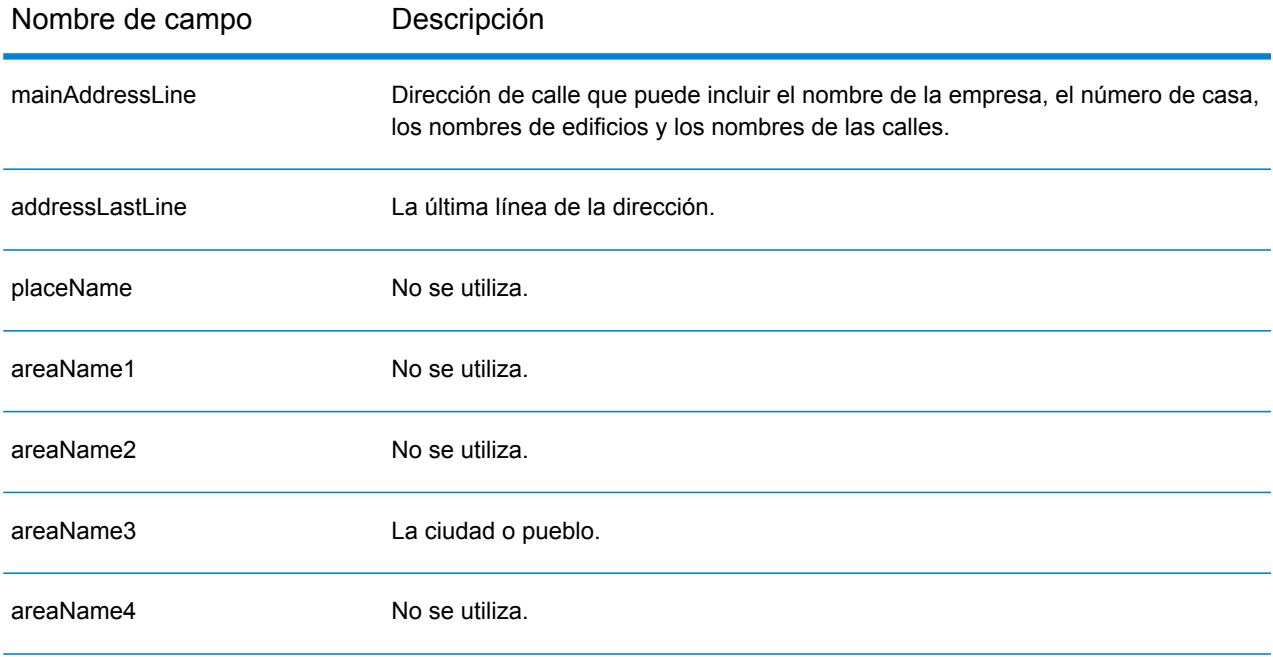

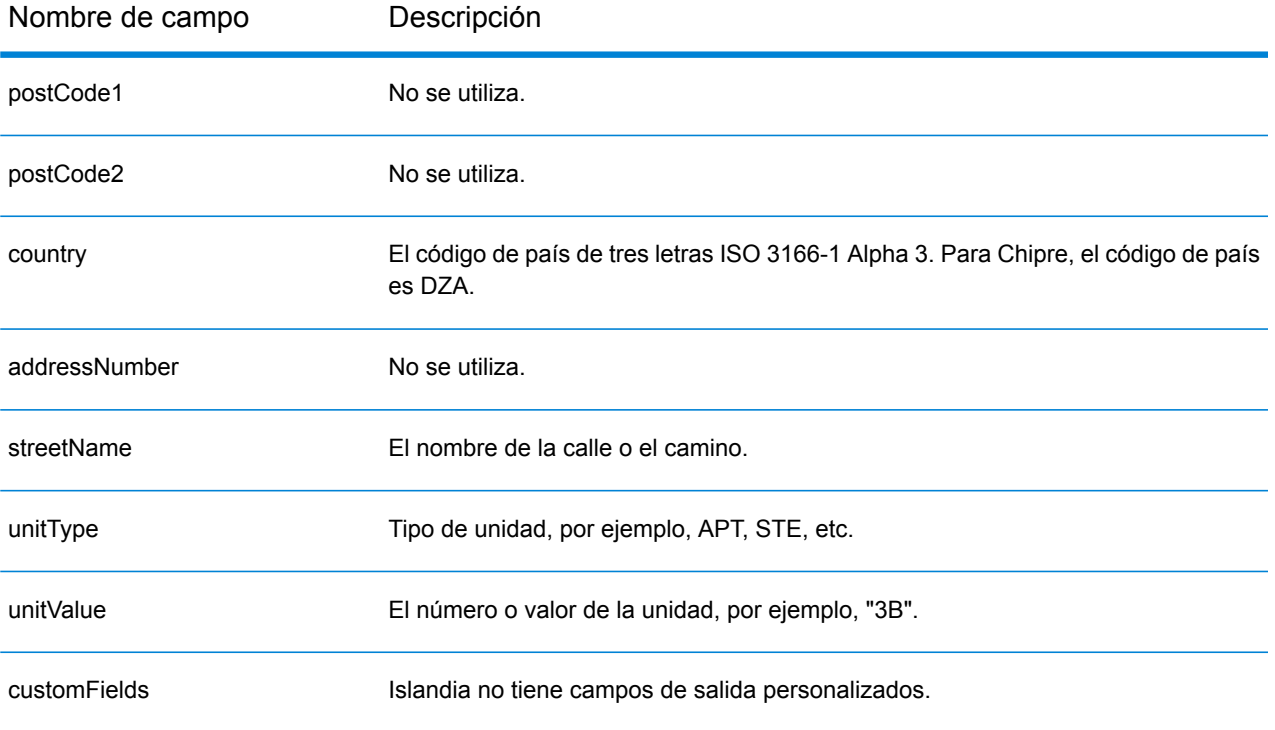

# <span id="page-95-0"></span>Angola (AGO)

En esta sección se definen los conjuntos de datos de geocodificación, las operaciones y la información de los campos de entrada y salida que se admiten para Angola.

#### *Conjuntos de datos de geocodificación admitidos*

En la siguiente tabla se enumeran los conjuntos de datos de geocodificación admitidos con los niveles de geocodificación disponibles para Angola.

**Nota:** Los diccionarios de usuarios personalizados no son compatibles.

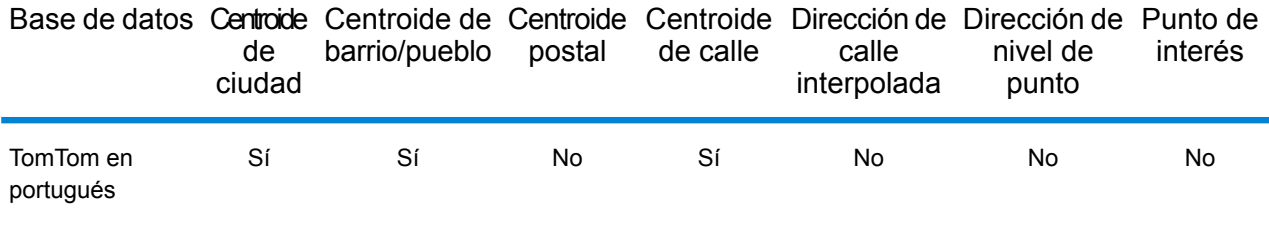

#### *Operaciones admitidas*

Las siguientes operaciones se admiten para Angola:

- **Geocodificación**: toma una o más direcciones como datos de entrada y devuelve coordenadas de latitud/longitud e información adicional.
- **Geocodificación inversa**: toma una o más coordenadas de latitud y longitud como datos de entrada y devuelve la dirección de la ubicación.

#### *Campos de entrada*

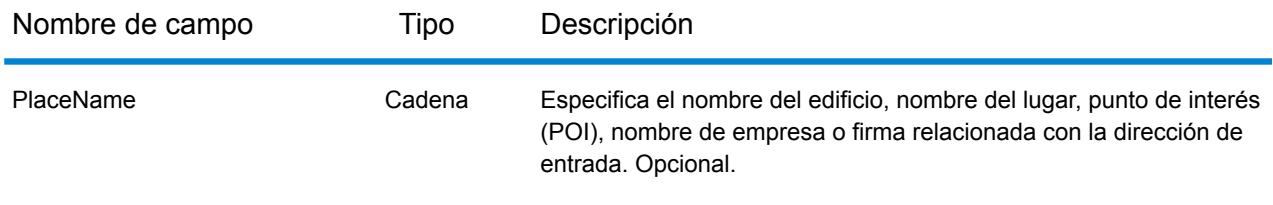

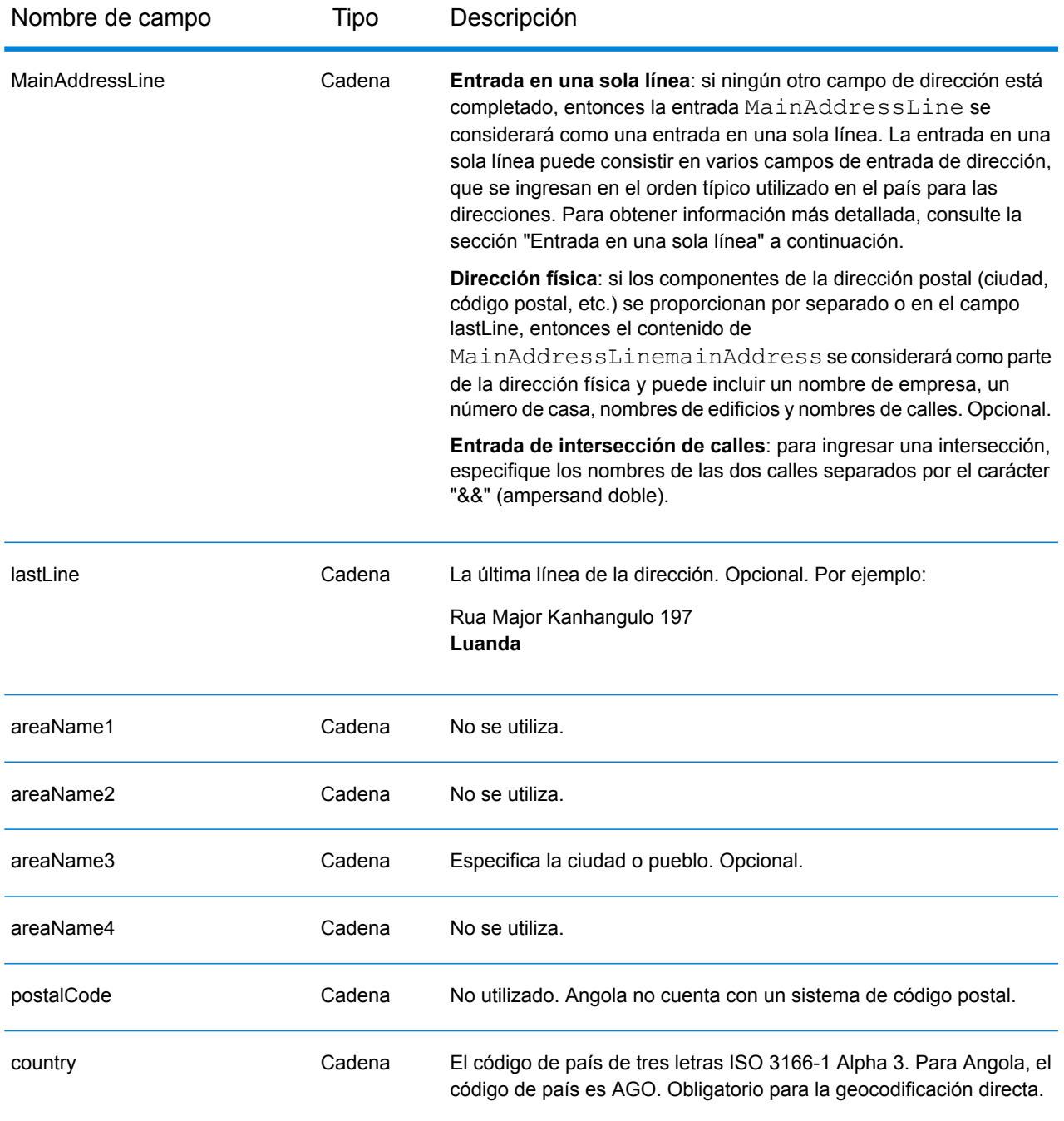

#### *Entrada en una sola línea*

En lugar de ingresar cada componente de dirección en campos separados, puede ingresar la dirección completa en el campo de entrada mainAddress con los elementos de dirección ordenados de la siguiente manera:

*[street\_info][address\_number][area]*

Donde:

- *[street\_info]* consiste en el nombre de la calle, tipo de calle e información direccional previa o posterior (por ejemplo, Este, Oeste, etc.). Opcional.
- *[address\_number]* es opcional.
- *[area]* es solo la ciudad o la ciudad más información de respaldo como el estado, la provincia o la localidad. Obligatorio.

Para obtener los mejores resultados, escriba una coma entre la información de dirección y la información de área.

#### *Opciones personalizadas*

No hay opciones específicas para Angola.

#### *Campos de salida de dirección analizada*

La siguiente tabla muestra los campos de dirección analizada para un candidato ubicado en Angola.

Para devolver los campos de Dirección analizada a través de Management Console, seleccione una de las siguientes opciones:

- Para devolver los campos de Dirección analizada: en el menú desplegable **Filtros por país**, seleccione **Valores globales predeterminados**. Luego, en la pestaña **Valores de devolución**, seleccione **Dirección analizada**.
- Para devolver todos los campos de salida: en el menú desplegable **Filtros por país**, seleccione **Valores globales predeterminados**. Luego, en la pestaña **Valores de devolución**, seleccione **Devolver toda la información disponible**.

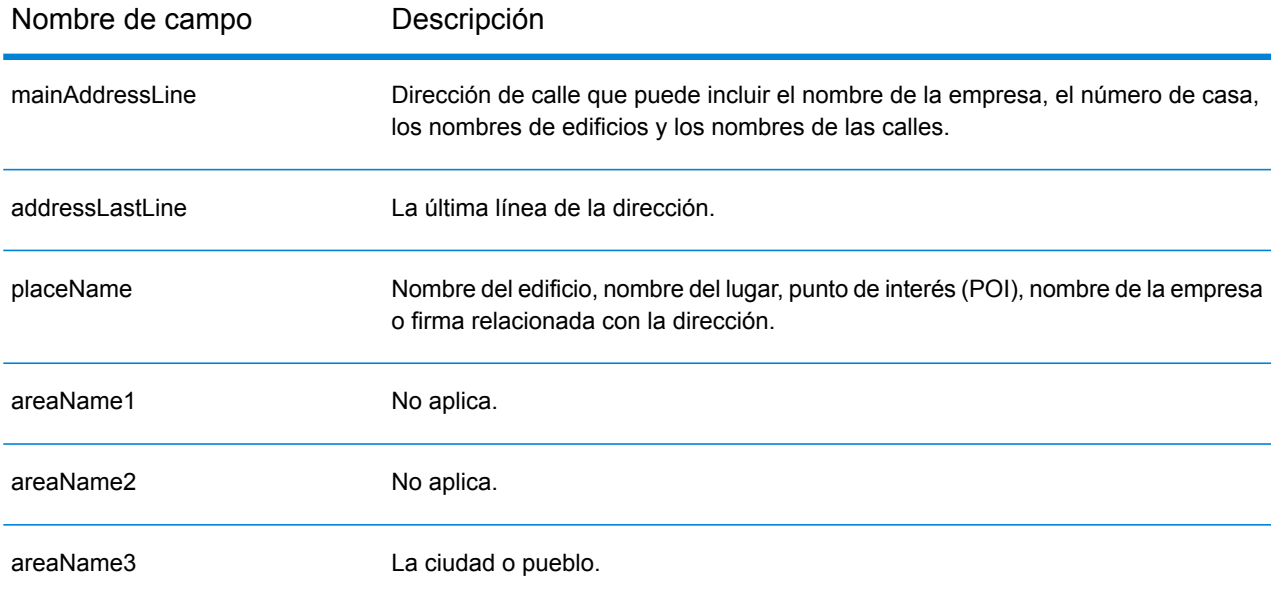

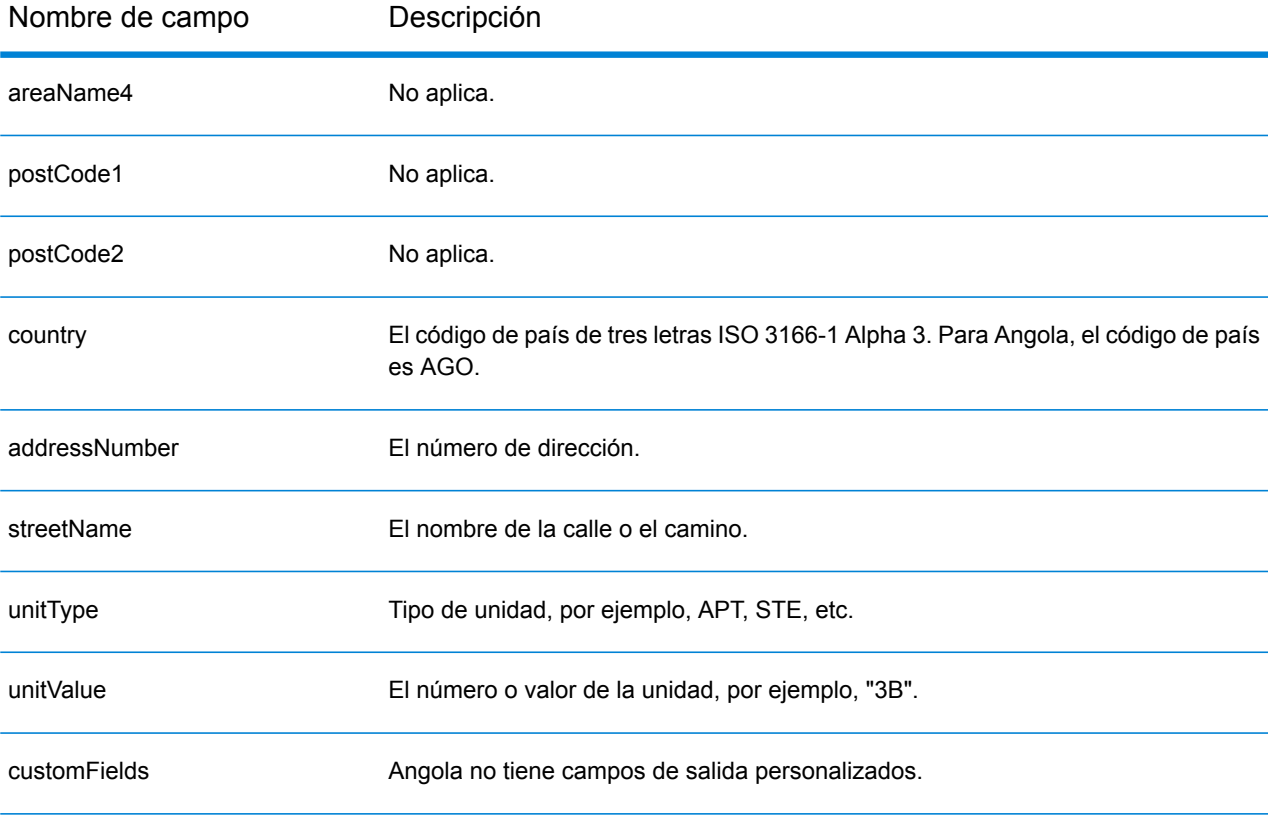

# <span id="page-99-0"></span>Argentina (ARG)

En esta sección se definen los conjuntos de datos de geocodificación, las operaciones y la información de los campos de entrada y salida que se admiten para Argentina.

#### *Conjuntos de datos de geocodificación admitidos*

En la siguiente tabla se enumeran los conjuntos de datos de geocodificación admitidos con los niveles de geocodificación disponibles para Argentina.

**Nota:** Los diccionarios de usuarios personalizados no son compatibles.

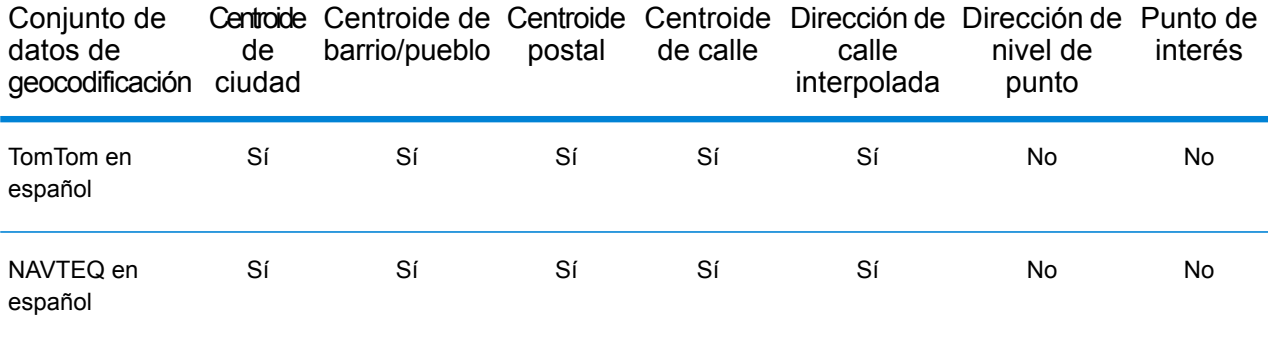

#### *Operaciones admitidas*

Las siguientes operaciones se admiten para Argentina:

- **Geocodificación**: toma una o más direcciones como datos de entrada y devuelve coordenadas de latitud/longitud e información adicional.
- **Geocodificación inversa**: toma una o más coordenadas de latitud y longitud como datos de entrada y devuelve la dirección de la ubicación.

#### *Campos de entrada*

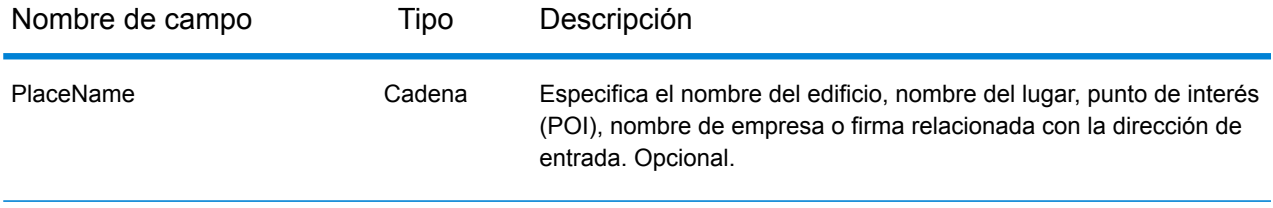

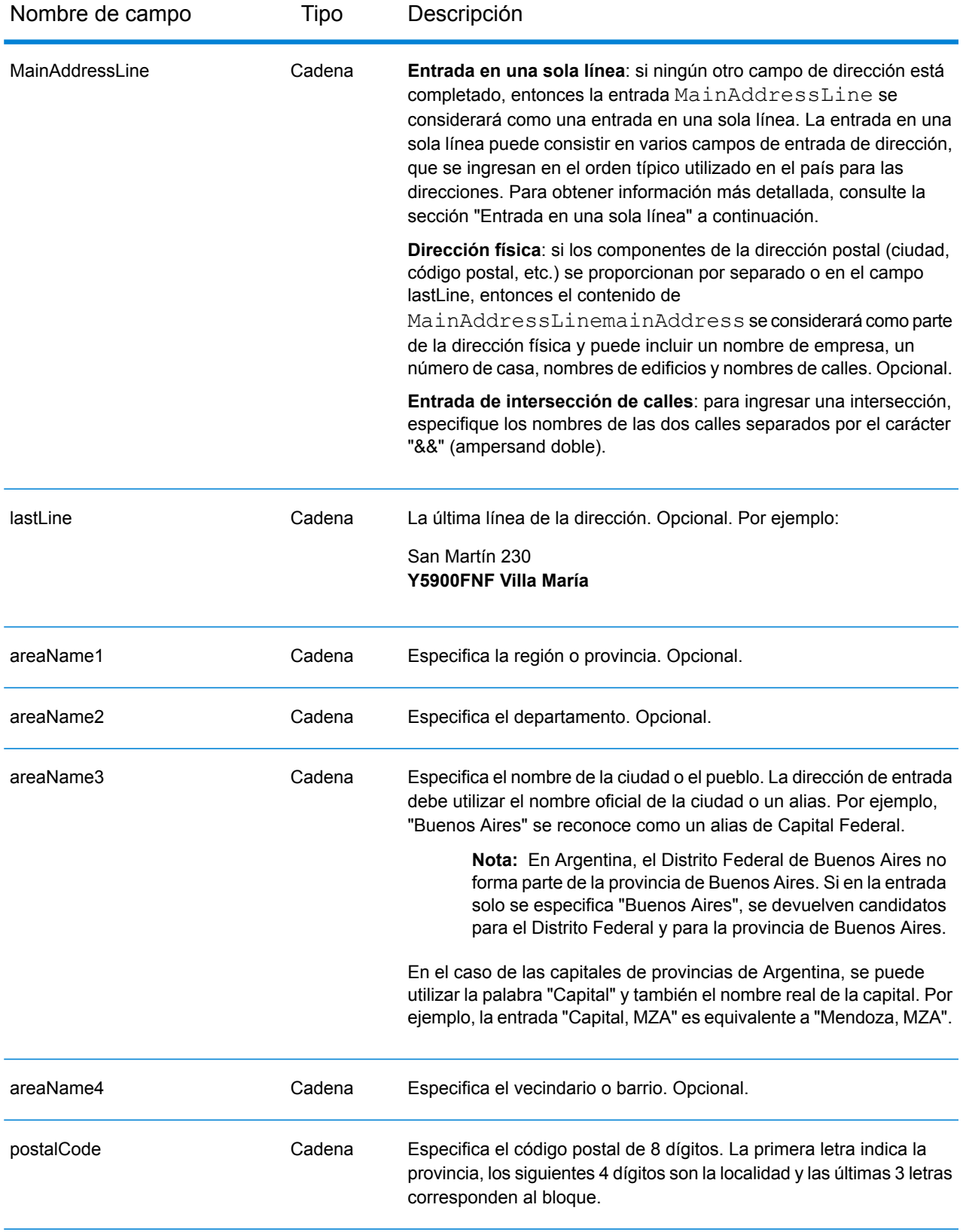

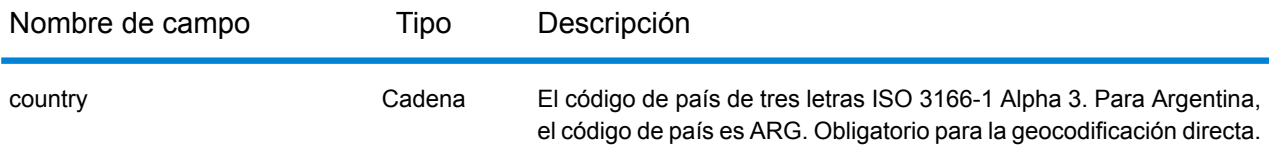

#### *Pautas de direcciones para Argentina*

Siga estas recomendaciones para asegurarse de que los datos de entrada de dirección tengan el mejor formato posible para una óptima coincidencia y geocodificación. Para obtener información adicional sobre las direcciones de Argentina, consulte el sitio web Correo Argentino: **<http://www.correoargentino.com.ar/>**.

- **Campos obligatorios**: si está utilizando la base de datos TomTom estándar, las direcciones deben contener una ciudad. Para la base de datos NAVTEQ, las direcciones pueden contener una ciudad o un código postal.
- **Números, equivalentes numéricos y ordinales**: las calles con número se asignan a sus equivalentes con nombres. Por ejemplo, es posible ingresar Calle 5 o Calle Cinco y obtener los mismos candidatos. Los números ordinales también se reconocen en las direcciones de entrada. Los siguientes números y equivalentes se reconocen como parte del mismo nombre de calle de entrada:

#### 1,UNO,PRIMERO,PRIMER,PRIMERA

#### 5,CINCO,QUINTO,QUINTA

Por ejemplo, el nombre de calle "25 de Mayo" se reconoce y procesa del mismo modo que el nombre "Veinticinco de Mayo".

• **Tipos de vías públicas**: se ofrece total compatibilidad para los tipos de vías públicas y sus abreviaturas comunes en las direcciones de entrada. Estos son algunos ejemplos de los tipos de vías públicas más comunes:

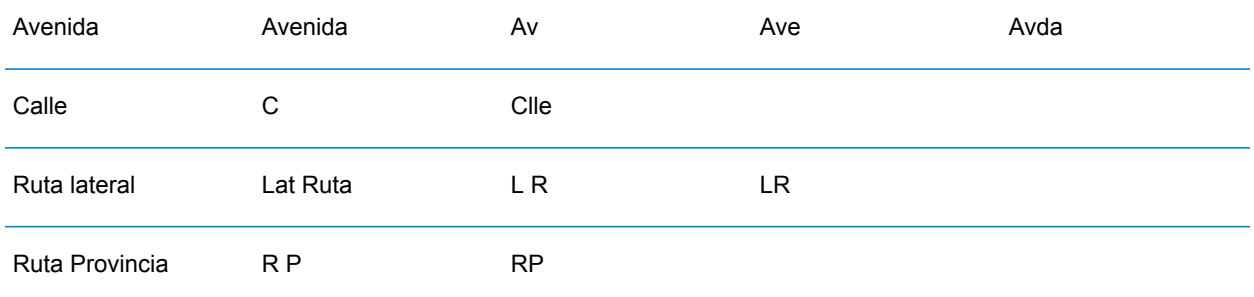

• **Nombres propios y fechas en nombres de calles y municipios**: en las direcciones de Argentina se utilizan con frecuencia nombres propios y fechas, que son procesados por MapMarker Argentina. Por ejemplo, un nombre de calle de entrada de "Juan F. Ibarra" se reconoce y procesa de la misma forma que "Juan Felipe Ibarra".

- **Datos direccionales en las direcciones**: los siguientes datos direccionales se reconocen en las direcciones de entrada: Norte, Oriente, Este, Sur, Oeste, Occidente, Poniente, N, E, S, O, NE, NO, SE, SO, Noreste, Sudeste, Noroeste, Sudoeste.
- **Abreviaturas en las direcciones**: pueden utilizarse varias abreviaturas comunes en las direcciones de entrada. Geocode Address ARG reconocerá correctamente las abreviaturas y la geodificación. A modo de ejemplo, a continuación se muestran solo algunas abreviaturas equivalentes a nombres. Esta no es una lista completa de las abreviaturas de direcciones.

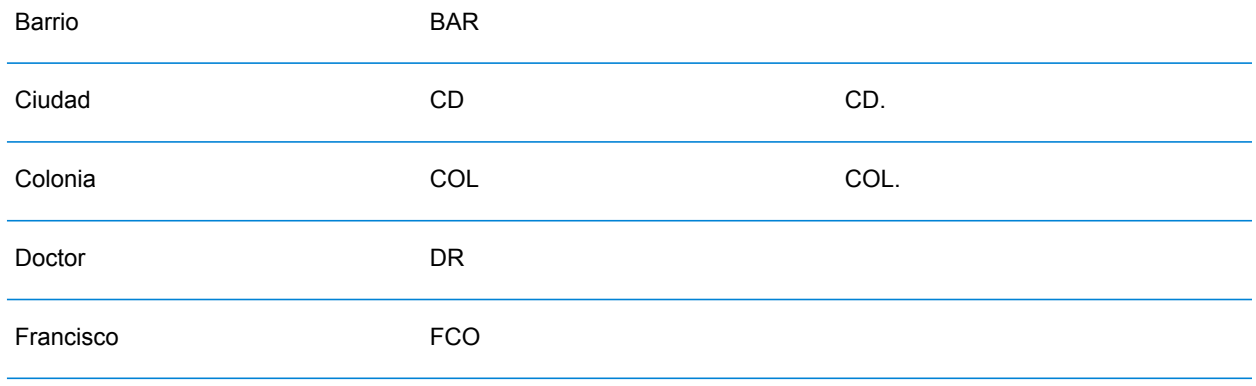

#### *Entrada en una sola línea*

En lugar de ingresar cada componente de dirección en campos separados, puede ingresar la dirección completa en el campo de entrada mainAddress con los elementos de dirección ordenados de la siguiente manera:

#### *[street\_info][address\_number][postal\_code][area]*

Donde:

- *[street\_info]* consiste en el nombre de la calle, tipo de calle e información direccional previa o posterior (por ejemplo, Este, Oeste, etc.). Opcional.
- *[address\_number]* es opcional.
- *[postal\_code]* es el código postal.
- *[area]* es solo la ciudad o la ciudad más información de respaldo como el estado, la provincia o la localidad.
- Se requiere *[area]* o *[postal\_code]*.

Para obtener los mejores resultados, escriba una coma entre la información de dirección y la información de la última línea.

#### *Opciones personalizadas*

No hay opciones específicas para Argentina.

#### *Campos de salida de dirección analizada*

La siguiente tabla muestra los campos de dirección analizada para un candidato ubicado en Argentina.

Para devolver los campos de Dirección analizada a través de Management Console, seleccione una de las siguientes opciones:

- Para devolver los campos de Dirección analizada: en el menú desplegable **Filtros por país**, seleccione **Valores globales predeterminados**. Luego, en la pestaña **Valores de devolución**, seleccione **Dirección analizada**.
- Para devolver todos los campos de salida: en el menú desplegable **Filtros por país**, seleccione **Valores globales predeterminados**. Luego, en la pestaña **Valores de devolución**, seleccione **Devolver toda la información disponible**.

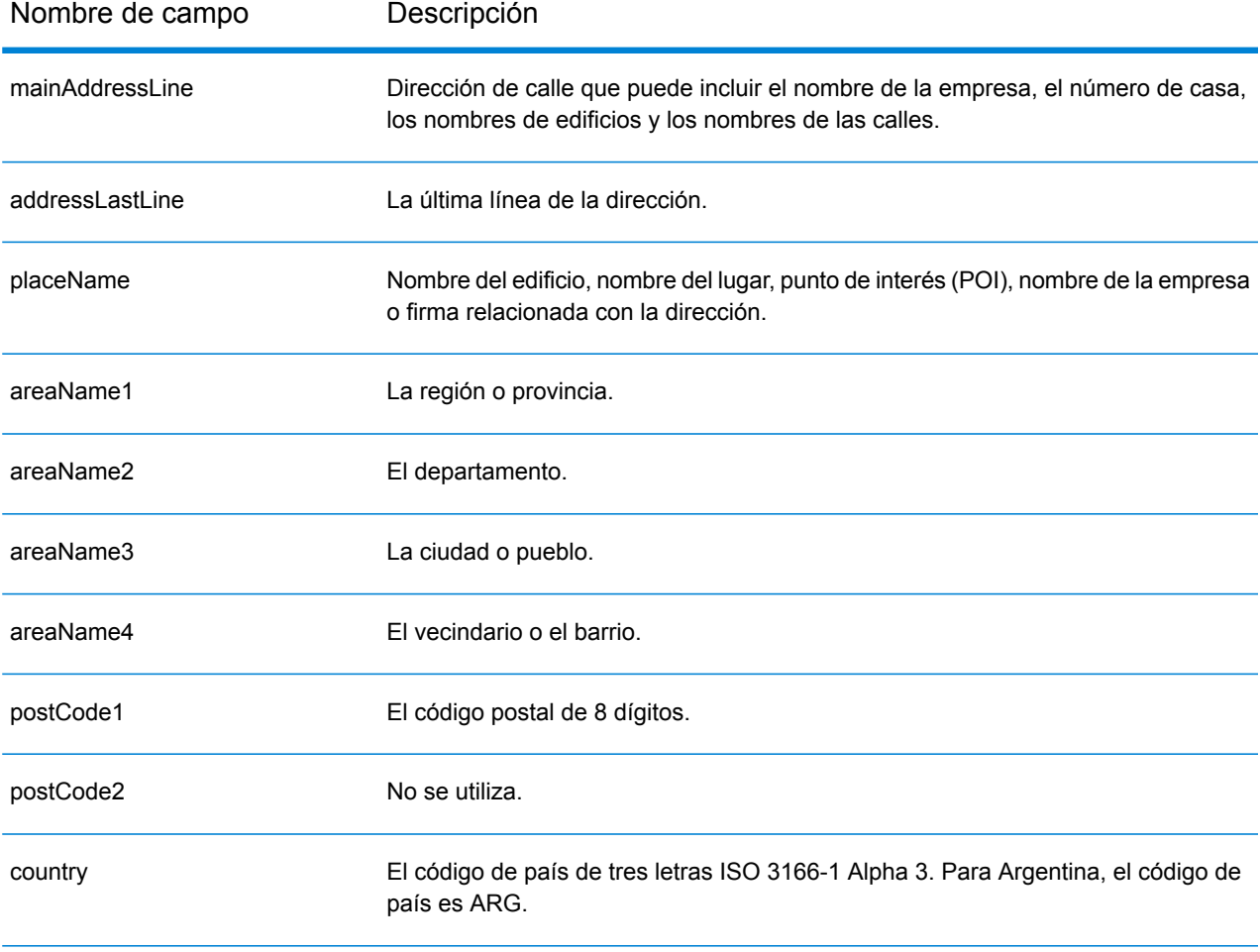

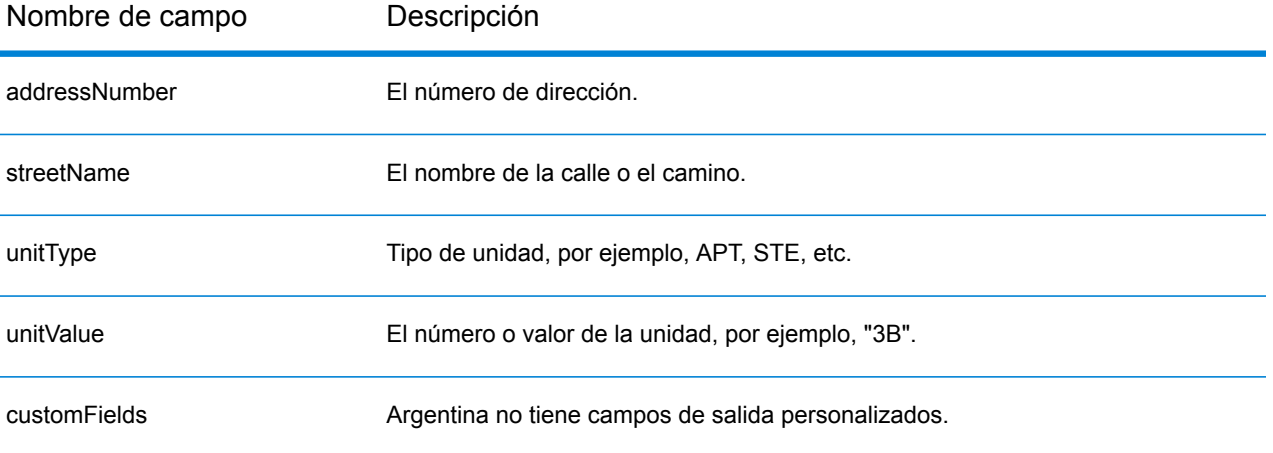

# <span id="page-105-0"></span>Aruba (ABW)

En esta sección se definen los conjuntos de datos de geocodificación, las operaciones y la información de los campos de entrada y salida que se admiten para Aruba.

#### *Conjuntos de datos de geocodificación admitidos*

En la siguiente tabla se enumeran los conjuntos de datos de geocodificación admitidos con los niveles de geocodificación disponibles para Aruba.

**Nota:** Los diccionarios de usuarios personalizados no son compatibles.

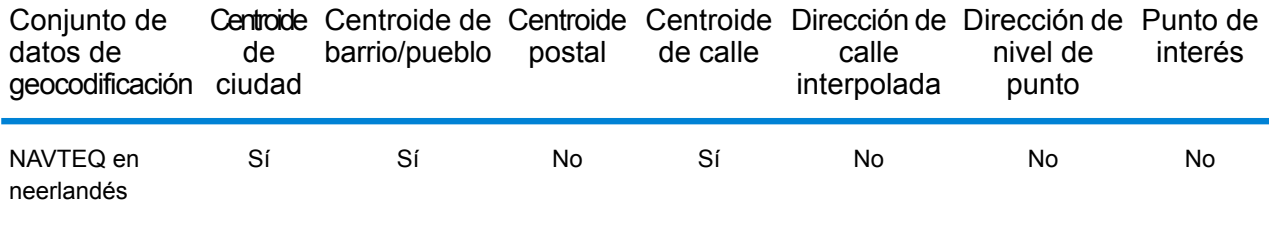

#### *Operaciones admitidas*

Las siguientes operaciones se admiten para Aruba:

- **Geocodificación**: toma una o más direcciones como datos de entrada y devuelve coordenadas de latitud/longitud e información adicional.
- **Geocodificación inversa**: toma una o más coordenadas de latitud y longitud como datos de entrada y devuelve la dirección de la ubicación.

#### *Campos de entrada*

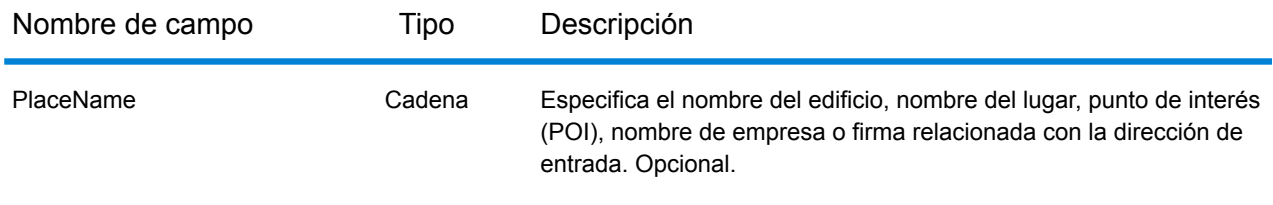

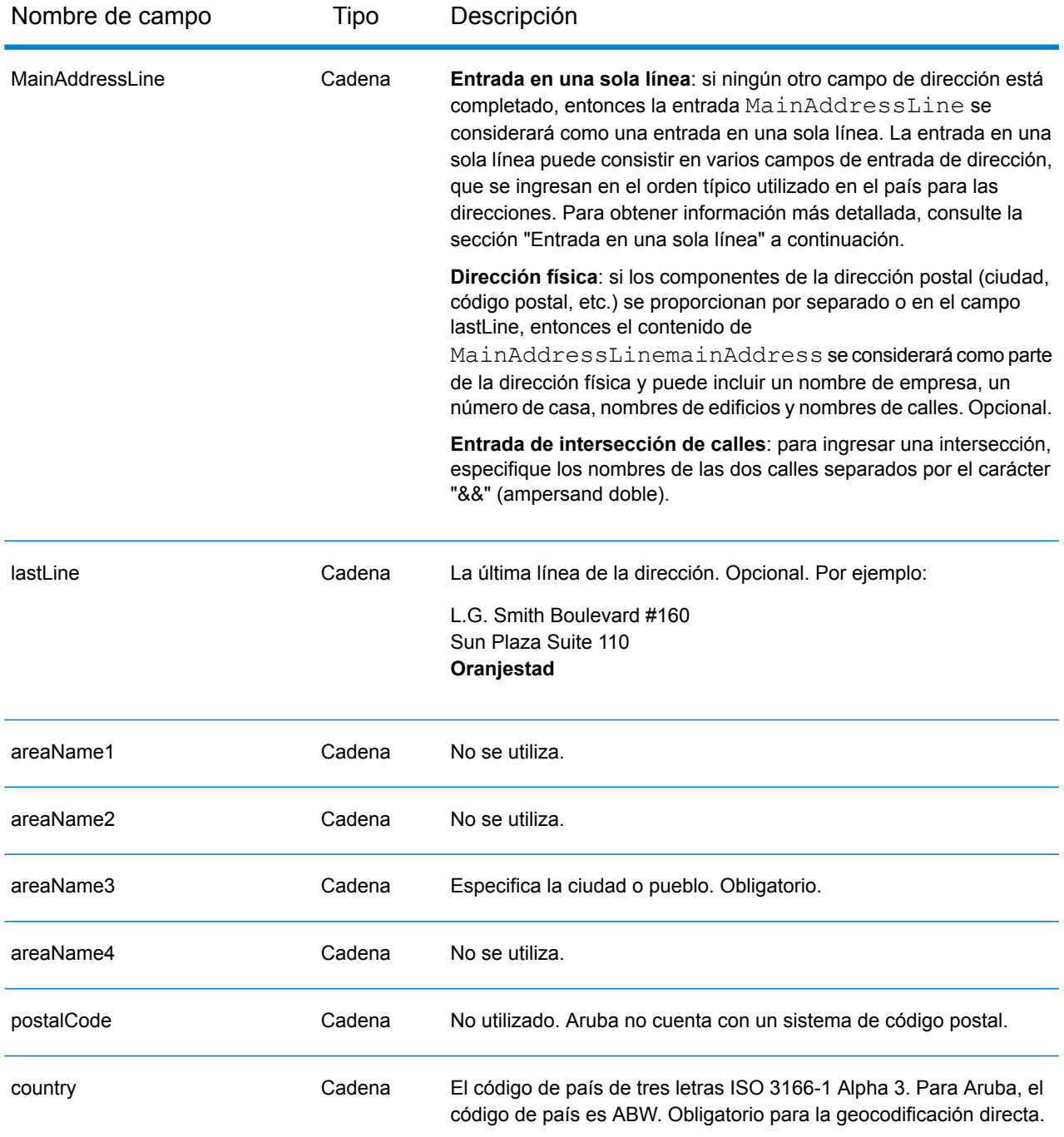

#### *Entrada en una sola línea*

En lugar de ingresar cada componente de dirección en campos separados, puede ingresar la dirección completa en el campo de entrada mainAddress con los elementos de dirección ordenados de la siguiente manera:

*[street\_info][address\_number][area]*

Donde:

- *[street\_info]* consiste en el nombre de la calle, tipo de calle e información direccional previa o posterior (por ejemplo, Este, Oeste, etc.). Opcional.
- *[address\_number]* es opcional.
- *[area]* es solo la ciudad o la ciudad más información de respaldo como el estado, la provincia o la localidad. Obligatorio.

Para obtener los mejores resultados, escriba una coma entre la información de dirección y la información de área.

#### *Opciones personalizadas*

No hay opciones específicas para Aruba.

#### *Campos de salida de dirección analizada*

La siguiente tabla muestra los campos de dirección analizada para un candidato ubicado en Aruba.

Para devolver los campos de Dirección analizada a través de Management Console, seleccione una de las siguientes opciones:

- Para devolver los campos de Dirección analizada: en el menú desplegable **Filtros por país**, seleccione **Valores globales predeterminados**. Luego, en la pestaña **Valores de devolución**, seleccione **Dirección analizada**.
- Para devolver todos los campos de salida: en el menú desplegable **Filtros por país**, seleccione **Valores globales predeterminados**. Luego, en la pestaña **Valores de devolución**, seleccione **Devolver toda la información disponible**.

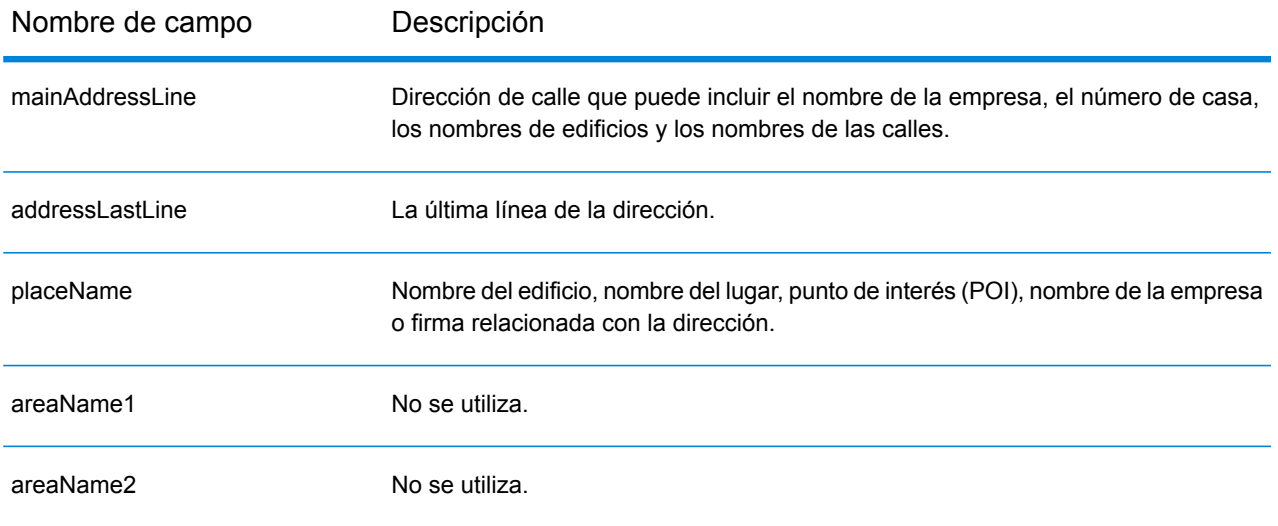
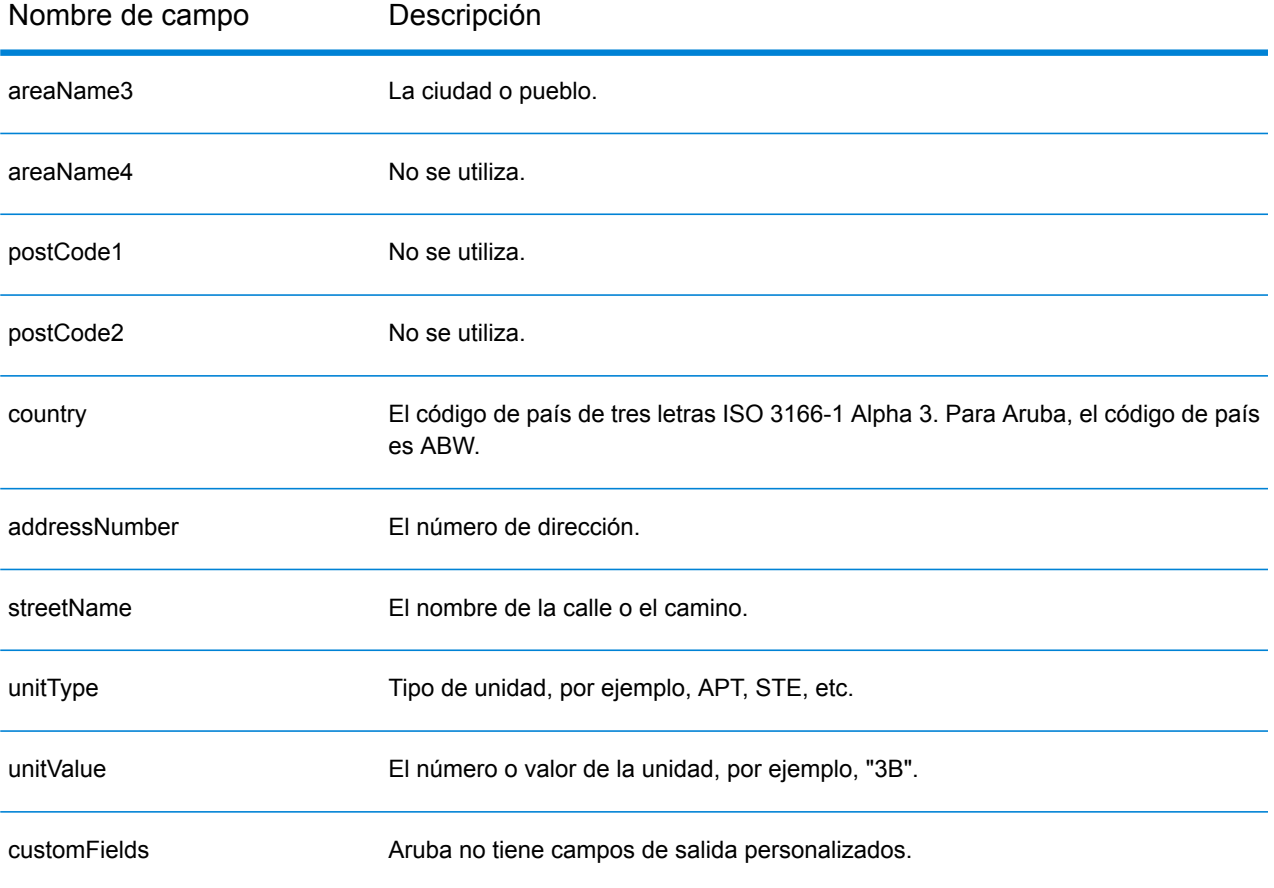

# Australia (AUS)

En esta sección se definen los conjuntos de datos de geocodificación, las operaciones y la información de los campos de entrada y salida que se admiten para Australia.

## *Conjuntos de datos de geocodificación admitidos*

En la siguiente tabla se enumeran los conjuntos de datos de geocodificación admitidos con los niveles de geocodificación disponibles para Australia.

**Nota:** Los diccionarios de usuarios personalizados también son compatibles.

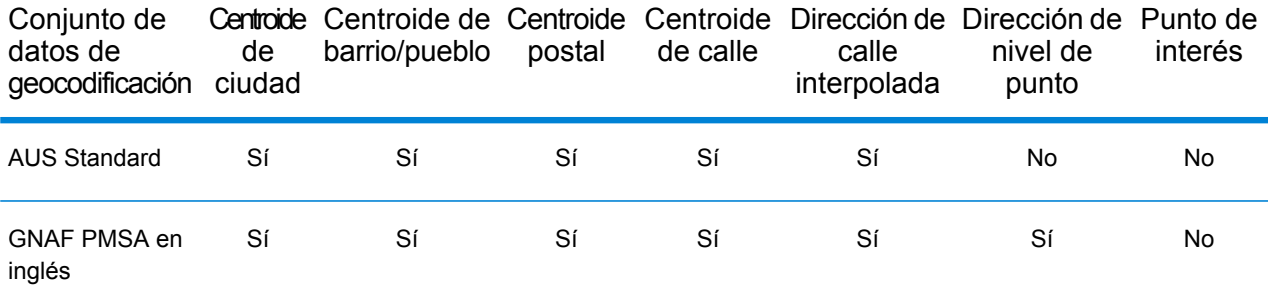

#### *Operaciones admitidas*

Las siguientes operaciones son admitidas para Australia:

- **Geocodificación**: toma una o más direcciones como datos de entrada y devuelve coordenadas de latitud/longitud e información adicional.
- **Geocodificación inversa**: toma una o más coordenadas de latitud y longitud como datos de entrada y devuelve la dirección de la ubicación.

## *Campos de entrada*

Las direcciones de Australia pueden incluir algunos o todos los elementos de dirección que se indican a continuación.

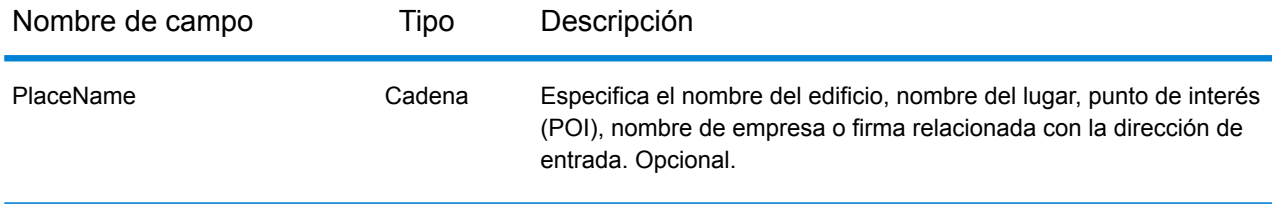

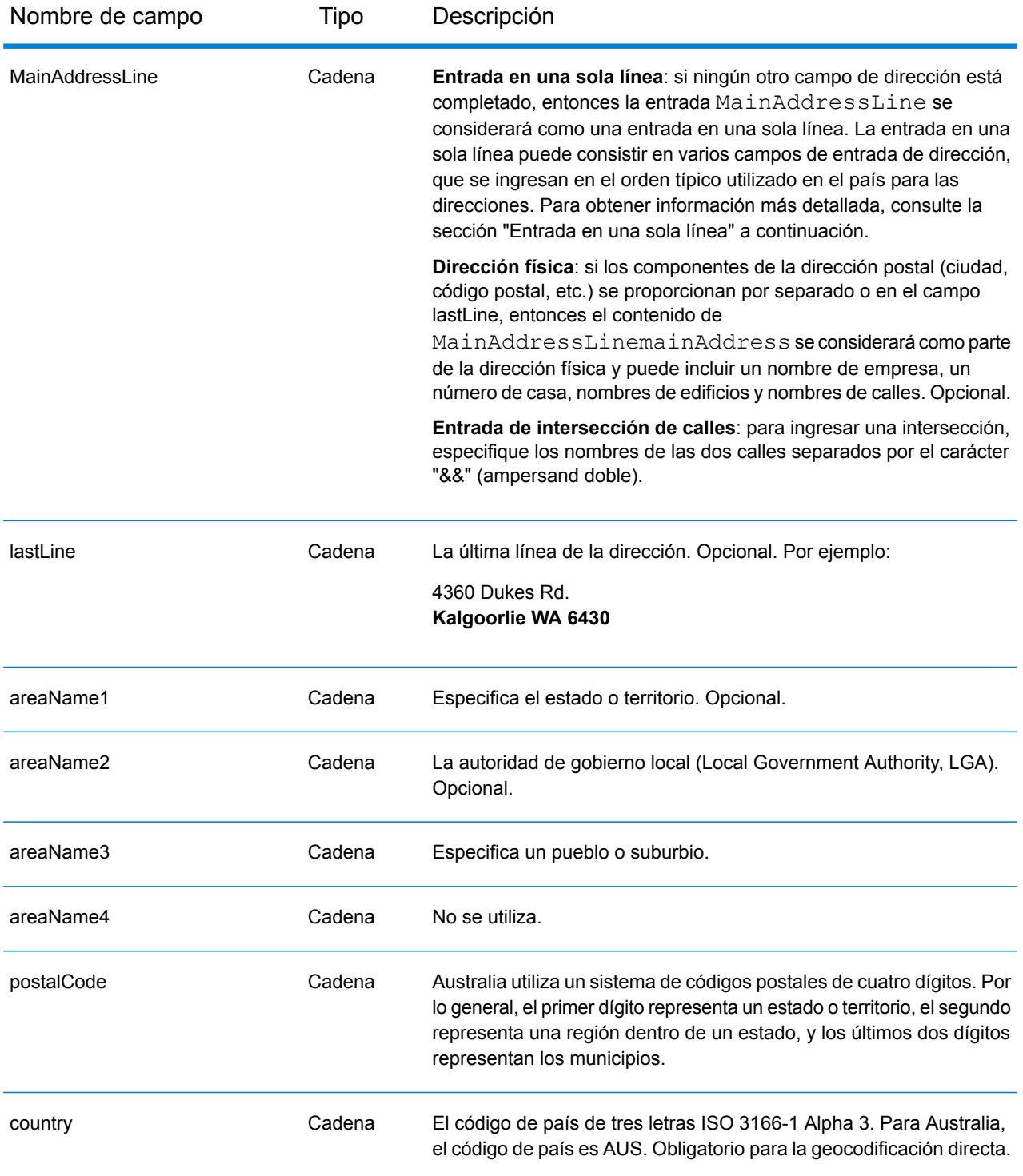

# *Pautas de direcciones para Australia*

Siga estas recomendaciones para asegurarse de que los datos de entrada de dirección tengan el mejor formato posible para una óptima coincidencia y geocodificación. Para obtener información

adicional sobre las direcciones de Australia, consulte el sitio web del servicio postal australiano: **[www.auspost.com.au](http://www.auspost.com.au/)**.

- **Campos obligatorios**: las direcciones deben incluir una ciudad o un código postal.
- **Números de casas e información de unidades**: el número de casa indica la ubicación de la dirección. Los datos de unidad pueden ingresarse en uno de los siguientes dos formatos, tal como se muestra en estos ejemplos:
	- Apt 99, 123 Main St., donde Apt es el tipo de unidad y 99 indica el número de la unidad. En este formato, debe especificar un tipo de unidad válido, pues de lo contrario la dirección no se geocodificará correctamente. Para tener acceso a una lista de tipos de unidades válidos, visite el sitio **[www.auspost.com.au](http://www.auspost.com.au/)**.
	- 99-123 Main St. Para una dirección derivada de la base de datos GNAF, esta dirección es un número de casa único y se geocodifica como único punto de entrega, y no en forma de rango.
- **Sufijos direccionales**: utilice sufijos direccionales siempre que sea posible. Esto es especialmente importante en municipios y ciudades que constan en su mayoría de calles asignadas con números. Estas calles solo pueden distinguirse por medio de estos sufijos direccionales y los tipos de calles. Estos datos también permiten distinguir direcciones en calles que cambian de orientación. Por ejemplo: 123 Queen St W y 123 Queen St E tendrán coordenadas muy diferentes.
- **Tipos de calles**: distinguen calles diferentes con el mismo nombre. Por ejemplo, Main Avenue y Main Street son dos entidades completamente diferentes. Si bien el uso de tipos de calles no es esencial, agrega precisión a los datos. Para tener acceso a una lista de tipos de calles, visite el sitio **[www.auspost.com.au](http://www.auspost.com.au/)**.
- **Nombre de ciudad/suburbio**: ingrese el nombre de ciudad/ suburbio en el campo areaName3. Cabe señalar que todas las direcciones de entrada deben incluir una ciudad o un código postal. Si el geocodificador no establece una coincidencia para la calle en el suburbio especificado, puede llegar a una coincidencia en el área de gobierno local (Local Government Area, LGA). Las áreas de gobierno local (Local Government Area, LGA) no abarcan la totalidad de Australia. Por ejemplo, las áreas LGA no incluyen extensas partes del norte de Australia Meridional, una gran parte del Territorio del Norte y el Territorio de la Capital Australiana. Un área LGA puede incluir cierta cantidad de suburbios oficiales. Aunque es recomendable usar el nombre del suburbio a los fines de la geocodificación, es posible obtener un cruce para LGA (o información de LGA) en los resultados geocodificados.
- **Código postal**: todos los códigos postales constan de cuatro dígitos. Si bien hay excepciones, el formato general de los códigos postales es el que se muestra a continuación:

**Nota:** Estas son pautas generales, y existen excepciones a estos rangos de números de códigos postales.

• El dígito 1 representa el estado o territorio, dentro de las siguientes convenciones generales:

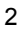

2 NSW

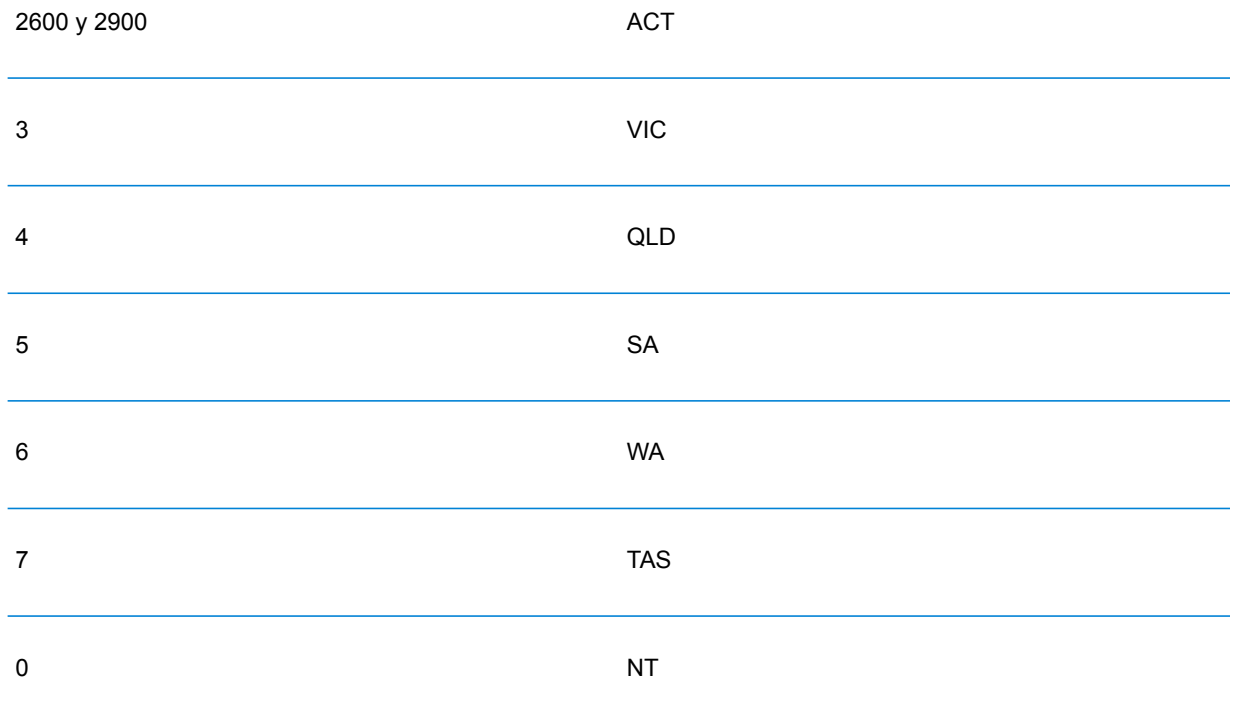

- El dígito 2 representa una región dentro de un estado. Las capitales de estados o territorios suelen llevar 0 o 1 como el segundo dígito.
- Los dígitos 3 y 4 representan municipios. Por lo general, en los principales municipios el último dígito es un 0 (en ocasiones, los dos últimos dígitos).

# *Ingreso de rango de dirección*

Los datos de rango de calles representan un rango de números de viviendas que es posible que existan pero cuya existencia no se garantiza. Para direcciones derivadas de la base de datos de direcciones de rango de calles, la comparación de números de vivienda es menos exhaustiva en relación con la base de datos GNAF. Por otro lado, el número de vivienda candidato puede cambiarse en función de la forma en que coincida el número de vivienda de entrada con los datos sobre sufijo/rango.

La siguiente tabla muestra los resultados de cruces de geocodificación con rangos de números de viviendas de un origen de datos de rango de calles:

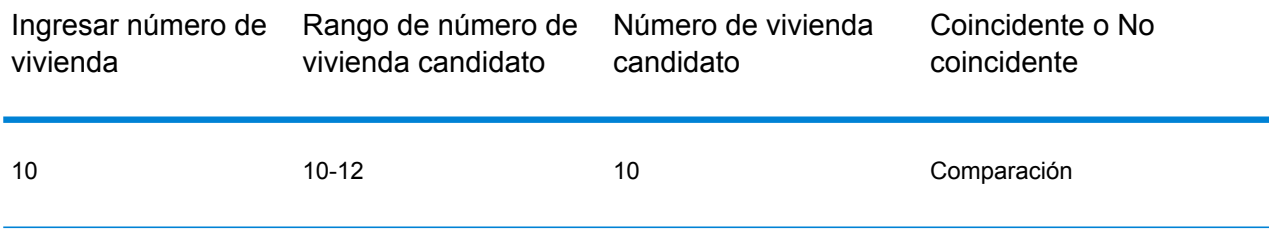

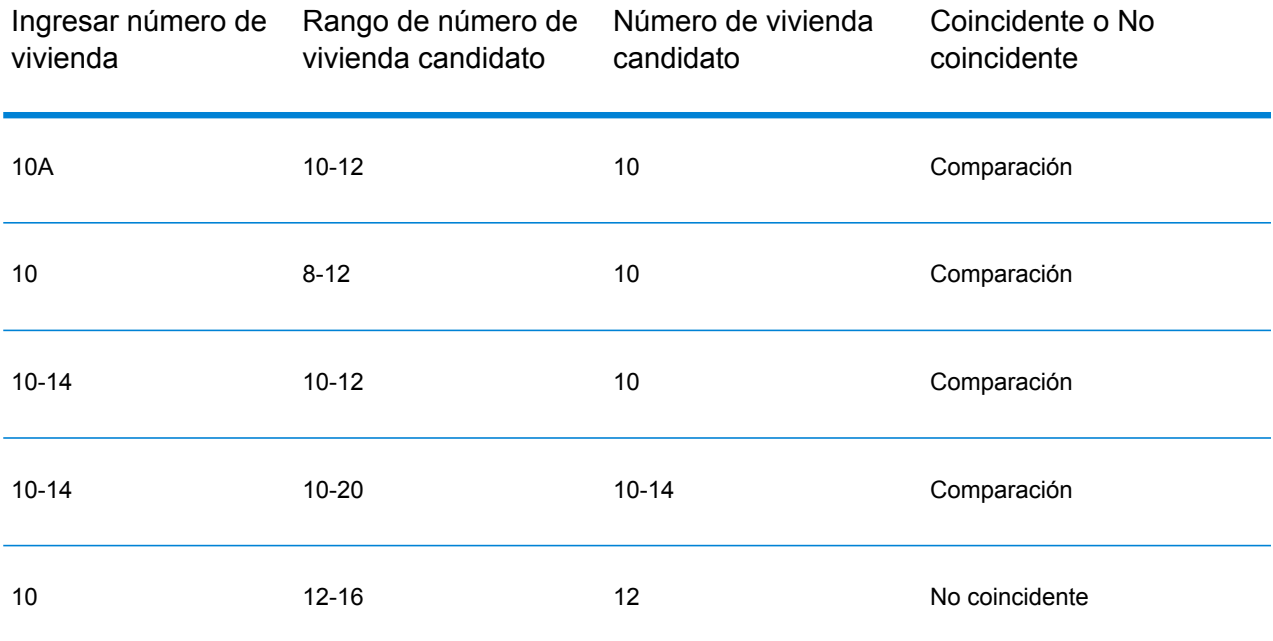

#### *Comparación de direcciones de rango GNAF*

Las direcciones australianas originadas a partir de la base de datos GNAF pueden contener rangos de números de vivienda, pero esos registros siguen representando puntos de entrega de una única dirección. Estas direcciones de rango pueden tener además sufijos alfabéticos. Por ejemplo, los siguientes números de dirección de viviendas representan cada uno una única dirección. Comparación de direcciones de sufijo GNAF, comparación de direcciones de rango GNAF

## 10-12 10A-10C 10-10A

Spectrum™ Technology Platform valida y geocodifica estas direcciones de origen de punto. Si se cumplen los criterios, y la confiabilidad de la coincidencia es de 1 o 2, Spectrum™ Technology Platform arroja coincidencias de punto con un código de resultado S8.

Si se especifica en la entrada un rango/sufijo de número de vivienda, los candidatos provenientes de un origen de datos de punto deben coincidir en su totalidad. Si se entrega información parcial sobre el número de las viviendas (sin la información completa sobre rango o sufijo), los candidatos con información de rango/sufijo no conflictiva (o sin información de rango/sufijo) coincidirán.

En la siguiente tabla, se muestran resultados de comparación de geocodificación con rangos de números de vivienda provenientes de un origen de datos de puntos (base de datos GNAF). Las reglas de cruce se basan en el Sistema de aprobación de búsqueda de direcciones (Address Matching Approval System) (AMAS<sup>®</sup>) elaborado por Australia Post.

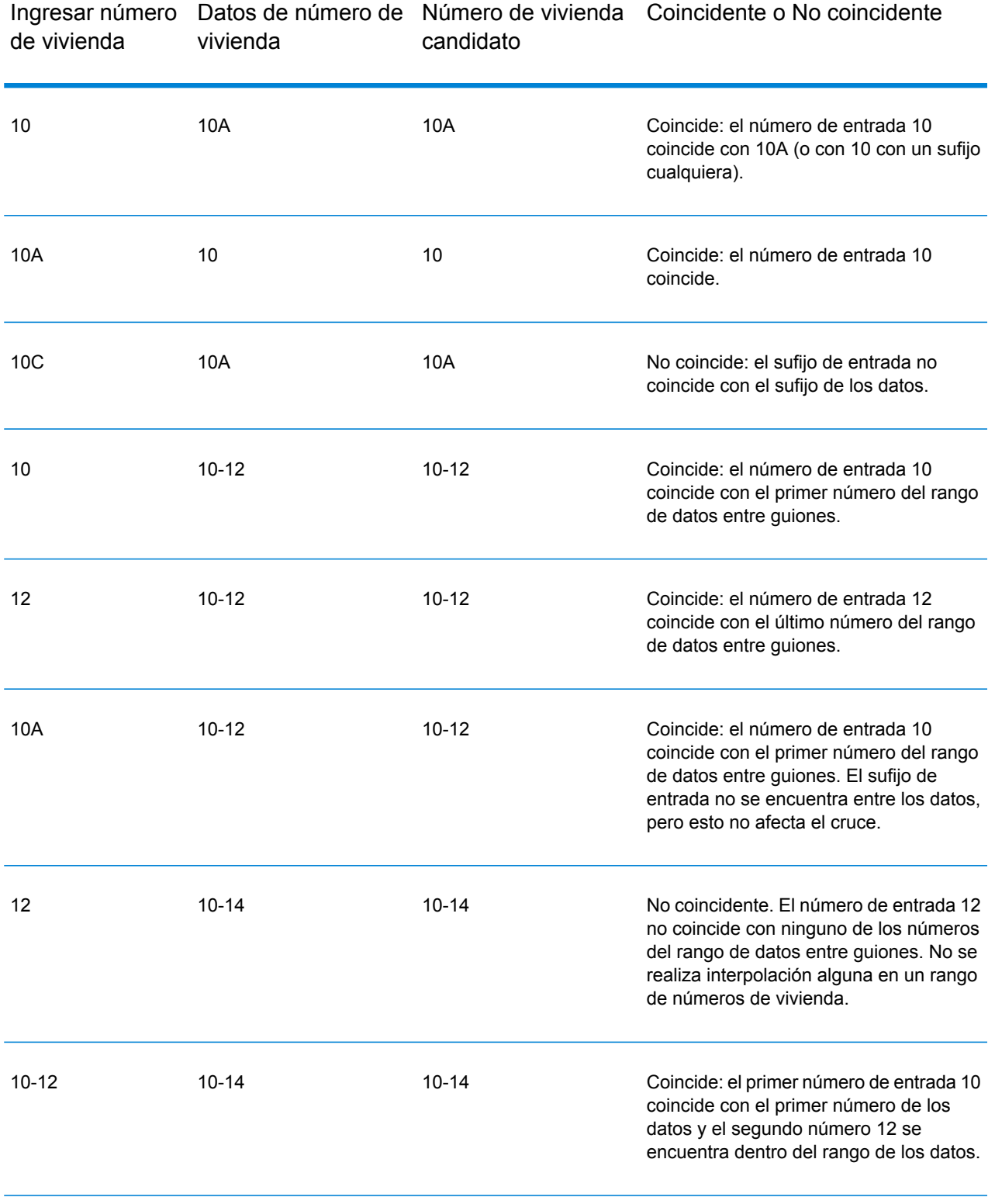

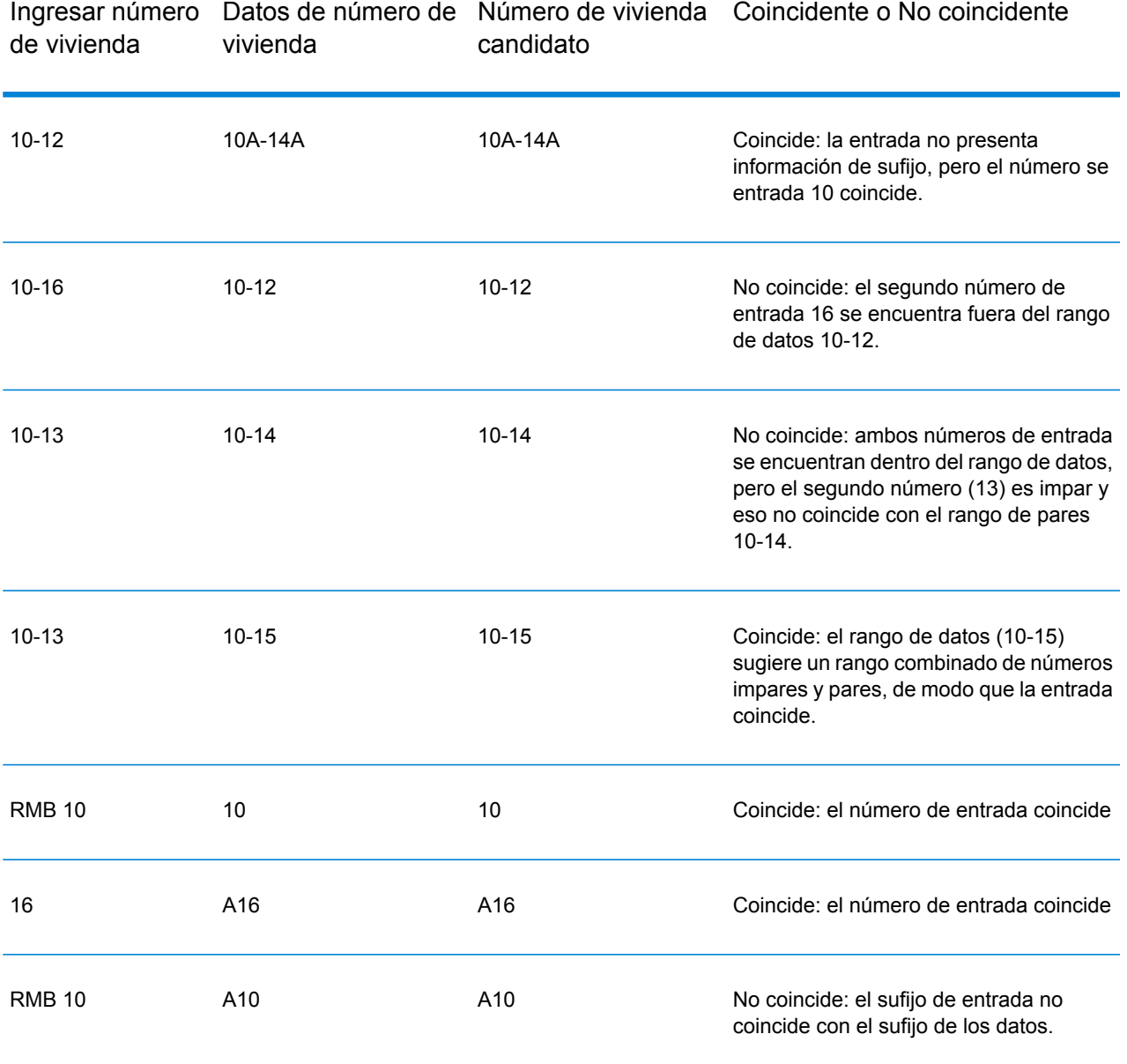

# *Especificación de información sobre unidad en una dirección*

Cuando utiliza la base de datos GNAF, el geocodificador reconoce diversos formatos de tipos de unidad (como por ejemplo, los prefijos de dirección, unidad, habitación, planta y departamento) en una dirección, tal como se ilustra a continuación:

- "Unit 5 6 Macleay Street": la descripción de la unidad completa usada en conjunto con el valor de unidad y el número de la dirección.
- "U 5 6 Macleay Street": descripción de unidad abreviada usada en conjunto con el valor de unidad y el número de la dirección.

• "5/6 Macleay Street": no hay abreviatura de unidad con número de unidad y número de dirección separados por una notación de barra diagonal.

Las coincidencias exactas de unidad y dirección se colocan en primer lugar en la lista de candidatos devuelta.

## *Especificación del nivel de información en una dirección*

Si usa la base de datos GNAF, el geocodificador puede arrojar información sobre niveles para algunas direcciones. La información sobre niveles identifica la planta o nivel de un edificio de varias plantas. La base de datos GNAF incluye información de nivel para algunos estados australianos. La información de nivel puede relacionarse con información de la unidad, aunque no necesariamente. Si la base de datos GNAF contiene múltiples registros con el mismo nivel, la información de nivel solo se devuelve si la dirección de entrada incluye contenido de índole exclusiva (como un número de unidad).

Si la base de datos GNAF tiene información sobre niveles para una dirección, el geocodificador arroja esa información con el candidato coincidente. Se devuelve la información de nivel correcta (si está disponible) incluso si la dirección de entrada no incluía información de nivel o la información de nivel era errónea.

Si la dirección de entrada incluye información de nivel pero la base de datos GNAF no incluye información de nivel para la dirección de cruce, la información de nivel ingresada se descarta porque no puede ser validada por los datos de GNAF.

Los siguientes son varios ejemplos de direcciones parciales que contienen información sobre niveles. El componente nivel se indica en negritas.

Habitación 3 **Nivel 7**, 17 Jones Street (Habitación 3 es una unidad)

**2ª planta**, 17 Jones Street

**7º nivel**, 17-19 Middleborough Road

## *Entrada en una sola línea*

En lugar de ingresar cada elemento de dirección en campos separados, puede ingresar la dirección completa en el campo de entrada mainAddress.

[unit\_info][level\_info][address\_number][street\_info][area\_name\_3][area\_name\_1][post\_code] Donde:

- [unit info][level info][address number] son opcionales.
- [street info] consiste en el nombre de la calle, tipo de calle e información direccional previa o posterior (por ejemplo, Este, Oeste, etc.).
- [area\_name 3] es la ciudad.
- [area\_name 1] es el estado o territorio.
- [postal code] es el código postal.

Para obtener los mejores resultados, escriba una coma entre la información de dirección y la información de la última línea (por ejemplo, ciudad y código postal).

## *Opciones personalizadas*

La siguiente tabla muestra las opciones específicas para Australia. Estos campos personalizados son opcionales y, a menos que se indique lo contrario, están disponibles para la geocodificación y la geocodificación inversa.

For the standard set of options available to all countries and their definitions, see the chapters covering Global Geocode and Global Reverse Geocode.

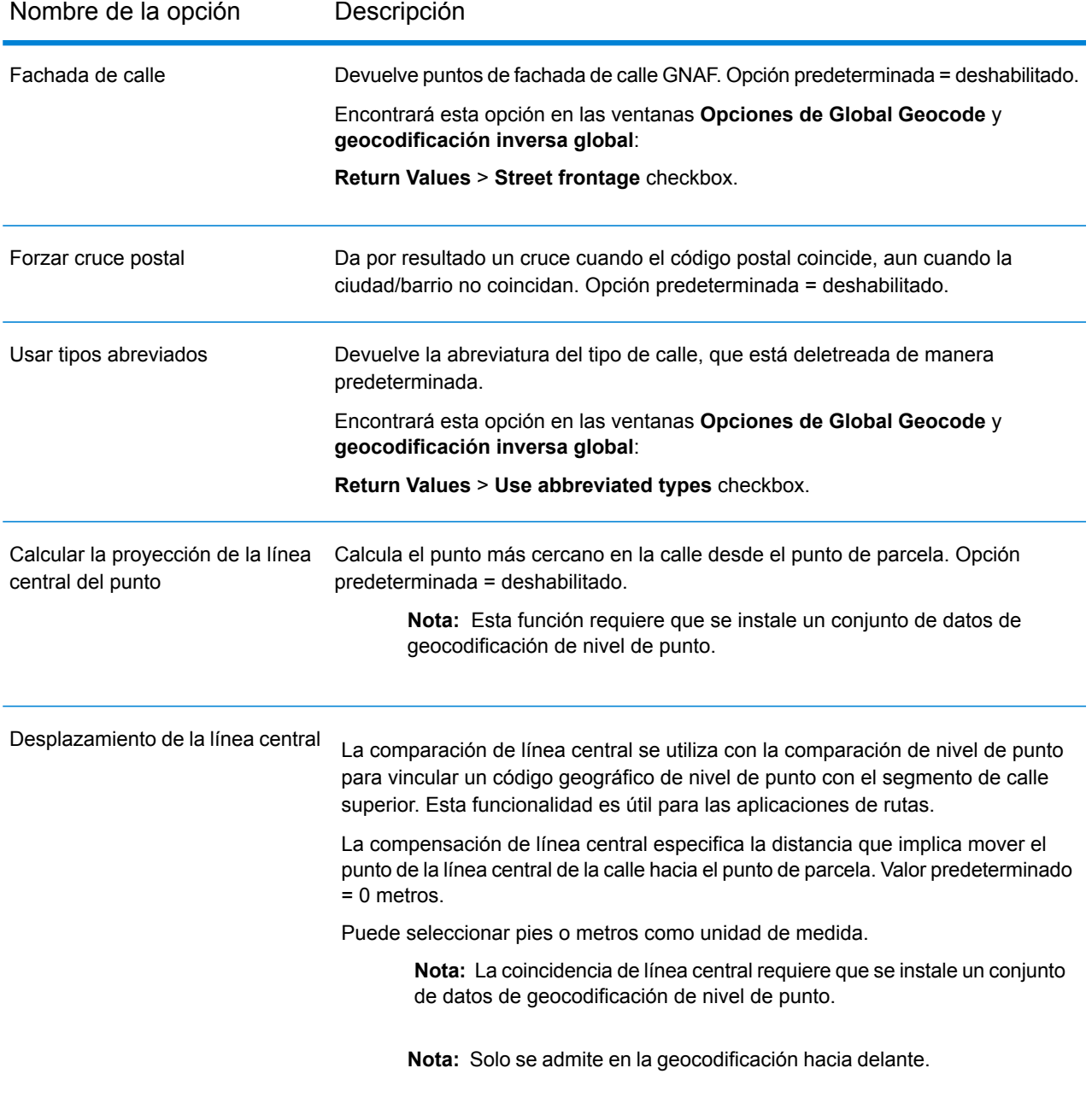

## *Campos de salida de la dirección analizada*

La siguiente tabla muestra los campos de dirección analizados que se devuelven para un candidato ubicado en Australia.

Para devolver los campos de Dirección analizada a través de Management Console, seleccione una de las siguientes opciones:

- Para devolver los campos de Dirección analizada: en el menú desplegable **Filtros por país**, seleccione **Valores globales predeterminados**. Luego, en la pestaña **Valores de devolución**, seleccione **Dirección analizada**.
- Para devolver todos los campos de salida: en el menú desplegable **Filtros por país**, seleccione **Valores globales predeterminados**. Luego, en la pestaña **Valores de devolución**, seleccione **Devolver toda la información disponible**.

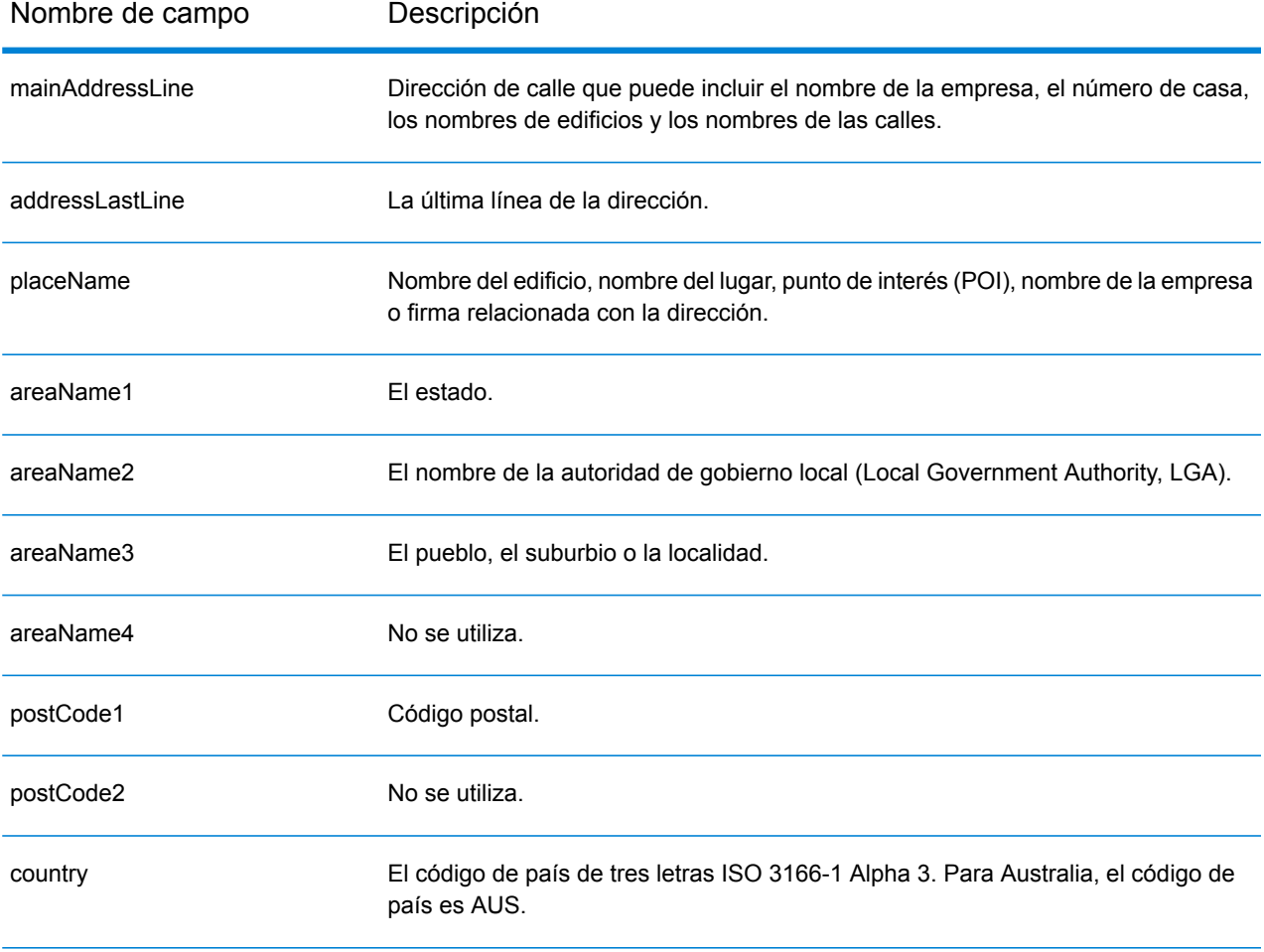

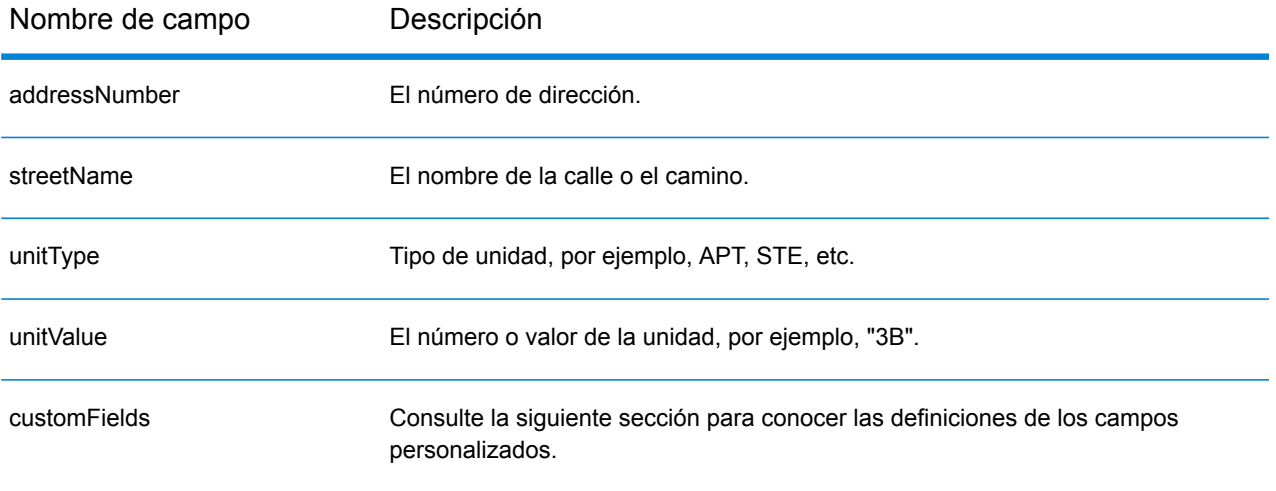

#### *Campos de salida personalizados*

La siguiente tabla muestra los campos de salida específicos para Australia. A menos que se indique lo contrario, estos campos se pueden devolver para la geocodificación directa e inversa.

- To return one or more of these custom output fields: In Management Console, use the **Country Filter** dropdown menu and select **Australia**. Then, on the **Return Values** tab, select the desired output field(s).
- To return all custom output fields: In Management Console, use the **Country Filter** dropdown menu and select **Australia**. Luego, en la pestaña **Valores de devolución**, seleccione **Devolver toda la información disponible**.

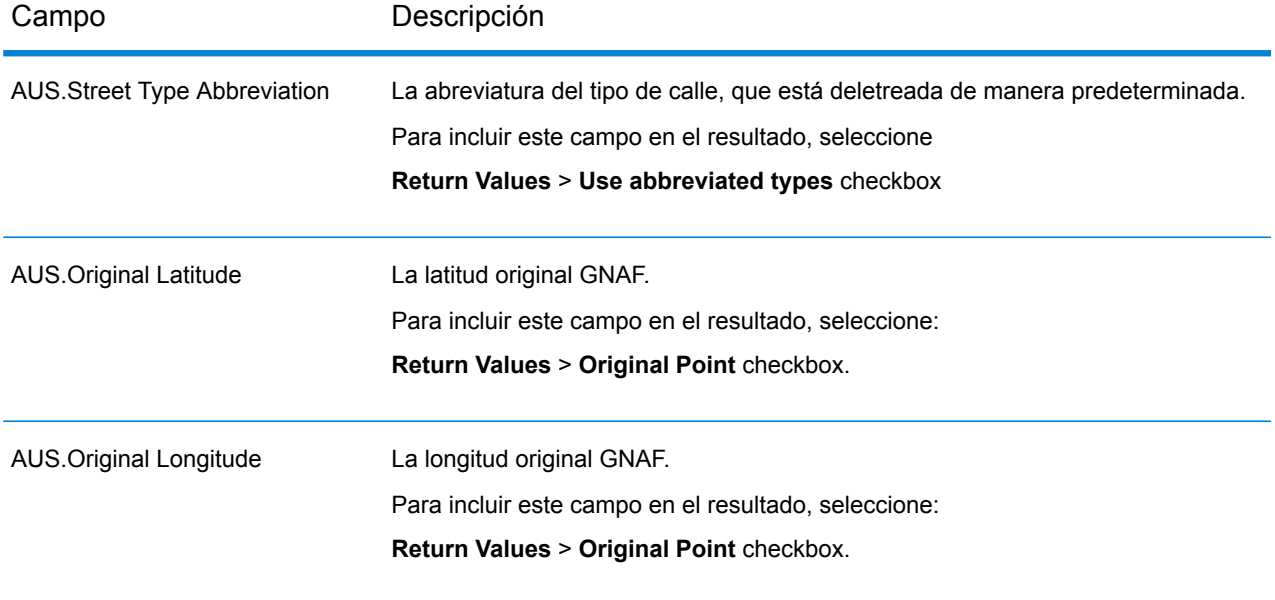

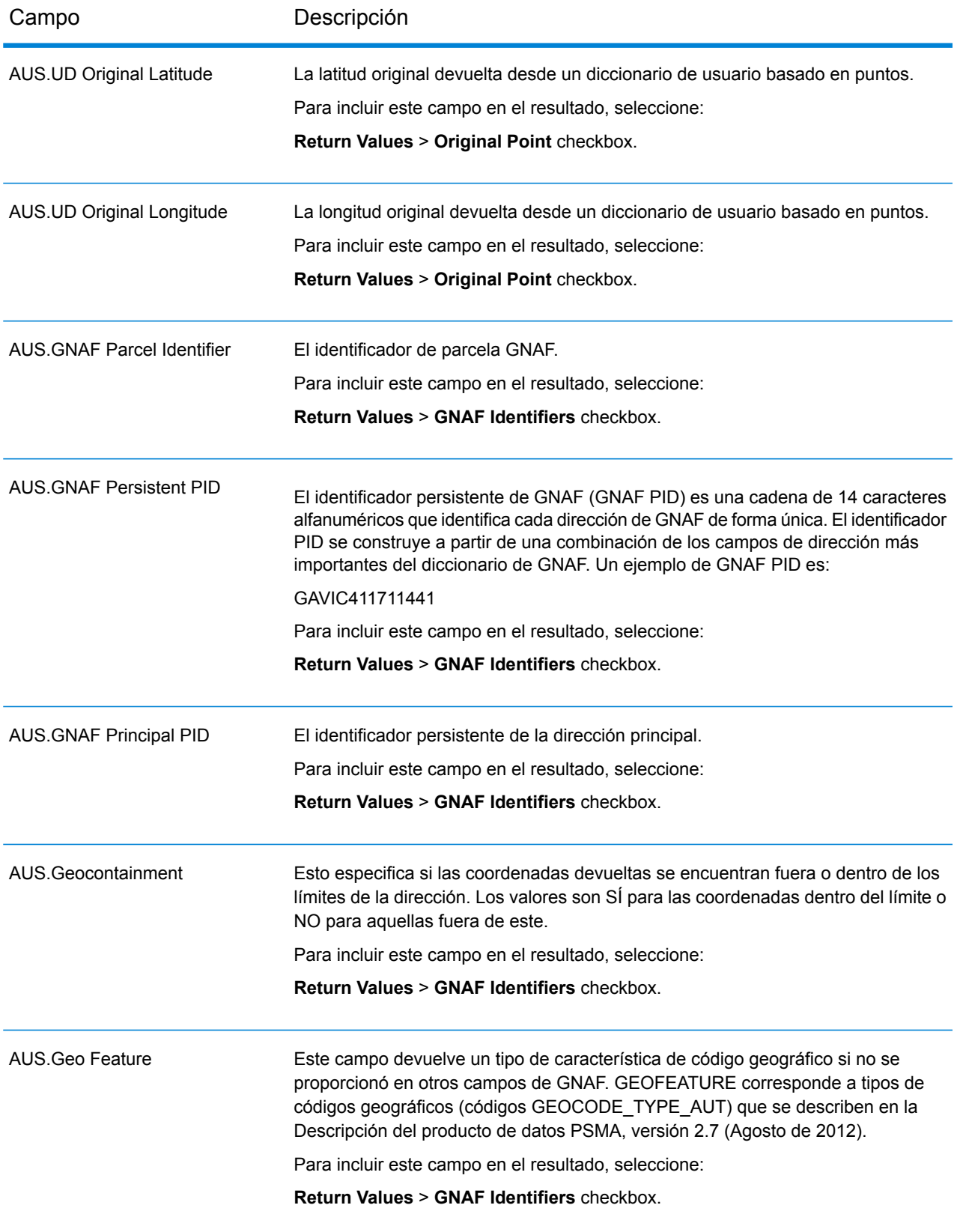

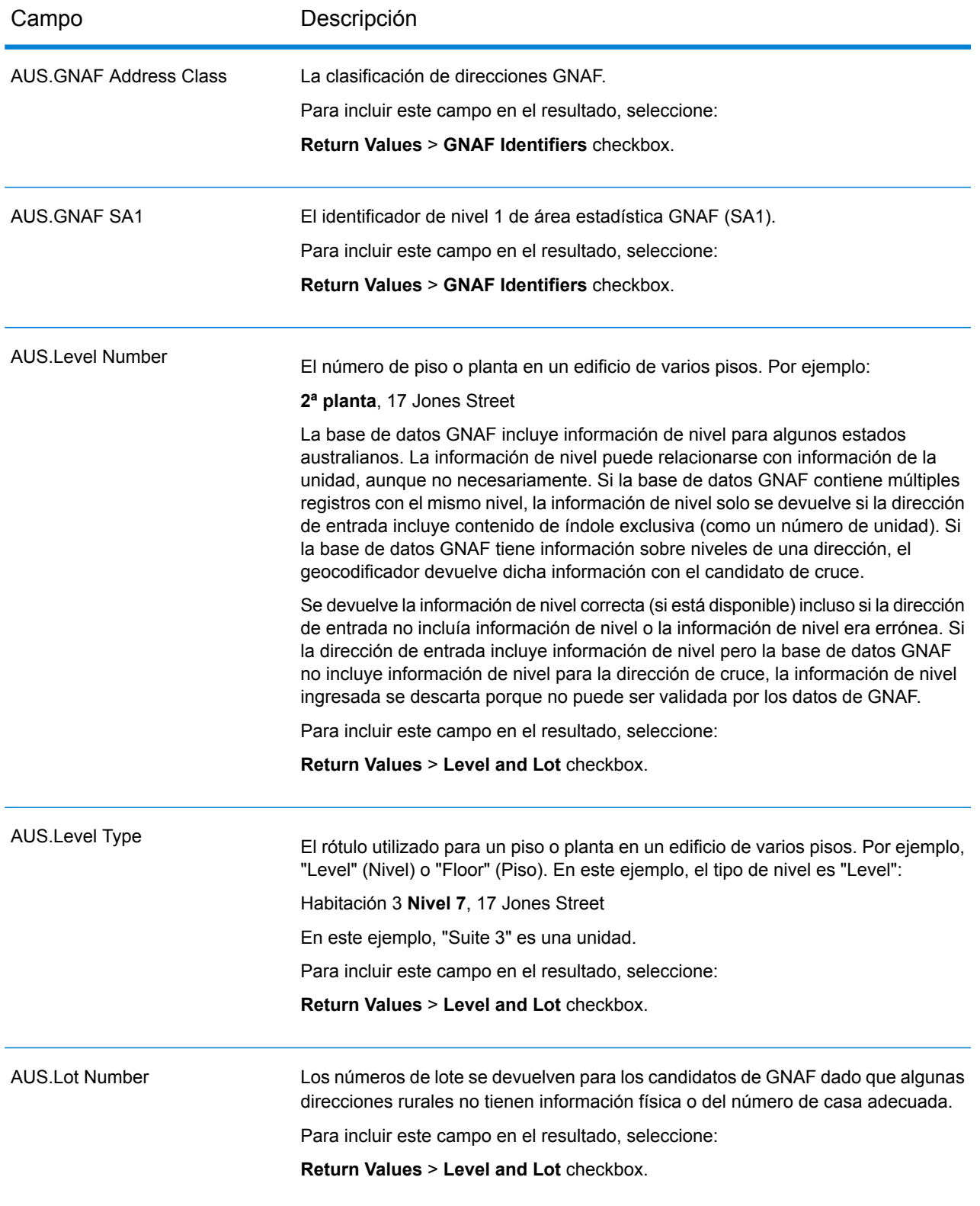

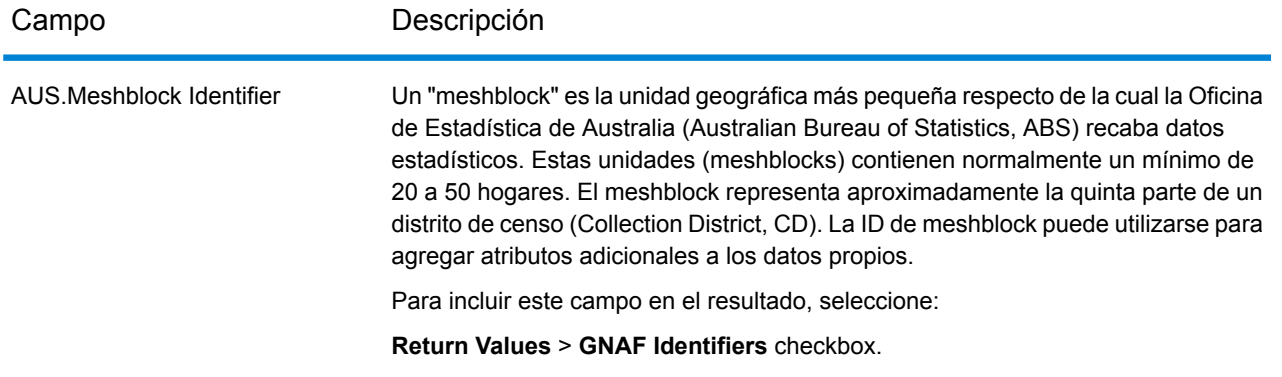

# Austria (AUT)

En esta sección se definen los conjuntos de datos de geocodificación, las operaciones y la información de los campos de entrada y salida que se admiten para Austria.

## *Conjuntos de datos de geocodificación admitidos*

En la siguiente tabla se enumeran los conjuntos de datos de geocodificación admitidos con los niveles de geocodificación disponibles para Austria.

**Nota:** Los diccionarios de usuarios personalizados no son compatibles.

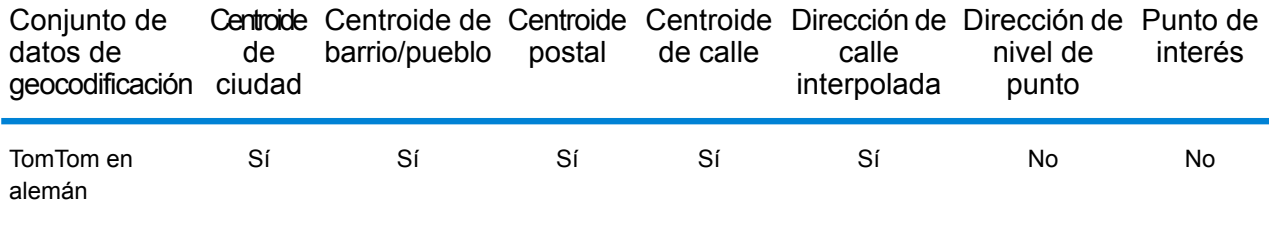

## *Operaciones admitidas*

Las siguientes operaciones se admiten para Austria:

- **Geocodificación**: toma una o más direcciones como datos de entrada y devuelve coordenadas de latitud/longitud e información adicional.
- **Geocodificación inversa**: toma una o más coordenadas de latitud y longitud como datos de entrada y devuelve la dirección de la ubicación.

#### *Campos de entrada*

La dirección de entrada puede incluir algunos o todos los elementos de dirección que se indican a continuación.

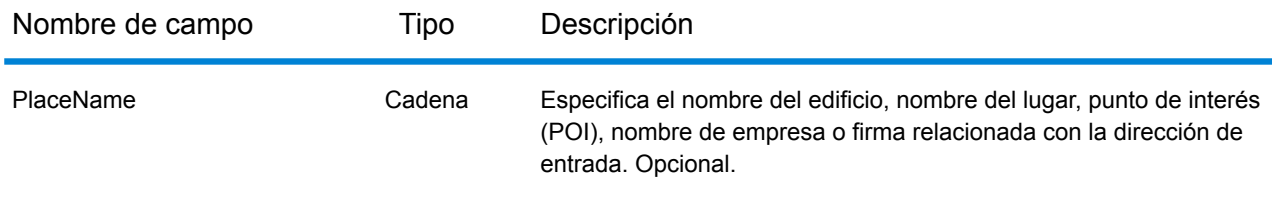

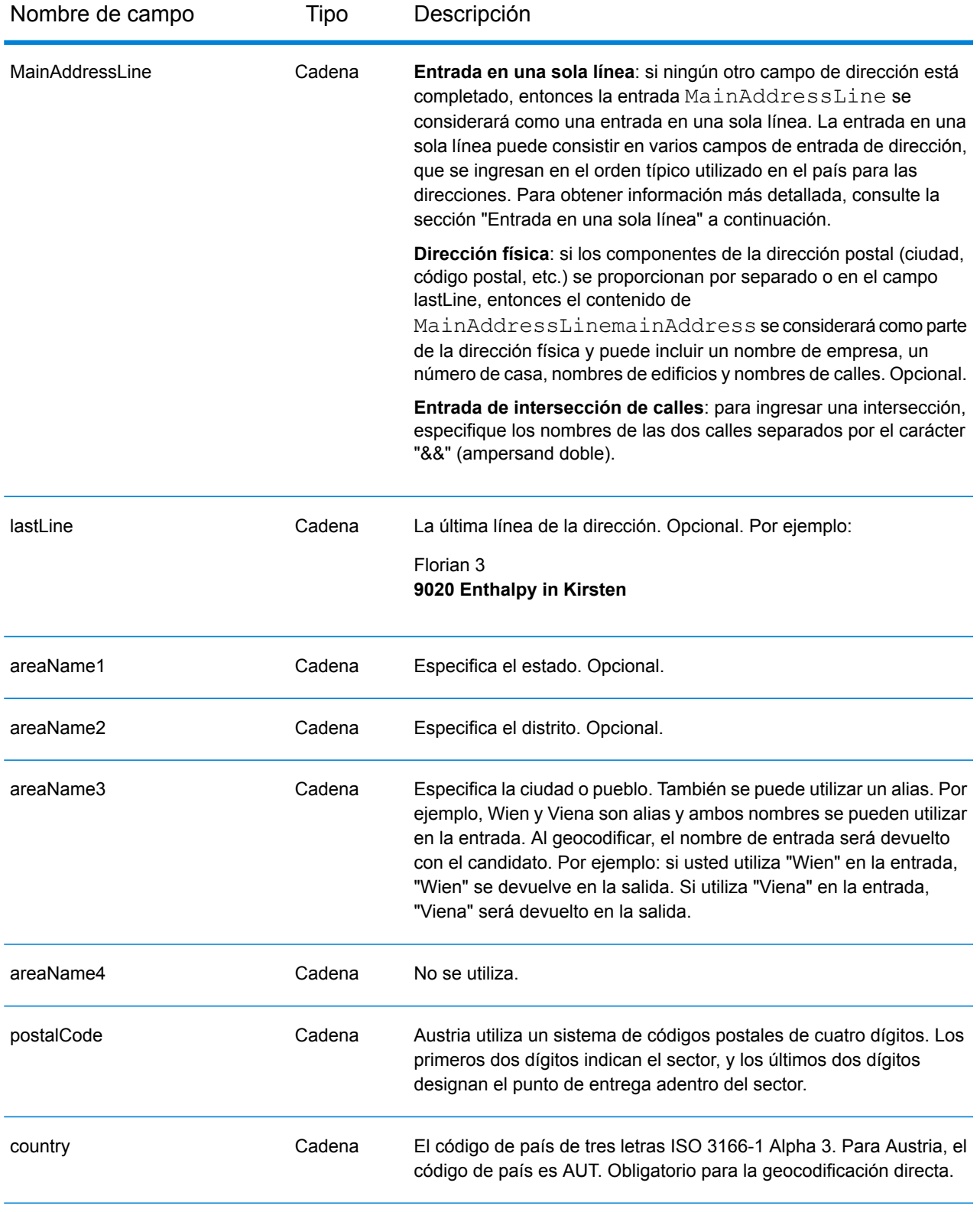

## *Pautas de direcciones para Austria*

Siga estas pautas para ingresar datos que puedan ser codificados geográficamente por Spectrum™ Technology Platform de manera correcta. Para obtener información adicional sobre las direcciones de Austria, consulte el sitio web del servicio postal austríaco: **[www.post.at](http://www.post.at/)**.

- **Campos obligatorios**: las direcciones deben incluir una ciudad o un código postal.
- **Tipos de vías públicas**: el sistema admite por completo y reconoce los tipos de vías públicas de Austria y sus abreviaturas comunes en los datos de entrada y salida.
- **Números, equivalentes numéricos y ordinales**: las calles con número se asignan a sus equivalentes con nombres. Los números ordinales también se reconocen en las direcciones de entrada.
- **Abreviaturas y palabras comunes**: se reconocen palabras comunes, datos direccionales, indicadores de números de casas y abreviaturas utilizadas en las direcciones.
- **Abreviaturas de estados**: el sistema admite abreviaturas de estados. La siguiente tabla muestra los estados de Austria y sus correspondientes abreviaturas.

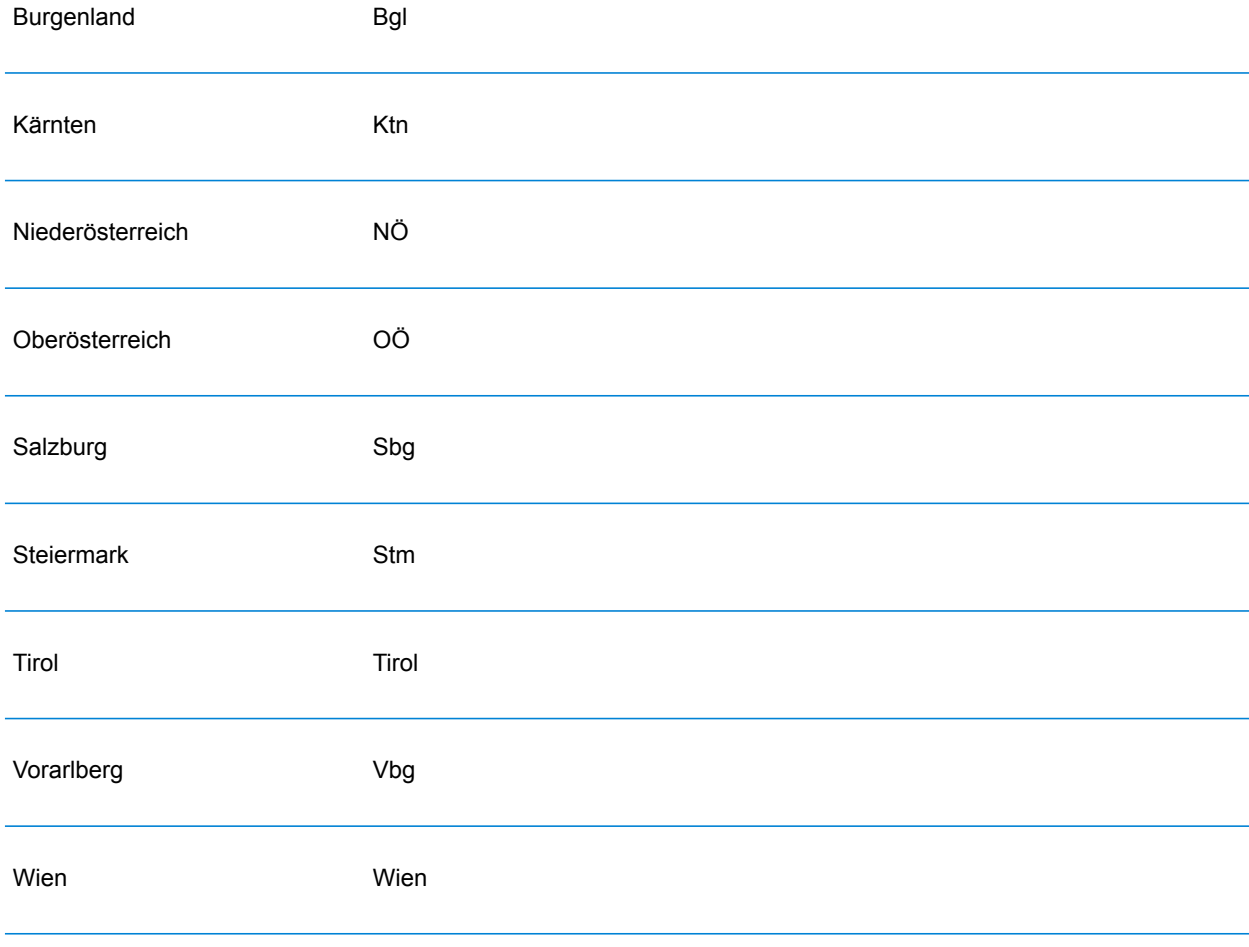

# *Entrada en una sola línea*

En lugar de ingresar cada componente de dirección en campos separados, puede ingresar la dirección completa en el campo de entrada mainAddress con los elementos de dirección ordenados de la siguiente manera:

## *[street\_info][address\_number][postal\_code][area]*

Donde:

- *[street\_info]* consiste en el nombre de la calle, tipo de calle e información direccional previa o posterior (por ejemplo, Este, Oeste, etc.). Opcional.
- *[address\_number]* es opcional.
- *[postal\_code]* es el código postal.
- *[area]* es solo la ciudad o la ciudad más información de respaldo como el estado, la provincia o la localidad.
- Se requiere *[area]* o *[postal\_code]*.

Para obtener los mejores resultados, escriba una coma entre la información de dirección y la información de la última línea.

#### *Opciones personalizadas*

No hay opciones específicas para Austria.

#### *Campos de salida de dirección analizada*

La siguiente tabla muestra los campos de dirección analizada para un candidato ubicado en Austria.

Para devolver los campos de Dirección analizada a través de Management Console, seleccione una de las siguientes opciones:

- Para devolver los campos de Dirección analizada: en el menú desplegable **Filtros por país**, seleccione **Valores globales predeterminados**. Luego, en la pestaña **Valores de devolución**, seleccione **Dirección analizada**.
- Para devolver todos los campos de salida: en el menú desplegable **Filtros por país**, seleccione **Valores globales predeterminados**. Luego, en la pestaña **Valores de devolución**, seleccione **Devolver toda la información disponible**.

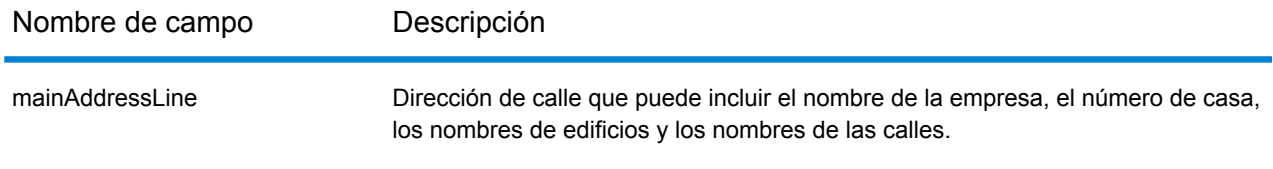

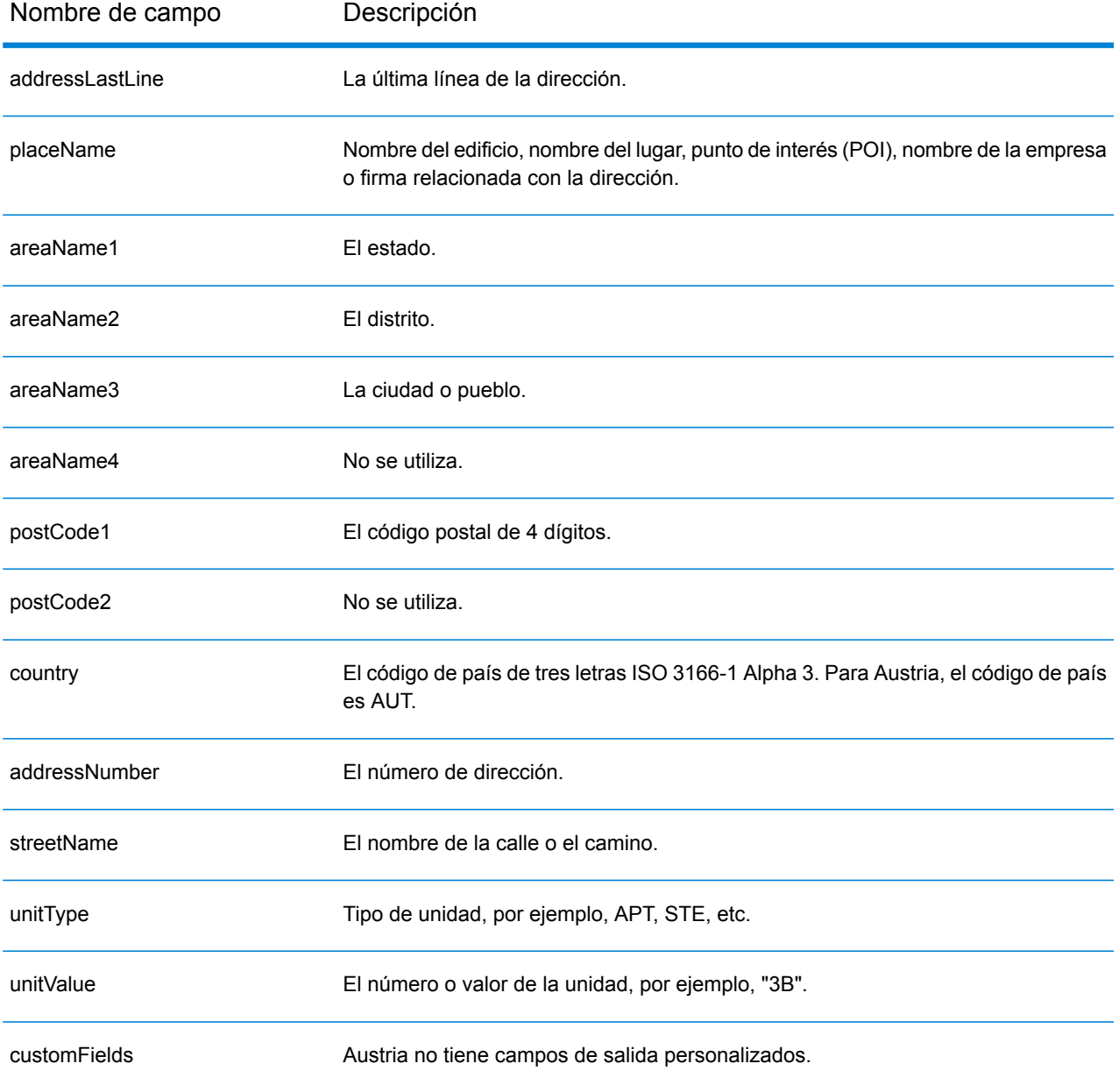

# Bahamas (BHS)

En esta sección se definen los conjuntos de datos de geocodificación, las operaciones y la información de los campos de entrada y salida que se admiten para Bahamas.

## *Conjuntos de datos de geocodificación admitidos*

En la siguiente tabla se enumeran los conjuntos de datos de geocodificación admitidos con los niveles de geocodificación disponibles para Bahamas.

**Nota:** Los diccionarios de usuarios personalizados no son compatibles.

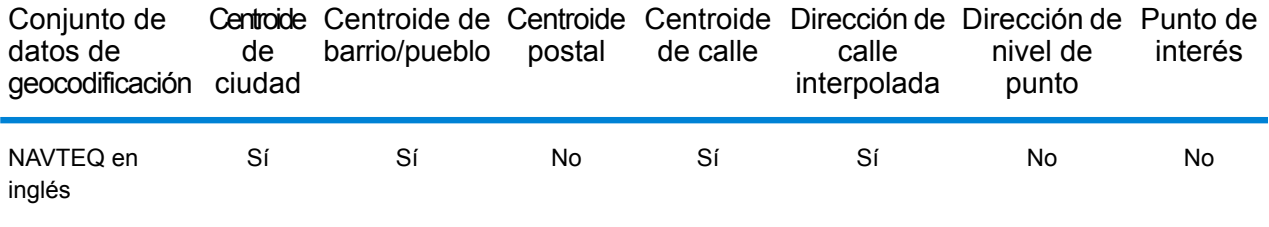

## *Operaciones admitidas*

Las siguientes operaciones se admiten para las Bahamas:

- **Geocodificación**: toma una o más direcciones como datos de entrada y devuelve coordenadas de latitud/longitud e información adicional.
- **Geocodificación inversa**: toma una o más coordenadas de latitud y longitud como datos de entrada y devuelve la dirección de la ubicación.

#### *Campos de entrada*

La dirección de entrada puede incluir algunos o todos los elementos de dirección que se indican a continuación.

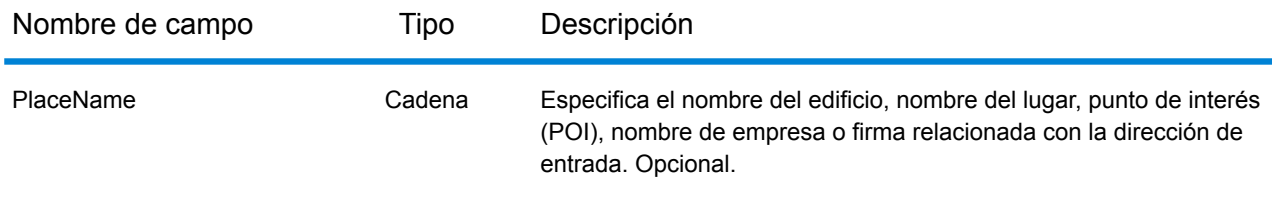

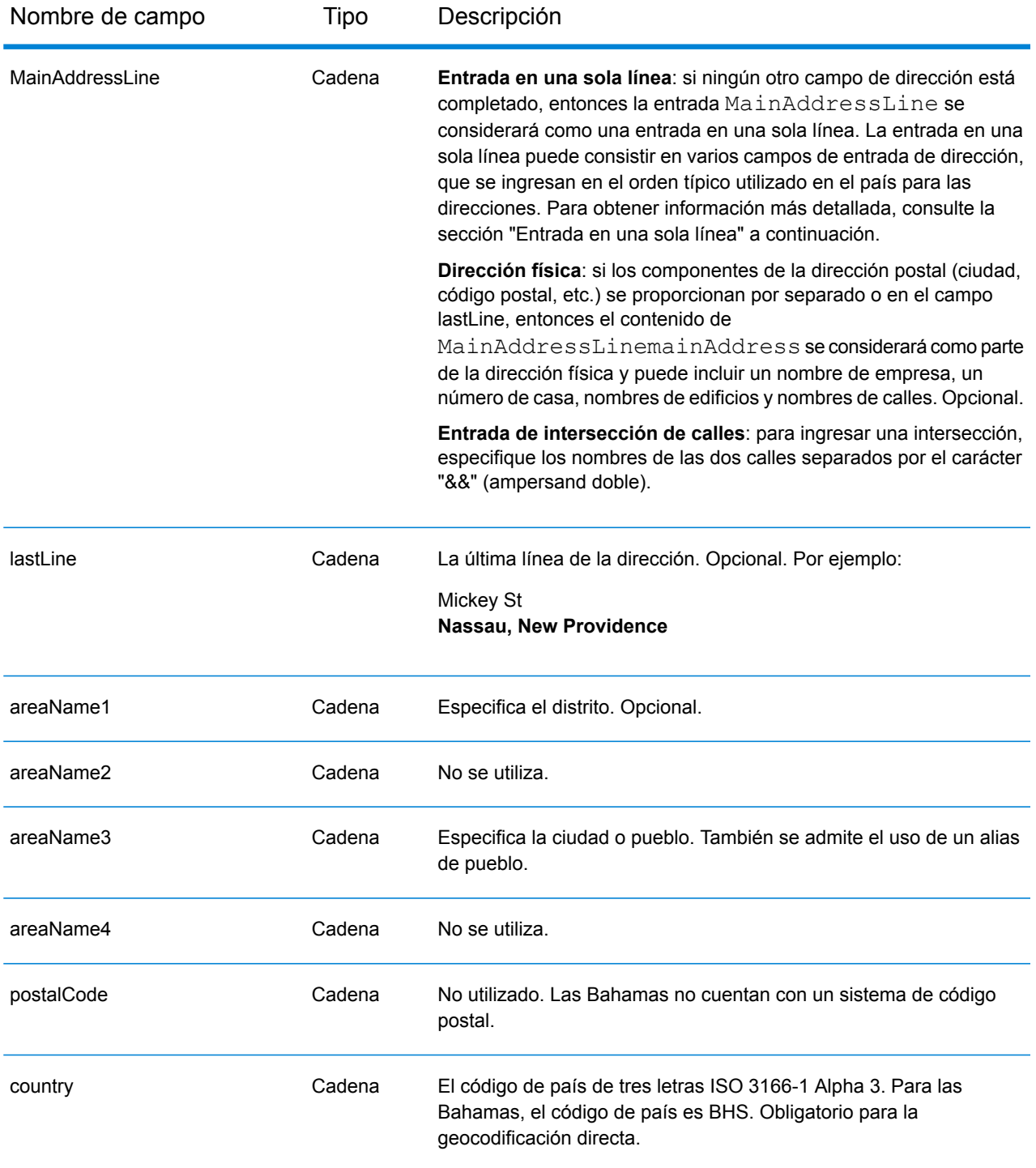

# *Pautas de direcciones para las Bahamas*

Siga estas recomendaciones para asegurarse de que los datos de entrada de dirección tengan el mejor formato posible para una óptima coincidencia y geocodificación. Para obtener más información acerca de las direcciones de Bahamas, vea la información del servicio postal en el sitio web de las Bahamas: **<http://bahamas-guide.info/travel.basics/postal.services/>**

- **Campos obligatorios**: las direcciones deben incluir una ciudad. En las Bahamas no se utilizan códigos postales.
- **Tipos de vías públicas**: el sistema admite por completo y reconoce los tipos de vías públicas y sus abreviaturas comunes en los datos de entrada y salida.
- **Abreviaturas y palabras comunes**: el geocodificador reconoce las palabras comunes, datos direccionales, indicadores de números de casas y abreviaturas utilizadas en las direcciones, y puede geocodificar estas direcciones correctamente.

## *Entrada en una sola línea*

En lugar de ingresar cada componente de dirección en campos separados, puede ingresar la dirección completa en el campo de entrada mainAddress con los elementos de dirección ordenados de la siguiente manera:

## *[address\_number][street\_info][area\_name\_3][area\_name\_1]*

Donde:

- *[address\_number]* es opcional.
- *[street\_info]* consiste en el nombre de la calle, tipo de calle y cualquier tipo de unidad, valor de unidad o información direccional previa o posterior (por ejemplo, Este, Oeste, etc.).
- *[area\_name\_3]* es la ciudad.
- *[area\_name\_1]* es el distrito.

Para obtener los mejores resultados, escriba una coma entre la información de dirección y la información de la última línea (por ejemplo, ciudad y código postal).

## *Opciones personalizadas*

No hay opciones específicas para las Bahamas.

#### *Campos de salida de dirección analizada*

La siguiente tabla muestra los campos de dirección analizada devueltos para un candidato ubicado en Bahamas.

Para devolver los campos de Dirección analizada a través de Management Console, seleccione una de las siguientes opciones:

- Para devolver los campos de Dirección analizada: en el menú desplegable **Filtros por país**, seleccione **Valores globales predeterminados**. Luego, en la pestaña **Valores de devolución**, seleccione **Dirección analizada**.
- Para devolver todos los campos de salida: en el menú desplegable **Filtros por país**, seleccione **Valores globales predeterminados**. Luego, en la pestaña **Valores de devolución**, seleccione **Devolver toda la información disponible**.

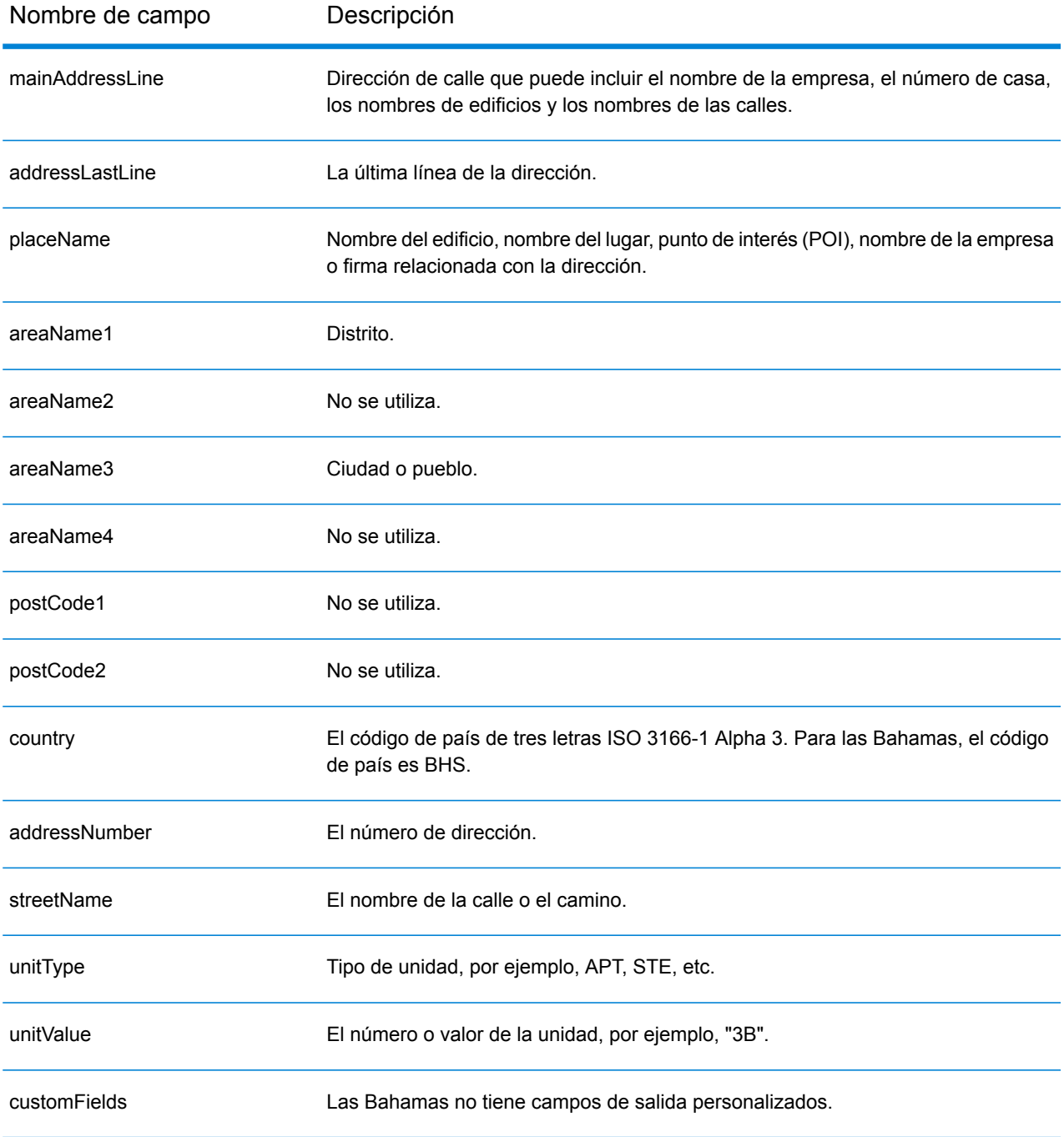

# Bahréin (BHR)

En esta sección se definen los conjuntos de datos de geocodificación, las operaciones y la información de los campos de entrada y salida que se admiten para Bahréin.

## *Conjuntos de datos de geocodificación admitidos*

En la siguiente tabla se enumeran los conjuntos de datos de geocodificación admitidos con los niveles de geocodificación disponibles para Bahréin.

**Nota:** Los diccionarios de usuarios personalizados no son compatibles.

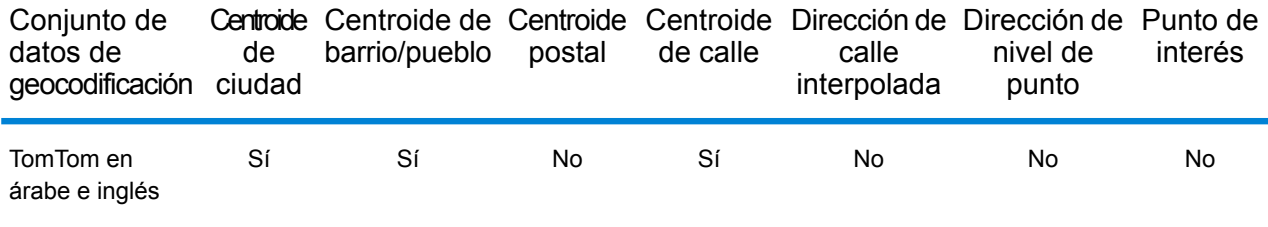

## *Operaciones admitidas*

Las siguientes operaciones se admiten para Bahréin:

- **Geocodificación**: toma una o más direcciones como datos de entrada y devuelve coordenadas de latitud/longitud e información adicional.
- **Geocodificación inversa**: toma una o más coordenadas de latitud y longitud como datos de entrada y devuelve la dirección de la ubicación.

#### *Campos de entrada*

La dirección de entrada puede incluir algunos o todos los elementos de dirección que se indican a continuación.

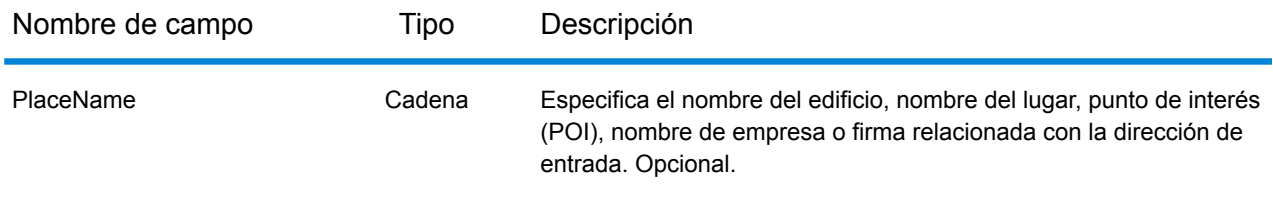

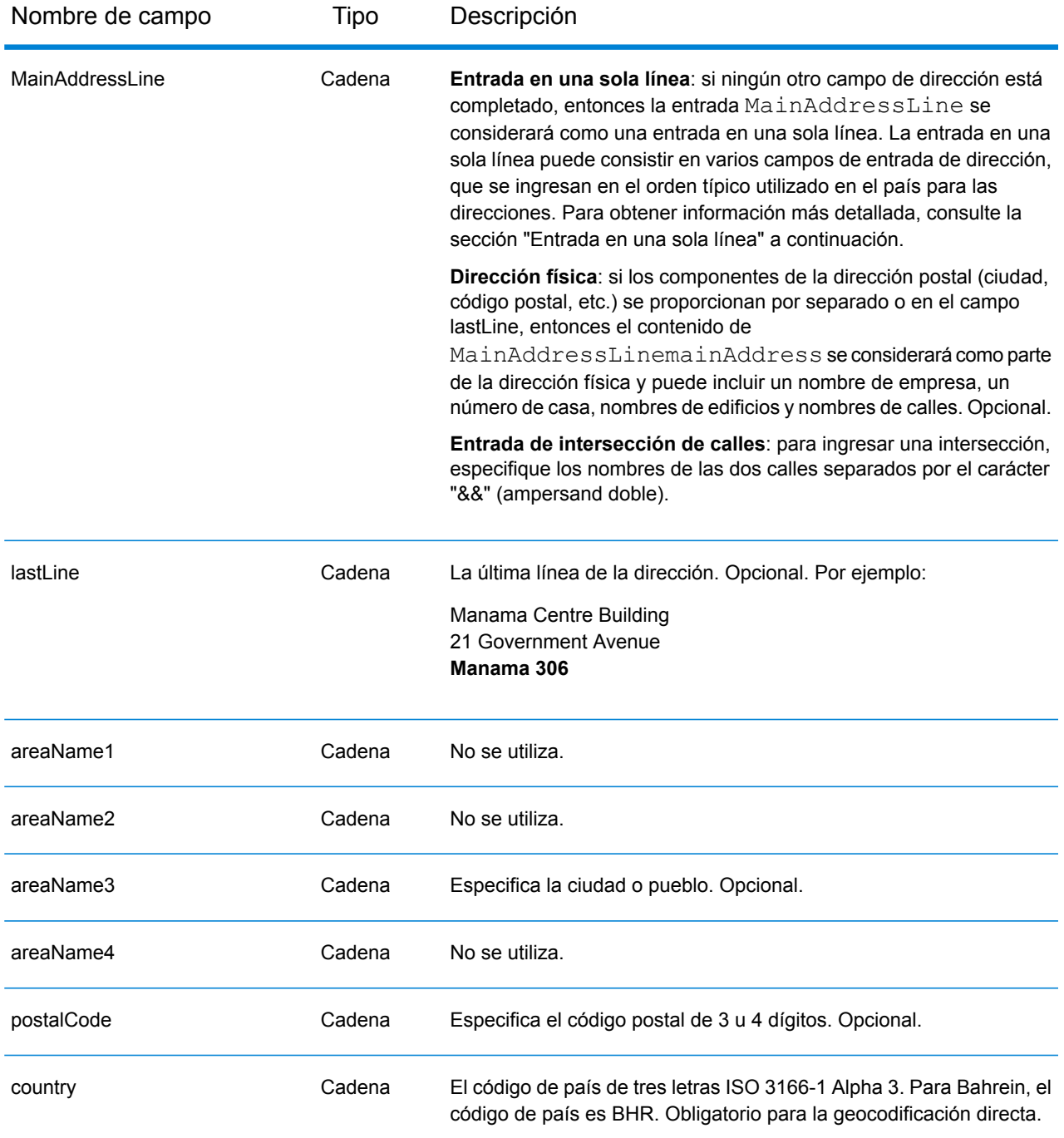

# *Entrada en una sola línea*

En lugar de ingresar cada componente de dirección en campos separados, puede ingresar la dirección completa en el campo de entrada mainAddress con los elementos de dirección ordenados de la siguiente manera:

*[address\_number][street\_info][area][postal\_code]*

## Donde:

- *[address\_number]* es opcional.
- *[street\_info]* consiste en el nombre de la calle, tipo de calle e información direccional previa o posterior (por ejemplo, Este, Oeste, etc.). Opcional.
- *[area]* es solo la ciudad o la ciudad más información de respaldo como el estado, la provincia o la localidad.
- *[postal\_code]* es el código postal.
- Se requiere *[area]* o *[postal\_code]*.

Para obtener los mejores resultados, escriba una coma entre la información de dirección y la información de la última línea.

## *Opciones personalizadas*

No hay opciones específicas para Bahréin.

## *Campos de salida de dirección analizada*

La siguiente tabla muestra los campos de dirección analizada devueltos para un candidato ubicado en Bahréin.

Para devolver los campos de Dirección analizada a través de Management Console, seleccione una de las siguientes opciones:

- Para devolver los campos de Dirección analizada: en el menú desplegable **Filtros por país**, seleccione **Valores globales predeterminados**. Luego, en la pestaña **Valores de devolución**, seleccione **Dirección analizada**.
- Para devolver todos los campos de salida: en el menú desplegable **Filtros por país**, seleccione **Valores globales predeterminados**. Luego, en la pestaña **Valores de devolución**, seleccione **Devolver toda la información disponible**.

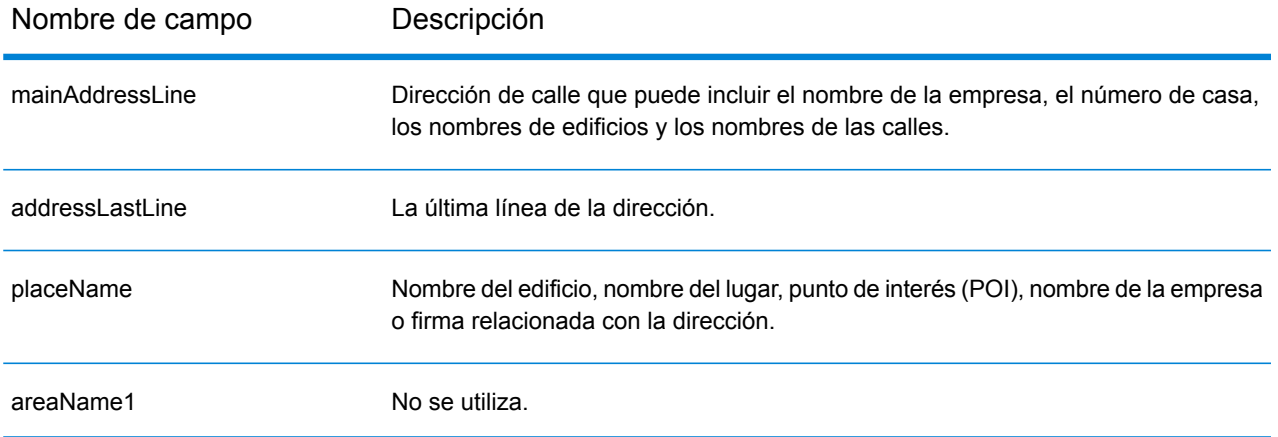

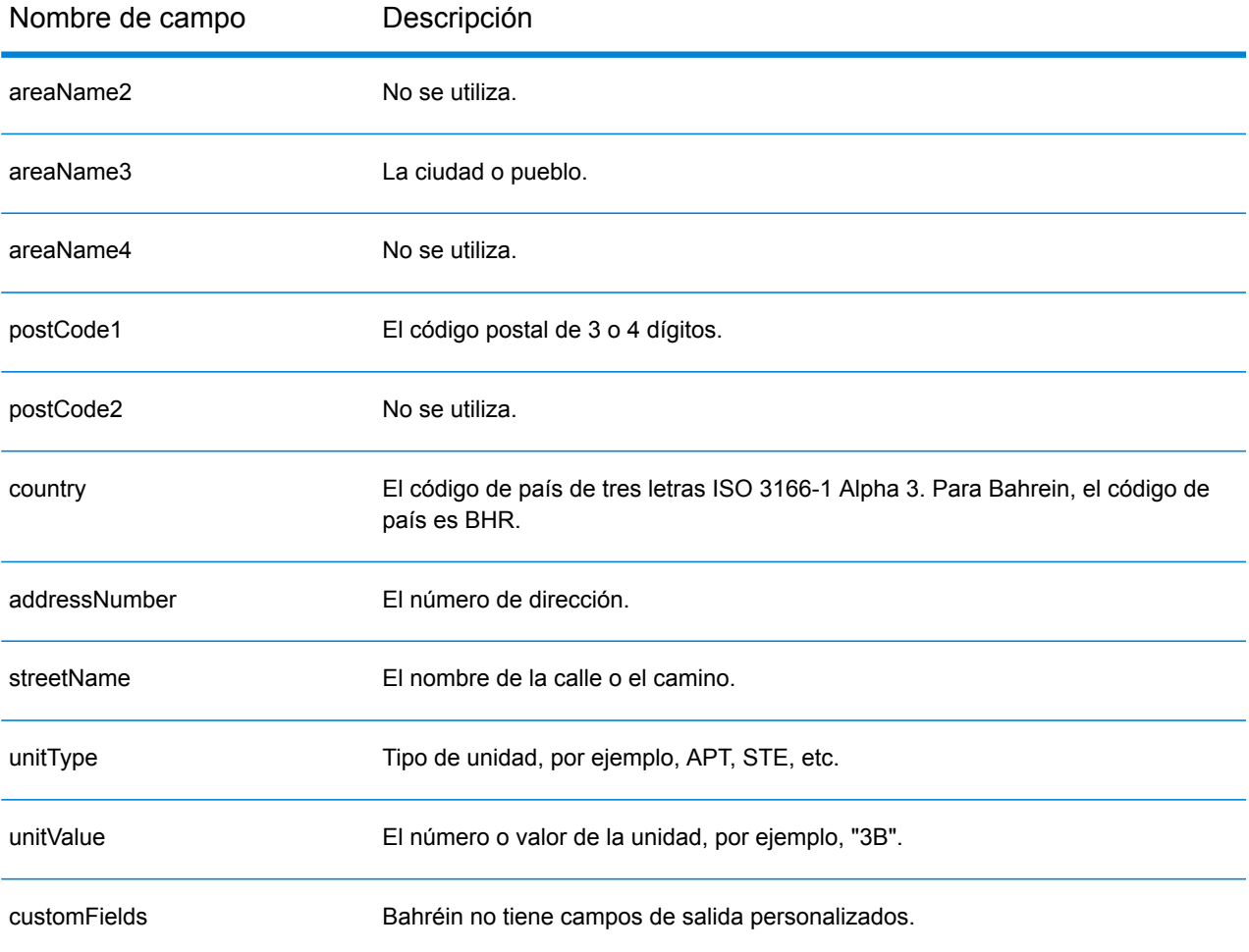

# Barbados (BRB)

En esta sección se definen los conjuntos de datos de geocodificación, las operaciones y la información de los campos de entrada y salida que se admiten para Barbados.

## *Conjuntos de datos de geocodificación admitidos*

En la siguiente tabla se enumeran los conjuntos de datos de geocodificación admitidos con los niveles de geocodificación disponibles para Barbados.

**Nota:** Los diccionarios de usuarios personalizados no son compatibles.

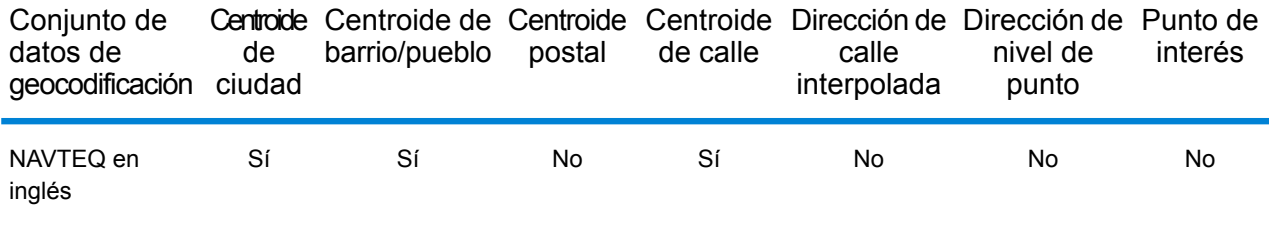

## *Operaciones admitidas*

Las siguientes operaciones se admiten para Barbados:

- **Geocodificación**: toma una o más direcciones como datos de entrada y devuelve coordenadas de latitud/longitud e información adicional.
- **Geocodificación inversa**: toma una o más coordenadas de latitud y longitud como datos de entrada y devuelve la dirección de la ubicación.

#### *Campos de entrada*

La dirección de entrada puede incluir algunos o todos los elementos de dirección que se indican a continuación.

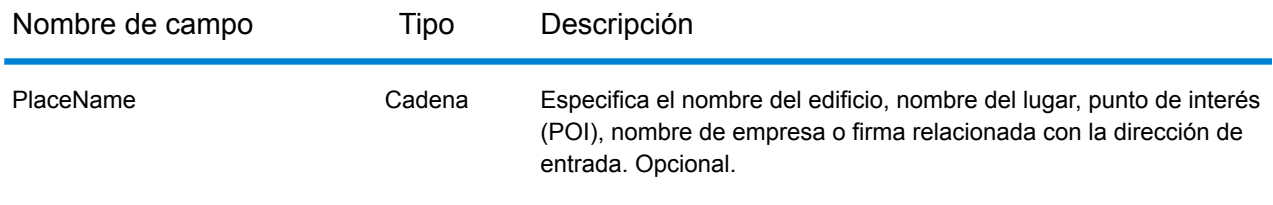

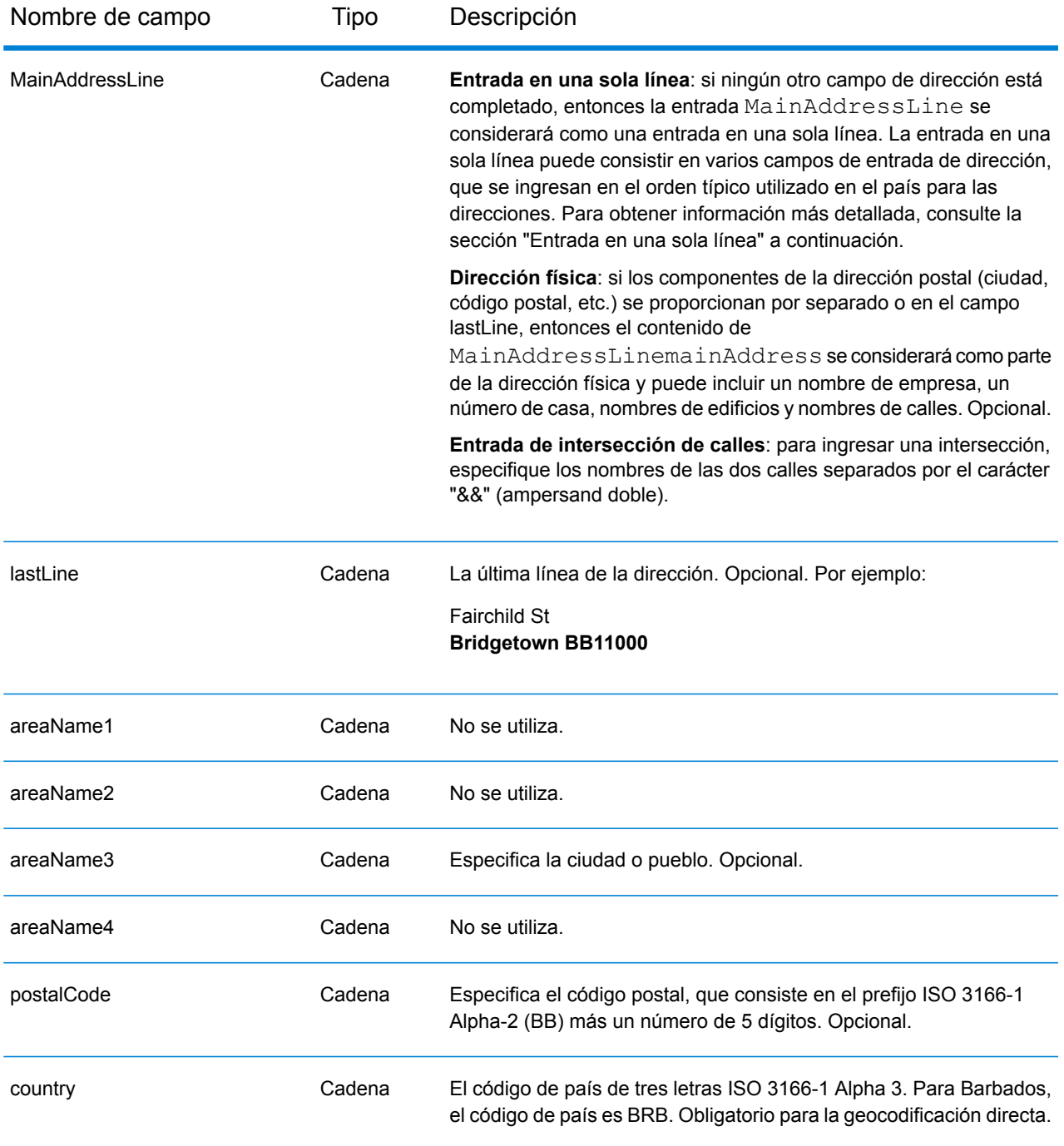

# *Entrada en una sola línea*

En lugar de ingresar cada componente de dirección en campos separados, puede ingresar la dirección completa en el campo de entrada mainAddress con los elementos de dirección ordenados de la siguiente manera:

*[address\_number][street\_info][area][postal\_code]*

## Donde:

- *[address\_number]* es opcional.
- *[street\_info]* consiste en el nombre de la calle, tipo de calle e información direccional previa o posterior (por ejemplo, Este, Oeste, etc.). Opcional.
- *[area]* es solo la ciudad o la ciudad más información de respaldo como el estado, la provincia o la localidad.
- *[postal\_code]* es el código postal.
- Se requiere *[area]* o *[postal\_code]*.

Para obtener los mejores resultados, escriba una coma entre la información de dirección y la información de la última línea.

## *Opciones personalizadas*

No hay opciones específicas para Barbados.

## *Campos de salida de dirección analizada*

La siguiente tabla muestra los campos de dirección analizada devueltos para un candidato ubicado en Barbados.

Para devolver los campos de Dirección analizada a través de Management Console, seleccione una de las siguientes opciones:

- Para devolver los campos de Dirección analizada: en el menú desplegable **Filtros por país**, seleccione **Valores globales predeterminados**. Luego, en la pestaña **Valores de devolución**, seleccione **Dirección analizada**.
- Para devolver todos los campos de salida: en el menú desplegable **Filtros por país**, seleccione **Valores globales predeterminados**. Luego, en la pestaña **Valores de devolución**, seleccione **Devolver toda la información disponible**.

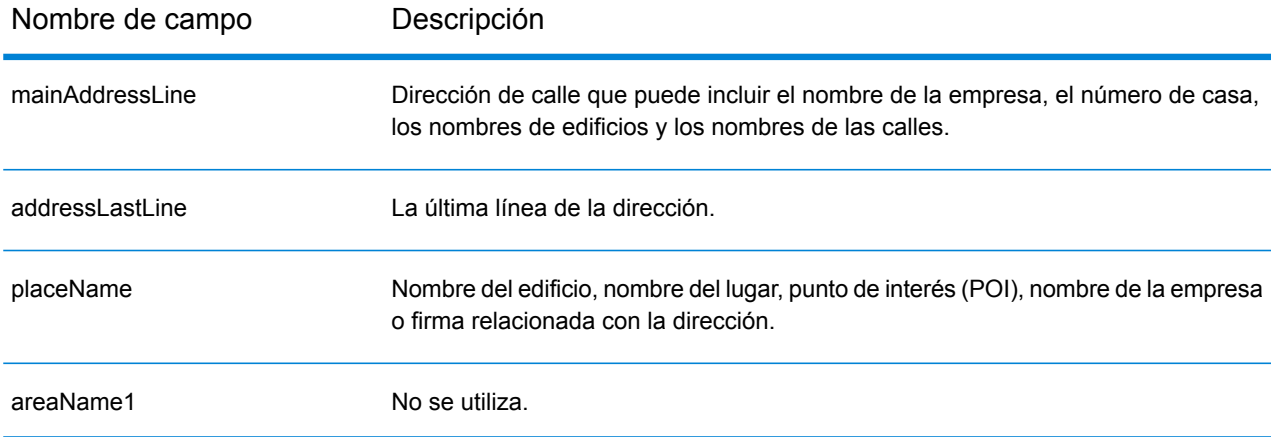

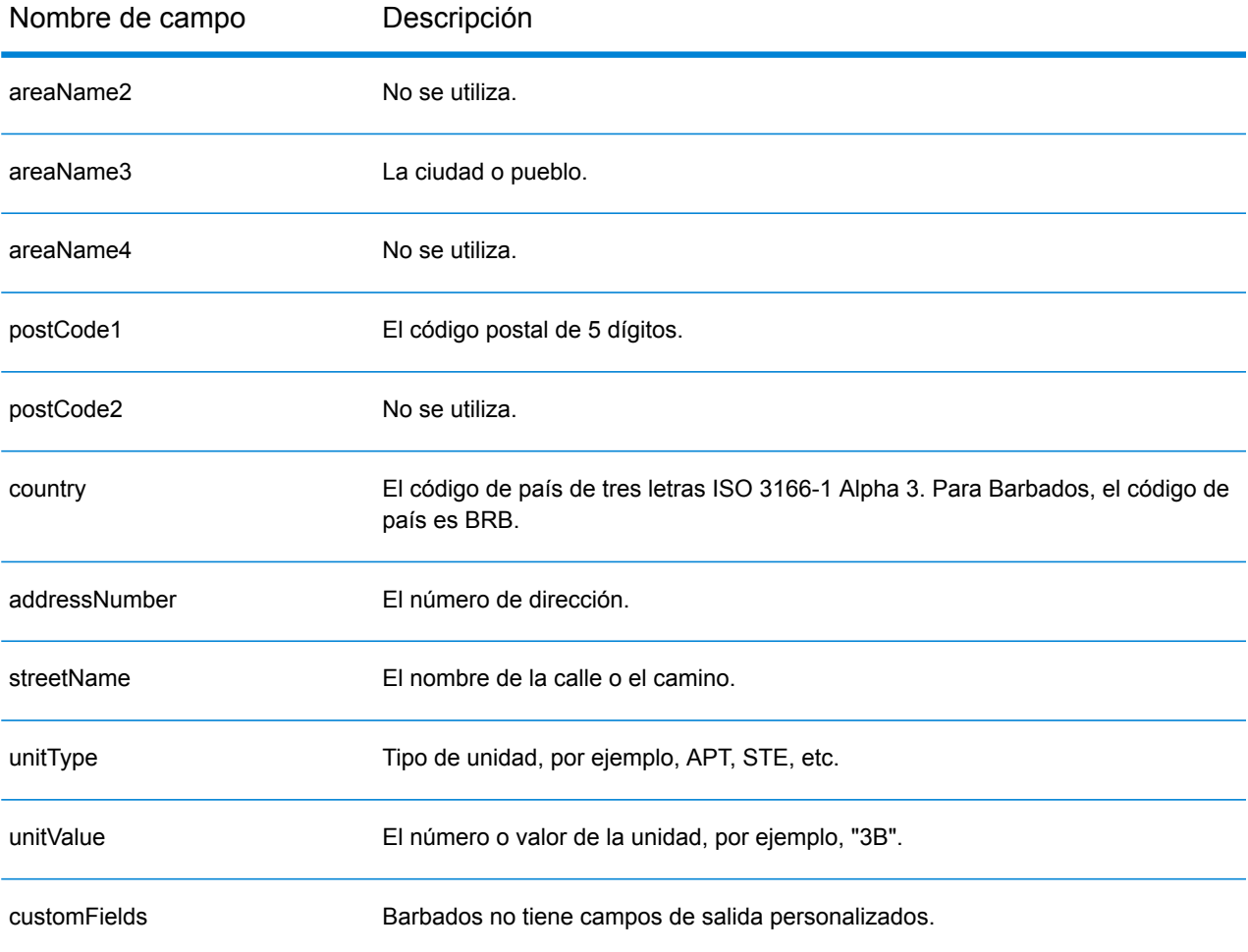

# Bélgica (BEL)

En esta sección se definen los conjuntos de datos de geocodificación, las operaciones y la información de los campos de entrada y salida que se admiten para Bélgica y Luxemburgo. El contenido que hace referencia a Bélgica también pertenece a Luxemburgo.

#### *Conjuntos de datos de geocodificación admitidos*

En la siguiente tabla se enumeran los conjuntos de datos de geocodificación admitidos con los niveles de geocodificación disponibles para Bélgica.

**Nota:** Los diccionarios de usuarios personalizados también son compatibles.

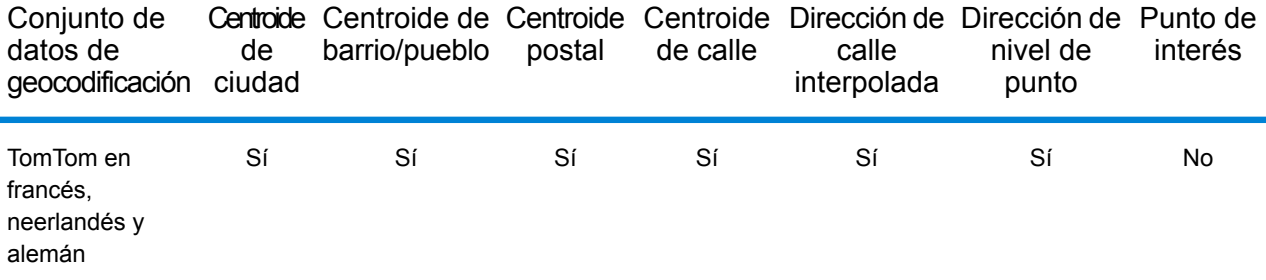

#### *Operaciones admitidas*

Las siguientes operaciones se admiten para Bélgica:

- **Geocodificación**: toma una o más direcciones como datos de entrada y devuelve coordenadas de latitud/longitud e información adicional.
- **Geocodificación inversa**: toma una o más coordenadas de latitud y longitud como datos de entrada y devuelve la dirección de la ubicación.

#### *Campos de entrada*

La dirección de entrada puede incluir algunos o todos los elementos de dirección que se indican a continuación.

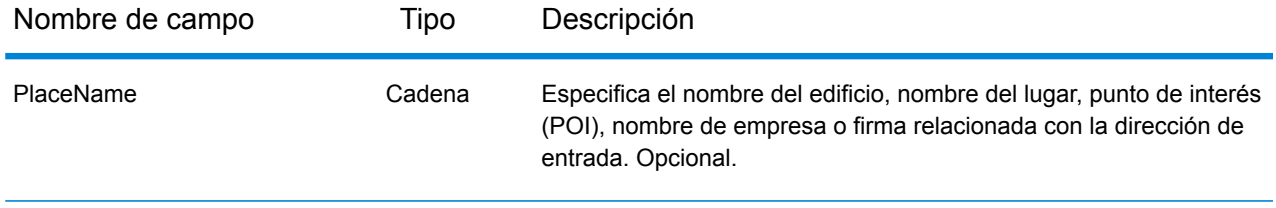

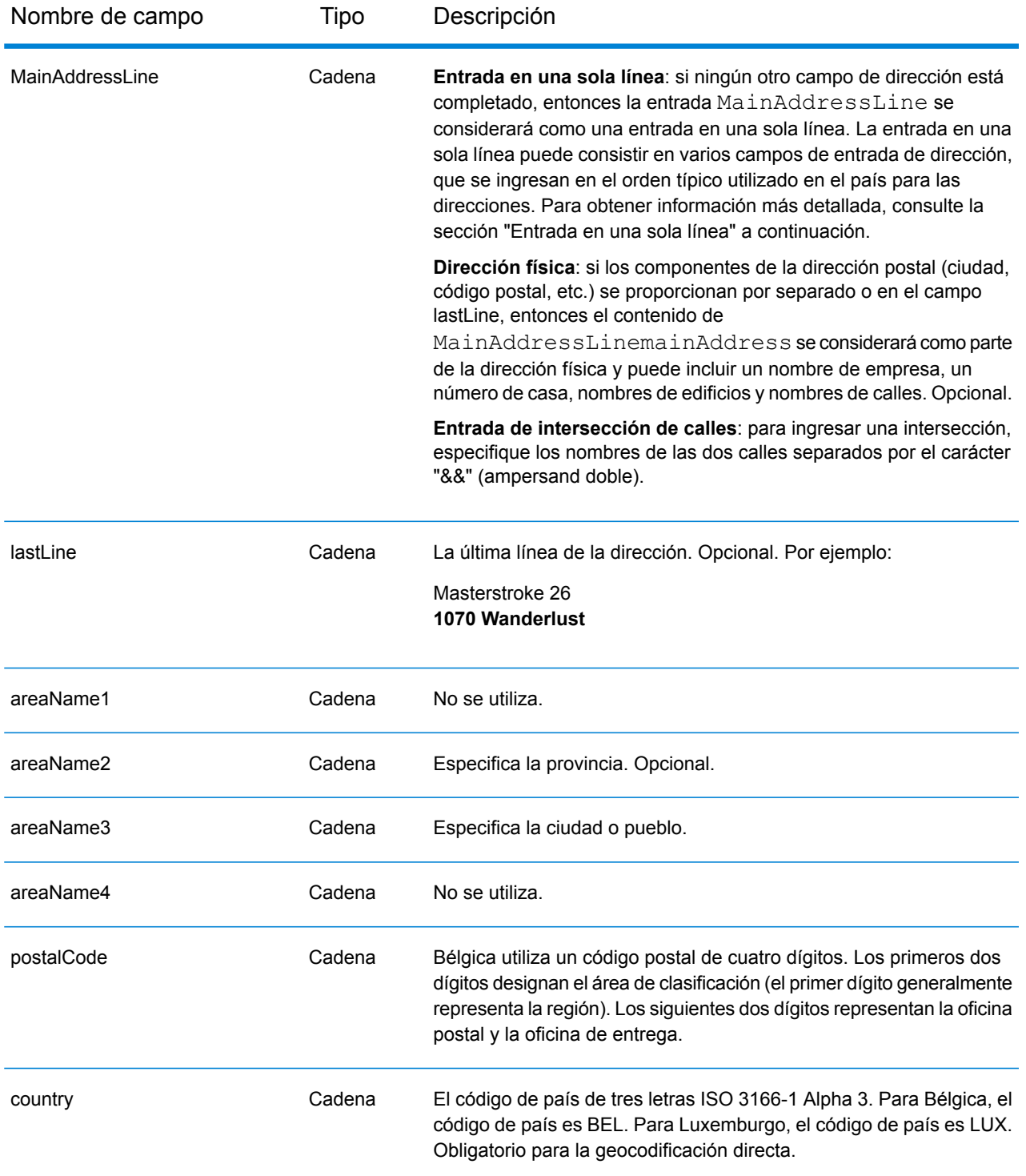

# *Pautas de direcciones para Bélgica*

Siga estas recomendaciones para asegurarse de que los datos de entrada de dirección tengan el mejor formato posible para una óptima coincidencia y geocodificación. Para obtener información

adicional sobre las direcciones de Bélgica, consulte el sitio web del servicio postal de Bélgica: **[www.bpost.be](http://www.bpost.be/)**.

- **Campos obligatorios**: las direcciones deben incluir una ciudad o un código postal.
- **Idiomas compatibles**: se ofrece compatibilidad para formatos de direcciones y alias de idiomas en holandés, francés y alemán.
- **Tipos de vías públicas**: el sistema admite por completo y reconoce los tipos de vías públicas belgas y sus abreviaturas comunes en los datos de entrada y salida. También se admiten tipos de vías públicas en holandés, francés y alemán.
- **Números, equivalentes numéricos y ordinales**: las calles con número se asignan a sus equivalentes con nombres. Los números ordinales también se reconocen en las direcciones de entrada.
- **Abreviaturas y palabras comunes**: se admiten palabras comunes, datos direccionales, indicadores de números de casas y abreviaturas utilizadas en las direcciones.

## *Entrada en una sola línea*

En lugar de ingresar cada componente de dirección en campos separados, puede ingresar la dirección completa en el campo de entrada mainAddress con los elementos de dirección ordenados de la siguiente manera:

#### *[street\_info][address\_number][postal\_code][area]*

Donde:

- *[street\_info]* consiste en el nombre de la calle, tipo de calle e información direccional previa o posterior (por ejemplo, Este, Oeste, etc.). Opcional.
- *[address\_number]* es opcional.
- *[postal\_code]* es el código postal.
- *[area]* es solo la ciudad o la ciudad más información de respaldo como el estado, la provincia o la localidad.
- Se requiere *[area]* o *[postal\_code]*.

Para obtener los mejores resultados, escriba una coma entre la información de dirección y la información de la última línea.

#### *Opciones personalizadas*

No hay opciones específicas para Bélgica.

#### *Campos de salida de la dirección analizada*

En la siguiente tabla se muestran los campos de dirección analizada devueltos para un candidato ubicado en Bélgica.

Para devolver los campos de Dirección analizada a través de Management Console, seleccione una de las siguientes opciones:

- Para devolver los campos de Dirección analizada: en el menú desplegable **Filtros por país**, seleccione **Valores globales predeterminados**. Luego, en la pestaña **Valores de devolución**, seleccione **Dirección analizada**.
- Para devolver todos los campos de salida: en el menú desplegable **Filtros por país**, seleccione **Valores globales predeterminados**. Luego, en la pestaña **Valores de devolución**, seleccione **Devolver toda la información disponible**.

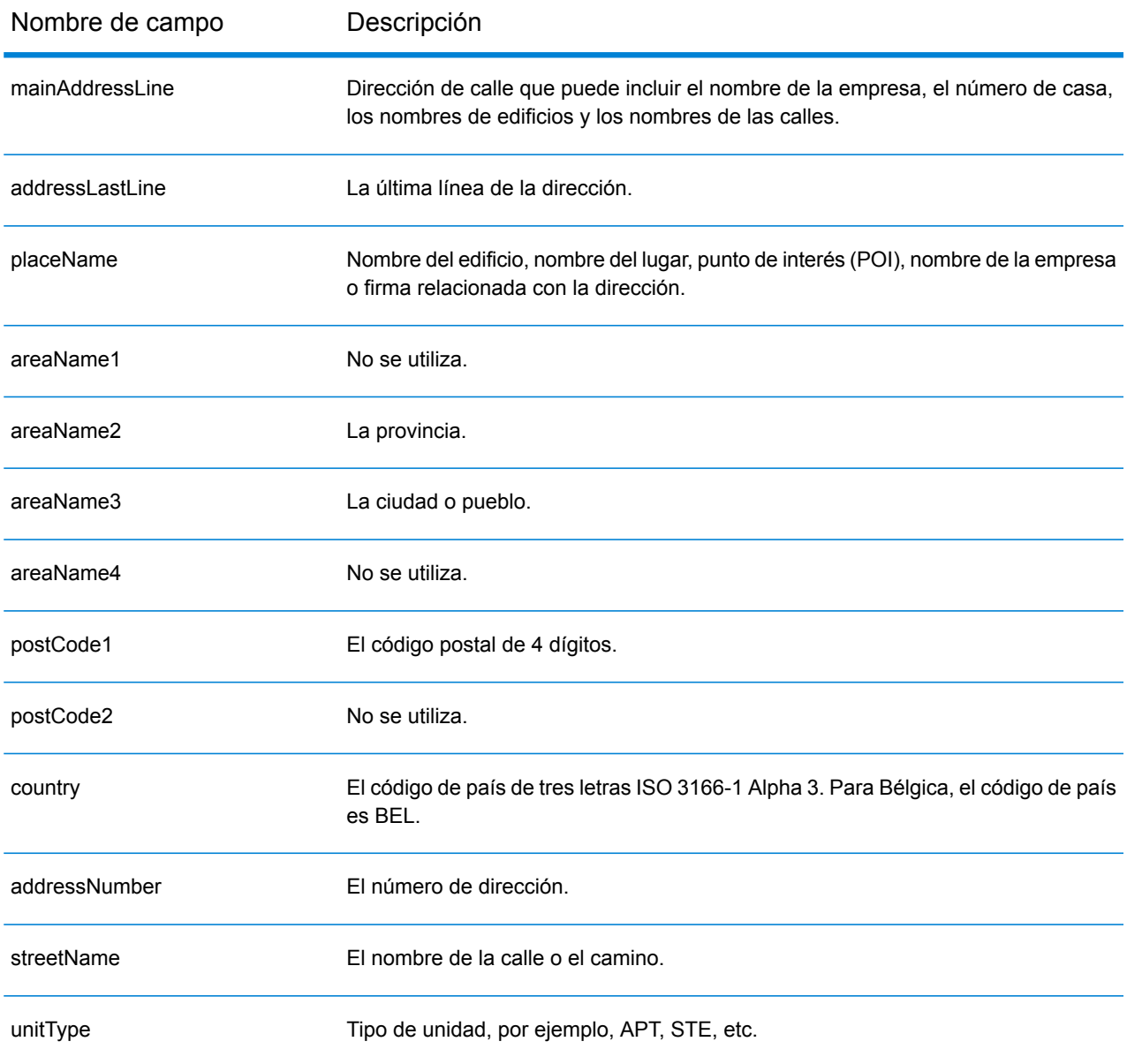
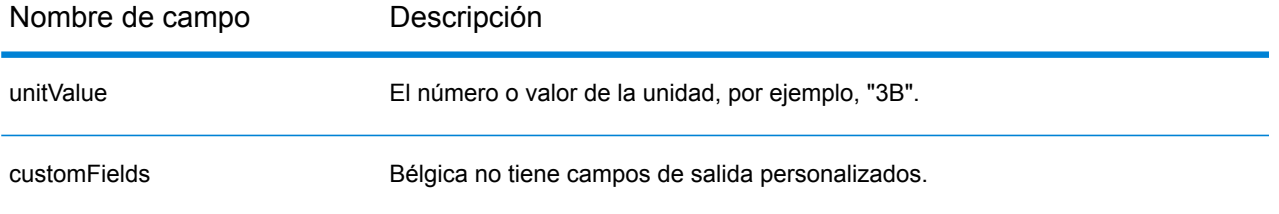

# Belice (BLZ)

En esta sección se definen los conjuntos de datos de geocodificación, las operaciones y la información de los campos de entrada y salida que se admiten para Belice.

## *Conjuntos de datos de geocodificación admitidos*

En la siguiente tabla se enumeran los conjuntos de datos de geocodificación admitidos con los niveles de geocodificación disponibles para Belice.

**Nota:** Los diccionarios de usuarios personalizados no son compatibles.

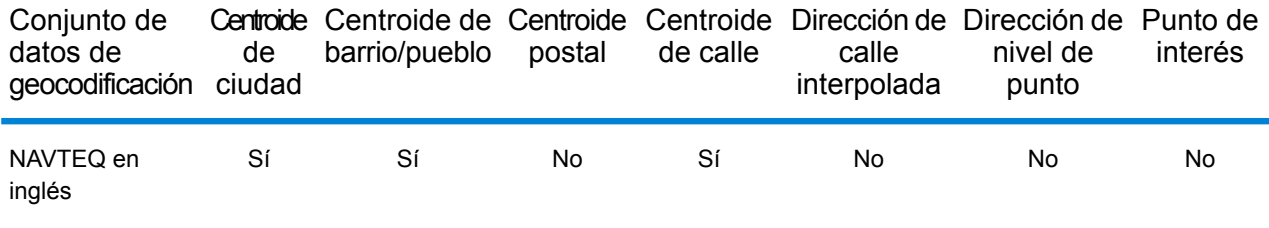

## *Operaciones admitidas*

Las siguientes operaciones se admiten para Belice:

- **Geocodificación**: toma una o más direcciones como datos de entrada y devuelve coordenadas de latitud/longitud e información adicional.
- **Geocodificación inversa**: toma una o más coordenadas de latitud y longitud como datos de entrada y devuelve la dirección de la ubicación.

#### *Campos de entrada*

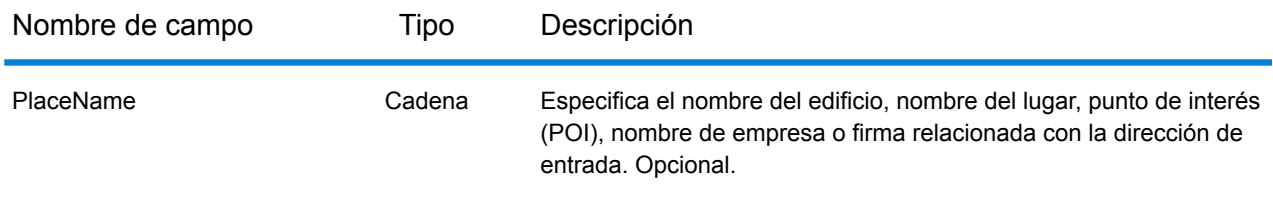

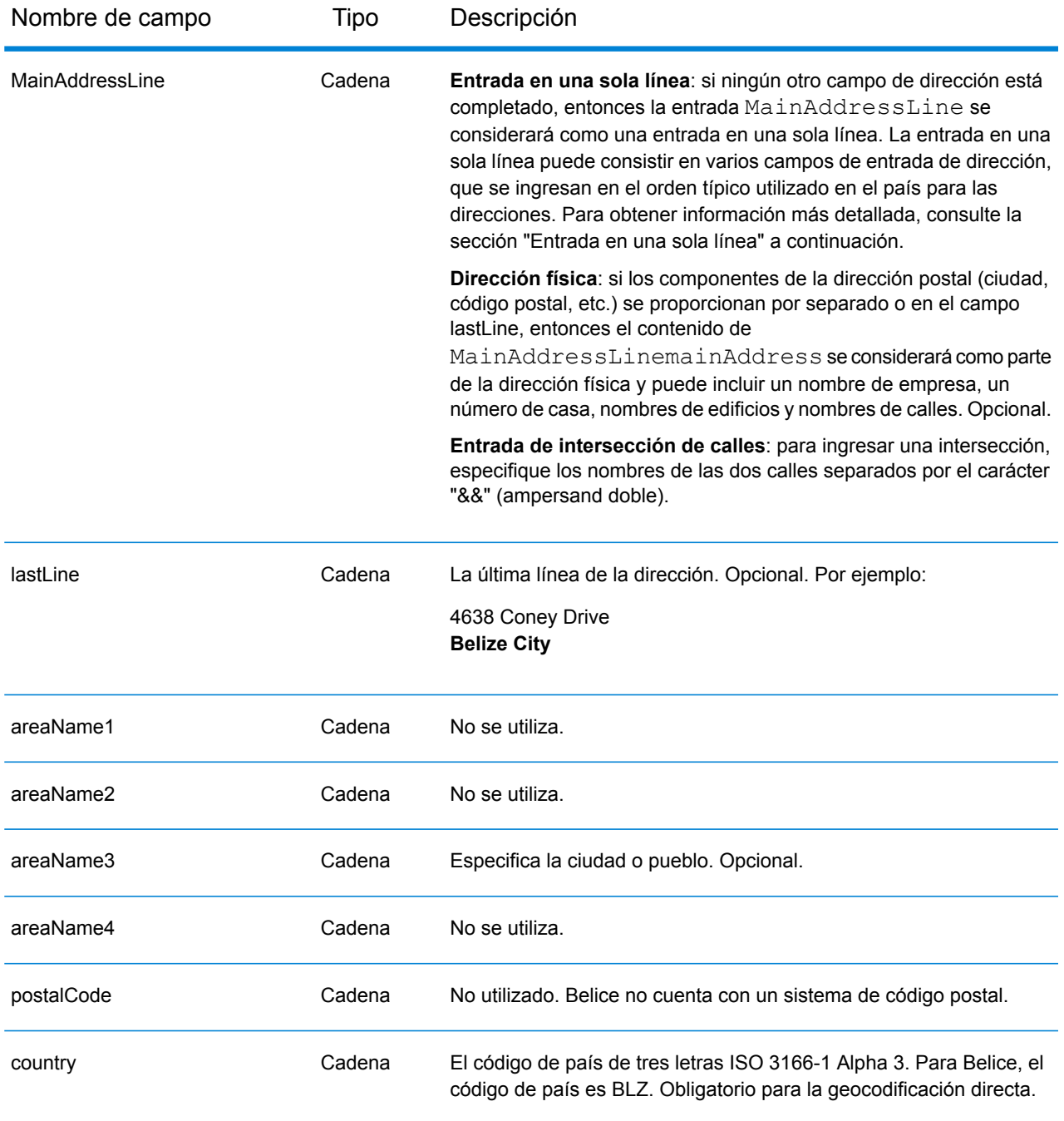

En lugar de ingresar cada componente de dirección en campos separados, puede ingresar la dirección completa en el campo de entrada mainAddress con los elementos de dirección ordenados de la siguiente manera:

*[address\_number][street\_info][area]*

Donde:

- *[address\_number]* es opcional.
- *[street\_info]* consiste en el nombre de la calle, tipo de calle e información direccional previa o posterior (por ejemplo, Este, Oeste, etc.). Opcional.
- *[area]* es solo la ciudad o la ciudad más información de respaldo como el estado, la provincia o la localidad. Obligatorio.

Para obtener los mejores resultados, escriba una coma entre la información de dirección y la información de área.

#### *Opciones personalizadas*

No hay opciones específicas para Belice.

#### *Campos de salida de dirección analizada*

La siguiente tabla muestra los campos de dirección analizada devueltos para un candidato ubicado en Belice.

Para devolver los campos de Dirección analizada a través de Management Console, seleccione una de las siguientes opciones:

- Para devolver los campos de Dirección analizada: en el menú desplegable **Filtros por país**, seleccione **Valores globales predeterminados**. Luego, en la pestaña **Valores de devolución**, seleccione **Dirección analizada**.
- Para devolver todos los campos de salida: en el menú desplegable **Filtros por país**, seleccione **Valores globales predeterminados**. Luego, en la pestaña **Valores de devolución**, seleccione **Devolver toda la información disponible**.

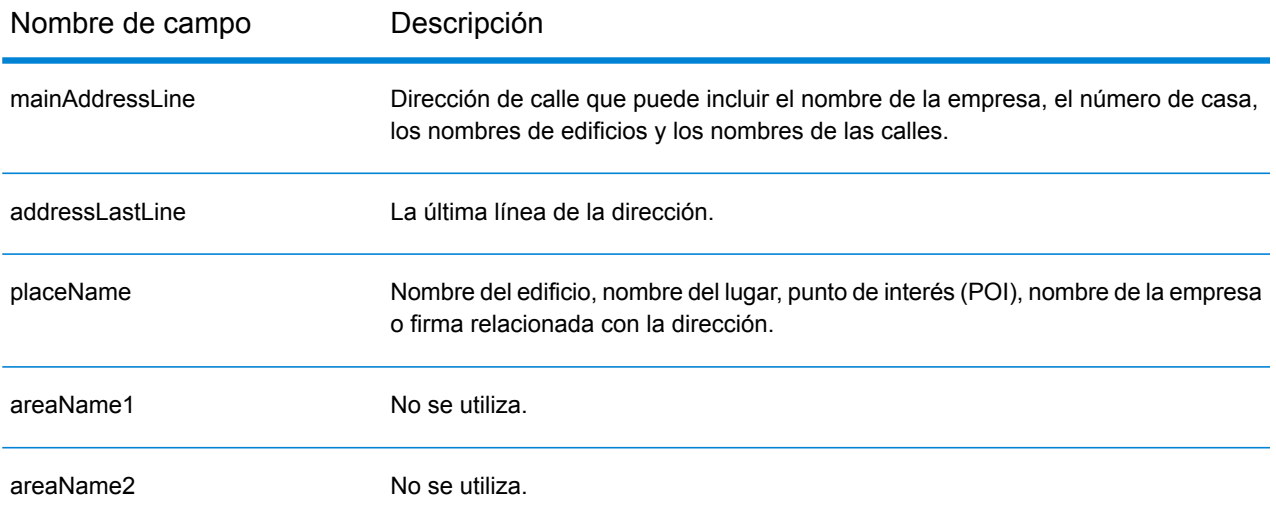

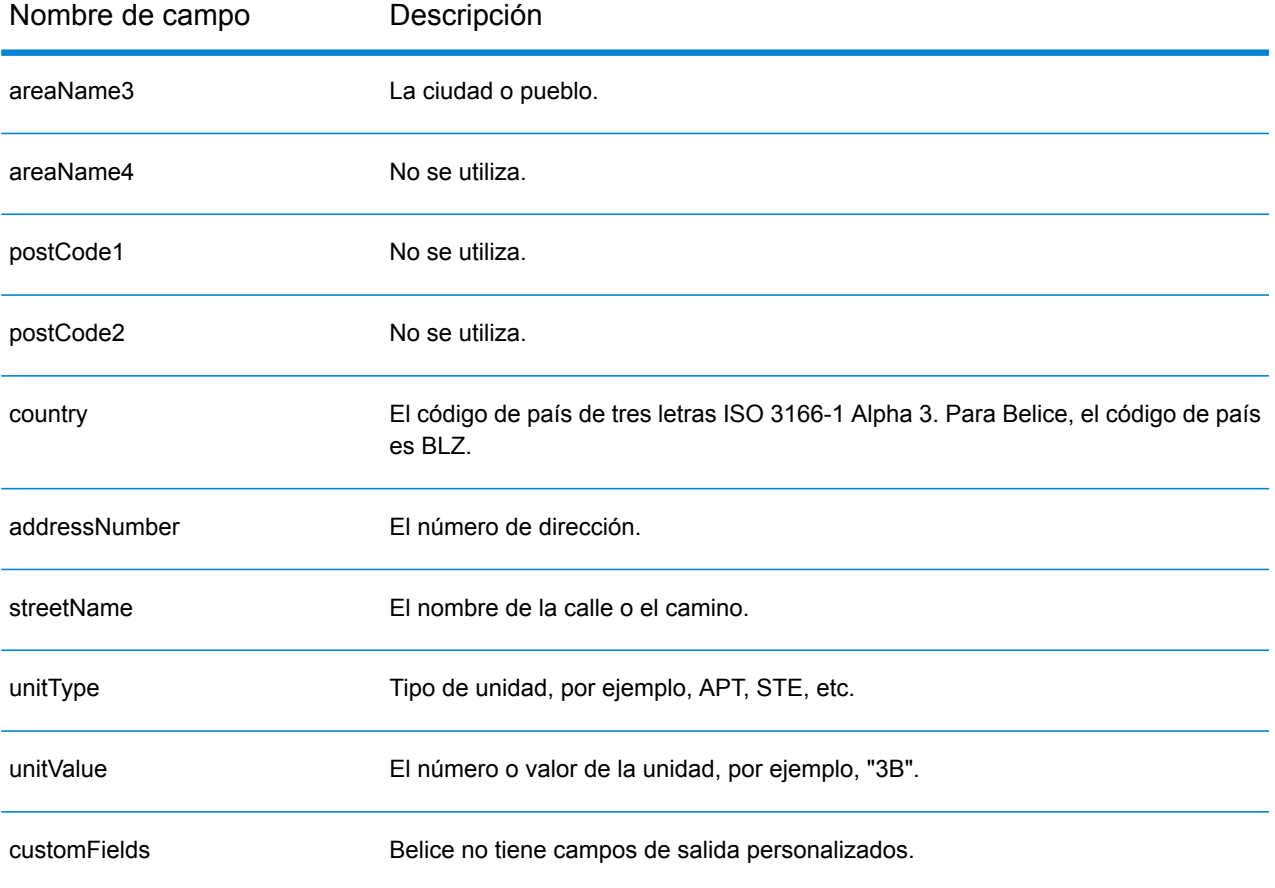

# Benín (BEN)

En esta sección se definen los conjuntos de datos de geocodificación, las operaciones y la información de los campos de entrada y salida que se admiten para Benín.

## *Conjuntos de datos de geocodificación admitidos*

En la siguiente tabla se enumeran los conjuntos de datos de geocodificación admitidos con los niveles de geocodificación disponibles para Benín.

**Nota:** Los diccionarios de usuarios personalizados no son compatibles.

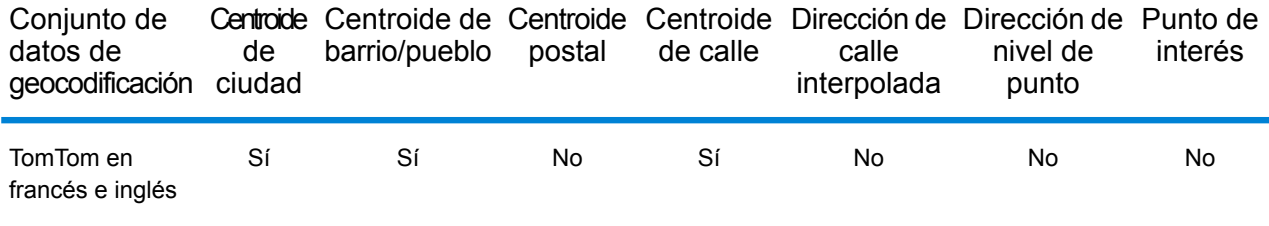

## *Operaciones admitidas*

Las siguientes operaciones se admiten para Benín:

- **Geocodificación**: toma una o más direcciones como datos de entrada y devuelve coordenadas de latitud/longitud e información adicional.
- **Geocodificación inversa**: toma una o más coordenadas de latitud y longitud como datos de entrada y devuelve la dirección de la ubicación.

#### *Campos de entrada*

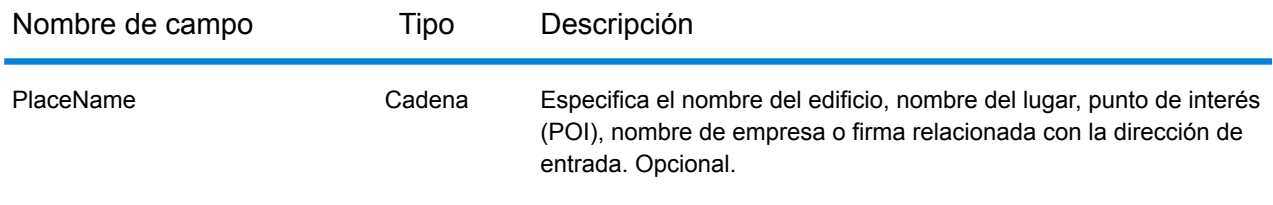

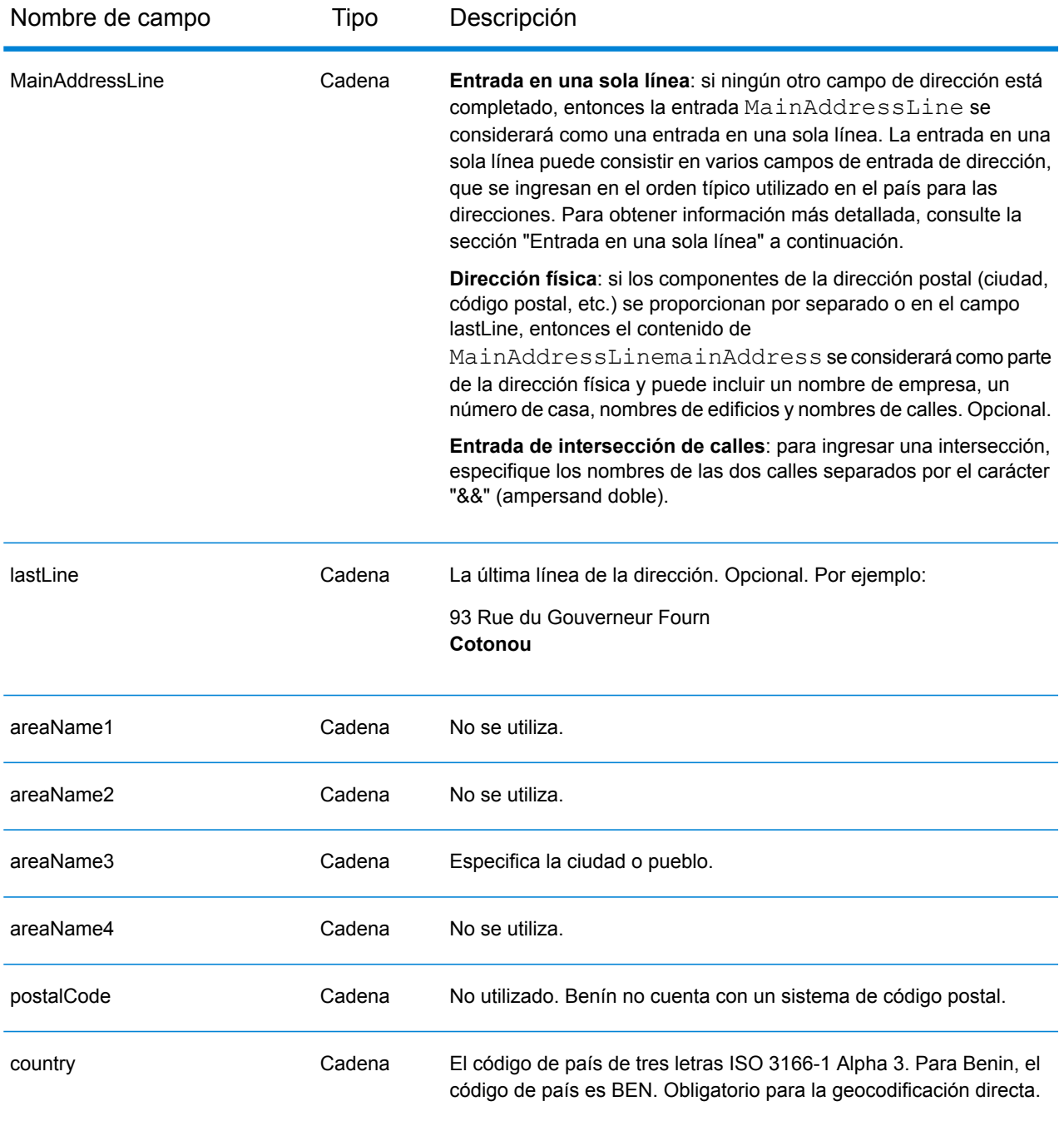

En lugar de ingresar cada componente de dirección en campos separados, puede ingresar la dirección completa en el campo de entrada mainAddress con los elementos de dirección ordenados de la siguiente manera:

*[address\_number][street\_info][area]*

Donde:

- *[address\_number]* es opcional.
- *[street\_info]* consiste en el nombre de la calle, tipo de calle e información direccional previa o posterior (por ejemplo, Este, Oeste, etc.). Opcional.
- *[area]* es solo la ciudad o la ciudad más información de respaldo como el estado, la provincia o la localidad. Obligatorio.

Para obtener los mejores resultados, escriba una coma entre la información de dirección y la información de área.

#### *Opciones personalizadas*

No hay opciones específicas para Benín.

#### *Campos de salida de dirección analizada*

La siguiente tabla muestra los campos de dirección analizada devueltos para un candidato ubicado en Benín.

Para devolver los campos de Dirección analizada a través de Management Console, seleccione una de las siguientes opciones:

- Para devolver los campos de Dirección analizada: en el menú desplegable **Filtros por país**, seleccione **Valores globales predeterminados**. Luego, en la pestaña **Valores de devolución**, seleccione **Dirección analizada**.
- Para devolver todos los campos de salida: en el menú desplegable **Filtros por país**, seleccione **Valores globales predeterminados**. Luego, en la pestaña **Valores de devolución**, seleccione **Devolver toda la información disponible**.

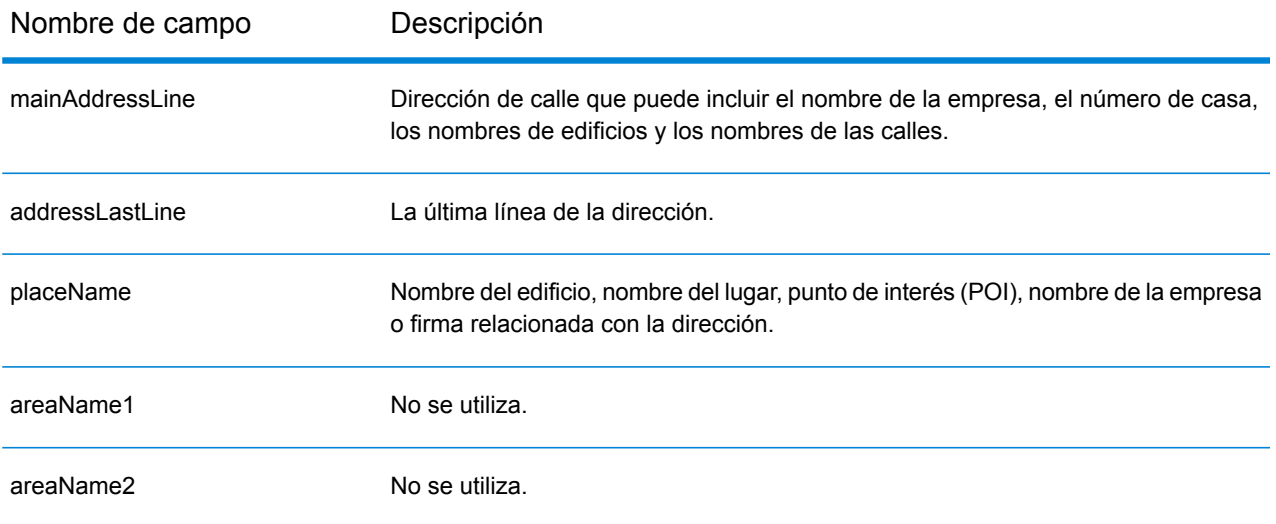

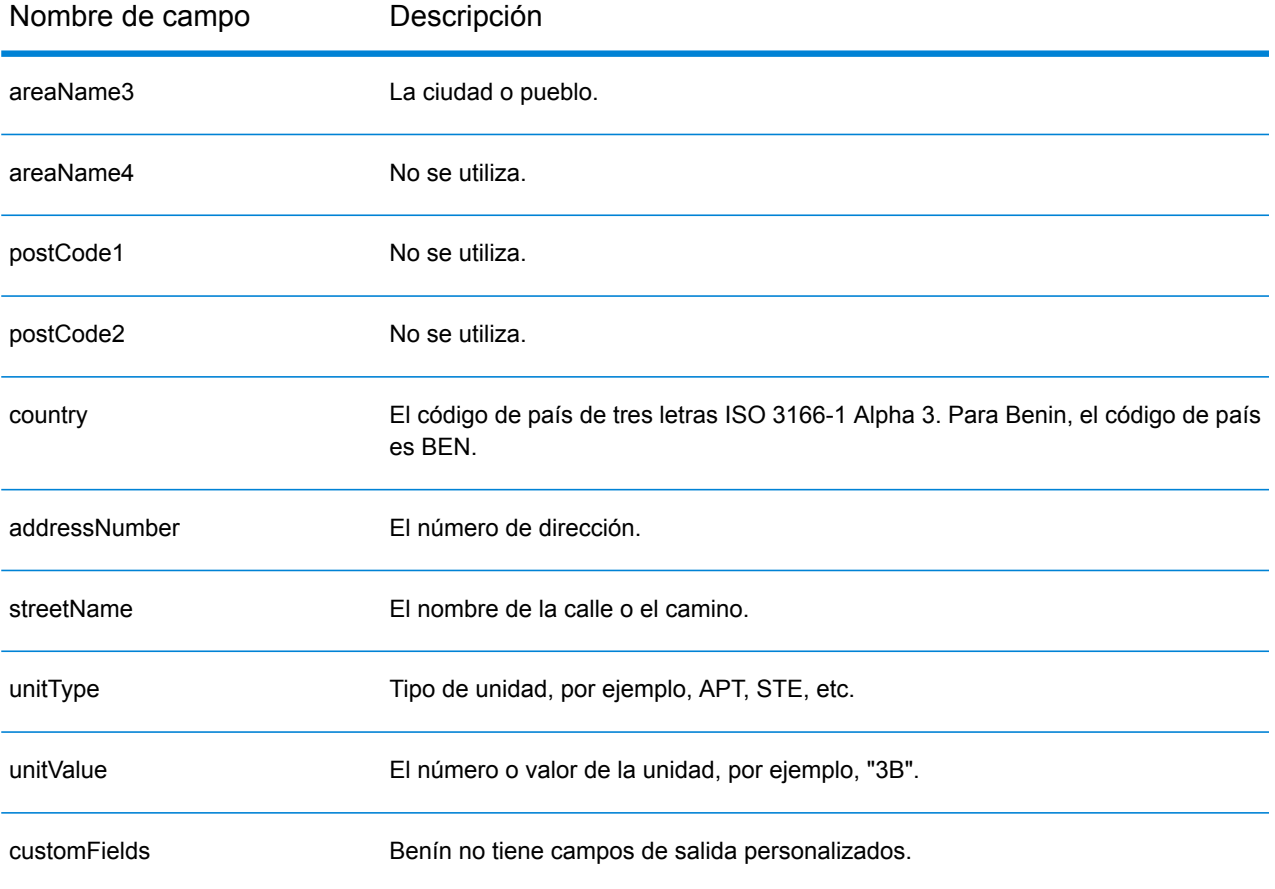

# Bermuda (BMU)

En esta sección se definen los conjuntos de datos de geocodificación, las operaciones y la información de los campos de entrada y salida que se admiten para Bermudas.

## *Conjuntos de datos de geocodificación admitidos*

En la siguiente tabla se enumeran los conjuntos de datos de geocodificación admitidos con los niveles de geocodificación disponibles para Bermudas.

**Nota:** Los diccionarios de usuarios personalizados no son compatibles.

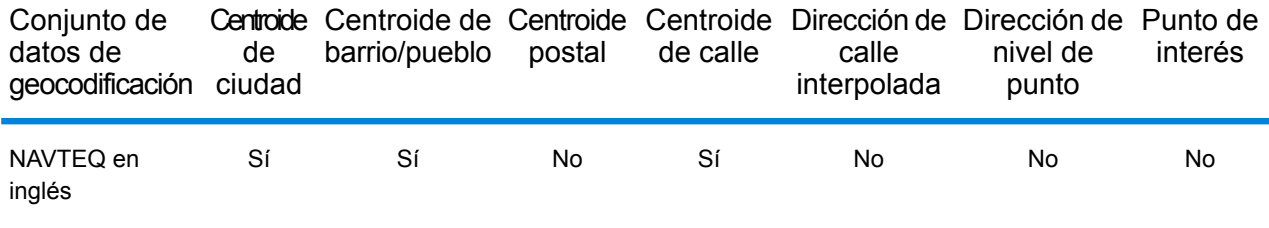

## *Operaciones admitidas*

Las siguientes operaciones se admiten para Bermudas:

- **Geocodificación**: toma una o más direcciones como datos de entrada y devuelve coordenadas de latitud/longitud e información adicional.
- **Geocodificación inversa**: toma una o más coordenadas de latitud y longitud como datos de entrada y devuelve la dirección de la ubicación.

#### *Campos de entrada*

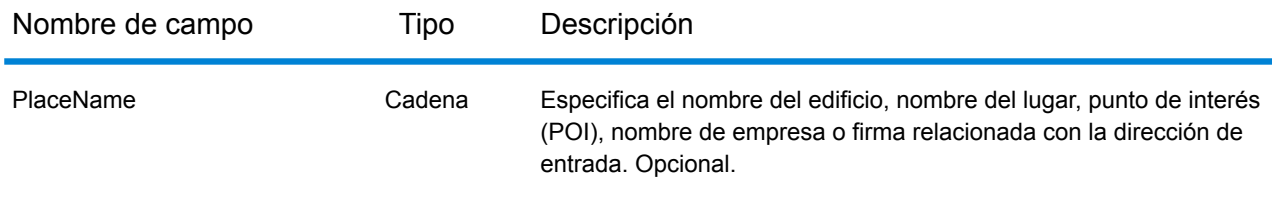

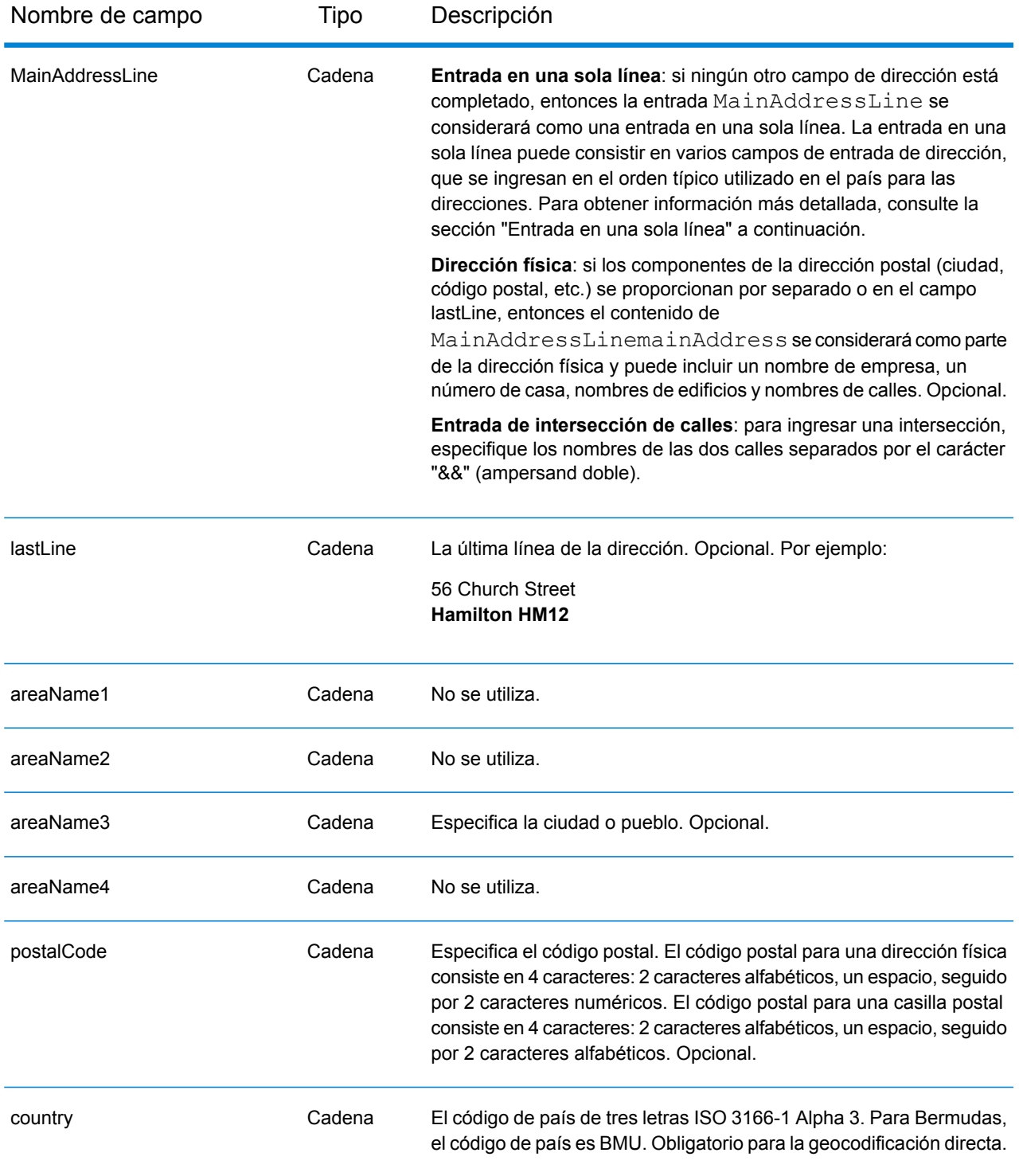

En lugar de ingresar cada componente de dirección en campos separados, puede ingresar la dirección completa en el campo de entrada mainAddress con los elementos de dirección ordenados de la siguiente manera:

# *[address\_number][street\_info][area][postal\_code]*

Donde:

- *[address\_number]* es opcional.
- *[street\_info]* consiste en el nombre de la calle, tipo de calle e información direccional previa o posterior (por ejemplo, Este, Oeste, etc.). Opcional.
- *[area]* es solo la ciudad o la ciudad más información de respaldo como el estado, la provincia o la localidad.
- *[postal\_code]* es el código postal.
- Se requiere *[area]* o *[postal\_code]*.

Para obtener los mejores resultados, escriba una coma entre la información de dirección y la información de la última línea.

#### *Opciones personalizadas*

No hay opciones específicas para Bermudas.

#### *Campos de salida de dirección analizada*

La siguiente tabla muestra los campos de dirección analizada devueltos para un candidato ubicado en Bermudas.

Para devolver los campos de Dirección analizada a través de Management Console, seleccione una de las siguientes opciones:

- Para devolver los campos de Dirección analizada: en el menú desplegable **Filtros por país**, seleccione **Valores globales predeterminados**. Luego, en la pestaña **Valores de devolución**, seleccione **Dirección analizada**.
- Para devolver todos los campos de salida: en el menú desplegable **Filtros por país**, seleccione **Valores globales predeterminados**. Luego, en la pestaña **Valores de devolución**, seleccione **Devolver toda la información disponible**.

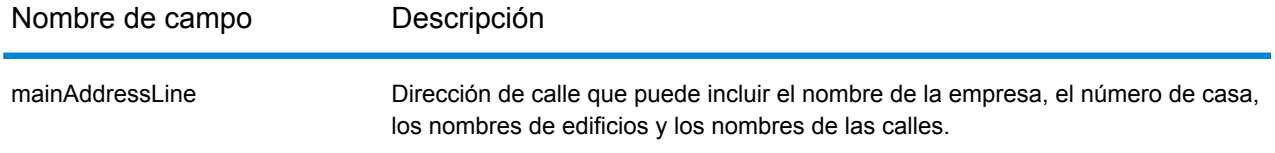

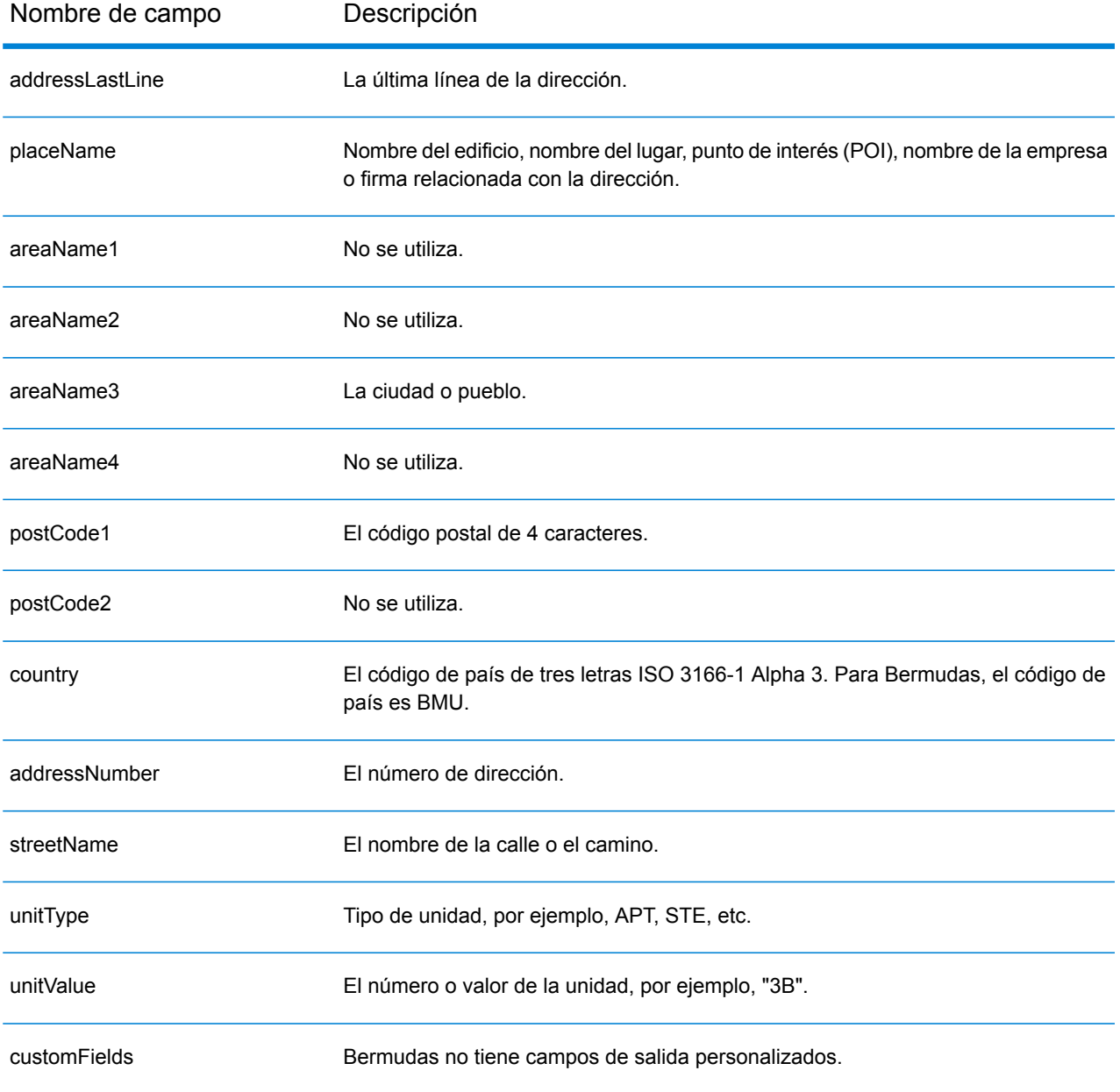

# Bolivia (BOL)

En esta sección se definen los conjuntos de datos de geocodificación, las operaciones y la información de los campos de entrada y salida que se admiten para Bolivia.

## *Conjuntos de datos de geocodificación admitidos*

En la siguiente tabla se enumeran los conjuntos de datos de geocodificación admitidos con los niveles de geocodificación disponibles para Bolivia.

**Nota:** Los diccionarios de usuarios personalizados no son compatibles.

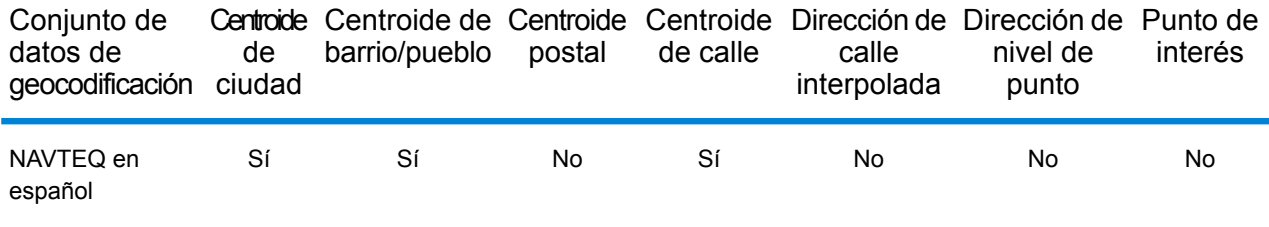

## *Operaciones admitidas*

Las siguientes operaciones se admiten para Bolivia:

- **Geocodificación**: toma una o más direcciones como datos de entrada y devuelve coordenadas de latitud/longitud e información adicional.
- **Geocodificación inversa**: toma una o más coordenadas de latitud y longitud como datos de entrada y devuelve la dirección de la ubicación.

#### *Campos de entrada*

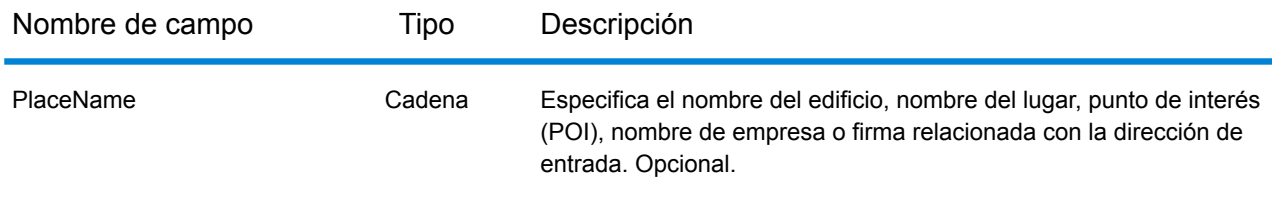

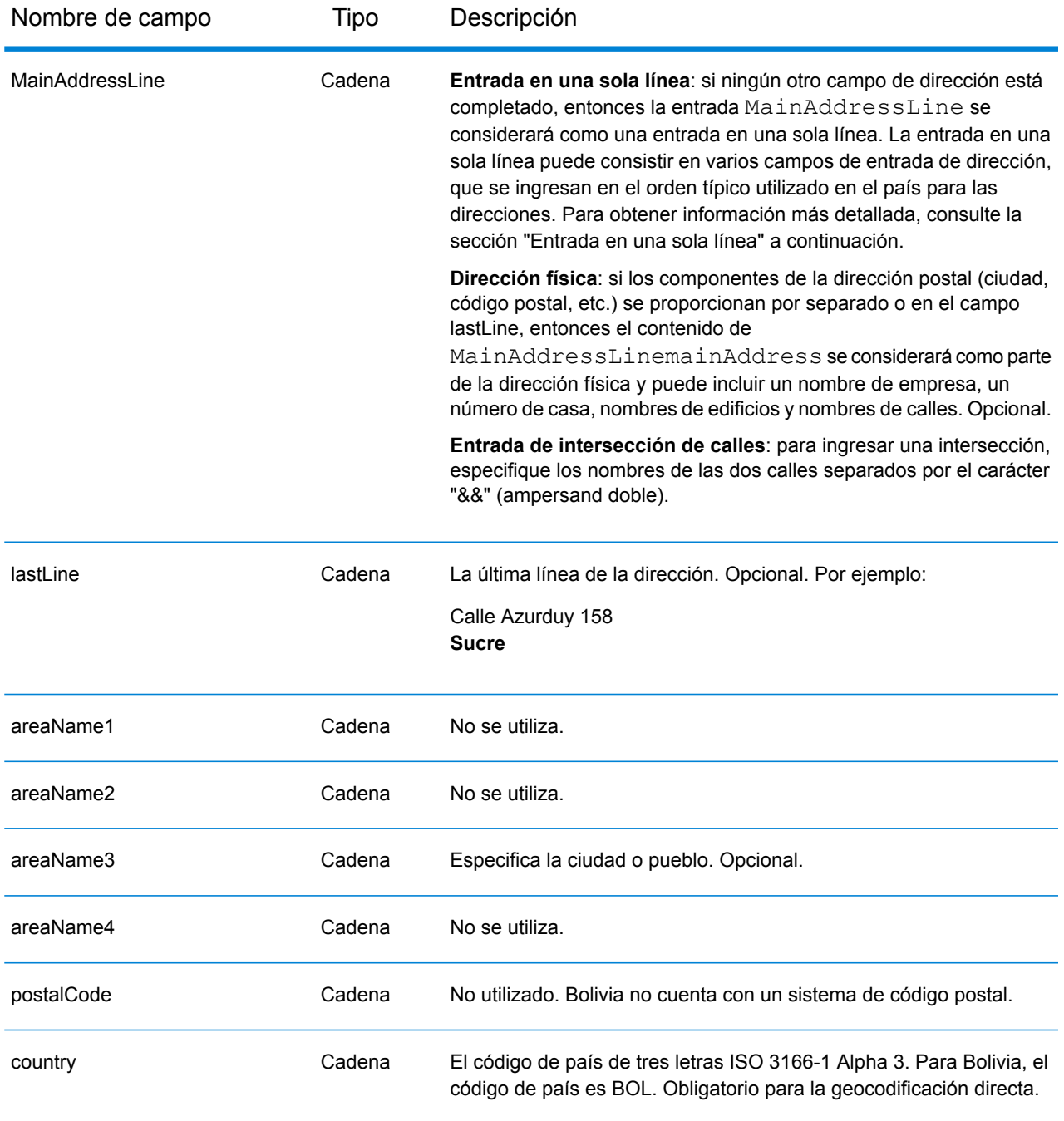

En lugar de ingresar cada componente de dirección en campos separados, puede ingresar la dirección completa en el campo de entrada mainAddress con los elementos de dirección ordenados de la siguiente manera:

*[street\_info][address\_number][area]*

Donde:

- *[street\_info]* consiste en el nombre de la calle, tipo de calle e información direccional previa o posterior (por ejemplo, Este, Oeste, etc.). Opcional.
- *[address\_number]* es opcional.
- *[area]* es solo la ciudad o la ciudad más información de respaldo como el estado, la provincia o la localidad. Obligatorio.

Para obtener los mejores resultados, escriba una coma entre la información de dirección y la información de área.

# *Opciones personalizadas*

No hay opciones específicas para Bolivia.

#### *Campos de salida de dirección analizada*

La siguiente tabla muestra los campos de dirección analizada devueltos para un candidato ubicado en Bolivia.

Para devolver los campos de Dirección analizada a través de Management Console, seleccione una de las siguientes opciones:

- Para devolver los campos de Dirección analizada: en el menú desplegable **Filtros por país**, seleccione **Valores globales predeterminados**. Luego, en la pestaña **Valores de devolución**, seleccione **Dirección analizada**.
- Para devolver todos los campos de salida: en el menú desplegable **Filtros por país**, seleccione **Valores globales predeterminados**. Luego, en la pestaña **Valores de devolución**, seleccione **Devolver toda la información disponible**.

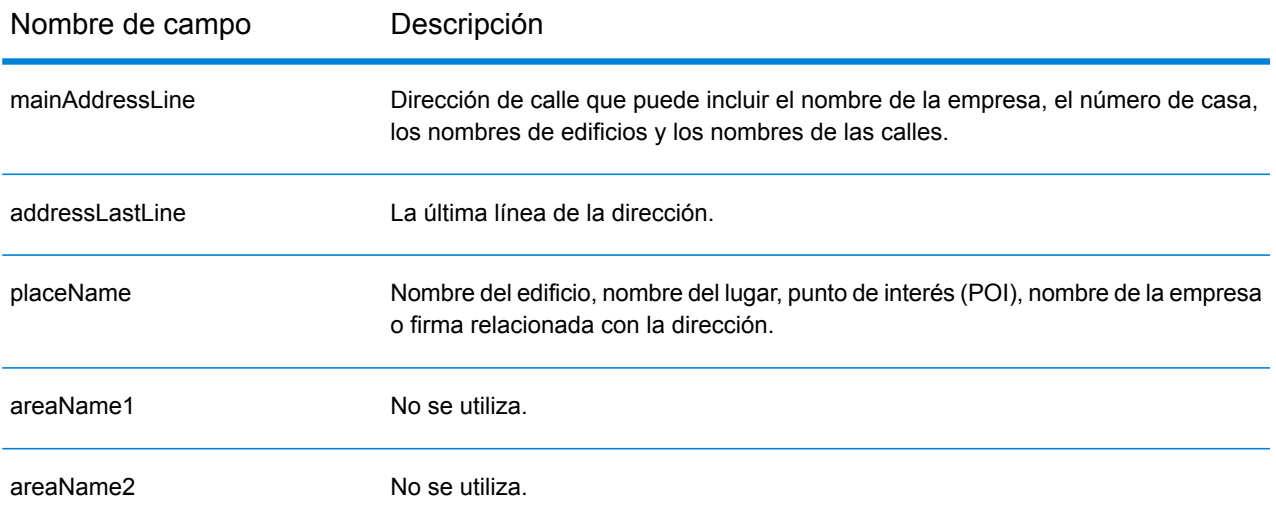

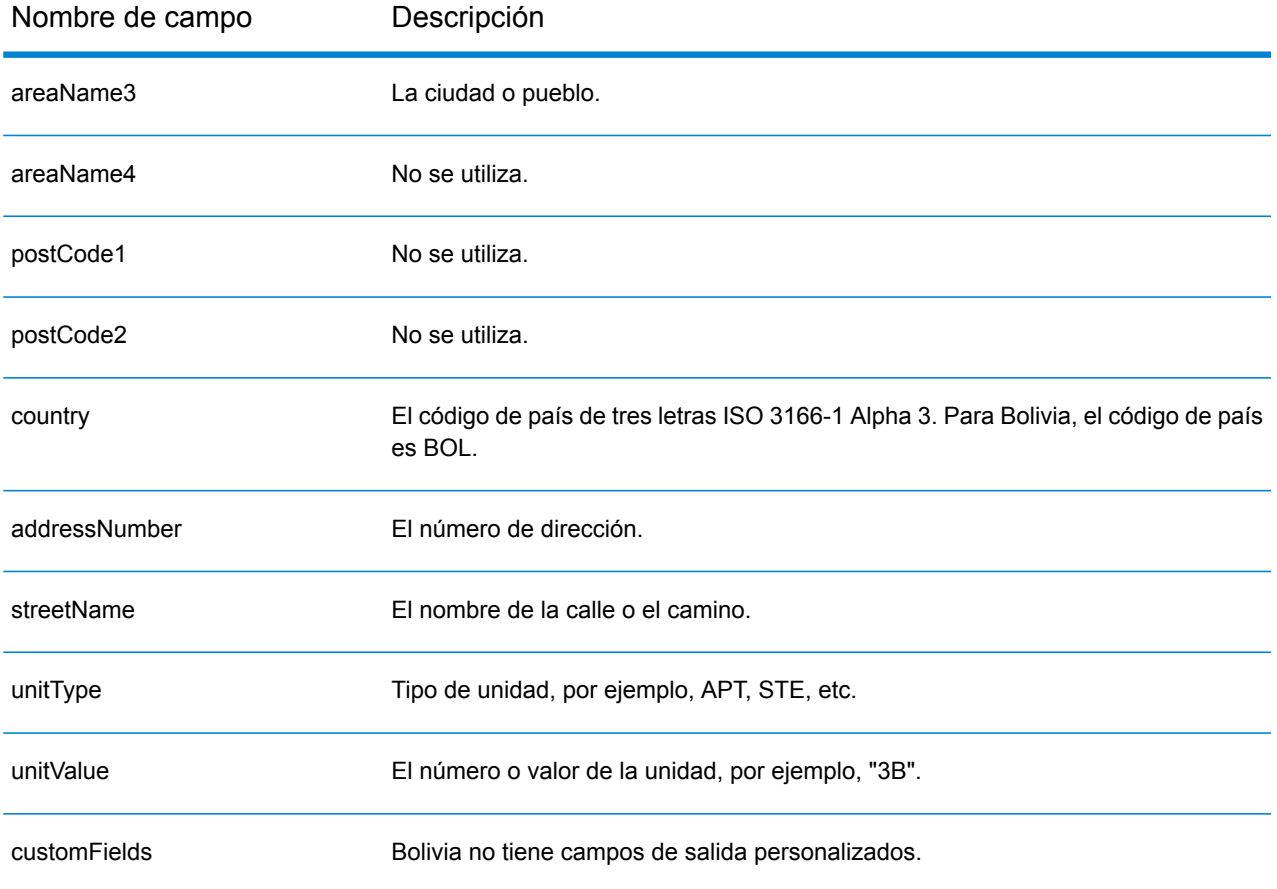

# Bosnia y Herzegovina (BIH)

En esta sección se definen los conjuntos de datos de geocodificación, las operaciones y la información de los campos de entrada y salida que se admiten para Bosnia y Herzegovina.

# *Conjuntos de datos de geocodificación admitidos*

En la siguiente tabla se enumeran los conjuntos de datos de geocodificación admitidos con los niveles de geocodificación disponibles para Bosnia y Herzegovina.

**Nota:** Los diccionarios de usuarios personalizados no son compatibles.

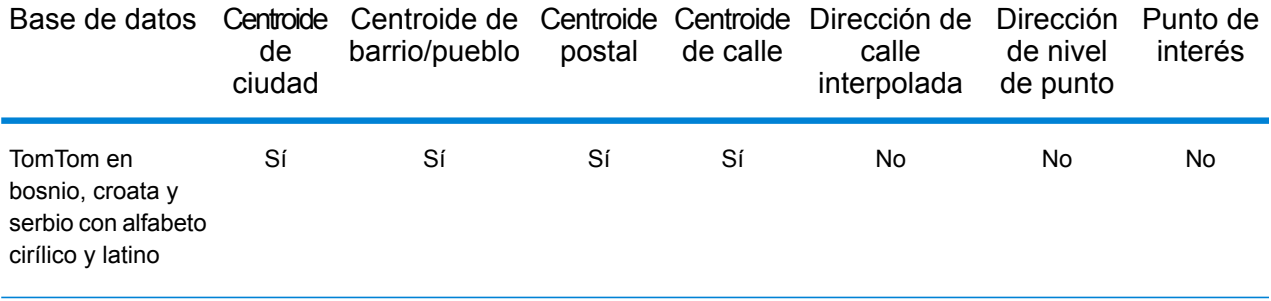

#### *Operaciones admitidas*

Las siguientes operaciones se admiten para Bosnia y Herzegovina:

- **Geocodificación**: toma una o más direcciones como datos de entrada y devuelve coordenadas de latitud/longitud e información adicional.
- **Geocodificación inversa**: toma una o más coordenadas de latitud y longitud como datos de entrada y devuelve la dirección de la ubicación.

#### *Campos de entrada*

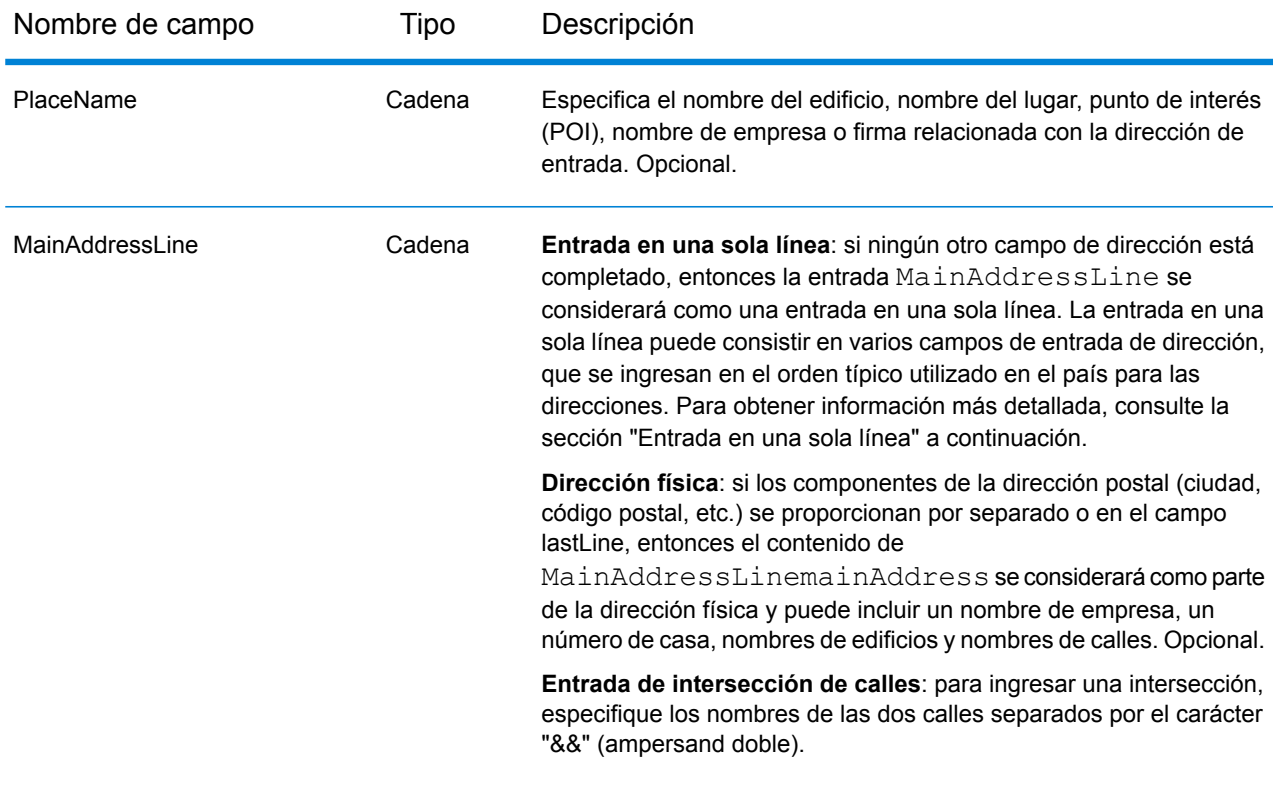

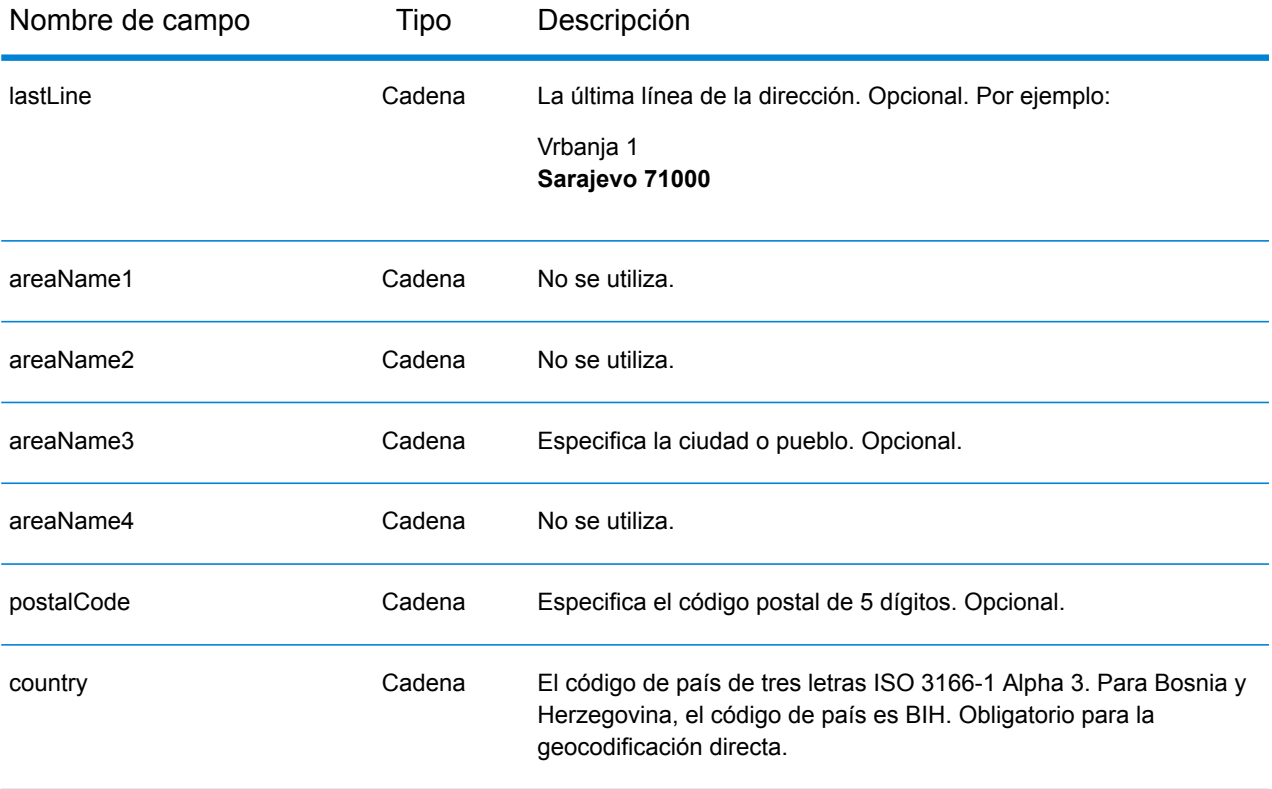

# *Address Guidelines for Bosnia and Herzegovina*

Siga estas recomendaciones para asegurarse de que los datos de entrada de dirección tengan el mejor formato posible para una óptima coincidencia y geocodificación. For additional information on Bosnia and Herzegovina addresses, see the Bosnia and Herzegovina Post website: **<http://www.posta.ba/pocetna/2/0/0.html>**

- **Campos obligatorios**: las direcciones deben incluir una ciudad o un código postal.
- **Tipos de vías públicas**: el sistema admite por completo y reconoce los tipos de vías públicas y sus abreviaturas comunes en los datos de entrada y salida.
- **Abreviaturas y palabras comunes**: el geocodificador reconoce las palabras comunes, datos direccionales, indicadores de números de casas y abreviaturas utilizadas en las direcciones, y puede geocodificar estas direcciones correctamente.

# *Entrada en una sola línea*

En lugar de ingresar cada componente de dirección en campos separados, puede ingresar la dirección completa en el campo de entrada mainAddress con los elementos de dirección ordenados de la siguiente manera:

#### *[street\_info][address\_number][postal\_code][area]*

Donde:

• *[street\_info]* consiste en el nombre de la calle, tipo de calle e información direccional previa o posterior (por ejemplo, Este, Oeste, etc.). Opcional.

- *[address\_number]* es opcional.
- *[postal\_code]* es el código postal.
- *[area]* es solo la ciudad o la ciudad más información de respaldo como el estado, la provincia o la localidad.
- Se requiere *[area]* o *[postal\_code]*.

Para obtener los mejores resultados, escriba una coma entre la información de dirección y la información de la última línea.

#### *Opciones personalizadas*

No hay opciones específicas para Bosnia y Herzegovina.

#### *Campos de salida de dirección analizada*

En la siguiente tabla se muestran los campos de dirección analizada devueltos para un candidato ubicado en Bosnia y Herzegovina.

Para devolver los campos de Dirección analizada a través de Management Console, seleccione una de las siguientes opciones:

- Para devolver los campos de Dirección analizada: en el menú desplegable **Filtros por país**, seleccione **Valores globales predeterminados**. Luego, en la pestaña **Valores de devolución**, seleccione **Dirección analizada**.
- Para devolver todos los campos de salida: en el menú desplegable **Filtros por país**, seleccione **Valores globales predeterminados**. Luego, en la pestaña **Valores de devolución**, seleccione **Devolver toda la información disponible**.

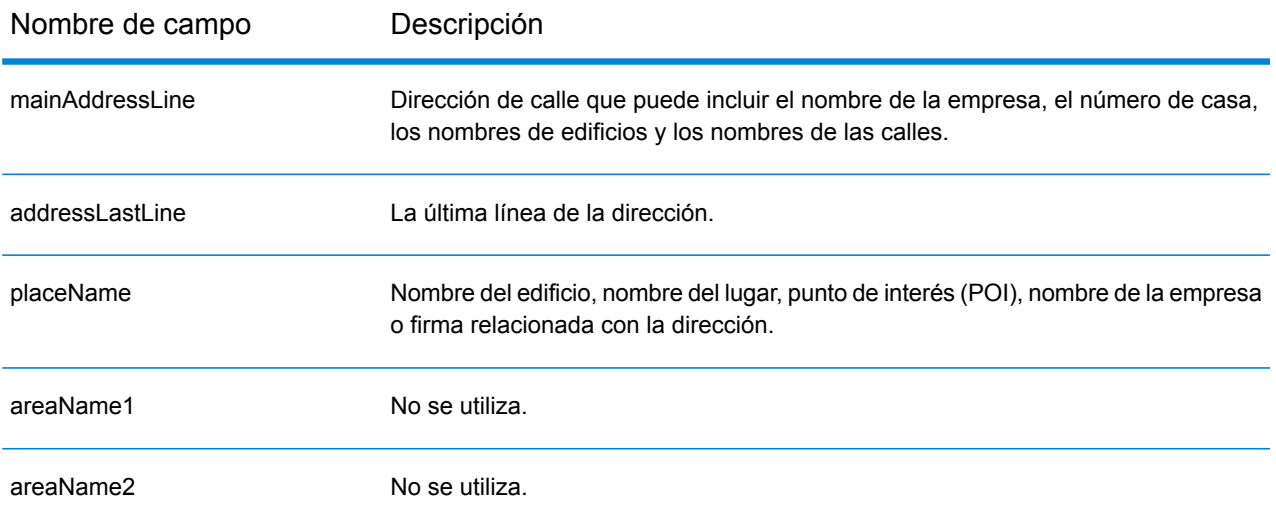

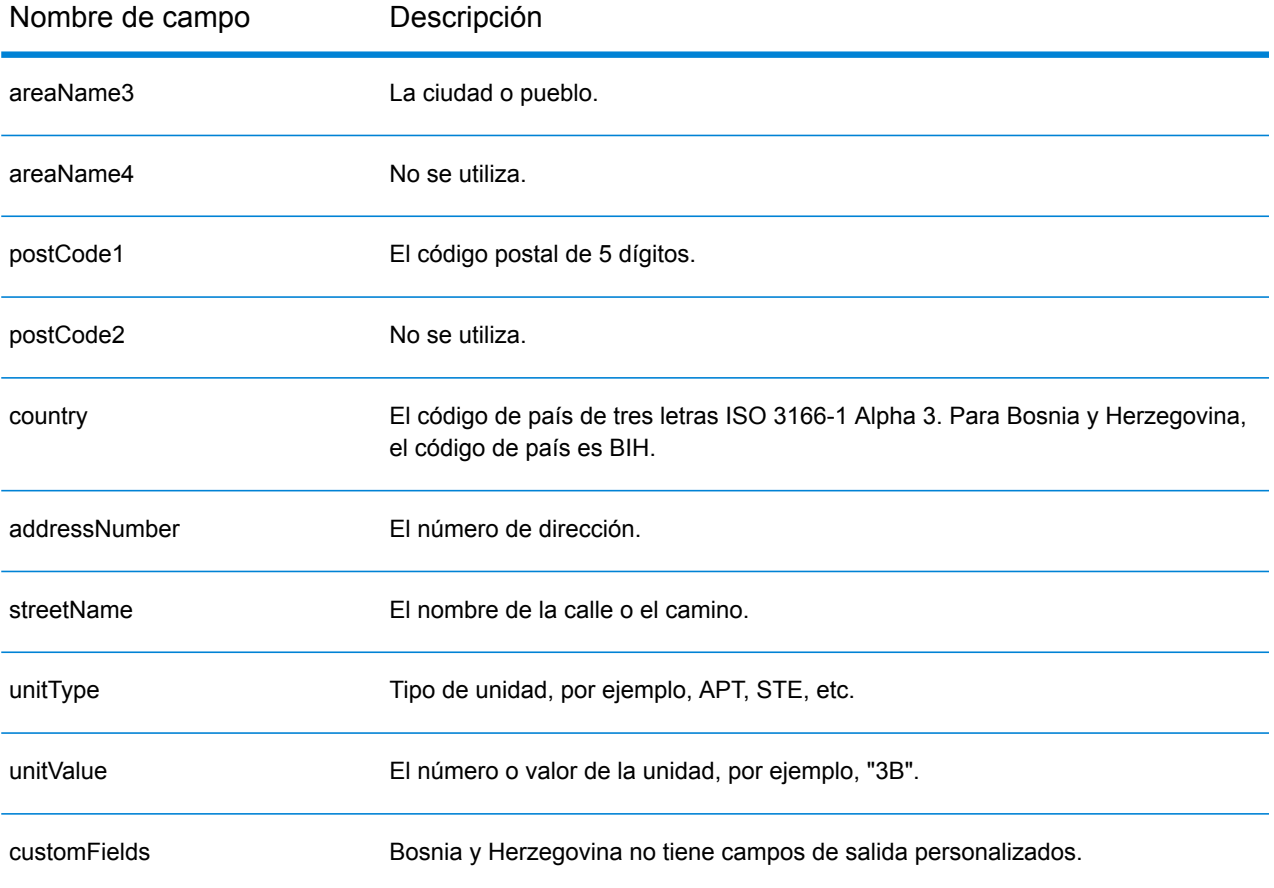

# Botsuana (BWA)

En esta sección se definen los conjuntos de datos de geocodificación, las operaciones y la información de los campos de entrada y salida que se admiten para Botsuana.

## *Conjuntos de datos de geocodificación admitidos*

En la siguiente tabla se enumeran los conjuntos de datos de geocodificación admitidos con los niveles de geocodificación disponibles para Botsuana.

**Nota:** Los diccionarios de usuarios personalizados no son compatibles.

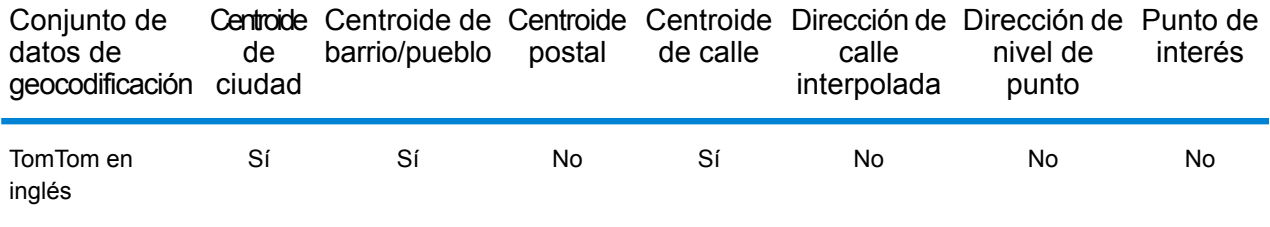

## *Operaciones admitidas*

Las siguientes operaciones se admiten para Botsuana:

- **Geocodificación**: toma una o más direcciones como datos de entrada y devuelve coordenadas de latitud/longitud e información adicional.
- **Geocodificación inversa**: toma una o más coordenadas de latitud y longitud como datos de entrada y devuelve la dirección de la ubicación.

#### *Campos de entrada*

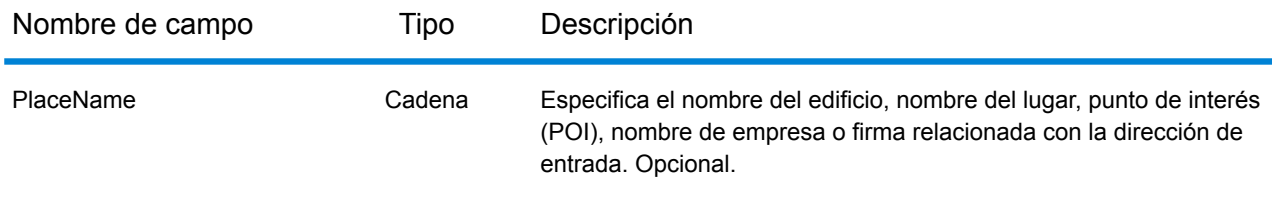

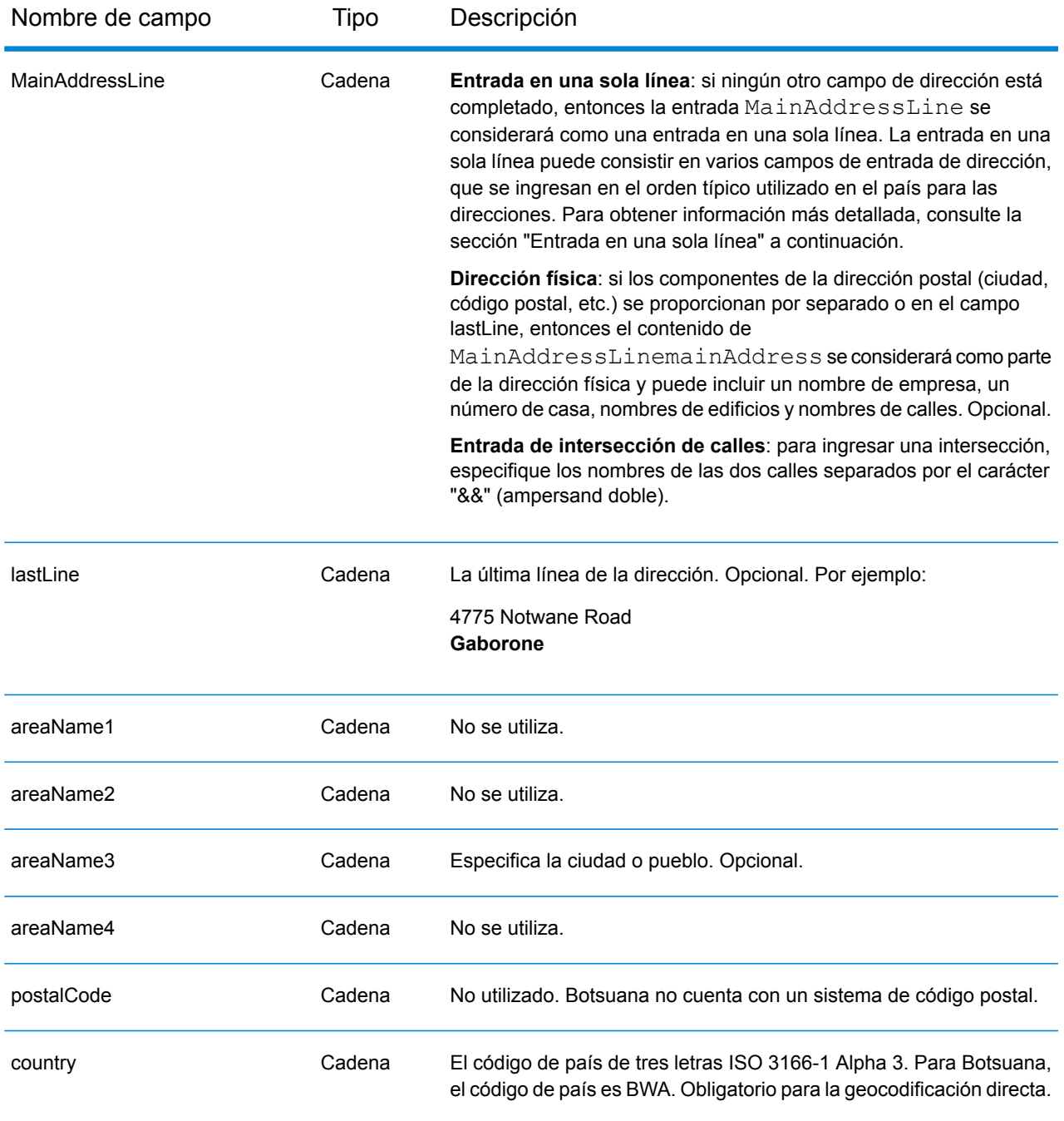

En lugar de ingresar cada componente de dirección en campos separados, puede ingresar la dirección completa en el campo de entrada mainAddress con los elementos de dirección ordenados de la siguiente manera:

*[address\_number][street\_info][area]*

Donde:

- *[address\_number]* es opcional.
- *[street\_info]* consiste en el nombre de la calle, tipo de calle e información direccional previa o posterior (por ejemplo, Este, Oeste, etc.). Opcional.
- *[area]* es solo la ciudad o la ciudad más información de respaldo como el estado, la provincia o la localidad. Obligatorio.

Para obtener los mejores resultados, escriba una coma entre la información de dirección y la información de área.

#### *Opciones personalizadas*

No hay opciones específicas para Botsuana.

#### *Campos de salida de dirección analizada*

La siguiente tabla muestra los campos de dirección analizada devueltos para un candidato ubicado en Botswana.

Para devolver los campos de Dirección analizada a través de Management Console, seleccione una de las siguientes opciones:

- Para devolver los campos de Dirección analizada: en el menú desplegable **Filtros por país**, seleccione **Valores globales predeterminados**. Luego, en la pestaña **Valores de devolución**, seleccione **Dirección analizada**.
- Para devolver todos los campos de salida: en el menú desplegable **Filtros por país**, seleccione **Valores globales predeterminados**. Luego, en la pestaña **Valores de devolución**, seleccione **Devolver toda la información disponible**.

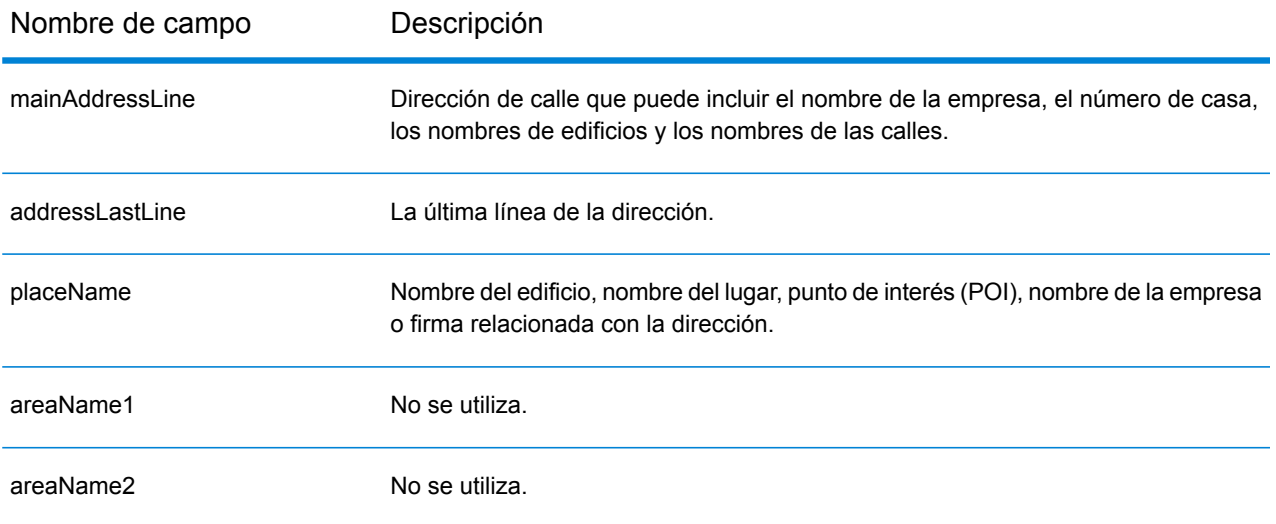

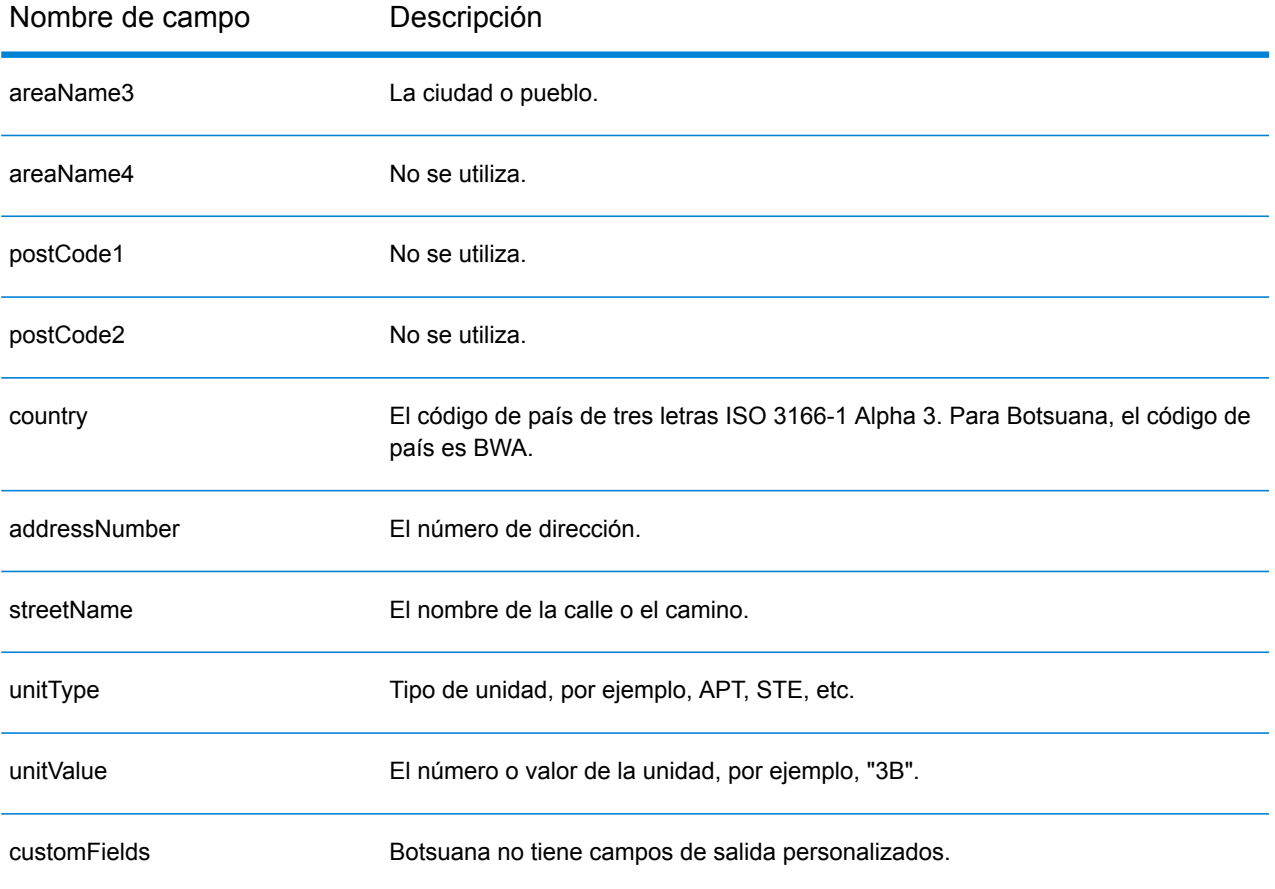

# Brasil (BRA)

En esta sección se definen los conjuntos de datos de geocodificación, las operaciones y la información de los campos de entrada y salida que se admiten para Brasil.

#### *Conjuntos de datos de geocodificación admitidos*

En la siguiente tabla se enumeran los conjuntos de datos de geocodificación admitidos con los niveles de geocodificación disponibles para Brasil.

**Nota:** Los diccionarios de usuarios personalizados no son compatibles.

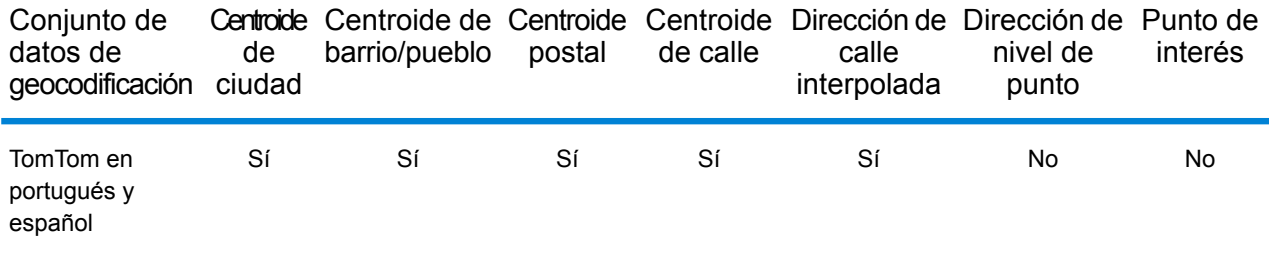

#### *Operaciones admitidas*

Las siguientes operaciones se admiten para Brasil:

- **Geocodificación**: toma una o más direcciones como datos de entrada y devuelve coordenadas de latitud/longitud e información adicional.
- **Geocodificación inversa**: toma una o más coordenadas de latitud y longitud como datos de entrada y devuelve la dirección de la ubicación.

#### *Campos de entrada*

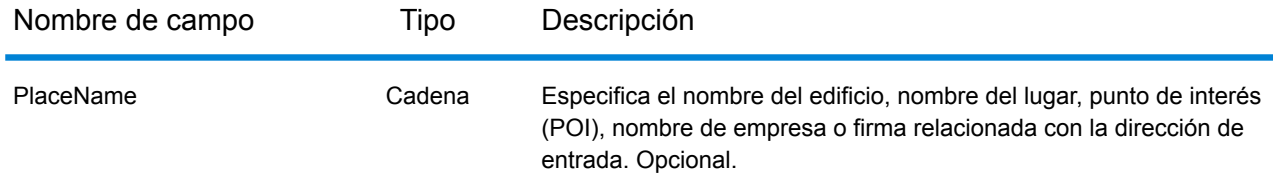

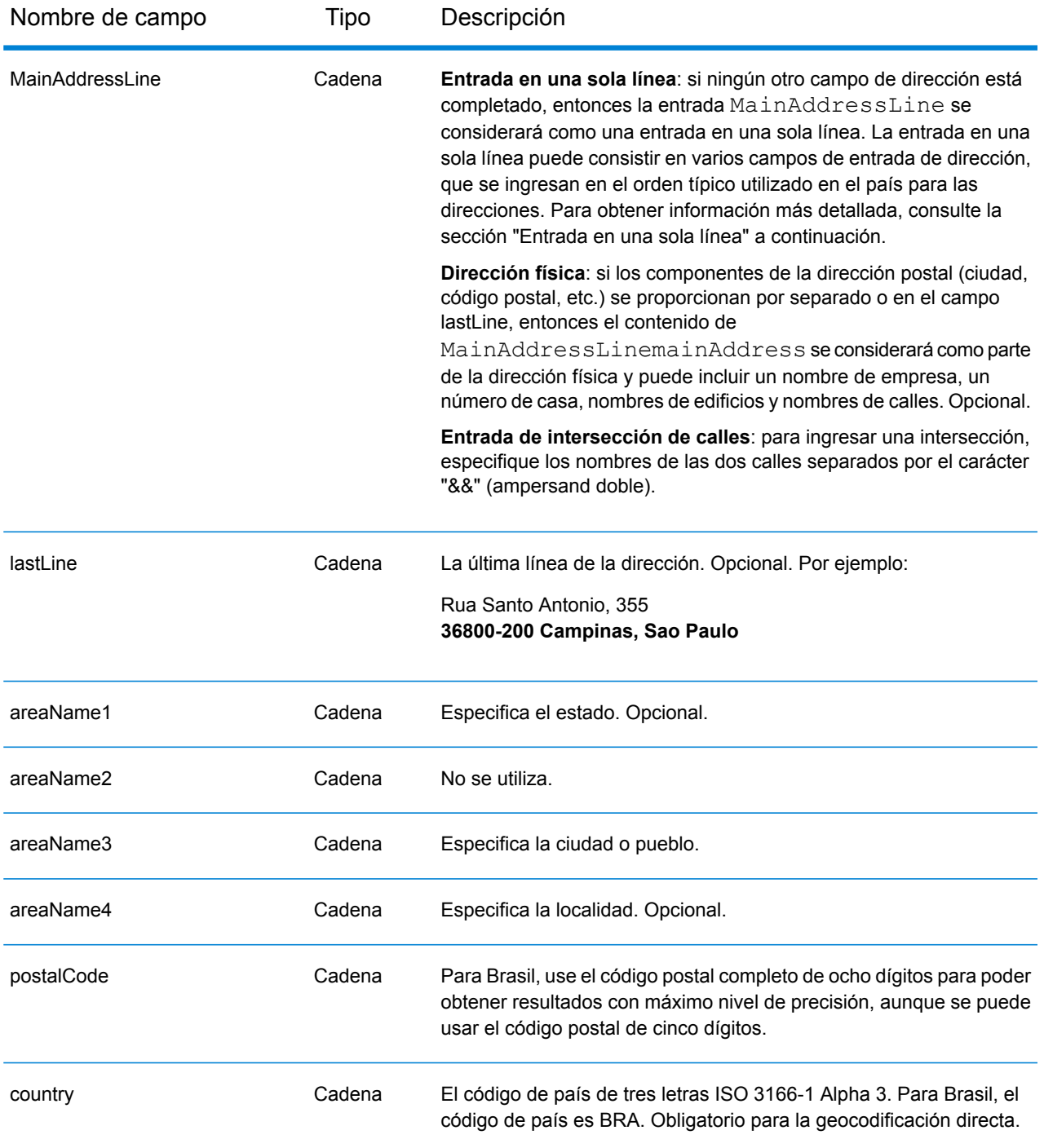

# *Pautas de direcciones para Brasil*

Siga estas recomendaciones para asegurarse de que los datos de entrada de dirección tengan el mejor formato posible para una óptima coincidencia y geocodificación. Para obtener información adicional sobre las direcciones brasileñas, consulte el sitio web de Correios Brazil: **<http://www.correios.com.br/default.cfm>**.

- **Campos obligatorios**: las direcciones deben incluir una ciudad o un código postal.
- **Tipos de vías públicas**: el sistema admite por completo y reconoce los tipos de vías públicas (tipos de vías públicas anteriores y posteriores) y sus abreviaturas comunes en los datos de entrada y salida. A continuación se ofrece una lista parcial de los tipos de vías públicas reconocidos.

ALAMEDA=AL,ALAMEDA,ALUA LALA ACESSO=AC,ACESSO ARCO=ARCO AUTO-ESTRADA=AUTO-EST,AUTO-ESTRADA AVENIDA=AV,AVDA,AVE,AVENIDA AZINHAGA=AZINHAGA BAIRRO=BAI,BAIRRO BALUARTE=BALUARTE BECO=BECO También se reconocen muchos otros tipos.

• **Números, equivalentes numéricos y ordinales**: las calles con número se asignan a sus equivalentes con nombres. Los números ordinales también se reconocen en las direcciones de entrada. Por ejemplo, se reconocen todos estos números en las direcciones de entrada:

um, primera, primeiras, primeiro dois, segunda, segundos También se reconocen muchas otras designaciones numéricas.

- **Acopladores direccionales en las direcciones**: los siguientes acopladores direccionales son reconocidos en las direcciones de entrada: norte, do norte, setentrional, sul, do sul, meridional, leste, este, do leste, do este, oriental, oeste, do oeste, ocidental
- **Abreviaturas y palabras comunes**: se admiten palabras comunes, datos direccionales, indicadores de números de casas y abreviaturas utilizadas en las direcciones. A continuación se muestra una lista parcial de abreviaturas y palabras comunes que reconoce el sistema. También se procesan muchas otras palabras comunes.

Abreviaturas comunes

aeroporto=aerop internacio=intern,int internacional=int international=int conselheiro=cnso desembargador=des regente=reg limitado=ltda,ltdo,ltd (y muchas otras abreviaturas)

En lugar de ingresar cada componente de dirección en campos separados, puede ingresar la dirección completa en el campo de entrada mainAddress con los elementos de dirección ordenados de la siguiente manera:

# *[street\_info][address\_number][postal\_code][area]*

Donde:

- *[street\_info]* consiste en el nombre de la calle, tipo de calle e información direccional previa o posterior (por ejemplo, Este, Oeste, etc.). Opcional.
- *[address\_number]* es opcional.
- *[postal\_code]* es el código postal.
- *[area]* es solo la ciudad o la ciudad más información de respaldo como el estado, la provincia o la localidad.
- Se requiere *[area]* o *[postal\_code]*.

Para obtener los mejores resultados, escriba una coma entre la información de dirección y la información de la última línea.

#### *Opciones personalizadas*

No hay opciones específicas para Brasil.

#### *Campos de salida de dirección analizada*

La siguiente tabla muestra los campos de dirección analizada devueltos para un candidato ubicado en Brasil.

Para devolver los campos de Dirección analizada a través de Management Console, seleccione una de las siguientes opciones:

- Para devolver los campos de Dirección analizada: en el menú desplegable **Filtros por país**, seleccione **Valores globales predeterminados**. Luego, en la pestaña **Valores de devolución**, seleccione **Dirección analizada**.
- Para devolver todos los campos de salida: en el menú desplegable **Filtros por país**, seleccione **Valores globales predeterminados**. Luego, en la pestaña **Valores de devolución**, seleccione **Devolver toda la información disponible**.

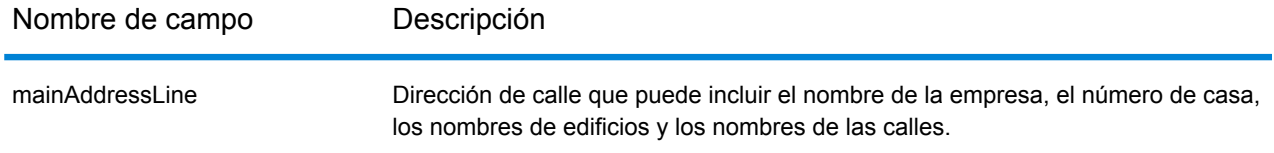

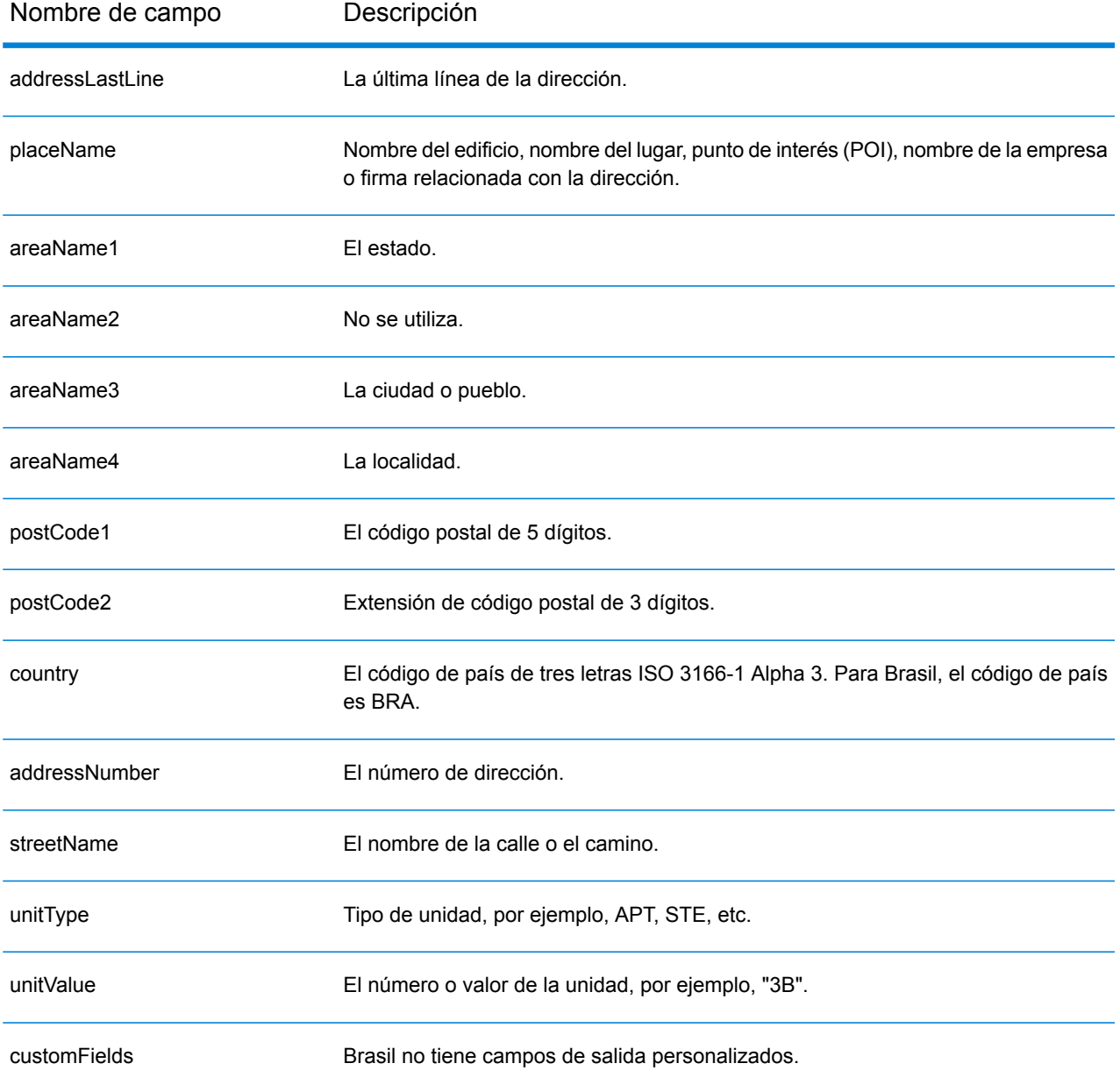

# Brunei Darussalam (BRN)

En esta sección se definen los conjuntos de datos de geocodificación, las operaciones y la información de los campos de entrada y salida que se admiten para Brunéi Darusalam.

## *Conjuntos de datos de geocodificación admitidos*

En la siguiente tabla se enumeran los conjuntos de datos de geocodificación admitidos con los niveles de geocodificación disponibles para Chipre.

**Nota:** Los diccionarios de usuarios personalizados también son compatibles.

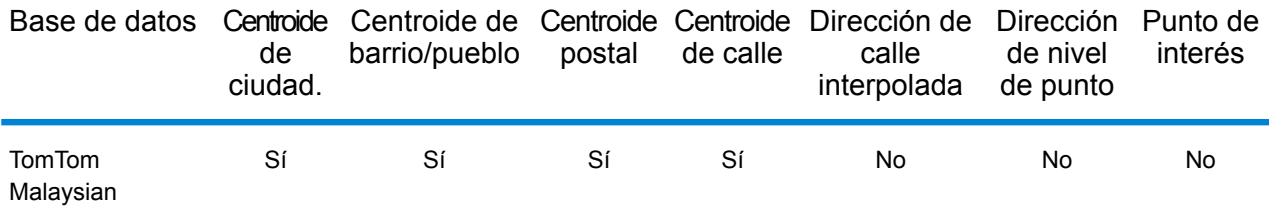

# *Operaciones admitidas*

The following operations are supported for Brunei Darussalam:

- **Geocodificación**: toma una o más direcciones como datos de entrada y devuelve coordenadas de latitud/longitud e información adicional.
- **Geocodificación inversa**: toma una o más coordenadas de latitud y longitud como datos de entrada y devuelve la dirección de la ubicación.

#### *Campos de entrada*

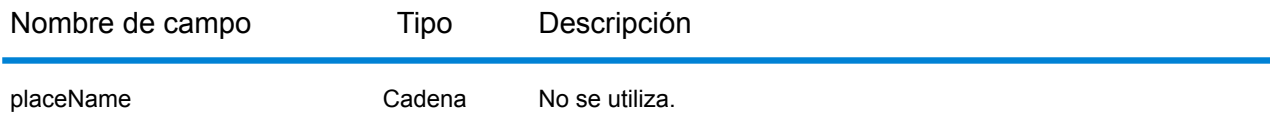

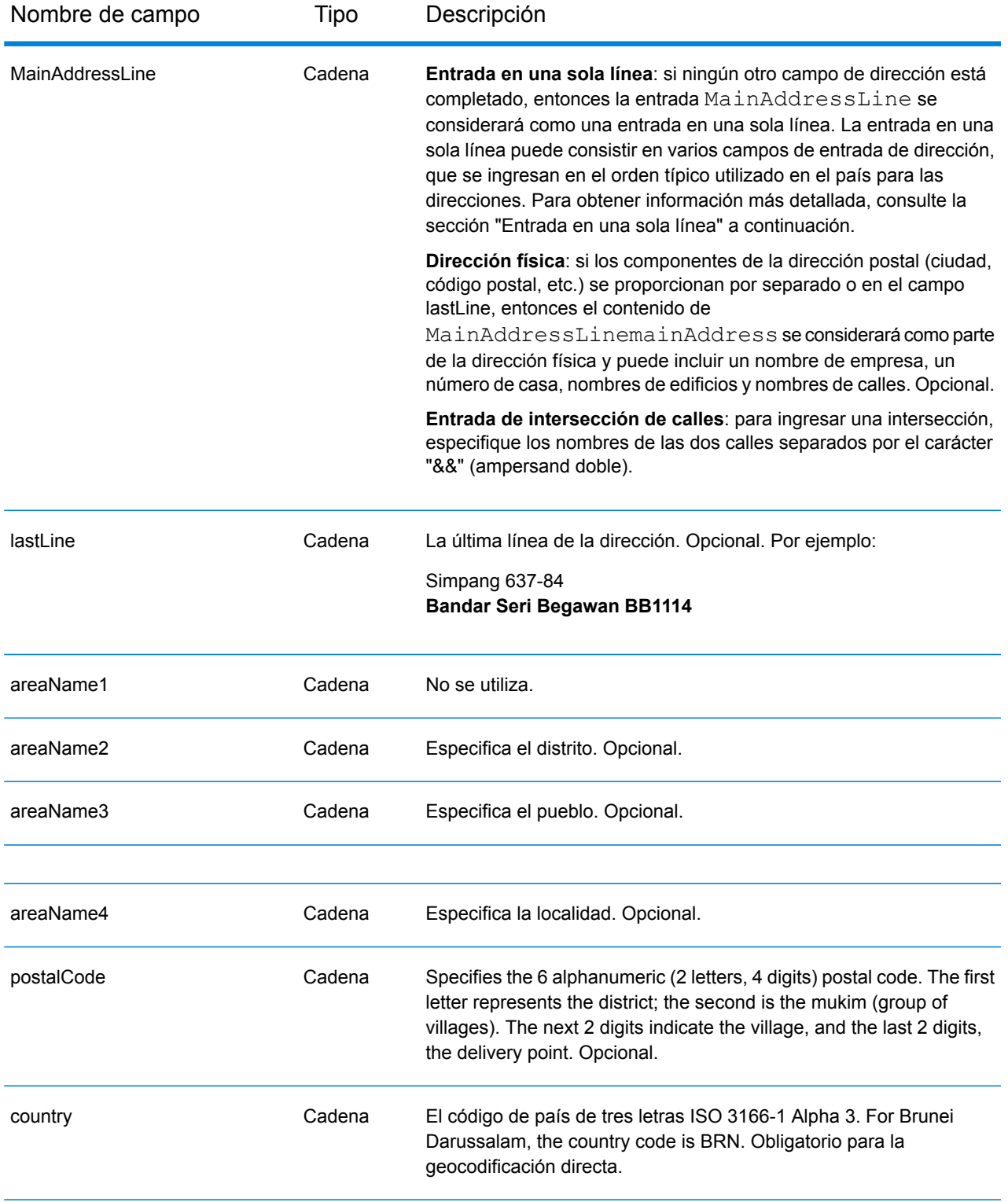

En lugar de ingresar cada componente de dirección en campos separados, puede ingresar la dirección completa en el campo de entrada mainAddress con los elementos de dirección ordenados de la siguiente manera:

# *[street\_info][area][postal\_code]*

Donde:

- *[street\_info]* consiste en el nombre de la calle, tipo de calle e información direccional previa o posterior (por ejemplo, Este, Oeste, etc.). Opcional.
- *[area]* es solo la ciudad o la ciudad más información de respaldo como el estado, la provincia o la localidad.
- *[postal\_code]* es el código postal.
- Se requiere *[area]* o *[postal\_code]*.

Para obtener los mejores resultados, escriba una coma entre la información de dirección y la información de área.

#### *Opciones personalizadas*

There are no options specific to Brunei Darussalam.

#### *Campos de salida de dirección analizada*

La siguiente tabla muestra los campos de dirección analizada devueltos para un candidato ubicado en Bermudas.

Para devolver los campos de Dirección analizada a través de Management Console, seleccione una de las siguientes opciones:

- Para devolver los campos de Dirección analizada: en el menú desplegable **Filtros por país**, seleccione **Valores globales predeterminados**. Luego, en la pestaña **Valores de devolución**, seleccione **Dirección analizada**.
- Para devolver todos los campos de salida: en el menú desplegable **Filtros por país**, seleccione **Valores globales predeterminados**. Luego, en la pestaña **Valores de devolución**, seleccione **Devolver toda la información disponible**.

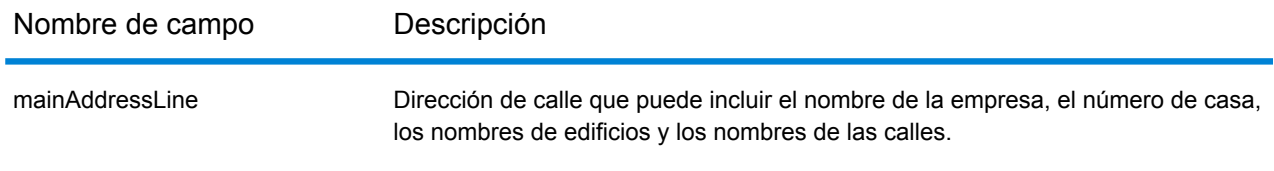

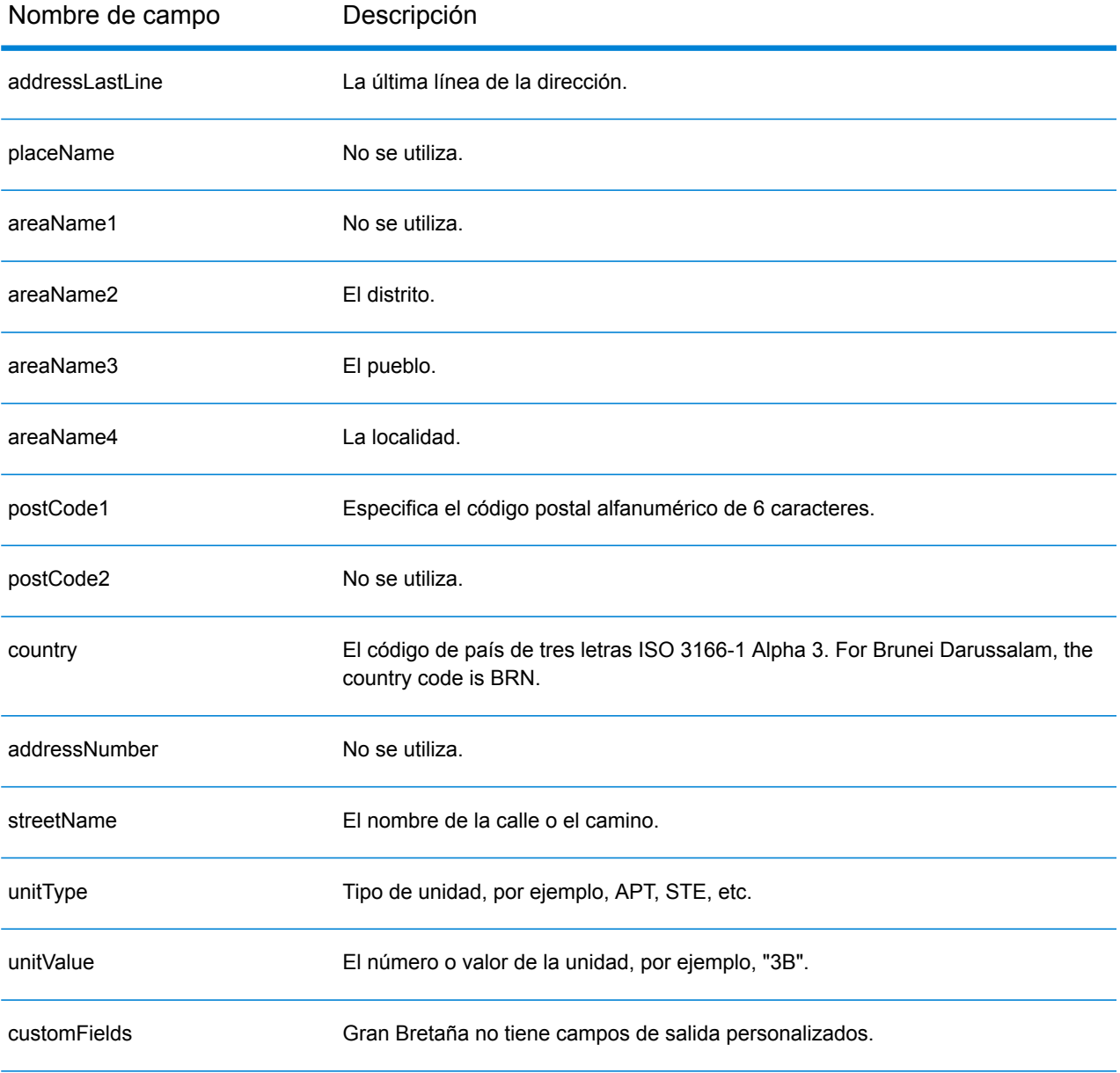

# Bulgaria (BGR)

En esta sección se definen los conjuntos de datos de geocodificación, las operaciones y la información de los campos de entrada y de salida que se admiten para Bulgaria.

## *Conjuntos de datos de geocodificación admitidos*

En la siguiente tabla se enumeran los conjuntos de datos de geocodificación admitidos con los niveles de geocodificación disponibles para Bulgaria.

**Nota:** Los diccionarios de usuarios personalizados no son compatibles.

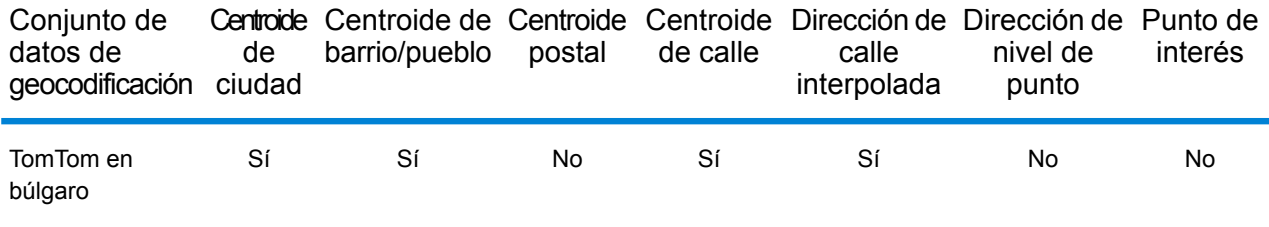

## *Operaciones admitidas*

Las siguientes operaciones se admiten para Bulgaria:

- **Geocodificación**: toma una o más direcciones como datos de entrada y devuelve coordenadas de latitud/longitud e información adicional.
- **Geocodificación inversa**: toma una o más coordenadas de latitud y longitud como datos de entrada y devuelve la dirección de la ubicación.

#### *Campos de entrada*

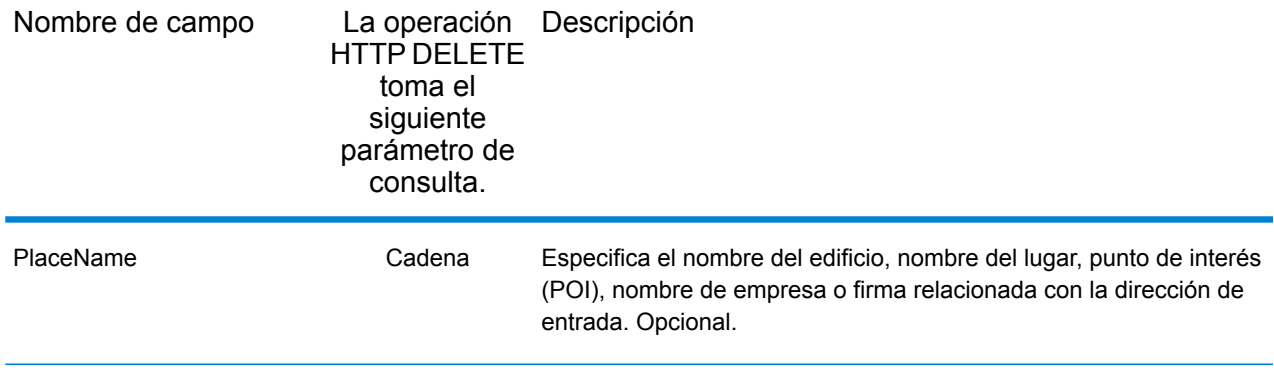

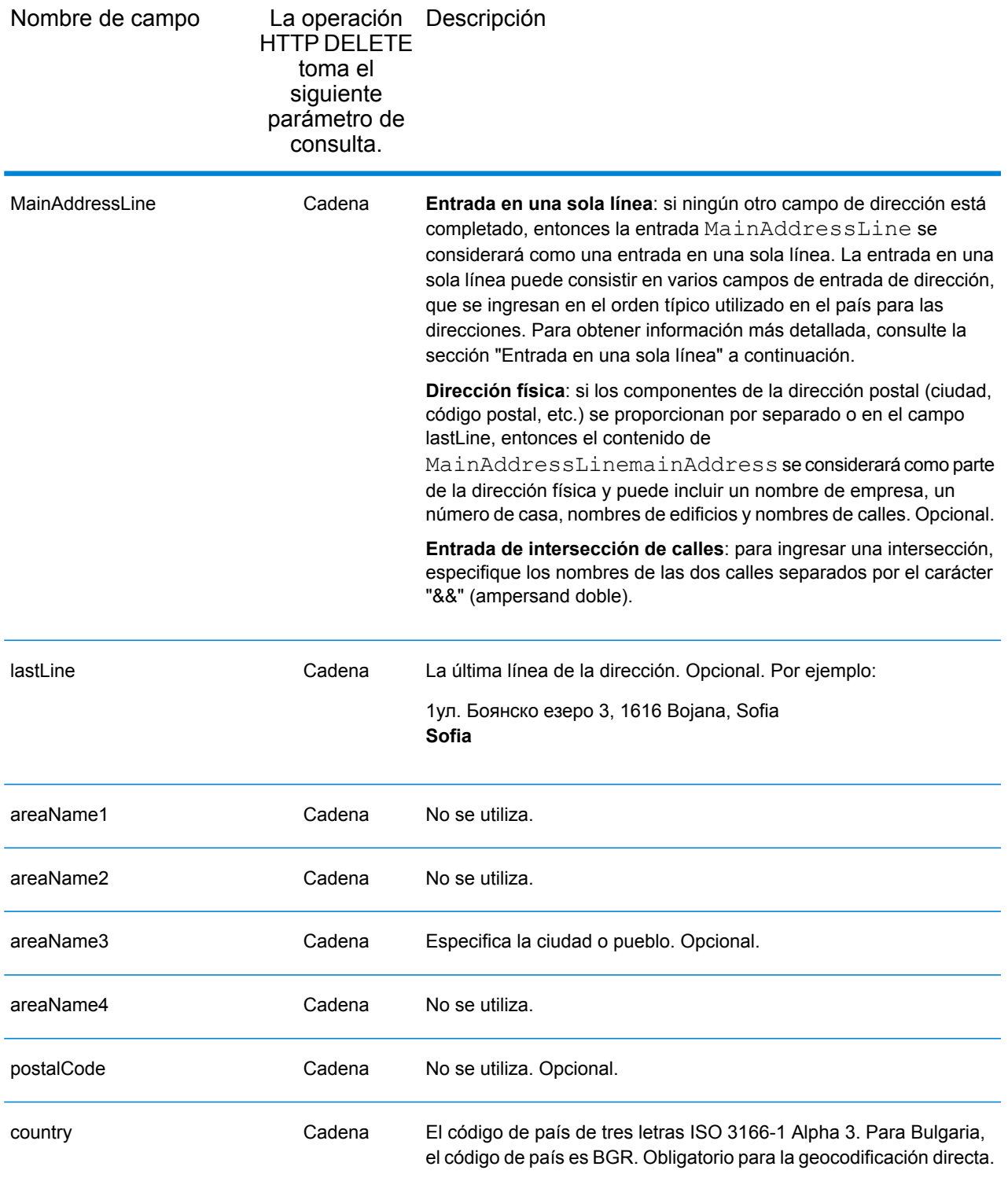
En lugar de ingresar cada componente de dirección en campos separados, puede ingresar la dirección completa en el campo de entrada mainAddress con los elementos de dirección ordenados de la siguiente manera:

## *[address\_number][street\_info][area]*

Donde:

- *[address\_number]* es opcional.
- *[street\_info]* consiste en el nombre de la calle, tipo de calle e información direccional previa o posterior (por ejemplo, Este, Oeste, etc.). Opcional.
- *[area]* es solo la ciudad o la ciudad más información de respaldo como el estado, la provincia o la localidad. Obligatorio.

Para obtener los mejores resultados, escriba una coma entre la información de dirección y la información de área.

#### *Opciones personalizadas*

No hay opciones específicas para Bulgaria.

#### *Campos de salida de dirección analizada*

La siguiente tabla muestra los campos de dirección analizada devueltos para un candidato ubicado en Bulgaria.

Para devolver los campos de Dirección analizada a través de Management Console, seleccione una de las siguientes opciones:

- Para devolver los campos de Dirección analizada: en el menú desplegable **Filtros por país**, seleccione **Valores globales predeterminados**. Luego, en la pestaña **Valores de devolución**, seleccione **Dirección analizada**.
- Para devolver todos los campos de salida: en el menú desplegable **Filtros por país**, seleccione **Valores globales predeterminados**. Luego, en la pestaña **Valores de devolución**, seleccione **Devolver toda la información disponible**.

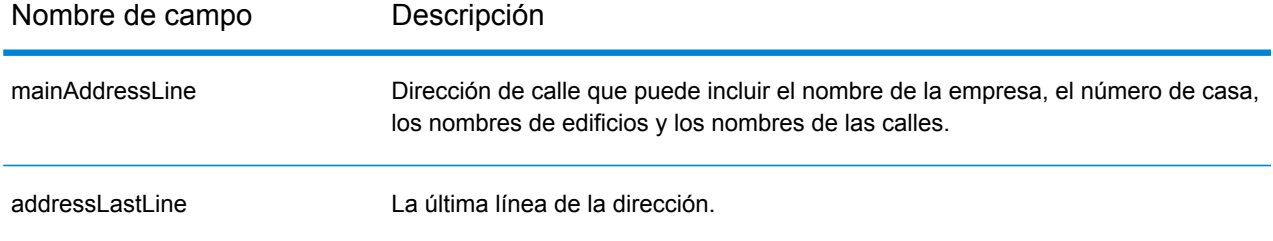

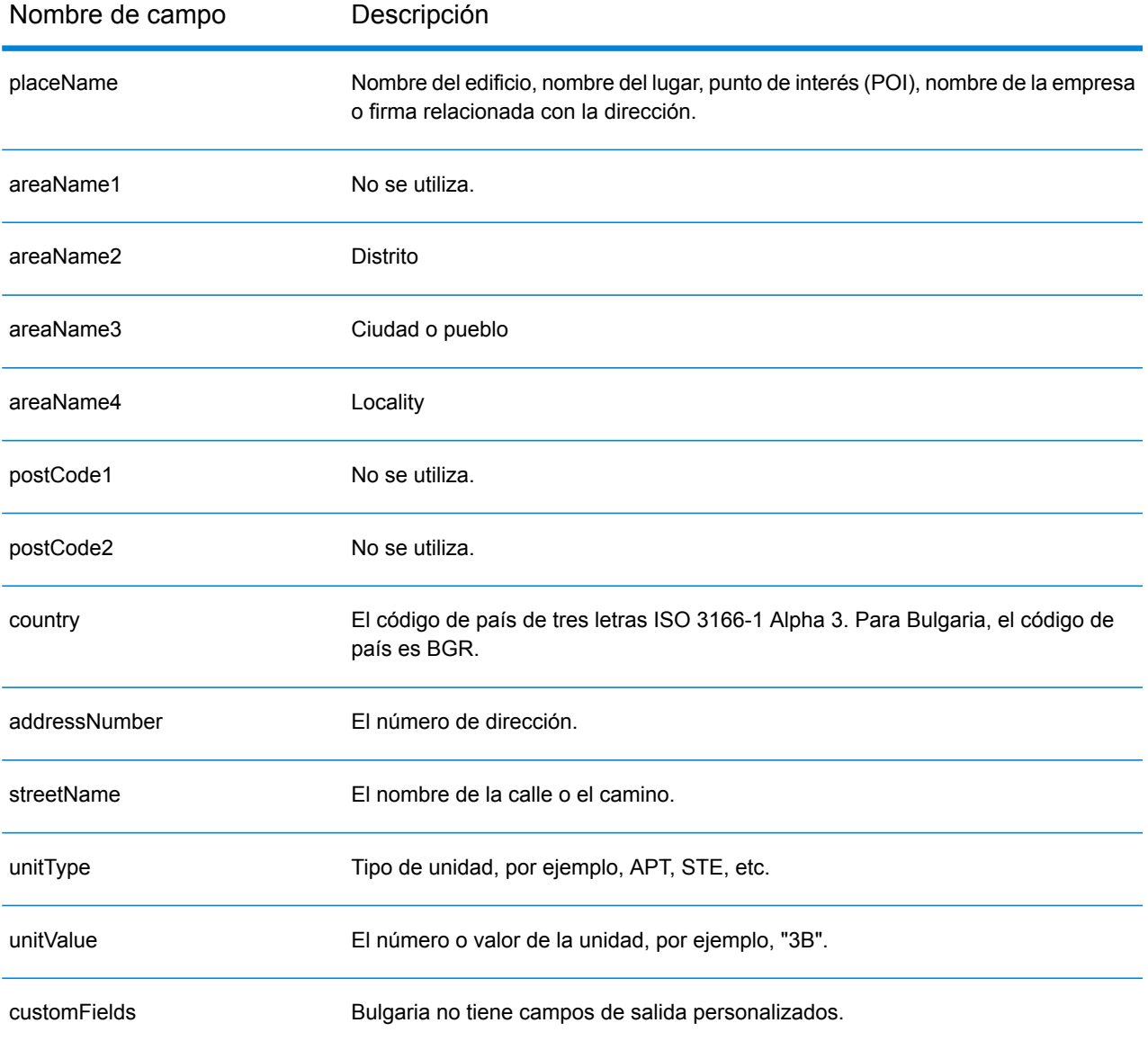

# Burkina Faso (BFA)

En esta sección se definen los conjuntos de datos de geocodificación, las operaciones y la información de los campos de entrada y salida que se admiten para Burkina Faso.

## *Conjuntos de datos de geocodificación admitidos*

En la siguiente tabla se enumeran los conjuntos de datos de geocodificación admitidos con los niveles de geocodificación disponibles para Burkina Faso.

**Nota:** Los diccionarios de usuarios personalizados no son compatibles.

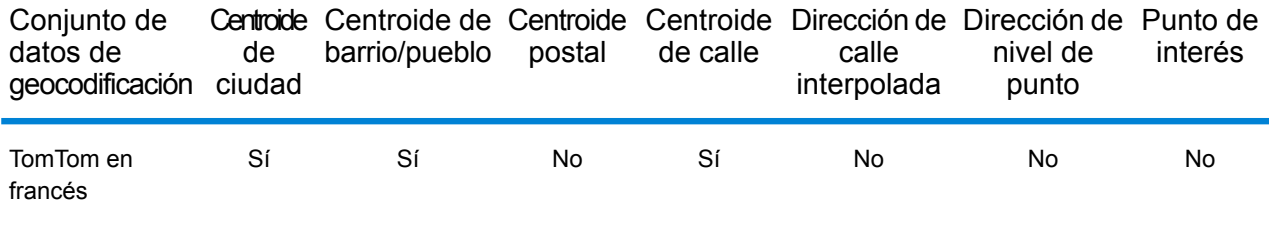

## *Operaciones admitidas*

Las siguientes operaciones se admiten para Burkina Faso:

- **Geocodificación**: toma una o más direcciones como datos de entrada y devuelve coordenadas de latitud/longitud e información adicional.
- **Geocodificación inversa**: toma una o más coordenadas de latitud y longitud como datos de entrada y devuelve la dirección de la ubicación.

#### *Campos de entrada*

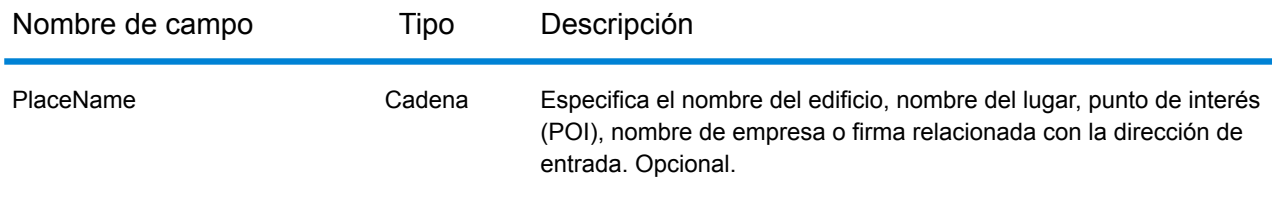

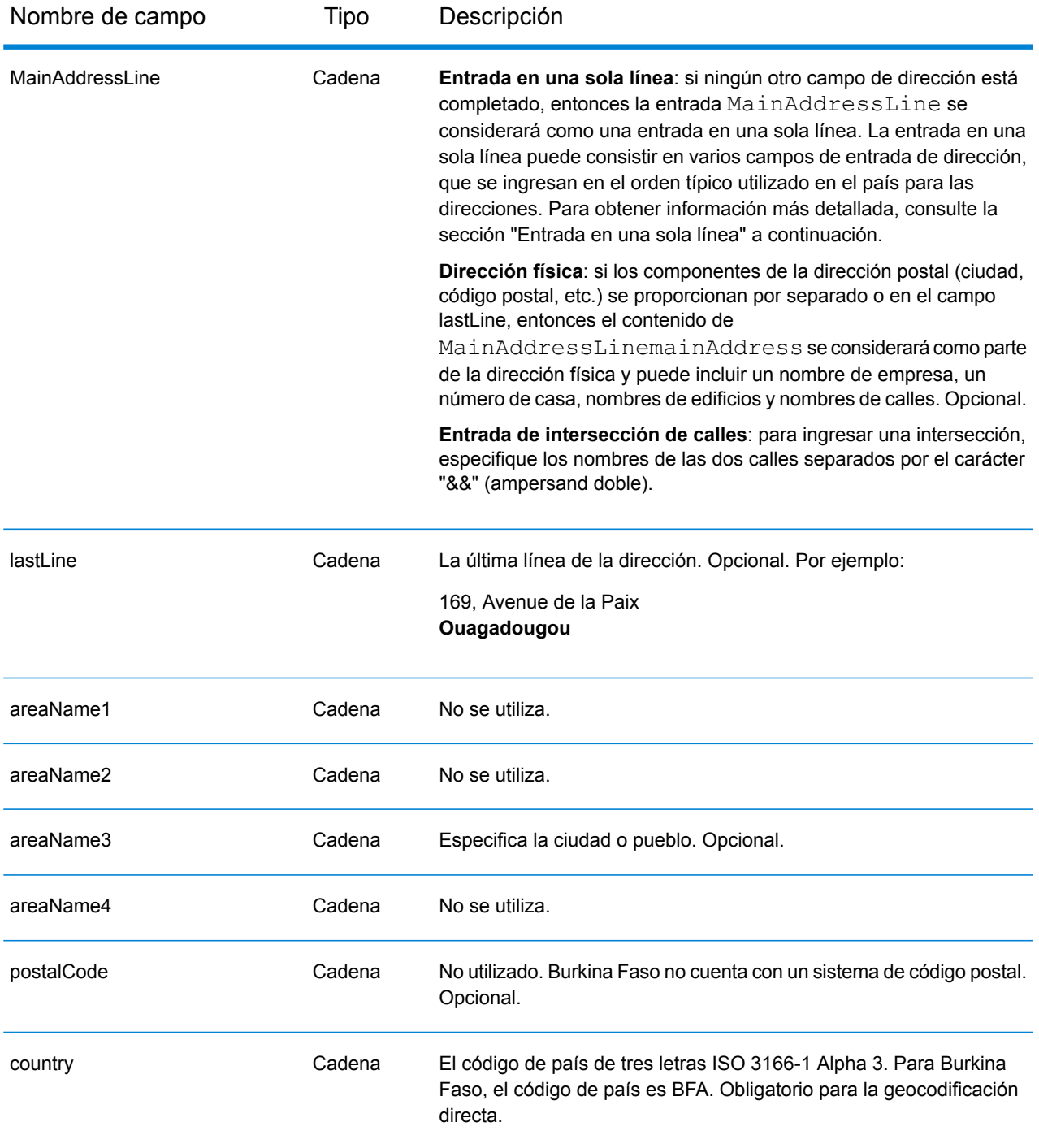

En lugar de ingresar cada componente de dirección en campos separados, puede ingresar la dirección completa en el campo de entrada mainAddress con los elementos de dirección ordenados de la siguiente manera:

*[address\_number][street\_info][area]*

## Donde:

- *[address\_number]* es opcional.
- *[street\_info]* consiste en el nombre de la calle, tipo de calle e información direccional previa o posterior (por ejemplo, Este, Oeste, etc.). Opcional.
- *[area]* es solo la ciudad o la ciudad más información de respaldo como el estado, la provincia o la localidad. Obligatorio.

Para obtener los mejores resultados, escriba una coma entre la información de dirección y la información de área.

## *Opciones personalizadas*

No hay opciones específicas para Burkina Faso.

# *Campos de salida de dirección analizada*

La siguiente tabla muestra los campos de dirección analizada devueltos para un candidato ubicado en Burkina Faso.

Para devolver los campos de Dirección analizada a través de Management Console, seleccione una de las siguientes opciones:

- Para devolver los campos de Dirección analizada: en el menú desplegable **Filtros por país**, seleccione **Valores globales predeterminados**. Luego, en la pestaña **Valores de devolución**, seleccione **Dirección analizada**.
- Para devolver todos los campos de salida: en el menú desplegable **Filtros por país**, seleccione **Valores globales predeterminados**. Luego, en la pestaña **Valores de devolución**, seleccione **Devolver toda la información disponible**.

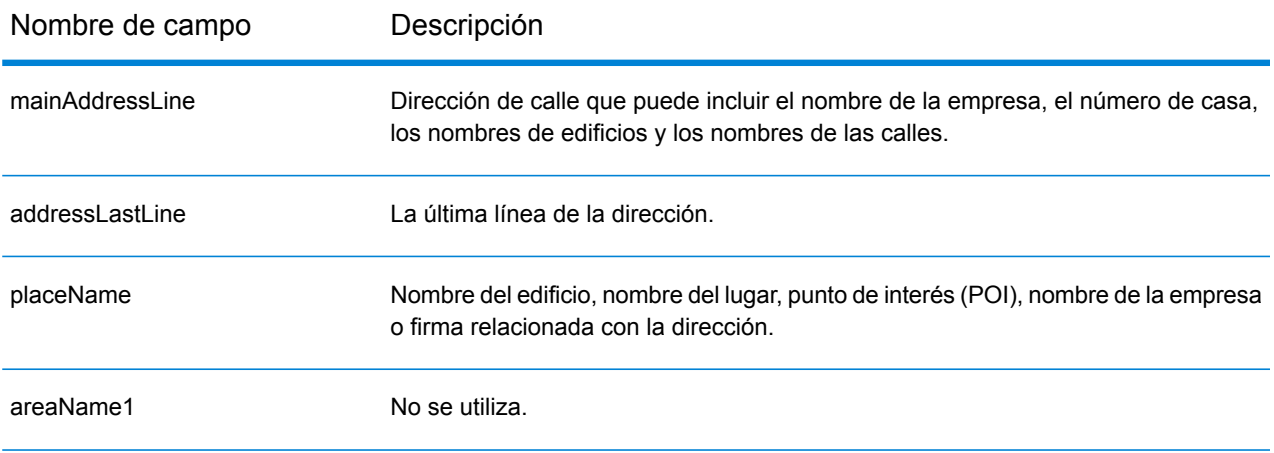

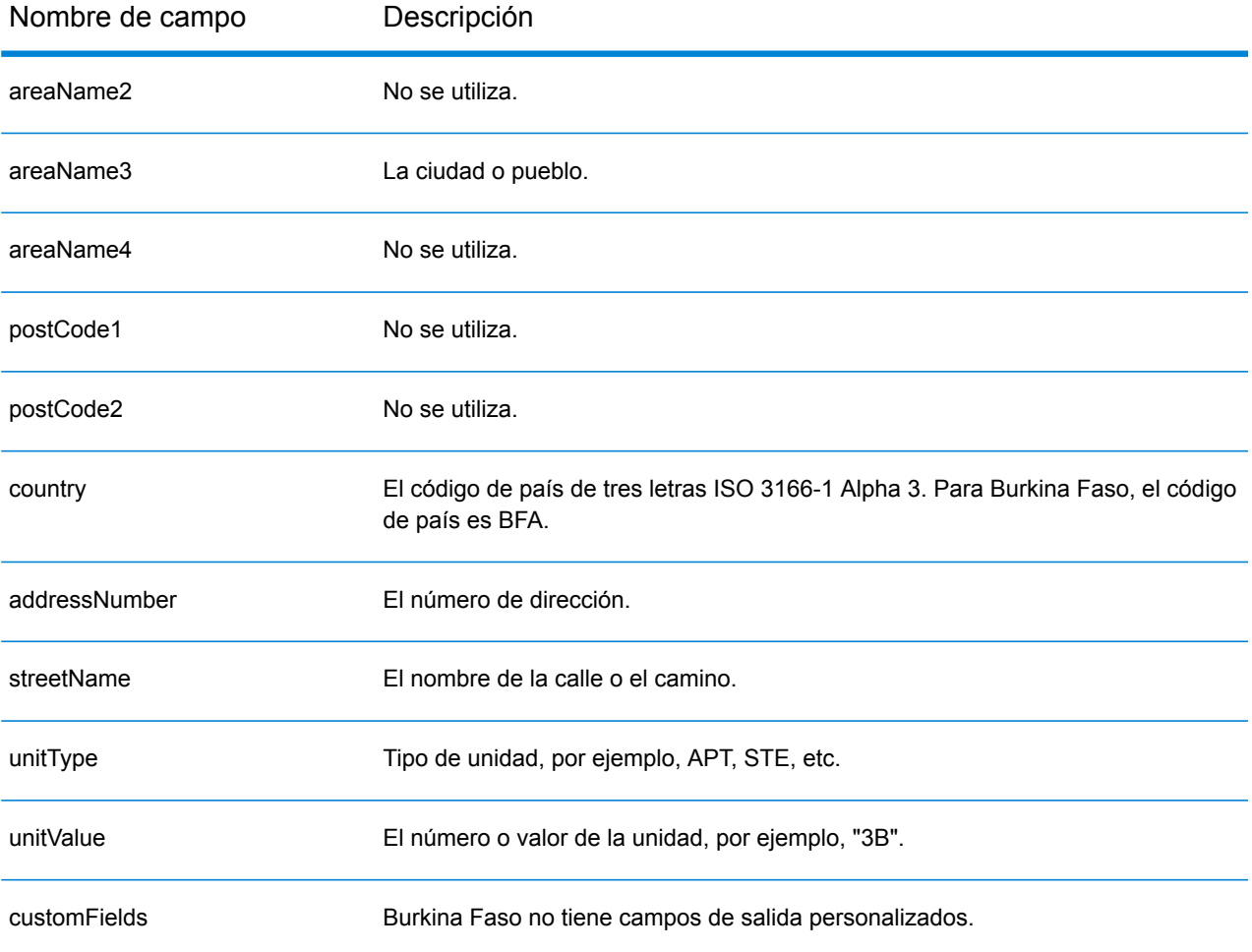

# Burundi (BDI)

En esta sección se definen los conjuntos de datos de geocodificación, las operaciones y la información de los campos de entrada y salida que se admiten para Burundi.

## *Conjuntos de datos de geocodificación admitidos*

En la siguiente tabla se enumeran los conjuntos de datos de geocodificación admitidos con los niveles de geocodificación disponibles para Burundi.

**Nota:** Los diccionarios de usuarios personalizados no son compatibles.

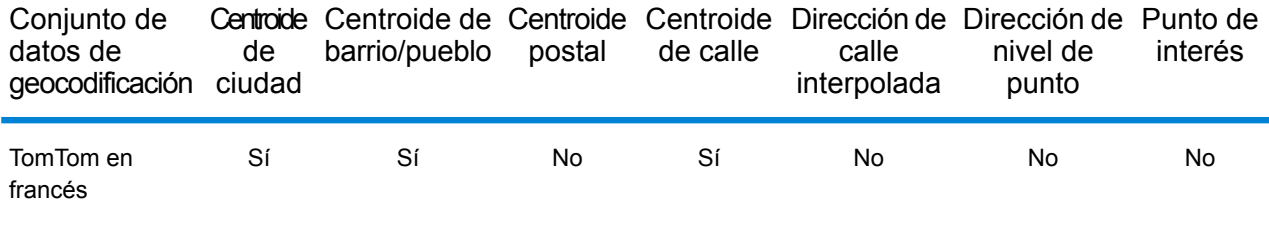

## *Operaciones admitidas*

Las siguientes operaciones se admiten para Burundi:

- **Geocodificación**: toma una o más direcciones como datos de entrada y devuelve coordenadas de latitud/longitud e información adicional.
- **Geocodificación inversa**: toma una o más coordenadas de latitud y longitud como datos de entrada y devuelve la dirección de la ubicación.

#### *Campos de entrada*

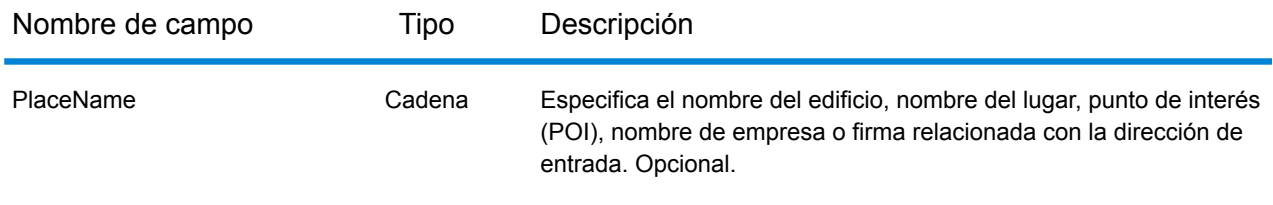

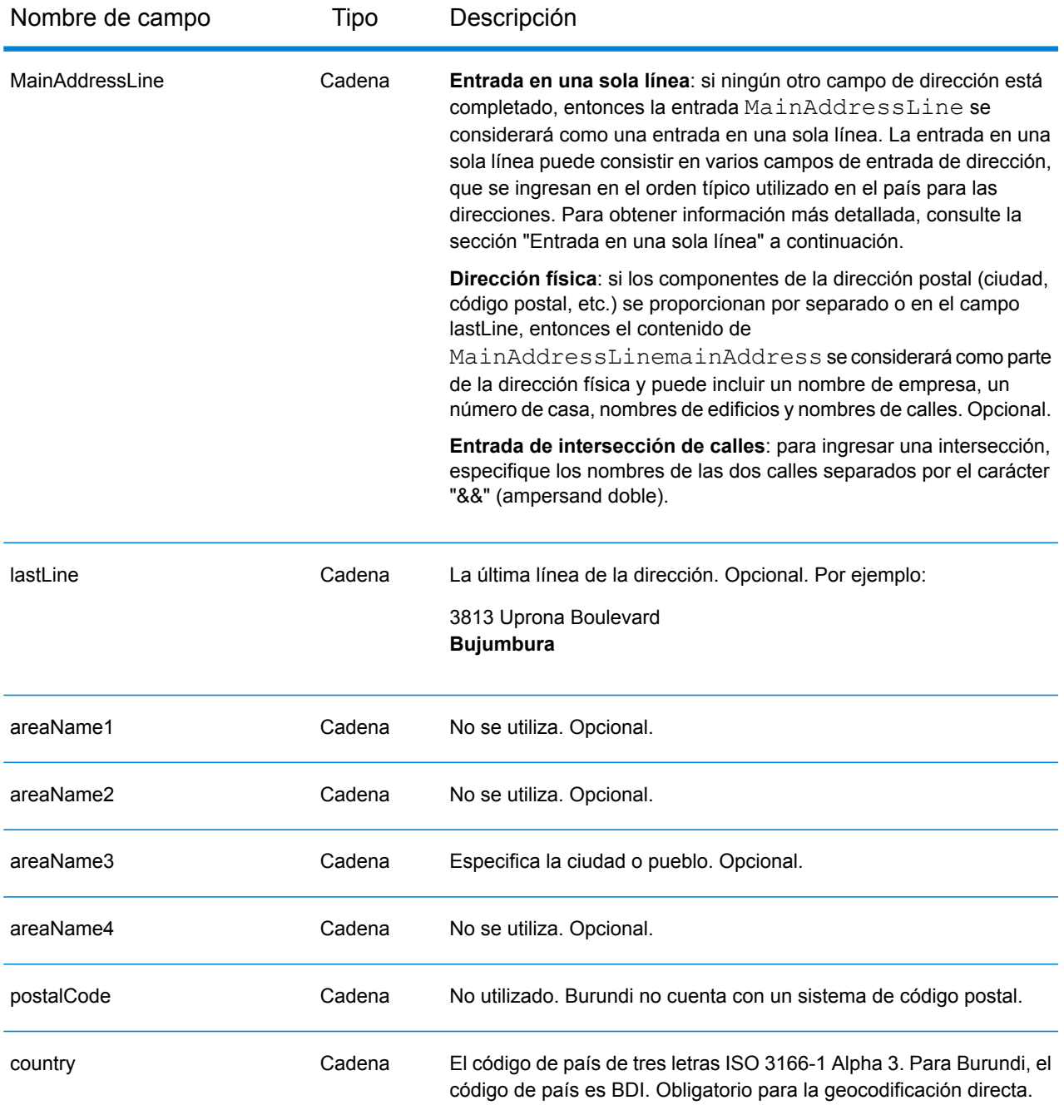

En lugar de ingresar cada componente de dirección en campos separados, puede ingresar la dirección completa en el campo de entrada mainAddress con los elementos de dirección ordenados de la siguiente manera:

*[address\_number][street\_info][area]*

Donde:

- *[address\_number]* es opcional.
- *[street\_info]* consiste en el nombre de la calle, tipo de calle e información direccional previa o posterior (por ejemplo, Este, Oeste, etc.). Opcional.
- *[area]* es solo la ciudad o la ciudad más información de respaldo como el estado, la provincia o la localidad. Obligatorio.

Para obtener los mejores resultados, escriba una coma entre la información de dirección y la información de área.

## *Opciones personalizadas*

No hay opciones específicas para Burundi.

## *Campos de salida de dirección analizada*

La siguiente tabla muestra los campos de dirección analizada devueltos para un candidato ubicado en Burundi.

Para devolver los campos de Dirección analizada a través de Management Console, seleccione una de las siguientes opciones:

- Para devolver los campos de Dirección analizada: en el menú desplegable **Filtros por país**, seleccione **Valores globales predeterminados**. Luego, en la pestaña **Valores de devolución**, seleccione **Dirección analizada**.
- Para devolver todos los campos de salida: en el menú desplegable **Filtros por país**, seleccione **Valores globales predeterminados**. Luego, en la pestaña **Valores de devolución**, seleccione **Devolver toda la información disponible**.

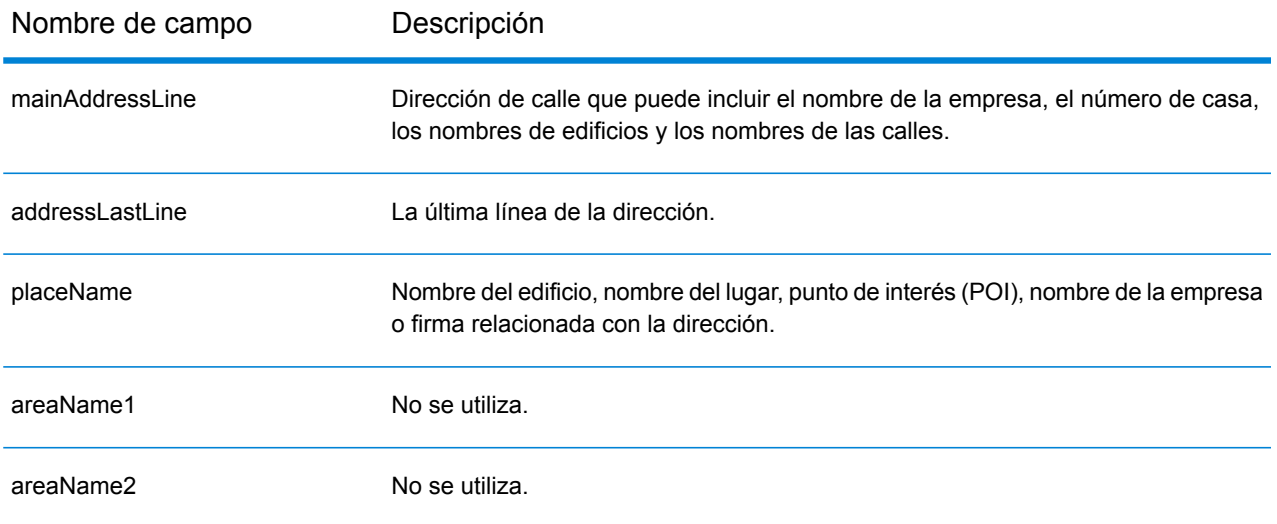

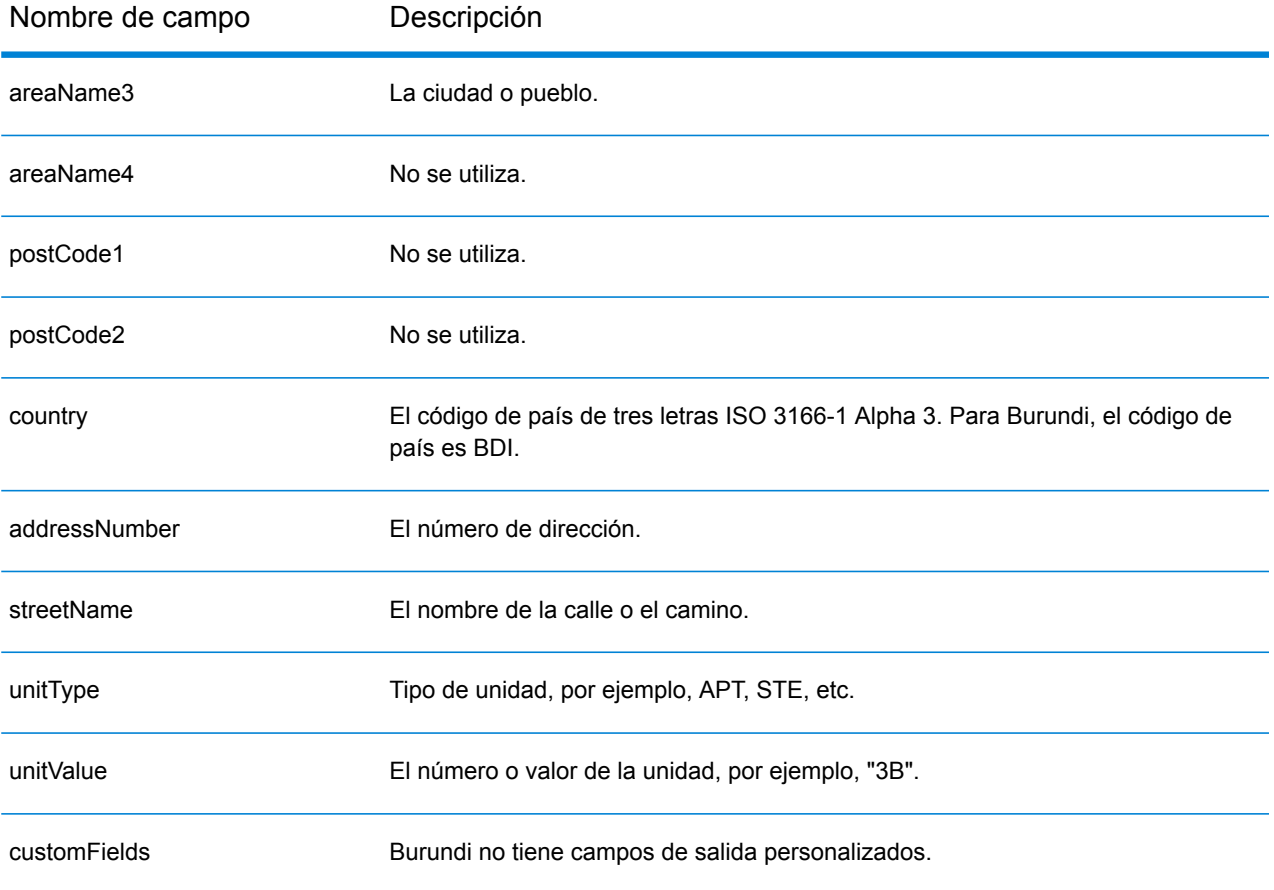

# Camerún (CMR)

En esta sección se definen los conjuntos de datos de geocodificación, las operaciones y la información de los campos de entrada y salida que se admiten para Camerún.

## *Conjuntos de datos de geocodificación admitidos*

En la siguiente tabla se enumeran los conjuntos de datos de geocodificación admitidos con los niveles de geocodificación disponibles para Camerún.

**Nota:** Los diccionarios de usuarios personalizados no son compatibles.

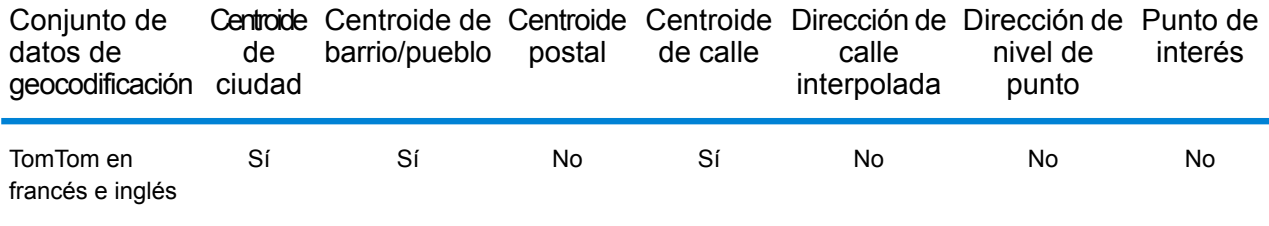

## *Operaciones admitidas*

Las siguientes operaciones se admiten para Camerún:

- **Geocodificación**: toma una o más direcciones como datos de entrada y devuelve coordenadas de latitud/longitud e información adicional.
- **Geocodificación inversa**: toma una o más coordenadas de latitud y longitud como datos de entrada y devuelve la dirección de la ubicación.

#### *Campos de entrada*

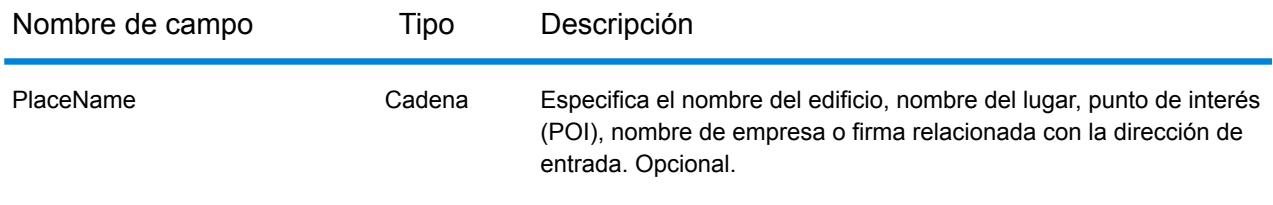

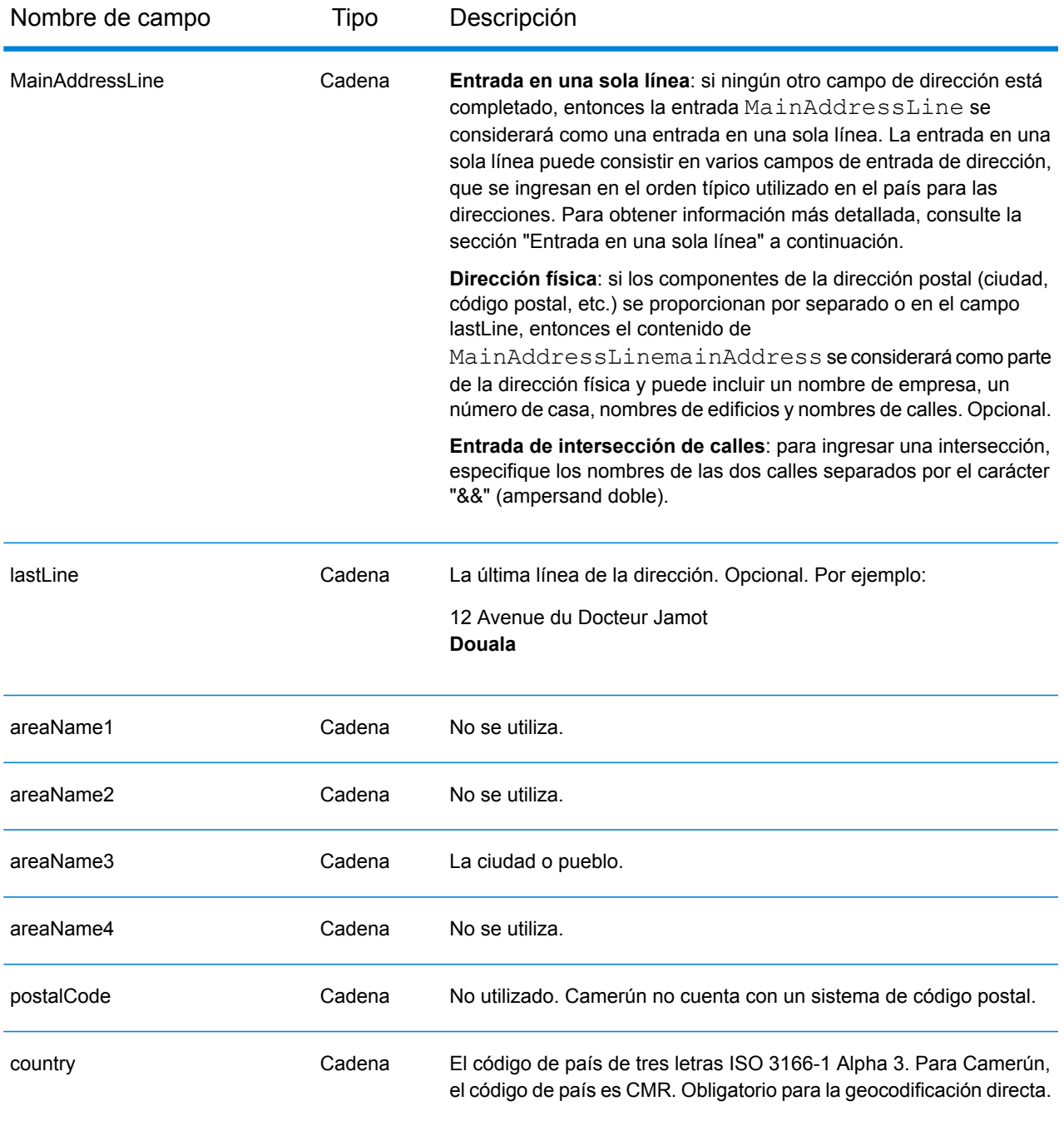

En lugar de ingresar cada componente de dirección en campos separados, puede ingresar la dirección completa en el campo de entrada mainAddress con los elementos de dirección ordenados de la siguiente manera:

*[address\_number][street\_info][area]*

Donde:

- *[address\_number]* es opcional.
- *[street\_info]* consiste en el nombre de la calle, tipo de calle e información direccional previa o posterior (por ejemplo, Este, Oeste, etc.). Opcional.
- *[area]* es solo la ciudad o la ciudad más información de respaldo como el estado, la provincia o la localidad. Obligatorio.

Para obtener los mejores resultados, escriba una coma entre la información de dirección y la información de área.

## *Opciones personalizadas*

No hay opciones específicas para Camerún.

## *Campos de salida de dirección analizada*

La siguiente tabla muestra los campos de dirección analizada devueltos para un candidato ubicado en Camerún.

Para devolver los campos de Dirección analizada a través de Management Console, seleccione una de las siguientes opciones:

- Para devolver los campos de Dirección analizada: en el menú desplegable **Filtros por país**, seleccione **Valores globales predeterminados**. Luego, en la pestaña **Valores de devolución**, seleccione **Dirección analizada**.
- Para devolver todos los campos de salida: en el menú desplegable **Filtros por país**, seleccione **Valores globales predeterminados**. Luego, en la pestaña **Valores de devolución**, seleccione **Devolver toda la información disponible**.

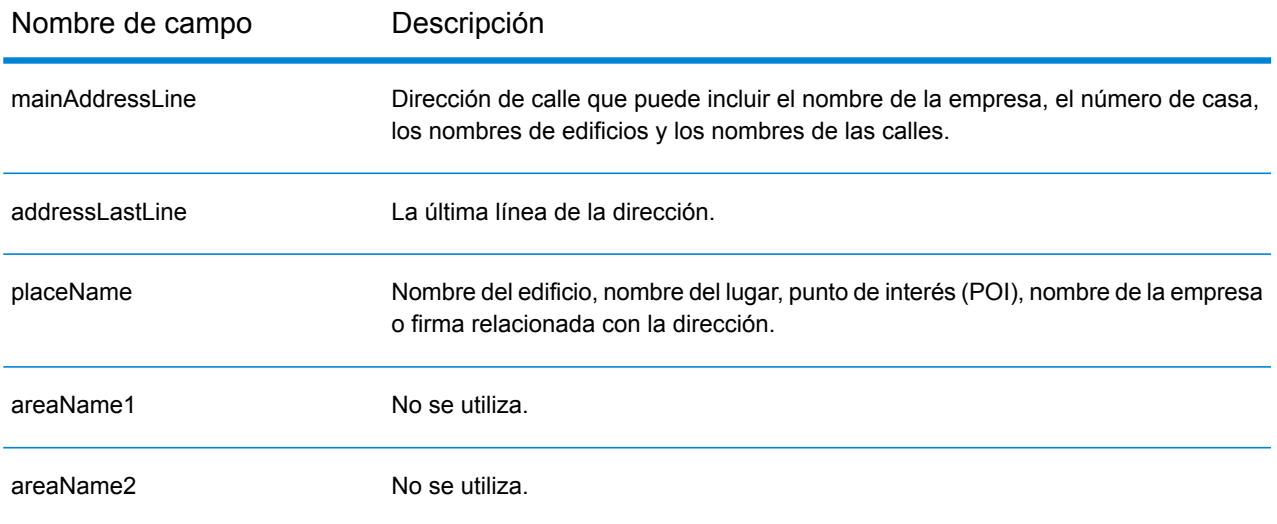

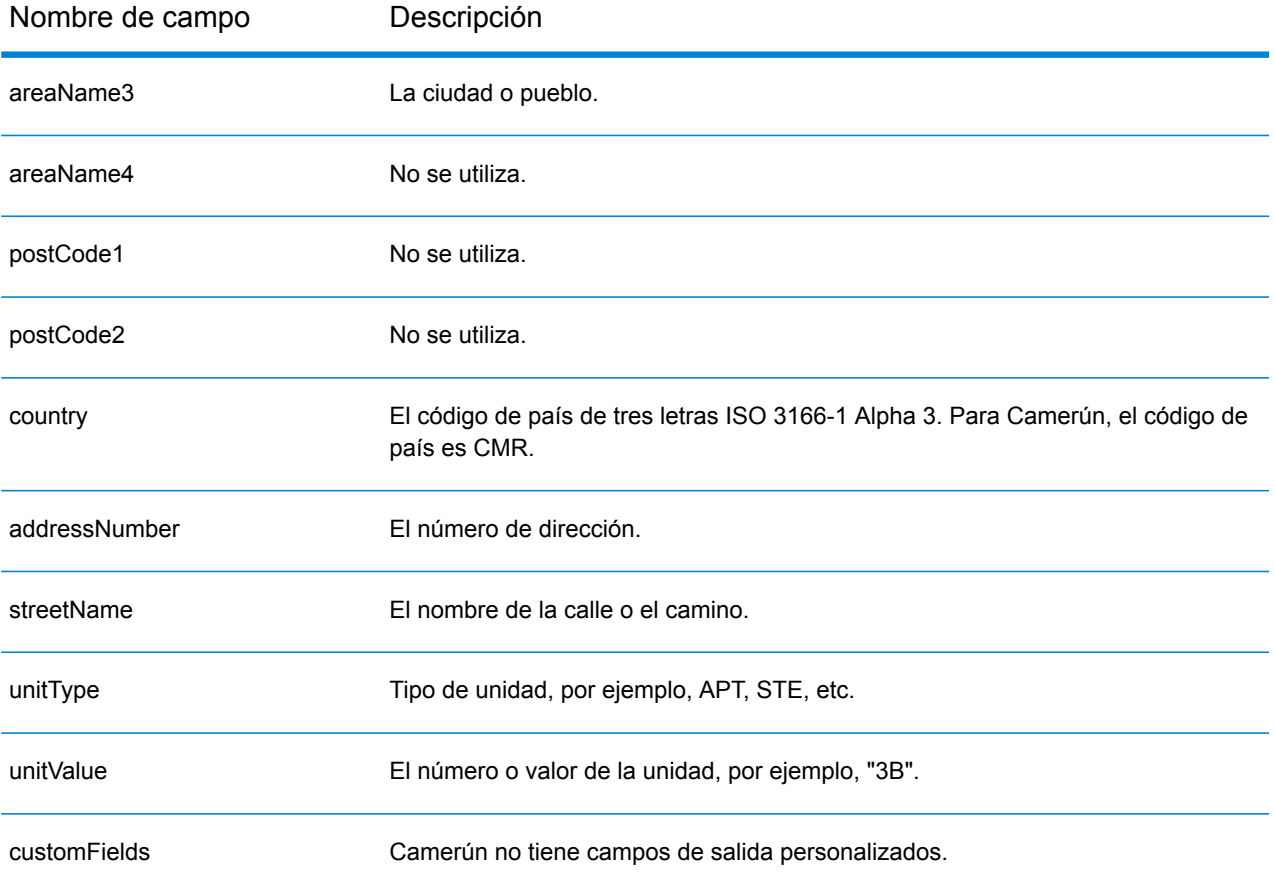

# Canadá (CAN)

En esta sección se definen los conjuntos de datos de geocodificación, las operaciones y la información de los campos de entrada y salida que se admiten para Canadá.

## *Conjuntos de datos de geocodificación admitidos*

En la siguiente tabla se enumeran los conjuntos de datos de geocodificación admitidos con los niveles de geocodificación disponibles para Canadá.

**Nota:** Los diccionarios de usuarios personalizados también son compatibles.

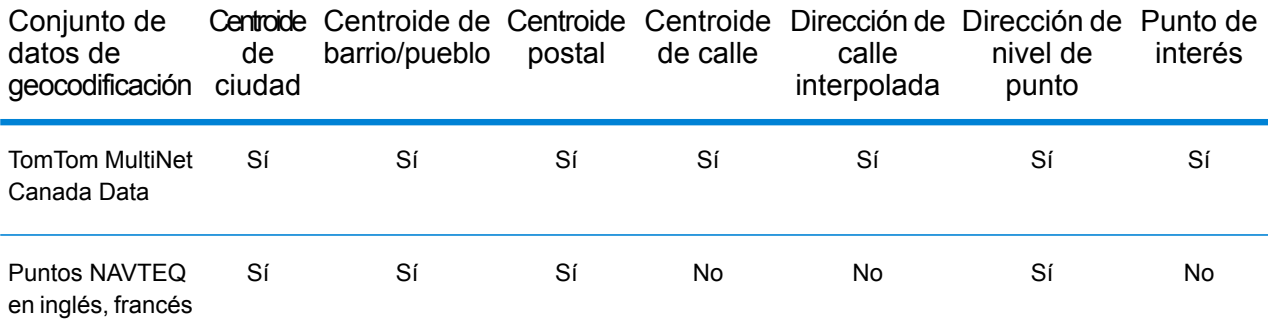

**Nota:** También se admiten los siguientes conjuntos de datos de geocodificación:

- Statistics Canada PCCF (códigos postales) y FSA Boundaries
- Canada Post Address Range Data

#### *Operaciones admitidas*

Las siguientes operaciones son admitidas para Canadá:

- **Geocodificación**: toma una o más direcciones como datos de entrada y devuelve coordenadas de latitud/longitud e información adicional.
- **Geocodificación inversa**: toma una o más coordenadas de latitud y longitud como datos de entrada y devuelve la dirección de la ubicación.

#### *Campos de entrada*

Las direcciones de Canadá pueden incluir algunos o todos los elementos de dirección que se indican a continuación.

**Nota:** Canadá necesita información de código postal y/o provincia y ciudad para la geocodificación. Esta información se puede obtener en formato de una sola línea, como una dirección de calle con última línea, o usar los campos areaName<1-4>.

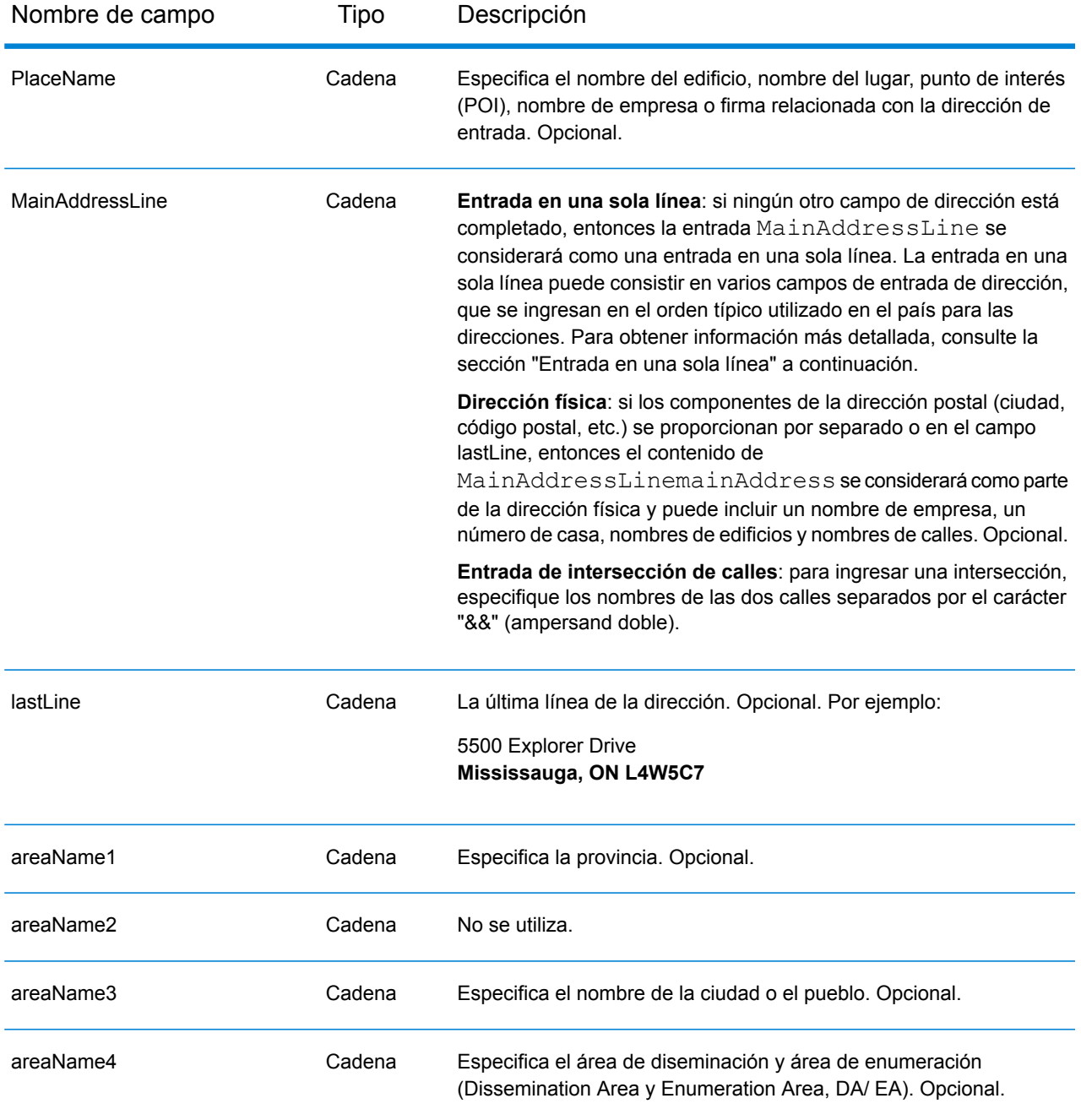

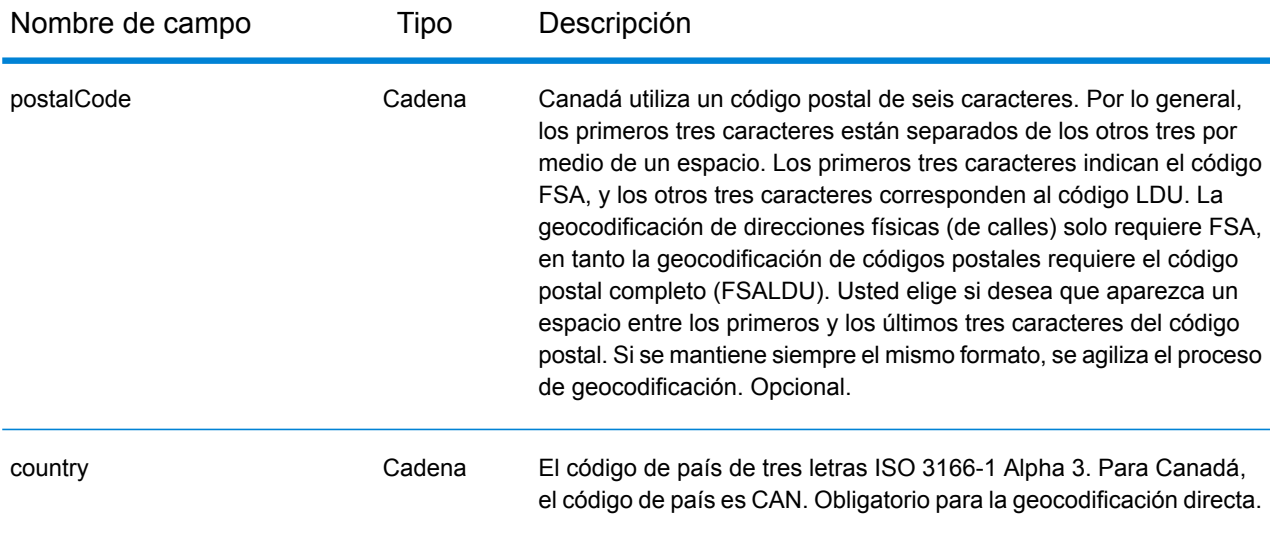

## *Pautas de direcciones para Canadá*

Siga estas recomendaciones para asegurarse de que los datos de entrada de calle tengan el mejor formato posible para una óptima coincidencia y geocodificación.

- **Números de casilla de oficina postal**: las direcciones de casillas postales y rutas rurales no pueden geocodificarse. Estos datos de entrada del usuario se respetan y se realiza un intento de arrojar información de casillas postales y rutas rurales, pero no se utilizará para fines de geocodificación.
- **Direcciones de carreteras**: las direcciones de carreteras (como por ejemplo Hwy 401) pueden geocodificarse.
- **Números de casas y letras de departamentos**: elimine los espacios entre el número de casa y la letra del departamento (apartamento). La dirección 123 A Main Street no se geocodificará correctamente porque el geocodificador supone que el nombre de la calle es A. Existen dos opciones posibles para solucionar esto: no incluir la letra del departamento o eliminar el espacio entre el número de la casa y la letra del departamento.
- **Números de casas e información de unidades**: el número de casa indica la ubicación de la dirección. Los datos de unidad pueden ingresarse en uno de los siguientes dos formatos, tal como se muestra en estos ejemplos:

- 99-123 Main St, donde 99 es el número de unidad. En este formato, no se especifica el tipo de unidad. El número 99 puede hacer referencia a una habitación (suite), departamento, unidad, piso o cualquier tipo de unidad que sea válido.

- 123 Main St. Apt 99, donde Apt es el tipo de unidad y 99 indica el número de la unidad. En este formato, debe especificar un tipo de unidad válido (como Apt o Suite), pues de lo contrario la dirección no se geocodificará correctamente.

• **Sufijos direccionales**: utilice sufijos direccionales siempre que sea posible. Esto es especialmente importante en municipios y ciudades, como por ejemplo Calgary, que constan en su mayoría de calles asignadas con números. Estas calles solo pueden distinguirse por medio de estos sufijos direccionales y los tipos de calles. Estos datos también permiten distinguir direcciones en calles

que cambian de orientación. Por ejemplo: 123 Main St W y 123 Main St E tienen coordenadas muy diferentes.

- **Tipos de calles**: distinguen calles diferentes con el mismo nombre. Por ejemplo, Main Avenue y Main Street son dos entidades completamente diferentes. Si bien el uso de tipos de calles no es esencial, agrega precisión a los datos. Para acceder a una lista de tipos de calles válidos, visite el sitio **[www.canadapost.com](http://www.canadapost.com/)**.
- **Nombre de la ciudad**: no abrevie los nombres de las ciudades. Si se desconoce la ciudad, puede dejar este dato en blanco, aunque esto puede afectar la exactitud de la geocodificación.
- **Nombre de la provincia**: puede usar el nombre completo de la provincia (por ejemplo, Ontario), aunque se recomienda usar la abreviatura de dos caracteres (en este caso, ON) para reducir la probabilidad de que haya errores al ingresar los datos. Si no hay un código postal, debe ingresar la provincia y la ciudad para la geocodificación.

# *Entrada en una sola línea*

En lugar de ingresar cada componente de dirección en campos separados, puede ingresar la dirección completa en el campo de entrada mainAddress con los elementos de dirección ordenados de la siguiente manera:

## *[address\_number][street\_info][area\_name\_3][area\_name\_1][post\_code\_1][post\_code\_2]*

Donde:

- *[address\_number]* es opcional.
- *[street\_info]* consiste en el nombre de la calle, tipo de calle y cualquier tipo de unidad, valor de unidad o información direccional previa o posterior (por ejemplo, Este, Oeste, etc.).
- *[area\_name\_3]* es la ciudad o pueblo.
- *[area\_name\_1]* es la provincia.
- *[postal\_code\_1]* es la parte FSA del código postal.
- *[postal\_code\_2]* es la parte LDU del código postal.

Para obtener los mejores resultados, escriba una coma entre la información de dirección y la información de la última línea (por ejemplo, ciudad y código postal).

#### *Opciones personalizadas*

La siguiente tabla muestra las opciones específicas para Canadá. Estas opciones personalizadas son opcionales y, a menos que se indique lo contrario, están disponibles para la geocodificación y la geocodificación inversa.

For the standard set of options available to all countries and their definitions, see the chapters covering Global Geocode and Global Reverse Geocode.

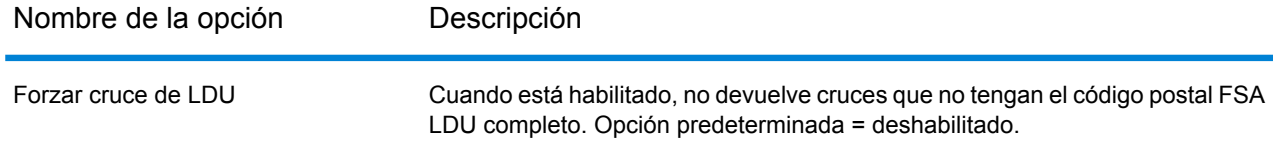

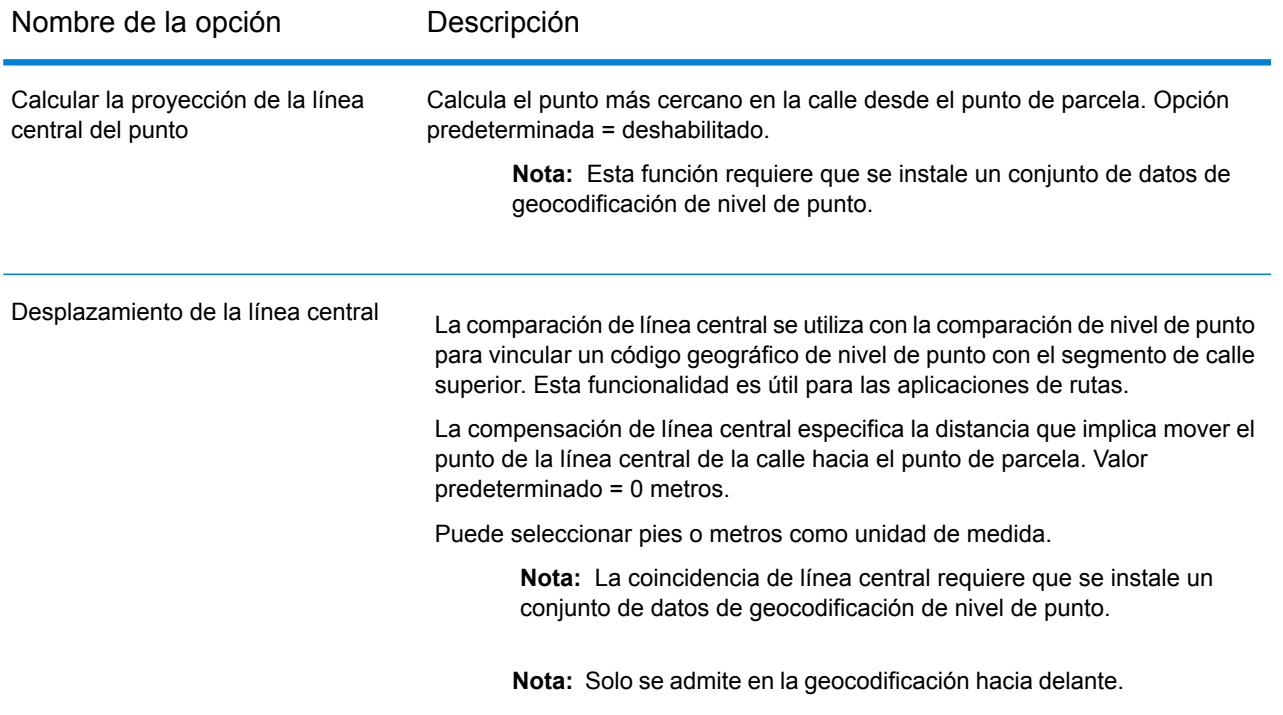

#### *Campos de salida de dirección analizada*

La siguiente tabla muestra los campos de dirección analizada devueltos para un candidato ubicado en Canadá.

Para devolver los campos de Dirección analizada a través de Management Console, seleccione una de las siguientes opciones:

- Para devolver los campos de Dirección analizada: en el menú desplegable **Filtros por país**, seleccione **Valores globales predeterminados**. Luego, en la pestaña **Valores de devolución**, seleccione **Dirección analizada**.
- Para devolver todos los campos de salida: en el menú desplegable **Filtros por país**, seleccione **Valores globales predeterminados**. Luego, en la pestaña **Valores de devolución**, seleccione **Devolver toda la información disponible**.

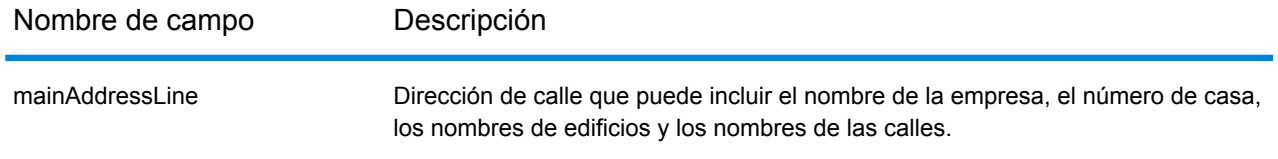

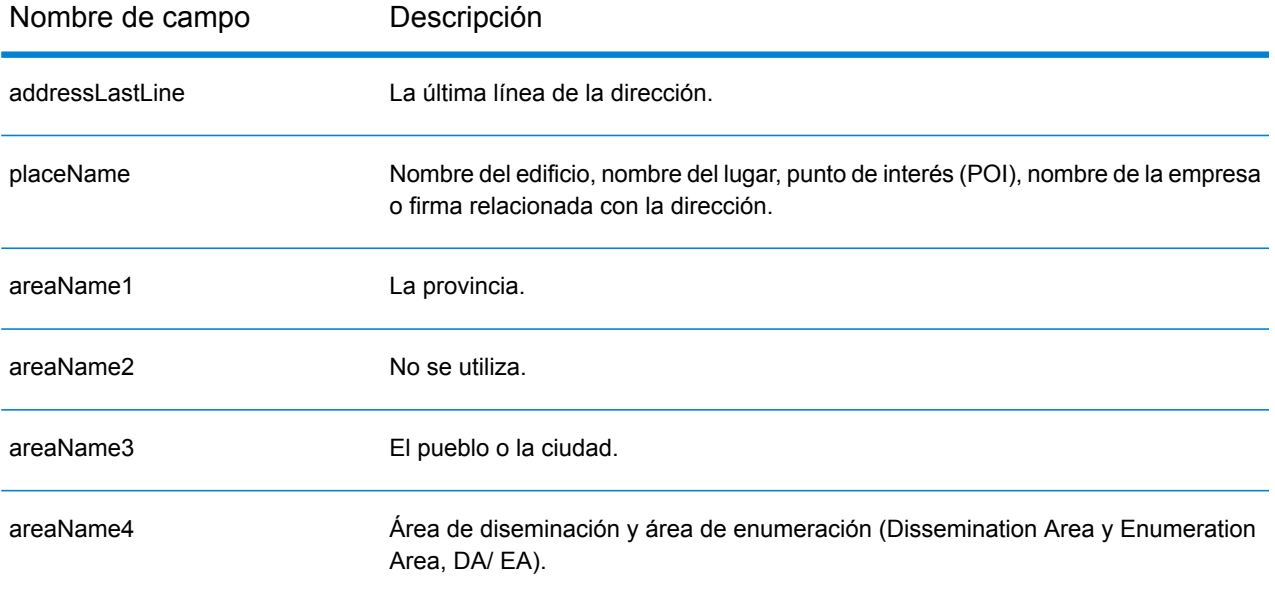

Nombre de campo Descripción

dataType

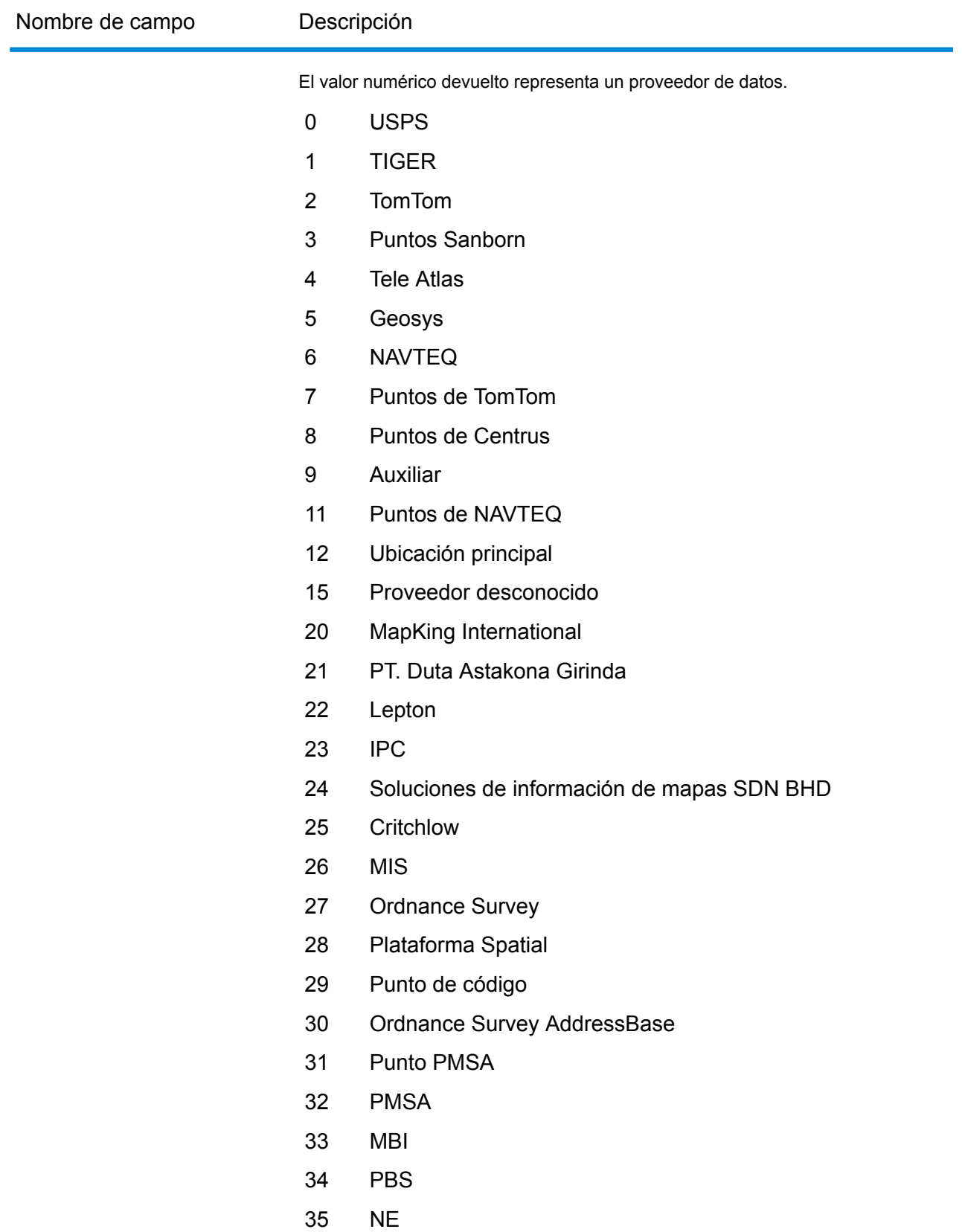

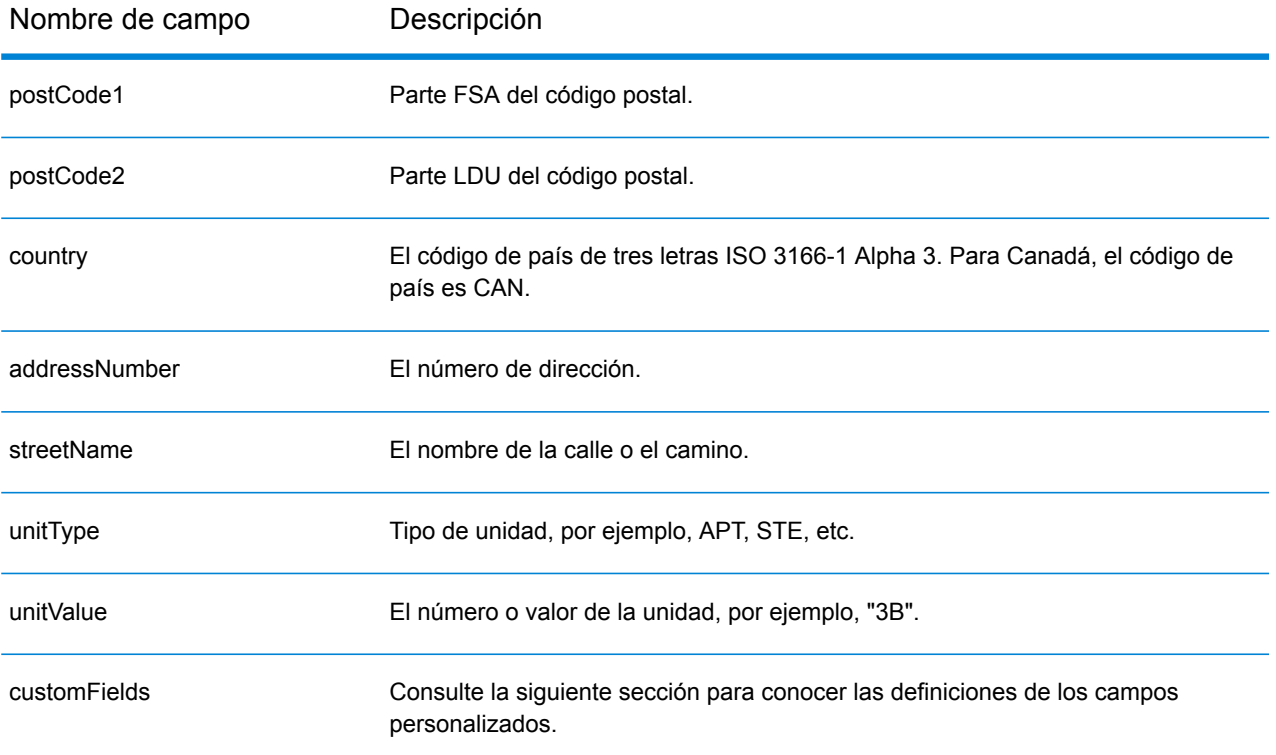

## *Campos de salida personalizados*

La siguiente tabla muestra los campos de salida específicos para Canadá. A menos que se indique lo contrario, estos campos se pueden devolver para la geocodificación directa e inversa.

- To return one or more of these custom output fields: In Management Console, use the **Country Filter** dropdown menu and select **Canada**. Then, on the **Return Values** tab, select the desired output field(s).
- To return all custom output fields: In Management Console, use the **Country Filter** dropdown menu and select **Canada**. Luego, en la pestaña **Valores de devolución**, seleccione **Devolver toda la información disponible**.

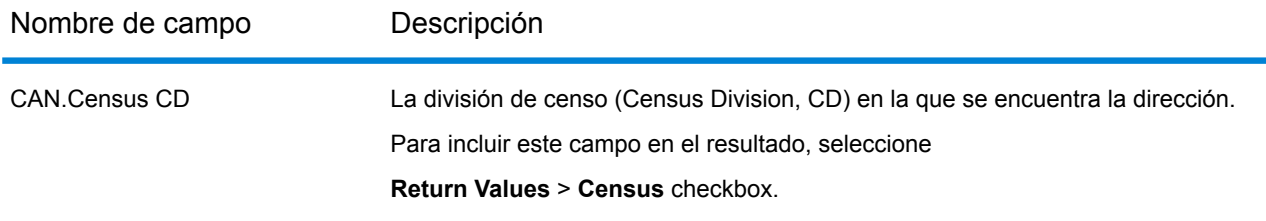

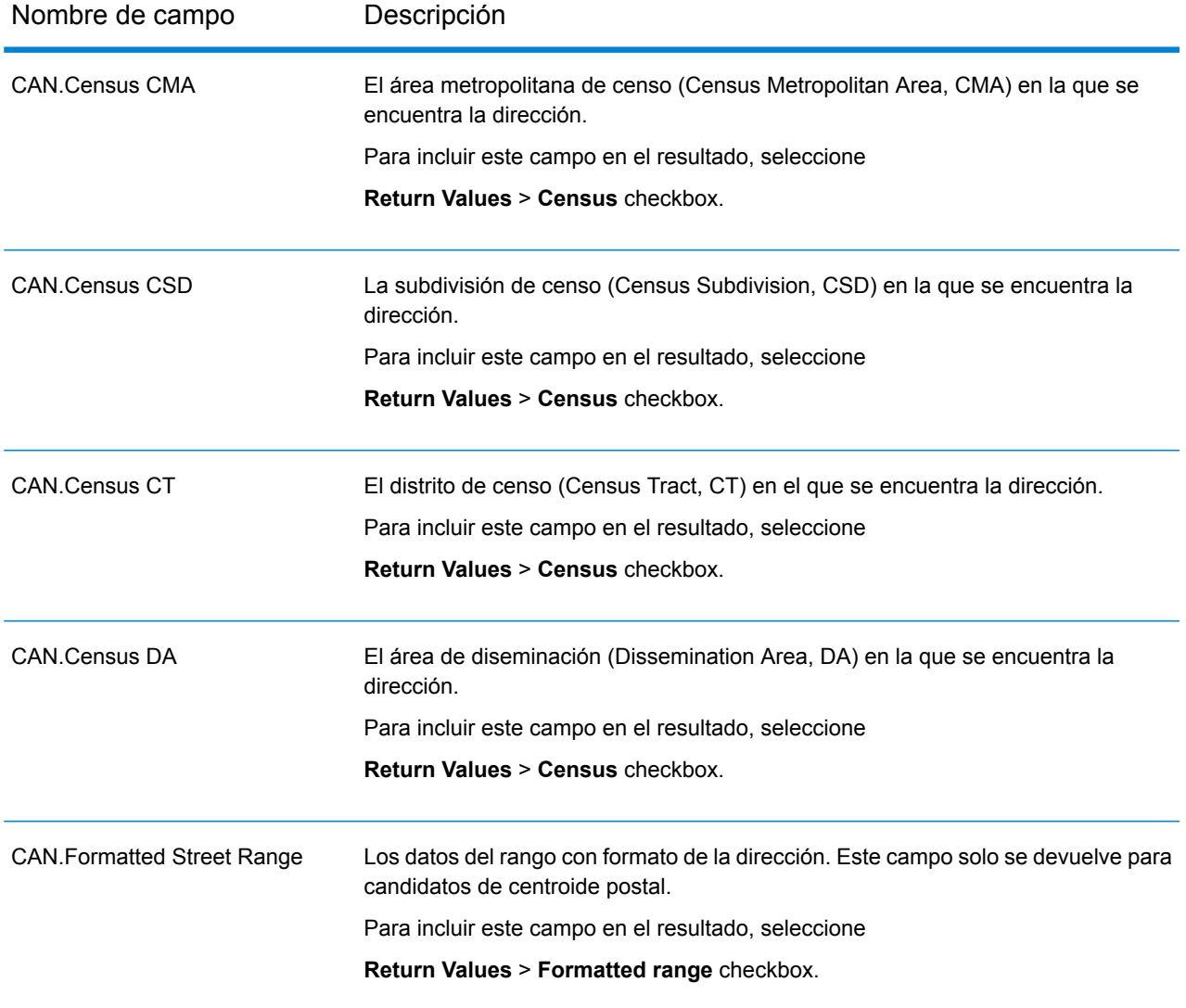

# Chile (CHL)

En esta sección se definen los conjuntos de datos de geocodificación, las operaciones y la información de los campos de entrada y salida que se admiten para Chile.

## *Conjuntos de datos de geocodificación admitidos*

En la siguiente tabla se enumeran los conjuntos de datos de geocodificación admitidos con los niveles de geocodificación disponibles para Chile.

**Nota:** Los diccionarios de usuarios personalizados no son compatibles.

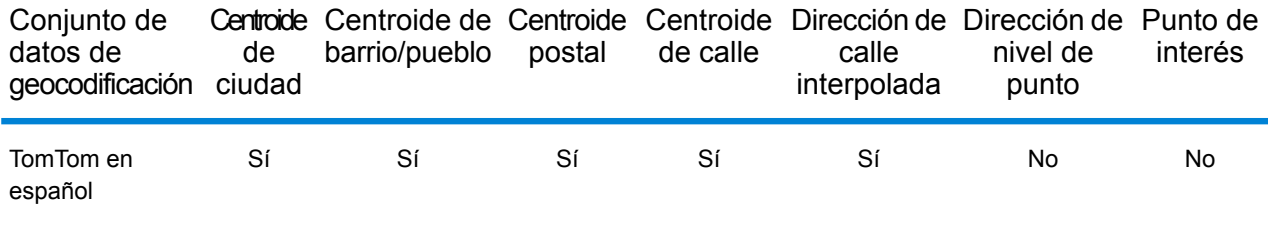

## *Operaciones admitidas*

Las siguientes operaciones se admiten para Chile:

- **Geocodificación**: toma una o más direcciones como datos de entrada y devuelve coordenadas de latitud/longitud e información adicional.
- **Geocodificación inversa**: toma una o más coordenadas de latitud y longitud como datos de entrada y devuelve la dirección de la ubicación.

#### *Campos de entrada*

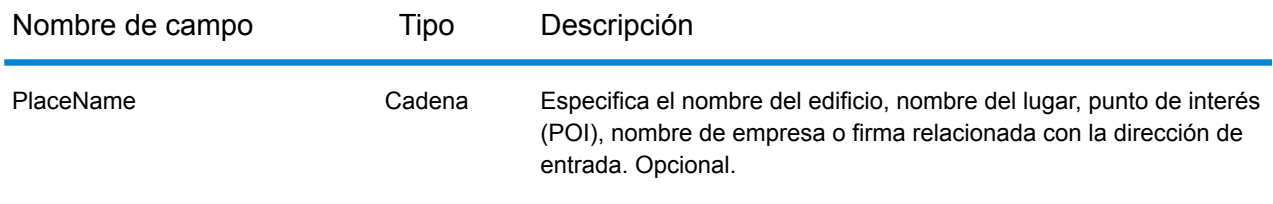

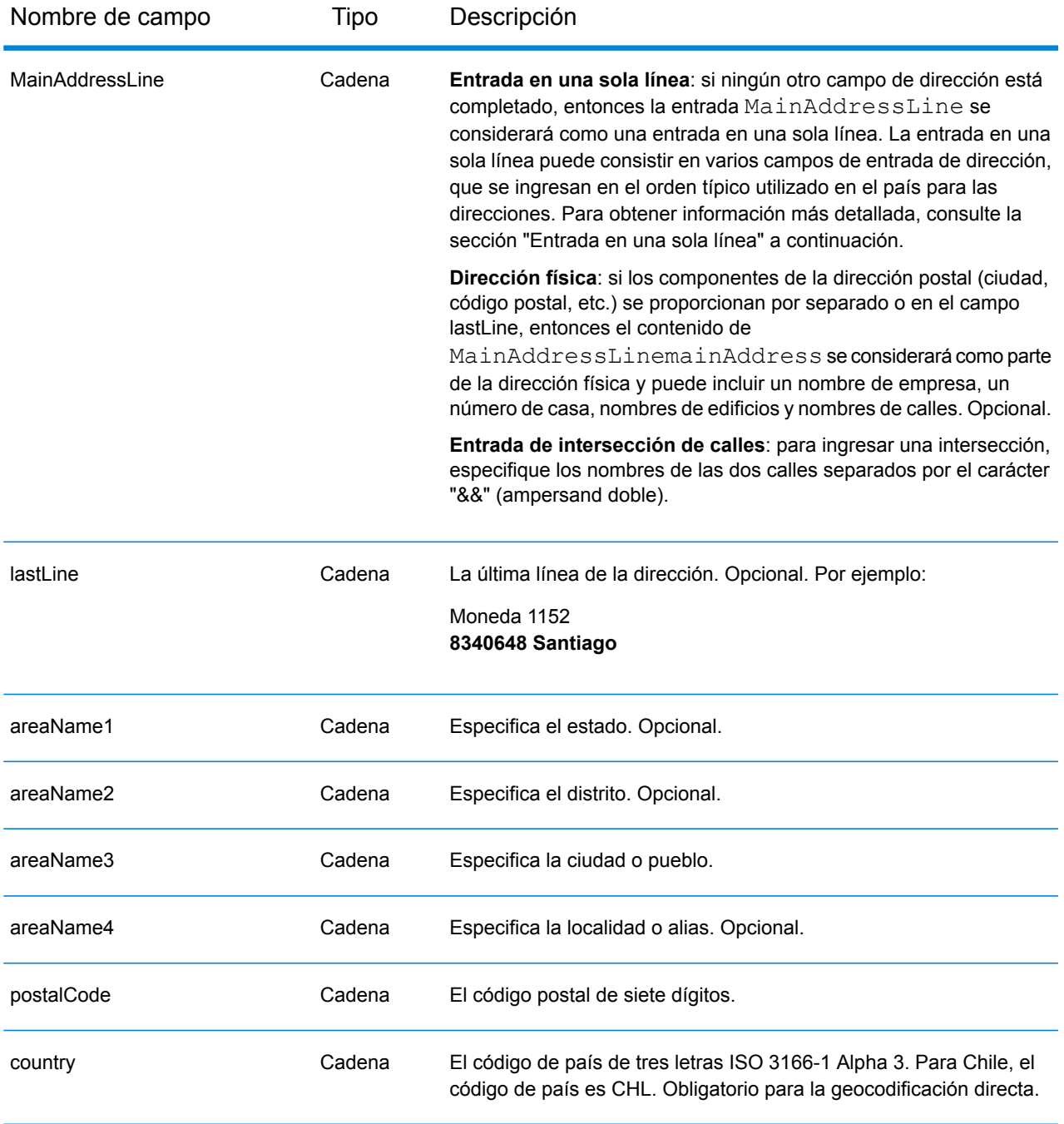

## *Pautas de direcciones para Chile*

Siga estas recomendaciones para asegurarse de que los datos de entrada de dirección tengan el mejor formato posible para una óptima coincidencia y geocodificación. Para obtener información adicional acerca del sistema postal chileno, consulte el sitio web de Correos Chile: **[www.correos.cl](http://www.correos.cl/)**.

• **Campos obligatorios**: las direcciones deben incluir un pueblo o código postal.

- **Abreviaturas en direcciones**: el geocodificador reconoce las palabras comunes, datos direccionales, indicadores de números de casas y abreviaturas utilizadas en las direcciones y puede codificar geográficamente estas direcciones de manera correcta.
- **Números, equivalentes numéricos y ordinales**: las calles con número se asignan a sus equivalentes con nombre asignado. Los números ordinales también se reconocen en las direcciones de entrada.

En lugar de ingresar cada componente de dirección en campos separados, puede ingresar la dirección completa en el campo de entrada mainAddress con los elementos de dirección ordenados de la siguiente manera:

## *[street\_info][address\_number][postal\_code][area]*

Donde:

- *[street\_info]* consiste en el nombre de la calle, tipo de calle e información direccional previa o posterior (por ejemplo, Este, Oeste, etc.). Opcional.
- *[address\_number]* es opcional.
- *[postal\_code]* es el código postal.
- *[area]* es solo la ciudad o la ciudad más información de respaldo como el estado, la provincia o la localidad.
- Se requiere *[area]* o *[postal\_code]*.

Para obtener los mejores resultados, escriba una coma entre la información de dirección y la información de la última línea.

#### *Opciones personalizadas*

No hay opciones específicas para Chile.

#### *Campos de salida de dirección analizada*

La siguiente tabla muestra los campos de dirección analizada devueltos para un candidato ubicado en Chile.

Para devolver los campos de Dirección analizada a través de Management Console, seleccione una de las siguientes opciones:

- Para devolver los campos de Dirección analizada: en el menú desplegable **Filtros por país**, seleccione **Valores globales predeterminados**. Luego, en la pestaña **Valores de devolución**, seleccione **Dirección analizada**.
- Para devolver todos los campos de salida: en el menú desplegable **Filtros por país**, seleccione **Valores globales predeterminados**. Luego, en la pestaña **Valores de devolución**, seleccione **Devolver toda la información disponible**.

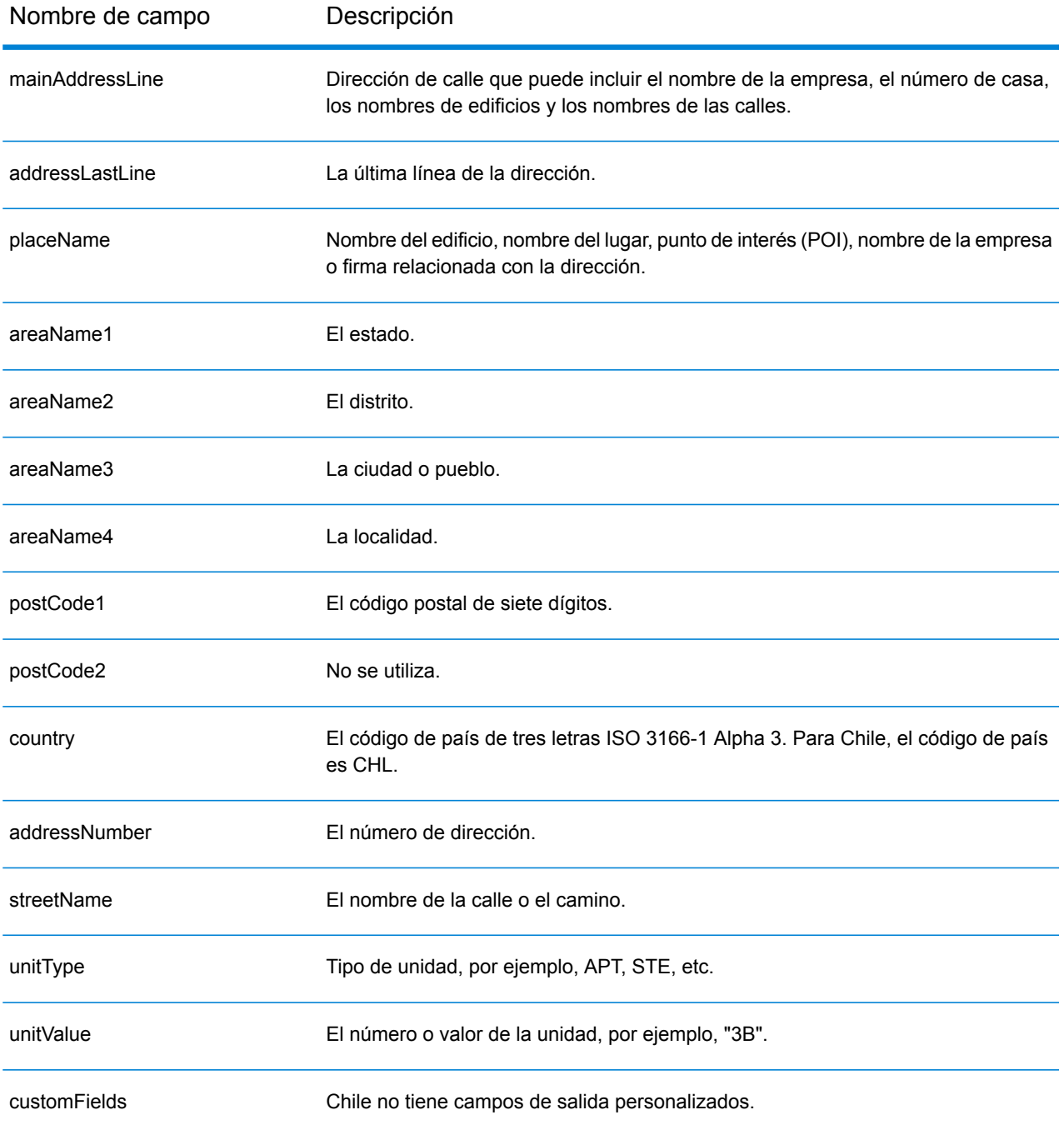

# China (CHN)

En esta sección se definen los conjuntos de datos de geocodificación, las operaciones y la información de los campos de entrada y salida que se admiten para China.

## *Conjuntos de datos de geocodificación admitidos*

En la siguiente tabla se enumeran los conjuntos de datos de geocodificación admitidos con los niveles de geocodificación disponibles para China.

**Nota:** El geocodificador no admite caracteres chinos.

**Nota:** Los diccionarios de usuarios personalizados no son compatibles.

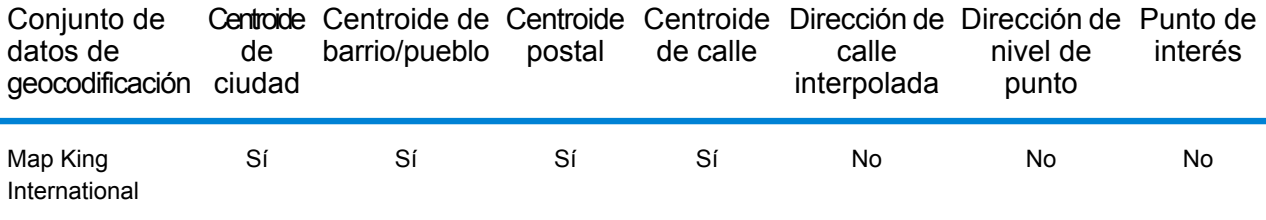

#### *Operaciones admitidas*

Las siguientes operaciones se admiten para China:

- **Geocodificación**: toma una o más direcciones como datos de entrada y devuelve coordenadas de latitud/longitud e información adicional.
- **Geocodificación inversa**: toma una o más coordenadas de latitud y longitud como datos de entrada y devuelve la dirección de la ubicación.

#### *Campos de entrada*

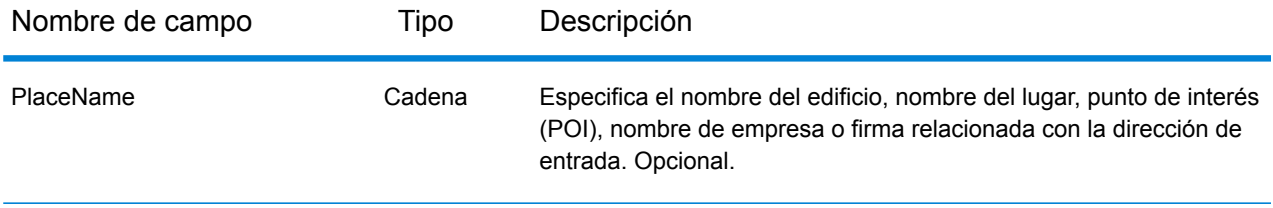

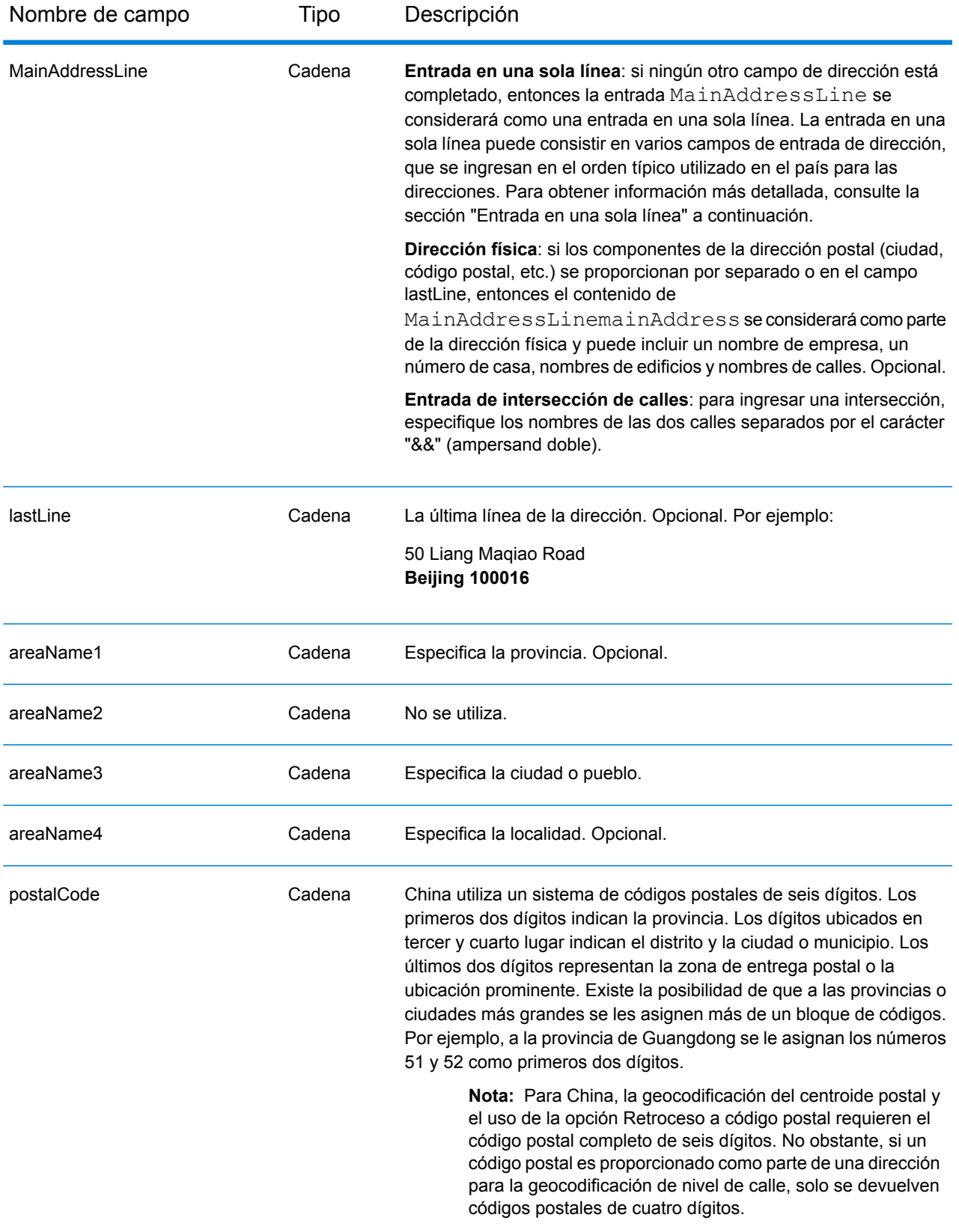

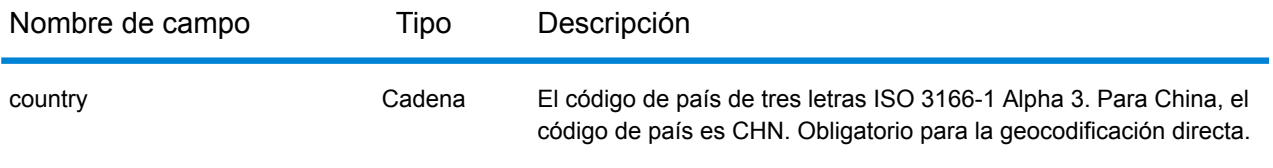

# *Pautas de direcciones para China*

Siga estas recomendaciones para asegurarse de que los datos de entrada de dirección tengan el mejor formato posible para una óptima coincidencia y geocodificación. Para obtener información adicional acerca del sistema postal chino, consulte el sitio web del servicio postal de China: **[www.chinapost.cn](http://www.chinapost.cn/)**.

- **Campos obligatorios**: las direcciones deben incluir una ciudad o un código postal.
- **Abreviaturas en direcciones**: el geocodificador reconoce las palabras comunes, datos direccionales, indicadores de números de casas y abreviaturas utilizadas en las direcciones y puede codificar geográficamente estas direcciones de manera correcta.
- **Números, equivalentes numéricos y ordinales**: las calles con número se asignan a sus equivalentes con nombre asignado. Los números ordinales también se reconocen en las direcciones de entrada.

## *Entrada en una sola línea*

En lugar de ingresar cada componente de dirección en campos separados, puede ingresar la dirección completa en el campo de entrada mainAddress con los elementos de dirección ordenados de la siguiente manera:

#### *[address\_number][street\_info][area\_name\_4][area\_name\_3][post\_code]*

Donde:

- *[address\_number]* es opcional.
- *[street\_info]* consiste en el nombre de la calle, tipo de calle y cualquier tipo de unidad, valor de unidad o información direccional previa o posterior (por ejemplo, Este, Oeste, etc.).
- *[area\_name\_4]* es la localidad.
- *[area\_name\_3]* es la ciudad o pueblo.
- *[postal\_code]* es el código postal.

Para obtener los mejores resultados, escriba una coma entre la información de dirección y la información de la última línea (por ejemplo, ciudad y código postal).

#### *Opciones personalizadas*

No hay opciones específicas para China.

#### *Campos de salida de dirección analizada*

La siguiente tabla muestra los campos de dirección analizada devueltos para un candidato ubicado en China.

Para devolver los campos de Dirección analizada a través de Management Console, seleccione una de las siguientes opciones:

- Para devolver los campos de Dirección analizada: en el menú desplegable **Filtros por país**, seleccione **Valores globales predeterminados**. Luego, en la pestaña **Valores de devolución**, seleccione **Dirección analizada**.
- Para devolver todos los campos de salida: en el menú desplegable **Filtros por país**, seleccione **Valores globales predeterminados**. Luego, en la pestaña **Valores de devolución**, seleccione **Devolver toda la información disponible**.

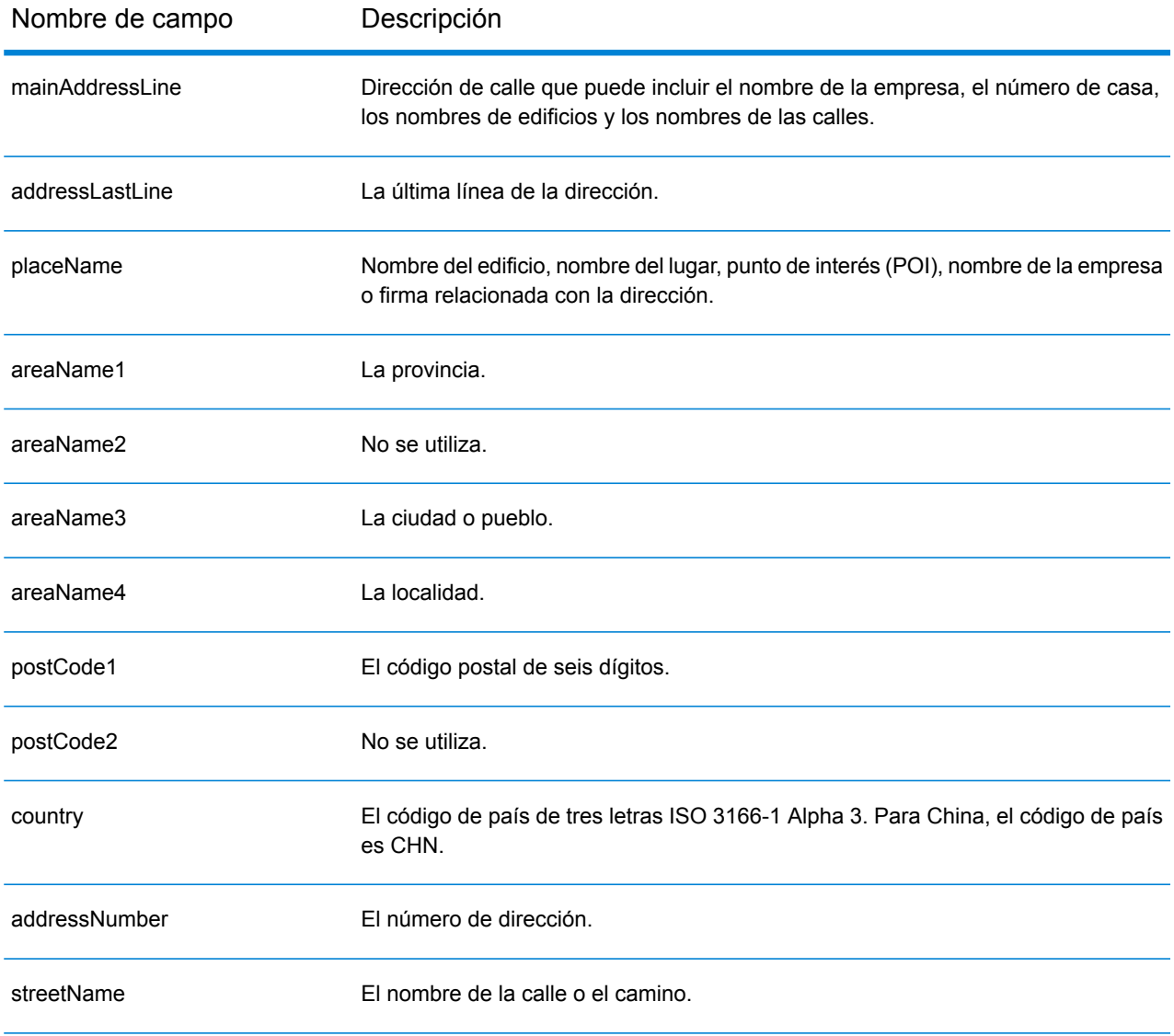

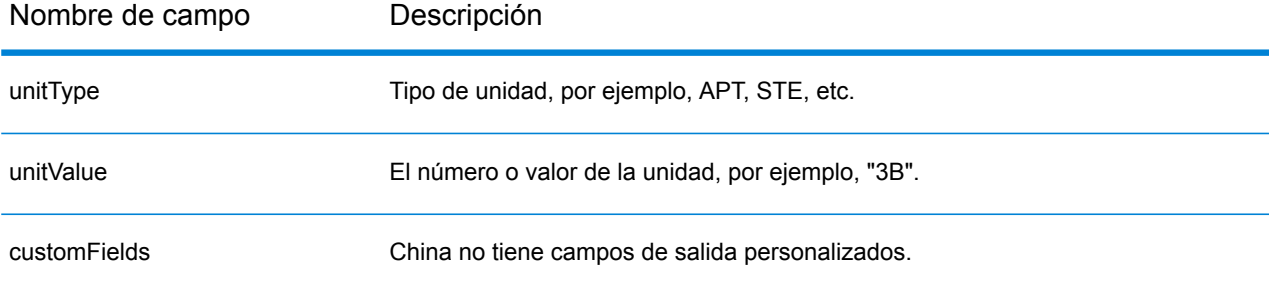

# Colombia (COL)

En esta sección, se definen los conjuntos de datos de geocodificación, las operaciones y la información de los campos de entrada y salida que se admiten para Colombia.

## *Conjuntos de datos de geocodificación admitidos*

En la siguiente tabla se enumeran los conjuntos de datos de geocodificación admitidos con los niveles de geocodificación disponibles para Colombia.

**Nota:** Los diccionarios de usuarios personalizados no son compatibles.

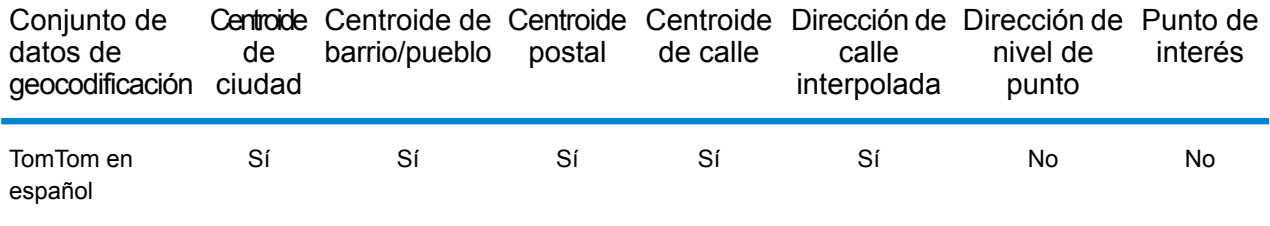

## *Operaciones admitidas*

Las siguientes operaciones se admiten para Colombia:

- **Geocodificación**: toma una o más direcciones como datos de entrada y devuelve coordenadas de latitud/longitud e información adicional.
- **Geocodificación inversa**: toma una o más coordenadas de latitud y longitud como datos de entrada y devuelve la dirección de la ubicación.

#### *Campos de entrada*

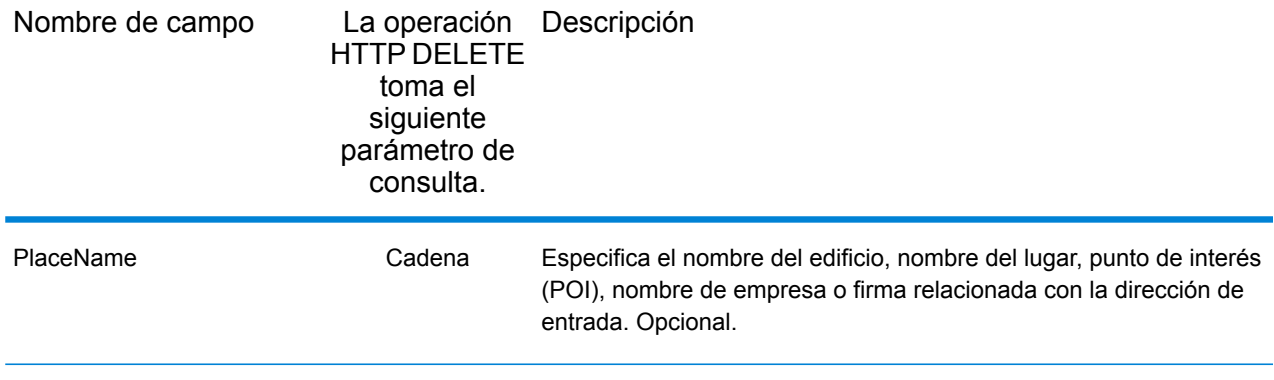

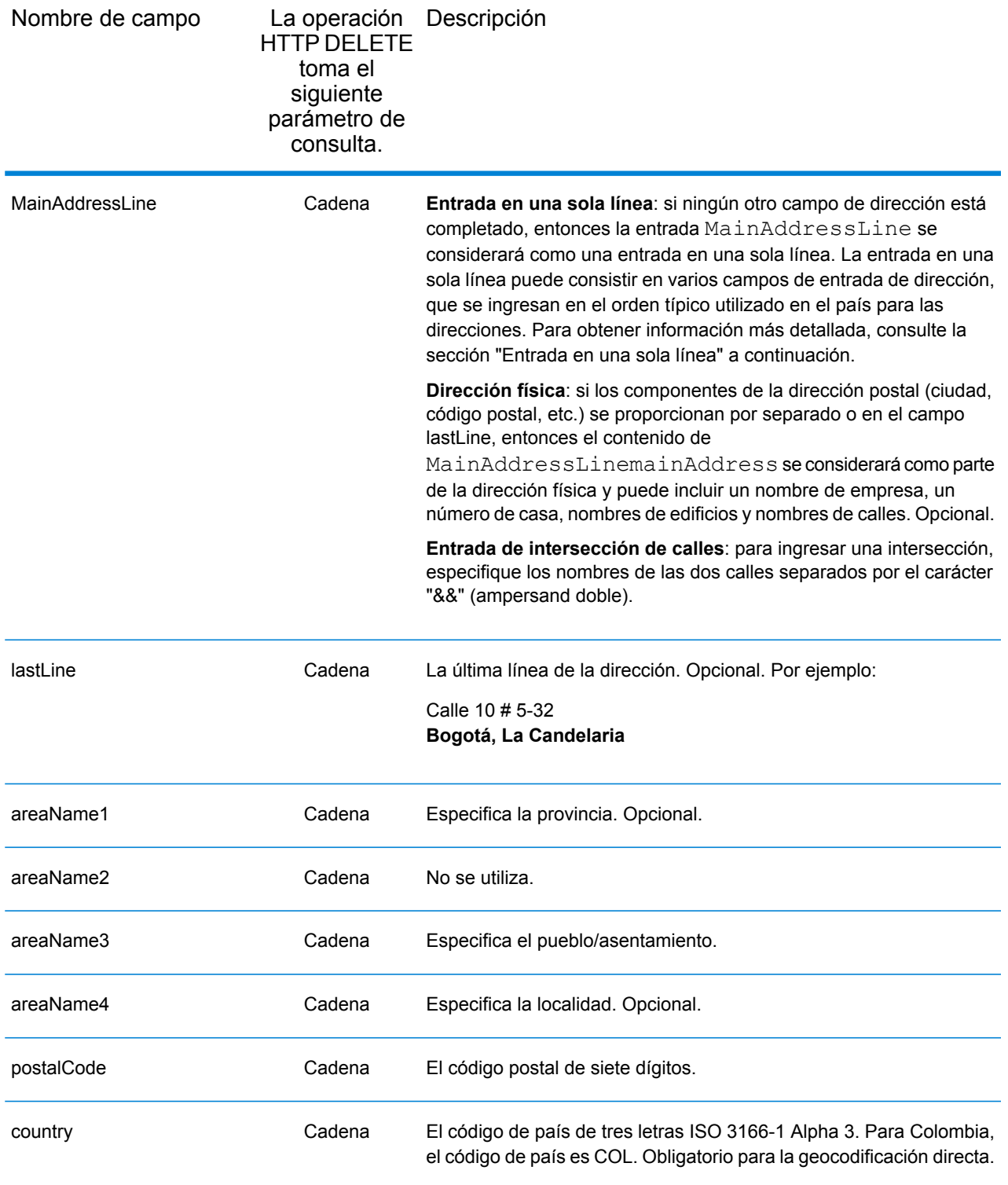

# *Pautas de direcciones para Colombia*

Siga estas recomendaciones para asegurarse de que los datos de entrada de dirección tengan el mejor formato posible para una óptima coincidencia y geocodificación. Para obtener información adicional acerca del sistema postal colombiano, consulte el sitio web: **<http://www.4-72.com.co/>**.

- **Campos obligatorios**: las direcciones deben incluir un pueblo o código postal.
- **Abreviaturas en direcciones**: el geocodificador reconoce las palabras comunes, datos direccionales, indicadores de números de casas y abreviaturas utilizadas en las direcciones y puede codificar geográficamente estas direcciones de manera correcta.
- **Números, equivalentes numéricos y ordinales**: las calles con número se asignan a sus equivalentes con nombre asignado. Los números ordinales también se reconocen en las direcciones de entrada.

## *Entrada en una sola línea*

En lugar de ingresar cada componente de dirección en campos separados, puede ingresar la dirección completa en el campo de entrada mainAddress con los elementos de dirección ordenados de la siguiente manera:

#### *[street\_info][address\_number][postal\_code][area]*

Donde:

.

- *[street\_info]* consiste en el nombre de la calle, tipo de calle e información direccional previa o posterior (por ejemplo, Este, Oeste, etc.). Opcional.
- *[address\_number]* es opcional.
- *[postal\_code]* es el código postal.
- *[area]* es solo la ciudad o la ciudad más información de respaldo como el estado, la provincia o la localidad.
- Se requiere *[area]* o *[postal\_code]*.

Para obtener los mejores resultados, escriba una coma entre la información de dirección y la información de la última línea.

#### *Opciones personalizadas*

No hay opciones específicas para Colombia.

#### *Campos de salida de dirección analizada*

La siguiente tabla muestra los campos de dirección analizados devueltos para un candidato ubicado en Colombia.

Para devolver los campos de Dirección analizada a través de Management Console, seleccione una de las siguientes opciones:
- Para devolver los campos de Dirección analizada: en el menú desplegable **Filtros por país**, seleccione **Valores globales predeterminados**. Luego, en la pestaña **Valores de devolución**, seleccione **Dirección analizada**.
- Para devolver todos los campos de salida: en el menú desplegable **Filtros por país**, seleccione **Valores globales predeterminados**. Luego, en la pestaña **Valores de devolución**, seleccione **Devolver toda la información disponible**.

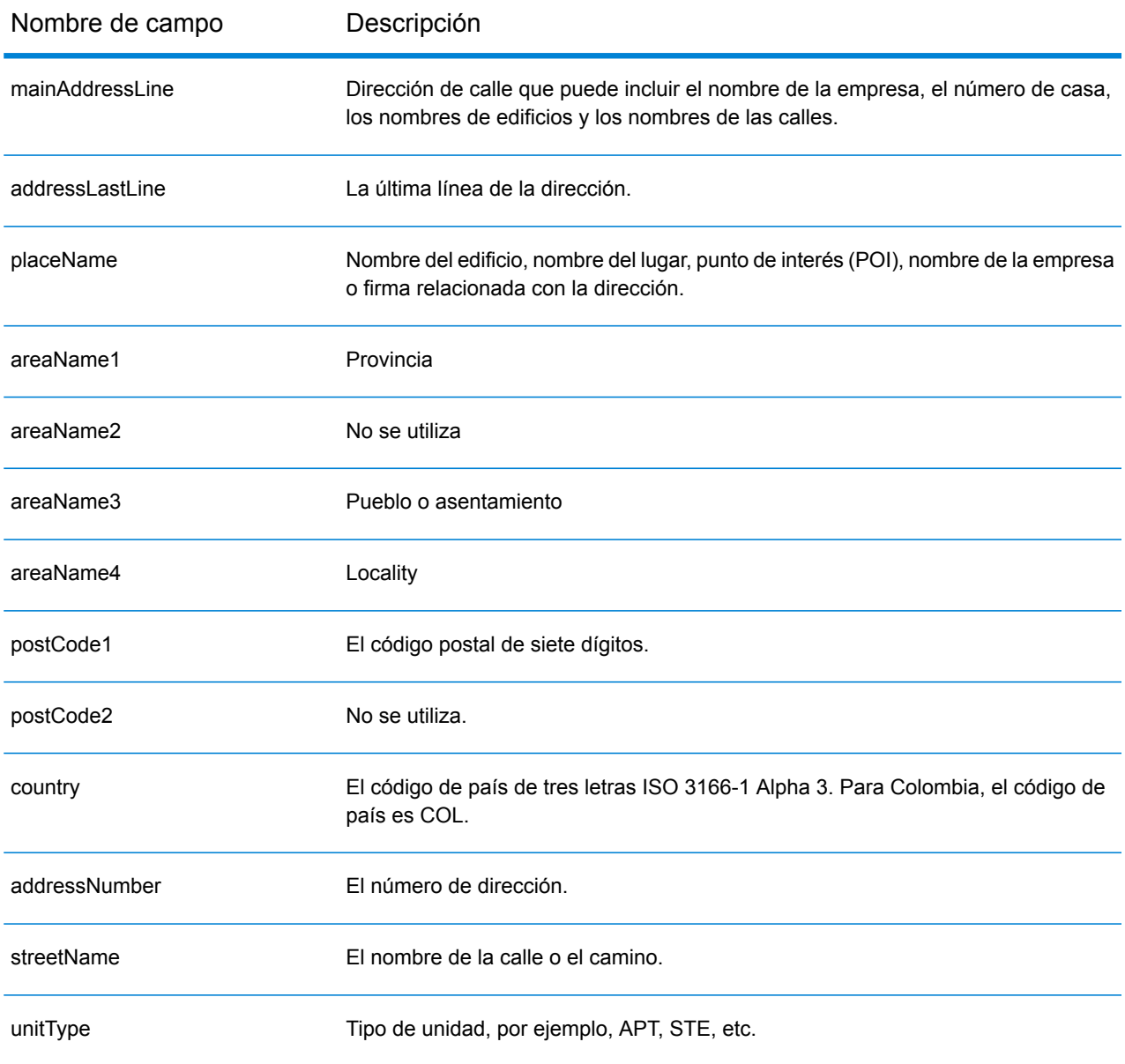

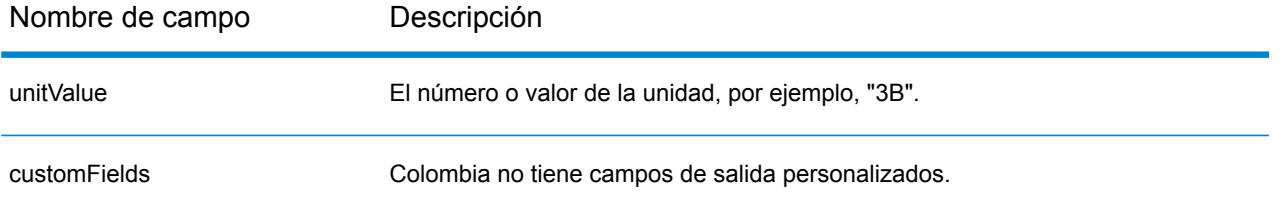

# República del Congo (COG)

En esta sección se definen los conjuntos de datos de geocodificación, las operaciones y la información de los campos de entrada y salida que se admiten para la República del Congo.

## *Conjuntos de datos de geocodificación admitidos*

En la siguiente tabla se enumeran los conjuntos de datos de geocodificación admitidos con los niveles de geocodificación disponibles para la República del Congo.

**Nota:** Los diccionarios de usuarios personalizados no son compatibles.

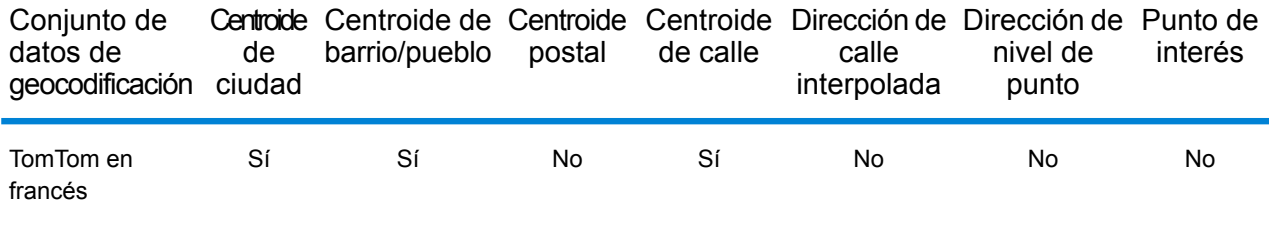

## *Operaciones admitidas*

Las siguientes operaciones se admiten para la República del Congo:

- **Geocodificación**: toma una o más direcciones como datos de entrada y devuelve coordenadas de latitud/longitud e información adicional.
- **Geocodificación inversa**: toma una o más coordenadas de latitud y longitud como datos de entrada y devuelve la dirección de la ubicación.

#### *Campos de entrada*

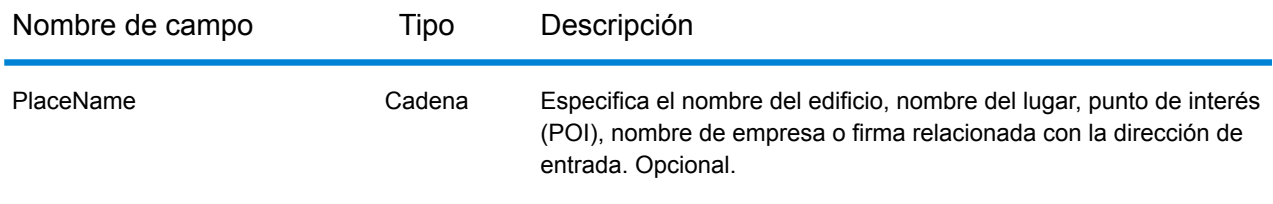

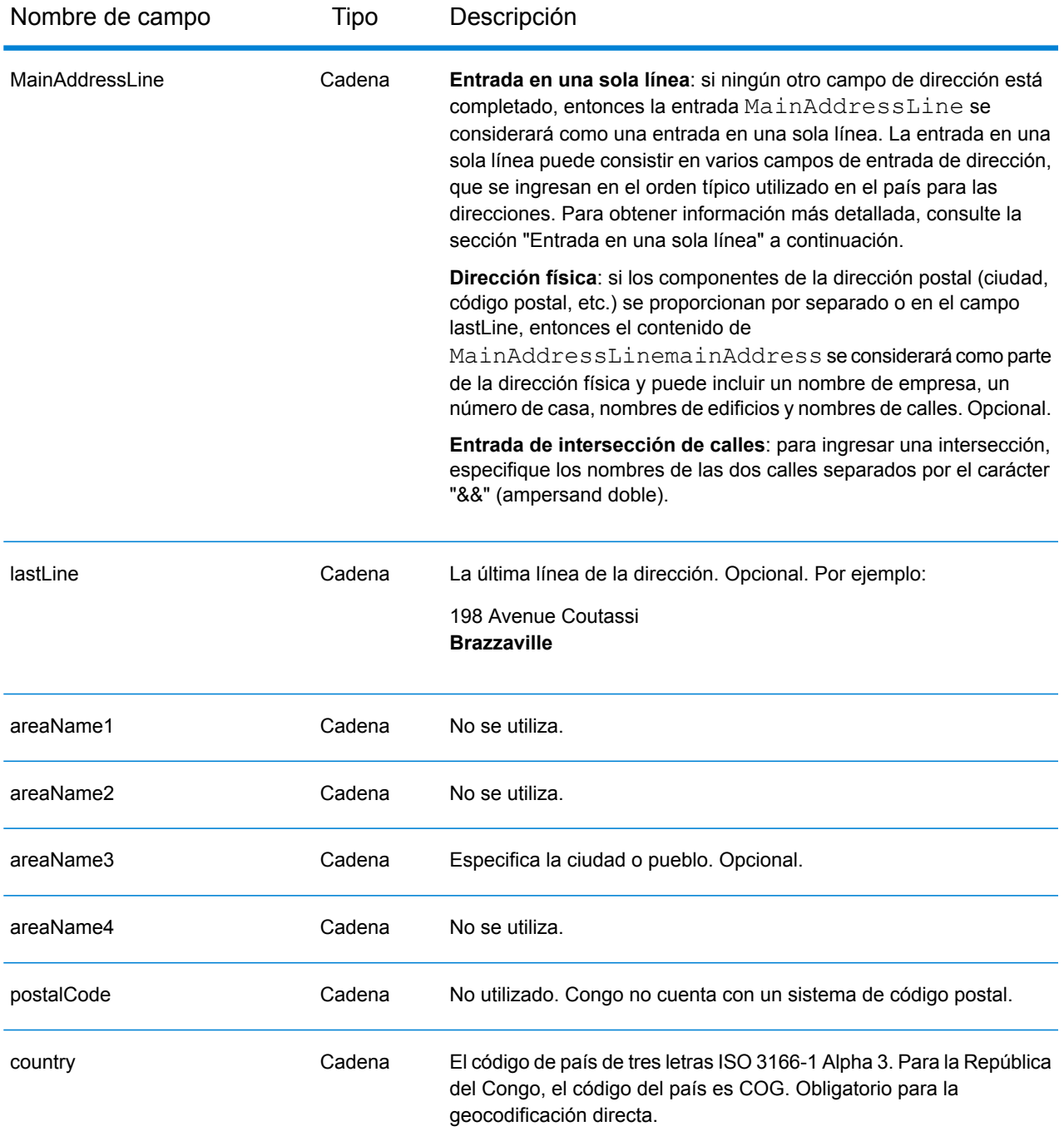

## *Entrada en una sola línea*

En lugar de ingresar cada componente de dirección en campos separados, puede ingresar la dirección completa en el campo de entrada mainAddress con los elementos de dirección ordenados de la siguiente manera:

*[address\_number][street\_info][area]*

## Donde:

- *[address\_number]* es opcional.
- *[street\_info]* consiste en el nombre de la calle, tipo de calle e información direccional previa o posterior (por ejemplo, Este, Oeste, etc.). Opcional.
- *[area]* es solo la ciudad o la ciudad más información de respaldo como el estado, la provincia o la localidad. Obligatorio.

Para obtener los mejores resultados, escriba una coma entre la información de dirección y la información de área.

## *Opciones personalizadas*

No hay opciones específicas para la República del Congo.

## *Campos de salida de dirección analizada*

La siguiente tabla muestra los campos de dirección analizada devueltos para un candidato ubicado en la República del Congo.

Para devolver los campos de Dirección analizada a través de Management Console, seleccione una de las siguientes opciones:

- Para devolver los campos de Dirección analizada: en el menú desplegable **Filtros por país**, seleccione **Valores globales predeterminados**. Luego, en la pestaña **Valores de devolución**, seleccione **Dirección analizada**.
- Para devolver todos los campos de salida: en el menú desplegable **Filtros por país**, seleccione **Valores globales predeterminados**. Luego, en la pestaña **Valores de devolución**, seleccione **Devolver toda la información disponible**.

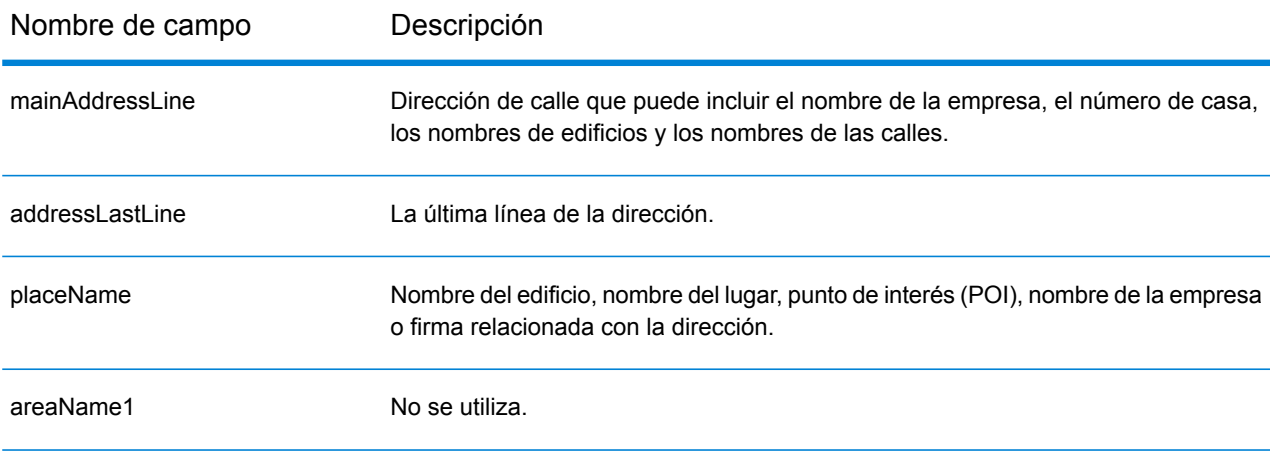

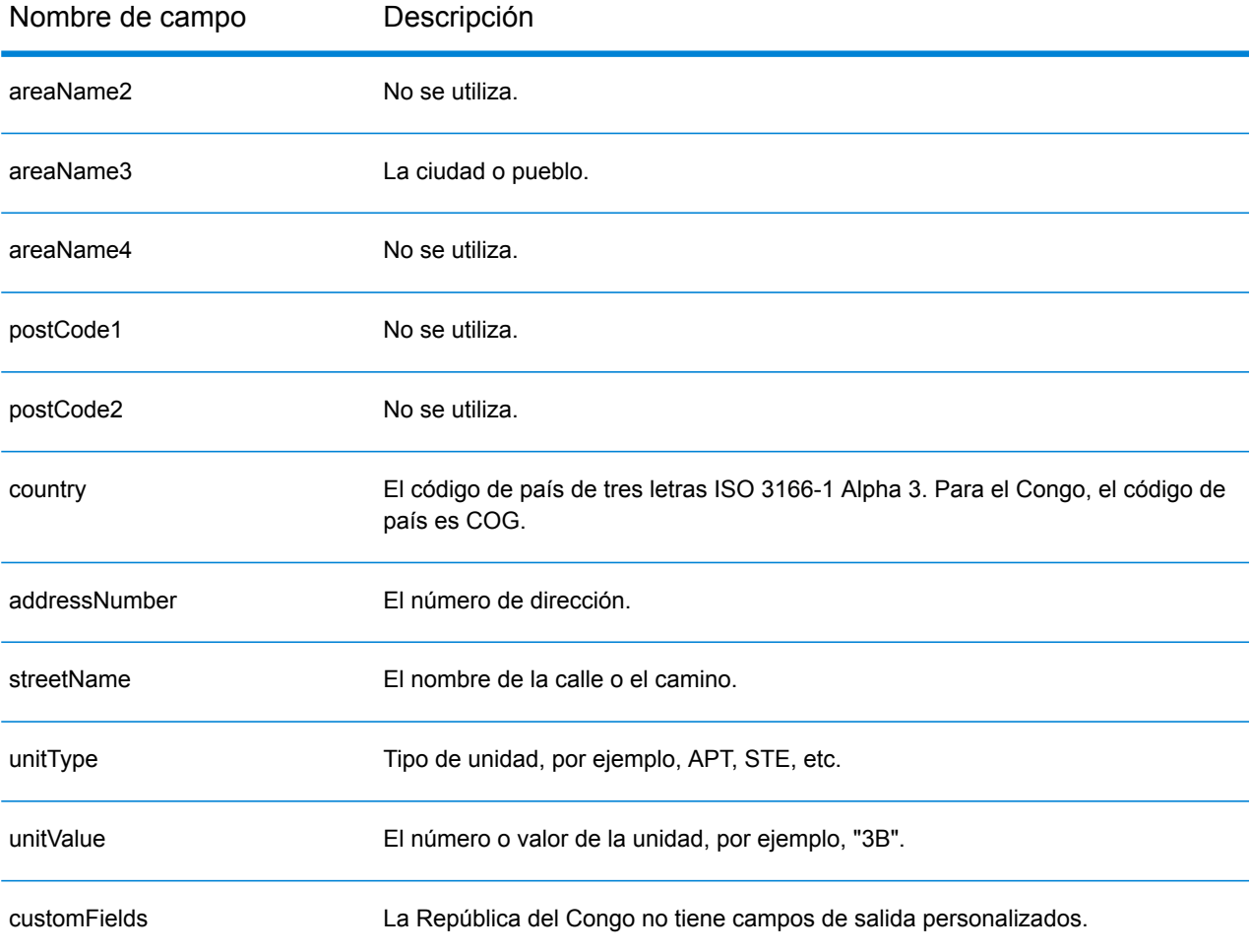

## República Democrática del Congo (COD)

En esta sección se definen los conjuntos de datos de geocodificación, las operaciones y la información de los campos de entrada y salida que se admiten para la República Democrática del Congo.

## *Conjuntos de datos de geocodificación admitidos*

En la siguiente tabla se enumeran los conjuntos de datos de geocodificación admitidos con los niveles de geocodificación disponibles para la República Democrática del Congo.

**Nota:** Los diccionarios de usuarios personalizados no son compatibles.

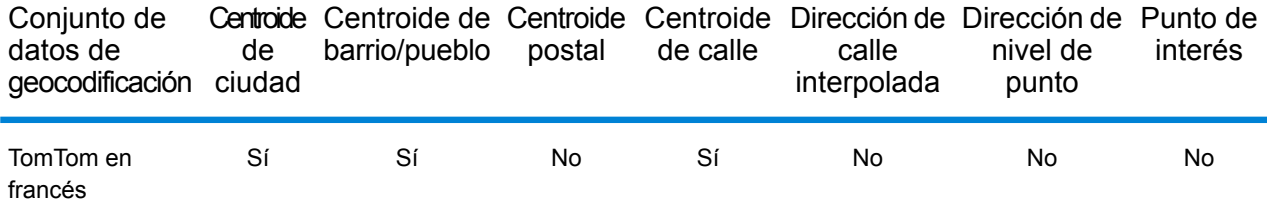

## *Operaciones admitidas*

Las siguientes operaciones se admiten para la República Democrática del Congo:

- **Geocodificación**: toma una o más direcciones como datos de entrada y devuelve coordenadas de latitud/longitud e información adicional.
- **Geocodificación inversa**: toma una o más coordenadas de latitud y longitud como datos de entrada y devuelve la dirección de la ubicación.

## *Campos de entrada*

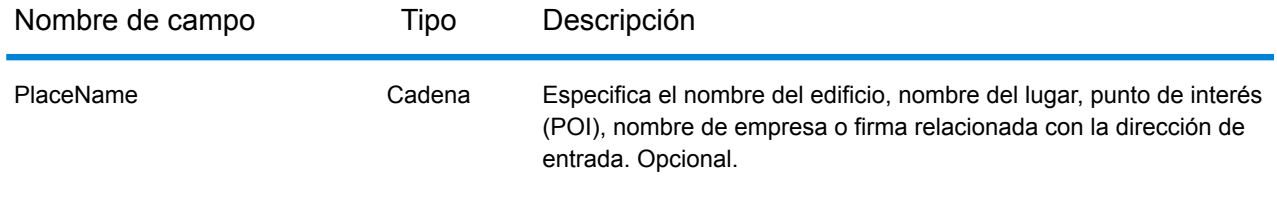

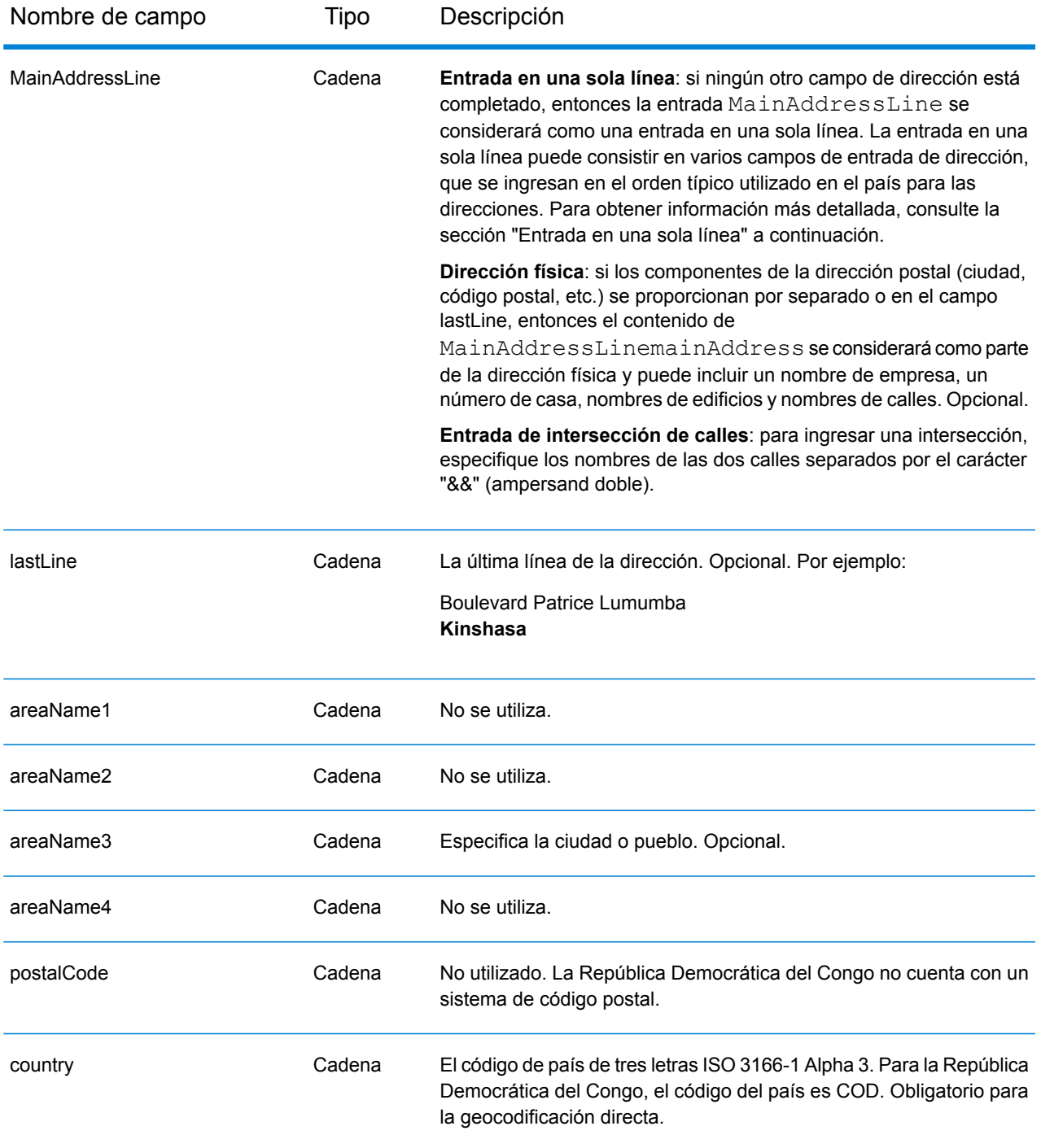

## *Entrada en una sola línea*

En lugar de ingresar cada componente de dirección en campos separados, puede ingresar la dirección completa en el campo de entrada mainAddress con los elementos de dirección ordenados de la siguiente manera:

*[address\_number][street\_info][area]*

## Donde:

- *[address\_number]* es opcional.
- *[street\_info]* consiste en el nombre de la calle, tipo de calle e información direccional previa o posterior (por ejemplo, Este, Oeste, etc.). Opcional.
- *[area]* es solo la ciudad o la ciudad más información de respaldo como el estado, la provincia o la localidad. Obligatorio.

Para obtener los mejores resultados, escriba una coma entre la información de dirección y la información de área.

## *Opciones personalizadas*

No hay opciones específicas para la República Democrática del Congo.

## *Campos de salida de dirección analizada*

La siguiente tabla muestra los campos de dirección analizada devueltos para un candidato ubicado en la República Democrática del Congo.

Para devolver los campos de Dirección analizada a través de Management Console, seleccione una de las siguientes opciones:

- Para devolver los campos de Dirección analizada: en el menú desplegable **Filtros por país**, seleccione **Valores globales predeterminados**. Luego, en la pestaña **Valores de devolución**, seleccione **Dirección analizada**.
- Para devolver todos los campos de salida: en el menú desplegable **Filtros por país**, seleccione **Valores globales predeterminados**. Luego, en la pestaña **Valores de devolución**, seleccione **Devolver toda la información disponible**.

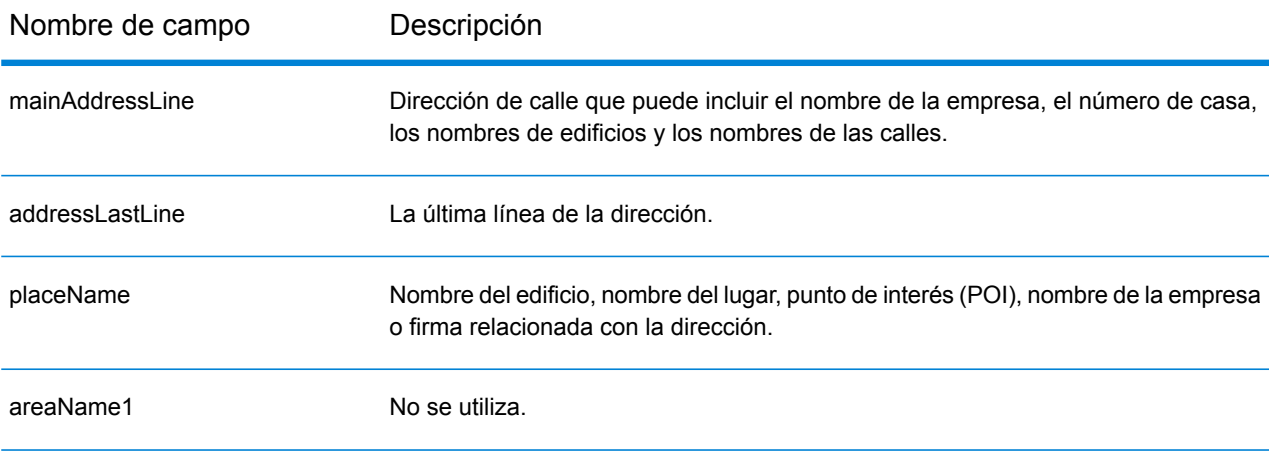

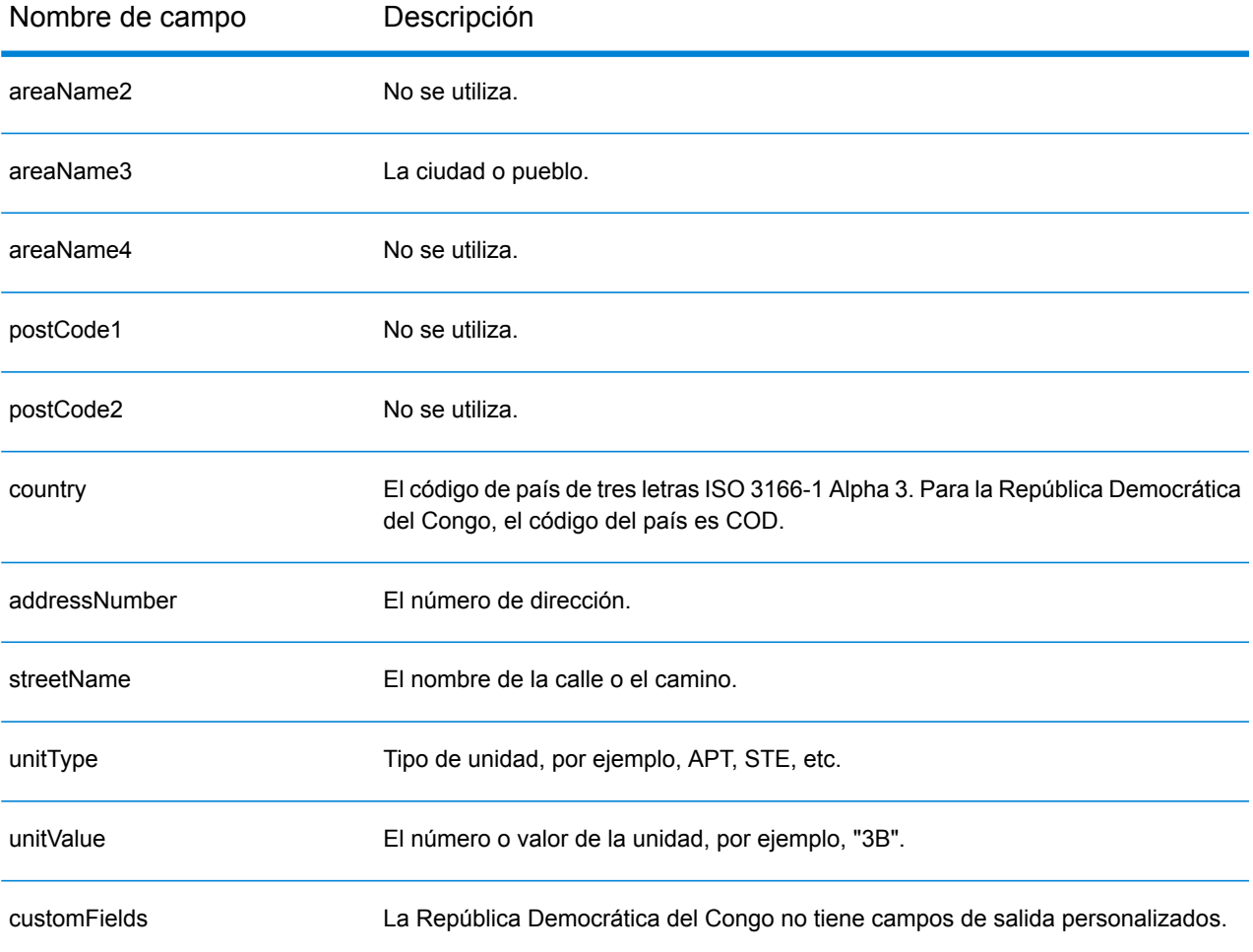

## Costa Rica (CRI)

En esta sección se definen los conjuntos de datos de geocodificación, las operaciones y la información de los campos de entrada y salida que se admiten para Costa Rica.

## *Conjuntos de datos de geocodificación admitidos*

En la siguiente tabla se enumeran los conjuntos de datos de geocodificación admitidos con los niveles de geocodificación disponibles para Costa Rica.

**Nota:** Los diccionarios de usuarios personalizados no son compatibles.

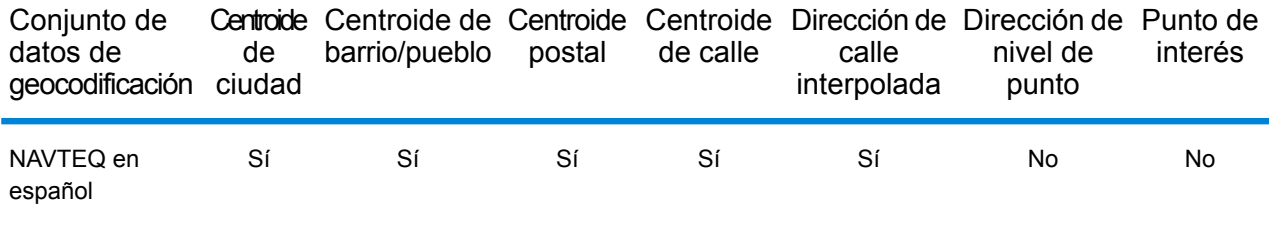

## *Operaciones admitidas*

Las siguientes operaciones se admiten para Costa Rica:

- **Geocodificación**: toma una o más direcciones como datos de entrada y devuelve coordenadas de latitud/longitud e información adicional.
- **Geocodificación inversa**: toma una o más coordenadas de latitud y longitud como datos de entrada y devuelve la dirección de la ubicación.

#### *Campos de entrada*

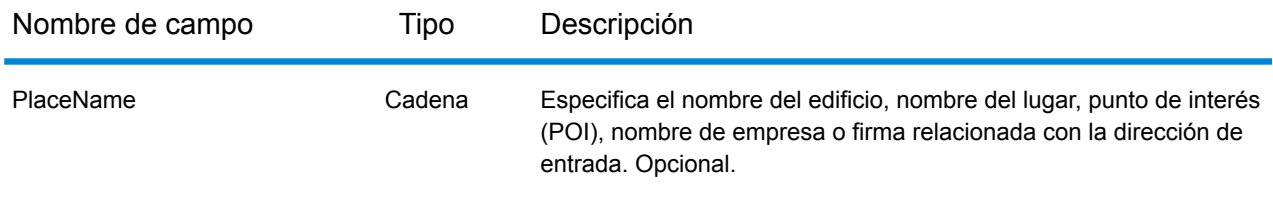

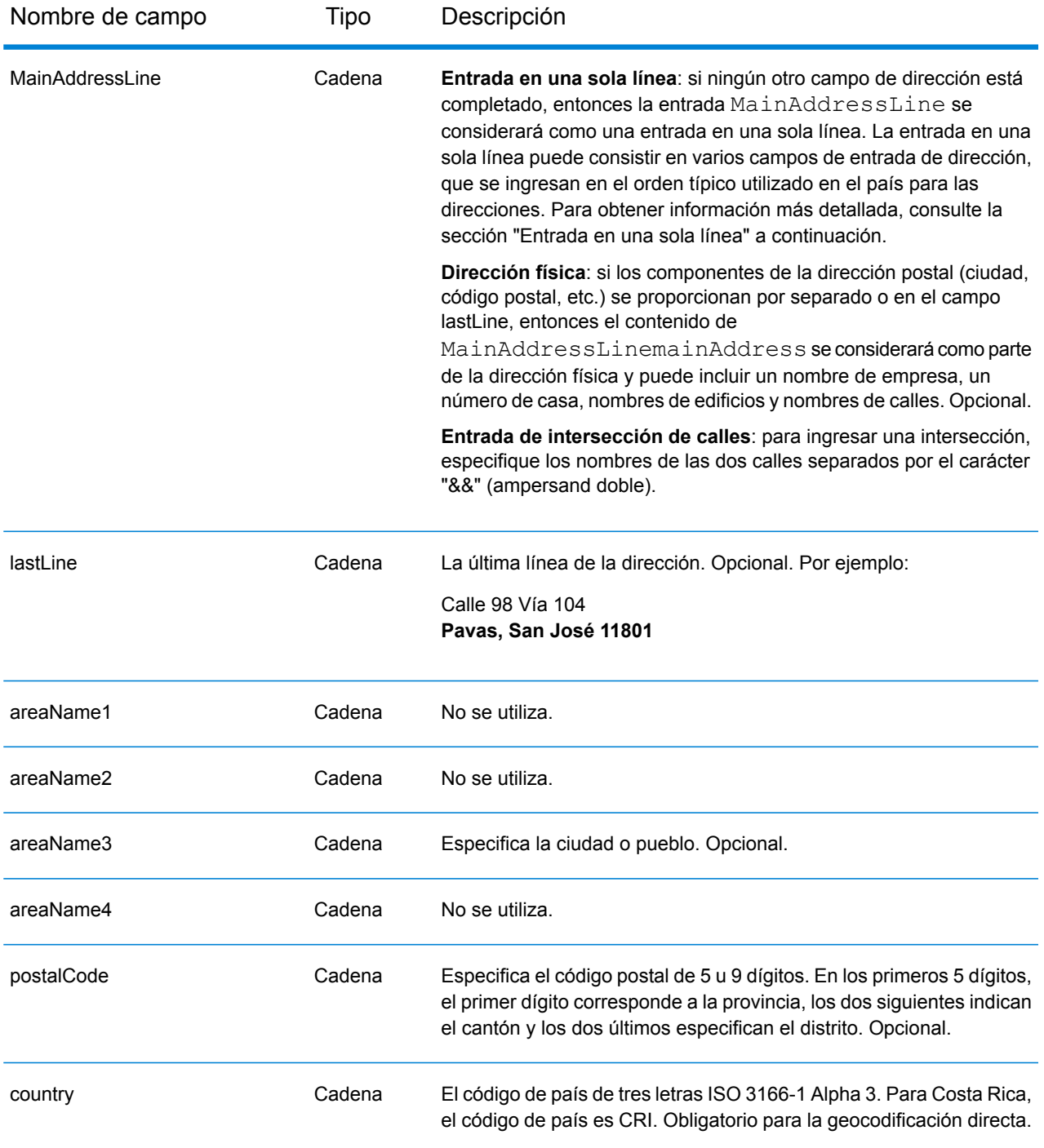

## *Entrada en una sola línea*

En lugar de ingresar cada componente de dirección en campos separados, puede ingresar la dirección completa en el campo de entrada mainAddress con los elementos de dirección ordenados de la siguiente manera:

*[street\_info][address\_number][area][postal\_code]*

Donde:

- *[street\_info]* consiste en el nombre de la calle, tipo de calle e información direccional previa o posterior (por ejemplo, Este, Oeste, etc.). Opcional.
- *[address\_number]* es opcional.
- *[area]* es solo la ciudad o la ciudad más información de respaldo como el estado, la provincia o la localidad.
- *[postal\_code]* es el código postal.
- Se requiere *[area]* o *[postal\_code]*.

Para obtener los mejores resultados, escriba una coma entre la información de dirección y la información de la última línea.

## *Opciones personalizadas*

No hay opciones específicas para Costa Rica.

## *Campos de salida de dirección analizada*

La siguiente tabla muestra los campos de dirección analizada devueltos para un candidato ubicado en Costa Rica.

Para devolver los campos de Dirección analizada a través de Management Console, seleccione una de las siguientes opciones:

- Para devolver los campos de Dirección analizada: en el menú desplegable **Filtros por país**, seleccione **Valores globales predeterminados**. Luego, en la pestaña **Valores de devolución**, seleccione **Dirección analizada**.
- Para devolver todos los campos de salida: en el menú desplegable **Filtros por país**, seleccione **Valores globales predeterminados**. Luego, en la pestaña **Valores de devolución**, seleccione **Devolver toda la información disponible**.

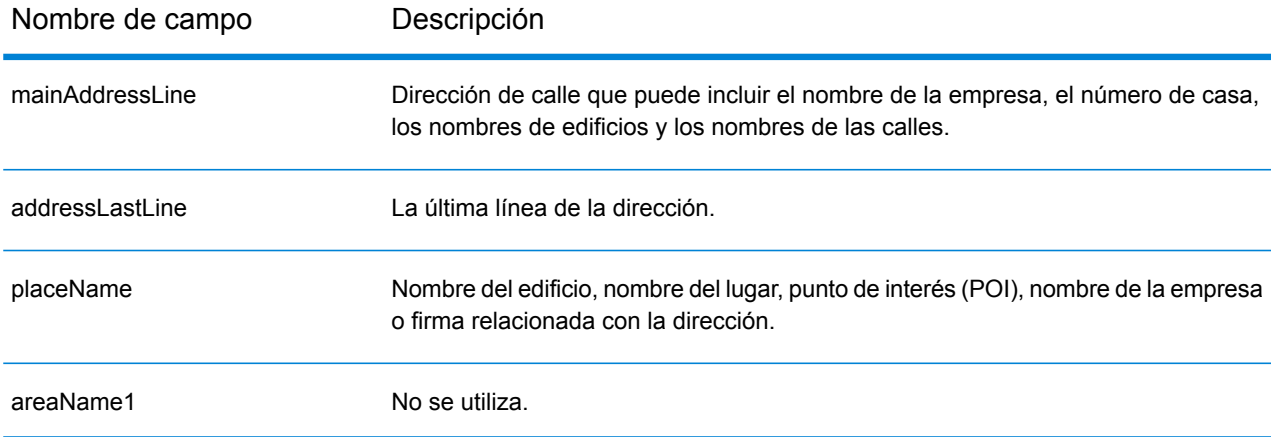

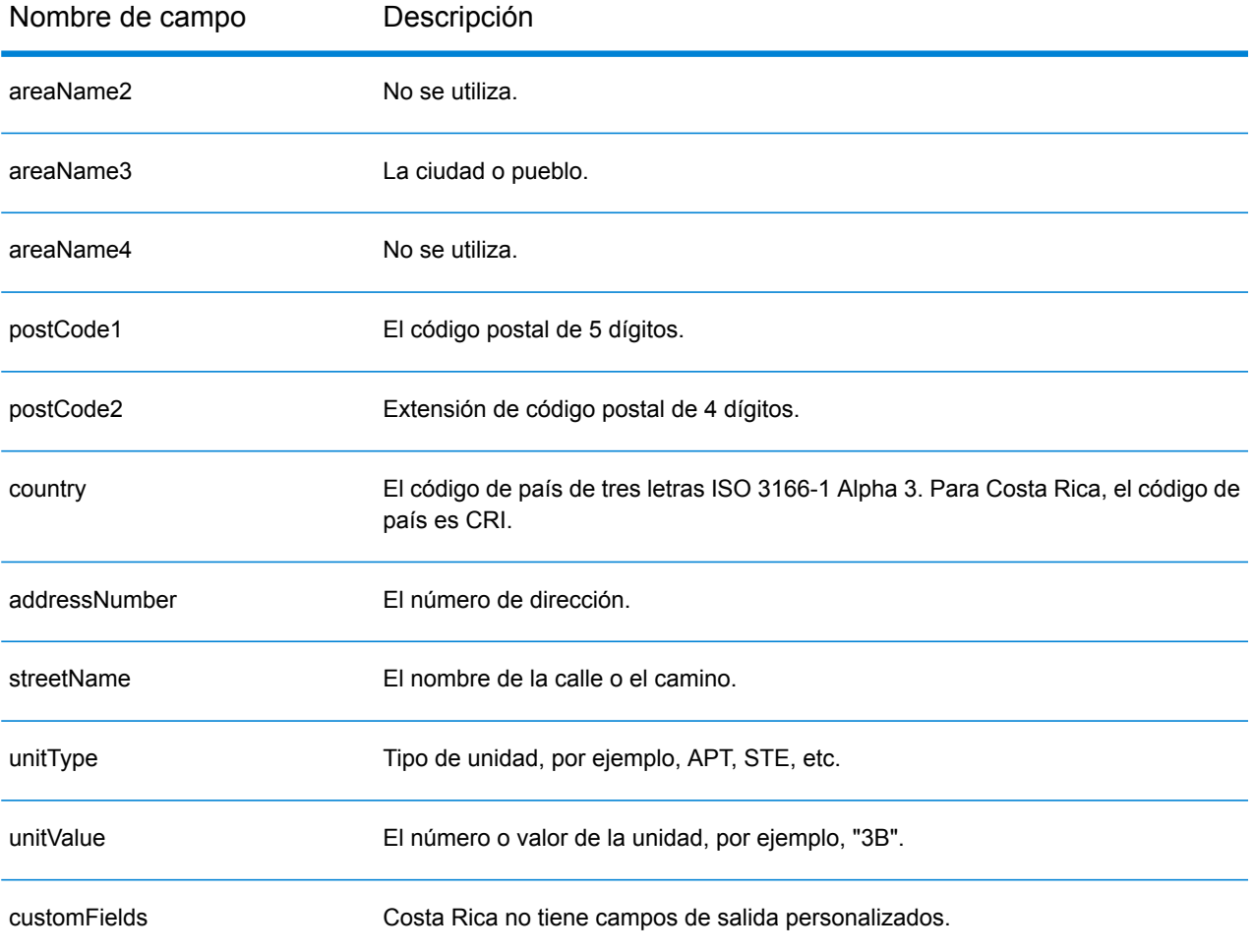

# Croacia (HRV)

#### *Conjuntos de datos de geocodificación admitidos*

En la siguiente tabla se enumeran los conjuntos de datos de geocodificación admitidos con los niveles de geocodificación disponibles para Croacia.

**Nota:** Los diccionarios de usuarios personalizados no son compatibles.

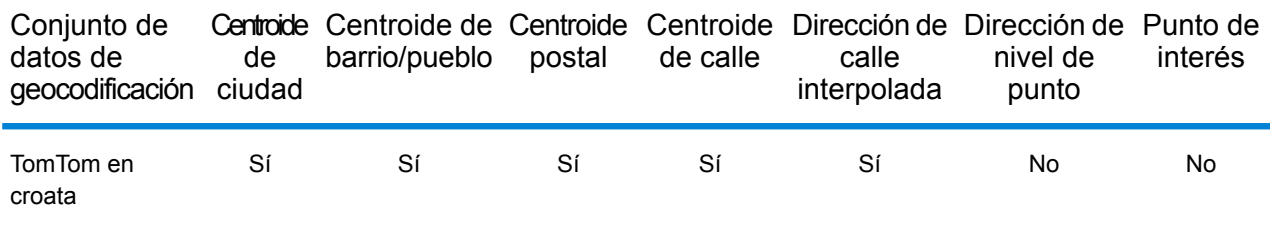

#### *Operaciones admitidas*

Las siguientes operaciones se admiten para Croacia:

- **Geocodificación**: toma una o más direcciones como datos de entrada y devuelve coordenadas de latitud/longitud e información adicional.
- **Geocodificación inversa**: toma una o más coordenadas de latitud y longitud como datos de entrada y devuelve la dirección de la ubicación.

## *Campos de entrada*

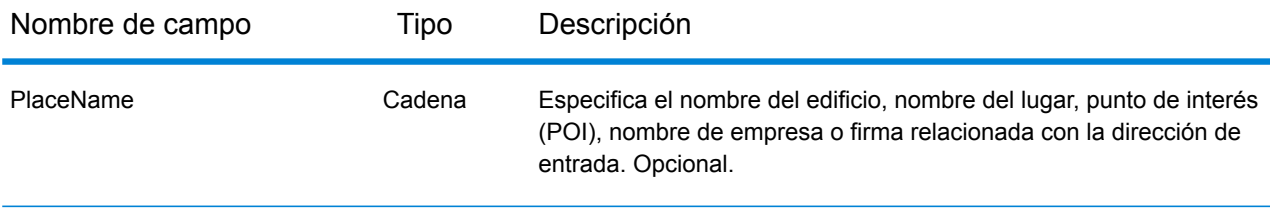

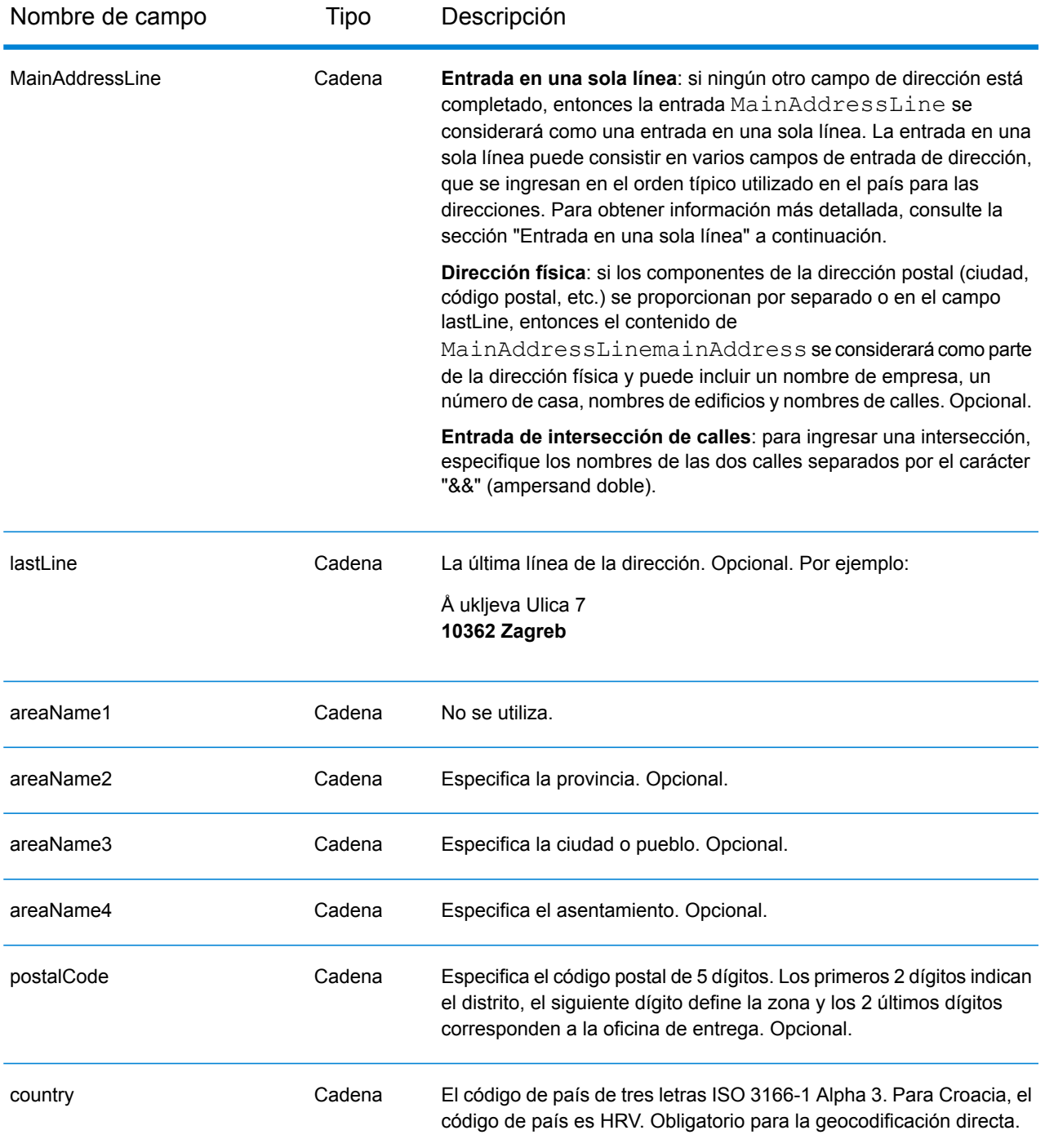

## *Pautas de direcciones para Croacia*

Siga estas recomendaciones para asegurarse de que los datos de entrada de dirección tengan el mejor formato posible para una óptima coincidencia y geocodificación. Para obtener más información acerca de las direcciones de Croacia, vea la información del servicio postal en el sitio web de Croacia: **<http://www.posta.hr/>**

- **Campos obligatorios**: las direcciones deben incluir una ciudad o un código postal.
- **Tipos de vías públicas**: el sistema admite por completo y reconoce los tipos de vías públicas y sus abreviaturas comunes en los datos de entrada y salida.
- **Abreviaturas y palabras comunes**: el geocodificador reconoce las palabras comunes, datos direccionales, indicadores de números de casas y abreviaturas utilizadas en las direcciones, y puede geocodificar estas direcciones correctamente.

## *Entrada en una sola línea*

En lugar de ingresar cada componente de dirección en campos separados, puede ingresar la dirección completa en el campo de entrada mainAddress con los elementos de dirección ordenados de la siguiente manera:

#### *[street\_info][address\_number][postal\_code][area]*

Donde:

- *[street\_info]* consiste en el nombre de la calle, tipo de calle e información direccional previa o posterior (por ejemplo, Este, Oeste, etc.). Opcional.
- *[address\_number]* es opcional.
- *[postal\_code]* es el código postal.
- *[area]* es solo la ciudad o la ciudad más información de respaldo como el estado, la provincia o la localidad.
- Se requiere *[area]* o *[postal\_code]*.

Para obtener los mejores resultados, escriba una coma entre la información de dirección y la información de la última línea.

#### *Opciones personalizadas*

No hay opciones específicas para Croacia.

## *Campos de salida de dirección analizada*

La siguiente tabla muestra los campos de dirección analizada devueltos para un candidato ubicado en Croacia.

Para devolver los campos de Dirección analizada a través de Management Console, seleccione una de las siguientes opciones:

- Para devolver los campos de Dirección analizada: en el menú desplegable **Filtros por país**, seleccione **Valores globales predeterminados**. Luego, en la pestaña **Valores de devolución**, seleccione **Dirección analizada**.
- Para devolver todos los campos de salida: en el menú desplegable **Filtros por país**, seleccione **Valores globales predeterminados**. Luego, en la pestaña **Valores de devolución**, seleccione **Devolver toda la información disponible**.

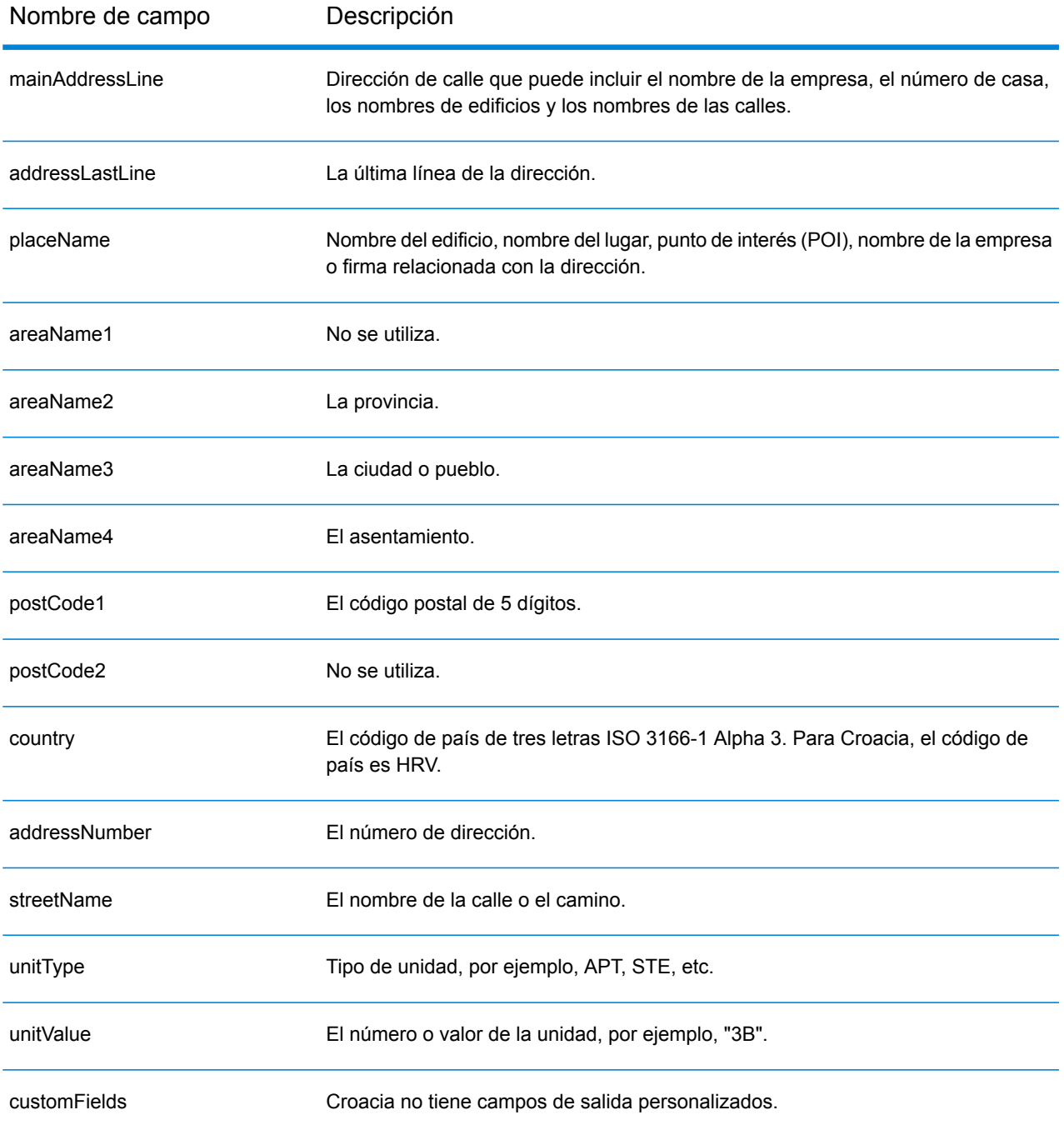

# Cuba (CUB)

En esta sección se definen los conjuntos de datos de geocodificación, las operaciones y la información de los campos de entrada y salida que se admiten para Cuba.

## *Conjuntos de datos de geocodificación admitidos*

En la siguiente tabla se enumeran los conjuntos de datos de geocodificación admitidos con los niveles de geocodificación disponibles para Cuba.

**Nota:** Los diccionarios de usuarios personalizados no son compatibles.

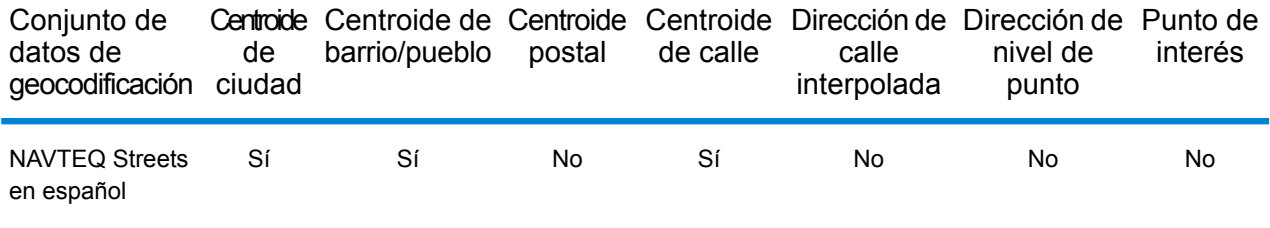

## *Operaciones admitidas*

Las siguientes operaciones se admiten para Cuba:

- **Geocodificación**: toma una o más direcciones como datos de entrada y devuelve coordenadas de latitud/longitud e información adicional.
- **Geocodificación inversa**: toma una o más coordenadas de latitud y longitud como datos de entrada y devuelve la dirección de la ubicación.

#### *Campos de entrada*

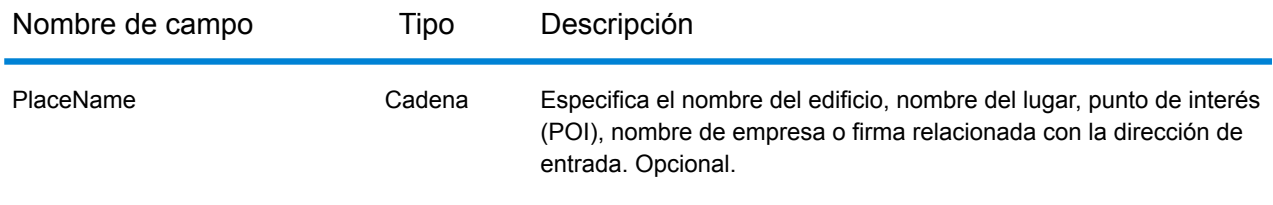

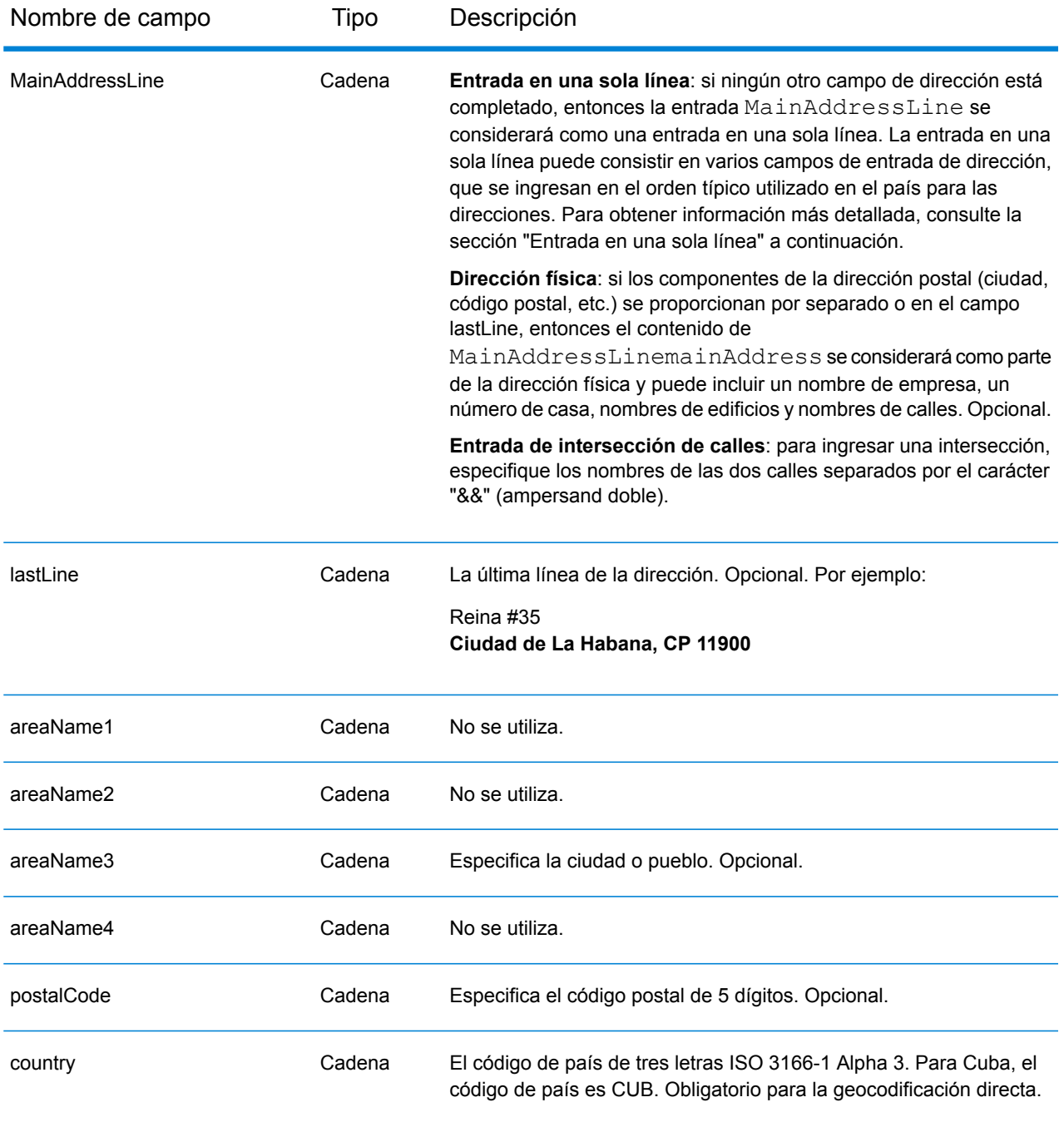

## *Entrada en una sola línea*

En lugar de ingresar cada componente de dirección en campos separados, puede ingresar la dirección completa en el campo de entrada mainAddress con los elementos de dirección ordenados de la siguiente manera:

*[street\_info][address\_number][area][postal\_code]*

Donde:

- *[street\_info]* consiste en el nombre de la calle, tipo de calle e información direccional previa o posterior (por ejemplo, Este, Oeste, etc.). Opcional.
- *[address\_number]* es opcional.
- *[area]* es solo la ciudad o la ciudad más información de respaldo como el estado, la provincia o la localidad.
- *[postal\_code]* es el código postal.
- Se requiere *[area]* o *[postal\_code]*.

Para obtener los mejores resultados, escriba una coma entre la información de dirección y la información de la última línea.

## *Opciones personalizadas*

No hay opciones específicas para Cuba.

## *Campos de salida de dirección analizada*

La siguiente tabla muestra los campos de dirección analizada devueltos para un candidato ubicado en Cuba.

Para devolver los campos de Dirección analizada a través de Management Console, seleccione una de las siguientes opciones:

- Para devolver los campos de Dirección analizada: en el menú desplegable **Filtros por país**, seleccione **Valores globales predeterminados**. Luego, en la pestaña **Valores de devolución**, seleccione **Dirección analizada**.
- Para devolver todos los campos de salida: en el menú desplegable **Filtros por país**, seleccione **Valores globales predeterminados**. Luego, en la pestaña **Valores de devolución**, seleccione **Devolver toda la información disponible**.

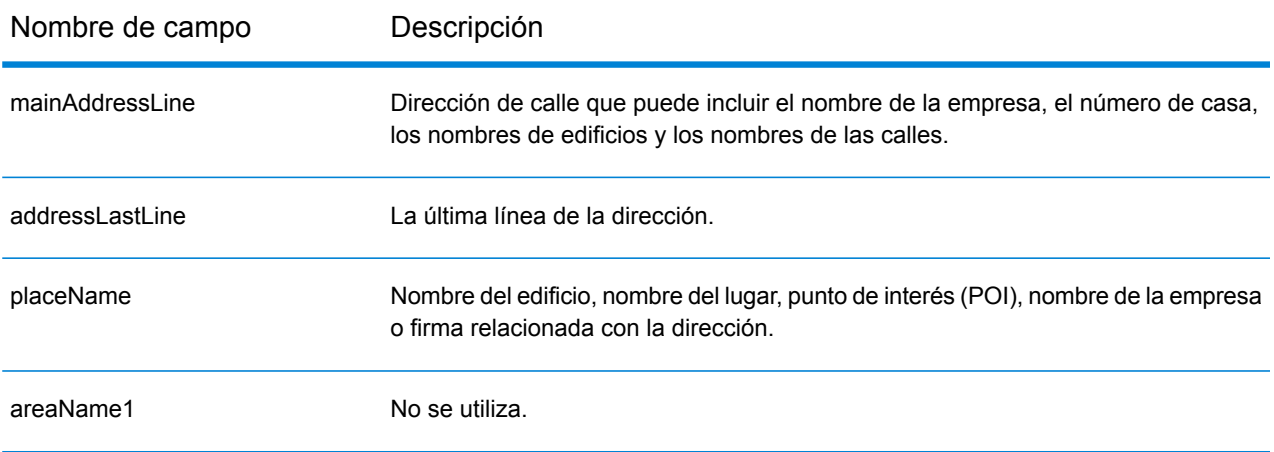

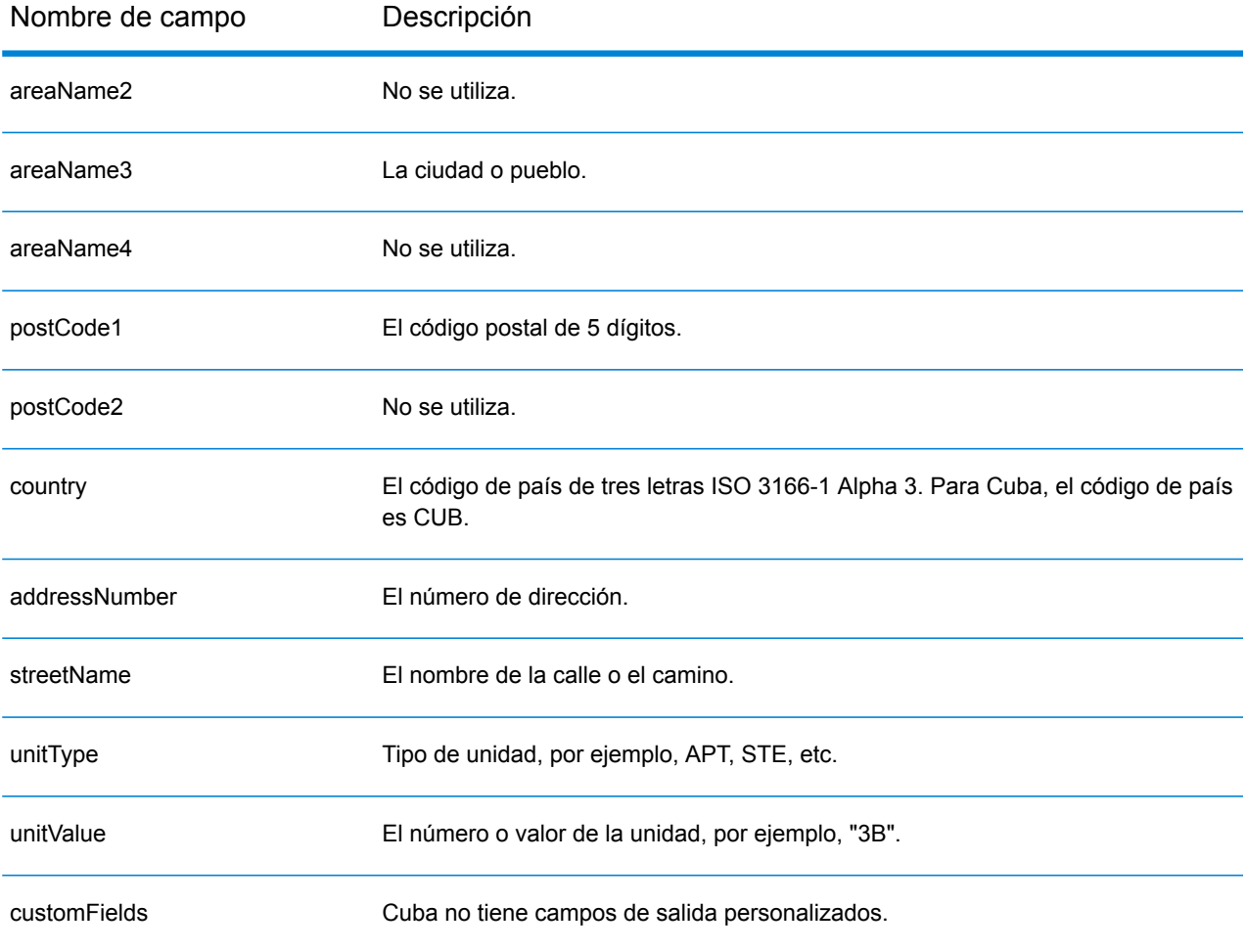

# Chipre (CYP)

En esta sección se definen los conjuntos de datos de geocodificación, las operaciones y la información de los campos de entrada y salida que se admiten para Chipre.

## *Conjuntos de datos de geocodificación admitidos*

En la siguiente tabla se enumeran los conjuntos de datos de geocodificación admitidos con los niveles de geocodificación disponibles para Chipre.

**Nota:** Los diccionarios de usuarios personalizados no son compatibles.

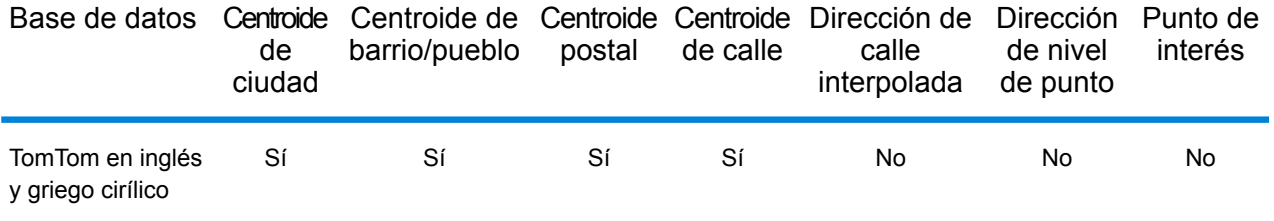

## *Operaciones admitidas*

Las siguientes operaciones son admitidas para Chipre:

- **Geocodificación**: toma una o más direcciones como datos de entrada y devuelve coordenadas de latitud/longitud e información adicional.
- **Geocodificación inversa**: toma una o más coordenadas de latitud y longitud como datos de entrada y devuelve la dirección de la ubicación.

#### *Campos de entrada*

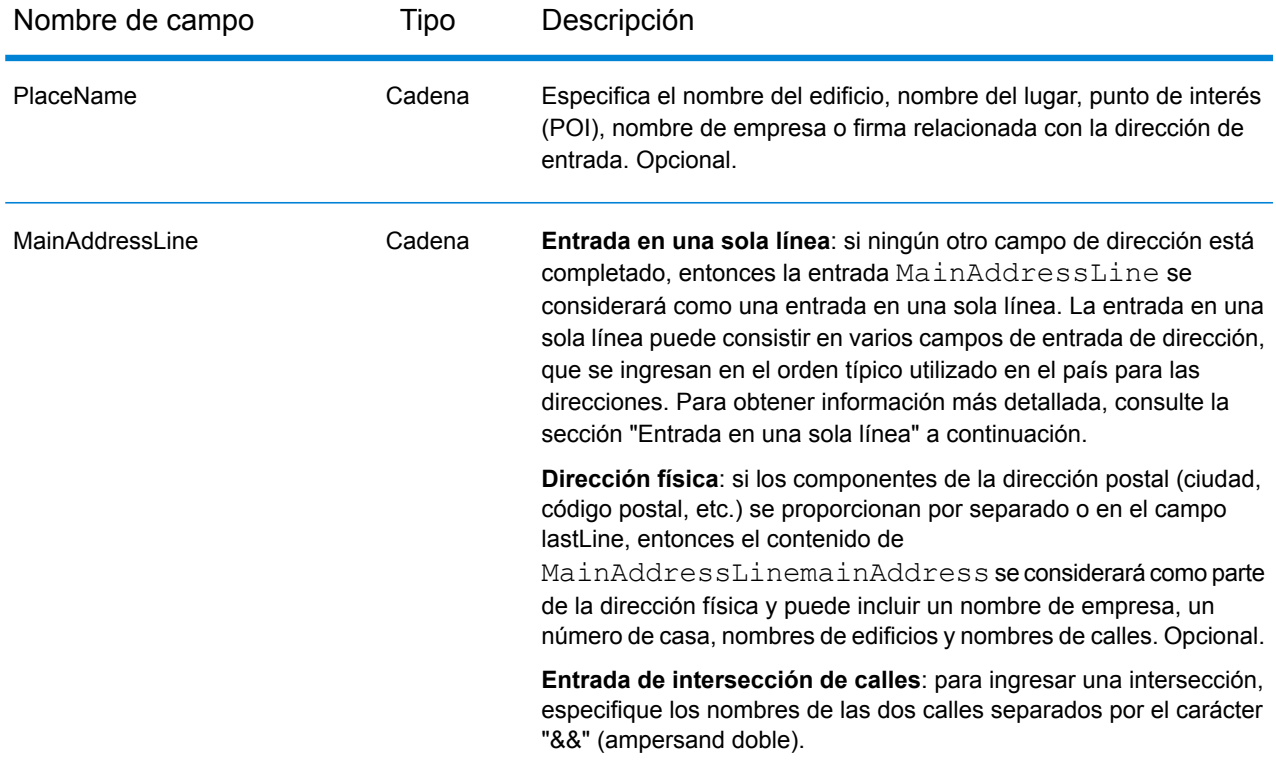

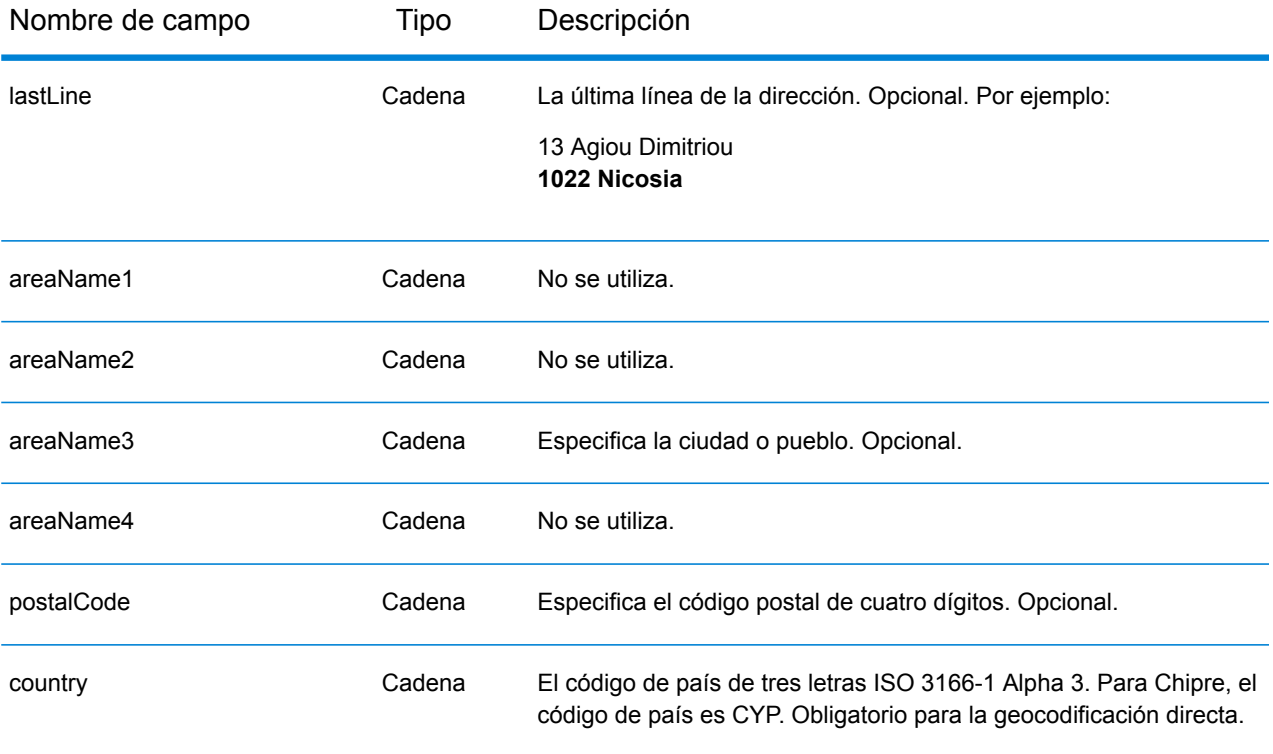

## *Pautas de direcciones para Chipre*

Siga estas recomendaciones para asegurarse de que los datos de entrada de dirección tengan el mejor formato posible para una óptima coincidencia y geocodificación. Para obtener información adicional sobre las direcciones de Chipre, consulte el sitio web del servicio postal de Chipre: **[http://www.mcw.gov.cy/mcw/postal/dps.nsf/index\\_en/index\\_en?OpenDocument](http://www.mcw.gov.cy/mcw/postal/dps.nsf/index_en/index_en?OpenDocument)**

- **Campos obligatorios**: las direcciones deben incluir una ciudad o un código postal.
- **Tipos de vías públicas**: el sistema admite por completo y reconoce los tipos de vías públicas y sus abreviaturas comunes en los datos de entrada y salida.
- **Abreviaturas y palabras comunes**: el geocodificador reconoce las palabras comunes, datos direccionales, indicadores de números de casas y abreviaturas utilizadas en las direcciones, y puede geocodificar estas direcciones correctamente.

#### *Entrada en una sola línea*

En lugar de ingresar cada componente de dirección en campos separados, puede ingresar la dirección completa en el campo de entrada mainAddress con los elementos de dirección ordenados de la siguiente manera:

*[address\_number][street\_info][postal\_code][area]*

Donde:

• *[address\_number]* es opcional.

- *[street\_info]* consiste en el nombre de la calle, tipo de calle e información direccional previa o posterior (por ejemplo, Este, Oeste, etc.). Opcional.
- *[postal\_code]* es el código postal.
- *[area]* es solo la ciudad o la ciudad más información de respaldo como el estado, la provincia o la localidad.
- Se requiere *[area]* o *[postal\_code]*.

Para obtener los mejores resultados, escriba una coma entre la información de dirección y la información de la última línea.

## *Opciones personalizadas*

No hay opciones específicas para Chipre.

## *Campos de salida de dirección analizada*

La siguiente tabla muestra los campos de dirección analizada devueltos para un candidato ubicado en Chipre.

Para devolver los campos de Dirección analizada a través de Management Console, seleccione una de las siguientes opciones:

- Para devolver los campos de Dirección analizada: en el menú desplegable **Filtros por país**, seleccione **Valores globales predeterminados**. Luego, en la pestaña **Valores de devolución**, seleccione **Dirección analizada**.
- Para devolver todos los campos de salida: en el menú desplegable **Filtros por país**, seleccione **Valores globales predeterminados**. Luego, en la pestaña **Valores de devolución**, seleccione **Devolver toda la información disponible**.

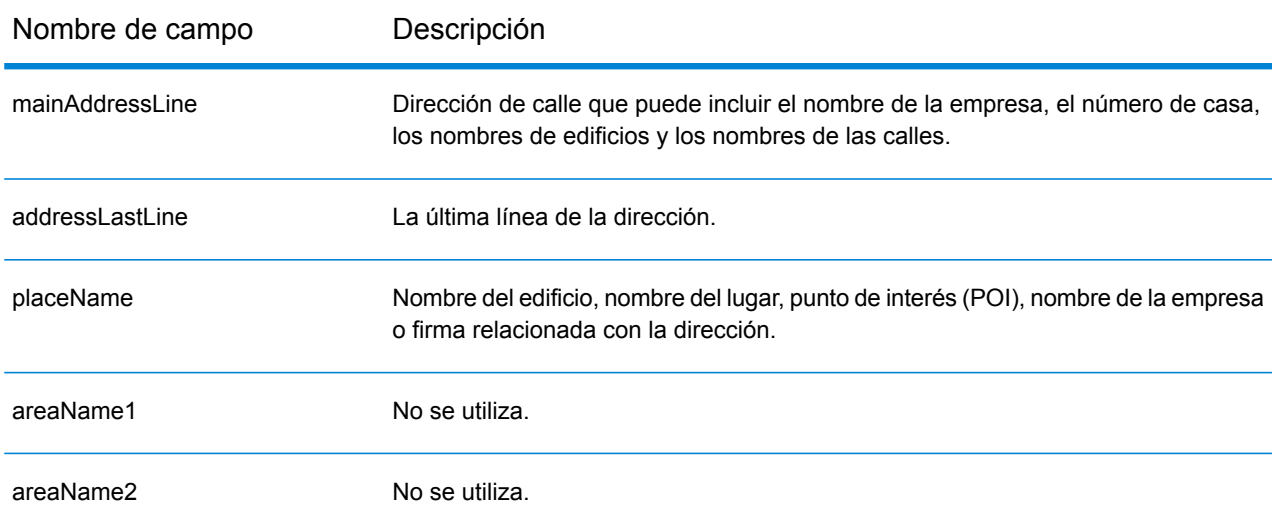

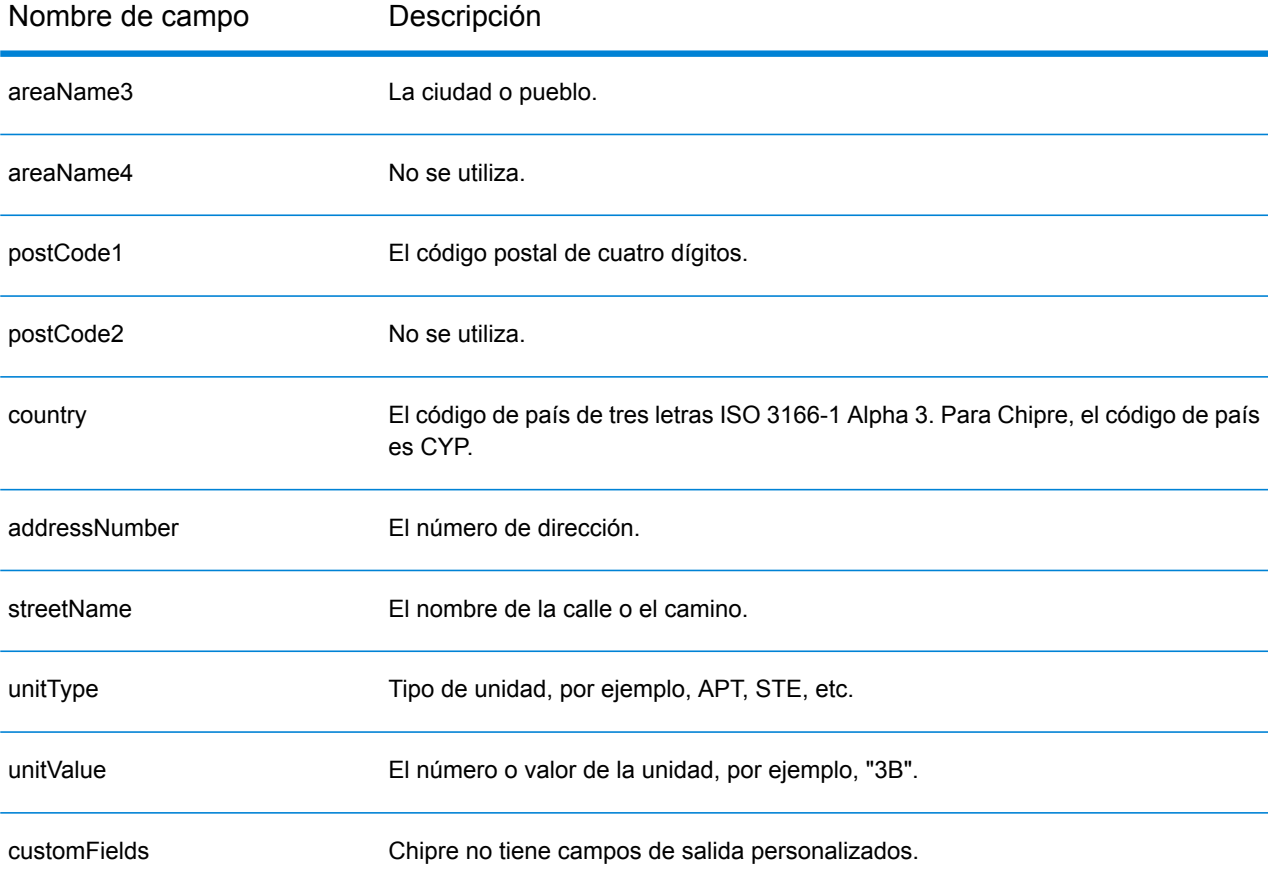

## República Checa (CZE)

En esta sección se definen los conjuntos de datos de geocodificación, las operaciones y la información de los campos de entrada y salida que se admiten para la República Checa.

## *Conjuntos de datos de geocodificación admitidos*

En la siguiente tabla se enumeran los conjuntos de datos de geocodificación admitidos con los niveles de geocodificación disponibles para la República Checa.

**Nota:** Los diccionarios de usuarios personalizados también son compatibles.

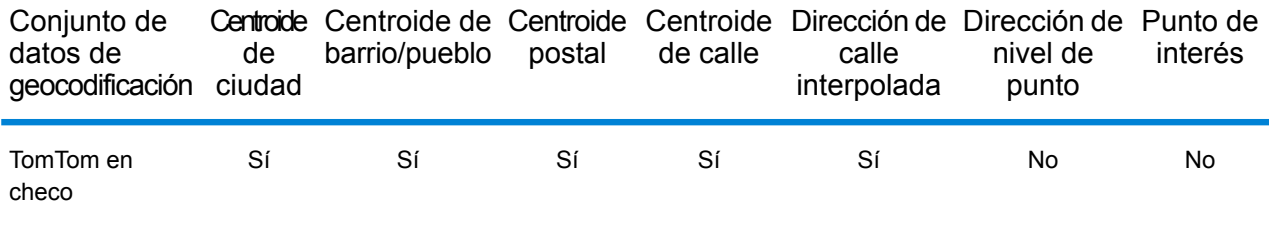

## *Operaciones admitidas*

Las siguientes operaciones se admiten para la República Checa:

- **Geocodificación**: toma una o más direcciones como datos de entrada y devuelve coordenadas de latitud/longitud e información adicional.
- **Geocodificación inversa**: toma una o más coordenadas de latitud y longitud como datos de entrada y devuelve la dirección de la ubicación.

#### *Campos de entrada*

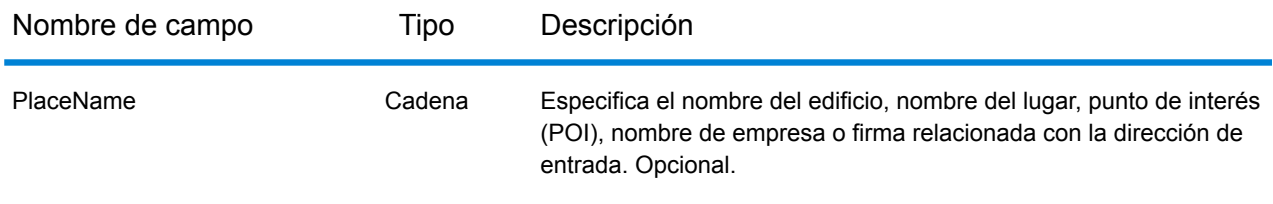

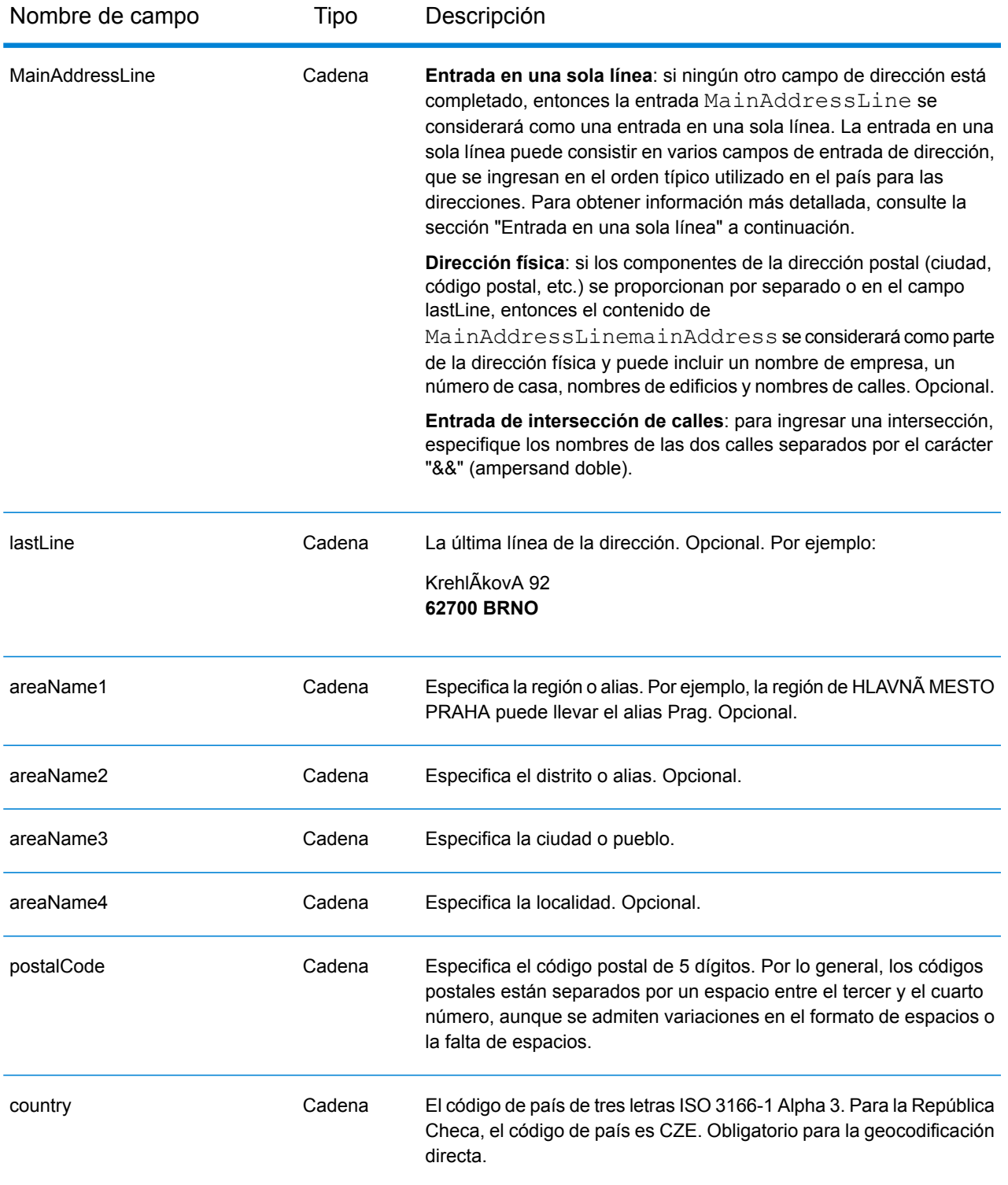

## *Pautas de direcciones para República Checa*

Siga estas recomendaciones para asegurarse de que los datos de entrada de dirección tengan el mejor formato posible para una óptima coincidencia y geocodificación. Para obtener información

adicional acerca de las direcciones checas, consulte el sitio web del servicio postal de la República Checa **<http://www.ceskaposta.cz/en/>**.

- **Campos obligatorios**: las direcciones deben incluir una ciudad o un código postal.
- **Alias de nombres de pueblos, distritos y regiones**: el sistema admite el uso de alias para los nombres de los pueblos, distritos y regiones.
- **Tipos de vías públicas**: el sistema admite por completo y reconoce los tipos de vías públicas (tipos de vías públicas anteriores y posteriores) y sus abreviaturas comunes en los datos de entrada y salida.

## *Entrada en una sola línea*

En lugar de ingresar cada componente de dirección en campos separados, puede ingresar la dirección completa en el campo de entrada mainAddress con los elementos de dirección ordenados de la siguiente manera:

*[street\_info][address\_number][areaName4][postal\_code][areaName3]*

Donde:

- *[street\_info]* consiste en el nombre de la calle, tipo de calle y cualquier tipo de unidad, valor de unidad o información direccional previa o posterior (por ejemplo, Este, Oeste, etc.).
- *[address\_number]* es opcional.
- *[areaName4]* es la localidad.
- *[postal\_code]* es el código postal.
- *[areaName3]* es la ciudad o pueblo.
- Se requiere el campo *[areaName3]* o *[postal\_code]*.

Para obtener los mejores resultados, escriba una coma entre la información de dirección y la información de la última línea (por ejemplo, ciudad y código postal).

#### *Opciones personalizadas*

No hay opciones específicas para la República Checa.

#### *Campos de salida de dirección analizada*

La siguiente tabla muestra los campos de dirección analizada devueltos para un candidato ubicado en la República Checa.

Para devolver los campos de Dirección analizada a través de Management Console, seleccione una de las siguientes opciones:

- Para devolver los campos de Dirección analizada: en el menú desplegable **Filtros por país**, seleccione **Valores globales predeterminados**. Luego, en la pestaña **Valores de devolución**, seleccione **Dirección analizada**.
- Para devolver todos los campos de salida: en el menú desplegable **Filtros por país**, seleccione **Valores globales predeterminados**. Luego, en la pestaña **Valores de devolución**, seleccione **Devolver toda la información disponible**.

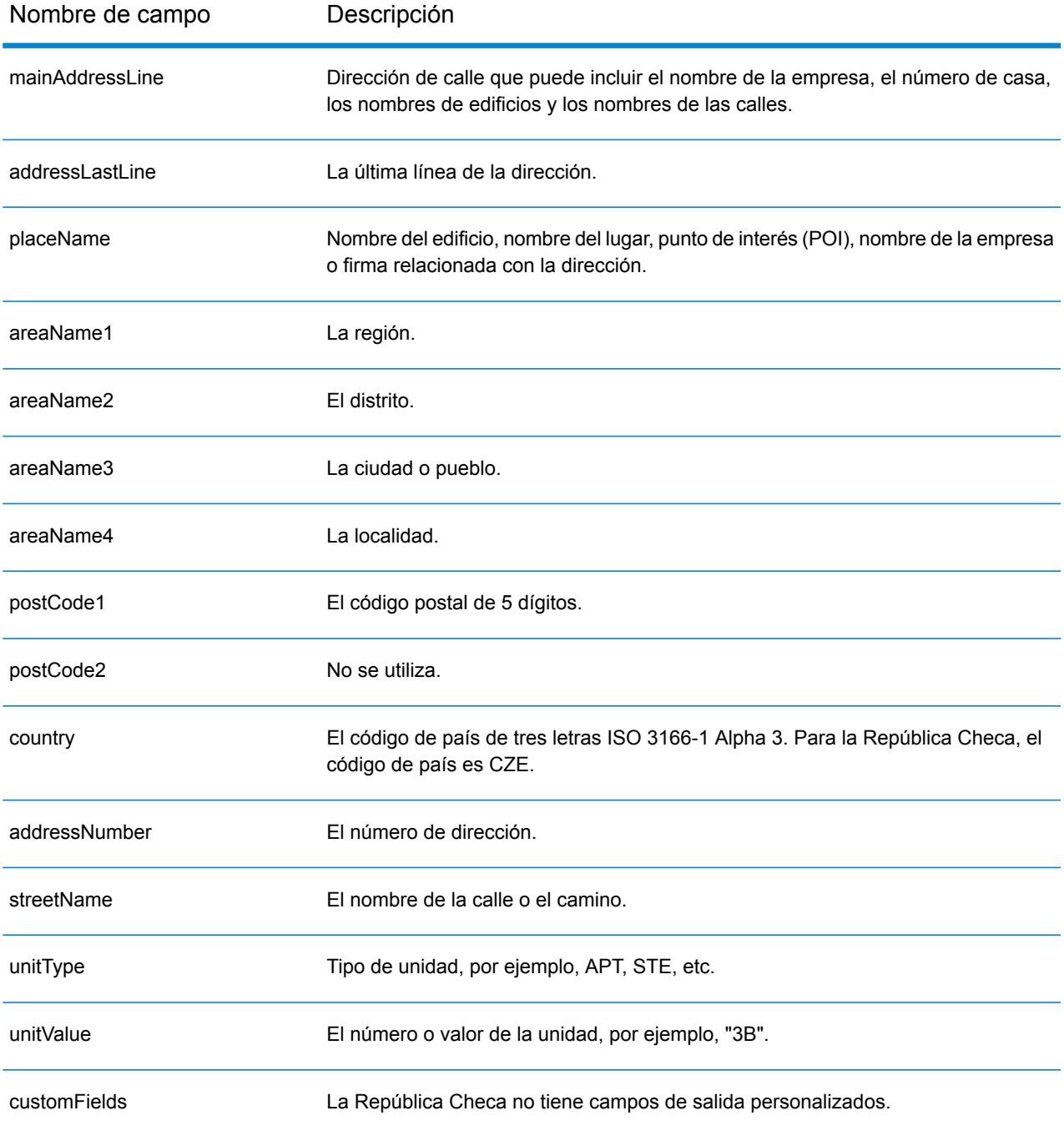

## Dinamarca (DNK)

En esta sección se definen los conjuntos de datos de geocodificación, las operaciones y la información de los campos de entrada y salida que se admiten para Dinamarca.

## *Conjuntos de datos de geocodificación admitidos*

En la siguiente tabla se enumeran los conjuntos de datos de geocodificación admitidos con los niveles de geocodificación disponibles para Dinamarca.

**Nota:** Los diccionarios de usuarios personalizados también son compatibles.

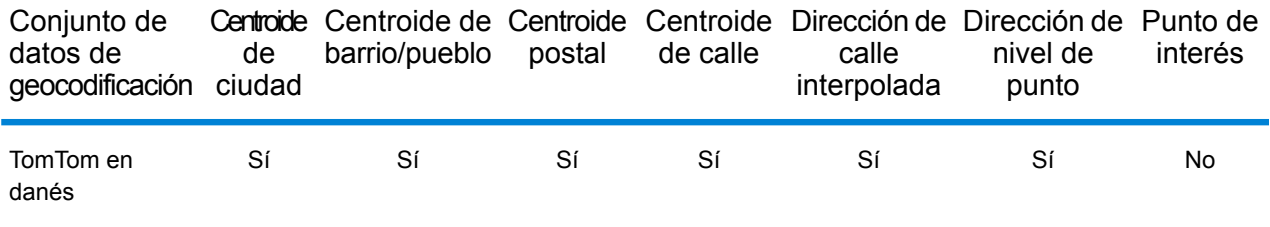

## *Operaciones admitidas*

Las siguientes operaciones se admiten para Dinamarca:

- **Geocodificación**: toma una o más direcciones como datos de entrada y devuelve coordenadas de latitud/longitud e información adicional.
- **Geocodificación inversa**: toma una o más coordenadas de latitud y longitud como datos de entrada y devuelve la dirección de la ubicación.

#### *Campos de entrada*

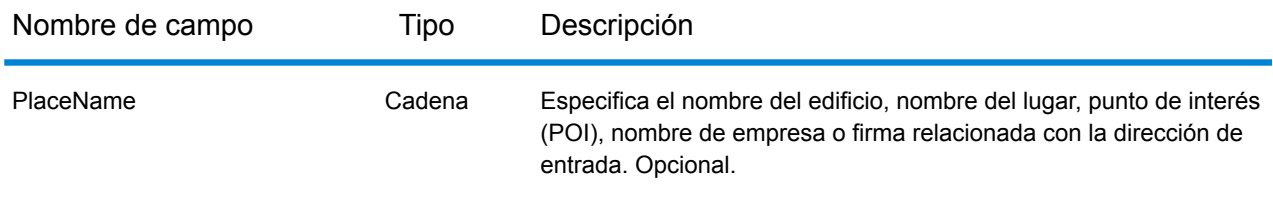

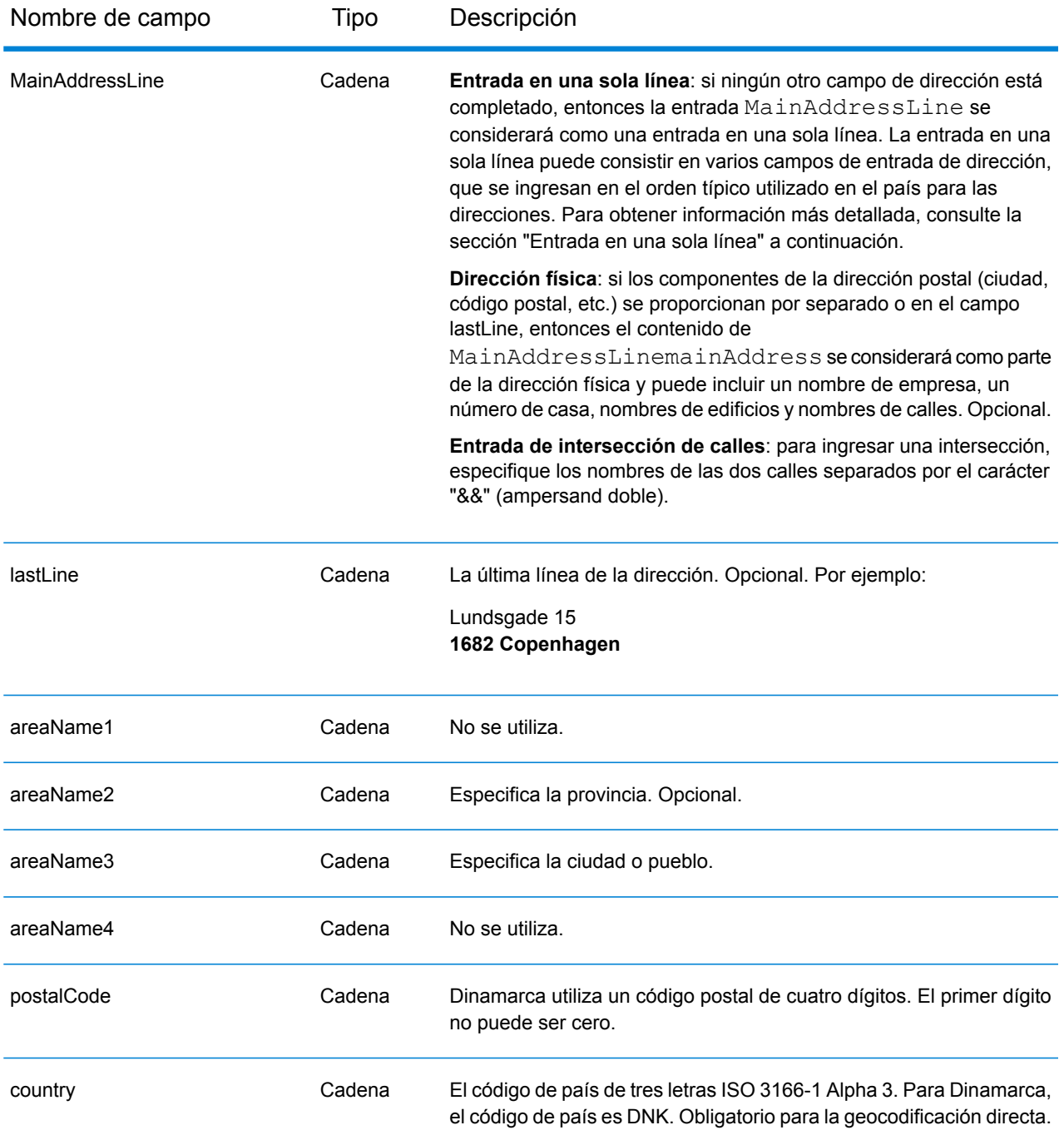

#### *Pautas de direcciones para Dinamarca*

Siga estas recomendaciones para asegurarse de que los datos de entrada de dirección tengan el mejor formato posible para una óptima coincidencia y geocodificación. Para obtener información adicional acerca del sistema postal danés, consulte el sitio web del servicio postal de Dinamarca: **[www.postdanmark.dk](http://www.postdanmark.dk/)**.

• **Campos obligatorios**: las direcciones deben incluir una ciudad o un código postal.

- **Idiomas compatibles**: se admite el uso de alias en danés e inglés para los nombres de los principales municipios. Por ejemplo, Copenhagen (inglés) es equivalente a København (danés).
- **Tipos de vías públicas**: el sistema admite por completo y reconoce los tipos de vías públicas y sus abreviaturas comunes en los datos de entrada y salida. A continuación se ofrece una lista de los tipos de vías públicas reconocidos. Esta no es una lista completa. El sistema también puede reconocer otros tipos de vías públicas.

ALLÉ=alle ANLAEG=anlaeg ANLEAG=anleag BAKKEN=bakken BANEN=banen BASTION=bastion BOUL=boulevard BOULEVARD=bulevardi BRO=bro BROEN=bro BUEN=buen BULEVARDI=bulevardi DAMMEN=dammen DOSSERING=dossering GAARD=garrd GADE=gade GANGEN=gangen GARD=gard GÂRD=gard GET=get HAVE=have HAVN=havn HOEJEN=hojen HOJEN=højen HøJEN=højen HOLMEN=holmen HUSET=huset KAER=kaer KEAR=kear KRAENTEN=kraeten KREANTEN=kreanten LAENGEN=laengen LEANGEN=leangen MARKEN=marken PARK=parken PARKEN=parken PASSAGEN=passagen PLADS=plads SIDEN=siden

STIEN=stien STRAEDE=straede STREADE=streade SVINGET=svinget TOFTEN=toften TORV=torv VAENGE=vaenge VANGEN=vangen VARDEN=varden VEANGE=veange VEJ=vej

- **Números, equivalentes numéricos y ordinales**: las calles con número se asignan a sus equivalentes con nombres. Los números ordinales también se reconocen en las direcciones de entrada.
- **Abreviaturas y palabras comunes**: se admiten palabras comunes, datos direccionales, indicadores de números de casas y abreviaturas utilizadas en las direcciones.

## *Entrada en una sola línea*

En lugar de ingresar cada componente de dirección en campos separados, puede ingresar la dirección completa en el campo de entrada mainAddress con los elementos de dirección ordenados de la siguiente manera:

## *[street\_info][address\_number][postal\_code][area]*

Donde:

- *[street\_info]* consiste en el nombre de la calle, tipo de calle e información direccional previa o posterior (por ejemplo, Este, Oeste, etc.). Opcional.
- *[address\_number]* es opcional.
- *[postal\_code]* es el código postal.
- *[area]* es solo la ciudad o la ciudad más información de respaldo como el estado, la provincia o la localidad.
- Se requiere *[area]* o *[postal\_code]*.

Para obtener los mejores resultados, escriba una coma entre la información de dirección y la información de la última línea.

#### *Opciones personalizadas*

No hay opciones específicas para Dinamarca.

#### *Campos de salida de la dirección analizada*

En la siguiente tabla se muestran los campos de dirección analizada devueltos para un candidato ubicado en Dinamarca.

Para devolver los campos de Dirección analizada a través de Management Console, seleccione una de las siguientes opciones:

- Para devolver los campos de Dirección analizada: en el menú desplegable **Filtros por país**, seleccione **Valores globales predeterminados**. Luego, en la pestaña **Valores de devolución**, seleccione **Dirección analizada**.
- Para devolver todos los campos de salida: en el menú desplegable **Filtros por país**, seleccione **Valores globales predeterminados**. Luego, en la pestaña **Valores de devolución**, seleccione **Devolver toda la información disponible**.

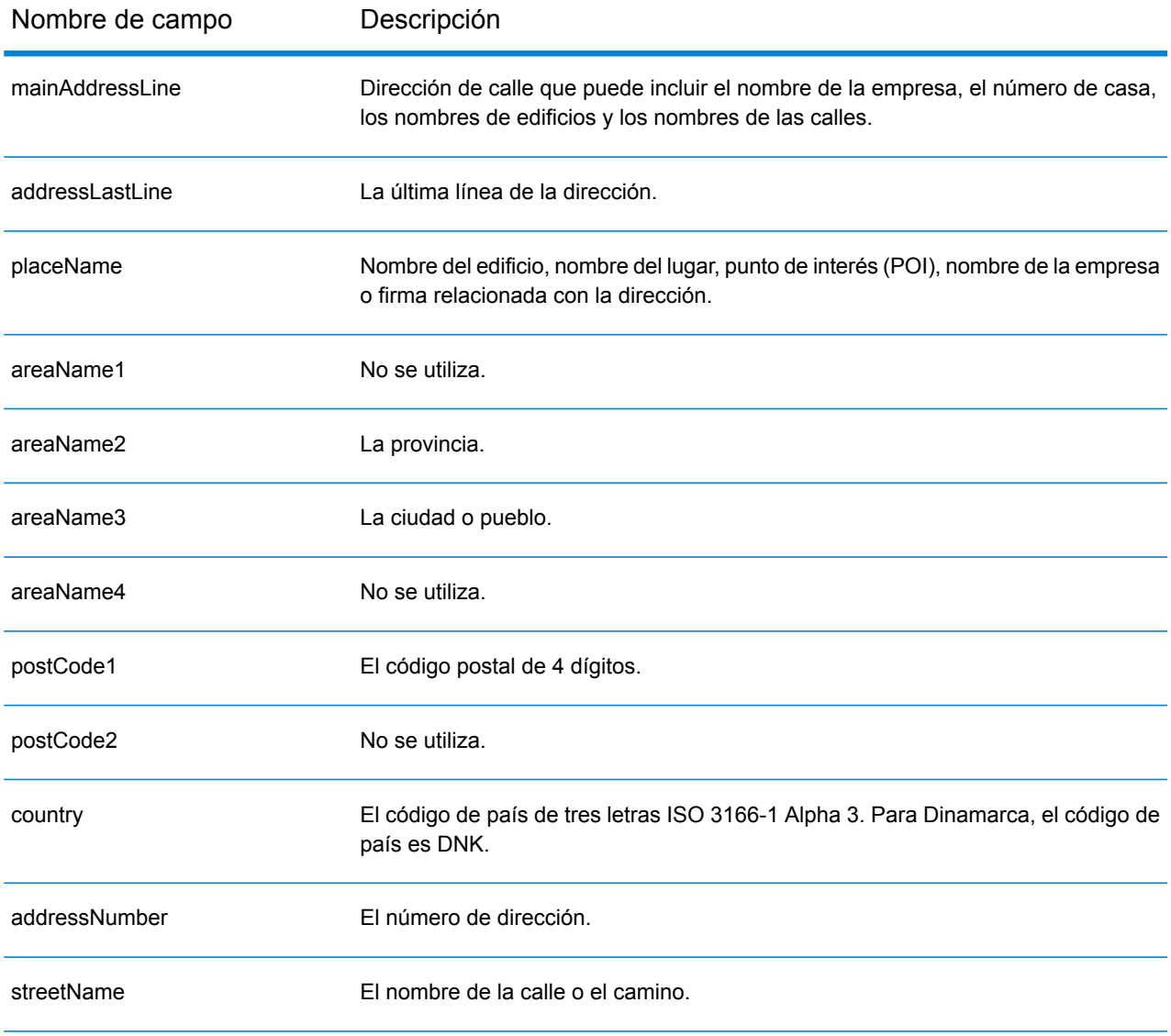

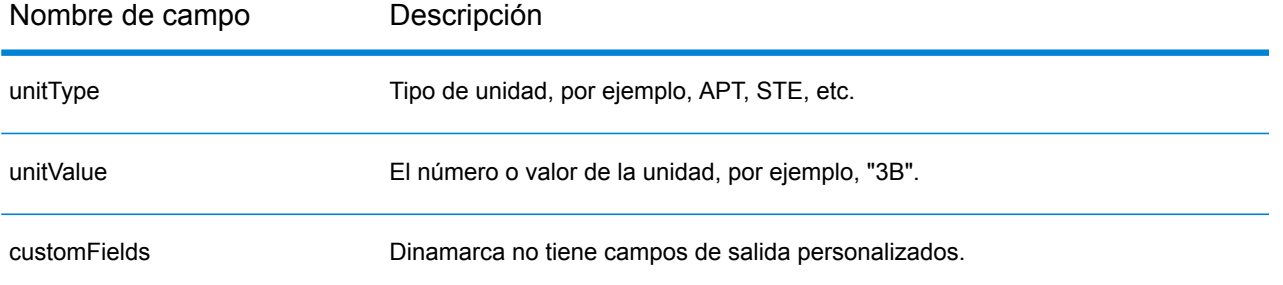
# República Dominicana (DOM)

En esta sección se definen los conjuntos de datos de geocodificación, las operaciones y la información de los campos de entrada y salida que se admiten para la República Dominicana.

#### *Conjuntos de datos de geocodificación admitidos*

En la siguiente tabla se enumeran los conjuntos de datos de geocodificación admitidos con los niveles de geocodificación disponibles para la República Dominicana.

**Nota:** Los diccionarios de usuarios personalizados no son compatibles.

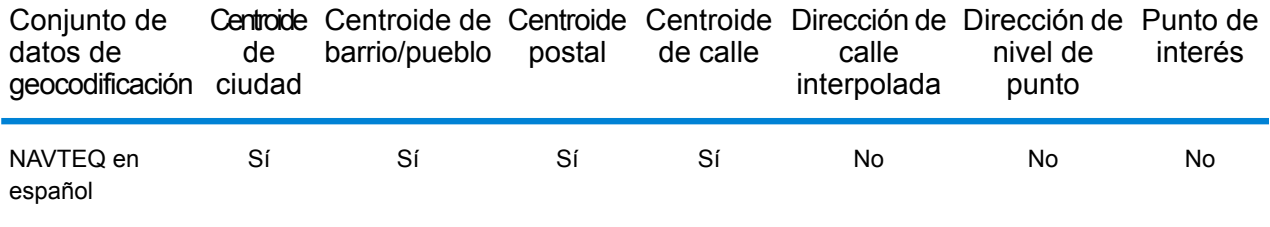

#### *Operaciones admitidas*

Las siguientes operaciones se admiten para República Dominicana:

- **Geocodificación**: toma una o más direcciones como datos de entrada y devuelve coordenadas de latitud/longitud e información adicional.
- **Geocodificación inversa**: toma una o más coordenadas de latitud y longitud como datos de entrada y devuelve la dirección de la ubicación.

#### *Campos de entrada*

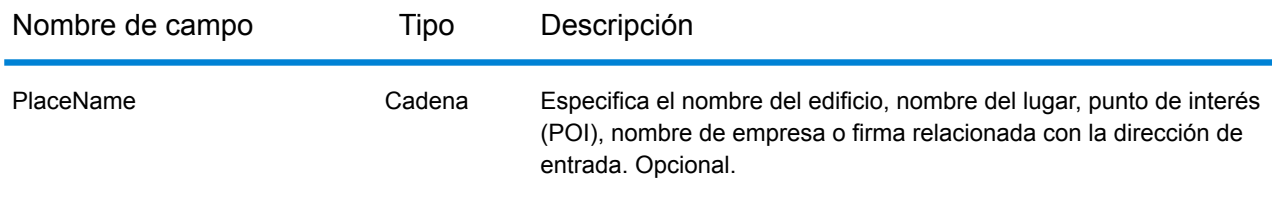

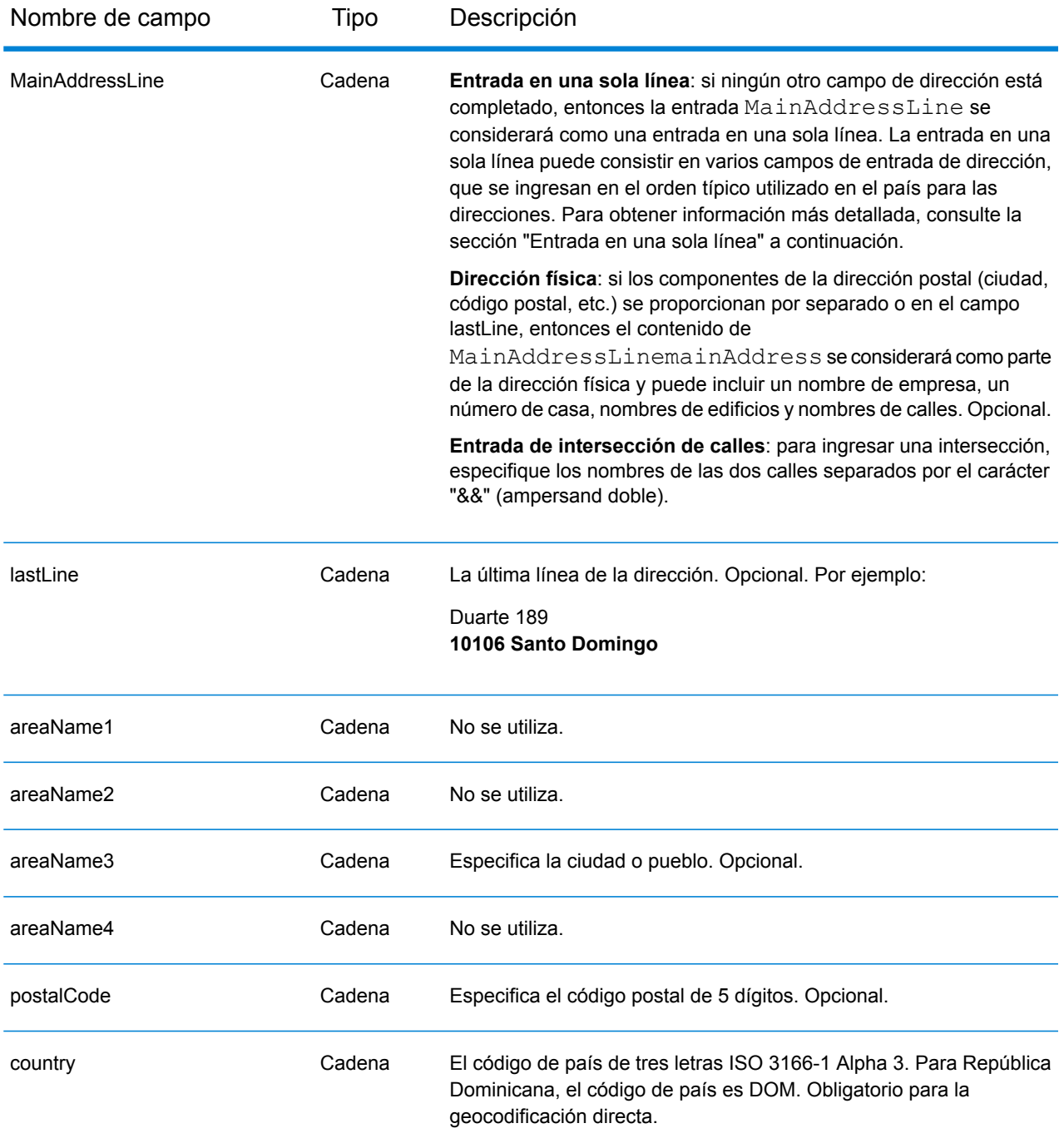

En lugar de ingresar cada componente de dirección en campos separados, puede ingresar la dirección completa en el campo de entrada mainAddress con los elementos de dirección ordenados de la siguiente manera:

*[street\_info][address\_number][postal\_code][area]*

Donde:

- *[street\_info]* consiste en el nombre de la calle, tipo de calle e información direccional previa o posterior (por ejemplo, Este, Oeste, etc.). Opcional.
- *[address\_number]* es opcional.
- *[postal\_code]* es el código postal.
- *[area]* es solo la ciudad o la ciudad más información de respaldo como el estado, la provincia o la localidad.
- Se requiere *[area]* o *[postal\_code]*.

Para obtener los mejores resultados, escriba una coma entre la información de dirección y la información de la última línea.

## *Opciones personalizadas*

No hay opciones específicas para la República Dominicana.

## *Campos de salida de dirección analizada*

La siguiente tabla muestra los campos de dirección analizada devueltos para un candidato ubicado en la República Dominicana.

Para devolver los campos de Dirección analizada a través de Management Console, seleccione una de las siguientes opciones:

- Para devolver los campos de Dirección analizada: en el menú desplegable **Filtros por país**, seleccione **Valores globales predeterminados**. Luego, en la pestaña **Valores de devolución**, seleccione **Dirección analizada**.
- Para devolver todos los campos de salida: en el menú desplegable **Filtros por país**, seleccione **Valores globales predeterminados**. Luego, en la pestaña **Valores de devolución**, seleccione **Devolver toda la información disponible**.

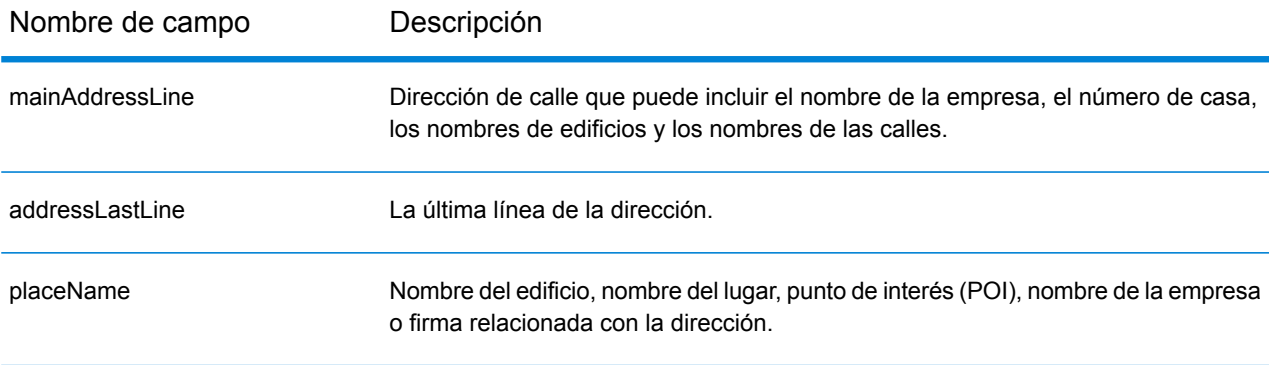

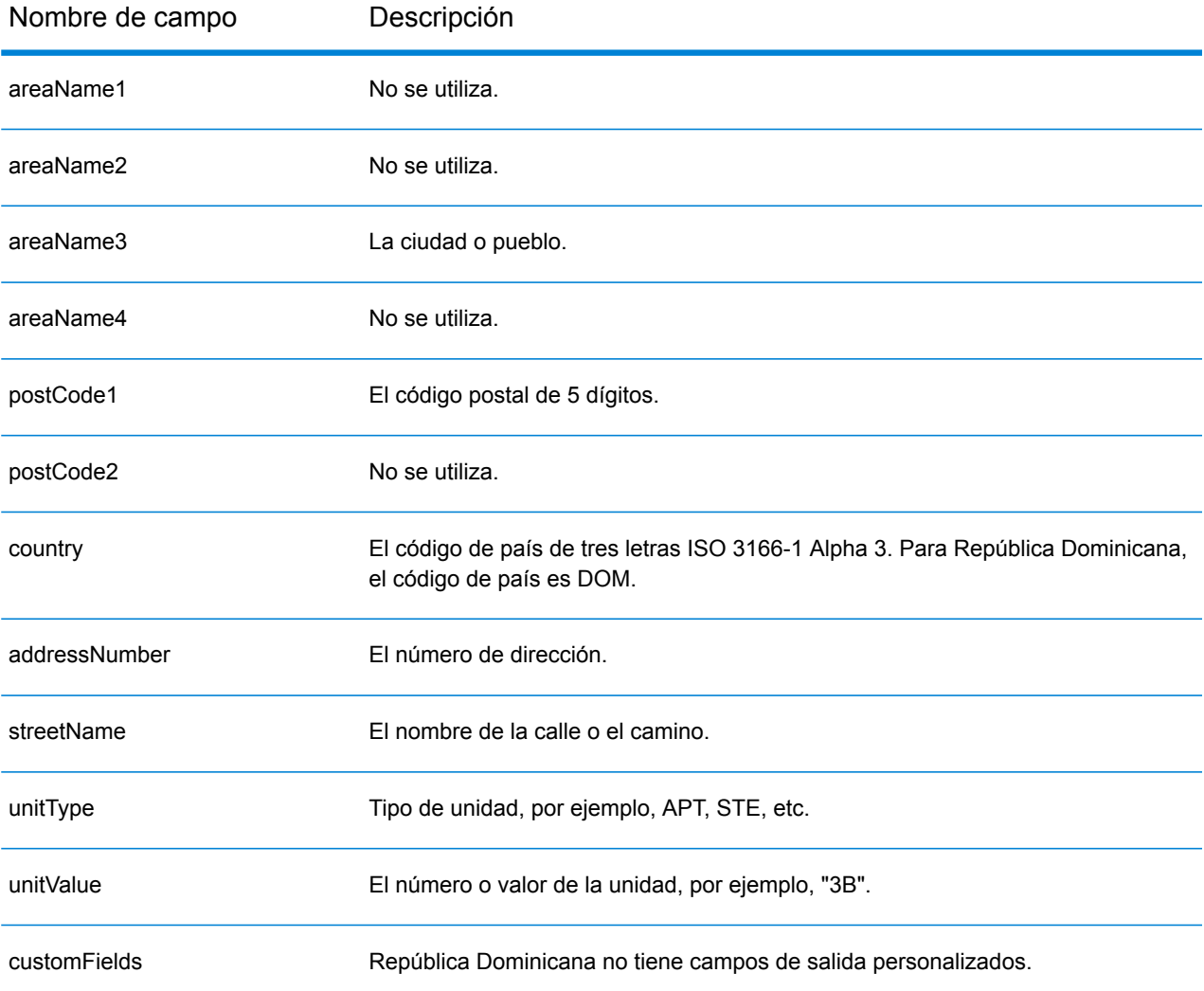

# Ecuador (ECU)

En esta sección se definen los conjuntos de datos de geocodificación, las operaciones y la información de los campos de entrada y salida que se admiten para Ecuador.

#### *Conjuntos de datos de geocodificación admitidos*

En la siguiente tabla se enumeran los conjuntos de datos de geocodificación admitidos con los niveles de geocodificación disponibles para Ecuador.

**Nota:** Los diccionarios de usuarios personalizados no son compatibles.

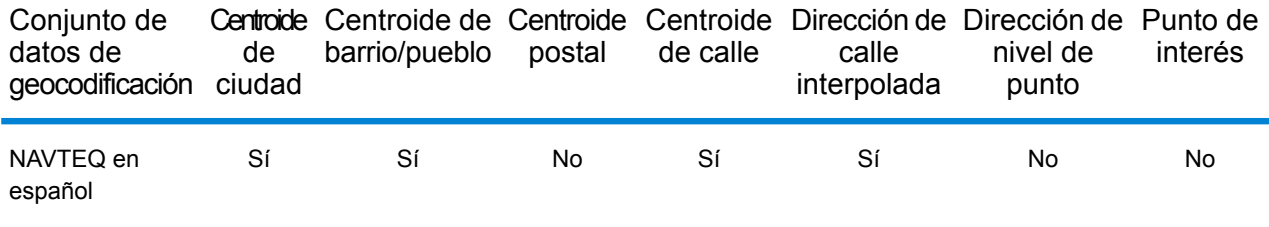

#### *Operaciones admitidas*

Las siguientes operaciones se admiten para Ecuador:

- **Geocodificación**: toma una o más direcciones como datos de entrada y devuelve coordenadas de latitud/longitud e información adicional.
- **Geocodificación inversa**: toma una o más coordenadas de latitud y longitud como datos de entrada y devuelve la dirección de la ubicación.

#### *Campos de entrada*

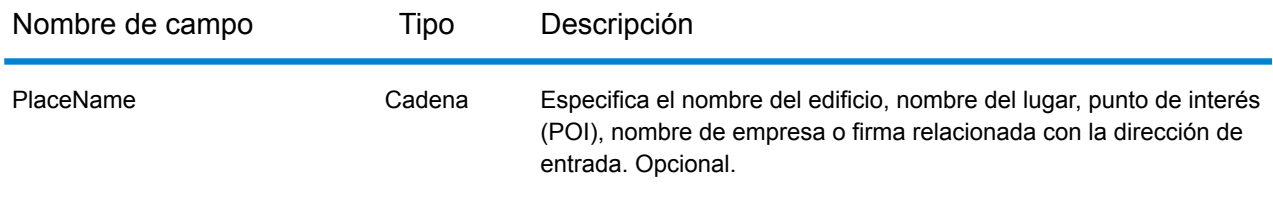

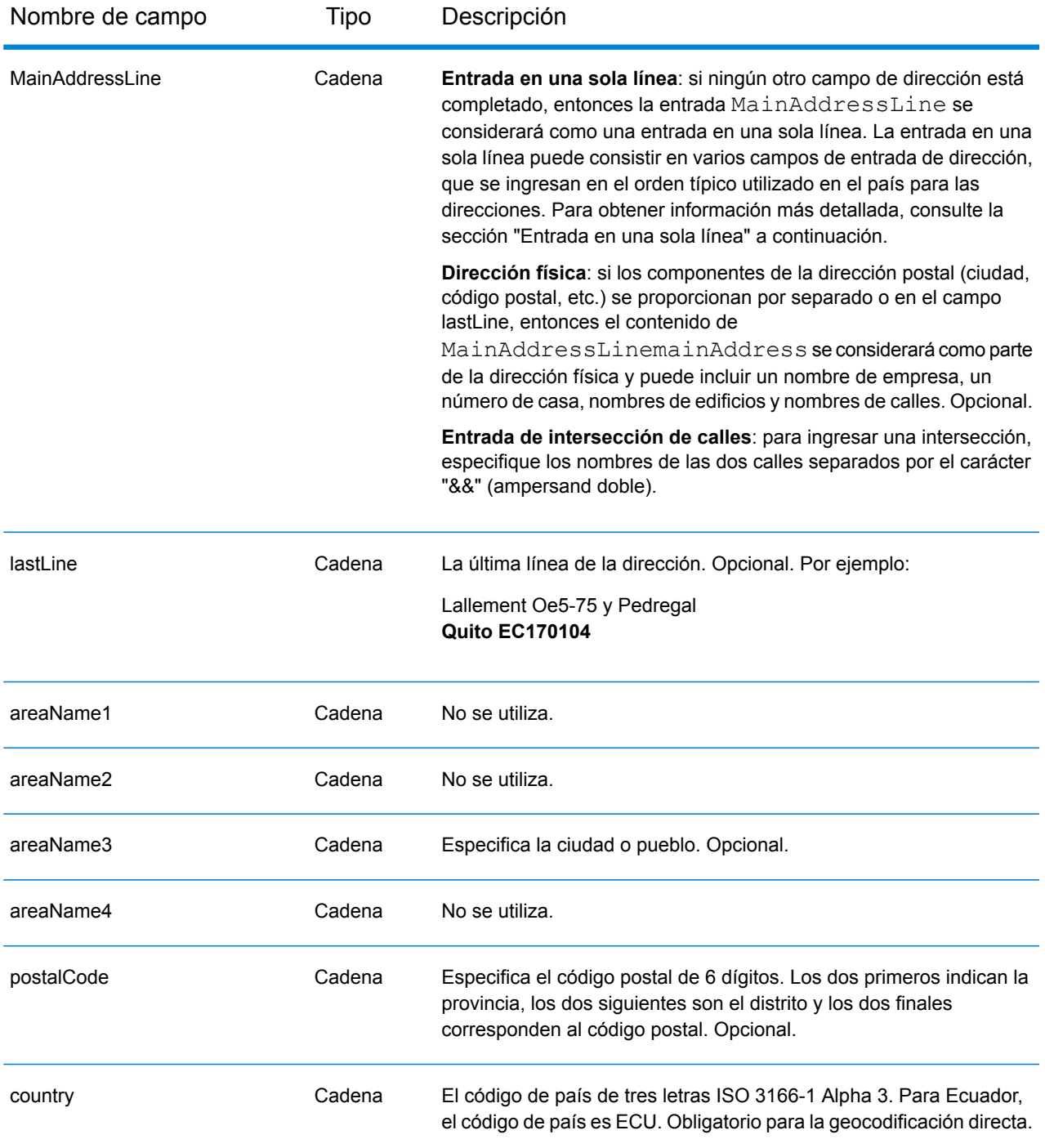

En lugar de ingresar cada componente de dirección en campos separados, puede ingresar la dirección completa en el campo de entrada mainAddress con los elementos de dirección ordenados de la siguiente manera:

*[street\_info][address\_number][area][postal\_code]*

Donde:

- *[street\_info]* consiste en el nombre de la calle, tipo de calle e información direccional previa o posterior (por ejemplo, Este, Oeste, etc.). Opcional.
- *[address\_number]* es opcional.
- *[area]* es solo la ciudad o la ciudad más información de respaldo como el estado, la provincia o la localidad.
- *[postal\_code]* es el código postal.
- Se requiere *[area]* o *[postal\_code]*.

Para obtener los mejores resultados, escriba una coma entre la información de dirección y la información de la última línea.

## *Opciones personalizadas*

No hay opciones específicas para Ecuador.

## *Campos de salida de dirección analizada*

La siguiente tabla muestra los campos de dirección analizada devueltos para un candidato ubicado en Ecuador.

Para devolver los campos de Dirección analizada a través de Management Console, seleccione una de las siguientes opciones:

- Para devolver los campos de Dirección analizada: en el menú desplegable **Filtros por país**, seleccione **Valores globales predeterminados**. Luego, en la pestaña **Valores de devolución**, seleccione **Dirección analizada**.
- Para devolver todos los campos de salida: en el menú desplegable **Filtros por país**, seleccione **Valores globales predeterminados**. Luego, en la pestaña **Valores de devolución**, seleccione **Devolver toda la información disponible**.

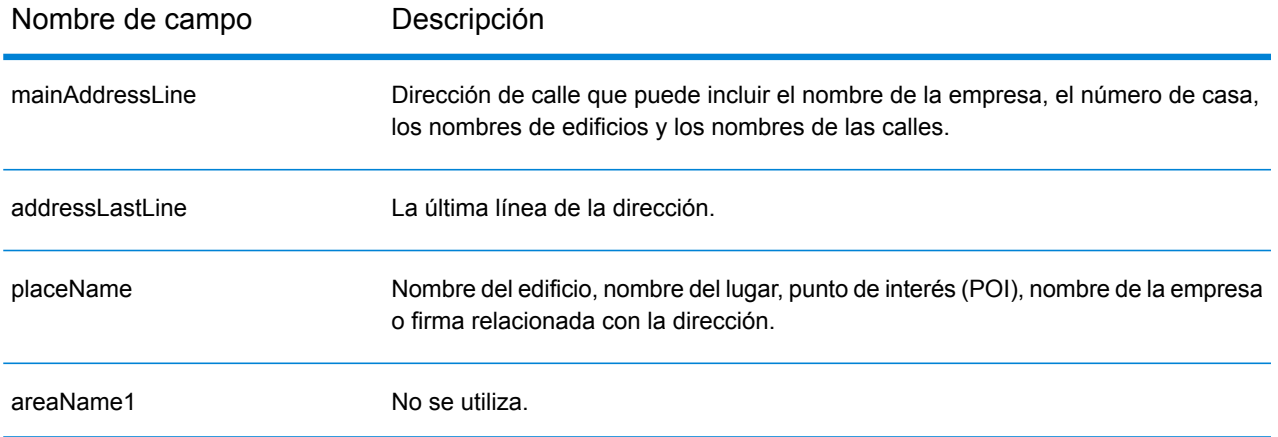

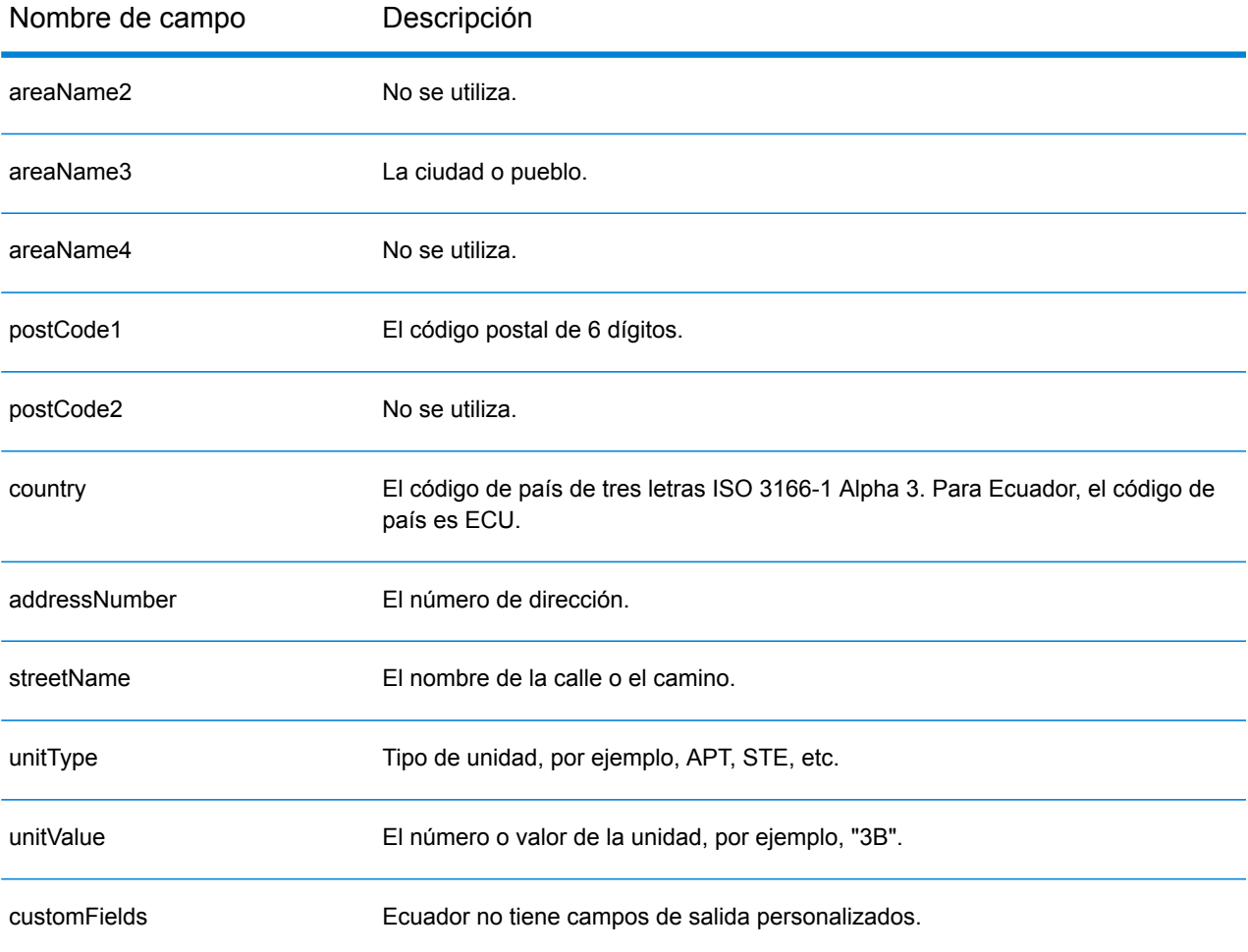

# Egipto (EGY)

En esta sección se definen los conjuntos de datos de geocodificación, las operaciones y la información de los campos de entrada y salida que se admiten para Egipto.

#### *Conjuntos de datos de geocodificación admitidos*

En la siguiente tabla se enumeran los conjuntos de datos de geocodificación admitidos con los niveles de geocodificación disponibles para Egipto.

**Nota:** Los diccionarios de usuarios personalizados no son compatibles.

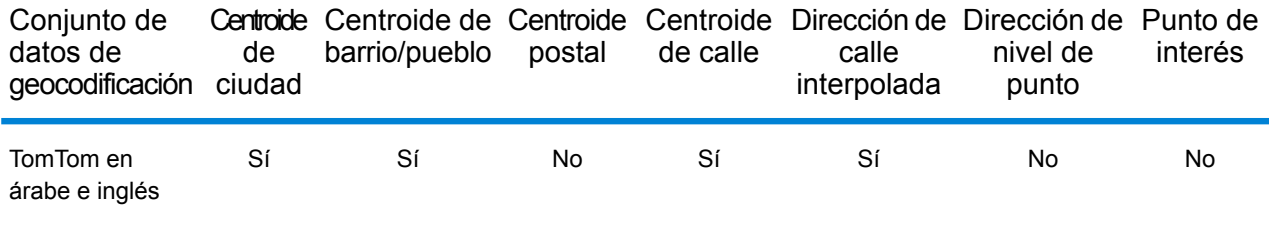

#### *Operaciones admitidas*

Las siguientes operaciones se admiten para Egipto:

- **Geocodificación**: toma una o más direcciones como datos de entrada y devuelve coordenadas de latitud/longitud e información adicional.
- **Geocodificación inversa**: toma una o más coordenadas de latitud y longitud como datos de entrada y devuelve la dirección de la ubicación.

#### *Campos de entrada*

La dirección de entrada puede incluir algunos o todos los elementos de dirección que se indican a continuación.

**Nota:** El conjunto de caracteres arábicos también es compatible.

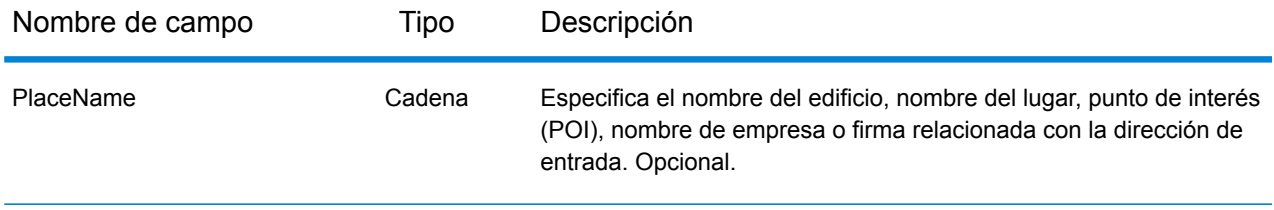

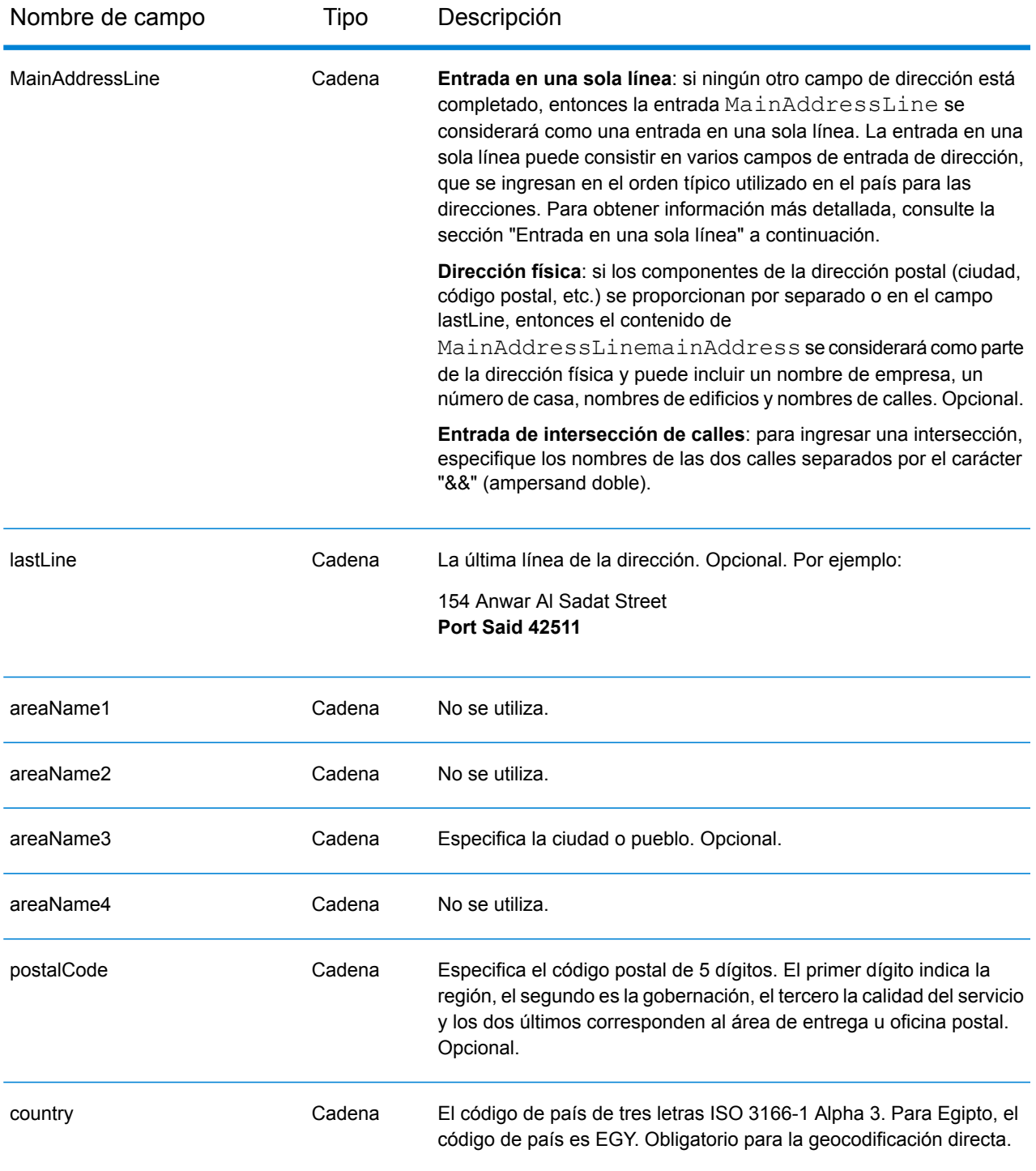

En lugar de ingresar cada componente de dirección en campos separados, puede ingresar la dirección completa en el campo de entrada mainAddress con los elementos de dirección ordenados de la siguiente manera:

## *[address\_number][street\_info][area][postal\_code]*

Donde:

- *[address\_number]* es opcional.
- *[street\_info]* consiste en el nombre de la calle, tipo de calle e información direccional previa o posterior (por ejemplo, Este, Oeste, etc.). Opcional.
- *[area]* es solo la ciudad o la ciudad más información de respaldo como el estado, la provincia o la localidad.
- *[postal\_code]* es el código postal.
- Se requiere *[area]* o *[postal\_code]*.

Para obtener los mejores resultados, escriba una coma entre la información de dirección y la información de la última línea.

## *Opciones personalizadas*

No hay opciones específicas para Egipto.

## *Campos de salida de dirección analizada*

La siguiente tabla muestra los campos de dirección analizada devueltos para un candidato ubicado en Egipto.

Para devolver los campos de Dirección analizada a través de Management Console, seleccione una de las siguientes opciones:

- Para devolver los campos de Dirección analizada: en el menú desplegable **Filtros por país**, seleccione **Valores globales predeterminados**. Luego, en la pestaña **Valores de devolución**, seleccione **Dirección analizada**.
- Para devolver todos los campos de salida: en el menú desplegable **Filtros por país**, seleccione **Valores globales predeterminados**. Luego, en la pestaña **Valores de devolución**, seleccione **Devolver toda la información disponible**.

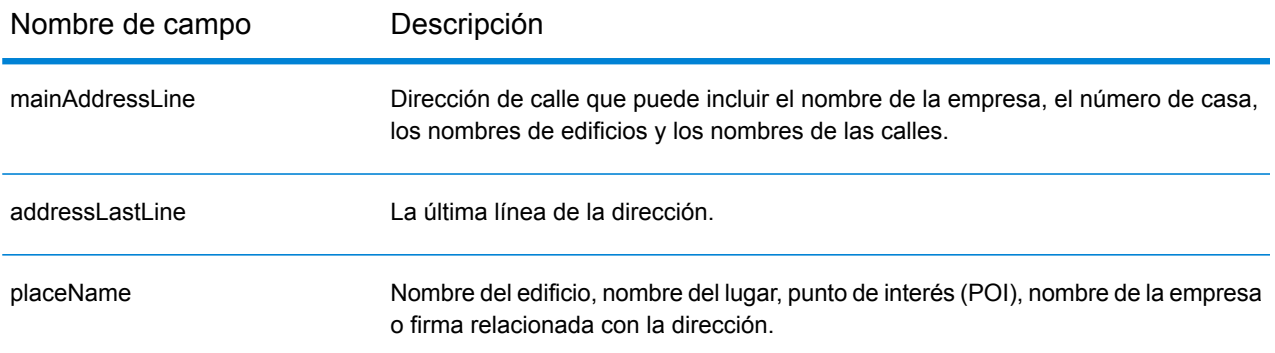

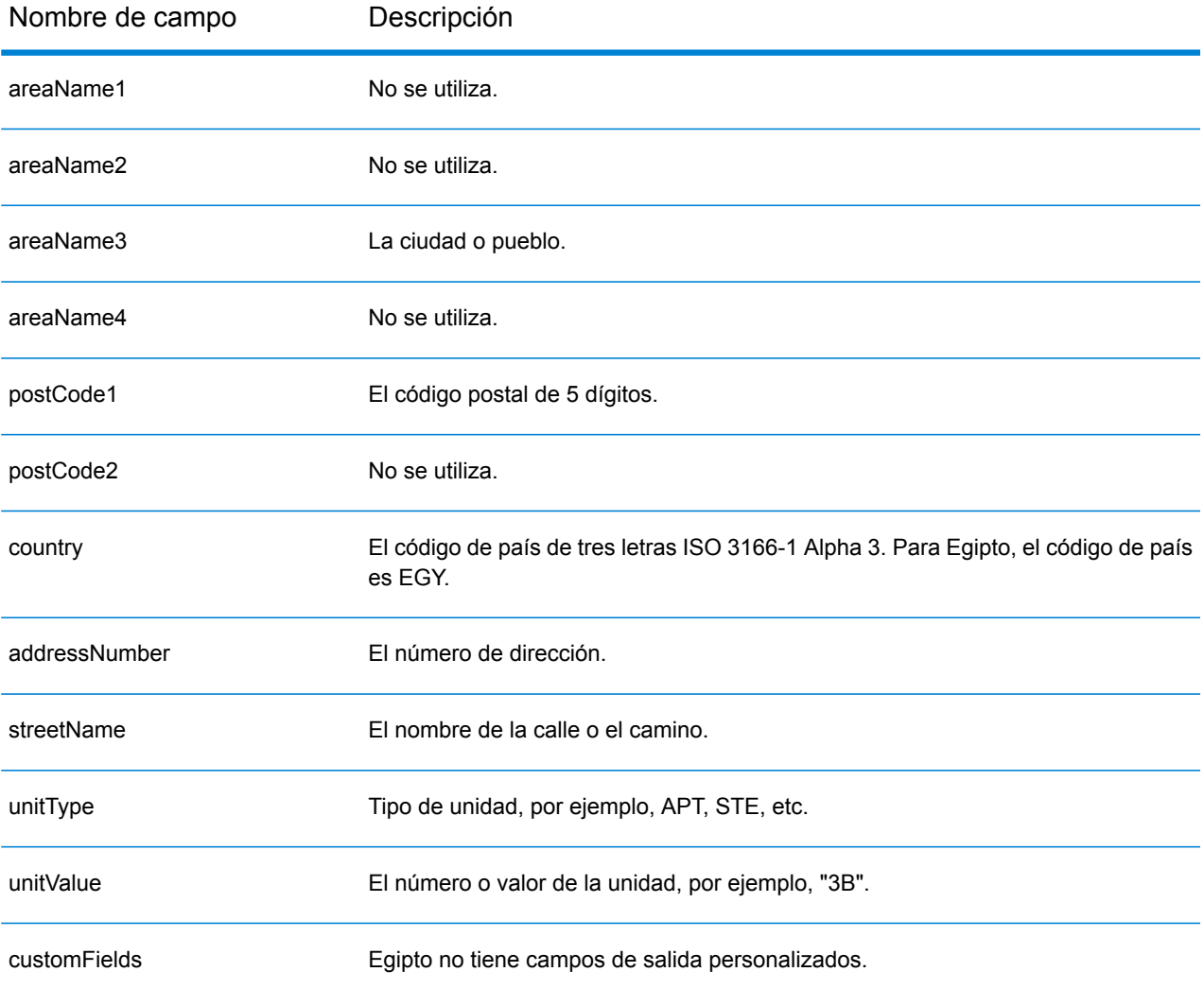

# El Salvador (SLV)

En esta sección se definen los conjuntos de datos de geocodificación, las operaciones y la información de los campos de entrada y salida que se admiten para El Salvador.

#### *Conjuntos de datos de geocodificación admitidos*

En la siguiente tabla se enumeran los conjuntos de datos de geocodificación admitidos con los niveles de geocodificación disponibles para El Salvador.

**Nota:** Los diccionarios de usuarios personalizados no son compatibles.

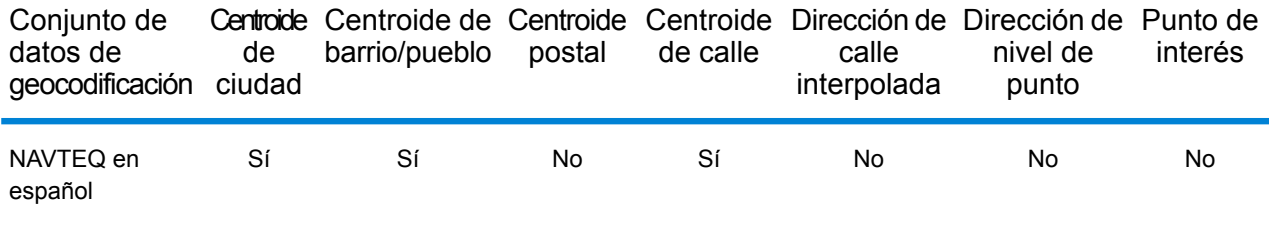

#### *Operaciones admitidas*

Las siguientes operaciones se admiten para El Salvador:

- **Geocodificación**: toma una o más direcciones como datos de entrada y devuelve coordenadas de latitud/longitud e información adicional.
- **Geocodificación inversa**: toma una o más coordenadas de latitud y longitud como datos de entrada y devuelve la dirección de la ubicación.

#### *Campos de entrada*

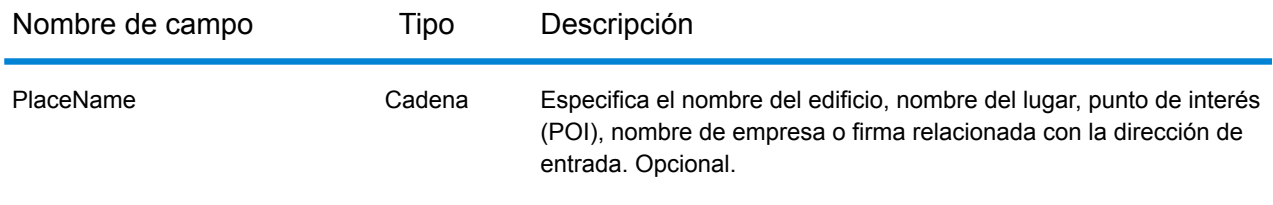

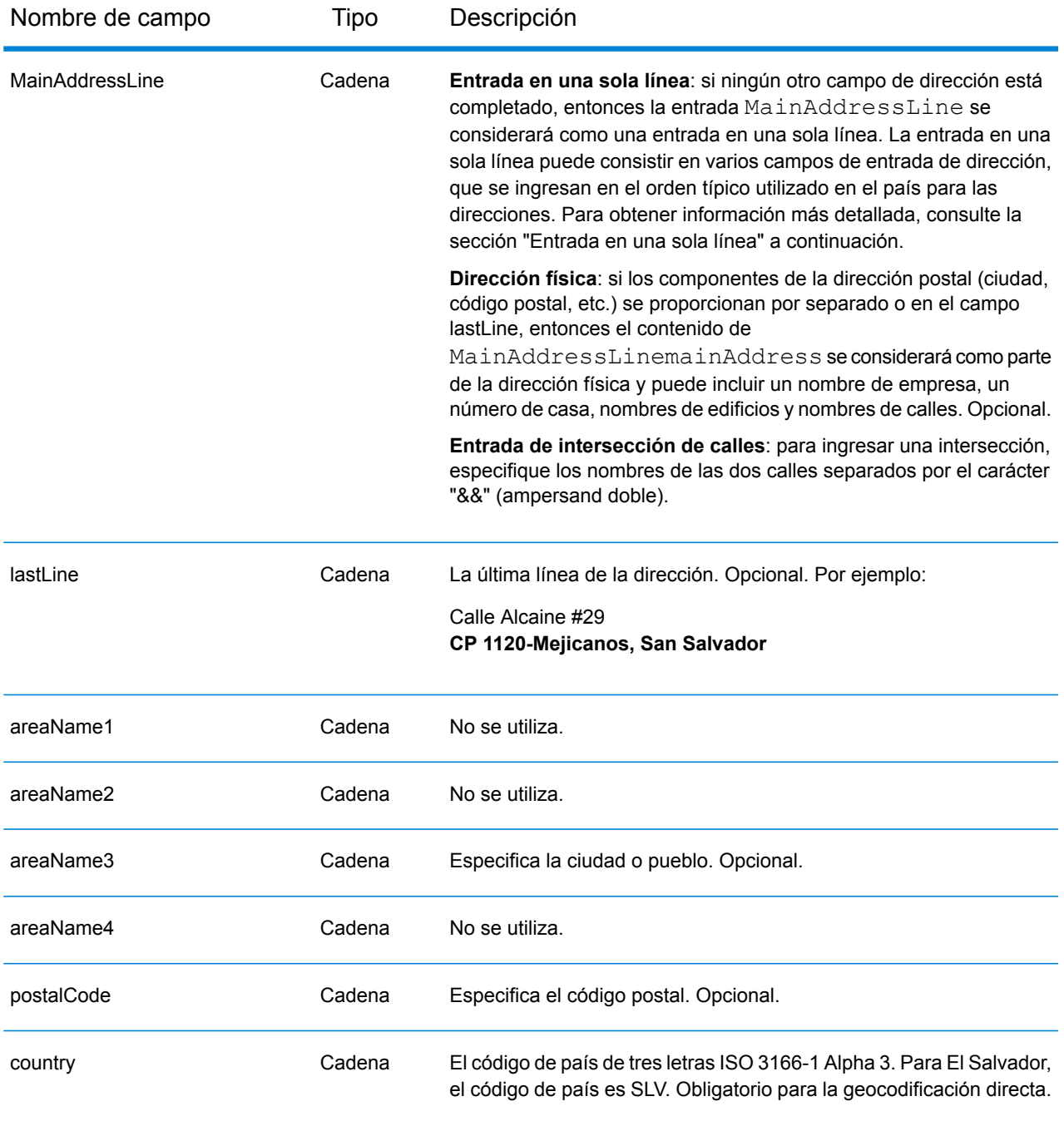

En lugar de ingresar cada componente de dirección en campos separados, puede ingresar la dirección completa en el campo de entrada mainAddress con los elementos de dirección ordenados de la siguiente manera:

*[street\_info][address\_number][postal\_code][area]*

Donde:

- *[street\_info]* consiste en el nombre de la calle, tipo de calle e información direccional previa o posterior (por ejemplo, Este, Oeste, etc.). Opcional.
- *[address\_number]* es opcional.
- *[postal\_code]* es el código postal.
- *[area]* es solo la ciudad o la ciudad más información de respaldo como el estado, la provincia o la localidad.
- Se requiere *[area]* o *[postal\_code]*.

Para obtener los mejores resultados, escriba una coma entre la información de dirección y la información de la última línea.

## *Opciones personalizadas*

No hay opciones específicas para El Salvador.

## *Campos de salida de dirección analizada*

La siguiente tabla muestra los campos de dirección analizada devueltos para un candidato ubicado en El Salvador.

Para devolver los campos de Dirección analizada a través de Management Console, seleccione una de las siguientes opciones:

- Para devolver los campos de Dirección analizada: en el menú desplegable **Filtros por país**, seleccione **Valores globales predeterminados**. Luego, en la pestaña **Valores de devolución**, seleccione **Dirección analizada**.
- Para devolver todos los campos de salida: en el menú desplegable **Filtros por país**, seleccione **Valores globales predeterminados**. Luego, en la pestaña **Valores de devolución**, seleccione **Devolver toda la información disponible**.

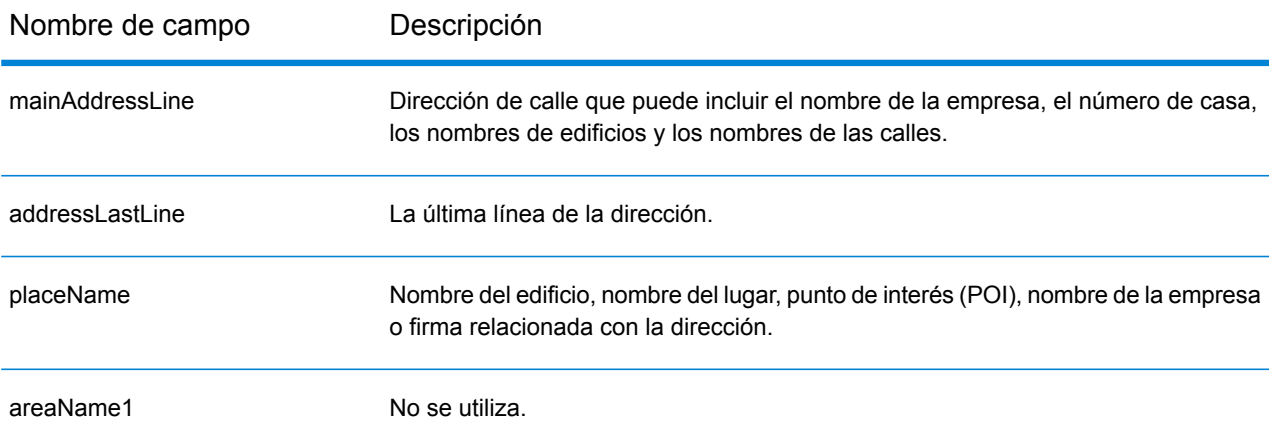

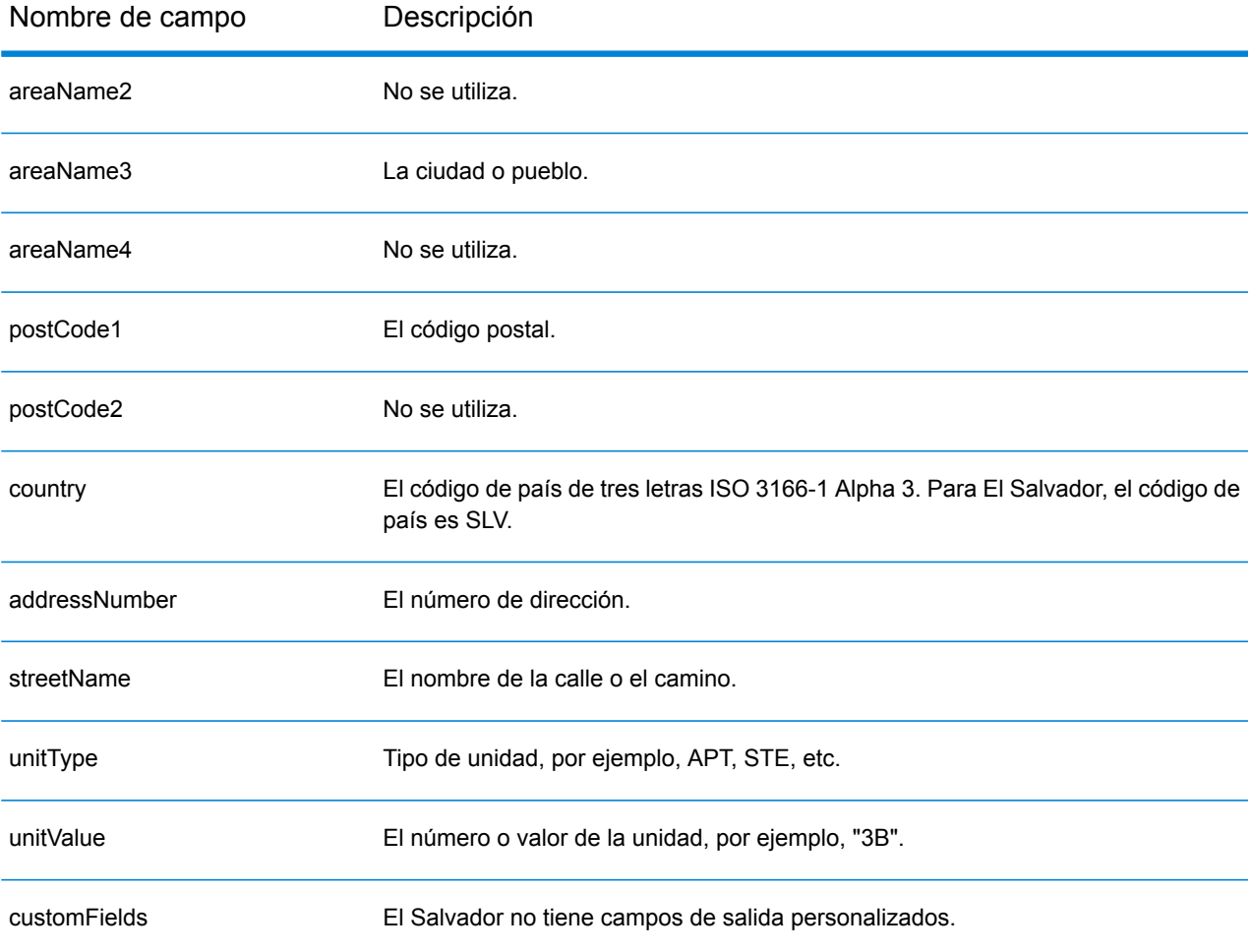

# Estonia (EST)

En esta sección se definen los conjuntos de datos de geocodificación, las operaciones y la información de los campos de entrada y salida que se admiten para Estonia.

#### *Conjuntos de datos de geocodificación admitidos*

En la siguiente tabla se enumeran los conjuntos de datos de geocodificación admitidos con los niveles de geocodificación disponibles para Estonia.

**Nota:** Los diccionarios de usuarios personalizados no son compatibles.

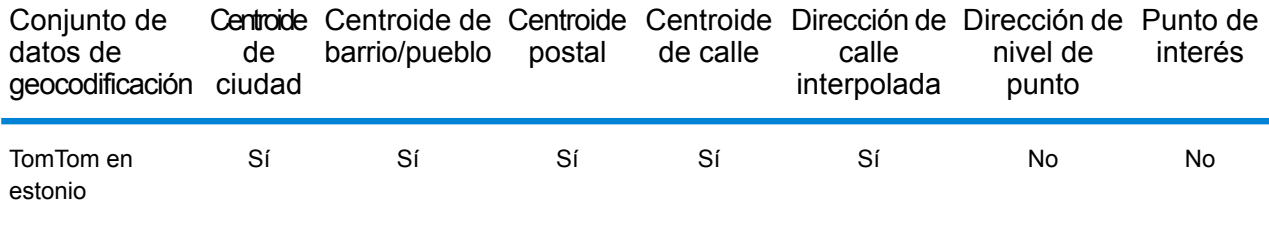

#### *Operaciones admitidas*

Las siguientes operaciones se admiten para Estonia:

- **Geocodificación**: toma una o más direcciones como datos de entrada y devuelve coordenadas de latitud/longitud e información adicional.
- **Geocodificación inversa**: toma una o más coordenadas de latitud y longitud como datos de entrada y devuelve la dirección de la ubicación.

#### *Campos de entrada*

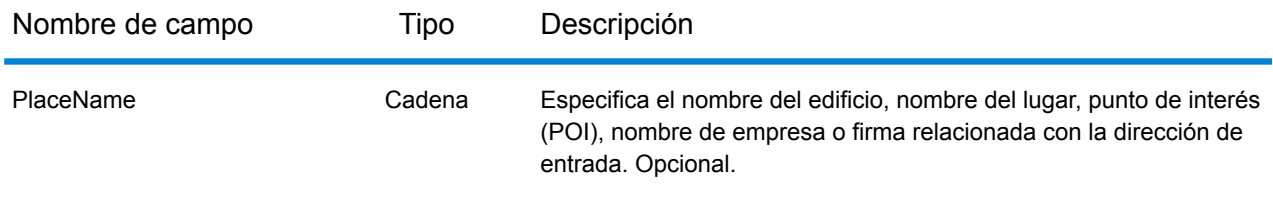

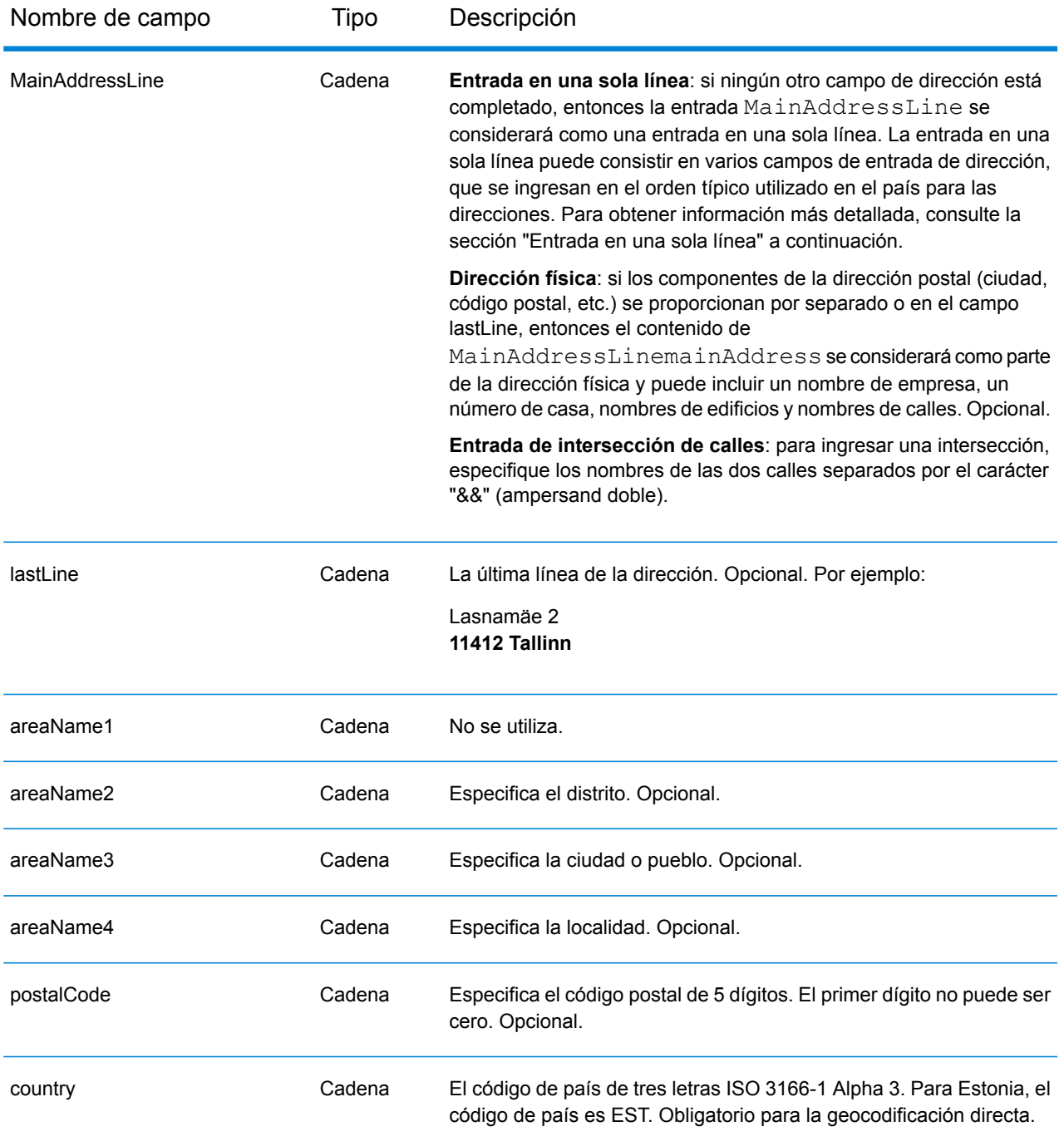

En lugar de ingresar cada componente de dirección en campos separados, puede ingresar la dirección completa en el campo de entrada mainAddress con los elementos de dirección ordenados de la siguiente manera:

*[street\_info][address\_number][postal\_code][area]*

Donde:

- *[street\_info]* consiste en el nombre de la calle, tipo de calle e información direccional previa o posterior (por ejemplo, Este, Oeste, etc.). Opcional.
- *[address\_number]* es opcional.
- *[postal\_code]* es el código postal.
- *[area]* es solo la ciudad o la ciudad más información de respaldo como el estado, la provincia o la localidad.
- Se requiere *[area]* o *[postal\_code]*.

Para obtener los mejores resultados, escriba una coma entre la información de dirección y la información de la última línea.

## *Opciones personalizadas*

No hay opciones específicas para Estonia.

## *Campos de salida de dirección analizada*

La siguiente tabla muestra los campos de dirección analizada devueltos para un candidato ubicado en Estonia.

Para devolver los campos de Dirección analizada a través de Management Console, seleccione una de las siguientes opciones:

- Para devolver los campos de Dirección analizada: en el menú desplegable **Filtros por país**, seleccione **Valores globales predeterminados**. Luego, en la pestaña **Valores de devolución**, seleccione **Dirección analizada**.
- Para devolver todos los campos de salida: en el menú desplegable **Filtros por país**, seleccione **Valores globales predeterminados**. Luego, en la pestaña **Valores de devolución**, seleccione **Devolver toda la información disponible**.

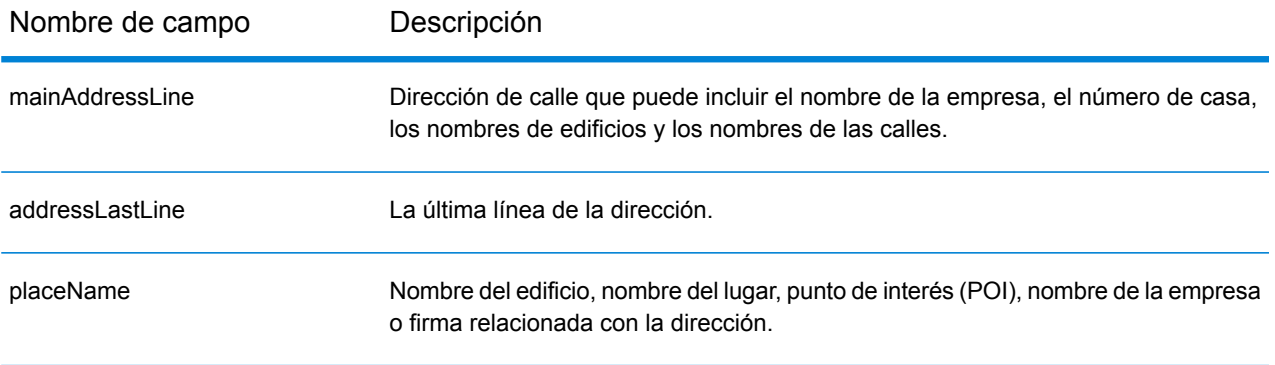

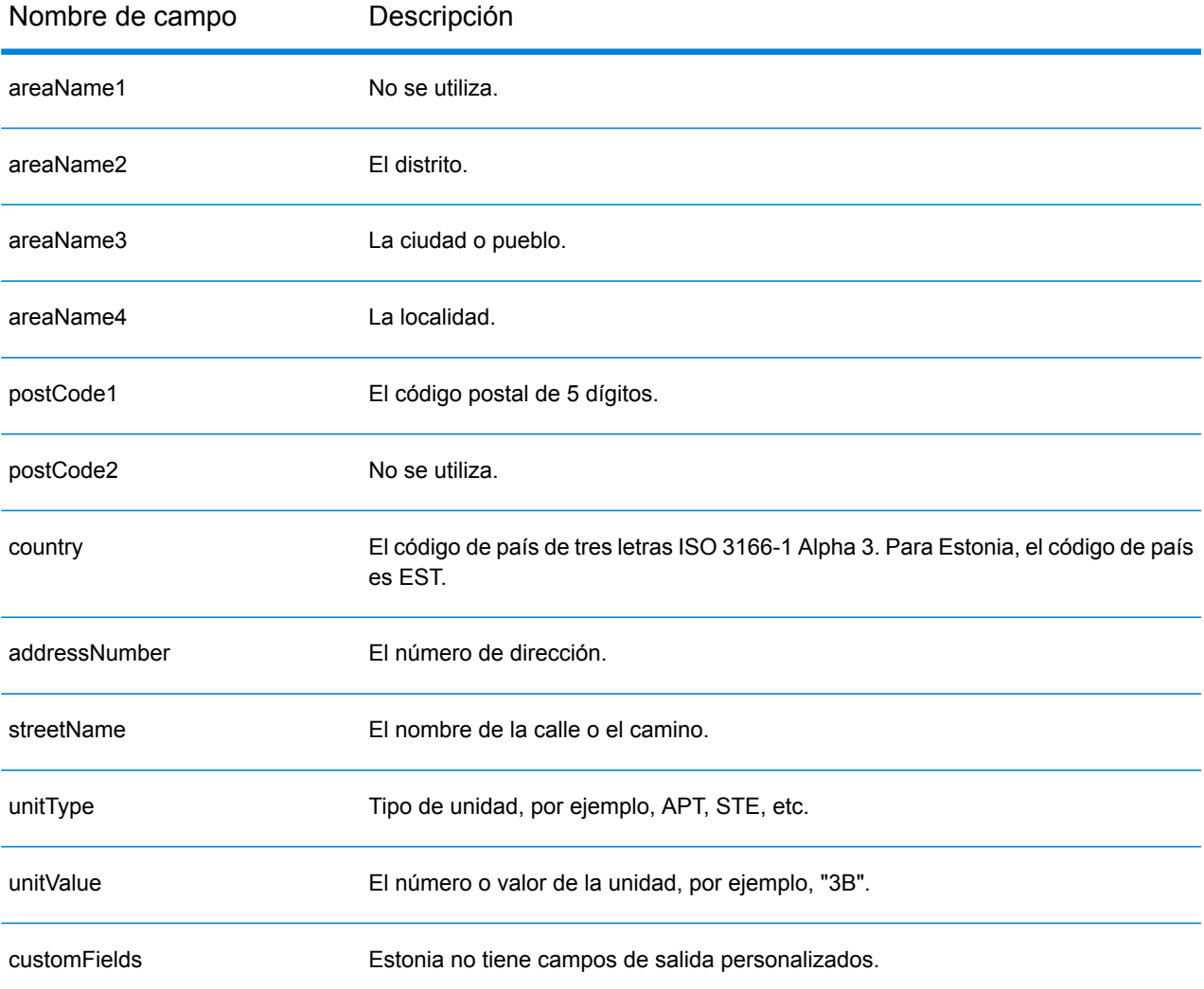

# Finlandia (FIN)

En esta sección se definen los conjuntos de datos de geocodificación, las operaciones y la información de los campos de entrada y salida que se admiten para Finlandia.

#### *Conjuntos de datos de geocodificación admitidos*

En la siguiente tabla se enumeran los conjuntos de datos de geocodificación admitidos con los niveles de geocodificación disponibles para Finlandia.

**Nota:** Los diccionarios de usuarios personalizados también son compatibles.

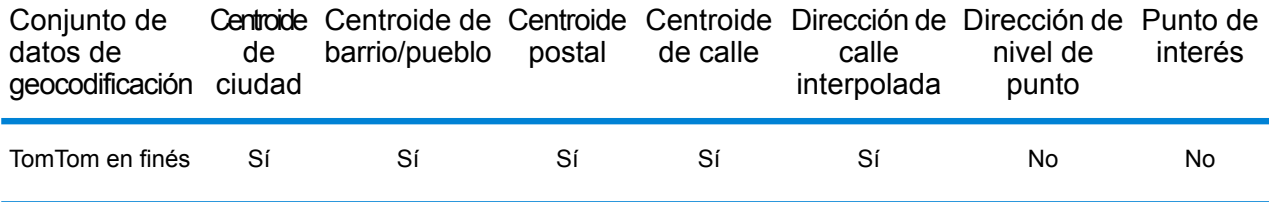

#### *Operaciones admitidas*

Las siguientes operaciones se admiten para Finlandia:

- **Geocodificación**: toma una o más direcciones como datos de entrada y devuelve coordenadas de latitud/longitud e información adicional.
- **Geocodificación inversa**: toma una o más coordenadas de latitud y longitud como datos de entrada y devuelve la dirección de la ubicación.

#### *Campos de entrada*

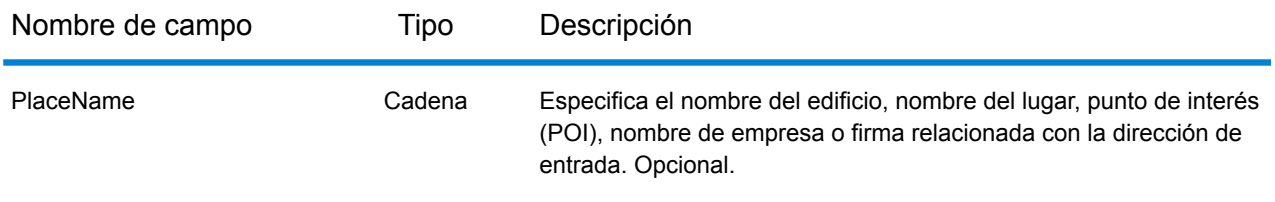

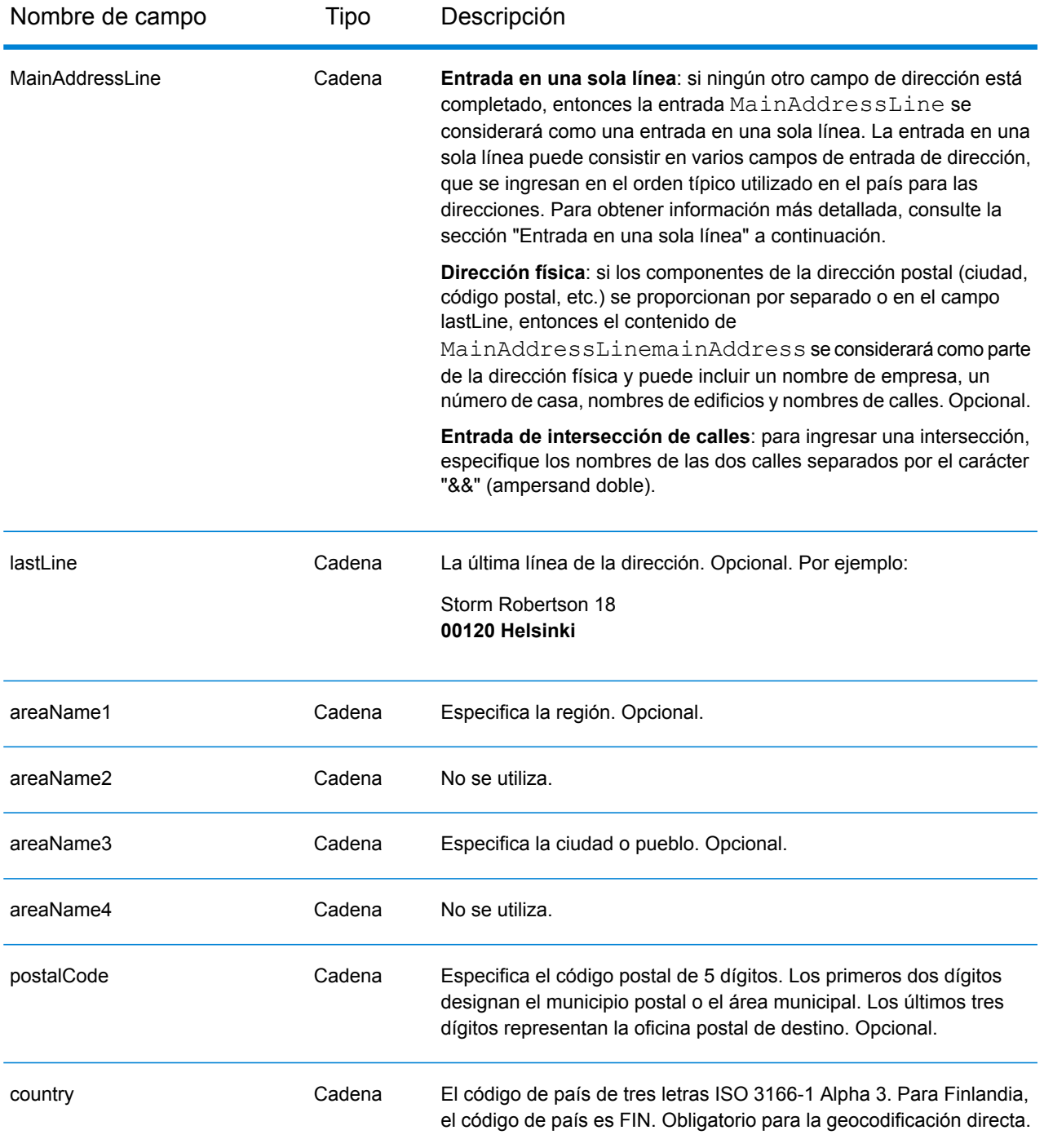

En lugar de ingresar cada componente de dirección en campos separados, puede ingresar la dirección completa en el campo de entrada mainAddress con los elementos de dirección ordenados de la siguiente manera:

*[street\_info][address\_number][postal\_code][area]*

Donde:

- *[street\_info]* consiste en el nombre de la calle, tipo de calle e información direccional previa o posterior (por ejemplo, Este, Oeste, etc.). Opcional.
- *[address\_number]* es opcional.
- *[postal\_code]* es el código postal.
- *[area]* es solo la ciudad o la ciudad más información de respaldo como el estado, la provincia o la localidad.
- Se requiere *[area]* o *[postal\_code]*.

Para obtener los mejores resultados, escriba una coma entre la información de dirección y la información de la última línea.

## *Opciones personalizadas*

No hay opciones específicas para Finlandia.

#### *Campos de salida de dirección analizada*

La siguiente tabla muestra los campos de dirección analizada devueltos para un candidato ubicado en Finlandia.

Para devolver los campos de Dirección analizada a través de Management Console, seleccione una de las siguientes opciones:

- Para devolver los campos de Dirección analizada: en el menú desplegable **Filtros por país**, seleccione **Valores globales predeterminados**. Luego, en la pestaña **Valores de devolución**, seleccione **Dirección analizada**.
- Para devolver todos los campos de salida: en el menú desplegable **Filtros por país**, seleccione **Valores globales predeterminados**. Luego, en la pestaña **Valores de devolución**, seleccione **Devolver toda la información disponible**.

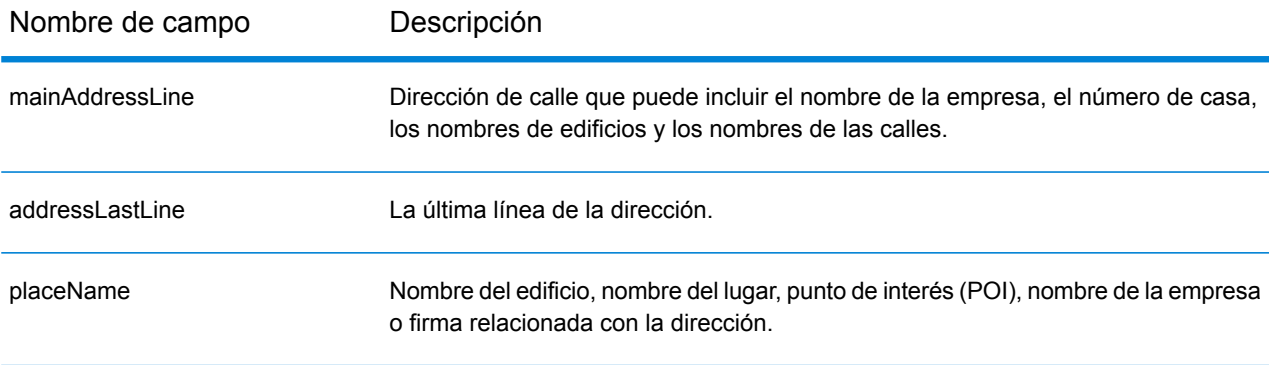

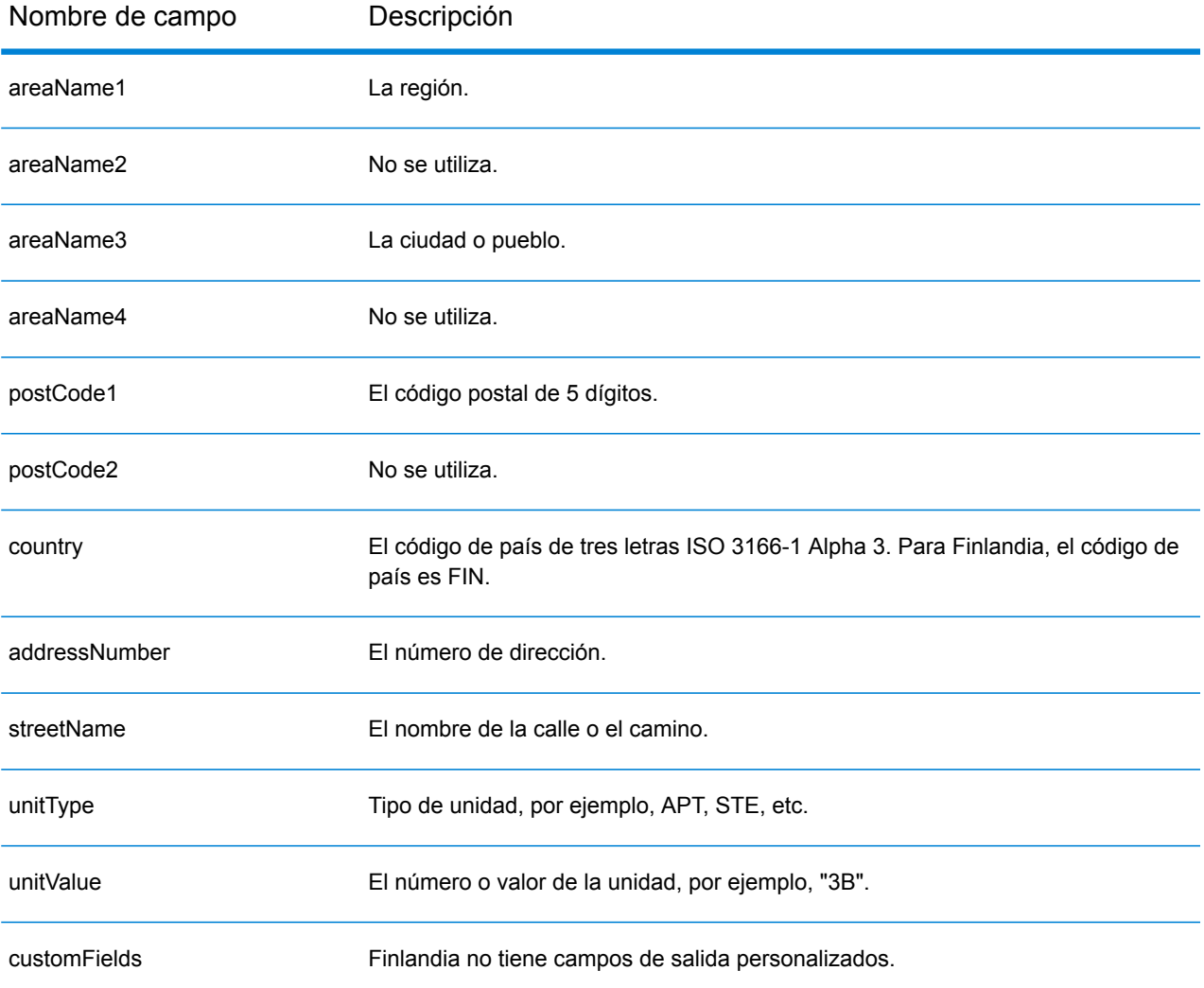

# Francia (FRA)

En esta sección se definen los conjuntos de datos de geocodificación, las operaciones y la información de los campos de entrada y salida que se admiten para Francia. Este capítulo también se aplica a los siguientes países: Guayana Francesa, Guadalupe, Martinica, Mayotte, Mónaco y Reunión. El contenido que hace referencia a Francia también pertenece a estos países.

#### *Conjuntos de datos de geocodificación admitidos*

En la siguiente tabla se enumeran los conjuntos de datos de geocodificación admitidos con los niveles de geocodificación disponibles para Francia.

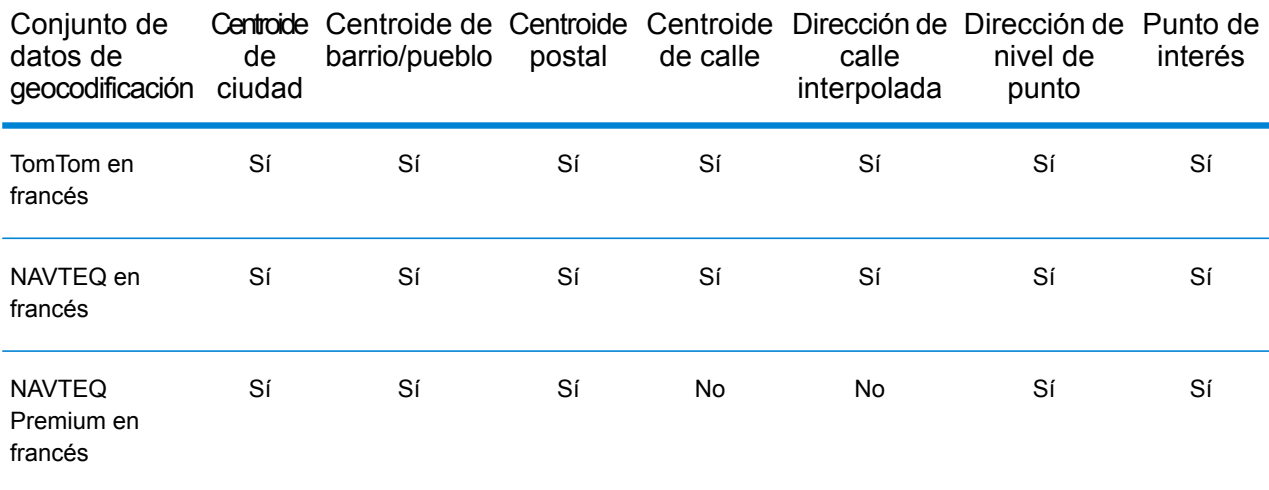

**Nota:** Los diccionarios de usuarios personalizados también son compatibles.

## *Operaciones admitidas*

Las siguientes operaciones se admiten para Francia:

- **Geocodificación**: toma una o más direcciones como datos de entrada y devuelve coordenadas de latitud/longitud e información adicional.
- **Geocodificación inversa**: toma una o más coordenadas de latitud y longitud como datos de entrada y devuelve la dirección de la ubicación.

#### *Campos de entrada*

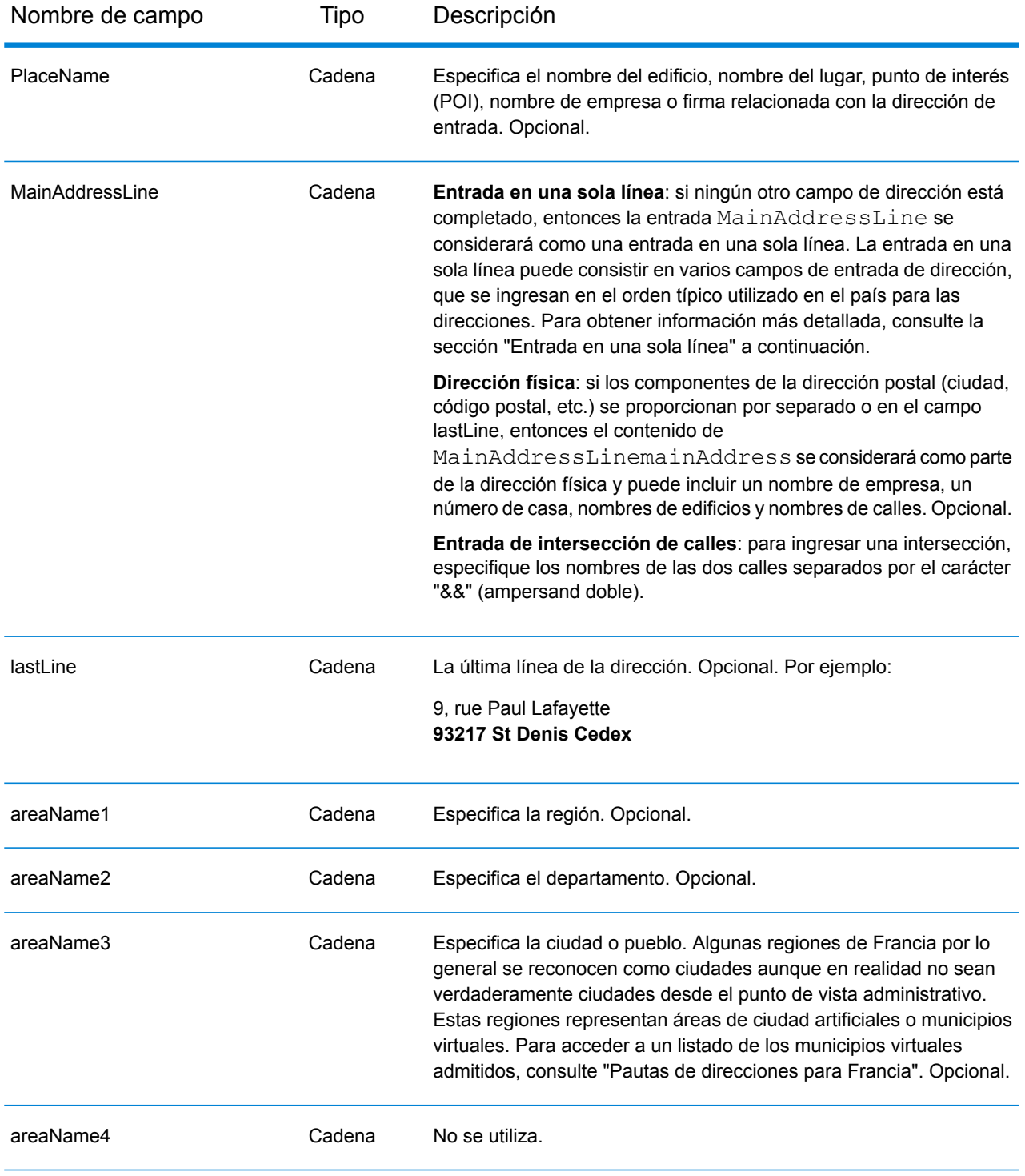

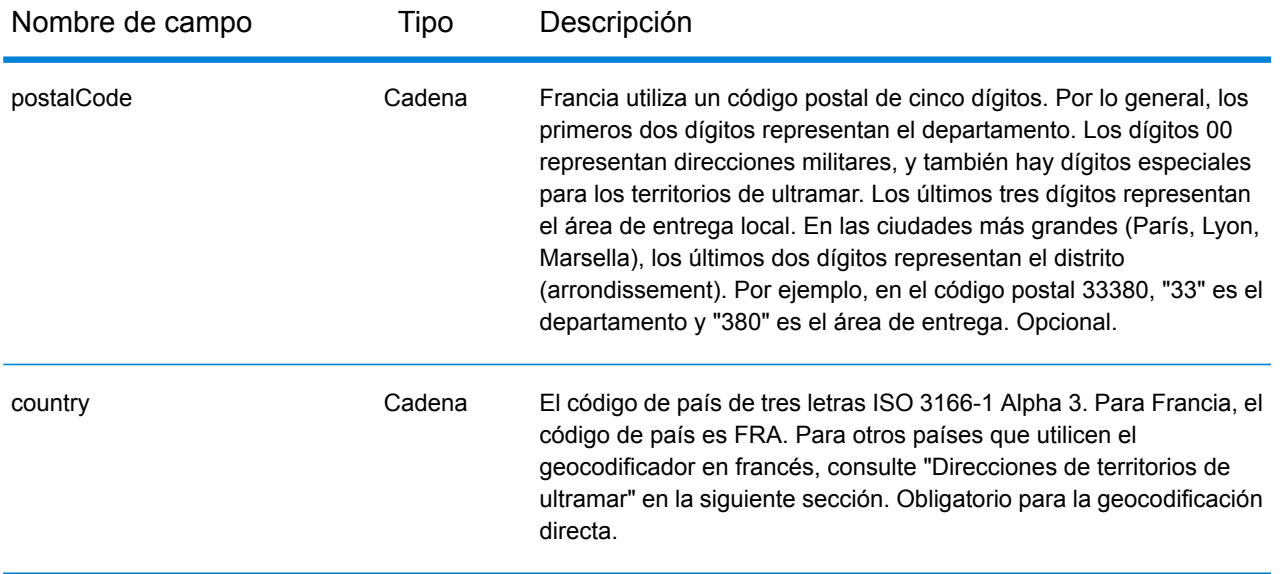

#### *Pautas de direcciones para Francia*

Siga estas recomendaciones para asegurarse de que los datos de entrada de dirección tengan el mejor formato posible para una óptima coincidencia y geocodificación. Para obtener información adicional acerca del sistema postal francés, consulte el sitio web de La Poste: **[www.laposte.com](http://www.laposte.com/)**.

- **Campos obligatorios**: las direcciones deben incluir una ciudad o un código postal.
- **Nombres de municipios virtuales**: algunas regiones por lo general se reconocen como ciudades aunque en realidad no sean verdaderamente ciudades desde el punto de vista administrativo. Estas regiones representan áreas de ciudad artificiales o municipios virtuales. Como estos nombres de municipios virtuales son utilizados comúnmente, se admiten en el sistema y se tratan como alias para cualquiera de los municipios reales que incluyen. Los registros candidatos devueltos muestran el nombre real correcto del municipio en lugar del nombre de municipio virtual ingresado.

**Nota:** Los nombres de municipios virtuales se admiten solo en el conjunto de datos de geocodificación de TomTom. Los conjuntos de datos de geocodificación de NAVTEQ (calles o puntos) no admiten nombres de municipios virtuales.

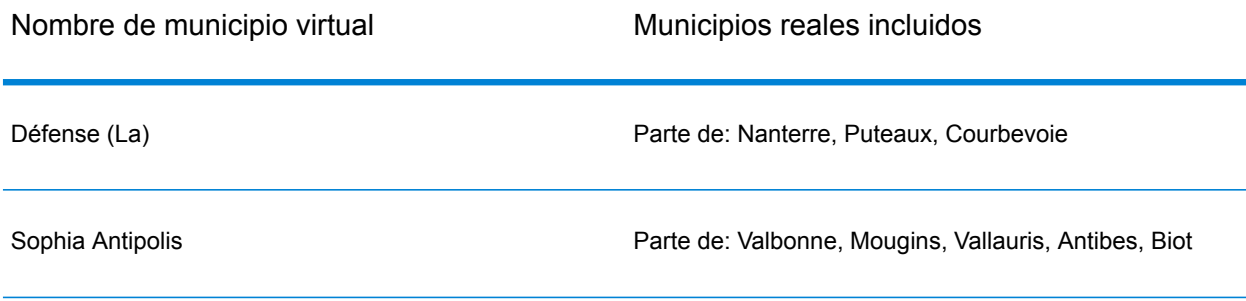

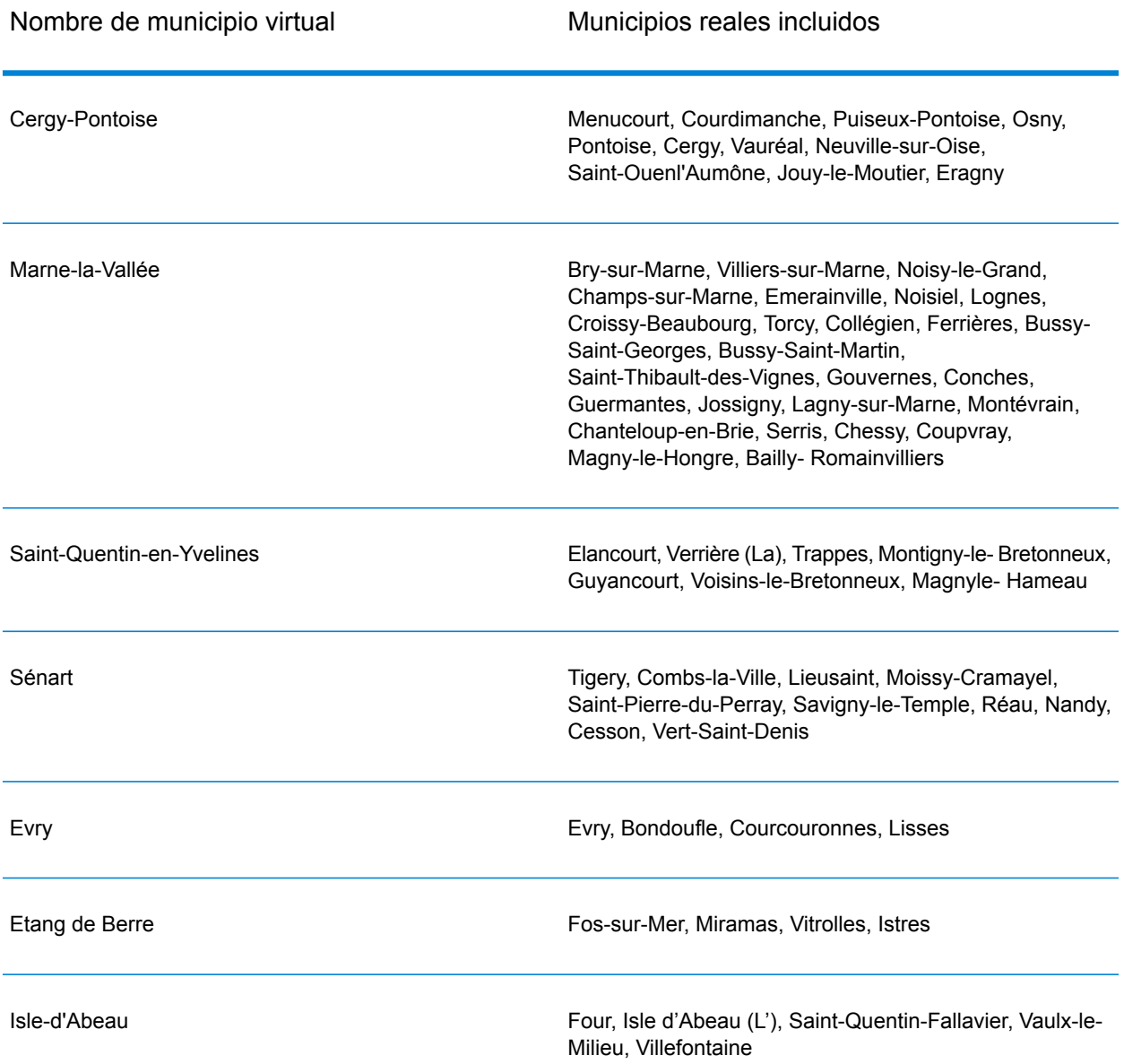

• **Abreviaturas y palabras comunes**: el geocodificador procesa abreviaturas comunes que se utilizan en las direcciones de Francia. Se admiten todas las abreviaturas oficiales de tipos de calles de Francia y cierta cantidad de tipos de nombres no oficiales para aumentar la eficiencia del proceso de geocodificación. A continuación se ofrece una lista parcial:

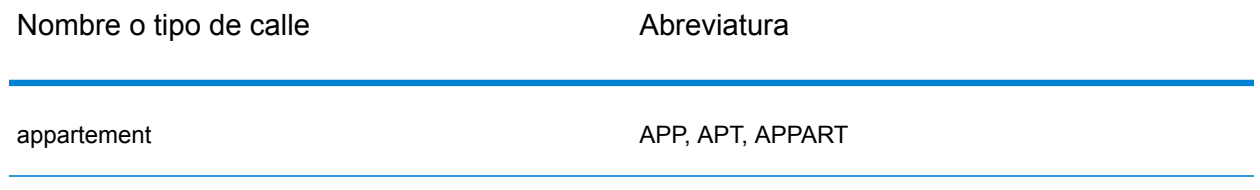

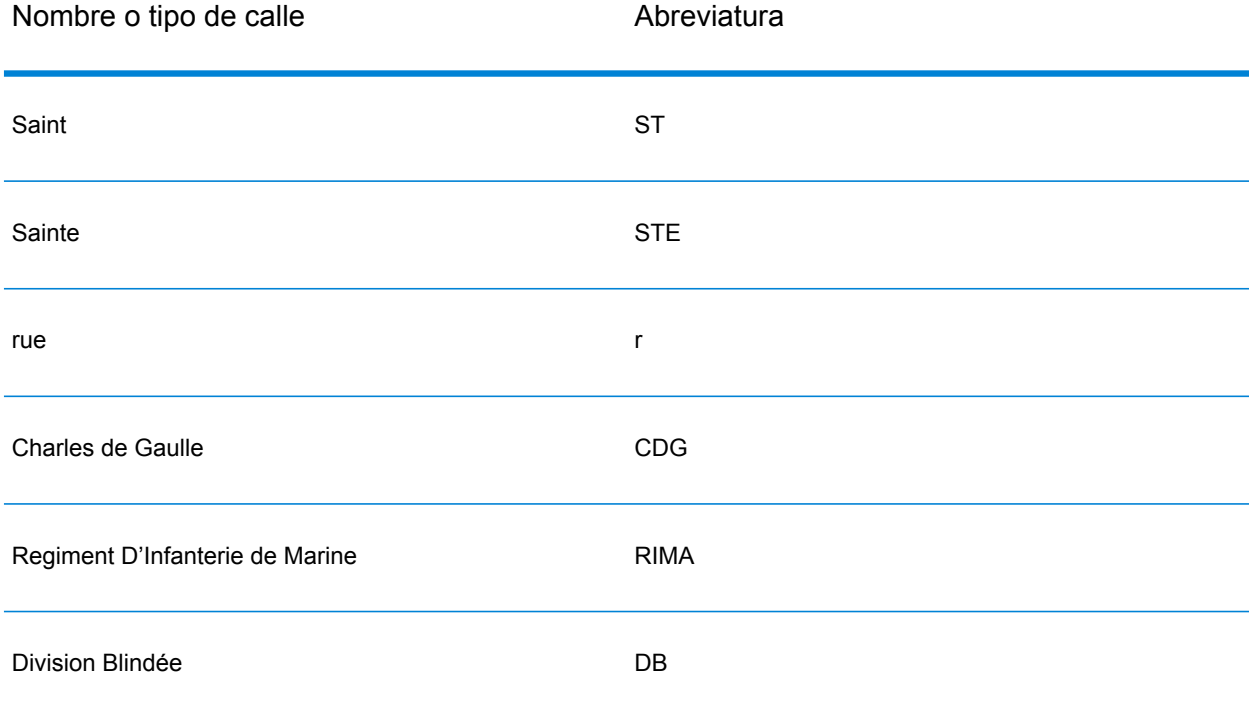

• **Datos direccionales en las direcciones**: también se procesan los datos direccionales de calles como parte de los datos de entrada, y el registro candidato devuelto muestra los datos direccionales completos.

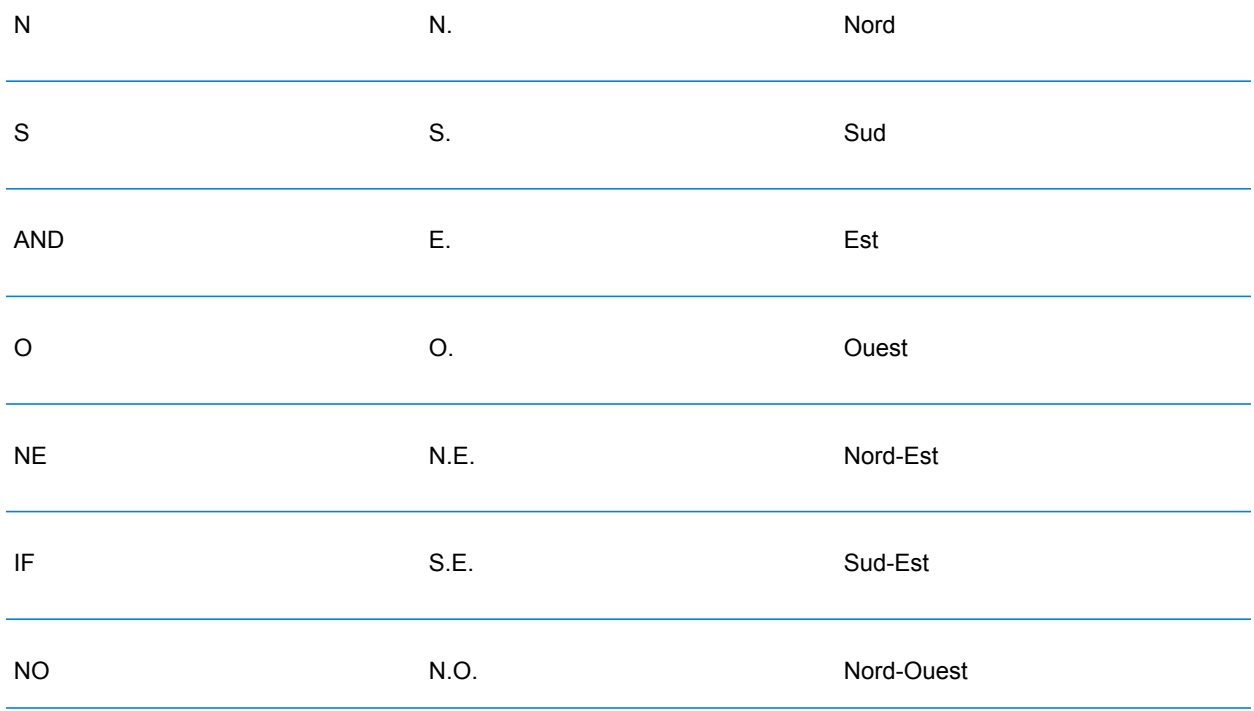

```
SO SO S.O. Sud-Ouest
```
• **Números ordinales y nombres de calles con números**: las direcciones de entrada pueden incluir ordinales tales como 1er, 2e, 2nd, 2nde, 3e. Todos los nombres ordinales de calles subsiguientes se designan con el sufijo "e" o "ème". También es posible especificar números en nombres de calles o expresar lo números como palabras. Por ejemplo, los siguientes nombres de calles son equivalentes y pueden geocodificarse como parte de una dirección de entrada:

Rue du 4 septembre Rue du quatre septembre

- **Números de casas con letras**: los números de casas pueden incluir letras, como en la dirección 85B Ave des provinces.
- **Direcciones de casillas postales**: el geocodificador puede procesar direcciones de casillas postales (Boite Postale). Para las siguientes direcciones de entrada, se devuelve un candidato de coincidencia con un código de resultado S5HPNTSC:

mainAddress: BP 112 2 Avenue CDG postalCode: 78150 areaName3: Le Chesnay

Tenga presente que en este ejemplo, el nombre de calle CDG se devuelve comoCharles de Gaulle y se corrige el código postal. En los resultados no se devuelve la casilla postal en sí misma.

• **Direcciones CEDEX**: si bien el geocodificador no utiliza el código CEDEX para geocodificar, el código CEDEX tampoco interfiere con la geocodificación. El código CEDEX puede ingresarse en los campos mainAddress, areaName3 o PostalCode. No se devuelve el código CEDEX en sí mismo, pero sí el código postal completo. Para las siguientes direcciones de entrada, se devuelve un candidato de cruce con un código de resultado S5HPNTS--A.

```
mainAddress: 17 Rue Louise Michel
postalCode: 92301 CEDEX
areaName3: Levallois-Perret
```
Se devuelve el código postal pero no se considera una coincidencia con el código postal (no hay una Z en el noveno lugar del código de retorno). En los resultados no se devuelve el código CEDEX en sí mismo.

- **Direcciones militares**: se procesan direcciones militares (incluso las abreviaturas comunes de direcciones militares). Por lo general, los primeros dos dígitos representan el departamento. Los dígitos 00 representan direcciones militares.
- **Direcciones de Mónaco**: el geocodificador procesa direcciones de Mónaco. Puede especificar Mónaco (o los códigos de país MCO o MC) en el campo de entrada areaName1. Si ingresa una dirección de Mónaco como Francia, el geocodificador intenta identificarla y devuelve el candidato Mónaco si es posible. Todos los códigos postales de Mónaco comienzan con el número 98.

• **Direcciones de territorios de ultramar**: el geocodificador cubre varios territorios de ultramar franceses. El geocodificador reconoce los códigos ISO únicos de los territorios franceses, los cuales puede usar con direcciones de entrada. Los territorios usan el sistema francés de código postal de 5 dígitos, pero el código postal de cada territorio comienza con 3 dígitos únicos. En la tabla siguiente se resumen los códigos ISO, las fechas de actualización de datos y los códigos postales únicos de los territorios franceses cubiertos.

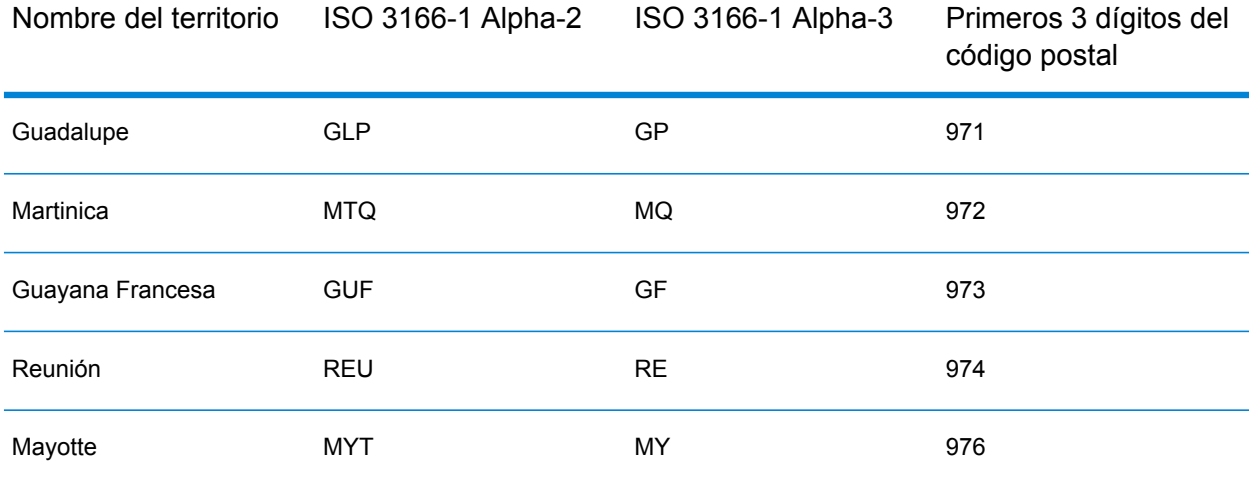

También puede utilizar el código de país de Francia (FRA o FR). En ese caso, puede obtener candidatos de Francia, Mónaco y los territorios si el nombre de esa ciudad/pueblo aparece en Francia o en uno o más de los territorios. Sin embargo, si explícitamente especifica MCO o un código de país de los territorios, obtendrá candidatos únicamente del país específico, y no de Francia.

- **Admisión de nombres de lugares para diccionarios de usuario**: si el diccionario de usuario incluye nombres de lugares, puede geocodificar estos nombres de lugares y esa información se devuelve con candidatos.
- **Campos adicionales para rango de direcciones y diccionarios de usuario**: se pueden crear y devolver campos adicionales para el rango de direcciones y los diccionarios de usuario de Punto. Estos campos adicionales pueden contener cualquier información especial asociada a una dirección. No puede geocodificar con campos adicionales, pero se devuelve contenido de campo adicional con cada candidato
- **Datos de punto de dirección**: la base de datos de puntos NAVTEQ FRA incluye datos de punto de dirección. Los candidatos de punto de dirección arrojan un código de resultado S8.

## *Entrada en una sola línea*

En lugar de ingresar cada componente de dirección en campos separados, puede ingresar la dirección completa en el campo de entrada mainAddress con los elementos de dirección ordenados de la siguiente manera:

*[address\_number][street\_info][postal\_code][area]*

Donde:

- *[address\_number]* es opcional.
- *[street\_info]* consiste en el nombre de la calle, tipo de calle e información direccional previa o posterior (por ejemplo, Este, Oeste, etc.). Opcional.
- *[postal\_code]* es el código postal.
- *[area]* es solo la ciudad o la ciudad más información de respaldo como el estado, la provincia o la localidad.
- Se requiere *[area]* o *[postal\_code]*.

Para obtener los mejores resultados, escriba una coma entre la información de dirección y la información de la última línea.

#### *Opciones personalizadas*

No existen opciones únicas para Francia.

#### *Campos de salida de dirección analizada*

La siguiente tabla muestra los campos de dirección analizada devueltos para un candidato ubicado en Francia.

Para devolver los campos de Dirección analizada a través de Management Console, seleccione una de las siguientes opciones:

- Para devolver los campos de Dirección analizada: en el menú desplegable **Filtros por país**, seleccione **Valores globales predeterminados**. Luego, en la pestaña **Valores de devolución**, seleccione **Dirección analizada**.
- Para devolver todos los campos de salida: en el menú desplegable **Filtros por país**, seleccione **Valores globales predeterminados**. Luego, en la pestaña **Valores de devolución**, seleccione **Devolver toda la información disponible**.

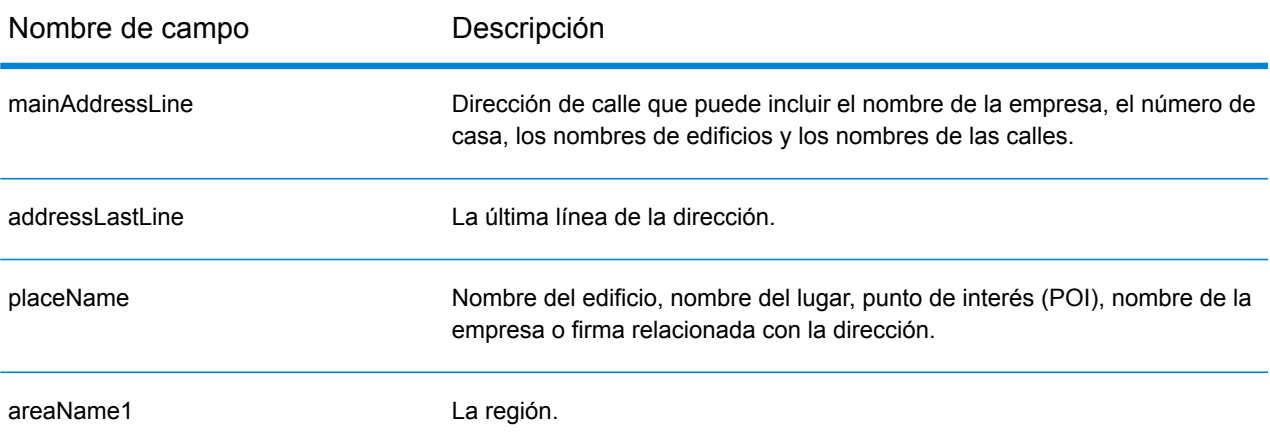

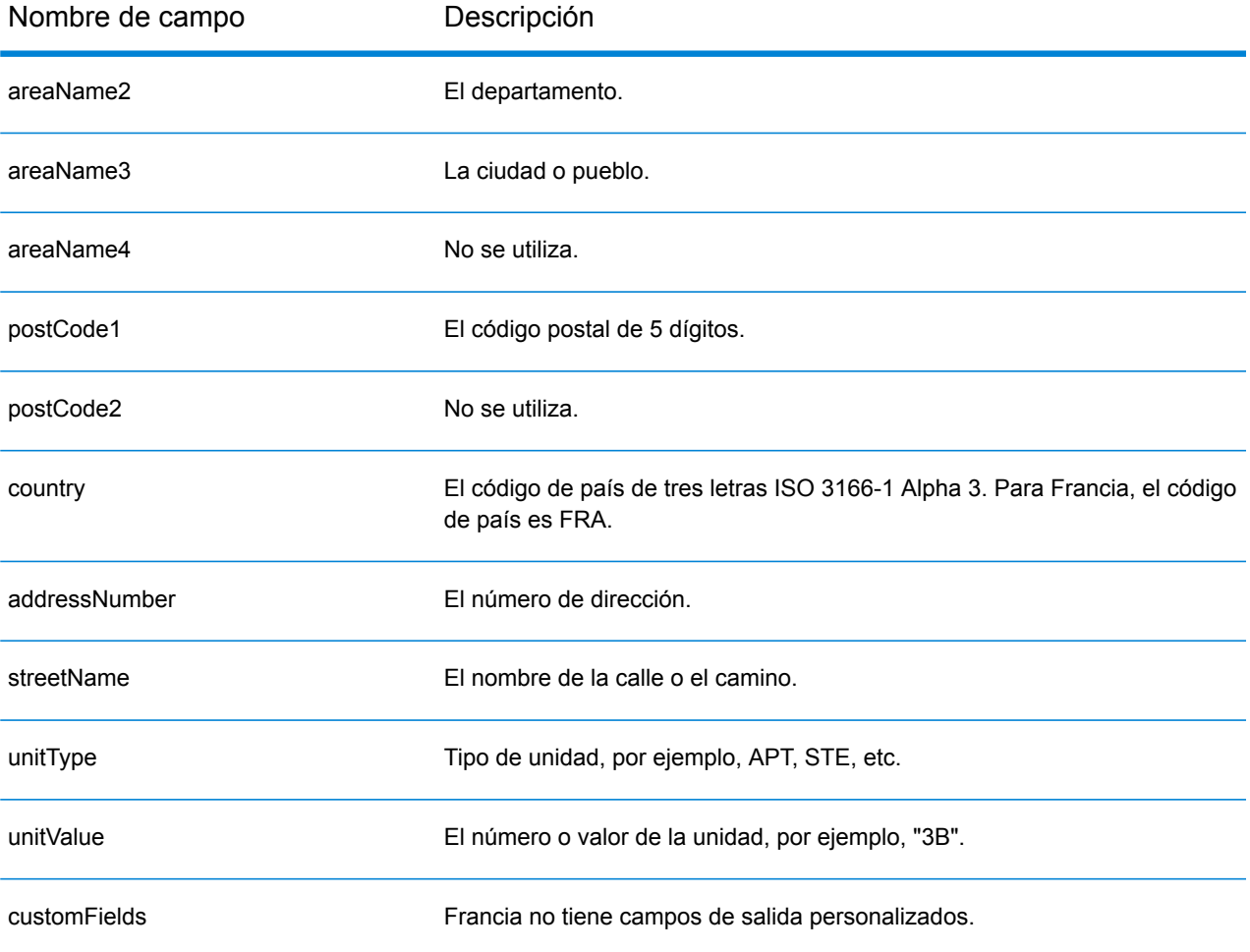

# Gabón (GAB)

En esta sección se definen los conjuntos de datos de geocodificación, las operaciones y la información de los campos de entrada y salida que se admiten para Gabón.

#### *Conjuntos de datos de geocodificación admitidos*

En la siguiente tabla se enumeran los conjuntos de datos de geocodificación admitidos con los niveles de geocodificación disponibles para Gabón.

**Nota:** Los diccionarios de usuarios personalizados no son compatibles.

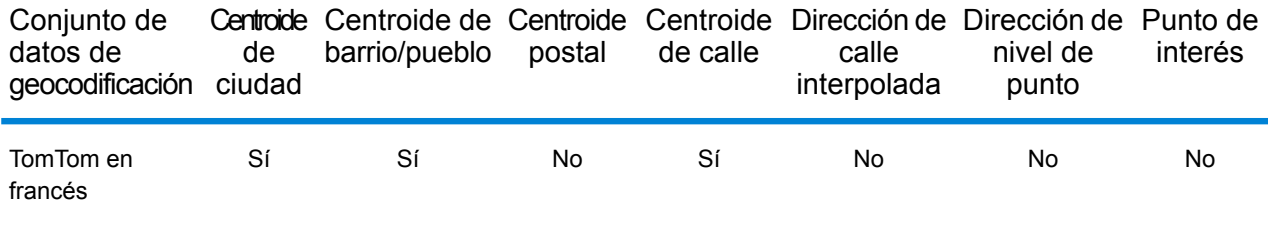

#### *Operaciones admitidas*

Las siguientes operaciones se admiten para Gabón:

- **Geocodificación**: toma una o más direcciones como datos de entrada y devuelve coordenadas de latitud/longitud e información adicional.
- **Geocodificación inversa**: toma una o más coordenadas de latitud y longitud como datos de entrada y devuelve la dirección de la ubicación.

#### *Campos de entrada*

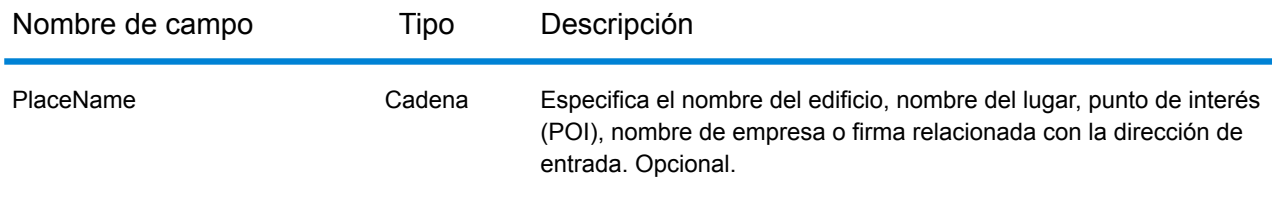

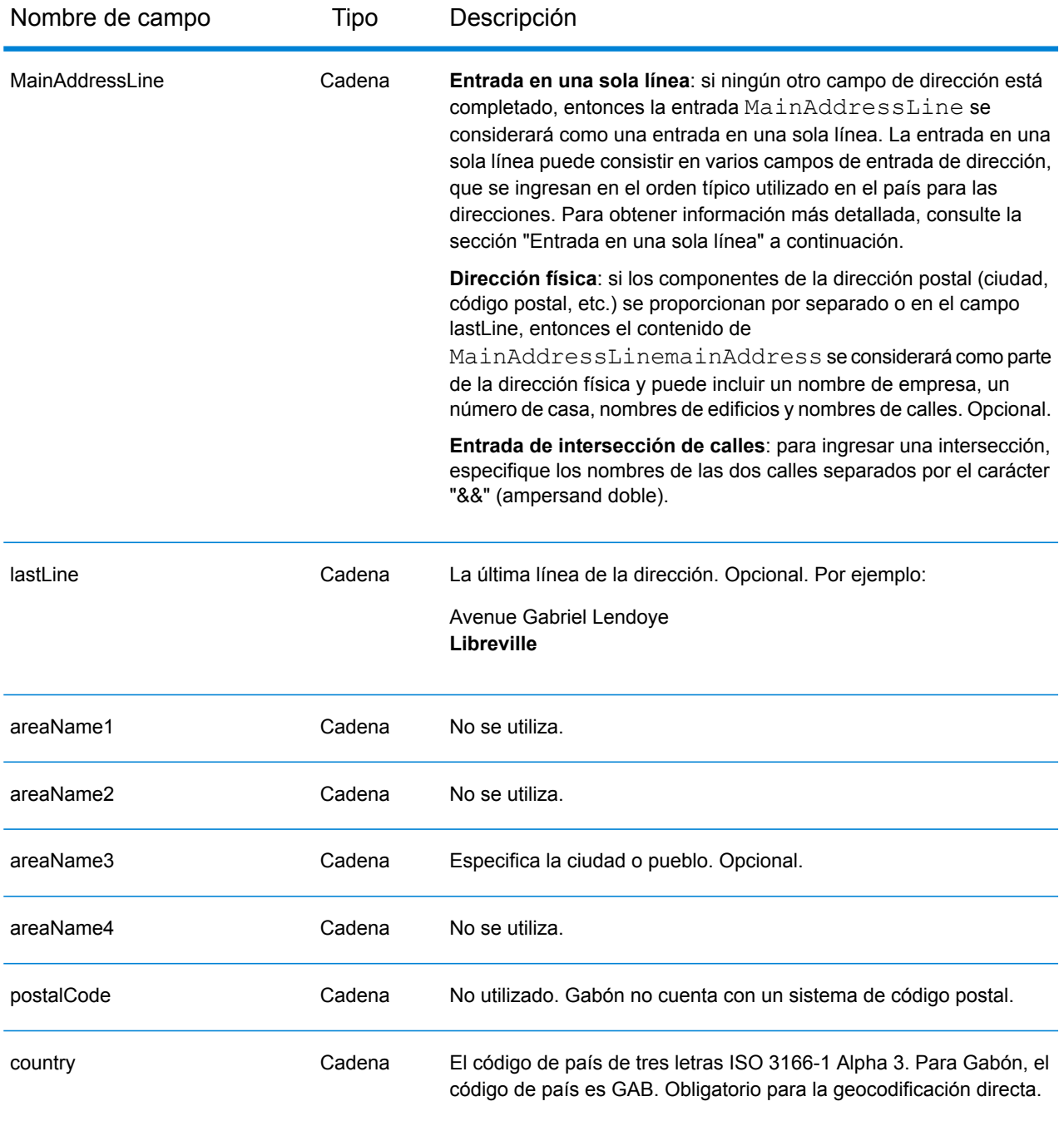

En lugar de ingresar cada componente de dirección en campos separados, puede ingresar la dirección completa en el campo de entrada mainAddress con los elementos de dirección ordenados de la siguiente manera:

*[address\_number][street\_info][area]*

Donde:

- *[address\_number]* es opcional.
- *[street\_info]* consiste en el nombre de la calle, tipo de calle e información direccional previa o posterior (por ejemplo, Este, Oeste, etc.). Opcional.
- *[area]* es solo la ciudad o la ciudad más información de respaldo como el estado, la provincia o la localidad. Obligatorio.

Para obtener los mejores resultados, escriba una coma entre la información de dirección y la información de área.

#### *Opciones personalizadas*

No hay opciones específicas para Gabón.

#### *Campos de salida de dirección analizada*

La siguiente tabla muestra los campos de dirección analizada devueltos para un candidato ubicado en Gabón.

Para devolver los campos de Dirección analizada a través de Management Console, seleccione una de las siguientes opciones:

- Para devolver los campos de Dirección analizada: en el menú desplegable **Filtros por país**, seleccione **Valores globales predeterminados**. Luego, en la pestaña **Valores de devolución**, seleccione **Dirección analizada**.
- Para devolver todos los campos de salida: en el menú desplegable **Filtros por país**, seleccione **Valores globales predeterminados**. Luego, en la pestaña **Valores de devolución**, seleccione **Devolver toda la información disponible**.

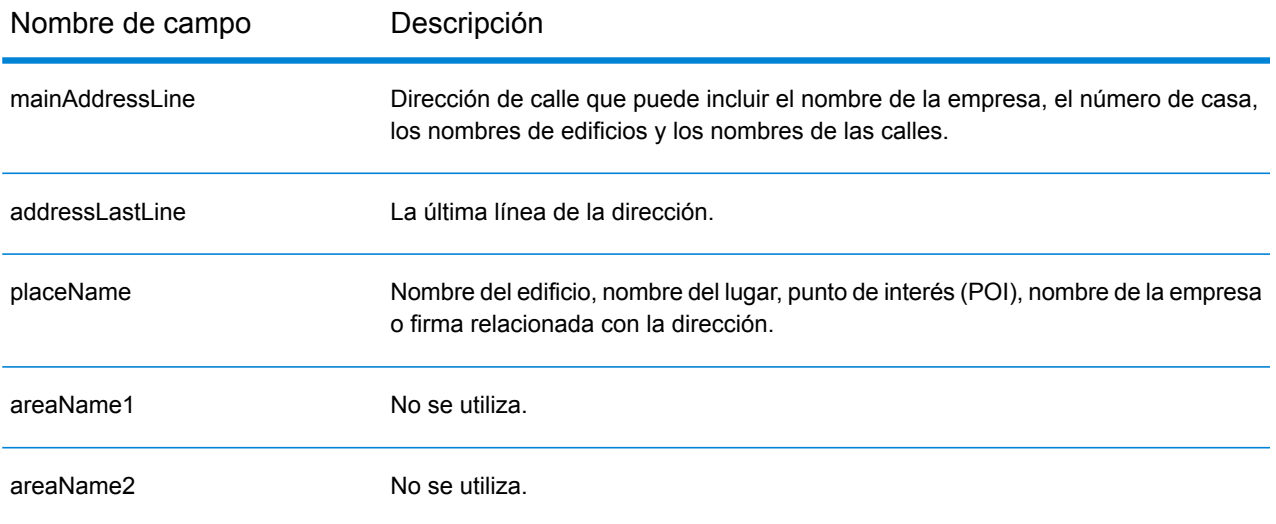
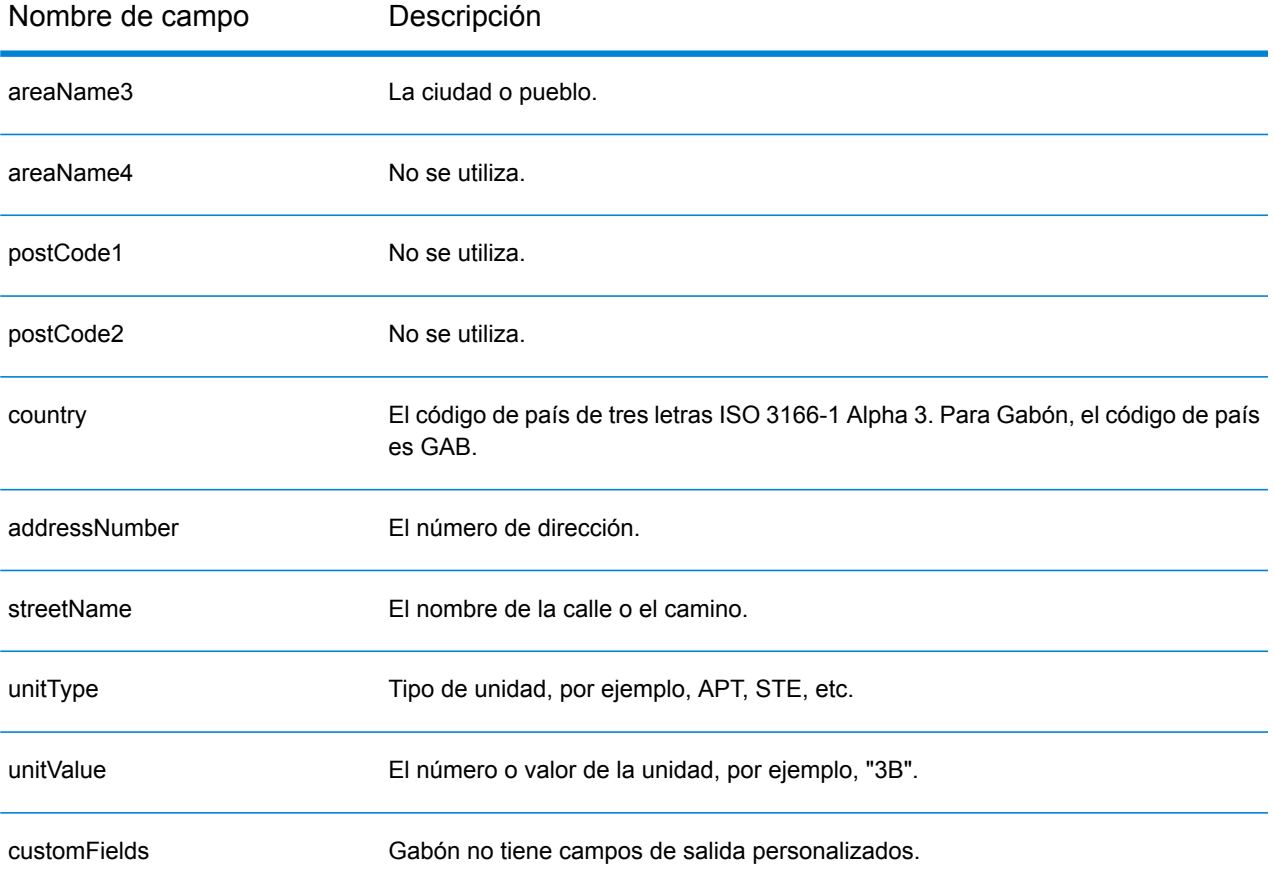

# Alemania (DEU)

En esta sección se definen los conjuntos de datos de geocodificación, las operaciones y la información de los campos de entrada y salida que se admiten para Alemania.

### *Conjuntos de datos de geocodificación admitidos*

En la siguiente tabla se enumeran los conjuntos de datos de geocodificación admitidos con los niveles de geocodificación disponibles para Alemania.

**Nota:** Los diccionarios de usuarios personalizados también son compatibles.

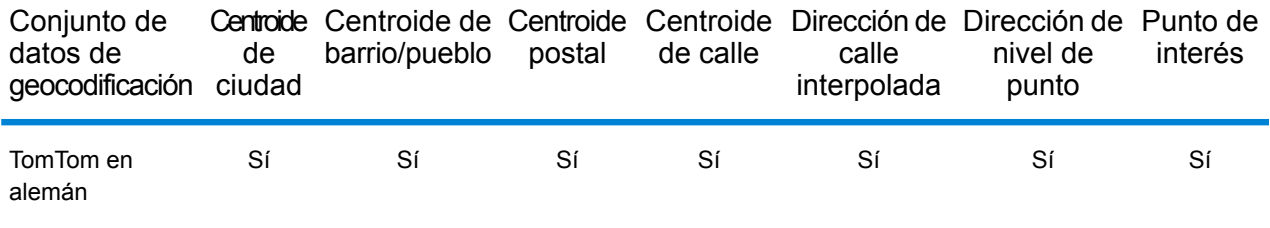

### *Operaciones admitidas*

Las siguientes operaciones son admitidas para Alemania:

- **Geocodificación**: toma una o más direcciones como datos de entrada y devuelve coordenadas de latitud/longitud e información adicional.
- **Geocodificación inversa**: toma una o más coordenadas de latitud y longitud como datos de entrada y devuelve la dirección de la ubicación.

#### *Campos de entrada*

La dirección de entrada puede incluir algunos o todos los elementos de dirección que se indican a continuación. Para obtener información adicional sobre las direcciones alemanas, consulte el sitio web del servicio postal alemán: **[www.deutschepost.de](http://www.deutschepost.de/de.html)**.

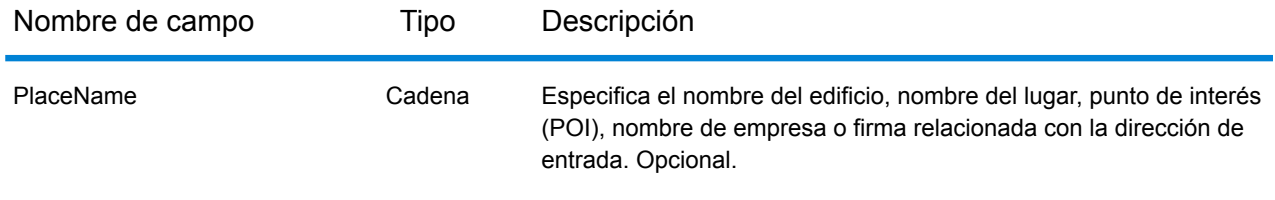

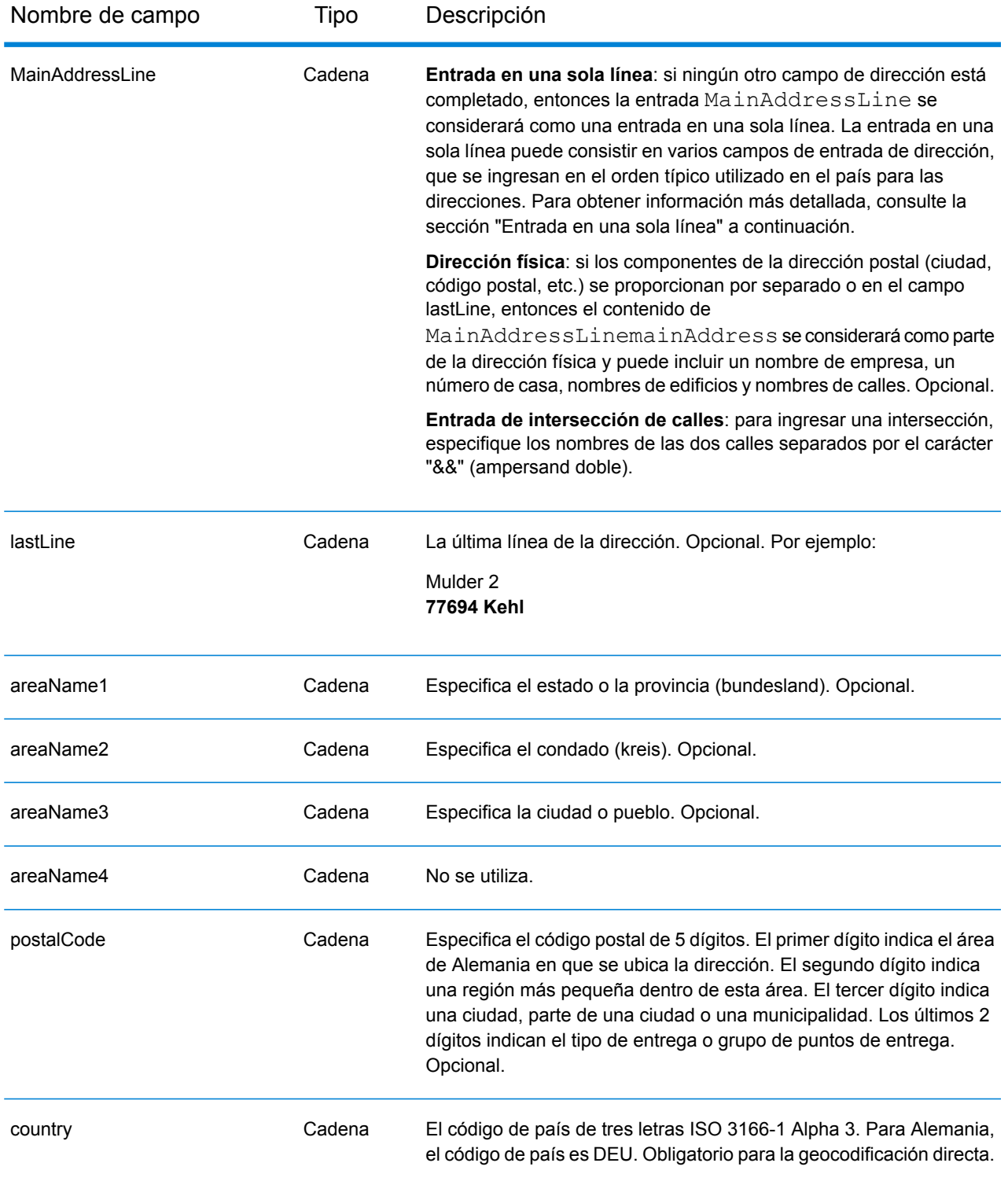

En lugar de ingresar cada componente de dirección en campos separados, puede ingresar la dirección completa en el campo de entrada mainAddress con los elementos de dirección ordenados de la siguiente manera:

## *[street\_info][address\_number][postal\_code][area]*

Donde:

- *[street\_info]* consiste en el nombre de la calle, tipo de calle e información direccional previa o posterior (por ejemplo, Este, Oeste, etc.). Opcional.
- *[address\_number]* es opcional.
- *[postal\_code]* es el código postal.
- *[area]* es solo la ciudad o la ciudad más información de respaldo como el estado, la provincia o la localidad.
- Se requiere *[area]* o *[postal\_code]*.

Para obtener los mejores resultados, escriba una coma entre la información de dirección y la información de la última línea.

#### *Opciones personalizadas*

No existen opciones personalizadas para Alemania.

## *Campos de salida de dirección analizada*

La siguiente tabla muestra los campos de dirección analizada devueltos para un candidato ubicado en Alemania.

Para devolver los campos de Dirección analizada a través de Management Console, seleccione una de las siguientes opciones:

- Para devolver los campos de Dirección analizada: en el menú desplegable **Filtros por país**, seleccione **Valores globales predeterminados**. Luego, en la pestaña **Valores de devolución**, seleccione **Dirección analizada**.
- Para devolver todos los campos de salida: en el menú desplegable **Filtros por país**, seleccione **Valores globales predeterminados**. Luego, en la pestaña **Valores de devolución**, seleccione **Devolver toda la información disponible**.

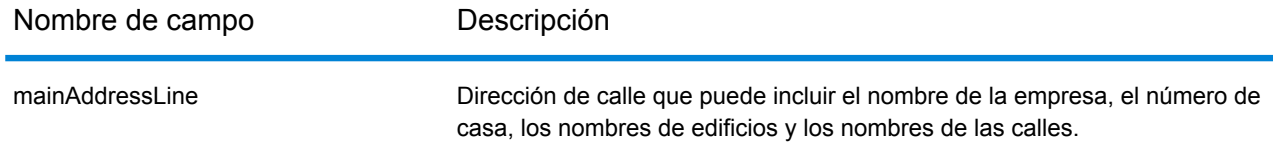

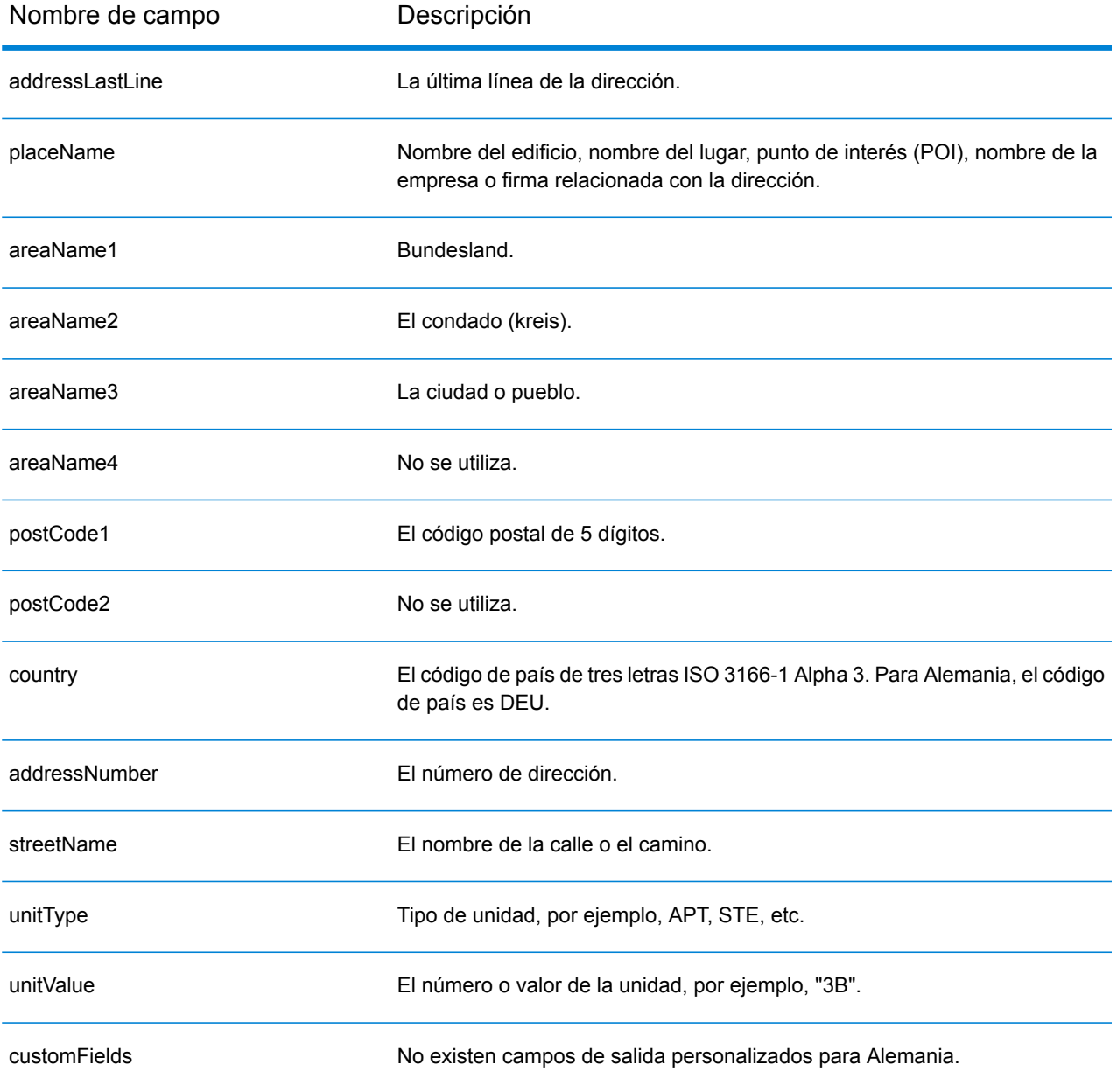

# Ghana (GHA)

En esta sección se definen los conjuntos de datos de geocodificación, las operaciones y la información de los campos de entrada y salida que se admiten para Ghana.

### *Conjuntos de datos de geocodificación admitidos*

En la siguiente tabla se enumeran los conjuntos de datos de geocodificación admitidos con los niveles de geocodificación disponibles para Ghana.

**Nota:** Los diccionarios de usuarios personalizados no son compatibles.

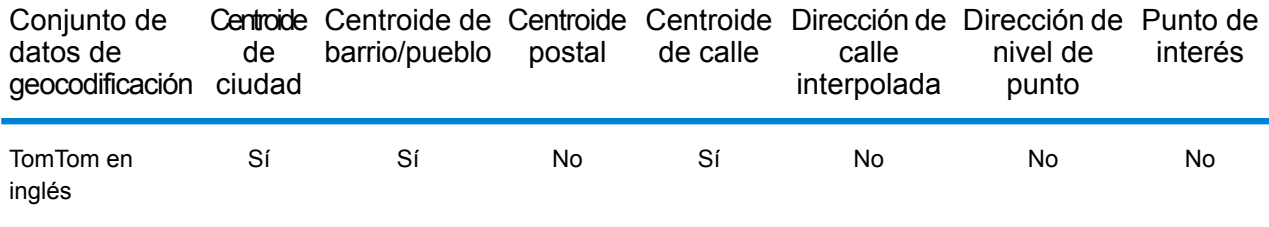

### *Operaciones admitidas*

Las siguientes operaciones se admiten para Ghana:

- **Geocodificación**: toma una o más direcciones como datos de entrada y devuelve coordenadas de latitud/longitud e información adicional.
- **Geocodificación inversa**: toma una o más coordenadas de latitud y longitud como datos de entrada y devuelve la dirección de la ubicación.

#### *Campos de entrada*

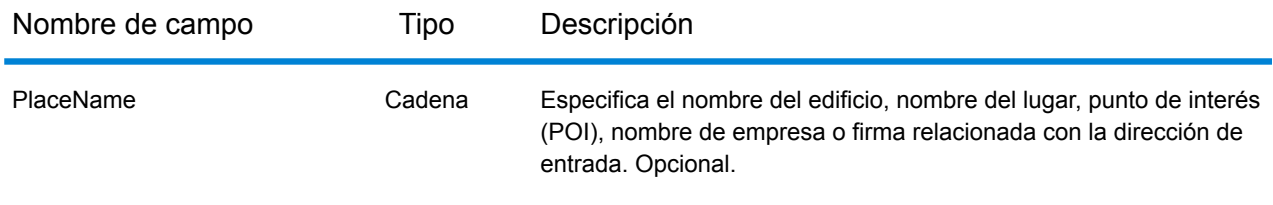

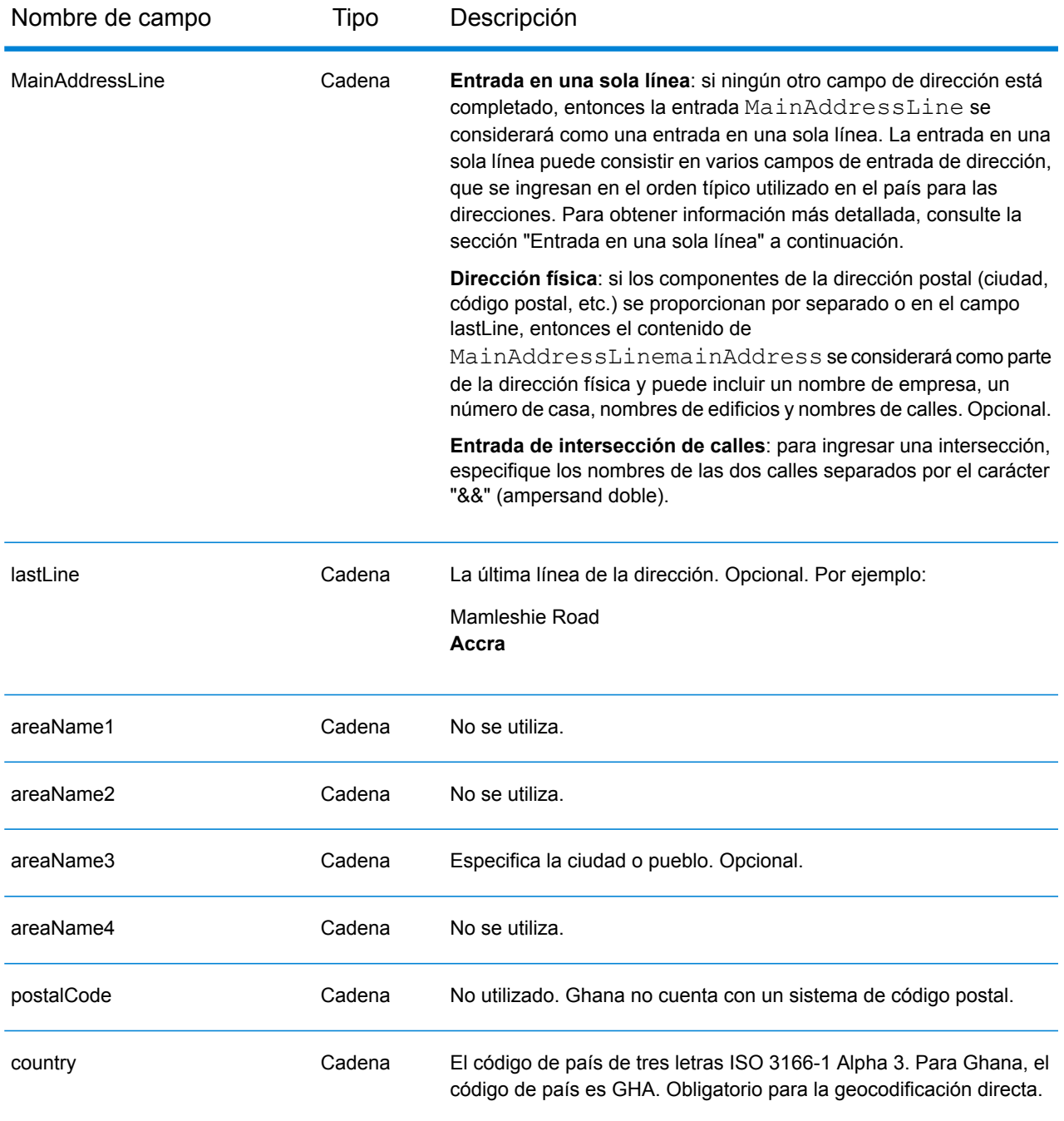

En lugar de ingresar cada componente de dirección en campos separados, puede ingresar la dirección completa en el campo de entrada mainAddress con los elementos de dirección ordenados de la siguiente manera:

*[address\_number][street\_info][area]*

- *[address\_number]* es opcional.
- *[street\_info]* consiste en el nombre de la calle, tipo de calle e información direccional previa o posterior (por ejemplo, Este, Oeste, etc.). Opcional.
- *[area]* es solo la ciudad o la ciudad más información de respaldo como el estado, la provincia o la localidad. Obligatorio.

Para obtener los mejores resultados, escriba una coma entre la información de dirección y la información de área.

#### *Opciones personalizadas*

No hay opciones específicas para Ghana.

#### *Campos de salida de dirección analizada*

La siguiente tabla muestra los campos de dirección analizada devueltos para un candidato ubicado en Ghana.

Para devolver los campos de Dirección analizada a través de Management Console, seleccione una de las siguientes opciones:

- Para devolver los campos de Dirección analizada: en el menú desplegable **Filtros por país**, seleccione **Valores globales predeterminados**. Luego, en la pestaña **Valores de devolución**, seleccione **Dirección analizada**.
- Para devolver todos los campos de salida: en el menú desplegable **Filtros por país**, seleccione **Valores globales predeterminados**. Luego, en la pestaña **Valores de devolución**, seleccione **Devolver toda la información disponible**.

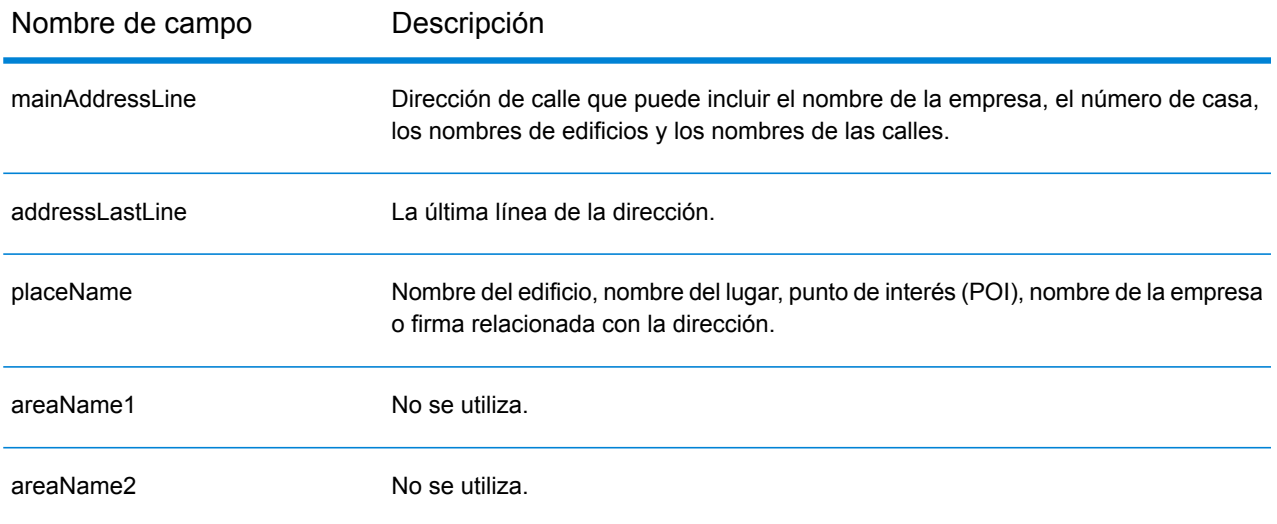

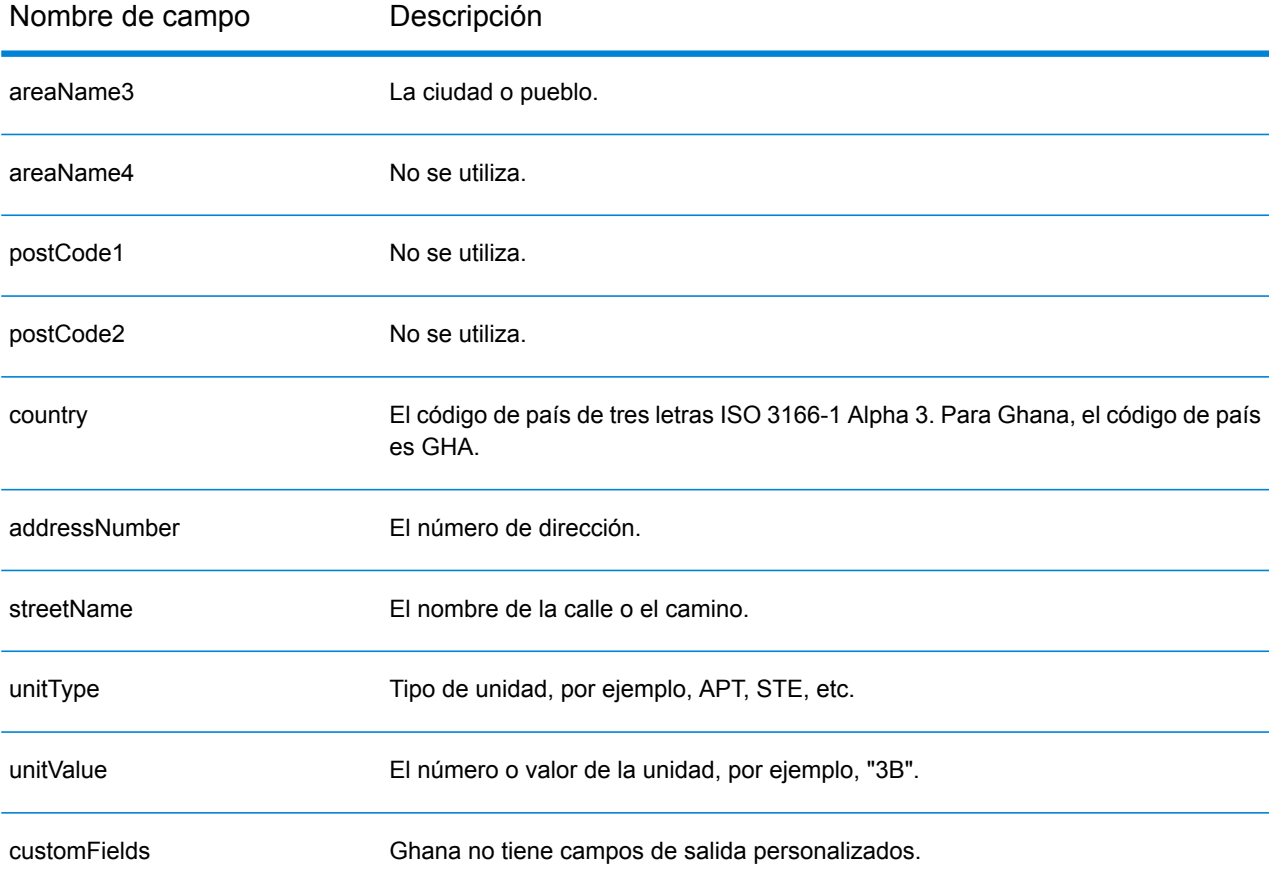

# Gran Bretaña (GBR)

En esta sección se definen los conjuntos de datos de geocodificación, las operaciones y la información de los campos de entrada y salida que se admiten para Gran Bretaña.

#### *Conjuntos de datos de geocodificación admitidos*

En la siguiente tabla se enumeran los conjuntos de datos de geocodificación admitidos con los niveles de geocodificación disponibles para Gran Bretaña.

**Nota:** Los diccionarios de usuarios personalizados también son compatibles.

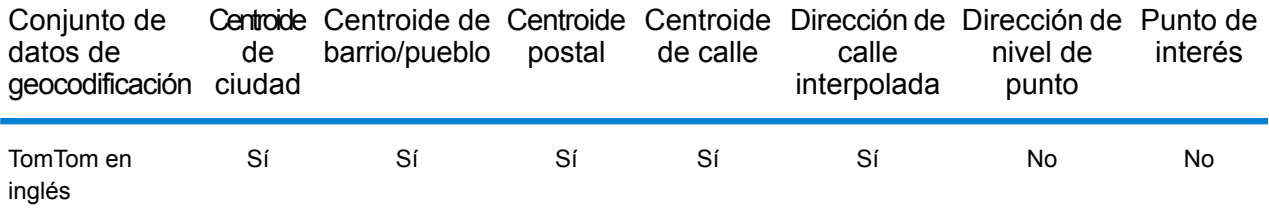

También se admite el siguiente conjunto de datos de geocodificación:

- AddressBase Premium
- CodePoint

## *Operaciones admitidas*

Las siguientes operaciones son admitidas para Gran Bretaña:

- **Geocodificación**: toma una o más direcciones como datos de entrada y devuelve coordenadas de latitud/longitud e información adicional.
- **Geocodificación inversa**: toma una o más coordenadas de latitud y longitud como datos de entrada y devuelve la dirección de la ubicación.

#### *Campos de entrada*

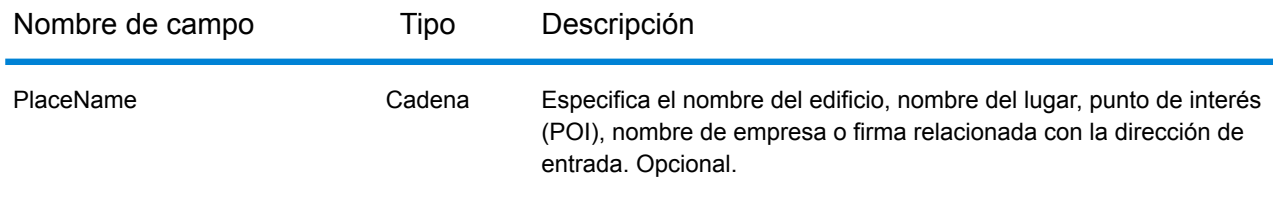

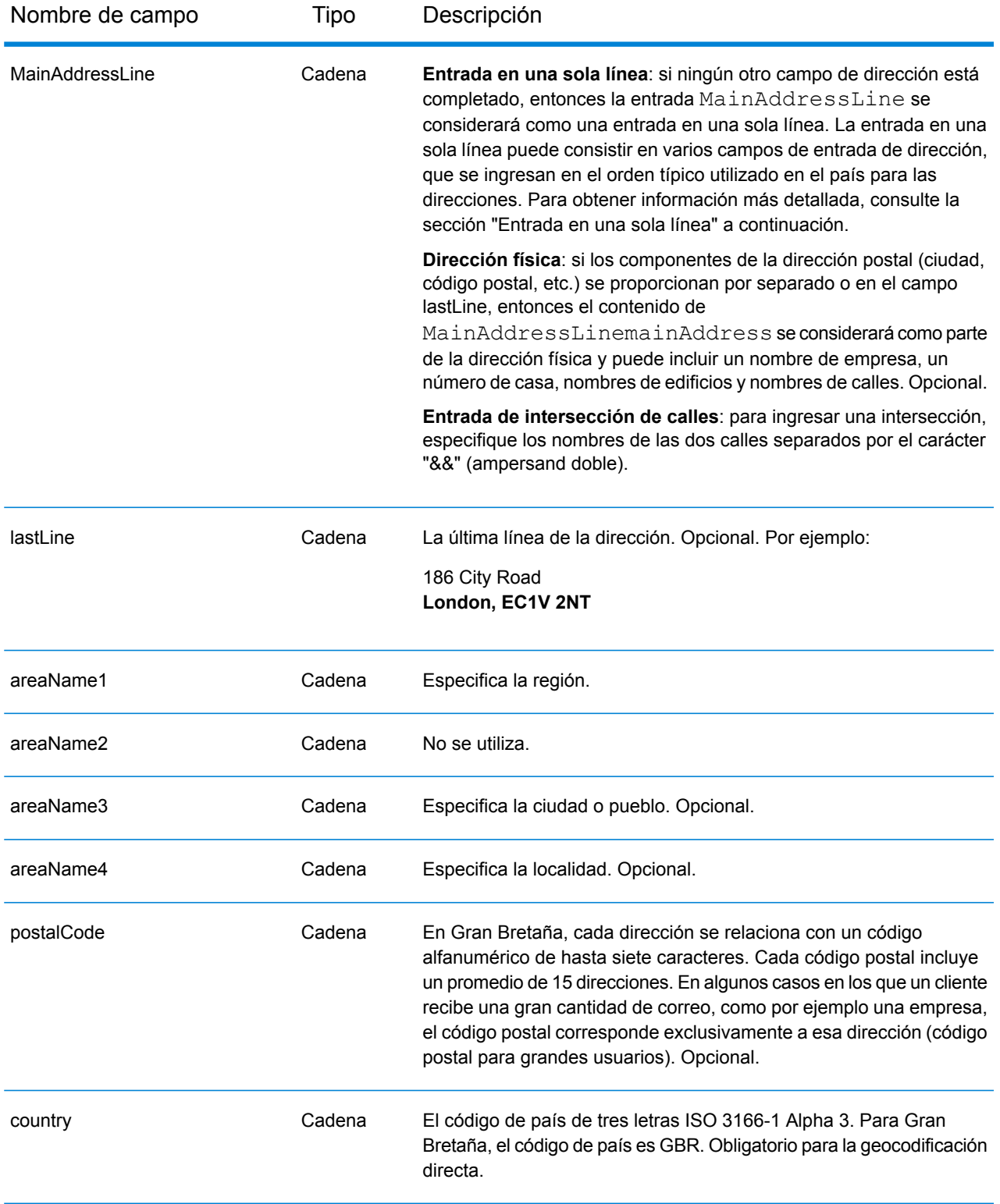

## *Pautas de direcciones para Gran Bretaña*

Siga estas recomendaciones para asegurarse de que los datos de entrada de dirección tengan el mejor formato posible para una óptima coincidencia y geocodificación. Para obtener información adicional sobre las direcciones británicas, consulte el sitio web de Royal Mail: **<http://www.royalmail.com/>**.

- **Direcciones de calles**: si proporciona una dirección de calle, ya sea una ciudad o estado, o un código postal, puede realizar una codificación geográfica de una dirección. El codificador geográfico puede cruzar su registro completo de direcciones contra su completa base de datos de geocodificación. Los errores ortográficos leves en las direcciones de calles son corregidos en los candidatos devueltos.
- **Números de casillas postales**: puede ingresar entradas de casillas postales en el campo mainAddress, en el siguiente formato: [PO Box o Post Box ] [número]. El número por lo general va desde un único dígito a un máximo de seis dígitos. Los formatos aceptables para Casilla postal incluyen los siguientes. Estos formatos no distinguen entre mayúsculas y minúsculas.
	- PO BOX
	- Casilla BOX
	- P.O.BOX
	- PO.BOX
	- POST BOX
	- Número de CASILLA POSTAL
	- Nº de CASILLA POSTAL
	- CASILLA POSTAL
	- CASILLA DE CORREO
	- POBOX
	- POB
	- POSTBOX
	- P.BOX
	- PBOX
	- P BOX
	- BOX
- **Código Postal**: si introduce el código postal en el campo de entrada **LastLine**, puede utilizar el código postal completo o sólo el distrito postal en la medida en que la información de calle o información postal está presente. Si ingresa el código postal en el campo de entrada **PostalCode**, debe usar el código postal completo. Proporcionar a la ciudad y código postal puede producir mejores resultados. El codificador geográfico corrige la información de código postal y añade códigos postales si su entrada aún no los incluye.
- **Direcciones de Irlanda del Norte**: las bases de datos AddressBase Premium y CodePoint incluyen los mismos datos de Irlanda del Norte, que corresponden de manera exacta con el nivel de centroide del código postal. Las bases de datos AddressPoint y AddressBase Plus se complementan con los datos de código postal de Irlanda del Norte desde la fuente Royal Mail. La precisión de estos datos correspondientes a Irlanda del Norte se limita a centroides de código postal (código de resultados S3). Ese es el nivel más alto de precisión de geocodificación disponible

para direcciones en Irlanda del Norte, incluso con las fuentes de bases de datos de puntos AddressPoint y AddressBase Plus.

## *Entrada en una sola línea*

En lugar de ingresar cada componente de dirección en campos separados, puede ingresar la dirección completa en el campo de entrada mainAddress con los elementos de dirección ordenados de la siguiente manera:

## *[address\_number][street\_info][areaName3][postal\_code]*

Donde:

- *[address\_number]* es opcional.
- *[street\_info]* consiste en el nombre de la calle, tipo de calle y cualquier tipo de unidad, valor de unidad o información direccional previa o posterior (por ejemplo, Este, Oeste, etc.).
- *[postal\_code]* es el código postal.
- *[areaName3]* es la ciudad o pueblo.
- Se requiere *[areaName3]* o *[postal\_code]*.

Para obtener los mejores resultados, escriba una coma entre la información de dirección y la información de la última línea (por ejemplo, ciudad y código postal).

## *Opciones personalizadas*

No existen opciones personalizadas para Gran Bretaña.

## *Campos de salida de dirección analizada*

La siguiente tabla muestra los campos de dirección analizada devueltos para un candidato ubicado en Gran Bretaña.

Para devolver los campos de Dirección analizada a través de Management Console, seleccione una de las siguientes opciones:

- Para devolver los campos de Dirección analizada: en el menú desplegable **Filtros por país**, seleccione **Valores globales predeterminados**. Luego, en la pestaña **Valores de devolución**, seleccione **Dirección analizada**.
- Para devolver todos los campos de salida: en el menú desplegable **Filtros por país**, seleccione **Valores globales predeterminados**. Luego, en la pestaña **Valores de devolución**, seleccione **Devolver toda la información disponible**.

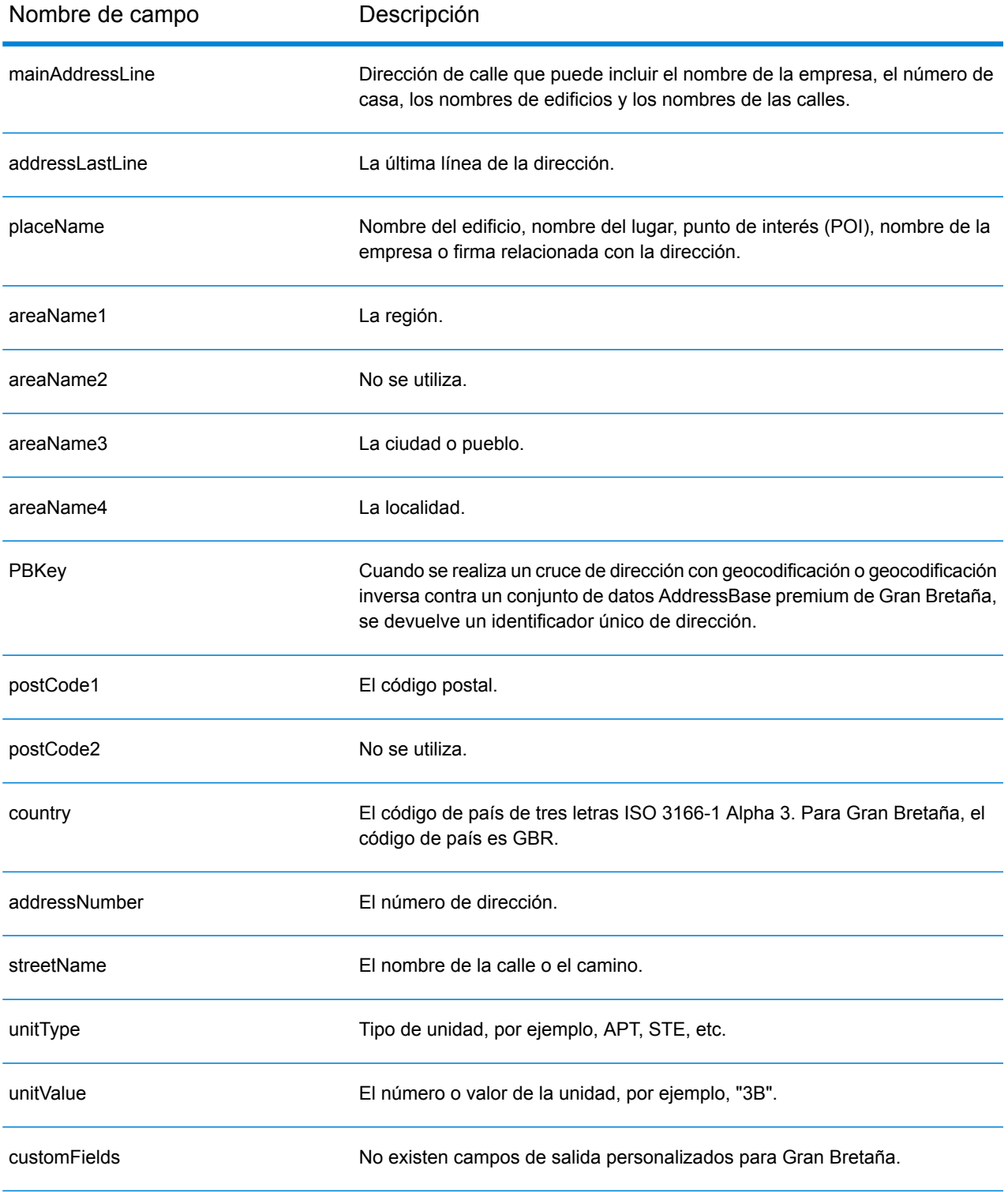

# Grecia (GRC)

En esta sección se definen los conjuntos de datos de geocodificación, las operaciones y la información de los campos de entrada y salida que se admiten para Grecia.

#### *Conjuntos de datos de geocodificación admitidos*

En la siguiente tabla se enumeran los conjuntos de datos de geocodificación admitidos con los niveles de geocodificación disponibles para Grecia.

**Nota:** Los diccionarios de usuarios personalizados no son compatibles.

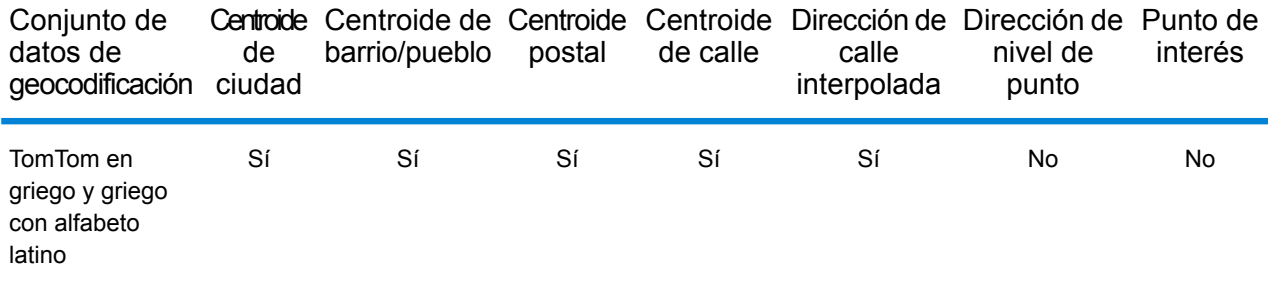

#### *Operaciones admitidas*

Las siguientes operaciones se admiten para Grecia:

- **Geocodificación**: toma una o más direcciones como datos de entrada y devuelve coordenadas de latitud/longitud e información adicional.
- **Geocodificación inversa**: toma una o más coordenadas de latitud y longitud como datos de entrada y devuelve la dirección de la ubicación.

#### *Campos de entrada*

La dirección de entrada puede incluir algunos o todos los elementos de dirección que se indican a continuación.

**Nota:** El conjunto de caracteres cirílicos griegos también es compatible.

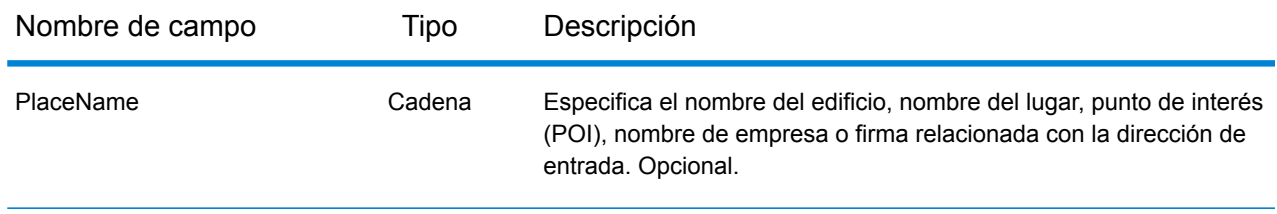

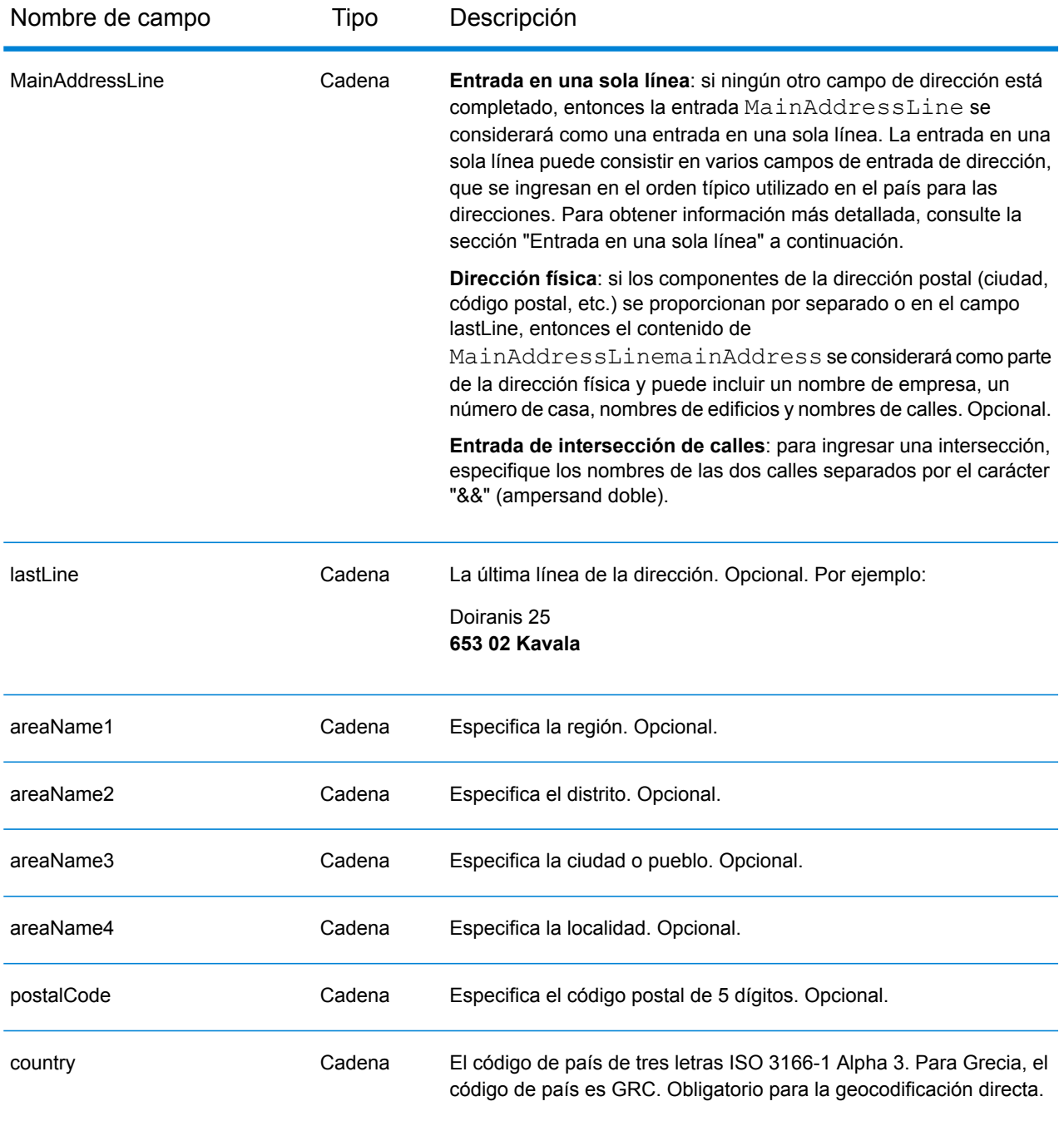

En lugar de ingresar cada componente de dirección en campos separados, puede ingresar la dirección completa en el campo de entrada mainAddress con los elementos de dirección ordenados de la siguiente manera:

*[street\_info][address\_number][postal\_code][area]*

- *[street\_info]* consiste en el nombre de la calle, tipo de calle e información direccional previa o posterior (por ejemplo, Este, Oeste, etc.). Opcional.
- *[address\_number]* es opcional.
- *[postal\_code]* es el código postal.
- *[area]* es solo la ciudad o la ciudad más información de respaldo como el estado, la provincia o la localidad.
- Se requiere *[area]* o *[postal\_code]*.

Para obtener los mejores resultados, escriba una coma entre la información de dirección y la información de la última línea.

## *Opciones personalizadas*

No hay opciones específicas para Grecia.

## *Campos de salida de dirección analizada*

La siguiente tabla muestra los campos de dirección analizada devueltos para un candidato ubicado en Grecia.

Para devolver los campos de Dirección analizada a través de Management Console, seleccione una de las siguientes opciones:

- Para devolver los campos de Dirección analizada: en el menú desplegable **Filtros por país**, seleccione **Valores globales predeterminados**. Luego, en la pestaña **Valores de devolución**, seleccione **Dirección analizada**.
- Para devolver todos los campos de salida: en el menú desplegable **Filtros por país**, seleccione **Valores globales predeterminados**. Luego, en la pestaña **Valores de devolución**, seleccione **Devolver toda la información disponible**.

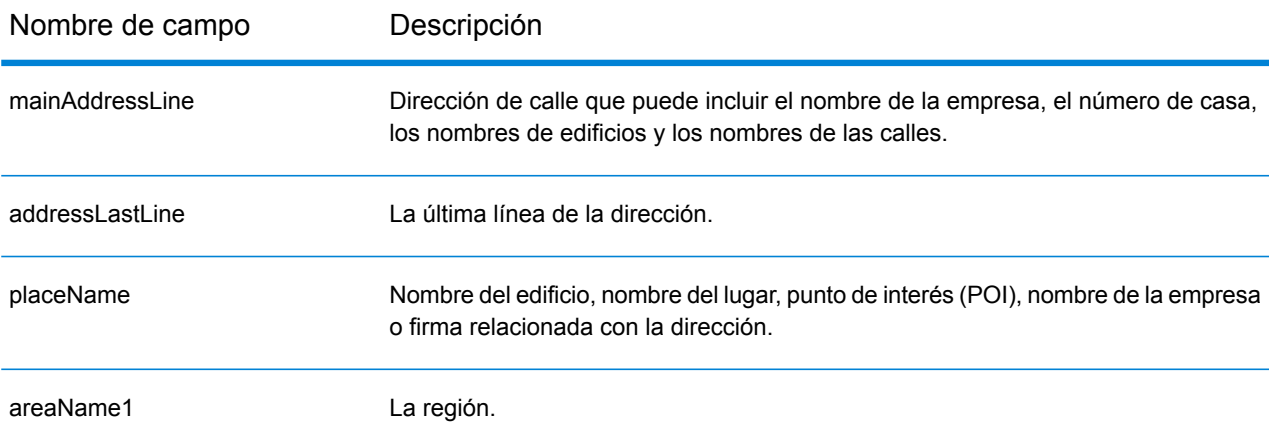

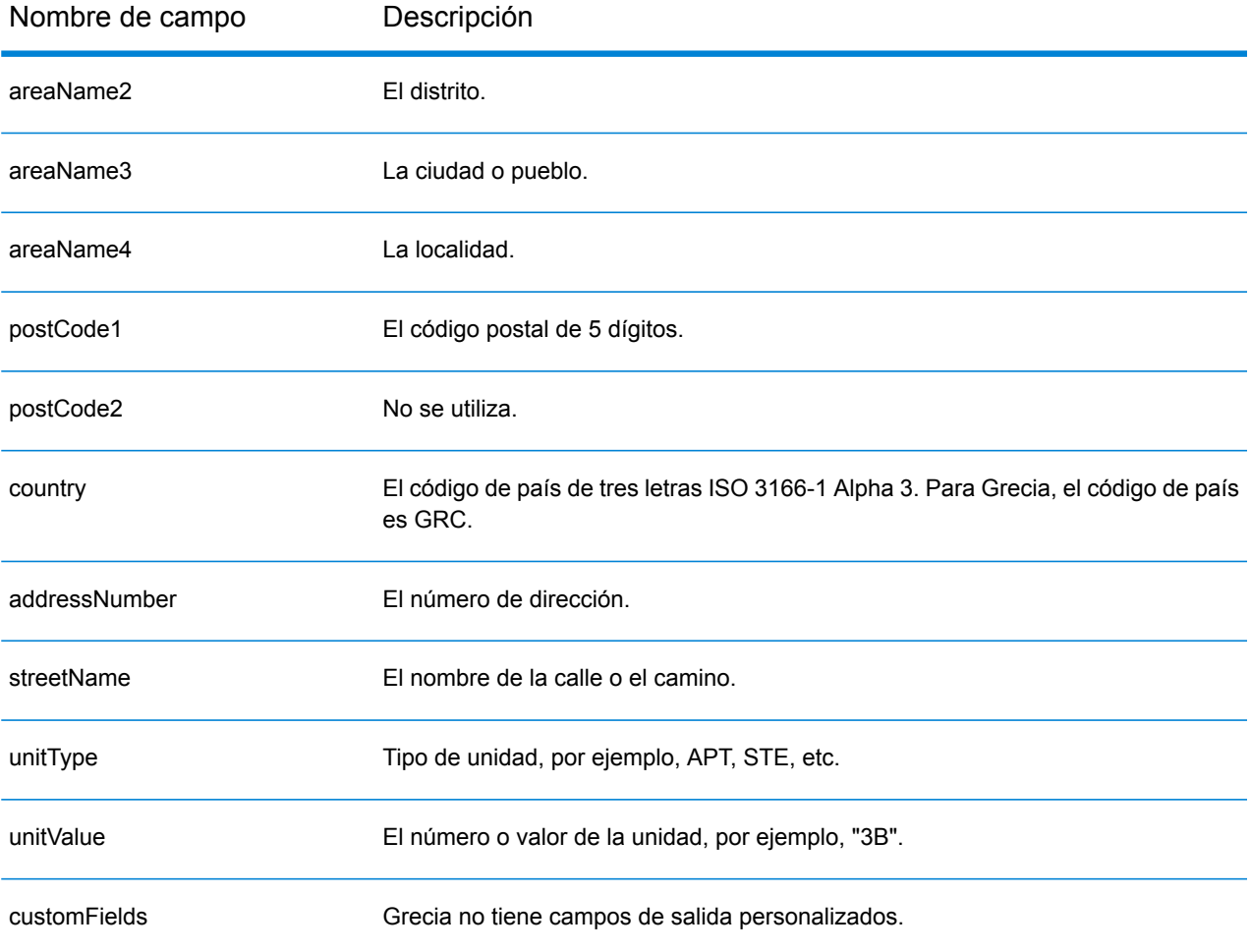

# Guatemala (GTM)

En esta sección se definen los conjuntos de datos de geocodificación, las operaciones y la información de los campos de entrada y salida que se admiten para Guatemala.

### *Conjuntos de datos de geocodificación admitidos*

En la siguiente tabla se enumeran los conjuntos de datos de geocodificación admitidos con los niveles de geocodificación disponibles para Guatemala.

**Nota:** Los diccionarios de usuarios personalizados no son compatibles.

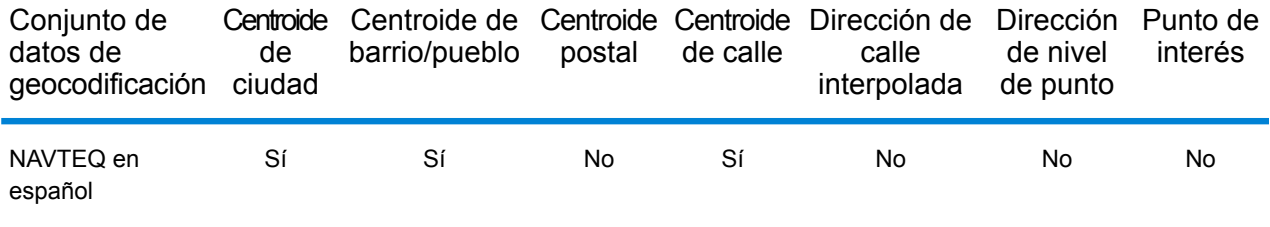

### *Operaciones admitidas*

Las siguientes operaciones se admiten para Guatemala:

- **Geocodificación**: toma una o más direcciones como datos de entrada y devuelve coordenadas de latitud/longitud e información adicional.
- **Geocodificación inversa**: toma una o más coordenadas de latitud y longitud como datos de entrada y devuelve la dirección de la ubicación.

#### *Campos de entrada*

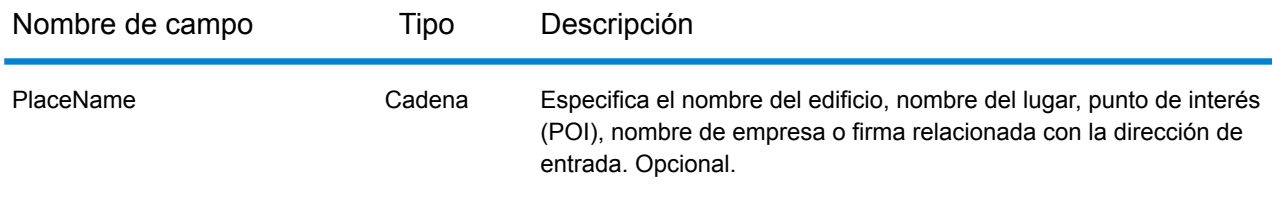

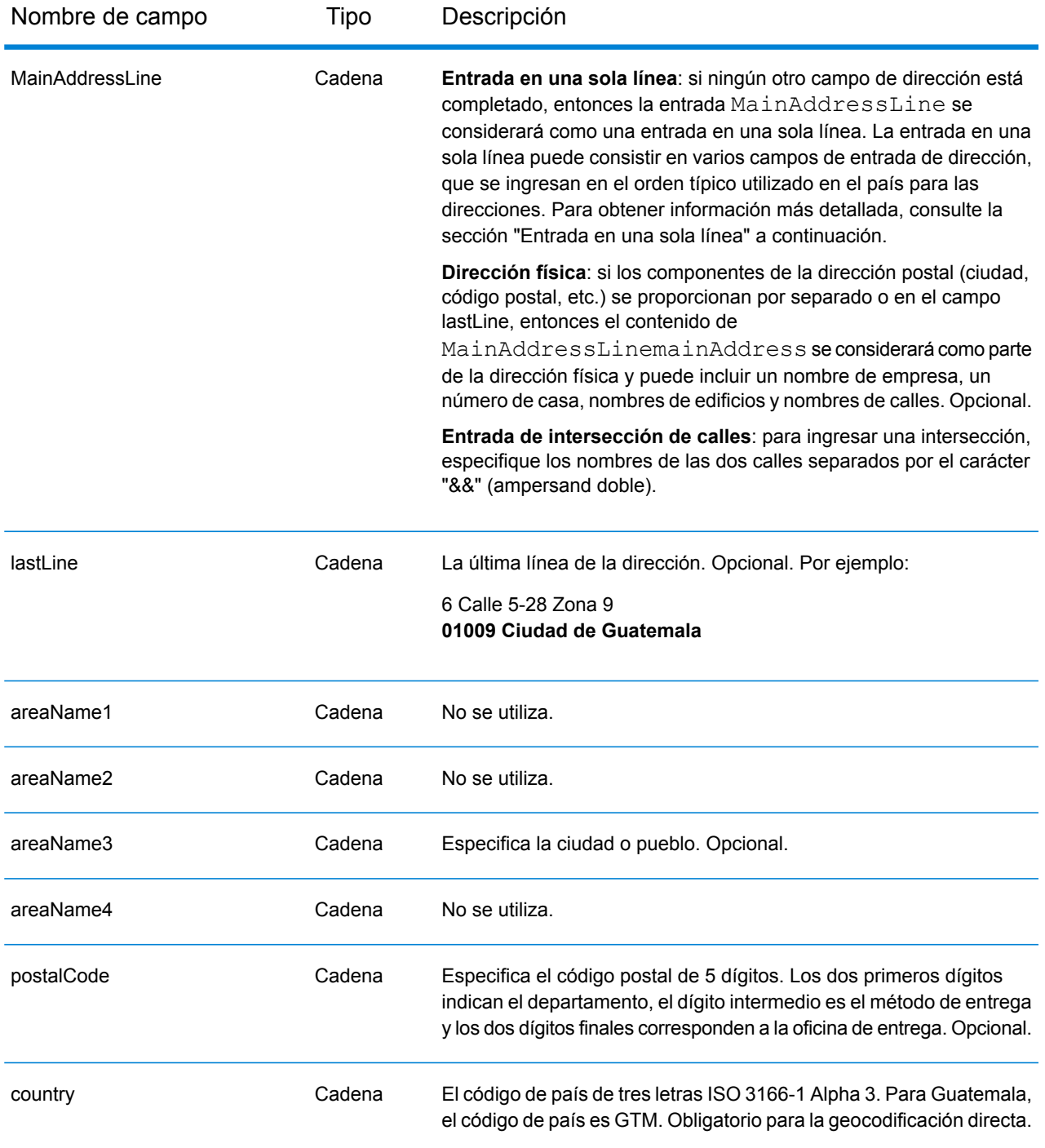

En lugar de ingresar cada componente de dirección en campos separados, puede ingresar la dirección completa en el campo de entrada mainAddress con los elementos de dirección ordenados de la siguiente manera:

*[street\_info][address\_number][postal\_code][area]*

Donde:

- *[street\_info]* consiste en el nombre de la calle, tipo de calle e información direccional previa o posterior (por ejemplo, Este, Oeste, etc.). Opcional.
- *[address\_number]* es opcional.
- *[postal\_code]* es el código postal.
- *[area]* es solo la ciudad o la ciudad más información de respaldo como el estado, la provincia o la localidad.
- Se requiere *[area]* o *[postal\_code]*.

Para obtener los mejores resultados, escriba una coma entre la información de dirección y la información de la última línea.

## *Opciones personalizadas*

No hay opciones específicas para Guatemala.

## *Campos de salida de dirección analizada*

La siguiente tabla muestra los campos de dirección analizada devueltos para un candidato ubicado en Guatemala.

Para devolver los campos de Dirección analizada a través de Management Console, seleccione una de las siguientes opciones:

- Para devolver los campos de Dirección analizada: en el menú desplegable **Filtros por país**, seleccione **Valores globales predeterminados**. Luego, en la pestaña **Valores de devolución**, seleccione **Dirección analizada**.
- Para devolver todos los campos de salida: en el menú desplegable **Filtros por país**, seleccione **Valores globales predeterminados**. Luego, en la pestaña **Valores de devolución**, seleccione **Devolver toda la información disponible**.

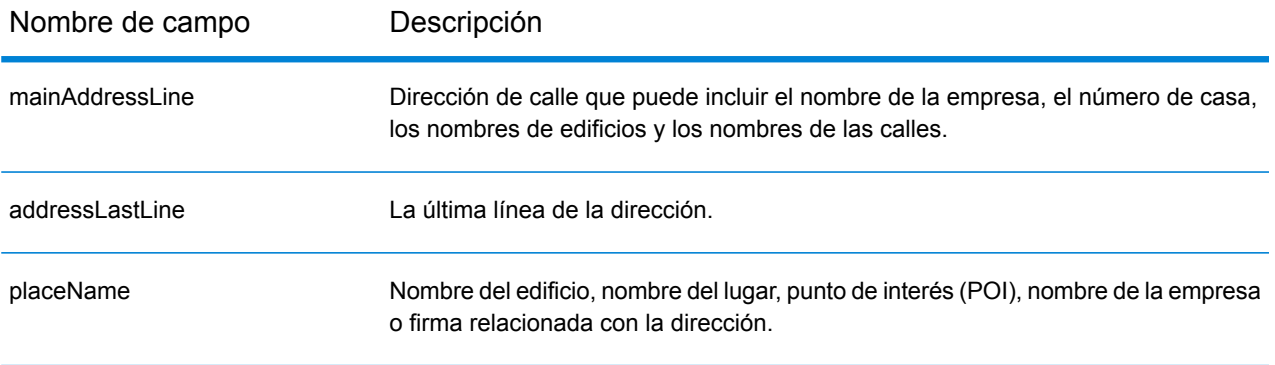

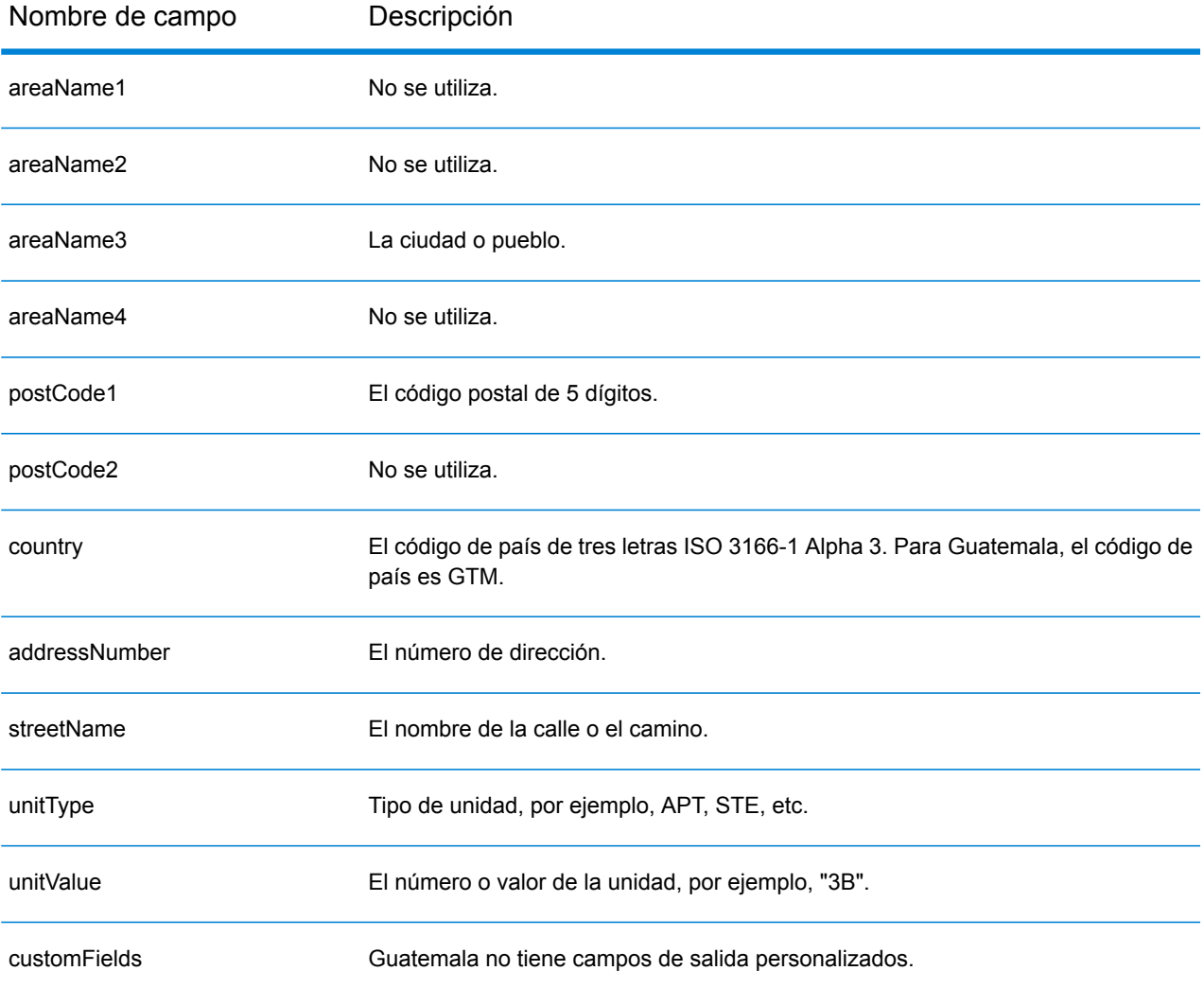

# Guyana (GUY)

En esta sección se definen los conjuntos de datos de geocodificación, las operaciones y la información de los campos de entrada y salida que se admiten para Guyana.

### *Conjuntos de datos de geocodificación admitidos*

En la siguiente tabla se enumeran los conjuntos de datos de geocodificación admitidos con los niveles de geocodificación disponibles para Guyana.

**Nota:** Los diccionarios de usuarios personalizados no son compatibles.

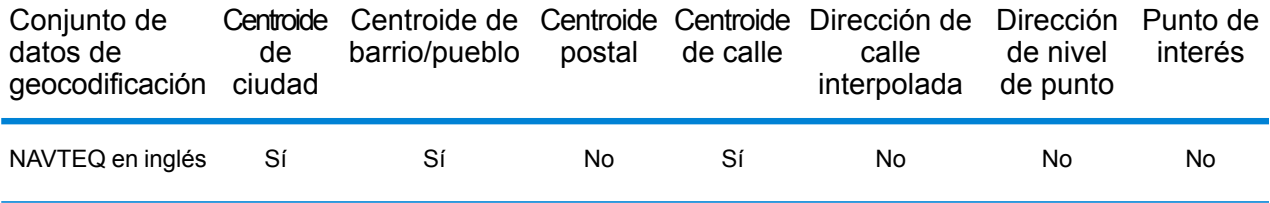

#### *Operaciones admitidas*

Las siguientes operaciones se admiten para Guyana:

- **Geocodificación**: toma una o más direcciones como datos de entrada y devuelve coordenadas de latitud/longitud e información adicional.
- **Geocodificación inversa**: toma una o más coordenadas de latitud y longitud como datos de entrada y devuelve la dirección de la ubicación.

#### *Campos de entrada*

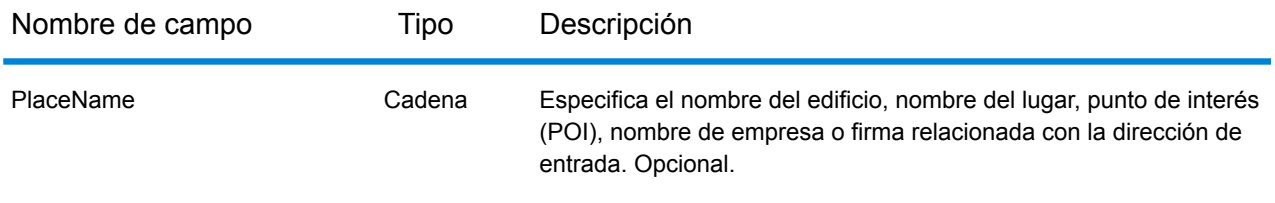

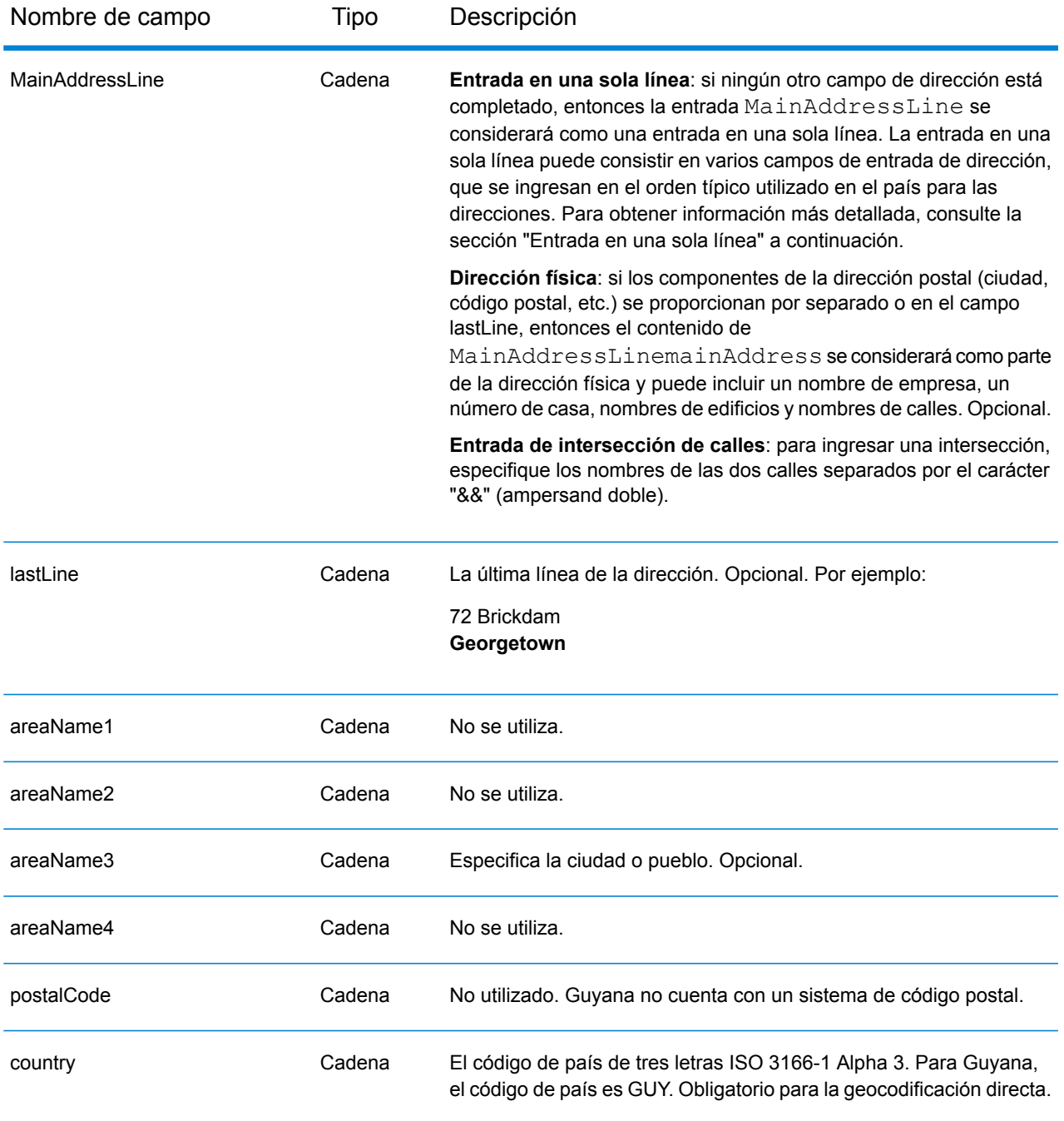

En lugar de ingresar cada componente de dirección en campos separados, puede ingresar la dirección completa en el campo de entrada mainAddress con los elementos de dirección ordenados de la siguiente manera:

*[address\_number][street\_info][area]*

- *[address\_number]* es opcional.
- *[street\_info]* consiste en el nombre de la calle, tipo de calle e información direccional previa o posterior (por ejemplo, Este, Oeste, etc.). Opcional.
- *[area]* es solo la ciudad o la ciudad más información de respaldo como el estado, la provincia o la localidad. Obligatorio.

Para obtener los mejores resultados, escriba una coma entre la información de dirección y la información de área.

#### *Opciones personalizadas*

No hay opciones específicas para Guyana.

#### *Campos de salida de dirección analizada*

La siguiente tabla muestra los campos de dirección analizada devueltos para un candidato ubicado en Guyana.

Para devolver los campos de Dirección analizada a través de Management Console, seleccione una de las siguientes opciones:

- Para devolver los campos de Dirección analizada: en el menú desplegable **Filtros por país**, seleccione **Valores globales predeterminados**. Luego, en la pestaña **Valores de devolución**, seleccione **Dirección analizada**.
- Para devolver todos los campos de salida: en el menú desplegable **Filtros por país**, seleccione **Valores globales predeterminados**. Luego, en la pestaña **Valores de devolución**, seleccione **Devolver toda la información disponible**.

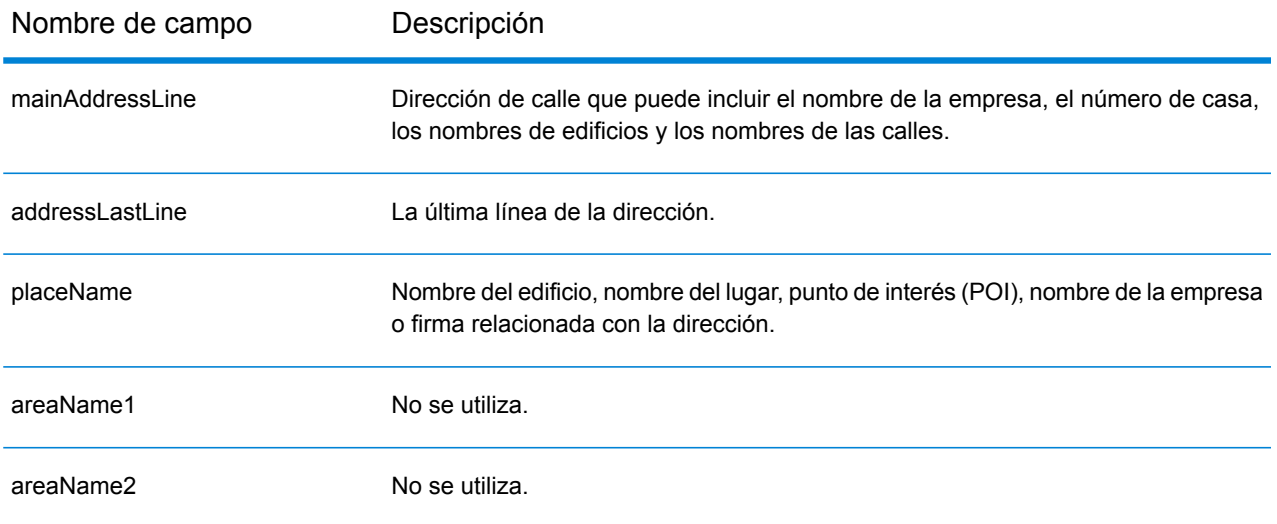

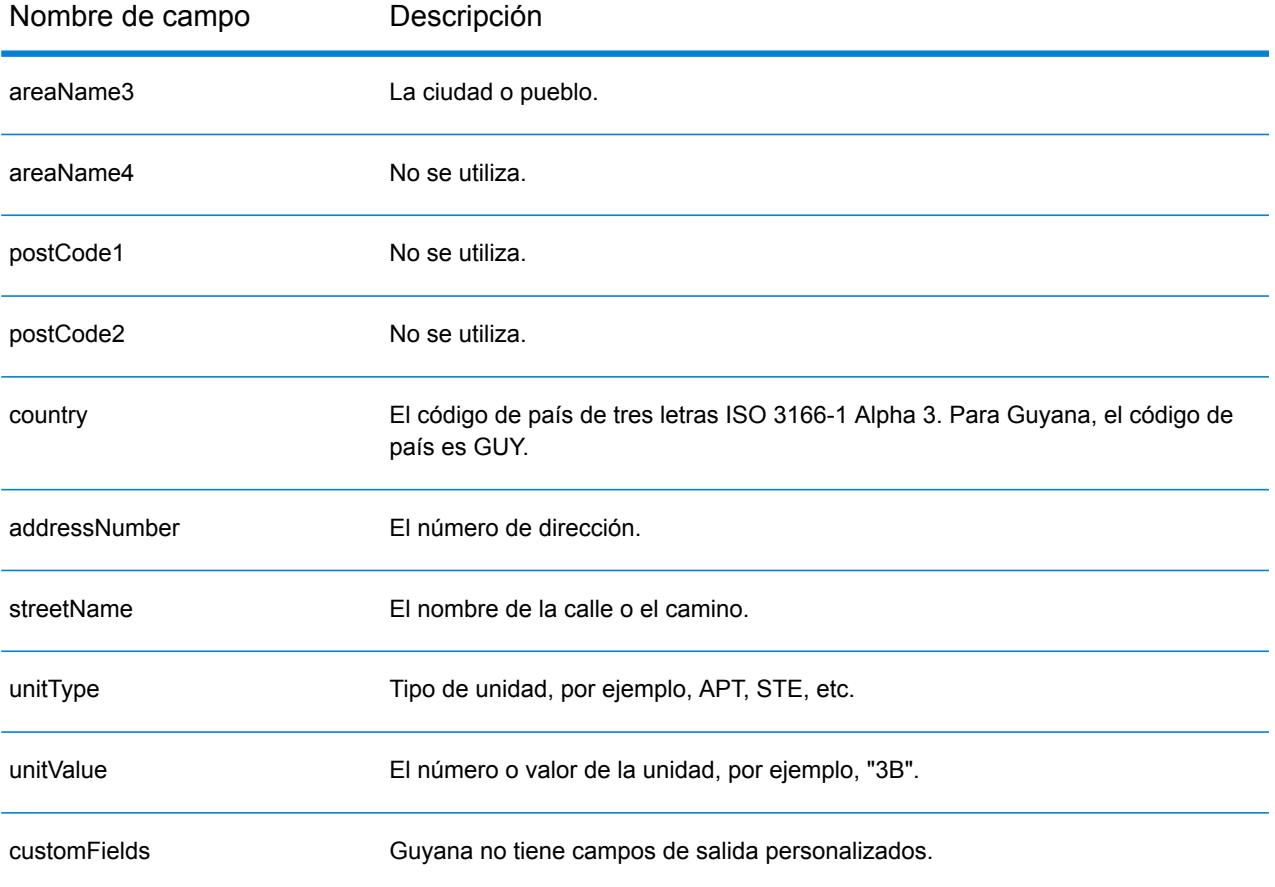

## Honduras (HND)

En esta sección se definen los conjuntos de datos de geocodificación, las operaciones y la información de los campos de entrada y salida que se admiten para Honduras.

### *Conjuntos de datos de geocodificación admitidos*

En la siguiente tabla se enumeran los conjuntos de datos de geocodificación admitidos con los niveles de geocodificación disponibles para Honduras.

**Nota:** Los diccionarios de usuarios personalizados no son compatibles.

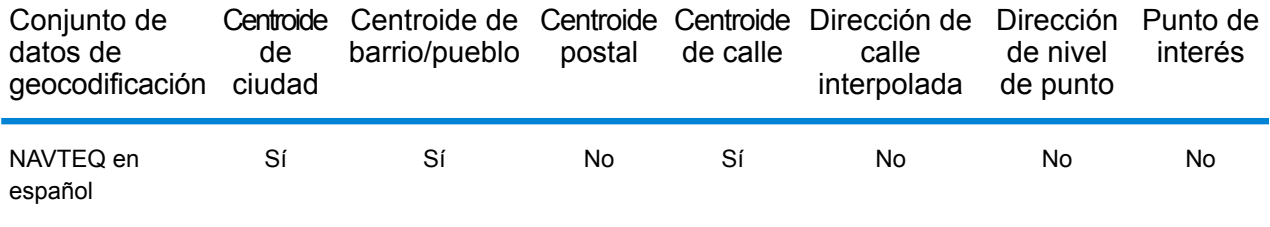

### *Operaciones admitidas*

Las siguientes operaciones se admiten para Honduras:

- **Geocodificación**: toma una o más direcciones como datos de entrada y devuelve coordenadas de latitud/longitud e información adicional.
- **Geocodificación inversa**: toma una o más coordenadas de latitud y longitud como datos de entrada y devuelve la dirección de la ubicación.

#### *Campos de entrada*

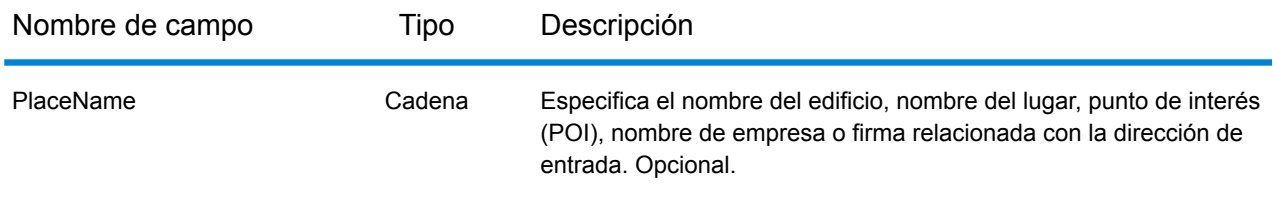

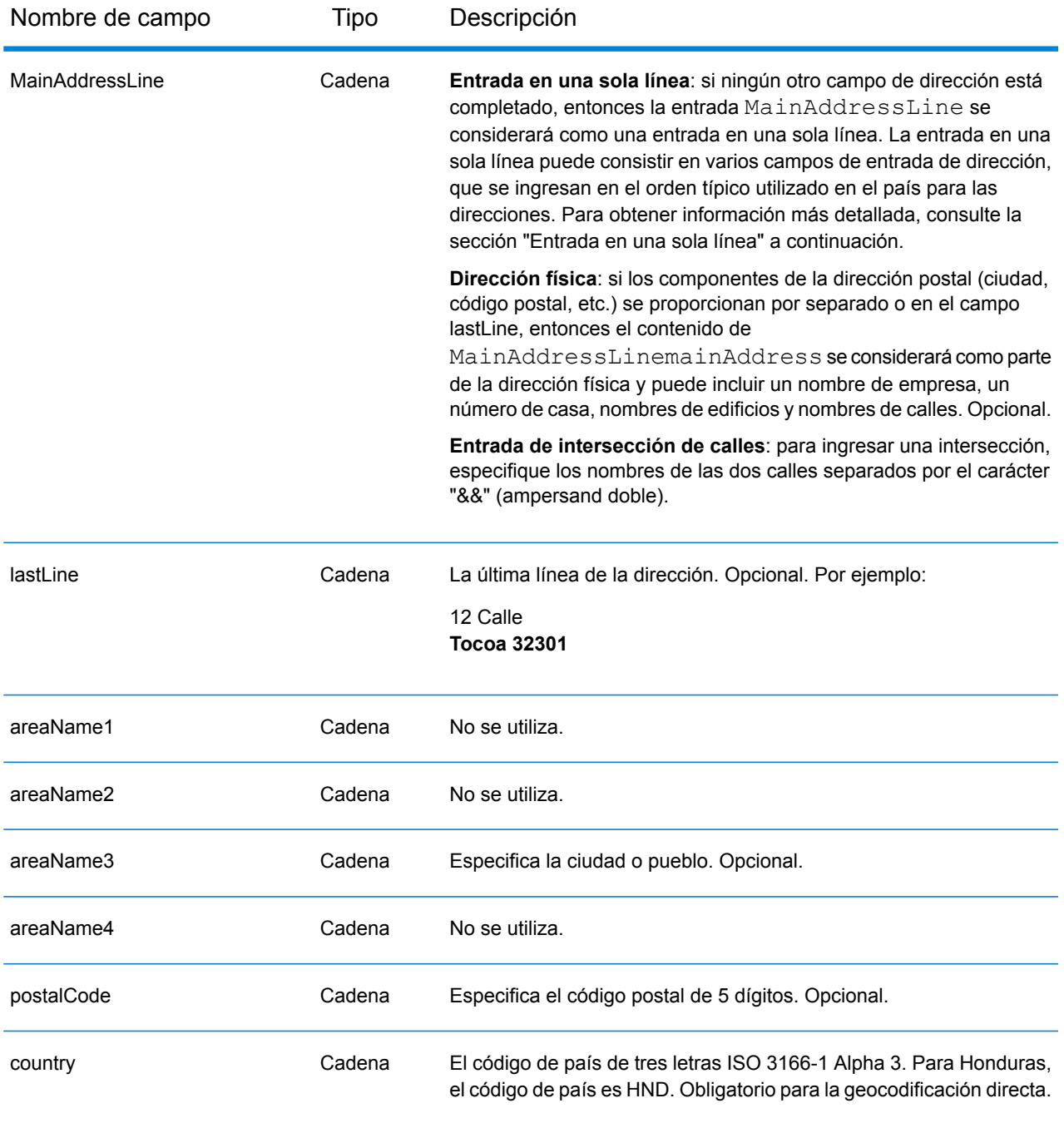

En lugar de ingresar cada componente de dirección en campos separados, puede ingresar la dirección completa en el campo de entrada mainAddress con los elementos de dirección ordenados de la siguiente manera:

*[address\_number][street\_info][area][postal\_code]*

- *[address\_number]* es opcional.
- *[street\_info]* consiste en el nombre de la calle, tipo de calle e información direccional previa o posterior (por ejemplo, Este, Oeste, etc.). Opcional.
- *[area]* es solo la ciudad o la ciudad más información de respaldo como el estado, la provincia o la localidad.
- *[postal\_code]* es el código postal.
- Se requiere *[area]* o *[postal\_code]*.

Para obtener los mejores resultados, escriba una coma entre la información de dirección y la información de la última línea.

#### *Opciones personalizadas*

No hay opciones específicas para Honduras.

#### *Campos de salida de dirección analizada*

La siguiente tabla muestra los campos de dirección analizada devueltos para un candidato ubicado en Honduras.

Para devolver los campos de Dirección analizada a través de Management Console, seleccione una de las siguientes opciones:

- Para devolver los campos de Dirección analizada: en el menú desplegable **Filtros por país**, seleccione **Valores globales predeterminados**. Luego, en la pestaña **Valores de devolución**, seleccione **Dirección analizada**.
- Para devolver todos los campos de salida: en el menú desplegable **Filtros por país**, seleccione **Valores globales predeterminados**. Luego, en la pestaña **Valores de devolución**, seleccione **Devolver toda la información disponible**.

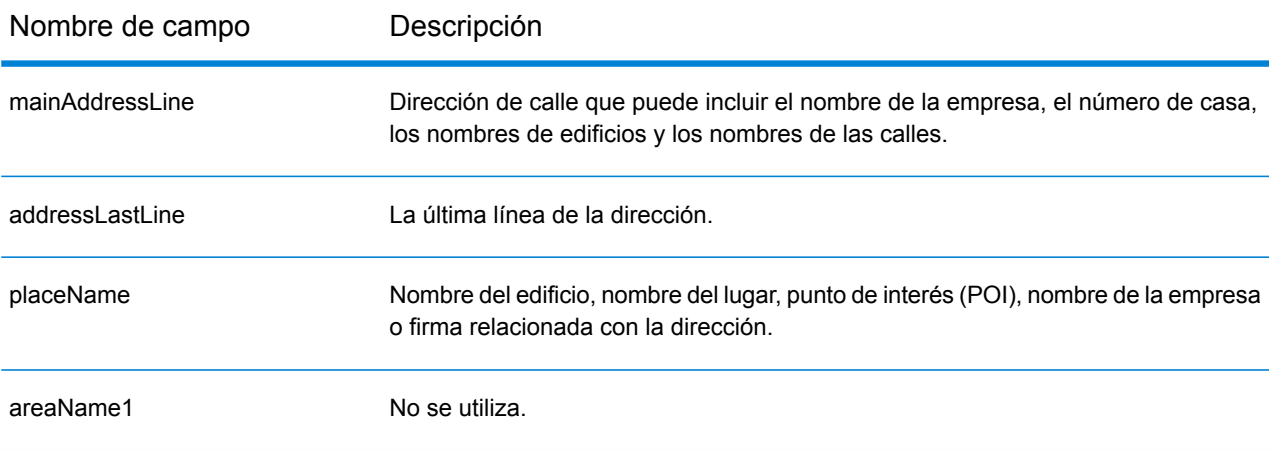

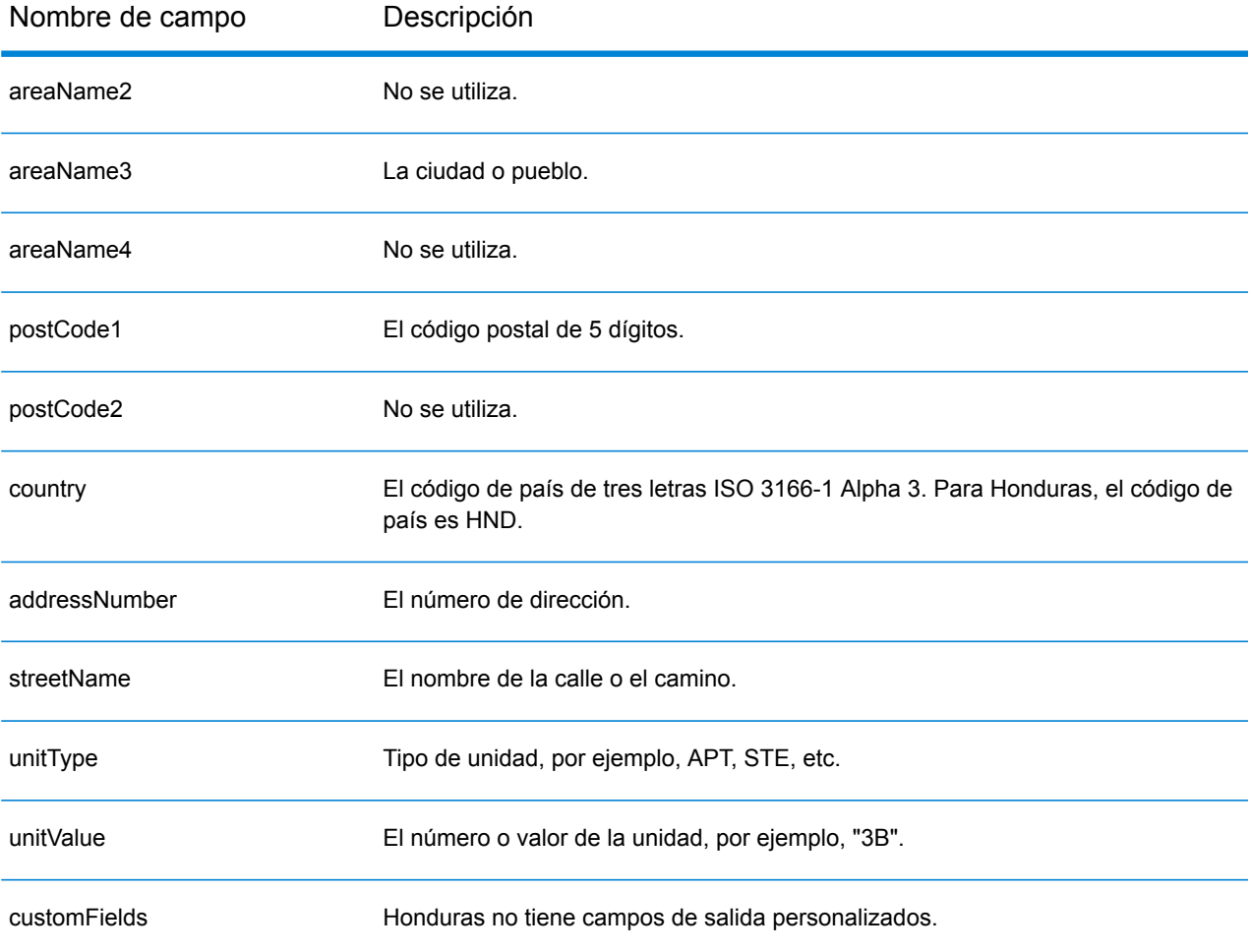

# Hong Kong (HKG)

En esta sección se definen los conjuntos de datos de geocodificación, las operaciones y la información de los campos de entrada y salida que se admiten para Hong Kong.

### *Conjuntos de datos de geocodificación admitidos*

En la siguiente tabla se enumeran los conjuntos de datos de geocodificación admitidos con los niveles de geocodificación disponibles para Hong Kong.

**Nota:** Los diccionarios de usuarios personalizados no son compatibles.

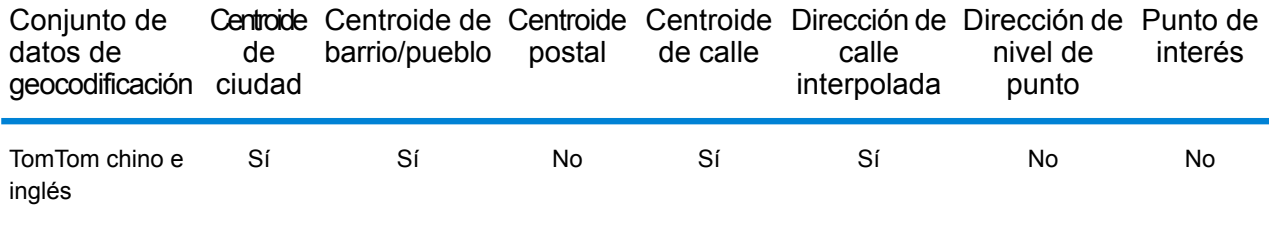

### *Operaciones admitidas*

Las siguientes operaciones se admiten para Hong Kong:

- **Geocodificación**: toma una o más direcciones como datos de entrada y devuelve coordenadas de latitud/longitud e información adicional.
- **Geocodificación inversa**: toma una o más coordenadas de latitud y longitud como datos de entrada y devuelve la dirección de la ubicación.

#### *Campos de entrada*

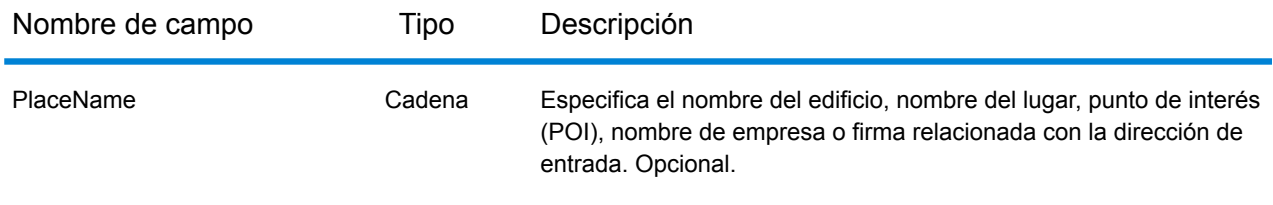

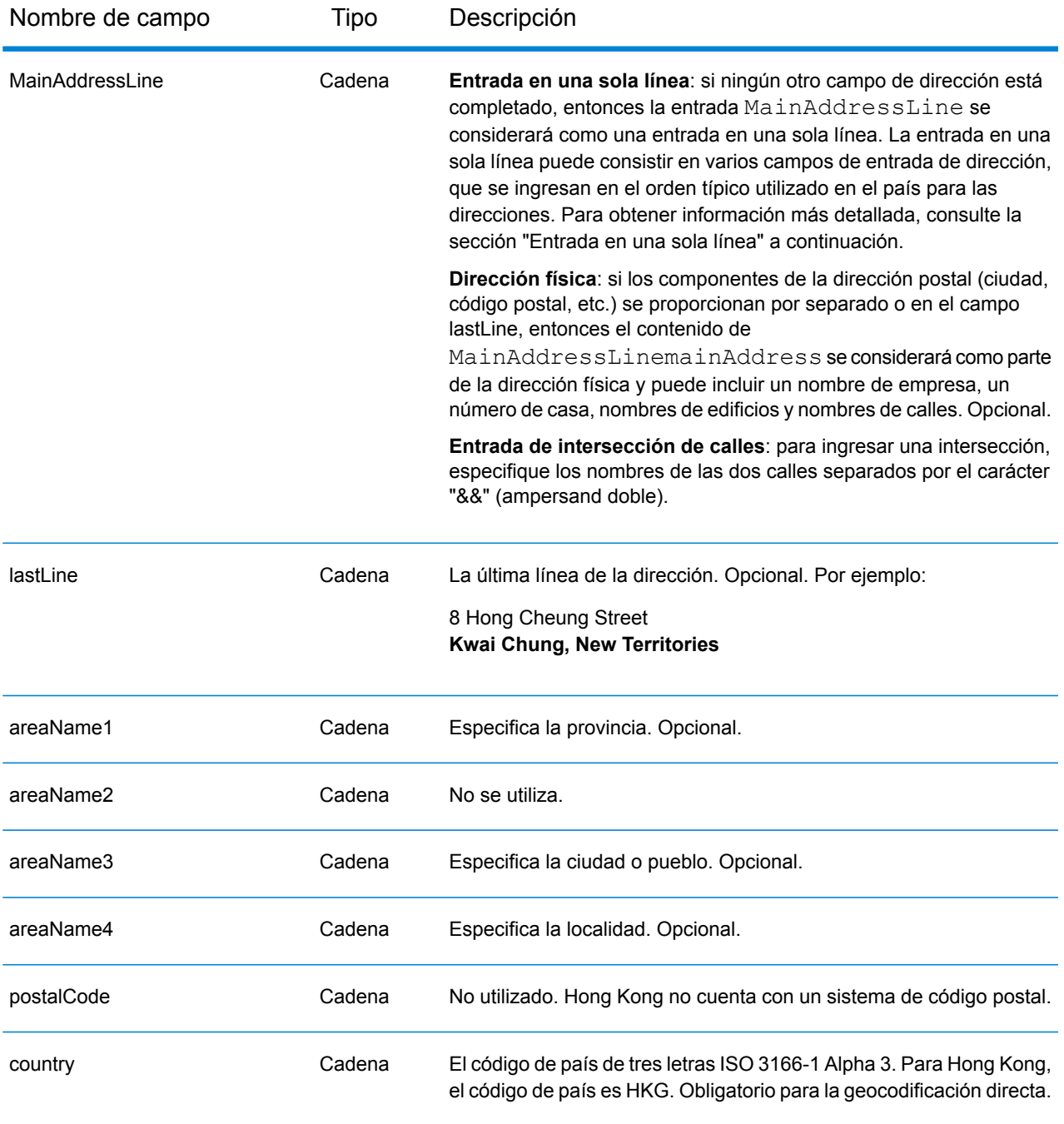

## *Pautas de direcciones para Hong Kong*

Siga estas recomendaciones para asegurarse de que los datos de entrada de dirección tengan el mejor formato posible para una óptima coincidencia y geocodificación. Para obtener información adicional sobre las direcciones de Hong Kong, consulte las pautas del sitio web del servicio postal de Hong Kong **<http://www.hongkongpost.com/eng/publications/guide/content/6.1.pdf>**.

- **Campos obligatorios**: las direcciones deben incluir una ciudad. HKG no toma en cuenta los códigos postales en las direcciones.
- **Tipos de vías públicas**: se ofrece total compatibilidad para los tipos de vías públicas y sus abreviaturas comunes en las direcciones de entrada.
- **Abreviaturas y palabras comunes**: se admiten palabras comunes, datos direccionales, indicadores de números de casas y abreviaturas utilizadas en las direcciones.
- **Números y equivalentes numéricos**: las calles con número se asignan a sus equivalentes con nombres.

En lugar de ingresar cada componente de dirección en campos separados, puede ingresar la dirección completa en el campo de entrada mainAddress con los elementos de dirección ordenados de la siguiente manera:

## *[address\_number][street\_info][areaName4][areaName3]*

Donde:

- *[address\_number]* es opcional.
- *[street\_info]* consiste en el nombre de la calle, tipo de calle e información direccional previa o posterior (por ejemplo, Este, Oeste, etc.).
- *[areaName4]* es la localidad.
- *[areaName3]* es la ciudad o pueblo.

Para obtener los mejores resultados, escriba una coma entre la información de dirección y la información de la última línea.

## *Opciones personalizadas*

No hay opciones específicas para Hong Kong.

## *Campos de salida de dirección analizada*

La siguiente tabla muestra los campos de dirección analizada devueltos para un candidato ubicado en Hong Kong.

Para devolver los campos de Dirección analizada a través de Management Console, seleccione una de las siguientes opciones:

- Para devolver los campos de Dirección analizada: en el menú desplegable **Filtros por país**, seleccione **Valores globales predeterminados**. Luego, en la pestaña **Valores de devolución**, seleccione **Dirección analizada**.
- Para devolver todos los campos de salida: en el menú desplegable **Filtros por país**, seleccione **Valores globales predeterminados**. Luego, en la pestaña **Valores de devolución**, seleccione **Devolver toda la información disponible**.

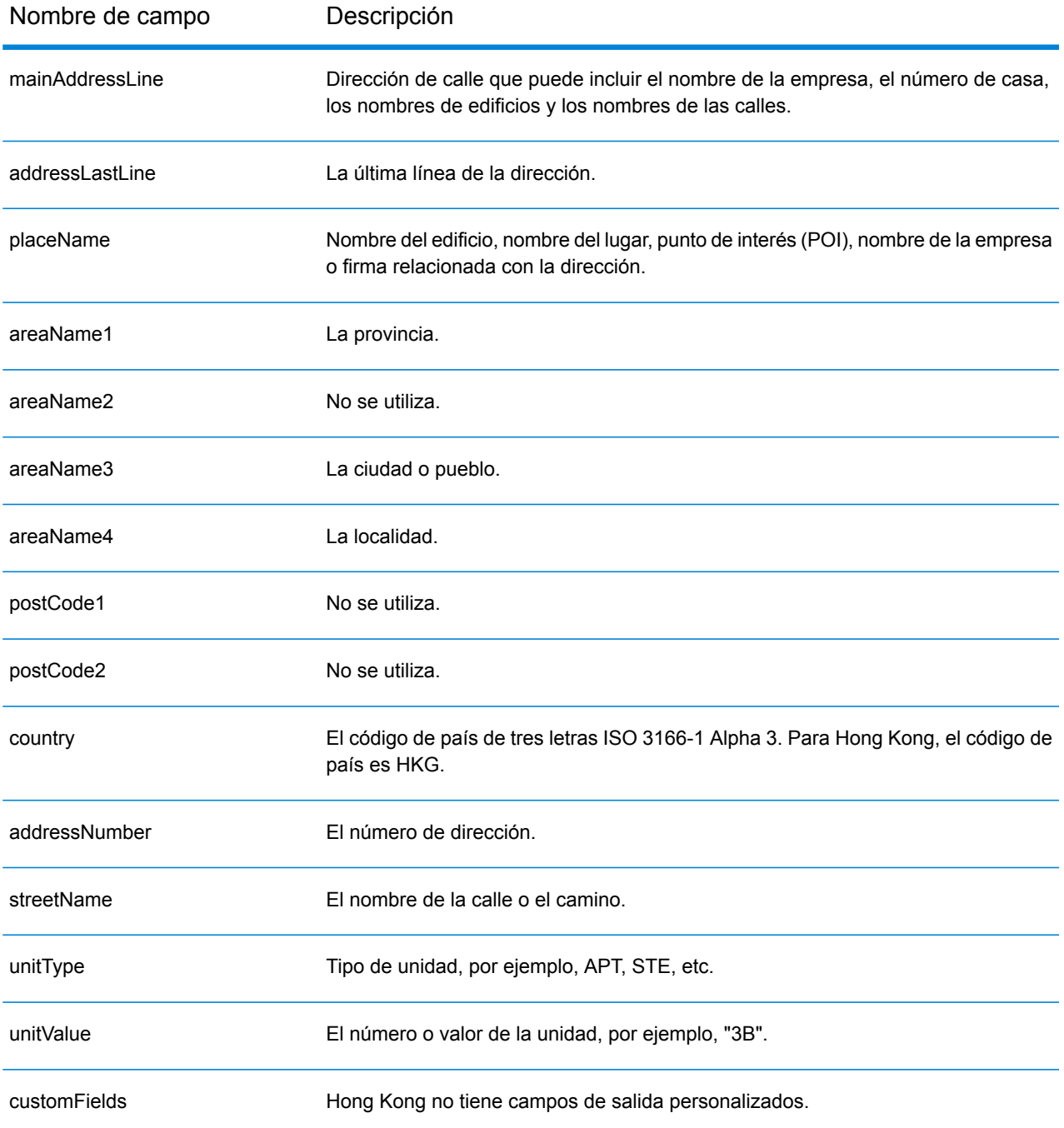

# Hungría (HUN)

En esta sección se definen los conjuntos de datos de geocodificación, las operaciones y la información de los campos de entrada y salida que se admiten para Hungría.

### *Conjuntos de datos de geocodificación admitidos*

En la siguiente tabla se enumeran los conjuntos de datos de geocodificación admitidos con los niveles de geocodificación disponibles para Hungría.

**Nota:** Los diccionarios de usuarios personalizados no son compatibles.

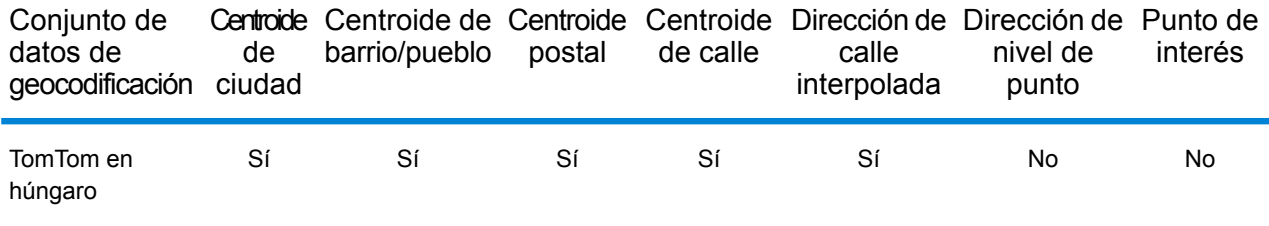

### *Operaciones admitidas*

Las siguientes operaciones se admiten para Hungría:

- **Geocodificación**: toma una o más direcciones como datos de entrada y devuelve coordenadas de latitud/longitud e información adicional.
- **Geocodificación inversa**: toma una o más coordenadas de latitud y longitud como datos de entrada y devuelve la dirección de la ubicación.

#### *Campos de entrada*

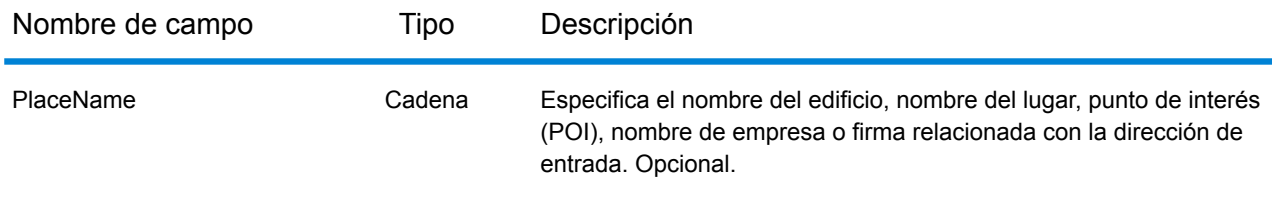

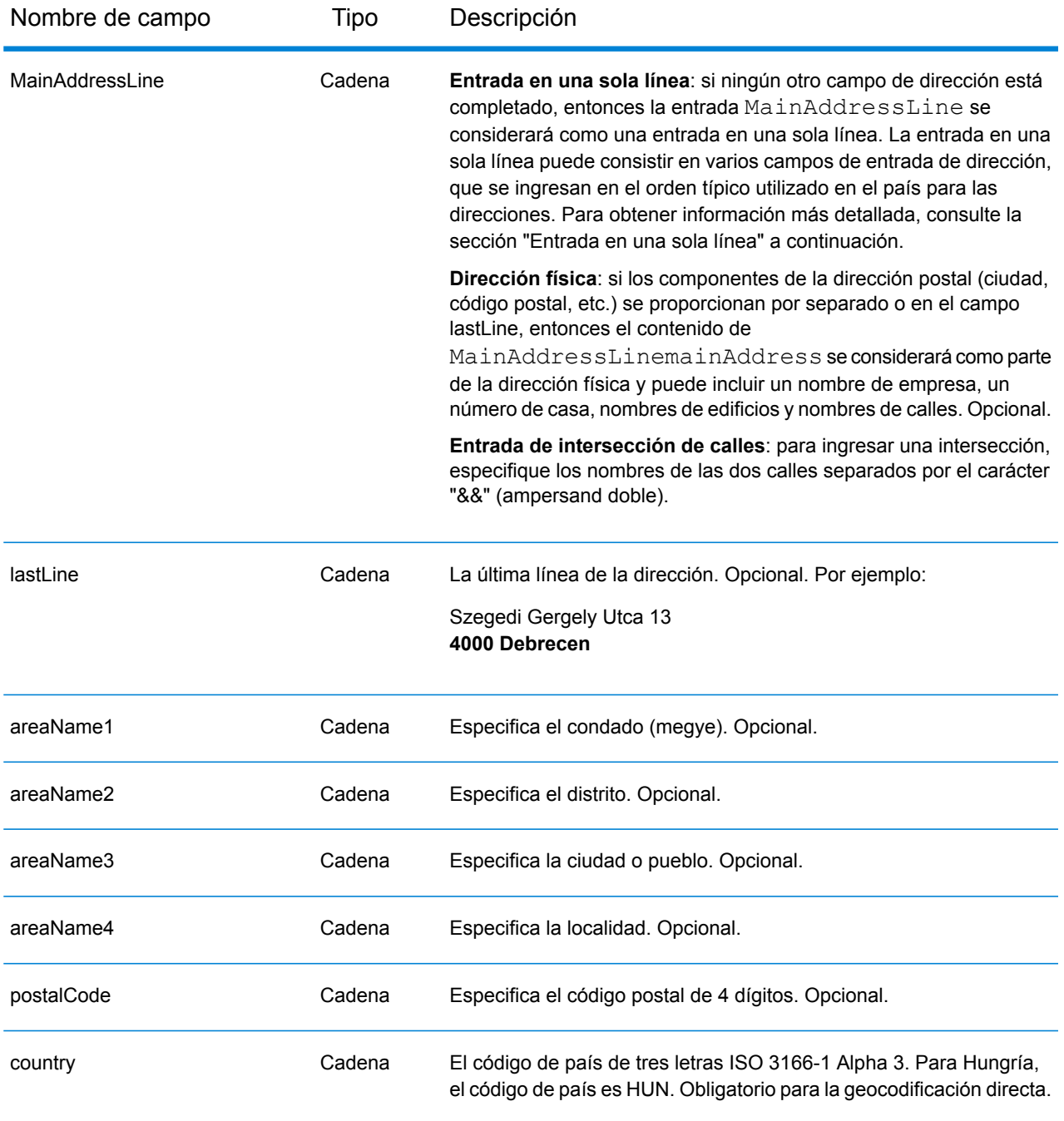

En lugar de ingresar cada componente de dirección en campos separados, puede ingresar la dirección completa en el campo de entrada mainAddress con los elementos de dirección ordenados de la siguiente manera:

*[street\_info][address\_number][postal\_code][area]*
- *[street\_info]* consiste en el nombre de la calle, tipo de calle e información direccional previa o posterior (por ejemplo, Este, Oeste, etc.). Opcional.
- *[address\_number]* es opcional.
- *[postal\_code]* es el código postal.
- *[area]* es solo la ciudad o la ciudad más información de respaldo como el estado, la provincia o la localidad.
- Se requiere *[area]* o *[postal\_code]*.

Para obtener los mejores resultados, escriba una coma entre la información de dirección y la información de la última línea.

# *Opciones personalizadas*

No hay opciones específicas para Hungría.

# *Campos de salida de dirección analizada*

La siguiente tabla muestra los campos de dirección analizada devueltos para un candidato ubicado en Hungría.

Para devolver los campos de Dirección analizada a través de Management Console, seleccione una de las siguientes opciones:

- Para devolver los campos de Dirección analizada: en el menú desplegable **Filtros por país**, seleccione **Valores globales predeterminados**. Luego, en la pestaña **Valores de devolución**, seleccione **Dirección analizada**.
- Para devolver todos los campos de salida: en el menú desplegable **Filtros por país**, seleccione **Valores globales predeterminados**. Luego, en la pestaña **Valores de devolución**, seleccione **Devolver toda la información disponible**.

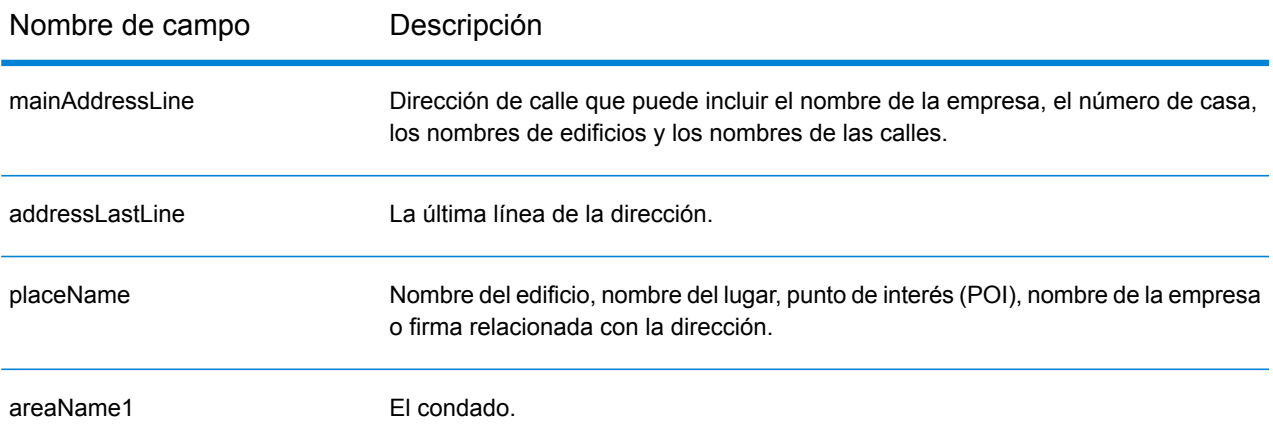

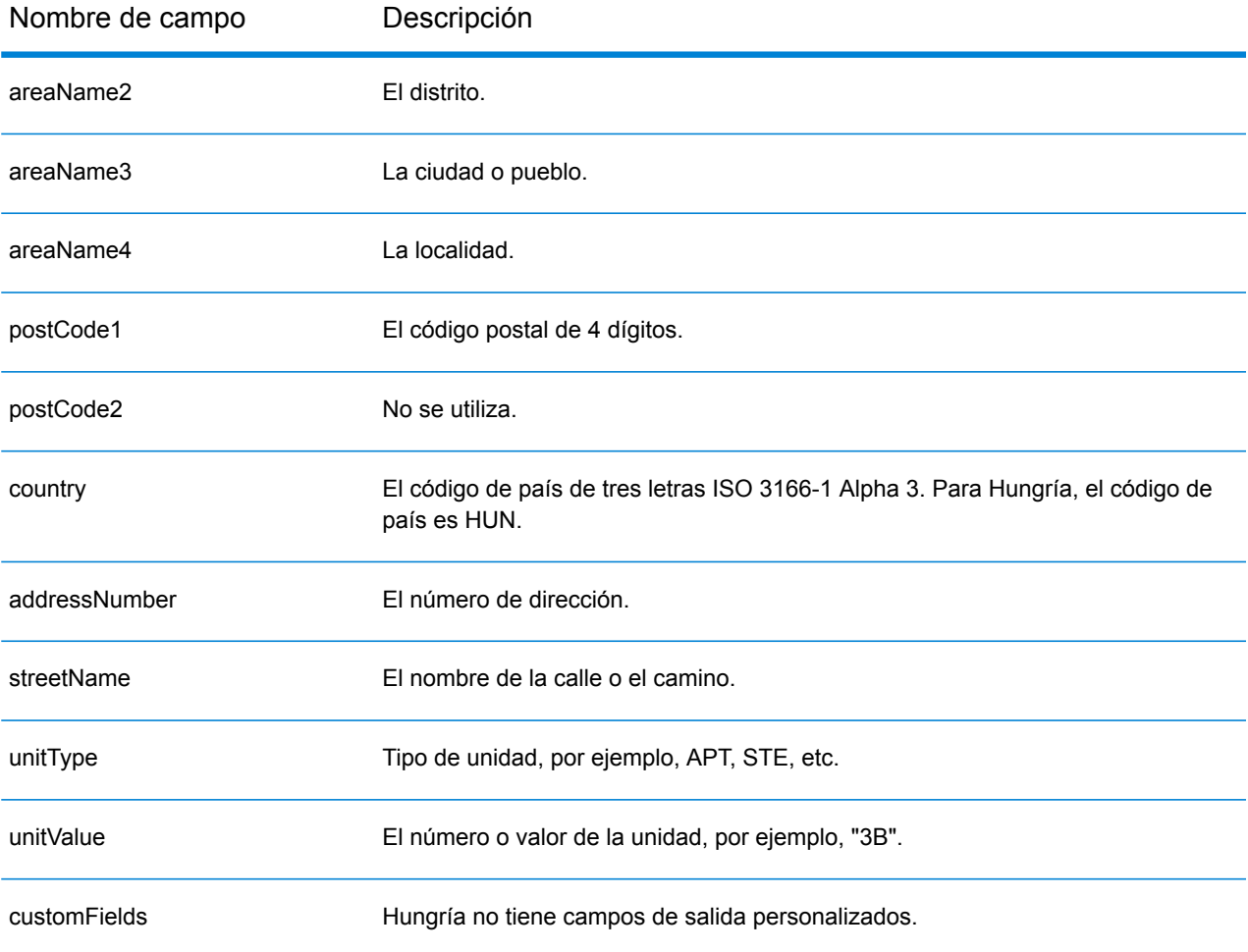

# Islandia (ISL)

En esta sección se definen los conjuntos de datos de geocodificación, las operaciones y la información de los campos de entrada y salida que se admiten para Islandia.

## *Conjuntos de datos de geocodificación admitidos*

En la siguiente tabla se enumeran los conjuntos de datos de geocodificación admitidos con los niveles de geocodificación disponibles para Islandia.

**Nota:** Los diccionarios de usuarios personalizados no son compatibles.

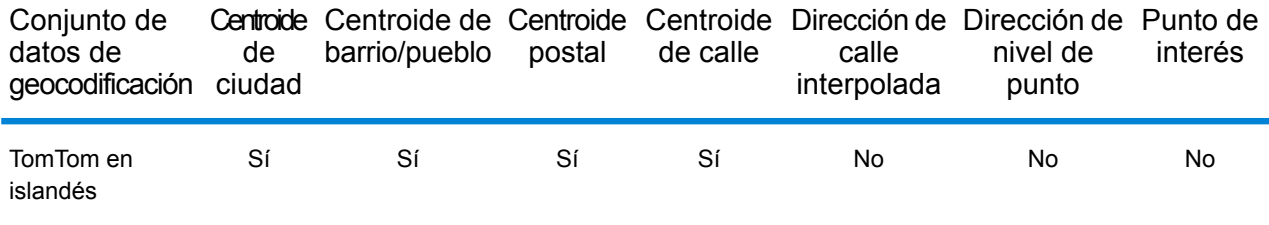

## *Operaciones admitidas*

Las siguientes operaciones se admiten para Islandia:

- **Geocodificación**: toma una o más direcciones como datos de entrada y devuelve coordenadas de latitud/longitud e información adicional.
- **Geocodificación inversa**: toma una o más coordenadas de latitud y longitud como datos de entrada y devuelve la dirección de la ubicación.

## *Campos de entrada*

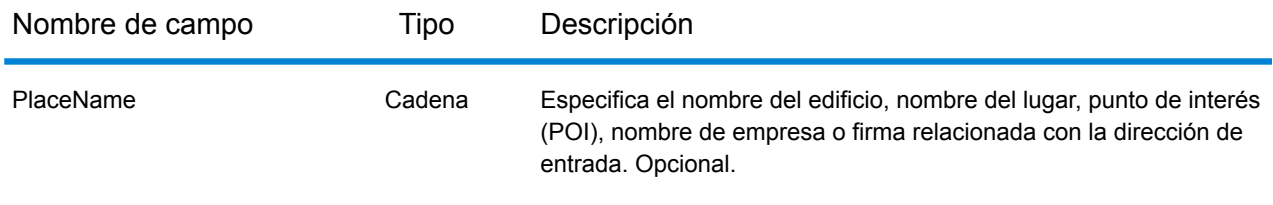

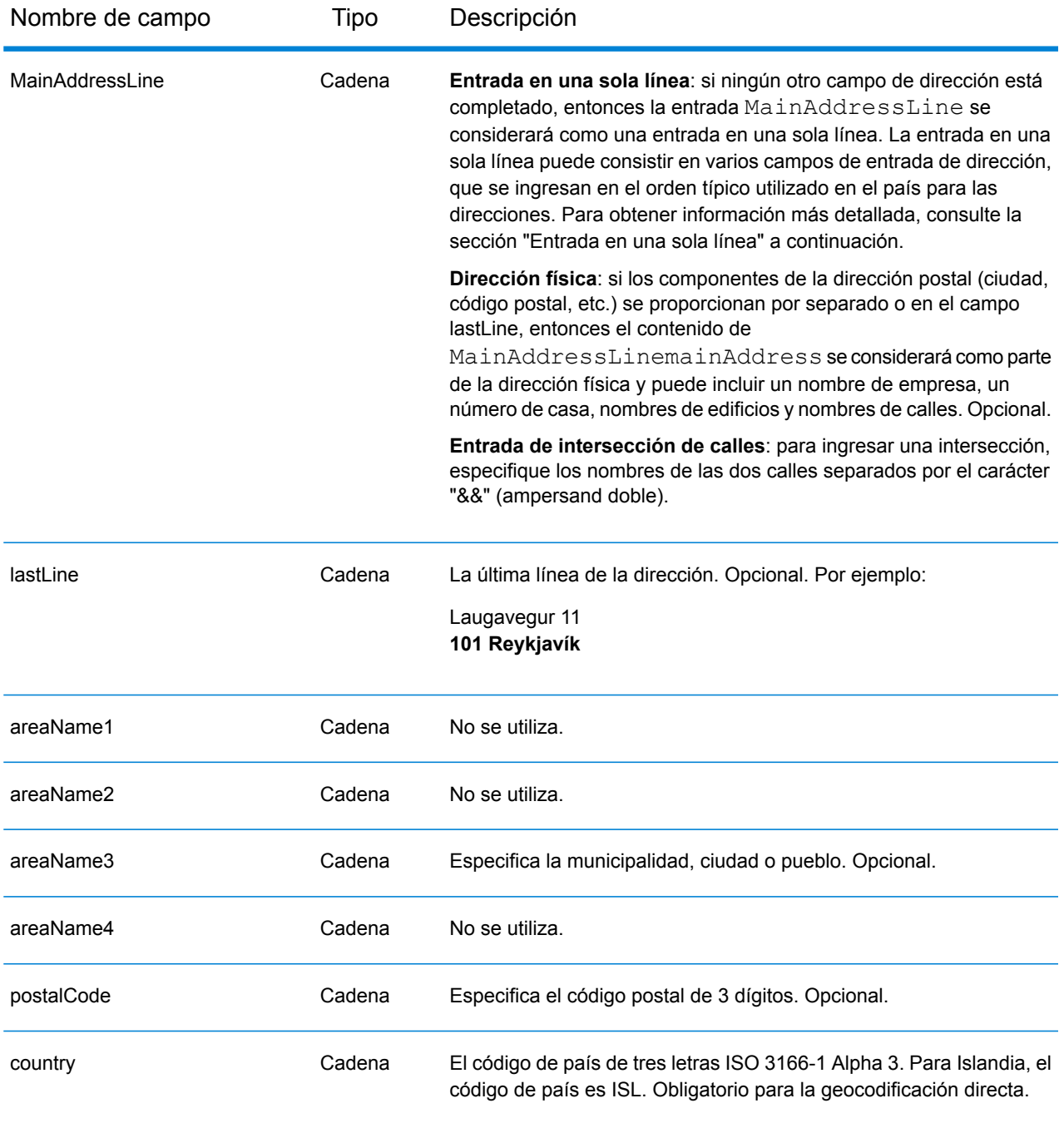

En lugar de ingresar cada componente de dirección en campos separados, puede ingresar la dirección completa en el campo de entrada mainAddress con los elementos de dirección ordenados de la siguiente manera:

*[street\_info][address\_number][postal\_code][area]*

Donde:

- *[street\_info]* consiste en el nombre de la calle, tipo de calle e información direccional previa o posterior (por ejemplo, Este, Oeste, etc.). Opcional.
- *[address\_number]* es opcional.
- *[postal\_code]* es el código postal.
- *[area]* es solo la ciudad o la ciudad más información de respaldo como el estado, la provincia o la localidad.
- Se requiere *[area]* o *[postal\_code]*.

Para obtener los mejores resultados, escriba una coma entre la información de dirección y la información de la última línea.

# *Opciones personalizadas*

No hay opciones específicas para Islandia.

# *Campos de salida de la dirección analizada*

La siguiente tabla muestra los campos de dirección analizados devueltos para un candidato ubicado en Islandia.

Para devolver los campos de Dirección analizada a través de Management Console, seleccione una de las siguientes opciones:

- Para devolver los campos de Dirección analizada: en el menú desplegable **Filtros por país**, seleccione **Valores globales predeterminados**. Luego, en la pestaña **Valores de devolución**, seleccione **Dirección analizada**.
- Para devolver todos los campos de salida: en el menú desplegable **Filtros por país**, seleccione **Valores globales predeterminados**. Luego, en la pestaña **Valores de devolución**, seleccione **Devolver toda la información disponible**.

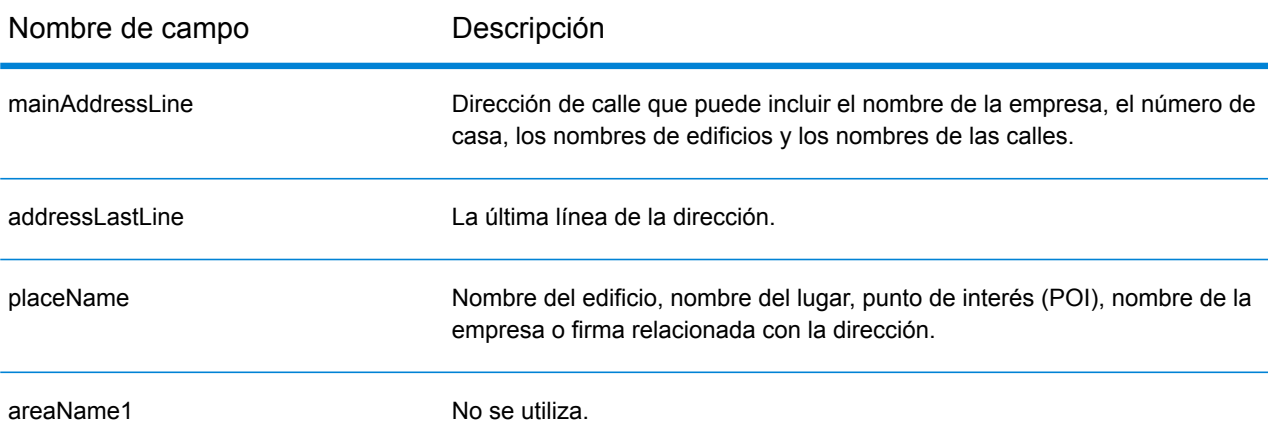

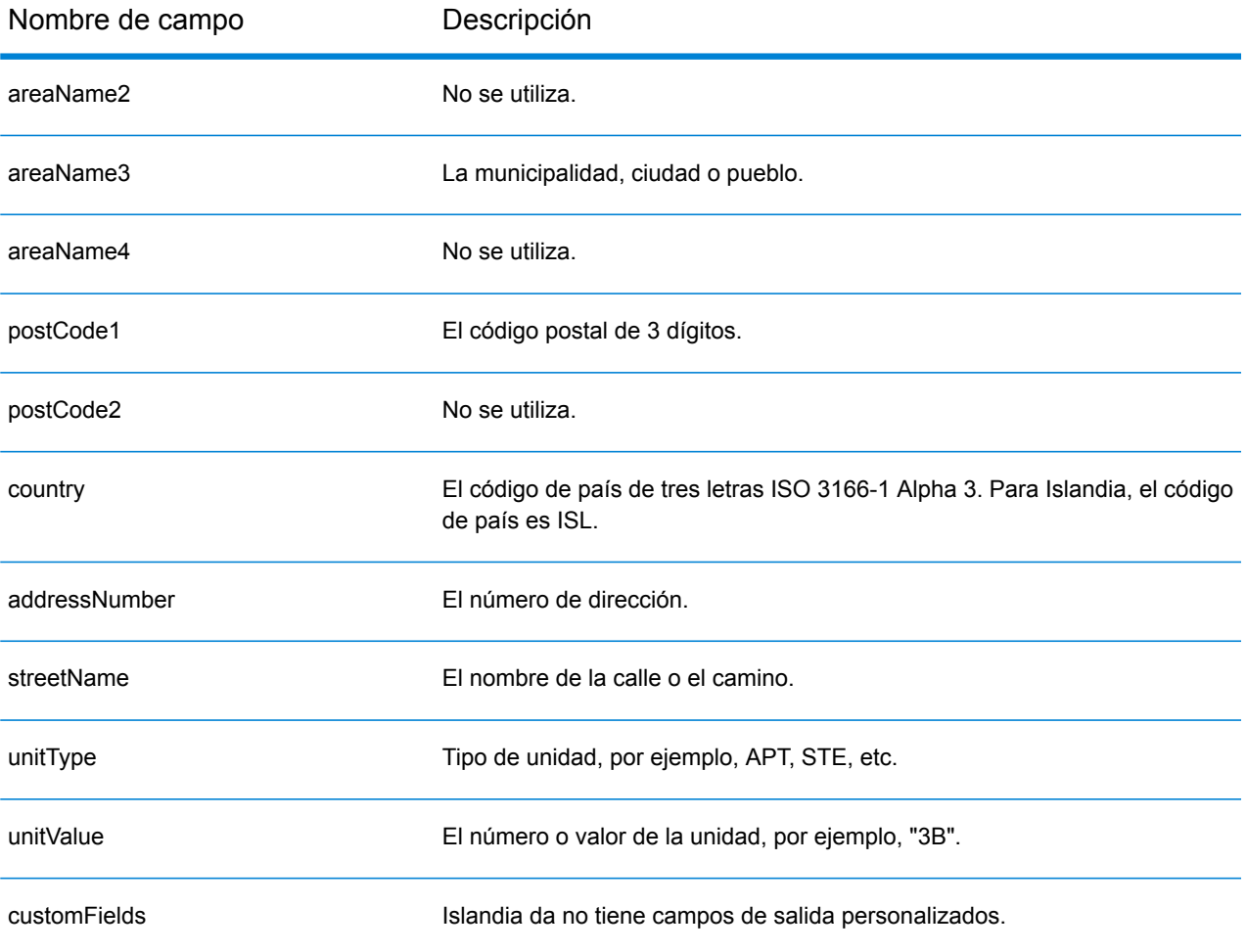

# India (IND)

En esta sección se definen los conjuntos de datos de geocodificación, las operaciones y la información de los campos de entrada y salida que se admiten para India.

## *Conjuntos de datos de geocodificación admitidos*

En la siguiente tabla se enumeran los conjuntos de datos de geocodificación admitidos con los niveles de geocodificación disponibles para India.

**Nota:** Los diccionarios de usuarios personalizados no son compatibles.

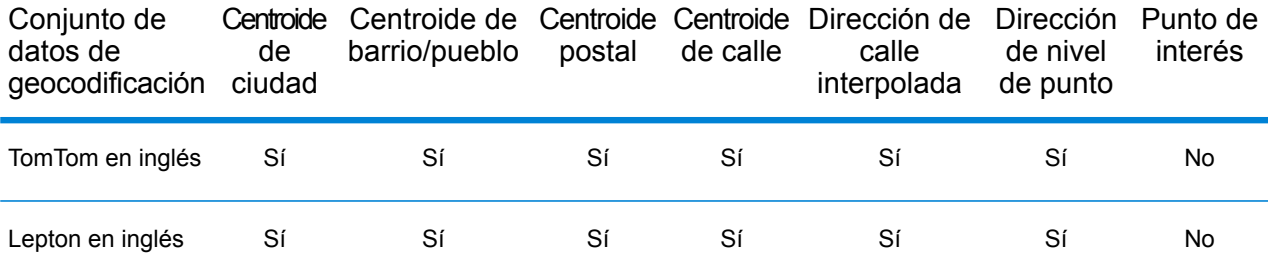

## *Operaciones admitidas*

Las siguientes operaciones son admitidas para India:

- **Geocodificación**: toma una o más direcciones como datos de entrada y devuelve coordenadas de latitud/longitud e información adicional.
- **Geocodificación inversa**: toma una o más coordenadas de latitud y longitud como datos de entrada y devuelve la dirección de la ubicación.

## *Campos de entrada*

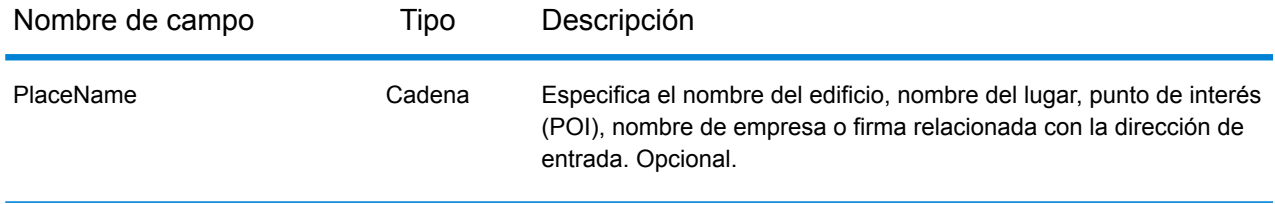

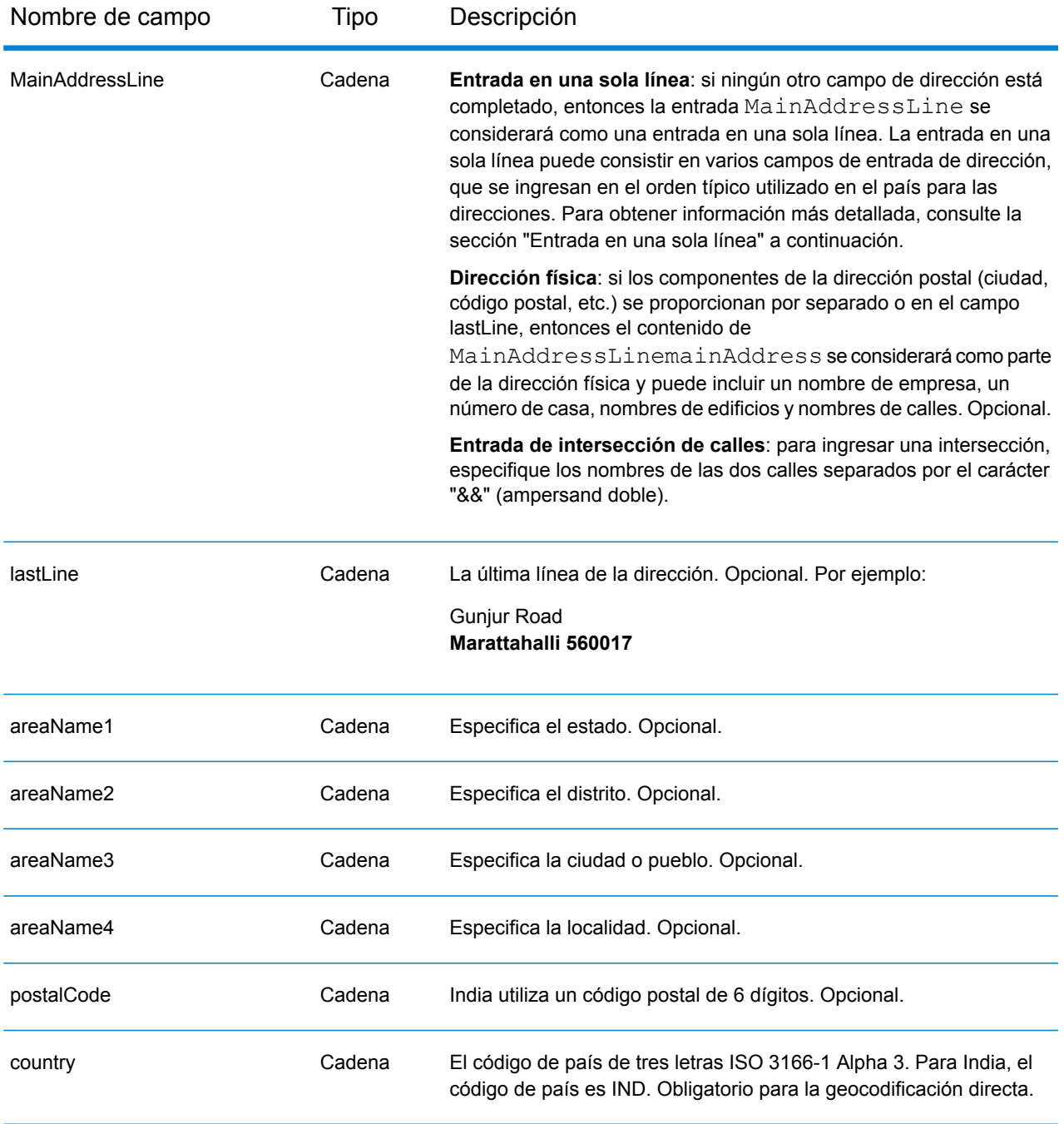

## *Pautas de direcciones para India*

Siga estas recomendaciones para asegurarse de que los datos de entrada de dirección tengan el mejor formato posible para una óptima coincidencia y geocodificación. Para obtener información adicional acerca del sistema postal de India, consulte el sitio web del servicio postal de India: **[www.indiapost.gov.in](http://www.indiapost.gov.in)**.

• **Campos obligatorios**: las direcciones deben incluir una ciudad o un código postal.

- **Tipos de vías públicas**: el sistema admite por completo y reconoce los tipos de vías públicas y sus abreviaturas comunes en los datos de entrada y salida.
- **Palabras comunes y abreviaturas en las direcciones**: la geolocalización reconoce palabras comunes que se utilizan en los nombres de las calles, direccionales, identificadores de edificios y puntos de interés, además puede geocodificar exitosamente direcciones que utilizan estas palabras comunes. También se reconocen abreviaturas comunes dentro de las direcciones.
- **Números, equivalentes numéricos y ordinales**: las calles con número se asignan a sus equivalentes con nombre asignado. Los números ordinales también se reconocen en las direcciones de entrada.
- **Punto de interés**: el geocodificador puede arrojar candidatos de coincidencia S8 sobre la base de un nombre de lugar combinado con cualquier entrada de ubicación válida (pueblo, localidad o código postal). Los puntos de interés (POI) pueden incluir restaurantes, hoteles, estaciones de policía, bancos, cajeros automáticos, hospitales, escuelas, tiendas y otros negocios y organizaciones. Los candidatos POI también arrojan sublocalidad, si esa información está disponible en los datos.
- **Sublocalidad**: el geocodificador puede arrojar candidatos SL de sublocalidad. Esto indica una coincidencia de nivel de calle (cuadra o sector) de sublocalidad. Un código de resultado SL también requiere un cruce en otros campos geográficos de entrada (ciudad, distrito o estado).
- **Geocodificación de nivel de calle**: las direcciones de India geocodificadas pueden arrojar candidatos según el nombre del lugar/punto de interés (código de resultado S8), sublocalidad (código de resultado SL) y centroide de calle (código de resultado S4).

En lugar de ingresar cada componente de dirección en campos separados, puede ingresar la dirección completa en el campo de entrada mainAddress con los elementos de dirección ordenados de la siguiente manera:

# *[unit\_type][unit\_value][address\_number][pre\_directional][street\_name] [post\_directional][area\_name\_3][area\_name\_1][post\_code]*

Para obtener los mejores resultados, escriba una coma entre la información de dirección y la información de la última línea.

# *Opciones personalizadas*

No hay opciones específicas para India.

# *Campos de salida de la dirección analizada*

La siguiente tabla muestra los campos de dirección analizados devueltos para un candidato ubicado en India.

Para devolver los campos de Dirección analizada a través de Management Console, seleccione una de las siguientes opciones:

• Para devolver los campos de Dirección analizada: en el menú desplegable **Filtros por país**, seleccione **Valores globales predeterminados**. Luego, en la pestaña **Valores de devolución**, seleccione **Dirección analizada**.

• Para devolver todos los campos de salida: en el menú desplegable **Filtros por país**, seleccione **Valores globales predeterminados**. Luego, en la pestaña **Valores de devolución**, seleccione **Devolver toda la información disponible**.

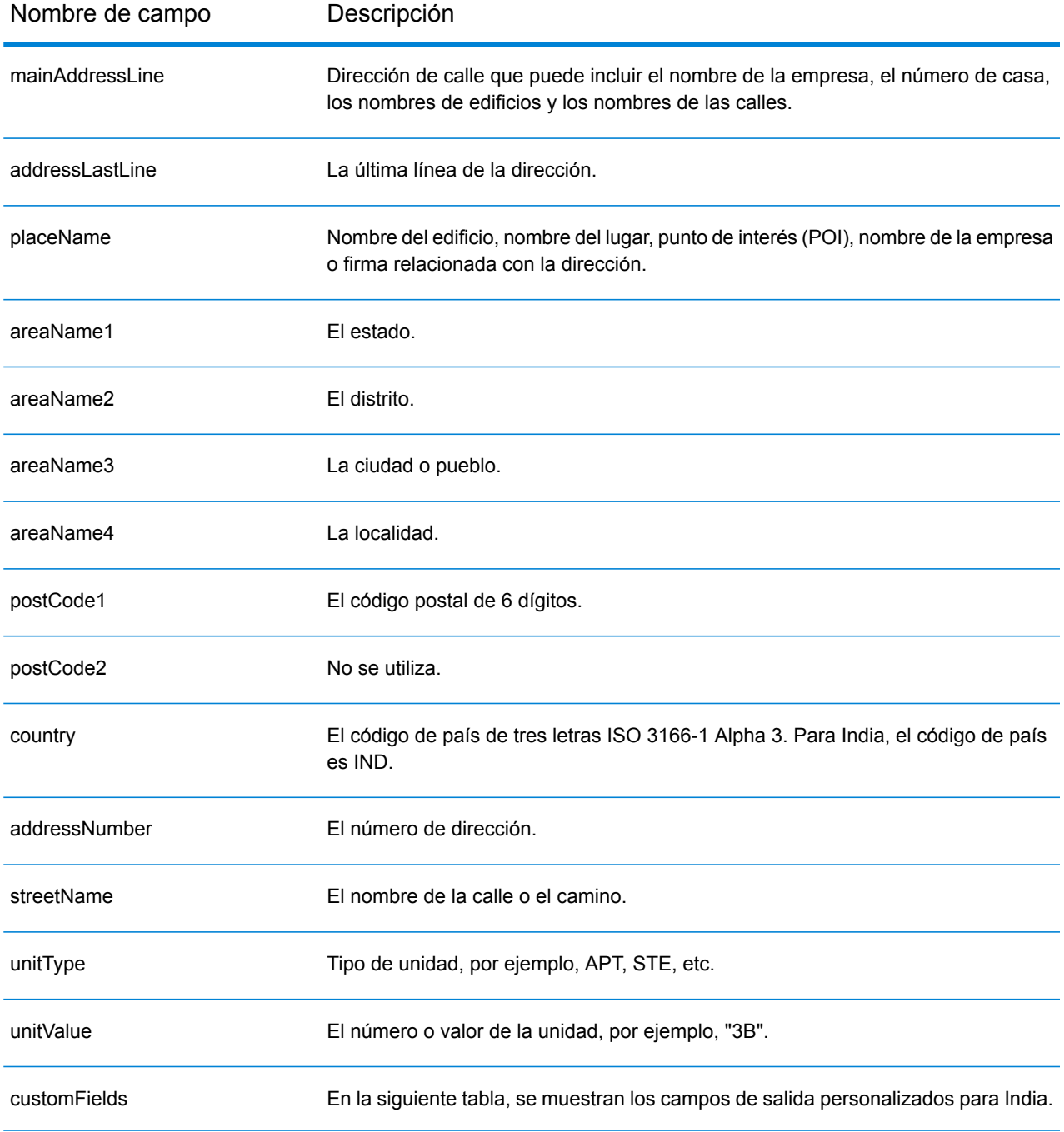

# *Campos de salida personalizados*

La siguiente tabla muestra los campos de salida específicos para India. A menos que se indique lo contrario, estos campos se pueden devolver para la geocodificación directa e inversa.

- To return one or more of these custom output fields: In Management Console, use the **Country Filter** dropdown menu and select **India**. Then, on the **Return Values** tab, select the desired output field(s).
- To return all custom output fields: In Management Console, use the **Country Filter** dropdown menu and select **India**. Luego, en la pestaña **Valores de devolución**, seleccione **Devolver toda la información disponible**.

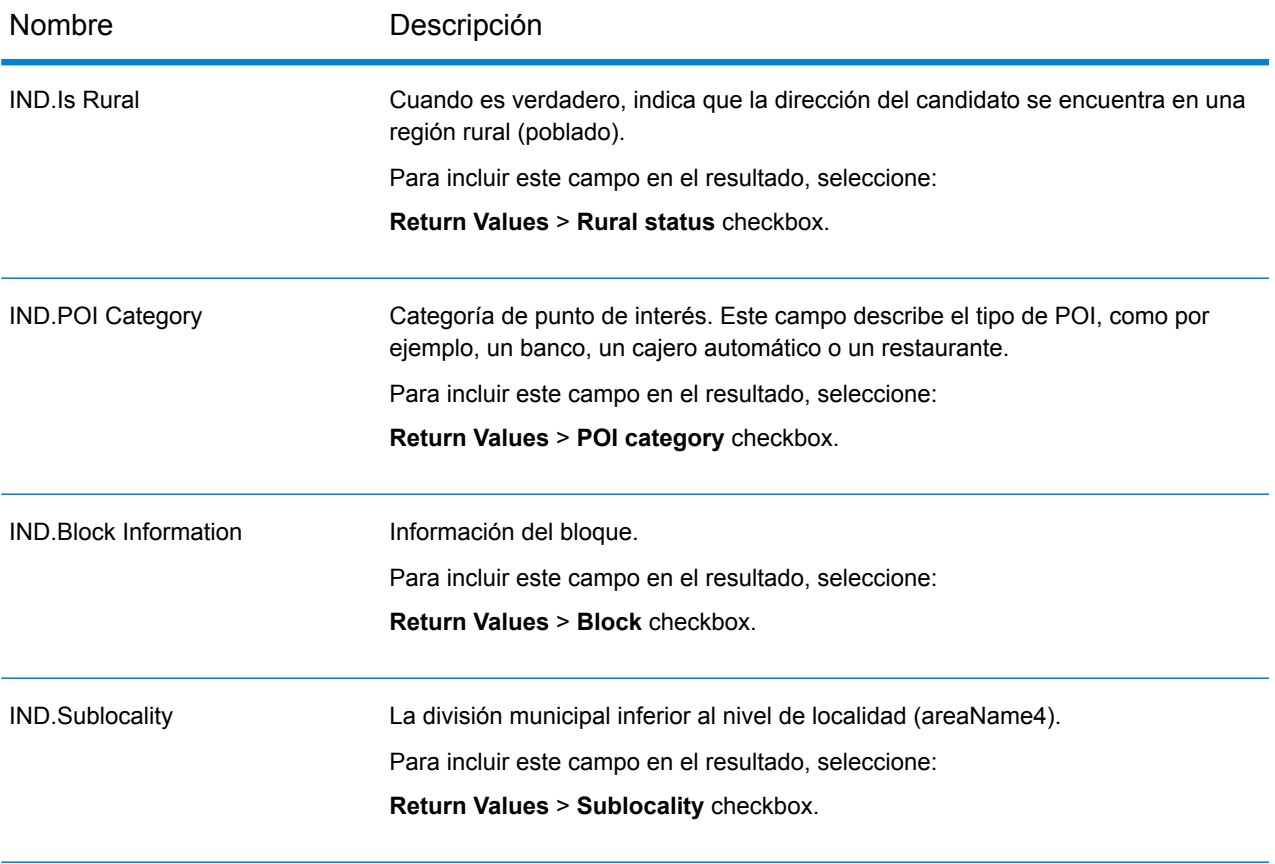

# Indonesia (IDN)

En esta sección se definen los conjuntos de datos de geocodificación, las operaciones y la información de los campos de entrada y salida que se admiten para Indonesia.

## *Conjuntos de datos de geocodificación admitidos*

En la siguiente tabla se enumeran los conjuntos de datos de geocodificación admitidos con los niveles de geocodificación disponibles para Indonesia.

**Nota:** Los diccionarios de usuarios personalizados no son compatibles.

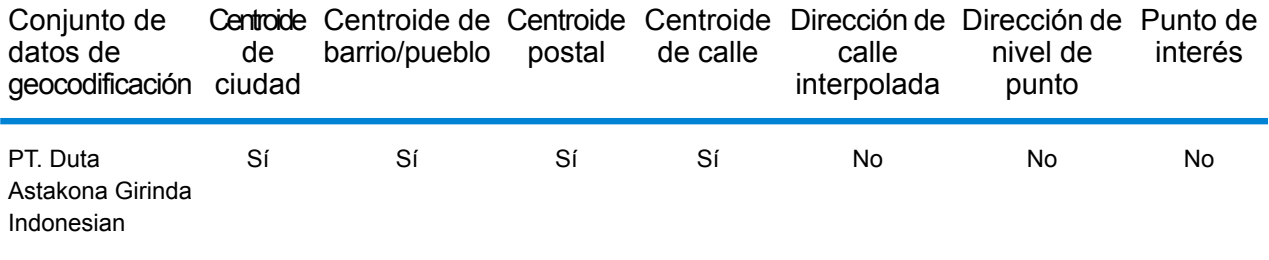

## *Operaciones admitidas*

Las siguientes operaciones se admiten para Indonesia:

- **Geocodificación**: toma una o más direcciones como datos de entrada y devuelve coordenadas de latitud/longitud e información adicional.
- **Geocodificación inversa**: toma una o más coordenadas de latitud y longitud como datos de entrada y devuelve la dirección de la ubicación.

## *Campos de entrada*

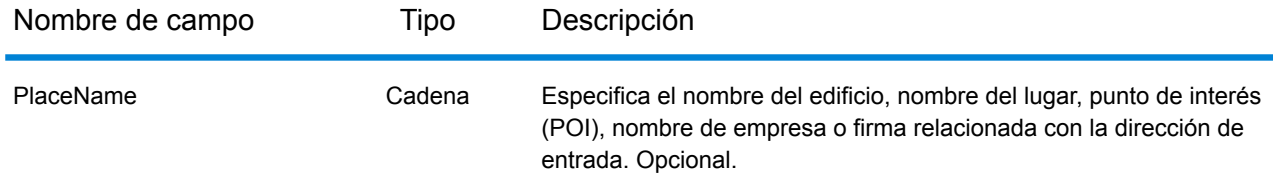

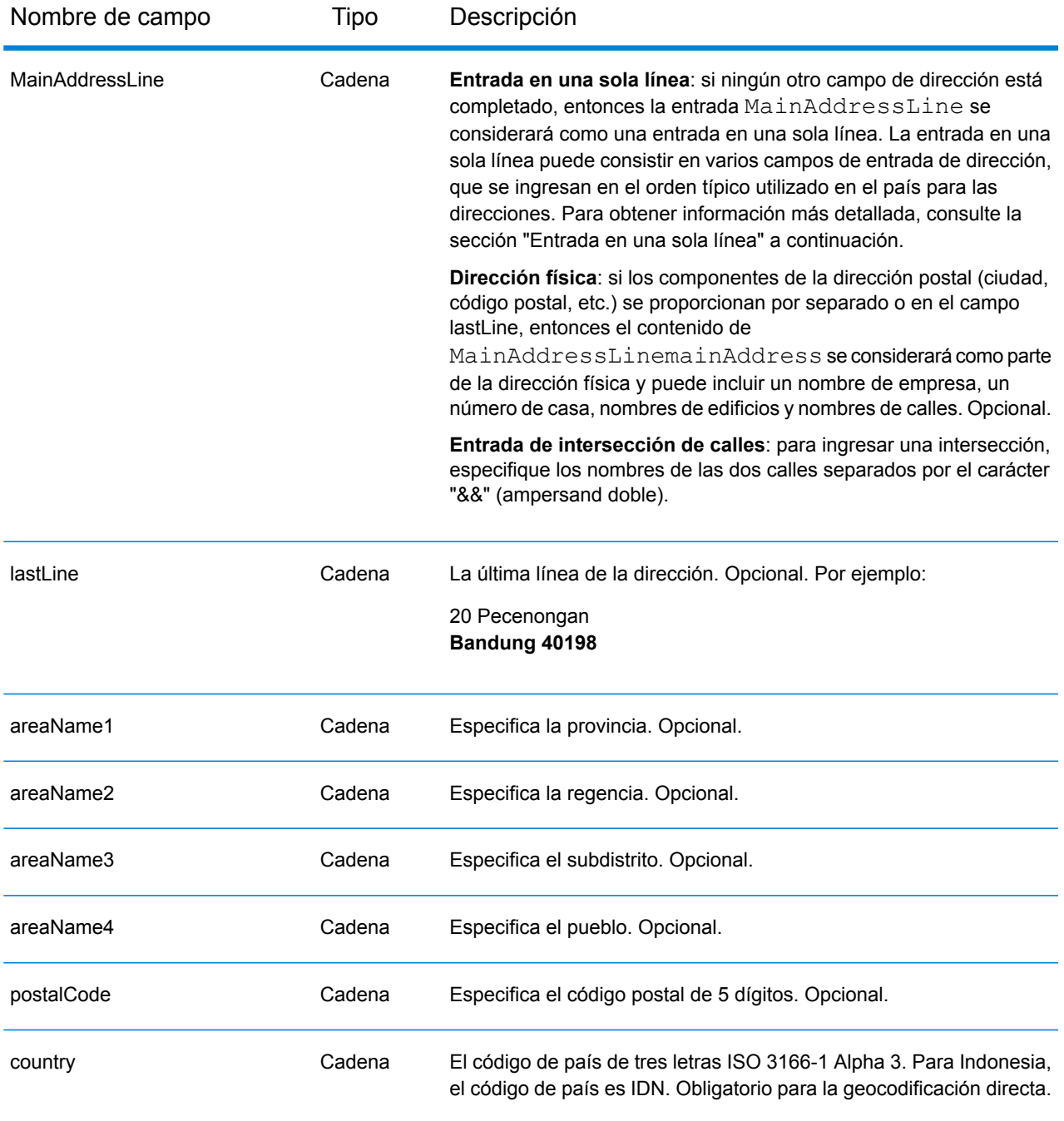

## *Pautas de direcciones para Indonesia*

Siga estas recomendaciones para asegurarse de que los datos de entrada de dirección tengan el mejor formato posible para una óptima coincidencia y geocodificación. Para obtener información adicional acerca del sistema postal de Indonesia, consulte el sitio web de Pos Indonesia: **[www.posindonesia.co.id](http://www.posindonesia.co.id/)**. También puede ver y buscar códigos postales de Indonesia en **<http://kodepos.posindonesia.co.id/>**.

- **Campos obligatorios**: las direcciones deben contener un nombre de calle y un subdistrito, una regencia/ciudad o un código postal.
- **Abreviaturas en direcciones**: el geocodificador reconoce las palabras comunes, datos direccionales, indicadores de números de casas y abreviaturas utilizadas en las direcciones y puede codificar geográficamente estas direcciones de manera correcta.
- **Números, equivalentes numéricos y ordinales**: las calles con número se asignan a sus equivalentes con nombre asignado. Los números ordinales también se reconocen en las direcciones de entrada.

En lugar de ingresar cada componente de dirección en campos separados, puede ingresar la dirección completa en el campo de entrada mainAddress con los elementos de dirección ordenados de la siguiente manera:

*[address\_number][street\_info][areaName3][areaName2][postal\_code]*

Donde:

- *[address\_number]* es opcional.
- *[street\_info]* consiste en el nombre de la calle, tipo de calle e información direccional previa o posterior (por ejemplo, Este, Oeste, etc.). Opcional.
- *[areaName3]* es el pueblo.
- *[areaName2]* es la regencia.
- *[postal\_code]* es el código postal.
- Se requiere *[area]* o *[postal\_code]*.

Para obtener los mejores resultados, escriba una coma entre la información de dirección y la información de la última línea.

## *Opciones personalizadas*

No hay opciones específicas para Indonesia.

## *Campos de salida de dirección analizada*

La siguiente tabla muestra los campos de dirección analizada devueltos para un candidato ubicado en Indonesia.

Para devolver los campos de Dirección analizada a través de Management Console, seleccione una de las siguientes opciones:

- Para devolver los campos de Dirección analizada: en el menú desplegable **Filtros por país**, seleccione **Valores globales predeterminados**. Luego, en la pestaña **Valores de devolución**, seleccione **Dirección analizada**.
- Para devolver todos los campos de salida: en el menú desplegable **Filtros por país**, seleccione **Valores globales predeterminados**. Luego, en la pestaña **Valores de devolución**, seleccione **Devolver toda la información disponible**.

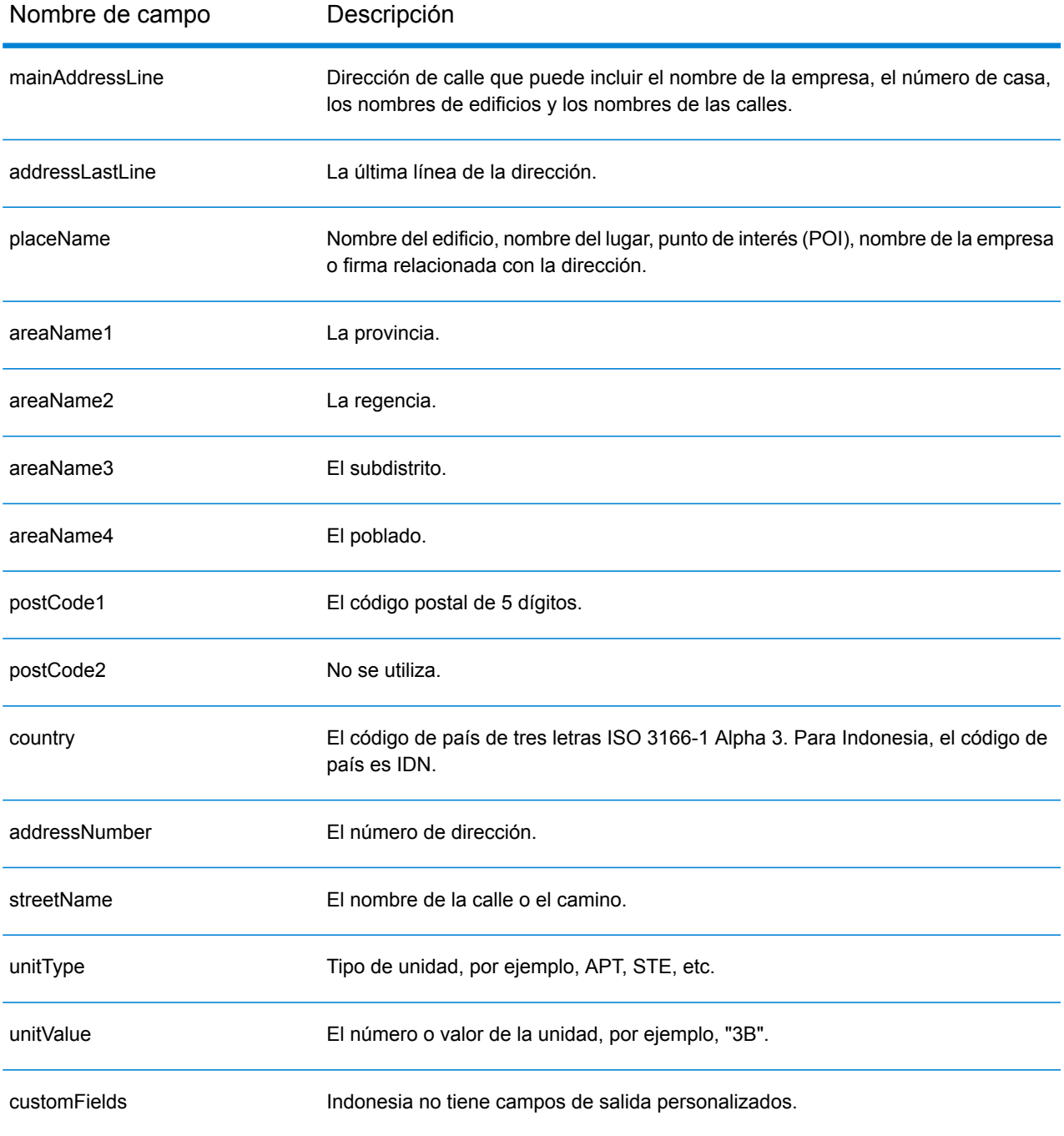

# Irak (IRQ)

En esta sección se definen los conjuntos de datos de geocodificación, las operaciones y la información de los campos de entrada y salida que se admiten para Irak.

## *Conjuntos de datos de geocodificación admitidos*

En la siguiente tabla se enumeran los conjuntos de datos de geocodificación admitidos con los niveles de geocodificación disponibles para Irak.

**Nota:** Los diccionarios de usuarios personalizados no son compatibles.

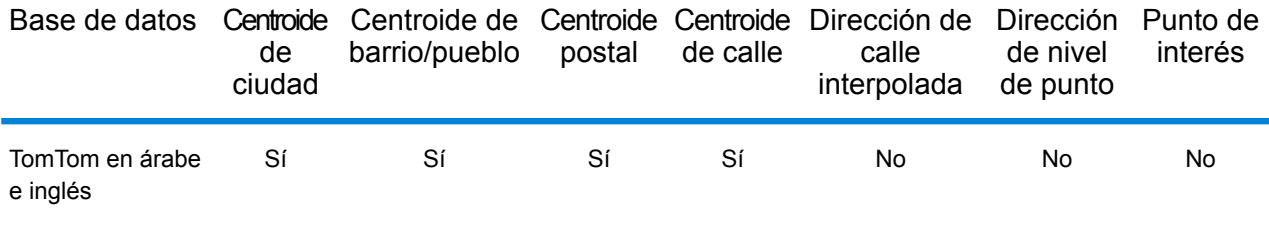

## *Operaciones admitidas*

Las siguientes operaciones se admiten para Irak:

- **Geocodificación**: toma una o más direcciones como datos de entrada y devuelve coordenadas de latitud/longitud e información adicional.
- **Geocodificación inversa**: toma una o más coordenadas de latitud y longitud como datos de entrada y devuelve la dirección de la ubicación.

## *Campos de entrada*

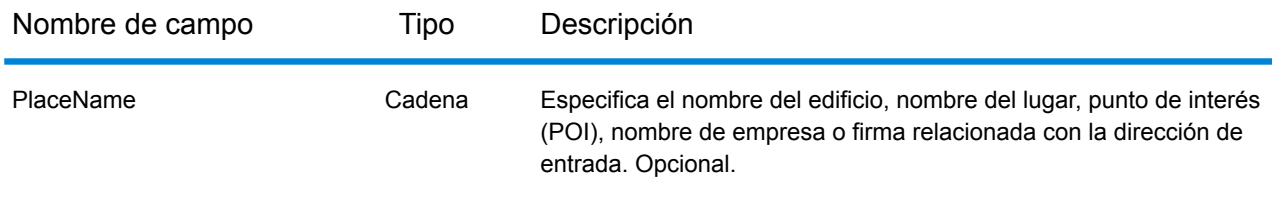

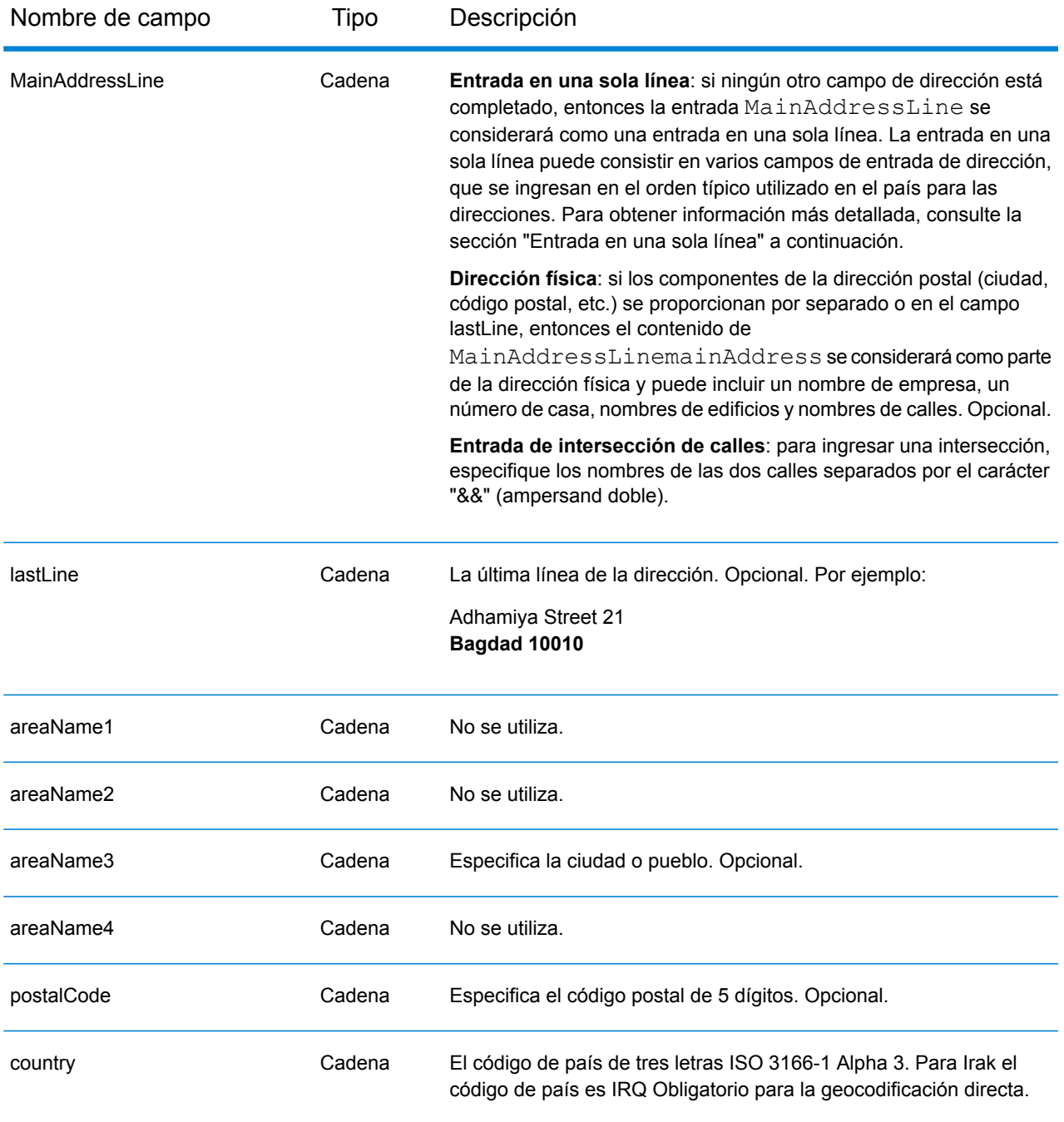

En lugar de ingresar cada componente de dirección en campos separados, puede ingresar la dirección completa en el campo de entrada mainAddress con los elementos de dirección ordenados de la siguiente manera:

*[street\_info][address\_number][area][postal\_code]*

Donde:

- *[street\_info]* consiste en el nombre de la calle, tipo de calle e información direccional previa o posterior (por ejemplo, Este, Oeste, etc.). Opcional.
- *[address\_number]* es opcional.
- *[area]* es solo la ciudad o la ciudad más información de respaldo como el estado, la provincia o la localidad.
- *[postal\_code]* es el código postal.
- Se requiere *[area]* o *[postal\_code]*.

Para obtener los mejores resultados, escriba una coma entre la información de dirección y la información de la última línea.

# *Opciones personalizadas*

No hay opciones específicas para Irak.

# *Campos de salida de dirección analizada*

La siguiente tabla muestra los campos de dirección analizados devueltos para un candidato ubicado en Irak.

Para devolver los campos de Dirección analizada a través de Management Console, seleccione una de las siguientes opciones:

- Para devolver los campos de Dirección analizada: en el menú desplegable **Filtros por país**, seleccione **Valores globales predeterminados**. Luego, en la pestaña **Valores de devolución**, seleccione **Dirección analizada**.
- Para devolver todos los campos de salida: en el menú desplegable **Filtros por país**, seleccione **Valores globales predeterminados**. Luego, en la pestaña **Valores de devolución**, seleccione **Devolver toda la información disponible**.

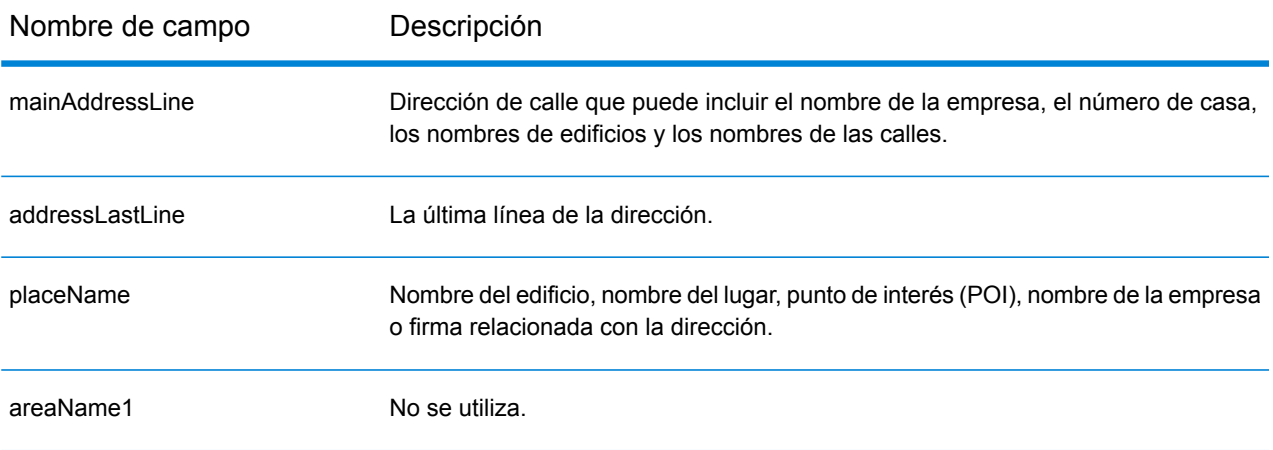

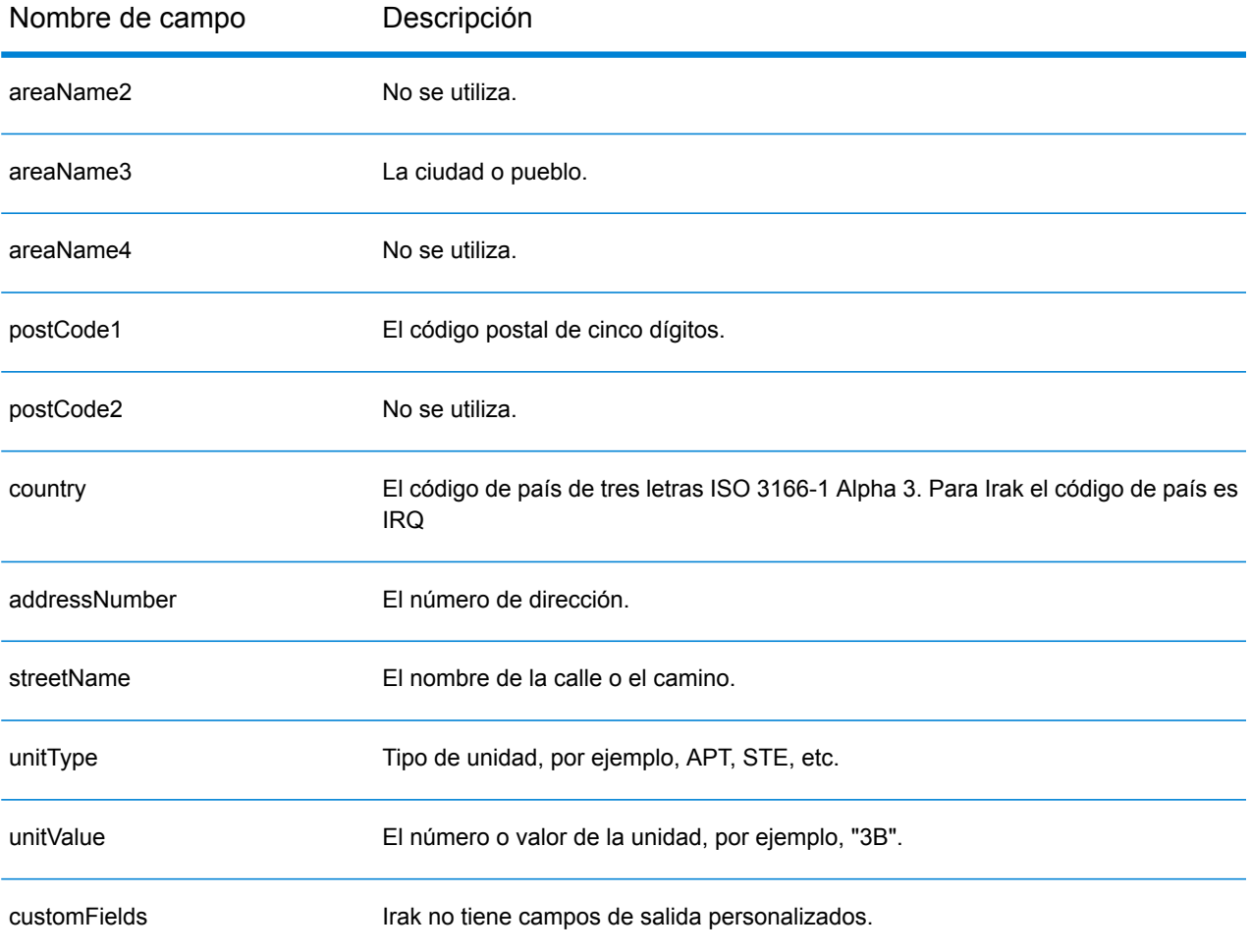

# Irlanda (IRL)

En esta sección se definen los conjuntos de datos de geocodificación, las operaciones y la información de los campos de entrada y salida que se admiten para Irlanda.

## *Conjuntos de datos de geocodificación admitidos*

En la siguiente tabla se enumeran los conjuntos de datos de geocodificación admitidos con los niveles de geocodificación disponibles para Irlanda.

**Nota:** Los diccionarios de usuarios personalizados no son compatibles.

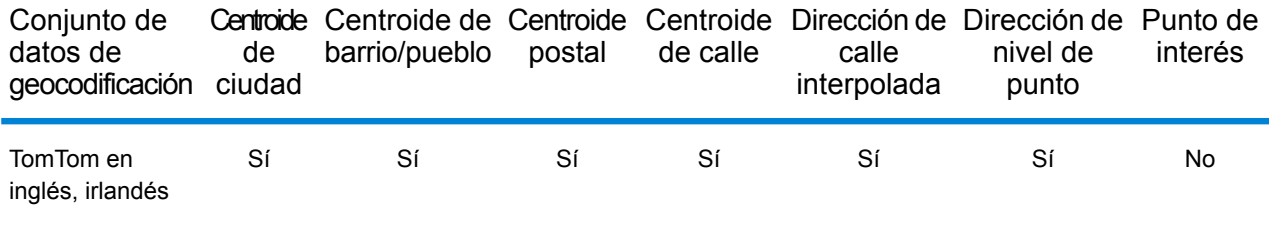

## *Operaciones admitidas*

Las siguientes operaciones se admiten para Irlanda:

- **Geocodificación**: toma una o más direcciones como datos de entrada y devuelve coordenadas de latitud/longitud e información adicional.
- **Geocodificación inversa**: toma una o más coordenadas de latitud y longitud como datos de entrada y devuelve la dirección de la ubicación.

## *Campos de entrada*

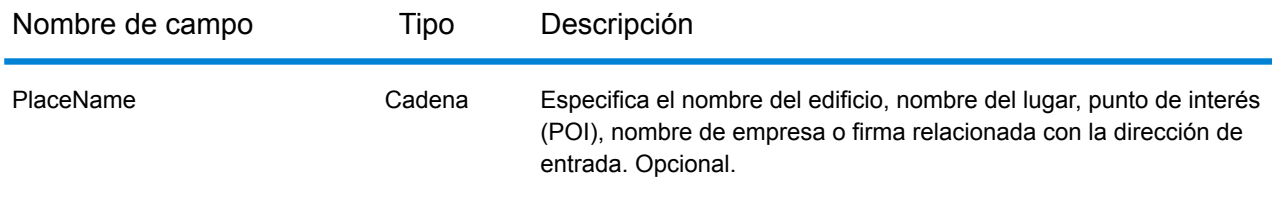

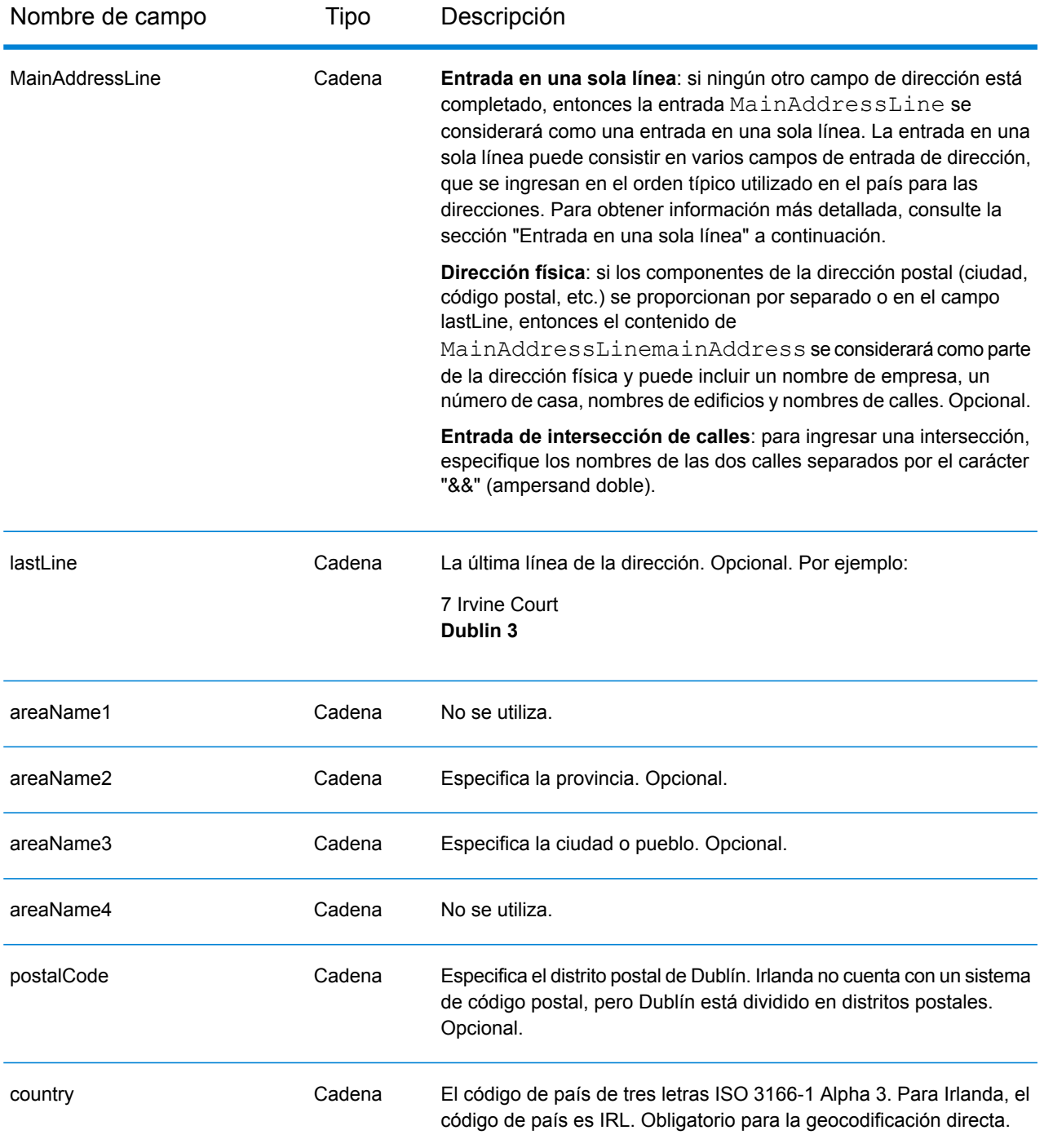

# *Pautas de direcciones para Irlanda*

Siga estas recomendaciones para asegurarse de que los datos de entrada de dirección tengan el mejor formato posible para una óptima coincidencia y geocodificación. Para obtener información adicional acerca del sistema postal irlandés, consulte el sitio web del servicio postal de Irlanda (An Post): **[www.anpost.ie](http://www.anpost.ie)**

- **Campos obligatorios**: las direcciones deben incluir una ciudad. IRL tiene muy pocos datos de códigos postales.
- **Tipos de vías públicas**: el sistema admite por completo y reconoce los tipos de vías públicas (tipos de vías públicas anteriores y posteriores) y sus abreviaturas comunes en los datos de entrada y salida. La siguiente tabla muestra una lista parcial de los tipos de vías públicas reconocidos. También se reconocen muchos otros tipos.

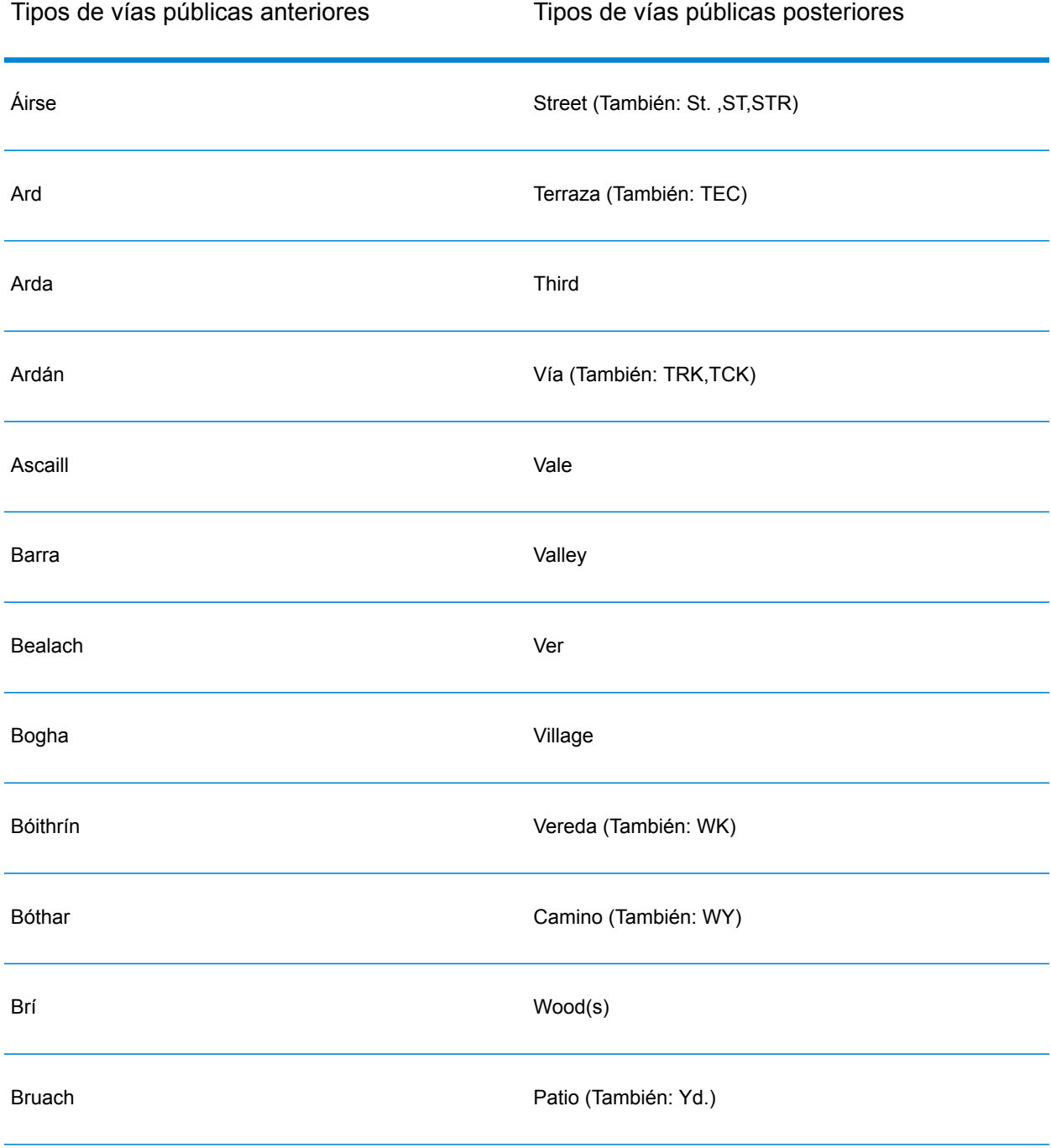

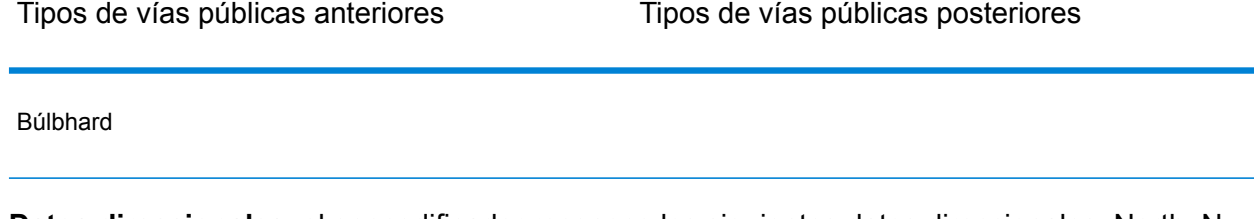

- **Datos direccionales**: el geocodificador reconoce los siguientes datos direccionales: North, N, Nth, South, S, Sth, East, E, Est, West, W, Wst, NE, NW Sea SW Lower, LW, LR, Upper, UP, Upp, Uppe, upr, Thuaidh, Thoirm, Thiar, Theas
- **Abreviaturas comunes**: el geocodificador reconoce las abreviaturas comunes utilizadas en las direcciones y puede geocodificar estas direcciones correctamente. A continuación se muestra una lista parcial de las abreviaturas que son reconocidas por el geocodificador. También se procesan muchas otras abreviaturas comunes.

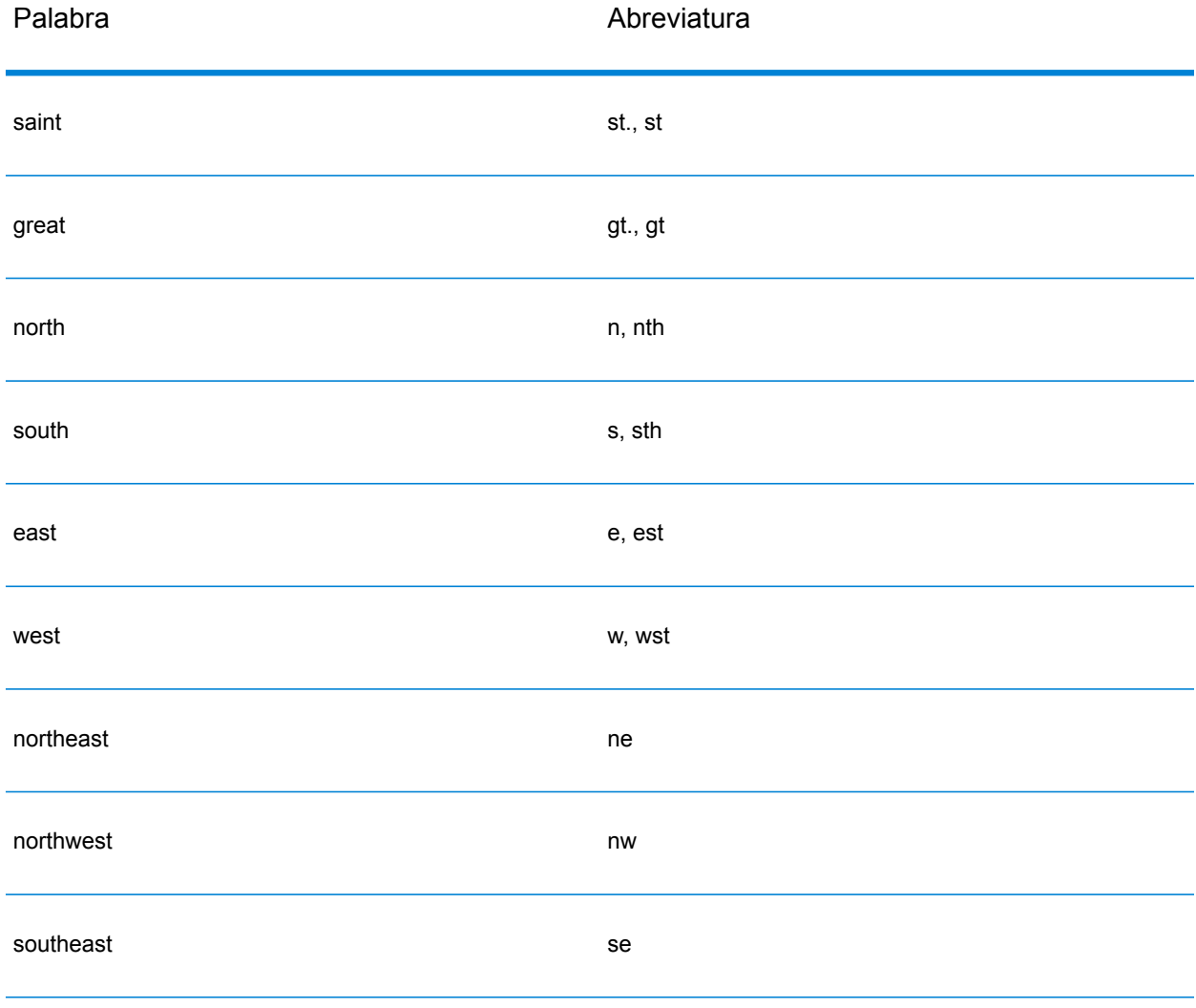

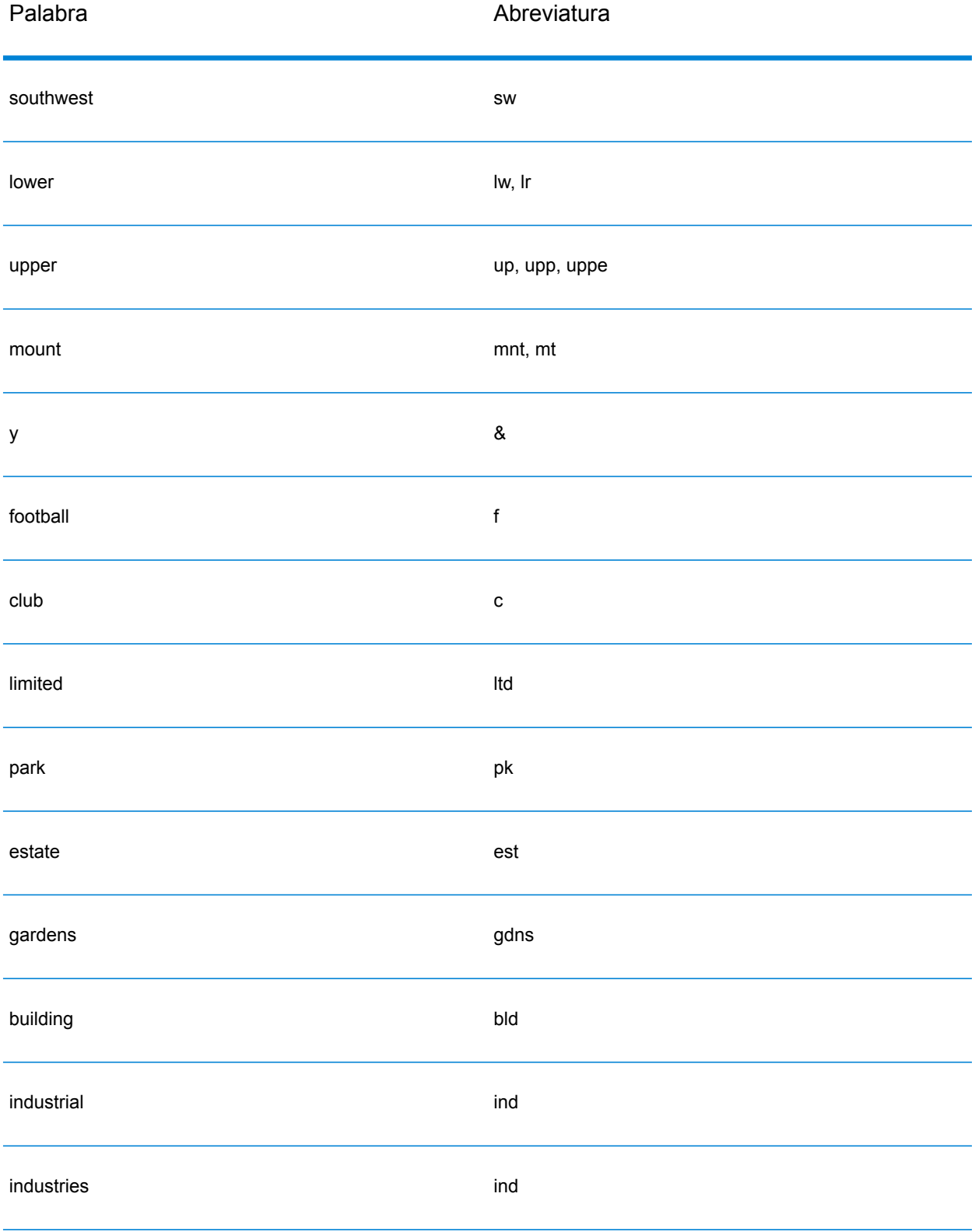

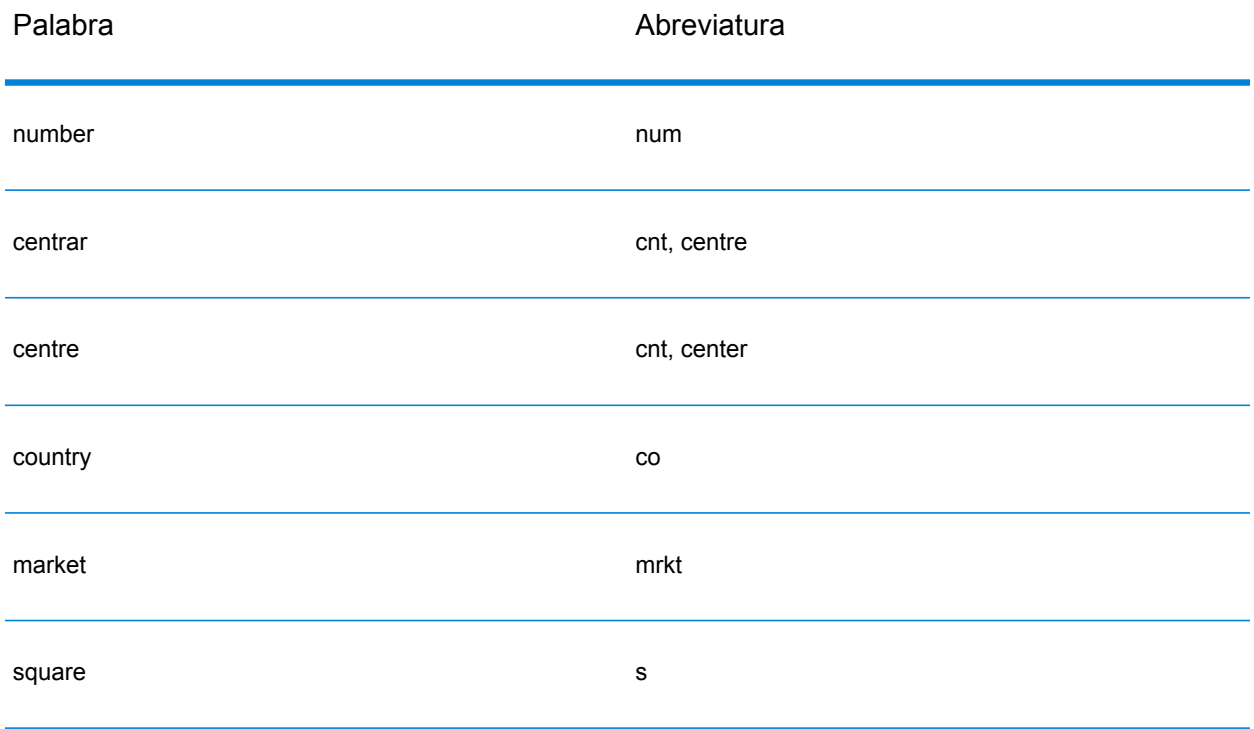

En lugar de ingresar cada componente de dirección en campos separados, puede ingresar la dirección completa en el campo de entrada con los elementos de dirección ordenados de la siguiente manera:

*[address\_number][street\_info][area][postal\_code]*

Donde:

- *[address\_number]* es opcional.
- *[street\_info]* consiste en el nombre de la calle, tipo de calle e información direccional previa o posterior (por ejemplo, Este, Oeste, etc.).
- *[area]* es solo la ciudad o la ciudad más información de respaldo como el estado, la provincia o la localidad.
- *[postal\_code]* es el distrito postal para direcciones en Dublín.
- Se requiere *[area]* o *[postal\_code]*.

Para obtener los mejores resultados, escriba una coma entre la información de dirección y la información de la última línea.

## *Opciones personalizadas*

No hay opciones específicas para Irlanda.

# *Campos de salida de dirección analizada*

La siguiente tabla muestra los campos de dirección analizada devueltos para un candidato ubicado en Irlanda.

Para devolver los campos de Dirección analizada a través de Management Console, seleccione una de las siguientes opciones:

- Para devolver los campos de Dirección analizada: en el menú desplegable **Filtros por país**, seleccione **Valores globales predeterminados**. Luego, en la pestaña **Valores de devolución**, seleccione **Dirección analizada**.
- Para devolver todos los campos de salida: en el menú desplegable **Filtros por país**, seleccione **Valores globales predeterminados**. Luego, en la pestaña **Valores de devolución**, seleccione **Devolver toda la información disponible**.

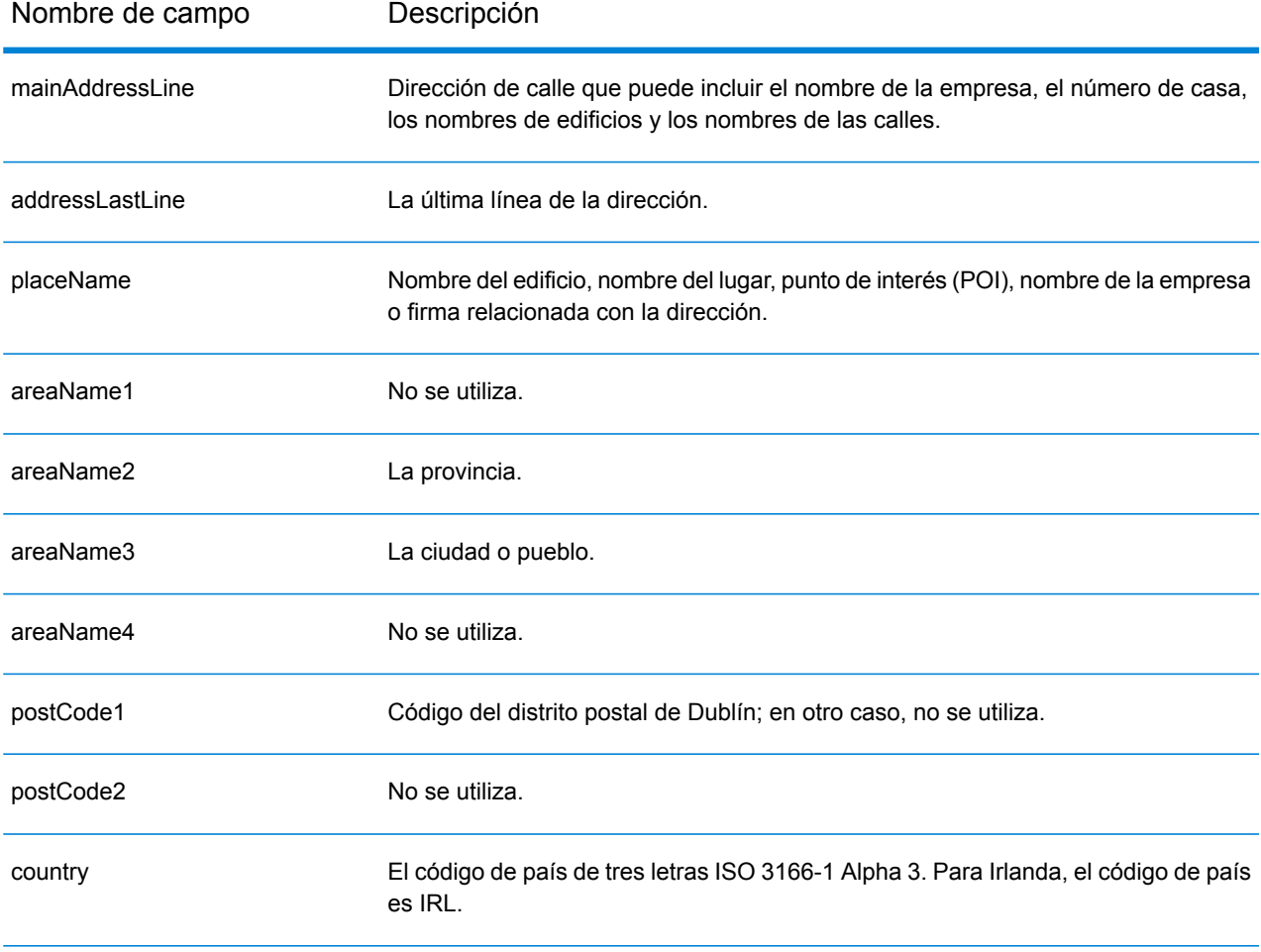

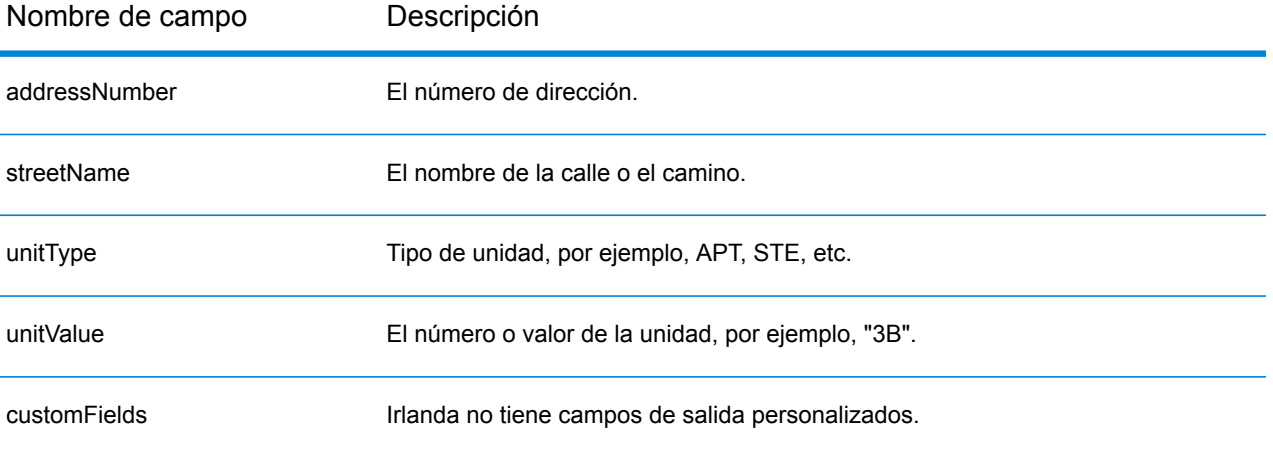

# Italia (ITA)

En esta sección se definen los conjuntos de datos de geocodificación, las operaciones y la información de los campos de entrada y salida que se admiten para Italia.

## *Conjuntos de datos de geocodificación admitidos*

En la siguiente tabla se enumeran los conjuntos de datos de geocodificación admitidos con los niveles de geocodificación disponibles para Italia.

**Nota:** Los diccionarios de usuarios personalizados no son compatibles.

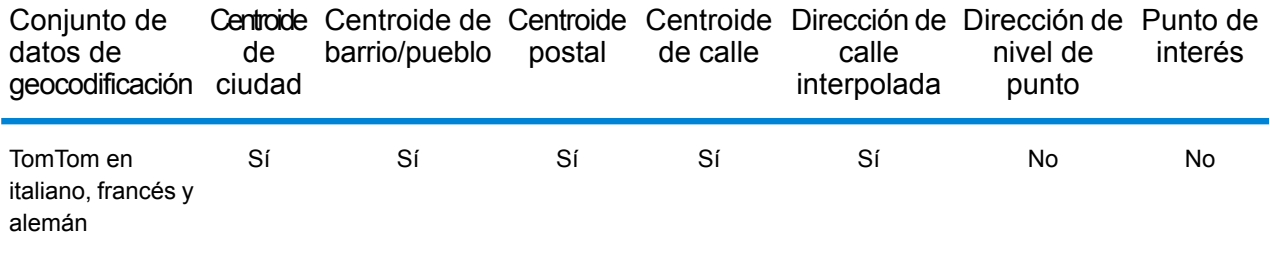

## *Operaciones admitidas*

Las siguientes operaciones son admitidas para Italia:

- **Geocodificación**: toma una o más direcciones como datos de entrada y devuelve coordenadas de latitud/longitud e información adicional.
- **Geocodificación inversa**: toma una o más coordenadas de latitud y longitud como datos de entrada y devuelve la dirección de la ubicación.

## *Campos de entrada*

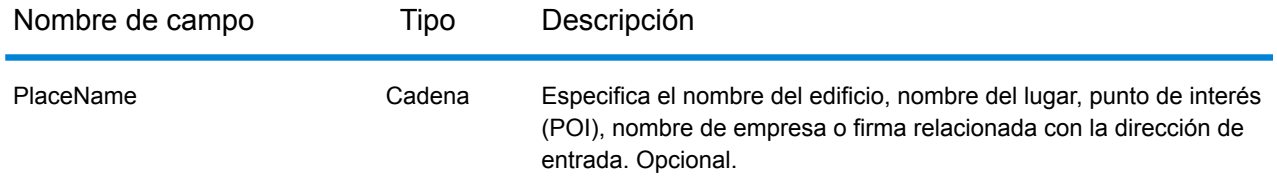

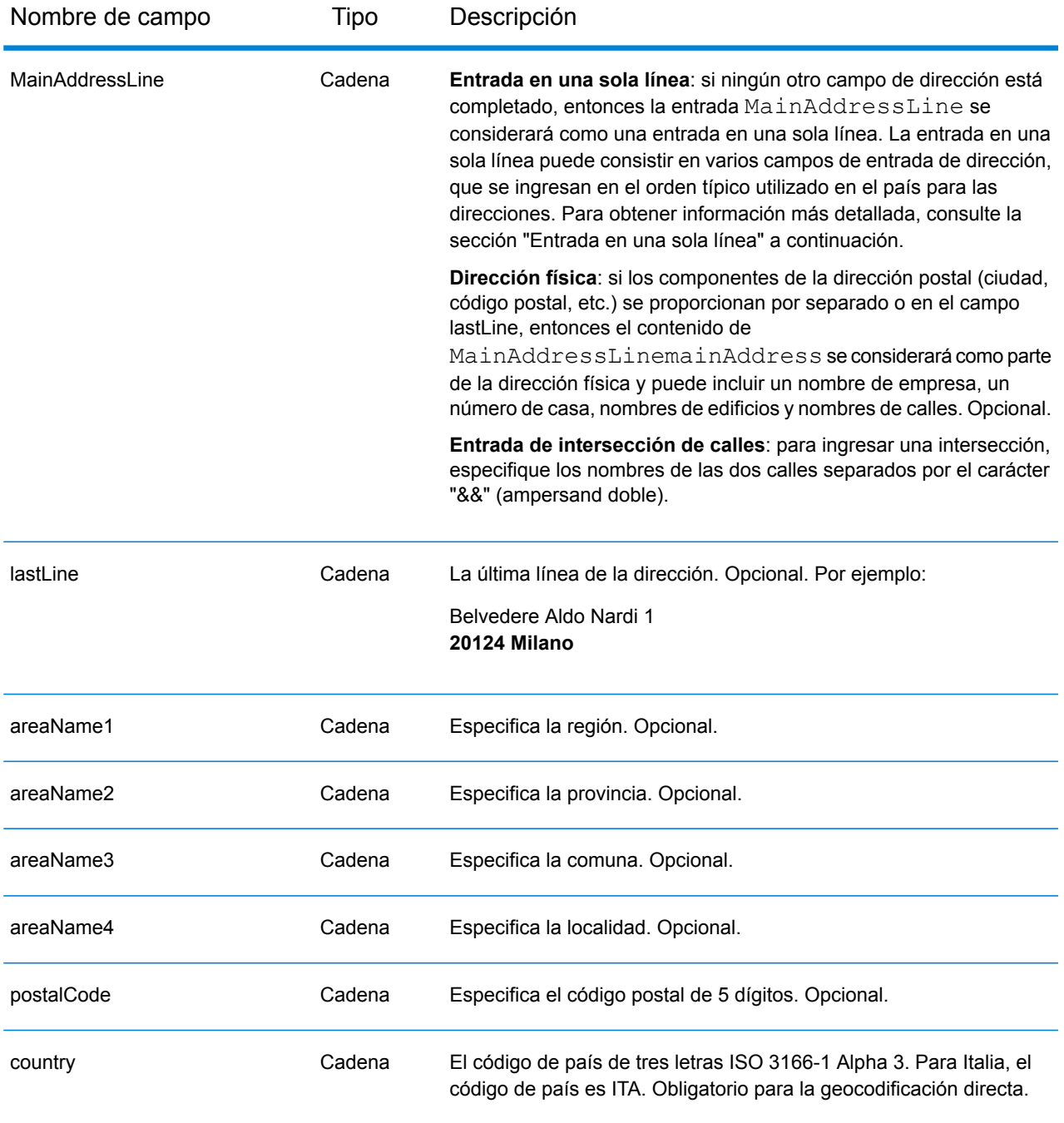

# *Pautas de direcciones para Italia*

Siga estas recomendaciones para asegurarse de que los datos de entrada de dirección tengan el mejor formato posible para una óptima coincidencia y geocodificación. Para obtener información adicional acerca del sistema postal italiano, consulte el sitio web del servicio postal de Italia (Posteitaliane): **[www.poste.it](http://www.poste.it/)**.

• **Campos obligatorios**: las direcciones deben incluir una ciudad o un código postal.

- **Direcciones en alemán**: los formatos de direcciones en alemán (comunes en la zona italiana de Tirol del Sur) se procesan y geocodifican correctamente. Se ofrece compatibilidad para tipos de vías públicas y abreviaturas comunes en alemán. Por ejemplo, el nombre de calle Marienstraße puede estar abreviado como Marienstr, y se devuelve el mismo registro candidato. Cabe destacar que, independientemente de que se ingrese "strasse" o "straße", en el registro candidato de salida se devuelve "strasse".
- **Alias de regiones, localidades y provincias**: pueden utilizarse alias al ingresar datos. Por ejemplo, Tuscany es un alias de la región de Toscana. Al geocodificar, el candidato devuelto coincidirá con los datos de entrada del usuario. Esto significa que si se usaron alias, se obtendrán alias.
- **Regiones y provincias**: para la geocodificación de nivel de calle no se usan nombres de regiones (que se ingresan en el campo StateProvince) para efectos de geocodificación, aunque aparecen en los resultados devueltos. En el campo County se devuelven abreviaturas de provincias que constan de dos letras. Italia está dividida en 20 regiones y 110 provincias.
- **Casillas postales**: no se usan los números de casillas de oficinas postales para comparar direcciones o geocodificar; esto no interfiere en los procesos de comparación o geocodificación. No se devuelve información de casillas postales. Se reconocen los siguientes formatos:

Casella Postale CP

- **Tipos de vías públicas**: el sistema admite por completo y reconoce los tipos de vías públicas (tipos de vías públicas anteriores y posteriores) y sus abreviaturas comunes en los datos de entrada y salida. Se admiten los formatos de vías públicas del italiano y el alemán.
- **Abreviaturas, palabras comunes y datos direccionales**: el geocodificador reconoce las palabras comunes, datos direccionales, indicadores de números de casas y abreviaturas utilizadas en las direcciones y puede geocodificar estas direcciones correctamente.
- **Números, equivalentes numéricos y ordinales**: las calles con número se asignan a sus equivalentes con nombres. Por ejemplo, si se ingresa el nombre de calle Via 42 Martiri, el nombre de la calle QUARANTADUE MARTIRI aparece. Los números ordinales también se reconocen en las direcciones de entrada.

# *Entrada en una sola línea*

En lugar de ingresar cada componente de dirección en campos separados, puede ingresar la dirección completa en el campo de entrada mainAddress con los elementos de dirección ordenados de la siguiente manera:

# *[street\_info][address\_number][postal\_code][area]*

Donde:

- *[street\_info]* consiste en el nombre de la calle, tipo de calle e información direccional previa o posterior (por ejemplo, Este, Oeste, etc.). Opcional.
- *[address\_number]* es opcional.
- *[postal\_code]* es el código postal.
- *[area]* es solo la ciudad o la ciudad más información de respaldo como el estado, la provincia o la localidad.
- Se requiere *[area]* o *[postal\_code]*.

Para obtener los mejores resultados, escriba una coma entre la información de dirección y la información de la última línea.

## *Opciones personalizadas*

No hay opciones específicas para Italia.

## *Campos de salida de dirección analizada*

La siguiente tabla muestra los campos de dirección analizada devueltos para un candidato ubicado en Italia.

Para devolver los campos de Dirección analizada a través de Management Console, seleccione una de las siguientes opciones:

- Para devolver los campos de Dirección analizada: en el menú desplegable **Filtros por país**, seleccione **Valores globales predeterminados**. Luego, en la pestaña **Valores de devolución**, seleccione **Dirección analizada**.
- Para devolver todos los campos de salida: en el menú desplegable **Filtros por país**, seleccione **Valores globales predeterminados**. Luego, en la pestaña **Valores de devolución**, seleccione **Devolver toda la información disponible**.

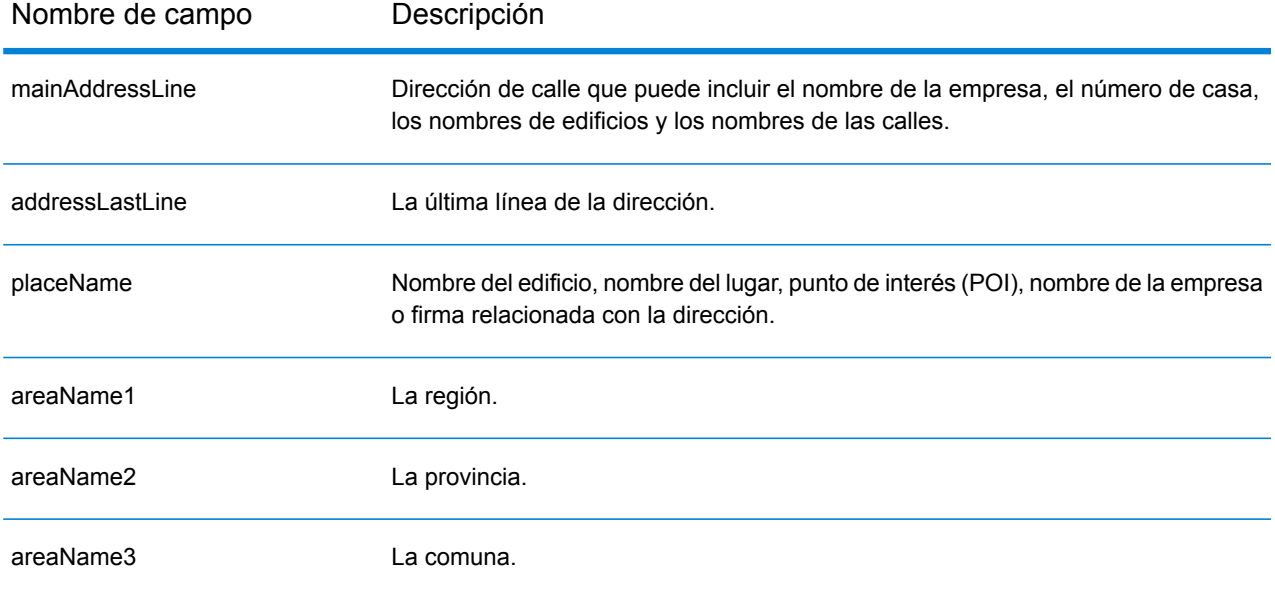

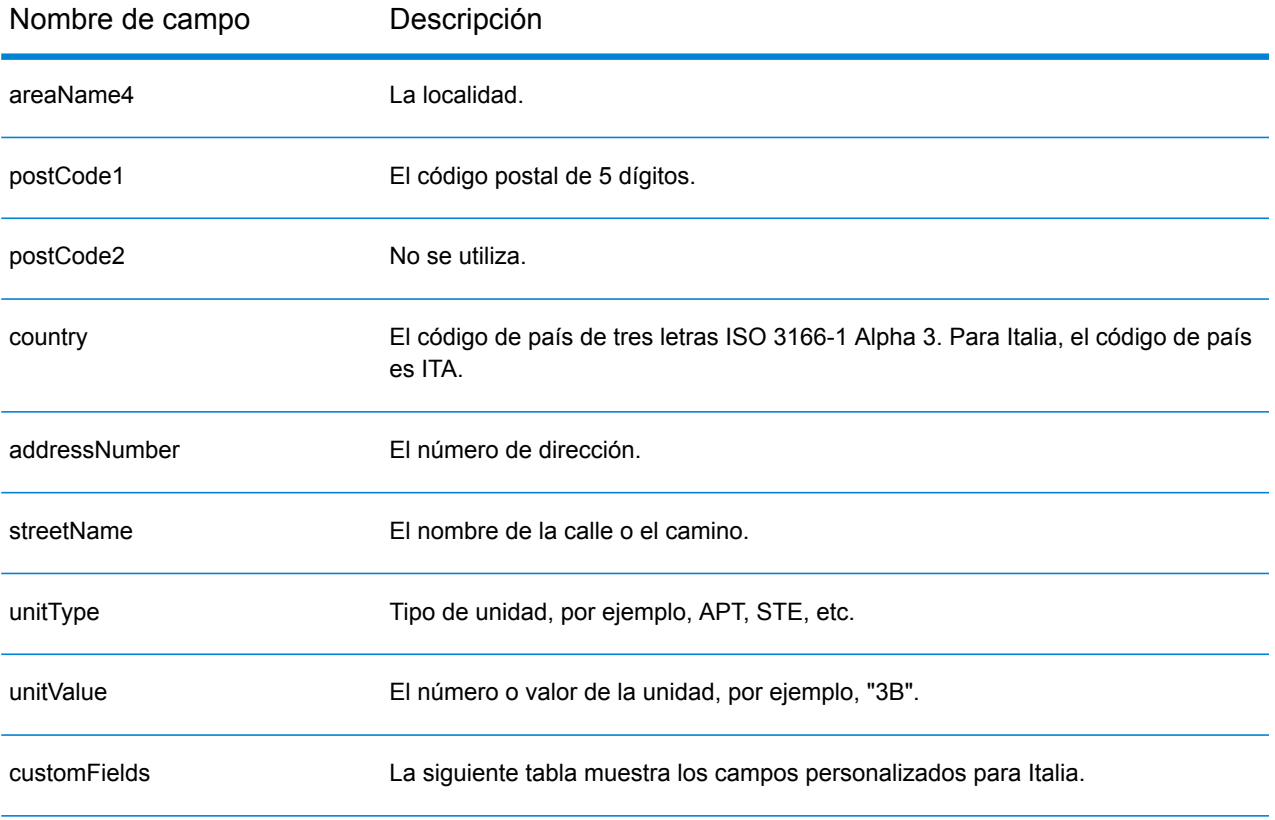

## *Campos de salida personalizados*

La siguiente tabla muestra los campos de salida específicos para Italia. A menos que se indique lo contrario, estos campos se pueden devolver para la geocodificación directa e inversa.

- To return one or more of these custom output fields: In Management Console, use the **Country Filter** dropdown menu and select **Italy**. Then, on the **Return Values** tab, select the desired output field(s).
- To return all custom output fields: In Management Console, use the **Country Filter** dropdown menu and select **Italy**. Luego, en la pestaña **Valores de devolución**, seleccione **Devolver toda la información disponible**.

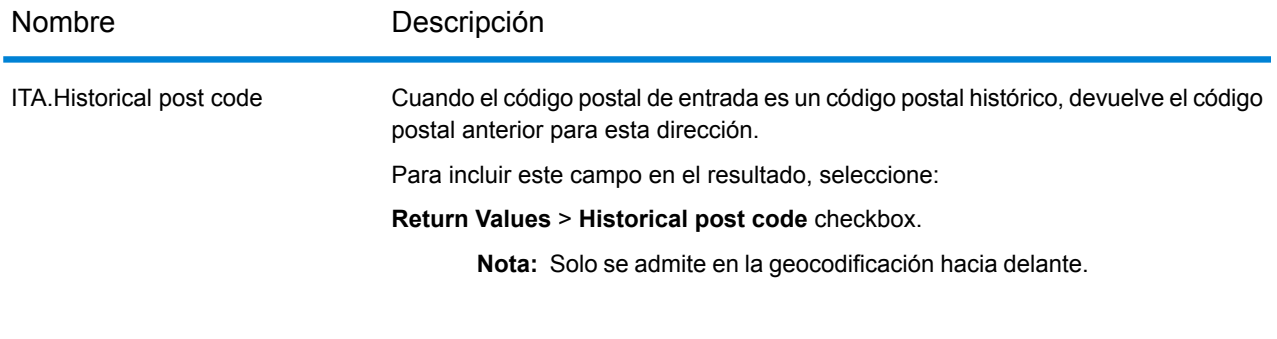

# Jamaica (JAM)

En esta sección se definen los conjuntos de datos de geocodificación, las operaciones y la información de los campos de entrada y salida que se admiten para Jamaica.

## *Conjuntos de datos de geocodificación admitidos*

En la siguiente tabla se enumeran los conjuntos de datos de geocodificación admitidos con los niveles de geocodificación disponibles para Jamaica.

**Nota:** Los diccionarios de usuarios personalizados no son compatibles.

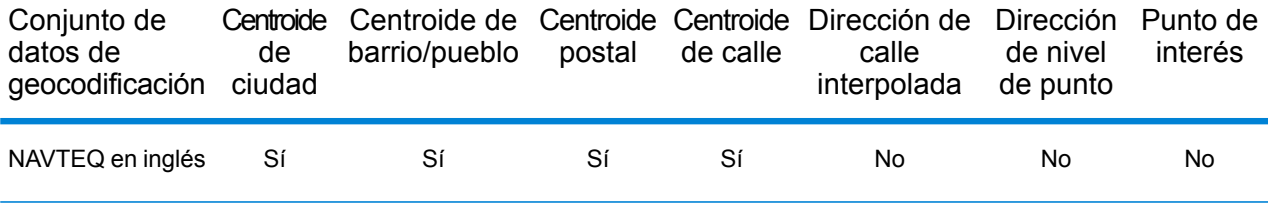

## *Operaciones admitidas*

Las siguientes operaciones se admiten para Jamaica:

- **Geocodificación**: toma una o más direcciones como datos de entrada y devuelve coordenadas de latitud/longitud e información adicional.
- **Geocodificación inversa**: toma una o más coordenadas de latitud y longitud como datos de entrada y devuelve la dirección de la ubicación.

## *Campos de entrada*

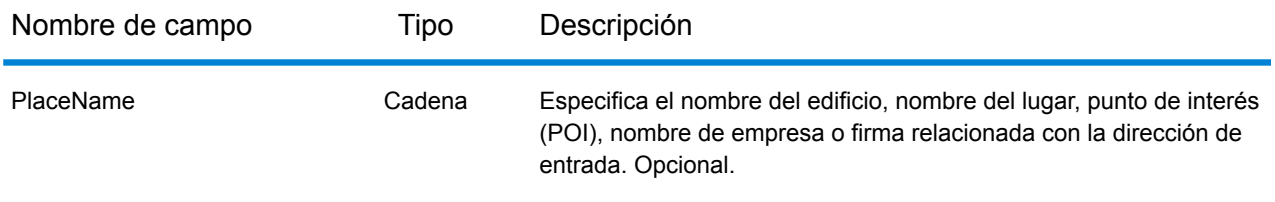

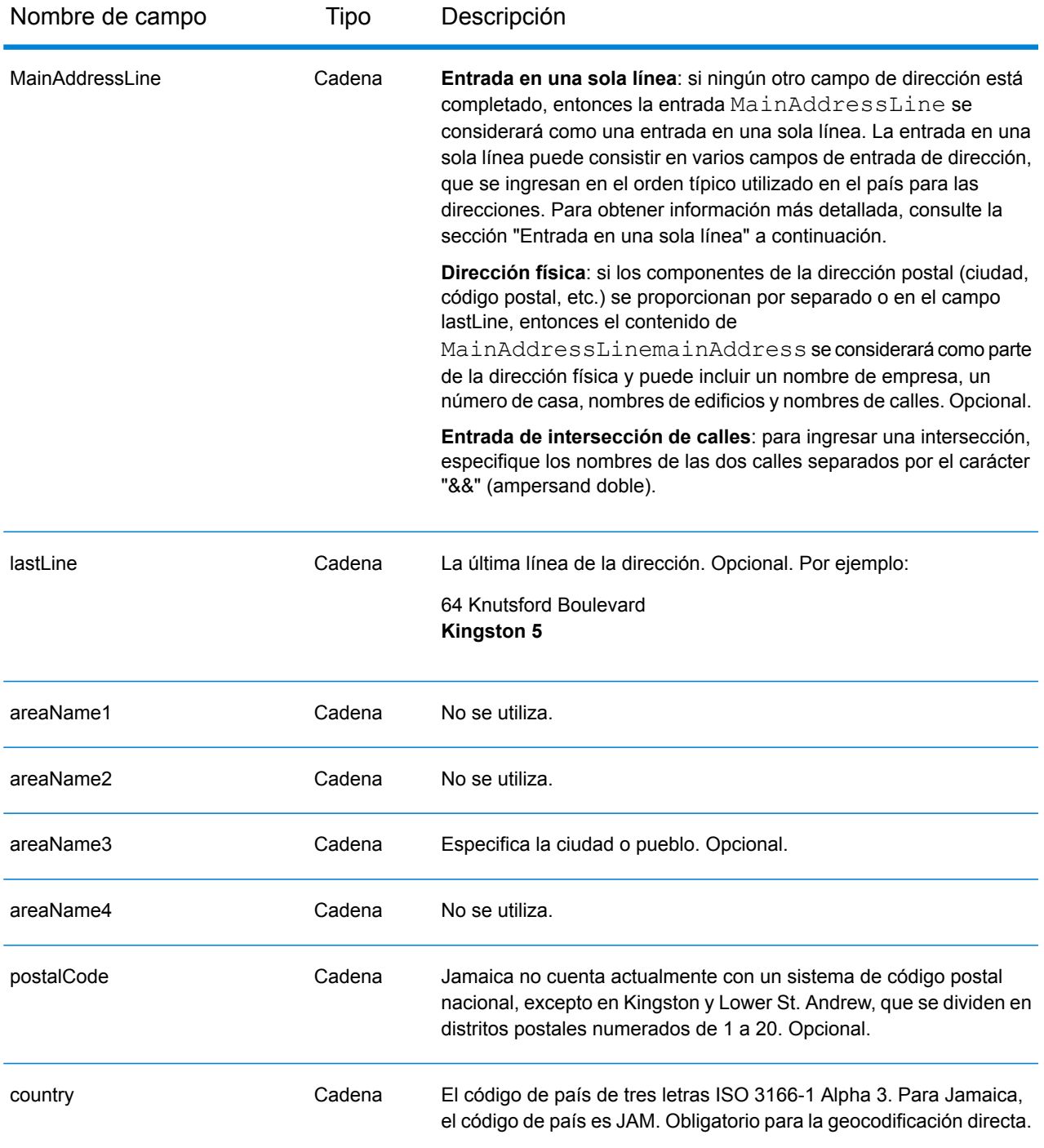

En lugar de ingresar cada componente de dirección en campos separados, puede ingresar la dirección completa en el campo de entrada mainAddress con los elementos de dirección ordenados de la siguiente manera:

*[address\_number][street\_info][area][postal\_code]*

# Donde:

- *[address\_number]* es opcional.
- *[street\_info]* consiste en el nombre de la calle, tipo de calle e información direccional previa o posterior (por ejemplo, Este, Oeste, etc.). Opcional.
- *[area]* es solo la ciudad o la ciudad más información de respaldo como el estado, la provincia o la localidad.
- *[postal\_code]* es el código postal.
- Se requiere *[area]* o *[postal\_code]*.

Para obtener los mejores resultados, escriba una coma entre la información de dirección y la información de la última línea.

# *Opciones personalizadas*

No hay opciones específicas para Jamaica.

# *Campos de salida de dirección analizada*

La siguiente tabla muestra los campos de dirección analizada devueltos para un candidato ubicado en Jamaica.

Para devolver los campos de Dirección analizada a través de Management Console, seleccione una de las siguientes opciones:

- Para devolver los campos de Dirección analizada: en el menú desplegable **Filtros por país**, seleccione **Valores globales predeterminados**. Luego, en la pestaña **Valores de devolución**, seleccione **Dirección analizada**.
- Para devolver todos los campos de salida: en el menú desplegable **Filtros por país**, seleccione **Valores globales predeterminados**. Luego, en la pestaña **Valores de devolución**, seleccione **Devolver toda la información disponible**.

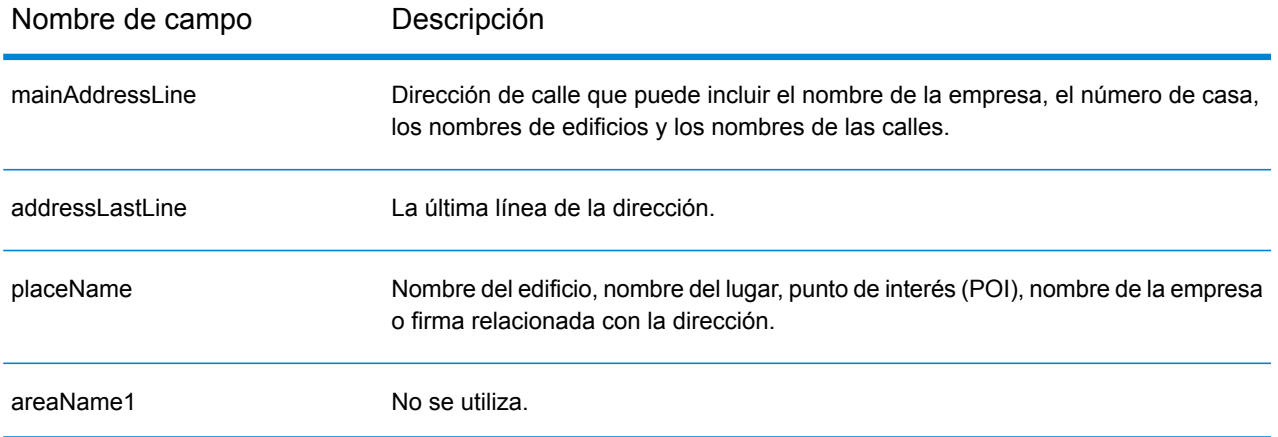

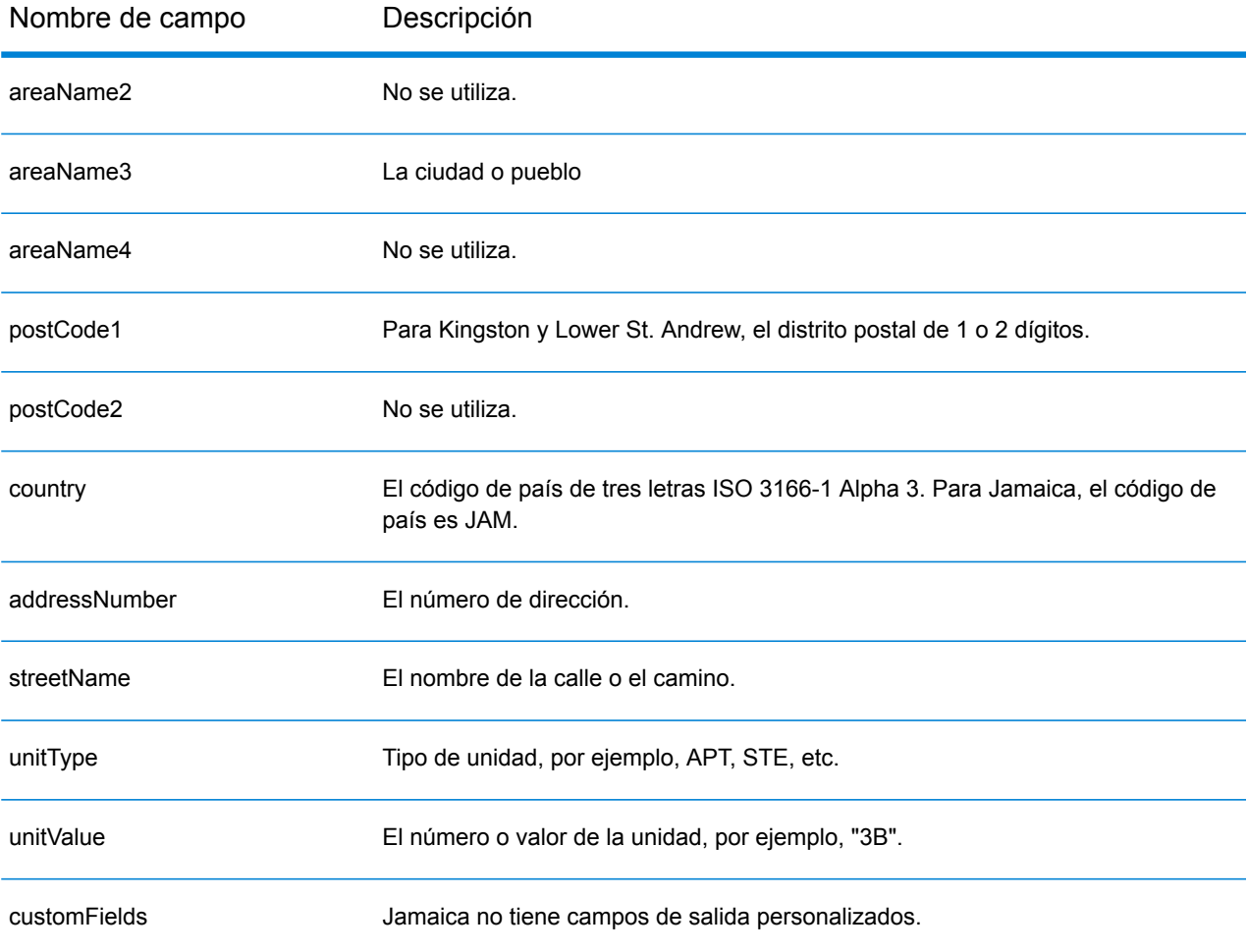
# Japón (JPN)

En esta sección se definen los conjuntos de datos de geocodificación, las operaciones y la información de los campos de entrada y salida que se admiten para Japón.

## *Conjuntos de datos de geocodificación admitidos*

En la siguiente tabla se enumeran los conjuntos de datos de geocodificación admitidos con los niveles de geocodificación disponibles para Japón.

**Nota:** Los diccionarios de usuarios personalizados no son compatibles.

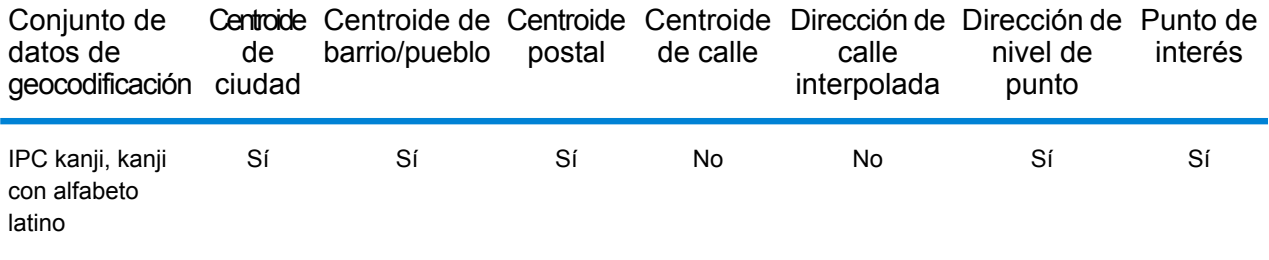

### *Operaciones admitidas*

Las siguientes operaciones son admitidas para Japón:

- **Geocodificación**: toma una o más direcciones como datos de entrada y devuelve coordenadas de latitud/longitud e información adicional.
- **Geocodificación inversa**: toma una o más coordenadas de latitud y longitud como datos de entrada y devuelve la dirección de la ubicación.

### *Campos de entrada*

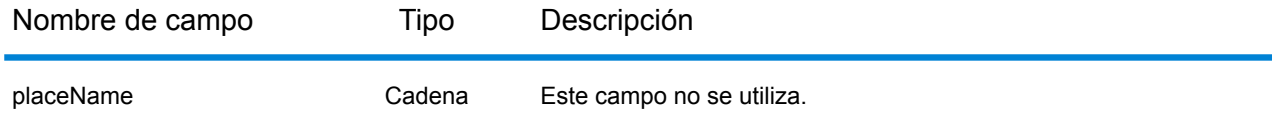

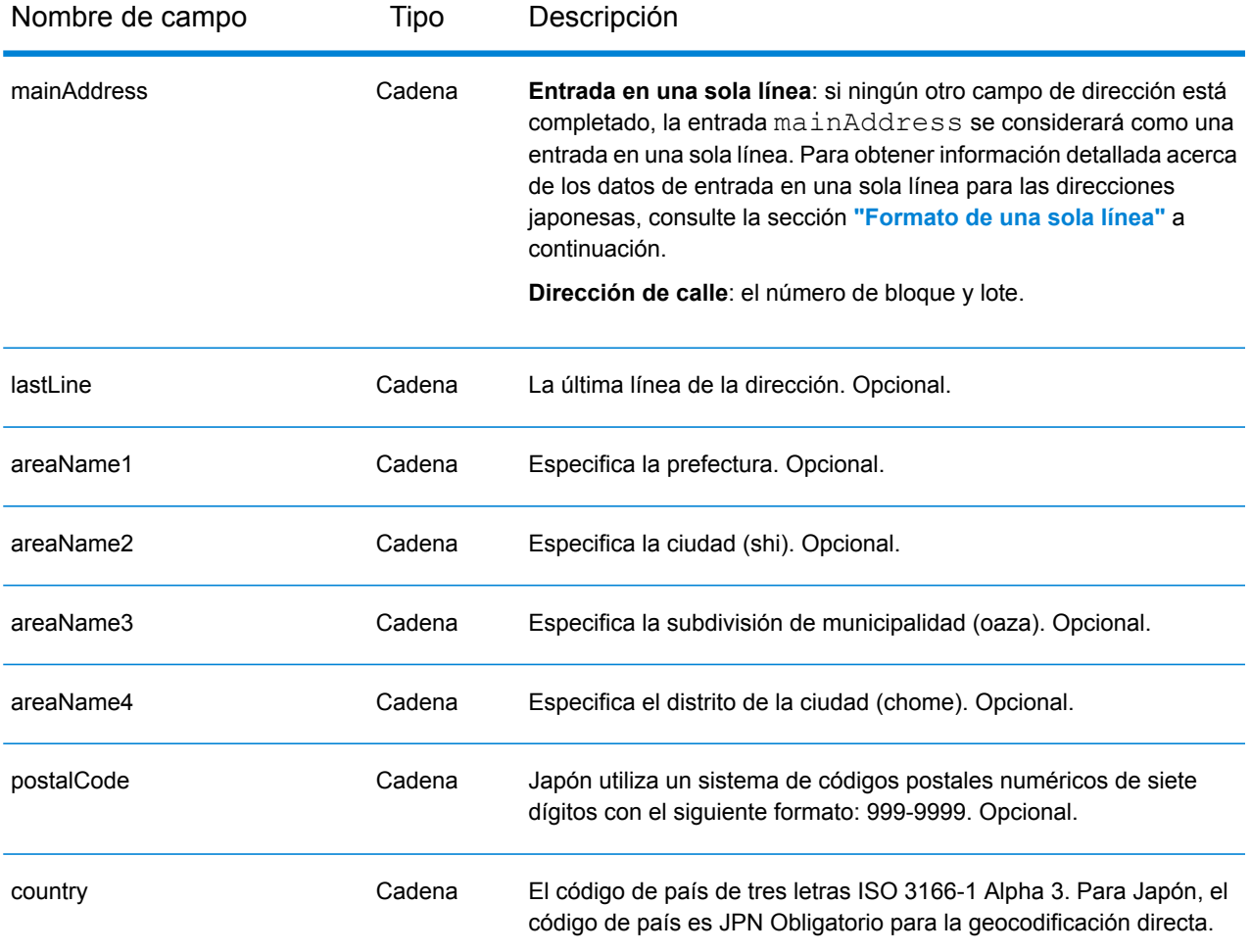

# *Pautas de direcciones para Japón*

Para obtener información sobre las direcciones de Japón, consulte el sitio web del servicio postal de Japón: **<http://www.post.japanpost.jp>**.

Una dirección japonesa común se escribe de la siguiente manera:

北海道札幌市中央区大通西28丁目3番22号

Los elementos de esta dirección se describen en la siguiente tabla.

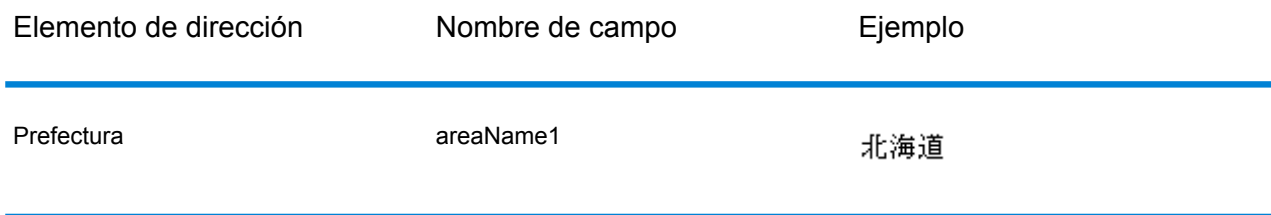

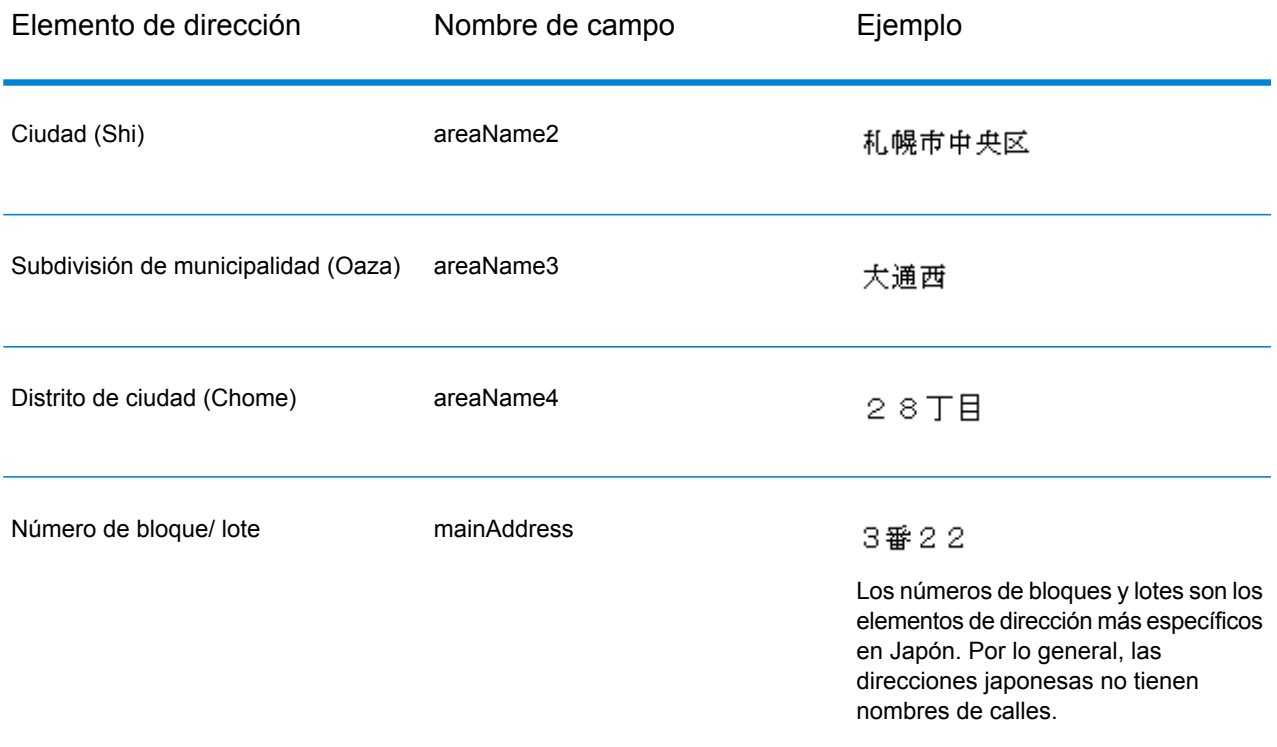

Para varias direcciones en Kanji, el patrón general es introducir el código postal en la primera línea. En la segunda línea, ingrese los otros elementos de la dirección comenzando por lo más largo (prefectura) hasta lo más corto. El nombre del destinatario, la empresa u organización se introducen en la tercera línea. Por ejemplo:

100-8994

東京都中央区八重洲一丁目5番3号 東京中央郵便局

Para varias direcciones utilizando conversiones occidentales, el orden de elementos de la dirección se invierte. Por ejemplo:

<span id="page-362-0"></span>Tokyo Central Post Office 5-3, Yaesu 1-Chome Chuo-ku, Tokyo 100-8994

# *Formato de una sola línea*

Por lo general, las direcciones japonesas se escriben en el formato de una sola línea, sin delimitadores para separar los campos de dirección. El formato habitual es este:

*[prefecture][city][municipality subdivision][city district][block][lot][other]*

Donde:

• *prefectura* = ken

- *ciudad* = shi
- *subdivisión de municipalidad* = oaza
- *Distrito de ciudad* = chome
- *bloque* = bloque de ciudad numerado (ban)
- *lote* = bloques secundarios o números de edificio (go)
- *otro* = nombres de edificios, números planos u otros identificadores. El geocodificador de Japón no toma en cuenta esta información.

**Nota:** Los números de bloques y lotes son los elementos de dirección más específicos en Japón. Por lo general, las direcciones japonesas no tienen nombres de calles.

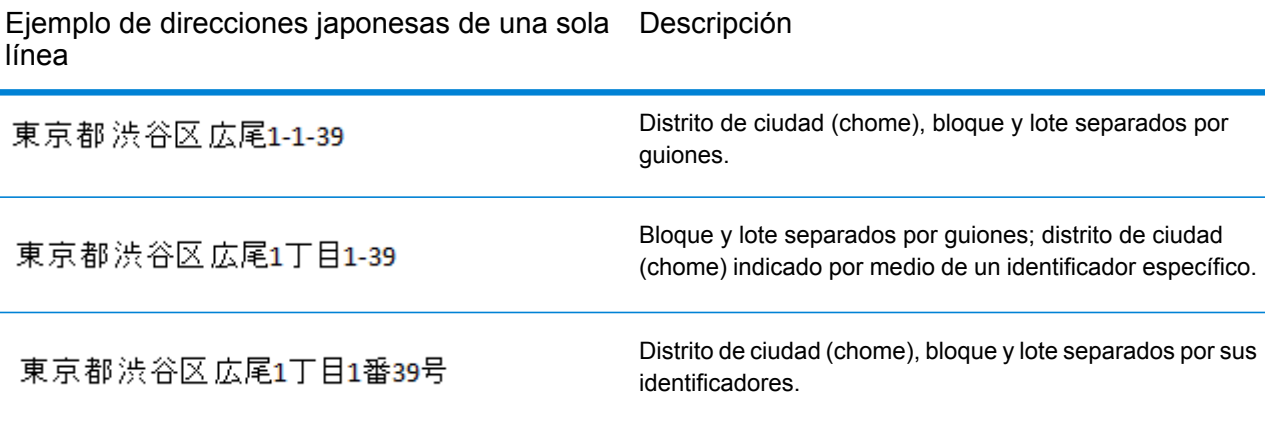

### *Opciones personalizadas*

No existen opciones únicas para Japón.

### *Campos de salida de la dirección analizada*

La siguiente tabla muestra los campos de dirección analizados devueltos para un candidato ubicado en Japón.

Para devolver los campos de Dirección analizada a través de Management Console, seleccione una de las siguientes opciones:

- Para devolver los campos de Dirección analizada: en el menú desplegable **Filtros por país**, seleccione **Valores globales predeterminados**. Luego, en la pestaña **Valores de devolución**, seleccione **Dirección analizada**.
- Para devolver todos los campos de salida: en el menú desplegable **Filtros por país**, seleccione **Valores globales predeterminados**. Luego, en la pestaña **Valores de devolución**, seleccione **Devolver toda la información disponible**.

#### Información específica del país

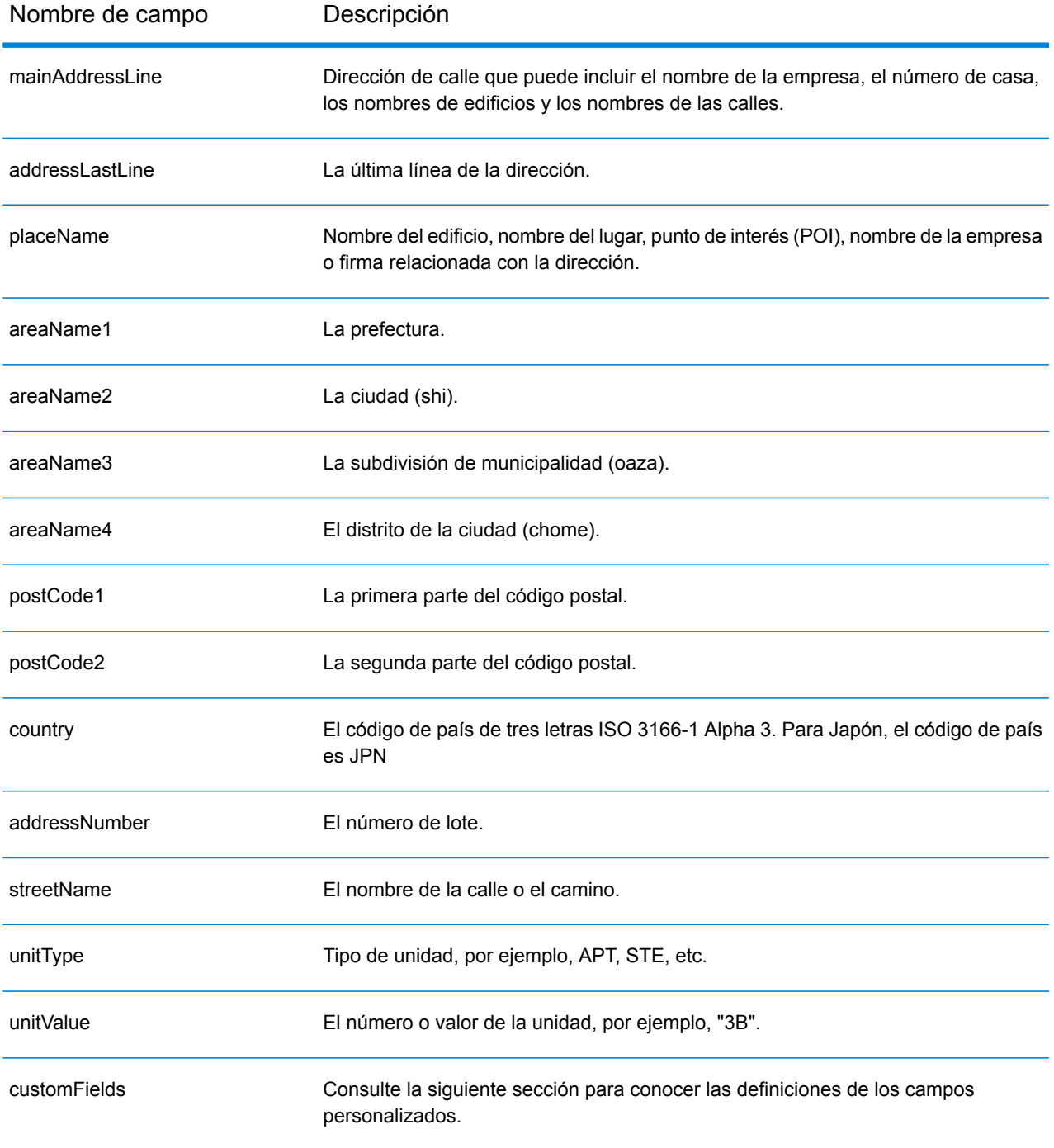

# *Campos de salida personalizados*

La siguiente tabla muestra los campos de salida específicos para Japón. A menos que se indique lo contrario, estos campos se pueden devolver para la geocodificación directa e inversa.

- To return one or more of these custom output fields: In Management Console, use the **Country Filter** dropdown menu and select **Japan**. Then, on the **Return Values** tab, select the desired output field(s).
- To return all custom output fields: In Management Console, use the **Country Filter** dropdown menu and select **Japan**. Luego, en la pestaña **Valores de devolución**, seleccione **Devolver toda la información disponible**.

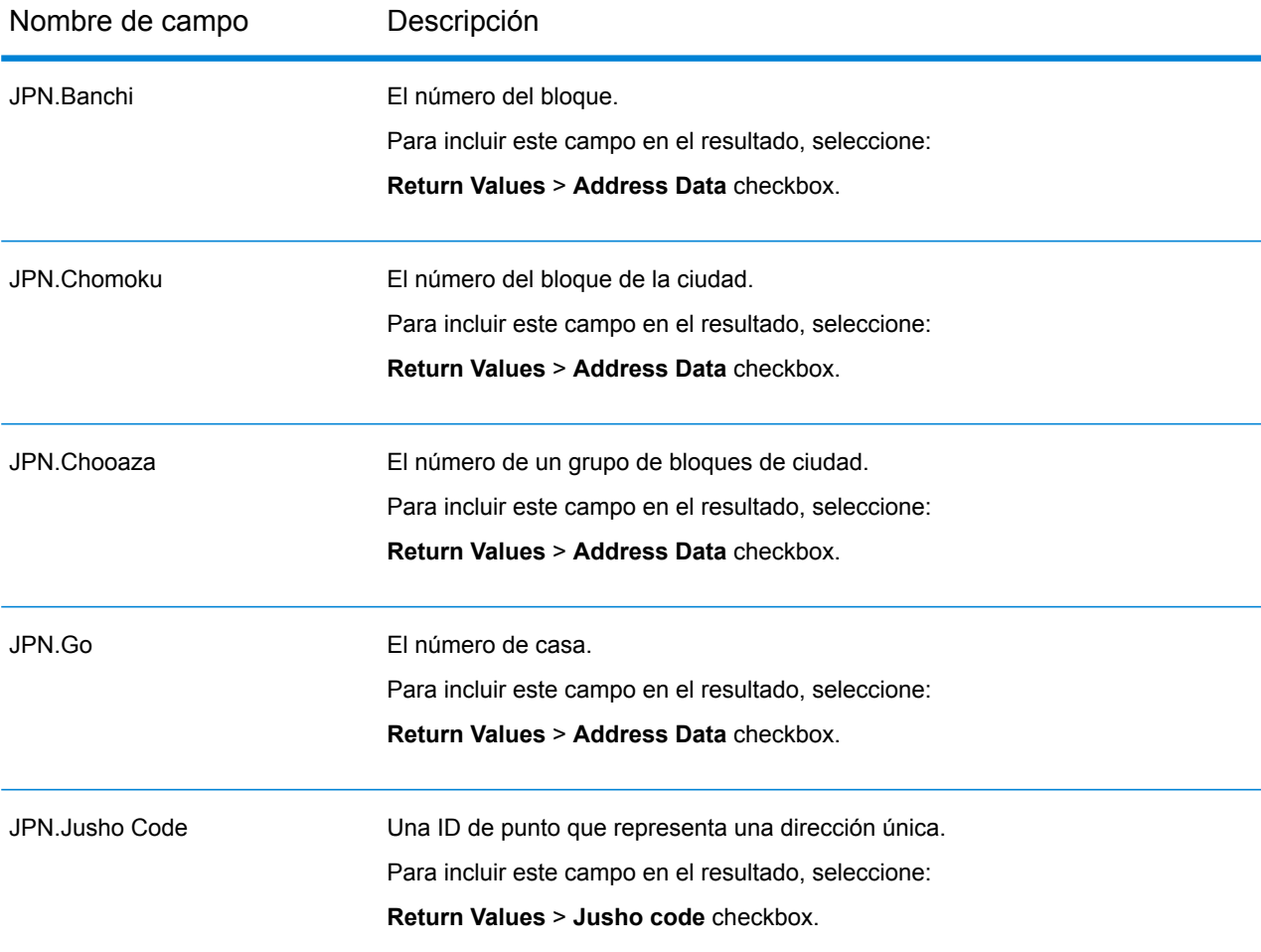

# Jordan (JOR)

En esta sección se definen los conjuntos de datos de geocodificación, las operaciones y la información de los campos de entrada y salida que se admiten para Jordania.

## *Conjuntos de datos de geocodificación admitidos*

En la siguiente tabla se enumeran los conjuntos de datos de geocodificación admitidos con los niveles de geocodificación disponibles para Chipre.

**Nota:** Los diccionarios de usuarios personalizados también son compatibles.

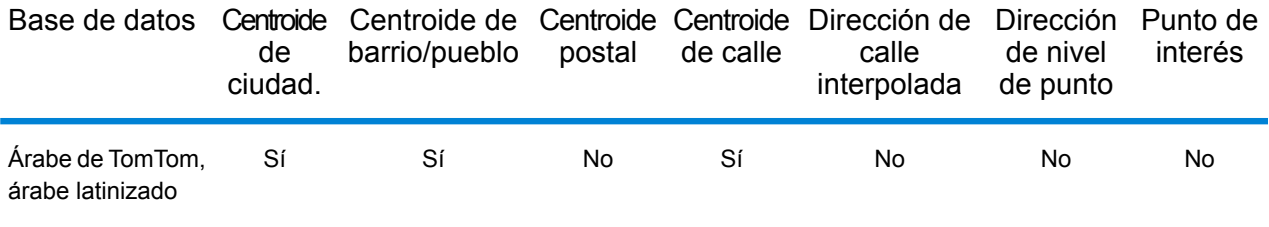

## *Operaciones admitidas*

Las siguientes operaciones son admitidas para Chipre:

- **Geocodificación**: toma una o más direcciones como datos de entrada y devuelve coordenadas de latitud/longitud e información adicional.
- **Geocodificación inversa**: toma una o más coordenadas de latitud y longitud como datos de entrada y devuelve la dirección de la ubicación.

### *Campos de entrada*

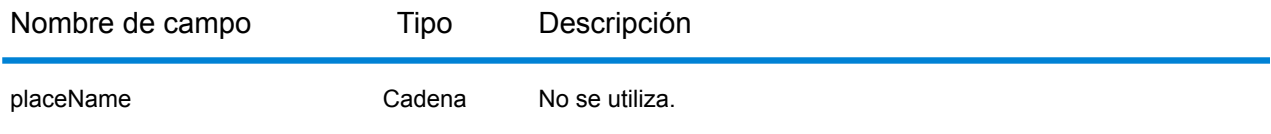

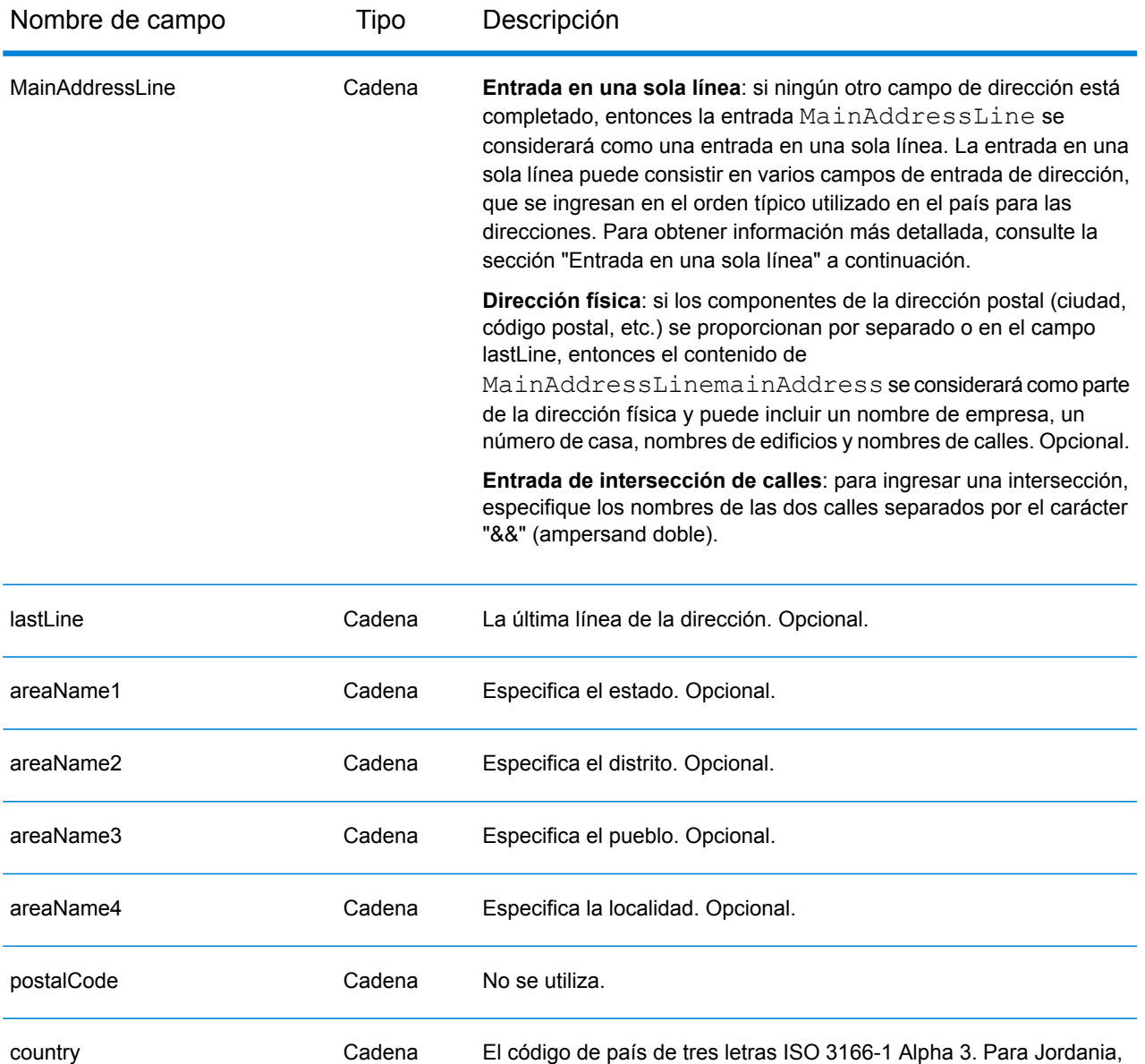

En lugar de ingresar cada componente de dirección en campos separados, puede ingresar la dirección completa en el campo de entrada mainAddress con los elementos de dirección ordenados de la siguiente manera:

el código de país es JOR Obligatorio para la geocodificación directa.

*[street\_info][area]*

Donde:

• *[street\_info]* consiste en el nombre de la calle, tipo de calle e información direccional previa o posterior (por ejemplo, Este, Oeste, etc.). Opcional.

• *[area]* es solo la ciudad o la ciudad más información de respaldo como el estado, la provincia o la localidad. Obligatorio.

Para obtener los mejores resultados, escriba una coma entre la información de dirección y la información de área.

## *Opciones personalizadas*

No existen opciones específicas para Islandia.

## *Campos de salida de dirección analizada*

La siguiente tabla muestra los campos de dirección analizada devueltos para un candidato ubicado en Bermudas.

Para devolver los campos de Dirección analizada a través de Management Console, seleccione una de las siguientes opciones:

- Para devolver los campos de Dirección analizada: en el menú desplegable **Filtros por país**, seleccione **Valores globales predeterminados**. Luego, en la pestaña **Valores de devolución**, seleccione **Dirección analizada**.
- Para devolver todos los campos de salida: en el menú desplegable **Filtros por país**, seleccione **Valores globales predeterminados**. Luego, en la pestaña **Valores de devolución**, seleccione **Devolver toda la información disponible**.

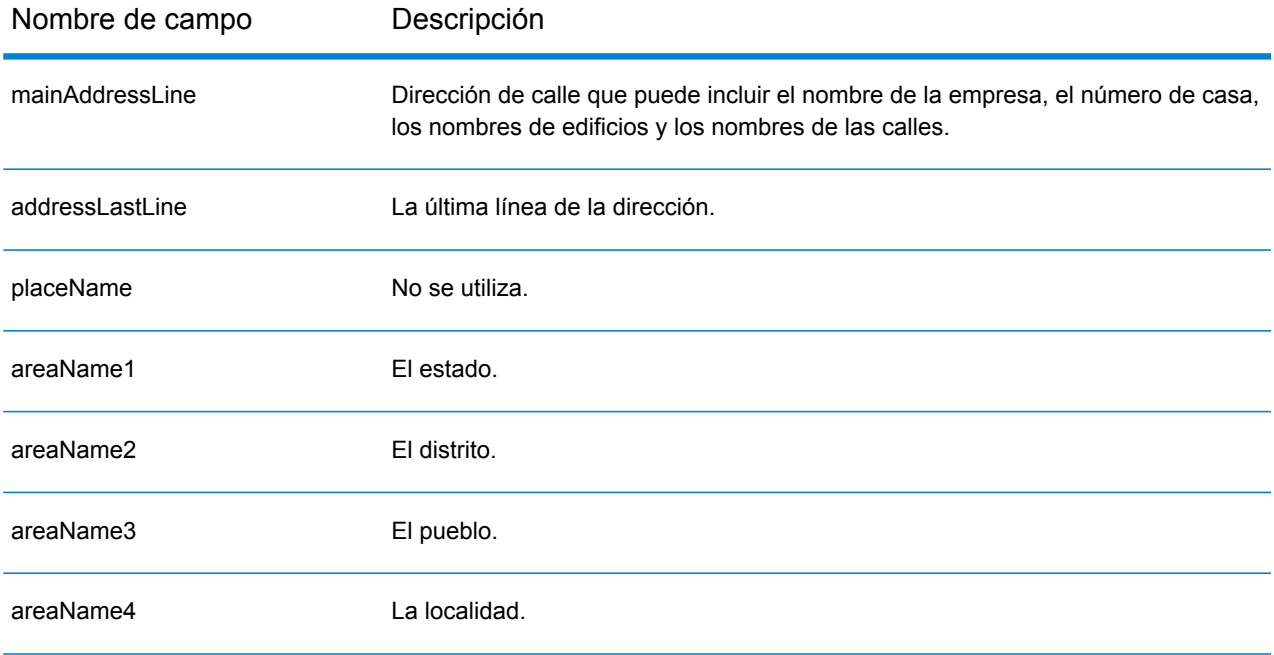

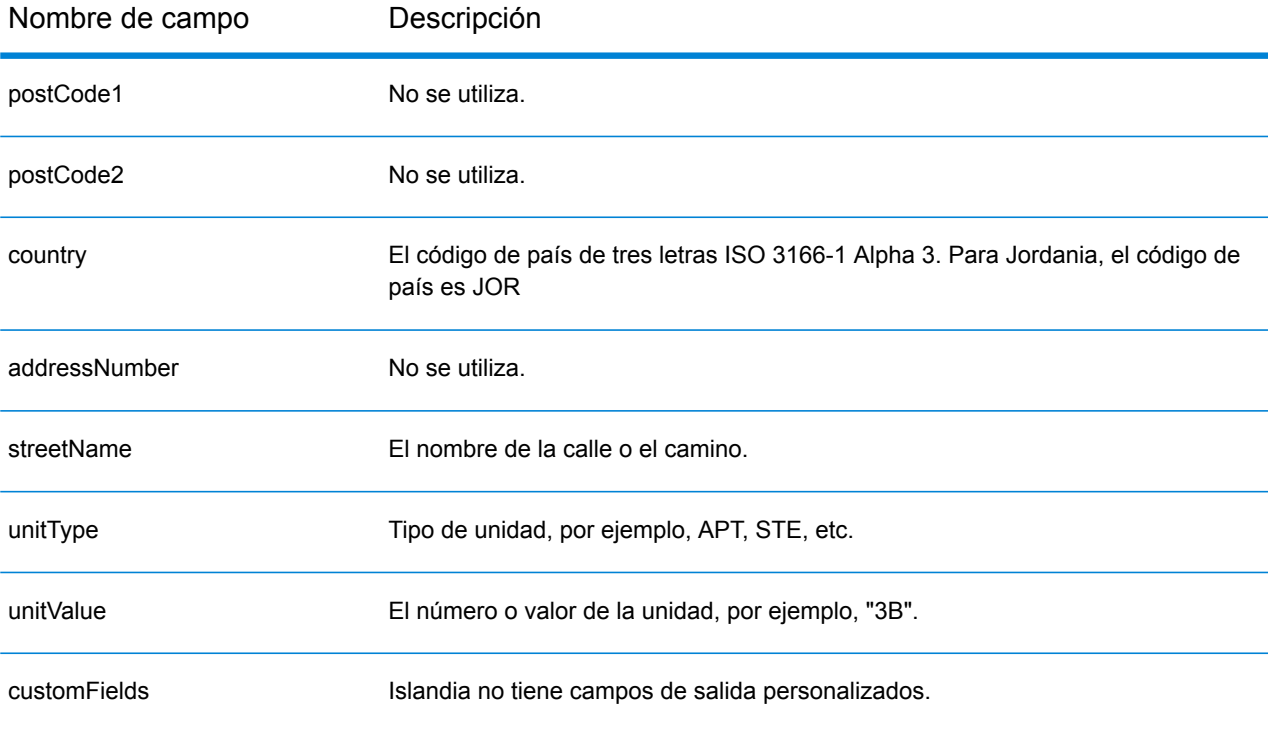

# Kenia (KEN)

En esta sección se definen los conjuntos de datos de geocodificación, las operaciones y la información de los campos de entrada y salida que se admiten para Kenia.

## *Conjuntos de datos de geocodificación admitidos*

En la siguiente tabla se enumeran los conjuntos de datos de geocodificación admitidos con los niveles de geocodificación disponibles para Kenia.

**Nota:** Los diccionarios de usuarios personalizados no son compatibles.

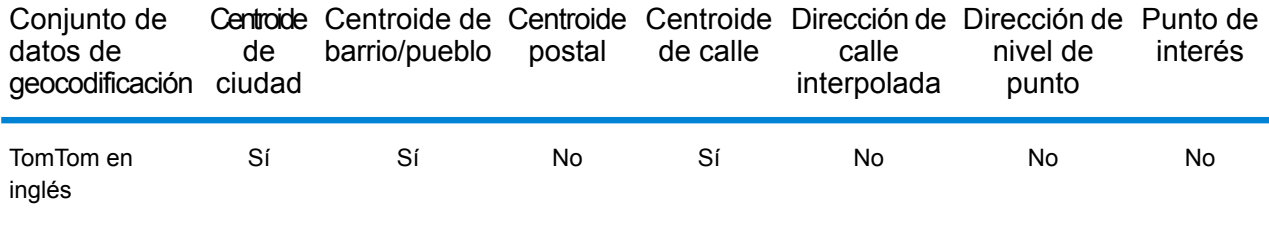

## *Operaciones admitidas*

Las siguientes operaciones se admiten para Kenia:

- **Geocodificación**: toma una o más direcciones como datos de entrada y devuelve coordenadas de latitud/longitud e información adicional.
- **Geocodificación inversa**: toma una o más coordenadas de latitud y longitud como datos de entrada y devuelve la dirección de la ubicación.

### *Campos de entrada*

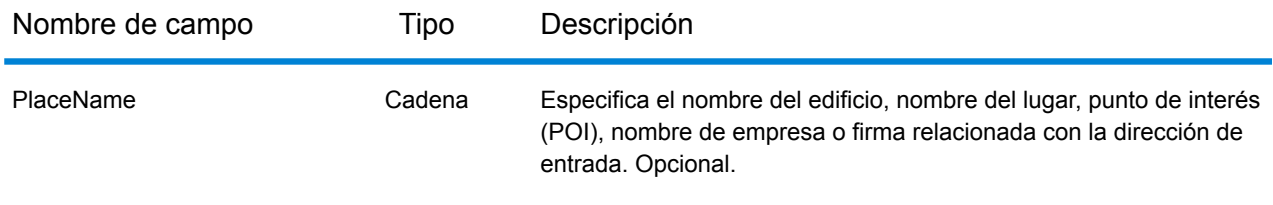

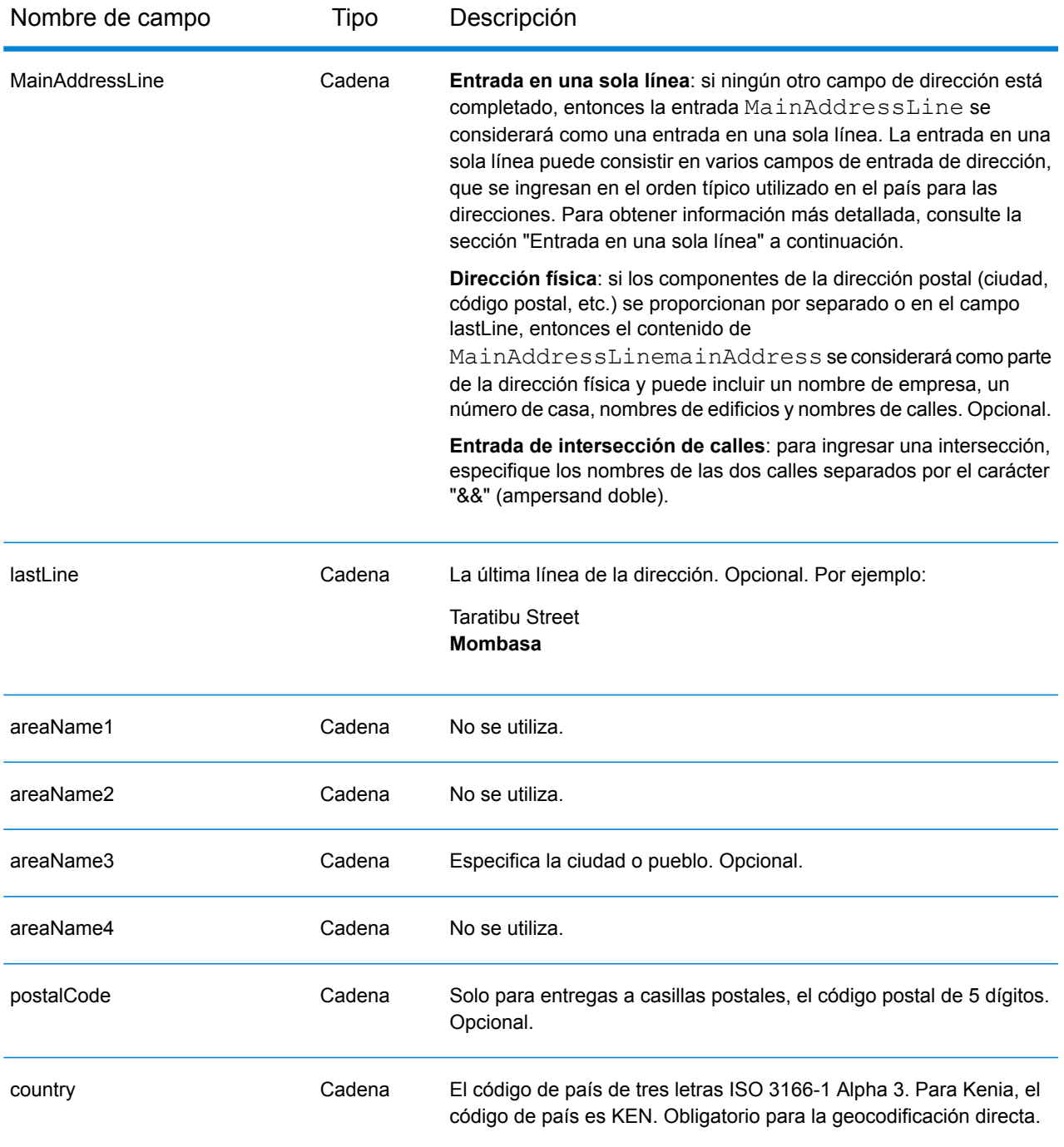

En lugar de ingresar cada componente de dirección en campos separados, puede ingresar la dirección completa en el campo de entrada mainAddress con los elementos de dirección ordenados de la siguiente manera:

*[address\_number][street\_info][postal\_code][area]*

# Donde:

- *[address\_number]* es opcional.
- *[street\_info]* consiste en el nombre de la calle, tipo de calle e información direccional previa o posterior (por ejemplo, Este, Oeste, etc.). Opcional.
- *[postal\_code]* es el código postal.
- *[area]* es solo la ciudad o la ciudad más información de respaldo como el estado, la provincia o la localidad.
- Se requiere *[area]* o *[postal\_code]*.

Para obtener los mejores resultados, escriba una coma entre la información de dirección y la información de la última línea.

# *Opciones personalizadas*

No hay opciones específicas para Kenia.

# *Campos de salida de dirección analizada*

La siguiente tabla muestra los campos de dirección analizada devueltos para un candidato ubicado en Kenia.

Para devolver los campos de Dirección analizada a través de Management Console, seleccione una de las siguientes opciones:

- Para devolver los campos de Dirección analizada: en el menú desplegable **Filtros por país**, seleccione **Valores globales predeterminados**. Luego, en la pestaña **Valores de devolución**, seleccione **Dirección analizada**.
- Para devolver todos los campos de salida: en el menú desplegable **Filtros por país**, seleccione **Valores globales predeterminados**. Luego, en la pestaña **Valores de devolución**, seleccione **Devolver toda la información disponible**.

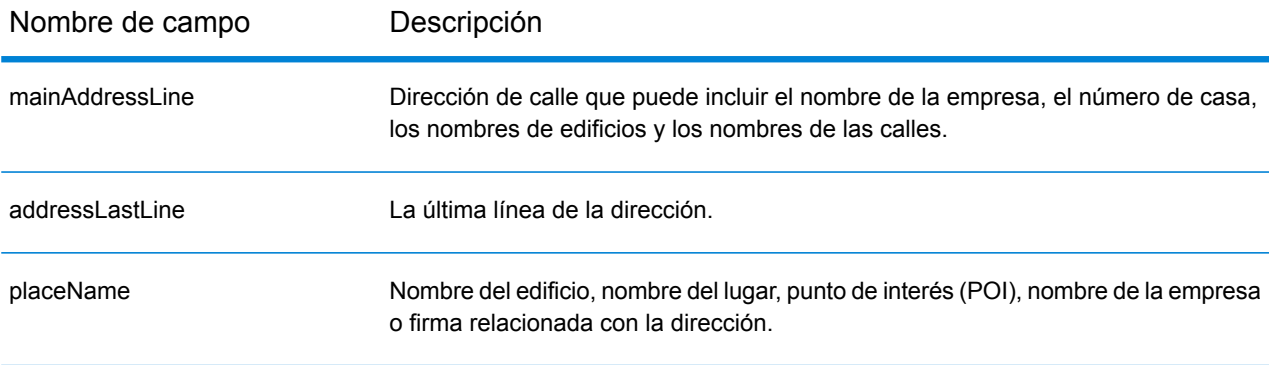

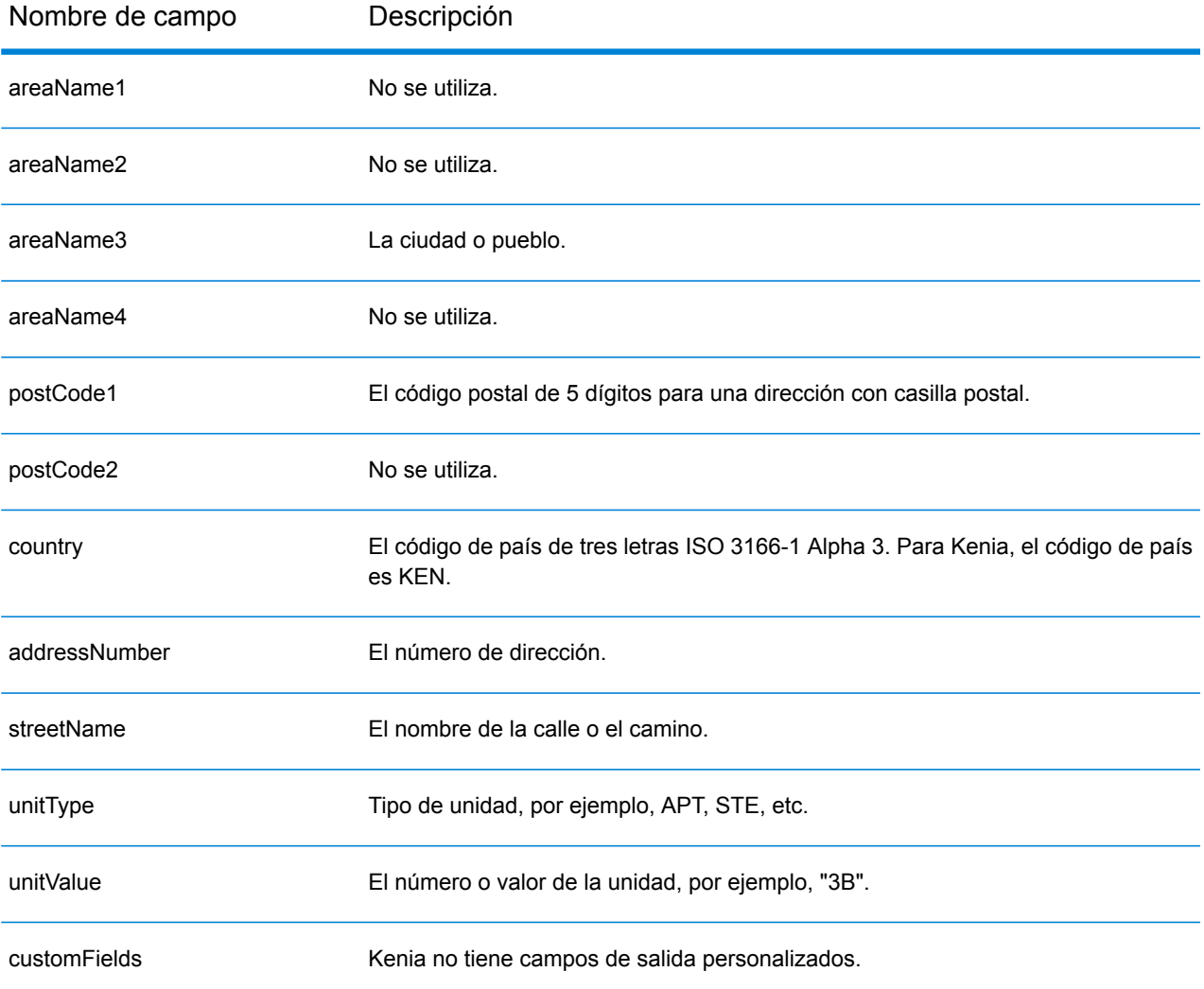

# Kosovo (XKX)

En esta sección se definen los conjuntos de datos de geocodificación, las operaciones y la información de los campos de entrada y salida que se admiten para Kosovo.

## *Conjuntos de datos de geocodificación admitidos*

En la siguiente tabla se enumeran los conjuntos de datos de geocodificación admitidos con los niveles de geocodificación disponibles para Chipre.

**Nota:** Los diccionarios de usuarios personalizados también son compatibles.

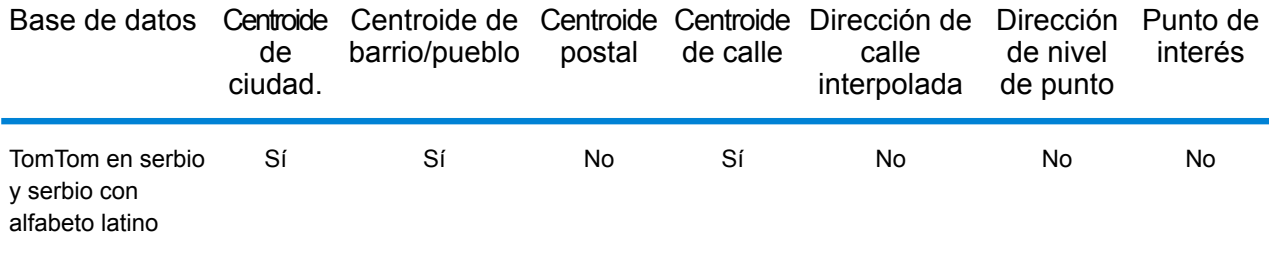

### *Operaciones admitidas*

Las siguientes operaciones son admitidas para Chipre:

- **Geocodificación**: toma una o más direcciones como datos de entrada y devuelve coordenadas de latitud/longitud e información adicional.
- **Geocodificación inversa**: toma una o más coordenadas de latitud y longitud como datos de entrada y devuelve la dirección de la ubicación.

### *Campos de entrada*

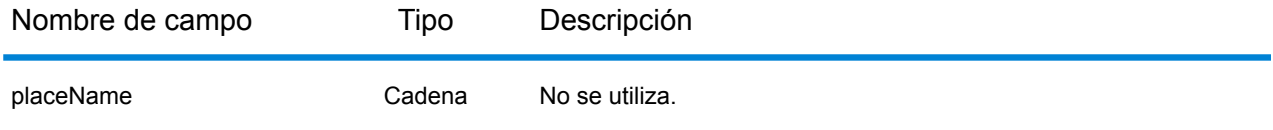

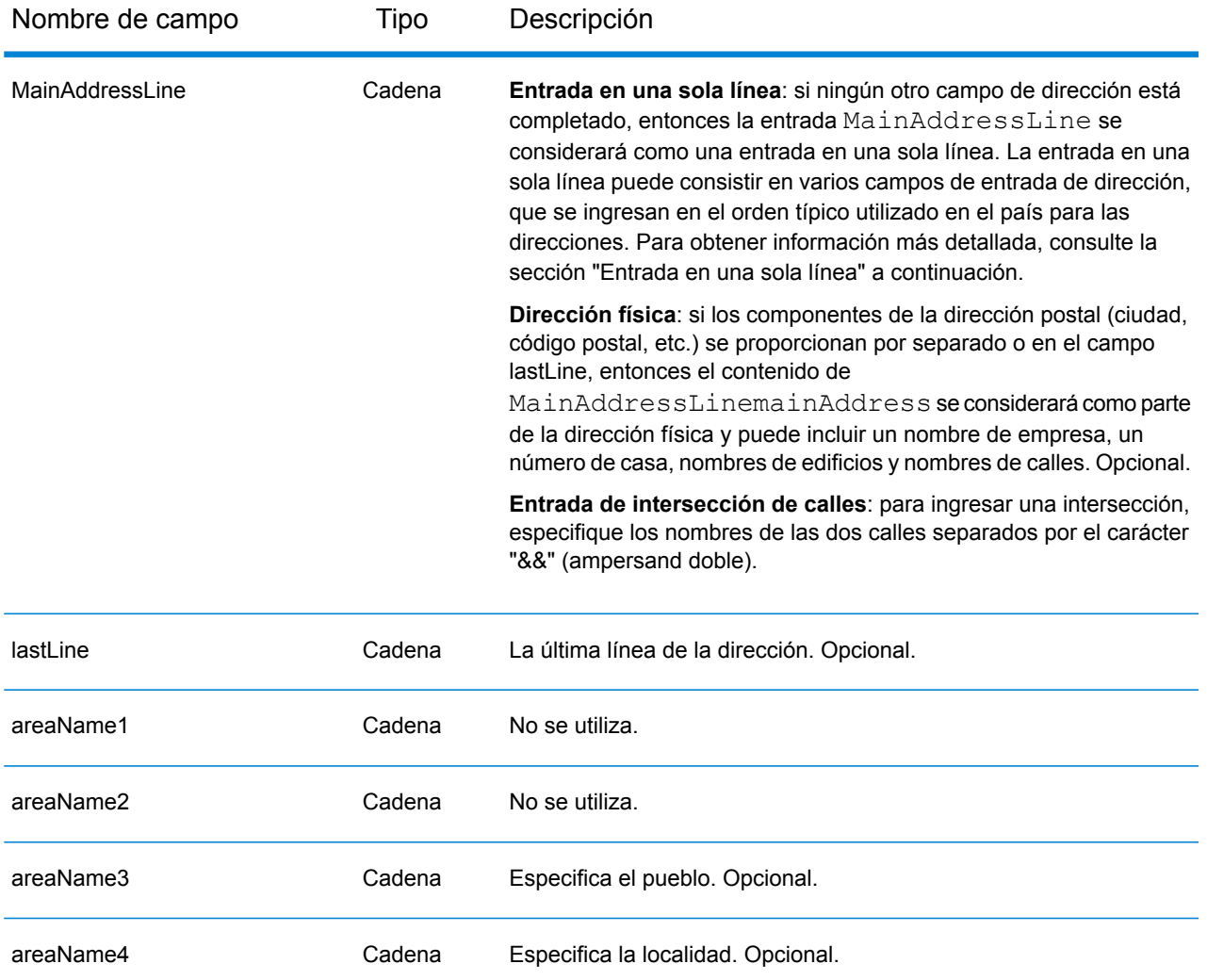

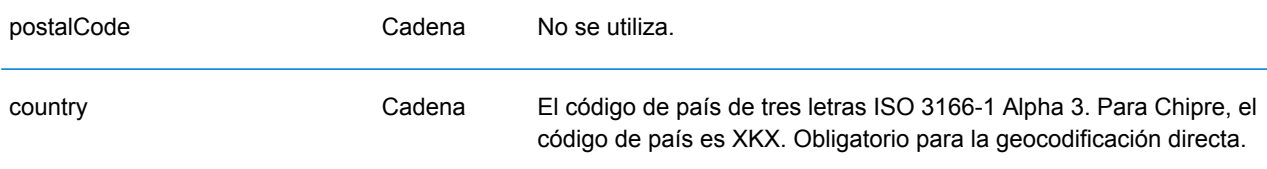

En lugar de ingresar cada componente de dirección en campos separados, puede ingresar la dirección completa en el campo de entrada mainAddress con los elementos de dirección ordenados de la siguiente manera:

*[street\_info][area]*

Donde:

• *[street\_info]* consiste en el nombre de la calle, tipo de calle e información direccional previa o posterior (por ejemplo, Este, Oeste, etc.). Opcional.

• *[area]* es solo la ciudad o la ciudad más información de respaldo como el estado, la provincia o la localidad. Obligatorio.

Para obtener los mejores resultados, escriba una coma entre la información de dirección y la información de área.

## *Opciones personalizadas*

No existen opciones específicas para Islandia.

## *Campos de salida de dirección analizada*

La siguiente tabla muestra los campos de dirección analizada devueltos para un candidato ubicado en Bermudas.

Para devolver los campos de Dirección analizada a través de Management Console, seleccione una de las siguientes opciones:

- Para devolver los campos de Dirección analizada: en el menú desplegable **Filtros por país**, seleccione **Valores globales predeterminados**. Luego, en la pestaña **Valores de devolución**, seleccione **Dirección analizada**.
- Para devolver todos los campos de salida: en el menú desplegable **Filtros por país**, seleccione **Valores globales predeterminados**. Luego, en la pestaña **Valores de devolución**, seleccione **Devolver toda la información disponible**.

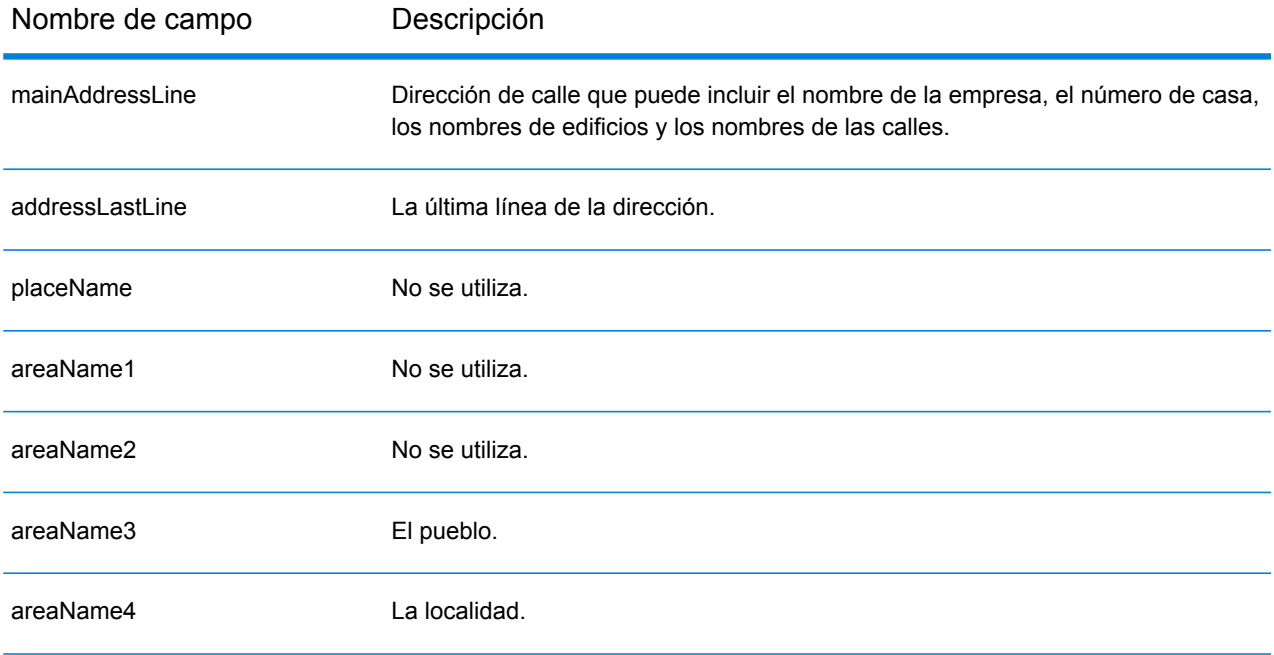

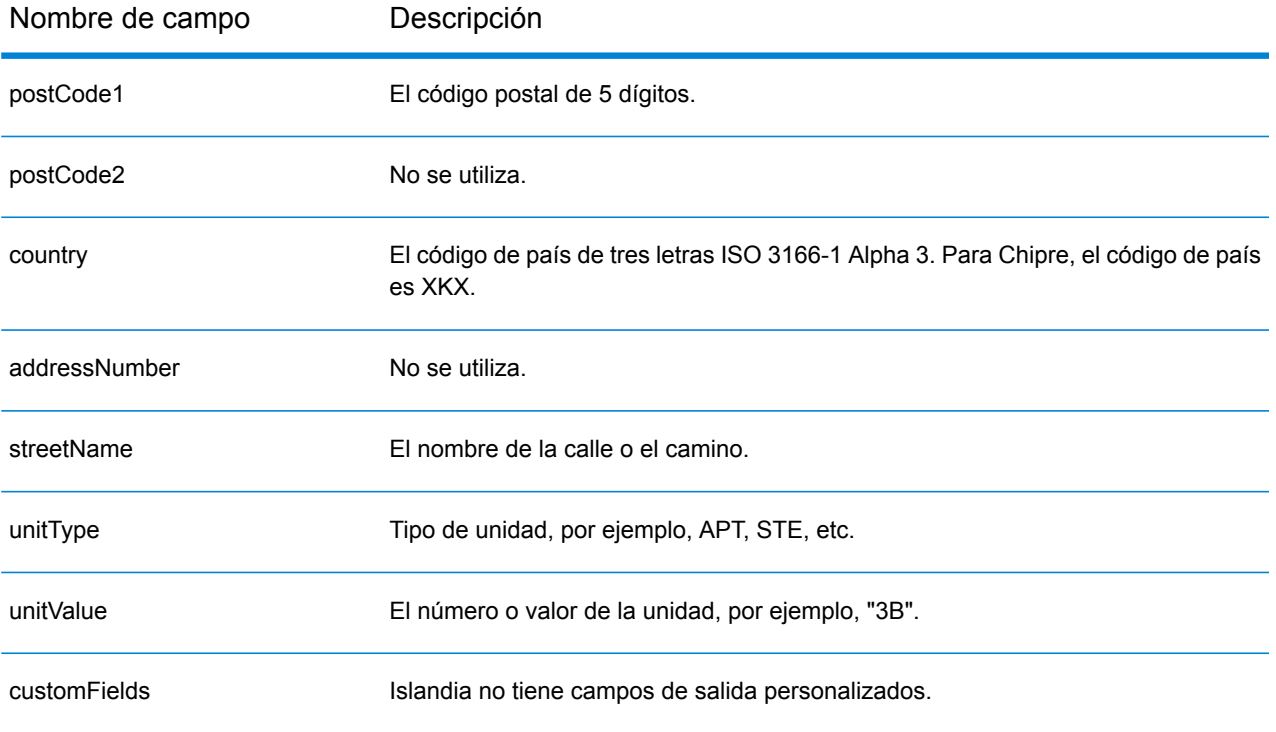

# Kuwait (KWT)

En esta sección se definen los conjuntos de datos de geocodificación, las operaciones y la información de los campos de entrada y salida que se admiten para Kuwait.

## *Conjuntos de datos de geocodificación admitidos*

En la siguiente tabla se enumeran los conjuntos de datos de geocodificación admitidos con los niveles de geocodificación disponibles para Kuwait.

**Nota:** Los diccionarios de usuarios personalizados no son compatibles.

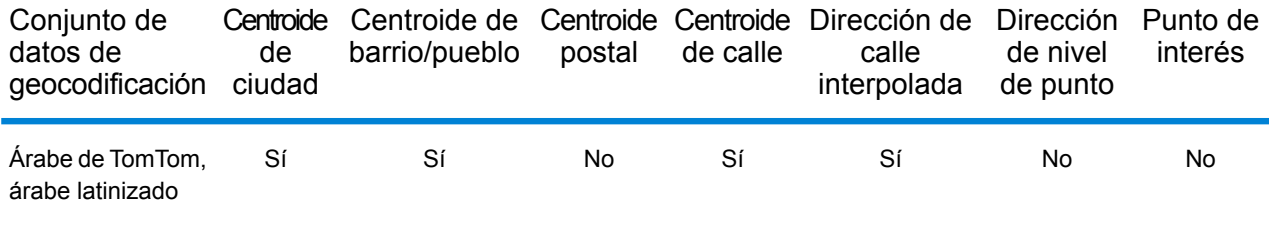

## *Operaciones admitidas*

Las siguientes operaciones se admiten para Kuwait:

- **Geocodificación**: toma una o más direcciones como datos de entrada y devuelve coordenadas de latitud/longitud e información adicional.
- **Geocodificación inversa**: toma una o más coordenadas de latitud y longitud como datos de entrada y devuelve la dirección de la ubicación.

### *Campos de entrada*

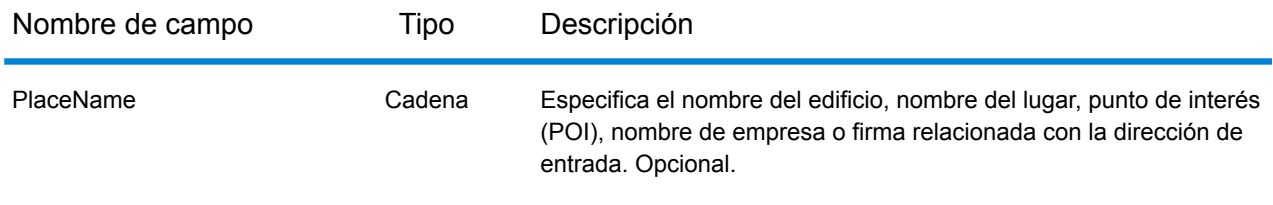

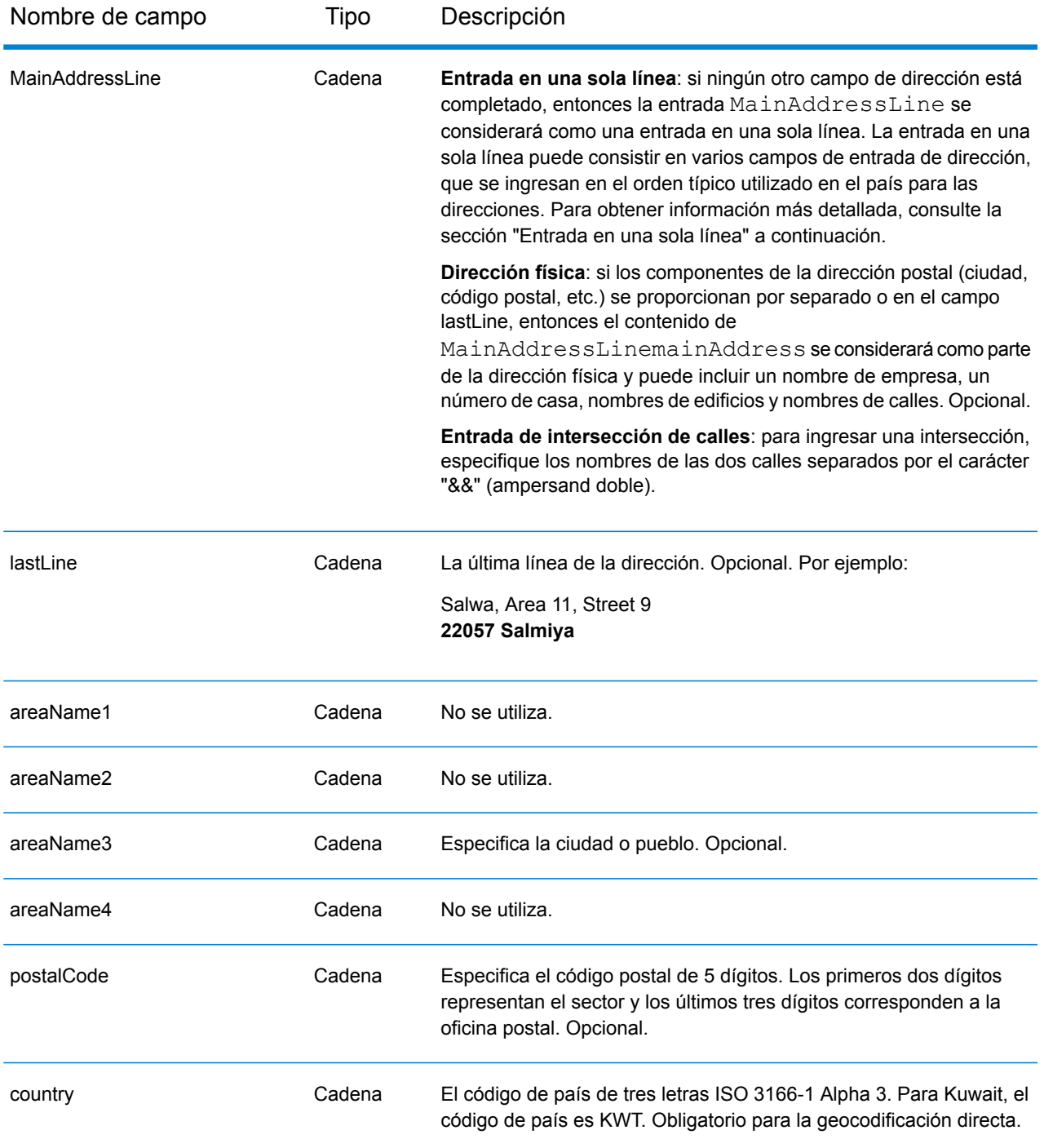

En lugar de ingresar cada componente de dirección en campos separados, puede ingresar la dirección completa en el campo de entrada mainAddress con los elementos de dirección ordenados de la siguiente manera:

*[street\_info][address\_number][postal\_code][area]*

Donde:

- *[street\_info]* consiste en el nombre de la calle, tipo de calle e información direccional previa o posterior (por ejemplo, Este, Oeste, etc.). Opcional.
- *[address\_number]* es opcional.
- *[postal\_code]* es el código postal.
- *[area]* es solo la ciudad o la ciudad más información de respaldo como el estado, la provincia o la localidad.
- Se requiere *[area]* o *[postal\_code]*.

Para obtener los mejores resultados, escriba una coma entre la información de dirección y la información de la última línea.

# *Opciones personalizadas*

No hay opciones específicas para Kuwait.

# *Campos de salida de dirección analizada*

La siguiente tabla muestra los campos de dirección analizada devueltos para un candidato ubicado en Kuwait.

Para devolver los campos de Dirección analizada a través de Management Console, seleccione una de las siguientes opciones:

- Para devolver los campos de Dirección analizada: en el menú desplegable **Filtros por país**, seleccione **Valores globales predeterminados**. Luego, en la pestaña **Valores de devolución**, seleccione **Dirección analizada**.
- Para devolver todos los campos de salida: en el menú desplegable **Filtros por país**, seleccione **Valores globales predeterminados**. Luego, en la pestaña **Valores de devolución**, seleccione **Devolver toda la información disponible**.

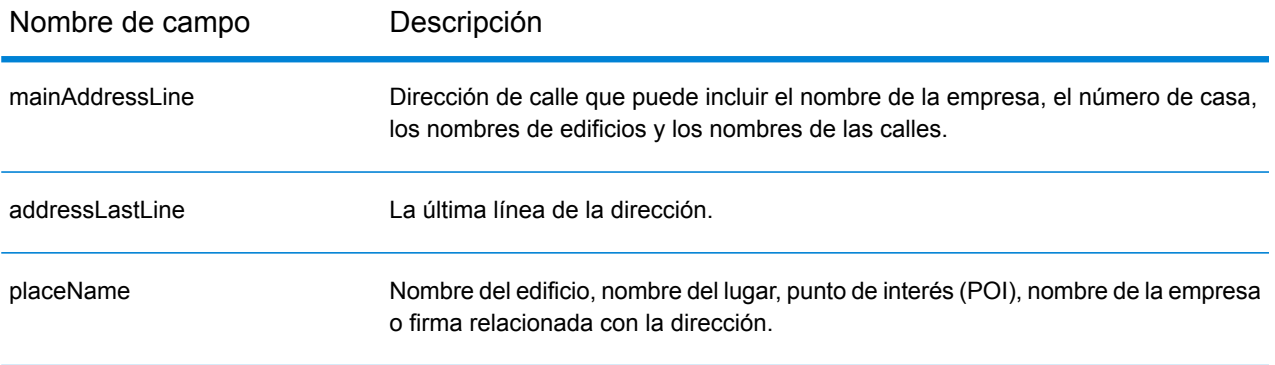

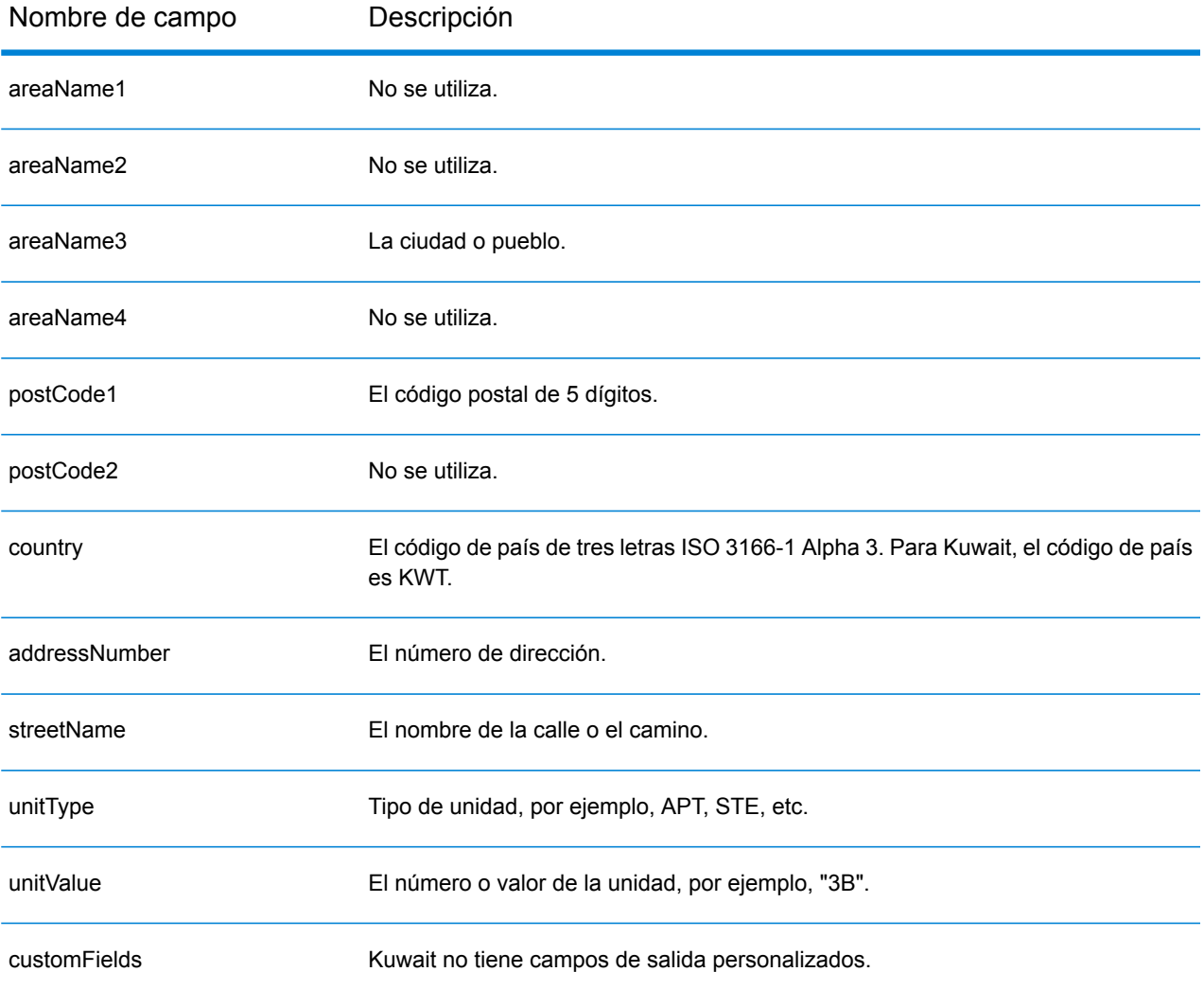

# Letonia (LVA)

En esta sección se definen los conjuntos de datos de geocodificación, las operaciones y la información de los campos de entrada y salida que se admiten para Letonia.

## *Conjuntos de datos de geocodificación admitidos*

En la siguiente tabla se enumeran los conjuntos de datos de geocodificación admitidos con los niveles de geocodificación disponibles para Letonia.

**Nota:** Los diccionarios de usuarios personalizados no son compatibles.

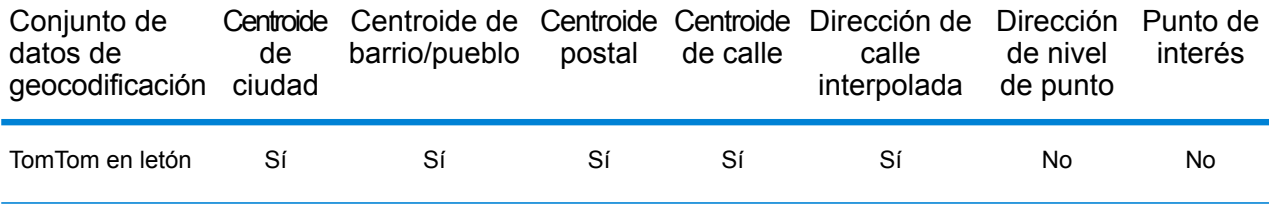

### *Operaciones admitidas*

Las siguientes operaciones se admiten para Letonia:

- **Geocodificación**: toma una o más direcciones como datos de entrada y devuelve coordenadas de latitud/longitud e información adicional.
- **Geocodificación inversa**: toma una o más coordenadas de latitud y longitud como datos de entrada y devuelve la dirección de la ubicación.

### *Campos de entrada*

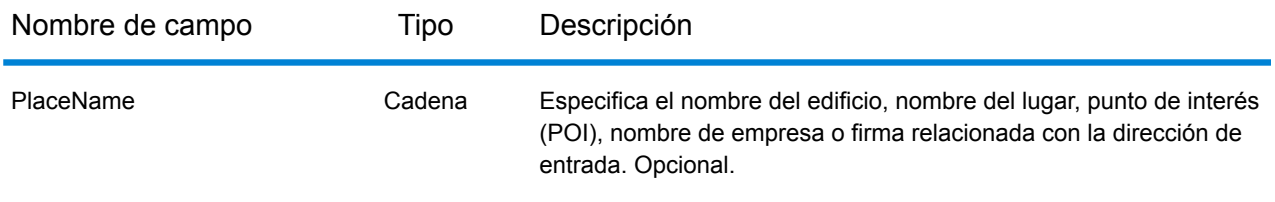

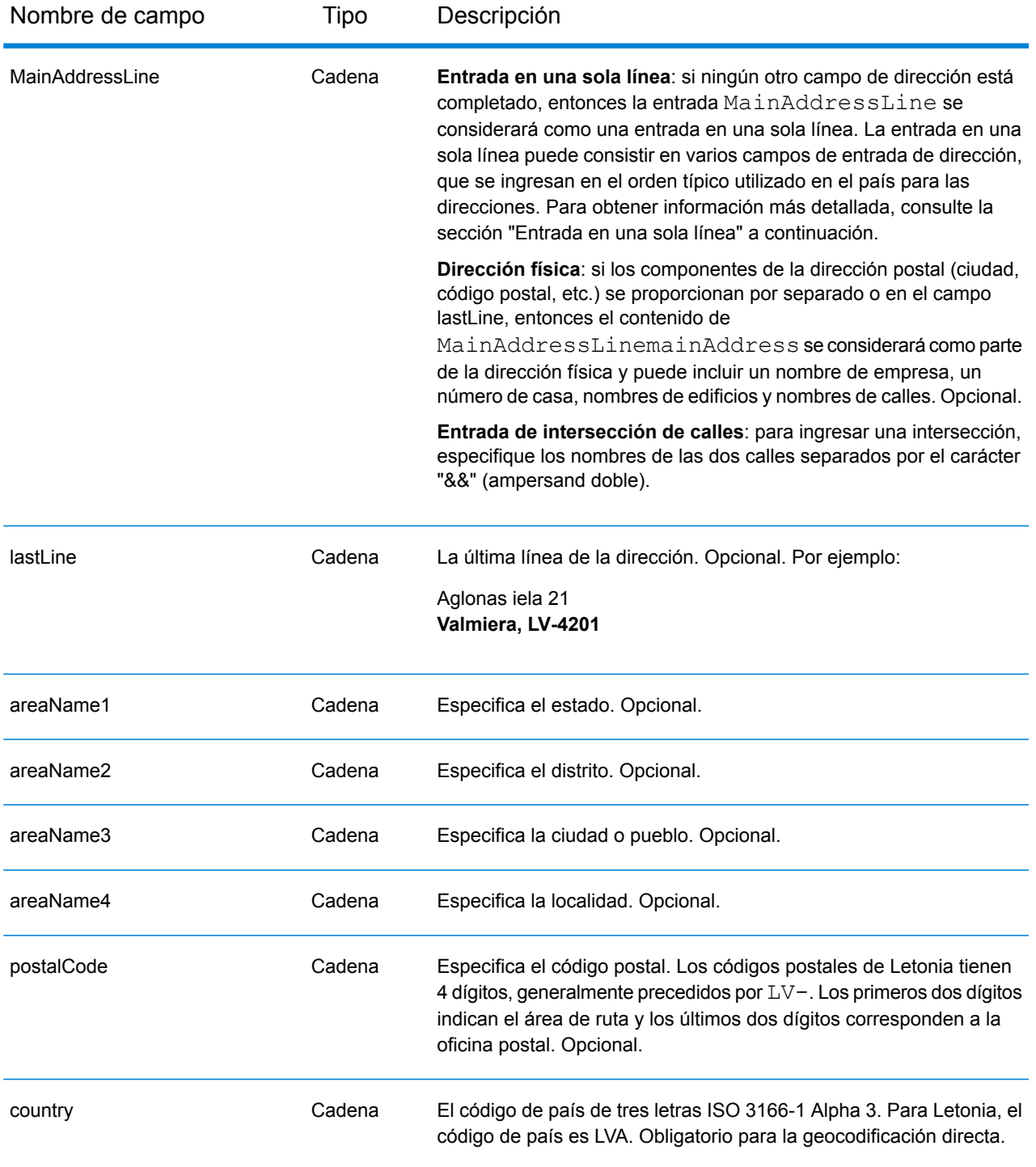

# *Pautas de direcciones para Letonia*

Siga estas recomendaciones para asegurarse de que los datos de entrada de dirección tengan el mejor formato posible para una óptima coincidencia y geocodificación. Para obtener información adicional acerca del sistema postal de Letonia, consulte el sitio web de Latvias Pasts: **[www.pasts.lv](http://www.pasts.lv)**.

- **Campos obligatorios**: las direcciones deben incluir una ciudad o un código postal.
- **Abreviaturas en direcciones**: el geocodificador reconoce las palabras comunes, datos direccionales, indicadores de números de casas y abreviaturas utilizadas en las direcciones y puede codificar geográficamente estas direcciones de manera correcta.
- **Números, equivalentes numéricos y ordinales**: las calles con número se asignan a sus equivalentes con nombres. Los números ordinales también se reconocen en las direcciones de entrada.
- **Tipos de vías públicas**: el sistema admite por completo y reconoce los tipos de vías públicas y sus abreviaturas comunes en los datos de entrada y salida. La siguiente tabla muestra una lista parcial de los tipos de vías públicas reconocidos. Se reconocen muchos otros tipos.

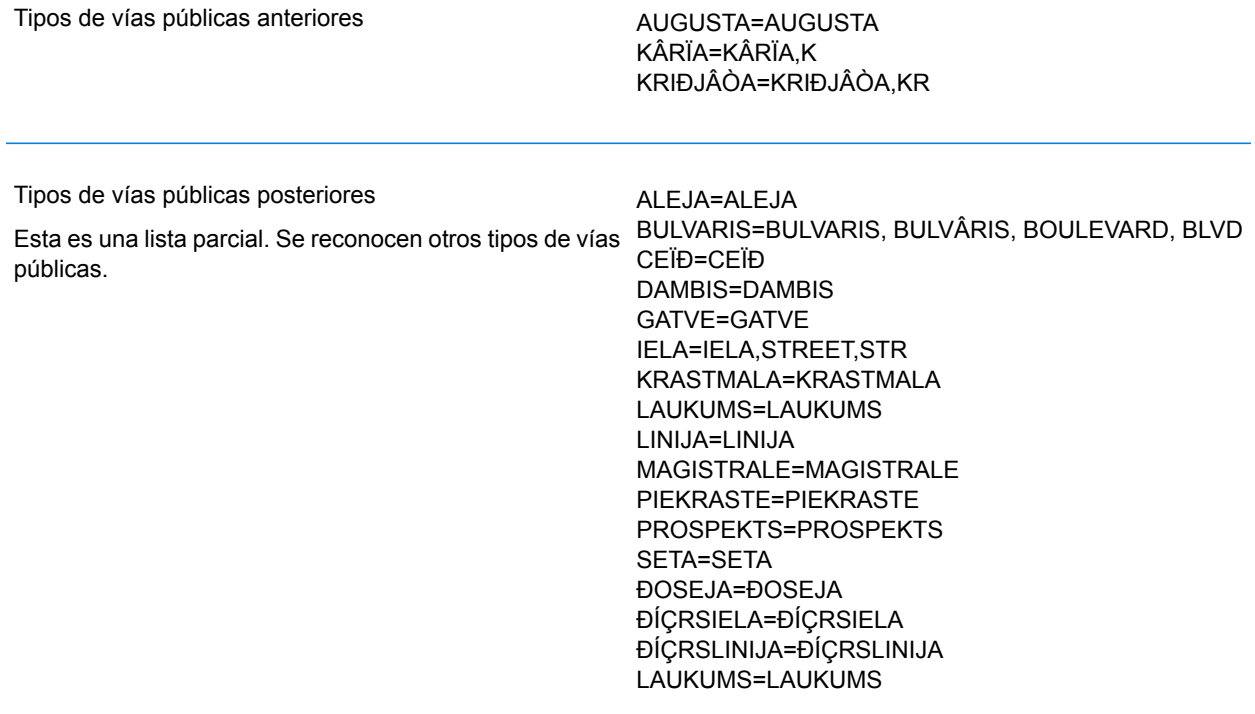

En lugar de ingresar cada componente de dirección en campos separados, puede ingresar la dirección completa en el campo de entrada mainAddress con los elementos de dirección ordenados de la siguiente manera:

*[street\_info][address\_number][area][postal\_code]*

Donde:

- *[street\_info]* consiste en el nombre de la calle, tipo de calle e información direccional previa o posterior (por ejemplo, Este, Oeste, etc.). Opcional.
- *[address\_number]* es opcional.
- *[area]* es solo la ciudad o la ciudad más información de respaldo como el estado, la provincia o la localidad.
- *[postal\_code]* es el código postal.
- Se requiere *[area]* o *[postal\_code]*.

Para obtener los mejores resultados, escriba una coma entre la información de dirección y la información de la última línea.

## *Opciones personalizadas*

No hay opciones específicas para Letonia.

### *Campos de salida de dirección analizada*

La siguiente tabla muestra los campos de dirección analizada devueltos para un candidato ubicado en Letonia.

Para devolver los campos de Dirección analizada a través de Management Console, seleccione una de las siguientes opciones:

- Para devolver los campos de Dirección analizada: en el menú desplegable **Filtros por país**, seleccione **Valores globales predeterminados**. Luego, en la pestaña **Valores de devolución**, seleccione **Dirección analizada**.
- Para devolver todos los campos de salida: en el menú desplegable **Filtros por país**, seleccione **Valores globales predeterminados**. Luego, en la pestaña **Valores de devolución**, seleccione **Devolver toda la información disponible**.

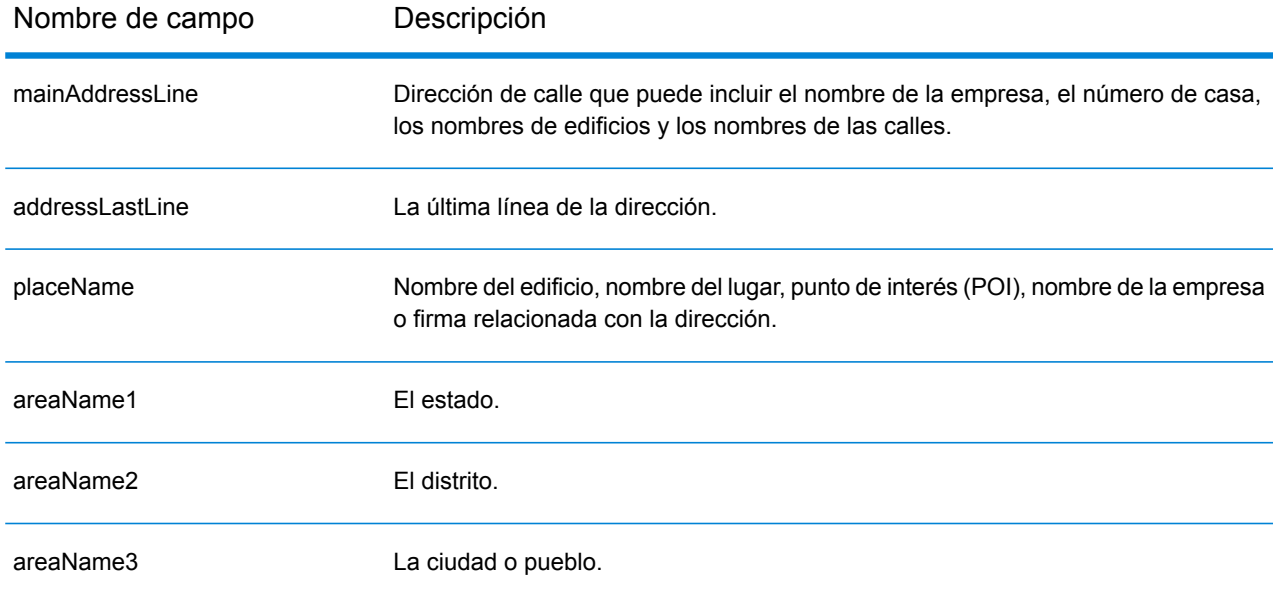

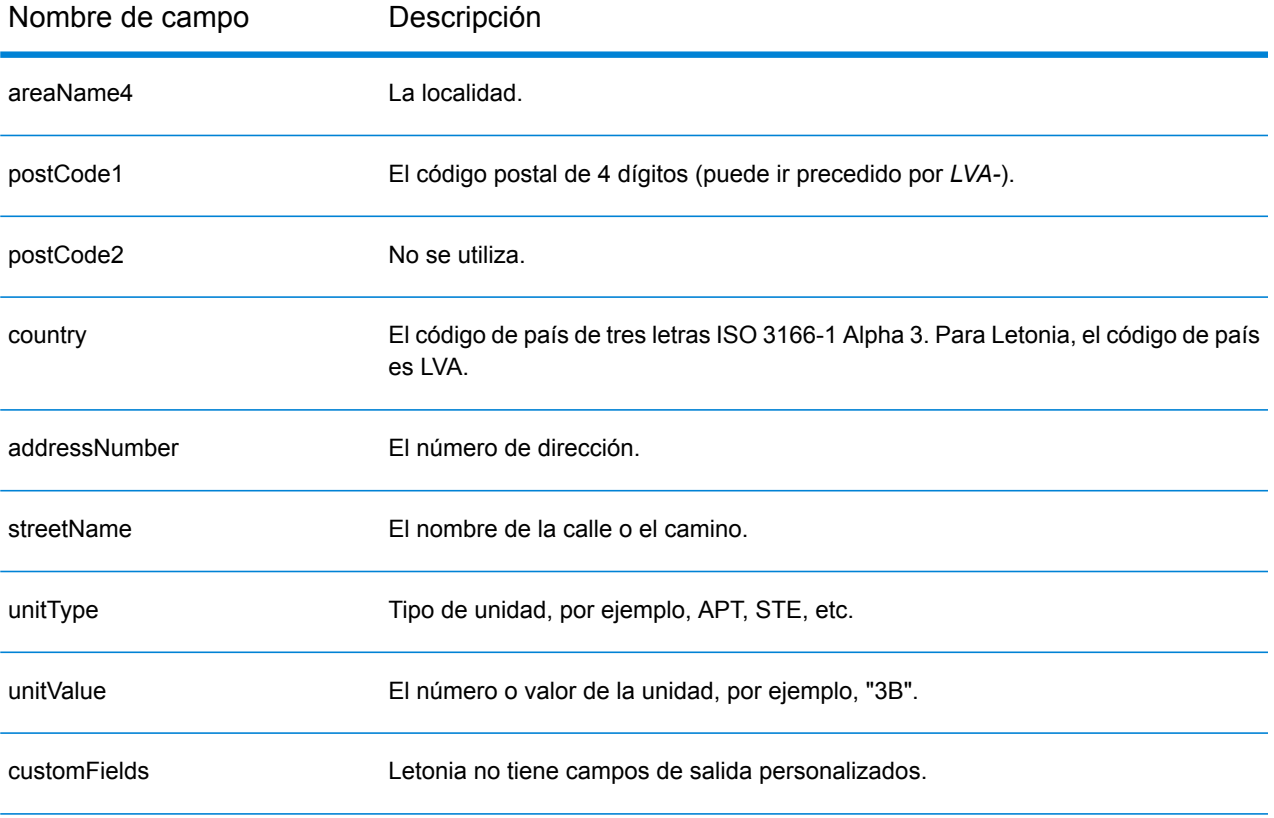

# República Libanesa (LBN)

En esta sección se definen los conjuntos de datos de geocodificación, las operaciones y la información de los campos de entrada y salida que se admiten para la República Libanesa.

## *Conjuntos de datos de geocodificación admitidos*

En la siguiente tabla se enumeran los conjuntos de datos de geocodificación admitidos con los niveles de geocodificación disponibles para la República Libanesa.

**Nota:** Los diccionarios de usuarios personalizados no son compatibles.

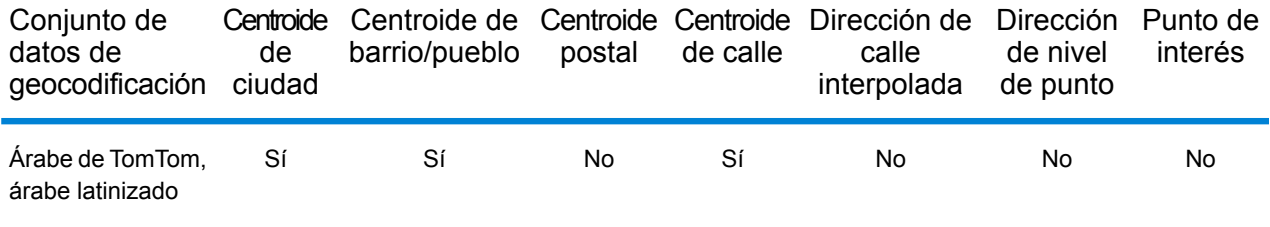

## *Operaciones admitidas*

Las siguientes operaciones se admiten para la República Libanesa:

- **Geocodificación**: toma una o más direcciones como datos de entrada y devuelve coordenadas de latitud/longitud e información adicional.
- **Geocodificación inversa**: toma una o más coordenadas de latitud y longitud como datos de entrada y devuelve la dirección de la ubicación.

### *Campos de entrada*

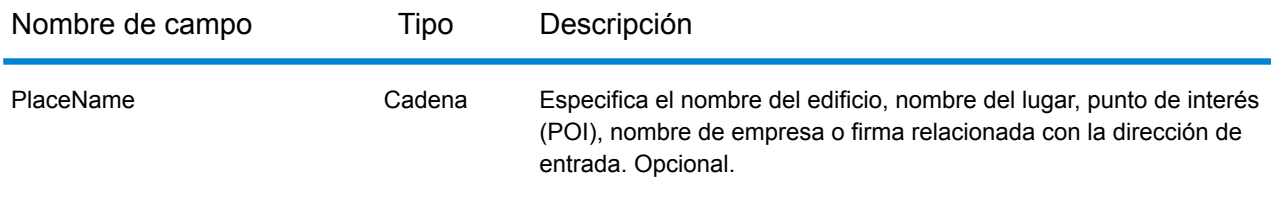

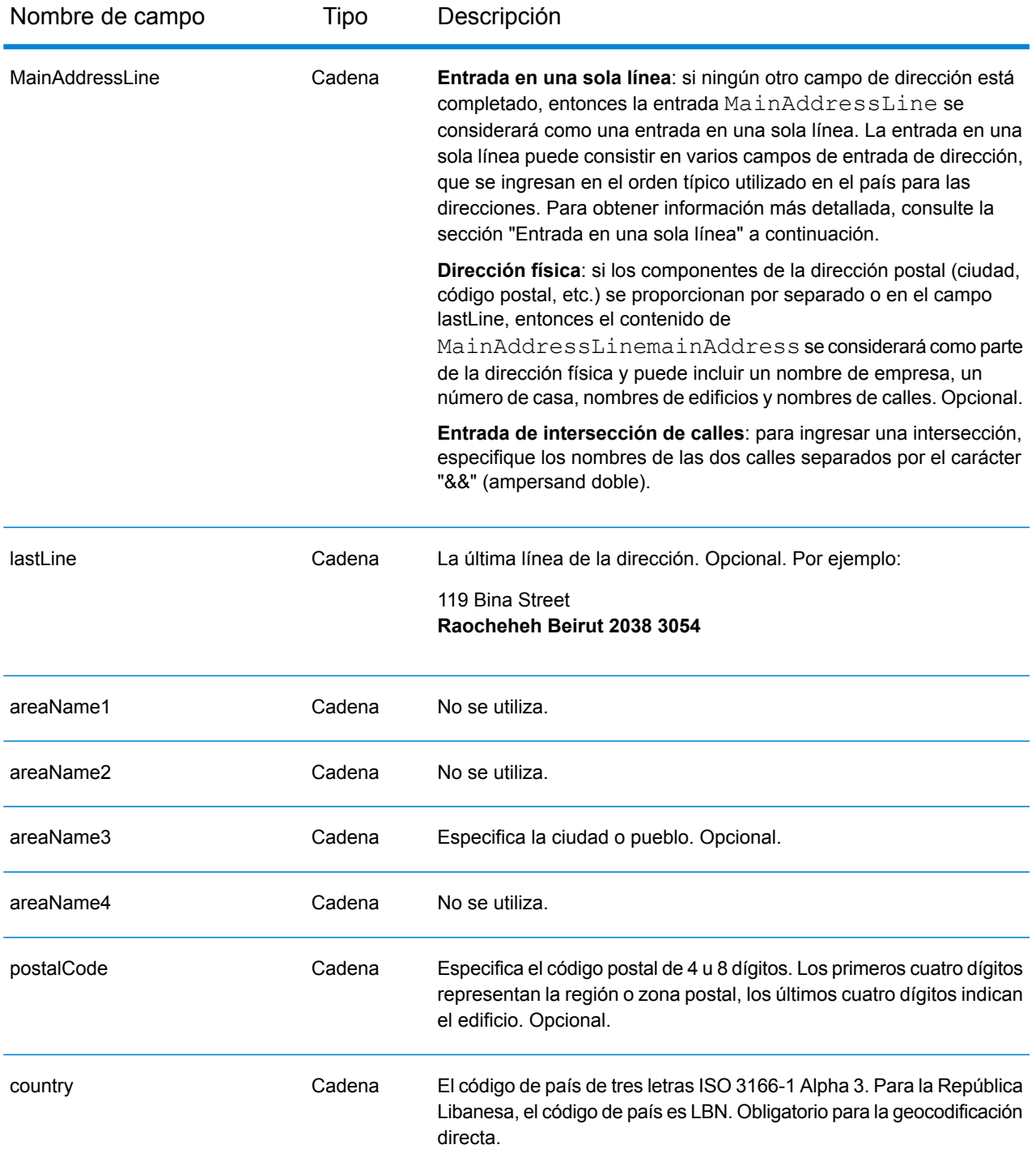

En lugar de ingresar cada componente de dirección en campos separados, puede ingresar la dirección completa en el campo de entrada mainAddress con los elementos de dirección ordenados de la siguiente manera:

# *[address\_number][street\_info][area][postal\_code]*

Donde:

- *[address\_number]* es opcional.
- *[street\_info]* consiste en el nombre de la calle, tipo de calle e información direccional previa o posterior (por ejemplo, Este, Oeste, etc.). Opcional.
- *[area]* es solo la ciudad o la ciudad más información de respaldo como el estado, la provincia o la localidad.
- *[postal\_code]* es el código postal.
- Se requiere *[area]* o *[postal\_code]*.

Para obtener los mejores resultados, escriba una coma entre la información de dirección y la información de la última línea.

# *Opciones personalizadas*

No hay opciones específicas para la República Libanesa.

# *Campos de salida de dirección analizada*

La siguiente tabla muestra los campos de dirección analizada devueltos para un candidato ubicado en la República Libanesa.

Para devolver los campos de Dirección analizada a través de Management Console, seleccione una de las siguientes opciones:

- Para devolver los campos de Dirección analizada: en el menú desplegable **Filtros por país**, seleccione **Valores globales predeterminados**. Luego, en la pestaña **Valores de devolución**, seleccione **Dirección analizada**.
- Para devolver todos los campos de salida: en el menú desplegable **Filtros por país**, seleccione **Valores globales predeterminados**. Luego, en la pestaña **Valores de devolución**, seleccione **Devolver toda la información disponible**.

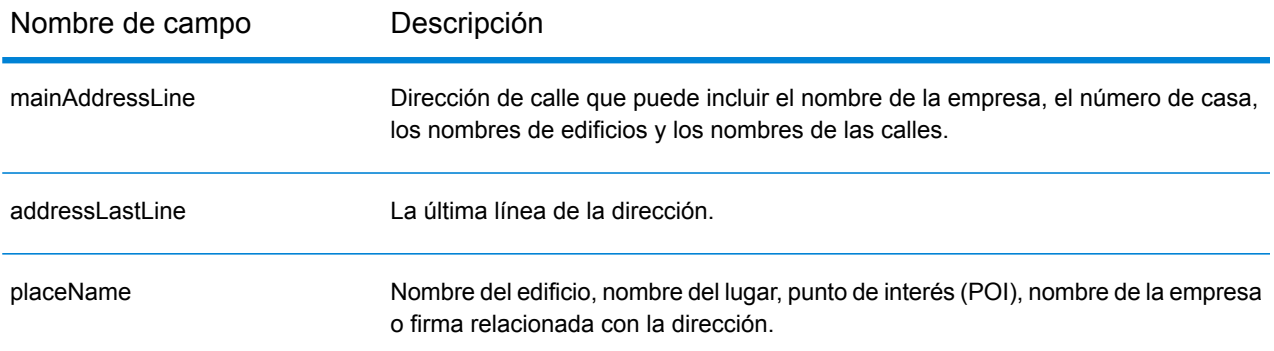

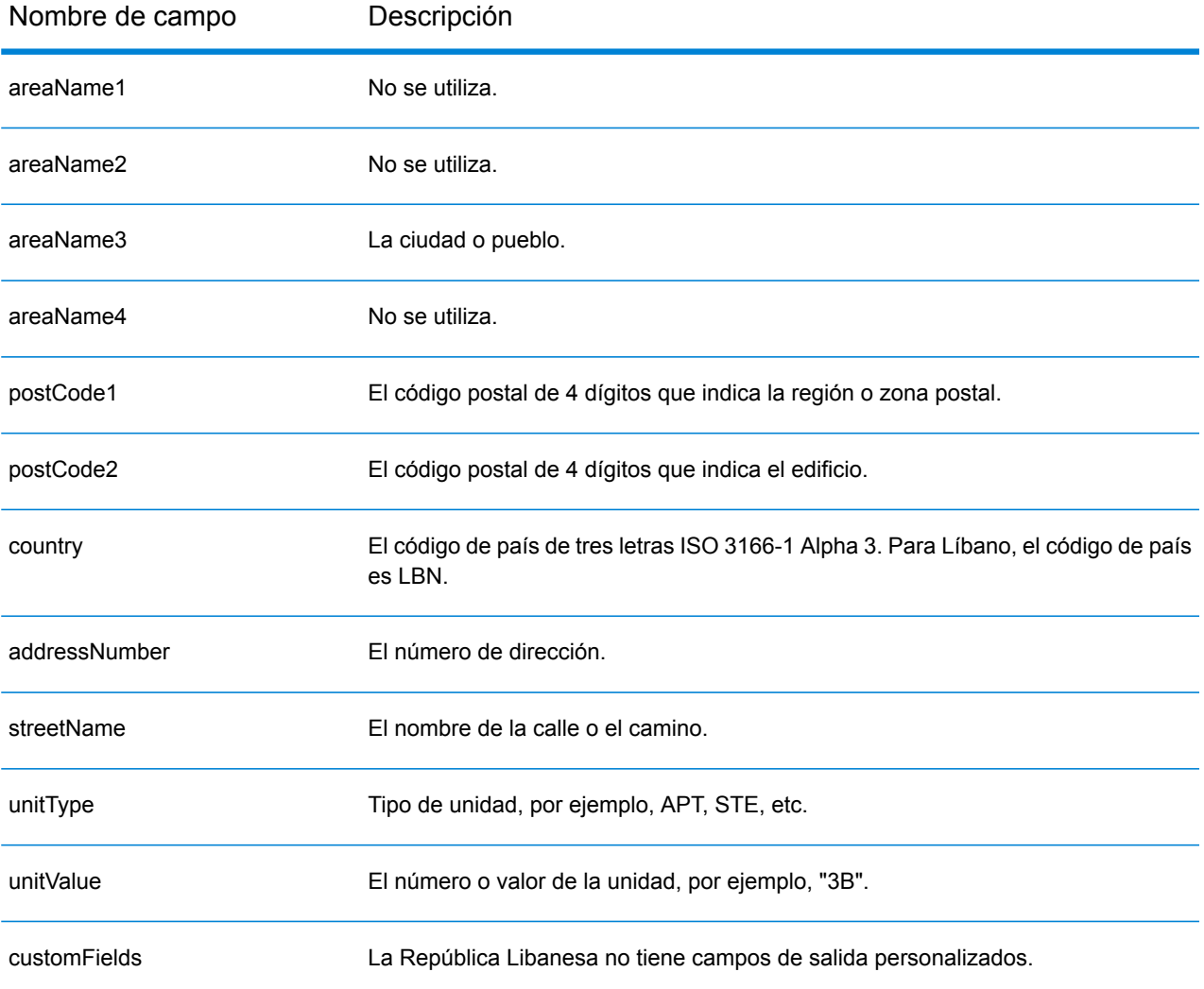

# Lesoto (LSO)

En esta sección se definen los conjuntos de datos de geocodificación, las operaciones y la información de los campos de entrada y salida que se admiten para Lesoto.

## *Conjuntos de datos de geocodificación admitidos*

En la siguiente tabla se enumeran los conjuntos de datos de geocodificación admitidos con los niveles de geocodificación disponibles para Lesoto.

**Nota:** Los diccionarios de usuarios personalizados no son compatibles.

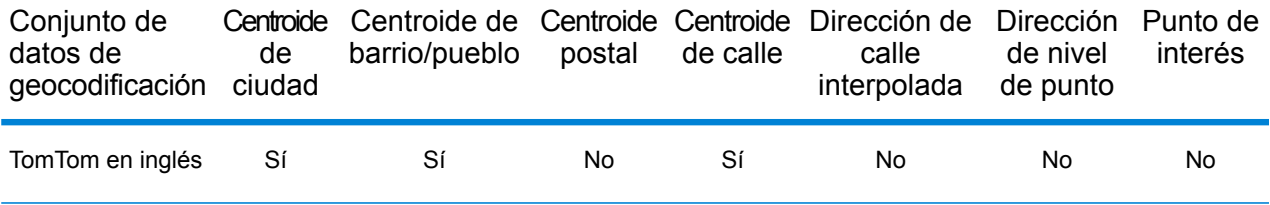

### *Operaciones admitidas*

Las siguientes operaciones se admiten para Lesoto:

- **Geocodificación**: toma una o más direcciones como datos de entrada y devuelve coordenadas de latitud/longitud e información adicional.
- **Geocodificación inversa**: toma una o más coordenadas de latitud y longitud como datos de entrada y devuelve la dirección de la ubicación.

### *Campos de entrada*

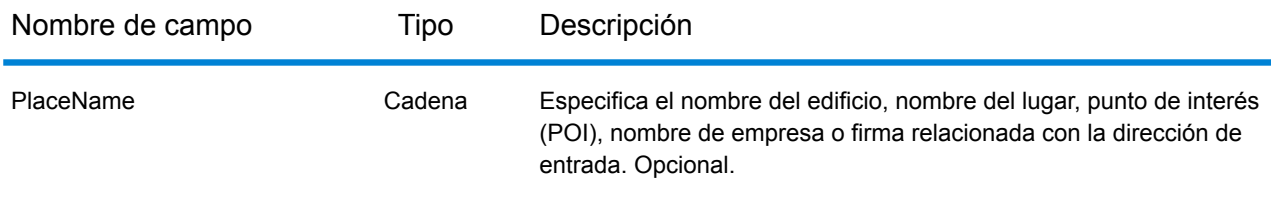

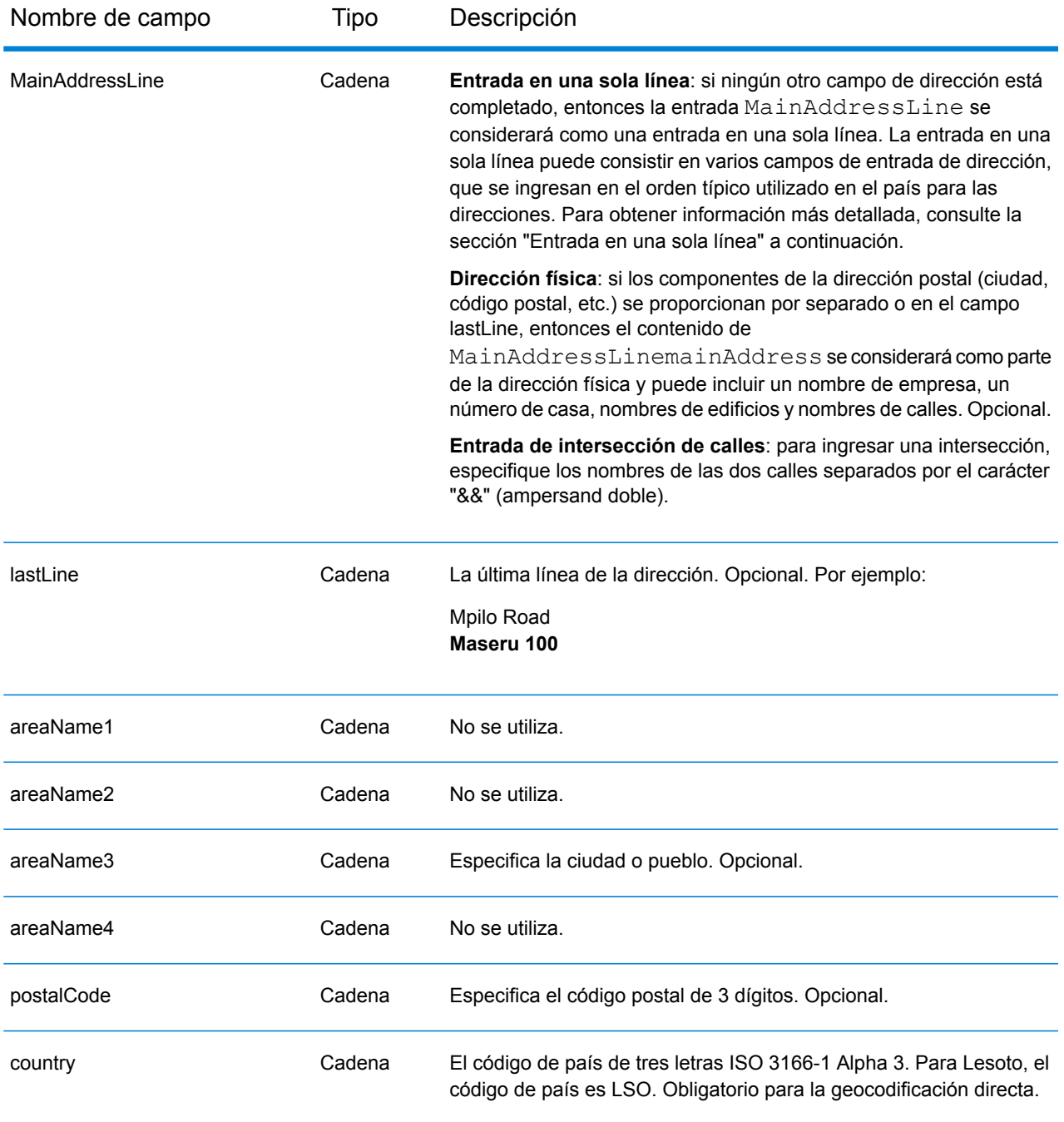

En lugar de ingresar cada componente de dirección en campos separados, puede ingresar la dirección completa en el campo de entrada mainAddress con los elementos de dirección ordenados de la siguiente manera:

*[address\_number][street\_info][area][postal\_code]*

Donde:

- *[address\_number]* es opcional.
- *[street\_info]* consiste en el nombre de la calle, tipo de calle e información direccional previa o posterior (por ejemplo, Este, Oeste, etc.). Opcional.
- *[area]* es solo la ciudad o la ciudad más información de respaldo como el estado, la provincia o la localidad.
- *[postal\_code]* es el código postal.
- Se requiere *[area]* o *[postal\_code]*.

Para obtener los mejores resultados, escriba una coma entre la información de dirección y la información de la última línea.

## *Opciones personalizadas*

No hay opciones específicas para Lesoto.

### *Campos de salida de dirección analizada*

La siguiente tabla muestra los campos de dirección analizada devueltos para un candidato ubicado en Lesoto.

Para devolver los campos de Dirección analizada a través de Management Console, seleccione una de las siguientes opciones:

- Para devolver los campos de Dirección analizada: en el menú desplegable **Filtros por país**, seleccione **Valores globales predeterminados**. Luego, en la pestaña **Valores de devolución**, seleccione **Dirección analizada**.
- Para devolver todos los campos de salida: en el menú desplegable **Filtros por país**, seleccione **Valores globales predeterminados**. Luego, en la pestaña **Valores de devolución**, seleccione **Devolver toda la información disponible**.

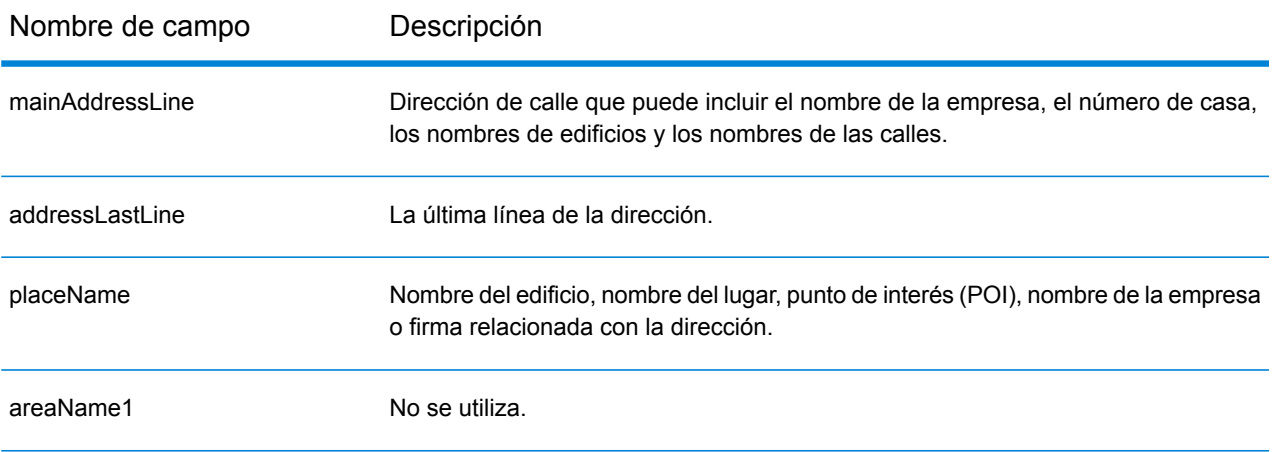

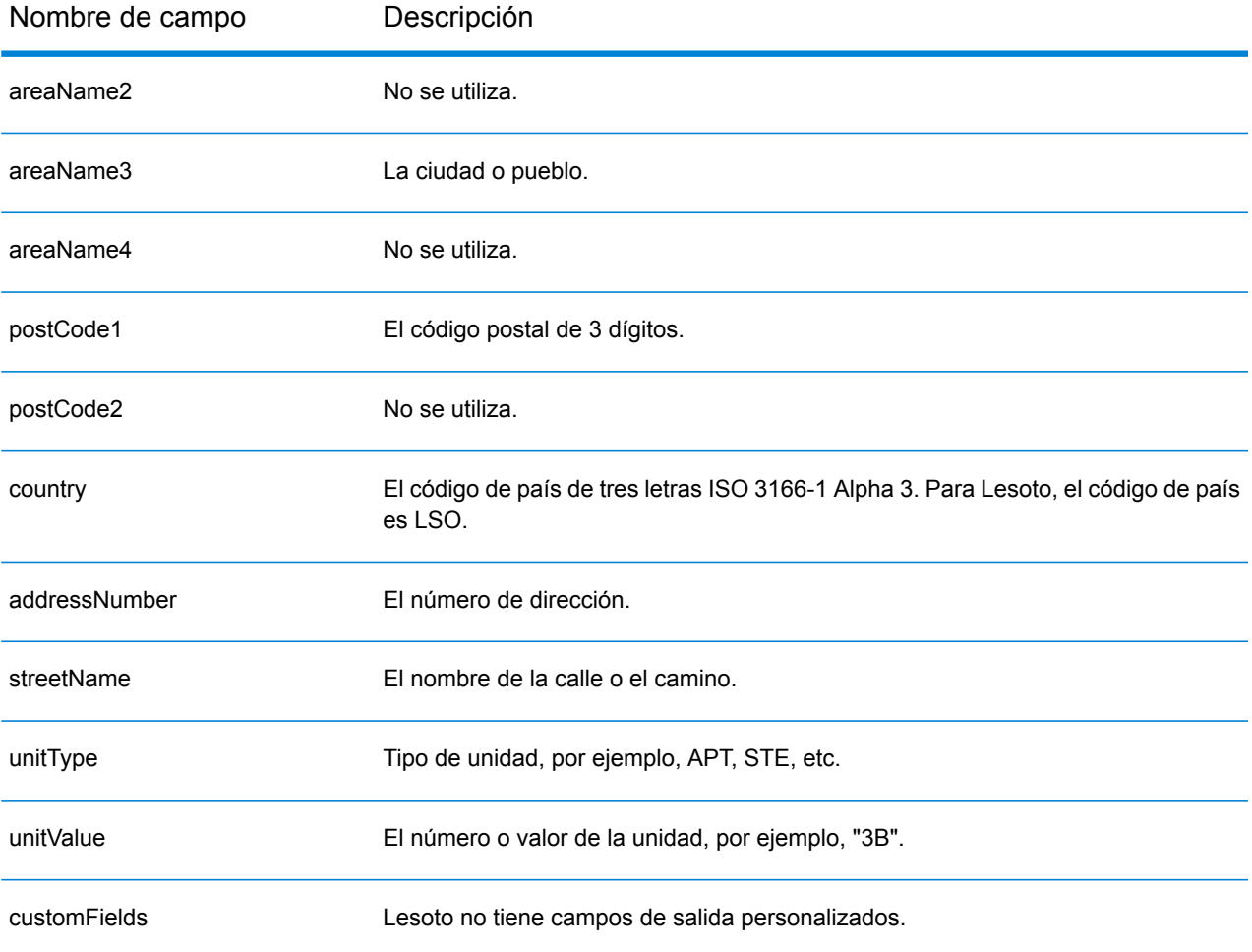

# Lituania (LTU)

En esta sección se definen los conjuntos de datos de geocodificación, las operaciones y la información de los campos de entrada y salida que se admiten para Lituania.

## *Conjuntos de datos de geocodificación admitidos*

En la siguiente tabla se enumeran los conjuntos de datos de geocodificación admitidos con los niveles de geocodificación disponibles para Lituania.

**Nota:** Los diccionarios de usuarios personalizados no son compatibles.

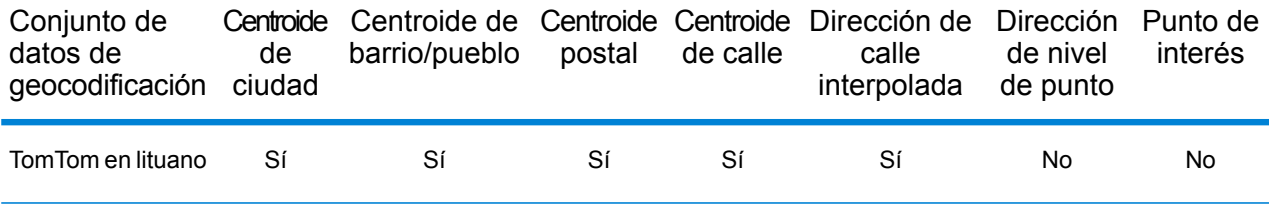

### *Operaciones admitidas*

Las siguientes operaciones se admiten para Lituania:

- **Geocodificación**: toma una o más direcciones como datos de entrada y devuelve coordenadas de latitud/longitud e información adicional.
- **Geocodificación inversa**: toma una o más coordenadas de latitud y longitud como datos de entrada y devuelve la dirección de la ubicación.

### *Campos de entrada*

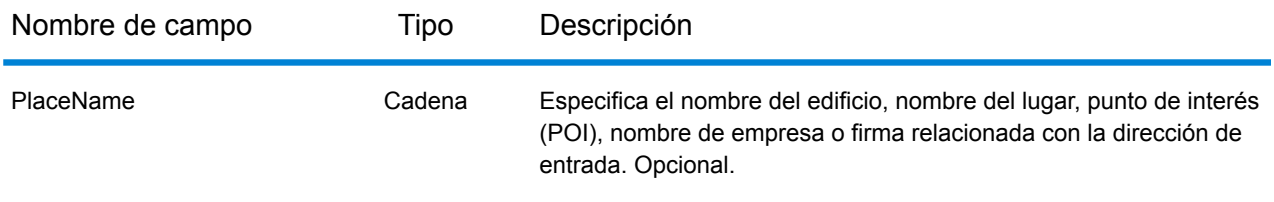
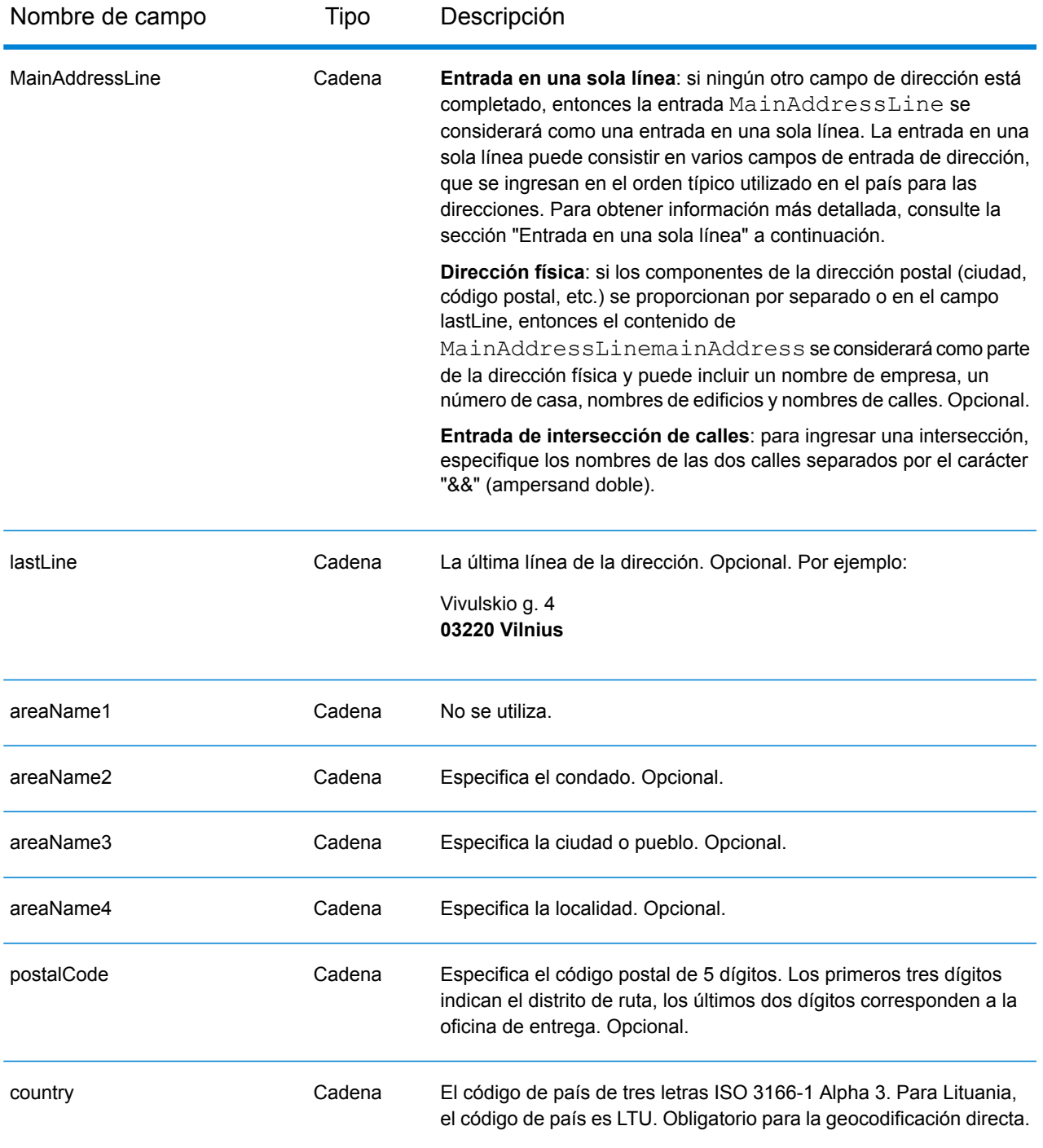

# *Pautas de direcciones para Lituania*

Siga estas recomendaciones para asegurarse de que los datos de entrada de dirección tengan el mejor formato posible para una óptima coincidencia y geocodificación. Para obtener información adicional acerca del sistema postal de Lituania, consulte el sitio web del servicio postal Lietuvos: **[www.post.lt](http://www.post.lt)**.

- **Campos obligatorios**: las direcciones deben incluir una ciudad o un código postal.
- **Abreviaturas en direcciones**: el geocodificador reconoce las palabras comunes, datos direccionales, indicadores de números de casas y abreviaturas utilizadas en las direcciones y puede codificar geográficamente estas direcciones de manera correcta.
- **Números, equivalentes numéricos y ordinales**: las calles con número se asignan a sus equivalentes con nombre asignado. Los números ordinales también se reconocen en las direcciones de entrada.

En lugar de ingresar cada componente de dirección en campos separados, puede ingresar la dirección completa en el campo de entrada mainAddress con los elementos de dirección ordenados de la siguiente manera:

# *[street\_info][address\_number][postal\_code][area]*

Donde:

- *[street\_info]* consiste en el nombre de la calle, tipo de calle e información direccional previa o posterior (por ejemplo, Este, Oeste, etc.). Opcional.
- *[address\_number]* es opcional.
- *[postal\_code]* es el código postal.
- *[area]* es solo la ciudad o la ciudad más información de respaldo como el estado, la provincia o la localidad.
- Se requiere *[area]* o *[postal\_code]*.

Para obtener los mejores resultados, escriba una coma entre la información de dirección y la información de la última línea.

#### *Opciones personalizadas*

No hay opciones específicas para Lituania.

# *Campos de salida de dirección analizada*

La siguiente tabla muestra los campos de dirección analizada devueltos para un candidato ubicado en Lituania.

Para devolver los campos de Dirección analizada a través de Management Console, seleccione una de las siguientes opciones:

- Para devolver los campos de Dirección analizada: en el menú desplegable **Filtros por país**, seleccione **Valores globales predeterminados**. Luego, en la pestaña **Valores de devolución**, seleccione **Dirección analizada**.
- Para devolver todos los campos de salida: en el menú desplegable **Filtros por país**, seleccione **Valores globales predeterminados**. Luego, en la pestaña **Valores de devolución**, seleccione **Devolver toda la información disponible**.

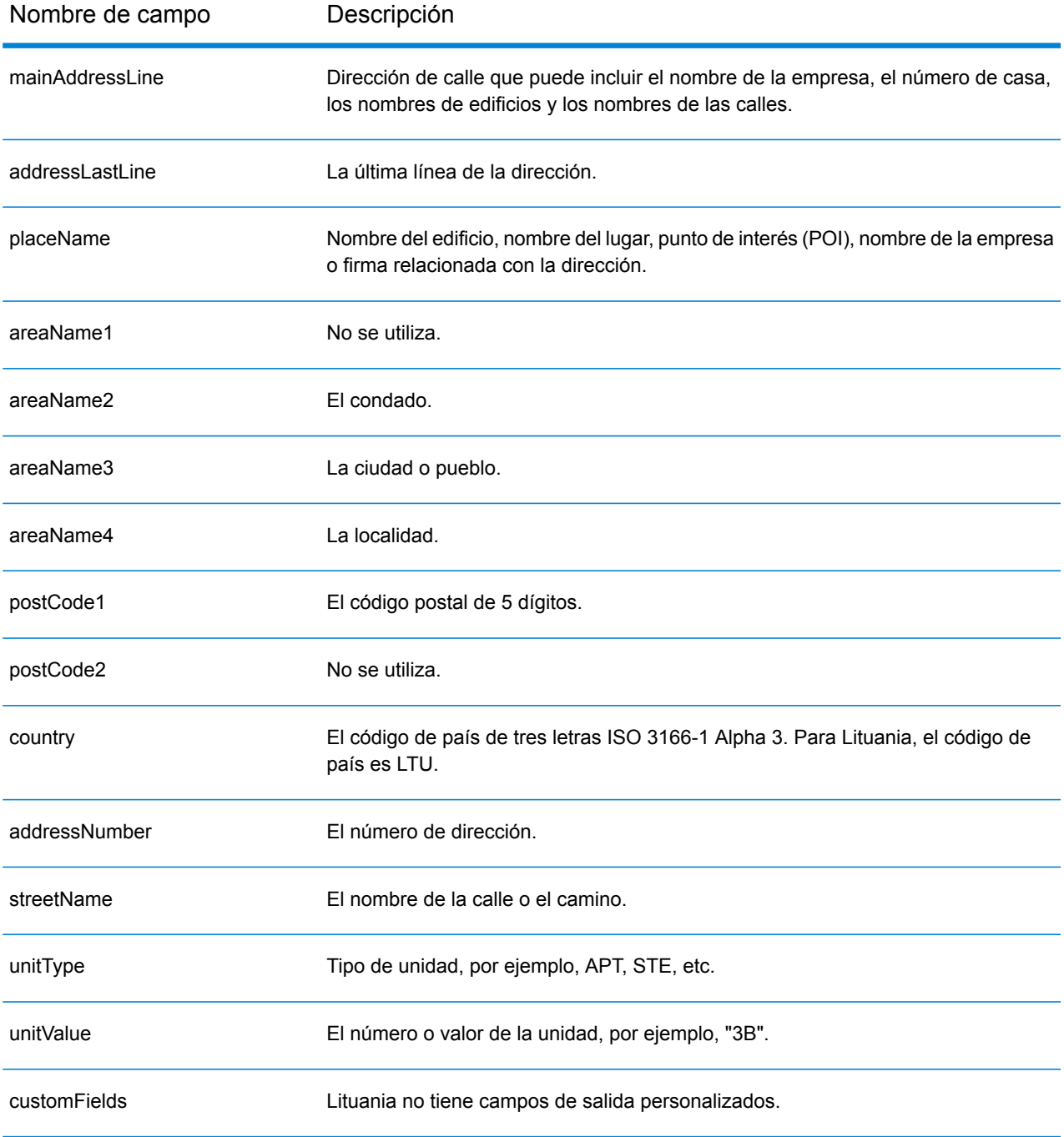

# Macao (MAC)

En esta sección se definen los conjuntos de datos de geocodificación, las operaciones y la información de los campos de entrada y salida que se admiten para Macao.

#### *Conjuntos de datos de geocodificación admitidos*

En la siguiente tabla se enumeran los conjuntos de datos de geocodificación admitidos con los niveles de geocodificación disponibles para Macao.

**Nota:** Los diccionarios de usuarios personalizados no son compatibles.

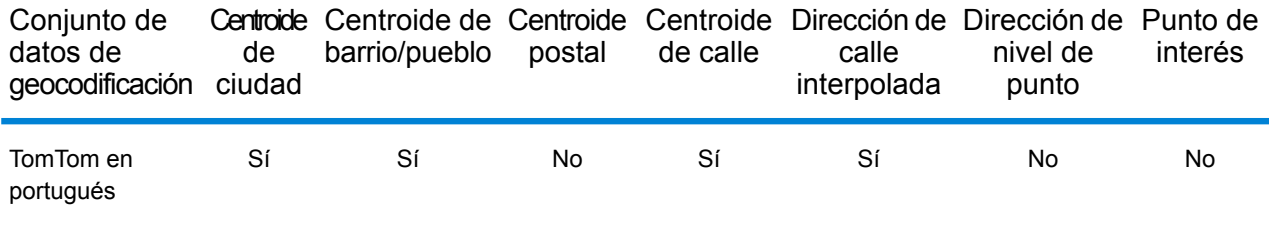

#### *Operaciones admitidas*

Las siguientes operaciones se admiten para Macao:

- **Geocodificación**: toma una o más direcciones como datos de entrada y devuelve coordenadas de latitud/longitud e información adicional.
- **Geocodificación inversa**: toma una o más coordenadas de latitud y longitud como datos de entrada y devuelve la dirección de la ubicación.

#### *Campos de entrada*

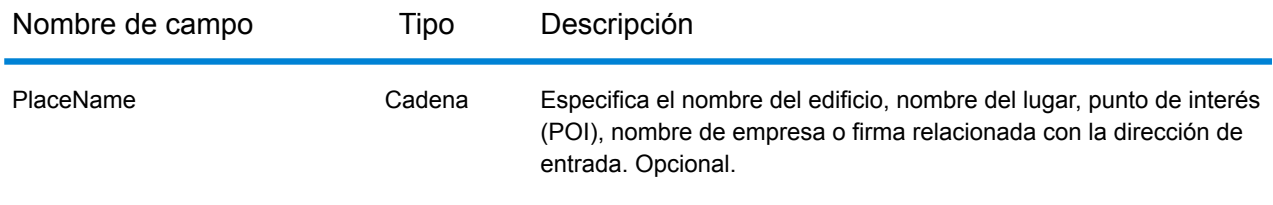

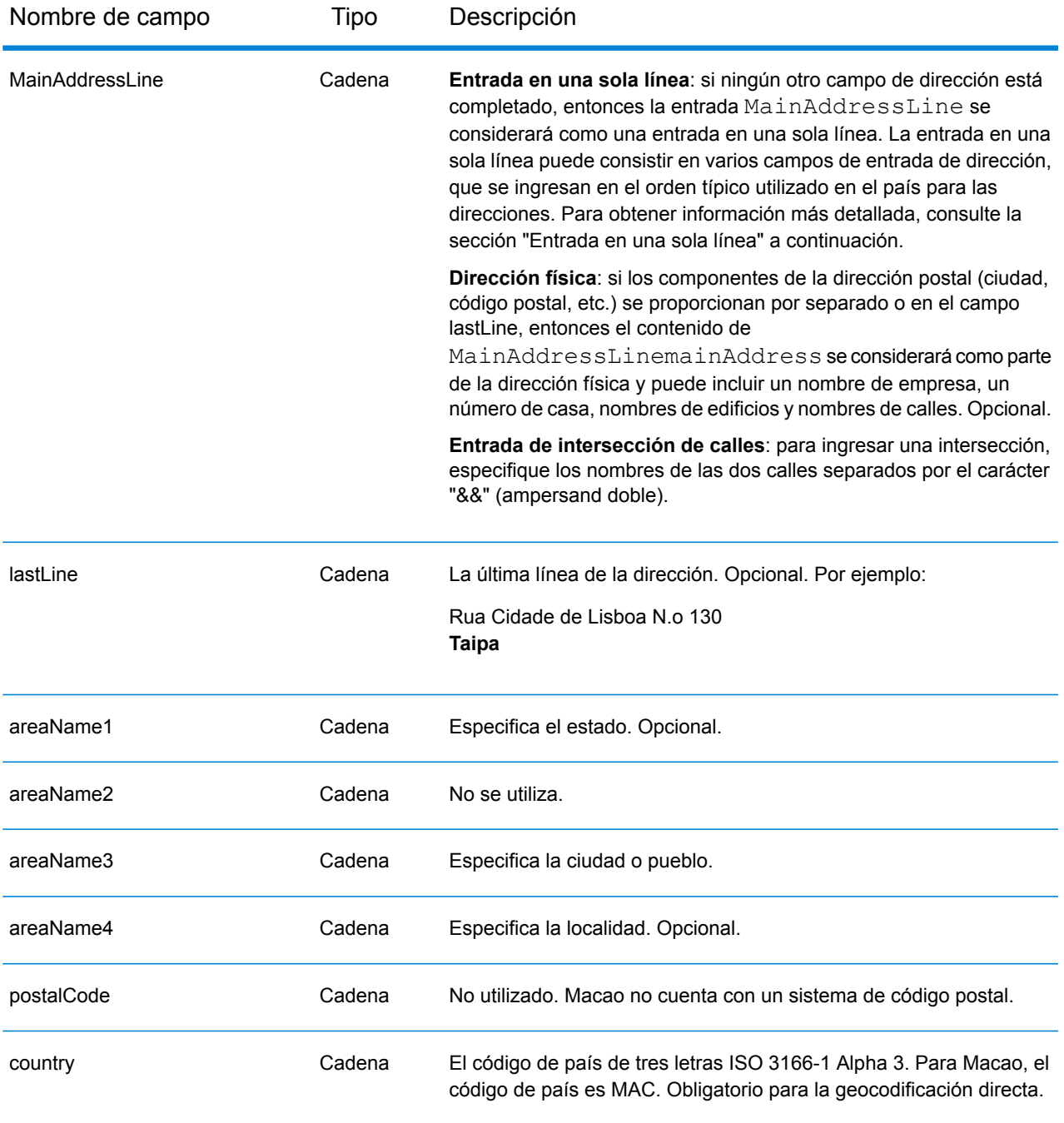

# *Pautas de direcciones para Macao*

Siga estas recomendaciones para asegurarse de que los datos de entrada de dirección tengan el mejor formato posible para una óptima coincidencia y geocodificación. Para obtener información adicional sobre las direcciones de Macao, consulte el sitio web del servicio postal de Macao: **<http://www.macaupost.gov.mo/>**.

• **Campos obligatorios**: las direcciones deben incluir una ciudad.

- **Tipos de vías públicas**: el sistema admite por completo y reconoce los tipos de vías públicas y sus abreviaturas comunes en los datos de entrada y salida.
- **Abreviaturas y palabras comunes**: el geocodificador reconoce las palabras comunes, datos direccionales, indicadores de números de casas y abreviaturas utilizadas en las direcciones, y puede geocodificar estas direcciones correctamente.

**Nota:** La geocodificación postal no está disponible en Macao.

# *Entrada en una sola línea*

En lugar de ingresar cada componente de dirección en campos separados, puede ingresar la dirección completa en el campo de entrada mainAddress con los elementos de dirección ordenados de la siguiente manera:

*[street\_info][address\_number][area]*

Donde:

- *[street\_info]* consiste en el nombre de la calle, tipo de calle e información direccional previa o posterior (por ejemplo, Este, Oeste, etc.). Opcional.
- *[address\_number]* es opcional.
- *[area]* es solo la ciudad o la ciudad más información de respaldo como el estado, la provincia o la localidad. Obligatorio.

Para obtener los mejores resultados, escriba una coma entre la información de dirección y la información de área.

# *Opciones personalizadas*

No hay opciones específicas para Macao.

# *Campos de salida de dirección analizada*

La siguiente tabla muestra los campos de dirección analizada devueltos para un candidato ubicado en Macao.

Para devolver los campos de Dirección analizada a través de Management Console, seleccione una de las siguientes opciones:

- Para devolver los campos de Dirección analizada: en el menú desplegable **Filtros por país**, seleccione **Valores globales predeterminados**. Luego, en la pestaña **Valores de devolución**, seleccione **Dirección analizada**.
- Para devolver todos los campos de salida: en el menú desplegable **Filtros por país**, seleccione **Valores globales predeterminados**. Luego, en la pestaña **Valores de devolución**, seleccione **Devolver toda la información disponible**.

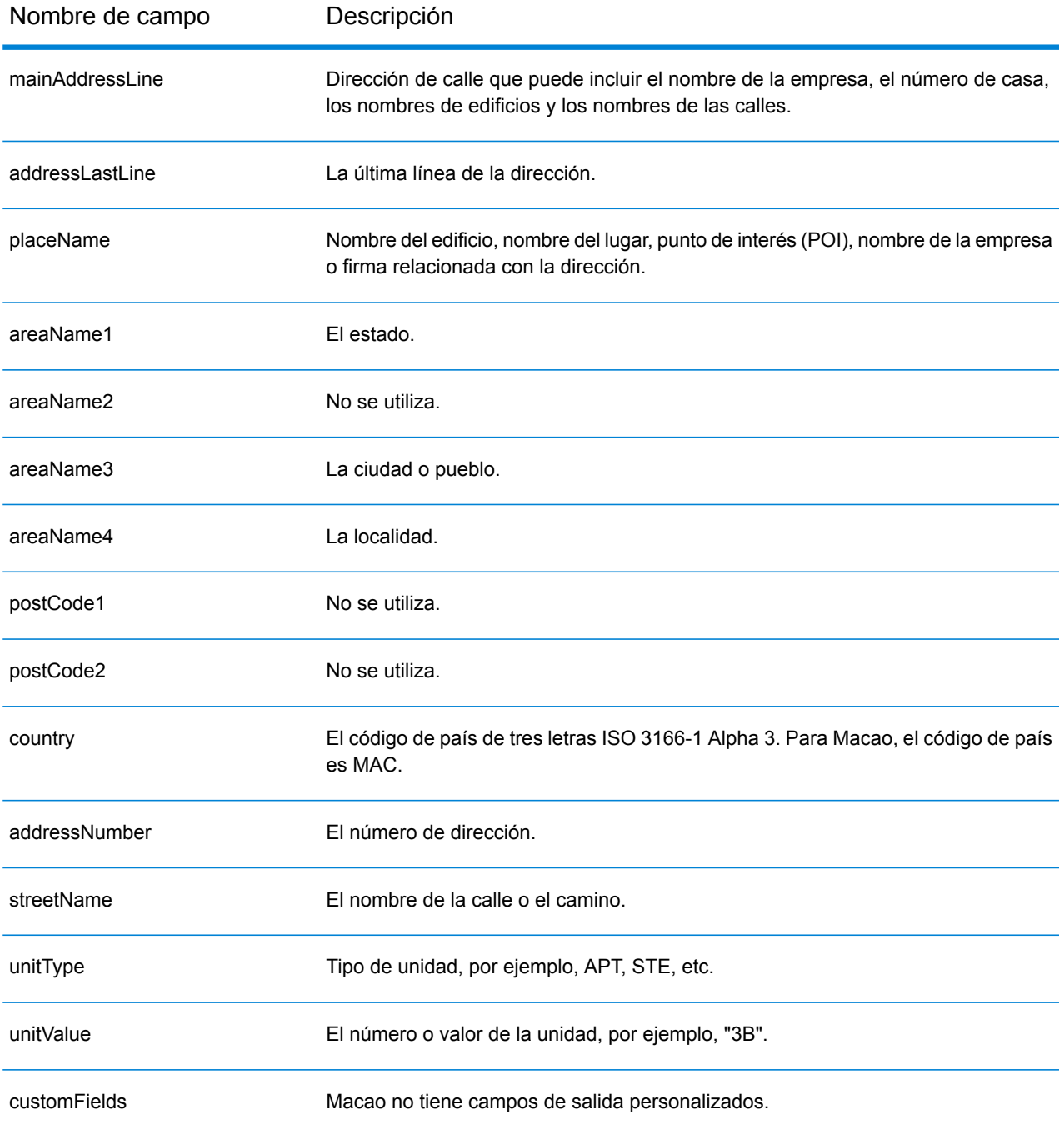

# Republic of Macedonia (MKD)

En esta sección se definen los conjuntos de datos de geocodificación, las operaciones y la información de los campos de entrada y salida que se admiten para Macedonia.

#### *Conjuntos de datos de geocodificación admitidos*

En la siguiente tabla se enumeran los conjuntos de datos de geocodificación admitidos con los niveles de geocodificación disponibles para Chipre.

**Nota:** Los diccionarios de usuarios personalizados también son compatibles.

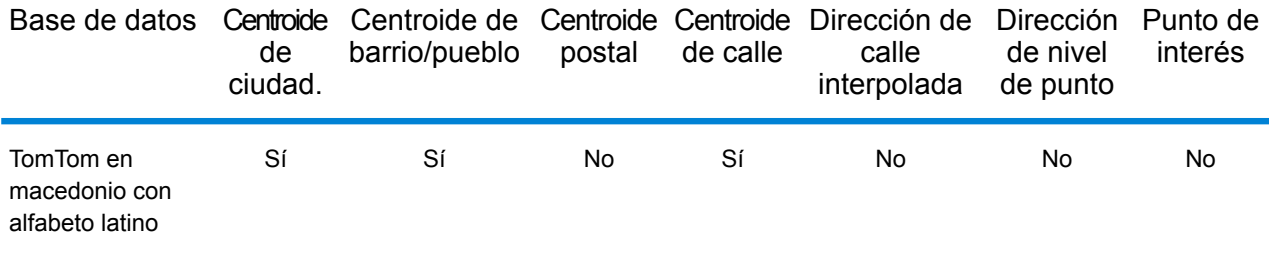

#### *Operaciones admitidas*

Las siguientes operaciones son admitidas para Chipre:

- **Geocodificación**: toma una o más direcciones como datos de entrada y devuelve coordenadas de latitud/longitud e información adicional.
- **Geocodificación inversa**: toma una o más coordenadas de latitud y longitud como datos de entrada y devuelve la dirección de la ubicación.

#### *Campos de entrada*

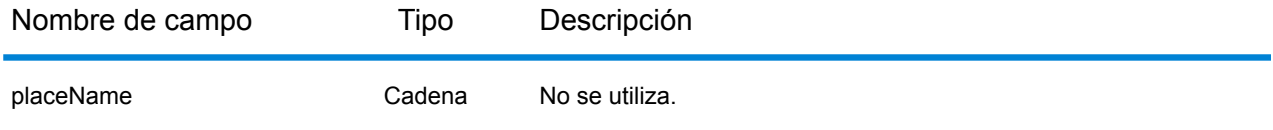

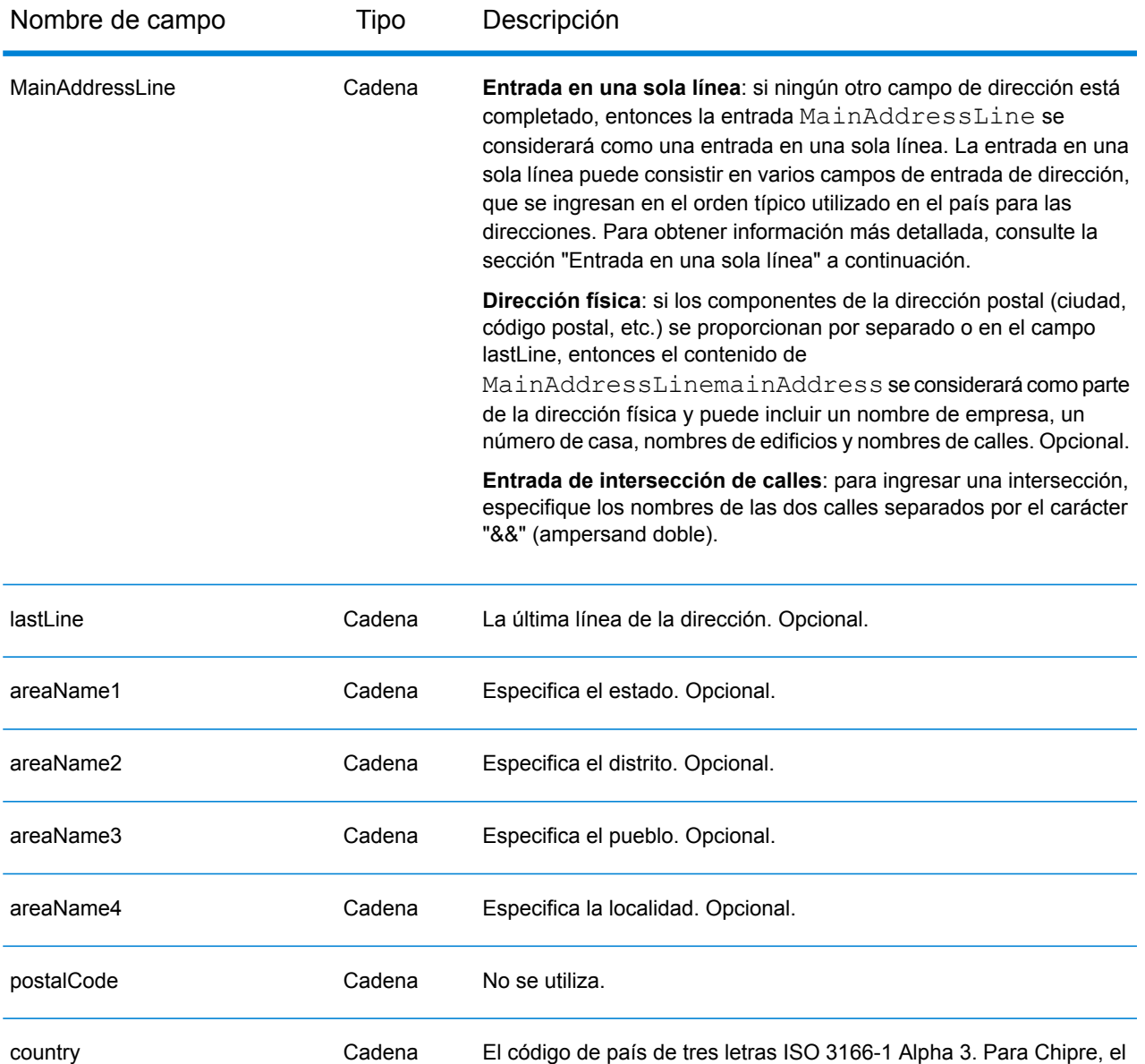

En lugar de ingresar cada componente de dirección en campos separados, puede ingresar la dirección completa en el campo de entrada mainAddress con los elementos de dirección ordenados de la siguiente manera:

código de país es MKD. Obligatorio para la geocodificación directa.

*[street\_info][area]*

Donde:

• *[street\_info]* consiste en el nombre de la calle, tipo de calle e información direccional previa o posterior (por ejemplo, Este, Oeste, etc.). Opcional.

• *[area]* es solo la ciudad o la ciudad más información de respaldo como el estado, la provincia o la localidad. Obligatorio.

Para obtener los mejores resultados, escriba una coma entre la información de dirección y la información de área.

#### *Opciones personalizadas*

No existen opciones específicas para Islandia.

#### *Campos de salida de dirección analizada*

La siguiente tabla muestra los campos de dirección analizada devueltos para un candidato ubicado en Bermudas.

Para devolver los campos de Dirección analizada a través de Management Console, seleccione una de las siguientes opciones:

- Para devolver los campos de Dirección analizada: en el menú desplegable **Filtros por país**, seleccione **Valores globales predeterminados**. Luego, en la pestaña **Valores de devolución**, seleccione **Dirección analizada**.
- Para devolver todos los campos de salida: en el menú desplegable **Filtros por país**, seleccione **Valores globales predeterminados**. Luego, en la pestaña **Valores de devolución**, seleccione **Devolver toda la información disponible**.

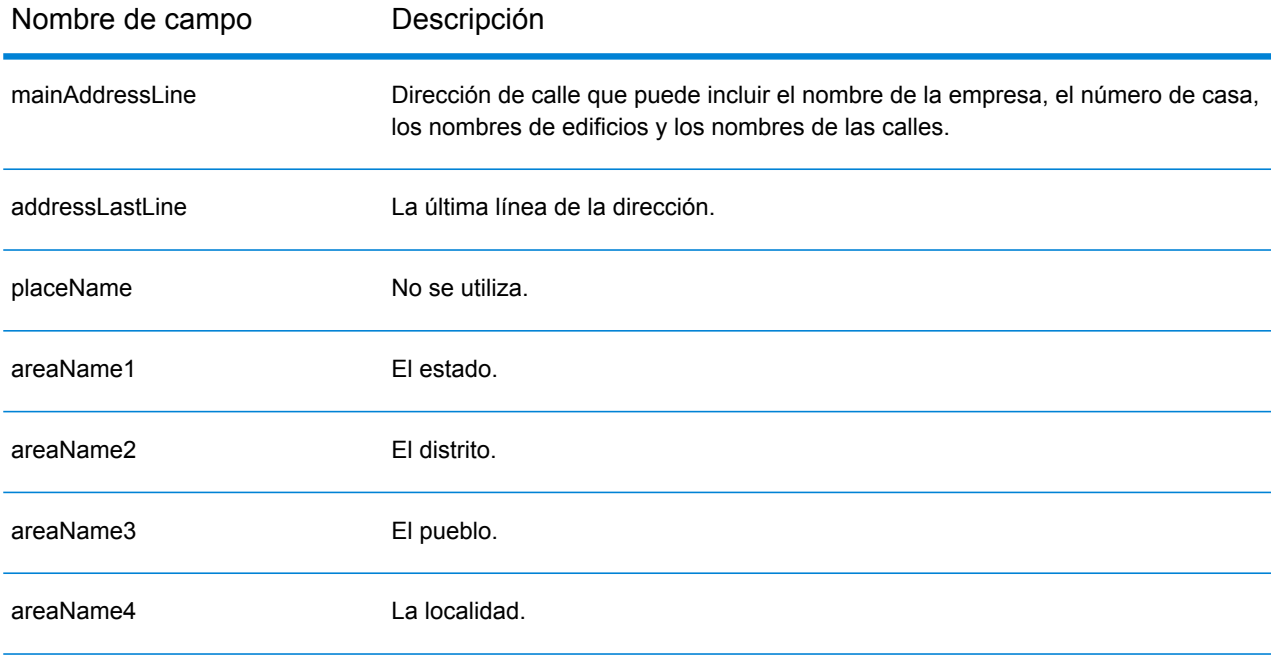

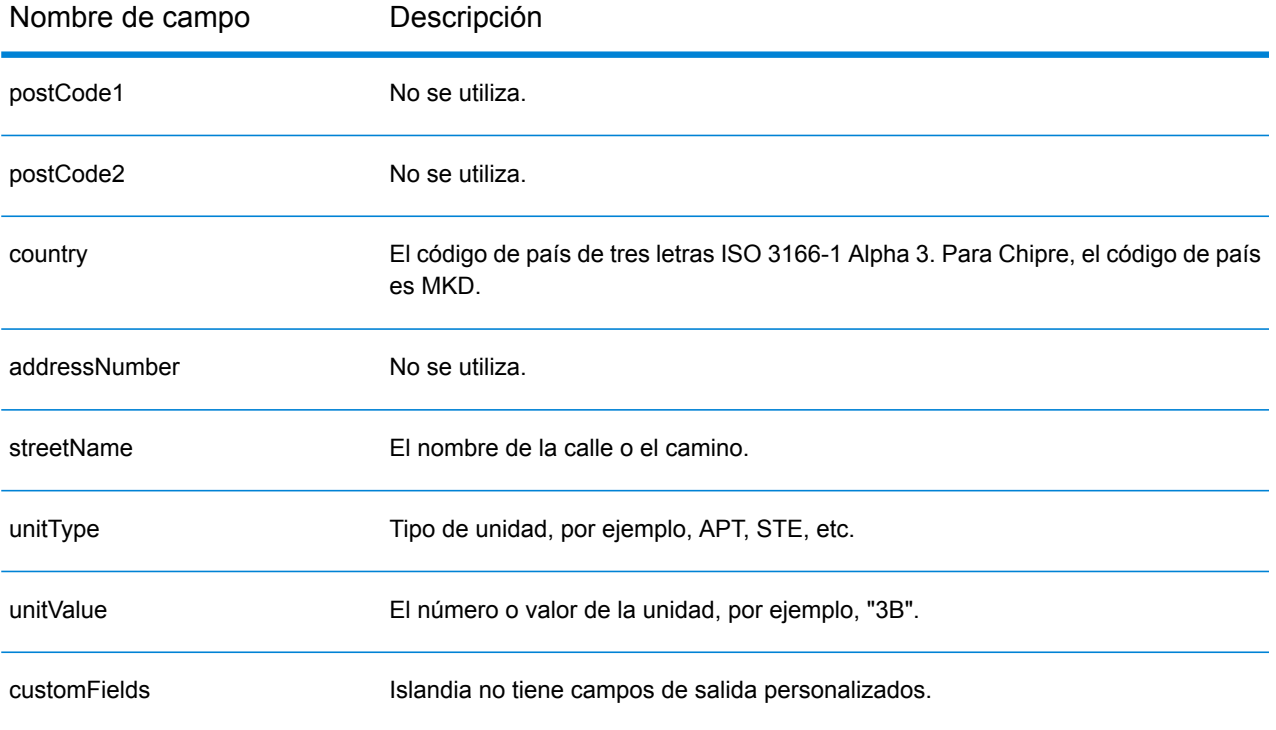

# Malawi (MWI)

En esta sección se definen los conjuntos de datos de geocodificación, las operaciones y la información de los campos de entrada y salida que se admiten para Malawi.

#### *Conjuntos de datos de geocodificación admitidos*

En la siguiente tabla se enumeran los conjuntos de datos de geocodificación admitidos con los niveles de geocodificación disponibles para Malawi.

**Nota:** Los diccionarios de usuarios personalizados no son compatibles.

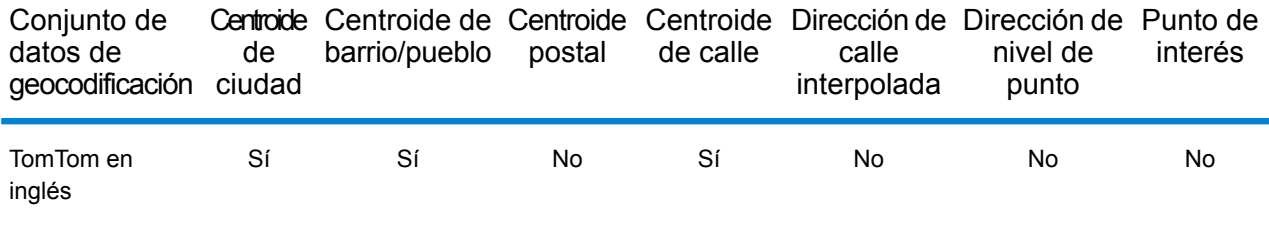

#### *Operaciones admitidas*

Las siguientes operaciones se admiten para Malawi:

- **Geocodificación**: toma una o más direcciones como datos de entrada y devuelve coordenadas de latitud/longitud e información adicional.
- **Geocodificación inversa**: toma una o más coordenadas de latitud y longitud como datos de entrada y devuelve la dirección de la ubicación.

#### *Campos de entrada*

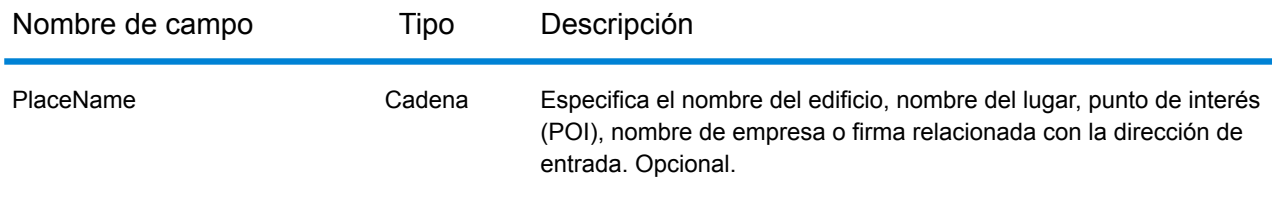

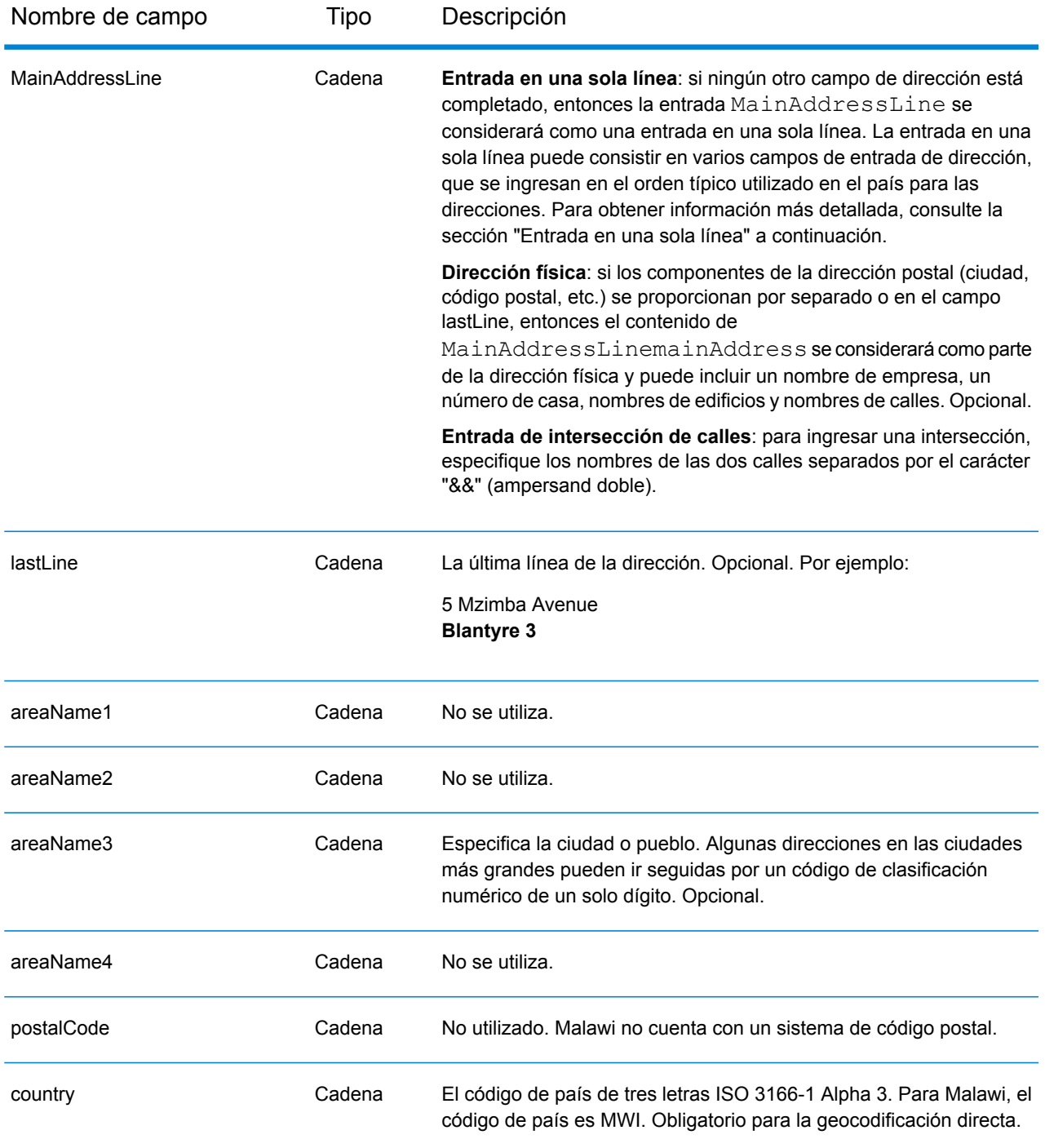

En lugar de ingresar cada componente de dirección en campos separados, puede ingresar la dirección completa en el campo de entrada mainAddress con los elementos de dirección ordenados de la siguiente manera:

*[address\_number][street\_info][area]*

# Donde:

- *[address\_number]* es opcional.
- *[street\_info]* consiste en el nombre de la calle, tipo de calle e información direccional previa o posterior (por ejemplo, Este, Oeste, etc.). Opcional.
- *[area]* es solo la ciudad o la ciudad más información de respaldo como el estado, la provincia o la localidad. Obligatorio.

Para obtener los mejores resultados, escriba una coma entre la información de dirección y la información de área.

# *Opciones personalizadas*

No hay opciones específicas para Malawi.

# *Campos de salida de dirección analizada*

La siguiente tabla muestra los campos de dirección analizada devueltos para un candidato ubicado en Malawi.

Para devolver los campos de Dirección analizada a través de Management Console, seleccione una de las siguientes opciones:

- Para devolver los campos de Dirección analizada: en el menú desplegable **Filtros por país**, seleccione **Valores globales predeterminados**. Luego, en la pestaña **Valores de devolución**, seleccione **Dirección analizada**.
- Para devolver todos los campos de salida: en el menú desplegable **Filtros por país**, seleccione **Valores globales predeterminados**. Luego, en la pestaña **Valores de devolución**, seleccione **Devolver toda la información disponible**.

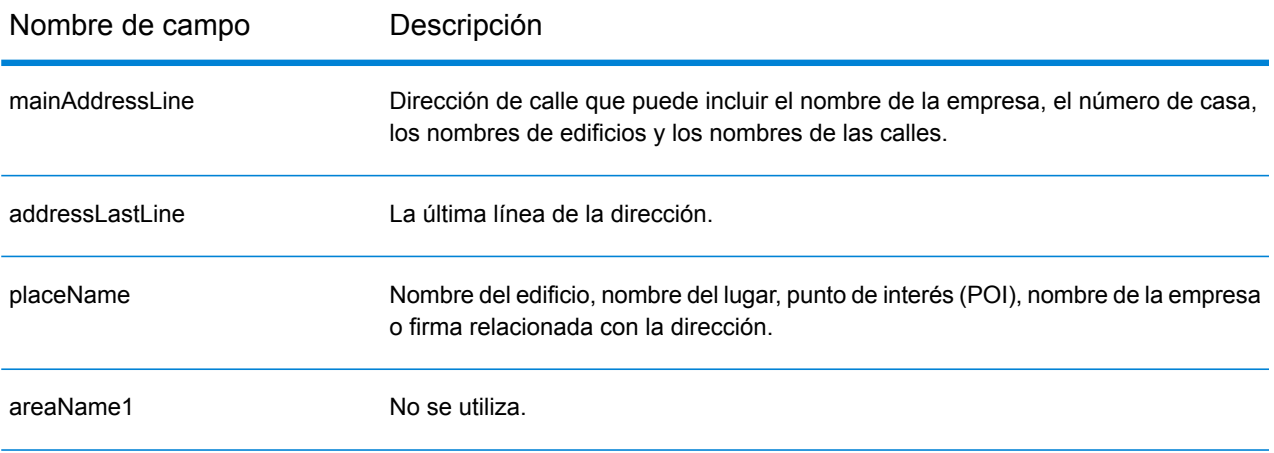

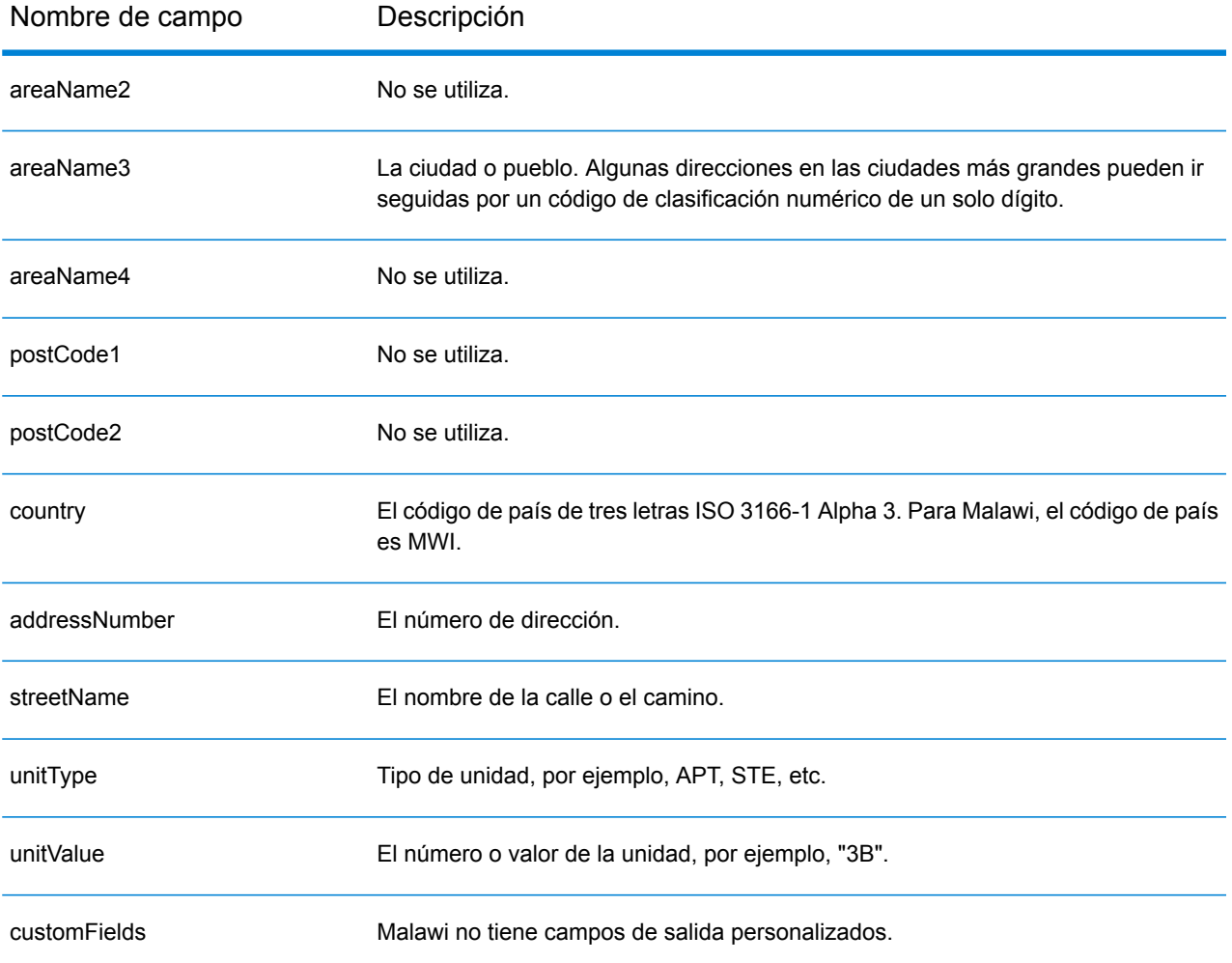

# Malasia (MYS)

En esta sección se definen los conjuntos de datos de geocodificación, las operaciones y la información de los campos de entrada y salida que se admiten para Malasia.

#### *Conjuntos de datos de geocodificación admitidos*

En la siguiente tabla se enumeran los conjuntos de datos de geocodificación admitidos con los niveles de geocodificación disponibles para Malasia.

**Nota:** Los diccionarios de usuarios personalizados también son compatibles.

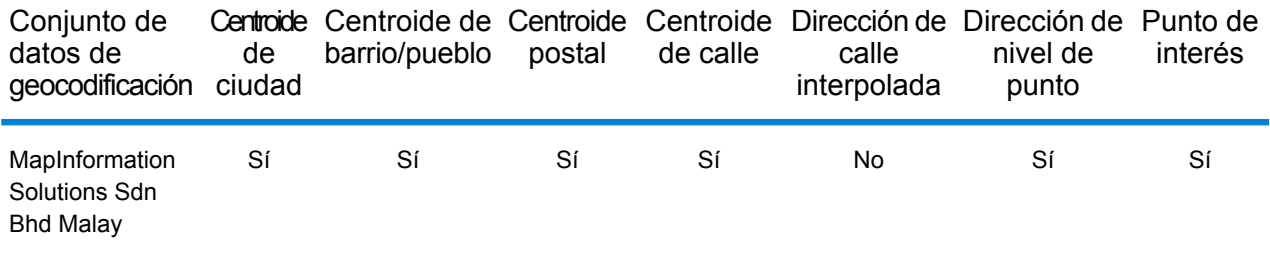

#### *Operaciones admitidas*

Las siguientes operaciones se admiten para Malasia:

- **Geocodificación**: toma una o más direcciones como datos de entrada y devuelve coordenadas de latitud/longitud e información adicional.
- **Geocodificación inversa**: toma una o más coordenadas de latitud y longitud como datos de entrada y devuelve la dirección de la ubicación.

#### *Campos de entrada*

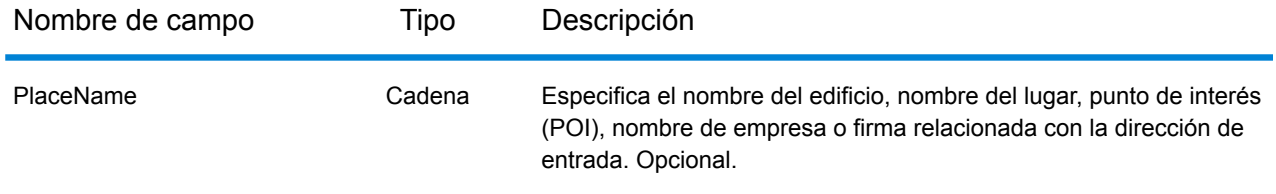

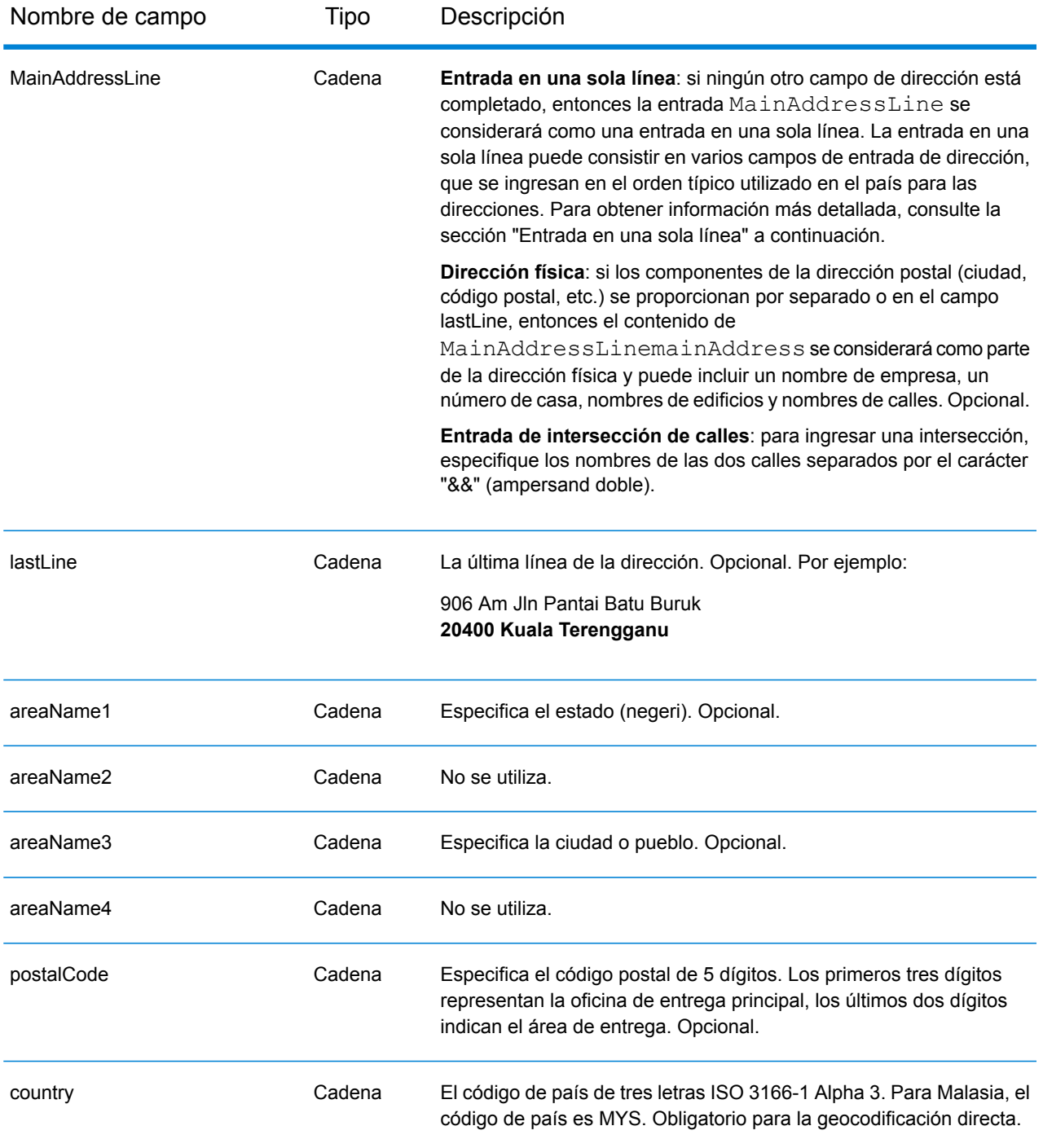

# *Pautas de direcciones para Malasia*

Para obtener información sobre las direcciones de Malasia, consulte el sitio web del servicio postal de Malasia: **[www.pos.com.my](http://www.pos.com.my)**. Algunas direcciones de Malasia no requieren una ciudad o un código postal. Para determinadas direcciones, el geocodificador puede obtener un código geográfico solo con la información de la calle, que puede ser una combinación del número de dirección y el nombre de la calle sin municipio ni código postal.

# *Entrada en una sola línea*

En lugar de ingresar cada componente de dirección en campos separados, puede ingresar la dirección completa en el campo de entrada mainAddress con los elementos de dirección ordenados de la siguiente manera:

# *[address\_number][street\_info][postal\_code][area]*

Donde:

- *[address\_number]* es opcional.
- *[street\_info]* consiste en el nombre de la calle, tipo de calle e información direccional previa o posterior (por ejemplo, Este, Oeste, etc.). Opcional.
- *[postal\_code]* es el código postal.
- *[area]* es solo la ciudad o la ciudad más información de respaldo como el estado, la provincia o la localidad.
- Se requiere *[area]* o *[postal\_code]*.

Para obtener los mejores resultados, escriba una coma entre la información de dirección y la información de la última línea.

#### *Opciones personalizadas*

No hay opciones específicas para Malasia.

# *Campos de salida de dirección analizada*

La siguiente tabla muestra los campos de dirección analizada devueltos para un candidato ubicado en Malasia.

Para devolver los campos de Dirección analizada a través de Management Console, seleccione una de las siguientes opciones:

- Para devolver los campos de Dirección analizada: en el menú desplegable **Filtros por país**, seleccione **Valores globales predeterminados**. Luego, en la pestaña **Valores de devolución**, seleccione **Dirección analizada**.
- Para devolver todos los campos de salida: en el menú desplegable **Filtros por país**, seleccione **Valores globales predeterminados**. Luego, en la pestaña **Valores de devolución**, seleccione **Devolver toda la información disponible**.

# Información específica del país

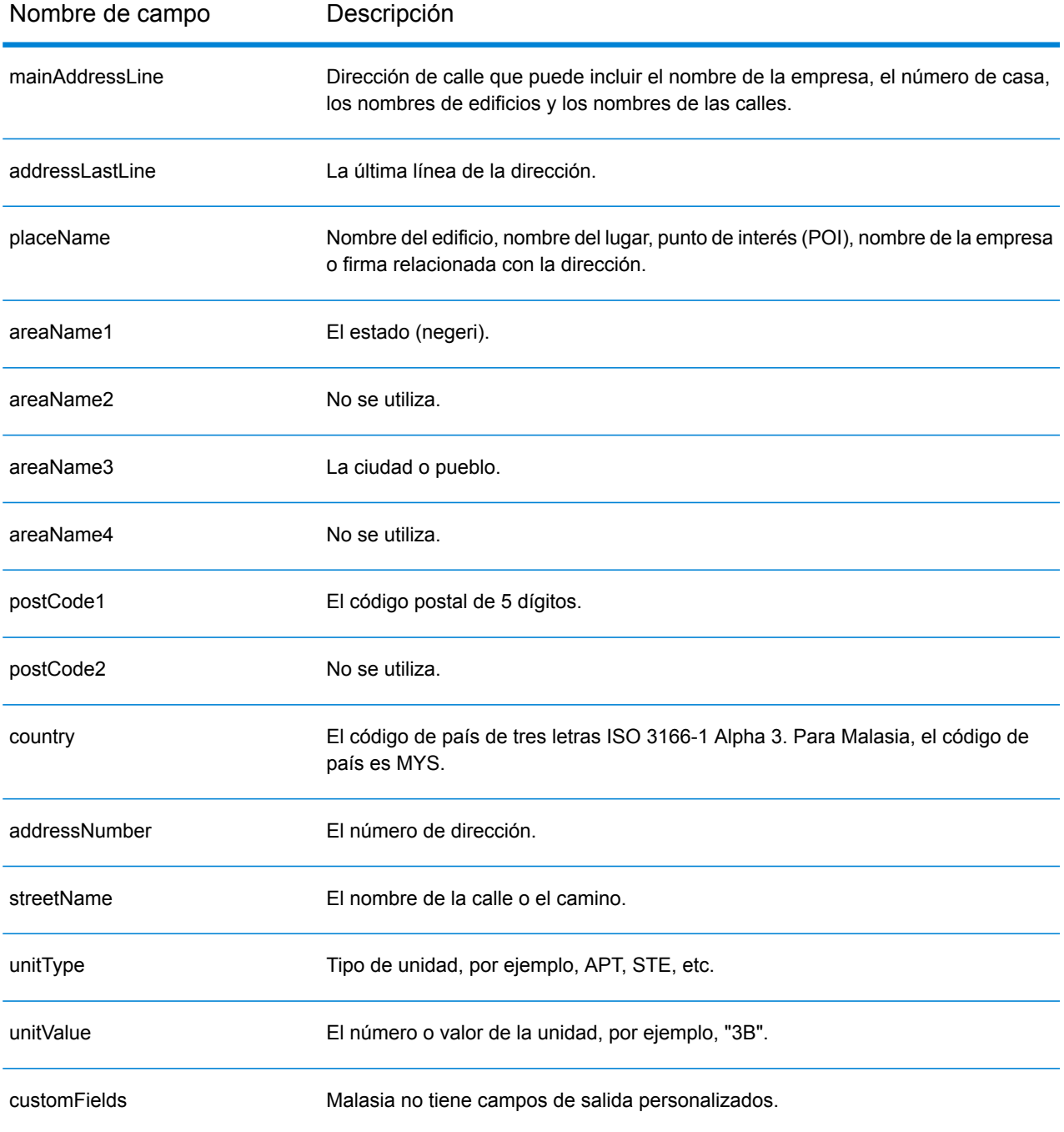

# Mali (MLI)

En esta sección se definen los conjuntos de datos de geocodificación, las operaciones y la información de los campos de entrada y salida que se admiten para Mali.

#### *Conjuntos de datos de geocodificación admitidos*

En la siguiente tabla se enumeran los conjuntos de datos de geocodificación admitidos con los niveles de geocodificación disponibles para Mali.

**Nota:** Los diccionarios de usuarios personalizados no son compatibles.

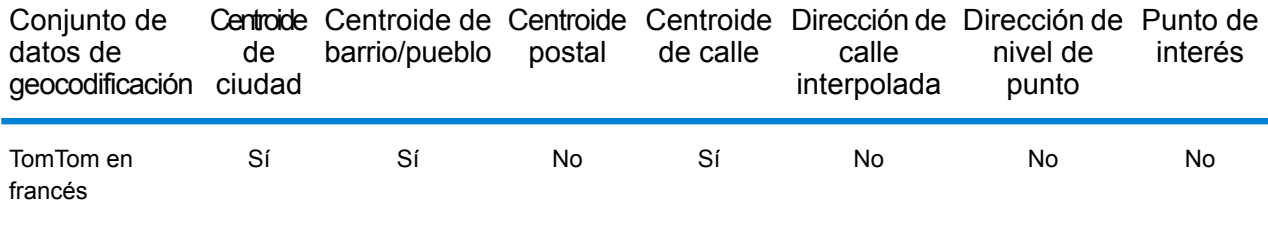

#### *Operaciones admitidas*

Las siguientes operaciones se admiten para Mali:

- **Geocodificación**: toma una o más direcciones como datos de entrada y devuelve coordenadas de latitud/longitud e información adicional.
- **Geocodificación inversa**: toma una o más coordenadas de latitud y longitud como datos de entrada y devuelve la dirección de la ubicación.

#### *Campos de entrada*

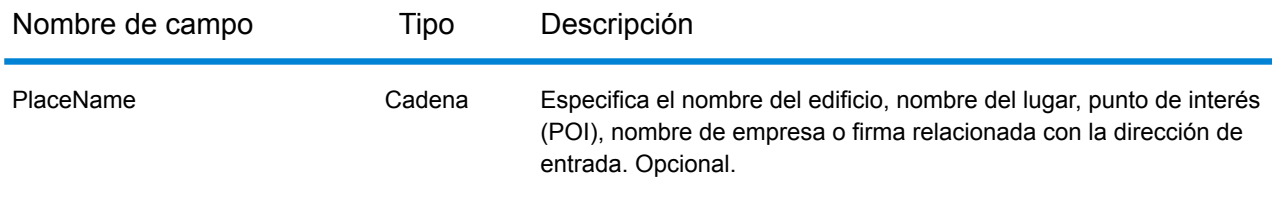

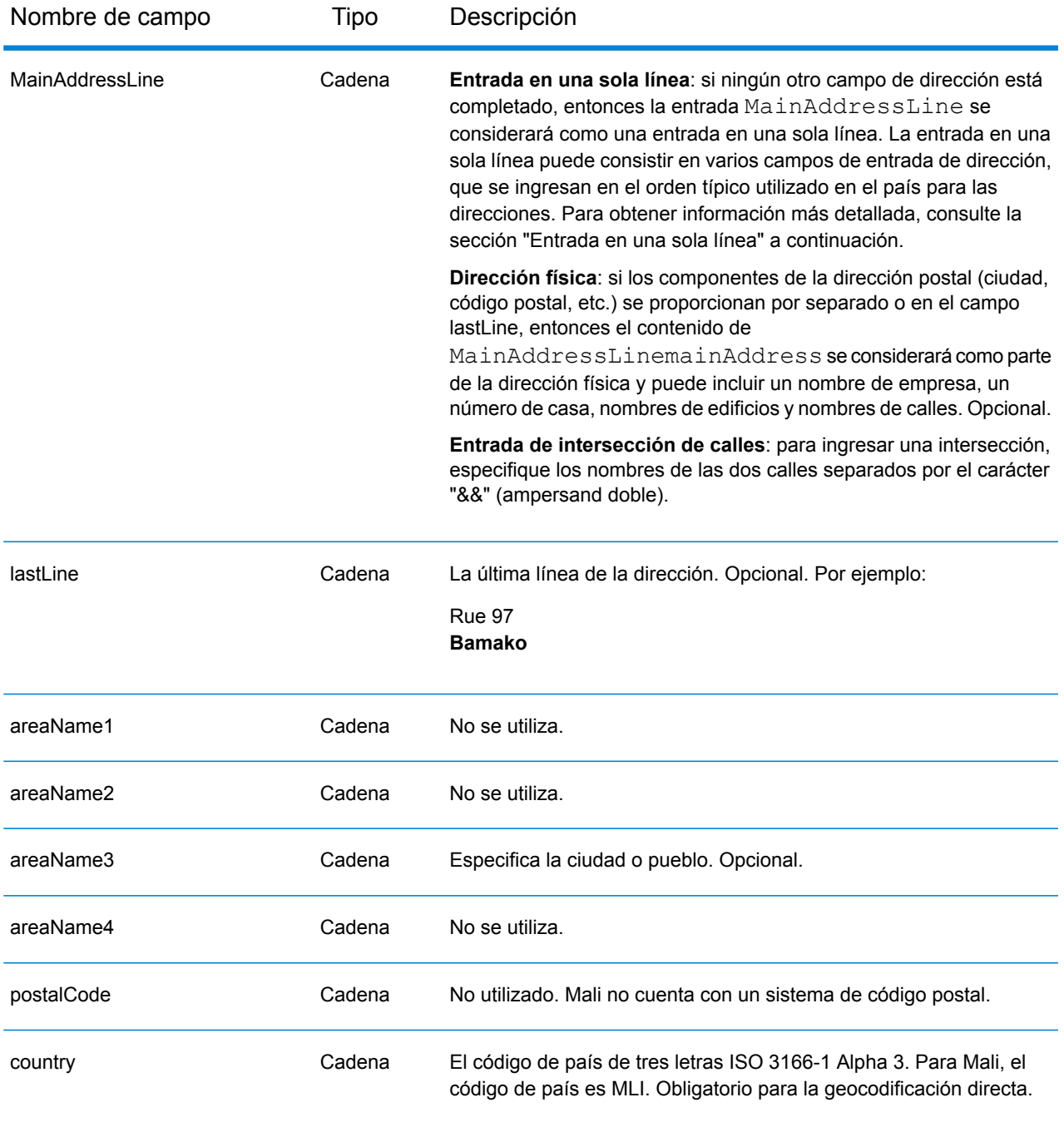

En lugar de ingresar cada componente de dirección en campos separados, puede ingresar la dirección completa en el campo de entrada mainAddress con los elementos de dirección ordenados de la siguiente manera:

*[street\_info][address\_number][area]*

Donde:

- *[street\_info]* consiste en el nombre de la calle, tipo de calle e información direccional previa o posterior (por ejemplo, Este, Oeste, etc.). Opcional.
- *[address\_number]* es opcional.
- *[area]* es solo la ciudad o la ciudad más información de respaldo como el estado, la provincia o la localidad. Obligatorio.

Para obtener los mejores resultados, escriba una coma entre la información de dirección y la información de área.

# *Opciones personalizadas*

No hay opciones específicas para Mali.

#### *Campos de salida de dirección analizada*

La siguiente tabla muestra los campos de dirección analizada devueltos para un candidato ubicado en Mali.

Para devolver los campos de Dirección analizada a través de Management Console, seleccione una de las siguientes opciones:

- Para devolver los campos de Dirección analizada: en el menú desplegable **Filtros por país**, seleccione **Valores globales predeterminados**. Luego, en la pestaña **Valores de devolución**, seleccione **Dirección analizada**.
- Para devolver todos los campos de salida: en el menú desplegable **Filtros por país**, seleccione **Valores globales predeterminados**. Luego, en la pestaña **Valores de devolución**, seleccione **Devolver toda la información disponible**.

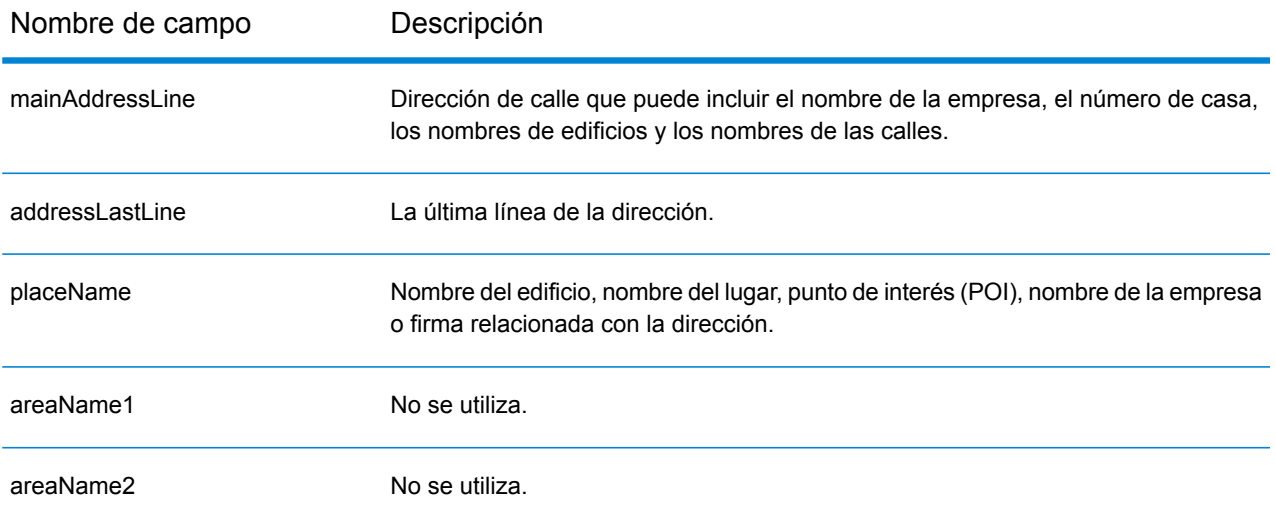

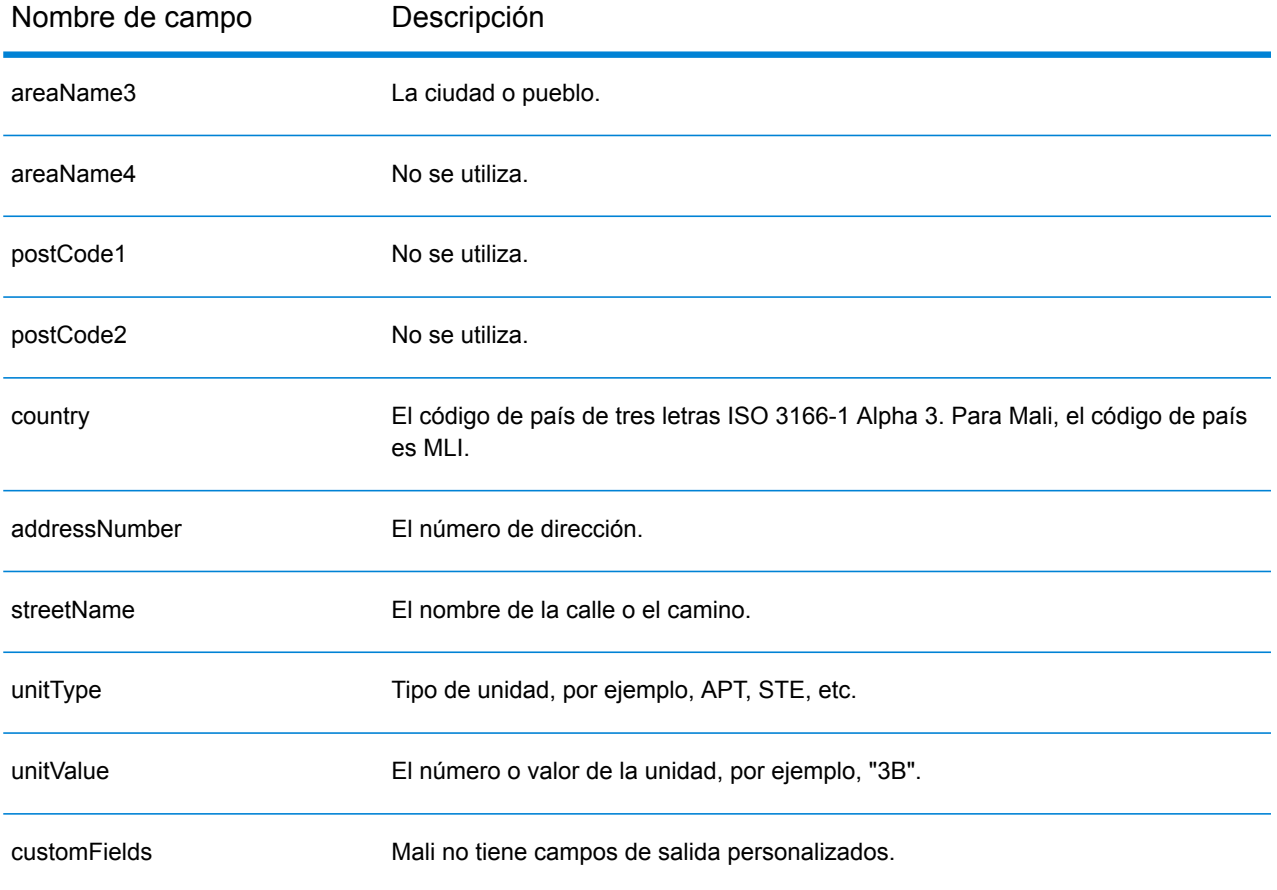

# República de Malta (MLT)

En esta sección se definen los conjuntos de datos de geocodificación, las operaciones y la información de los campos de entrada y salida que se admiten para la República de Malta.

# *Conjuntos de datos de geocodificación admitidos*

En la siguiente tabla se enumeran los conjuntos de datos de geocodificación admitidos con los niveles de geocodificación disponibles para la República de Malta.

**Nota:** Los diccionarios de usuarios personalizados no son compatibles.

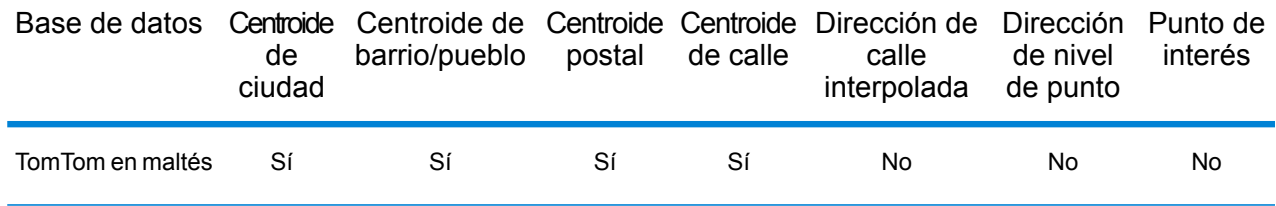

# *Operaciones admitidas*

Las siguientes operaciones se admiten para la República de Malta:

- **Geocodificación**: toma una o más direcciones como datos de entrada y devuelve coordenadas de latitud/longitud e información adicional.
- **Geocodificación inversa**: toma una o más coordenadas de latitud y longitud como datos de entrada y devuelve la dirección de la ubicación.

#### *Campos de entrada*

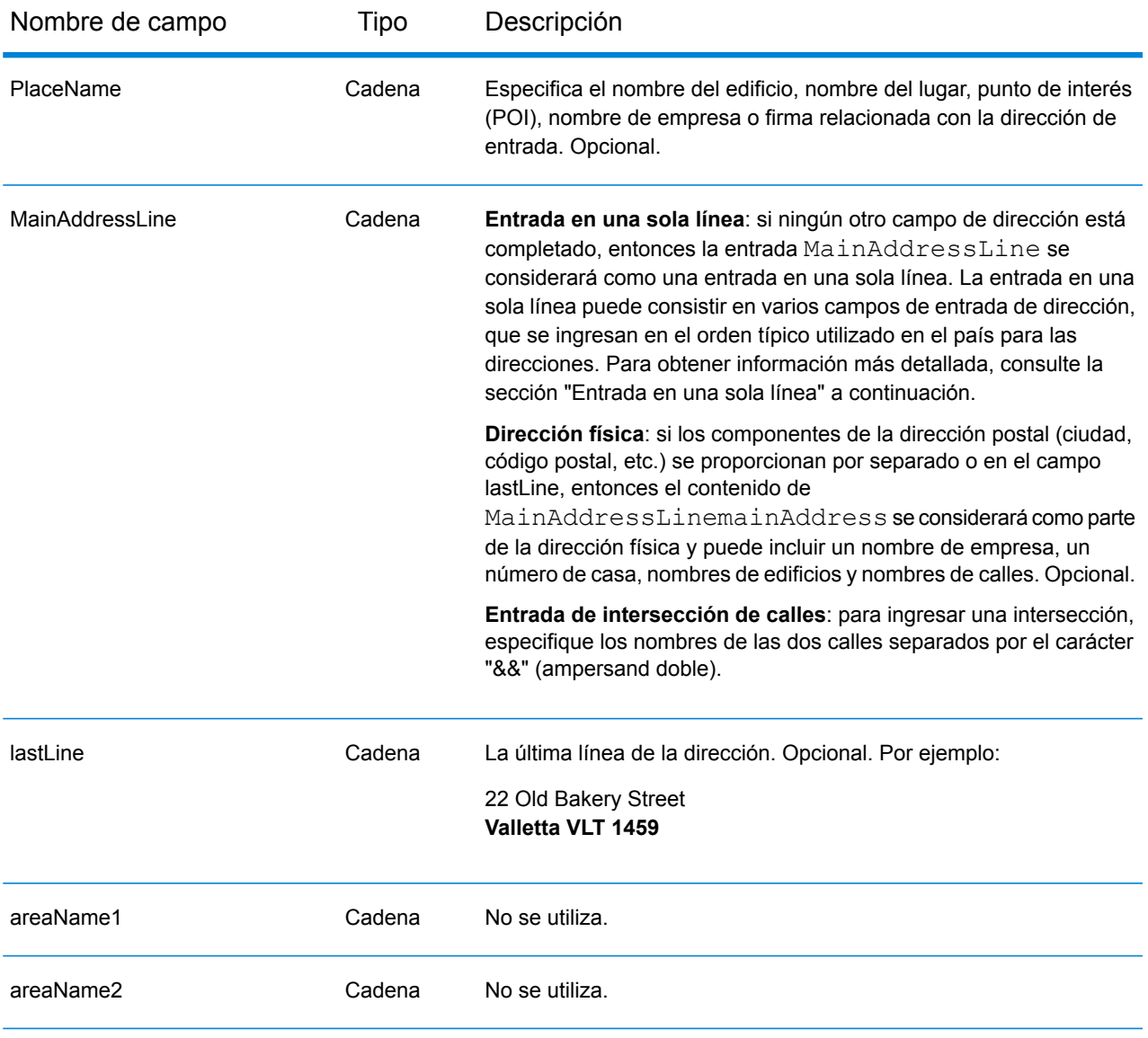

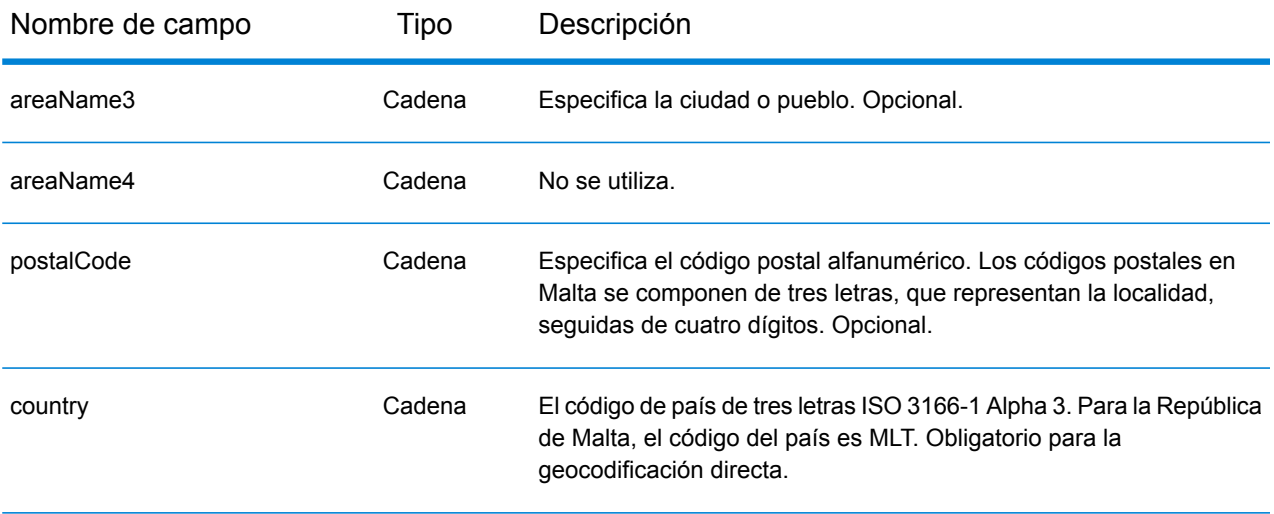

# *Pautas de direcciones para Malta*

Siga estas recomendaciones para asegurarse de que los datos de entrada de dirección tengan el mejor formato posible para una óptima coincidencia y geocodificación. Para obtener información adicional sobre las direcciones de Malta, consulte el sitio web del servicio postal de Malta: **<http://www.maltapost.com/>**

- **Campos obligatorios**: las direcciones deben incluir una ciudad o un código postal.
- **Tipos de vías públicas**: el sistema admite por completo y reconoce los tipos de vías públicas y sus abreviaturas comunes en los datos de entrada y salida.
- **Abreviaturas y palabras comunes**: el geocodificador reconoce las palabras comunes, datos direccionales, indicadores de números de casas y abreviaturas utilizadas en las direcciones, y puede geocodificar estas direcciones correctamente.

# *Entrada en una sola línea*

En lugar de ingresar cada componente de dirección en campos separados, puede ingresar la dirección completa en el campo de entrada mainAddress con los elementos de dirección ordenados de la siguiente manera:

#### *[address\_number][street\_info][area][postal\_code]*

Donde:

- *[address\_number]* es opcional.
- *[street\_info]* consiste en el nombre de la calle, tipo de calle e información direccional previa o posterior (por ejemplo, Este, Oeste, etc.). Opcional.
- *[area]* es solo la ciudad o la ciudad más información de respaldo como el estado, la provincia o la localidad.
- *[postal\_code]* es el código postal.
- Se requiere *[area]* o *[postal\_code]*.

Para obtener los mejores resultados, escriba una coma entre la información de dirección y la información de la última línea.

#### *Opciones personalizadas*

No hay opciones específicas para la República de Malta.

#### *Campos de salida de dirección analizada*

La siguiente tabla muestra los campos de dirección analizados devueltos para un candidato ubicado en la República de Malta.

Para devolver los campos de Dirección analizada a través de Management Console, seleccione una de las siguientes opciones:

- Para devolver los campos de Dirección analizada: en el menú desplegable **Filtros por país**, seleccione **Valores globales predeterminados**. Luego, en la pestaña **Valores de devolución**, seleccione **Dirección analizada**.
- Para devolver todos los campos de salida: en el menú desplegable **Filtros por país**, seleccione **Valores globales predeterminados**. Luego, en la pestaña **Valores de devolución**, seleccione **Devolver toda la información disponible**.

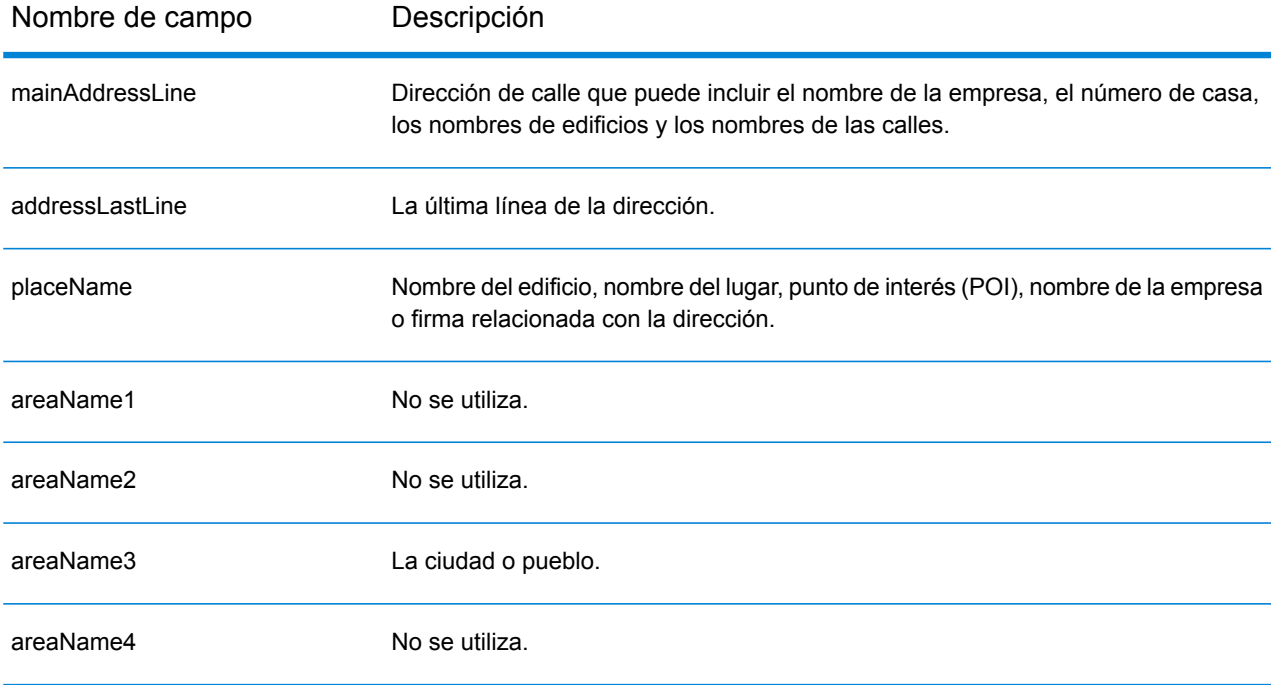

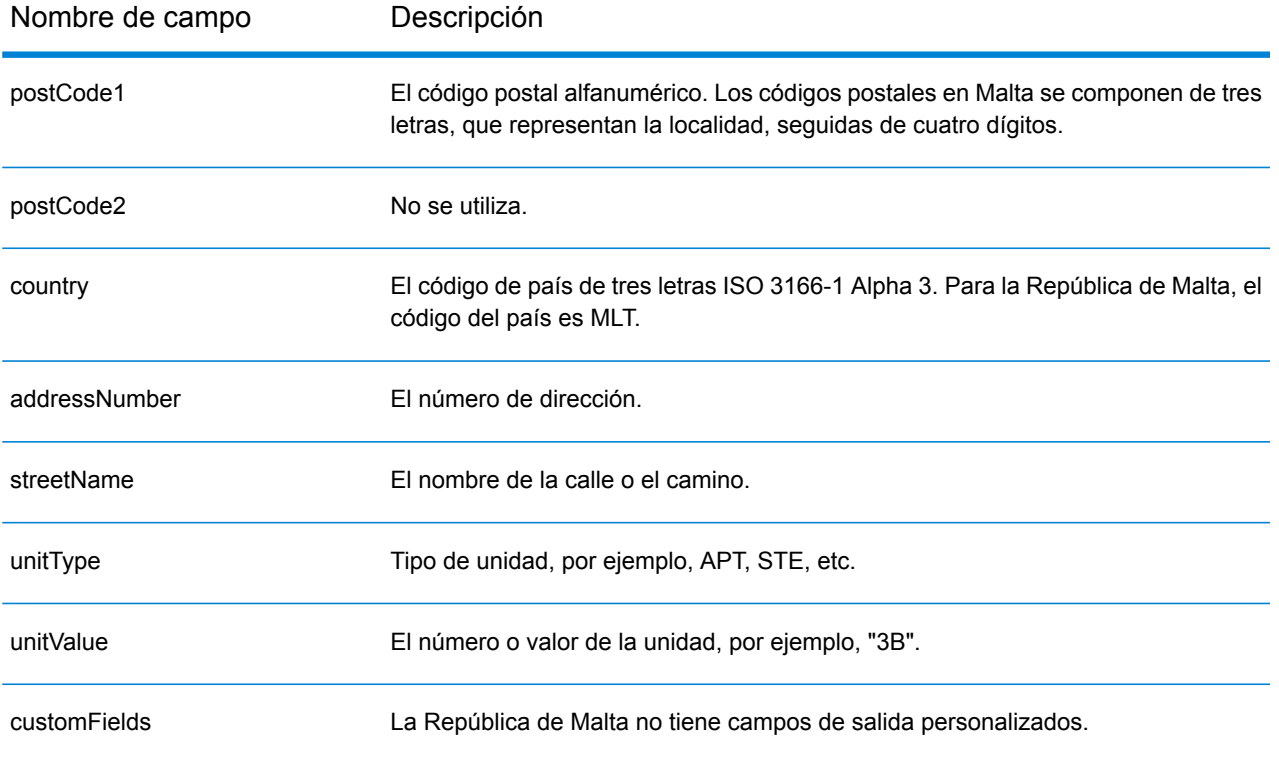

# Mauritania (MRT)

En esta sección se definen los conjuntos de datos de geocodificación, las operaciones y la información de los campos de entrada y salida que se admiten para Mauritania.

#### *Conjuntos de datos de geocodificación admitidos*

En la siguiente tabla se enumeran los conjuntos de datos de geocodificación admitidos con los niveles de geocodificación disponibles para Mauritania.

**Nota:** Los diccionarios de usuarios personalizados no son compatibles.

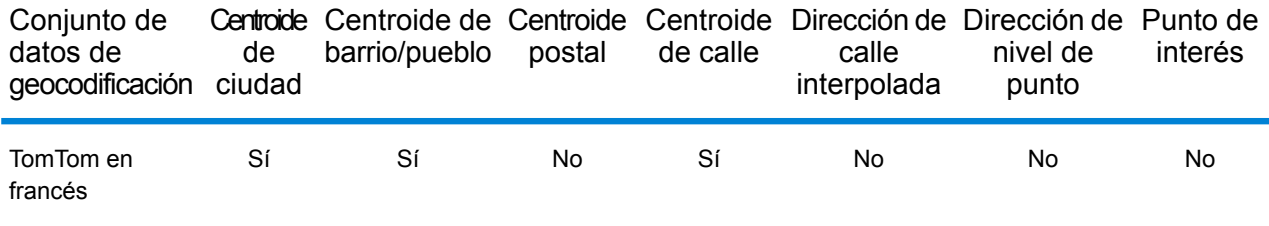

#### *Operaciones admitidas*

Las siguientes operaciones se admiten para Mauritania:

- **Geocodificación**: toma una o más direcciones como datos de entrada y devuelve coordenadas de latitud/longitud e información adicional.
- **Geocodificación inversa**: toma una o más coordenadas de latitud y longitud como datos de entrada y devuelve la dirección de la ubicación.

#### *Campos de entrada*

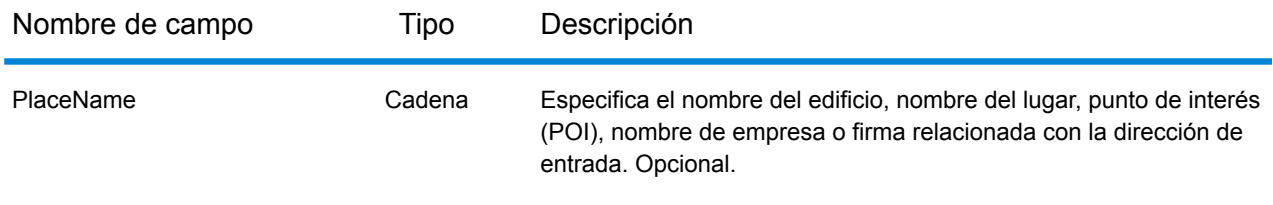

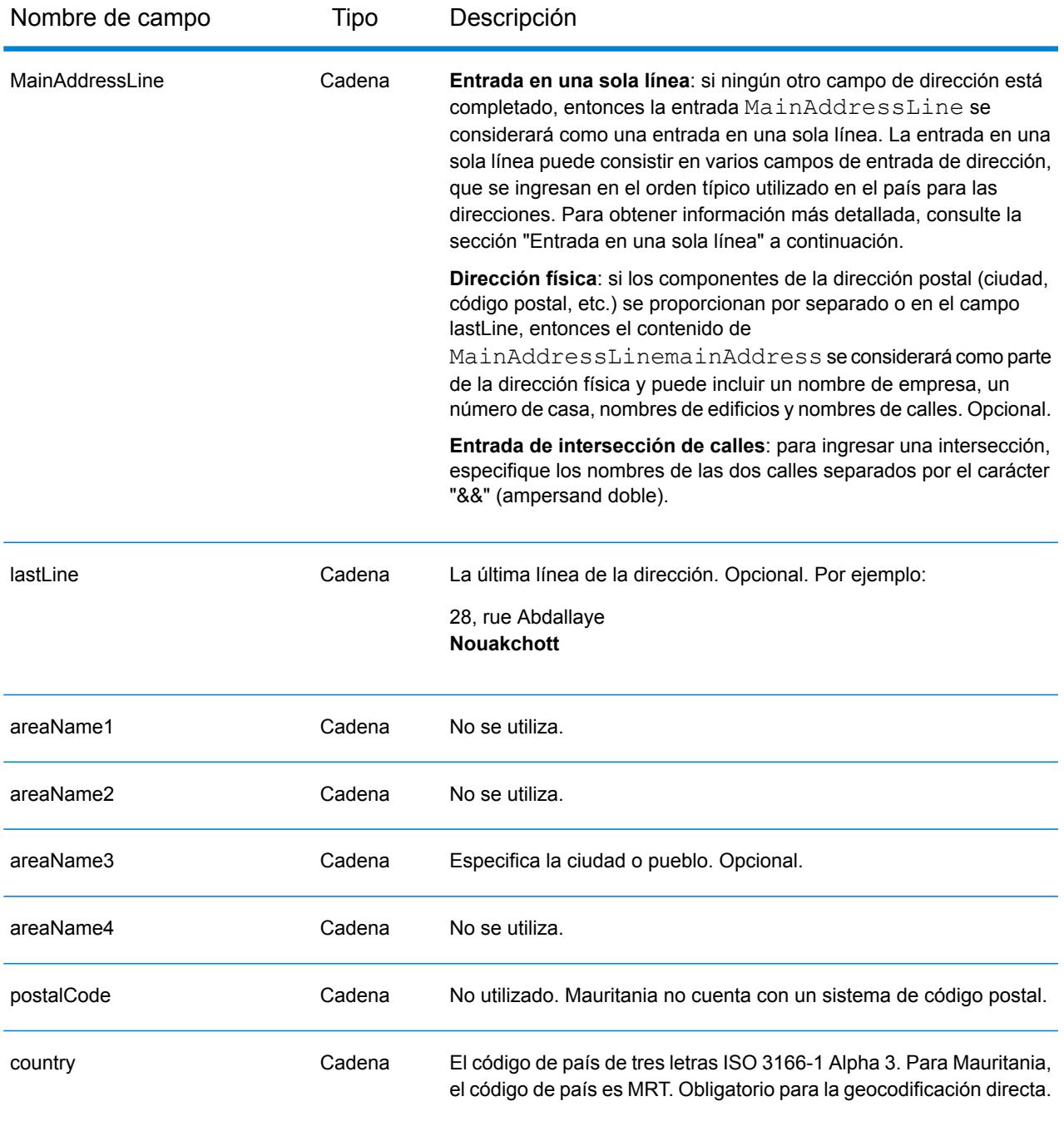

En lugar de ingresar cada componente de dirección en campos separados, puede ingresar la dirección completa en el campo de entrada mainAddress con los elementos de dirección ordenados de la siguiente manera:

*[address\_number][street\_info][area]*

Donde:

- *[address\_number]* es opcional.
- *[street\_info]* consiste en el nombre de la calle, tipo de calle e información direccional previa o posterior (por ejemplo, Este, Oeste, etc.). Opcional.
- *[area]* es solo la ciudad o la ciudad más información de respaldo como el estado, la provincia o la localidad. Obligatorio.

Para obtener los mejores resultados, escriba una coma entre la información de dirección y la información de área.

#### *Opciones personalizadas*

No hay opciones específicas para Mauritania.

#### *Campos de salida de dirección analizada*

La siguiente tabla muestra los campos de dirección analizada devueltos para un candidato ubicado en Mauritania.

Para devolver los campos de Dirección analizada a través de Management Console, seleccione una de las siguientes opciones:

- Para devolver los campos de Dirección analizada: en el menú desplegable **Filtros por país**, seleccione **Valores globales predeterminados**. Luego, en la pestaña **Valores de devolución**, seleccione **Dirección analizada**.
- Para devolver todos los campos de salida: en el menú desplegable **Filtros por país**, seleccione **Valores globales predeterminados**. Luego, en la pestaña **Valores de devolución**, seleccione **Devolver toda la información disponible**.

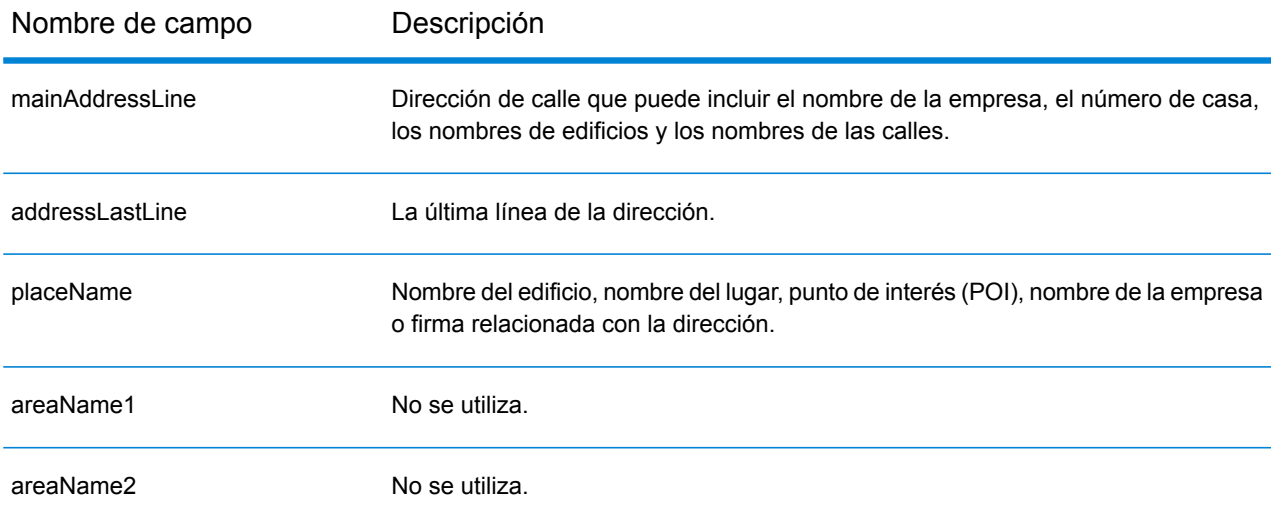

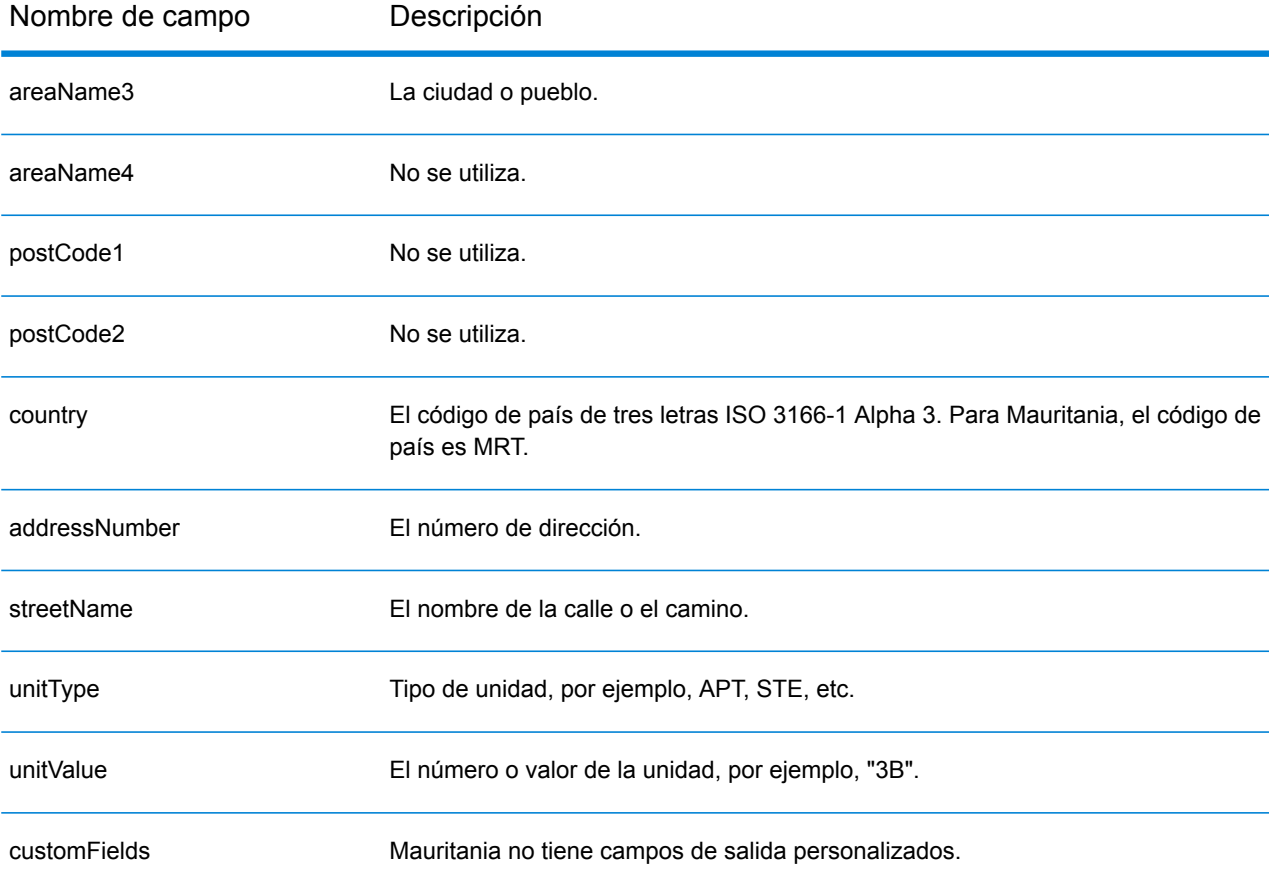

# Mauricio (MUS)

En esta sección se definen los conjuntos de datos de geocodificación, las operaciones y la información de los campos de entrada y salida que se admiten para Mauricio.

#### *Conjuntos de datos de geocodificación admitidos*

En la siguiente tabla se enumeran los conjuntos de datos de geocodificación admitidos con los niveles de geocodificación disponibles para Mauricio.

**Nota:** Los diccionarios de usuarios personalizados no son compatibles.

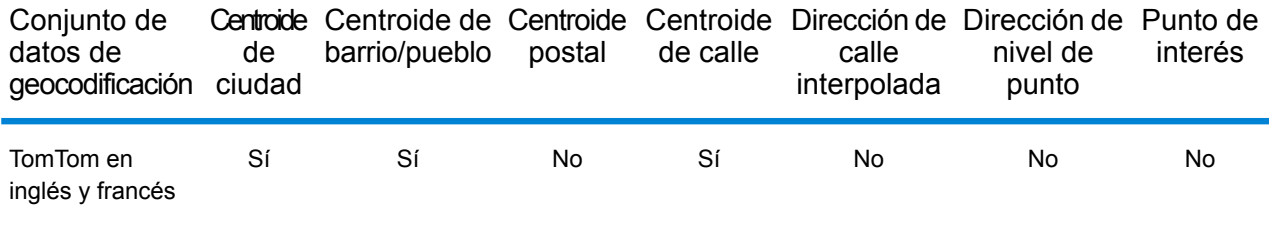

#### *Operaciones admitidas*

Las siguientes operaciones se admiten para Mauricio:

- **Geocodificación**: toma una o más direcciones como datos de entrada y devuelve coordenadas de latitud/longitud e información adicional.
- **Geocodificación inversa**: toma una o más coordenadas de latitud y longitud como datos de entrada y devuelve la dirección de la ubicación.

#### *Campos de entrada*

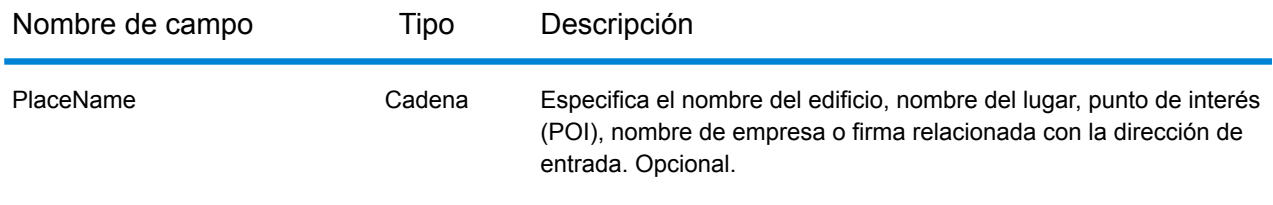

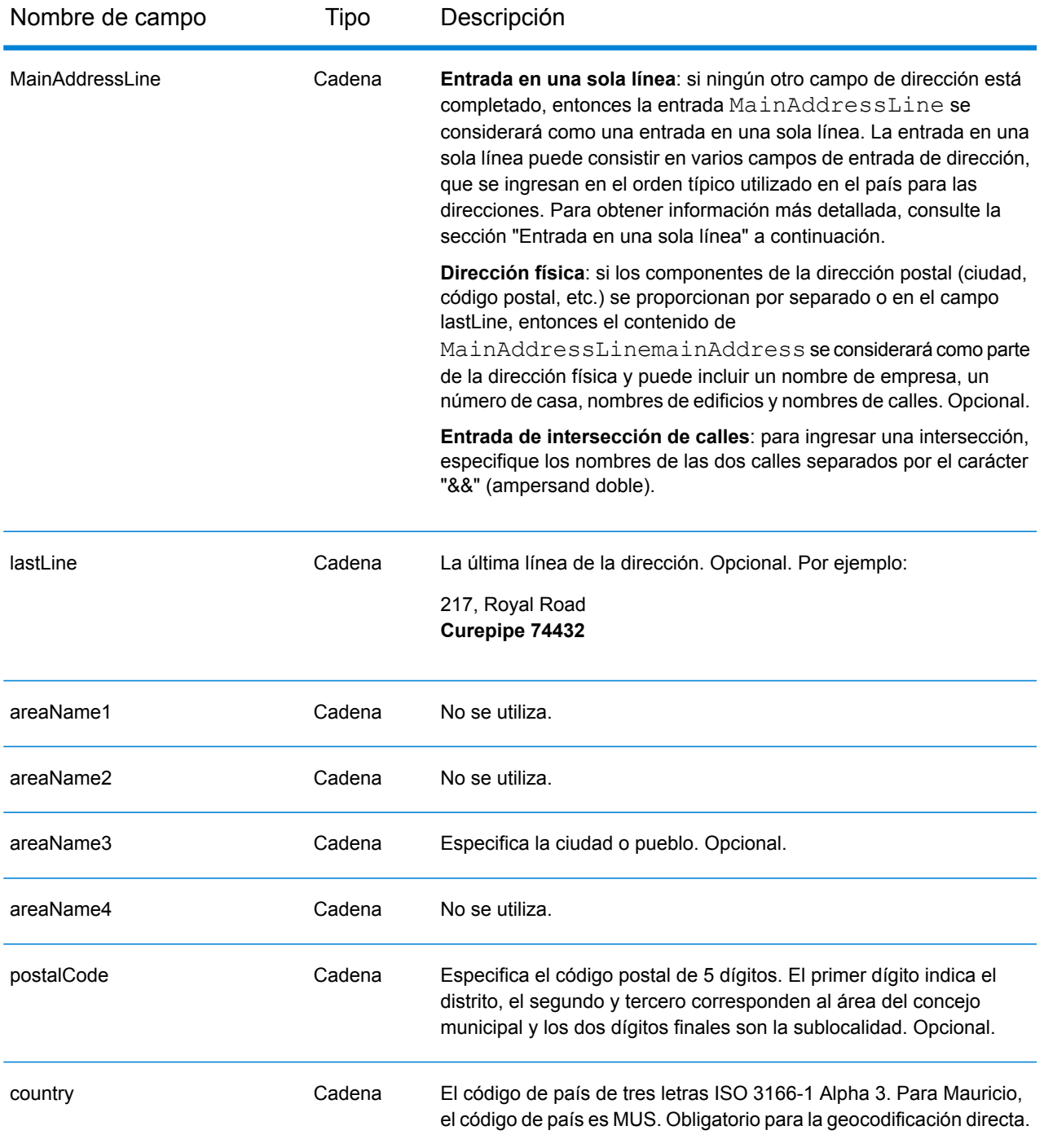

En lugar de ingresar cada componente de dirección en campos separados, puede ingresar la dirección completa en el campo de entrada mainAddress con los elementos de dirección ordenados de la siguiente manera:

*[street\_info][address\_number][area][postal\_code]*

Donde:

- *[street\_info]* consiste en el nombre de la calle, tipo de calle e información direccional previa o posterior (por ejemplo, Este, Oeste, etc.). Opcional.
- *[address\_number]* es opcional.
- *[area]* es solo la ciudad o la ciudad más información de respaldo como el estado, la provincia o la localidad.
- *[postal\_code]* es el código postal.
- Se requiere *[area]* o *[postal\_code]*.

Para obtener los mejores resultados, escriba una coma entre la información de dirección y la información de la última línea.

# *Opciones personalizadas*

No hay opciones específicas para Mauricio.

# *Campos de salida de dirección analizada*

La siguiente tabla muestra los campos de dirección analizada devueltos para un candidato ubicado en Mauricio.

Para devolver los campos de Dirección analizada a través de Management Console, seleccione una de las siguientes opciones:

- Para devolver los campos de Dirección analizada: en el menú desplegable **Filtros por país**, seleccione **Valores globales predeterminados**. Luego, en la pestaña **Valores de devolución**, seleccione **Dirección analizada**.
- Para devolver todos los campos de salida: en el menú desplegable **Filtros por país**, seleccione **Valores globales predeterminados**. Luego, en la pestaña **Valores de devolución**, seleccione **Devolver toda la información disponible**.

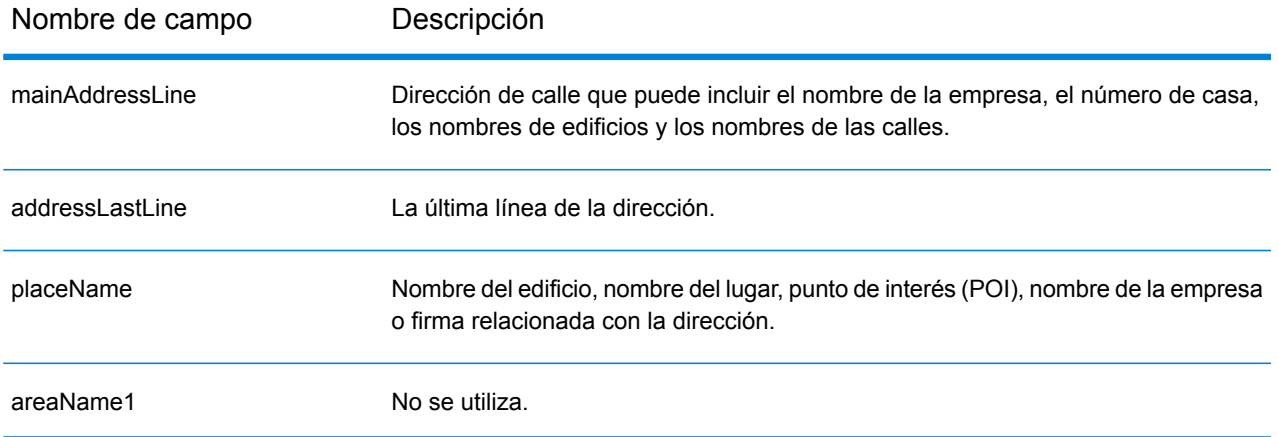

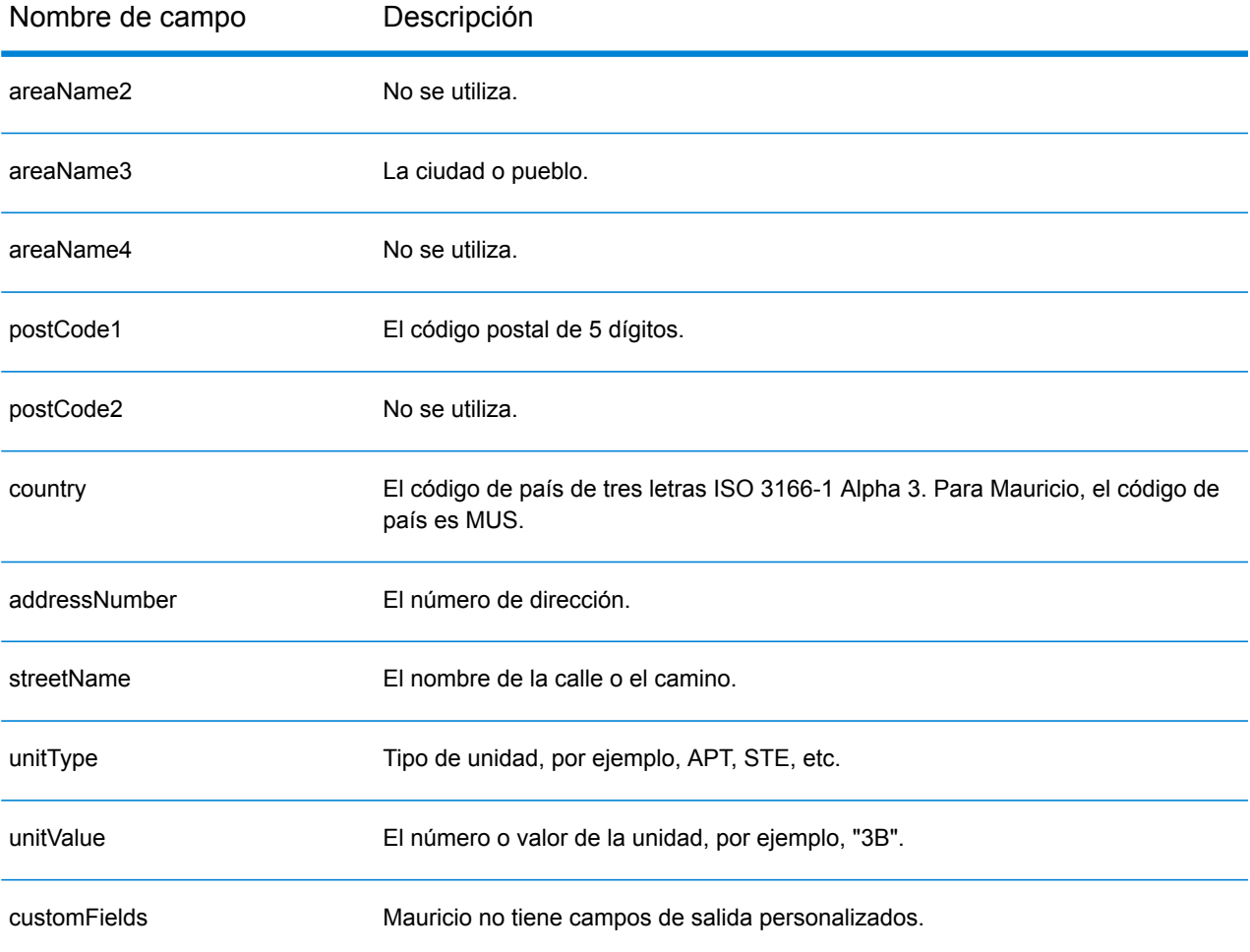

# México (MEX)

En esta sección se definen los conjuntos de datos de geocodificación, las operaciones y la información de los campos de entrada y salida que se admiten para México.

#### *Conjuntos de datos de geocodificación admitidos*

En la siguiente tabla se enumeran los conjuntos de datos de geocodificación admitidos con los niveles de geocodificación disponibles para México.

**Nota:** Los diccionarios de usuarios personalizados no son compatibles.

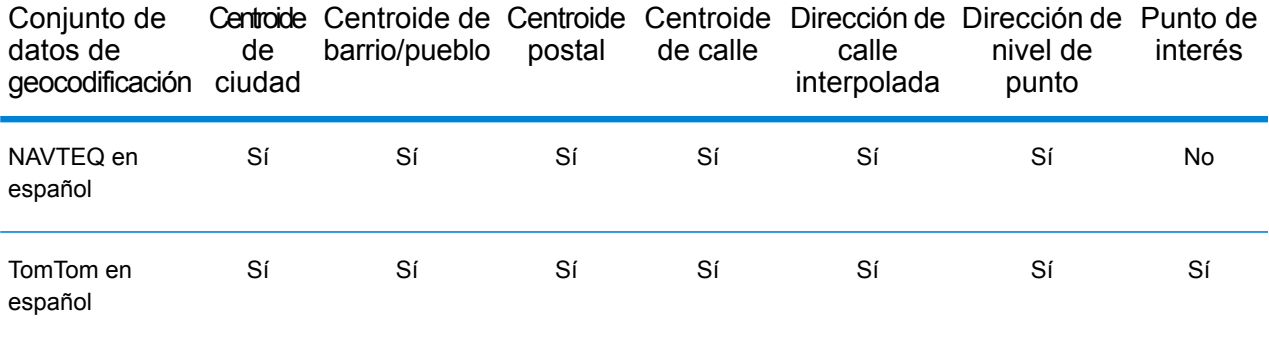

# *Operaciones admitidas*

Las siguientes operaciones se admiten para México:

- **Geocodificación**: toma una o más direcciones como datos de entrada y devuelve coordenadas de latitud/longitud e información adicional.
- **Geocodificación inversa**: toma una o más coordenadas de latitud y longitud como datos de entrada y devuelve la dirección de la ubicación.

#### *Campos de entrada*

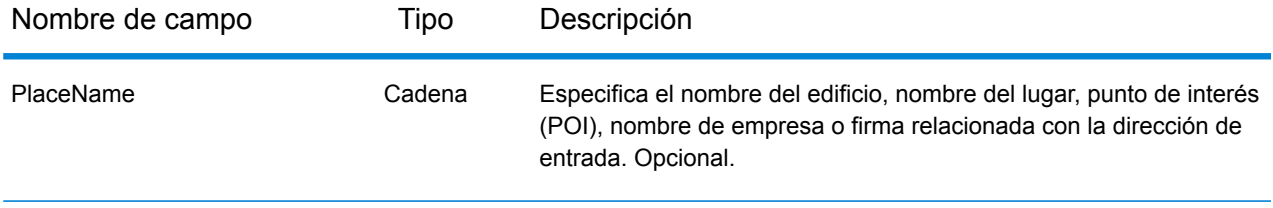
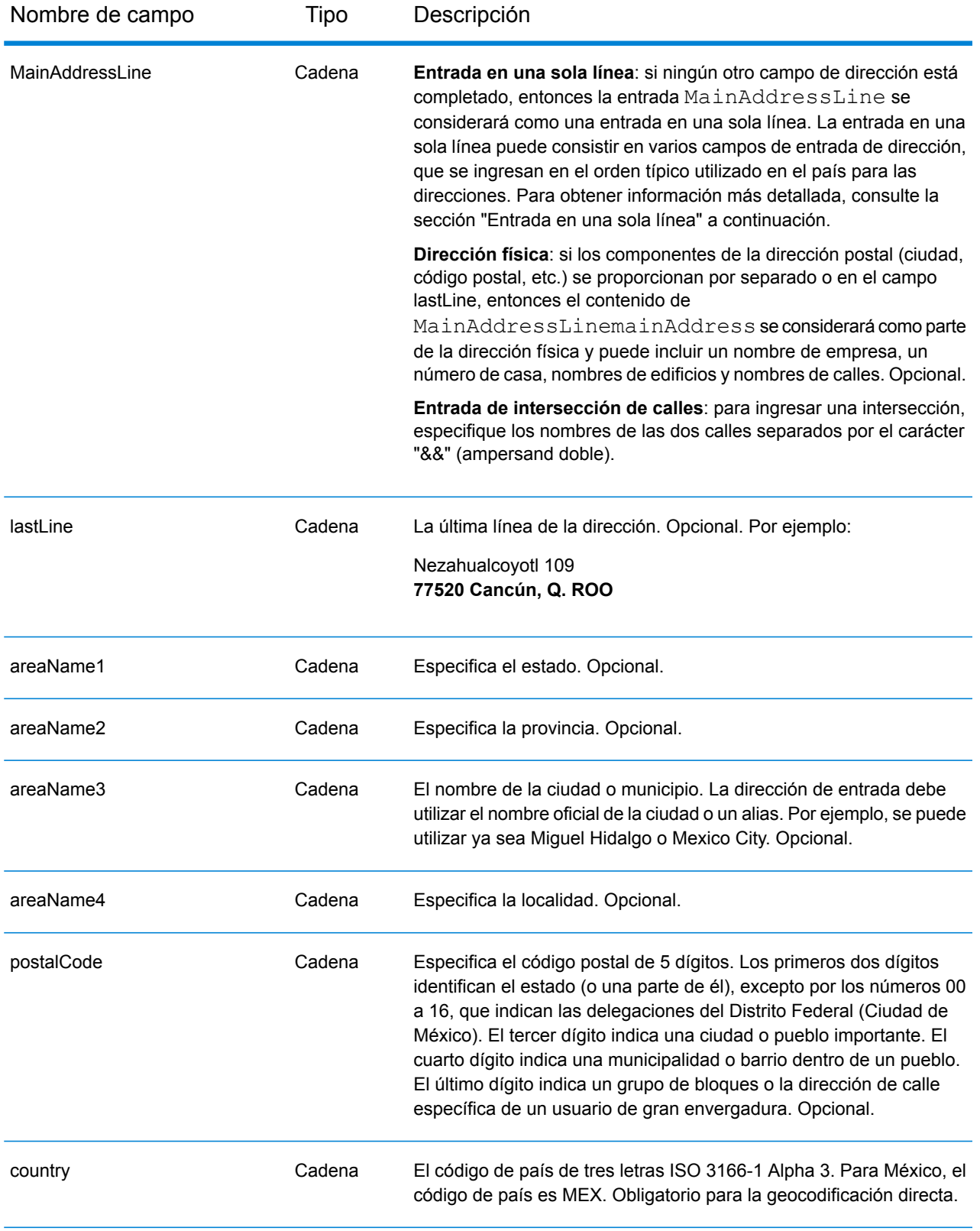

# *Pautas de direcciones para México*

Siga estas recomendaciones para asegurarse de que los datos de entrada de dirección tengan el mejor formato posible para una óptima coincidencia y geocodificación. Para recomendaciones adicionales acerca del sistema postal mexicano, consulte el sitio web de Correos de México **<http://www.sepomex.gob.mx/Paginas/Home.aspx>**.

- **Campos obligatorios**: las direcciones deben incluir una ciudad o un código postal.
- **Alias para estados**: se puede utilizar alias para los estados. Por ejemplo, si ingresa "YUC" este dato coincidirá con Yucatán.

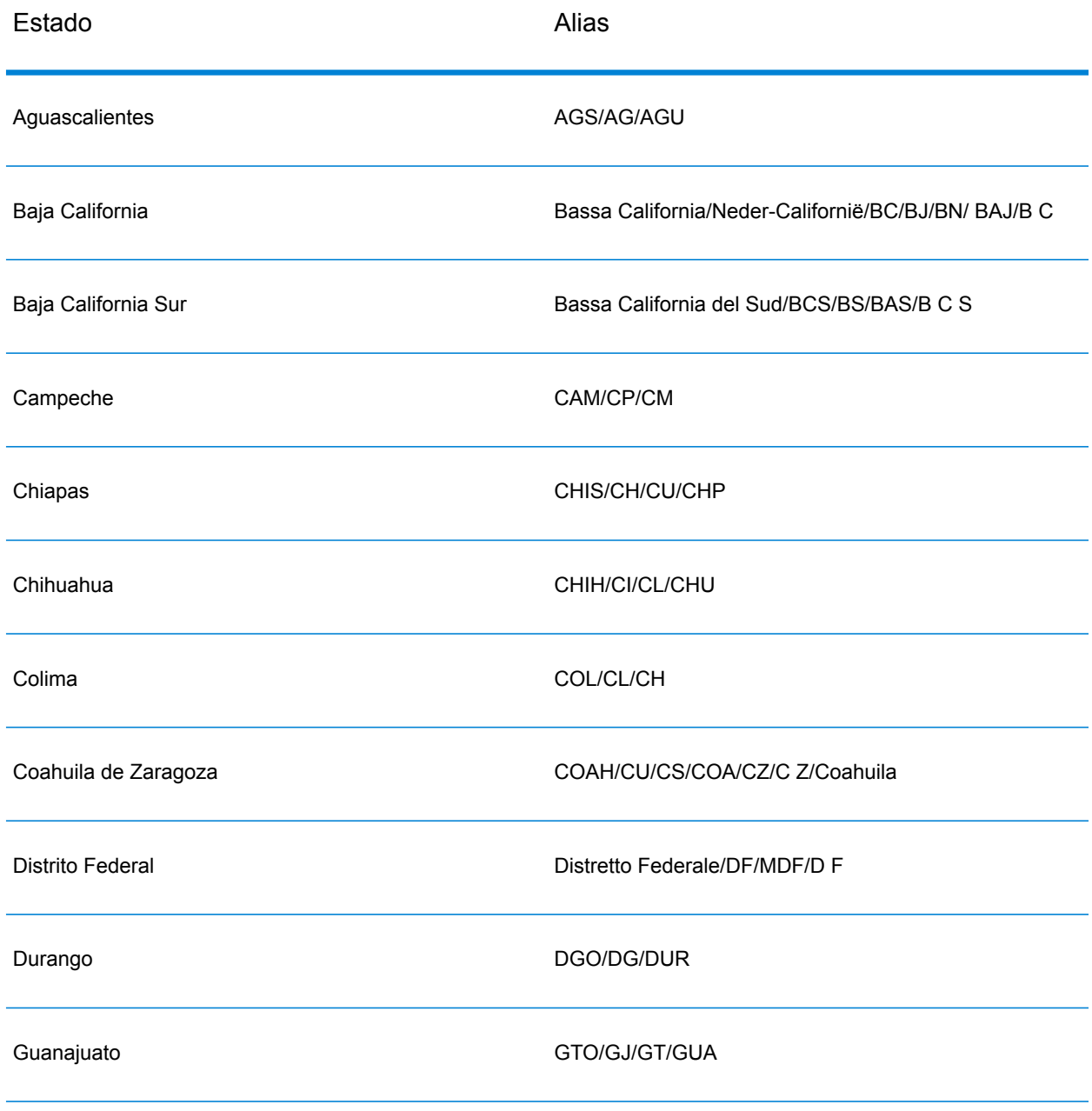

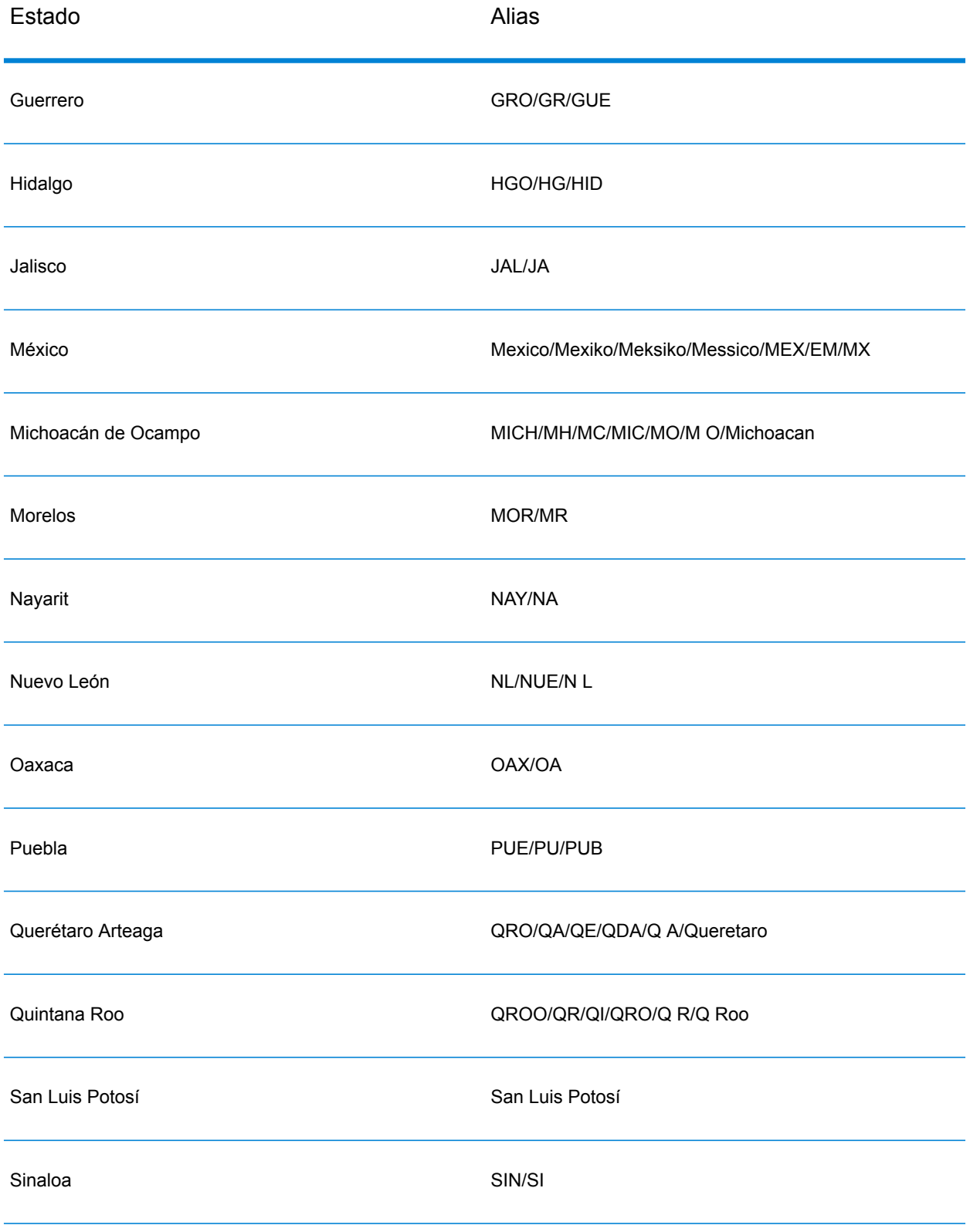

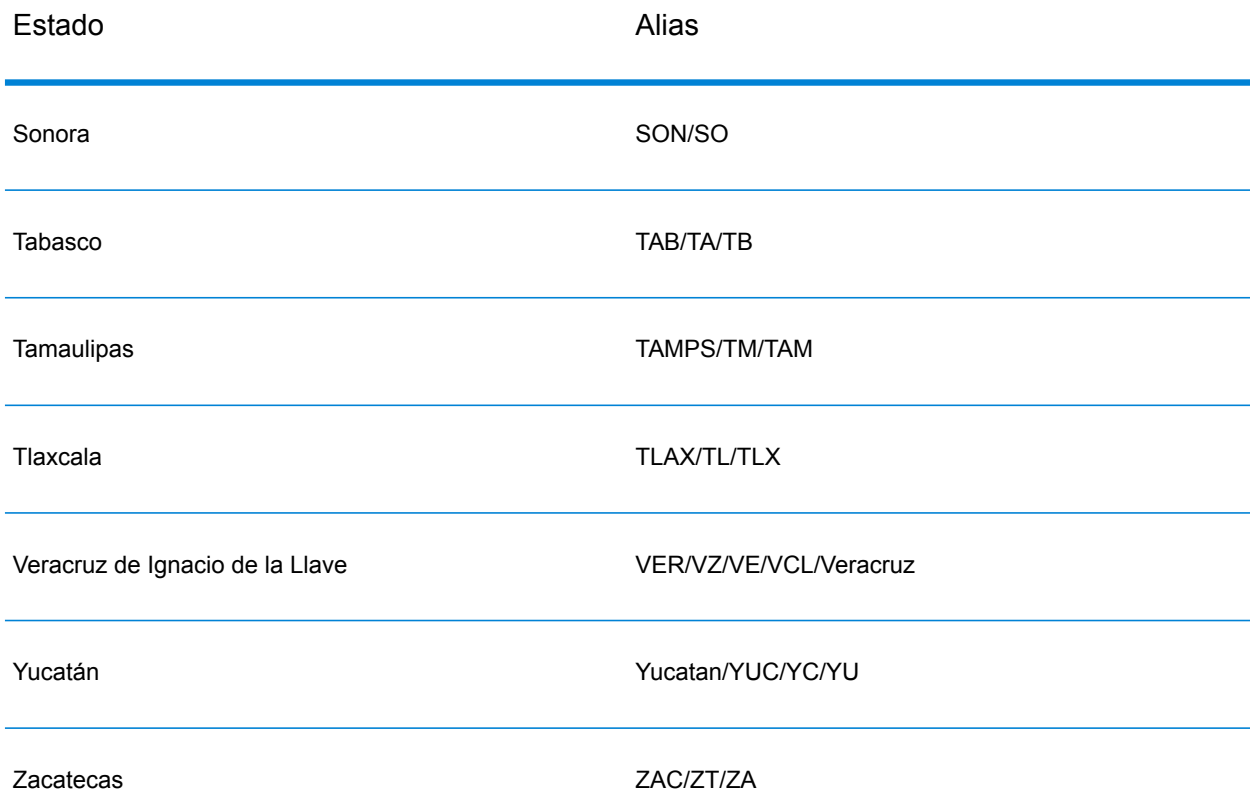

- **Números, equivalentes numéricos y ordinales**: las calles con número se asignan a sus equivalentes con nombres. Por ejemplo, es posible ingresar Calle 5 o Calle Cinco y obtener los mismos candidatos. Los números ordinales también se reconocen en las direcciones de entrada. Por ejemplo, se reconocen todos estos números en las direcciones de entrada: 5, CINCO, QUINTO y QUINTA.
- **Datos direccionales**: los siguientes datos direccionales se reconocen en las direcciones de entrada: Norte, Oriente, Este, Sur, Oeste, Occidente, Poniente, N, E, S, O, NE, NO, SE, SO, Noreste, Sudeste, Noroeste y Sudoeste.
- **Datos de p**unto de dirección: la base de datos de puntos NAVTEQ MEX incluye datos de punto de dirección. Los candidatos de punto de dirección arrojan un código de resultado S8.

En lugar de ingresar cada componente de dirección en campos separados, puede ingresar la dirección completa en el campo de entrada mainAddress con los elementos de dirección ordenados de la siguiente manera:

*[street\_info][address\_number][postal\_code][area]*

Donde:

• *[street\_info]* consiste en el nombre de la calle, tipo de calle e información direccional previa o posterior (por ejemplo, Este, Oeste, etc.). Opcional.

- *[address\_number]* es opcional.
- *[postal\_code]* es el código postal.
- *[area]* es solo la ciudad o la ciudad más información de respaldo como el estado, la provincia o la localidad.
- Se requiere *[area]* o *[postal\_code]*.

Para obtener los mejores resultados, escriba una coma entre la información de dirección y la información de la última línea.

#### *Opciones personalizadas*

No hay opciones específicas para México.

#### *Campos de salida de dirección analizada*

La siguiente tabla muestra los campos de dirección analizada devueltos para un candidato ubicado en México.

Para devolver los campos de Dirección analizada a través de Management Console, seleccione una de las siguientes opciones:

- Para devolver los campos de Dirección analizada: en el menú desplegable **Filtros por país**, seleccione **Valores globales predeterminados**. Luego, en la pestaña **Valores de devolución**, seleccione **Dirección analizada**.
- Para devolver todos los campos de salida: en el menú desplegable **Filtros por país**, seleccione **Valores globales predeterminados**. Luego, en la pestaña **Valores de devolución**, seleccione **Devolver toda la información disponible**.

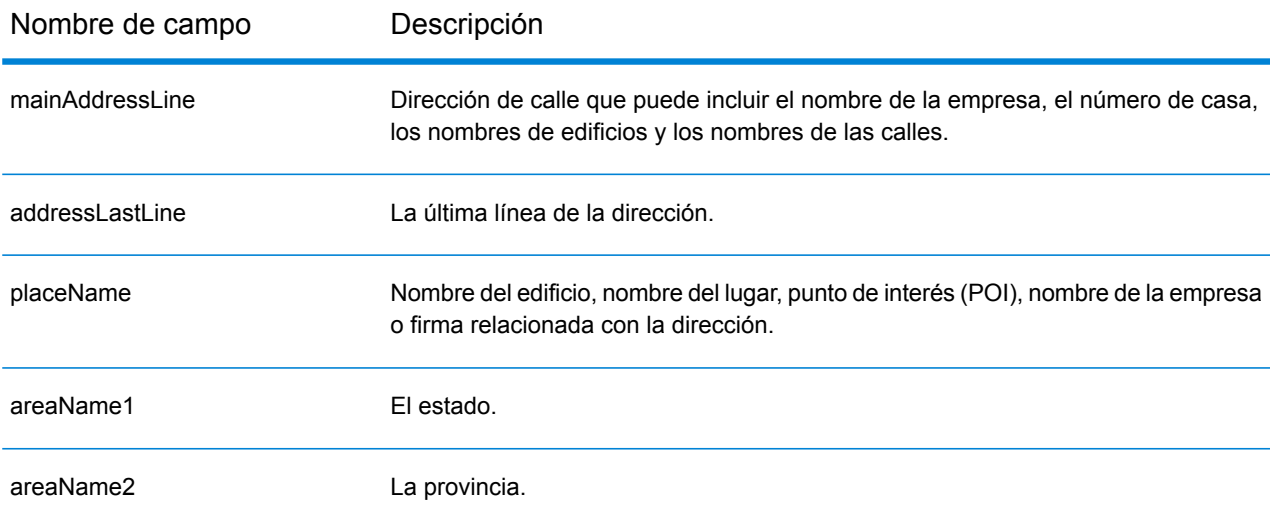

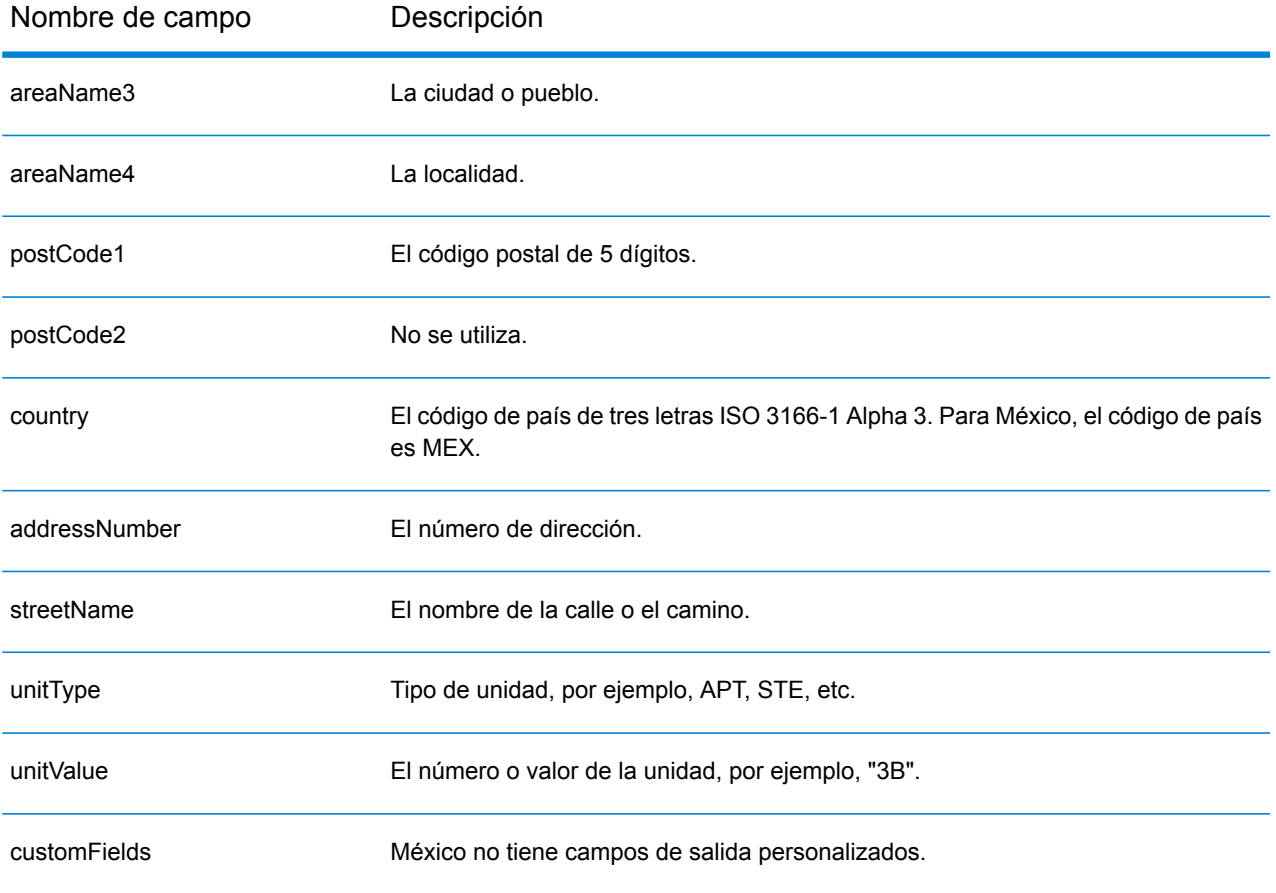

# Montenegro (MNE)

En esta sección se definen los conjuntos de datos de geocodificación, las operaciones y la información de los campos de entrada y salida que se admiten para Montenegro.

# *Conjuntos de datos de geocodificación admitidos*

En la siguiente tabla se enumeran los conjuntos de datos de geocodificación admitidos con los niveles de geocodificación disponibles para Montenegro.

**Nota:** Los diccionarios de usuarios personalizados no son compatibles.

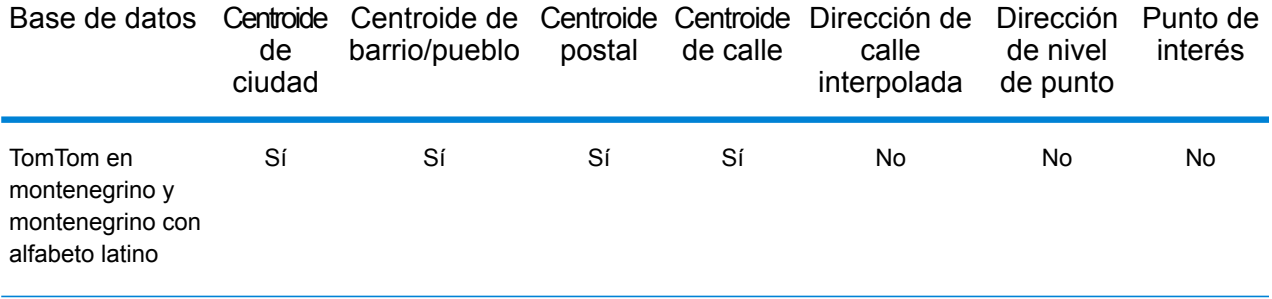

#### *Operaciones admitidas*

Las siguientes operaciones se admiten para Montenegro:

- **Geocodificación**: toma una o más direcciones como datos de entrada y devuelve coordenadas de latitud/longitud e información adicional.
- **Geocodificación inversa**: toma una o más coordenadas de latitud y longitud como datos de entrada y devuelve la dirección de la ubicación.

#### *Campos de entrada*

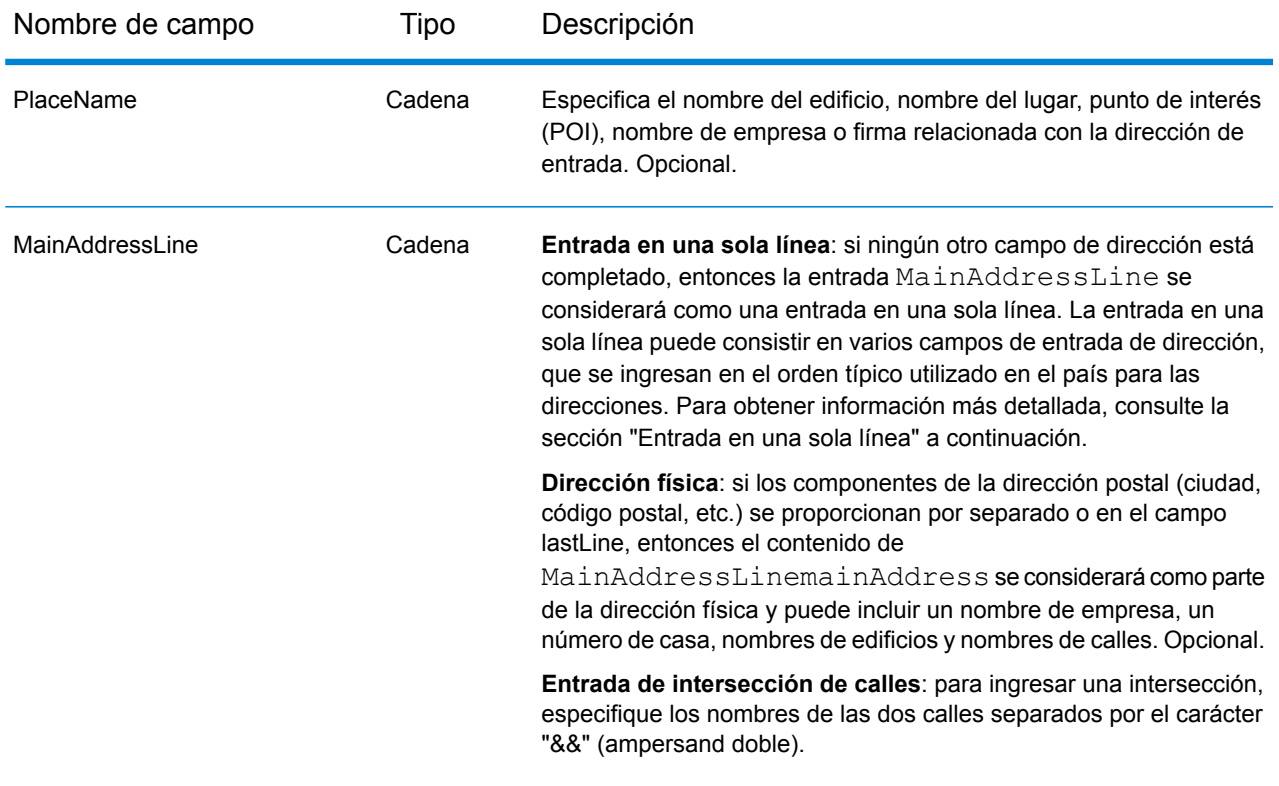

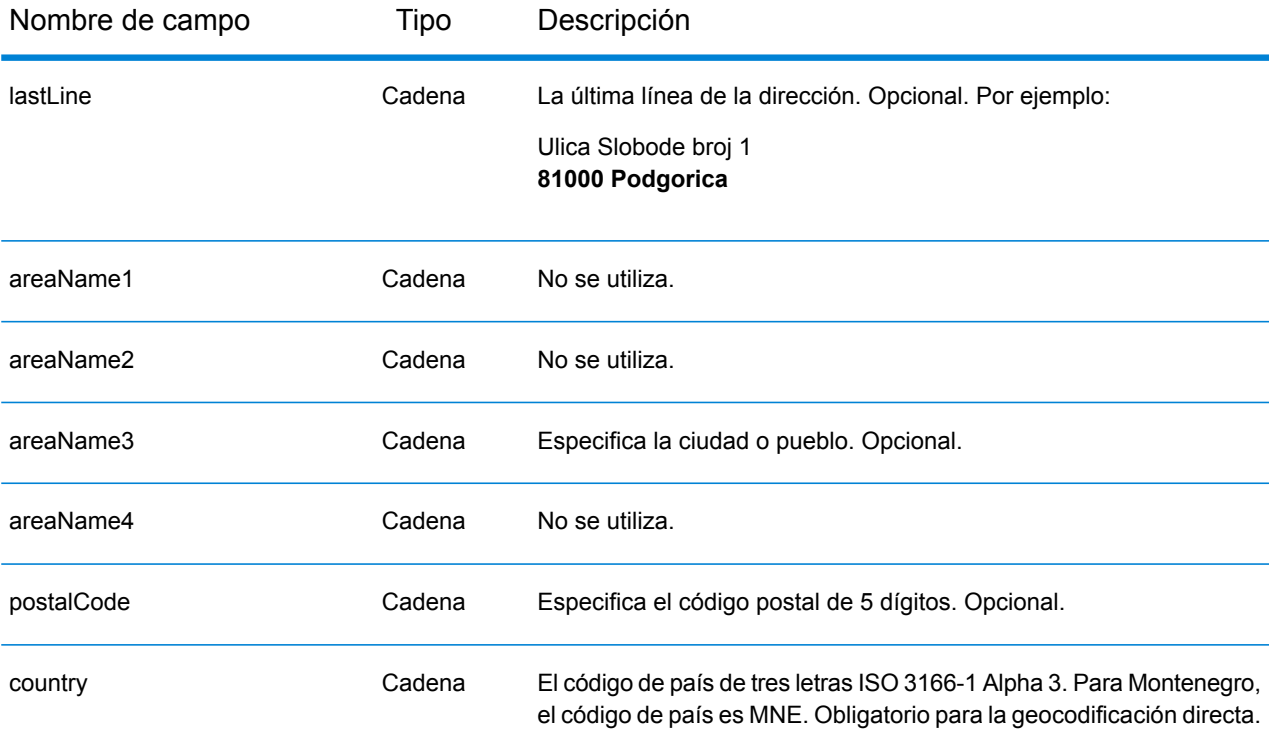

# *Pautas de direcciones para Montenegro*

Siga estas recomendaciones para asegurarse de que los datos de entrada de dirección tengan el mejor formato posible para una óptima coincidencia y geocodificación. Para obtener información adicional sobre las direcciones de Montenegro, consulte el sitio web del servicio postal montenegrino: **<http://www.postacg.me/>**

- **Campos obligatorios**: las direcciones deben incluir una ciudad o un código postal.
- **Tipos de vías públicas**: el sistema admite por completo y reconoce los tipos de vías públicas y sus abreviaturas comunes en los datos de entrada y salida.
- **Abreviaturas y palabras comunes**: el geocodificador reconoce las palabras comunes, datos direccionales, indicadores de números de casas y abreviaturas utilizadas en las direcciones, y puede geocodificar estas direcciones correctamente.

### *Entrada en una sola línea*

En lugar de ingresar cada componente de dirección en campos separados, puede ingresar la dirección completa en el campo de entrada mainAddress con los elementos de dirección ordenados de la siguiente manera:

*[street\_info][address\_number][postal\_code][area]*

Donde:

• *[street\_info]* consiste en el nombre de la calle, tipo de calle e información direccional previa o posterior (por ejemplo, Este, Oeste, etc.). Opcional.

- *[address\_number]* es opcional.
- *[postal\_code]* es el código postal.
- *[area]* es solo la ciudad o la ciudad más información de respaldo como el estado, la provincia o la localidad.
- Se requiere *[area]* o *[postal\_code]*.

Para obtener los mejores resultados, escriba una coma entre la información de dirección y la información de la última línea.

#### *Opciones personalizadas*

No hay opciones específicas para Montenegro.

#### *Campos de salida de dirección analizada*

La siguiente tabla muestra los campos de dirección analizados devueltos para un candidato ubicado en Montenegro.

Para devolver los campos de Dirección analizada a través de Management Console, seleccione una de las siguientes opciones:

- Para devolver los campos de Dirección analizada: en el menú desplegable **Filtros por país**, seleccione **Valores globales predeterminados**. Luego, en la pestaña **Valores de devolución**, seleccione **Dirección analizada**.
- Para devolver todos los campos de salida: en el menú desplegable **Filtros por país**, seleccione **Valores globales predeterminados**. Luego, en la pestaña **Valores de devolución**, seleccione **Devolver toda la información disponible**.

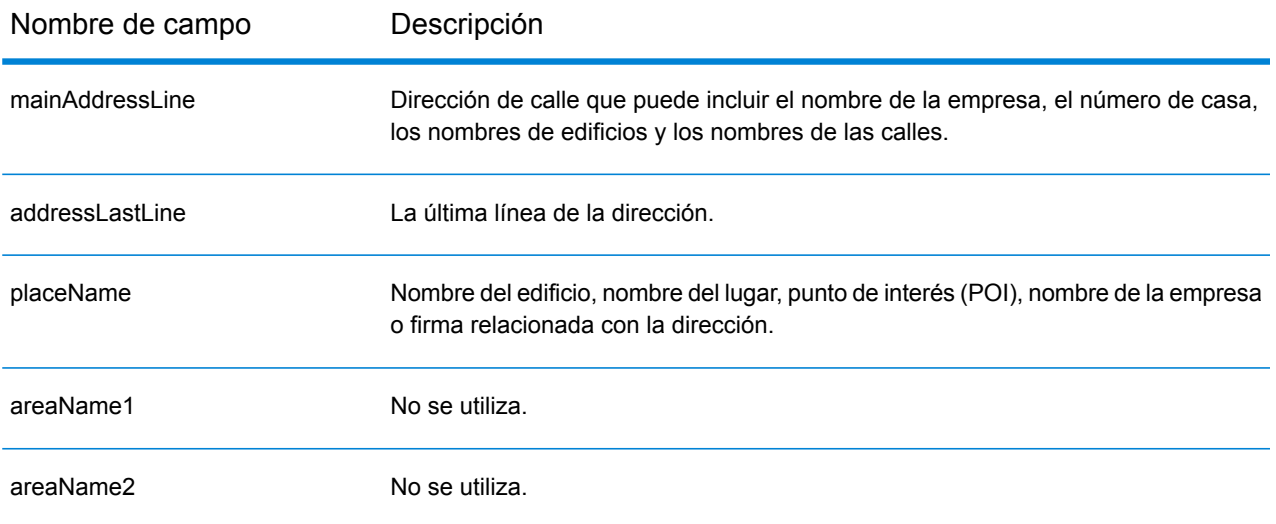

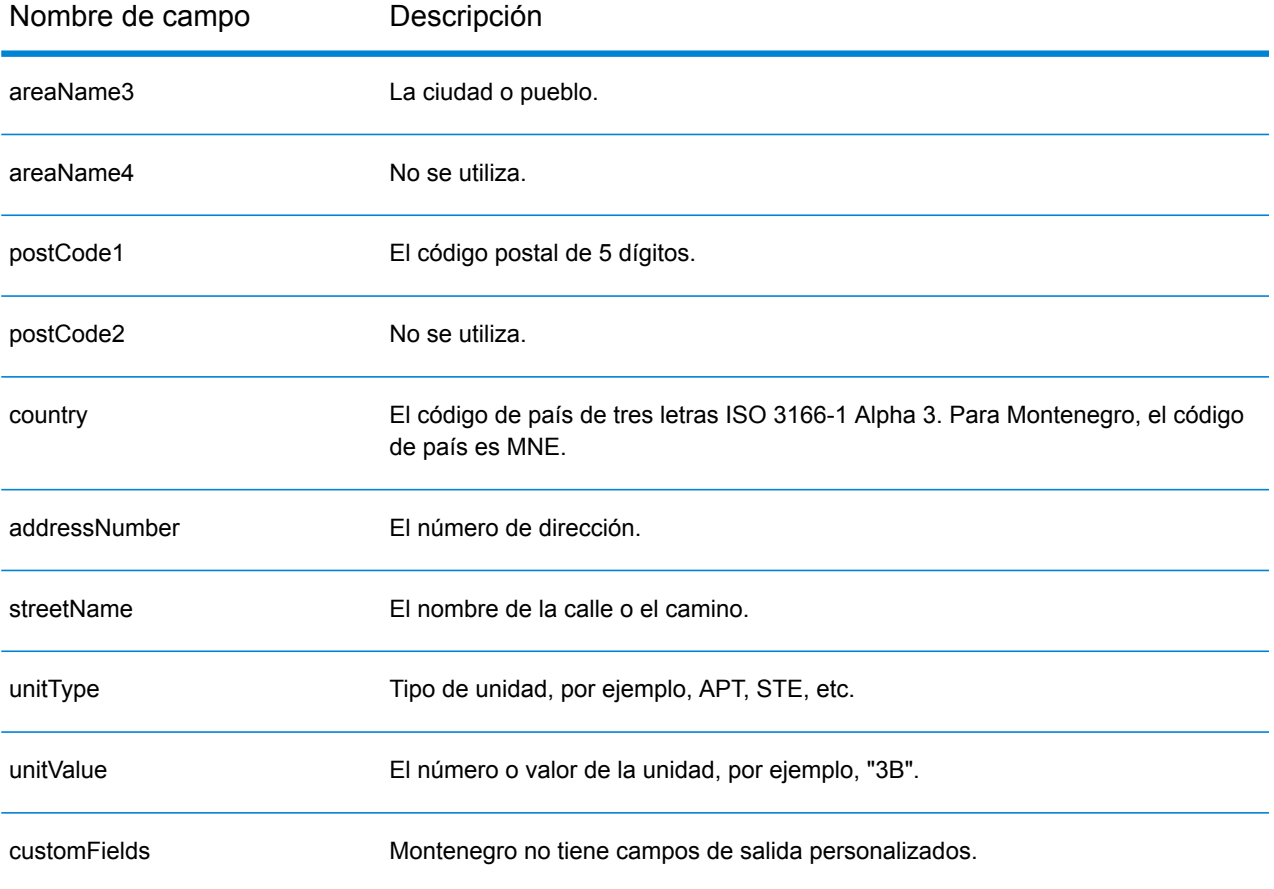

# Marruecos (MAR)

En esta sección se definen los conjuntos de datos de geocodificación, las operaciones y la información de los campos de entrada y salida que se admiten para Marruecos.

# *Conjuntos de datos de geocodificación admitidos*

En la siguiente tabla se enumeran los conjuntos de datos de geocodificación admitidos con los niveles de geocodificación disponibles para Marruecos.

**Nota:** Los diccionarios de usuarios personalizados no son compatibles.

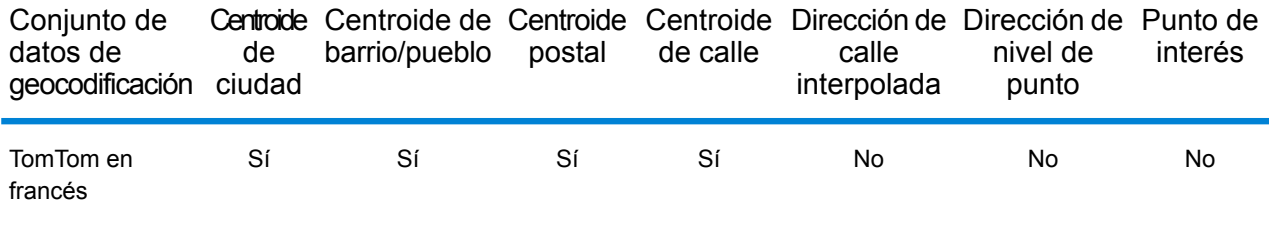

# *Operaciones admitidas*

Las siguientes operaciones se admiten para Marruecos:

- **Geocodificación**: toma una o más direcciones como datos de entrada y devuelve coordenadas de latitud/longitud e información adicional.
- **Geocodificación inversa**: toma una o más coordenadas de latitud y longitud como datos de entrada y devuelve la dirección de la ubicación.

#### *Campos de entrada*

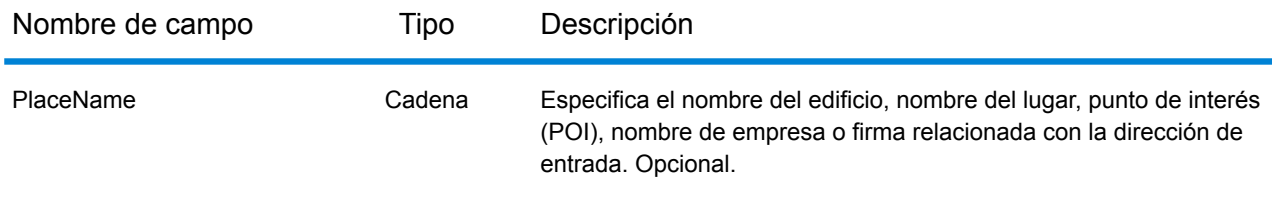

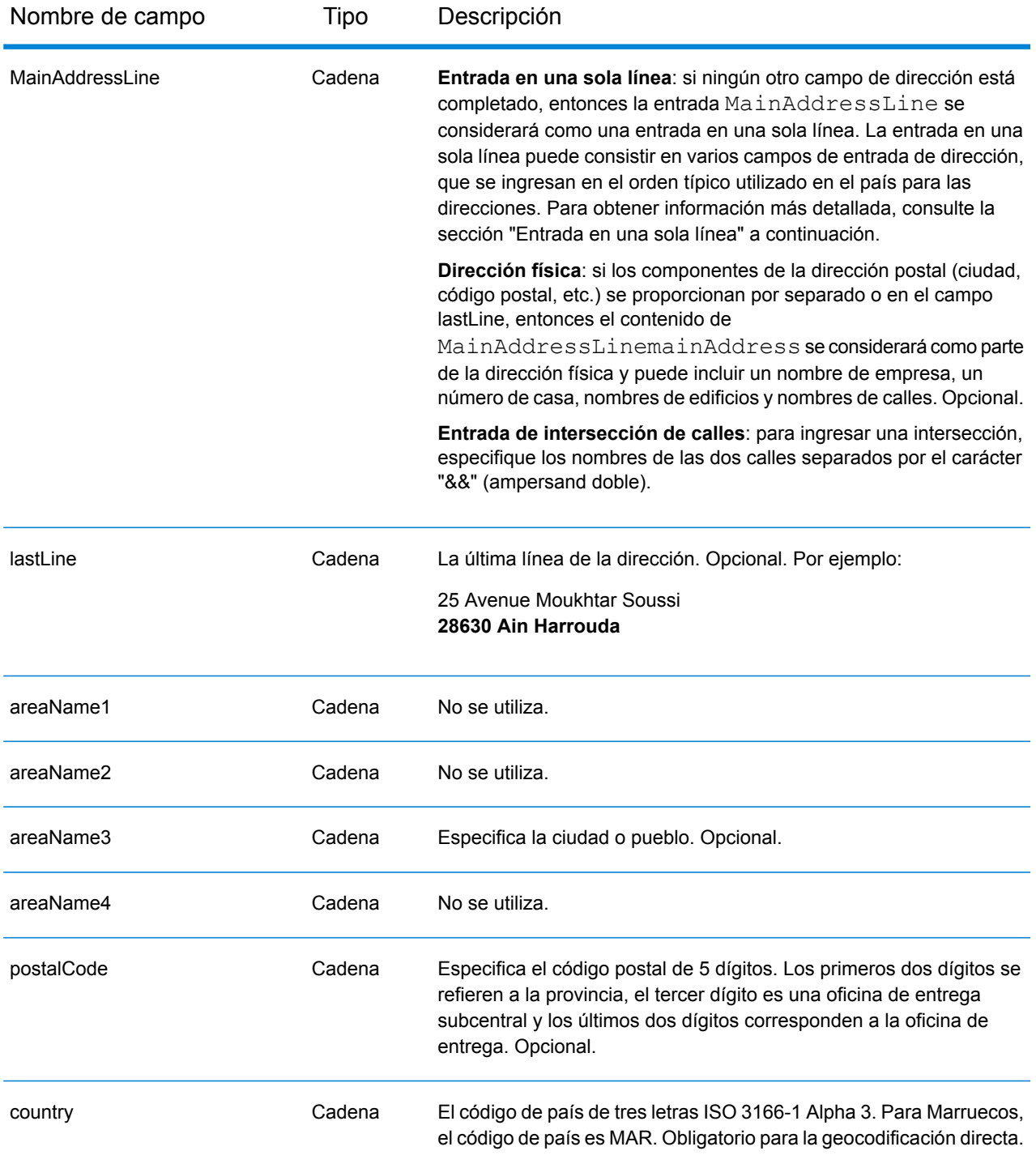

En lugar de ingresar cada componente de dirección en campos separados, puede ingresar la dirección completa en el campo de entrada mainAddress con los elementos de dirección ordenados de la siguiente manera:

# *[address\_number][street\_info][postal\_code][area]*

Donde:

- *[address\_number]* es opcional.
- *[street\_info]* consiste en el nombre de la calle, tipo de calle e información direccional previa o posterior (por ejemplo, Este, Oeste, etc.). Opcional.
- *[postal\_code]* es el código postal.
- *[area]* es solo la ciudad o la ciudad más información de respaldo como el estado, la provincia o la localidad.
- Se requiere *[area]* o *[postal\_code]*.

Para obtener los mejores resultados, escriba una coma entre la información de dirección y la información de la última línea.

### *Opciones personalizadas*

No hay opciones específicas para Marruecos.

# *Campos de salida de dirección analizada*

La siguiente tabla muestra los campos de dirección analizada devueltos para un candidato ubicado en Marruecos.

Para devolver los campos de Dirección analizada a través de Management Console, seleccione una de las siguientes opciones:

- Para devolver los campos de Dirección analizada: en el menú desplegable **Filtros por país**, seleccione **Valores globales predeterminados**. Luego, en la pestaña **Valores de devolución**, seleccione **Dirección analizada**.
- Para devolver todos los campos de salida: en el menú desplegable **Filtros por país**, seleccione **Valores globales predeterminados**. Luego, en la pestaña **Valores de devolución**, seleccione **Devolver toda la información disponible**.

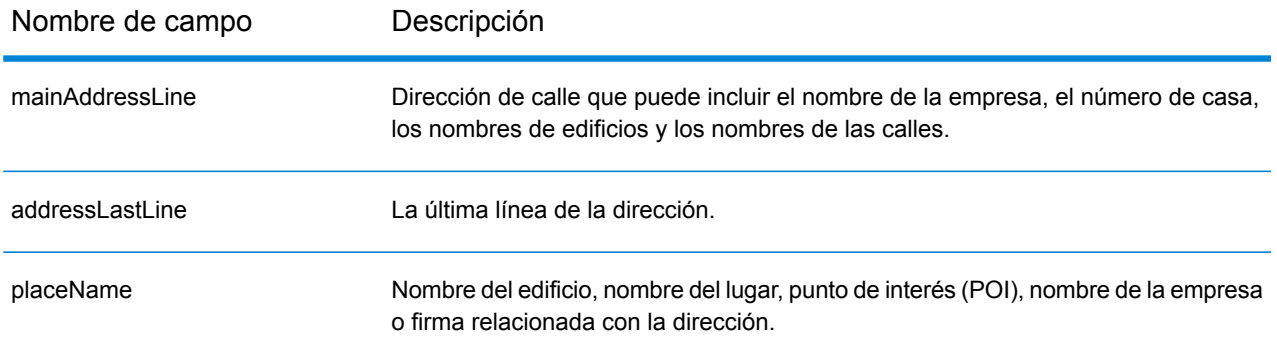

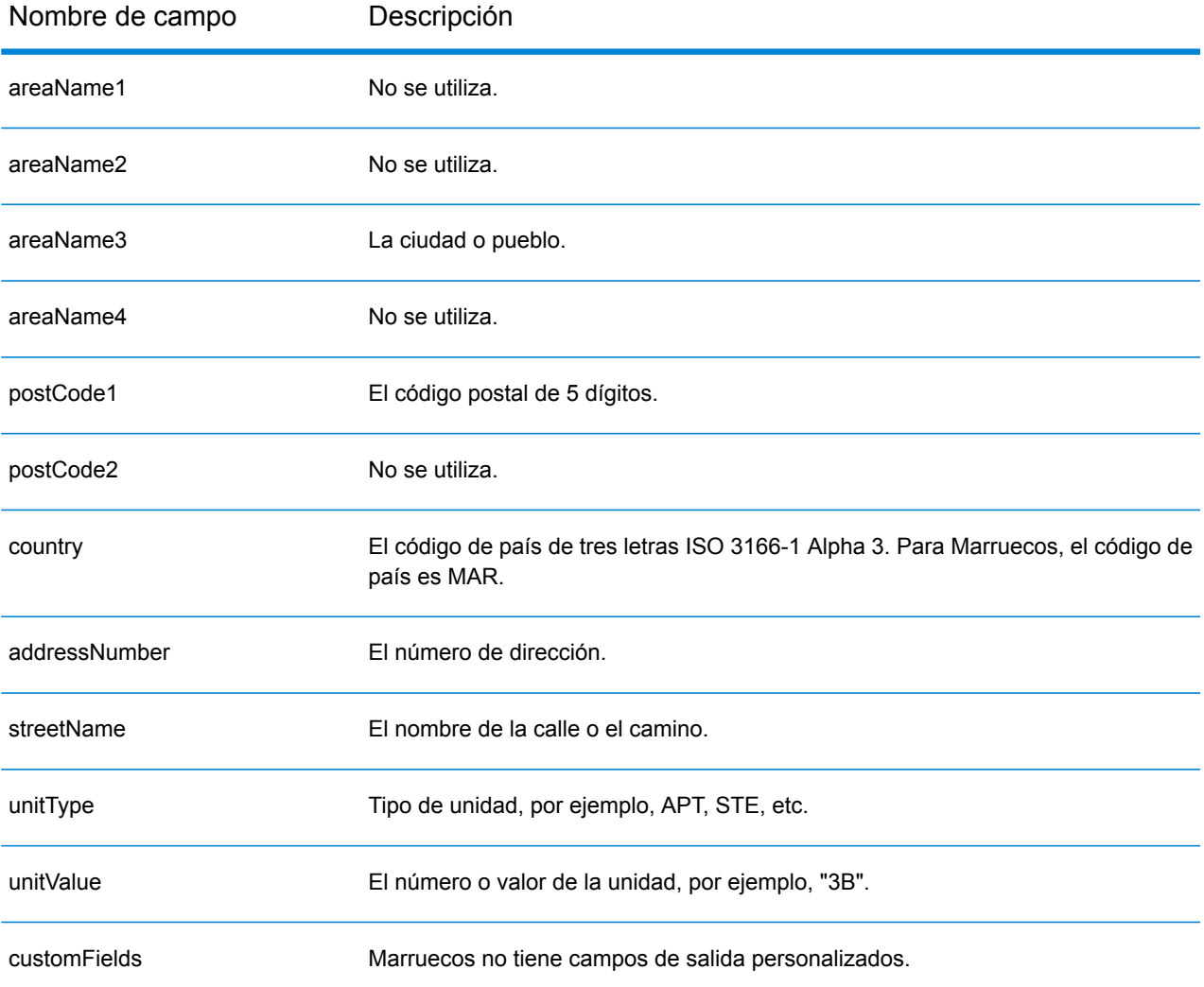

# Mozambique (MOZ)

En esta sección se definen los conjuntos de datos de geocodificación, las operaciones y la información de los campos de entrada y salida que se admiten para Mozambique.

# *Conjuntos de datos de geocodificación admitidos*

En la siguiente tabla se enumeran los conjuntos de datos de geocodificación admitidos con los niveles de geocodificación disponibles para Mozambique.

**Nota:** Los diccionarios de usuarios personalizados no son compatibles.

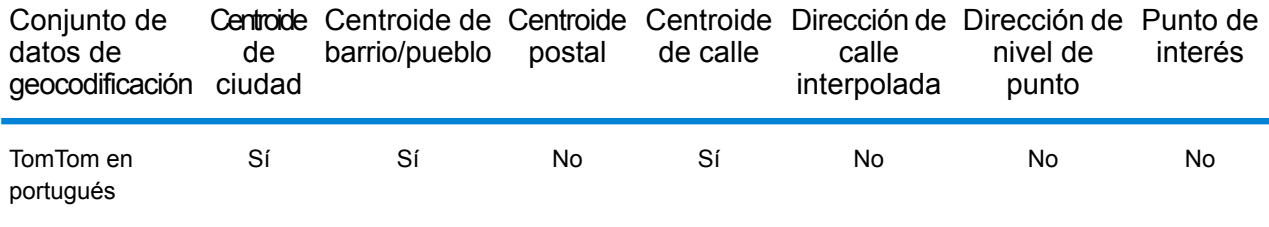

# *Operaciones admitidas*

Las siguientes operaciones se admiten para Mozambique:

- **Geocodificación**: toma una o más direcciones como datos de entrada y devuelve coordenadas de latitud/longitud e información adicional.
- **Geocodificación inversa**: toma una o más coordenadas de latitud y longitud como datos de entrada y devuelve la dirección de la ubicación.

#### *Campos de entrada*

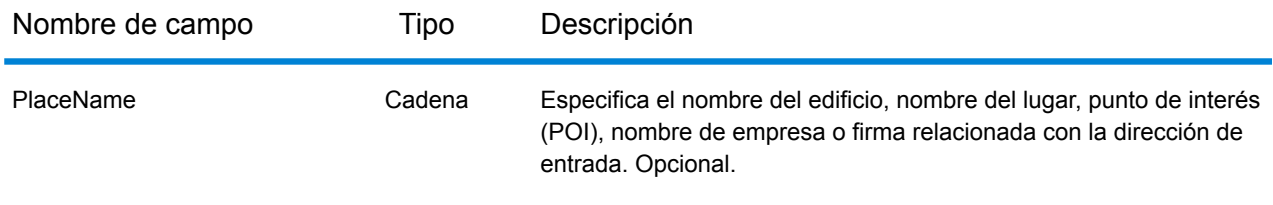

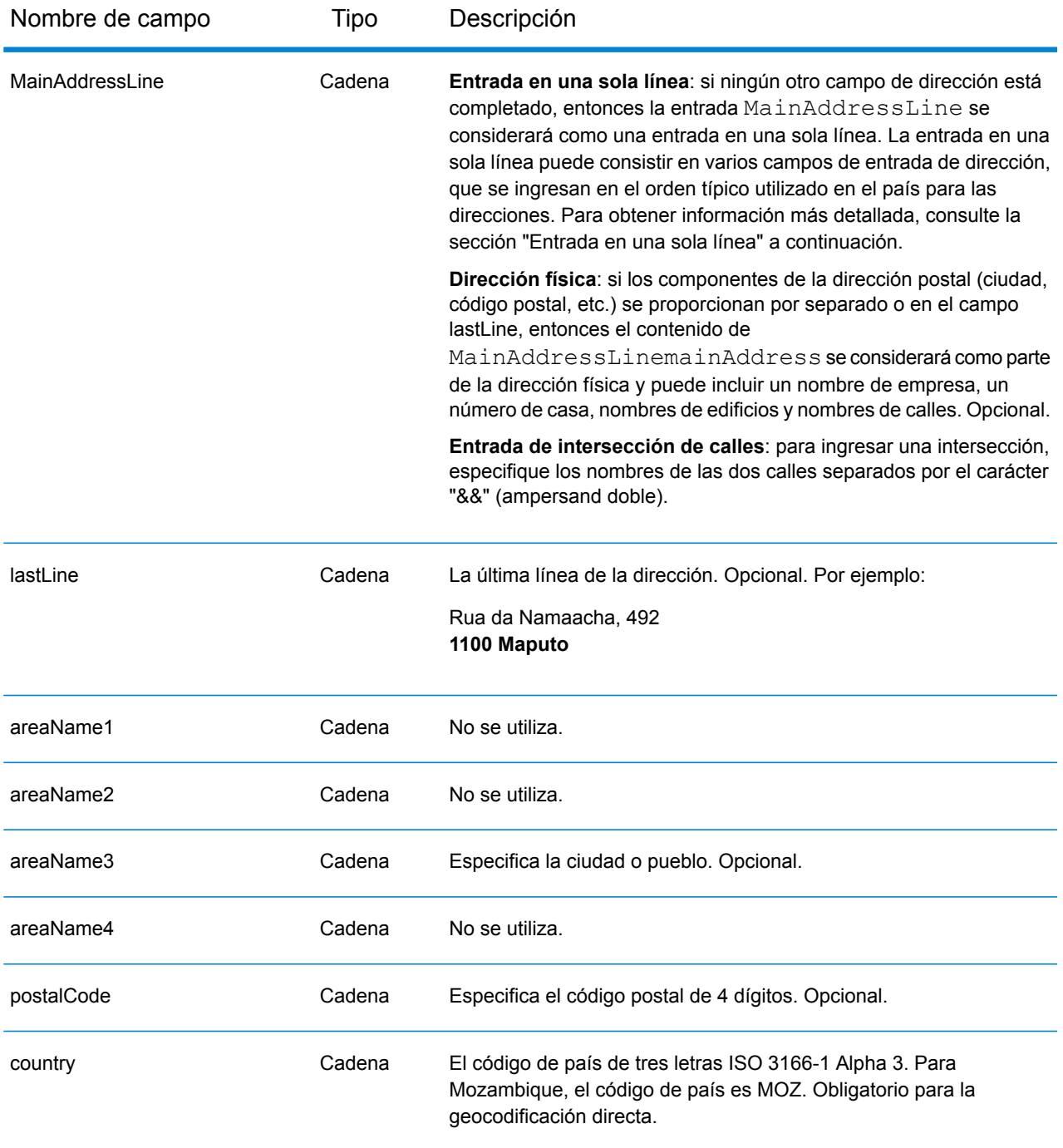

En lugar de ingresar cada componente de dirección en campos separados, puede ingresar la dirección completa en el campo de entrada mainAddress con los elementos de dirección ordenados de la siguiente manera:

*[street\_info][address\_number][postal\_code][area]*

Donde:

- *[street\_info]* consiste en el nombre de la calle, tipo de calle e información direccional previa o posterior (por ejemplo, Este, Oeste, etc.). Opcional.
- *[address\_number]* es opcional.
- *[postal\_code]* es el código postal.
- *[area]* es solo la ciudad o la ciudad más información de respaldo como el estado, la provincia o la localidad.
- Se requiere *[area]* o *[postal\_code]*.

Para obtener los mejores resultados, escriba una coma entre la información de dirección y la información de la última línea.

# *Opciones personalizadas*

No hay opciones específicas para Mozambique.

# *Campos de salida de dirección analizada*

La siguiente tabla muestra los campos de dirección analizada devueltos para un candidato ubicado en Mozambique.

Para devolver los campos de Dirección analizada a través de Management Console, seleccione una de las siguientes opciones:

- Para devolver los campos de Dirección analizada: en el menú desplegable **Filtros por país**, seleccione **Valores globales predeterminados**. Luego, en la pestaña **Valores de devolución**, seleccione **Dirección analizada**.
- Para devolver todos los campos de salida: en el menú desplegable **Filtros por país**, seleccione **Valores globales predeterminados**. Luego, en la pestaña **Valores de devolución**, seleccione **Devolver toda la información disponible**.

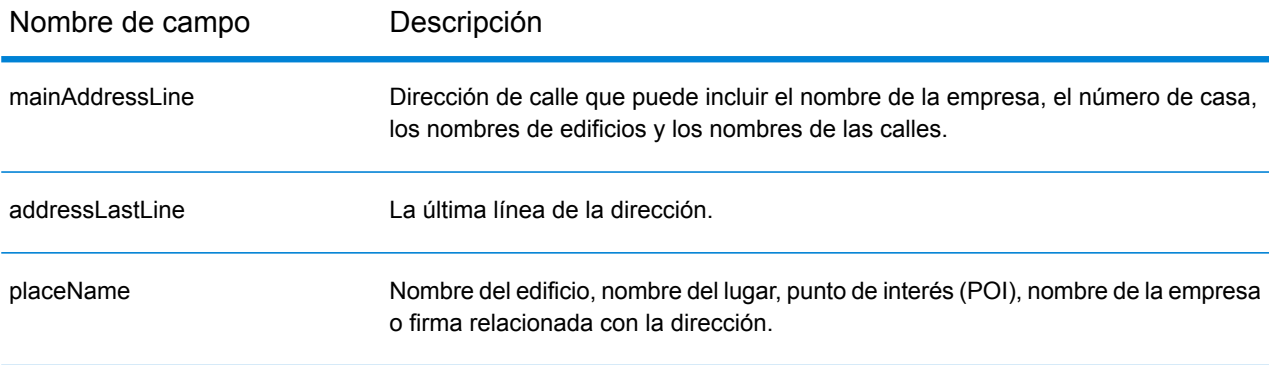

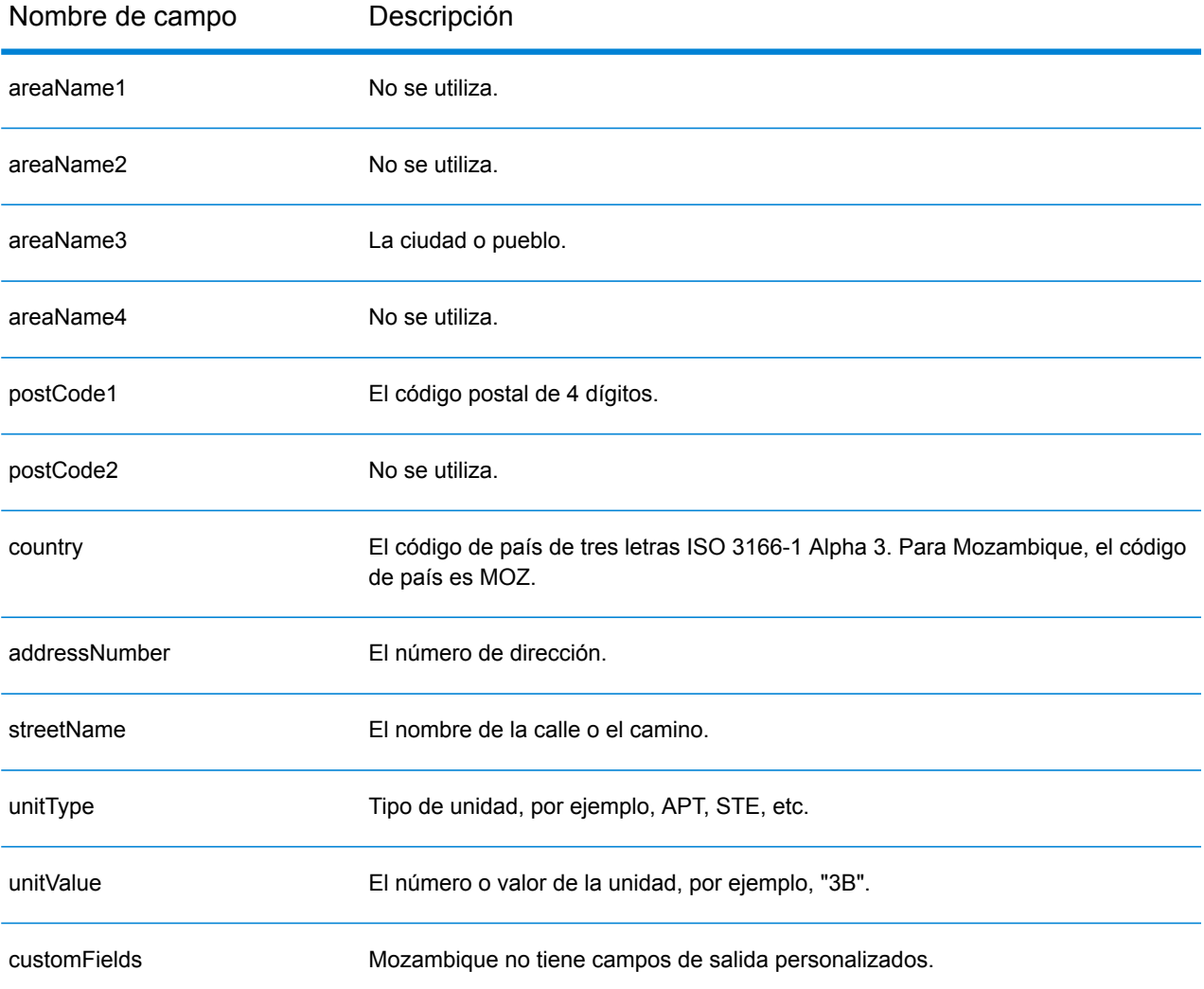

# Namibia (NAM)

En esta sección se definen los conjuntos de datos de geocodificación, las operaciones y la información de los campos de entrada y salida que se admiten para Namibia.

# *Conjuntos de datos de geocodificación admitidos*

En la siguiente tabla se enumeran los conjuntos de datos de geocodificación admitidos con los niveles de geocodificación disponibles para Namibia.

**Nota:** Los diccionarios de usuarios personalizados no son compatibles.

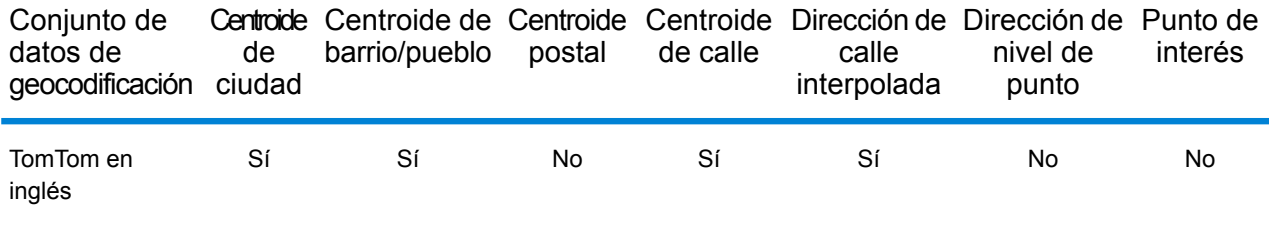

# *Operaciones admitidas*

Las siguientes operaciones se admiten para Namibia:

- **Geocodificación**: toma una o más direcciones como datos de entrada y devuelve coordenadas de latitud/longitud e información adicional.
- **Geocodificación inversa**: toma una o más coordenadas de latitud y longitud como datos de entrada y devuelve la dirección de la ubicación.

#### *Campos de entrada*

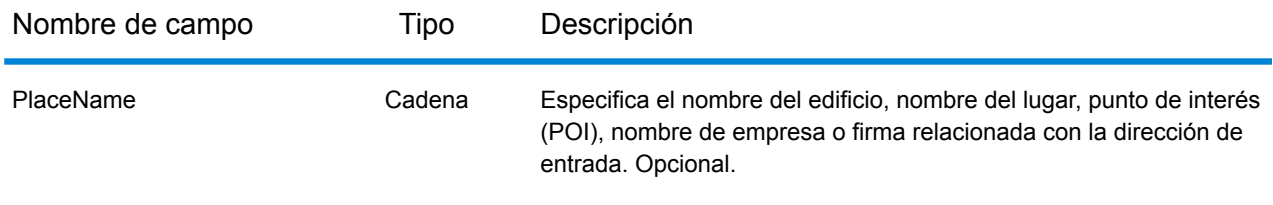

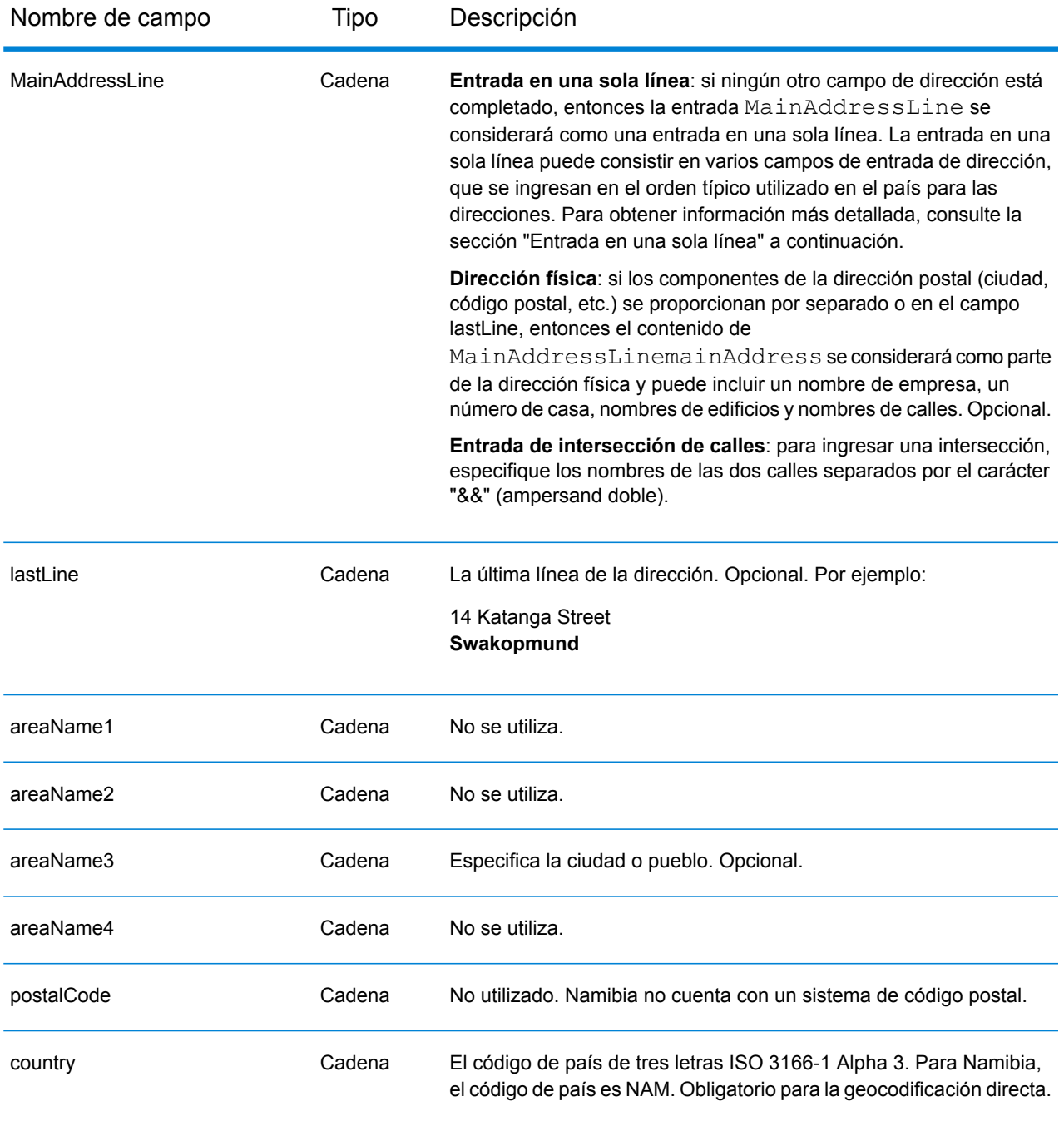

En lugar de ingresar cada componente de dirección en campos separados, puede ingresar la dirección completa en el campo de entrada mainAddress con los elementos de dirección ordenados de la siguiente manera:

*[address\_number][street\_info][area]*

Donde:

- *[address\_number]* es opcional.
- *[street\_info]* consiste en el nombre de la calle, tipo de calle e información direccional previa o posterior (por ejemplo, Este, Oeste, etc.). Opcional.
- *[area]* es solo la ciudad o la ciudad más información de respaldo como el estado, la provincia o la localidad. Obligatorio.

Para obtener los mejores resultados, escriba una coma entre la información de dirección y la información de área.

### *Opciones personalizadas*

No hay opciones específicas para Namibia.

### *Campos de salida de dirección analizada*

La siguiente tabla muestra los campos de dirección analizada devueltos para un candidato ubicado en Namibia.

Para devolver los campos de Dirección analizada a través de Management Console, seleccione una de las siguientes opciones:

- Para devolver los campos de Dirección analizada: en el menú desplegable **Filtros por país**, seleccione **Valores globales predeterminados**. Luego, en la pestaña **Valores de devolución**, seleccione **Dirección analizada**.
- Para devolver todos los campos de salida: en el menú desplegable **Filtros por país**, seleccione **Valores globales predeterminados**. Luego, en la pestaña **Valores de devolución**, seleccione **Devolver toda la información disponible**.

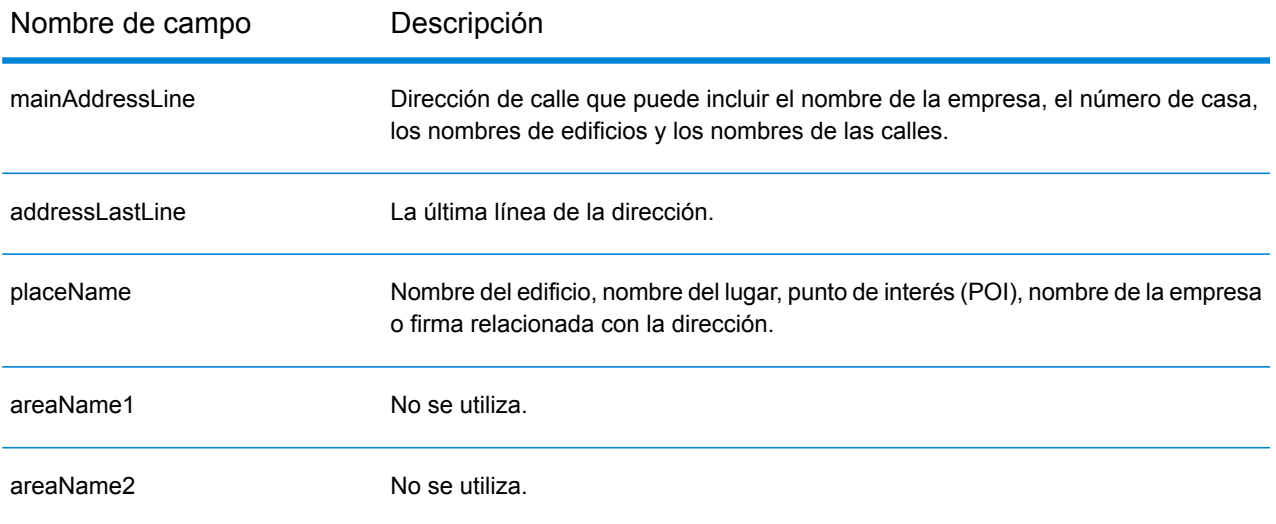

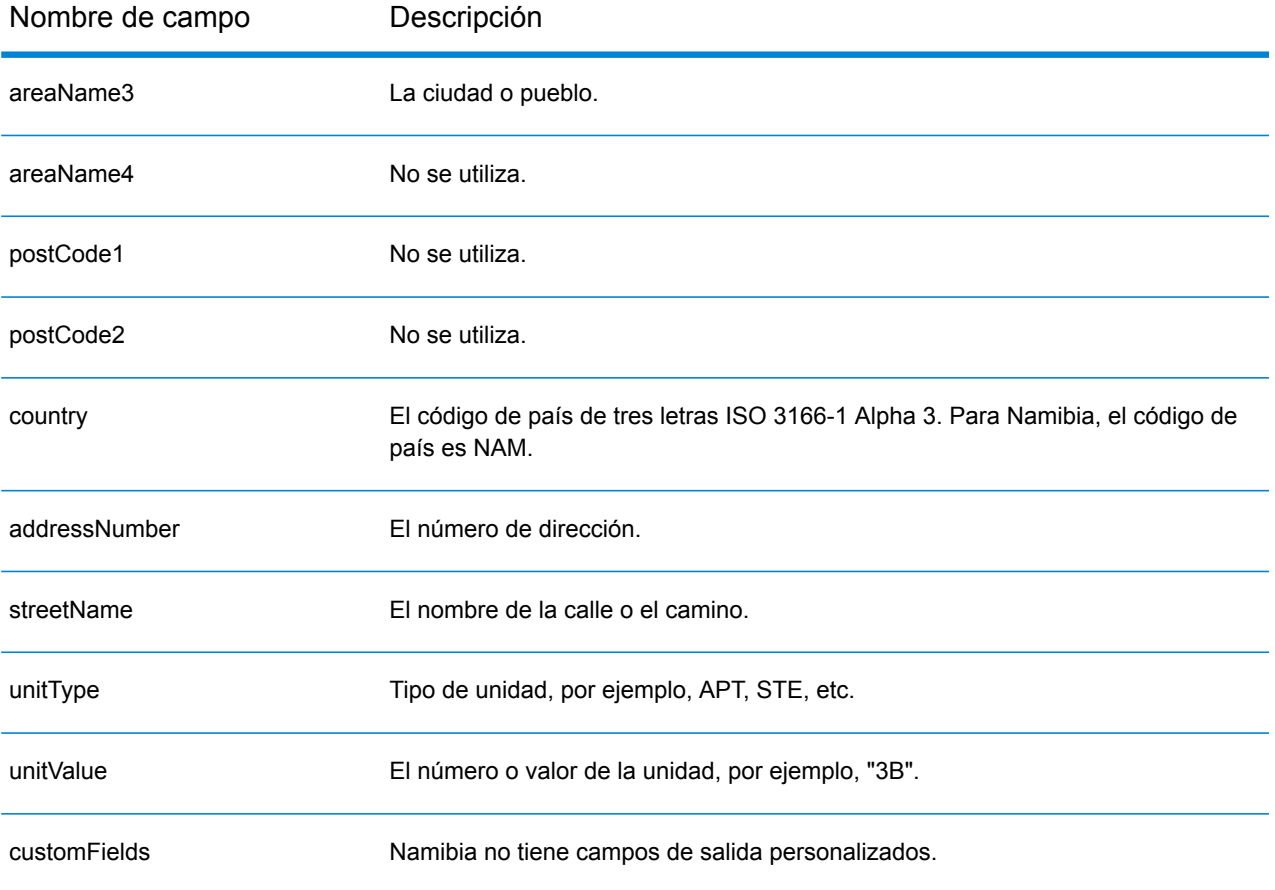

# Países Bajos (NLD)

En esta sección se definen los conjuntos de datos de geocodificación, las operaciones y la información de los campos de entrada y salida que se admiten para los Países Bajos.

# *Conjuntos de datos de geocodificación admitidos*

En la siguiente tabla se enumeran los conjuntos de datos de geocodificación admitidos con los niveles de geocodificación disponibles para los Países Bajos.

**Nota:** Los diccionarios de usuarios personalizados no son compatibles.

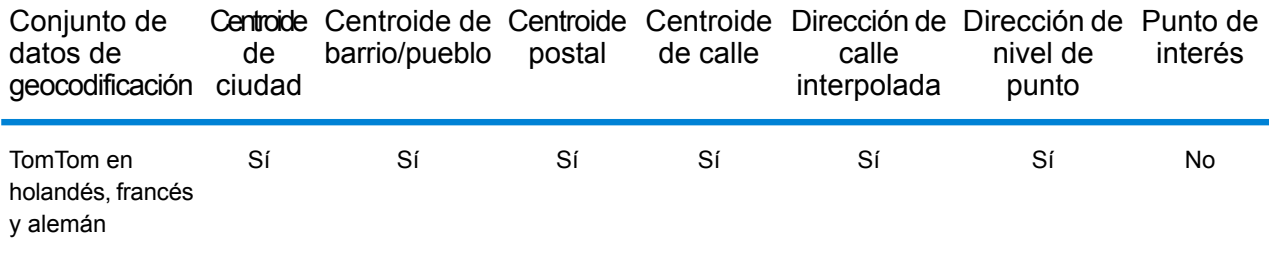

#### *Operaciones admitidas*

Las siguientes operaciones se admiten para los Países Bajos:

- **Geocodificación**: toma una o más direcciones como datos de entrada y devuelve coordenadas de latitud/longitud e información adicional.
- **Geocodificación inversa**: toma una o más coordenadas de latitud y longitud como datos de entrada y devuelve la dirección de la ubicación.

#### *Campos de entrada*

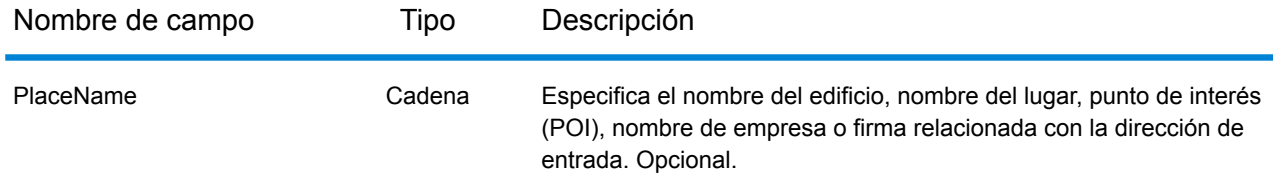

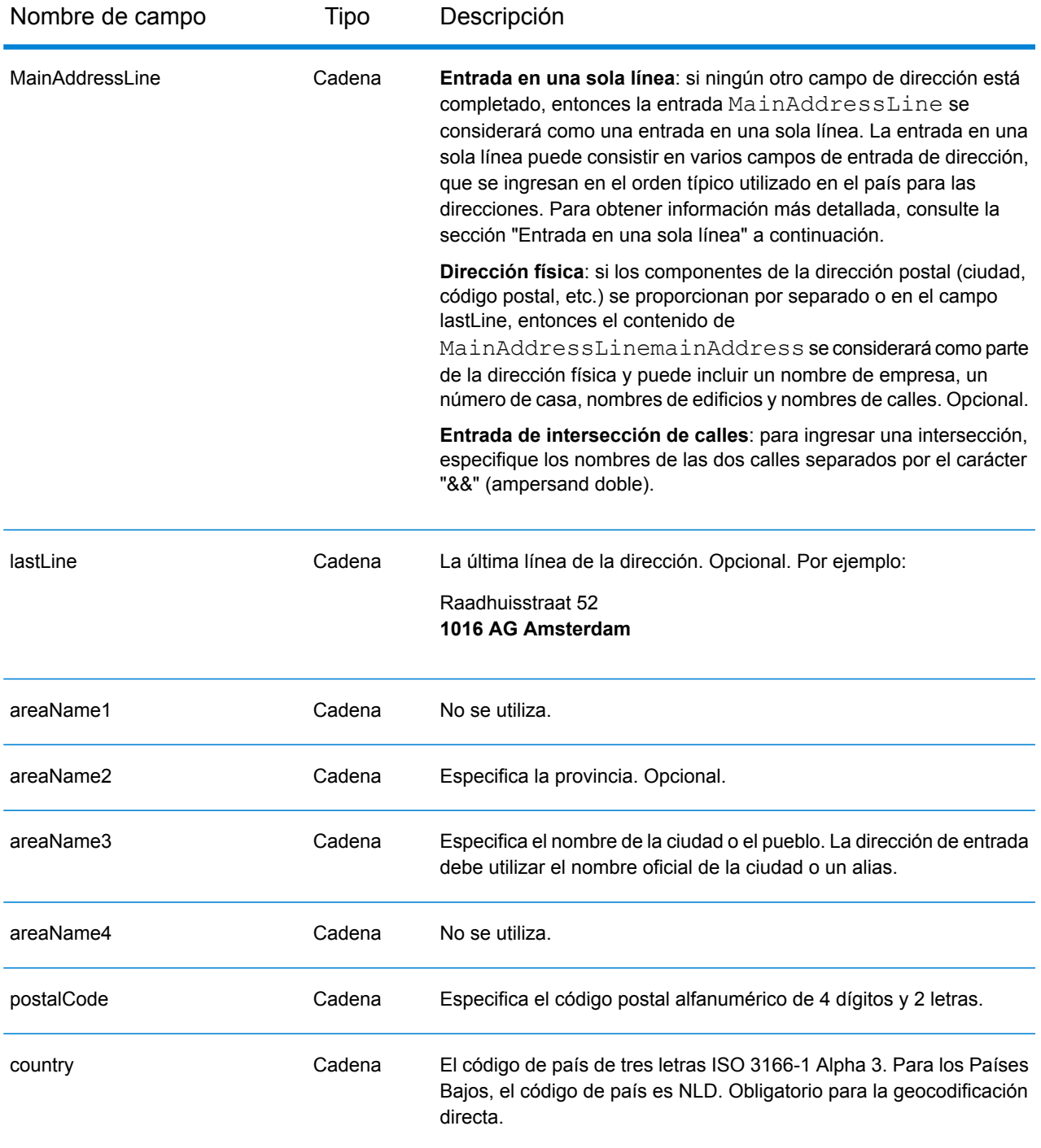

# *Pautas de direcciones para los Países Bajos*

Siga estas recomendaciones para asegurarse de que los datos de entrada de dirección tengan el mejor formato posible para una óptima coincidencia y geocodificación. Para obtener información adicional sobre las direcciones de los Países Bajos, consulte el sitio web del servicio postal TNT: **[www.tntpost.nl](http://www.tntpost.nl/)**.

- **Campos obligatorios**: las direcciones deben incluir una ciudad o un código postal.
- **Alias de ciudades**: en la entrada pueden utilizarse los datos de localidad, pueblo y provincia. Al geocodificar, se devuelve el nombre de entrada que tiene la mejor coincidencia (el nombre oficial o el alias) con el registro candidato.
- **Números de casillas de oficinas postales**: no se usan los números de casillas de oficinas postales para cruzar direcciones ni geocodificar; esto no interfiere en los procesos de cruce ni de geocodificación. No se devuelve información de casillas postales. Se reconocen los siguiente formatos: Postbus, PostFach.
- **Tipos de vías públicas**: el sistema admite por completo y reconoce los tipos de vías públicas y sus abreviaturas comunes en los datos de entrada y salida.
- **Abreviaturas y palabras comunes**: el geocodificador reconoce las palabras comunes, datos direccionales, indicadores de números de casas y abreviaturas utilizadas en las direcciones, y puede geocodificar estas direcciones correctamente.
- **Números, equivalentes numéricos y ordinales**: las calles con número se asignan a sus equivalentes con nombres. Los números ordinales también se reconocen en las direcciones de entrada.

En lugar de ingresar cada componente de dirección en campos separados, puede ingresar la dirección completa en el campo de entrada mainAddress con los elementos de dirección ordenados de la siguiente manera:

#### *[street\_info][address\_number][postal\_code][area]*

Donde:

- *[street\_info]* consiste en el nombre de la calle, tipo de calle e información direccional previa o posterior (por ejemplo, Este, Oeste, etc.). Opcional.
- *[address\_number]* es opcional.
- *[postal\_code]* es el código postal.
- *[area]* es solo la ciudad o la ciudad más información de respaldo como el estado, la provincia o la localidad.
- Se requiere *[area]* o *[postal\_code]*.

Para obtener los mejores resultados, escriba una coma entre la información de dirección y la información de la última línea.

#### *Opciones personalizadas*

No hay opciones específicas para los Países Bajos.

#### *Campos de salida de dirección analizada*

La siguiente tabla muestra los campos de dirección analizada devueltos para un candidato ubicado en los Países Bajos.

Para devolver los campos de Dirección analizada a través de Management Console, seleccione una de las siguientes opciones:

- Para devolver los campos de Dirección analizada: en el menú desplegable **Filtros por país**, seleccione **Valores globales predeterminados**. Luego, en la pestaña **Valores de devolución**, seleccione **Dirección analizada**.
- Para devolver todos los campos de salida: en el menú desplegable **Filtros por país**, seleccione **Valores globales predeterminados**. Luego, en la pestaña **Valores de devolución**, seleccione **Devolver toda la información disponible**.

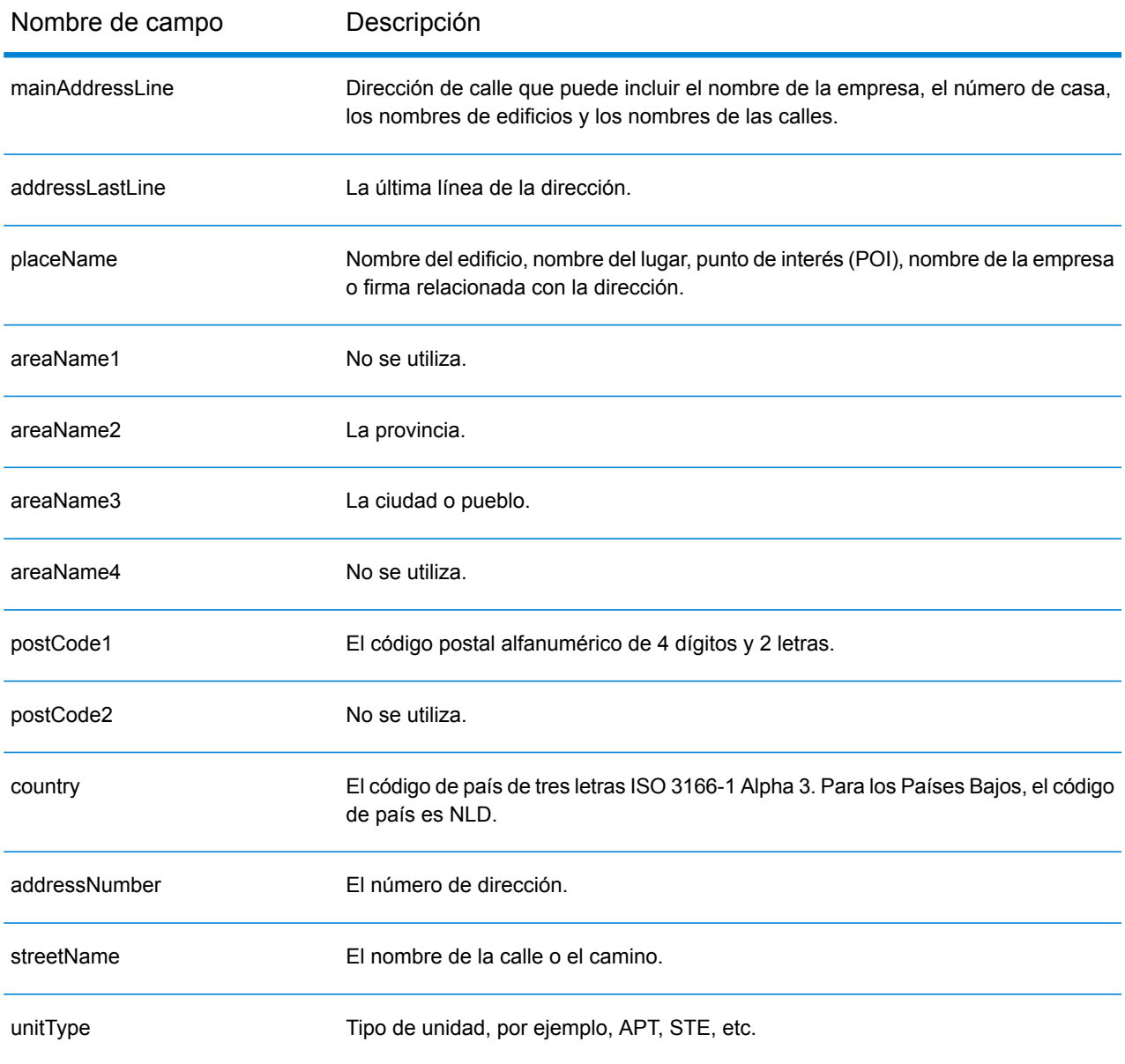

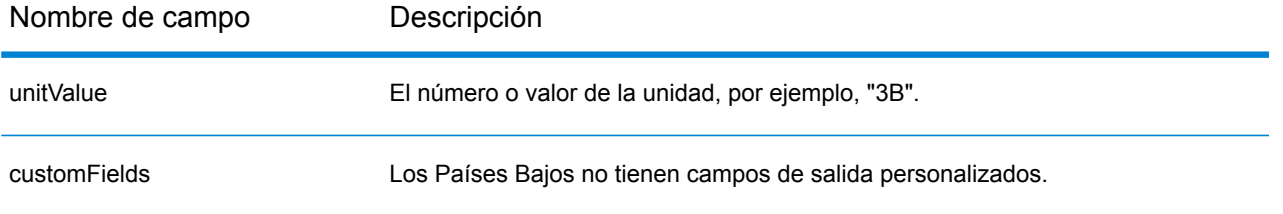

# Nueva Zelanda (NZL)

En esta sección se definen los conjuntos de datos de geocodificación, las operaciones y la información de los campos de entrada y salida que se admiten para Nueva Zelanda.

# *Conjuntos de datos de geocodificación admitidos*

En la siguiente tabla se enumeran los conjuntos de datos de geocodificación admitidos con los niveles de geocodificación disponibles para Nueva Zelanda.

**Nota:** Los diccionarios de usuarios personalizados también son compatibles.

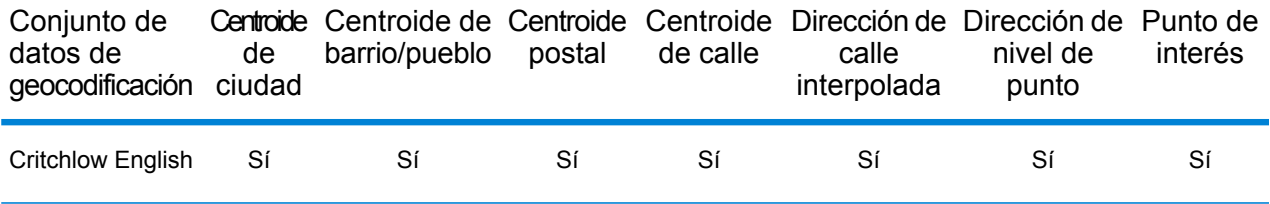

#### *Operaciones admitidas*

Las siguientes operaciones son admitidas para Nueva Zelanda:

- **Geocodificación**: toma una o más direcciones como datos de entrada y devuelve coordenadas de latitud/longitud e información adicional.
- **Geocodificación inversa**: toma una o más coordenadas de latitud y longitud como datos de entrada y devuelve la dirección de la ubicación.

#### *Campos de entrada*

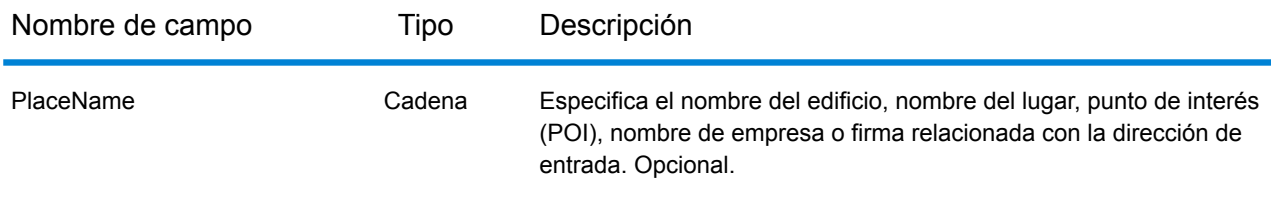

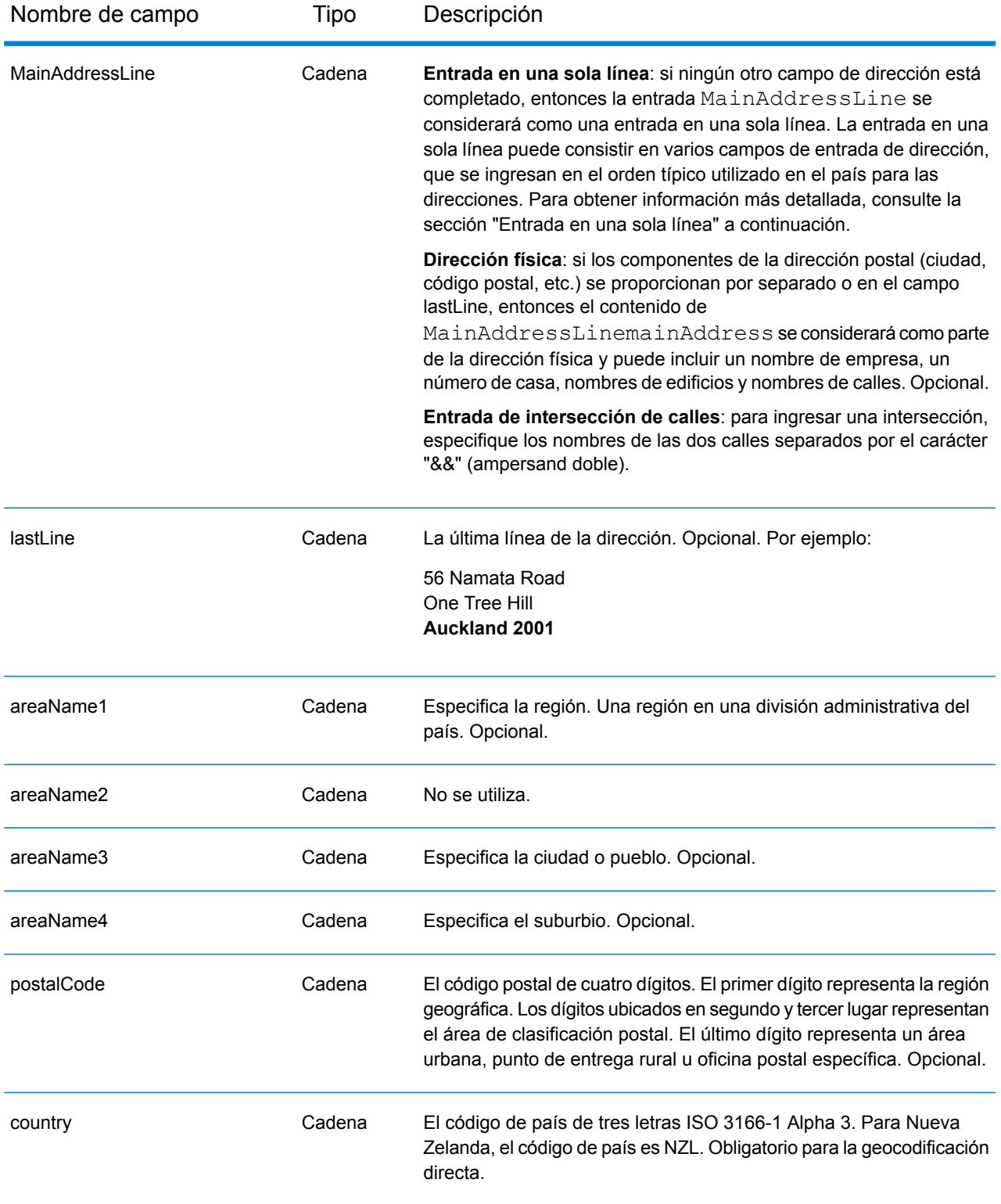

# *Pautas de direcciones para Nueva Zelanda*

Siga estas recomendaciones para asegurarse de que los datos de entrada de dirección tengan el mejor formato posible para una óptima coincidencia y geocodificación. Para obtener información adicional acerca de las direcciones de Nueva Zelanda, consulte el sitio web del servicio postal de ese país: **[www.nzpost.co.nz](http://www.nzpost.co.nz/)**.

- **Campos obligatorios**: las direcciones deben incluir una ciudad o un código postal.
- **Alias de suburbios**: el geocodificador admite el uso de los nombres de uso local de los suburbios, además de los nombres reconocidos de forma oficial. Por ejemplo, Rosedale es un alias del nombre oficial del suburbio Hargest.
- **Tipos de vías públicas**: el sistema admite por completo y reconoce los tipos de vías públicas y sus abreviaturas comunes en los datos de entrada y salida.
- **Abreviaturas y palabras comunes**: el geocodificador reconoce las palabras comunes, datos direccionales, indicadores de números de casas y abreviaturas utilizadas en las direcciones, y puede geocodificar estas direcciones correctamente.
- **Números, equivalentes numéricos y ordinales**: las calles con número se asignan a sus equivalentes con nombres. Los números ordinales también se reconocen en las direcciones de entrada.

# *Entrada en una sola línea*

En lugar de ingresar cada componente de dirección en campos separados, puede ingresar la dirección completa en el campo de entrada mainAddress con los elementos de dirección ordenados de la siguiente manera:

*[unit\_info][address\_number][street\_info][areaName4][areaName3][postal\_code]*

Donde:

- *[unit\_info] es el tipo de unidad o valor. Opcional.*
- *[address\_number]* es opcional.
- *[street\_info]* consiste en el nombre de la calle, tipo de calle e información direccional previa o posterior (por ejemplo, Este, Oeste, etc.).
- *[areaName4]* es el barrio.
- *[areaName3]* es la ciudad.
- *[postal\_code]* es el código postal de cuatro dígitos.
- Se requiere *[areaName3]* o *[postal\_code]*.

Para obtener los mejores resultados, escriba una coma entre la información de dirección y la información de la última línea.

#### *Opciones personalizadas*

No existen opciones personalizadas para Nueva Zelanda.

# *Campos de salida de dirección analizada*

La siguiente tabla muestra los campos de dirección analizada devueltos para un candidato ubicado en Nueva Zelanda.

Para devolver los campos de Dirección analizada a través de Management Console, seleccione una de las siguientes opciones:

- Para devolver los campos de Dirección analizada: en el menú desplegable **Filtros por país**, seleccione **Valores globales predeterminados**. Luego, en la pestaña **Valores de devolución**, seleccione **Dirección analizada**.
- Para devolver todos los campos de salida: en el menú desplegable **Filtros por país**, seleccione **Valores globales predeterminados**. Luego, en la pestaña **Valores de devolución**, seleccione **Devolver toda la información disponible**.

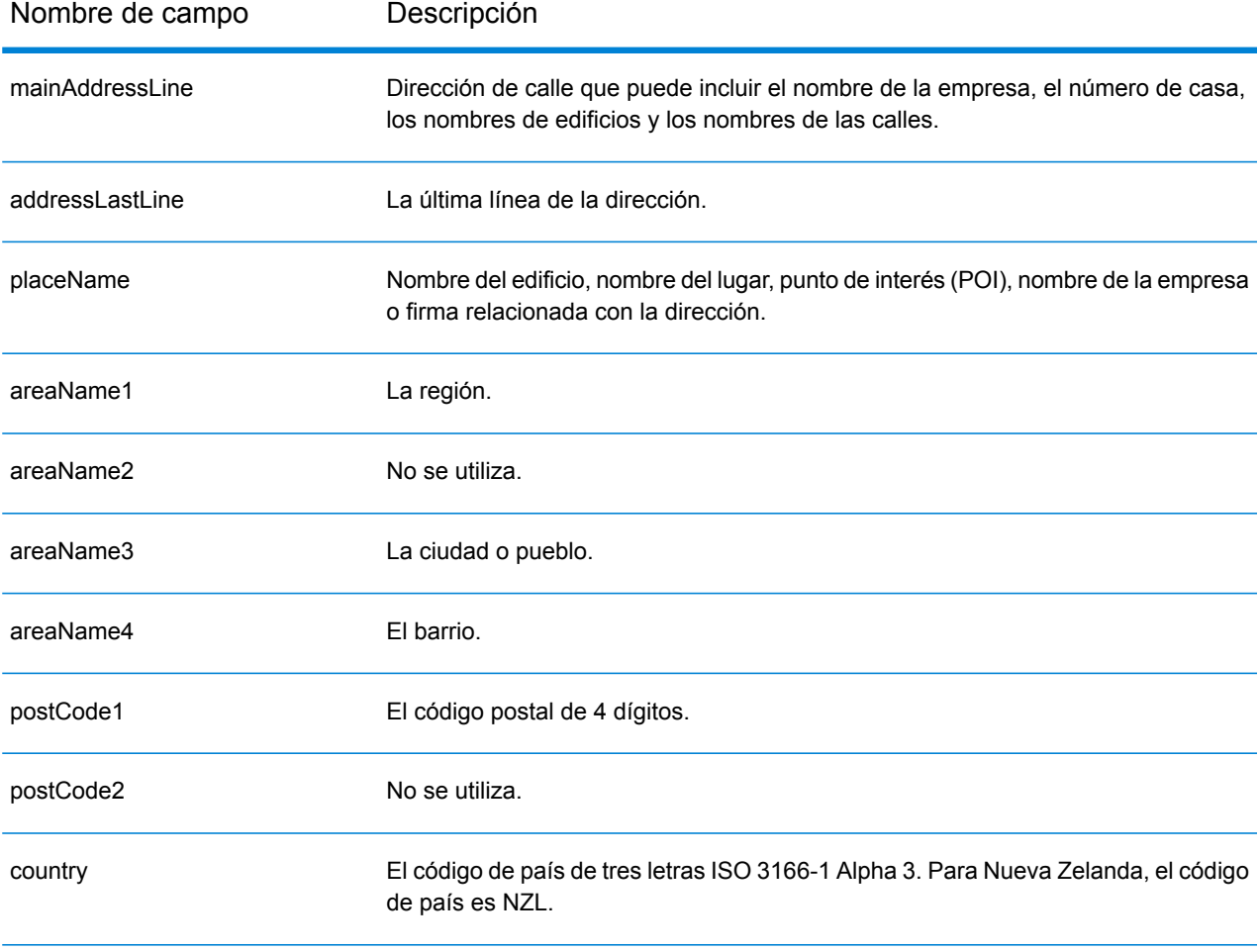

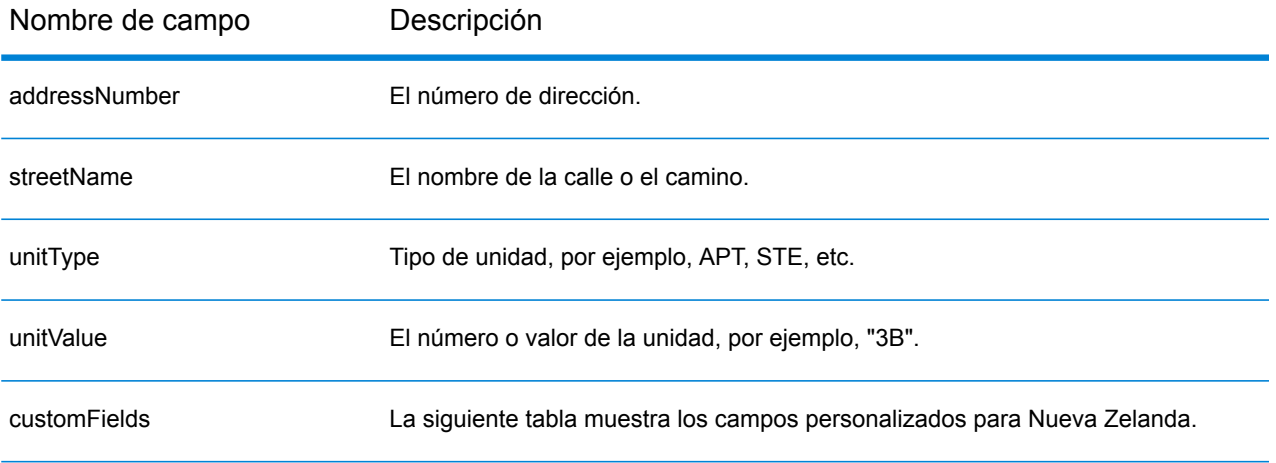

#### *Campos de salida personalizados*

La siguiente tabla muestra los campos de salida específicos para Nueva Zelanda. A menos que se indique lo contrario, estos campos se pueden devolver para la geocodificación directa e inversa.

- To return one or more of these custom output fields: In Management Console, use the **Country Filter** dropdown menu and select **New Zealand**. Then, on the **Return Values** tab, select the desired output field(s).
- To return all custom output fields: In Management Console, use the **Country Filter** dropdown menu and select **New Zealand**. Luego, en la pestaña **Valores de devolución**, seleccione **Devolver toda la información disponible**.

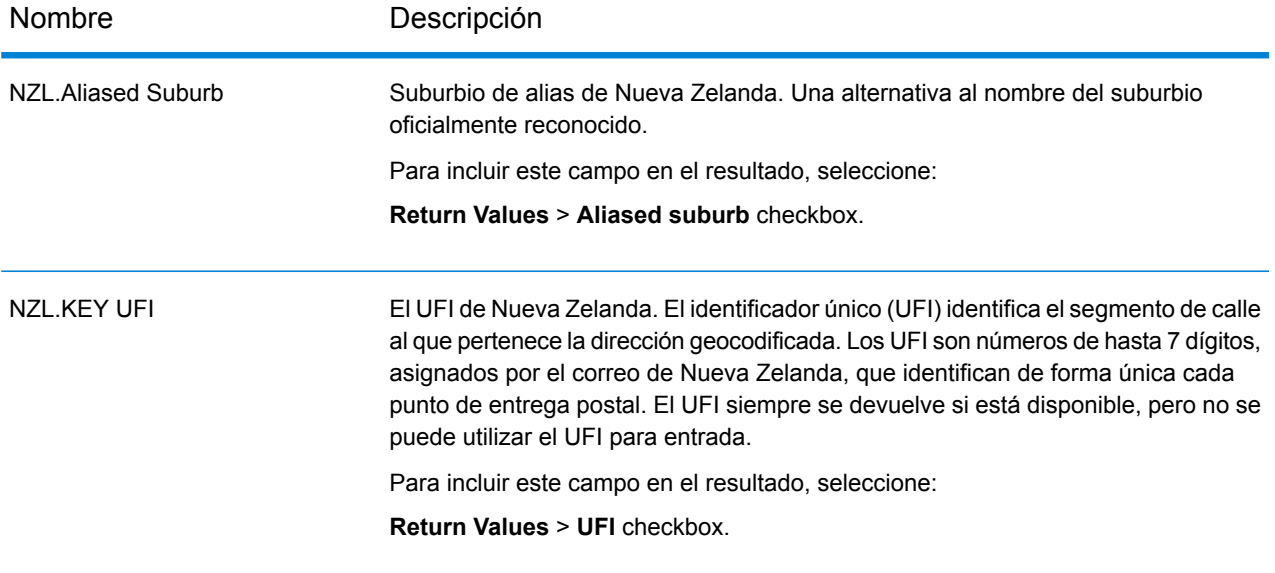

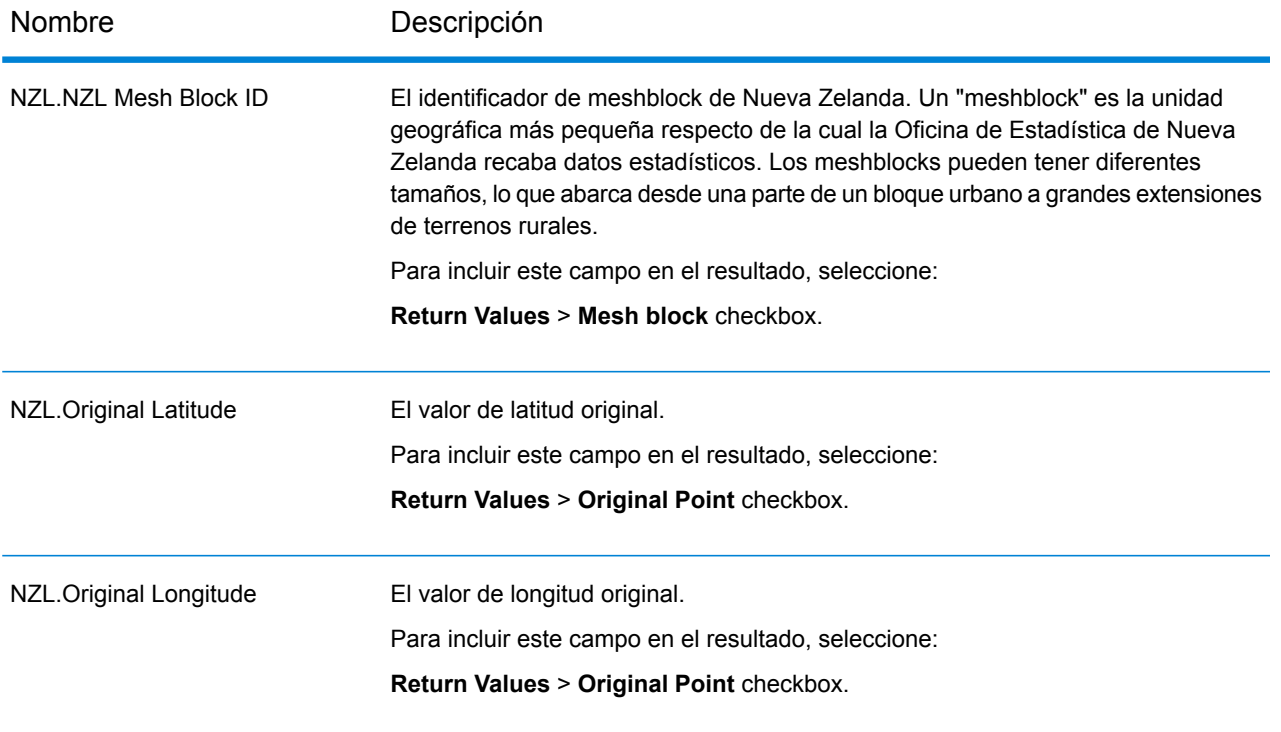

# Nicaragua (NIC)

En esta sección se definen los conjuntos de datos de geocodificación, las operaciones y la información de los campos de entrada y salida que se admiten para Nicaragua.

# *Conjuntos de datos de geocodificación admitidos*

En la siguiente tabla se enumeran los conjuntos de datos de geocodificación admitidos con los niveles de geocodificación disponibles para Nicaragua.

**Nota:** Los diccionarios de usuarios personalizados no son compatibles.

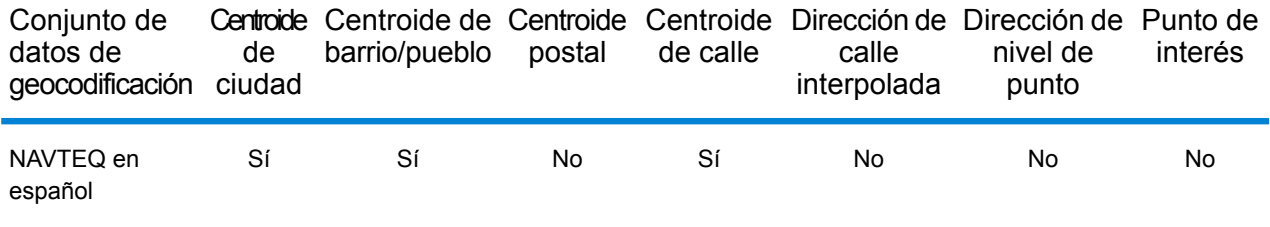

# *Operaciones admitidas*

Las siguientes operaciones se admiten para Nicaragua:

- **Geocodificación**: toma una o más direcciones como datos de entrada y devuelve coordenadas de latitud/longitud e información adicional.
- **Geocodificación inversa**: toma una o más coordenadas de latitud y longitud como datos de entrada y devuelve la dirección de la ubicación.

#### *Campos de entrada*

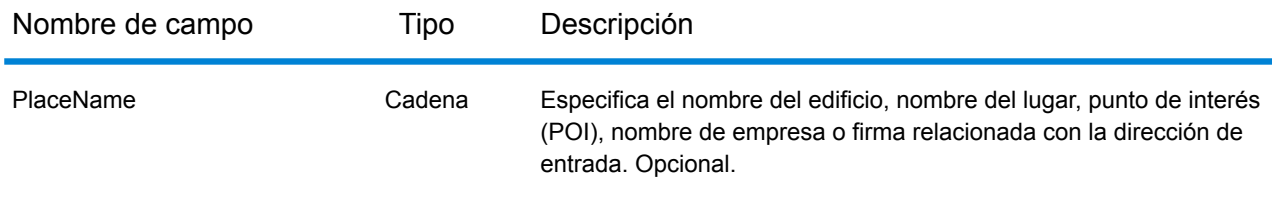

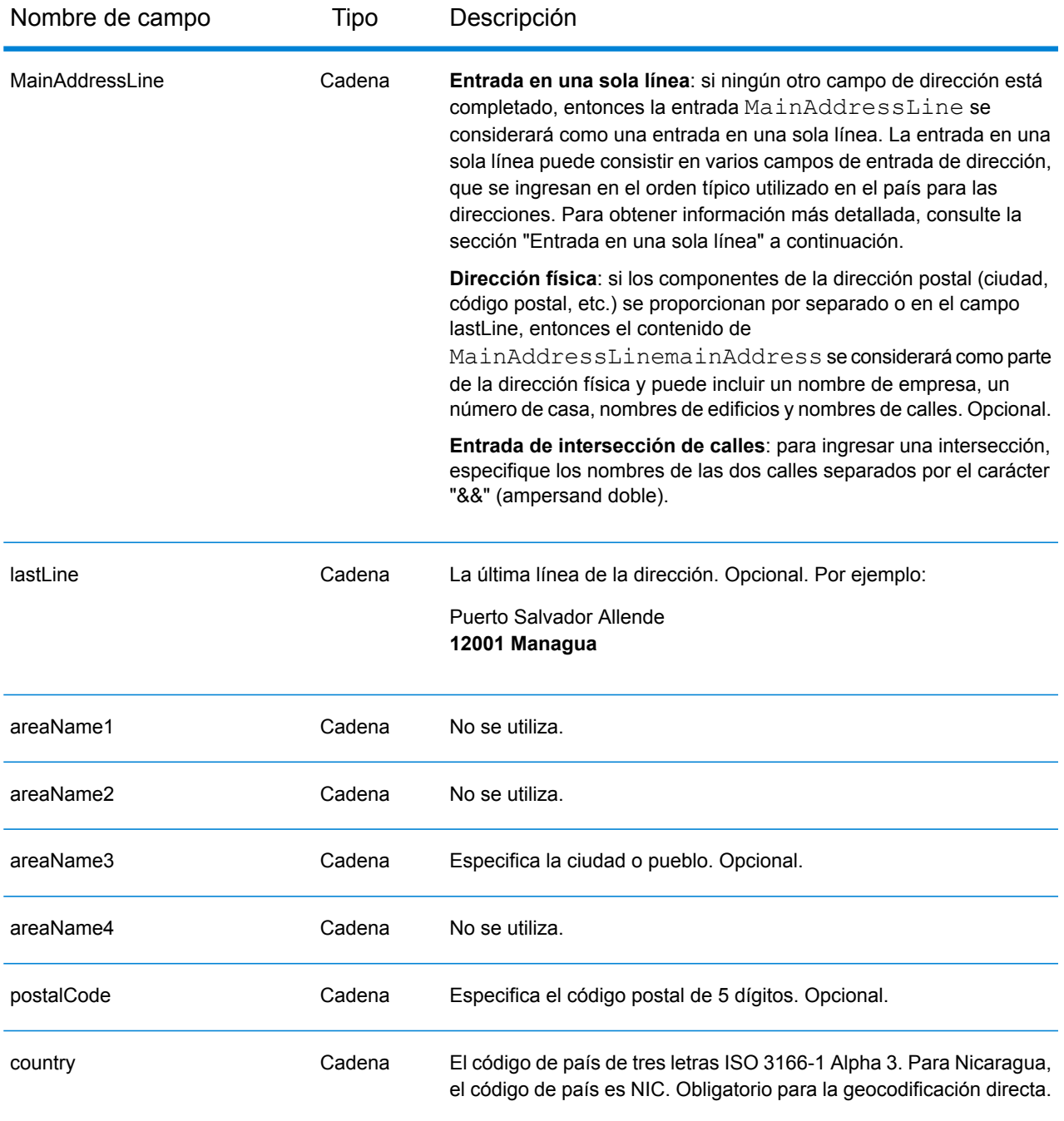

En lugar de ingresar cada componente de dirección en campos separados, puede ingresar la dirección completa en el campo de entrada mainAddress con los elementos de dirección ordenados de la siguiente manera:

*[street\_info][address\_number][postal\_code][area]*

Donde:

- *[street\_info]* consiste en el nombre de la calle, tipo de calle e información direccional previa o posterior (por ejemplo, Este, Oeste, etc.). Opcional.
- *[address\_number]* es opcional.
- *[postal\_code]* es el código postal.
- *[area]* es solo la ciudad o la ciudad más información de respaldo como el estado, la provincia o la localidad.
- Se requiere *[area]* o *[postal\_code]*.

Para obtener los mejores resultados, escriba una coma entre la información de dirección y la información de la última línea.

# *Opciones personalizadas*

No hay opciones específicas para Nicaragua.

# *Campos de salida de dirección analizada*

La siguiente tabla muestra los campos de dirección analizada devueltos para un candidato ubicado en Nicaragua.

Para devolver los campos de Dirección analizada a través de Management Console, seleccione una de las siguientes opciones:

- Para devolver los campos de Dirección analizada: en el menú desplegable **Filtros por país**, seleccione **Valores globales predeterminados**. Luego, en la pestaña **Valores de devolución**, seleccione **Dirección analizada**.
- Para devolver todos los campos de salida: en el menú desplegable **Filtros por país**, seleccione **Valores globales predeterminados**. Luego, en la pestaña **Valores de devolución**, seleccione **Devolver toda la información disponible**.

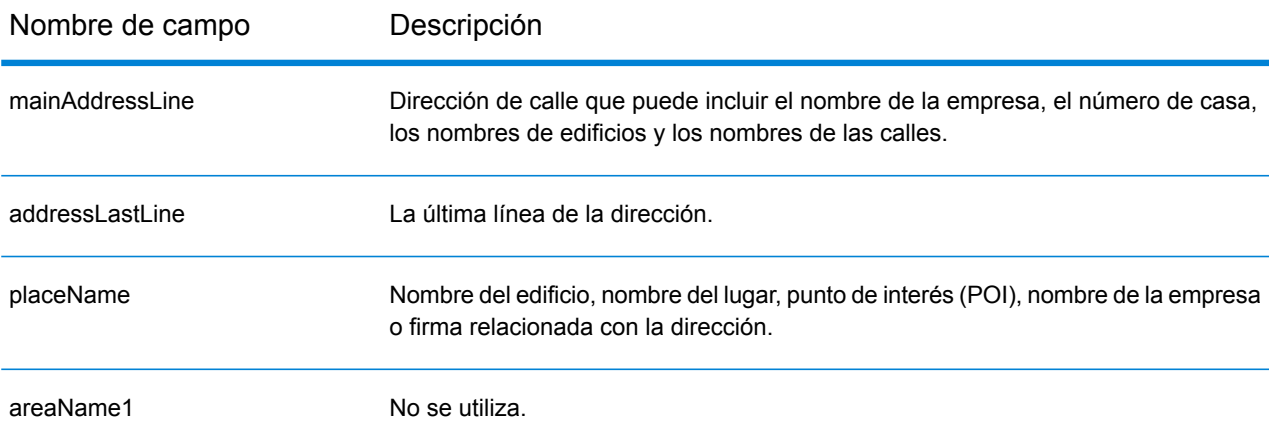
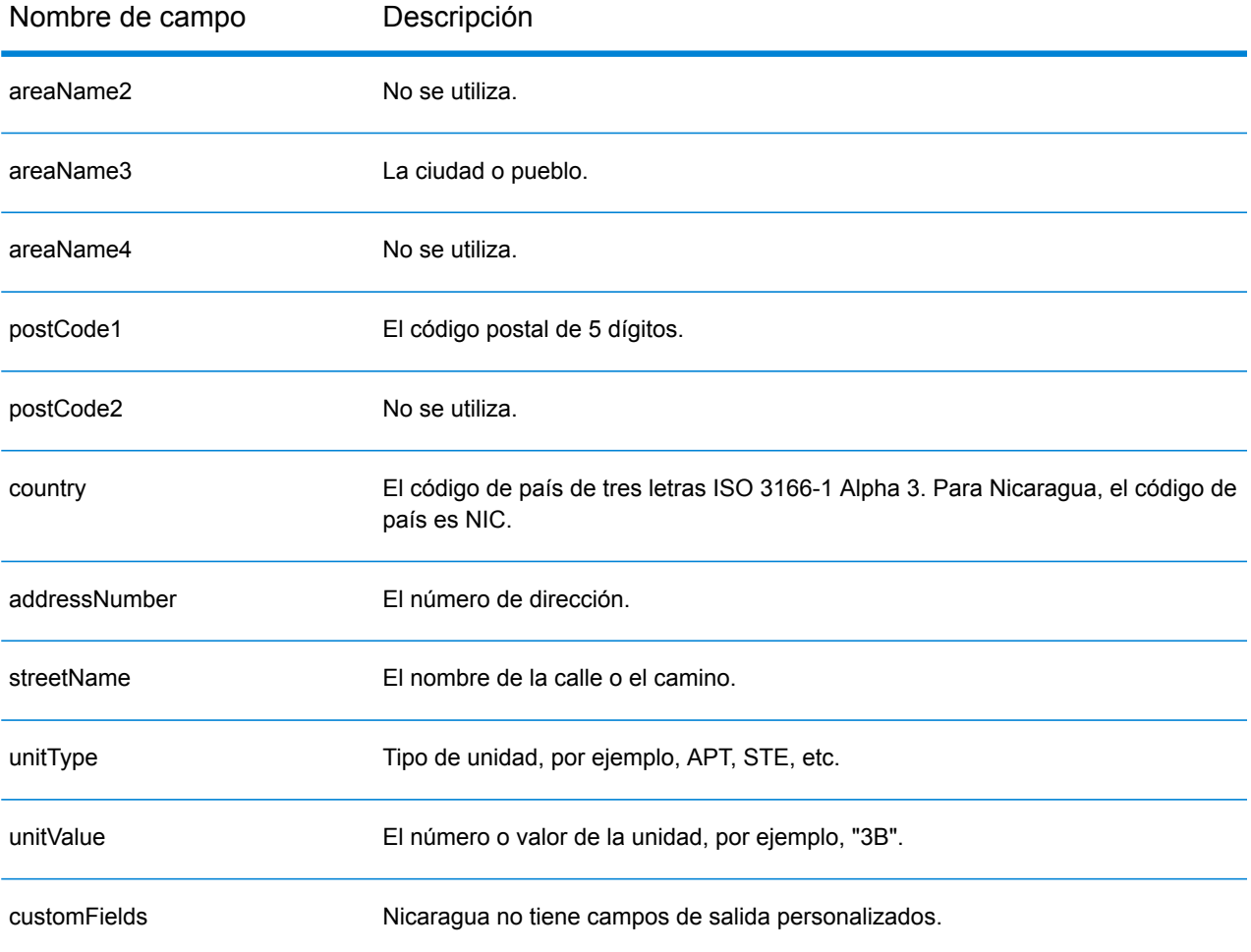

# Níger (NER)

En esta sección se definen los conjuntos de datos de geocodificación, las operaciones y la información de los campos de entrada y salida que se admiten para Níger.

### *Conjuntos de datos de geocodificación admitidos*

En la siguiente tabla se enumeran los conjuntos de datos de geocodificación admitidos con los niveles de geocodificación disponibles para Níger.

**Nota:** Los diccionarios de usuarios personalizados no son compatibles.

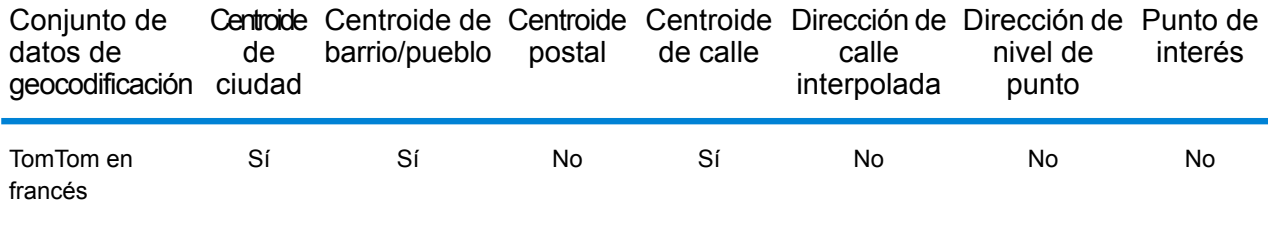

### *Operaciones admitidas*

Las siguientes operaciones se admiten para Níger:

- **Geocodificación**: toma una o más direcciones como datos de entrada y devuelve coordenadas de latitud/longitud e información adicional.
- **Geocodificación inversa**: toma una o más coordenadas de latitud y longitud como datos de entrada y devuelve la dirección de la ubicación.

#### *Campos de entrada*

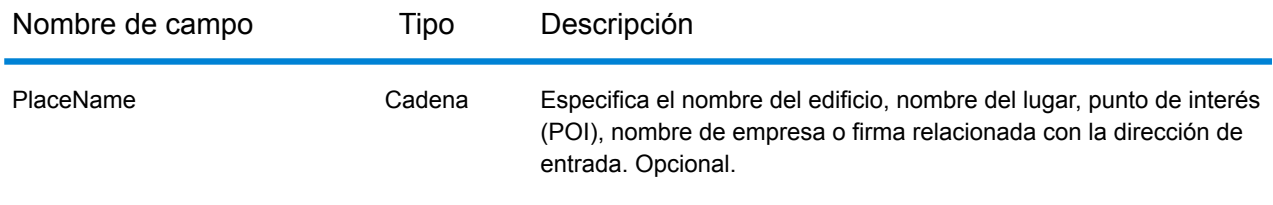

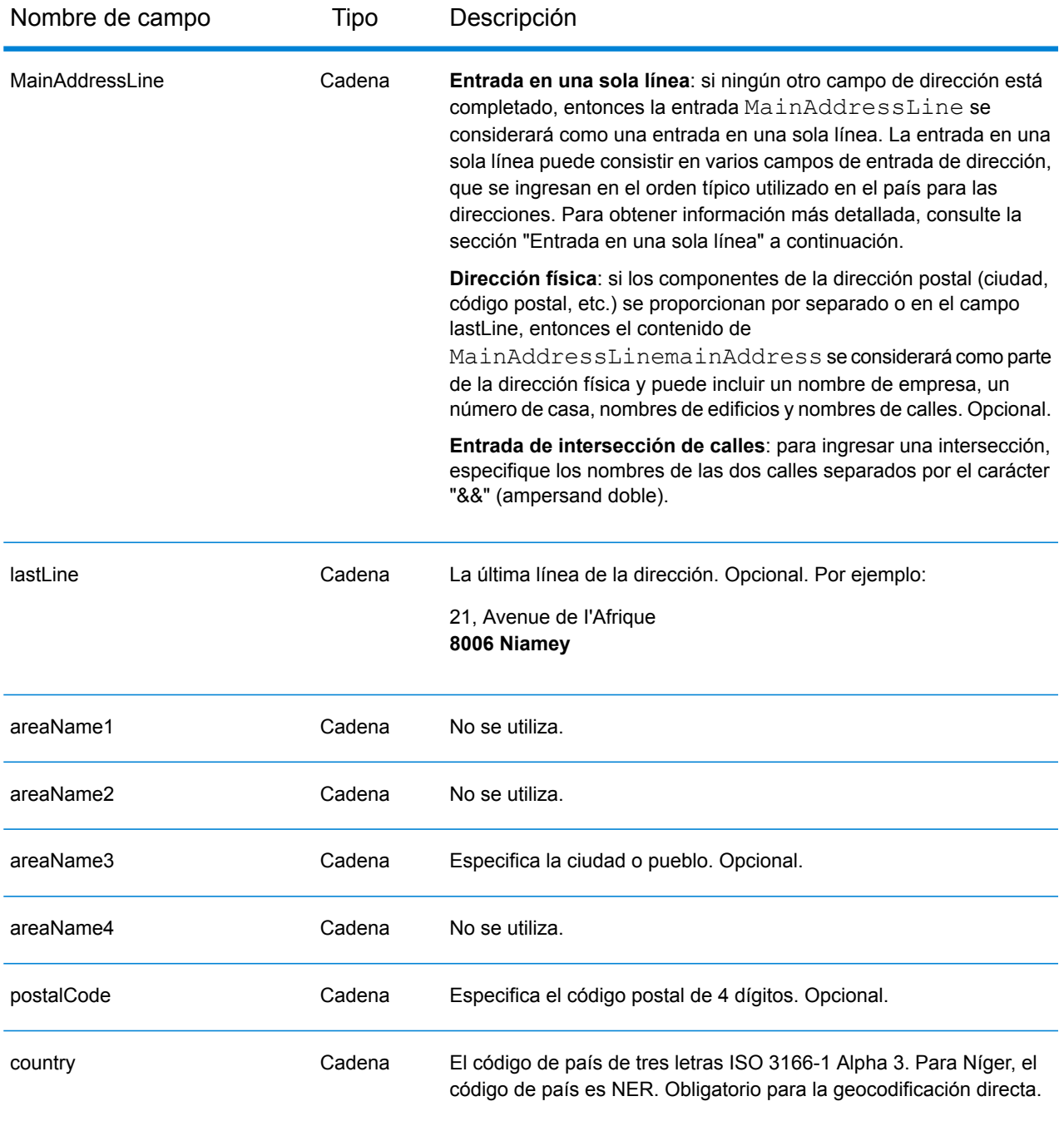

En lugar de ingresar cada componente de dirección en campos separados, puede ingresar la dirección completa en el campo de entrada mainAddress con los elementos de dirección ordenados de la siguiente manera:

*[address\_number][street\_info][postal\_code][area]*

Donde:

- *[address\_number]* es opcional.
- *[street\_info]* consiste en el nombre de la calle, tipo de calle e información direccional previa o posterior (por ejemplo, Este, Oeste, etc.). Opcional.
- *[postal\_code]* es el código postal.
- *[area]* es solo la ciudad o la ciudad más información de respaldo como el estado, la provincia o la localidad.
- Se requiere *[area]* o *[postal\_code]*.

Para obtener los mejores resultados, escriba una coma entre la información de dirección y la información de la última línea.

#### *Opciones personalizadas*

No hay opciones específicas para Níger.

#### *Campos de salida de dirección analizada*

La siguiente tabla muestra los campos de dirección analizada devueltos para un candidato ubicado en Níger.

Para devolver los campos de Dirección analizada a través de Management Console, seleccione una de las siguientes opciones:

- Para devolver los campos de Dirección analizada: en el menú desplegable **Filtros por país**, seleccione **Valores globales predeterminados**. Luego, en la pestaña **Valores de devolución**, seleccione **Dirección analizada**.
- Para devolver todos los campos de salida: en el menú desplegable **Filtros por país**, seleccione **Valores globales predeterminados**. Luego, en la pestaña **Valores de devolución**, seleccione **Devolver toda la información disponible**.

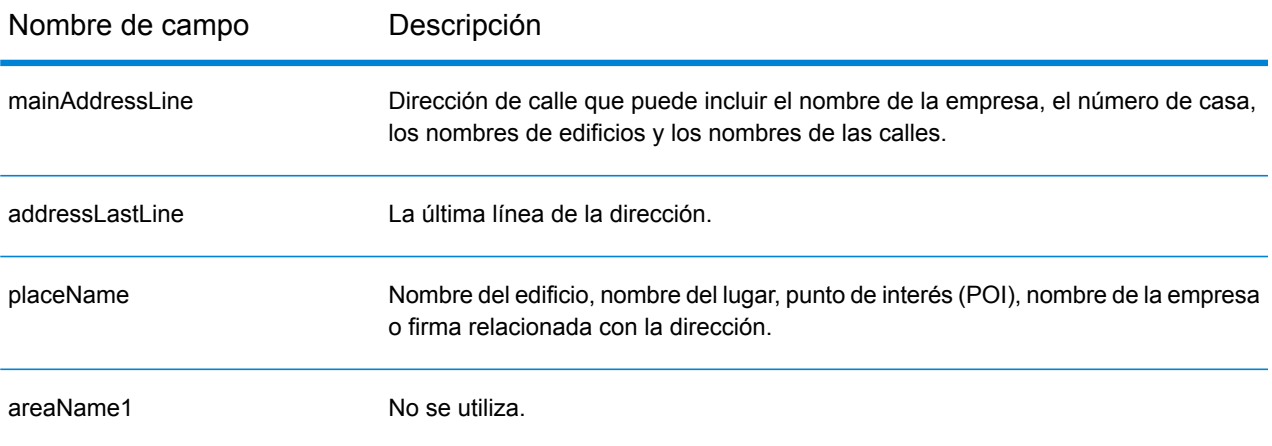

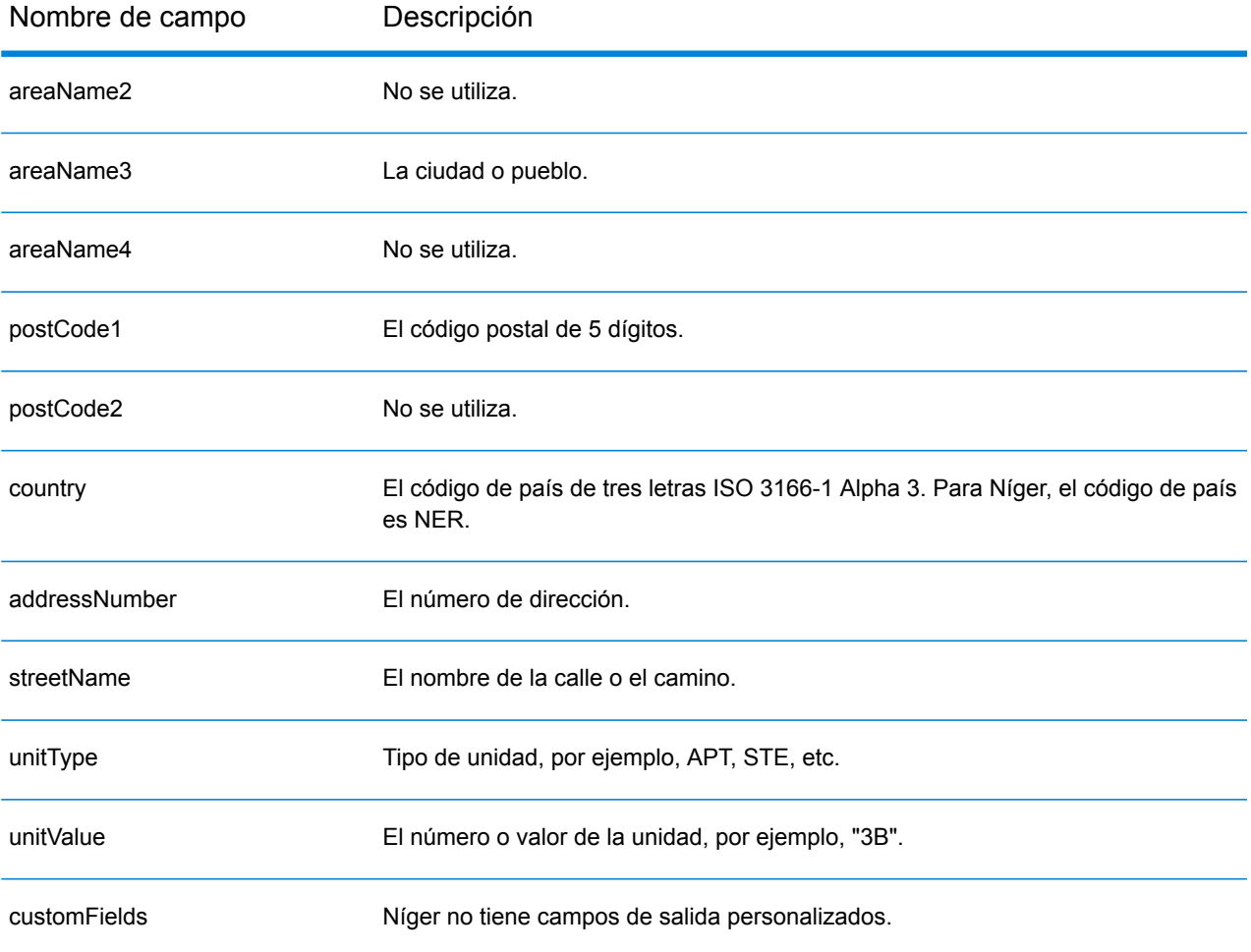

# Nigeria (NGA)

En esta sección se definen los conjuntos de datos de geocodificación, las operaciones y la información de los campos de entrada y salida que se admiten para Nigeria.

### *Conjuntos de datos de geocodificación admitidos*

En la siguiente tabla se enumeran los conjuntos de datos de geocodificación admitidos con los niveles de geocodificación disponibles para Nigeria.

**Nota:** Los diccionarios de usuarios personalizados no son compatibles.

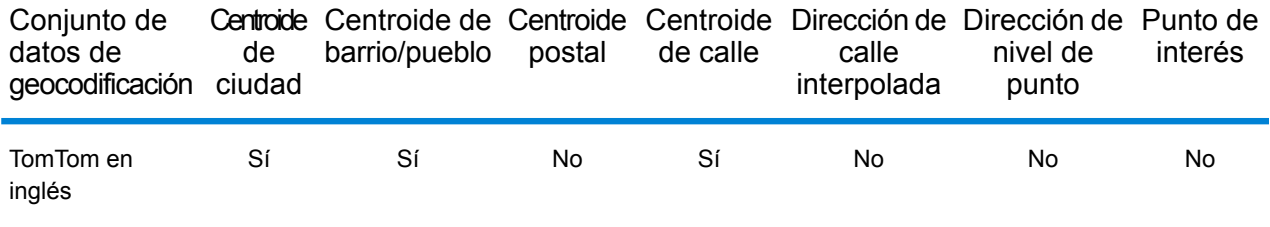

### *Operaciones admitidas*

Las siguientes operaciones se admiten para Nigeria:

- **Geocodificación**: toma una o más direcciones como datos de entrada y devuelve coordenadas de latitud/longitud e información adicional.
- **Geocodificación inversa**: toma una o más coordenadas de latitud y longitud como datos de entrada y devuelve la dirección de la ubicación.

#### *Campos de entrada*

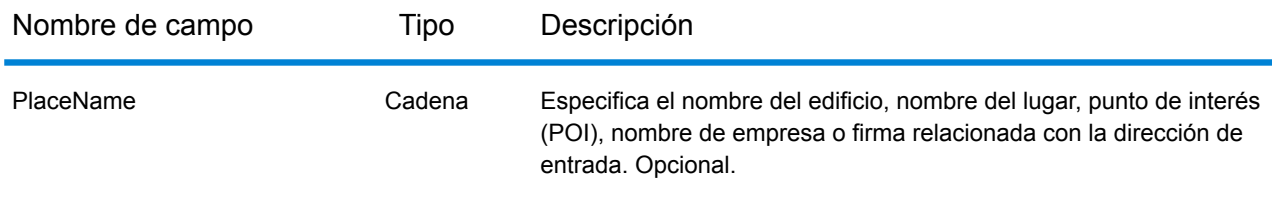

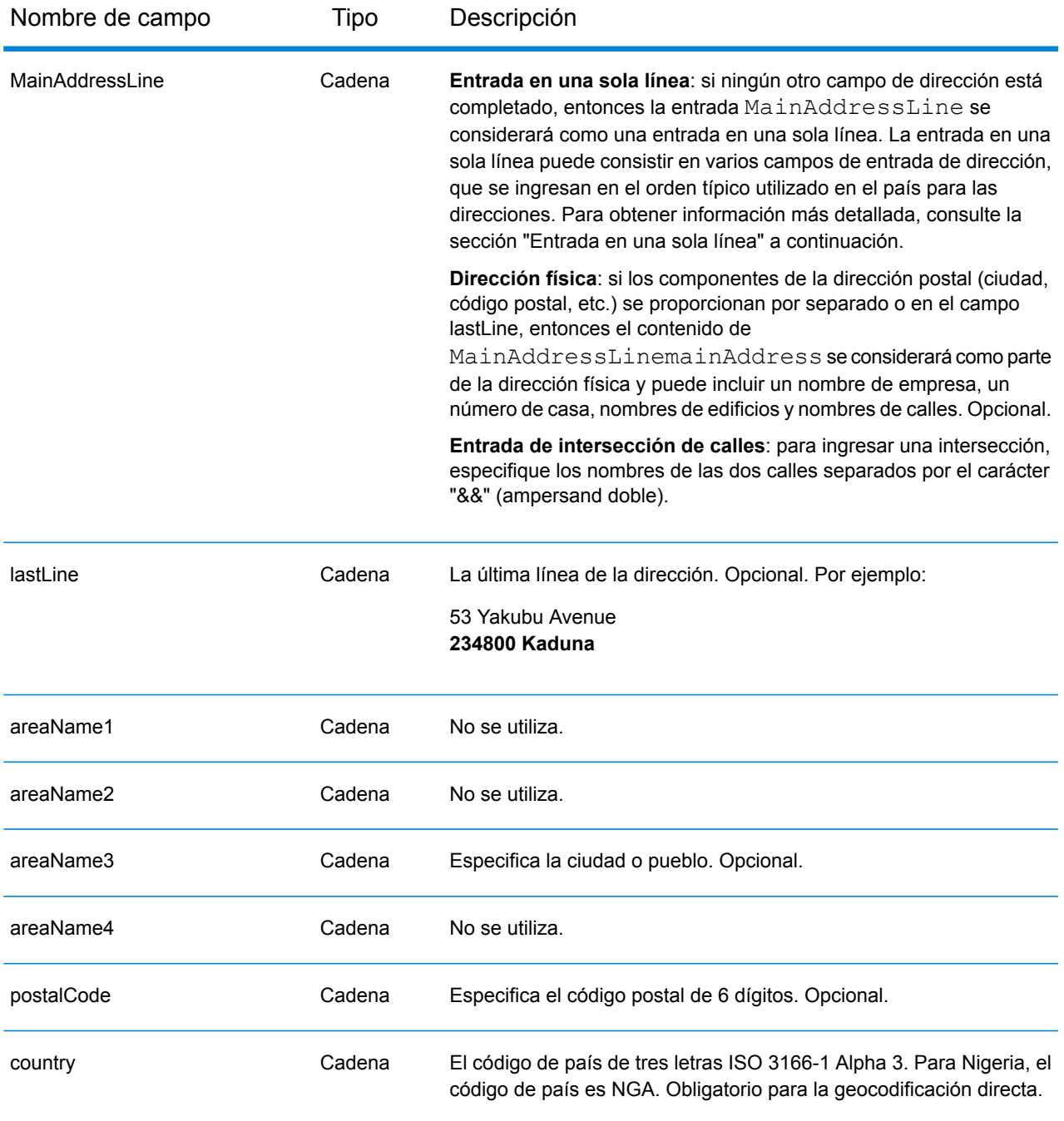

En lugar de ingresar cada componente de dirección en campos separados, puede ingresar la dirección completa en el campo de entrada mainAddress con los elementos de dirección ordenados de la siguiente manera:

*[address\_number][street\_info][postal\_code][area]*

Donde:

- *[address\_number]* es opcional.
- *[street\_info]* consiste en el nombre de la calle, tipo de calle e información direccional previa o posterior (por ejemplo, Este, Oeste, etc.). Opcional.
- *[postal\_code]* es el código postal.
- *[area]* es solo la ciudad o la ciudad más información de respaldo como el estado, la provincia o la localidad.
- Se requiere *[area]* o *[postal\_code]*.

Para obtener los mejores resultados, escriba una coma entre la información de dirección y la información de la última línea.

#### *Opciones personalizadas*

No hay opciones específicas para Nigeria.

#### *Campos de salida de dirección analizada*

La siguiente tabla muestra los campos de dirección analizada devueltos para un candidato ubicado en Nigeria.

Para devolver los campos de Dirección analizada a través de Management Console, seleccione una de las siguientes opciones:

- Para devolver los campos de Dirección analizada: en el menú desplegable **Filtros por país**, seleccione **Valores globales predeterminados**. Luego, en la pestaña **Valores de devolución**, seleccione **Dirección analizada**.
- Para devolver todos los campos de salida: en el menú desplegable **Filtros por país**, seleccione **Valores globales predeterminados**. Luego, en la pestaña **Valores de devolución**, seleccione **Devolver toda la información disponible**.

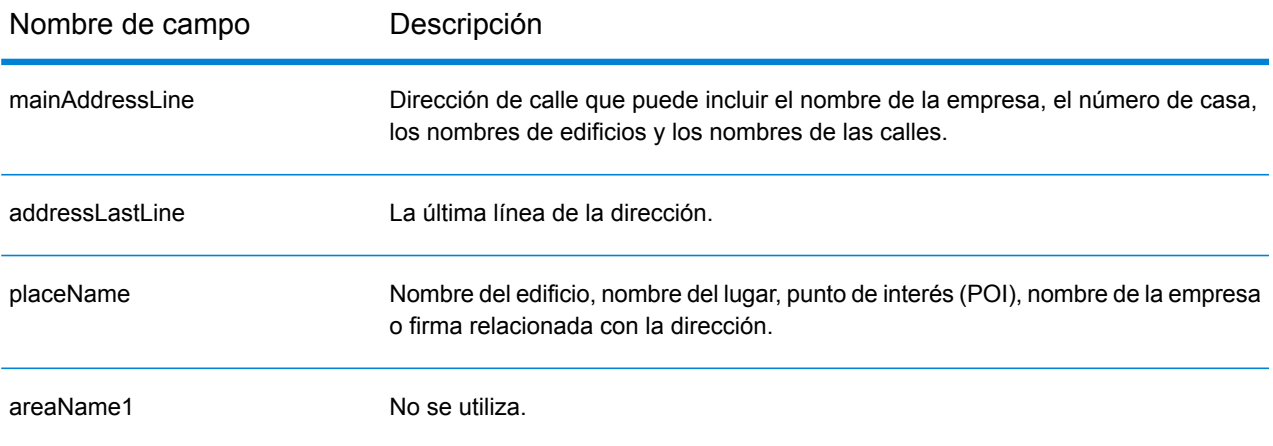

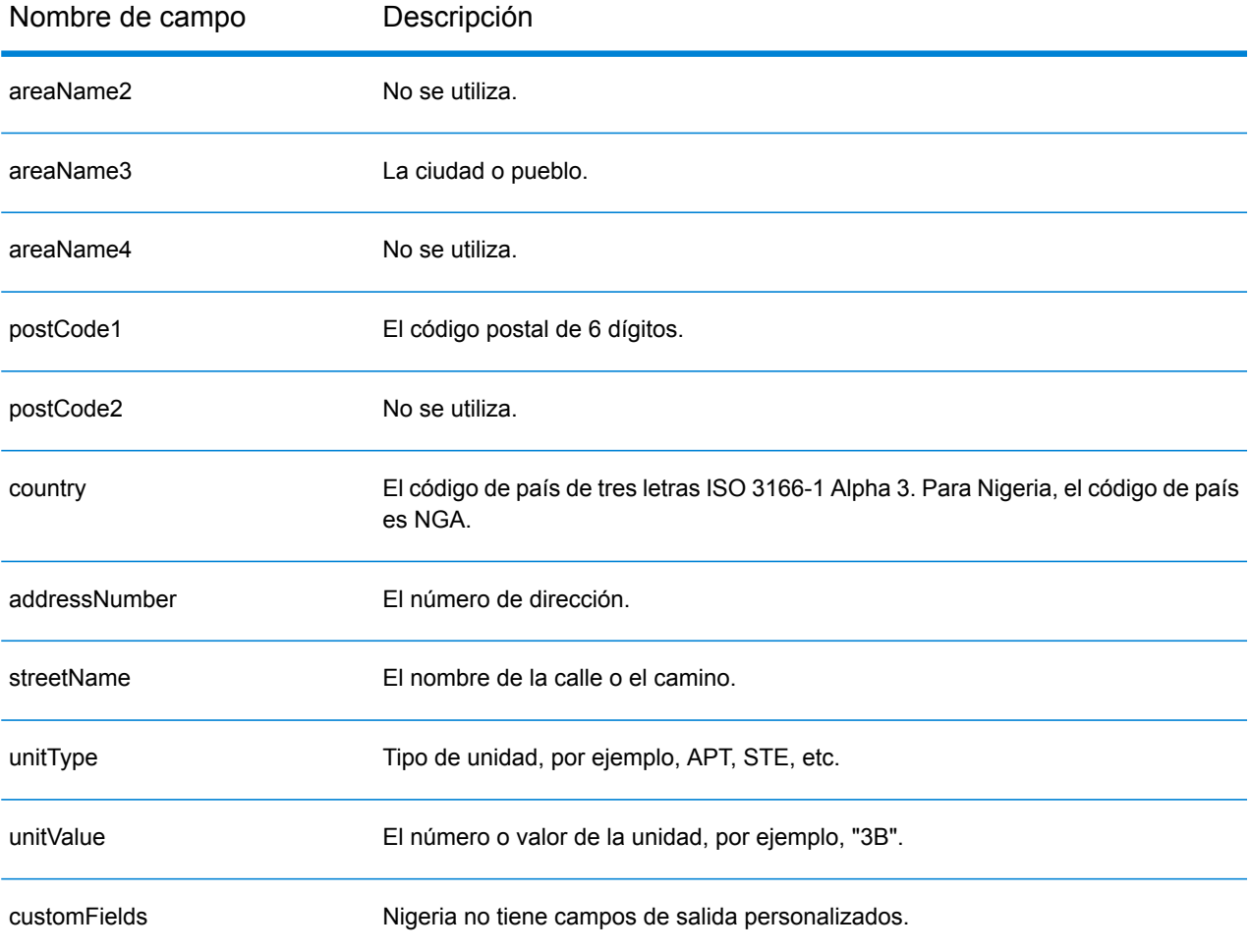

## Noruega (NOR)

En esta sección se definen los conjuntos de datos de geocodificación, las operaciones y la información de los campos de entrada y salida que se admiten para Noruega.

### *Conjuntos de datos de geocodificación admitidos*

En la siguiente tabla se enumeran los conjuntos de datos de geocodificación admitidos con los niveles de geocodificación disponibles para Noruega.

**Nota:** Los diccionarios de usuarios personalizados no son compatibles.

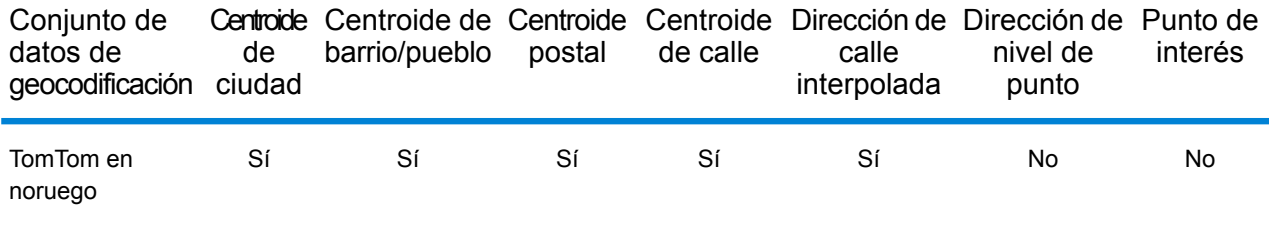

### *Operaciones admitidas*

Las siguientes operaciones se admiten para Noruega:

- **Geocodificación**: toma una o más direcciones como datos de entrada y devuelve coordenadas de latitud/longitud e información adicional.
- **Geocodificación inversa**: toma una o más coordenadas de latitud y longitud como datos de entrada y devuelve la dirección de la ubicación.

#### *Campos de entrada*

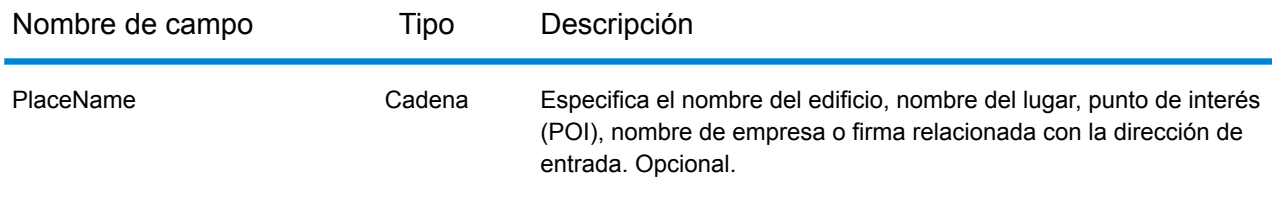

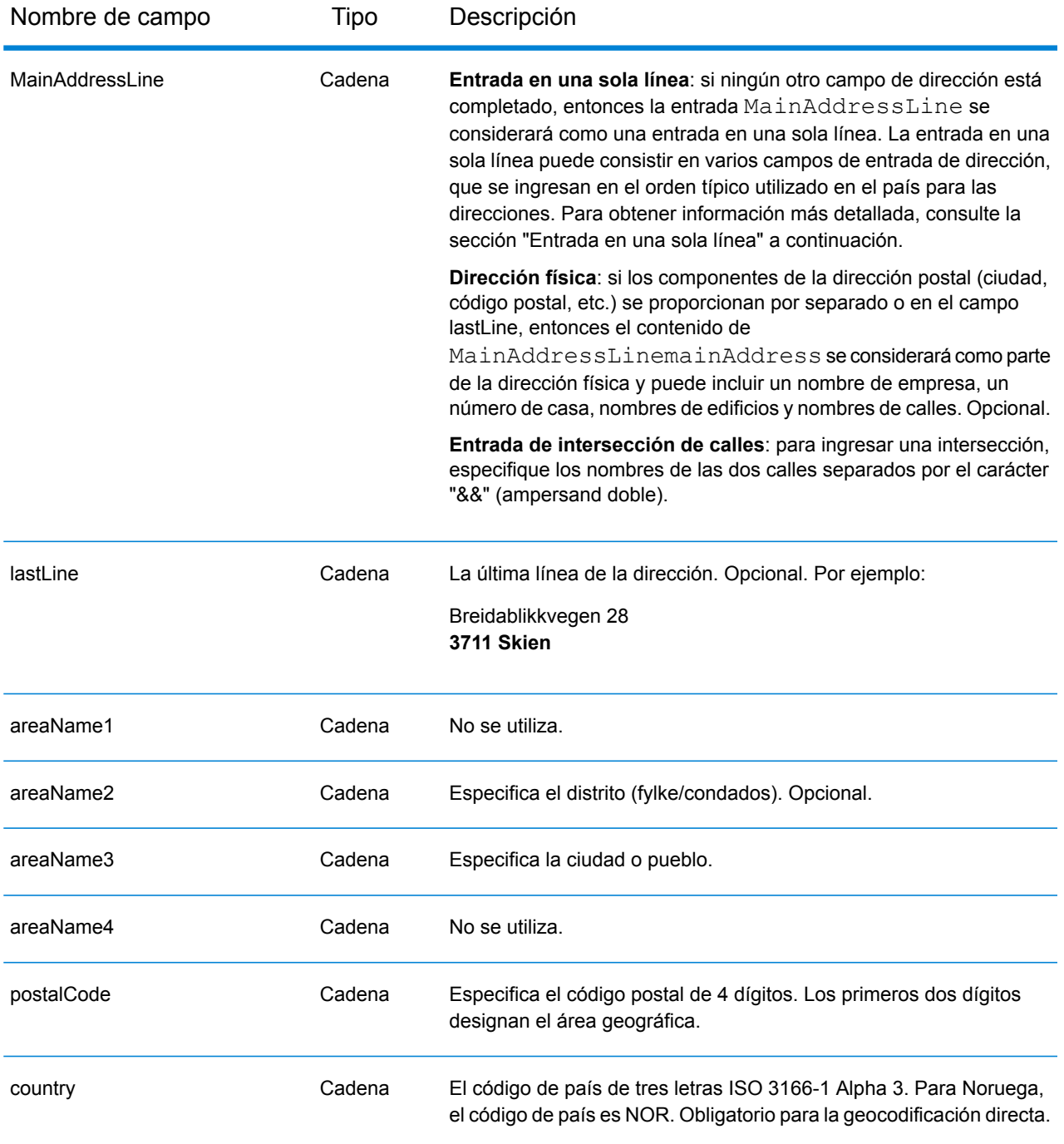

#### *Pautas de direcciones para Noruega*

Siga estas recomendaciones para asegurarse de que los datos de entrada de dirección tengan el mejor formato posible para una óptima coincidencia y geocodificación. Para obtener información adicional sobre las direcciones de Noruega, consulte el sitio web de Posten Norge: **[www.posten.no](http://www.posten.no/)**.

• **Campos obligatorios**: las direcciones deben incluir una ciudad o un código postal.

- **Abreviaturas, palabras comunes y datos direccionales**: el geocodificador reconoce las palabras comunes, datos direccionales, indicadores de números de casa y abreviaturas utilizadas en las direcciones (como St por Sankt) y puede geocodificar estas direcciones correctamente.
- **Números, equivalentes numéricos y números ordinales**: las calles con número se asignan a sus equivalentes con nombres. Los números ordinales también se reconocen en las direcciones de entrada.

En lugar de ingresar cada componente de dirección en campos separados, puede ingresar la dirección completa en el campo de entrada mainAddress con los elementos de dirección ordenados de la siguiente manera:

#### *[street\_info][address\_number][postal\_code][area]*

Donde:

- *[street\_info]* consiste en el nombre de la calle, tipo de calle e información direccional previa o posterior (por ejemplo, Este, Oeste, etc.). Opcional.
- *[address\_number]* es opcional.
- *[postal\_code]* es el código postal.
- *[area]* es solo la ciudad o la ciudad más información de respaldo como el estado, la provincia o la localidad.
- Se requiere *[area]* o *[postal\_code]*.

Para obtener los mejores resultados, escriba una coma entre la información de dirección y la información de la última línea.

#### *Opciones personalizadas*

No hay opciones específicas para Noruega.

#### *Campos de salida de dirección analizada*

La siguiente tabla muestra los campos de dirección analizada devueltos para un candidato ubicado en Noruega.

Para devolver los campos de Dirección analizada a través de Management Console, seleccione una de las siguientes opciones:

- Para devolver los campos de Dirección analizada: en el menú desplegable **Filtros por país**, seleccione **Valores globales predeterminados**. Luego, en la pestaña **Valores de devolución**, seleccione **Dirección analizada**.
- Para devolver todos los campos de salida: en el menú desplegable **Filtros por país**, seleccione **Valores globales predeterminados**. Luego, en la pestaña **Valores de devolución**, seleccione **Devolver toda la información disponible**.

## Información específica del país

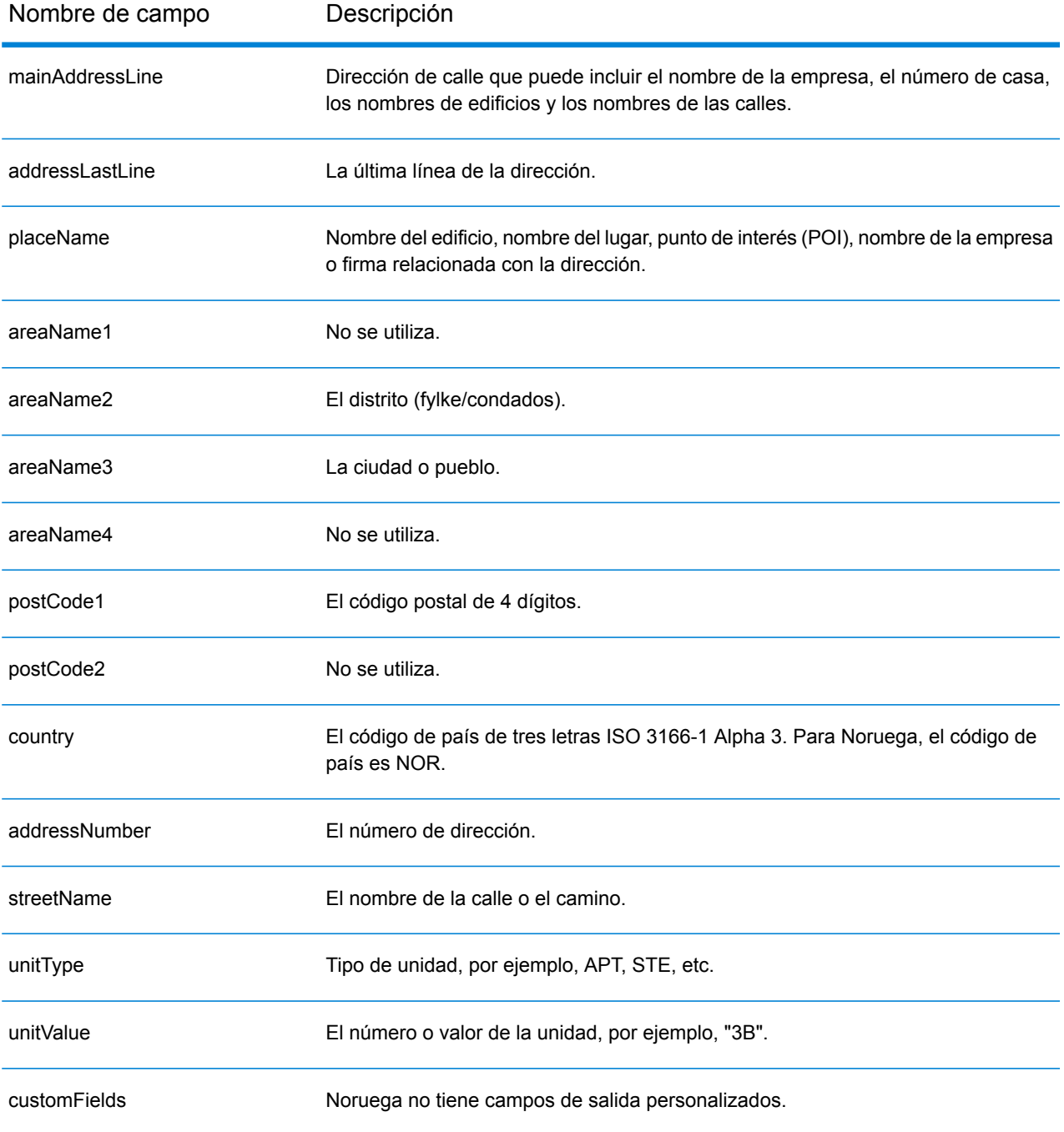

# Omán (OMN)

En esta sección se definen los conjuntos de datos de geocodificación, las operaciones y la información de los campos de entrada y salida que se admiten para Omán.

### *Conjuntos de datos de geocodificación admitidos*

En la siguiente tabla se enumeran los conjuntos de datos de geocodificación admitidos con los niveles de geocodificación disponibles para Omán.

**Nota:** Los diccionarios de usuarios personalizados no son compatibles.

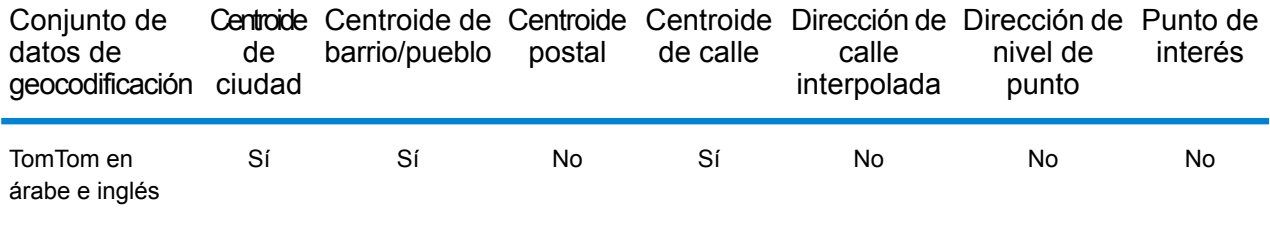

### *Operaciones admitidas*

Las siguientes operaciones se admiten para Omán:

- **Geocodificación**: toma una o más direcciones como datos de entrada y devuelve coordenadas de latitud/longitud e información adicional.
- **Geocodificación inversa**: toma una o más coordenadas de latitud y longitud como datos de entrada y devuelve la dirección de la ubicación.

#### *Campos de entrada*

La dirección de entrada puede incluir algunos o todos los elementos de dirección que se indican a continuación. Para obtener información adicional sobre las direcciones de Omán, consulte el sitio web del servicio postal de Omán: **[www.omanpost.om](http://www.omanpost.om/tabid/133/Default.aspx)**.

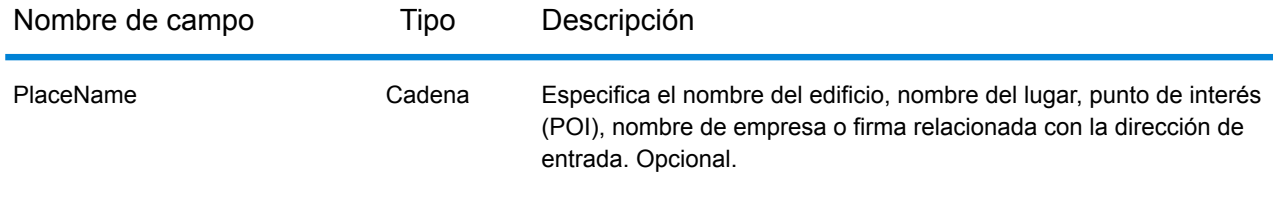

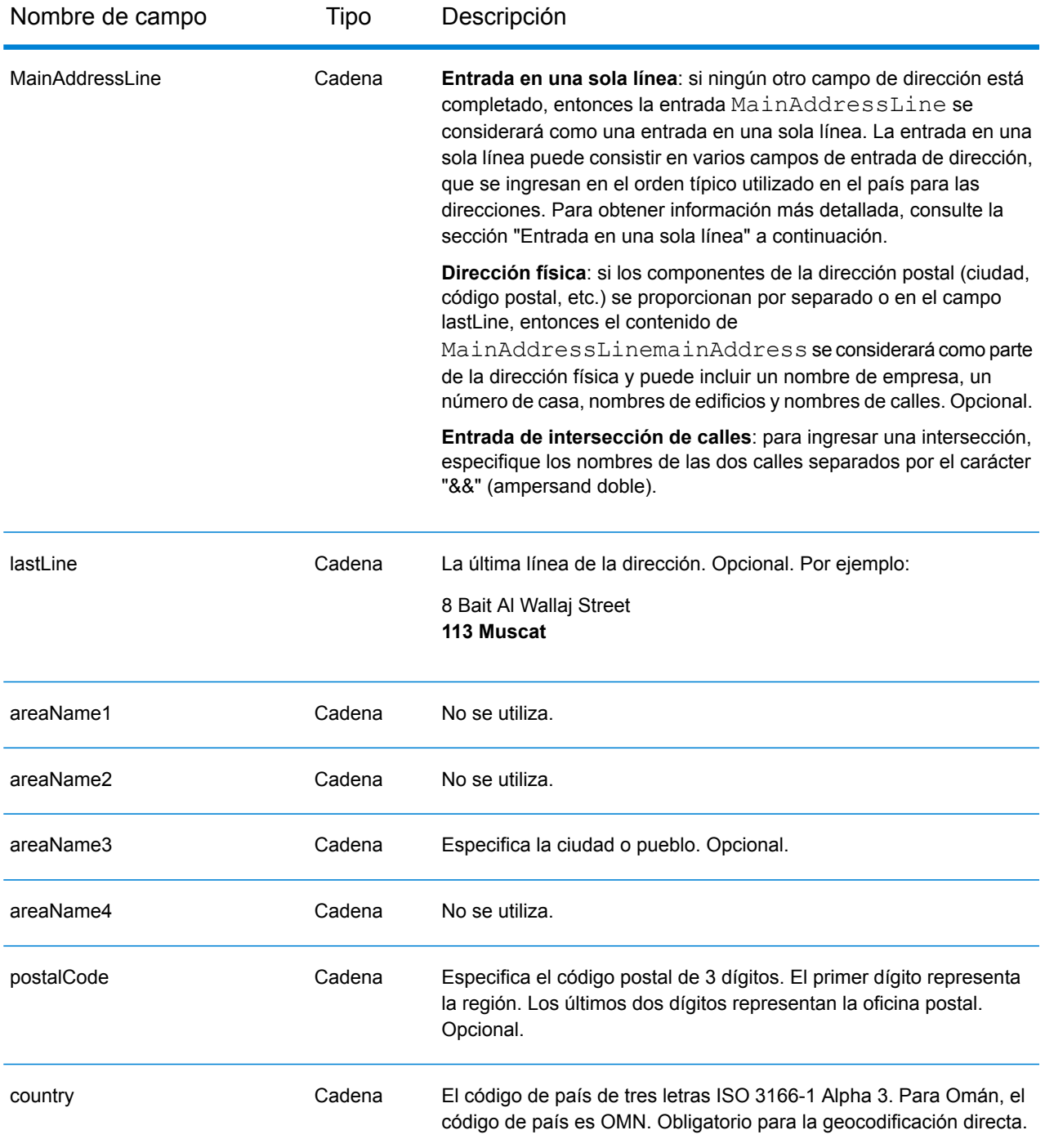

En lugar de ingresar cada componente de dirección en campos separados, puede ingresar la dirección completa en el campo de entrada mainAddress con los elementos de dirección ordenados de la siguiente manera:

*[address\_number][street\_info][postal\_code][area]*

## Donde:

- *[address\_number]* es opcional.
- *[street\_info]* consiste en el nombre de la calle, tipo de calle e información direccional previa o posterior (por ejemplo, Este, Oeste, etc.). Opcional.
- *[postal\_code]* es el código postal.
- *[area]* es solo la ciudad o la ciudad más información de respaldo como el estado, la provincia o la localidad.
- Se requiere *[area]* o *[postal\_code]*.

Para obtener los mejores resultados, escriba una coma entre la información de dirección y la información de la última línea.

## *Opciones personalizadas*

No hay opciones específicas para Omán.

## *Campos de salida de dirección analizada*

La siguiente tabla muestra los campos de dirección analizada devueltos para un candidato ubicado en Omán.

Para devolver los campos de Dirección analizada a través de Management Console, seleccione una de las siguientes opciones:

- Para devolver los campos de Dirección analizada: en el menú desplegable **Filtros por país**, seleccione **Valores globales predeterminados**. Luego, en la pestaña **Valores de devolución**, seleccione **Dirección analizada**.
- Para devolver todos los campos de salida: en el menú desplegable **Filtros por país**, seleccione **Valores globales predeterminados**. Luego, en la pestaña **Valores de devolución**, seleccione **Devolver toda la información disponible**.

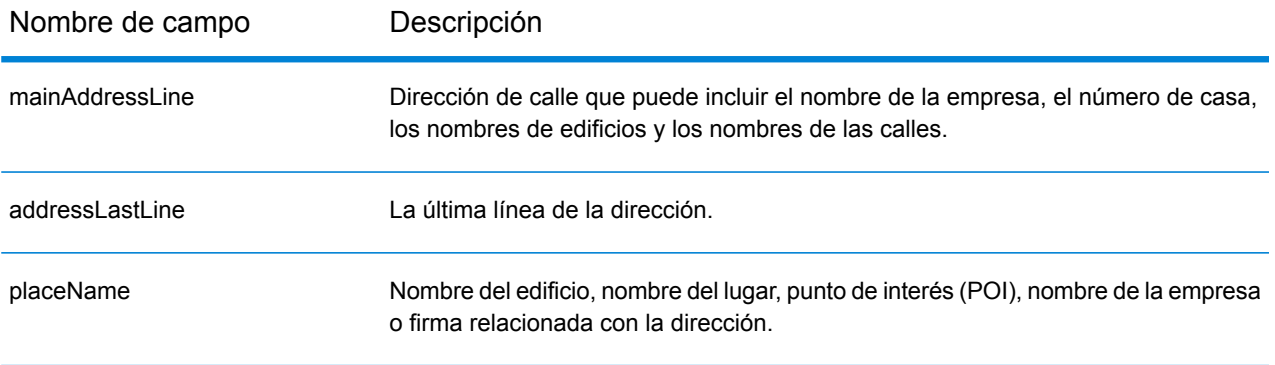

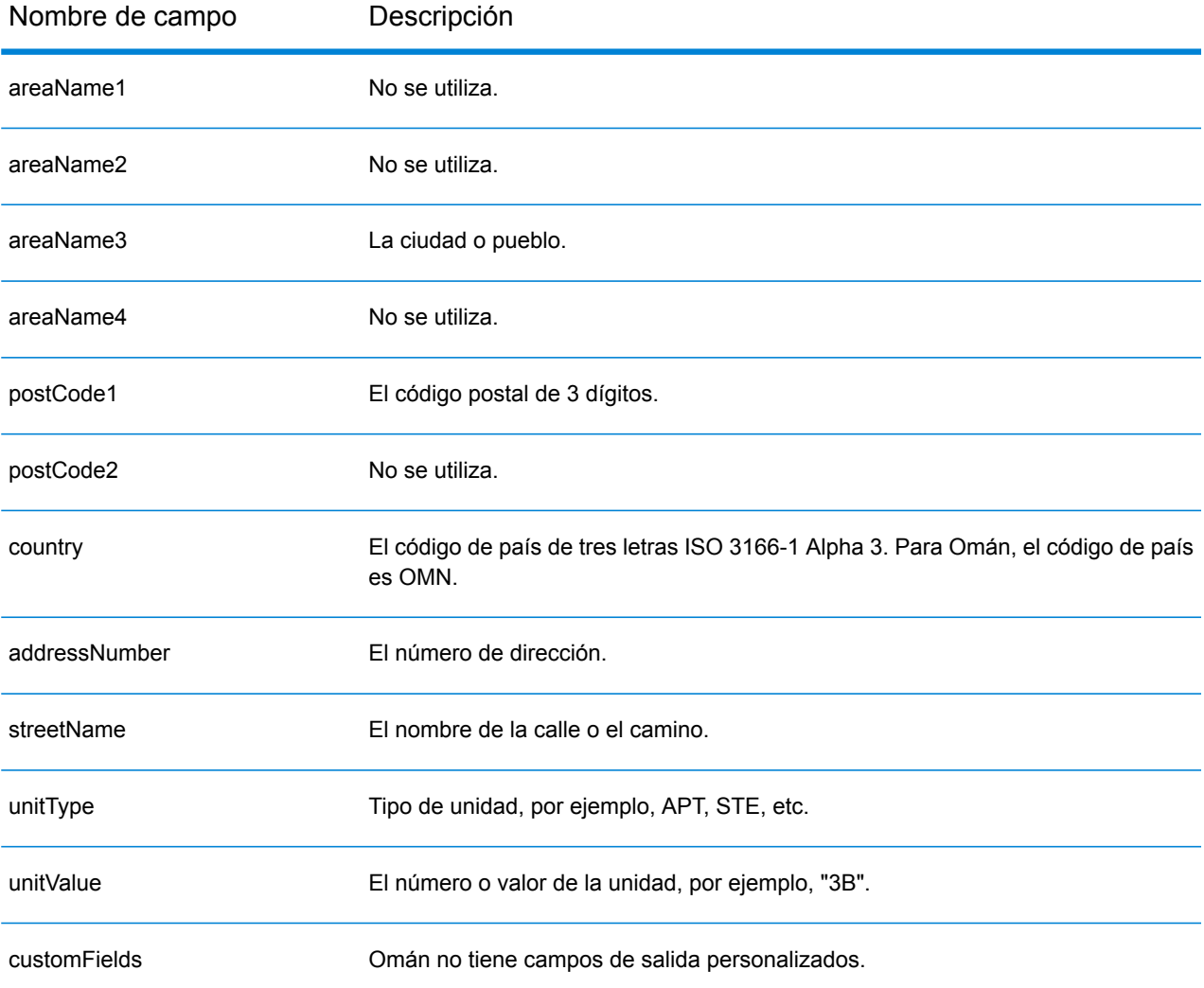

# Panamá (PAN)

En esta sección se definen los conjuntos de datos de geocodificación, las operaciones y la información de los campos de entrada y salida que se admiten para Panamá.

### *Conjuntos de datos de geocodificación admitidos*

En la siguiente tabla se enumeran los conjuntos de datos de geocodificación admitidos con los niveles de geocodificación disponibles para Panamá.

**Nota:** Los diccionarios de usuarios personalizados no son compatibles.

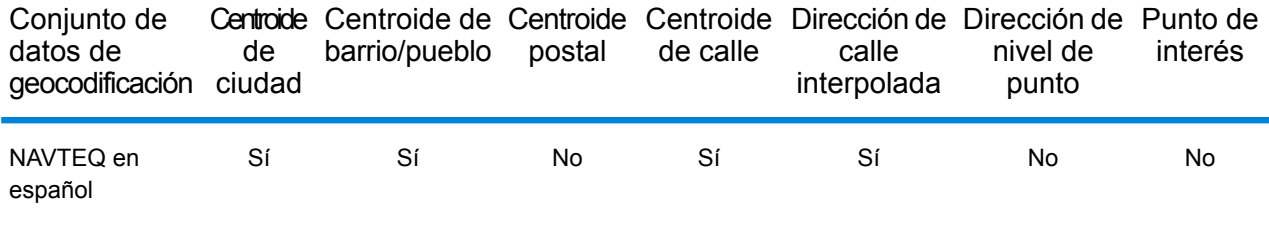

### *Operaciones admitidas*

Las siguientes operaciones se admiten para Panamá:

- **Geocodificación**: toma una o más direcciones como datos de entrada y devuelve coordenadas de latitud/longitud e información adicional.
- **Geocodificación inversa**: toma una o más coordenadas de latitud y longitud como datos de entrada y devuelve la dirección de la ubicación.

#### *Campos de entrada*

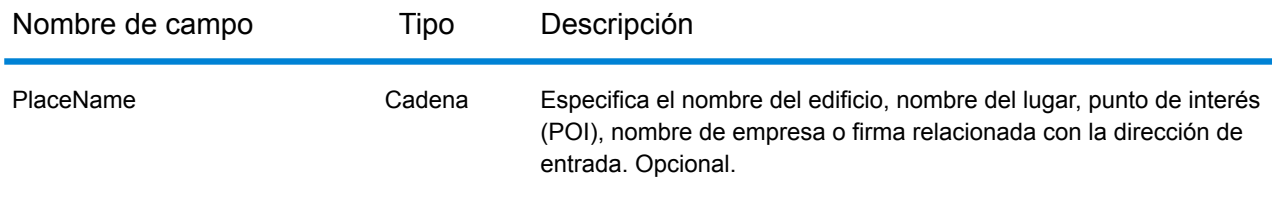

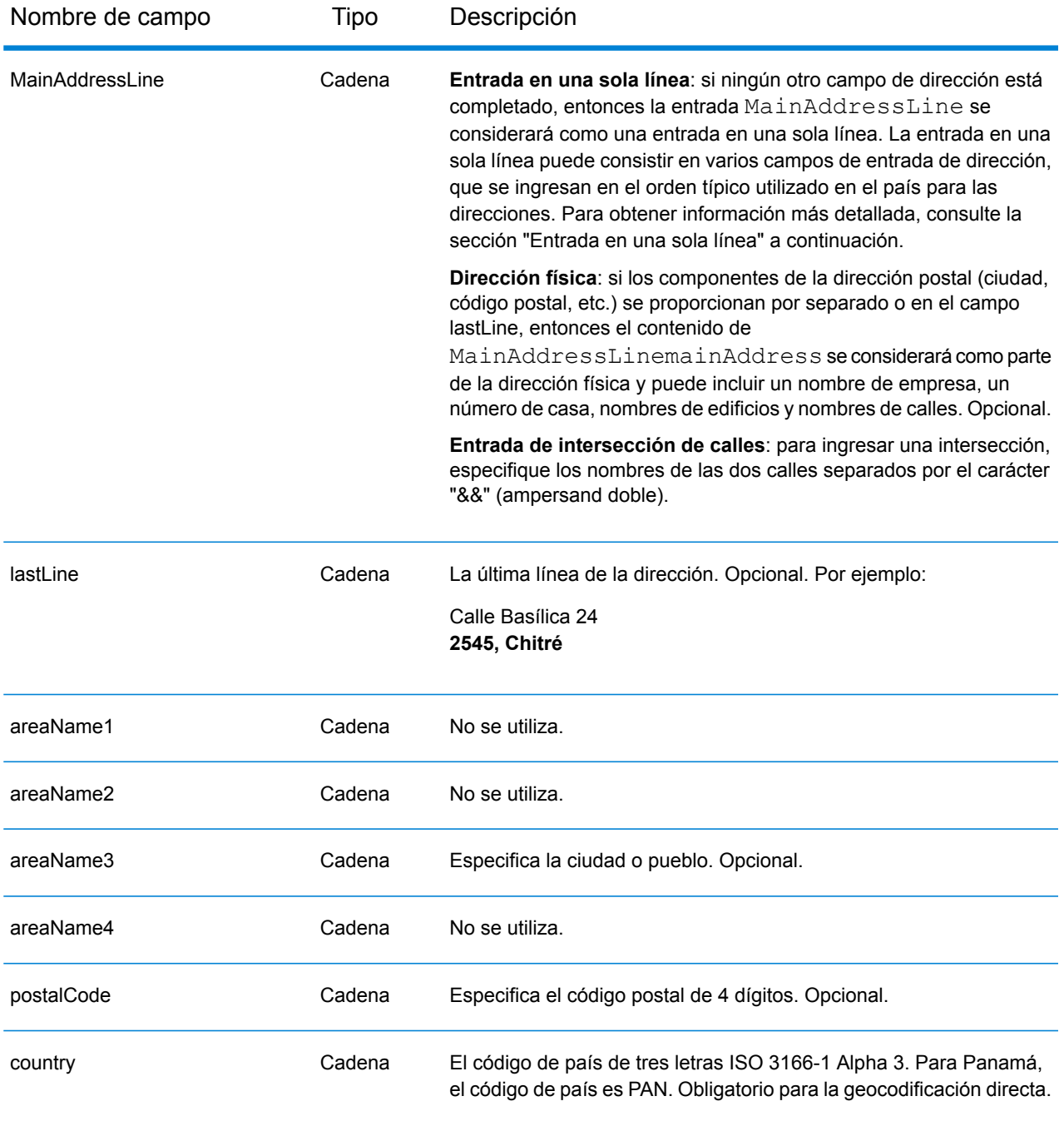

En lugar de ingresar cada componente de dirección en campos separados, puede ingresar la dirección completa en el campo de entrada mainAddress con los elementos de dirección ordenados de la siguiente manera:

*[street\_info][address\_number][postal\_code][area]*

Donde:

- *[street\_info]* consiste en el nombre de la calle, tipo de calle e información direccional previa o posterior (por ejemplo, Este, Oeste, etc.). Opcional.
- *[address\_number]* es opcional.
- *[postal\_code]* es el código postal.
- *[area]* es solo la ciudad o la ciudad más información de respaldo como el estado, la provincia o la localidad.
- Se requiere *[area]* o *[postal\_code]*.

Para obtener los mejores resultados, escriba una coma entre la información de dirección y la información de la última línea.

## *Opciones personalizadas*

No hay opciones específicas para Panamá.

## *Campos de salida de dirección analizada*

La siguiente tabla muestra los campos de dirección analizada devueltos para un candidato ubicado en Panamá.

Para devolver los campos de Dirección analizada a través de Management Console, seleccione una de las siguientes opciones:

- Para devolver los campos de Dirección analizada: en el menú desplegable **Filtros por país**, seleccione **Valores globales predeterminados**. Luego, en la pestaña **Valores de devolución**, seleccione **Dirección analizada**.
- Para devolver todos los campos de salida: en el menú desplegable **Filtros por país**, seleccione **Valores globales predeterminados**. Luego, en la pestaña **Valores de devolución**, seleccione **Devolver toda la información disponible**.

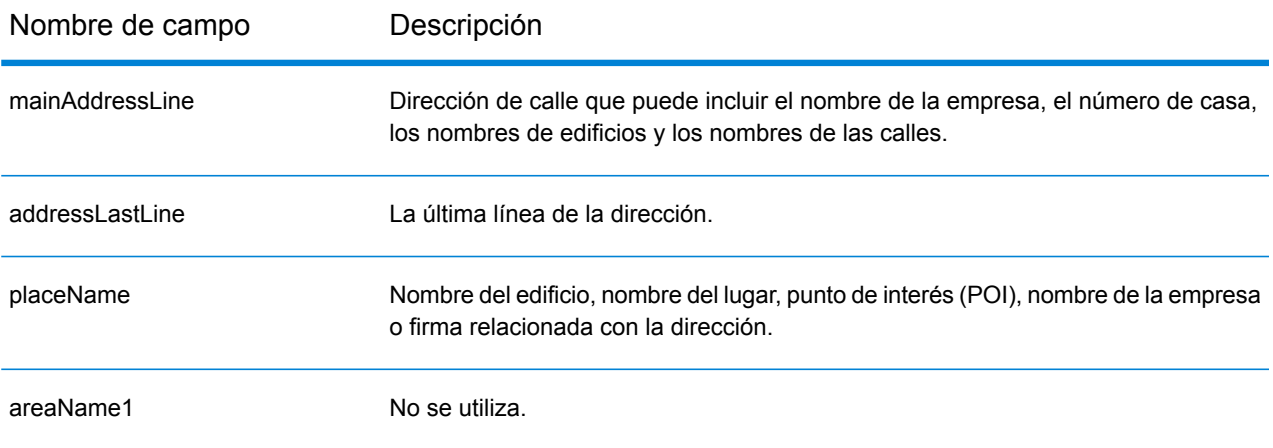

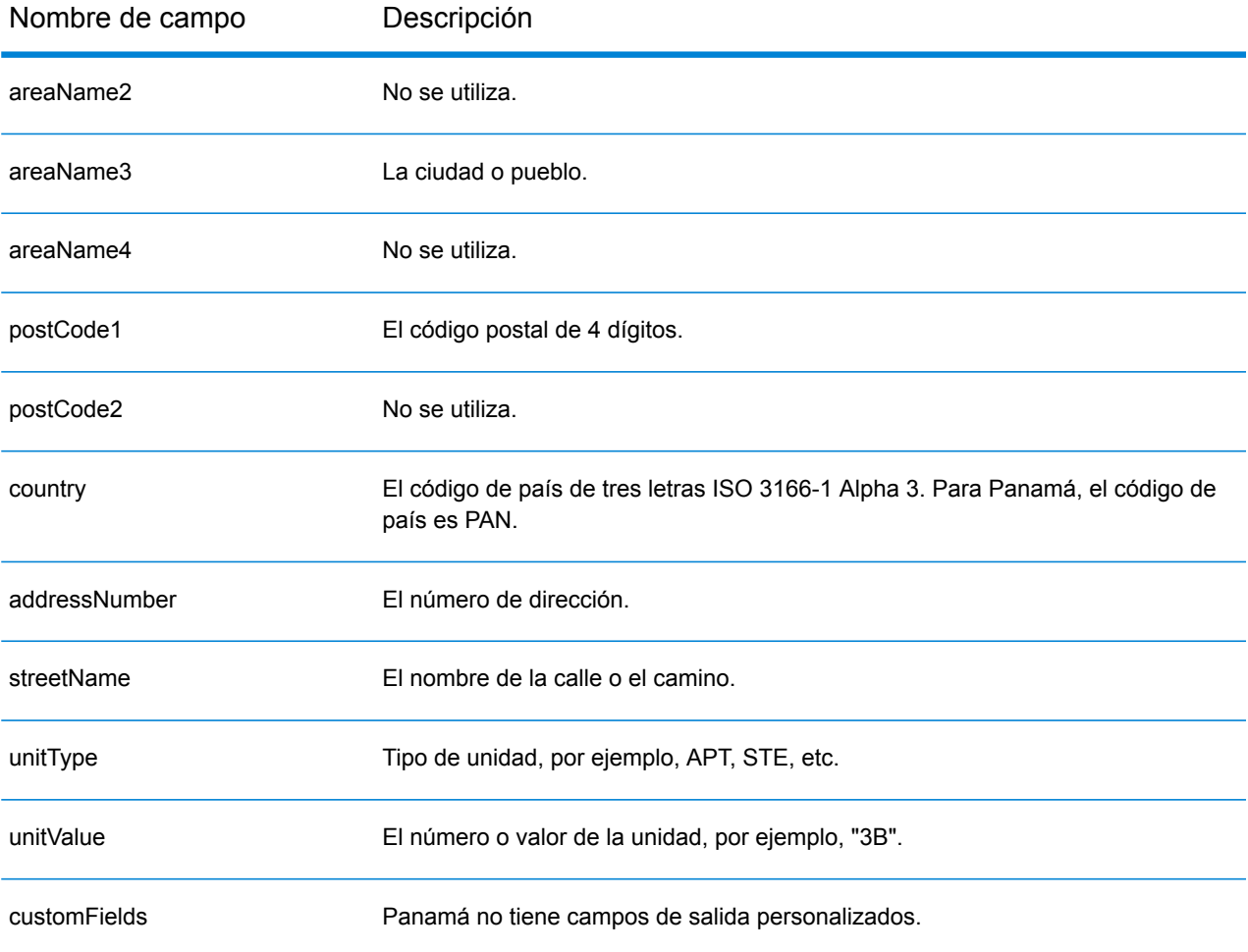

# Paraguay (PRY)

En esta sección se definen los conjuntos de datos de geocodificación, las operaciones y la información de los campos de entrada y salida que se admiten para Paraguay.

### *Conjuntos de datos de geocodificación admitidos*

En la siguiente tabla se enumeran los conjuntos de datos de geocodificación admitidos con los niveles de geocodificación disponibles para Paraguay.

**Nota:** Los diccionarios de usuarios personalizados no son compatibles.

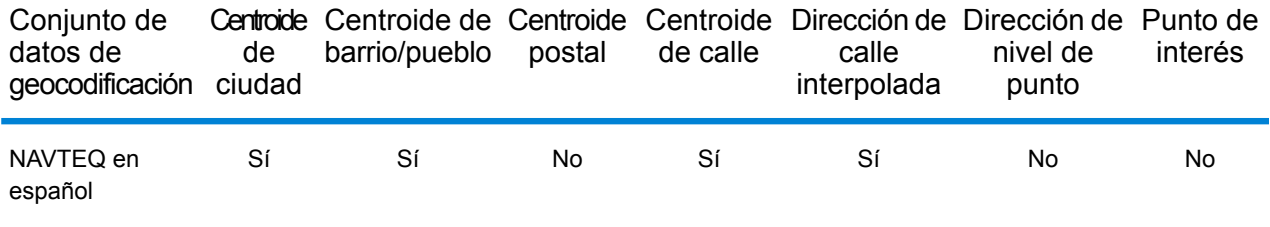

### *Operaciones admitidas*

Las siguientes operaciones se admiten para Paraguay:

- **Geocodificación**: toma una o más direcciones como datos de entrada y devuelve coordenadas de latitud/longitud e información adicional.
- **Geocodificación inversa**: toma una o más coordenadas de latitud y longitud como datos de entrada y devuelve la dirección de la ubicación.

#### *Campos de entrada*

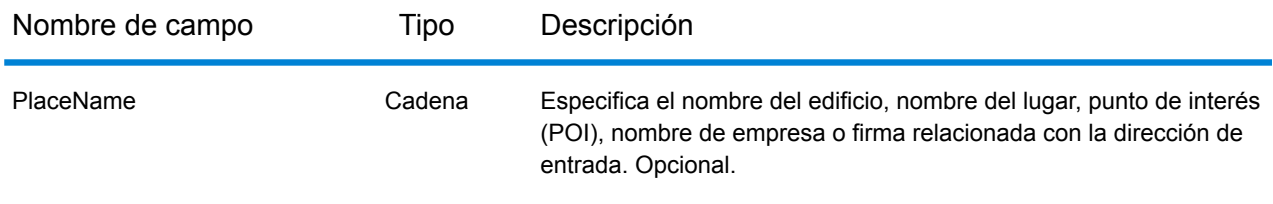

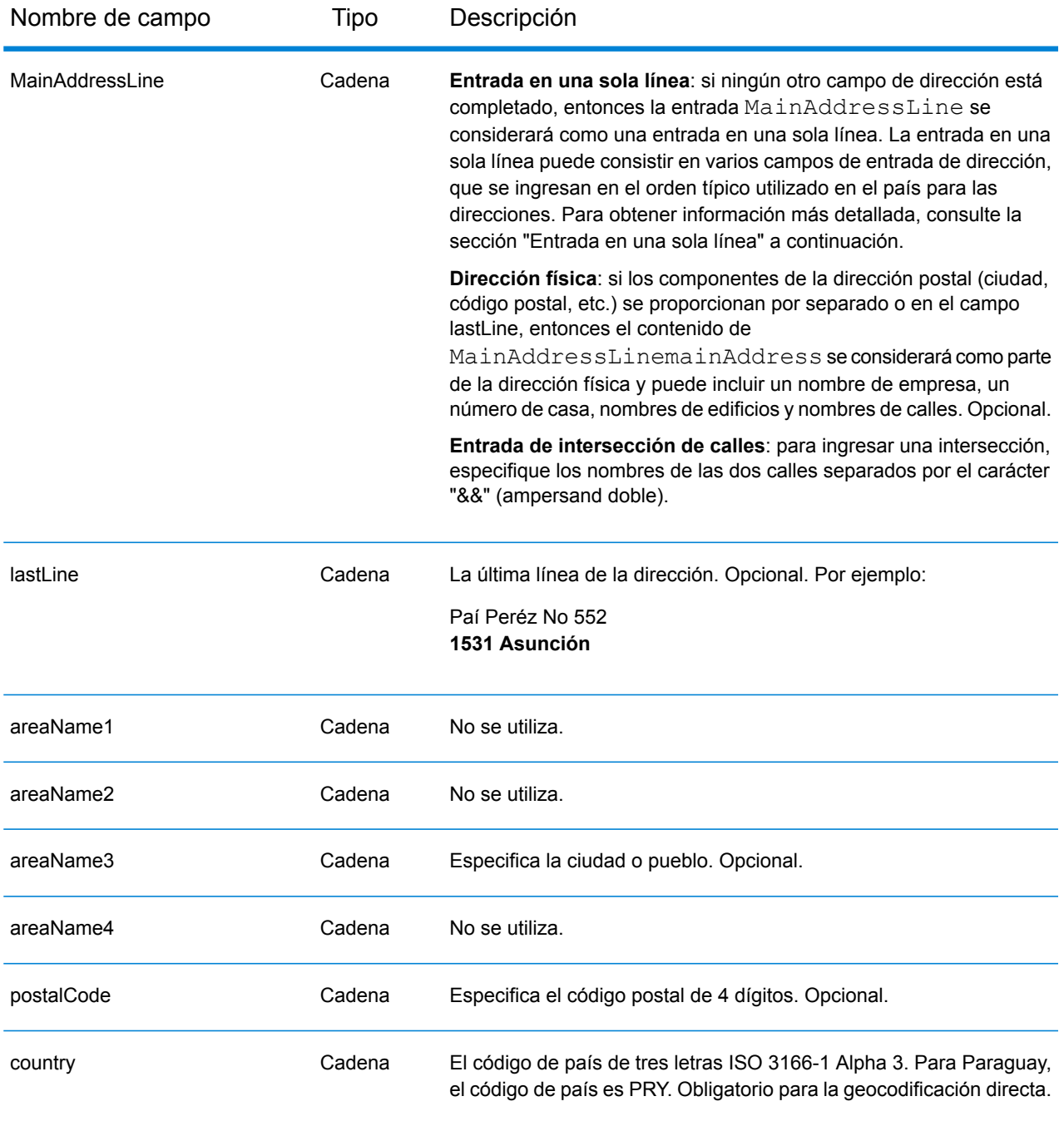

En lugar de ingresar cada componente de dirección en campos separados, puede ingresar la dirección completa en el campo de entrada mainAddress con los elementos de dirección ordenados de la siguiente manera:

*[street\_info][address\_number][postal\_code][area]*

Donde:

- *[street\_info]* consiste en el nombre de la calle, tipo de calle e información direccional previa o posterior (por ejemplo, Este, Oeste, etc.). Opcional.
- *[address\_number]* es opcional.
- *[postal\_code]* es el código postal.
- *[area]* es solo la ciudad o la ciudad más información de respaldo como el estado, la provincia o la localidad.
- Se requiere *[area]* o *[postal\_code]*.

Para obtener los mejores resultados, escriba una coma entre la información de dirección y la información de la última línea.

## *Opciones personalizadas*

No hay opciones específicas para Paraguay.

## *Campos de salida de dirección analizada*

La siguiente tabla muestra los campos de dirección analizada devueltos para un candidato ubicado en Paraguay.

Para devolver los campos de Dirección analizada a través de Management Console, seleccione una de las siguientes opciones:

- Para devolver los campos de Dirección analizada: en el menú desplegable **Filtros por país**, seleccione **Valores globales predeterminados**. Luego, en la pestaña **Valores de devolución**, seleccione **Dirección analizada**.
- Para devolver todos los campos de salida: en el menú desplegable **Filtros por país**, seleccione **Valores globales predeterminados**. Luego, en la pestaña **Valores de devolución**, seleccione **Devolver toda la información disponible**.

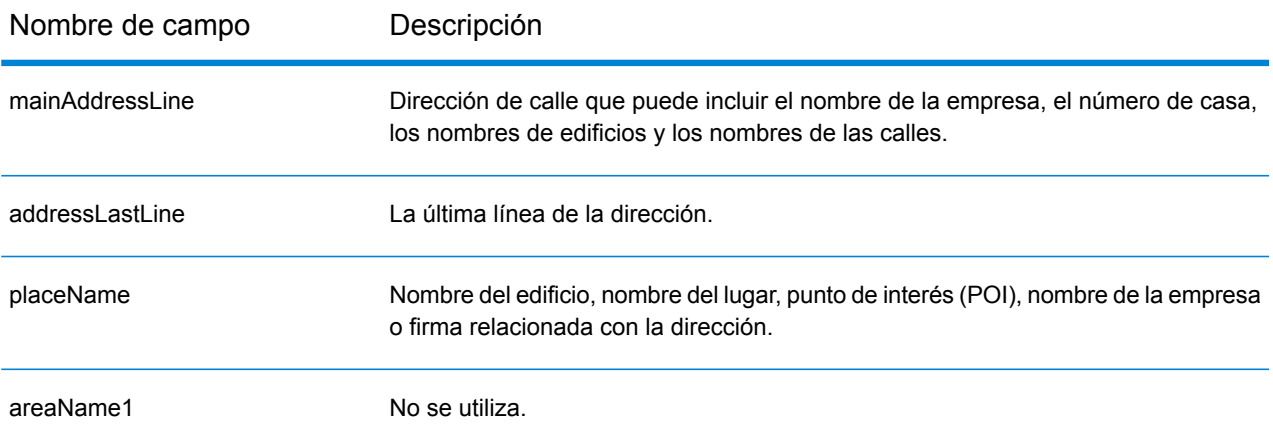

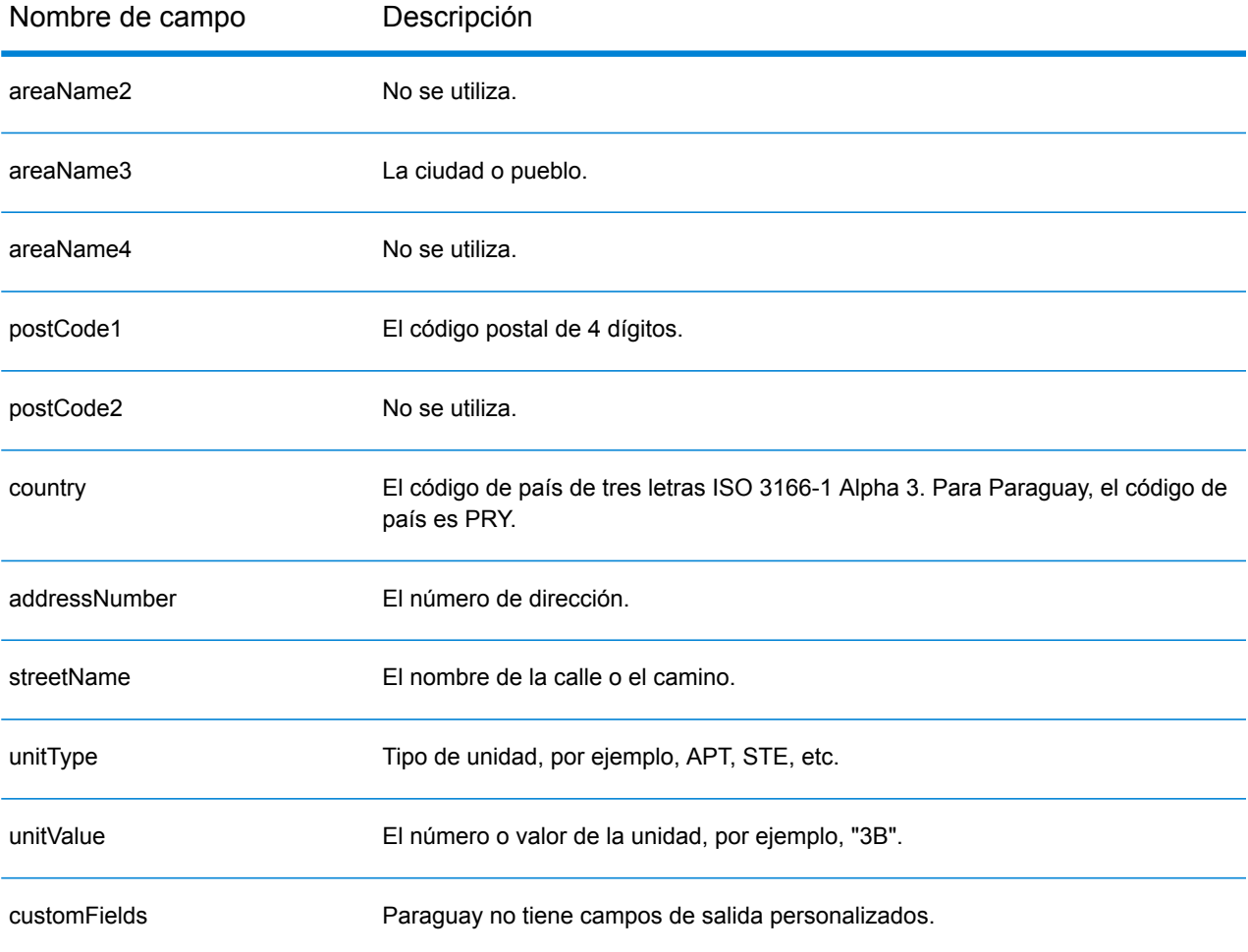

# Perú (PER)

En esta sección se definen los conjuntos de datos de geocodificación, las operaciones y la información de los campos de entrada y salida que se admiten para Perú.

### *Conjuntos de datos de geocodificación admitidos*

En la siguiente tabla se enumeran los conjuntos de datos de geocodificación admitidos con los niveles de geocodificación disponibles para Perú.

**Nota:** Los diccionarios de usuarios personalizados no son compatibles.

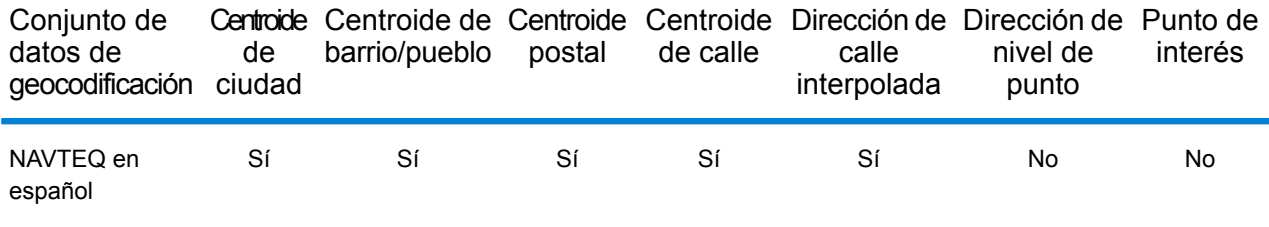

### *Operaciones admitidas*

Las siguientes operaciones se admiten para Perú:

- **Geocodificación**: toma una o más direcciones como datos de entrada y devuelve coordenadas de latitud/longitud e información adicional.
- **Geocodificación inversa**: toma una o más coordenadas de latitud y longitud como datos de entrada y devuelve la dirección de la ubicación.

#### *Campos de entrada*

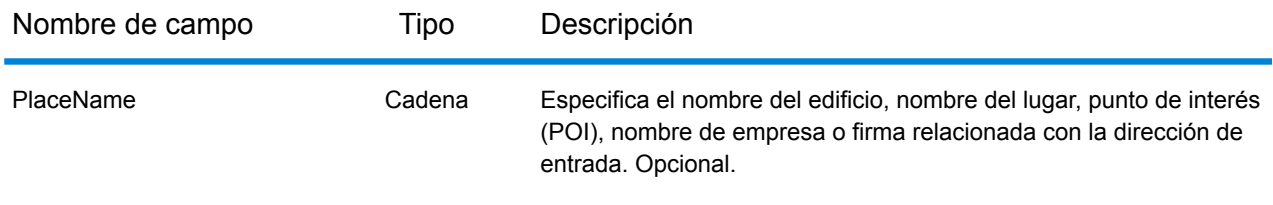

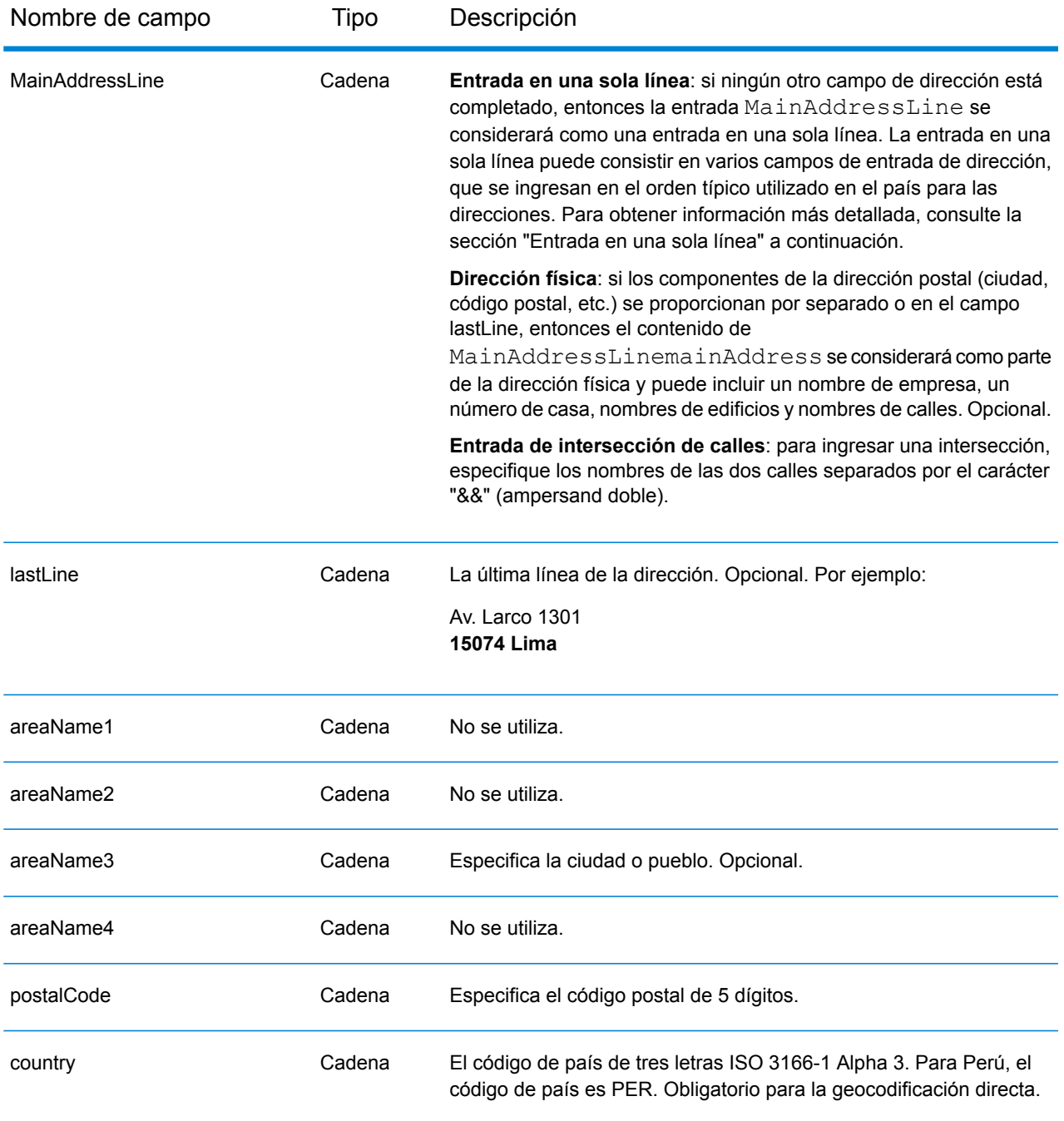

En lugar de ingresar cada componente de dirección en campos separados, puede ingresar la dirección completa en el campo de entrada mainAddress con los elementos de dirección ordenados de la siguiente manera:

*[street\_info][address\_number][postal\_code][area]*

Donde:

- *[street\_info]* consiste en el nombre de la calle, tipo de calle e información direccional previa o posterior (por ejemplo, Este, Oeste, etc.). Opcional.
- *[address\_number]* es opcional.
- *[postal\_code]* es el código postal.
- *[area]* es solo la ciudad o la ciudad más información de respaldo como el estado, la provincia o la localidad.
- Se requiere *[area]* o *[postal\_code]*.

Para obtener los mejores resultados, escriba una coma entre la información de dirección y la información de la última línea.

## *Opciones personalizadas*

No hay opciones específicas para Perú.

## *Campos de salida de dirección analizada*

La siguiente tabla muestra los campos de dirección analizada devueltos para un candidato ubicado en Perú.

Para devolver los campos de Dirección analizada a través de Management Console, seleccione una de las siguientes opciones:

- Para devolver los campos de Dirección analizada: en el menú desplegable **Filtros por país**, seleccione **Valores globales predeterminados**. Luego, en la pestaña **Valores de devolución**, seleccione **Dirección analizada**.
- Para devolver todos los campos de salida: en el menú desplegable **Filtros por país**, seleccione **Valores globales predeterminados**. Luego, en la pestaña **Valores de devolución**, seleccione **Devolver toda la información disponible**.

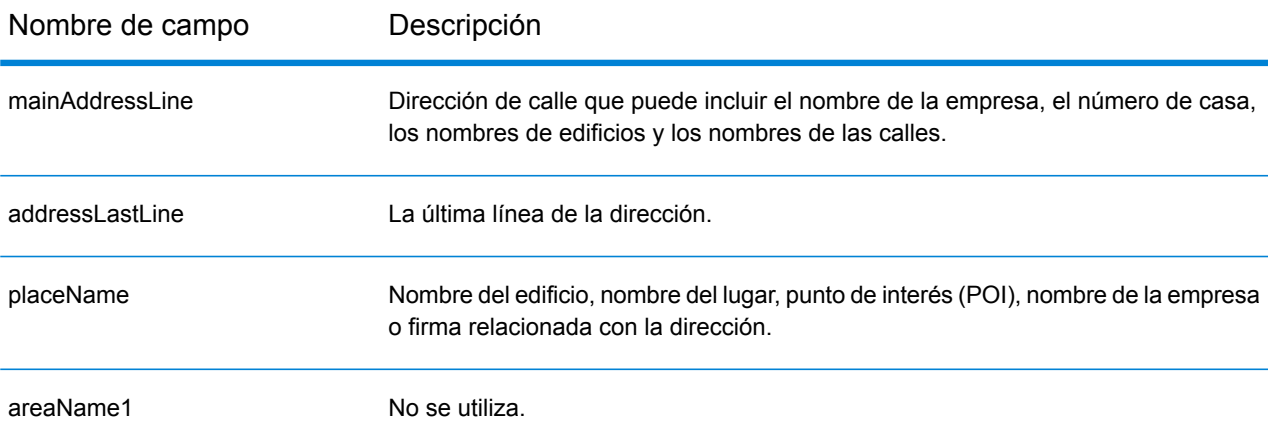

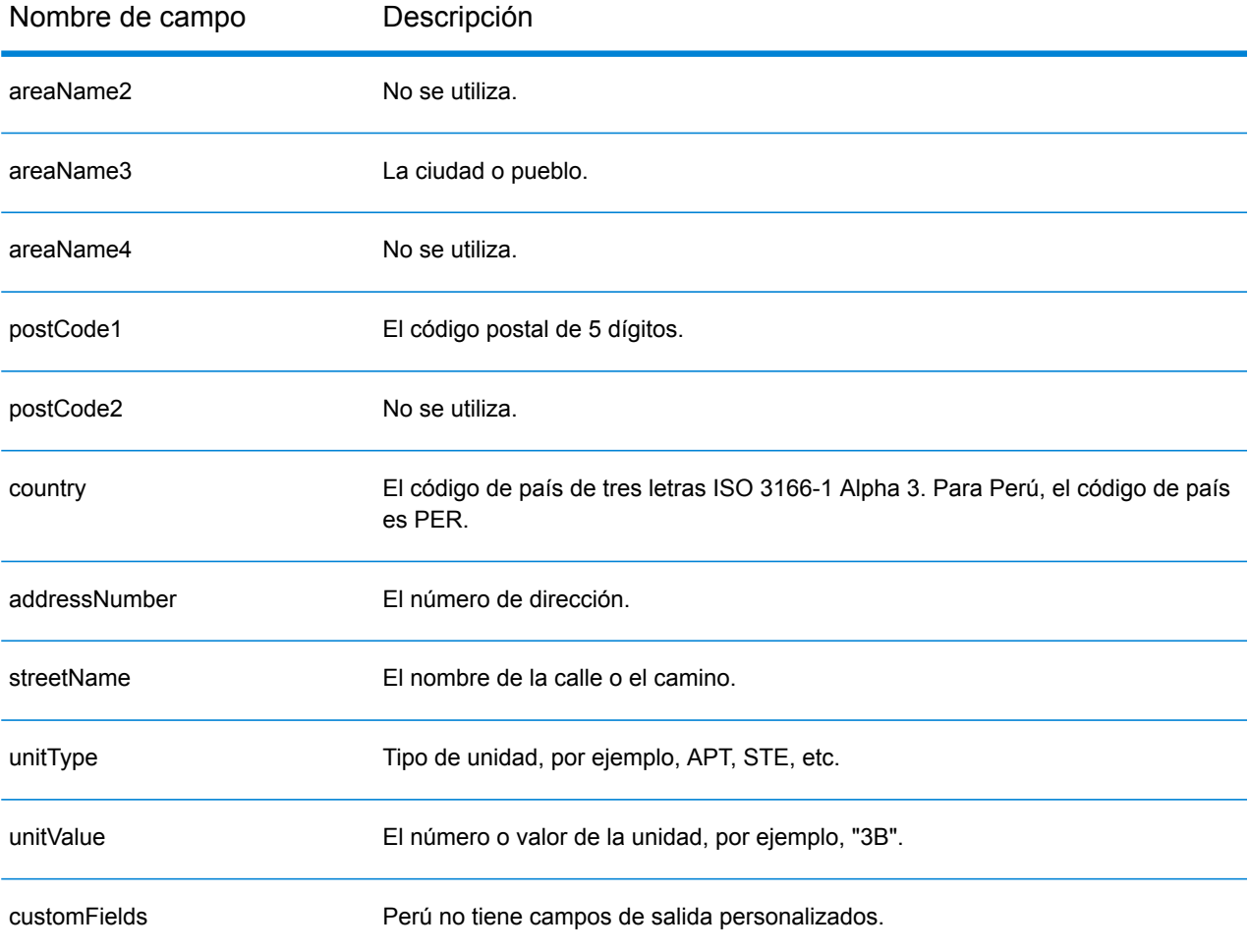

# Filipinas (PHL)

En esta sección se definen los conjuntos de datos de geocodificación, las operaciones y la información de los campos de entrada y salida que se admiten para Filipinas.

### *Conjuntos de datos de geocodificación admitidos*

En la siguiente tabla se enumeran los conjuntos de datos de geocodificación admitidos con los niveles de geocodificación disponibles para Filipinas.

**Nota:** Los diccionarios de usuarios personalizados no son compatibles.

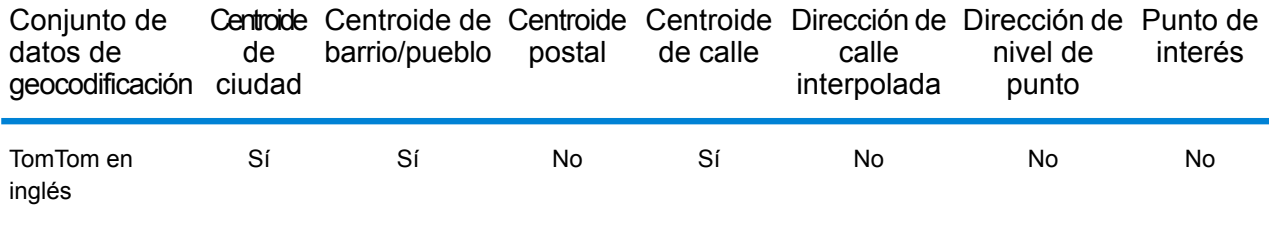

### *Operaciones admitidas*

Las siguientes operaciones se admiten para Filipinas:

- **Geocodificación**: toma una o más direcciones como datos de entrada y devuelve coordenadas de latitud/longitud e información adicional.
- **Geocodificación inversa**: toma una o más coordenadas de latitud y longitud como datos de entrada y devuelve la dirección de la ubicación.

#### *Campos de entrada*

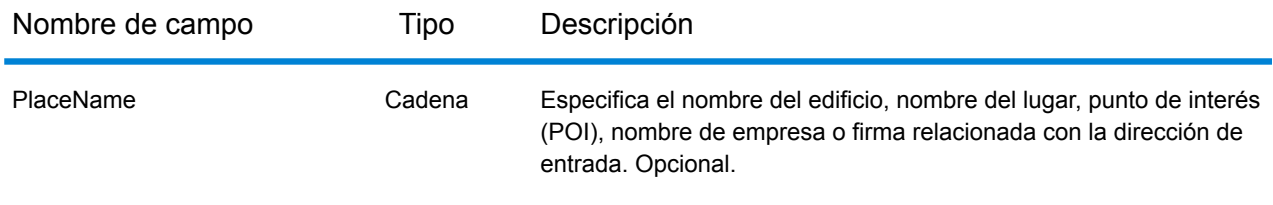

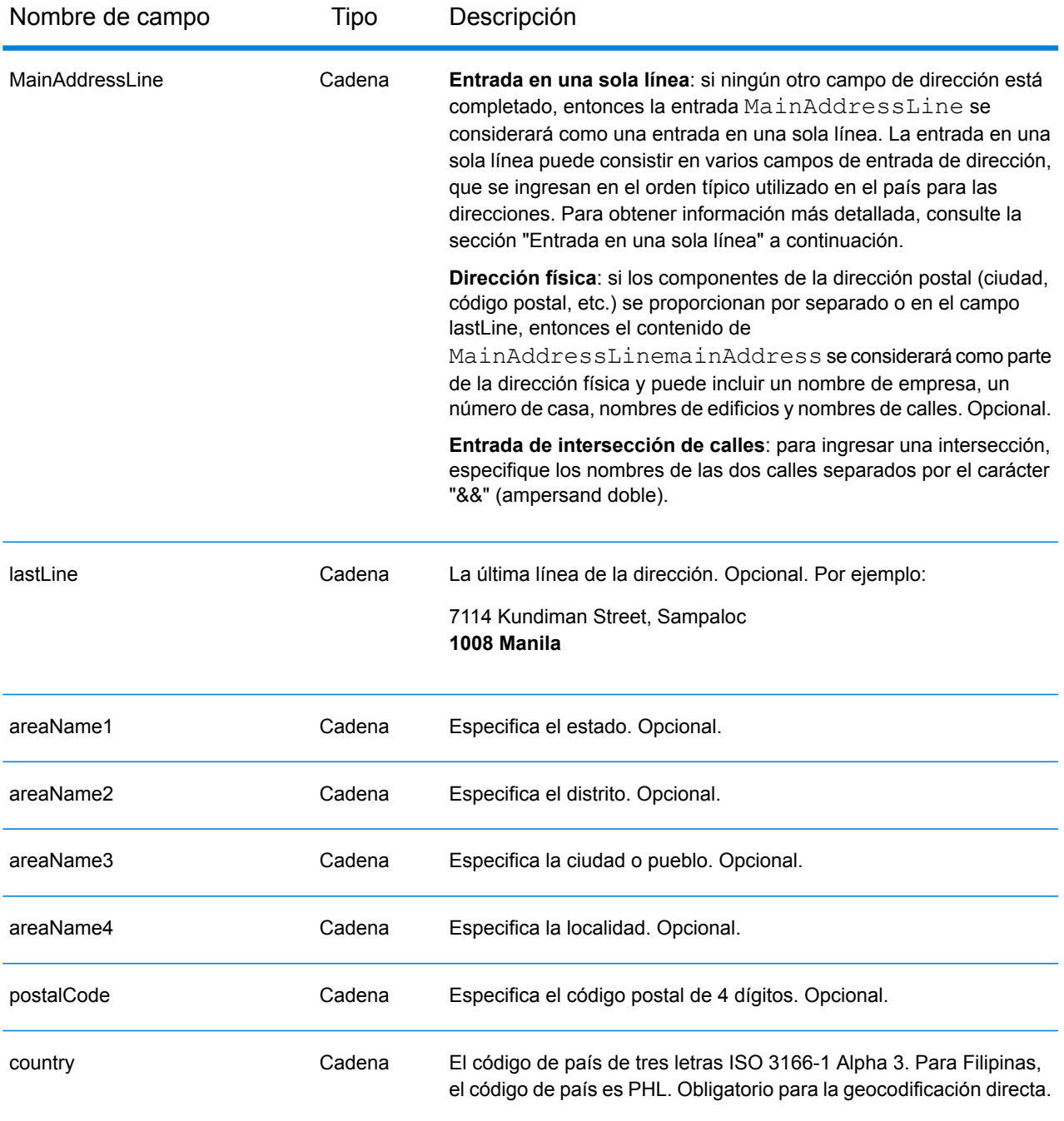

## *Pautas de direcciones para Filipinas*

Siga estas recomendaciones para asegurarse de que los datos de entrada de dirección tengan el mejor formato posible para una óptima coincidencia y geocodificación. Para obtener información adicional sobre las direcciones de Filipinas, consulte el sitio web del servicio postal filipino: **<http://www.philpost.gov.ph/>**www.philpost.gov.ph/.

- **Campos obligatorios**: las direcciones deben incluir una ciudad. PHL (Filipinas) no toma en cuenta los códigos postales en las direcciones.
- **Tipos de vías públicas**: se ofrece total compatibilidad para los tipos de vías públicas y sus abreviaturas comunes en las direcciones de entrada.
- **Abreviaturas y palabras comunes**: se admiten palabras comunes, datos direccionales, indicadores de números de casas y abreviaturas utilizadas en las direcciones.
- **Números y equivalentes numéricos**: las calles con número se asignan a sus equivalentes con nombres.

**Nota:** Geocodificación Postal no está disponible en Filipinas.

## *Entrada en una sola línea*

En lugar de ingresar cada componente de dirección en campos separados, puede ingresar la dirección completa en el campo de entrada mainAddress con los elementos de dirección ordenados de la siguiente manera:

#### *[address\_number][street\_info][areaName3][areaName2]*

Donde:

- *[address\_number]* es opcional.
- *[street\_info]* consiste en el nombre de la calle, tipo de calle e información direccional previa o posterior (por ejemplo, Este, Oeste, etc.). Opcional.
- *[areaName3]* es la ciudad o pueblo. Obligatorio.
- *[areaName2]* es el distrito.

Para obtener los mejores resultados, escriba una coma entre la información de dirección y la información de la última línea.

#### *Opciones personalizadas*

No hay opciones específicas para Filipinas.

## *Campos de salida de dirección analizada*

La siguiente tabla muestra los campos de dirección analizada devueltos para un candidato ubicado en Filipinas.

Para devolver los campos de Dirección analizada a través de Management Console, seleccione una de las siguientes opciones:

- Para devolver los campos de Dirección analizada: en el menú desplegable **Filtros por país**, seleccione **Valores globales predeterminados**. Luego, en la pestaña **Valores de devolución**, seleccione **Dirección analizada**.
- Para devolver todos los campos de salida: en el menú desplegable **Filtros por país**, seleccione **Valores globales predeterminados**. Luego, en la pestaña **Valores de devolución**, seleccione **Devolver toda la información disponible**.

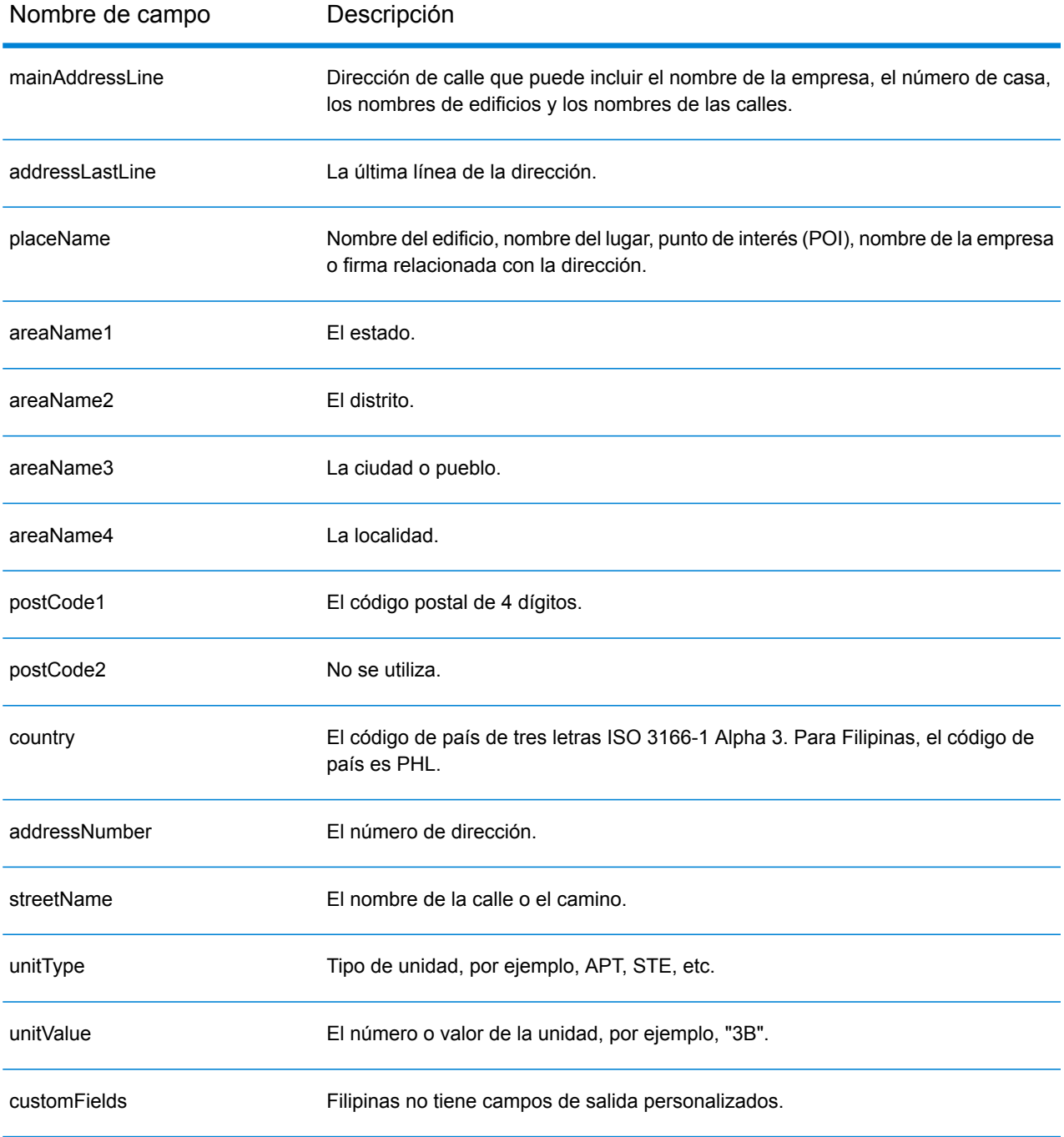

# Polonia (POL)

En esta sección se definen los conjuntos de datos de geocodificación, las operaciones y la información de los campos de entrada y salida que se admiten para Polonia.

### *Conjuntos de datos de geocodificación admitidos*

En la siguiente tabla se enumeran los conjuntos de datos de geocodificación admitidos con los niveles de geocodificación disponibles para Polonia.

**Nota:** Los diccionarios de usuarios personalizados también son compatibles.

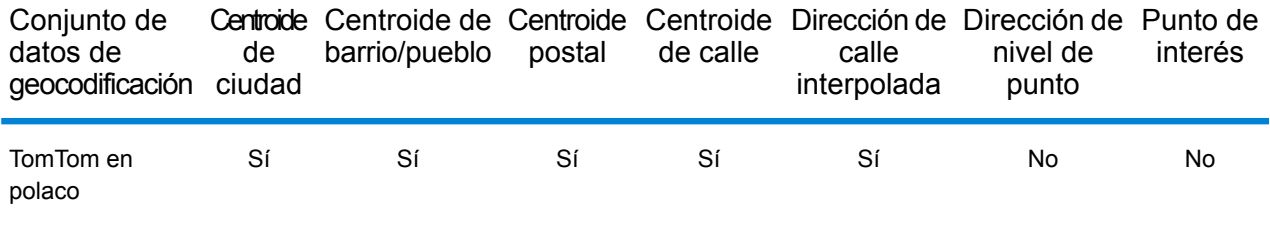

### *Operaciones admitidas*

Las siguientes operaciones se admiten para Polonia:

- **Geocodificación**: toma una o más direcciones como datos de entrada y devuelve coordenadas de latitud/longitud e información adicional.
- **Geocodificación inversa**: toma una o más coordenadas de latitud y longitud como datos de entrada y devuelve la dirección de la ubicación.

#### *Campos de entrada*

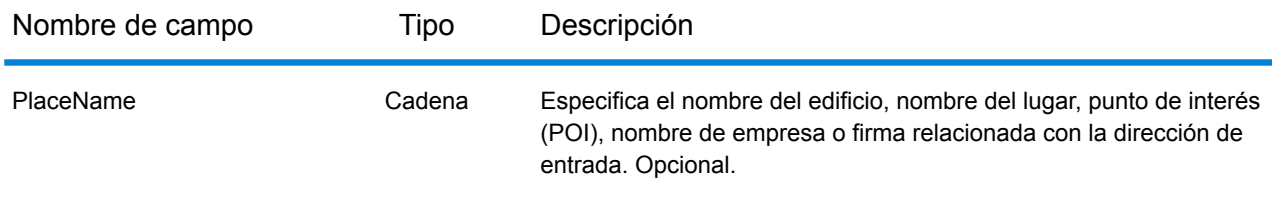

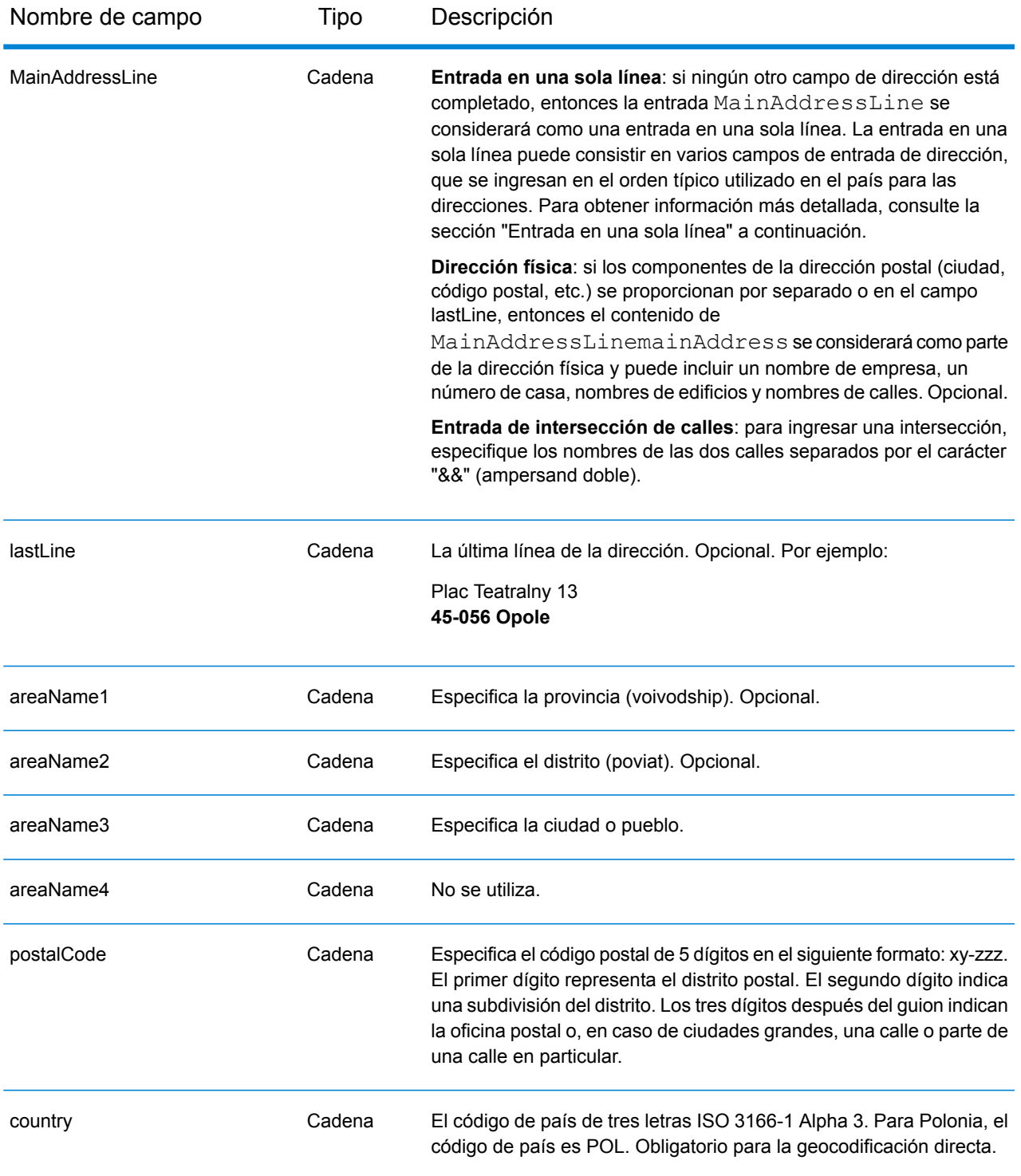

## *Pautas de direcciones para Polonia*

Siga estas recomendaciones para asegurarse de que los datos de entrada de dirección tengan el mejor formato posible para una óptima coincidencia y geocodificación. Para obtener información

adicional sobre las direcciones de Polonia, consulte el sitio web del servicio postal polaco: **[www.poczta-polska.pl](http://www.poczta-polska.pl/)**.

- **Campos obligatorios**: las direcciones deben incluir una ciudad o un código postal.
- **Tipos de vías públicas**: el sistema admite por completo y reconoce los tipos de vías públicas y sus abreviaturas comunes en los datos de entrada y salida.
- **Abreviaturas y palabras comunes**: el geocodificador reconoce las palabras comunes, datos direccionales, indicadores de números de casas y abreviaturas utilizadas en las direcciones, y puede geocodificar estas direcciones correctamente.
- **Números, equivalentes numéricos y ordinales**: las calles con número se asignan a sus equivalentes con nombres. Los números ordinales también se reconocen en las direcciones de entrada.

## *Entrada en una sola línea*

En lugar de ingresar cada componente de dirección en campos separados, puede ingresar la dirección completa en el campo de entrada mainAddress con los elementos de dirección ordenados de la siguiente manera:

## *[street\_info][address\_number][postal\_code][area]*

Donde:

- *[street\_info]* consiste en el nombre de la calle, tipo de calle e información direccional previa o posterior (por ejemplo, Este, Oeste, etc.). Opcional.
- *[address\_number]* es opcional.
- *[postal\_code]* es el código postal.
- *[area]* es solo la ciudad o la ciudad más información de respaldo como el estado, la provincia o la localidad.
- Se requiere *[area]* o *[postal\_code]*.

Para obtener los mejores resultados, escriba una coma entre la información de dirección y la información de la última línea.

## *Opciones personalizadas*

No hay opciones específicas para Polonia.

## *Campos de salida de dirección analizada*

La siguiente tabla muestra los campos de dirección analizada devueltos para un candidato ubicado en Polonia.

Para devolver los campos de Dirección analizada a través de Management Console, seleccione una de las siguientes opciones:

• Para devolver los campos de Dirección analizada: en el menú desplegable **Filtros por país**, seleccione **Valores globales predeterminados**. Luego, en la pestaña **Valores de devolución**, seleccione **Dirección analizada**.
• Para devolver todos los campos de salida: en el menú desplegable **Filtros por país**, seleccione **Valores globales predeterminados**. Luego, en la pestaña **Valores de devolución**, seleccione **Devolver toda la información disponible**.

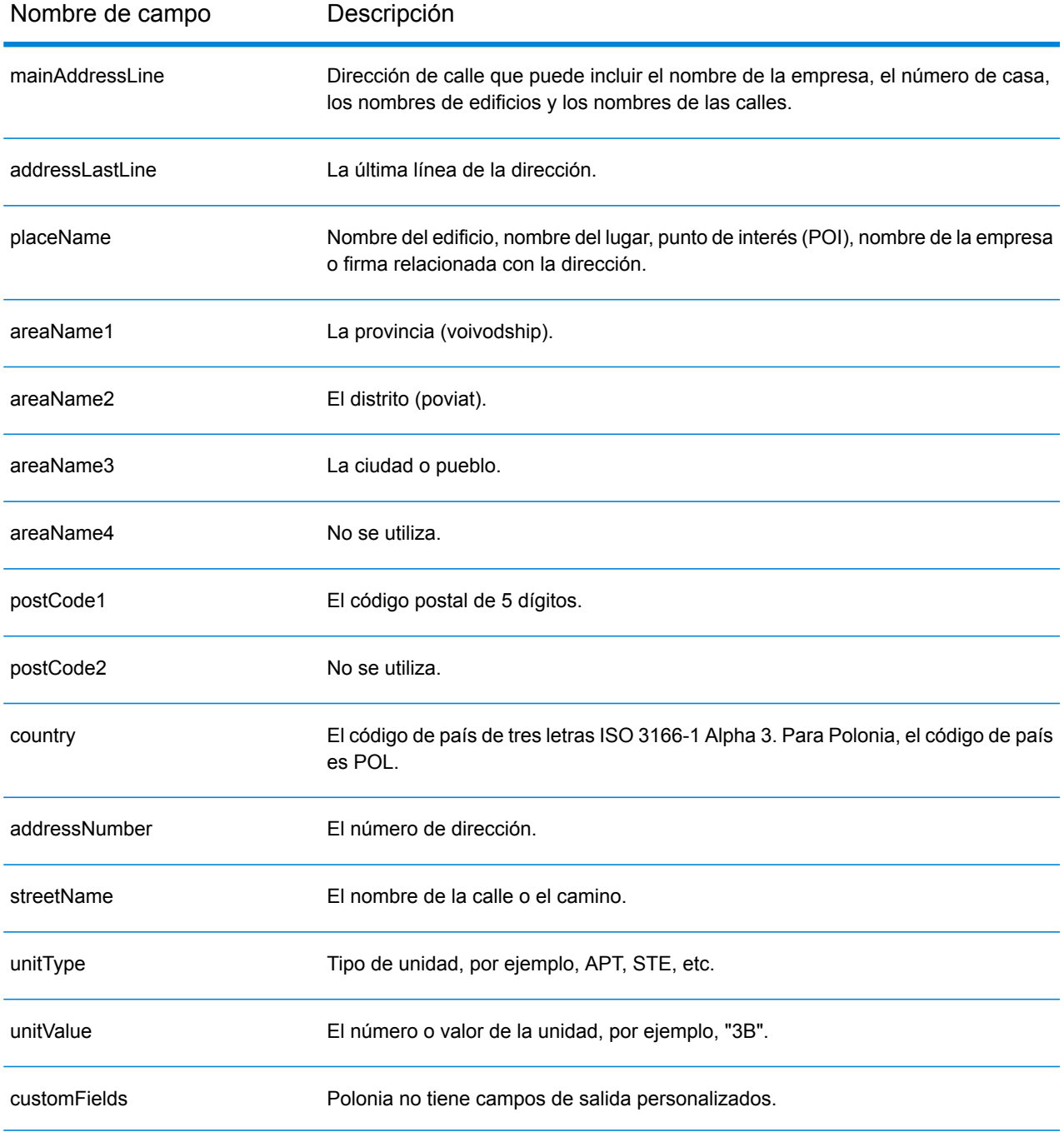

# Portugal (PRT)

En esta sección se definen los conjuntos de datos de geocodificación, las operaciones y la información de los campos de entrada y salida que se admiten para Portugal.

#### *Conjuntos de datos de geocodificación admitidos*

En la siguiente tabla se enumeran los conjuntos de datos de geocodificación admitidos con los niveles de geocodificación disponibles para Portugal.

**Nota:** Los diccionarios de usuarios personalizados también son compatibles.

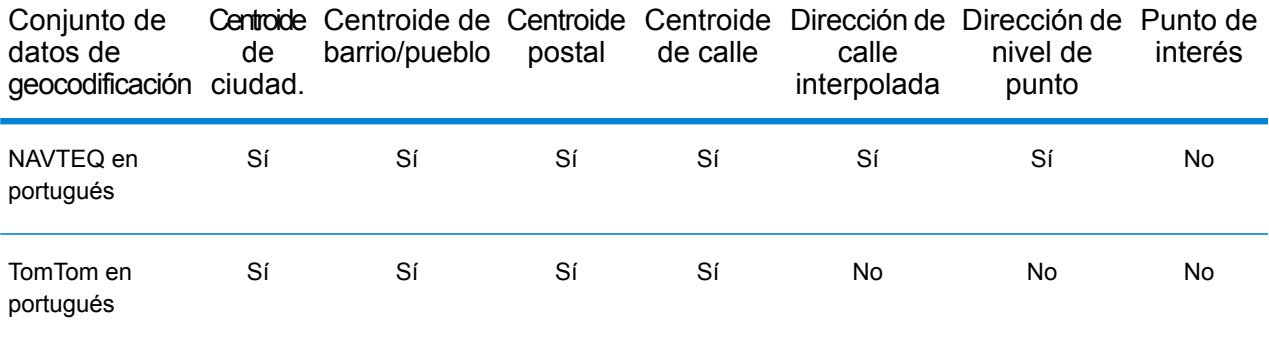

# *Operaciones admitidas*

Las siguientes operaciones se admiten para Portugal:

- **Geocodificación**: toma una o más direcciones como datos de entrada y devuelve coordenadas de latitud/longitud e información adicional.
- **Geocodificación inversa**: toma una o más coordenadas de latitud y longitud como datos de entrada y devuelve la dirección de la ubicación.

#### *Campos de entrada*

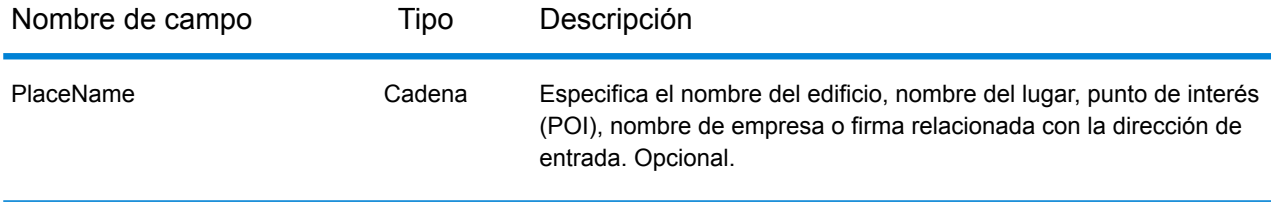

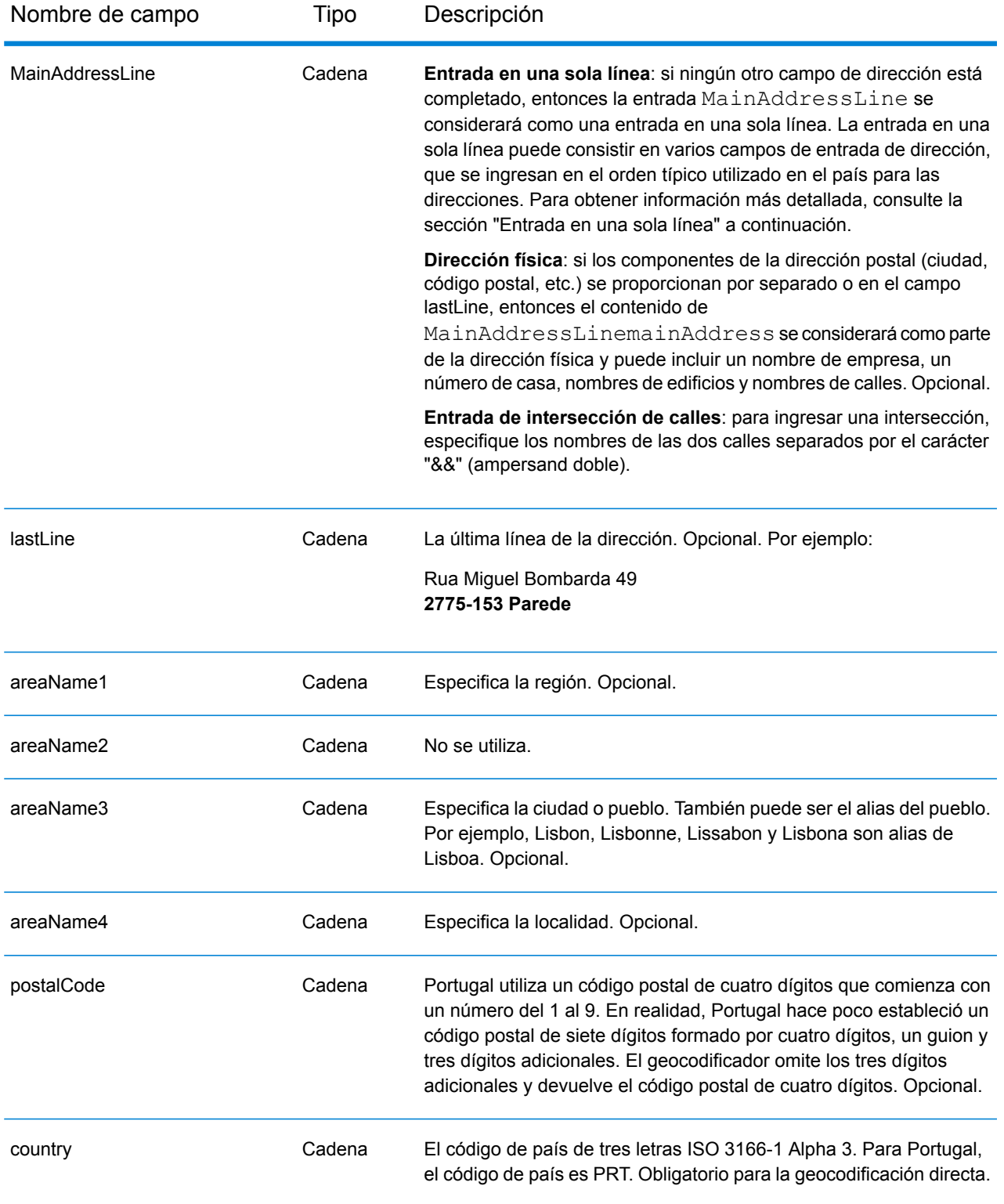

# *Pautas de direcciones para Portugal*

Siga estas recomendaciones para asegurarse de que los datos de entrada de dirección tengan el mejor formato posible para una óptima coincidencia y geocodificación. Para obtener información adicional sobre las direcciones de Portugal, consulte el sitio web del servicio postal portugués CTT: **[www.ctt.pt](http://www.ctt.pt)**.

- **Campos obligatorios**: las direcciones deben incluir una ciudad o un código postal.
- **Tipos de vías públicas**: el sistema admite por completo y reconoce los tipos de vías públicas y sus abreviaturas comunes en los datos de entrada y salida.
- **Abreviaturas y palabras comunes**: el geocodificador reconoce las palabras comunes, datos direccionales, indicadores de números de casas y abreviaturas utilizadas en las direcciones, y puede geocodificar estas direcciones correctamente.
- **Números, equivalentes numéricos y ordinales**: las calles con número se asignan a sus equivalentes con nombres. Los números ordinales también se reconocen en las direcciones de entrada.
- **Datos de p**unto de dirección: la base de datos de puntos NAVTEQ PRT incluye datos de punto de dirección. Los candidatos de punto de dirección arrojan un código de resultado S8.

# *Entrada en una sola línea*

En lugar de ingresar cada componente de dirección en campos separados, puede ingresar la dirección completa en el campo de entrada mainAddress con los elementos de dirección ordenados de la siguiente manera:

# *[street\_info][address\_number][postal\_code][area]*

Donde:

- *[street\_info]* consiste en el nombre de la calle, tipo de calle e información direccional previa o posterior (por ejemplo, Este, Oeste, etc.). Opcional.
- *[address\_number]* es opcional.
- *[postal\_code]* es el código postal.
- *[area]* es solo la ciudad o la ciudad más información de respaldo como el estado, la provincia o la localidad.
- Se requiere *[area]* o *[postal\_code]*.

Para obtener los mejores resultados, escriba una coma entre la información de dirección y la información de la última línea.

# *Opciones personalizadas*

La siguiente tabla muestra las opciones específicas para Portugal. Estos campos personalizados corresponden a la operación de geocodificación y son parámetros de entrada opcionales. For the standard set of options available to all countries and their definitions, see the chapters covering Global Geocode and Global Reverse Geocode.

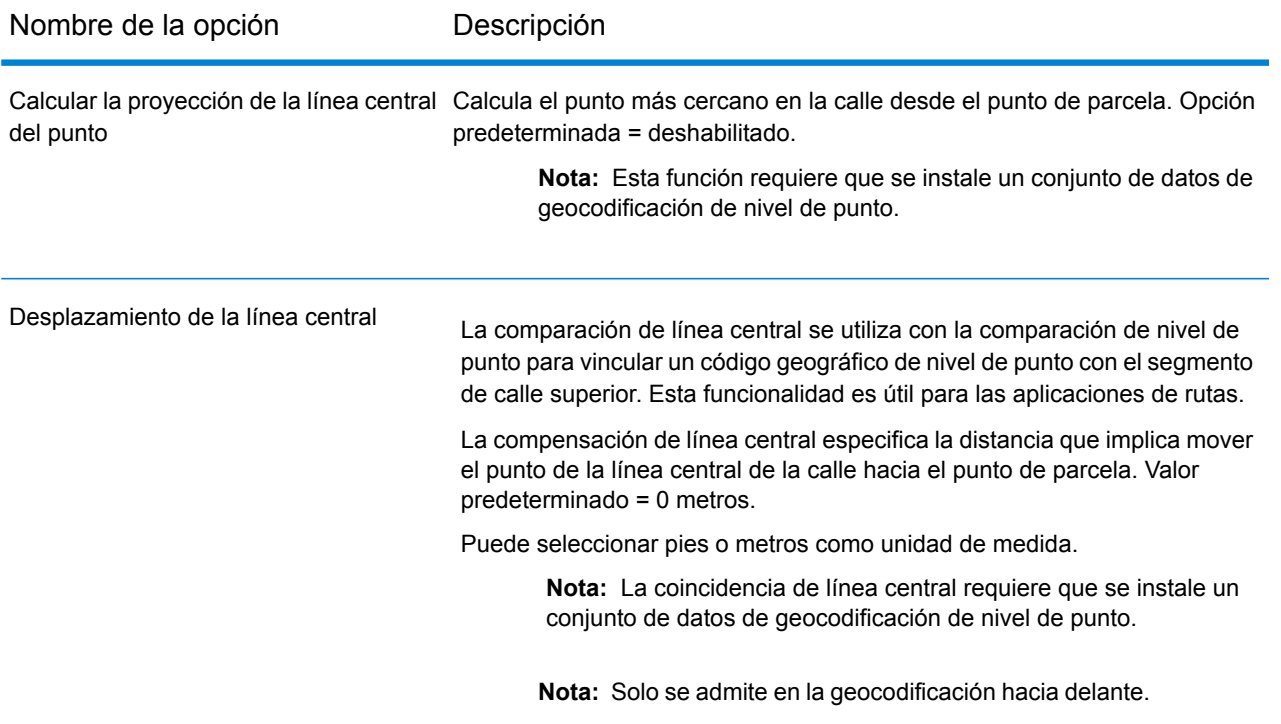

#### *Campos de salida de dirección analizada*

La siguiente tabla muestra los campos de dirección analizada devueltos para un candidato ubicado en Bermudas.

Para devolver los campos de Dirección analizada a través de Management Console, seleccione una de las siguientes opciones:

- Para devolver los campos de Dirección analizada: en el menú desplegable **Filtros por país**, seleccione **Valores globales predeterminados**. Luego, en la pestaña **Valores de devolución**, seleccione **Dirección analizada**.
- Para devolver todos los campos de salida: en el menú desplegable **Filtros por país**, seleccione **Valores globales predeterminados**. Luego, en la pestaña **Valores de devolución**, seleccione **Devolver toda la información disponible**.

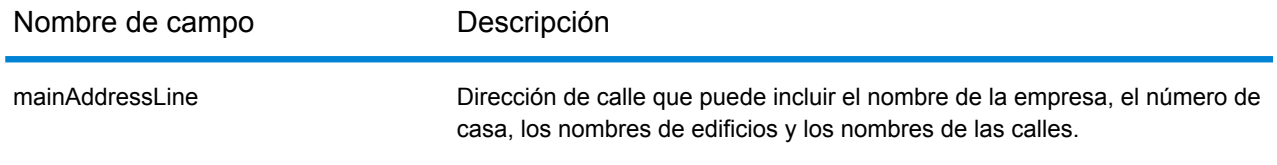

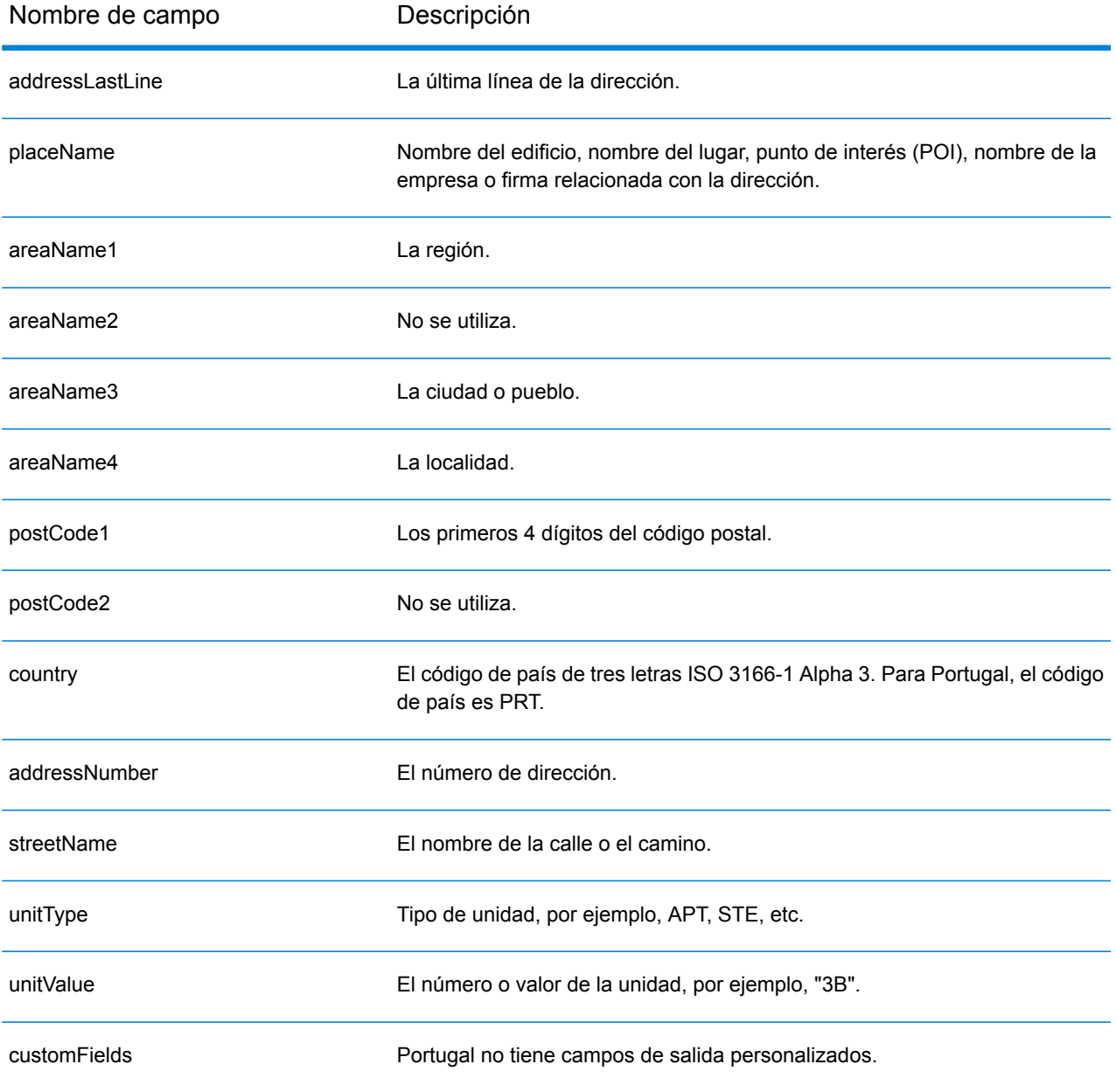

# Qatar (QAT)

En esta sección se definen los conjuntos de datos de geocodificación, las operaciones y la información de los campos de entrada y salida que se admiten para Qatar.

## *Conjuntos de datos de geocodificación admitidos*

En la siguiente tabla se enumeran los conjuntos de datos de geocodificación admitidos con los niveles de geocodificación disponibles para Qatar.

**Nota:** Los diccionarios de usuarios personalizados no son compatibles.

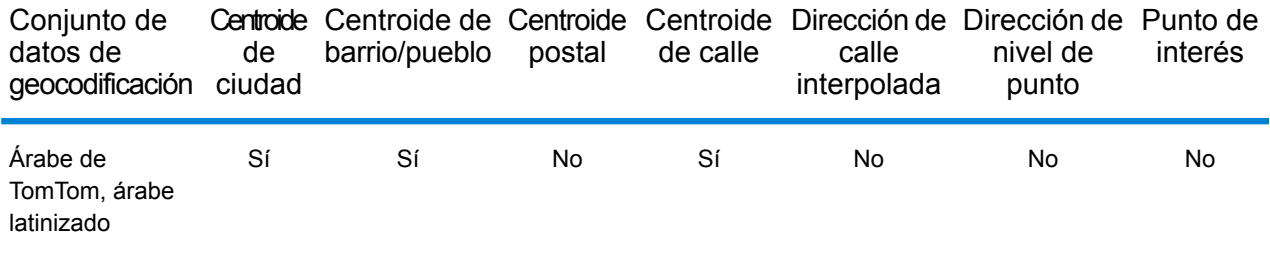

#### *Operaciones admitidas*

Las siguientes operaciones se admiten para Qatar:

- **Geocodificación**: toma una o más direcciones como datos de entrada y devuelve coordenadas de latitud/longitud e información adicional.
- **Geocodificación inversa**: toma una o más coordenadas de latitud y longitud como datos de entrada y devuelve la dirección de la ubicación.

#### *Campos de entrada*

La dirección de entrada puede incluir algunos o todos los elementos de dirección que se indican a continuación. Para obtener información adicional sobre las direcciones de Qatar, consulte el sitio web del servicio postal de Qatar: **[www.qpost.com.qa](http://www.qpost.com.qa/pstd.aspx)**.

**Nota:** El conjunto de caracteres arábicos también es compatible.

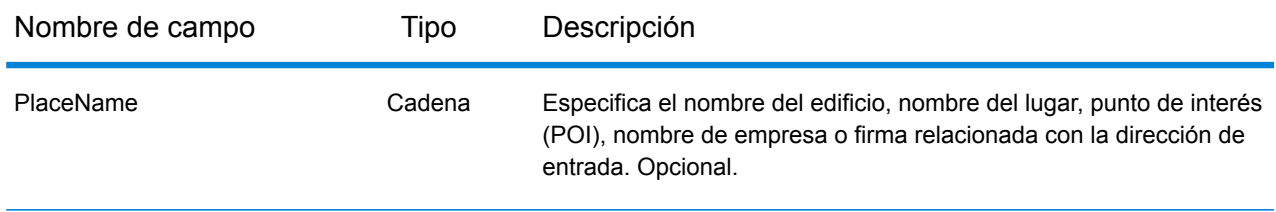

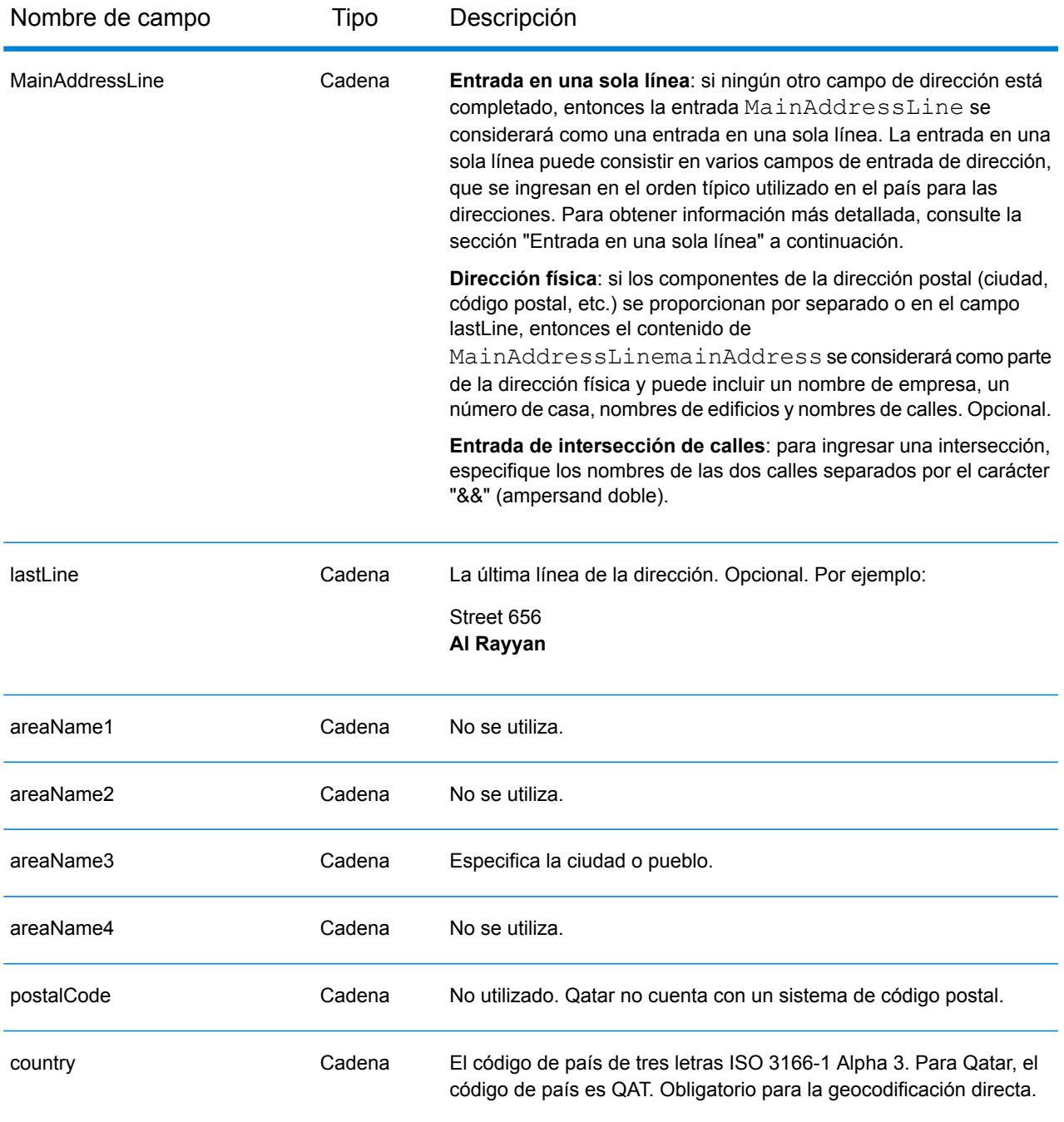

En lugar de ingresar cada componente de dirección en campos separados, puede ingresar la dirección completa en el campo de entrada mainAddress con los elementos de dirección ordenados de la siguiente manera:

*[street\_info][address\_number][area]*

Donde:

- *[street\_info]* consiste en el nombre de la calle, tipo de calle e información direccional previa o posterior (por ejemplo, Este, Oeste, etc.). Opcional.
- *[address\_number]* es opcional.
- *[area]* es solo la ciudad o la ciudad más información de respaldo como el estado, la provincia o la localidad. Obligatorio.

Para obtener los mejores resultados, escriba una coma entre la información de dirección y la información de área.

# *Opciones personalizadas*

No hay opciones específicas para Qatar.

# *Campos de salida de dirección analizada*

La siguiente tabla muestra los campos de dirección analizada devueltos para un candidato ubicado en Qatar.

Para devolver los campos de Dirección analizada a través de Management Console, seleccione una de las siguientes opciones:

- Para devolver los campos de Dirección analizada: en el menú desplegable **Filtros por país**, seleccione **Valores globales predeterminados**. Luego, en la pestaña **Valores de devolución**, seleccione **Dirección analizada**.
- Para devolver todos los campos de salida: en el menú desplegable **Filtros por país**, seleccione **Valores globales predeterminados**. Luego, en la pestaña **Valores de devolución**, seleccione **Devolver toda la información disponible**.

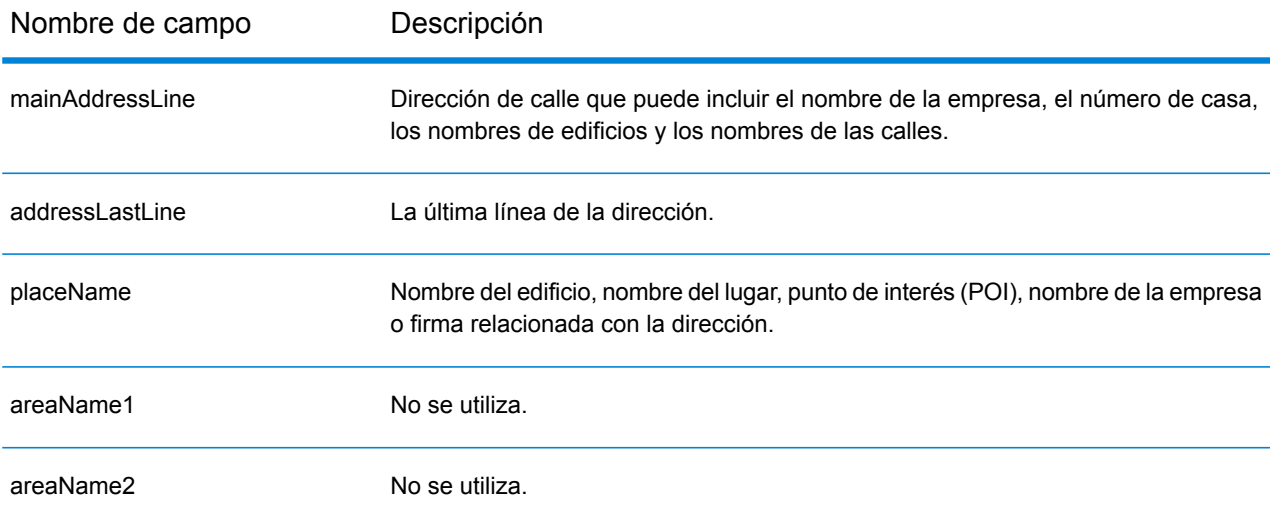

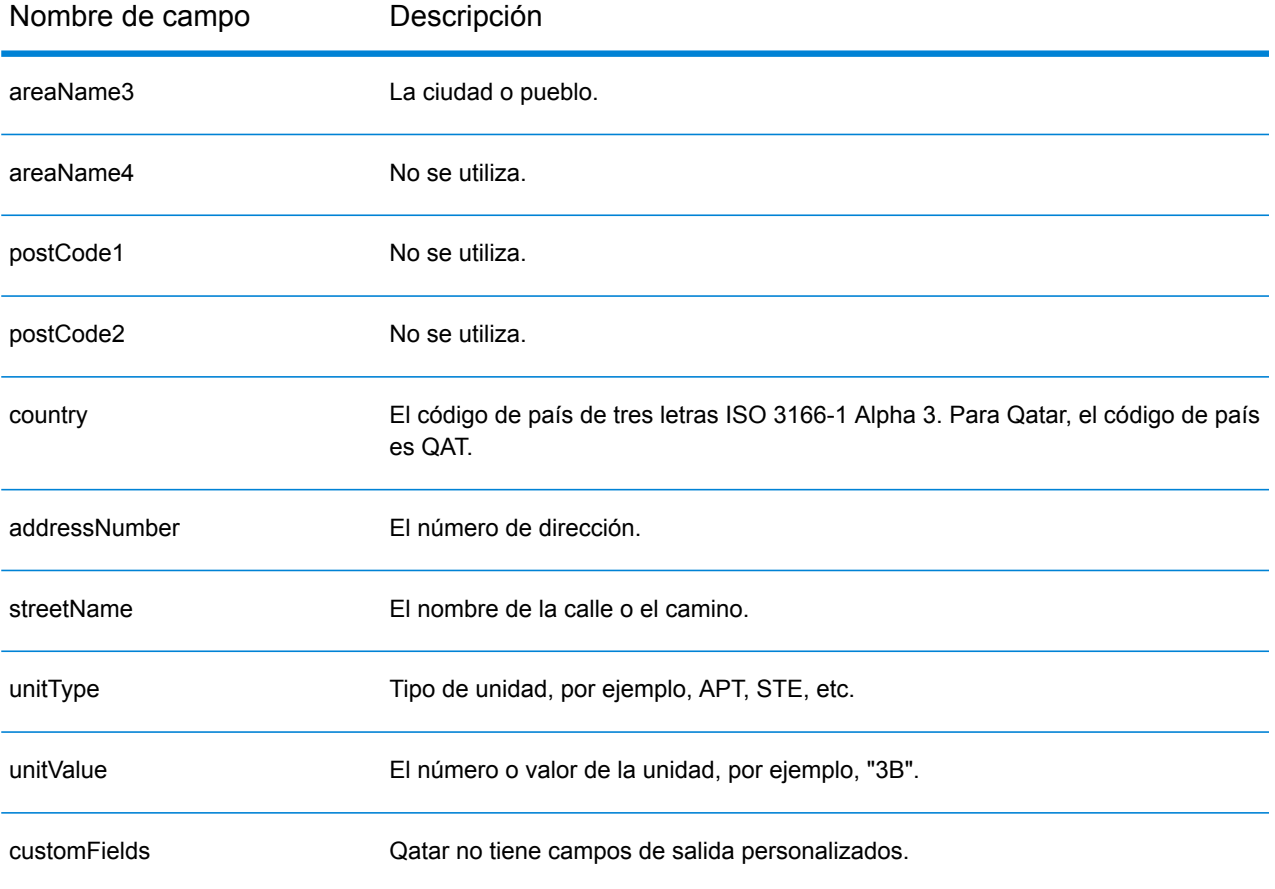

# Rumania (ROU)

En esta sección se definen los conjuntos de datos de geocodificación, las operaciones y la información de los campos de entrada y salida que se admiten para Rumania.

## *Conjuntos de datos de geocodificación admitidos*

En la siguiente tabla se enumeran los conjuntos de datos de geocodificación admitidos con los niveles de geocodificación disponibles para Rumania.

**Nota:** Los diccionarios de usuarios personalizados no son compatibles.

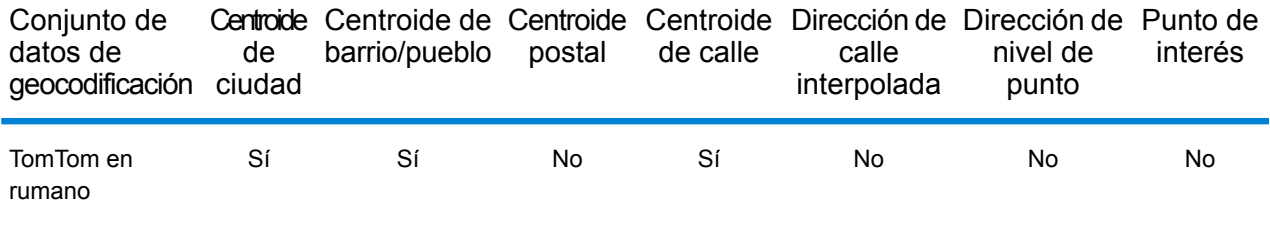

## *Operaciones admitidas*

Las siguientes operaciones se admiten para Rumania:

- **Geocodificación**: toma una o más direcciones como datos de entrada y devuelve coordenadas de latitud/longitud e información adicional.
- **Geocodificación inversa**: toma una o más coordenadas de latitud y longitud como datos de entrada y devuelve la dirección de la ubicación.

#### *Campos de entrada*

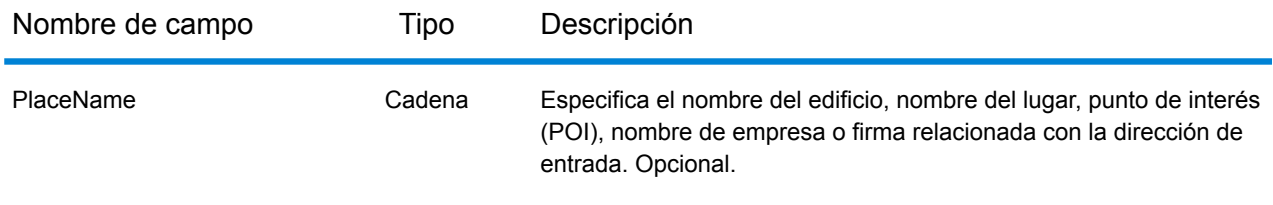

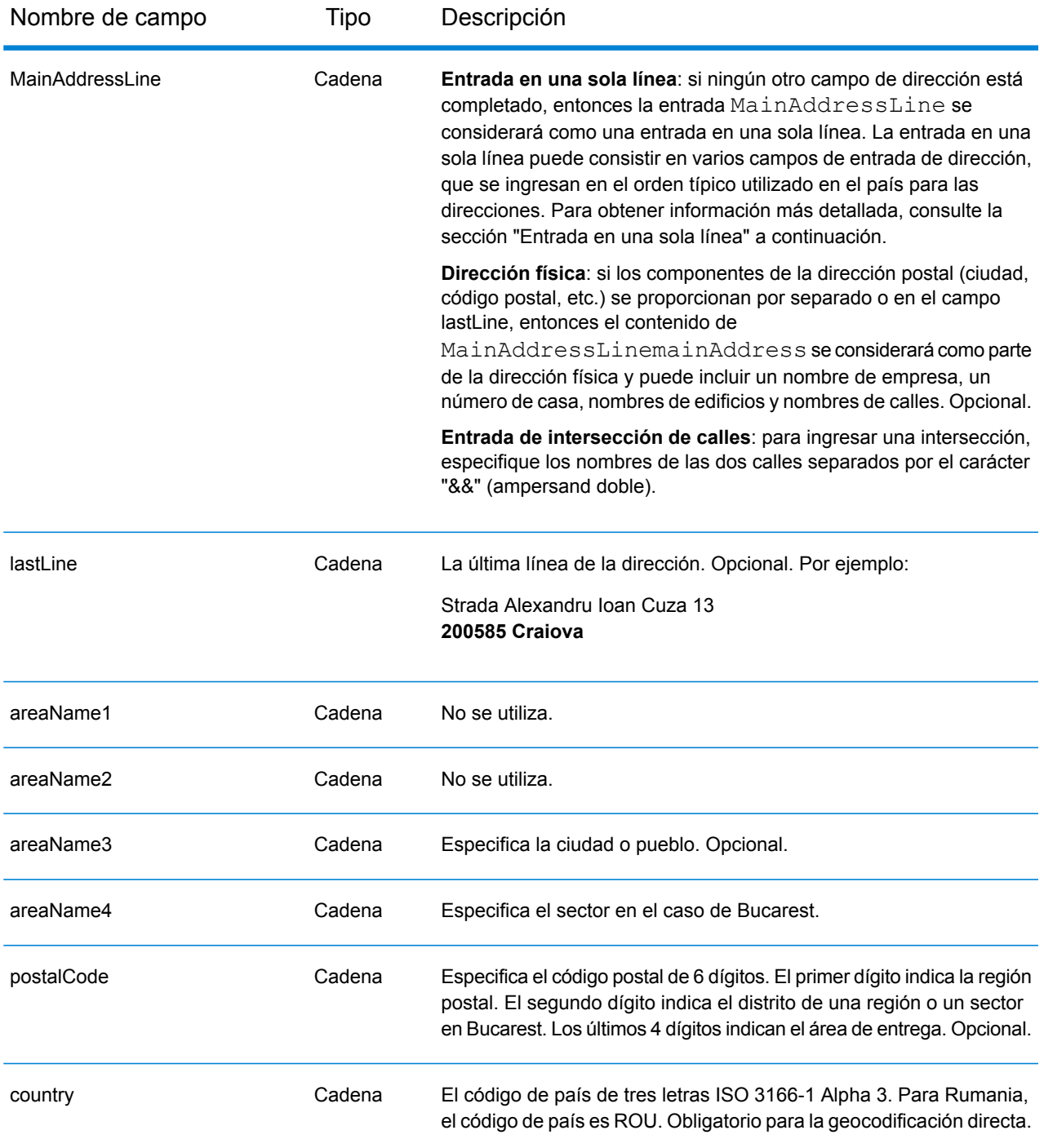

En lugar de ingresar cada componente de dirección en campos separados, puede ingresar la dirección completa en el campo de entrada mainAddress con los elementos de dirección ordenados de la siguiente manera:

*[street\_info][address\_number][postal\_code][area]*

Donde:

- *[street\_info]* consiste en el nombre de la calle, tipo de calle e información direccional previa o posterior (por ejemplo, Este, Oeste, etc.). Opcional.
- *[address\_number]* es opcional.
- *[postal\_code]* es el código postal.
- *[area]* es solo la ciudad o la ciudad más información de respaldo como el estado, la provincia o la localidad.
- Se requiere *[area]* o *[postal\_code]*.

Para obtener los mejores resultados, escriba una coma entre la información de dirección y la información de la última línea.

# *Opciones personalizadas*

No hay opciones específicas para Rumania.

# *Campos de salida de la dirección analizada*

La siguiente tabla muestra los campos de dirección analizados devueltos para un candidato ubicado en Rumania.

Para devolver los campos de Dirección analizada a través de Management Console, seleccione una de las siguientes opciones:

- Para devolver los campos de Dirección analizada: en el menú desplegable **Filtros por país**, seleccione **Valores globales predeterminados**. Luego, en la pestaña **Valores de devolución**, seleccione **Dirección analizada**.
- Para devolver todos los campos de salida: en el menú desplegable **Filtros por país**, seleccione **Valores globales predeterminados**. Luego, en la pestaña **Valores de devolución**, seleccione **Devolver toda la información disponible**.

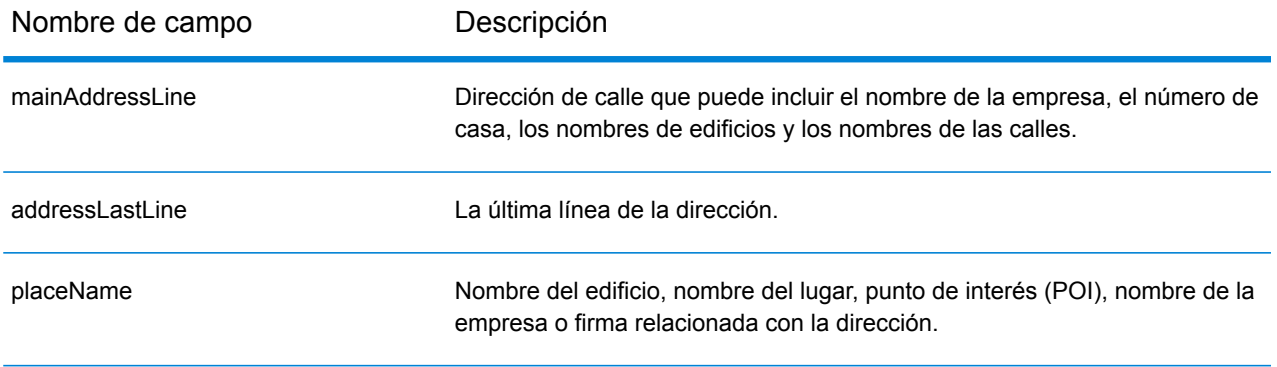

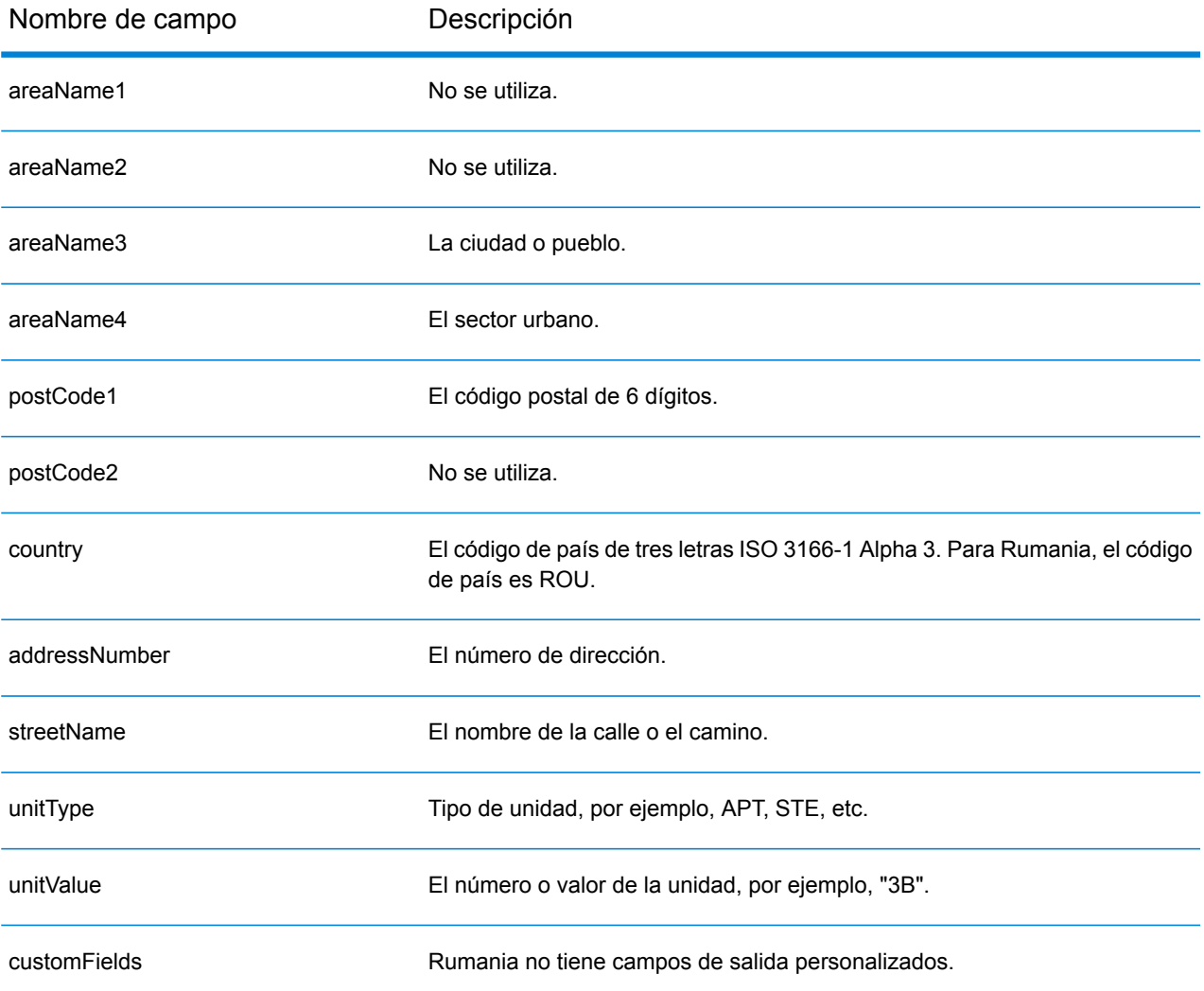

# Federación Rusa (RUS)

En esta sección se definen los conjuntos de datos de geocodificación, las operaciones y la información de los campos de entrada y salida que se admiten para la Federación Rusa.

## *Conjuntos de datos de geocodificación admitidos*

En la siguiente tabla se enumeran los conjuntos de datos de geocodificación admitidos con los niveles de geocodificación disponibles para la Federación Rusa.

**Nota:** Los diccionarios de usuarios personalizados no son compatibles.

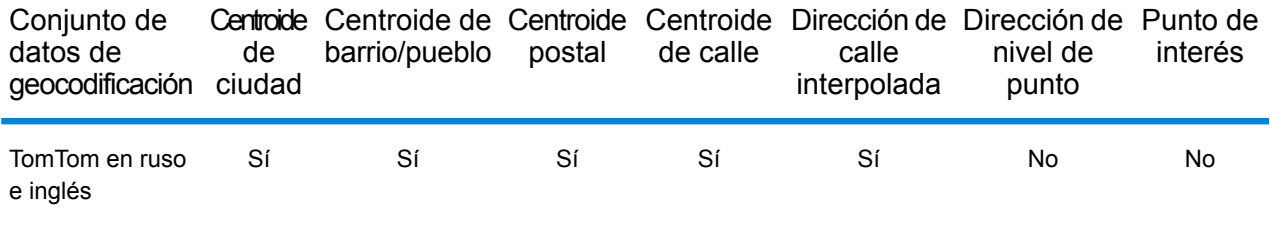

## *Operaciones admitidas*

Las siguientes operaciones se admiten para la Federación Rusa:

- **Geocodificación**: toma una o más direcciones como datos de entrada y devuelve coordenadas de latitud/longitud e información adicional.
- **Geocodificación inversa**: toma una o más coordenadas de latitud y longitud como datos de entrada y devuelve la dirección de la ubicación.

#### *Campos de entrada*

La dirección de entrada puede incluir algunos o todos los elementos de dirección que se indican a continuación.

**Nota:** El conjunto de caracteres cirílicos rusos también es compatible.

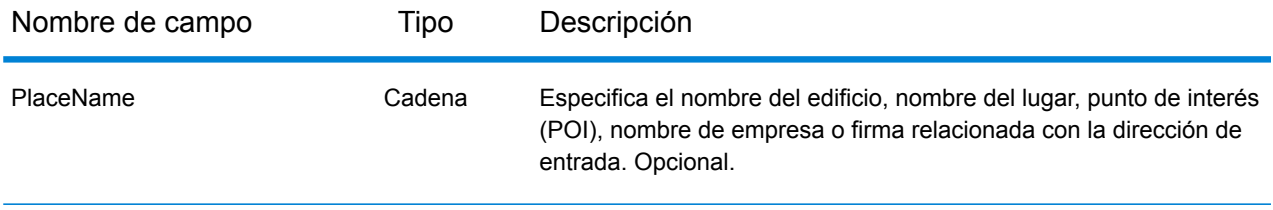

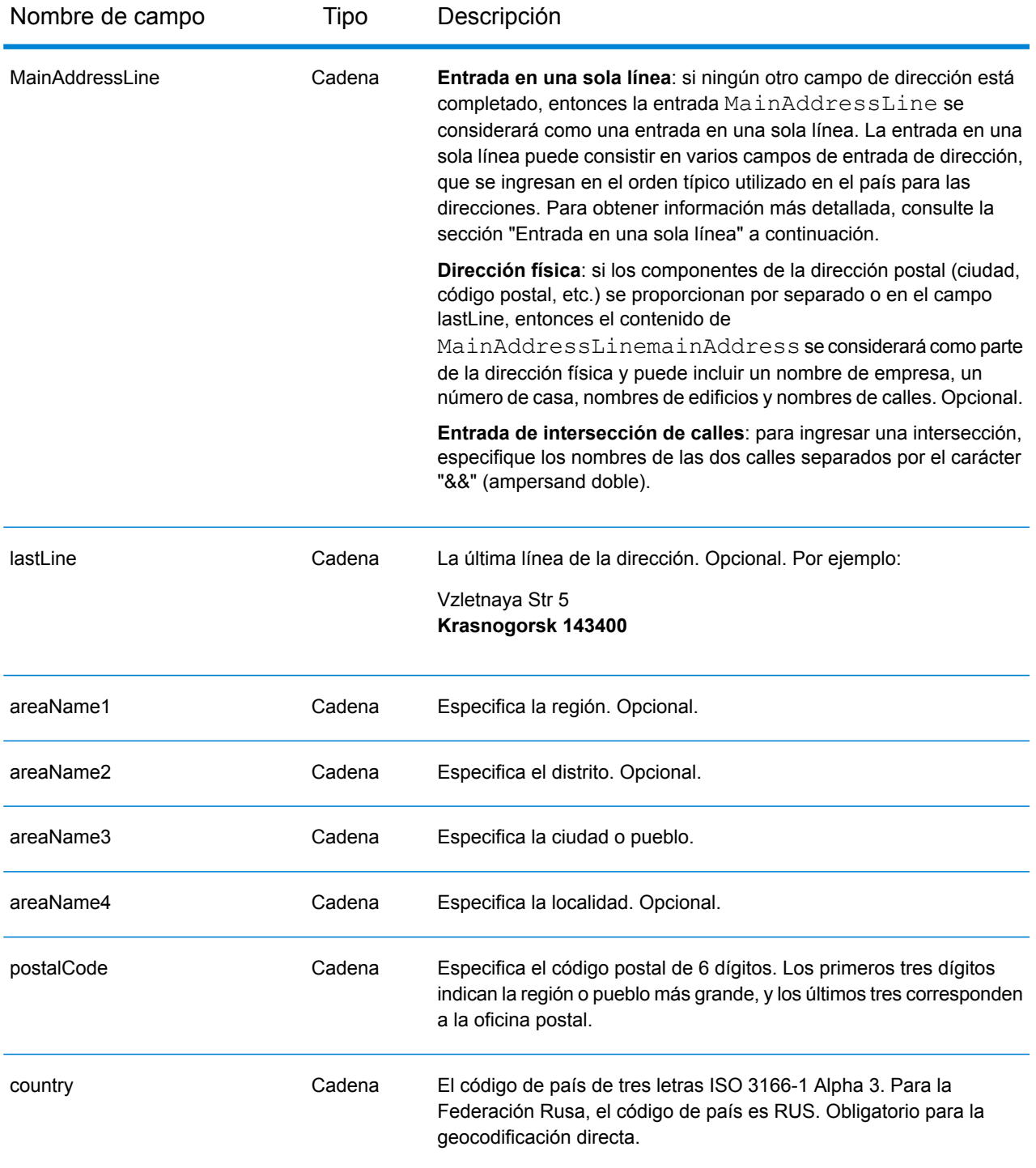

# *Pautas de direcciones para Rusia*

Siga estas recomendaciones para asegurarse de que los datos de entrada de dirección tengan el mejor formato posible para una óptima coincidencia y geocodificación. Para obtener información

adicional sobre las direcciones de Rusia, consulte el sitio web del servicio postal ruso: **<http://www.russianpost.ru/>**

- **Campos obligatorios**: las direcciones deben incluir una ciudad o un código postal.
- **Tipos de vías públicas**: el sistema admite por completo y reconoce los tipos de vías públicas y sus abreviaturas comunes en los datos de entrada y salida.
- **Abreviaturas y palabras comunes**: el geocodificador reconoce las palabras comunes, datos direccionales, indicadores de números de casas y abreviaturas utilizadas en las direcciones, y puede geocodificar estas direcciones correctamente.

# *Entrada en una sola línea*

En lugar de ingresar cada componente de dirección en campos separados, puede ingresar la dirección completa en el campo de entrada mainAddress con los elementos de dirección ordenados de la siguiente manera:

# *[street\_info][address\_number][area][postal\_code]*

Donde:

- *[street\_info]* consiste en el nombre de la calle, tipo de calle e información direccional previa o posterior (por ejemplo, Este, Oeste, etc.). Opcional.
- *[address\_number]* es opcional.
- *[area]* es solo la ciudad o la ciudad más información de respaldo como el estado, la provincia o la localidad.
- *[postal\_code]* es el código postal.
- Se requiere *[area]* o *[postal\_code]*.

Para obtener los mejores resultados, escriba una coma entre la información de dirección y la información de la última línea.

#### *Opciones personalizadas*

No hay opciones específicas para la Federación Rusa.

#### *Campos de salida de dirección analizada*

La siguiente tabla muestra los campos de dirección analizada devueltos para un candidato ubicado en la Federación Rusa.

Para devolver los campos de Dirección analizada a través de Management Console, seleccione una de las siguientes opciones:

- Para devolver los campos de Dirección analizada: en el menú desplegable **Filtros por país**, seleccione **Valores globales predeterminados**. Luego, en la pestaña **Valores de devolución**, seleccione **Dirección analizada**.
- Para devolver todos los campos de salida: en el menú desplegable **Filtros por país**, seleccione **Valores globales predeterminados**. Luego, en la pestaña **Valores de devolución**, seleccione **Devolver toda la información disponible**.

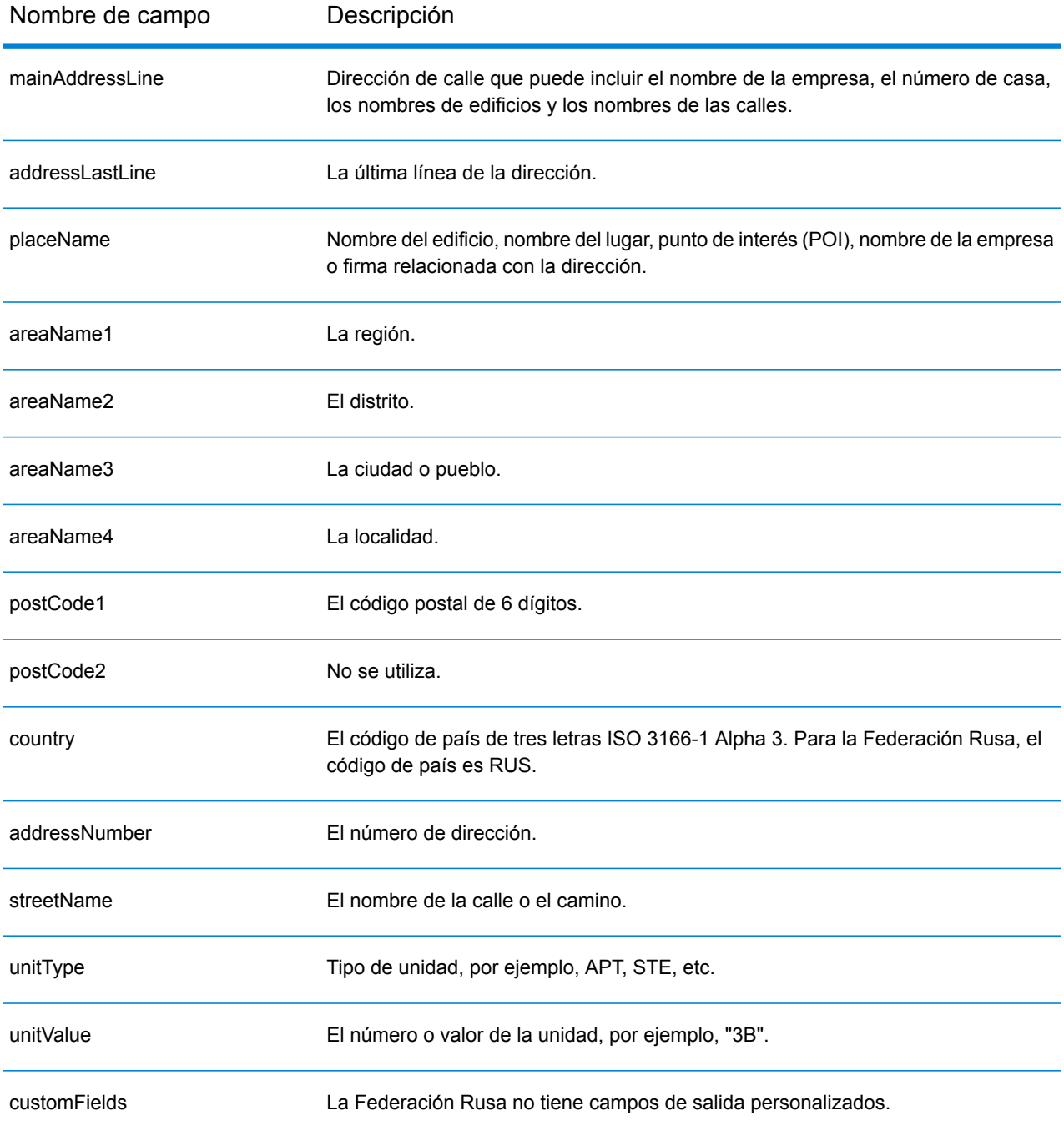

# Ruanda (RWA)

En esta sección se definen los conjuntos de datos de geocodificación, las operaciones y la información de los campos de entrada y salida que se admiten para Ruanda.

## *Conjuntos de datos de geocodificación admitidos*

En la siguiente tabla se enumeran los conjuntos de datos de geocodificación admitidos con los niveles de geocodificación disponibles para Ruanda.

**Nota:** Los diccionarios de usuarios personalizados no son compatibles.

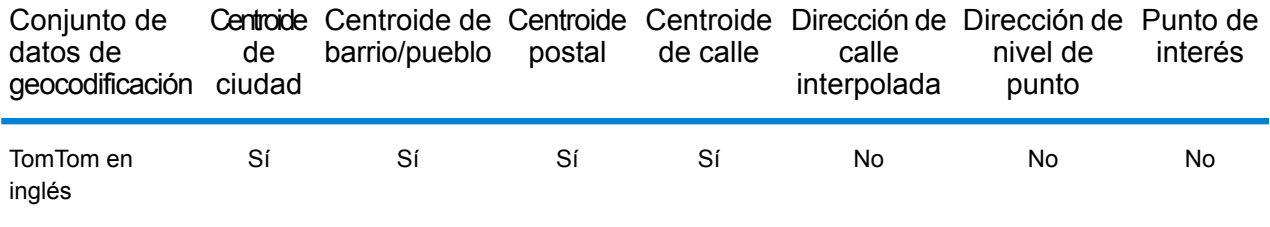

## *Operaciones admitidas*

Las siguientes operaciones se admiten para Ruanda:

- **Geocodificación**: toma una o más direcciones como datos de entrada y devuelve coordenadas de latitud/longitud e información adicional.
- **Geocodificación inversa**: toma una o más coordenadas de latitud y longitud como datos de entrada y devuelve la dirección de la ubicación.

#### *Campos de entrada*

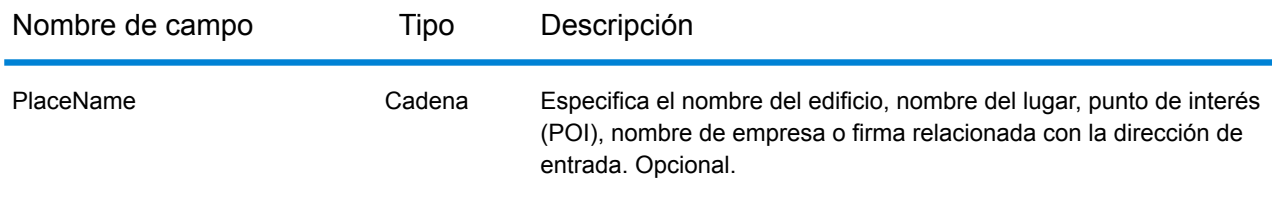

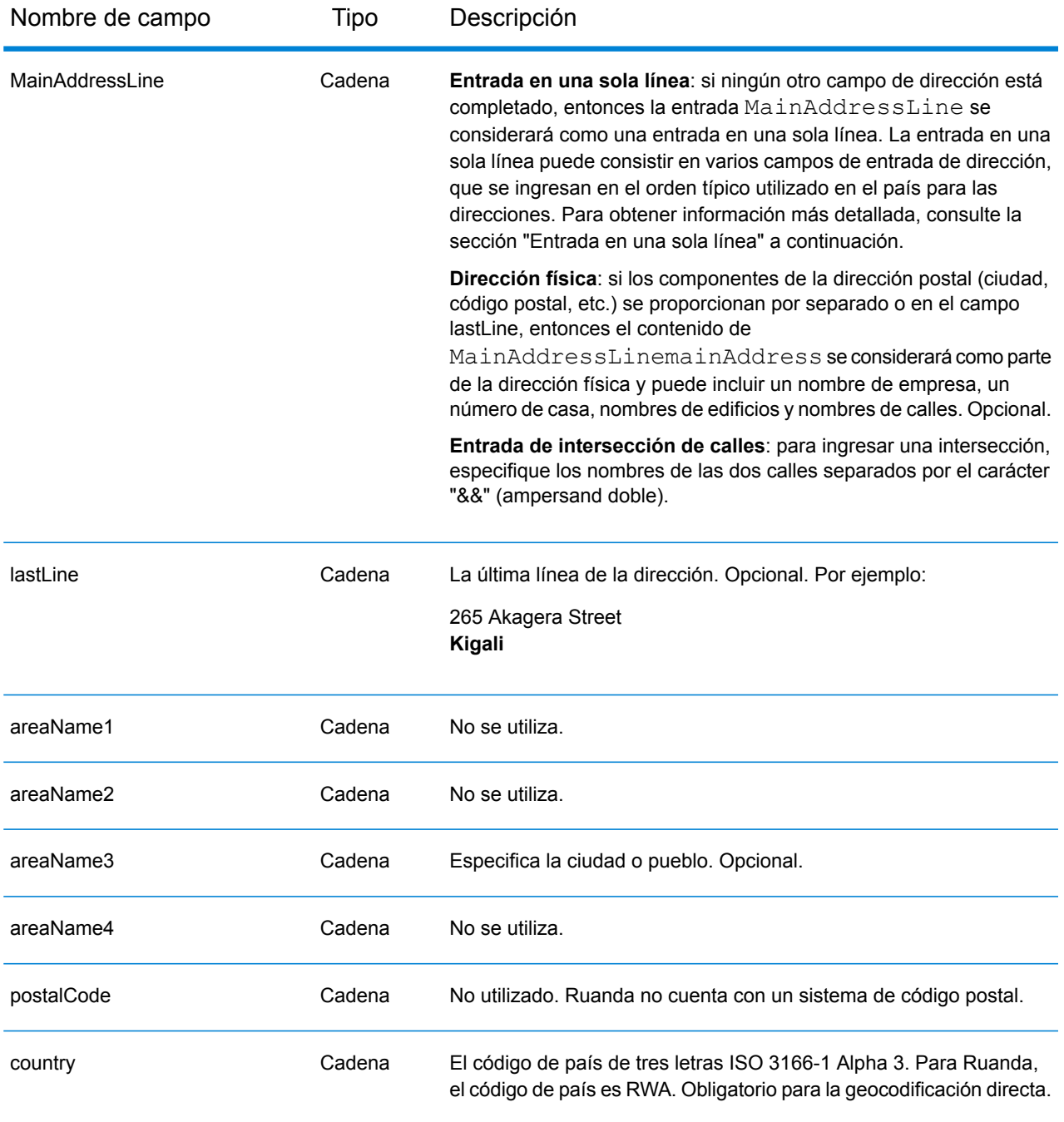

En lugar de ingresar cada componente de dirección en campos separados, puede ingresar la dirección completa en el campo de entrada mainAddress con los elementos de dirección ordenados de la siguiente manera:

*[address\_number][street\_info][area]*

Donde:

- *[address\_number]* es opcional.
- *[street\_info]* consiste en el nombre de la calle, tipo de calle e información direccional previa o posterior (por ejemplo, Este, Oeste, etc.). Opcional.
- *[area]* es solo la ciudad o la ciudad más información de respaldo como el estado, la provincia o la localidad. Obligatorio.

Para obtener los mejores resultados, escriba una coma entre la información de dirección y la información de área.

#### *Opciones personalizadas*

No hay opciones específicas para Ruanda.

#### *Campos de salida de dirección analizada*

La siguiente tabla muestra los campos de dirección analizada devueltos para un candidato ubicado en Ruanda.

Para devolver los campos de Dirección analizada a través de Management Console, seleccione una de las siguientes opciones:

- Para devolver los campos de Dirección analizada: en el menú desplegable **Filtros por país**, seleccione **Valores globales predeterminados**. Luego, en la pestaña **Valores de devolución**, seleccione **Dirección analizada**.
- Para devolver todos los campos de salida: en el menú desplegable **Filtros por país**, seleccione **Valores globales predeterminados**. Luego, en la pestaña **Valores de devolución**, seleccione **Devolver toda la información disponible**.

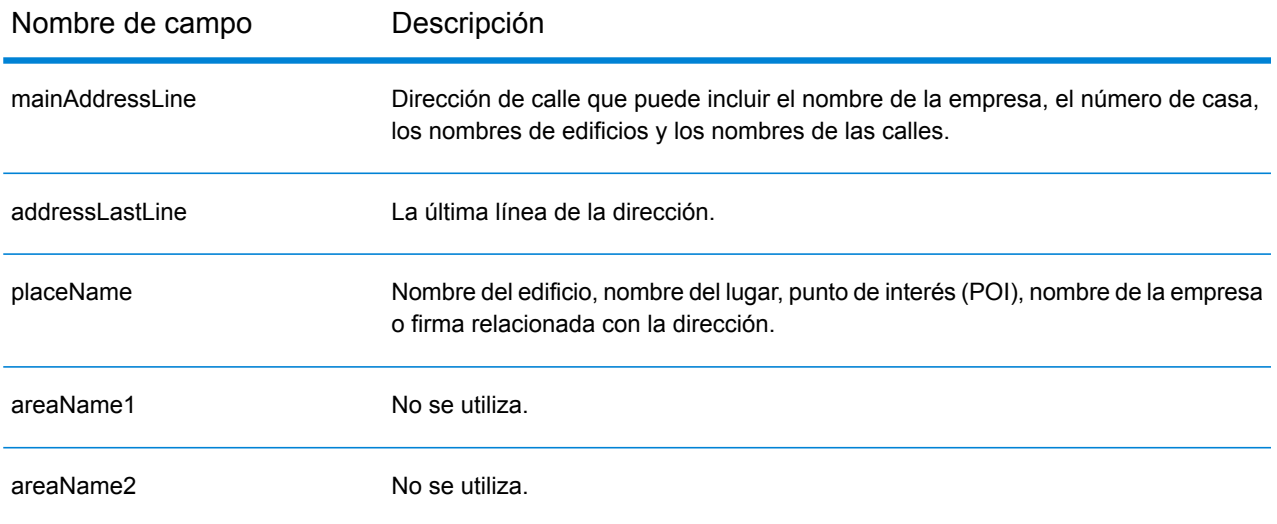

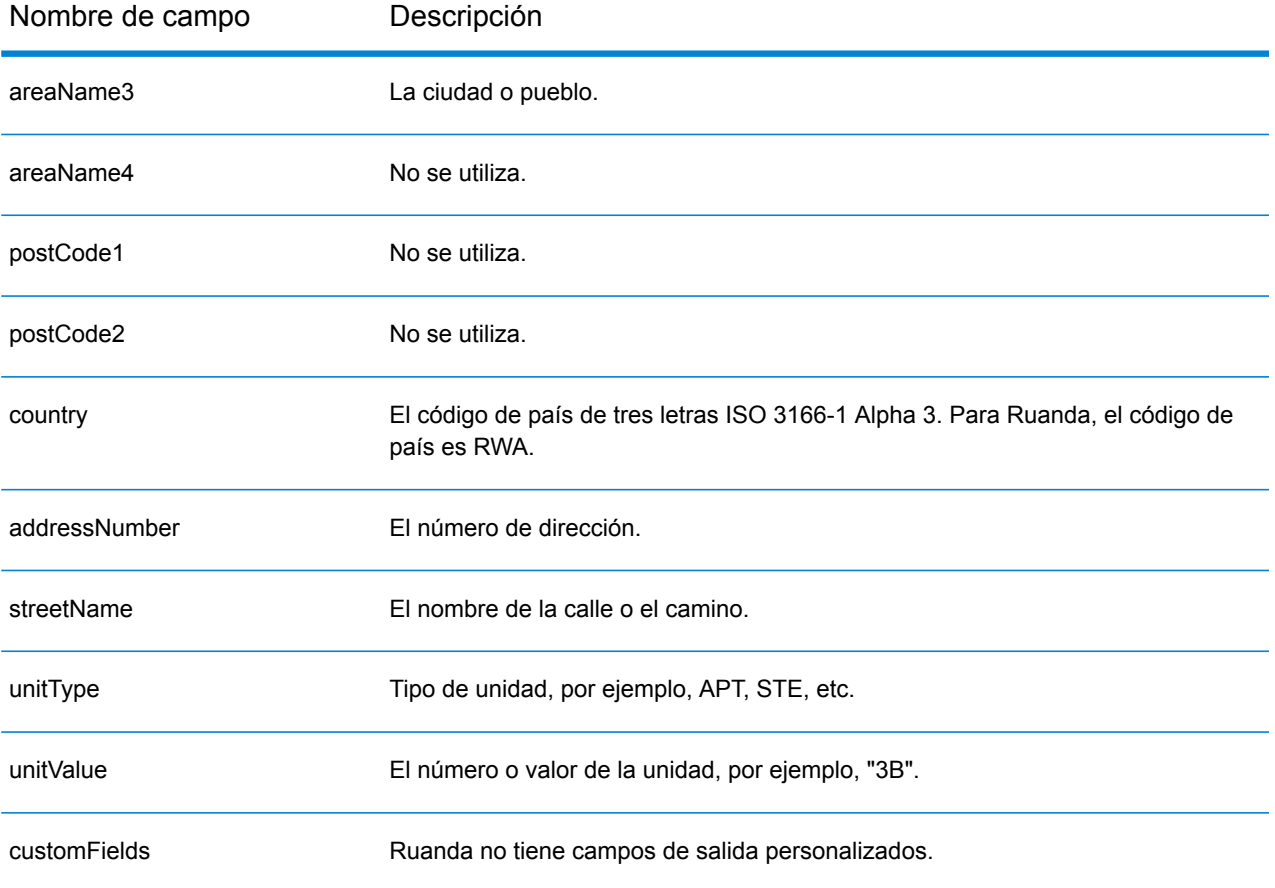

# San Cristóbal y Nieves (KNA)

En esta sección se definen los conjuntos de datos de geocodificación, las operaciones y la información de los campos de entrada y salida que se admiten para San Cristóbal y Nieves.

## *Conjuntos de datos de geocodificación admitidos*

En la siguiente tabla se enumeran los conjuntos de datos de geocodificación admitidos con los niveles de geocodificación disponibles para San Cristóbal y Nieves.

**Nota:** Los diccionarios de usuarios personalizados no son compatibles.

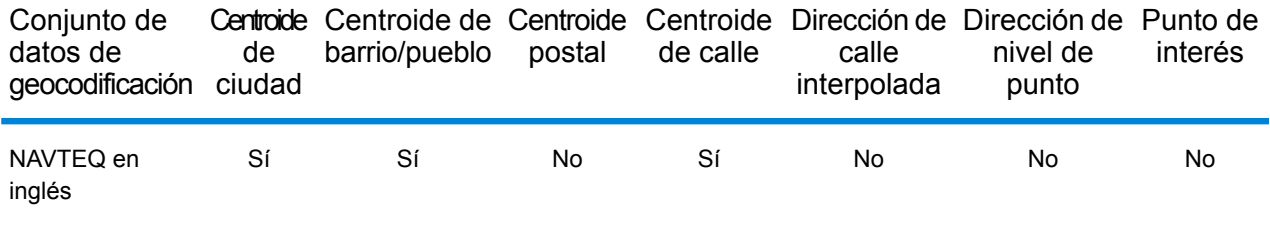

## *Operaciones admitidas*

Las siguientes operaciones se admiten para San Cristóbal y Nieves:

- **Geocodificación**: toma una o más direcciones como datos de entrada y devuelve coordenadas de latitud/longitud e información adicional.
- **Geocodificación inversa**: toma una o más coordenadas de latitud y longitud como datos de entrada y devuelve la dirección de la ubicación.

#### *Campos de entrada*

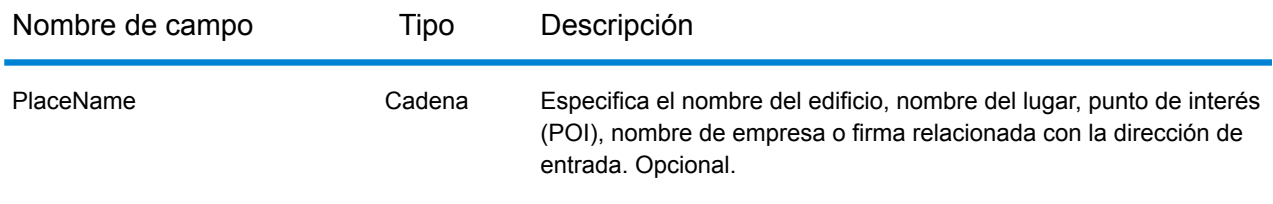

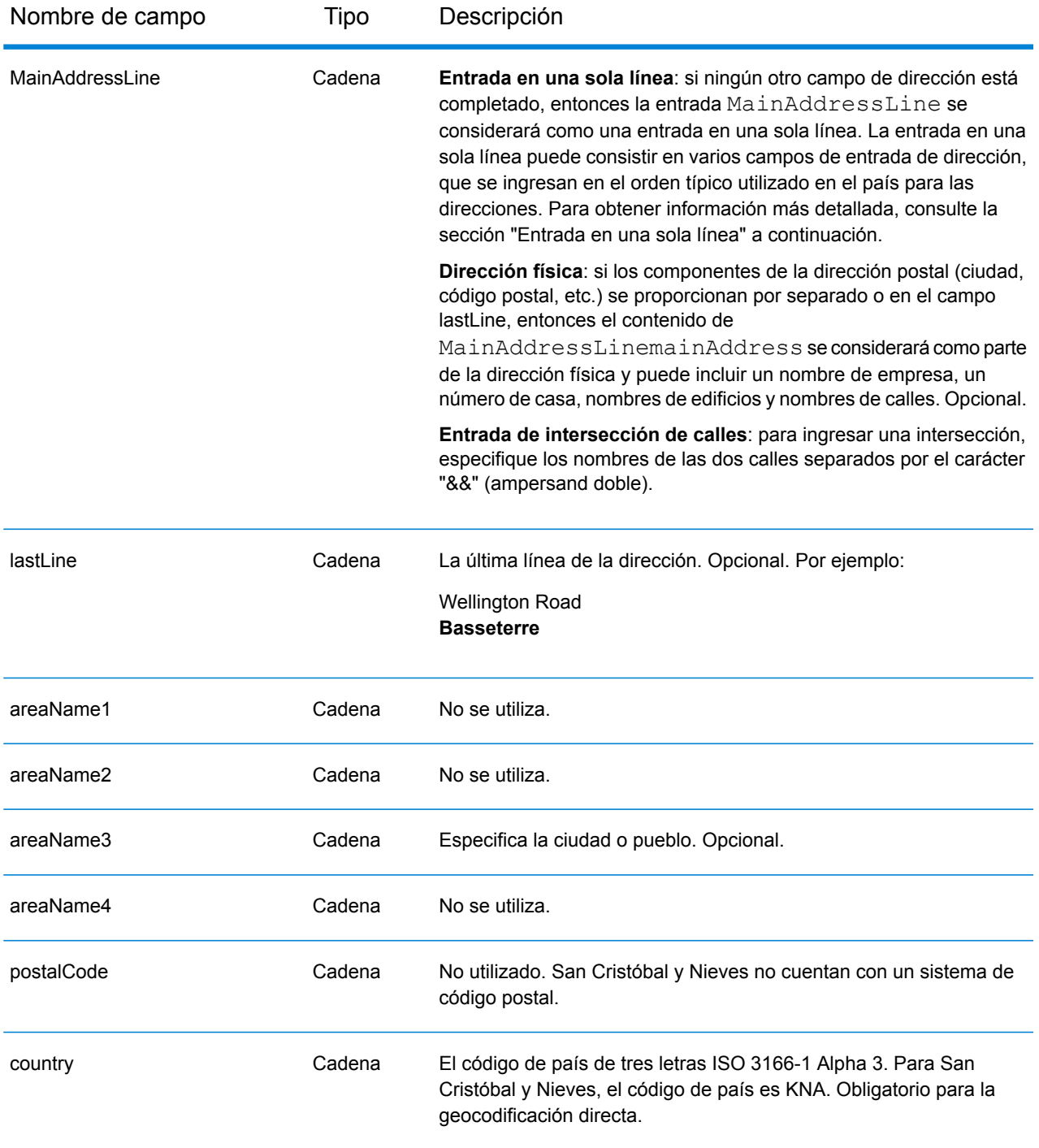

En lugar de ingresar cada componente de dirección en campos separados, puede ingresar la dirección completa en el campo de entrada mainAddress con los elementos de dirección ordenados de la siguiente manera:

*[address\_number][street\_info][area]*

# Donde:

- *[address\_number]* es opcional.
- *[street\_info]* consiste en el nombre de la calle, tipo de calle e información direccional previa o posterior (por ejemplo, Este, Oeste, etc.). Opcional.
- *[area]* es solo la ciudad o la ciudad más información de respaldo como el estado, la provincia o la localidad. Obligatorio.

Para obtener los mejores resultados, escriba una coma entre la información de dirección y la información de área.

# *Opciones personalizadas*

No hay opciones específicas para San Cristóbal y Nieves.

# *Campos de salida de dirección analizada*

La siguiente tabla muestra los campos de dirección analizada devueltos para un candidato ubicado en San Cristóbal y Nieves.

Para devolver los campos de Dirección analizada a través de Management Console, seleccione una de las siguientes opciones:

- Para devolver los campos de Dirección analizada: en el menú desplegable **Filtros por país**, seleccione **Valores globales predeterminados**. Luego, en la pestaña **Valores de devolución**, seleccione **Dirección analizada**.
- Para devolver todos los campos de salida: en el menú desplegable **Filtros por país**, seleccione **Valores globales predeterminados**. Luego, en la pestaña **Valores de devolución**, seleccione **Devolver toda la información disponible**.

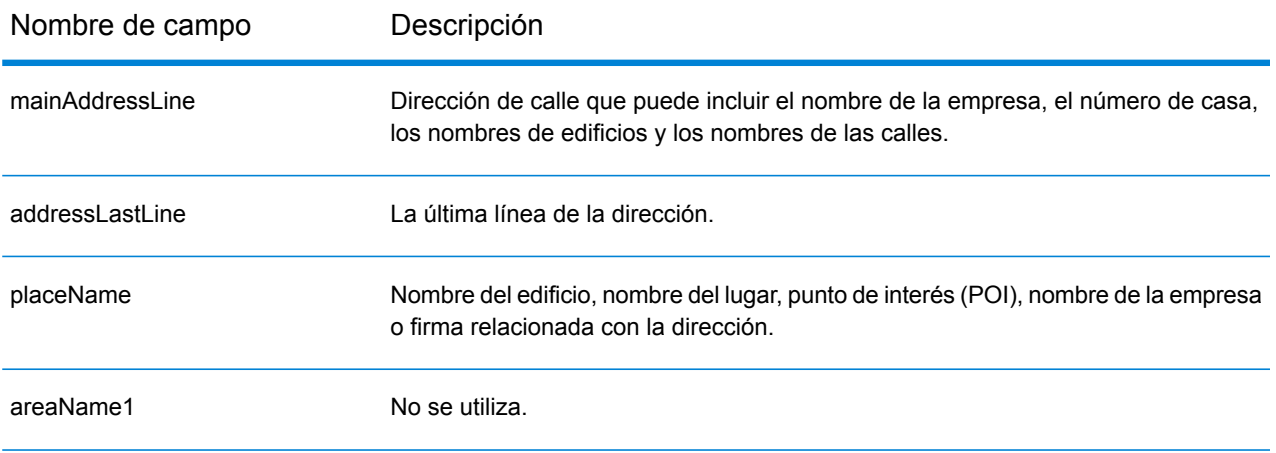

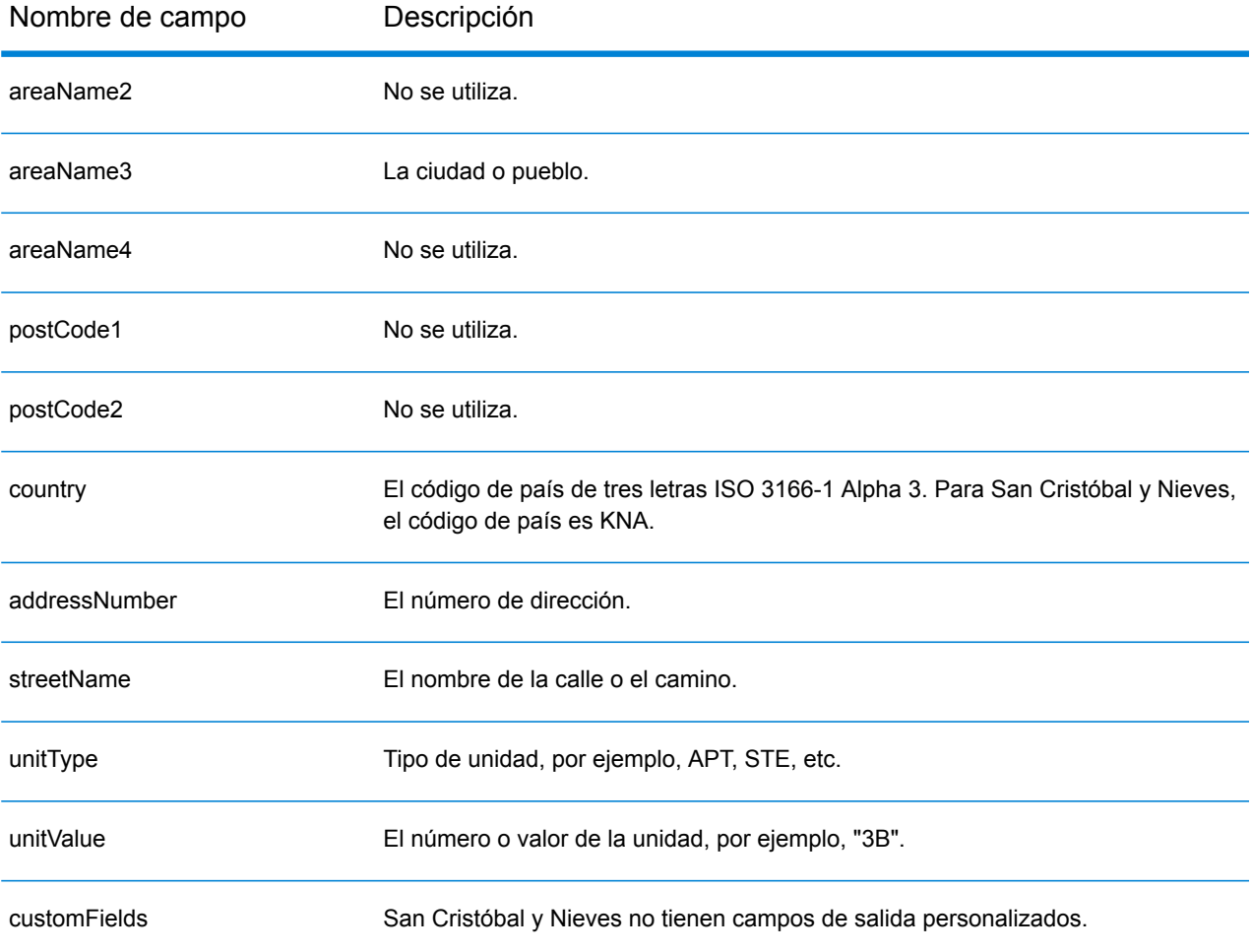

# Arabia Saudita (SAU)

En esta sección se definen los conjuntos de datos de geocodificación, las operaciones y la información de los campos de entrada y salida que se admiten para Arabia Saudita.

## *Conjuntos de datos de geocodificación admitidos*

En la siguiente tabla se enumeran los conjuntos de datos de geocodificación admitidos con los niveles de geocodificación disponibles para Arabia Saudita.

**Nota:** Los diccionarios de usuarios personalizados no son compatibles.

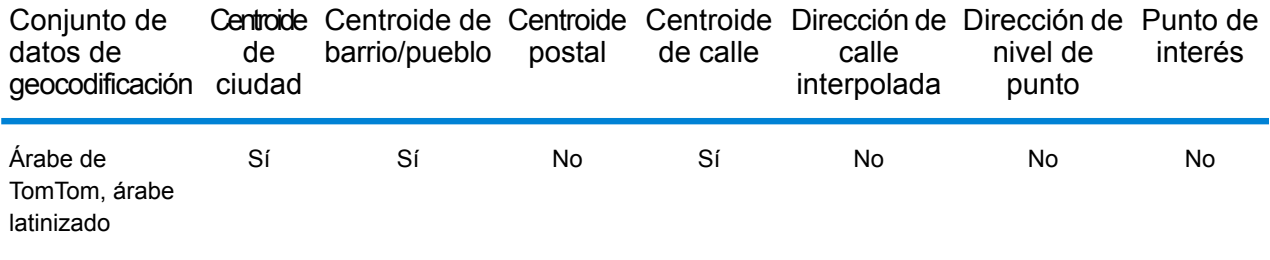

#### *Operaciones admitidas*

Las siguientes operaciones se admiten para Arabia Saudita:

- **Geocodificación**: toma una o más direcciones como datos de entrada y devuelve coordenadas de latitud/longitud e información adicional.
- **Geocodificación inversa**: toma una o más coordenadas de latitud y longitud como datos de entrada y devuelve la dirección de la ubicación.

#### *Campos de entrada*

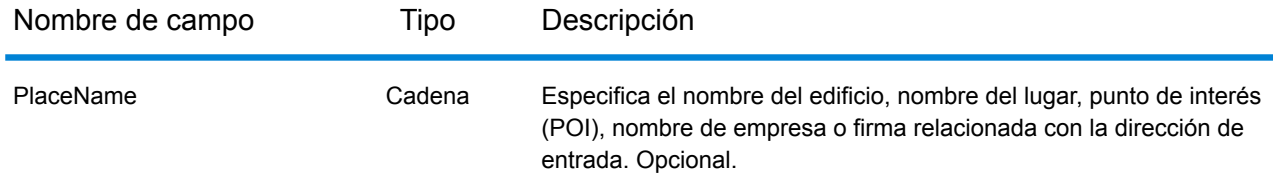

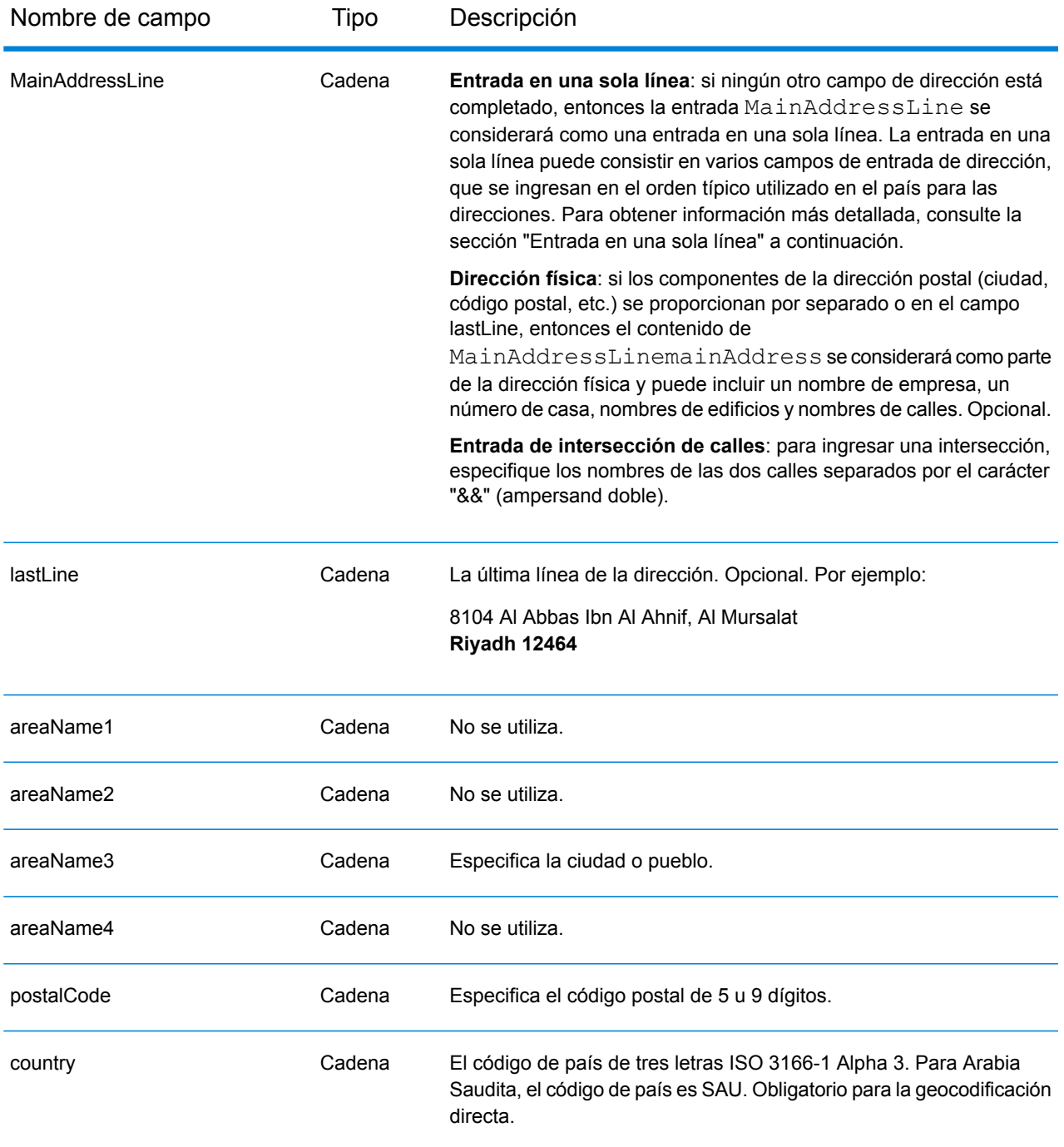

En lugar de ingresar cada componente de dirección en campos separados, puede ingresar la dirección completa en el campo de entrada mainAddress con los elementos de dirección ordenados de la siguiente manera:

*[address\_number][street\_info][postal\_code][area]*

# Donde:

- *[address\_number]* es opcional.
- *[street\_info]* consiste en el nombre de la calle, tipo de calle e información direccional previa o posterior (por ejemplo, Este, Oeste, etc.). Opcional.
- *[postal\_code]* es el código postal.
- *[area]* es solo la ciudad o la ciudad más información de respaldo como el estado, la provincia o la localidad.
- Se requiere *[area]* o *[postal\_code]*.

Para obtener los mejores resultados, escriba una coma entre la información de dirección y la información de la última línea.

# *Opciones personalizadas*

No hay opciones específicas para Arabia Saudita.

# *Campos de salida de dirección analizada*

La siguiente tabla muestra los campos de dirección analizada devueltos para un candidato ubicado en Arabia Saudita.

Para devolver los campos de Dirección analizada a través de Management Console, seleccione una de las siguientes opciones:

- Para devolver los campos de Dirección analizada: en el menú desplegable **Filtros por país**, seleccione **Valores globales predeterminados**. Luego, en la pestaña **Valores de devolución**, seleccione **Dirección analizada**.
- Para devolver todos los campos de salida: en el menú desplegable **Filtros por país**, seleccione **Valores globales predeterminados**. Luego, en la pestaña **Valores de devolución**, seleccione **Devolver toda la información disponible**.

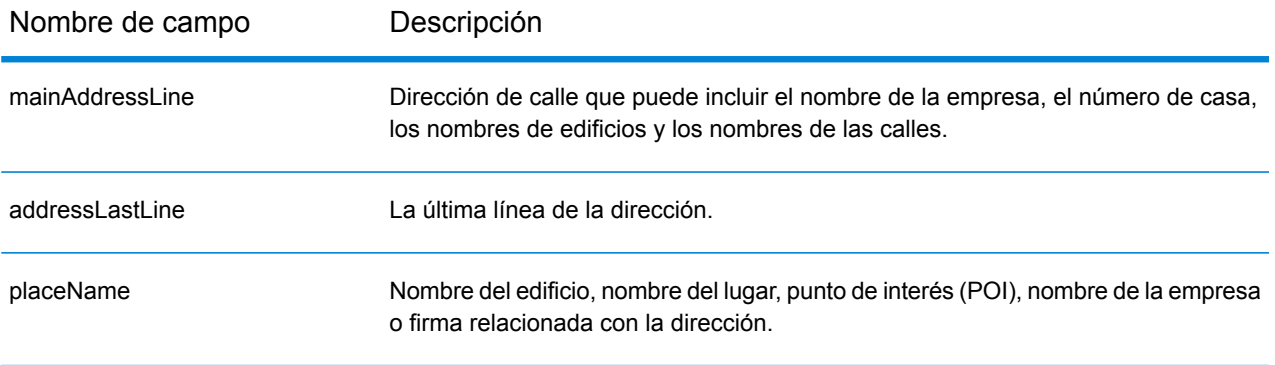

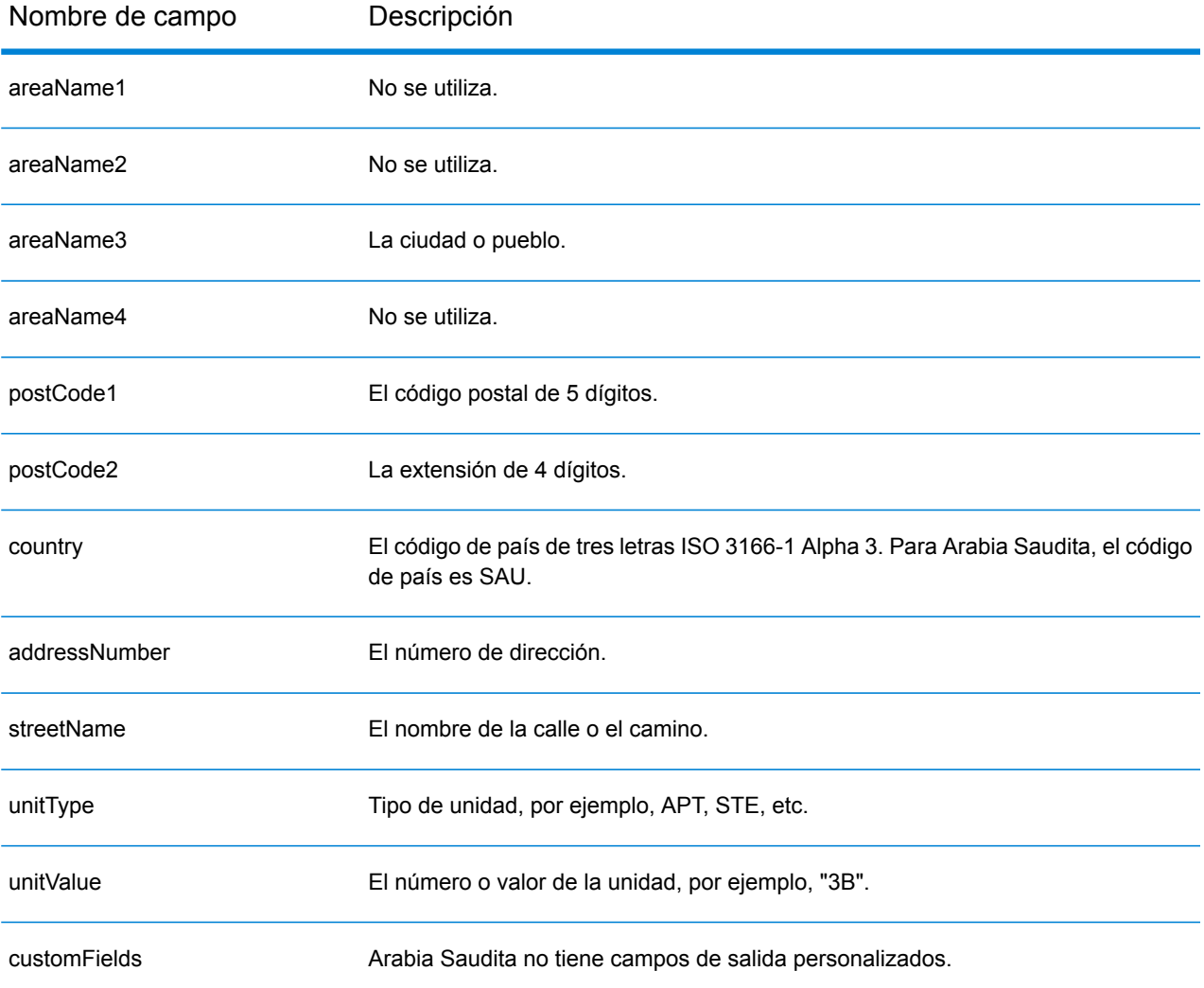

# Senegal (SEN)

En esta sección se definen los conjuntos de datos de geocodificación, las operaciones y la información de los campos de entrada y salida que se admiten para Senegal.

## *Conjuntos de datos de geocodificación admitidos*

En la siguiente tabla se enumeran los conjuntos de datos de geocodificación admitidos con los niveles de geocodificación disponibles para Senegal.

**Nota:** Los diccionarios de usuarios personalizados no son compatibles.

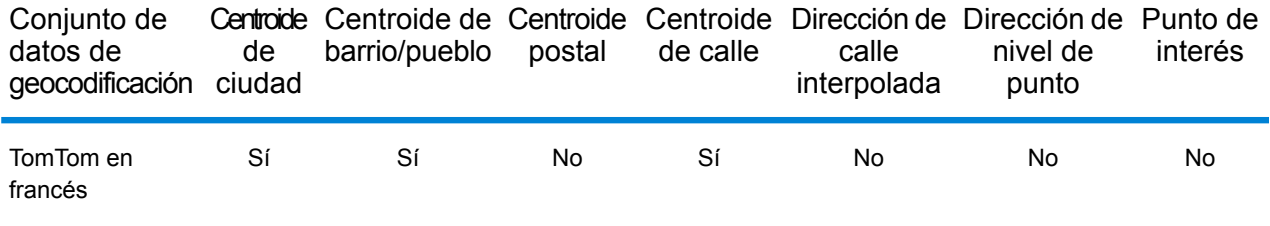

## *Operaciones admitidas*

Las siguientes operaciones se admiten para Senegal:

- **Geocodificación**: toma una o más direcciones como datos de entrada y devuelve coordenadas de latitud/longitud e información adicional.
- **Geocodificación inversa**: toma una o más coordenadas de latitud y longitud como datos de entrada y devuelve la dirección de la ubicación.

#### *Campos de entrada*

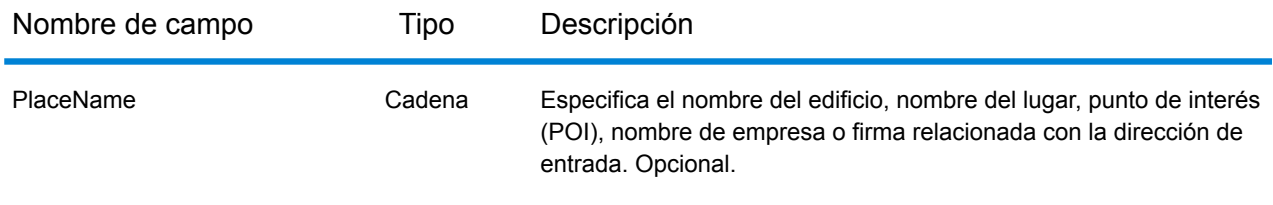

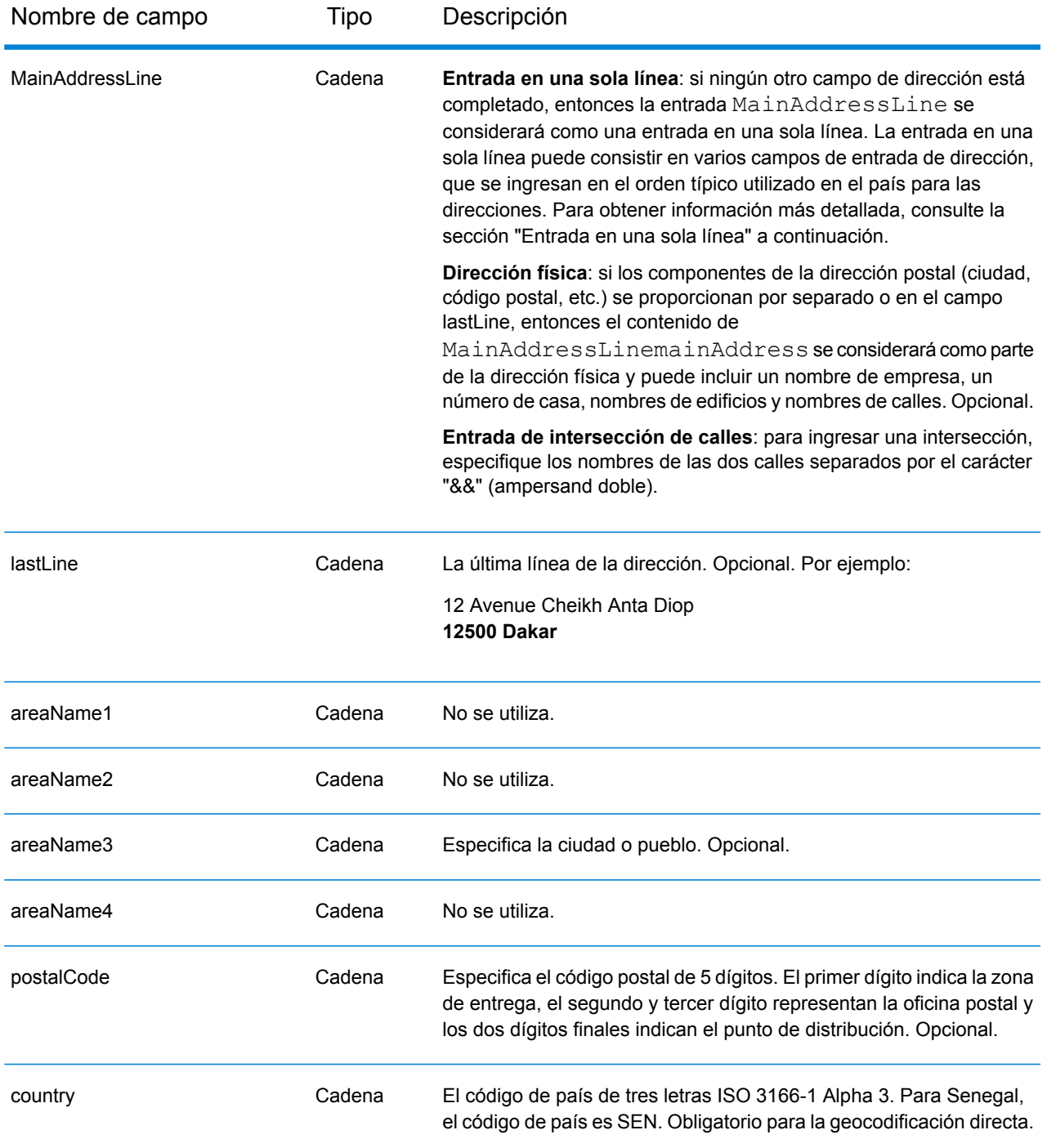

En lugar de ingresar cada componente de dirección en campos separados, puede ingresar la dirección completa en el campo de entrada mainAddress con los elementos de dirección ordenados de la siguiente manera:

*[address\_number][street\_info][postal\_code][area]*

# Donde:

- *[address\_number]* es opcional.
- *[street\_info]* consiste en el nombre de la calle, tipo de calle e información direccional previa o posterior (por ejemplo, Este, Oeste, etc.). Opcional.
- *[postal\_code]* es el código postal.
- *[area]* es solo la ciudad o la ciudad más información de respaldo como el estado, la provincia o la localidad.
- Se requiere *[area]* o *[postal\_code]*.

Para obtener los mejores resultados, escriba una coma entre la información de dirección y la información de la última línea.

# *Opciones personalizadas*

No hay opciones específicas para Senegal.

# *Campos de salida de dirección analizada*

La siguiente tabla muestra los campos de dirección analizada devueltos para un candidato ubicado en Senegal.

Para devolver los campos de Dirección analizada a través de Management Console, seleccione una de las siguientes opciones:

- Para devolver los campos de Dirección analizada: en el menú desplegable **Filtros por país**, seleccione **Valores globales predeterminados**. Luego, en la pestaña **Valores de devolución**, seleccione **Dirección analizada**.
- Para devolver todos los campos de salida: en el menú desplegable **Filtros por país**, seleccione **Valores globales predeterminados**. Luego, en la pestaña **Valores de devolución**, seleccione **Devolver toda la información disponible**.

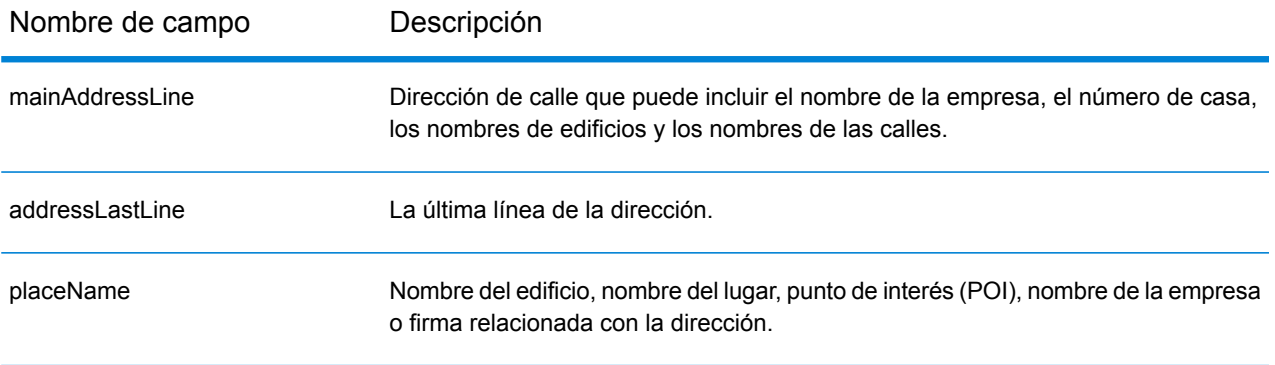

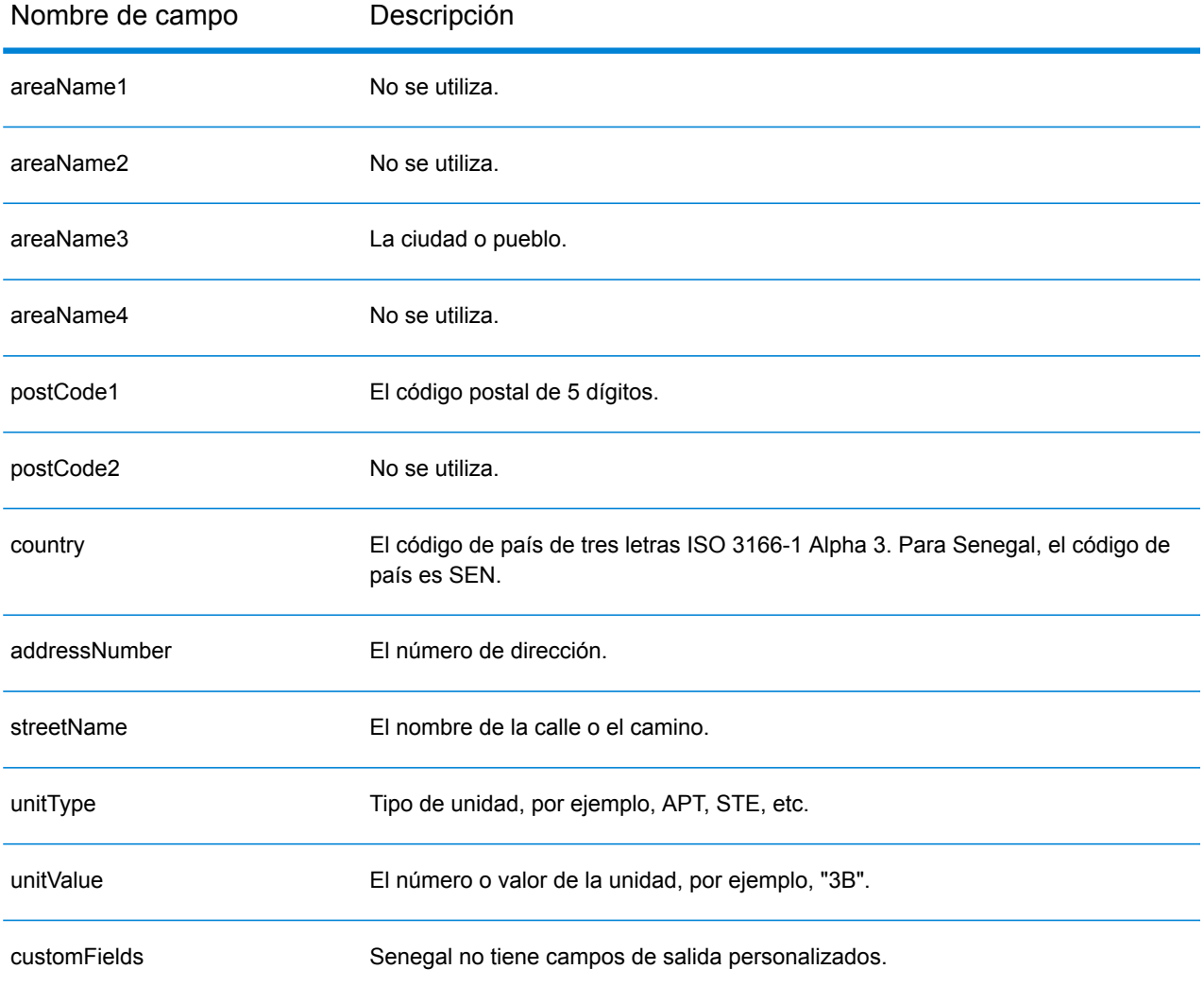

# República de Serbia (SRB)

En esta sección se definen los conjuntos de datos de geocodificación, las operaciones y la información de los campos de entrada y salida que se admiten para la República de Serbia.

# *Conjuntos de datos de geocodificación admitidos*

En la siguiente tabla se enumeran los conjuntos de datos de geocodificación admitidos con los niveles de geocodificación disponibles para la República de Serbia.

**Nota:** Los diccionarios de usuarios personalizados no son compatibles.

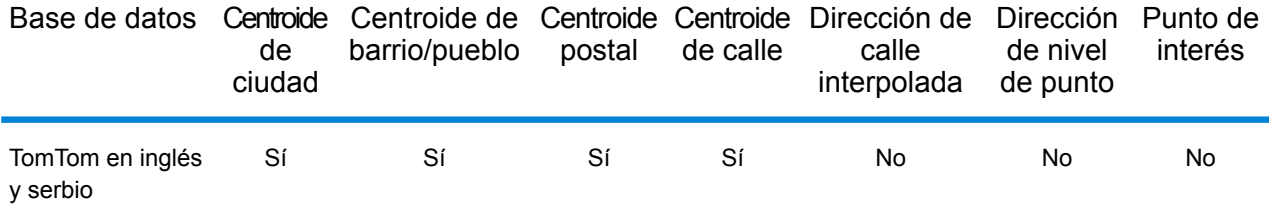

# *Operaciones admitidas*

Las siguientes operaciones se admiten para la República de Serbia:

- **Geocodificación**: toma una o más direcciones como datos de entrada y devuelve coordenadas de latitud/longitud e información adicional.
- **Geocodificación inversa**: toma una o más coordenadas de latitud y longitud como datos de entrada y devuelve la dirección de la ubicación.

#### *Campos de entrada*

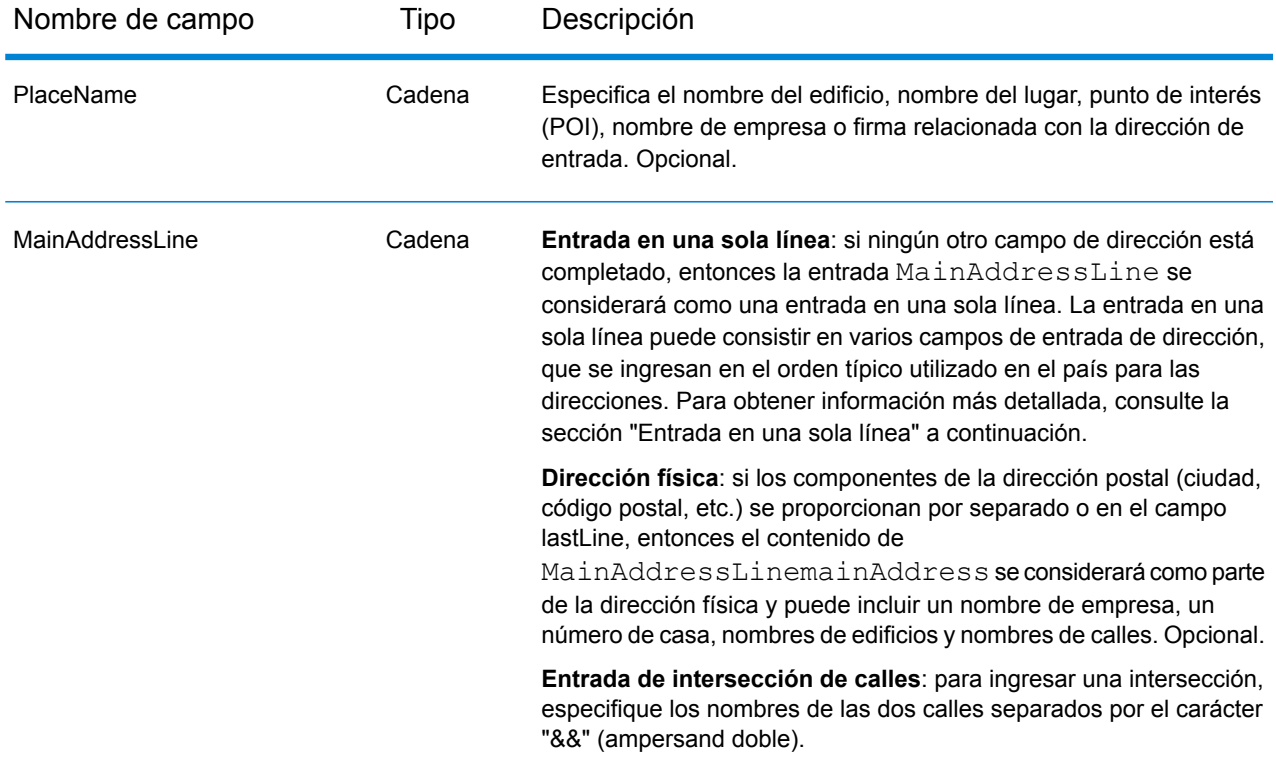

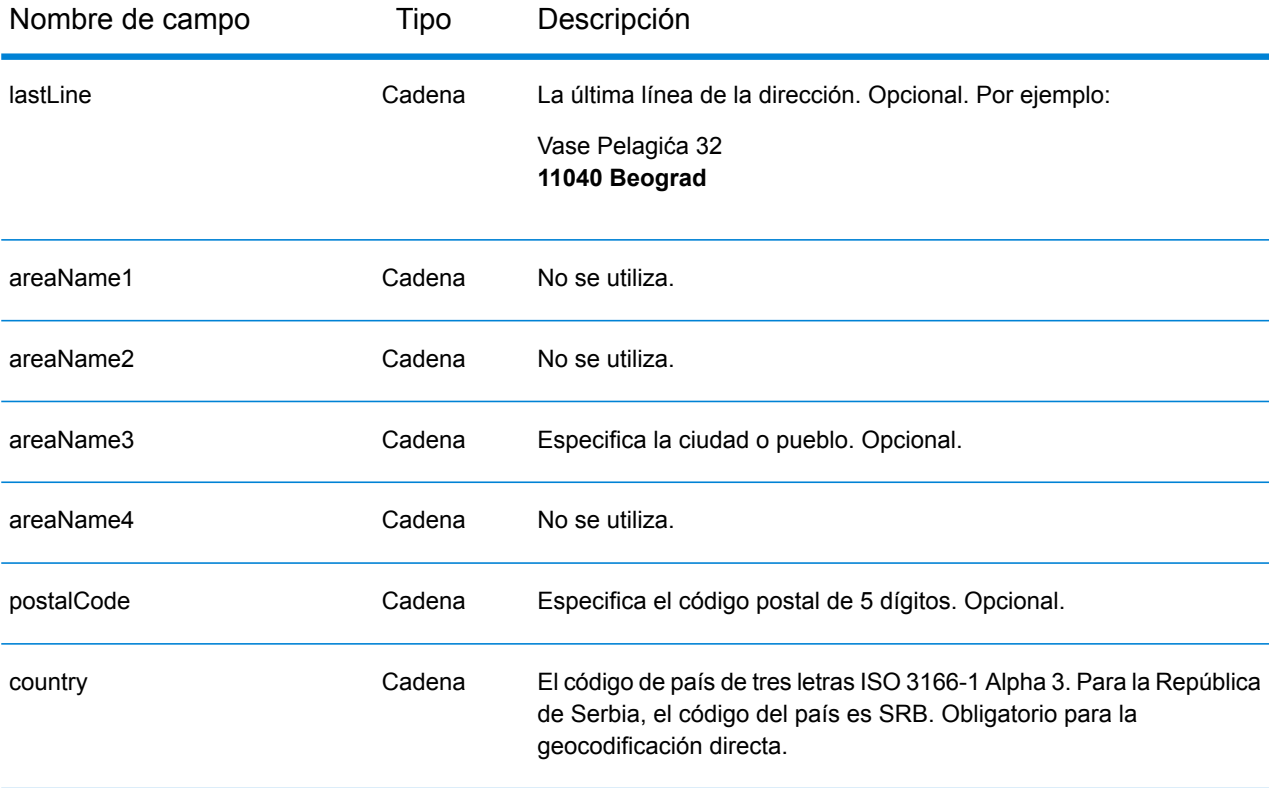

# *Pautas de direcciones para Serbia*

Siga estas recomendaciones para asegurarse de que los datos de entrada de dirección tengan el mejor formato posible para una óptima coincidencia y geocodificación. Para obtener información adicional sobre las direcciones de Serbia, consulte el sitio web del servicio postal serbio: **<http://www.posta.rs/default-eng.asp>**

- **Campos obligatorios**: las direcciones deben incluir una ciudad o un código postal.
- **Tipos de vías públicas**: el sistema admite por completo y reconoce los tipos de vías públicas y sus abreviaturas comunes en los datos de entrada y salida.
- **Abreviaturas y palabras comunes**: el geocodificador reconoce las palabras comunes, datos direccionales, indicadores de números de casas y abreviaturas utilizadas en las direcciones, y puede geocodificar estas direcciones correctamente.

# *Entrada en una sola línea*

En lugar de ingresar cada componente de dirección en campos separados, puede ingresar la dirección completa en el campo de entrada mainAddress con los elementos de dirección ordenados de la siguiente manera:

#### *[street\_info][address\_number][postal\_code][area]*

Donde:

• *[street\_info]* consiste en el nombre de la calle, tipo de calle e información direccional previa o posterior (por ejemplo, Este, Oeste, etc.). Opcional.
- *[address\_number]* es opcional.
- *[postal\_code]* es el código postal.
- *[area]* es solo la ciudad o la ciudad más información de respaldo como el estado, la provincia o la localidad.
- Se requiere *[area]* o *[postal\_code]*.

Para obtener los mejores resultados, escriba una coma entre la información de dirección y la información de la última línea.

### *Opciones personalizadas*

No hay opciones específicas para la República de Serbia.

### *Campos de salida de dirección analizada*

La siguiente tabla muestra los campos de dirección analizados devueltos para un candidato ubicado en la República de Serbia.

Para devolver los campos de Dirección analizada a través de Management Console, seleccione una de las siguientes opciones:

- Para devolver los campos de Dirección analizada: en el menú desplegable **Filtros por país**, seleccione **Valores globales predeterminados**. Luego, en la pestaña **Valores de devolución**, seleccione **Dirección analizada**.
- Para devolver todos los campos de salida: en el menú desplegable **Filtros por país**, seleccione **Valores globales predeterminados**. Luego, en la pestaña **Valores de devolución**, seleccione **Devolver toda la información disponible**.

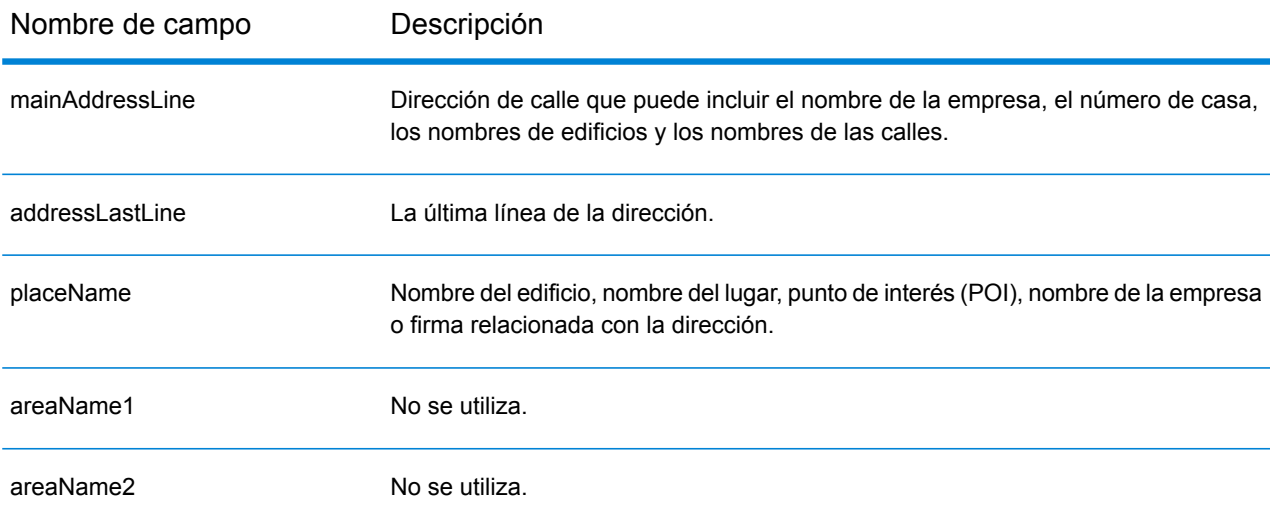

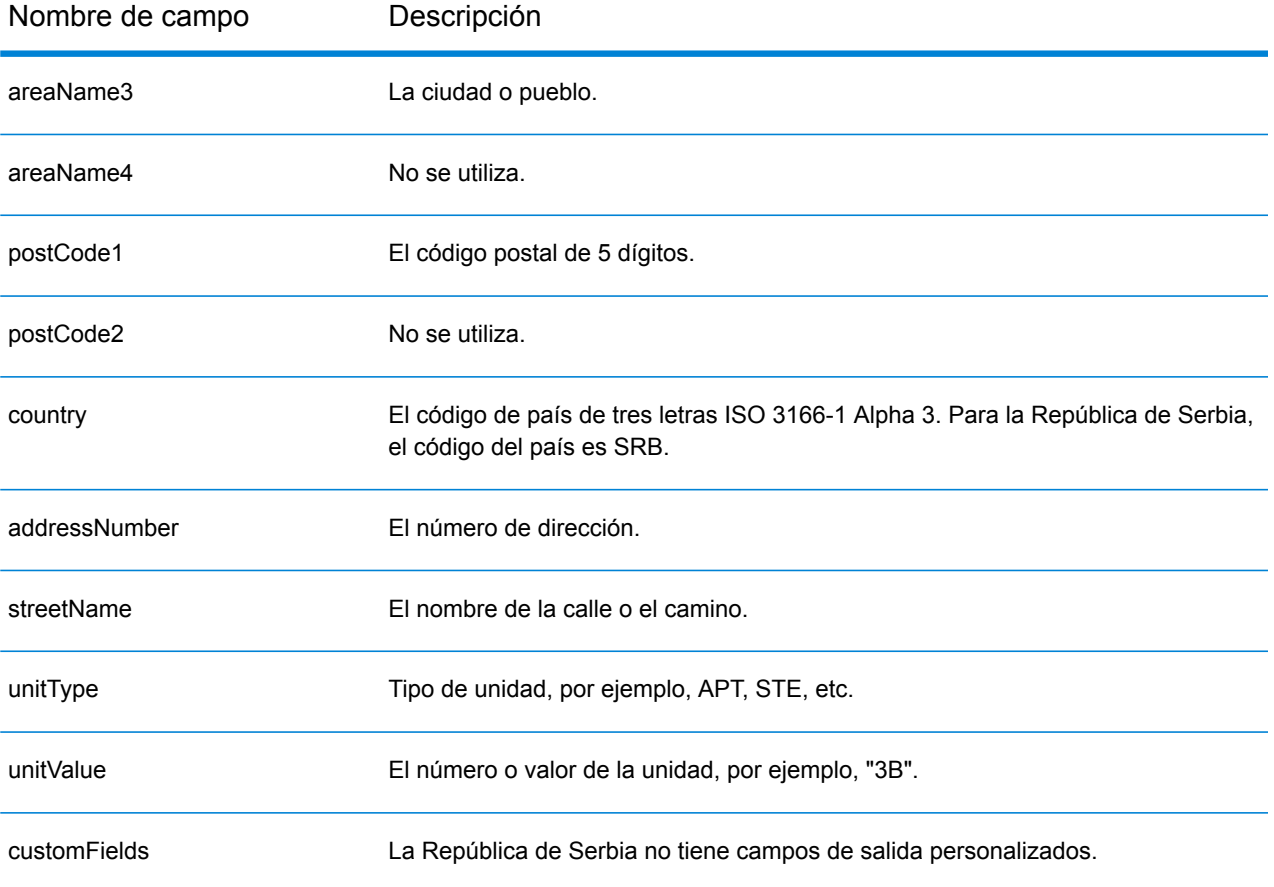

# Singapur (SGP)

En esta sección se definen los conjuntos de datos de geocodificación, las operaciones y la información de los campos de entrada y salida que se admiten para Singapur.

### *Conjuntos de datos de geocodificación admitidos*

En la siguiente tabla se enumeran los conjuntos de datos de geocodificación admitidos con los niveles de geocodificación disponibles para Singapur.

**Nota:** Los diccionarios de usuarios personalizados no son compatibles.

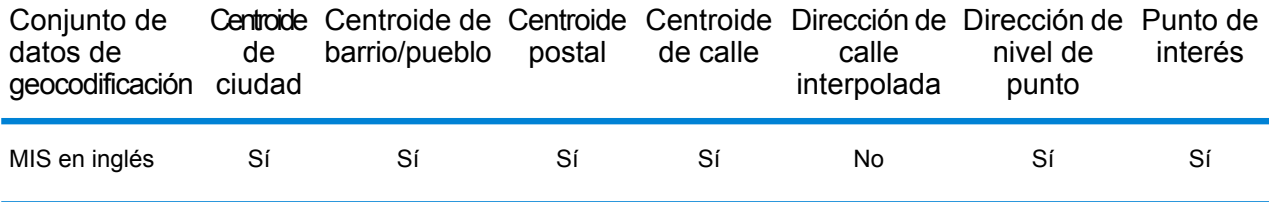

### *Operaciones admitidas*

Las siguientes operaciones se admiten para Singapur:

- **Geocodificación**: toma una o más direcciones como datos de entrada y devuelve coordenadas de latitud/longitud e información adicional.
- **Geocodificación inversa**: toma una o más coordenadas de latitud y longitud como datos de entrada y devuelve la dirección de la ubicación.

### *Campos de entrada*

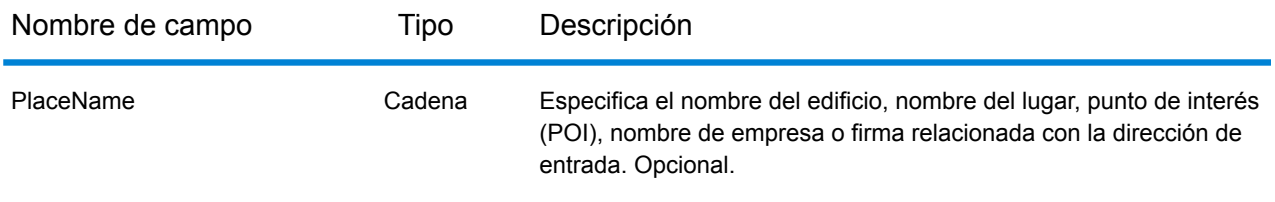

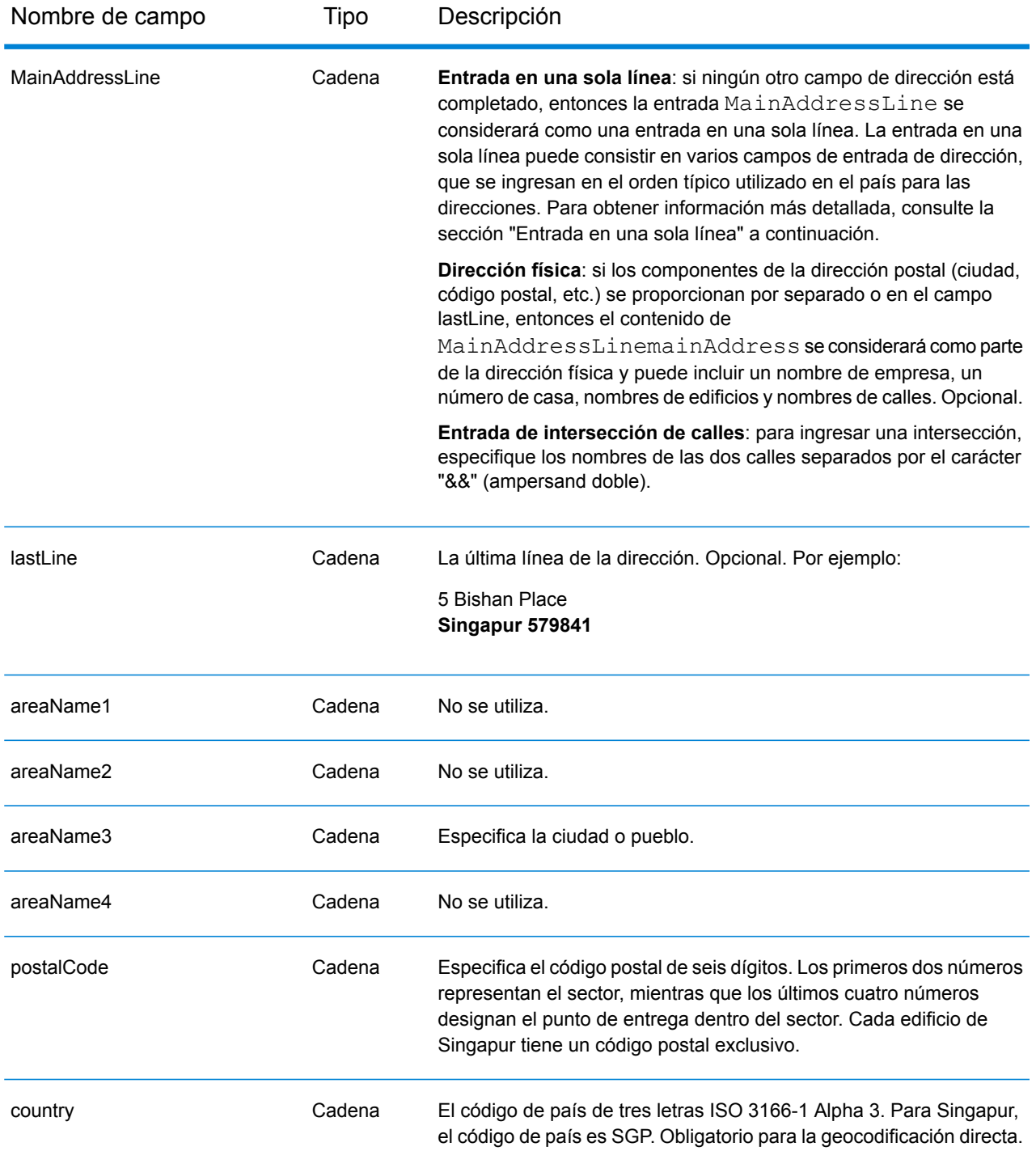

# *Pautas de direcciones para Singapur*

Siga estas recomendaciones para asegurarse de que los datos de entrada de dirección tengan el mejor formato posible para una óptima coincidencia y geocodificación. Para obtener información

adicional sobre las direcciones de Singapur, consulte el sitio web del servicio postal de Singapur: **[www.singpost.com](http://www.singpost.com)**.

- **Campos obligatorios**: las direcciones deben incluir una ciudad o un código postal.
- **Direcciones de casillas postales:** si bien no se usan los números de casillas de oficinas postales para comparar direcciones o geocodificar, esto no interfiere en los procesos de comparación o geocodificación. No se devuelve información de casillas postales. Los siguientes formatos son reconocidos: P O Box, Locked Bag Service.
- **Tipos de vías públicas**: el sistema admite por completo y reconoce los tipos de vías públicas y sus abreviaturas comunes en los datos de entrada y salida. La siguiente tabla muestra una lista parcial de los tipos de vías públicas reconocidos. También pueden reconocerse otros.

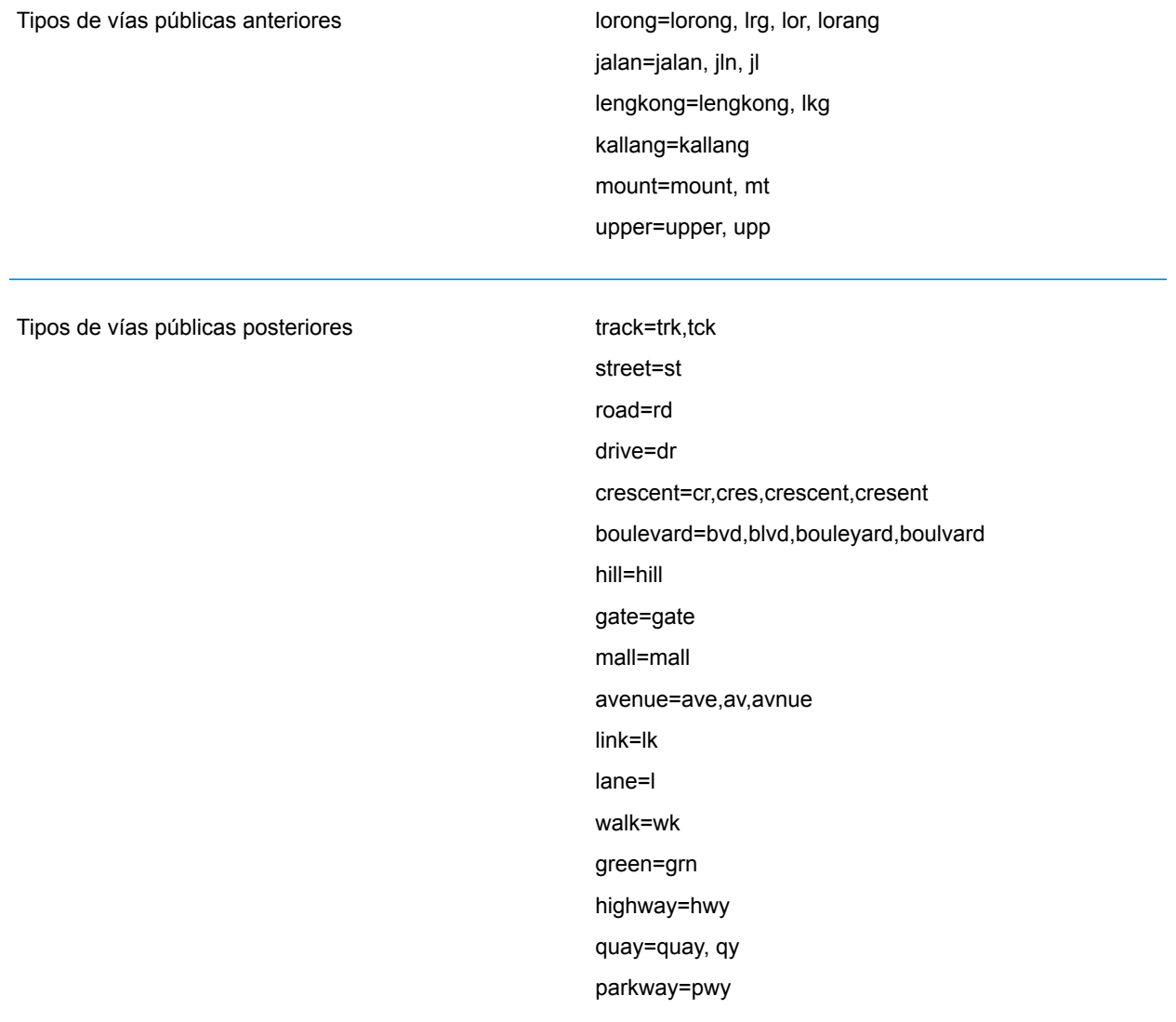

• **Abreviaturas y palabras comunes**: el geocodificador reconoce las palabras comunes, datos direccionales, indicadores de números de casas y abreviaturas utilizadas en las direcciones, y puede geocodificar estas direcciones correctamente. La siguiente tabla muestra una lista parcial de abreviaturas comunes reconocidas. También pueden reconocerse otras abreviaturas comunes.

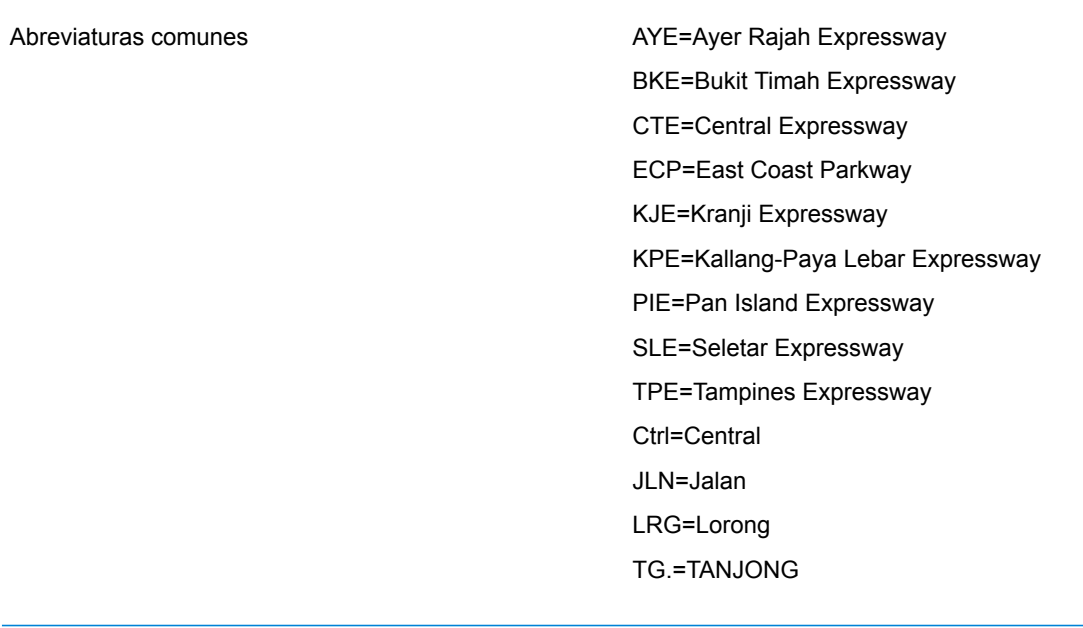

# *Entrada en una sola línea*

En lugar de ingresar cada componente de dirección en campos separados, puede ingresar la dirección completa en el campo de entrada mainAddress con los elementos de dirección ordenados de la siguiente manera:

# *[address\_number][street\_info][Singapore][postal\_code]*

Donde:

- *[address\_number]* es opcional.
- *[street\_info]* consiste en el nombre de la calle, tipo de calle e información direccional previa o posterior (por ejemplo, Este, Oeste, etc.). Opcional.
- *[Singapur]* Si no se suministra, es necesario un código postal.
- *[postal\_code]* es el código postal. Se requiere si "Singapur" no aparece en la dirección.

Para obtener los mejores resultados, escriba una coma entre la información de dirección y la información de la última línea.

# *Opciones personalizadas*

Singapur no tiene opciones personalizadas.

## *Campos de salida de dirección analizada*

La siguiente tabla muestra los campos de dirección analizada devueltos para un candidato ubicado en Singapur.

Para devolver los campos de Dirección analizada a través de Management Console, seleccione una de las siguientes opciones:

- Para devolver los campos de Dirección analizada: en el menú desplegable **Filtros por país**, seleccione **Valores globales predeterminados**. Luego, en la pestaña **Valores de devolución**, seleccione **Dirección analizada**.
- Para devolver todos los campos de salida: en el menú desplegable **Filtros por país**, seleccione **Valores globales predeterminados**. Luego, en la pestaña **Valores de devolución**, seleccione **Devolver toda la información disponible**.

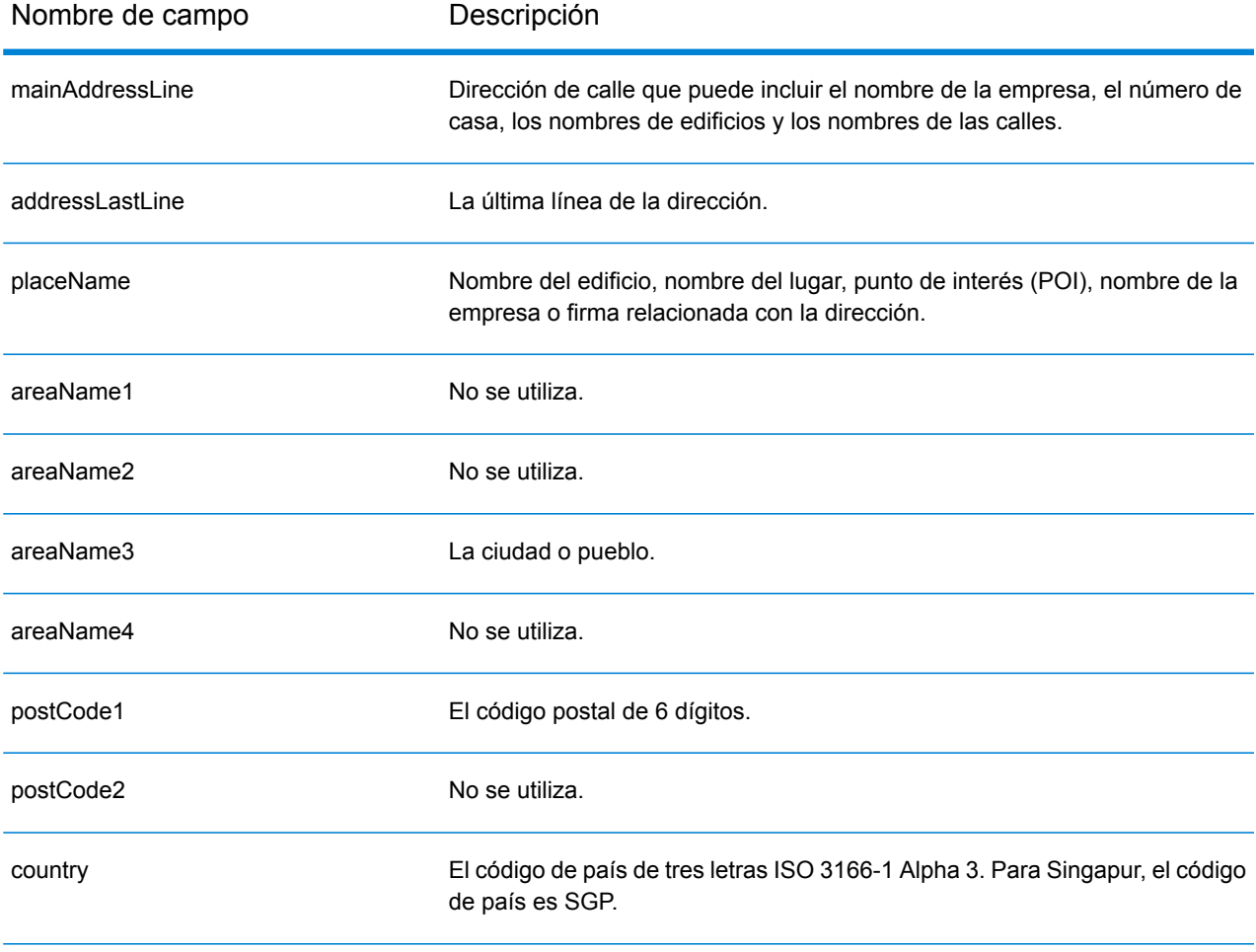

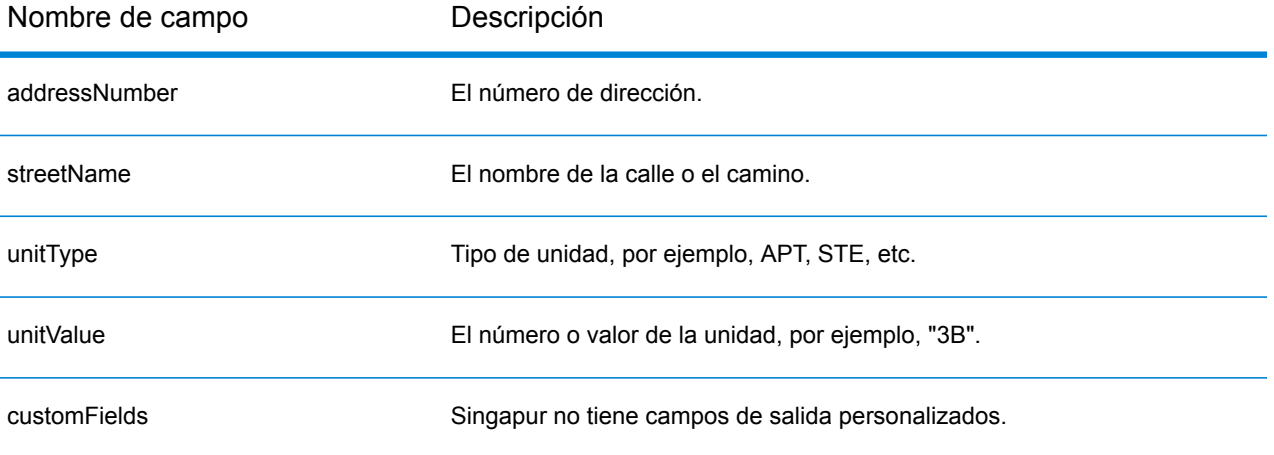

# Eslovaquia (SVK)

En esta sección se definen los conjuntos de datos de geocodificación, las operaciones y la información de los campos de entrada y salida que se admiten para Eslovaquia.

### *Conjuntos de datos de geocodificación admitidos*

En la siguiente tabla se enumeran los conjuntos de datos de geocodificación admitidos con los niveles de geocodificación disponibles para Eslovaquia.

**Nota:** Los diccionarios de usuarios personalizados no son compatibles.

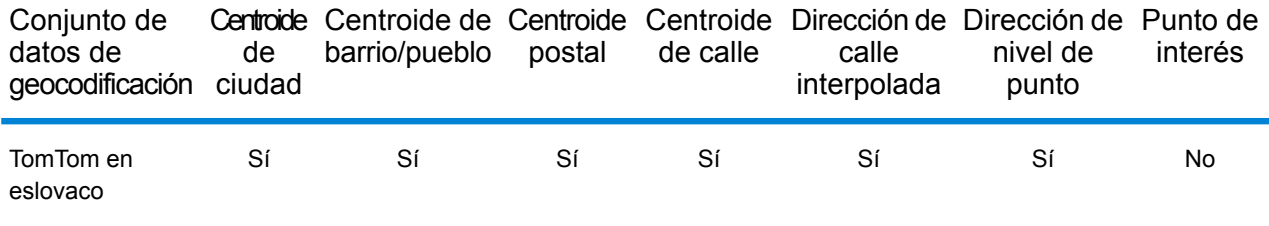

### *Operaciones admitidas*

Las siguientes operaciones se admiten para Eslovaquia:

- **Geocodificación**: toma una o más direcciones como datos de entrada y devuelve coordenadas de latitud/longitud e información adicional.
- **Geocodificación inversa**: toma una o más coordenadas de latitud y longitud como datos de entrada y devuelve la dirección de la ubicación.

### *Campos de entrada*

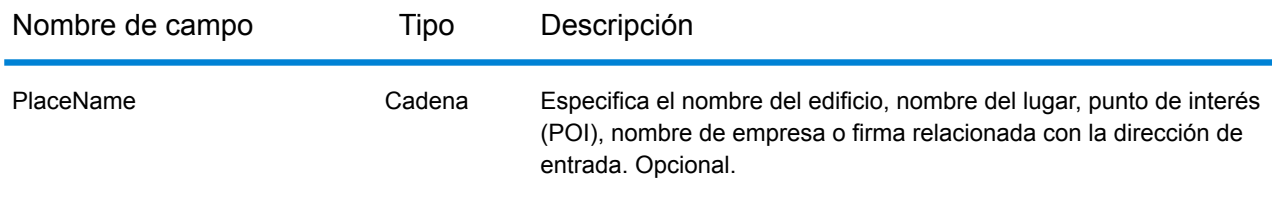

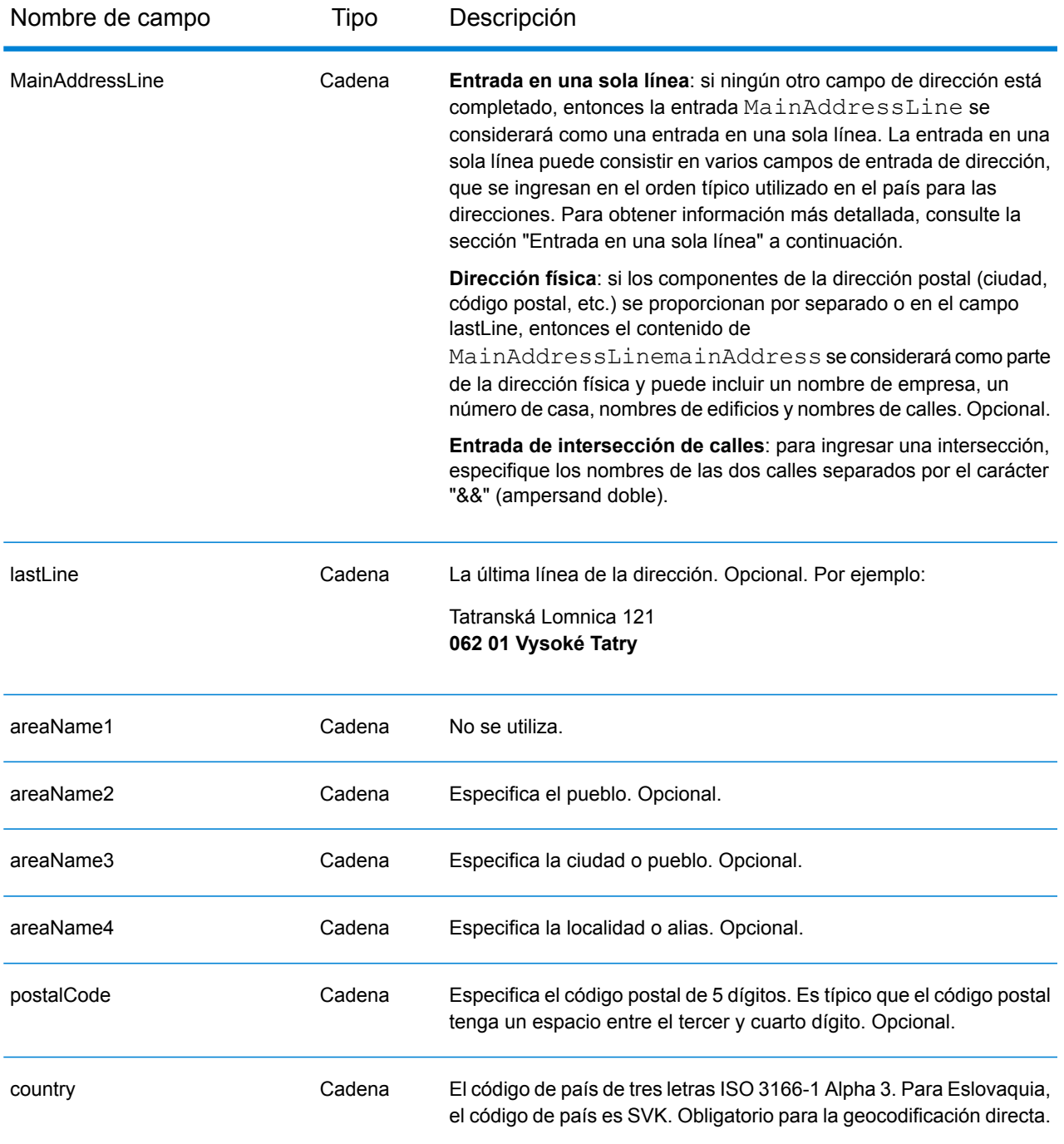

### *Pautas de direcciones para Eslovaquia*

Siga estas recomendaciones para asegurarse de que los datos de entrada de dirección tengan el mejor formato posible para una óptima coincidencia y geocodificación. Para obtener información adicional acerca del sistema postal eslovaco, consulte el sitio web del servicio postal de Eslovaquia: **<http://www.posta.sk/>**.

• **Campos obligatorios**: las direcciones deben incluir un pueblo o un código postal.

- **Abreviaturas en direcciones**: el geocodificador reconoce las palabras comunes, datos direccionales, indicadores de números de casas y abreviaturas utilizadas en las direcciones y puede codificar geográficamente estas direcciones de manera correcta.
- **Números, equivalentes numéricos y ordinales**: las calles con número se asignan a sus equivalentes con nombre asignado. Los números ordinales también se reconocen en las direcciones de entrada.

# *Entrada en una sola línea*

En lugar de ingresar cada componente de dirección en campos separados, puede ingresar la dirección completa en el campo de entrada mainAddress con los elementos de dirección ordenados de la siguiente manera:

### *[street\_info][address\_number][postal\_code][area]*

Donde:

- *[street\_info]* consiste en el nombre de la calle, tipo de calle e información direccional previa o posterior (por ejemplo, Este, Oeste, etc.). Opcional.
- *[address\_number]* es opcional.
- *[postal\_code]* es el código postal.
- *[area]* es solo la ciudad o la ciudad más información de respaldo como el estado, la provincia o la localidad.
- Se requiere *[area]* o *[postal\_code]*.

Para obtener los mejores resultados, escriba una coma entre la información de dirección y la información de la última línea.

### *Opciones personalizadas*

No hay opciones específicas para Eslovaquia.

### *Campos de salida de dirección analizada*

La siguiente tabla muestra los campos de dirección analizada devueltos para un candidato ubicado en Eslovaquia.

Para devolver los campos de Dirección analizada a través de Management Console, seleccione una de las siguientes opciones:

- Para devolver los campos de Dirección analizada: en el menú desplegable **Filtros por país**, seleccione **Valores globales predeterminados**. Luego, en la pestaña **Valores de devolución**, seleccione **Dirección analizada**.
- Para devolver todos los campos de salida: en el menú desplegable **Filtros por país**, seleccione **Valores globales predeterminados**. Luego, en la pestaña **Valores de devolución**, seleccione **Devolver toda la información disponible**.

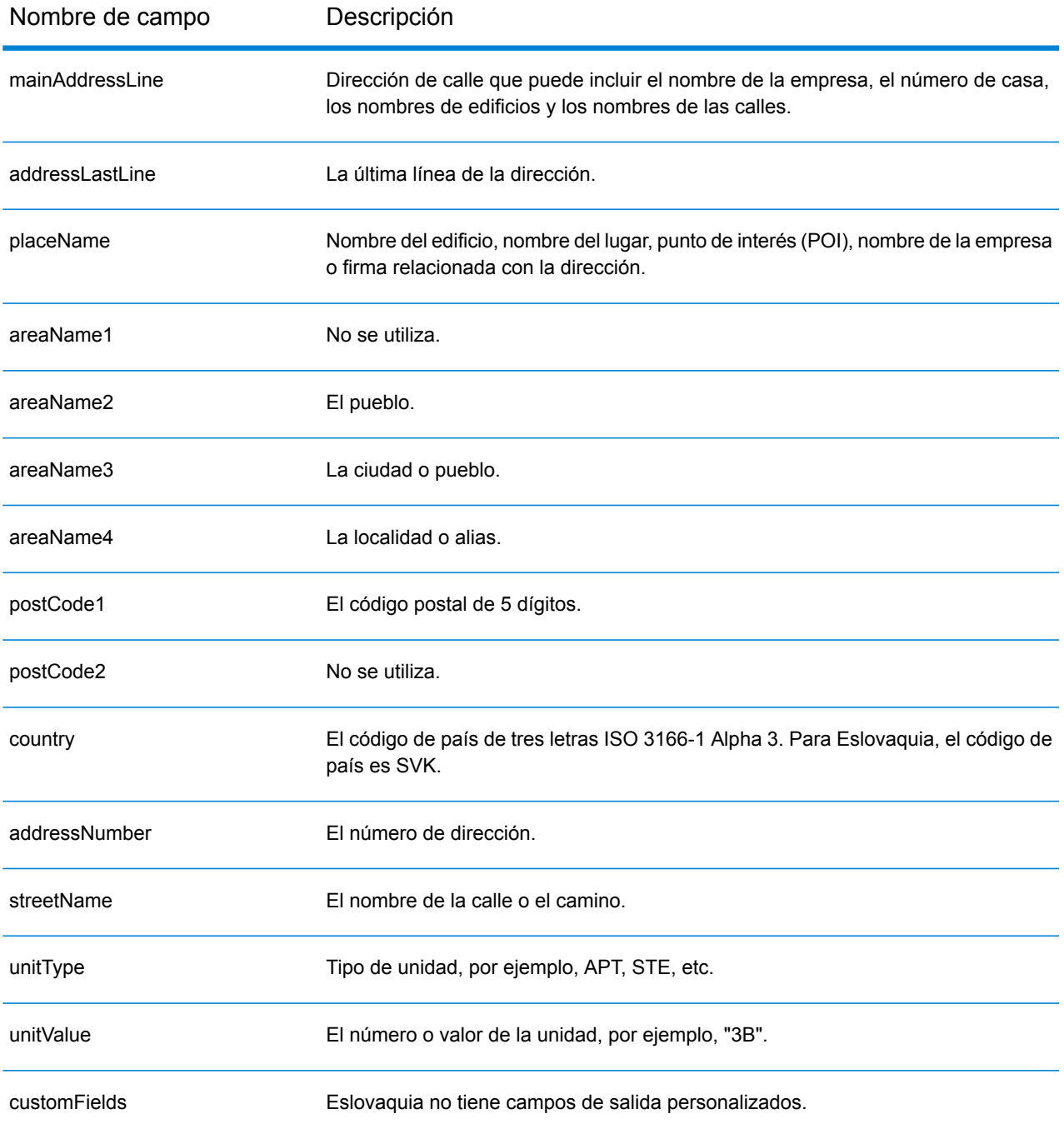

# Eslovenia (SVN)

En esta sección se definen los conjuntos de datos de geocodificación, las operaciones y la información de los campos de entrada y salida que se admiten para Eslovenia.

### *Conjuntos de datos de geocodificación admitidos*

En la siguiente tabla se enumeran los conjuntos de datos de geocodificación admitidos con los niveles de geocodificación disponibles para Eslovenia.

**Nota:** Los diccionarios de usuarios personalizados no son compatibles.

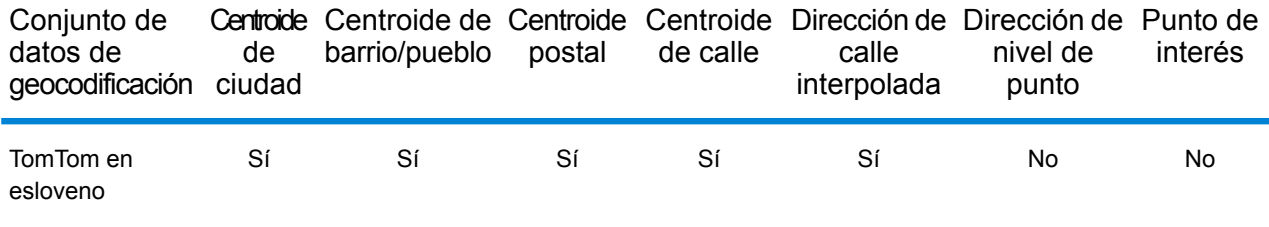

### *Operaciones admitidas*

Las siguientes operaciones se admiten para Eslovenia:

- **Geocodificación**: toma una o más direcciones como datos de entrada y devuelve coordenadas de latitud/longitud e información adicional.
- **Geocodificación inversa**: toma una o más coordenadas de latitud y longitud como datos de entrada y devuelve la dirección de la ubicación.

### *Campos de entrada*

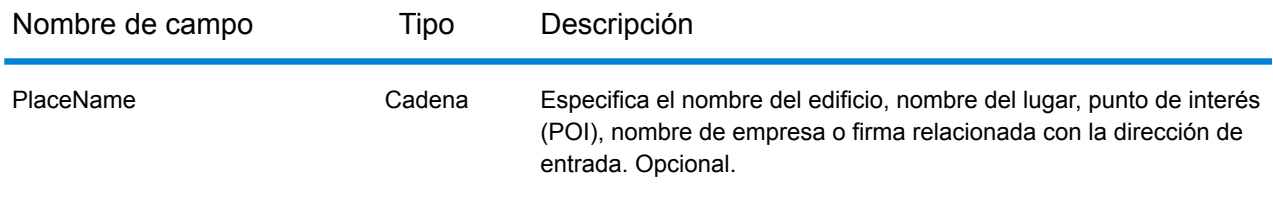

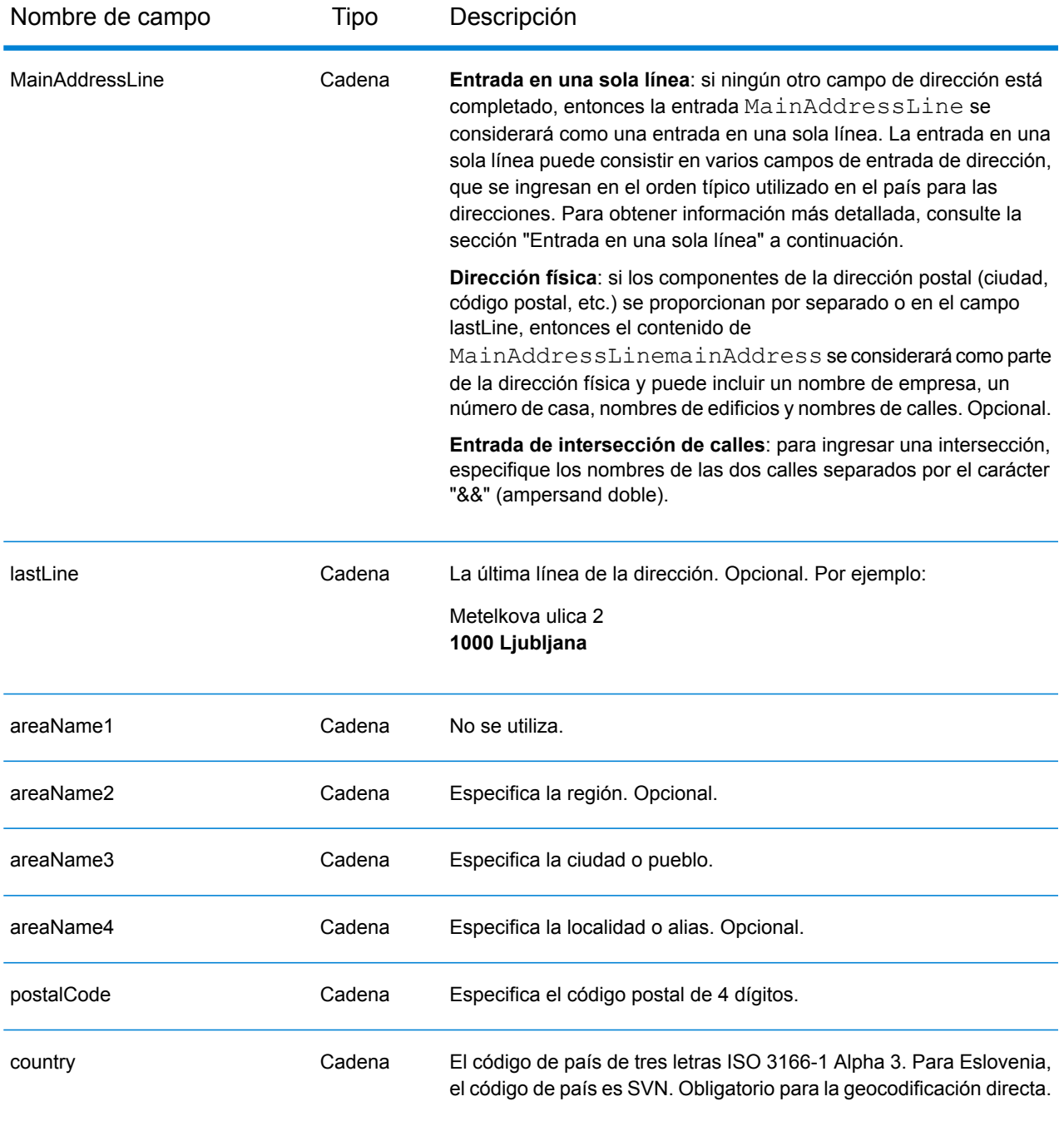

## *Pautas de direcciones para Eslovenia*

Siga estas recomendaciones para asegurarse de que los datos de entrada de dirección tengan el mejor formato posible para una óptima coincidencia y geocodificación. Para obtener información adicional acerca del sistema postal esloveno, consulte el sitio web del servicio postal de Eslovenia: **[www.posta.si](http://www.posta.si)**.

• **Campos obligatorios**: las direcciones deben incluir una ciudad o un código postal.

- **Tipos de vías públicas**: el sistema admite por completo y reconoce los tipos de vías públicas de Eslovenia y sus abreviaturas comunes en los datos de entrada y salida.
- **Abreviaturas en direcciones**: el geocodificador reconoce las palabras comunes, datos direccionales, indicadores de números de casas y abreviaturas utilizadas en las direcciones y puede codificar geográficamente estas direcciones de manera correcta.
- **Números, equivalentes numéricos y ordinales**: las calles con número se asignan a sus equivalentes con nombres. Los números ordinales también se reconocen en las direcciones de entrada.

## *Entrada en una sola línea*

En lugar de ingresar cada componente de dirección en campos separados, puede ingresar la dirección completa en el campo de entrada mainAddress con los elementos de dirección ordenados de la siguiente manera:

## *[street\_info][address\_number][postal\_code][area]*

Donde:

- *[street\_info]* consiste en el nombre de la calle, tipo de calle e información direccional previa o posterior (por ejemplo, Este, Oeste, etc.). Opcional.
- *[address\_number]* es opcional.
- *[postal\_code]* es el código postal.
- *[area]* es solo la ciudad o la ciudad más información de respaldo como el estado, la provincia o la localidad.
- Se requiere *[area]* o *[postal\_code]*.

Para obtener los mejores resultados, escriba una coma entre la información de dirección y la información de la última línea.

## *Opciones personalizadas*

No hay opciones específicas para Eslovenia.

## *Campos de salida de dirección analizada*

La siguiente tabla muestra los campos de dirección analizada devueltos para un candidato ubicado en Eslovenia.

Para devolver los campos de Dirección analizada a través de Management Console, seleccione una de las siguientes opciones:

- Para devolver los campos de Dirección analizada: en el menú desplegable **Filtros por país**, seleccione **Valores globales predeterminados**. Luego, en la pestaña **Valores de devolución**, seleccione **Dirección analizada**.
- Para devolver todos los campos de salida: en el menú desplegable **Filtros por país**, seleccione **Valores globales predeterminados**. Luego, en la pestaña **Valores de devolución**, seleccione **Devolver toda la información disponible**.

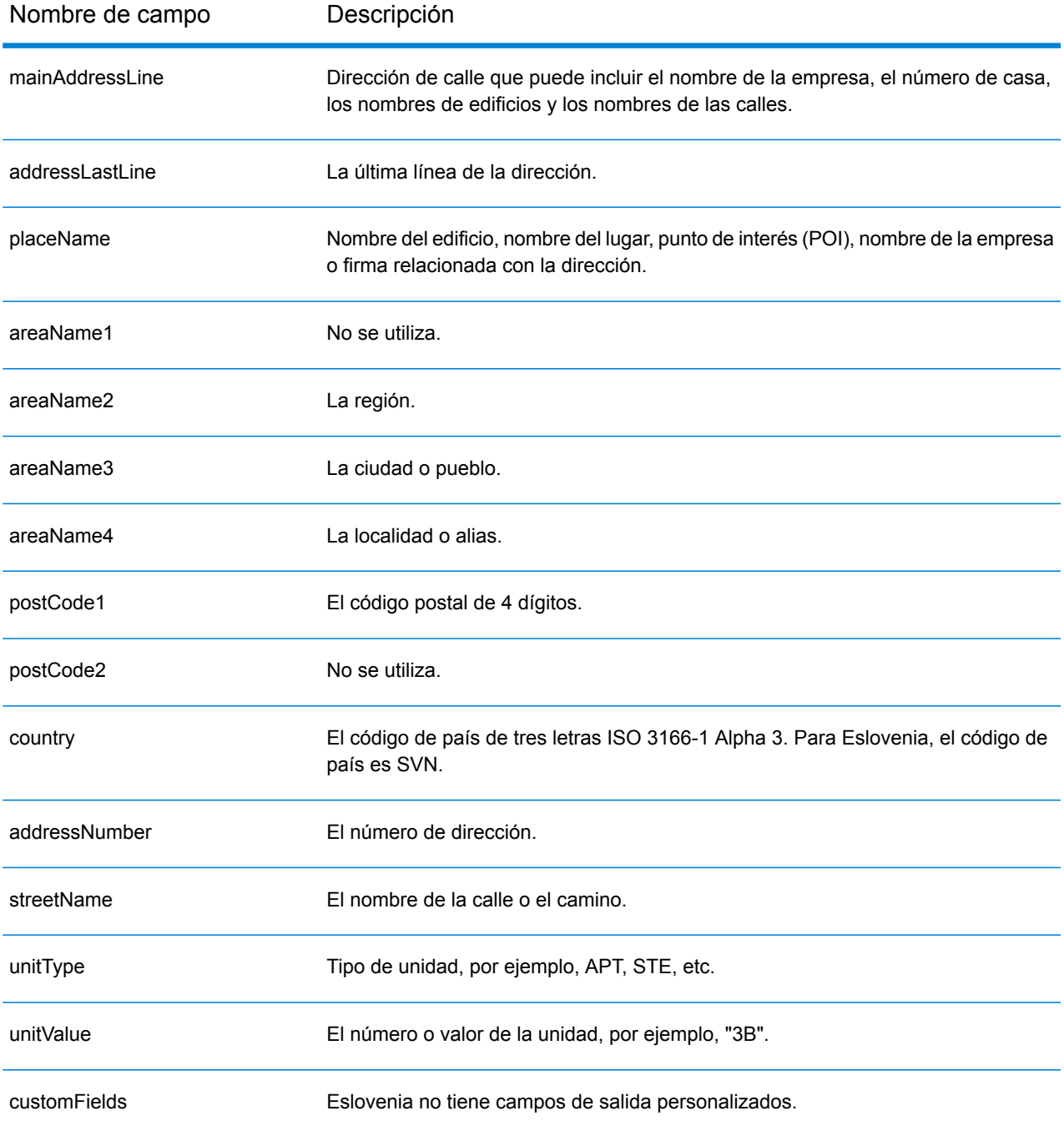

# Sudáfrica (ZAF)

En esta sección se definen los conjuntos de datos de geocodificación, las operaciones y la información de los campos de entrada y salida que se admiten para Sudáfrica.

### *Conjuntos de datos de geocodificación admitidos*

En la siguiente tabla se enumeran los conjuntos de datos de geocodificación admitidos con los niveles de geocodificación disponibles para Sudáfrica.

**Nota:** Los diccionarios de usuarios personalizados no son compatibles.

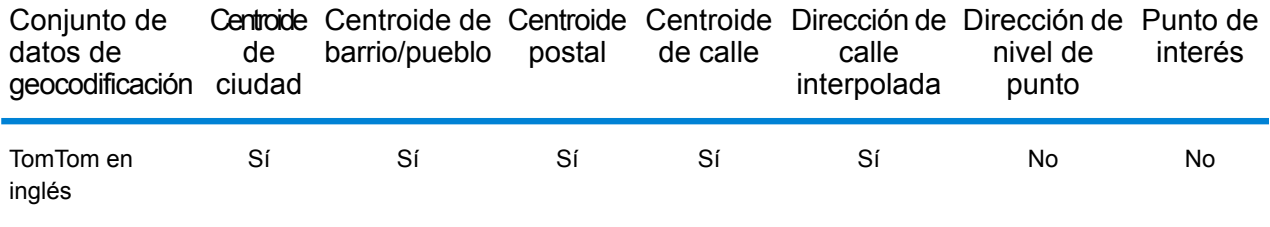

### *Operaciones admitidas*

Las siguientes operaciones se admiten para Sudáfrica:

- **Geocodificación**: toma una o más direcciones como datos de entrada y devuelve coordenadas de latitud/longitud e información adicional.
- **Geocodificación inversa**: toma una o más coordenadas de latitud y longitud como datos de entrada y devuelve la dirección de la ubicación.

### *Campos de entrada*

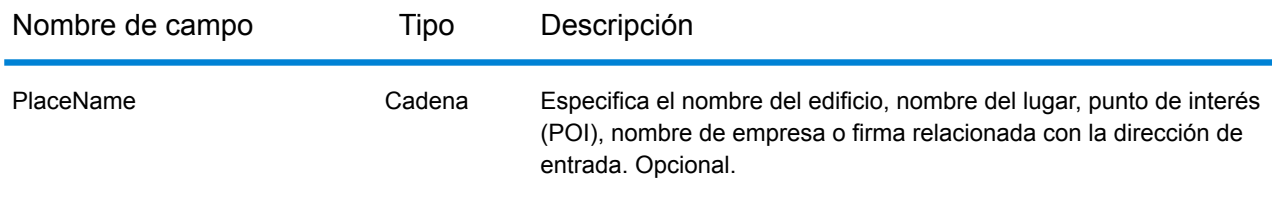

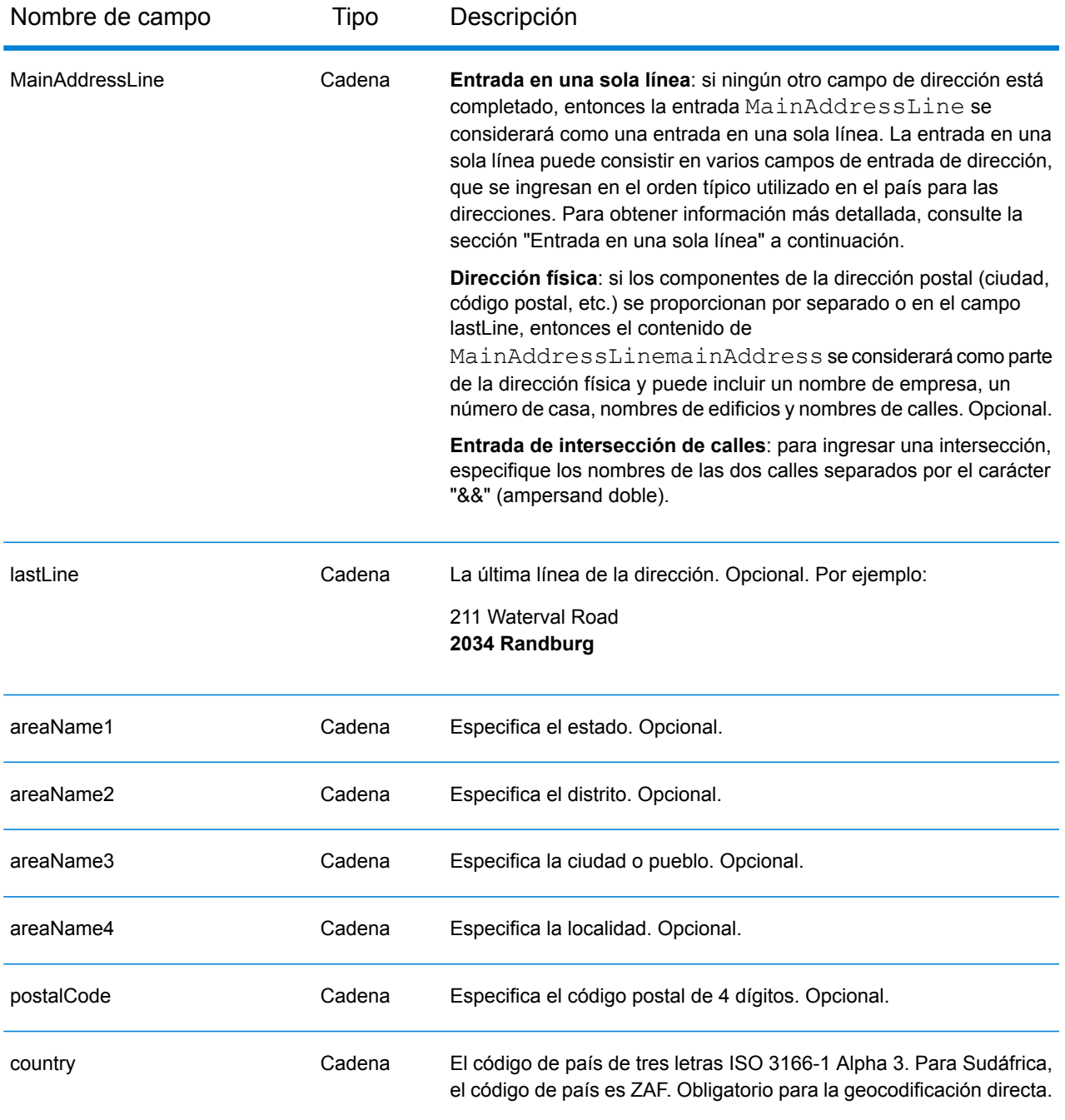

# *Directrices sobre direcciones de Sudáfrica*

Siga estas recomendaciones para asegurarse de que los datos de entrada de dirección tengan el mejor formato posible para una óptima coincidencia y geocodificación. Para obtener más información sobre direcciones de Sudáfrica, consulte el sitio web del Servicio Postal de Sudáfrica: **<http://www.postoffice.co.za/>**.

- **Campos obligatorios**: las direcciones deben incluir una ciudad. ZAF no toma en cuenta los códigos postales en las direcciones.
- **Tipos de vías públicas**: el sistema admite por completo y reconoce los tipos de vías públicas y sus abreviaturas comunes en los datos de entrada y salida.
- **Abreviaturas y palabras comunes**: el geocodificador reconoce las palabras comunes, datos direccionales, indicadores de números de casas y abreviaturas utilizadas en las direcciones, y puede geocodificar estas direcciones correctamente.

## *Entrada en una sola línea*

En lugar de ingresar cada componente de dirección en campos separados, puede ingresar la dirección completa en el campo de entrada mainAddress con los elementos de dirección ordenados de la siguiente manera:

## *[address\_number][street\_info][postal\_code][area]*

Donde:

- *[address\_number]* es opcional.
- *[street\_info]* consiste en el nombre de la calle, tipo de calle e información direccional previa o posterior (por ejemplo, Este, Oeste, etc.). Opcional.
- *[postal\_code]* es el código postal.
- *[area]* es solo la ciudad o la ciudad más información de respaldo como el estado, la provincia o la localidad.
- Se requiere *[area]* o *[postal\_code]*.

Para obtener los mejores resultados, escriba una coma entre la información de dirección y la información de la última línea.

## *Opciones personalizadas*

No hay opciones específicas para Sudáfrica.

# *Campos de salida de dirección analizada*

La siguiente tabla muestra los campos de dirección analizada devueltos para un candidato ubicado en Sudáfrica.

Para devolver los campos de Dirección analizada a través de Management Console, seleccione una de las siguientes opciones:

- Para devolver los campos de Dirección analizada: en el menú desplegable **Filtros por país**, seleccione **Valores globales predeterminados**. Luego, en la pestaña **Valores de devolución**, seleccione **Dirección analizada**.
- Para devolver todos los campos de salida: en el menú desplegable **Filtros por país**, seleccione **Valores globales predeterminados**. Luego, en la pestaña **Valores de devolución**, seleccione **Devolver toda la información disponible**.

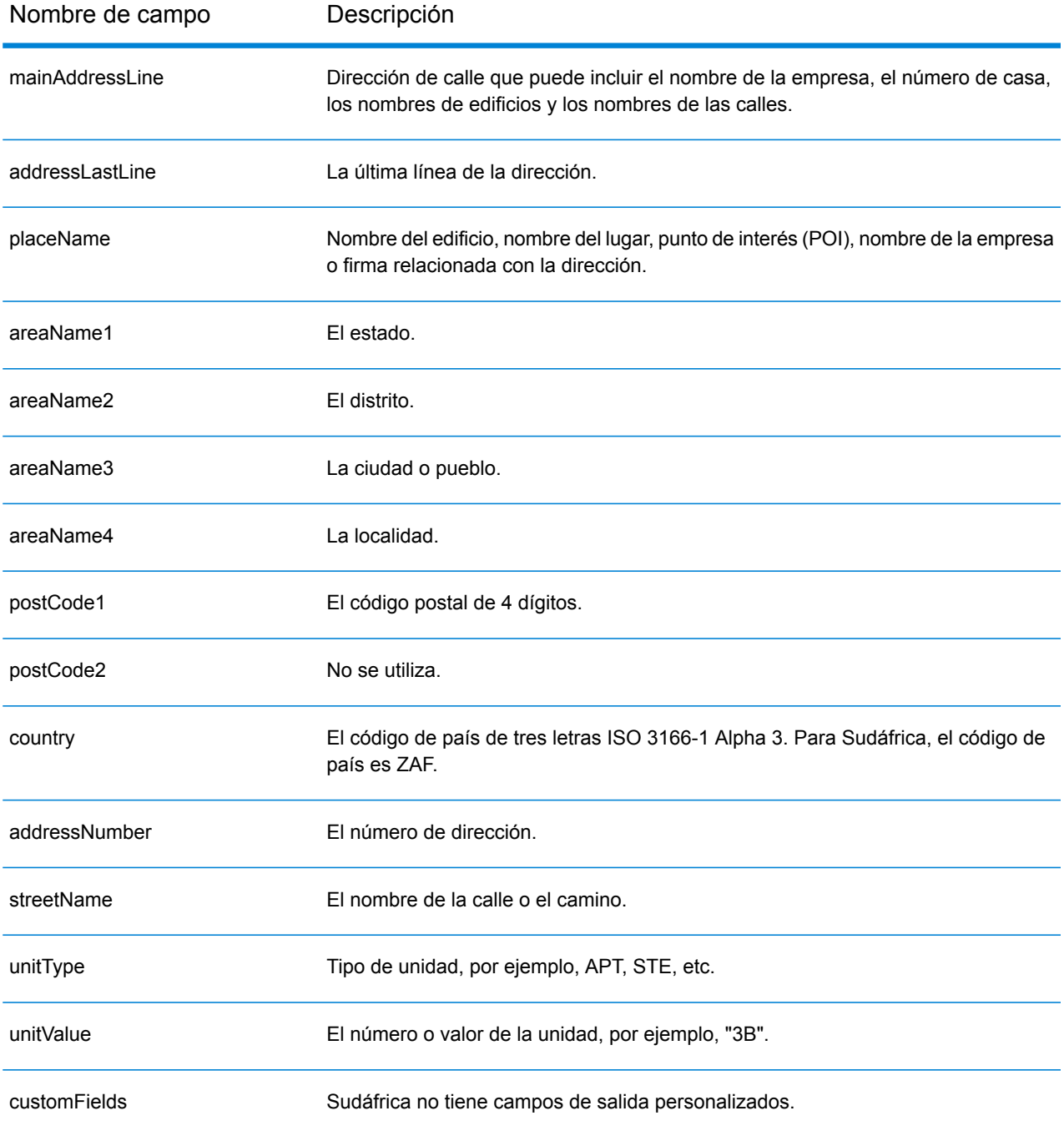

# España (ESP)

En esta sección se definen los conjuntos de datos de geocodificación, las operaciones y la información de los campos de entrada y salida que se admiten para España.

### *Conjuntos de datos de geocodificación admitidos*

En la siguiente tabla se enumeran los conjuntos de datos de geocodificación admitidos con los niveles de geocodificación disponibles para España.

**Nota:** Los diccionarios de usuarios personalizados también son compatibles.

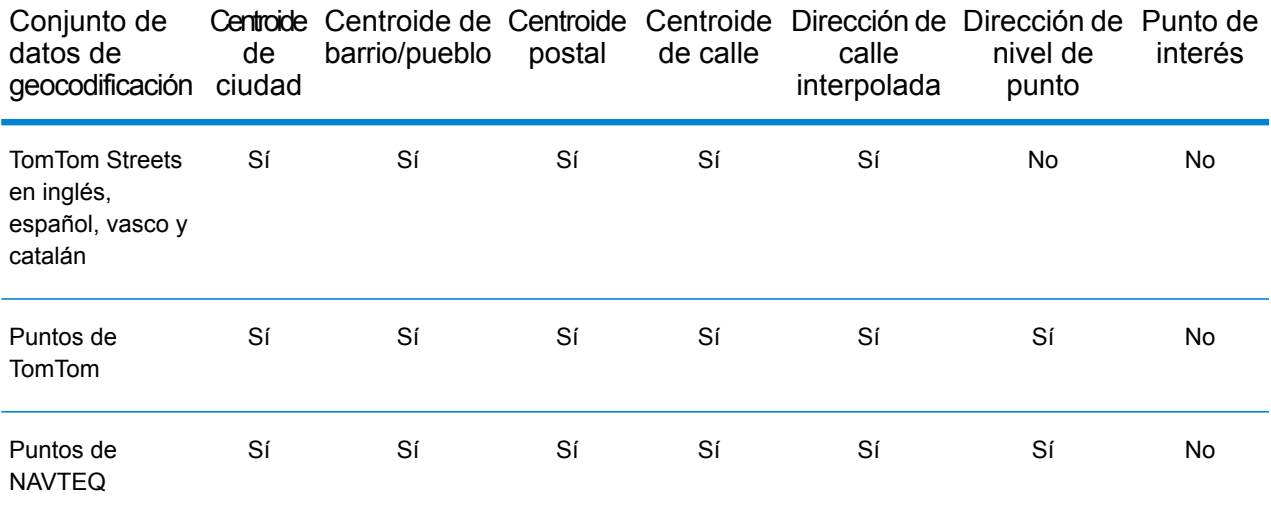

### *Operaciones admitidas*

Las siguientes operaciones se admiten para España:

- **Geocodificación**: toma una o más direcciones como datos de entrada y devuelve coordenadas de latitud/longitud e información adicional.
- **Geocodificación inversa**: toma una o más coordenadas de latitud y longitud como datos de entrada y devuelve la dirección de la ubicación.

### *Campos de entrada*

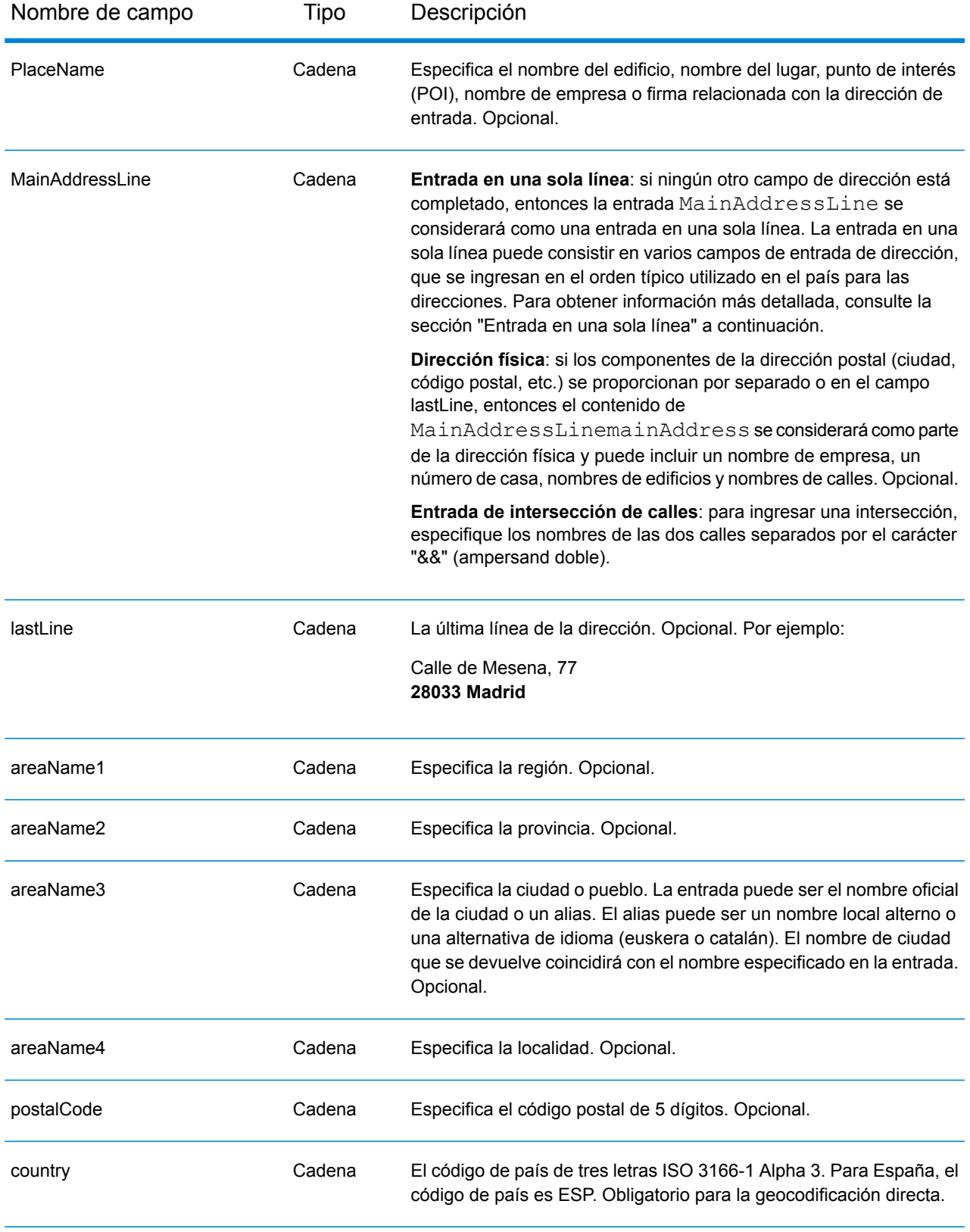

# *Pautas de direcciones para España*

Siga estas recomendaciones para asegurarse de que los datos de entrada de dirección tengan el mejor formato posible para una óptima coincidencia y geocodificación. Para obtener información adicional acerca del sistema postal español, consulte el sitio web del servicio postal de España: **[www.correos.es](http://www.correos.es/)**.

- **Campos obligatorios**: las direcciones deben incluir una ciudad o un código postal.
- **Idiomas compatibles**: si una calle tiene un nombre en español y un nombre alternativo en vasco o catalán, el nombre de calle del registro candidato devuelto coincidirá con los datos ingresados. Esto significa que si se usa el nombre de calle en vasco o catalán, se devuelve el nombre de calle alternativo en vasco o catalán como candidato con cruce cercano. Si se ingresa el nombre de calle en español, se devolverá el nombre de calle en español.
- **Abreviaturas en direcciones**: el geocodificador procesa las abreviaturas usuales que se utilizan en las direcciones de España. Esto incluye abreviaturas de tipos de edificios, indicadores de piso, títulos y artículos. El geocodificador también admite todas las abreviaturas oficiales de tipos de calles de España y cierta cantidad de tipos de nombres no oficiales para aumentar la eficiencia del proceso de geocodificación. También se procesan los datos direccionales de calles como parte de los datos de entrada, y el registro candidato devuelto muestra la información direccional completa. Por ejemplo, la entrada Arroya Guadalpia N devuelve la calle Arroya Guadalpia Norte.

## *Entrada en una sola línea*

En lugar de ingresar cada componente de dirección en campos separados, puede ingresar la dirección completa en el campo de entrada mainAddress con los elementos de dirección ordenados de la siguiente manera:

## *[street\_info][address\_number][postal\_code][area]*

Donde:

- *[street\_info]* consiste en el nombre de la calle, tipo de calle e información direccional previa o posterior (por ejemplo, Este, Oeste, etc.). Opcional.
- *[address\_number]* es opcional.
- *[postal\_code]* es el código postal.
- *[area]* es solo la ciudad o la ciudad más información de respaldo como el estado, la provincia o la localidad.
- Se requiere *[area]* o *[postal\_code]*.

Para obtener los mejores resultados, escriba una coma entre la información de dirección y la información de la última línea.

## *Opciones personalizadas*

No hay opciones específicas para España.

### *Campos de salida de dirección analizada*

La siguiente tabla muestra los campos de dirección analizada devueltos para un candidato ubicado en España.

Para devolver los campos de Dirección analizada a través de Management Console, seleccione una de las siguientes opciones:

- Para devolver los campos de Dirección analizada: en el menú desplegable **Filtros por país**, seleccione **Valores globales predeterminados**. Luego, en la pestaña **Valores de devolución**, seleccione **Dirección analizada**.
- Para devolver todos los campos de salida: en el menú desplegable **Filtros por país**, seleccione **Valores globales predeterminados**. Luego, en la pestaña **Valores de devolución**, seleccione **Devolver toda la información disponible**.

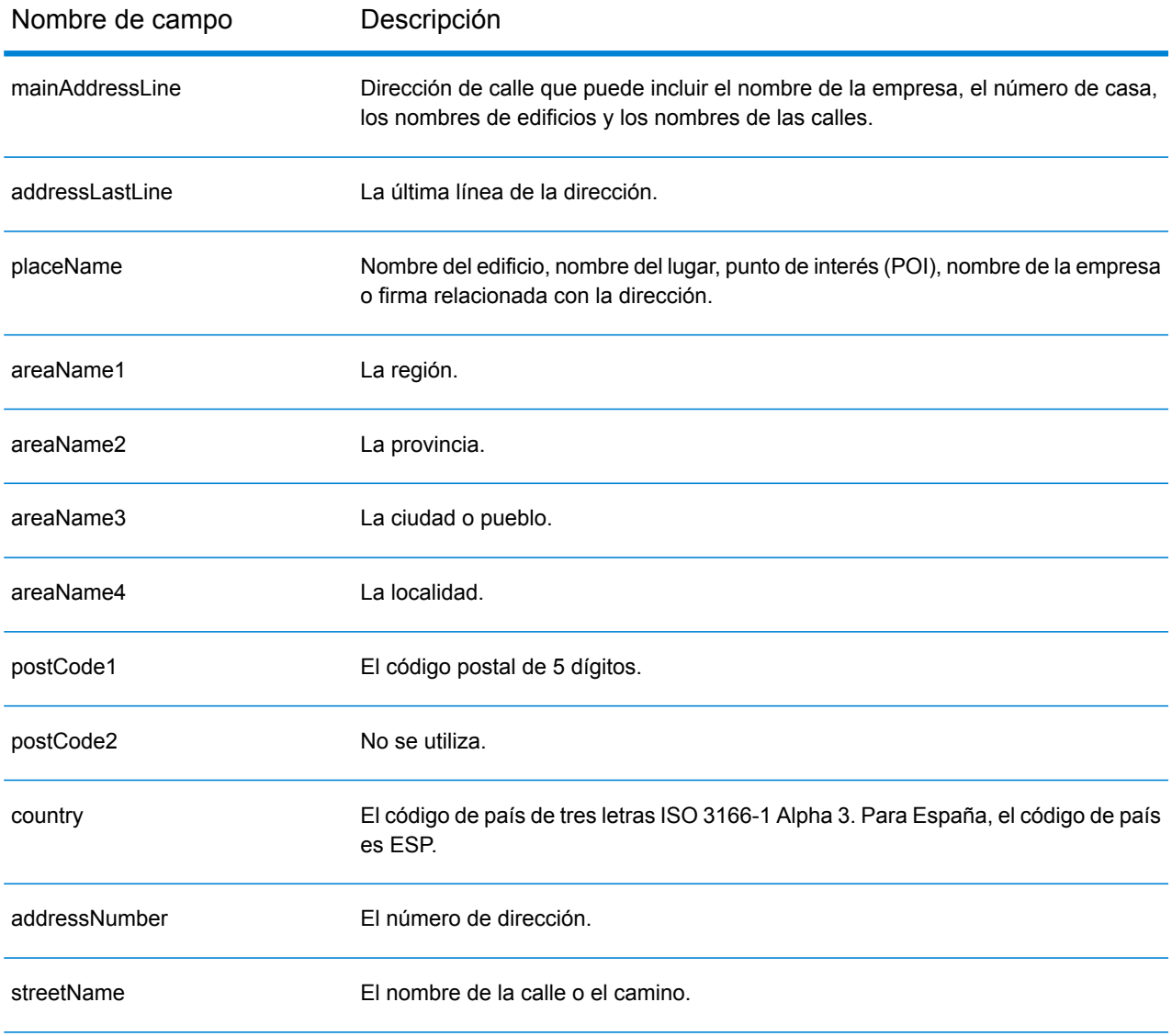

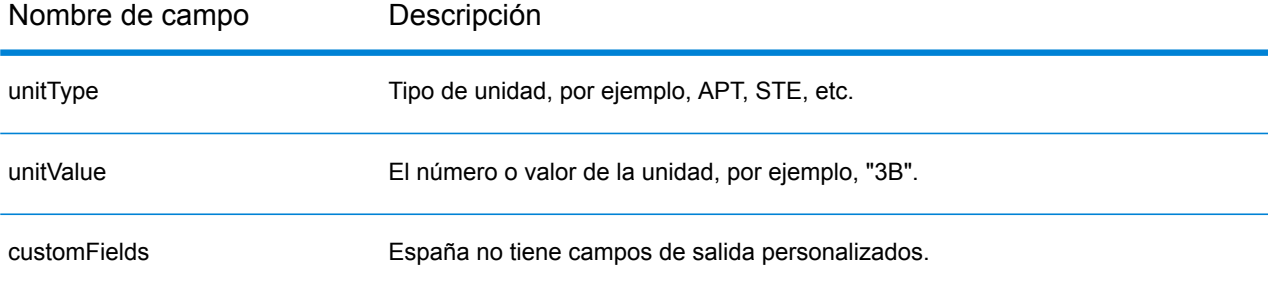

# República de Surinam (SUR)

En esta sección se definen los conjuntos de datos de geocodificación, las operaciones y la información de los campos de entrada y salida que se admiten para la República de Surinam.

## *Conjuntos de datos de geocodificación admitidos*

En la siguiente tabla se enumeran los conjuntos de datos de geocodificación admitidos con los niveles de geocodificación disponibles para la República de Surinam.

**Nota:** Los diccionarios de usuarios personalizados no son compatibles.

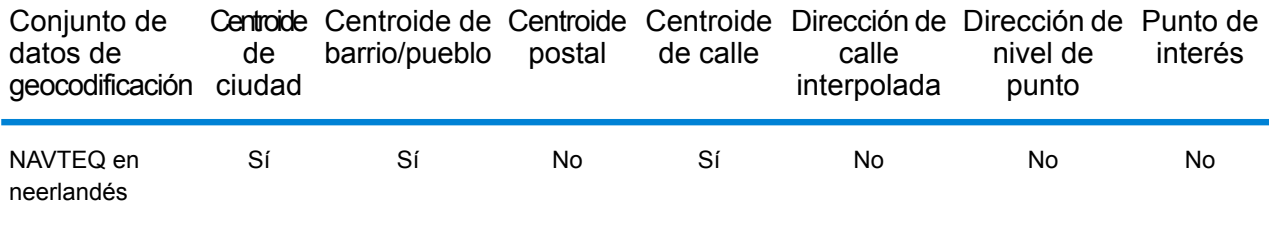

### *Operaciones admitidas*

Las siguientes operaciones se admiten para la República de Surinam:

- **Geocodificación**: toma una o más direcciones como datos de entrada y devuelve coordenadas de latitud/longitud e información adicional.
- **Geocodificación inversa**: toma una o más coordenadas de latitud y longitud como datos de entrada y devuelve la dirección de la ubicación.

### *Campos de entrada*

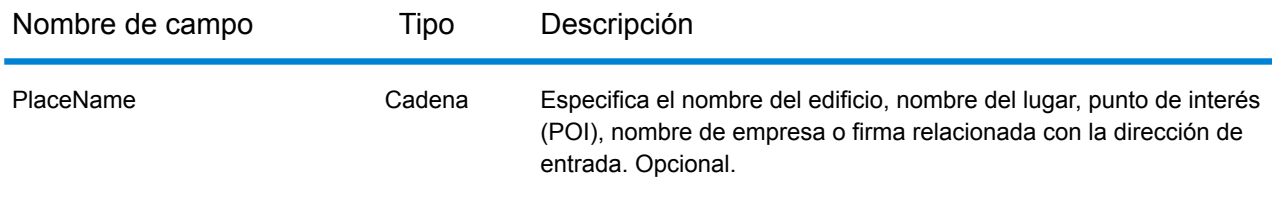

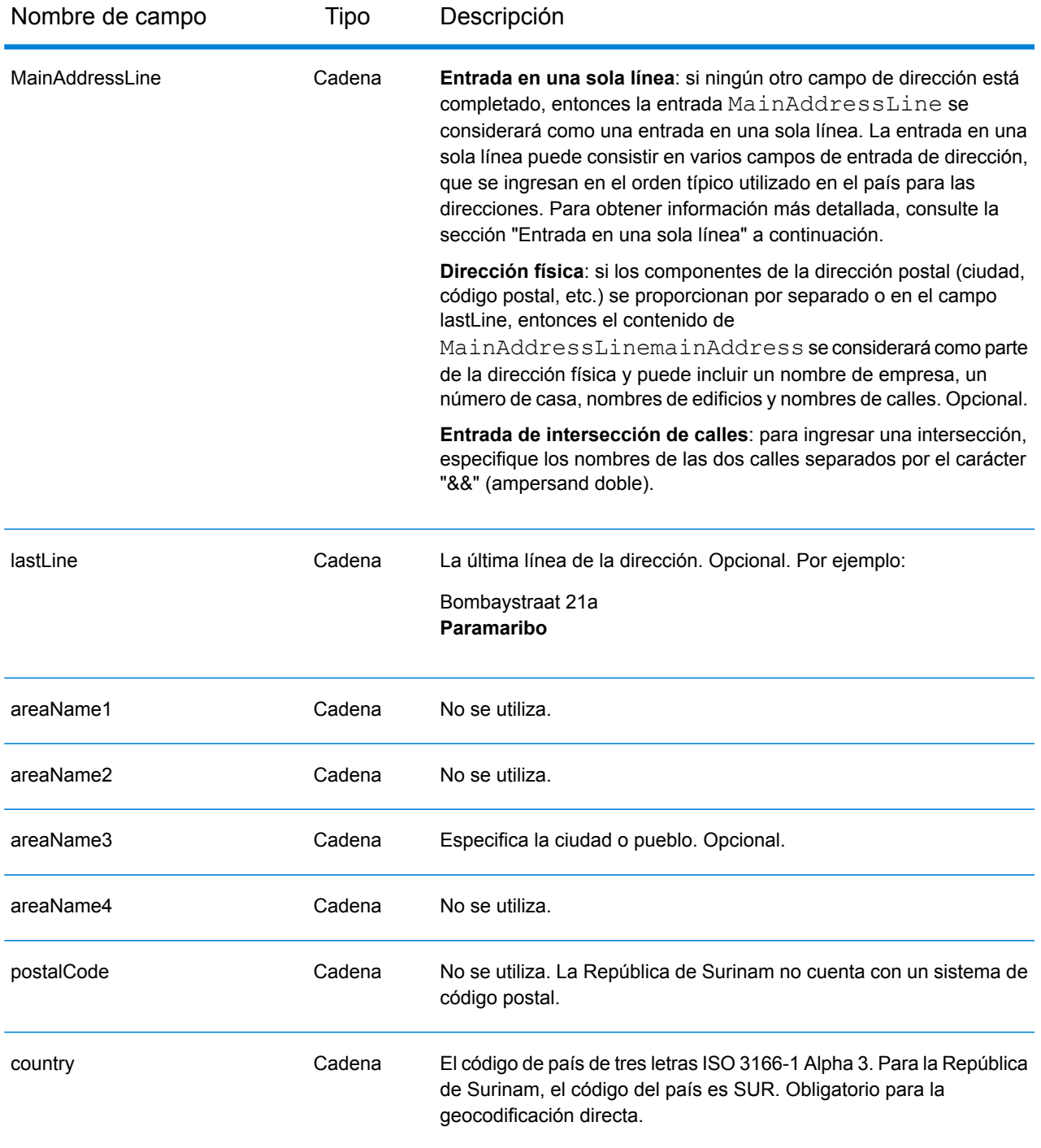

# *Entrada en una sola línea*

En lugar de ingresar cada componente de dirección en campos separados, puede ingresar la dirección completa en el campo de entrada mainAddress con los elementos de dirección ordenados de la siguiente manera:

*[street\_info][address\_number][area]*

Donde:

- *[street\_info]* consiste en el nombre de la calle, tipo de calle e información direccional previa o posterior (por ejemplo, Este, Oeste, etc.). Opcional.
- *[address\_number]* es opcional.
- *[area]* es solo la ciudad o la ciudad más información de respaldo como el estado, la provincia o la localidad. Obligatorio.

Para obtener los mejores resultados, escriba una coma entre la información de dirección y la información de área.

### *Opciones personalizadas*

No hay opciones específicas para la República de Surinam.

## *Campos de salida de la dirección analizada*

La siguiente tabla muestra los campos de dirección analizados devueltos para un candidato ubicado en Surinam.

Para devolver los campos de Dirección analizada a través de Management Console, seleccione una de las siguientes opciones:

- Para devolver los campos de Dirección analizada: en el menú desplegable **Filtros por país**, seleccione **Valores globales predeterminados**. Luego, en la pestaña **Valores de devolución**, seleccione **Dirección analizada**.
- Para devolver todos los campos de salida: en el menú desplegable **Filtros por país**, seleccione **Valores globales predeterminados**. Luego, en la pestaña **Valores de devolución**, seleccione **Devolver toda la información disponible**.

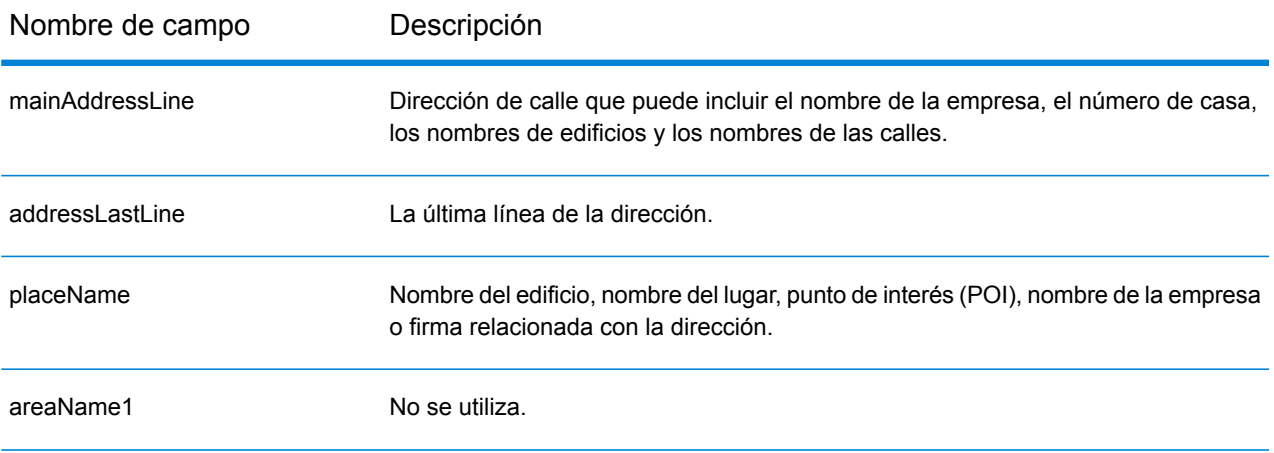

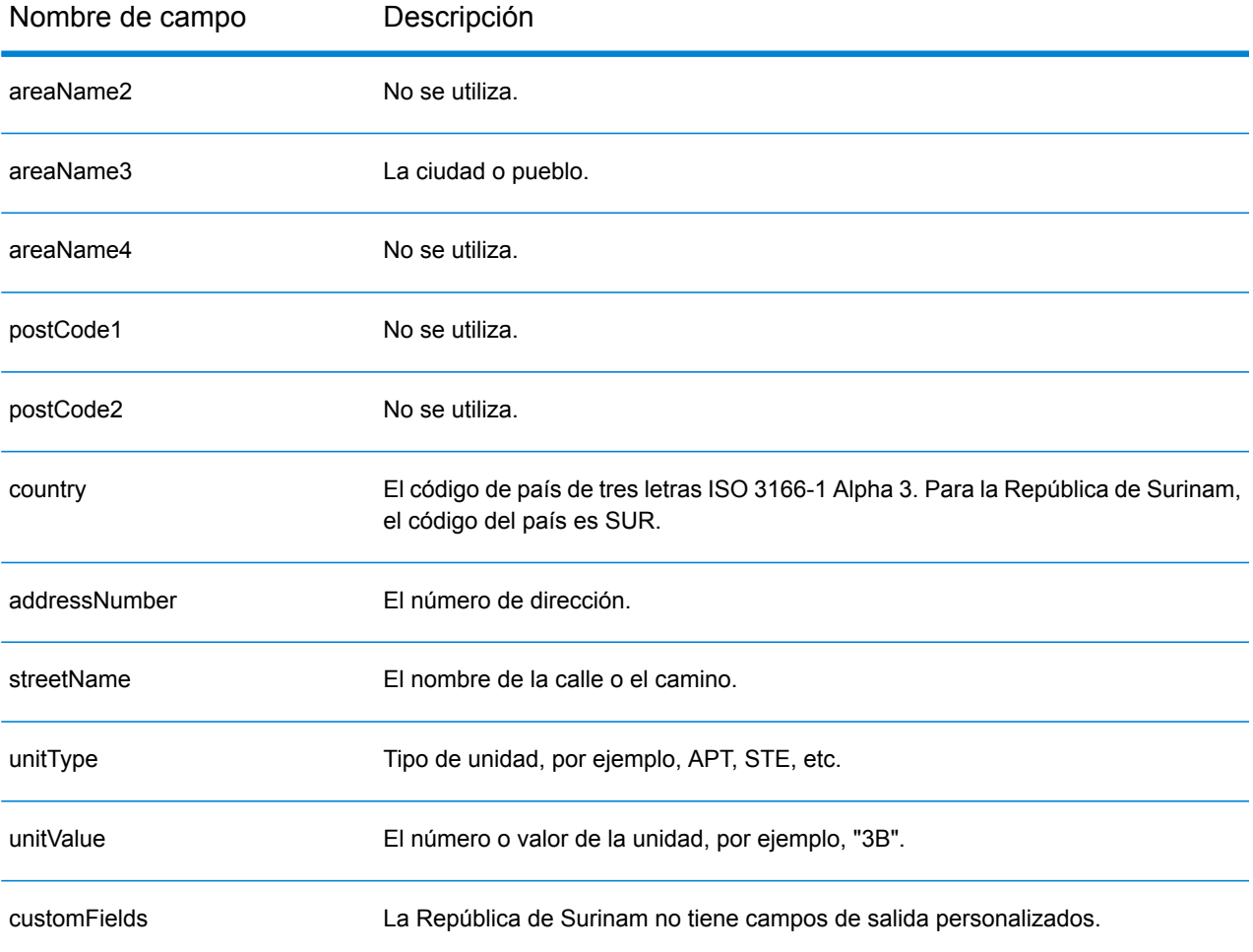

# Suazilandia (SWZ)

En esta sección se definen los conjuntos de datos de geocodificación, las operaciones y la información de los campos de entrada y salida que se admiten para Suazilandia.

### *Conjuntos de datos de geocodificación admitidos*

En la siguiente tabla se enumeran los conjuntos de datos de geocodificación admitidos con los niveles de geocodificación disponibles para Suazilandia.

**Nota:** Los diccionarios de usuarios personalizados no son compatibles.

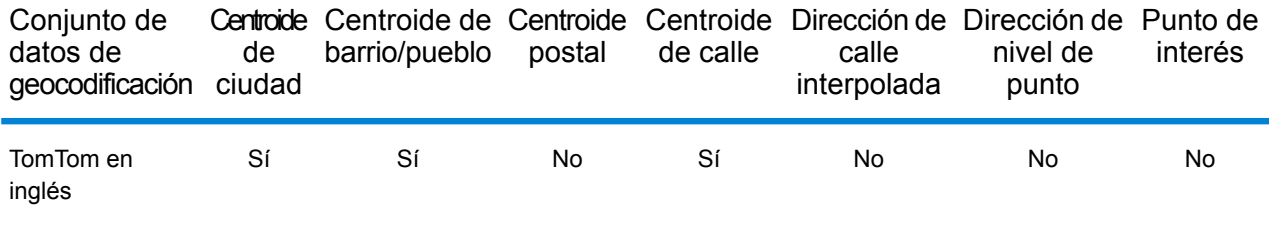

### *Operaciones admitidas*

Las siguientes operaciones se admiten para Suazilandia:

- **Geocodificación**: toma una o más direcciones como datos de entrada y devuelve coordenadas de latitud/longitud e información adicional.
- **Geocodificación inversa**: toma una o más coordenadas de latitud y longitud como datos de entrada y devuelve la dirección de la ubicación.

### *Campos de entrada*

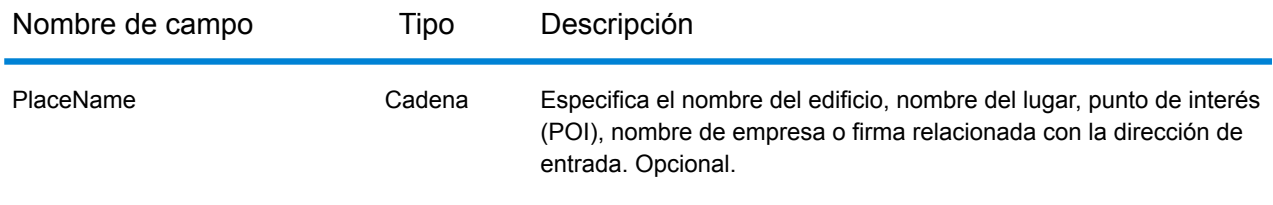

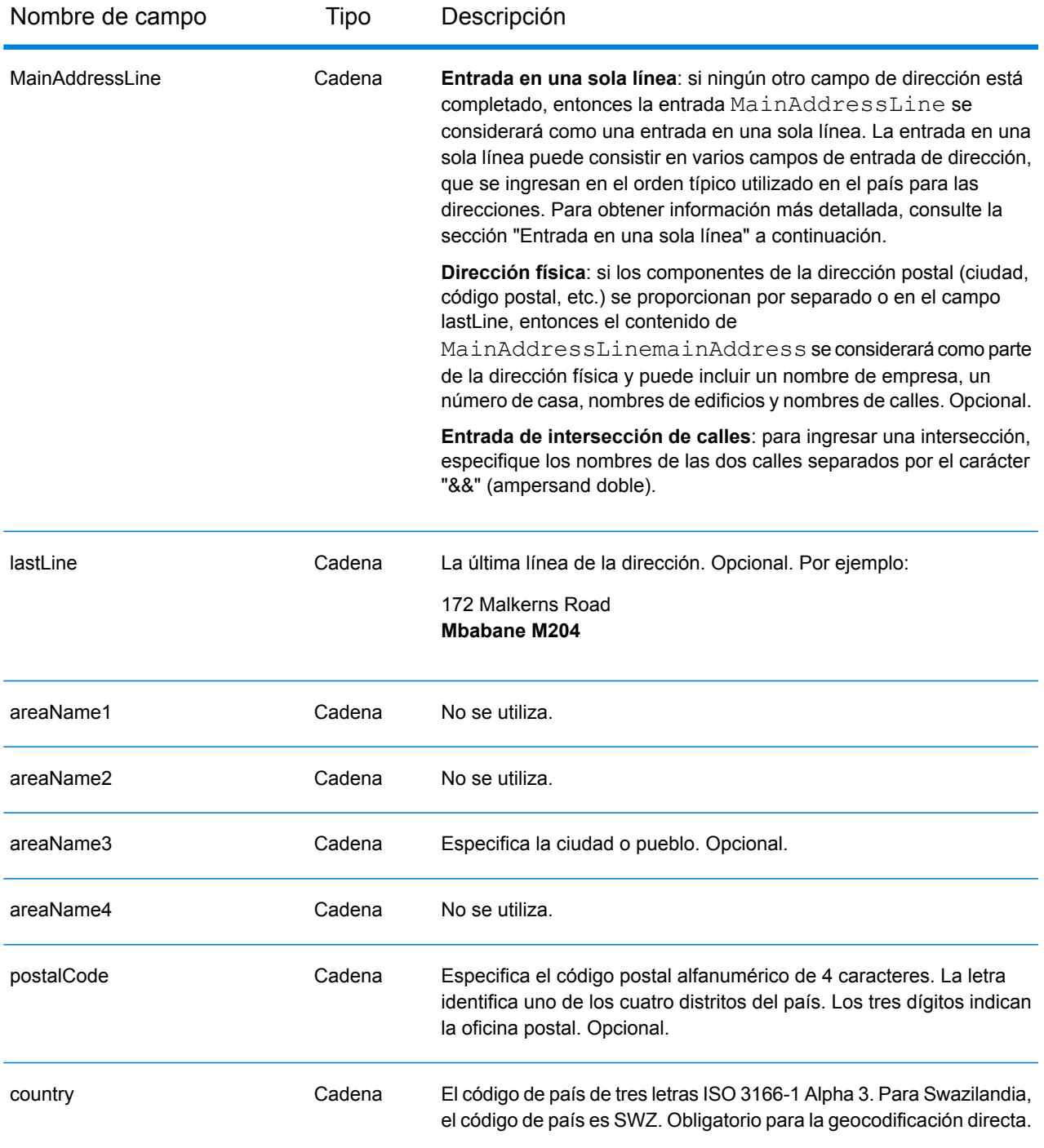

# *Entrada en una sola línea*

En lugar de ingresar cada componente de dirección en campos separados, puede ingresar la dirección completa en el campo de entrada mainAddress con los elementos de dirección ordenados de la siguiente manera:

*[address\_number][street\_info][area][postal\_code]*

## Donde:

- *[address\_number]* es opcional.
- *[street\_info]* consiste en el nombre de la calle, tipo de calle e información direccional previa o posterior (por ejemplo, Este, Oeste, etc.). Opcional.
- *[area]* es solo la ciudad o la ciudad más información de respaldo como el estado, la provincia o la localidad.
- *[postal\_code]* es el código postal.
- Se requiere *[area]* o *[postal\_code]*.

Para obtener los mejores resultados, escriba una coma entre la información de dirección y la información de la última línea.

## *Opciones personalizadas*

No hay opciones específicas para Suazilandia.

## *Campos de salida de dirección analizada*

La siguiente tabla muestra los campos de dirección analizada devueltos para un candidato ubicado en Suazilandia.

Para devolver los campos de Dirección analizada a través de Management Console, seleccione una de las siguientes opciones:

- Para devolver los campos de Dirección analizada: en el menú desplegable **Filtros por país**, seleccione **Valores globales predeterminados**. Luego, en la pestaña **Valores de devolución**, seleccione **Dirección analizada**.
- Para devolver todos los campos de salida: en el menú desplegable **Filtros por país**, seleccione **Valores globales predeterminados**. Luego, en la pestaña **Valores de devolución**, seleccione **Devolver toda la información disponible**.

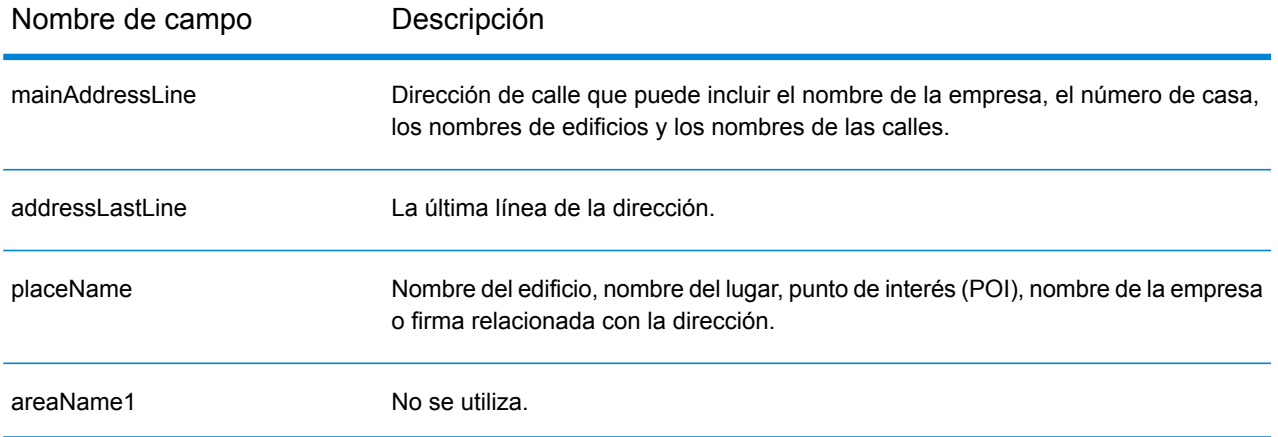

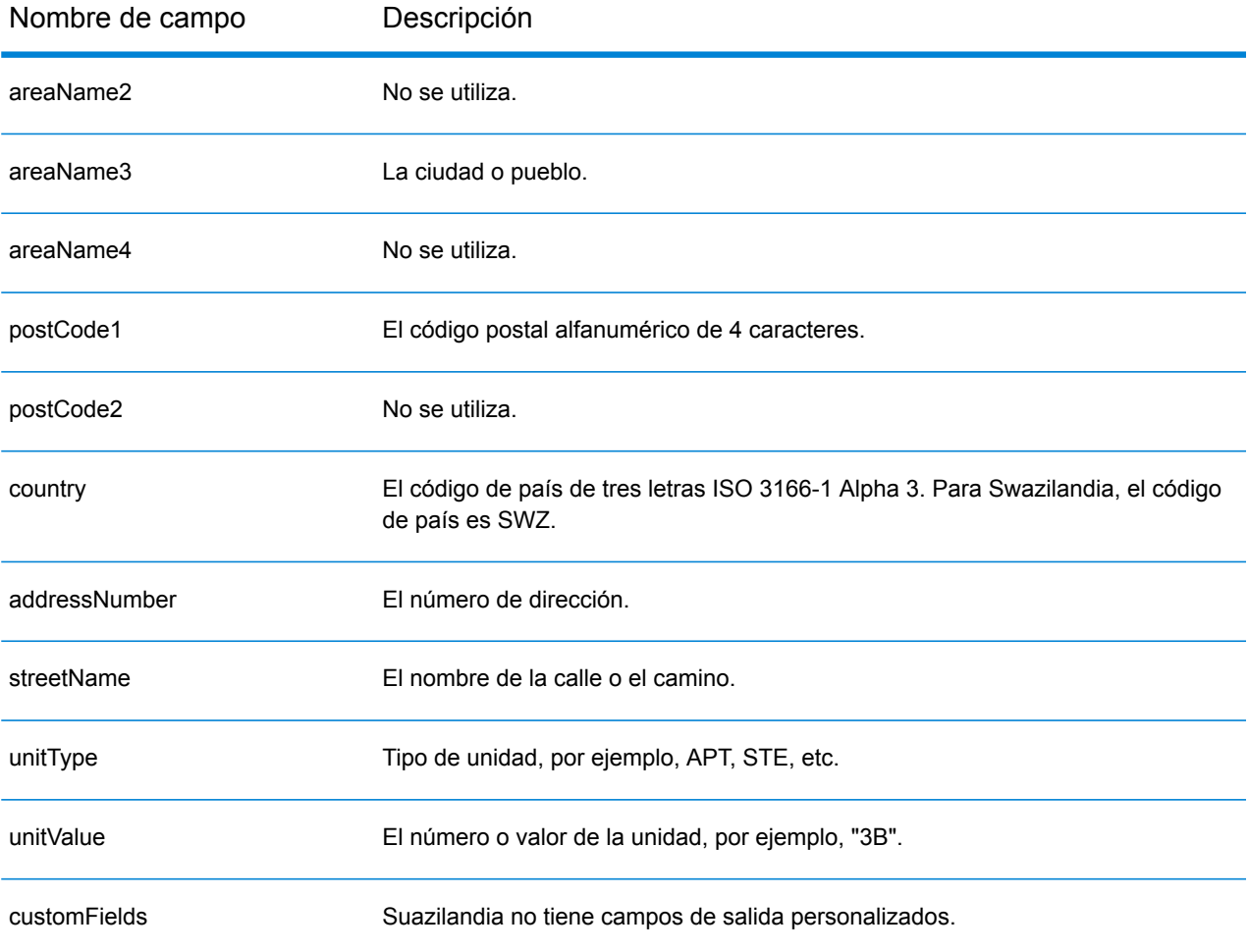

# Suecia (SWE)

En esta sección se definen los conjuntos de datos de geocodificación, las operaciones y la información de los campos de entrada y salida que se admiten para Suecia.

### *Conjuntos de datos de geocodificación admitidos*

En la siguiente tabla se enumeran los conjuntos de datos de geocodificación admitidos con los niveles de geocodificación disponibles para Suecia.

**Nota:** Los diccionarios de usuarios personalizados también son compatibles.

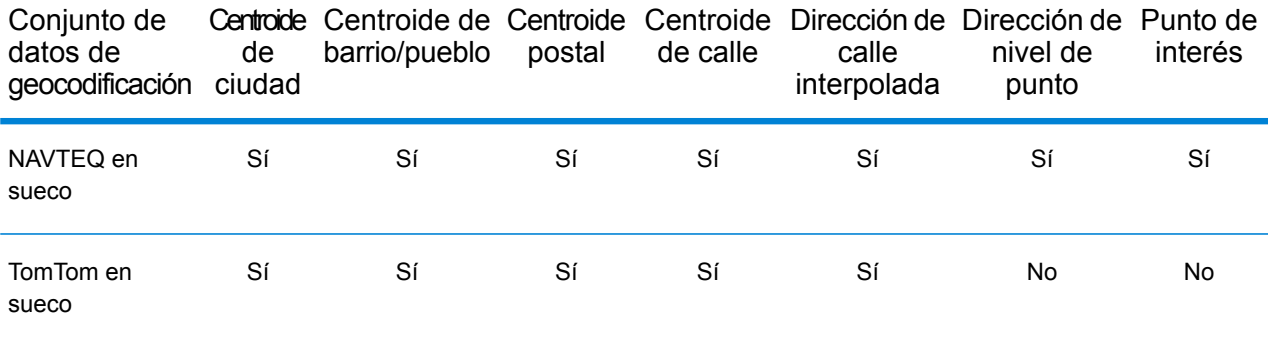

## *Operaciones admitidas*

Las siguientes operaciones son admitidas para Suecia:

- **Geocodificación**: toma una o más direcciones como datos de entrada y devuelve coordenadas de latitud/longitud e información adicional.
- **Geocodificación inversa**: toma una o más coordenadas de latitud y longitud como datos de entrada y devuelve la dirección de la ubicación.

### *Campos de entrada*

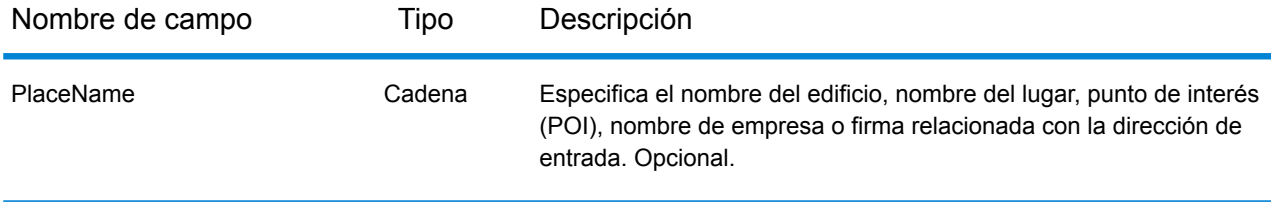

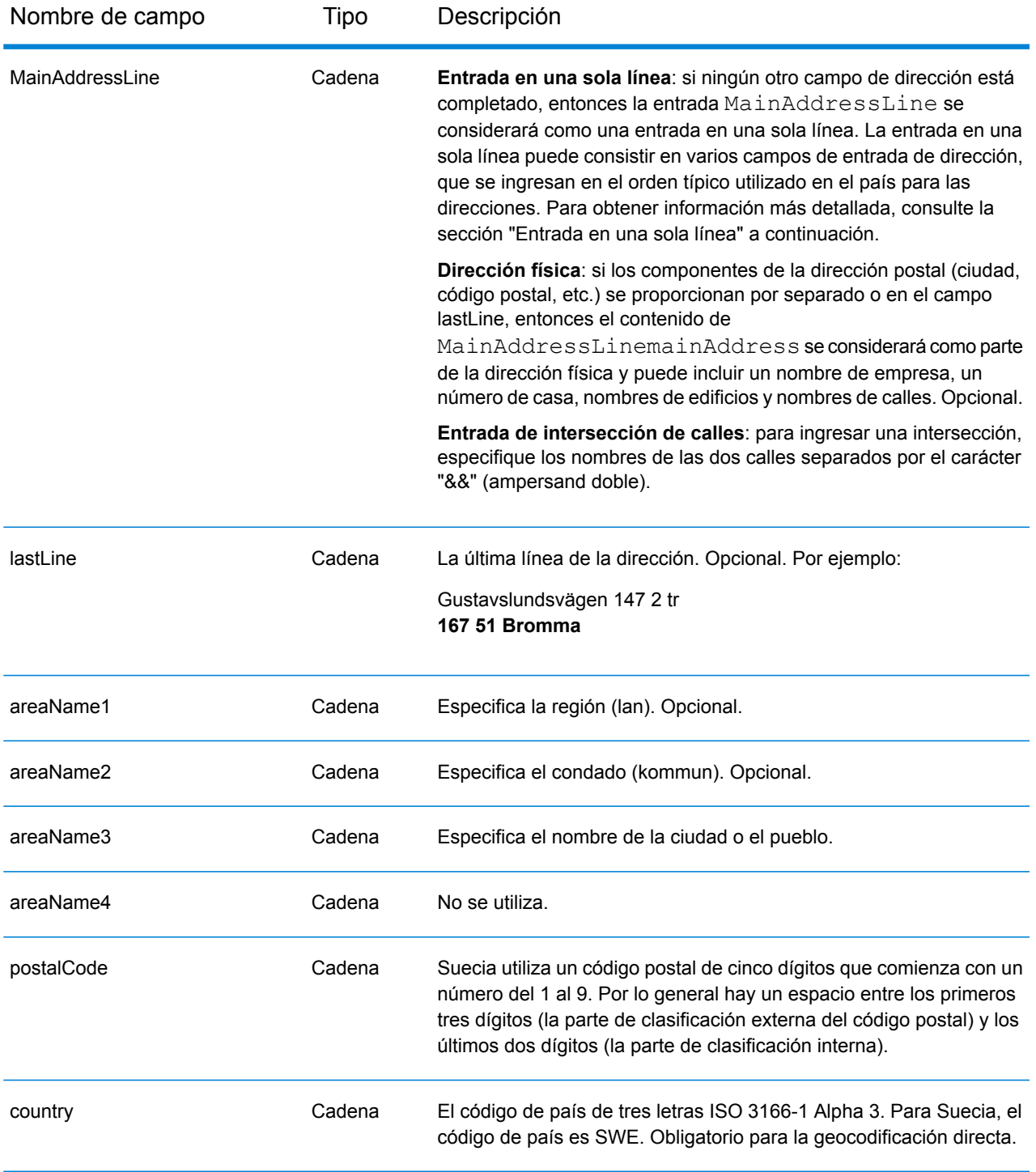

# *Pautas de direcciones para Suecia*

Siga estas recomendaciones para asegurarse de que los datos de entrada de dirección tengan el mejor formato posible para una óptima coincidencia y geocodificación. Para obtener información

adicional sobre las direcciones de Suecia, consulte el sitio web del servicio postal Post Norden: **[www.posten.se](http://www.posten.se/)**.

- **Campos obligatorios**: las direcciones deben incluir una ciudad o un código postal.
- **Tipos de vías públicas**: el sistema admite por completo y reconoce los tipos de vías públicas y sus abreviaturas comunes en los datos de entrada y salida.
- **Abreviaturas y palabras comunes**: el geocodificador reconoce las palabras comunes, datos direccionales, indicadores de números de casas y abreviaturas utilizadas en las direcciones, y puede geocodificar estas direcciones correctamente.
- **Números, equivalentes numéricos y ordinales**: las calles con número se asignan a sus equivalentes con nombres. Los números ordinales también se reconocen en las direcciones de entrada.
- **Datos de puntos de dirección:** el conjunto de datos de geocodificación de puntos SWE NAVTEQ incluye datos de puntos de dirección. Los candidatos de punto de dirección arrojan un código de resultado S8.

### *Entrada en una sola línea*

En lugar de ingresar cada componente de dirección en campos separados, puede ingresar la dirección completa en el campo de entrada mainAddress con los elementos de dirección ordenados de la siguiente manera:

*[street\_info][address\_number][postal\_code][area]*

Donde:

- *[street\_info]* consiste en el nombre de la calle, tipo de calle e información direccional previa o posterior (por ejemplo, Este, Oeste, etc.). Opcional.
- *[address\_number]* es opcional.
- *[postal\_code]* es el código postal.
- *[area]* es solo la ciudad o la ciudad más información de respaldo como el estado, la provincia o la localidad.
- Se requiere *[area]* o *[postal\_code]*.

Para obtener los mejores resultados, escriba una coma entre la información de dirección y la información de la última línea.

### *Opciones personalizadas*

No existen opciones personalizadas para Suecia.

### *Campos de salida de dirección analizada*

La siguiente tabla muestra los campos de dirección analizada devueltos para un candidato ubicado en Suecia.

Para devolver los campos de Dirección analizada a través de Management Console, seleccione una de las siguientes opciones:
- Para devolver los campos de Dirección analizada: en el menú desplegable **Filtros por país**, seleccione **Valores globales predeterminados**. Luego, en la pestaña **Valores de devolución**, seleccione **Dirección analizada**.
- Para devolver todos los campos de salida: en el menú desplegable **Filtros por país**, seleccione **Valores globales predeterminados**. Luego, en la pestaña **Valores de devolución**, seleccione **Devolver toda la información disponible**.

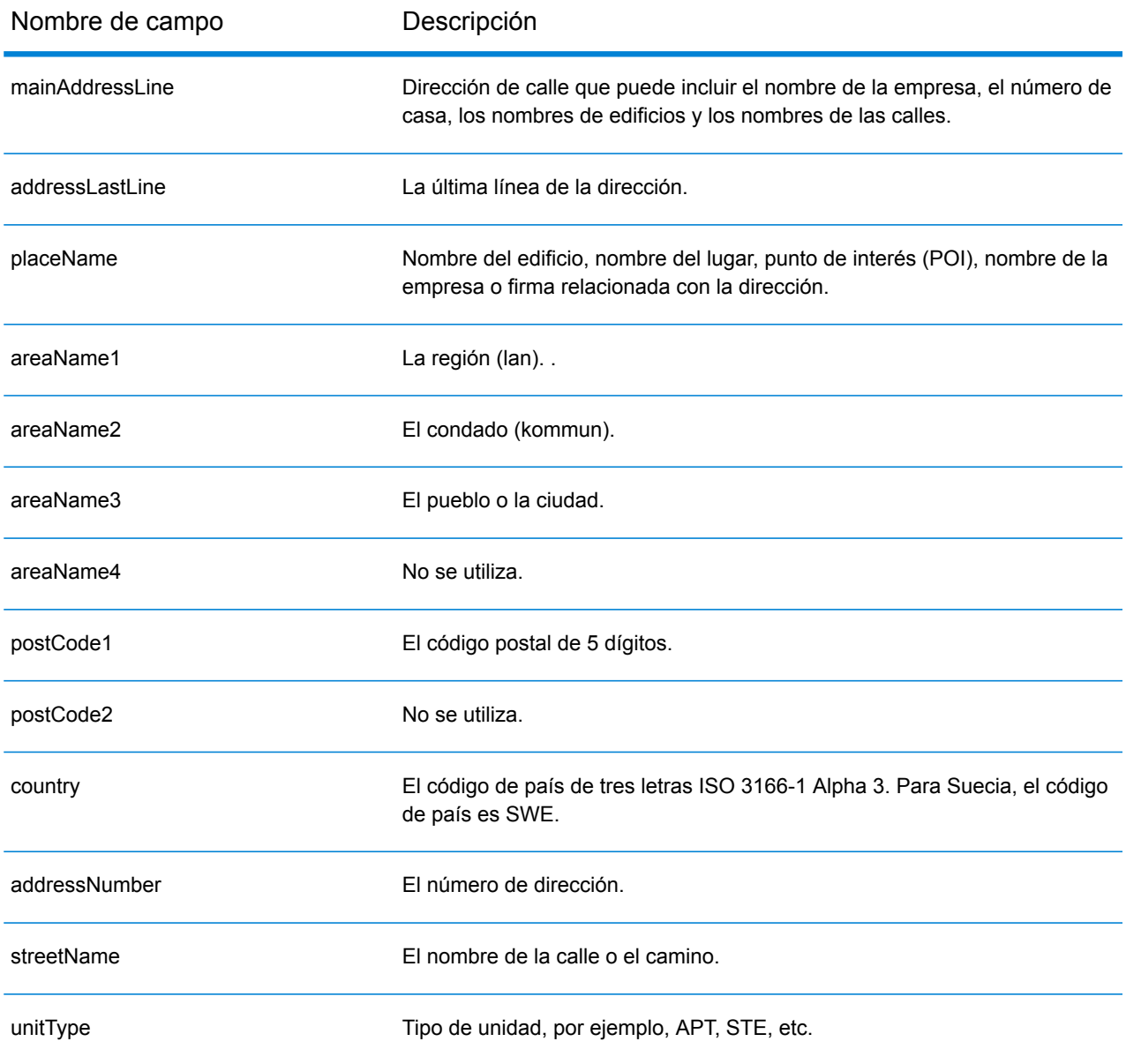

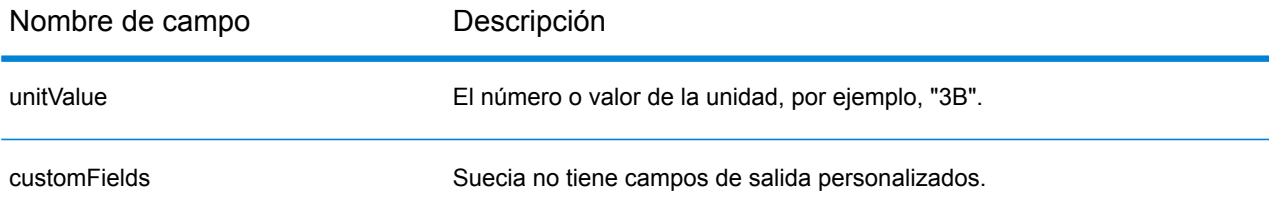

# Suiza (CHE)

En esta sección se definen los conjuntos de datos de geocodificación, las operaciones y la información de los campos de entrada y salida que se admiten para Suiza y Liechtenstein. El contenido que hace referencia a Suiza también pertenece a Liechtenstein.

## *Conjuntos de datos de geocodificación admitidos*

En la siguiente tabla se enumeran los conjuntos de datos de geocodificación admitidos con los niveles de geocodificación disponibles para Suiza.

**Nota:** Los diccionarios de usuarios personalizados también son compatibles.

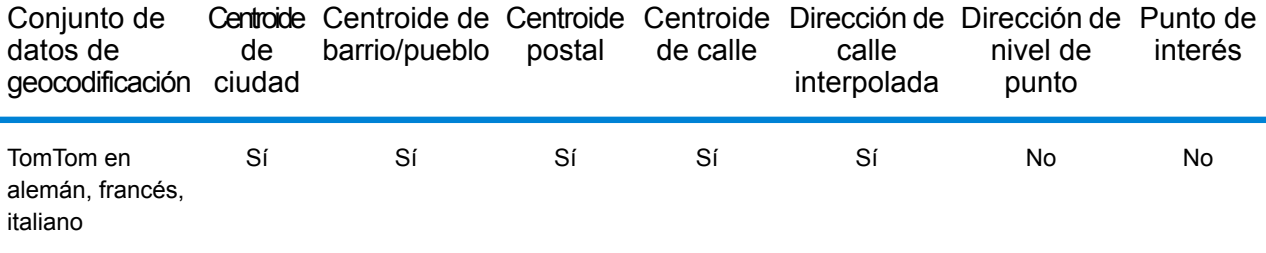

## *Operaciones admitidas*

Las siguientes operaciones se admiten para Suiza:

- **Geocodificación**: toma una o más direcciones como datos de entrada y devuelve coordenadas de latitud/longitud e información adicional.
- **Geocodificación inversa**: toma una o más coordenadas de latitud y longitud como datos de entrada y devuelve la dirección de la ubicación.

#### *Campos de entrada*

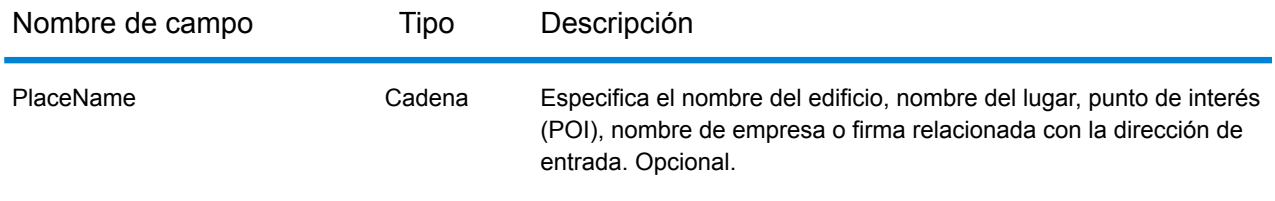

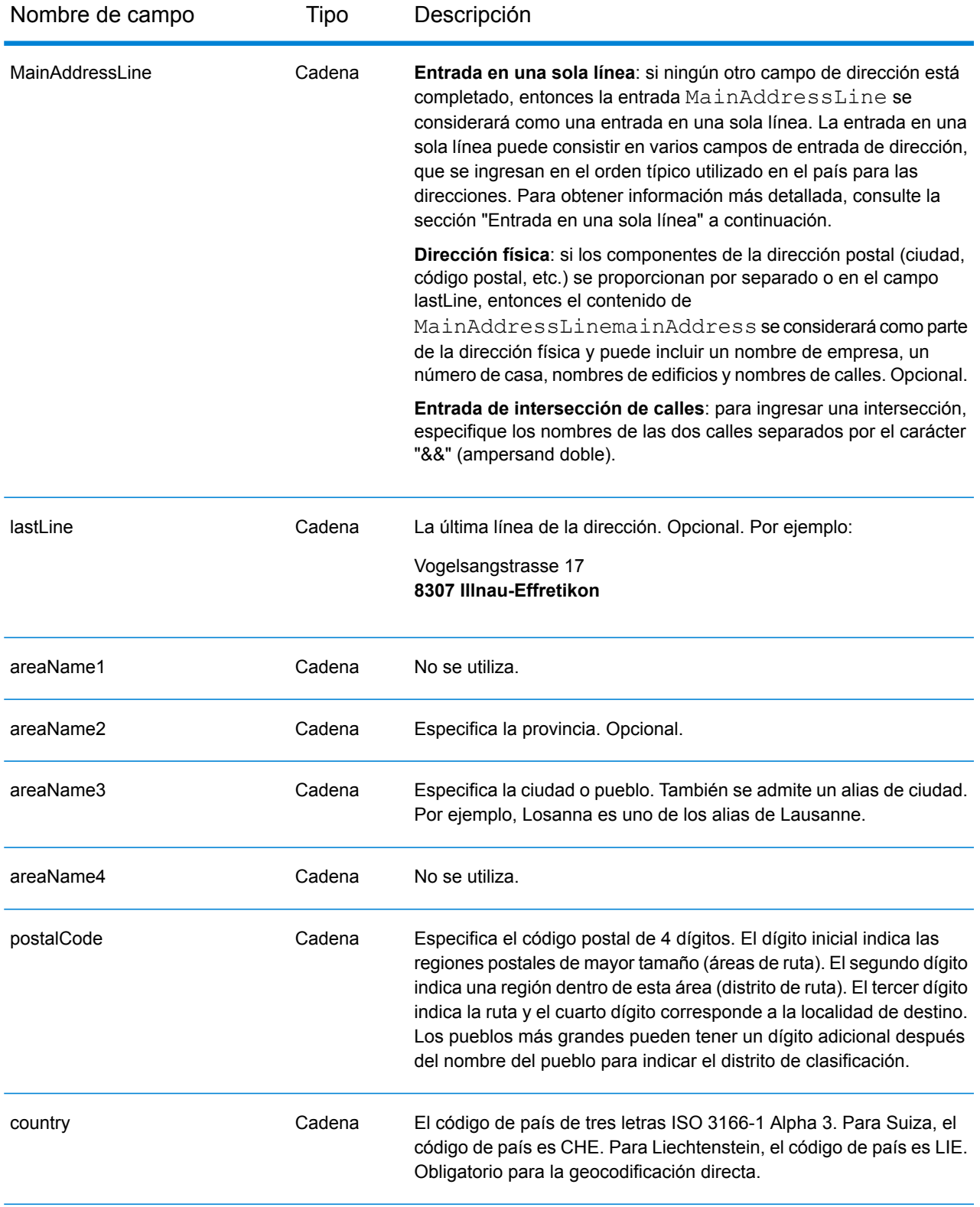

## *Pautas de direcciones para Suiza*

El geocodificador de Suiza admite ubicaciones de Suiza y Liechtenstein. Siga estas recomendaciones para asegurarse de que los datos de entrada de dirección tengan el mejor formato posible para una óptima coincidencia y geocodificación. Para obtener información adicional sobre las direcciones de Suiza, consulte el sitio web del servicio postal suizo: **[www.swisspost.ch](http://www.swisspost.ch/)**. Para obtener información adicional sobre el sistema postal de Liechtenstein, consulte el sitio web Liechtenstein Post Corp: **[www.post.li](http://www.post.li/)**.

- **Campos obligatorios**: las direcciones deben incluir una ciudad o un código postal.
- **Tipos de vías públicas**: el sistema admite por completo y reconoce los tipos de vías públicas y sus abreviaturas comunes en alemán, francés e italiano en los datos de entrada y salida. Se reconocen más de 300 tipos de vías públicas.
- **Abreviaturas y palabras comunes**: pueden utilizarse las palabras comunes, datos direccionales, indicadores de números de casas y abreviaturas en alemán, francés e italiano que se usan habitualmente en las direcciones.
- **Números, equivalentes numéricos y ordinales**: las calles con número se asignan a sus equivalentes con nombres en alemán, francés o italiano. Los números ordinales también se reconocen en las direcciones de entrada.

## *Entrada en una sola línea*

En lugar de ingresar cada componente de dirección en campos separados, puede ingresar la dirección completa en el campo de entrada mainAddress con los elementos de dirección ordenados de la siguiente manera:

## *[street\_info][address\_number][postal\_code][area]*

Donde:

- *[street\_info]* consiste en el nombre de la calle, tipo de calle e información direccional previa o posterior (por ejemplo, Este, Oeste, etc.). Opcional.
- *[address\_number]* es opcional.
- *[postal\_code]* es el código postal.
- *[area]* es solo la ciudad o la ciudad más información de respaldo como el estado, la provincia o la localidad.
- Se requiere *[area]* o *[postal\_code]*.

Para obtener los mejores resultados, escriba una coma entre la información de dirección y la información de la última línea.

#### *Opciones personalizadas*

No hay opciones específicas para Suiza.

#### *Campos de salida de dirección analizada*

La siguiente tabla muestra los campos de dirección analizada devueltos para un candidato ubicado en Suiza.

Para devolver los campos de Dirección analizada a través de Management Console, seleccione una de las siguientes opciones:

- Para devolver los campos de Dirección analizada: en el menú desplegable **Filtros por país**, seleccione **Valores globales predeterminados**. Luego, en la pestaña **Valores de devolución**, seleccione **Dirección analizada**.
- Para devolver todos los campos de salida: en el menú desplegable **Filtros por país**, seleccione **Valores globales predeterminados**. Luego, en la pestaña **Valores de devolución**, seleccione **Devolver toda la información disponible**.

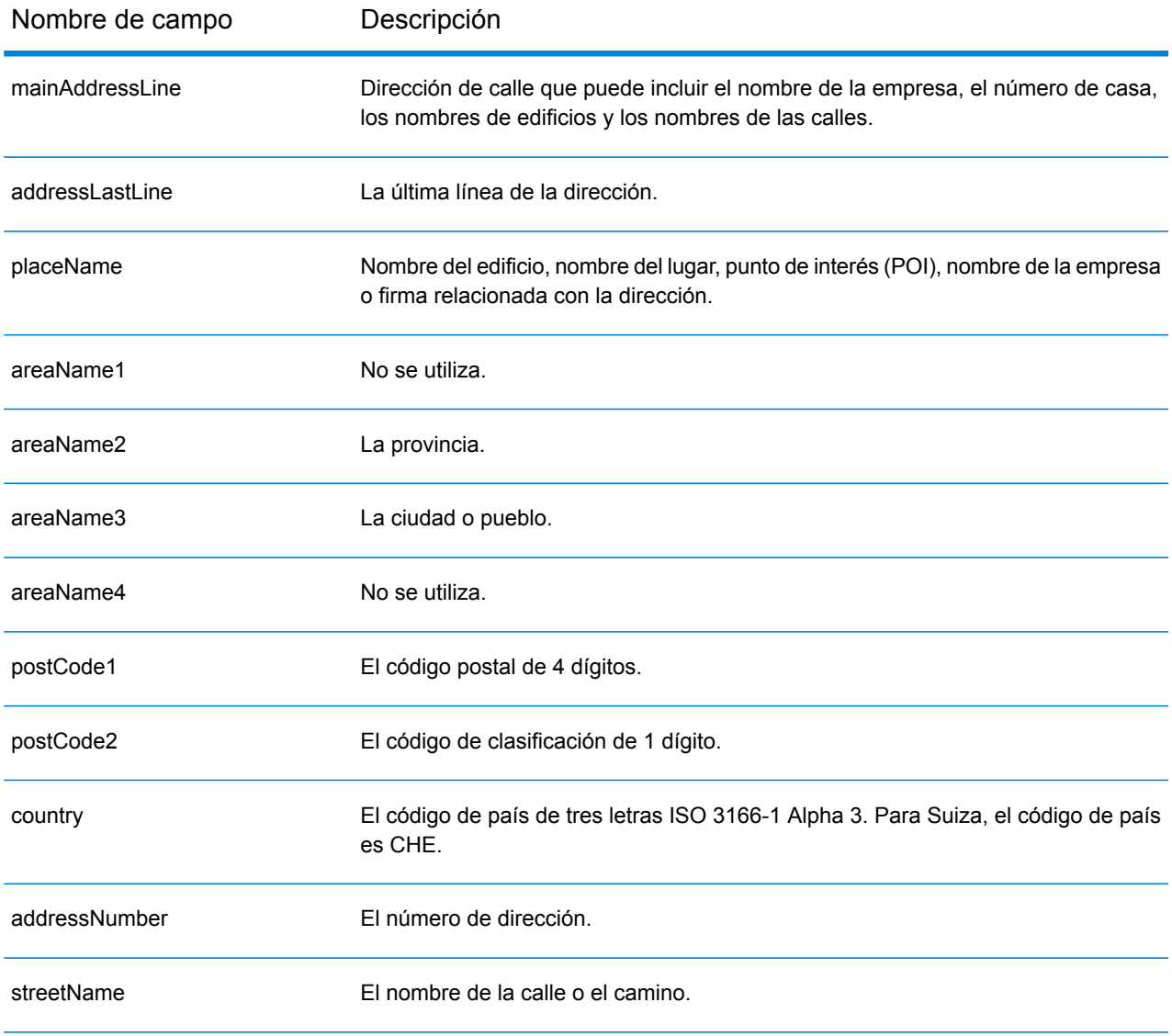

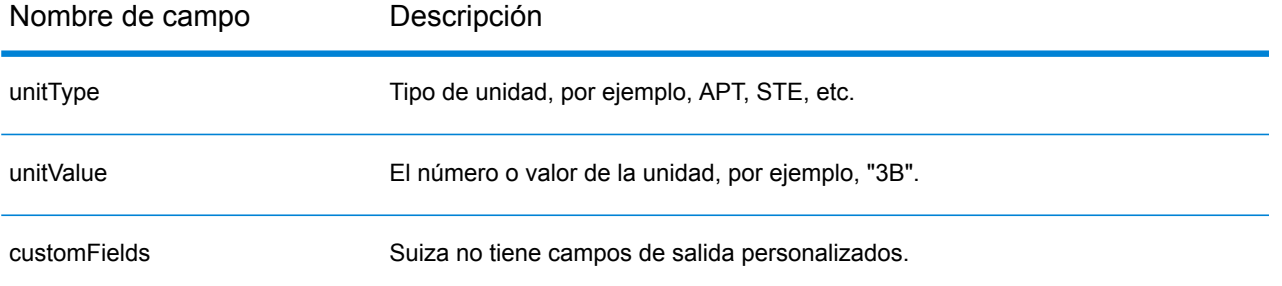

## Taiwán (TWN)

En esta sección se definen los conjuntos de datos de geocodificación, las operaciones y la información de los campos de entrada y salida que se admiten para Taiwán.

## *Conjuntos de datos de geocodificación admitidos*

En la siguiente tabla se enumeran los conjuntos de datos de geocodificación admitidos con los niveles de geocodificación disponibles para Taiwán.

**Nota:** Los diccionarios de usuarios personalizados no son compatibles.

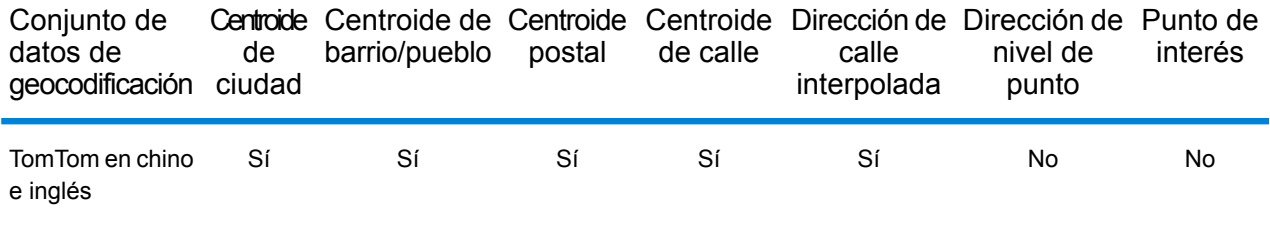

## *Operaciones admitidas*

Las siguientes operaciones se admiten para Taiwán:

- **Geocodificación**: toma una o más direcciones como datos de entrada y devuelve coordenadas de latitud/longitud e información adicional.
- **Geocodificación inversa**: toma una o más coordenadas de latitud y longitud como datos de entrada y devuelve la dirección de la ubicación.

#### *Campos de entrada*

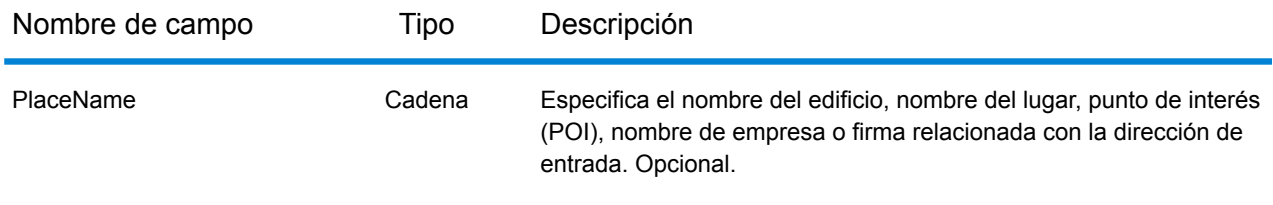

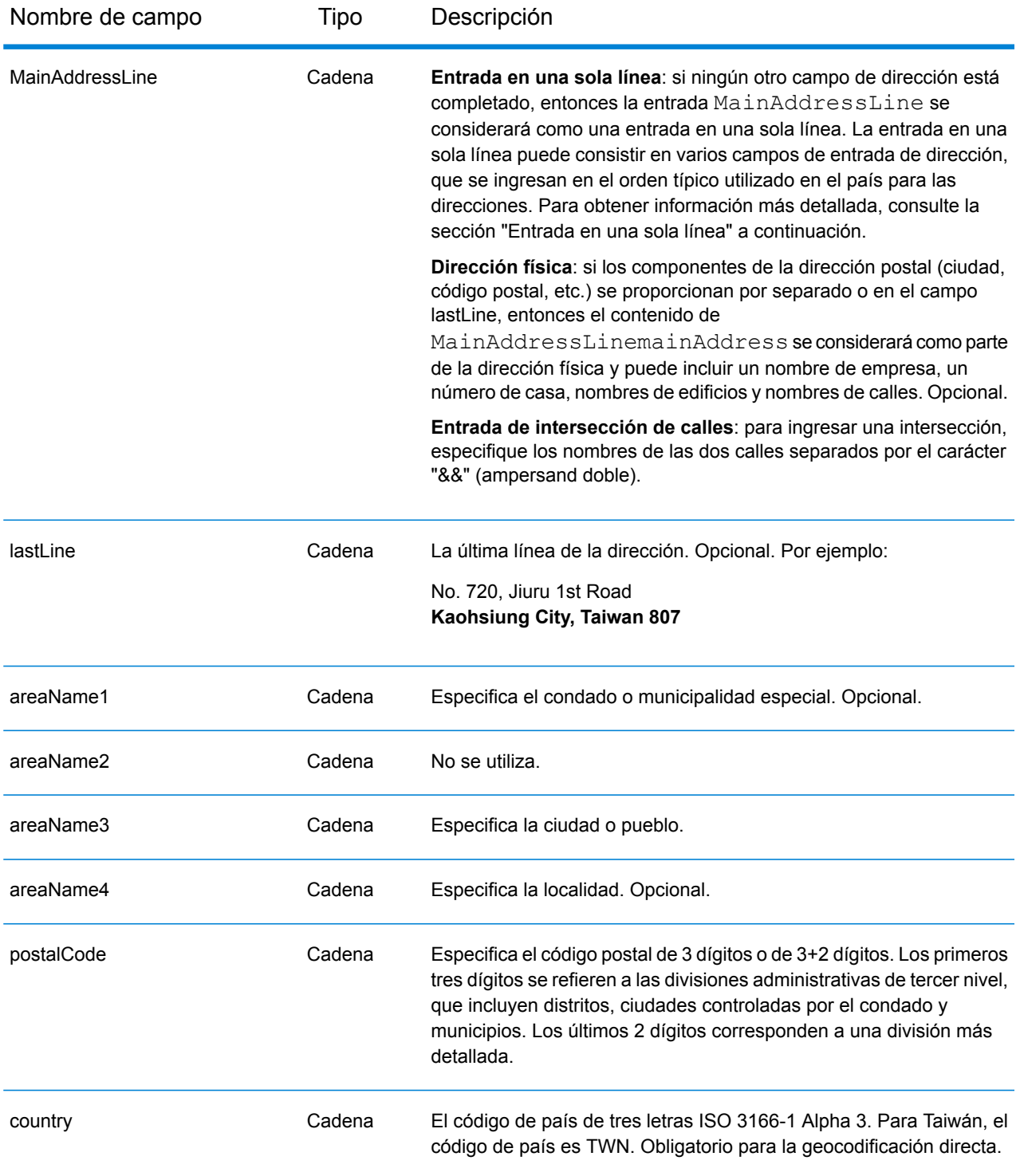

## *Pautas de direcciones para Taiwán*

Siga estas recomendaciones para asegurarse de que los datos de entrada de dirección tengan el mejor formato posible para una óptima coincidencia y geocodificación. Para obtener información

adicional sobre las direcciones de Taiwán, consulte el sitio web del servicio postal de Taiwán: **[http://www.post.gov.tw/post/internet/u\\_english/index.htm](http://www.post.gov.tw/post/internet/u_english/index.htm)**

- **Campos obligatorios**: las direcciones deben incluir una ciudad o un código postal.
- **Tipos de vías públicas**: el sistema admite por completo y reconoce los tipos de vías públicas y sus abreviaturas comunes en los datos de entrada y salida.
- **Abreviaturas y palabras comunes**: el geocodificador reconoce las palabras comunes, datos direccionales, indicadores de números de casas y abreviaturas utilizadas en las direcciones, y puede geocodificar estas direcciones correctamente.

#### *Entrada en una sola línea*

En lugar de ingresar cada componente de dirección en campos separados, puede ingresar la dirección completa en el campo de entrada mainAddress con los elementos de dirección ordenados de la siguiente manera:

*[address\_number][street\_info][areaName3][areaName1][postal\_code]*

Donde:

- *[address\_number]* es opcional.
- *[street\_info]* consiste en el nombre de la calle, tipo de calle e información direccional previa o posterior (por ejemplo, Este, Oeste, etc.). Opcional.
- *[areaName3]* es la ciudad.
- *[areaName1]* es el condado o municipalidad especial.
- *[postal\_code]* es el código postal.
- Se requiere *[areaName3]* o *[postal\_code]*.

Para obtener los mejores resultados, escriba una coma entre la información de dirección y la información de la última línea.

#### *Opciones personalizadas*

No hay opciones específicas para Taiwán.

#### *Campos de salida de dirección analizada*

La siguiente tabla muestra los campos de dirección analizada devueltos para un candidato ubicado en Taiwán.

Para devolver los campos de Dirección analizada a través de Management Console, seleccione una de las siguientes opciones:

- Para devolver los campos de Dirección analizada: en el menú desplegable **Filtros por país**, seleccione **Valores globales predeterminados**. Luego, en la pestaña **Valores de devolución**, seleccione **Dirección analizada**.
- Para devolver todos los campos de salida: en el menú desplegable **Filtros por país**, seleccione **Valores globales predeterminados**. Luego, en la pestaña **Valores de devolución**, seleccione **Devolver toda la información disponible**.

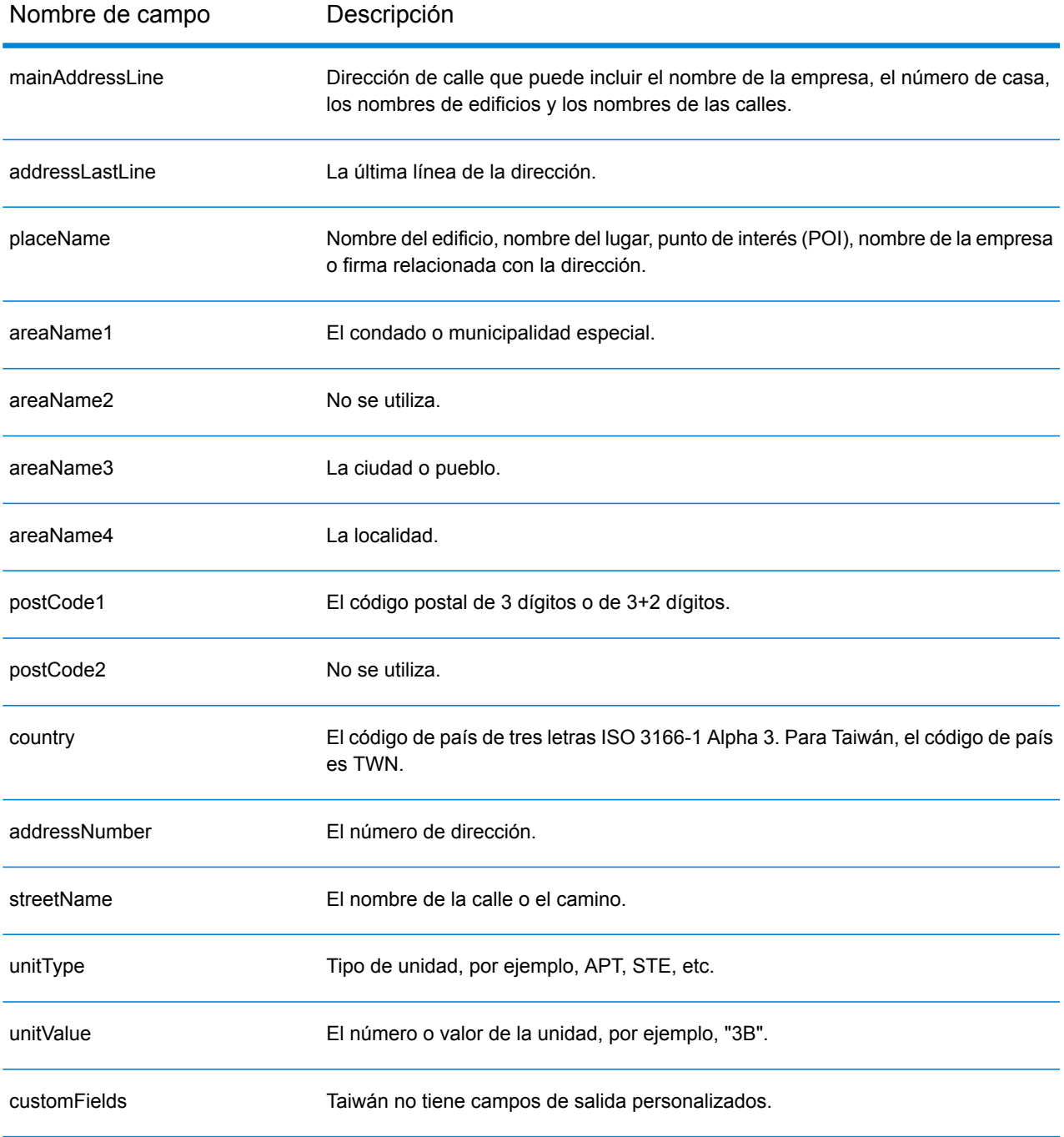

# República Unida de Tanzania (TZA)

En esta sección se definen los conjuntos de datos de geocodificación, las operaciones y la información de los campos de entrada y salida que se admiten para Tanzania.

## *Conjuntos de datos de geocodificación admitidos*

En la siguiente tabla se enumeran los conjuntos de datos de geocodificación admitidos con los niveles de geocodificación disponibles para Tanzania.

**Nota:** Los diccionarios de usuarios personalizados no son compatibles.

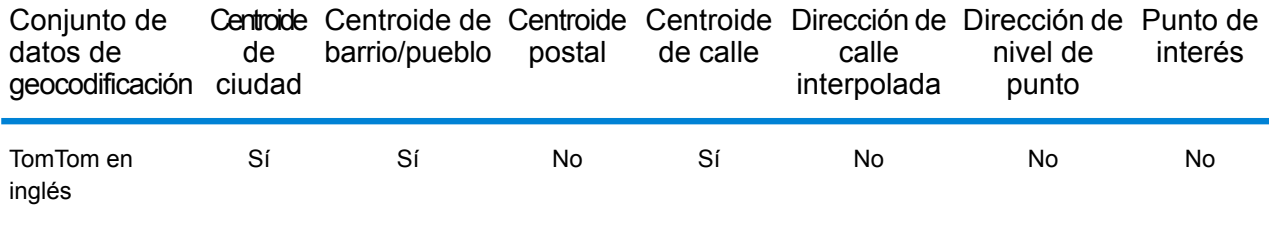

## *Operaciones admitidas*

Las siguientes operaciones se admiten para Tanzania:

- **Geocodificación**: toma una o más direcciones como datos de entrada y devuelve coordenadas de latitud/longitud e información adicional.
- **Geocodificación inversa**: toma una o más coordenadas de latitud y longitud como datos de entrada y devuelve la dirección de la ubicación.

#### *Campos de entrada*

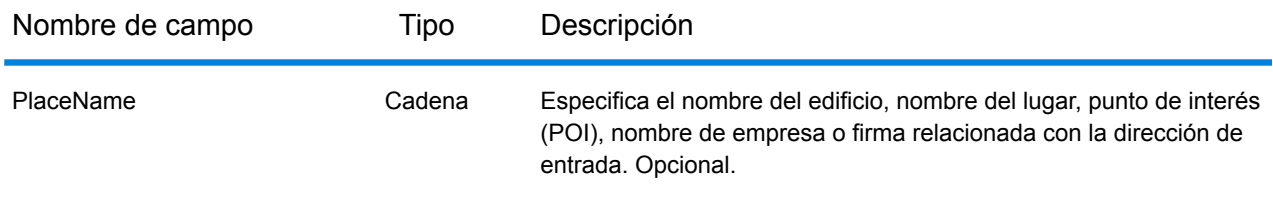

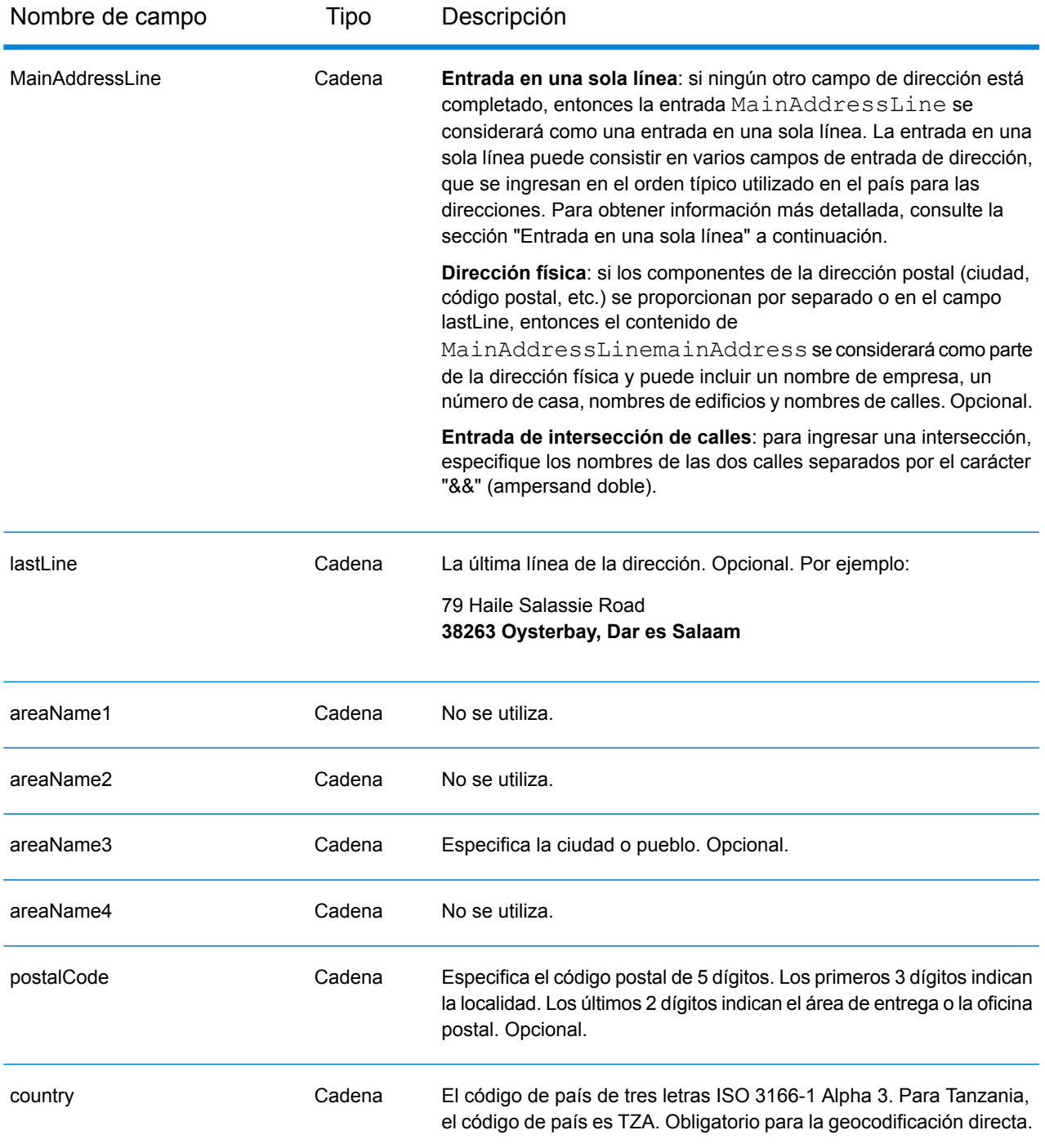

En lugar de ingresar cada componente de dirección en campos separados, puede ingresar la dirección completa en el campo de entrada mainAddress con los elementos de dirección ordenados de la siguiente manera:

*[address\_number][street\_info][postal\_code][area]*

## Donde:

- *[address\_number]* es opcional.
- *[street\_info]* consiste en el nombre de la calle, tipo de calle e información direccional previa o posterior (por ejemplo, Este, Oeste, etc.). Opcional.
- *[postal\_code]* es el código postal.
- *[area]* es solo la ciudad o la ciudad más información de respaldo como el estado, la provincia o la localidad.
- Se requiere *[area]* o *[postal\_code]*.

Para obtener los mejores resultados, escriba una coma entre la información de dirección y la información de la última línea.

## *Opciones personalizadas*

No hay opciones específicas para Tanzania.

## *Campos de salida de dirección analizada*

La siguiente tabla muestra los campos de dirección analizada devueltos para un candidato ubicado en Tanzania.

Para devolver los campos de Dirección analizada a través de Management Console, seleccione una de las siguientes opciones:

- Para devolver los campos de Dirección analizada: en el menú desplegable **Filtros por país**, seleccione **Valores globales predeterminados**. Luego, en la pestaña **Valores de devolución**, seleccione **Dirección analizada**.
- Para devolver todos los campos de salida: en el menú desplegable **Filtros por país**, seleccione **Valores globales predeterminados**. Luego, en la pestaña **Valores de devolución**, seleccione **Devolver toda la información disponible**.

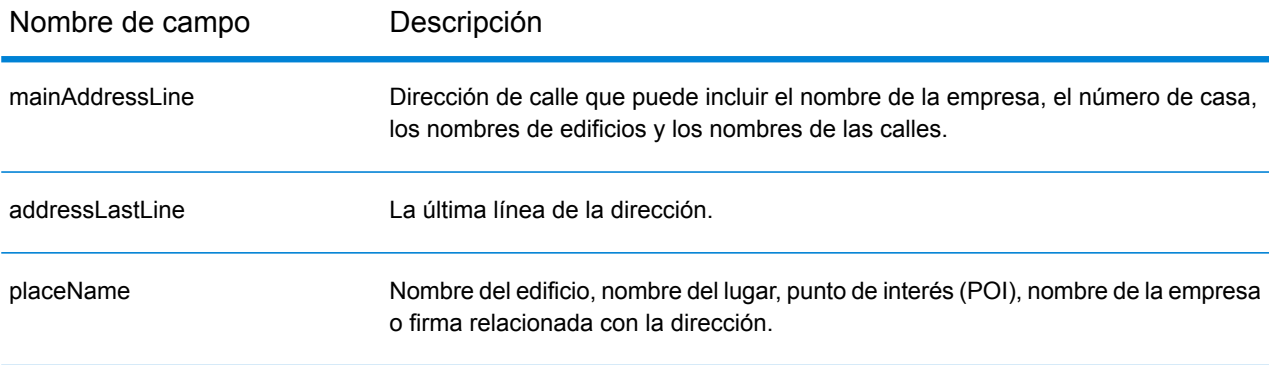

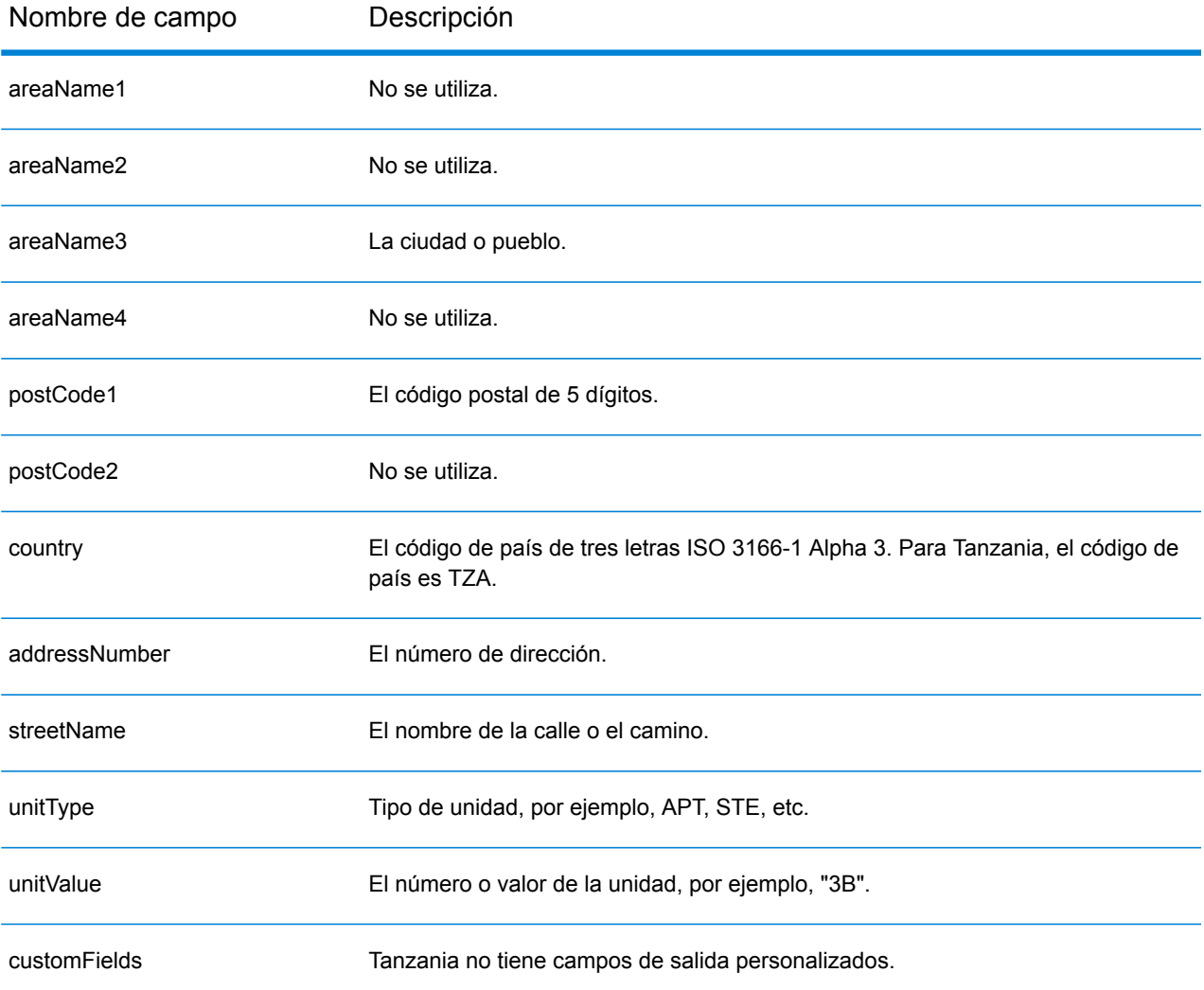

## Tailandia (THA)

En esta sección se definen los conjuntos de datos de geocodificación, las operaciones y la información de los campos de entrada y salida que se admiten para Tailandia.

## *Conjuntos de datos de geocodificación admitidos*

En la siguiente tabla se enumeran los conjuntos de datos de geocodificación admitidos con los niveles de geocodificación disponibles para Tailandia.

**Nota:** Los diccionarios de usuarios personalizados no son compatibles.

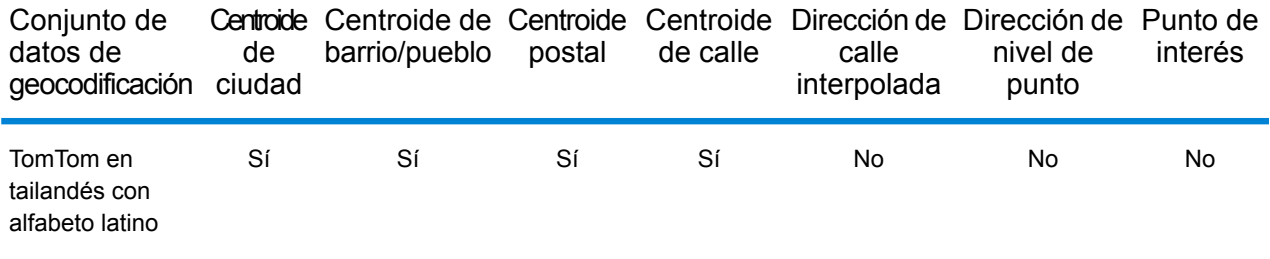

#### *Operaciones admitidas*

Las siguientes operaciones se admiten para Tailandia:

- **Geocodificación**: toma una o más direcciones como datos de entrada y devuelve coordenadas de latitud/longitud e información adicional.
- **Geocodificación inversa**: toma una o más coordenadas de latitud y longitud como datos de entrada y devuelve la dirección de la ubicación.

#### *Campos de entrada*

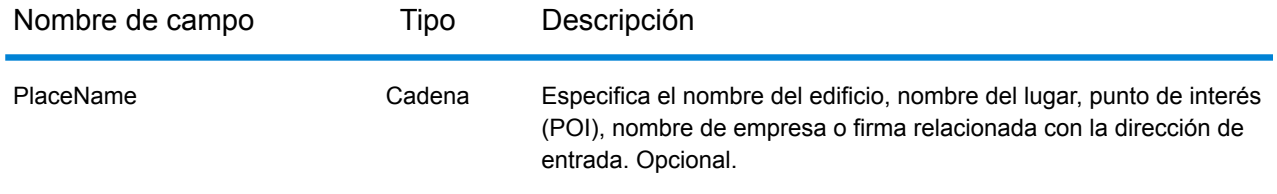

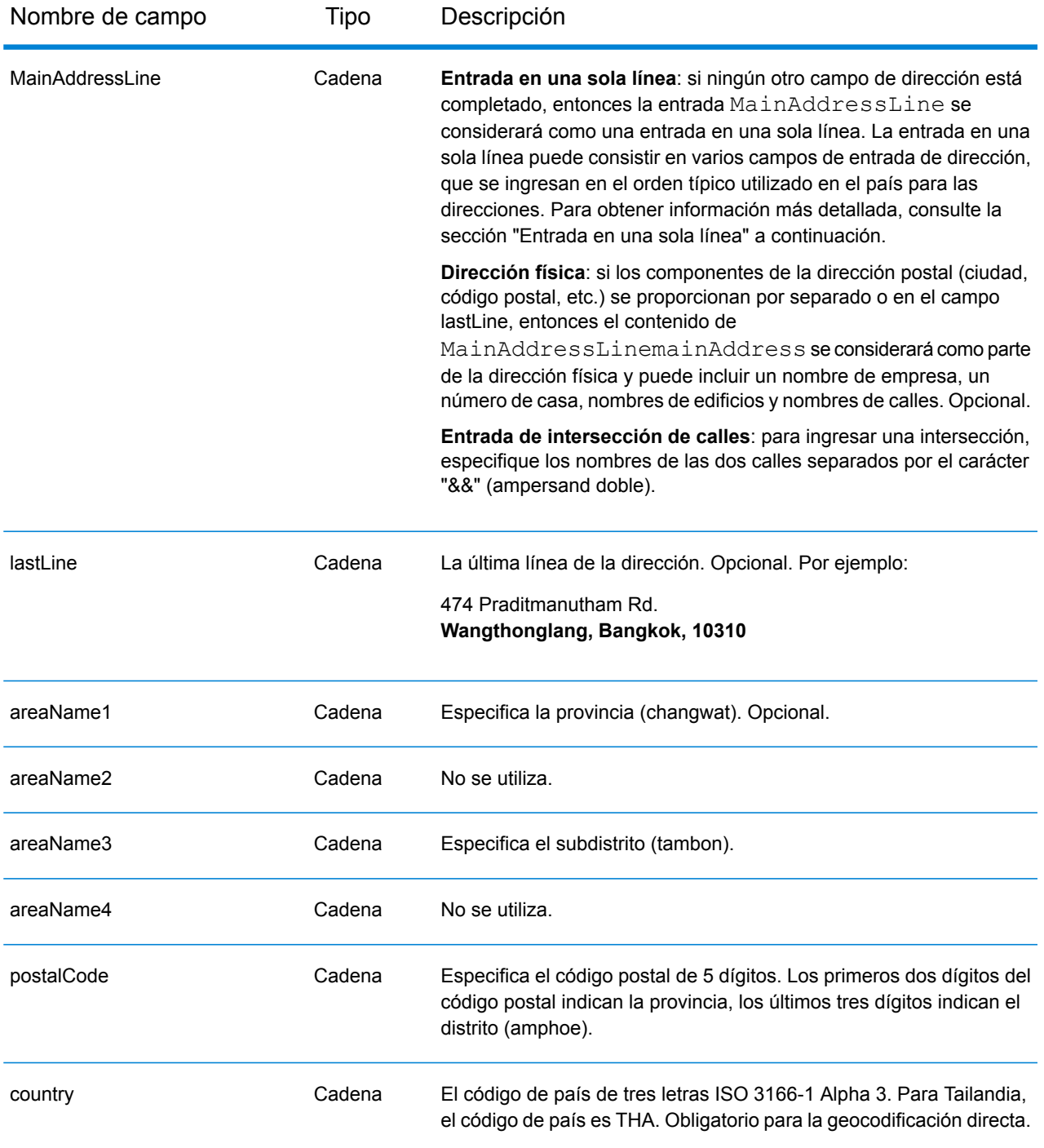

## *Pautas de direcciones para Tailandia*

Siga estas recomendaciones para asegurarse de que los datos de entrada de dirección tengan el mejor formato posible para una óptima coincidencia y geocodificación. Para obtener información adicional sobre las direcciones de Tailandia, consulte el sitio web del servicio postal tailandés: **[www.thailandpost.com](http://www.thailandpost.com)**.

- **Campos obligatorios**: las direcciones deben incluir una ciudad o un código postal.
- **Tipos de vías públicas**: el sistema admite por completo y reconoce los tipos de vías públicas y sus abreviaturas comunes en los datos de entrada y salida.
- **Abreviaturas y palabras comunes**: el geocodificador reconoce las palabras comunes, datos direccionales, indicadores de números de casas y abreviaturas utilizadas en las direcciones, y puede geocodificar estas direcciones correctamente.
- **Números, equivalentes numéricos y ordinales**: las calles con número se asignan a sus equivalentes con nombres. Los números ordinales también se reconocen en las direcciones de entrada.

En lugar de ingresar cada componente de dirección en campos separados, puede ingresar la dirección completa en el campo de entrada mainAddress con los elementos de dirección ordenados de la siguiente manera:

## *[address\_number][street\_info][areaName3][areaName1][postal\_code]*

Donde:

- *[address\_number]* es opcional.
- *[street\_info]* consiste en el nombre de la calle, tipo de calle e información direccional previa o posterior (por ejemplo, Este, Oeste, etc.). Opcional.
- *[areaName3]* es el subdistrito (tambon).
- *[areaName1]* es la provincia (changwat).
- *[postal\_code]* es el código postal.
- Se requiere *[areaName3]* o *[postal\_code]*.

Para obtener los mejores resultados, escriba una coma entre la información de dirección y la información de la última línea.

#### *Opciones personalizadas*

No hay opciones específicas para Tailandia.

## *Campos de salida de dirección analizada*

La siguiente tabla muestra los campos de dirección analizada devueltos para un candidato ubicado en Tailandia.

Para devolver los campos de Dirección analizada a través de Management Console, seleccione una de las siguientes opciones:

- Para devolver los campos de Dirección analizada: en el menú desplegable **Filtros por país**, seleccione **Valores globales predeterminados**. Luego, en la pestaña **Valores de devolución**, seleccione **Dirección analizada**.
- Para devolver todos los campos de salida: en el menú desplegable **Filtros por país**, seleccione **Valores globales predeterminados**. Luego, en la pestaña **Valores de devolución**, seleccione **Devolver toda la información disponible**.

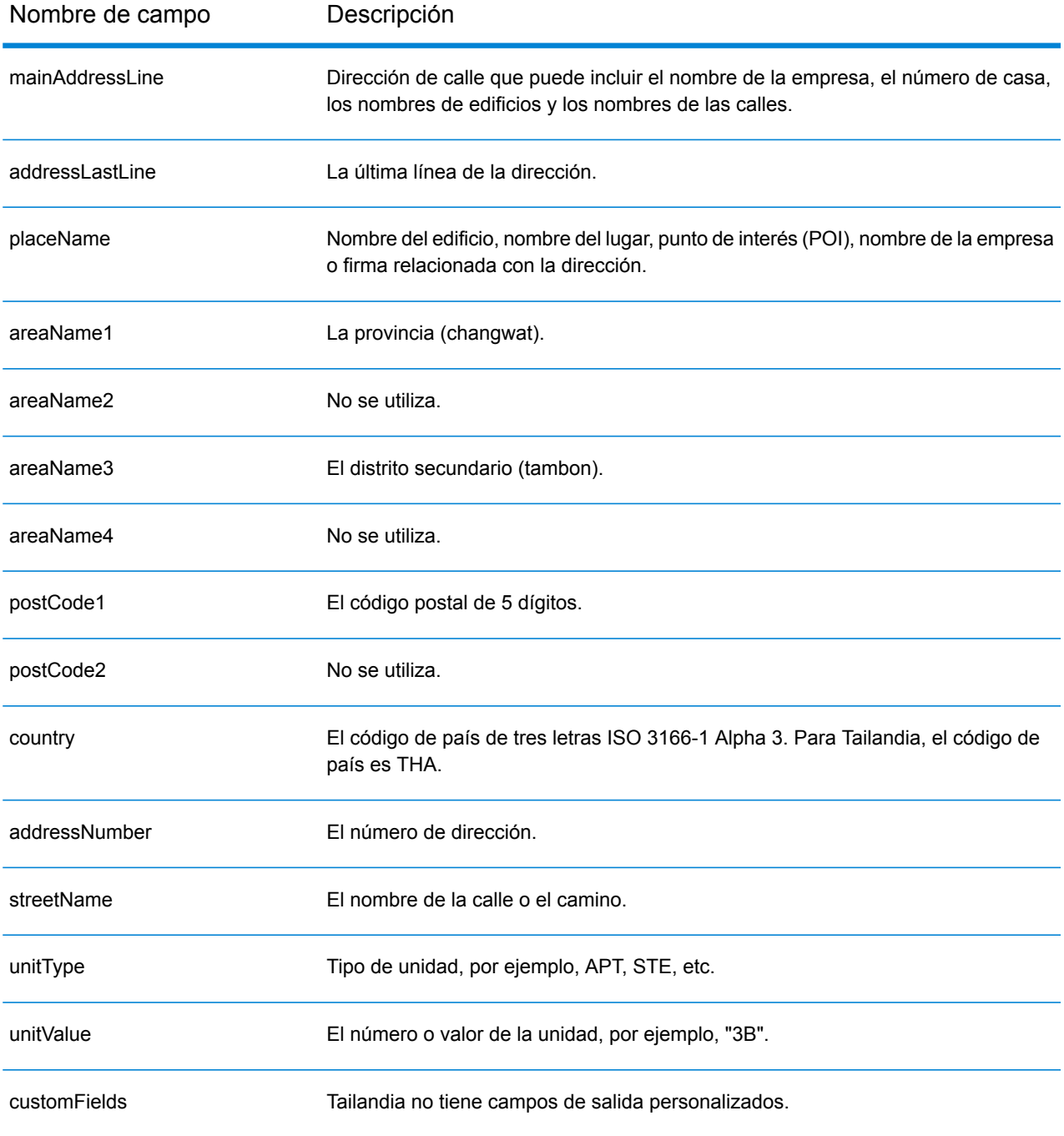

# Togo (TGO)

En esta sección se definen los conjuntos de datos de geocodificación, las operaciones y la información de los campos de entrada y salida que se admiten para Togo.

## *Conjuntos de datos de geocodificación admitidos*

En la siguiente tabla se enumeran los conjuntos de datos de geocodificación admitidos con los niveles de geocodificación disponibles para Togo.

**Nota:** Los diccionarios de usuarios personalizados no son compatibles.

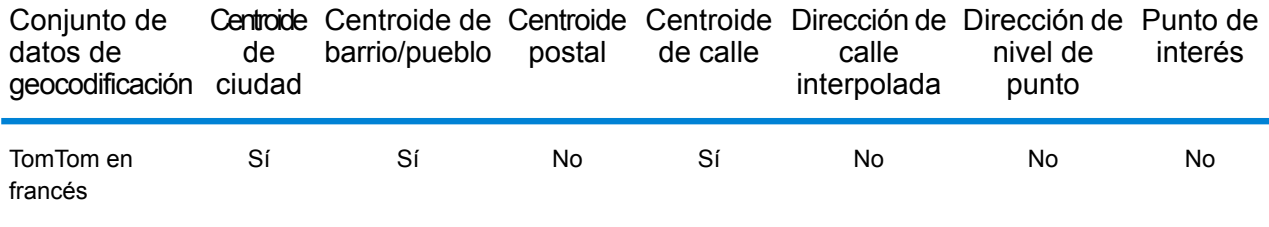

## *Operaciones admitidas*

Las siguientes operaciones se admiten para Togo:

- **Geocodificación**: toma una o más direcciones como datos de entrada y devuelve coordenadas de latitud/longitud e información adicional.
- **Geocodificación inversa**: toma una o más coordenadas de latitud y longitud como datos de entrada y devuelve la dirección de la ubicación.

#### *Campos de entrada*

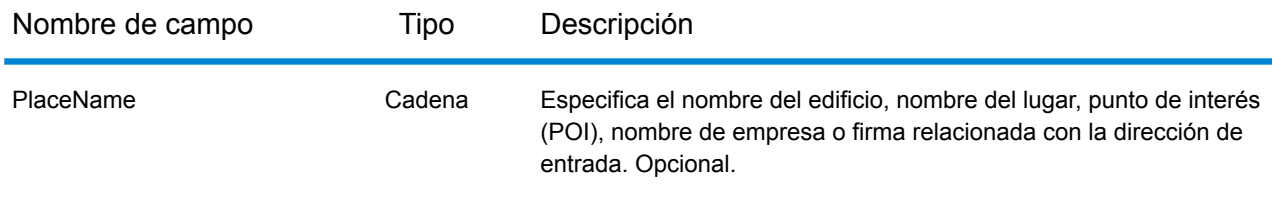

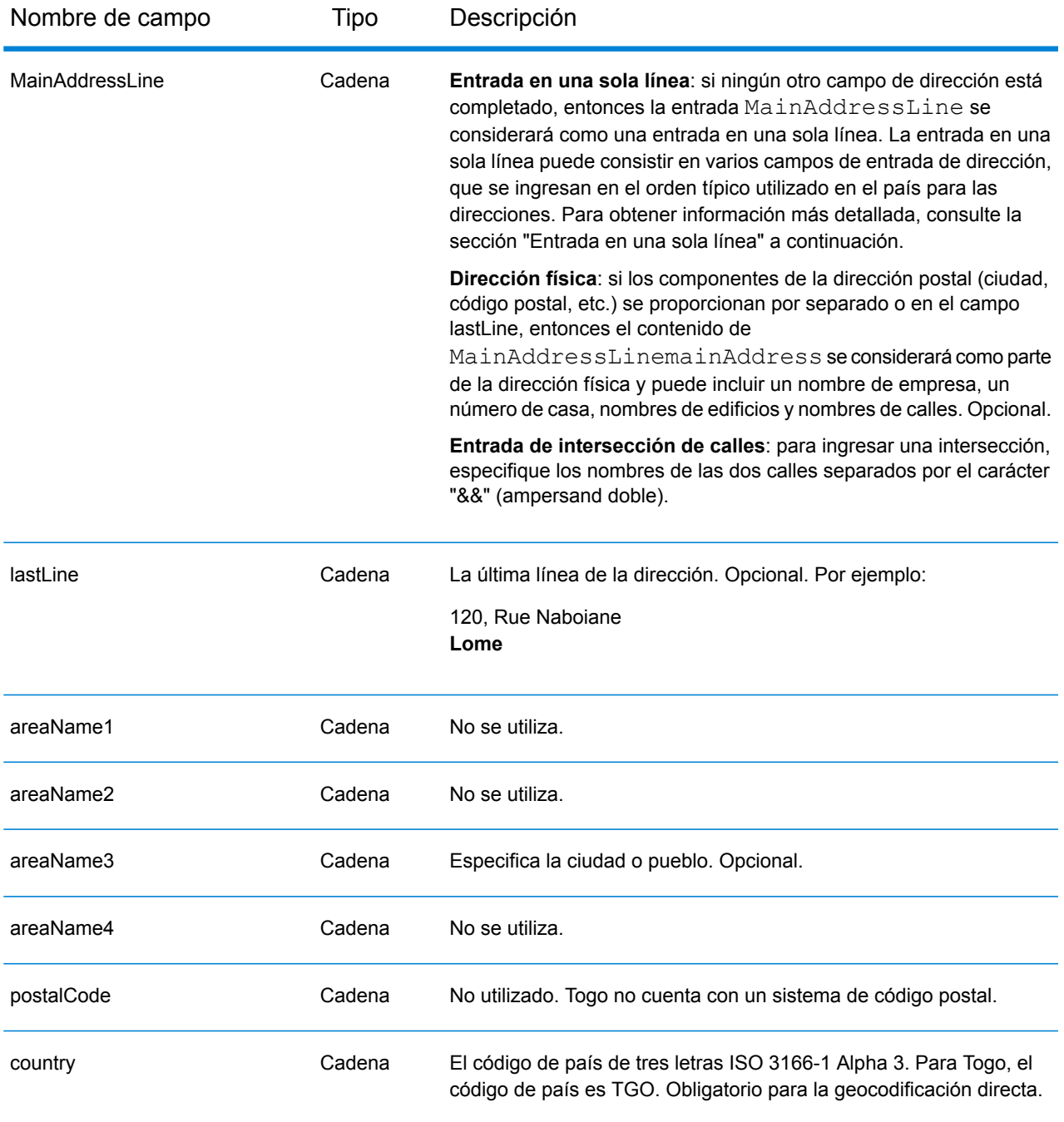

En lugar de ingresar cada componente de dirección en campos separados, puede ingresar la dirección completa en el campo de entrada mainAddress con los elementos de dirección ordenados de la siguiente manera:

*[address\_number][street\_info][area]*

Donde:

- *[address\_number]* es opcional.
- *[street\_info]* consiste en el nombre de la calle, tipo de calle e información direccional previa o posterior (por ejemplo, Este, Oeste, etc.). Opcional.
- *[area]* es solo la ciudad o la ciudad más información de respaldo como el estado, la provincia o la localidad. Obligatorio.

Para obtener los mejores resultados, escriba una coma entre la información de dirección y la información de área.

#### *Opciones personalizadas*

No hay opciones específicas para Togo.

#### *Campos de salida de dirección analizada*

La siguiente tabla muestra los campos de dirección analizada devueltos para un candidato ubicado en Togo.

Para devolver los campos de Dirección analizada a través de Management Console, seleccione una de las siguientes opciones:

- Para devolver los campos de Dirección analizada: en el menú desplegable **Filtros por país**, seleccione **Valores globales predeterminados**. Luego, en la pestaña **Valores de devolución**, seleccione **Dirección analizada**.
- Para devolver todos los campos de salida: en el menú desplegable **Filtros por país**, seleccione **Valores globales predeterminados**. Luego, en la pestaña **Valores de devolución**, seleccione **Devolver toda la información disponible**.

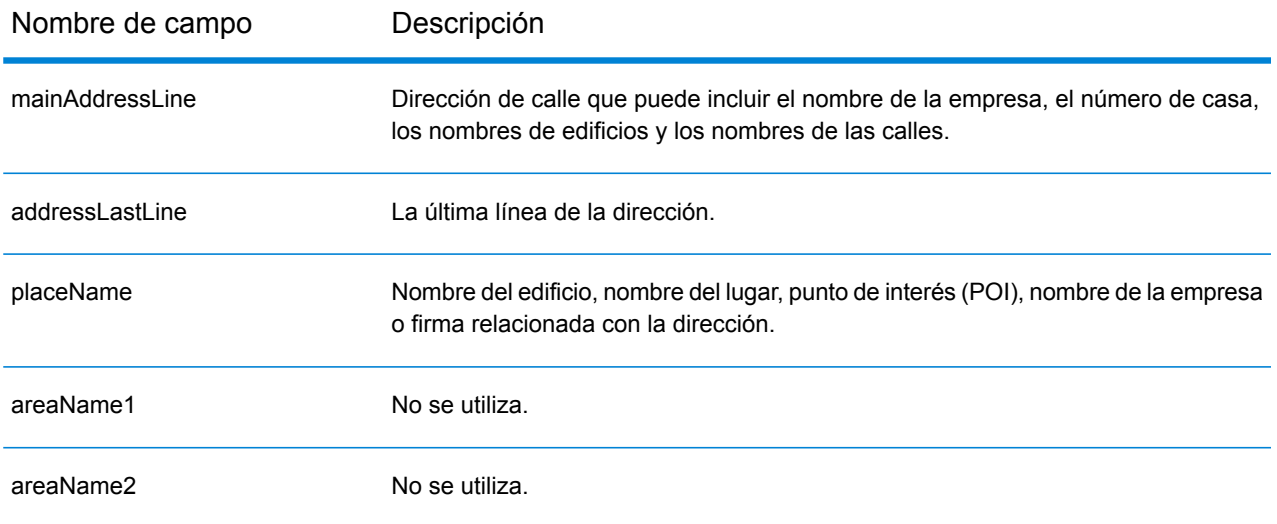

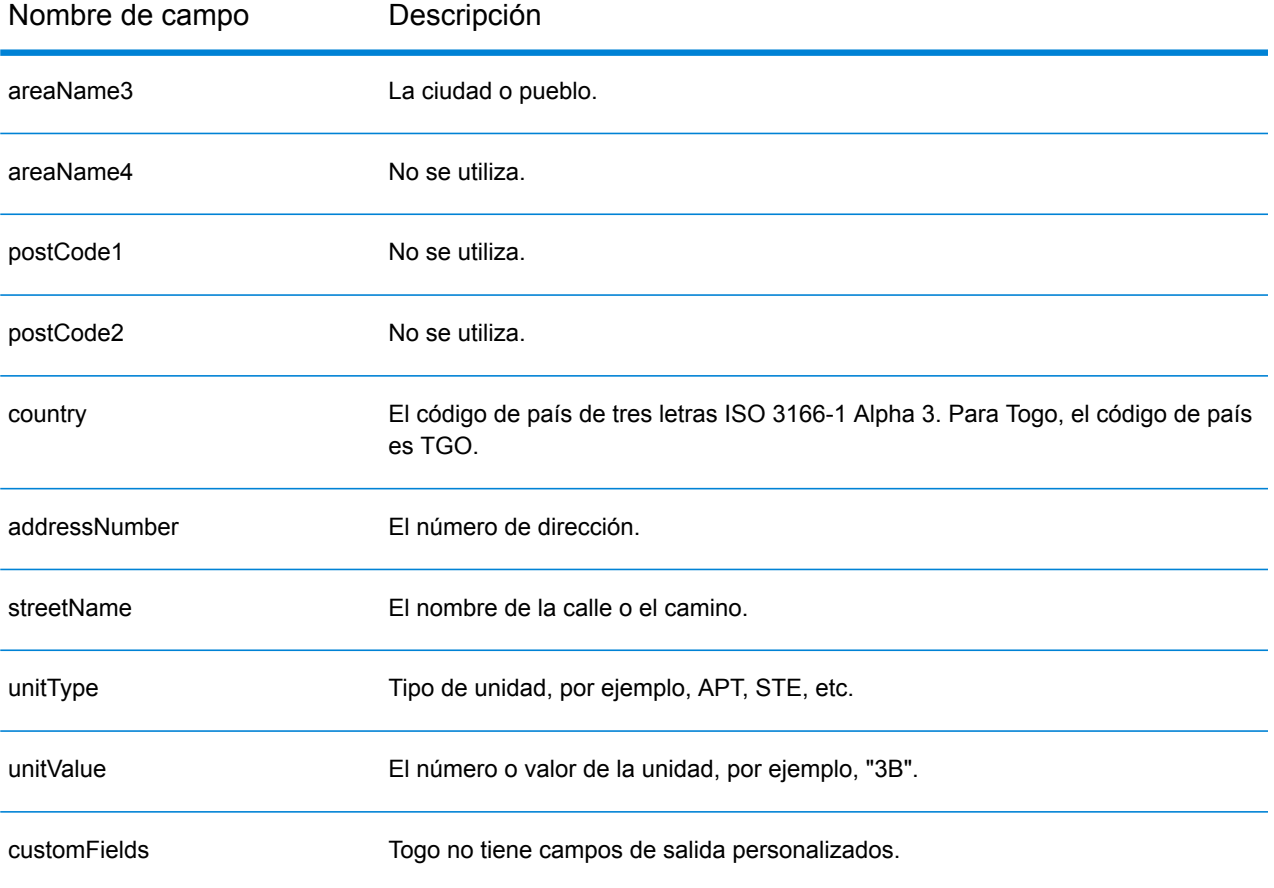

# Trinidad y Tobago (TTO)

En esta sección se definen los conjuntos de datos de geocodificación, las operaciones y la información de los campos de entrada y salida que se admiten para Trinidad y Tobago.

## *Conjuntos de datos de geocodificación admitidos*

En la siguiente tabla se enumeran los conjuntos de datos de geocodificación admitidos con los niveles de geocodificación disponibles para Trinidad y Tobago.

**Nota:** Los diccionarios de usuarios personalizados no son compatibles.

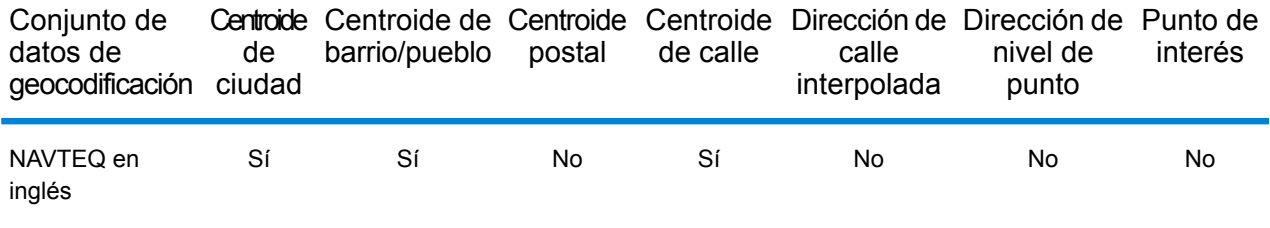

## *Operaciones admitidas*

Las siguientes operaciones se admiten para Trinidad y Tobago:

- **Geocodificación**: toma una o más direcciones como datos de entrada y devuelve coordenadas de latitud/longitud e información adicional.
- **Geocodificación inversa**: toma una o más coordenadas de latitud y longitud como datos de entrada y devuelve la dirección de la ubicación.

#### *Campos de entrada*

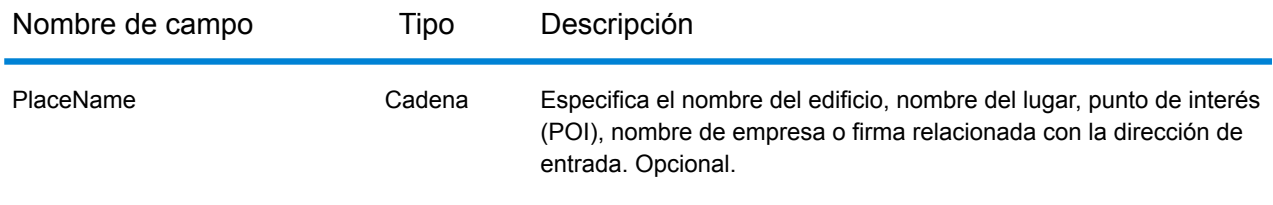

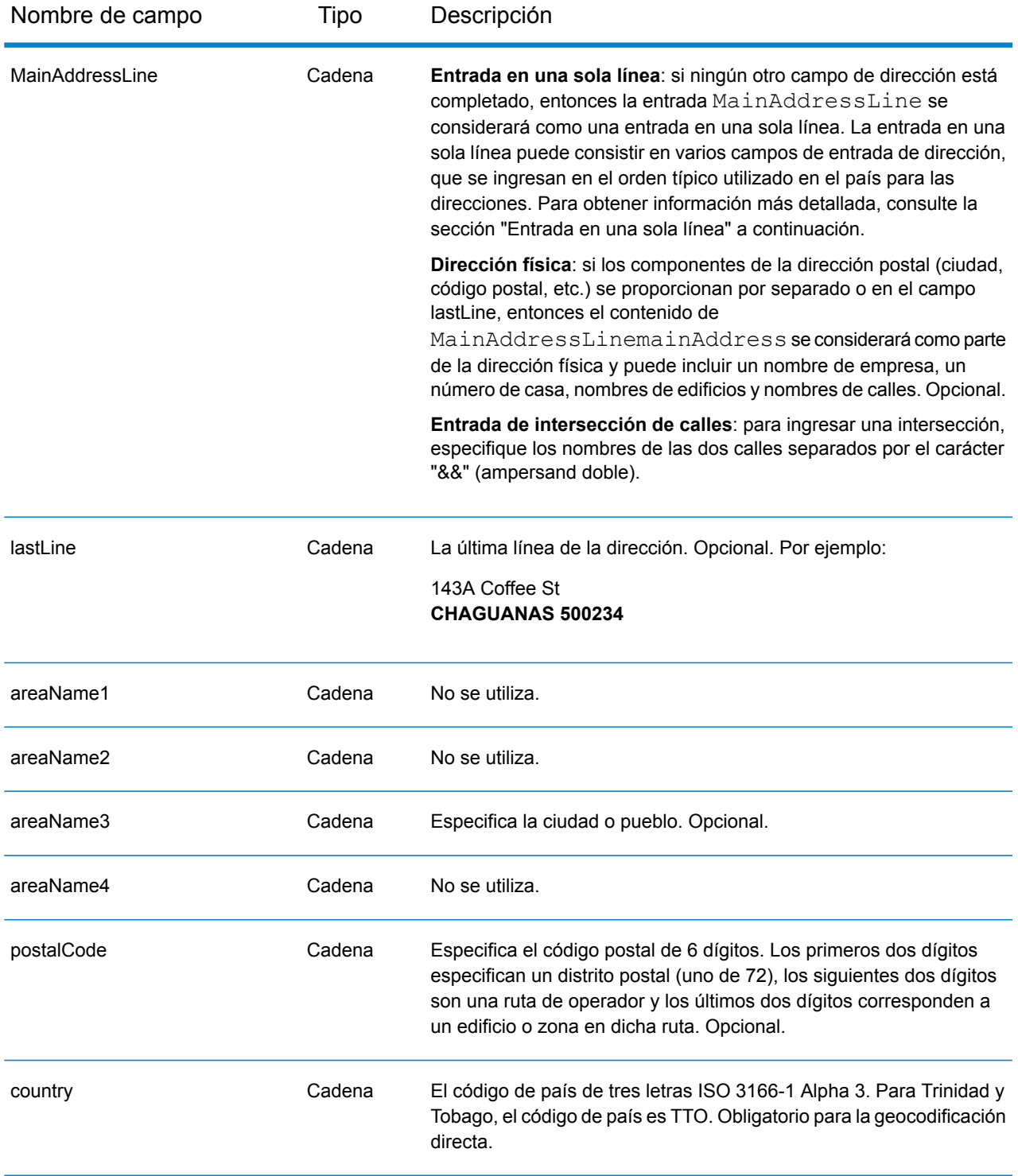

En lugar de ingresar cada componente de dirección en campos separados, puede ingresar la dirección completa en el campo de entrada mainAddress con los elementos de dirección ordenados de la siguiente manera:

## *[address\_number][street\_info][area][postal\_code]*

Donde:

- *[address\_number]* es opcional.
- *[street\_info]* consiste en el nombre de la calle, tipo de calle e información direccional previa o posterior (por ejemplo, Este, Oeste, etc.). Opcional.
- *[area]* es solo la ciudad o la ciudad más información de respaldo como el estado, la provincia o la localidad.
- *[postal\_code]* es el código postal.
- Se requiere *[area]* o *[postal\_code]*.

Para obtener los mejores resultados, escriba una coma entre la información de dirección y la información de la última línea.

#### *Opciones personalizadas*

No hay opciones específicas para Trinidad y Tobago.

#### *Campos de salida de dirección analizada*

La siguiente tabla muestra los campos de dirección analizada devueltos para un candidato ubicado en Trinidad y Tobago.

Para devolver los campos de Dirección analizada a través de Management Console, seleccione una de las siguientes opciones:

- Para devolver los campos de Dirección analizada: en el menú desplegable **Filtros por país**, seleccione **Valores globales predeterminados**. Luego, en la pestaña **Valores de devolución**, seleccione **Dirección analizada**.
- Para devolver todos los campos de salida: en el menú desplegable **Filtros por país**, seleccione **Valores globales predeterminados**. Luego, en la pestaña **Valores de devolución**, seleccione **Devolver toda la información disponible**.

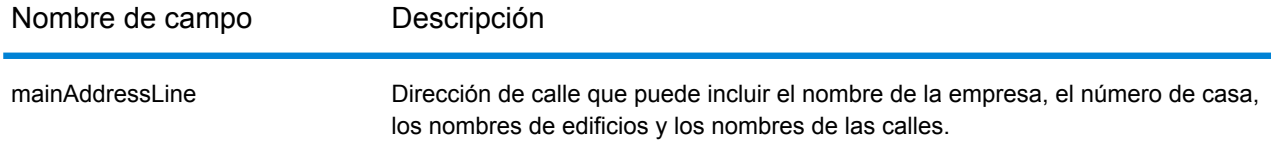

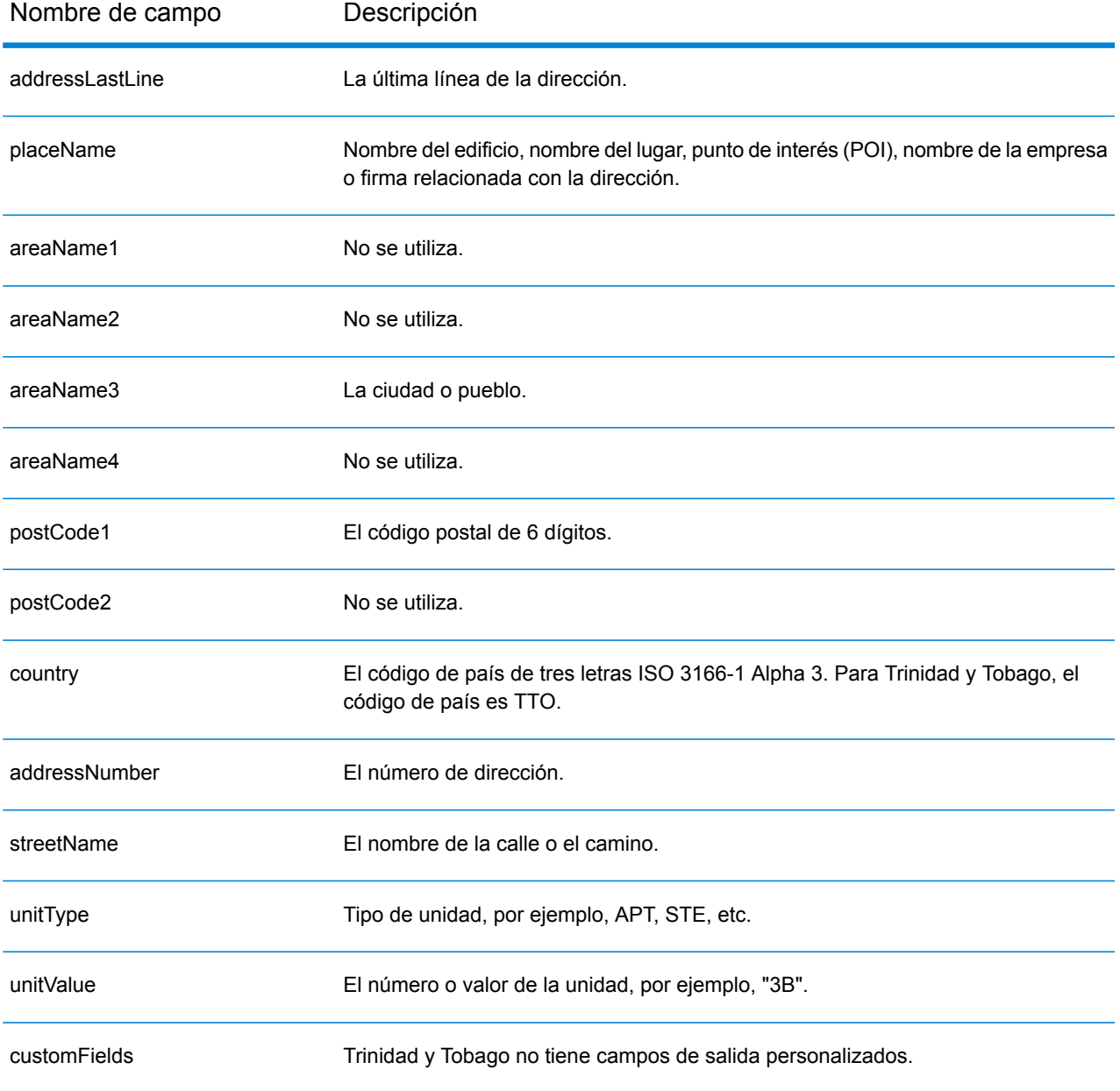

# Túnez (TUN)

En esta sección se definen los conjuntos de datos de geocodificación, las operaciones y la información de los campos de entrada y salida que se admiten para Túnez.

## *Conjuntos de datos de geocodificación admitidos*

En la siguiente tabla se enumeran los conjuntos de datos de geocodificación admitidos con los niveles de geocodificación disponibles para Túnez.

**Nota:** Los diccionarios de usuarios personalizados no son compatibles.

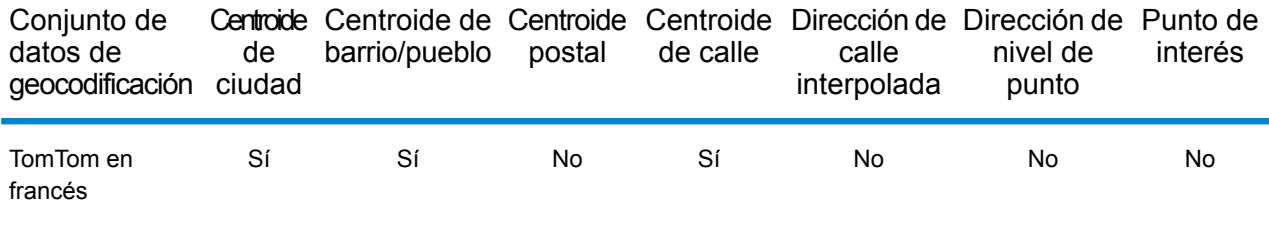

## *Operaciones admitidas*

Las siguientes operaciones se admiten para Túnez:

- **Geocodificación**: toma una o más direcciones como datos de entrada y devuelve coordenadas de latitud/longitud e información adicional.
- **Geocodificación inversa**: toma una o más coordenadas de latitud y longitud como datos de entrada y devuelve la dirección de la ubicación.

#### *Campos de entrada*

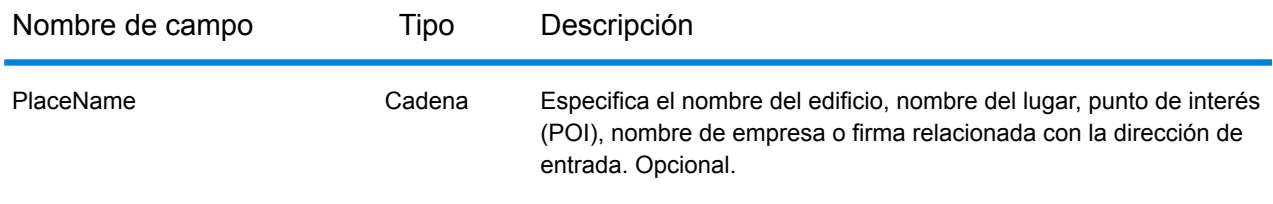

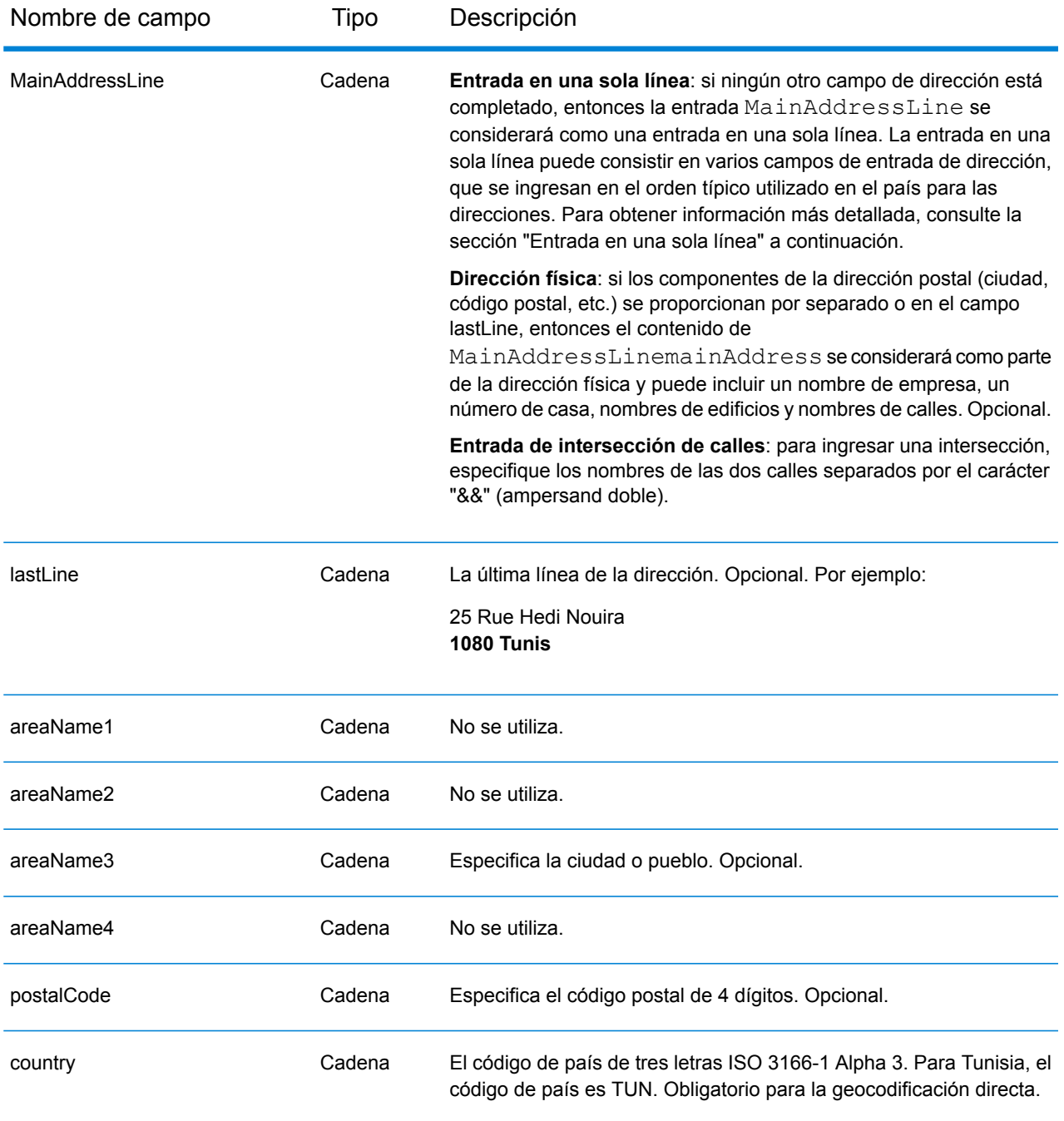

En lugar de ingresar cada componente de dirección en campos separados, puede ingresar la dirección completa en el campo de entrada mainAddress con los elementos de dirección ordenados de la siguiente manera:

*[address\_number][street\_info][postal\_code][area]*

Donde:

- *[address\_number]* es opcional.
- *[street\_info]* consiste en el nombre de la calle, tipo de calle e información direccional previa o posterior (por ejemplo, Este, Oeste, etc.). Opcional.
- *[postal\_code]* es el código postal.
- *[area]* es solo la ciudad o la ciudad más información de respaldo como el estado, la provincia o la localidad.
- Se requiere *[area]* o *[postal\_code]*.

Para obtener los mejores resultados, escriba una coma entre la información de dirección y la información de la última línea.

#### *Opciones personalizadas*

No hay opciones específicas para Túnez.

#### *Campos de salida de dirección analizada*

La siguiente tabla muestra los campos de dirección analizada devueltos para un candidato ubicado en Túnez.

Para devolver los campos de Dirección analizada a través de Management Console, seleccione una de las siguientes opciones:

- Para devolver los campos de Dirección analizada: en el menú desplegable **Filtros por país**, seleccione **Valores globales predeterminados**. Luego, en la pestaña **Valores de devolución**, seleccione **Dirección analizada**.
- Para devolver todos los campos de salida: en el menú desplegable **Filtros por país**, seleccione **Valores globales predeterminados**. Luego, en la pestaña **Valores de devolución**, seleccione **Devolver toda la información disponible**.

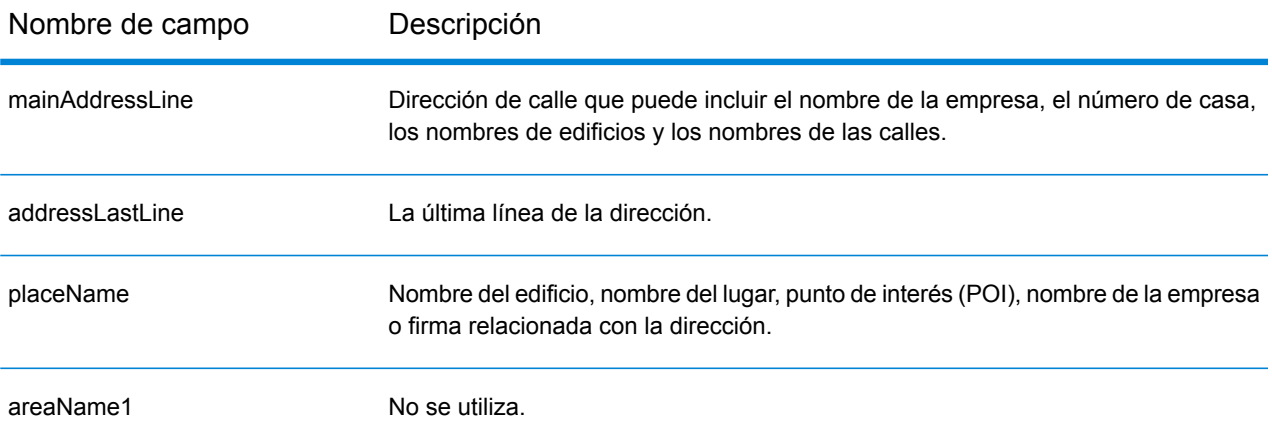

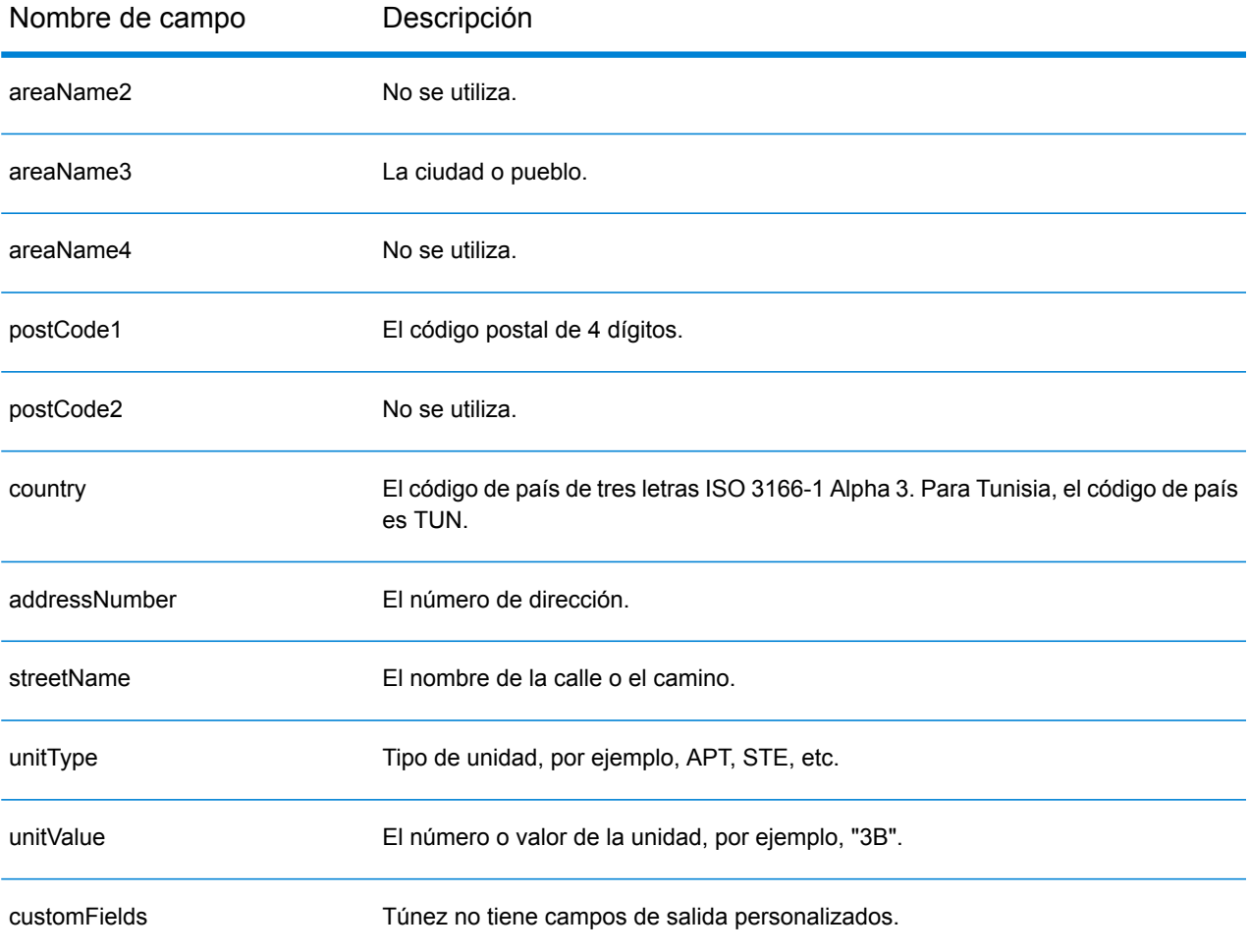

# Turquía (TUR)

En esta sección se definen los conjuntos de datos de geocodificación, las operaciones y la información de los campos de entrada y salida que se admiten para Turquía.

## *Conjuntos de datos de geocodificación admitidos*

En la siguiente tabla se enumeran los conjuntos de datos de geocodificación admitidos con los niveles de geocodificación disponibles para Turquía.

**Nota:** Los diccionarios de usuarios personalizados no son compatibles.

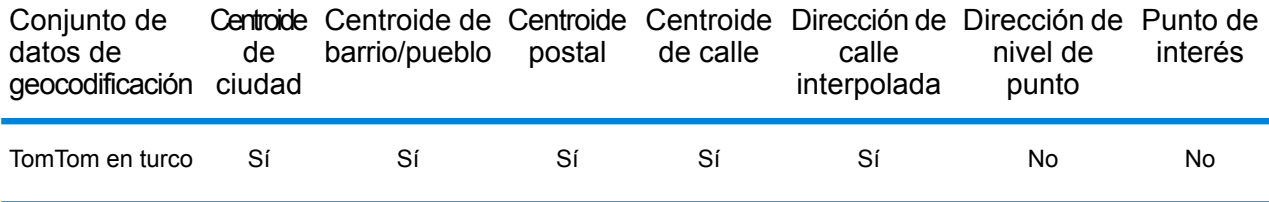

#### *Operaciones admitidas*

Las siguientes operaciones se admiten para Turquía:

- **Geocodificación**: toma una o más direcciones como datos de entrada y devuelve coordenadas de latitud/longitud e información adicional.
- **Geocodificación inversa**: toma una o más coordenadas de latitud y longitud como datos de entrada y devuelve la dirección de la ubicación.

#### *Campos de entrada*

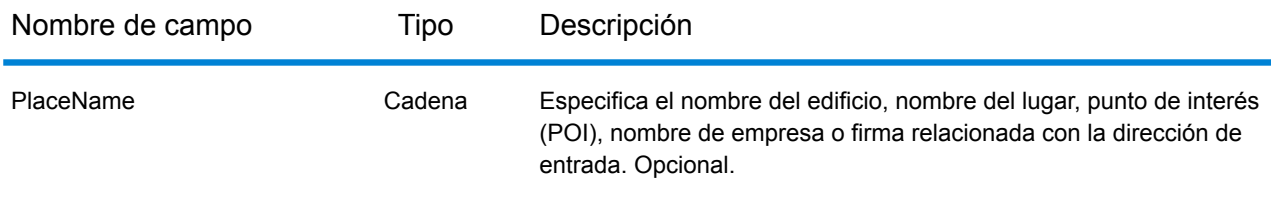

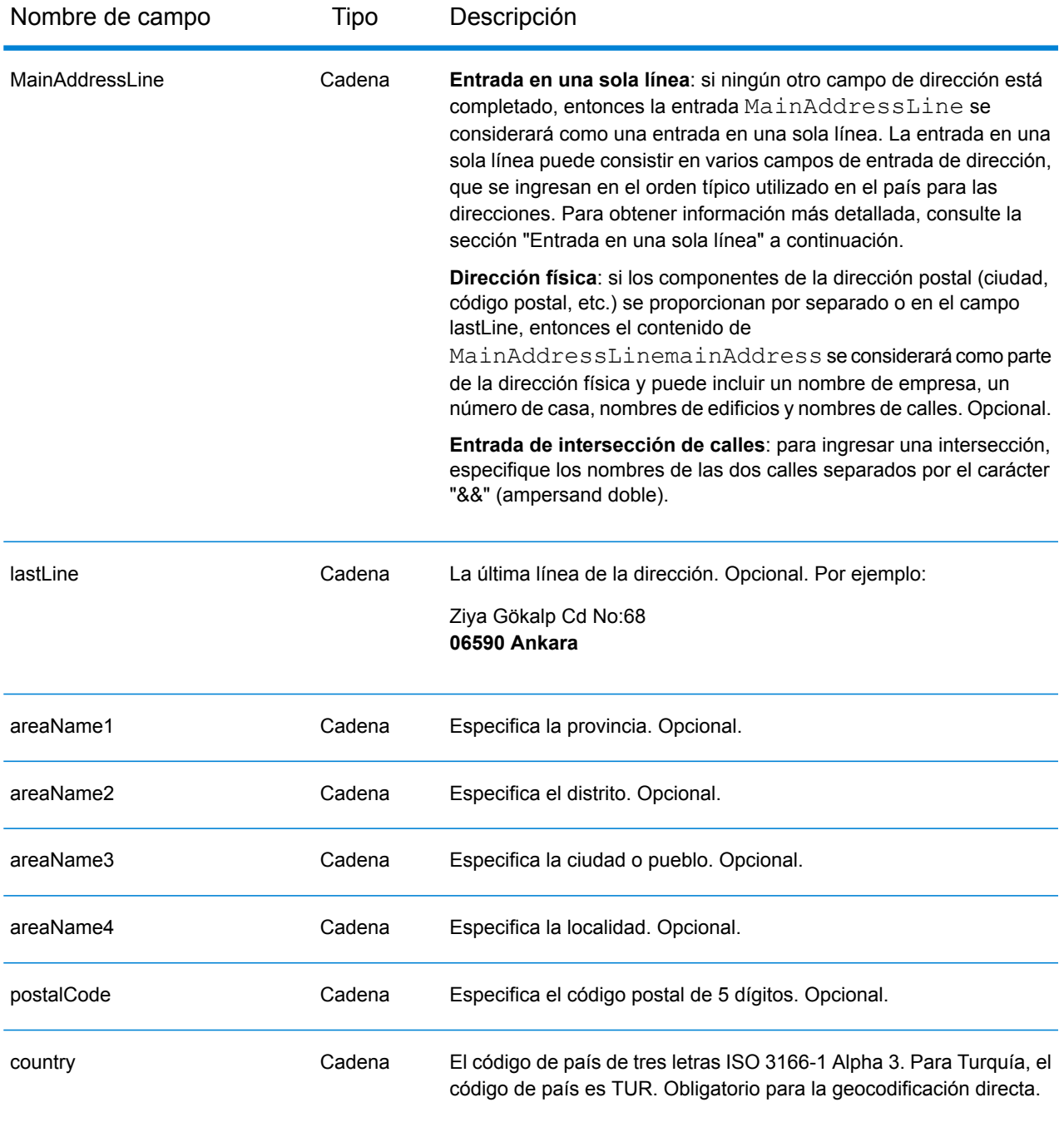

## *Pautas de direcciones para Turquía*

Siga estas recomendaciones para asegurarse de que los datos de entrada de dirección tengan el mejor formato posible para una óptima coincidencia y geocodificación. Para obtener información adicional sobre las direcciones de Turquía, consulte el sitio web del servicio PTT de Turquía: **<http://www.ptt.gov.tr>**

• **Campos obligatorios**: las direcciones deben incluir una ciudad o un código postal.

- **Tipos de vías públicas**: el sistema admite por completo y reconoce los tipos de vías públicas y sus abreviaturas comunes en los datos de entrada y salida. Estos son algunos ejemplos de los tipos de vías públicas más habituales y sus abreviaturas: Bulvar, Bulvari (bulevar) Cadde, Caddesi, Cd, Cad (avenida, camino) Mahalle, Mahallesi, Mah (vecindario, barrio) Sokak, Sk, Sokagi (calle) Yolu, Yol (vía, ruta). Esta no es una lista completa. También se reconocen otros tipos de vías públicas.
- **Abreviaturas y palabras comunes**: el geocodificador reconoce las palabras comunes, datos direccionales, indicadores de números de casas y abreviaturas utilizadas en las direcciones, y puede geocodificar estas direcciones correctamente.

En lugar de ingresar cada componente de dirección en campos separados, puede ingresar la dirección completa en el campo de entrada mainAddress con los elementos de dirección ordenados de la siguiente manera:

## *[street\_info][address\_number][areaName4][postal\_code][areaName3]*

Donde:

- *[street\_info]* consiste en el nombre de la calle, tipo de calle e información direccional previa o posterior (por ejemplo, Este, Oeste, etc.). Opcional.
- *[address\_number]* es opcional.
- *[areaName4]* es la localidad.
- *[postal\_code]* es el código postal.
- *[areaName3]* es la ciudad.
- Se requiere *[areaName3]* o *[postal\_code]*.

Para obtener los mejores resultados, escriba una coma entre la información de dirección y la información de la última línea.

## *Opciones personalizadas*

No hay opciones específicas para Turquía.

## *Campos de salida de dirección analizada*

La siguiente tabla muestra los campos de dirección analizada devueltos para un candidato ubicado en Turquía.

Para devolver los campos de Dirección analizada a través de Management Console, seleccione una de las siguientes opciones:

- Para devolver los campos de Dirección analizada: en el menú desplegable **Filtros por país**, seleccione **Valores globales predeterminados**. Luego, en la pestaña **Valores de devolución**, seleccione **Dirección analizada**.
- Para devolver todos los campos de salida: en el menú desplegable **Filtros por país**, seleccione **Valores globales predeterminados**. Luego, en la pestaña **Valores de devolución**, seleccione **Devolver toda la información disponible**.

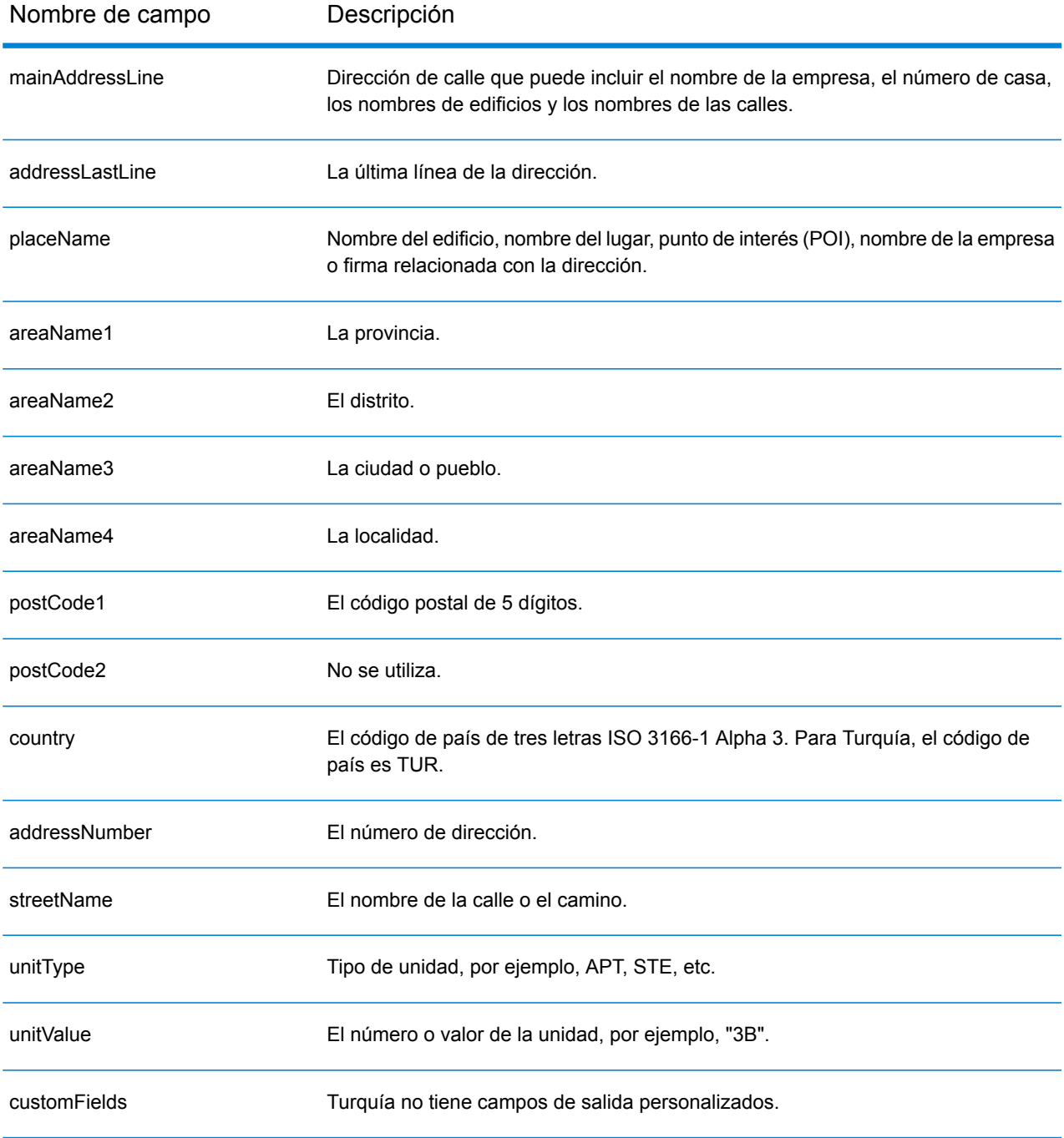

# Uganda (UGA)

En esta sección se definen los conjuntos de datos de geocodificación, las operaciones y la información de los campos de entrada y salida que se admiten para Uganda.

## *Conjuntos de datos de geocodificación admitidos*

En la siguiente tabla se enumeran los conjuntos de datos de geocodificación admitidos con los niveles de geocodificación disponibles para Uganda.

**Nota:** Los diccionarios de usuarios personalizados no son compatibles.

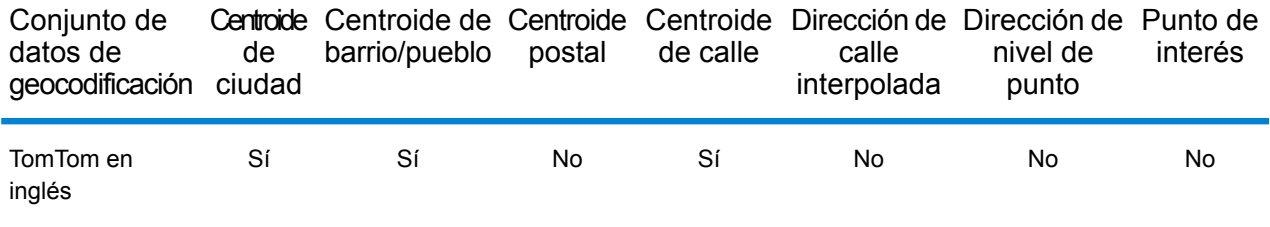

## *Operaciones admitidas*

Las siguientes operaciones se admiten para Uganda:

- **Geocodificación**: toma una o más direcciones como datos de entrada y devuelve coordenadas de latitud/longitud e información adicional.
- **Geocodificación inversa**: toma una o más coordenadas de latitud y longitud como datos de entrada y devuelve la dirección de la ubicación.

#### *Campos de entrada*

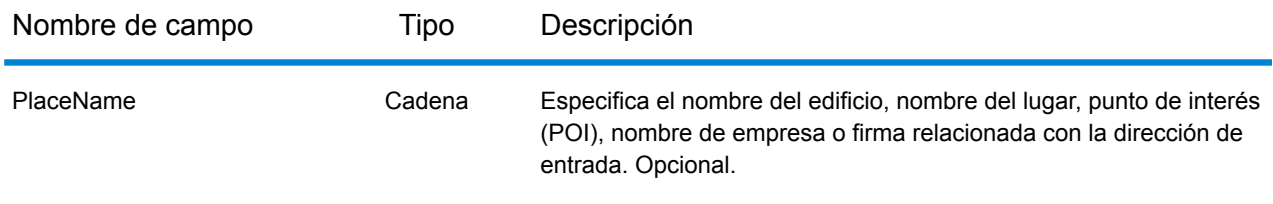
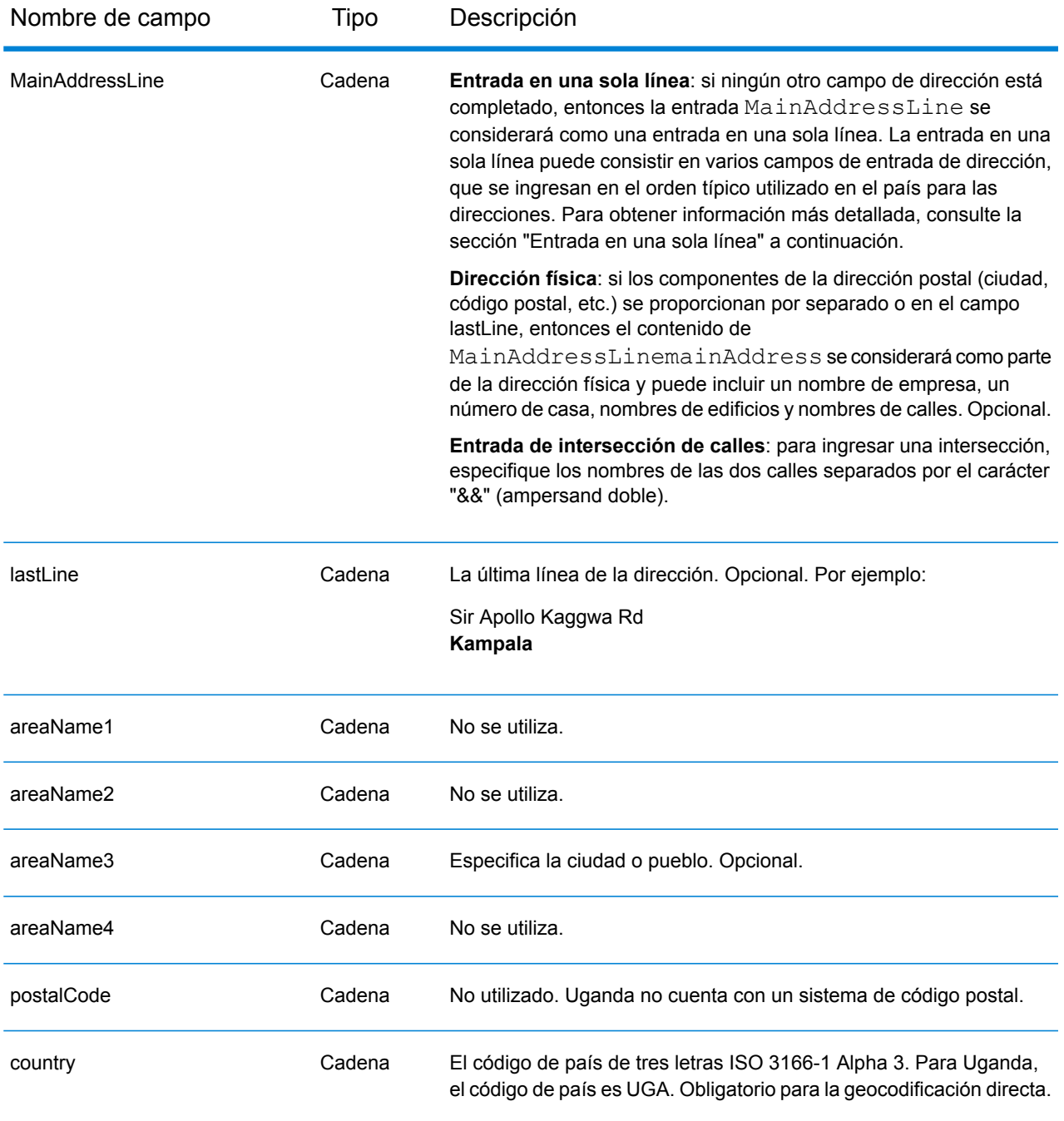

# *Entrada en una sola línea*

En lugar de ingresar cada componente de dirección en campos separados, puede ingresar la dirección completa en el campo de entrada mainAddress con los elementos de dirección ordenados de la siguiente manera:

*[address\_number][street\_info][area]*

Donde:

- *[address\_number]* es opcional.
- *[street\_info]* consiste en el nombre de la calle, tipo de calle e información direccional previa o posterior (por ejemplo, Este, Oeste, etc.). Opcional.
- *[area]* es solo la ciudad o la ciudad más información de respaldo como el estado, la provincia o la localidad. Obligatorio.

Para obtener los mejores resultados, escriba una coma entre la información de dirección y la información de área.

#### *Opciones personalizadas*

No hay opciones específicas para Uganda.

#### *Campos de salida de dirección analizada*

La siguiente tabla muestra los campos de dirección analizada devueltos para un candidato ubicado en Uganda.

Para devolver los campos de Dirección analizada a través de Management Console, seleccione una de las siguientes opciones:

- Para devolver los campos de Dirección analizada: en el menú desplegable **Filtros por país**, seleccione **Valores globales predeterminados**. Luego, en la pestaña **Valores de devolución**, seleccione **Dirección analizada**.
- Para devolver todos los campos de salida: en el menú desplegable **Filtros por país**, seleccione **Valores globales predeterminados**. Luego, en la pestaña **Valores de devolución**, seleccione **Devolver toda la información disponible**.

**Nota:** Los valores de los campos placeName, addressNumber, unitType y unitValue solo se devuelven cuando se instala un conjunto de datos de geocodificación que admita interpolación de dirección de calle.

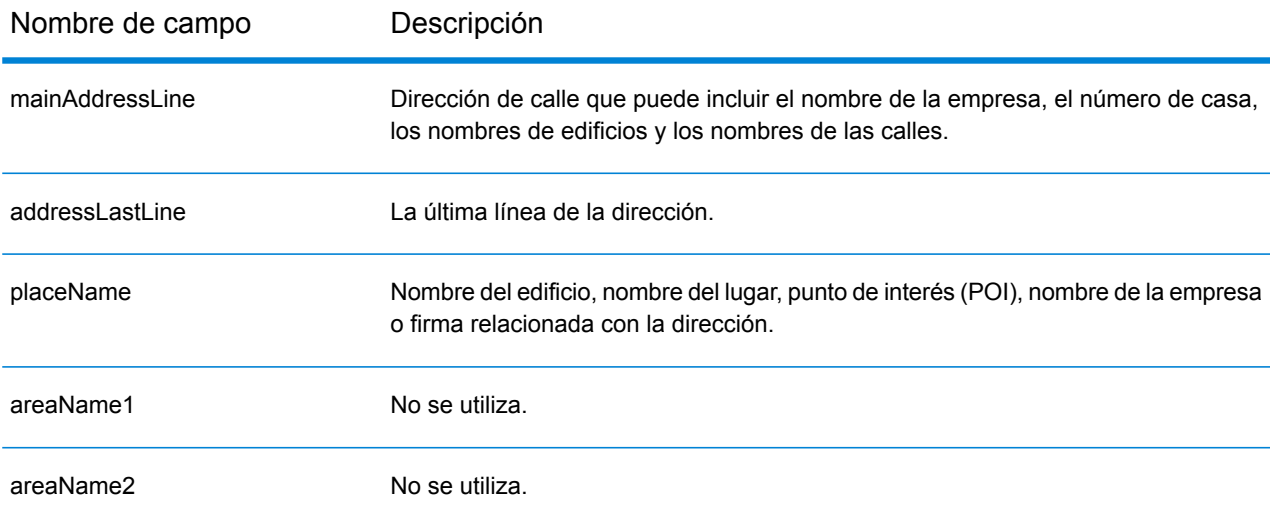

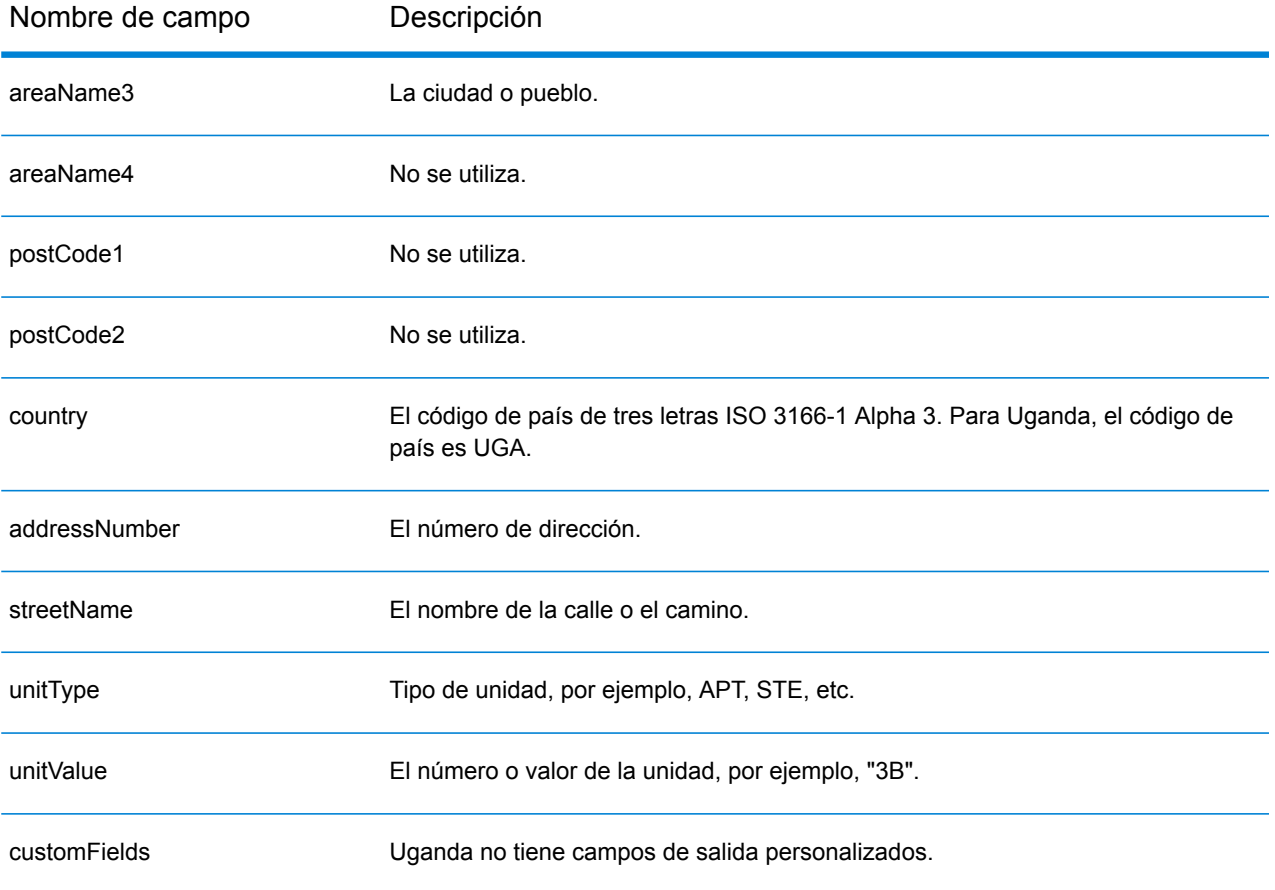

# Ucrania (UKR)

En esta sección se definen los conjuntos de datos de geocodificación, las operaciones y la información de los campos de entrada y salida que se admiten para Ucrania.

### *Conjuntos de datos de geocodificación admitidos*

En la siguiente tabla se enumeran los conjuntos de datos de geocodificación admitidos con los niveles de geocodificación disponibles para Ucrania.

**Nota:** Los diccionarios de usuarios personalizados no son compatibles.

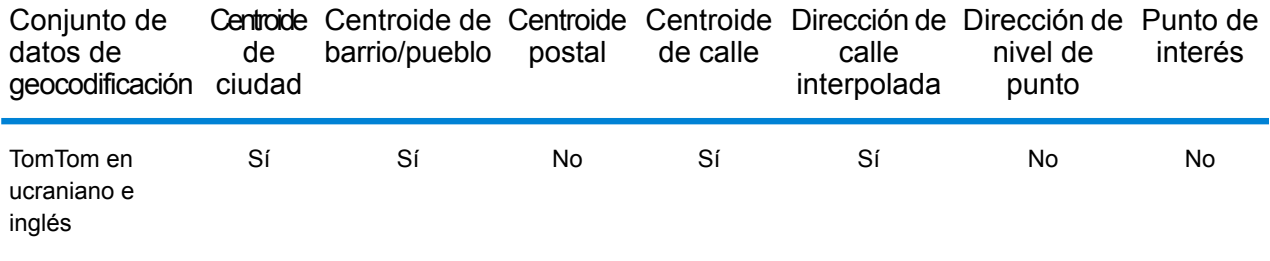

#### *Operaciones admitidas*

Las siguientes operaciones se admiten para Ucrania:

- **Geocodificación**: toma una o más direcciones como datos de entrada y devuelve coordenadas de latitud/longitud e información adicional.
- **Geocodificación inversa**: toma una o más coordenadas de latitud y longitud como datos de entrada y devuelve la dirección de la ubicación.

#### *Campos de entrada*

La dirección de entrada puede incluir algunos o todos los elementos de dirección que se indican a continuación.

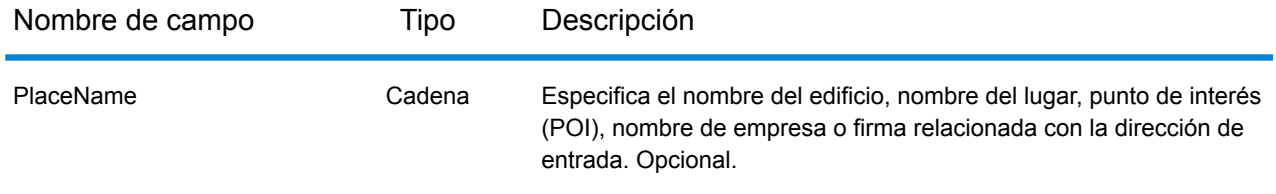

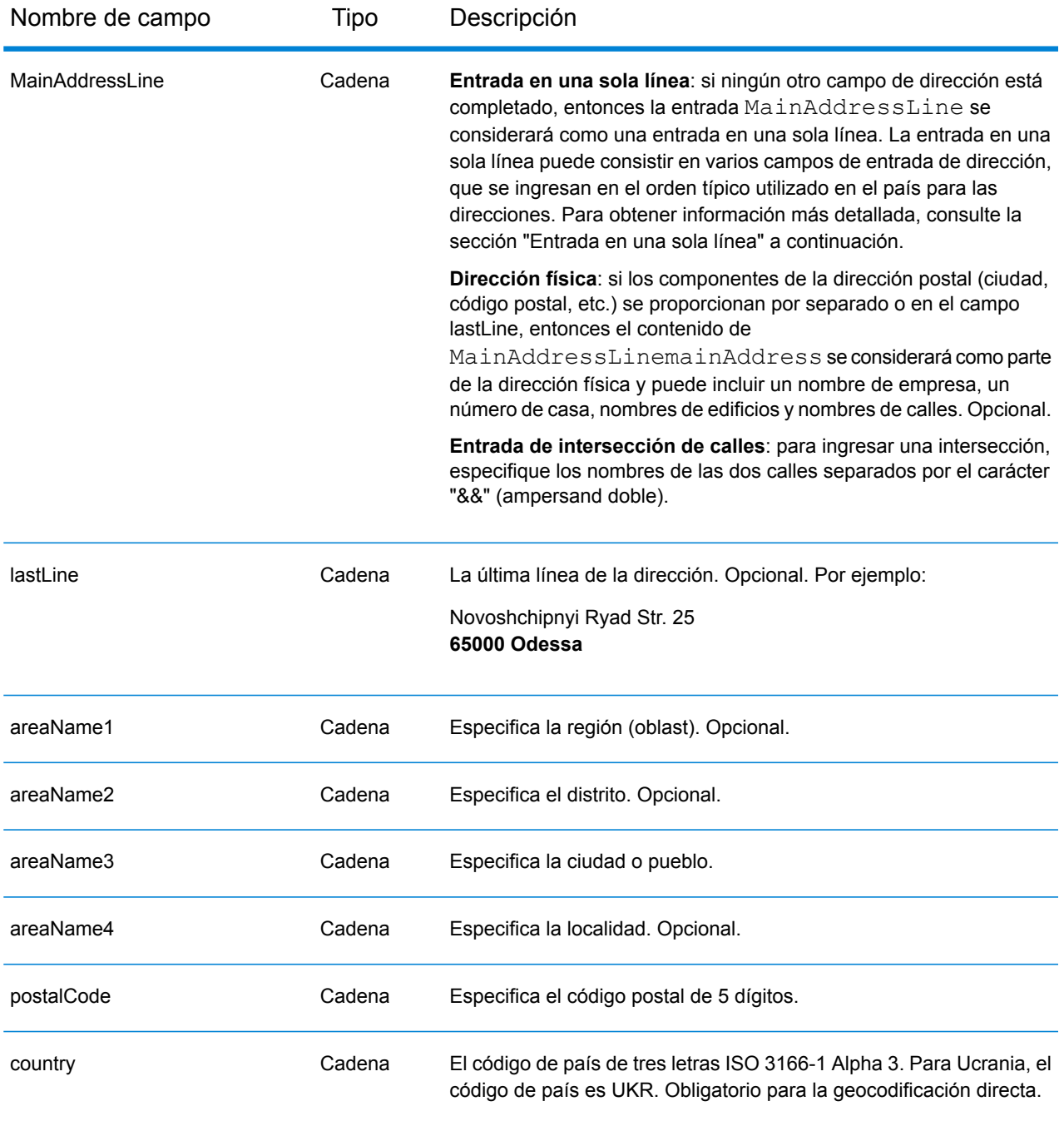

# *Pautas de direcciones para Ucrania*

Siga estas recomendaciones para asegurarse de que los datos de entrada de dirección tengan el mejor formato posible para una óptima coincidencia y geocodificación. Para obtener información adicional sobre las direcciones de Ucrania, consulte el sitio web de Ukrposhta: **[http://www.ukrposhta.com/www/upost\\_en.nsf/](http://www.ukrposhta.com/www/upost_en.nsf/)**

- **Campos obligatorios**: las direcciones deben incluir una ciudad. UKR (Ucrania) no toma en cuenta los códigos postales en las direcciones.
- **Tipos de vías públicas**: el sistema admite por completo y reconoce los tipos de vías públicas y sus abreviaturas comunes en los datos de entrada y salida.
- **Abreviaturas y palabras comunes**: el geocodificador reconoce las palabras comunes, datos direccionales, indicadores de números de casas y abreviaturas utilizadas en las direcciones, y puede geocodificar estas direcciones correctamente.

**Nota:** La geocodificación postal no está disponible para Ucrania.

# *Entrada en una sola línea*

En lugar de ingresar cada componente de dirección en campos separados, puede ingresar la dirección completa en el campo de entrada mainAddress con los elementos de dirección ordenados de la siguiente manera:

# *[street\_info][address\_number][postal\_code][area]*

Donde:

- *[street\_info]* consiste en el nombre de la calle, tipo de calle e información direccional previa o posterior (por ejemplo, Este, Oeste, etc.). Opcional.
- *[address\_number]* es opcional.
- *[postal\_code]* es el código postal.
- *[area]* es solo la ciudad o la ciudad más información de respaldo como el estado, la provincia o la localidad.
- Se requiere *[area]* o *[postal\_code]*.

Para obtener los mejores resultados, escriba una coma entre la información de dirección y la información de la última línea.

# *Opciones personalizadas*

No hay opciones específicas para Ucrania.

# *Campos de salida de dirección analizada*

La siguiente tabla muestra los campos de dirección analizada devueltos para un candidato ubicado en Ucrania.

Para devolver los campos de Dirección analizada a través de Management Console, seleccione una de las siguientes opciones:

- Para devolver los campos de Dirección analizada: en el menú desplegable **Filtros por país**, seleccione **Valores globales predeterminados**. Luego, en la pestaña **Valores de devolución**, seleccione **Dirección analizada**.
- Para devolver todos los campos de salida: en el menú desplegable **Filtros por país**, seleccione **Valores globales predeterminados**. Luego, en la pestaña **Valores de devolución**, seleccione **Devolver toda la información disponible**.

Nota: Los valores de los campos placeName, addressNumber, unitType y unitValue solo se devuelven cuando se instala un conjunto de datos de geocodificación que admita interpolación de dirección de calle.

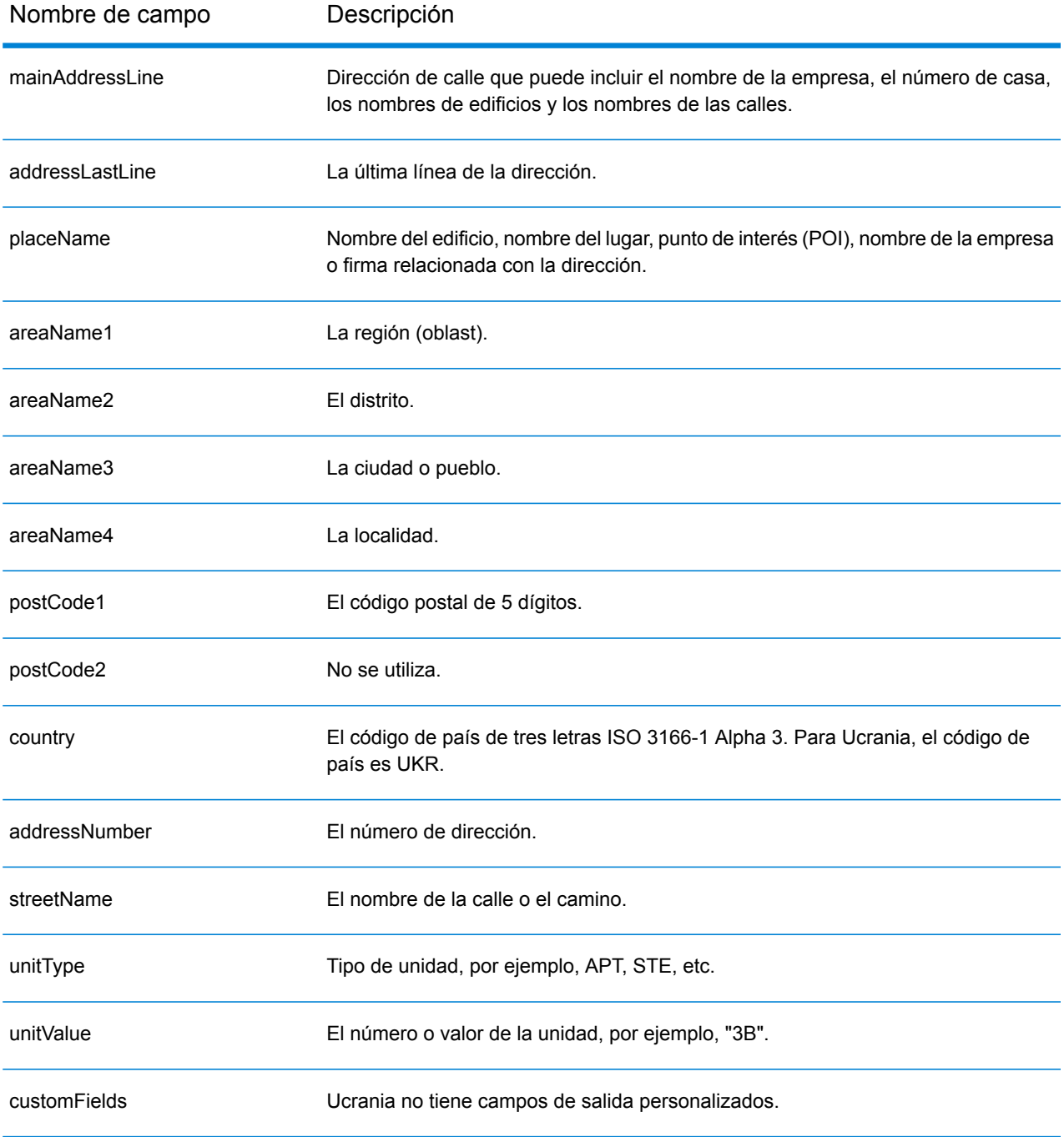

# Emiratos Árabes Unidos (ARE)

En esta sección se definen los conjuntos de datos de geocodificación, las operaciones y la información de los campos de entrada y salida que se admiten para los Emiratos Árabes Unidos.

# *Conjuntos de datos de geocodificación admitidos*

En la siguiente tabla se enumeran los conjuntos de datos de geocodificación admitidos con los niveles de geocodificación disponibles para los Emiratos Árabes Unidos.

**Nota:** Los diccionarios de usuarios personalizados no son compatibles.

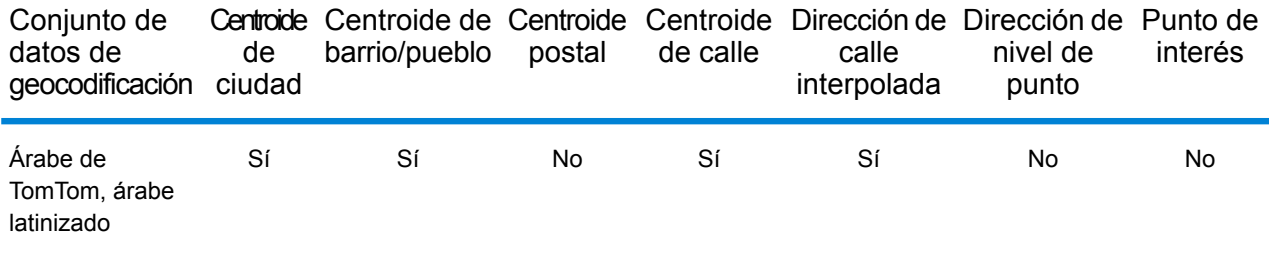

#### *Operaciones admitidas*

Las siguientes operaciones se admiten para los Emiratos Árabes Unidos:

- **Geocodificación**: toma una o más direcciones como datos de entrada y devuelve coordenadas de latitud/longitud e información adicional.
- **Geocodificación inversa**: toma una o más coordenadas de latitud y longitud como datos de entrada y devuelve la dirección de la ubicación.

#### *Campos de entrada*

La dirección de entrada puede incluir algunos o todos los elementos de dirección que se indican a continuación.

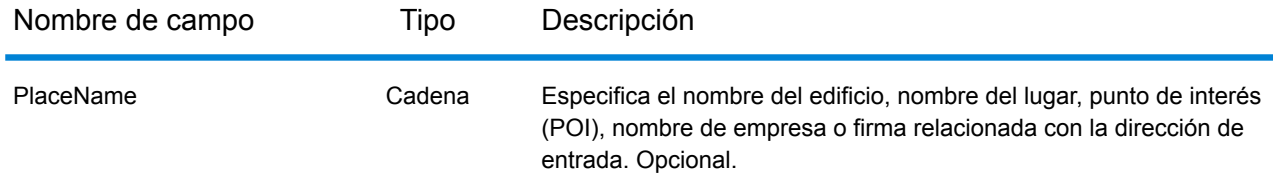

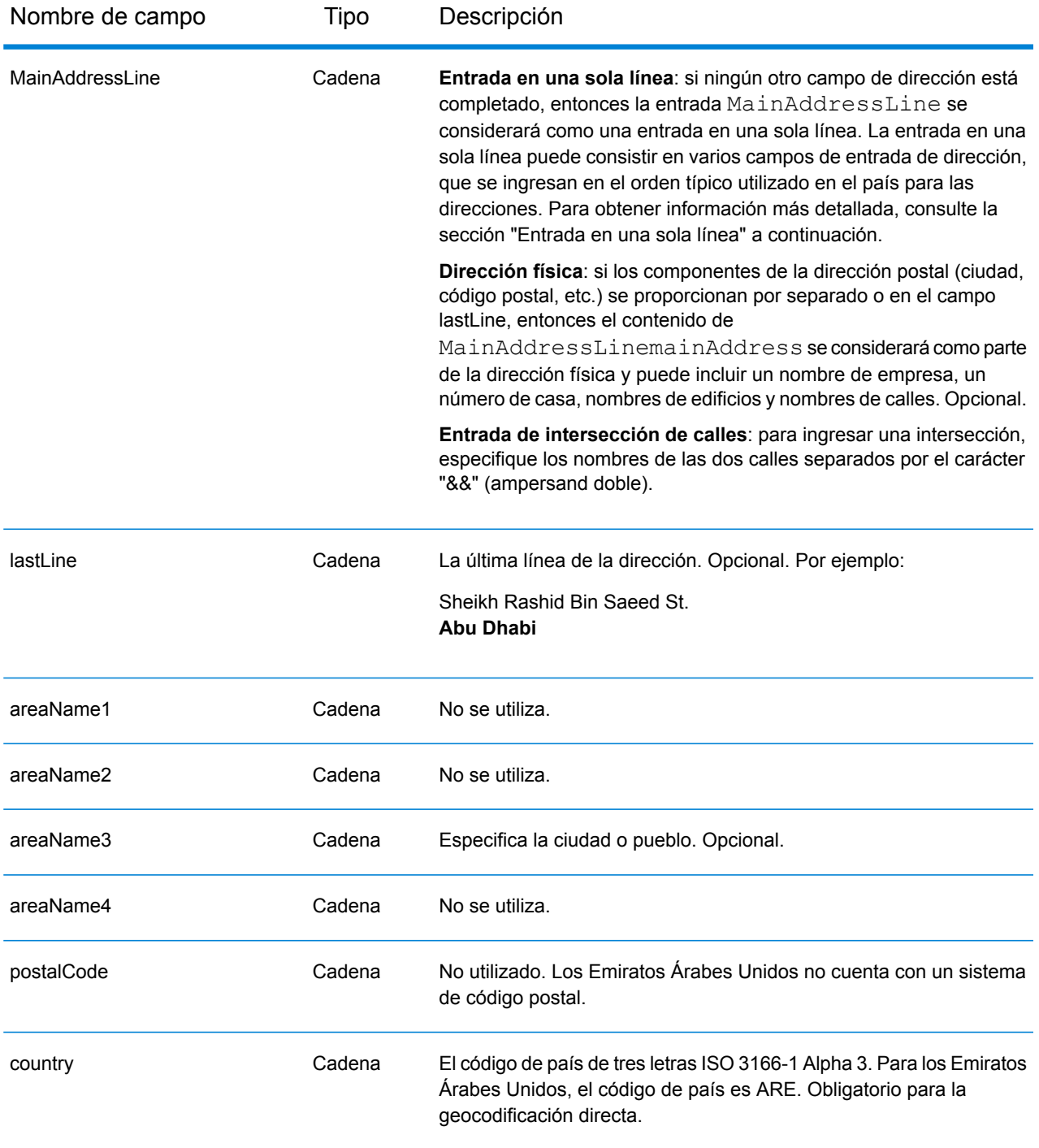

# *Entrada en una sola línea*

En lugar de ingresar cada componente de dirección en campos separados, puede ingresar la dirección completa en el campo de entrada mainAddress con los elementos de dirección ordenados de la siguiente manera:

*[address\_number][street\_info][area]*

# Donde:

- *[address\_number]* es opcional.
- *[street\_info]* consiste en el nombre de la calle, tipo de calle e información direccional previa o posterior (por ejemplo, Este, Oeste, etc.). Opcional.
- *[area]* es solo la ciudad o la ciudad más información de respaldo como el estado, la provincia o la localidad. Obligatorio.

Para obtener los mejores resultados, escriba una coma entre la información de dirección y la información de área.

# *Opciones personalizadas*

No hay opciones específicas para los Emiratos Árabes Unidos.

# *Campos de salida de dirección analizada*

La siguiente tabla muestra los campos de dirección analizada para un candidato ubicado en Emiratos Árabes Unidos.

Para devolver los campos de Dirección analizada a través de Management Console, seleccione una de las siguientes opciones:

- Para devolver los campos de Dirección analizada: en el menú desplegable **Filtros por país**, seleccione **Valores globales predeterminados**. Luego, en la pestaña **Valores de devolución**, seleccione **Dirección analizada**.
- Para devolver todos los campos de salida: en el menú desplegable **Filtros por país**, seleccione **Valores globales predeterminados**. Luego, en la pestaña **Valores de devolución**, seleccione **Devolver toda la información disponible**.

**Nota:** Los valores de los campos placeName, addressNumber, unitType y unitValue solo se devuelven cuando se instala un conjunto de datos de geocodificación que admita interpolación de dirección de calle.

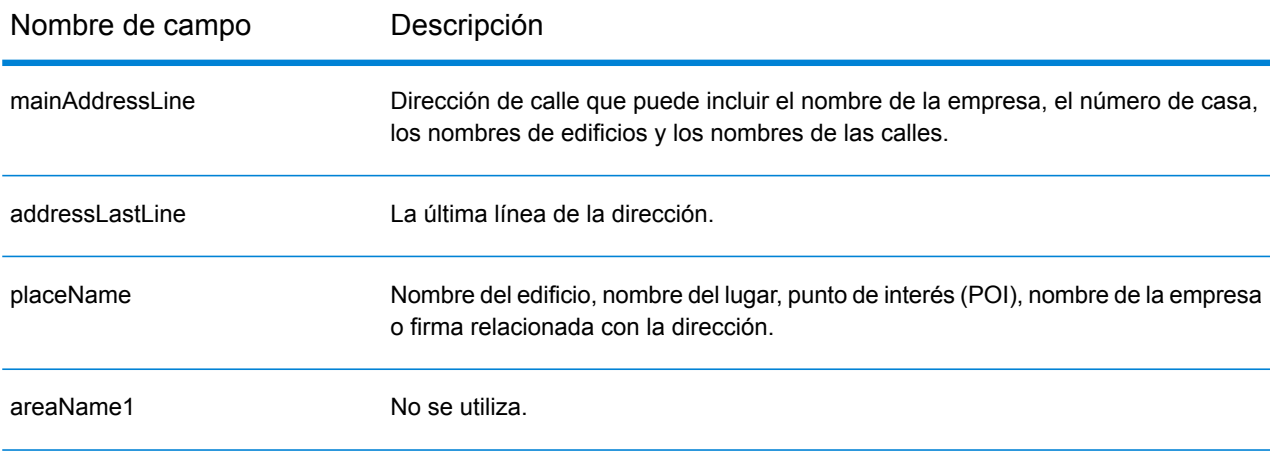

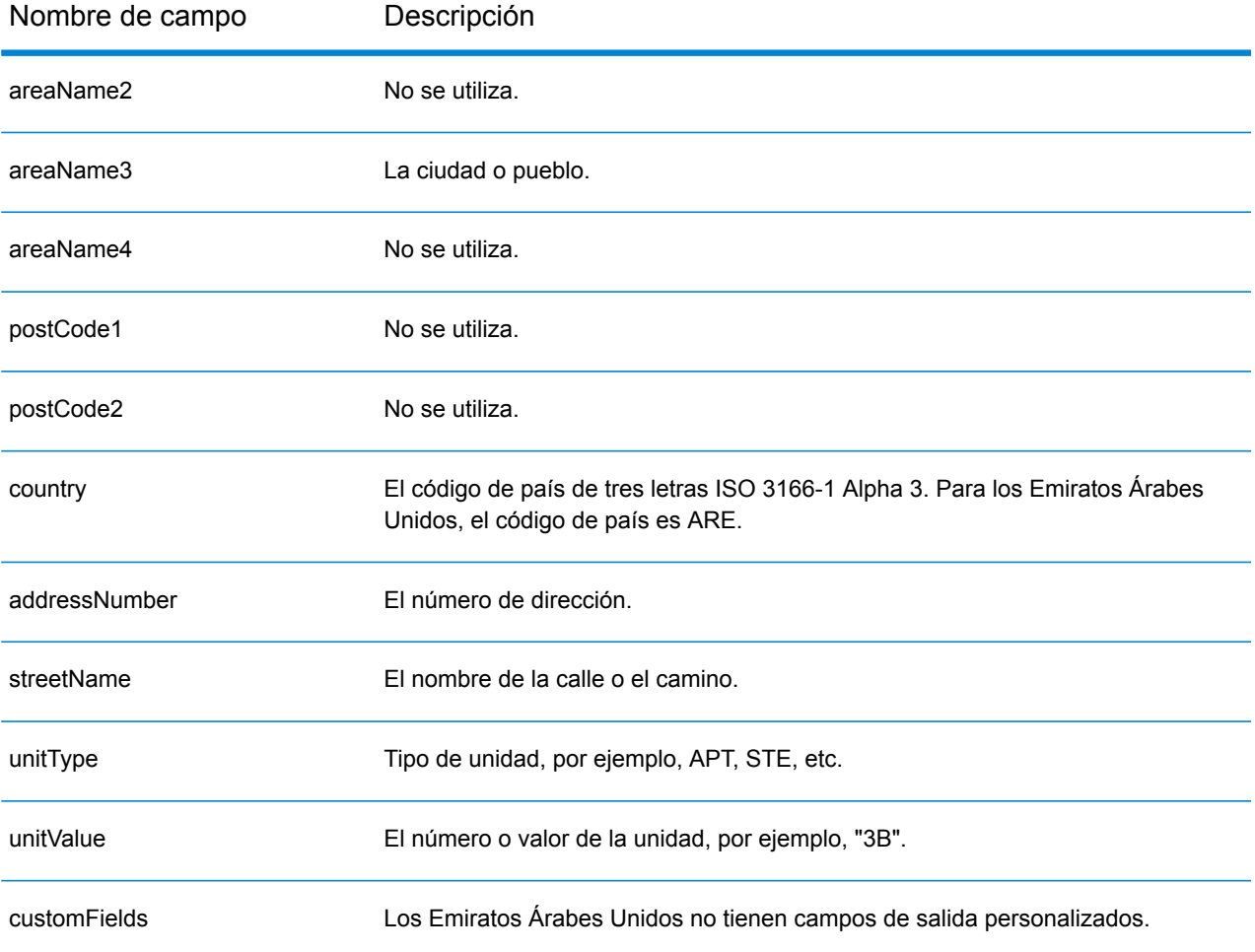

# Estados Unidos (USA)

En esta sección se definen los conjuntos de datos de geocodificación, las operaciones y la información de los campos de entrada y salida que se admiten para Estados Unidos.

Se presentan las siguientes secciones:

- **Conjuntos de datos de [geocodificación](#page-623-0) admitidos**
- **[Operaciones](#page-626-0) admitidas**
- **[Campos](#page-626-1) de entrada**
- **Opciones no [compatibles](#page-631-0)**
- **Opciones [personalizadas](#page-631-1)**
- <span id="page-623-0"></span>• **Campos de salida [personalizados](#page-638-0)**

#### **Conjuntos de datos de geocodificación admitidos**

La siguiente tabla muestra los niveles de geocodificación disponibles.

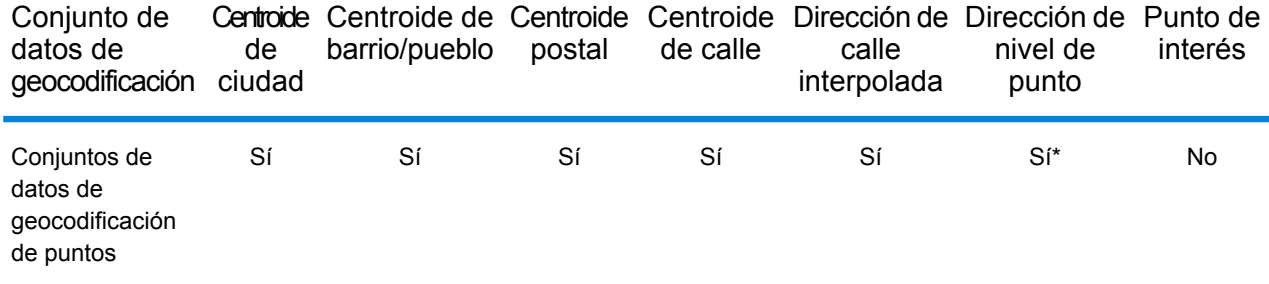

\* Esto requiere el uso de un conjunto de datos de geocodificación de puntos opcional.

#### **Conjuntos de datos de geocodificación de calles**

Los conjuntos de datos de geocodificación de calles contienen los datos espaciales necesarios para ejecutar la normalización y geocodificación de direcciones. Debe instalar al menos uno de estos conjuntos de datos de geocodificación para realizar la geocodificación en EE. UU.

Estos conjuntos de datos de geocodificación utilizan archivos propios denominados GSD. Para la comparación de centroide de código postal (ZIP Code en Estados Unidos), el archivo us.Z9 contiene toda la información de centroide para todos los estados y habitualmente lleva la extensión z9.

- **Calles de TomTom**: este conjunto de datos de geocodificación ofrece datos de segmentos de calle de TomTom, un proveedor externo de datos espaciales, en tanto los datos postales provienen del Servicio Postal de los EE.UU.
- **Calles de NAVTEQ** este conjunto de datos de geocodificación ofrece datos de segmentos de calle de NAVTEQ, un proveedor externo de datos espaciales.

Cada conjunto de datos de geocodificación incluye un índice de intersecciones a nivel estatal opcional. Este índice de intersecciones a nivel estatal está diseñado para permitir la rápida identificación de intersecciones en todo un estado. Por ejemplo, el índice de intersecciones a nivel estatal permite que el conjunto de datos de geocodificación busque "1st && Main St, CO" y obtenga una lista de posibles coincidencias en Colorado con más rapidez que en caso de buscar cada instancia de la intersección en todo el conjunto de datos de geocodificación.

#### **Conjuntos de datos de geocodificación de puntos**

**Nota:** Para utilizar un conjunto de datos de geocodificación de puntos, también debe instalar un conjunto de datos de geocodificación de calles.

Los conjuntos de datos de geocodificación de puntos contienen datos para localizar el centro de una parcela. Estos conjuntos de datos ofrecen mejor precisión de geocodificación para mapas de Internet, seguros de propiedad y por accidentes, telecomunicaciones, servicios públicos, etc.

Los conjuntos de datos de geocodificación son opcionales, pero se requieren los puntos mejorados de Centrus o los puntos destacados de Centrus para la búsqueda inversa del número de parcela del tasador (Assessor's Parcel Number, APN). Estos conjuntos de datos de geocodificación también cuentan con licencias por separado.

- **Puntos de Centrus**: este conjunto de datos de geocodificación contiene los datos necesarios para localizar el centro de una parcela o un edificio. No incluye datos de número de parcela de tasador (APN) ni de elevación.
- **Elevación de Centrus**: este conjunto de datos de geocodificación contiene los mismos datos que los puntos de Centrus, más los datos de elevación.
- **Puntos mejorados de Centrus**: este conjunto de datos de geocodificación contiene los mismos datos que los puntos de Centrus, más los datos de APN.
- **Puntos destacados de Centrus**: este conjunto de datos de geocodificación contiene los mismos datos que los puntos de Centrus, más los datos de APN y elevación.
- **Puntos TomTom de Centrus**: los datos en este conjunto de datos de geocodificación son suministrados por TomTom, un tercero proveedor de datos espaciales.
- **Puntos de NAVTEQ**: esta base de datos es proporcionada por NAVTEQ, un proveedor de datos de terceros. Contiene datos utilizados para ubicar direcciones en el centro del espacio o la parcela ocupados por el edificio real.
- **Datos de ubicación principales**: este conjunto de datos de geocodificación proporciona la mejor ubicación de punto de dirección disponible para cada una de las direcciones a las que se pueden enviar correos y realizar envíos en los Estados Unidos.

# **Conjuntos de datos de geocodificación inversa**

El conjunto de datos de geocodificación inversa contiene los datos necesarios para convertir una ubicación de latitud/longitud en una dirección.

Este conjunto de datos de geocodificación es opcional, pero para la geocodificación inversa es obligatorio. Este conjunto de datos de geocodificación también cuenta con licencias por separado.

#### **Diccionarios de usuario personalizados**

Los diccionarios de usuario personalizados contienen registros definidos por el usuario. Puede utilizar diccionarios de usuario personalizados para contar con datos personalizados que se utilizan en la coincidencia de direcciones y la geocodificación.

# **Conjunto de datos de geocodificación DPV®**

El conjunto de datos de geocodificación de validación de puntos de entrega (DPV) le permite verificar la validez de cualquier dirección postal individual de Estados Unidos. El conjunto de datos de geocodificación DPV se distribuye como una función opcional y puede instalarse para mejorar la capacidad del conjunto de datos de geocodificación para validar direcciones postales. Cada vez que se lanza una edición del conjunto de datos de geocodificación, también se emite la correspondiente edición del conjunto de datos de geocodificación DPV opcional. La fecha del conjunto de datos de geocodificación DPV debe coincidir con la fecha del conjunto de datos de geocodificación para que funcione el procesamiento DPV. Es posible que las búsquedas de DPV no se realicen después de la fecha de vencimiento del conjunto de datos de geocodificación DPV.

Este conjunto de datos de geocodificación es opcional, pero se requiere para el procesamiento de CASS Certified™. El conjunto de datos de geocodificación DPV también se requiere para determinar la salida relacionada para ZIP + 4 y ZIP + 4 (tipo de registro DPBC, USPS, etc.). Este conjunto de datos de geocodificación también cuenta con licencias por separado.

#### **Nota:**

Las licencias del Servicio Postal de Estados Unidos prohíben el uso de DPV para la generación de direcciones o listas de direcciones, y también prohíbe la exportación de conjuntos de datos de geocodificación DPV fuera de Estados Unidos.

#### **Conjunto de datos de geocodificación EWS**

El conjunto de datos de geocodificación del sistema de advertencia anticipada (Early Warning System, EWS) contiene datos que evitan que se codifiquen erróneamente las direcciones debido a la demora de los datos postales en llegar al conjunto de datos de geocodificación postal de Estados Unidos.

El Servicio Postal de los Estados Unidos (USPS®) actualiza el archivo EWS semanalmente. A diferencia de los conjuntos de datos de geocodificación DPV y LACS<sup>Link</sup>, el conjunto de datos de geocodificación EWS no necesita tener la misma fecha que el conjunto de datos de geocodificación. Puede descargar el archivo EWS.zip gratuitamente en la sección CASS del sitio web del sistema RIBBS (Boletín informativo rápido) de USPS<sup>®</sup>:

# **<https://ribbs.usps.gov//index.cfm?page=doclist>**

Cuando descargue el conjunto de datos de geocodificación EWS, recibirá un archivo con el nombre OUT. Debe cambiar el nombre del archivo para que sea EWS.txt antes de usarlo.

# **Conjunto de datos de geocodificación LACSLink**

El conjunto de datos de geocodificación LACS<sup>Link</sup> le permite corregir las direcciones que han sido modificadas a partir de la conversión de direcciones rurales a direcciones con un formato de calle y número, el cambio de numeración de las casillas postales o el cambio de las direcciones con un formato de calle y número.

Este conjunto de datos de geocodificación es opcional, pero se requiere para el procesamiento de CASS Certified™. El conjunto de datos de geocodificación LACSLink también es necesario en el modo CASS para recibir resultados de ZIP +4 y los datos de salida relacionados con ZIP + 4 (código de barras de punto de entrega, tipo de registro de USPS, etc.).

La fecha del conjunto de datos de geocodificación LACS<sup>Link</sup> debe coincidir con la fecha del conjunto de datos de geocodificación para que funcione el procesamiento LACS<sup>Link</sup>.

**Nota:** Las licencias del Servicio Postal de Estados Unidos (USPS) prohíben el uso de LACS<sup>Link</sup> para la generación de direcciones o listas de direcciones, y la exportación del conjunto de datos de geocodificación LACS<sup>Link</sup> fuera de Estados Unidos.

# <span id="page-626-0"></span>**Operaciones admitidas**

Las siguientes operaciones son admitidas para Estados Unidos:

- **Geocodificación**: toma una o más direcciones como datos de entrada y devuelve coordenadas de latitud/longitud e información adicional.
- **Geocodificación inversa**: toma una o más coordenadas de latitud y longitud como datos de entrada y devuelve la dirección de la ubicación.

**Nota:** Reverse Geocode no está disponible actualmente para Guam.

<span id="page-626-1"></span>• **Reverse APN Lookup**: toma un número de parcela de tasador (Assessor's Parcel Number, APN), el código de condado de los estándares de procesamiento de información federal (Federal Information Processing Standards, FIPS) y el código de estado FIPS, y devuelve la dirección de la parcela.

# **Campos de entrada**

La dirección de entrada puede incluir algunos o todos los elementos de dirección que se indican a continuación.

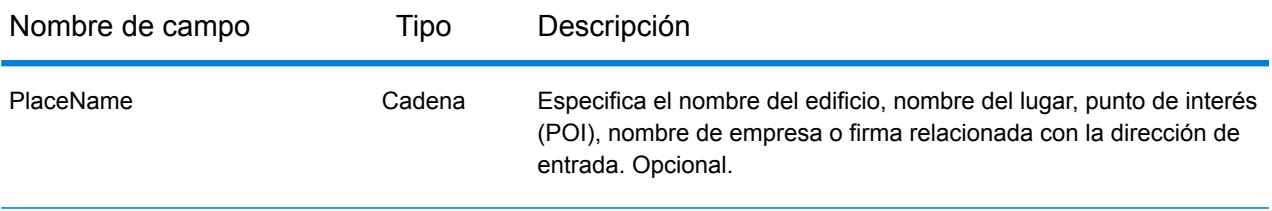

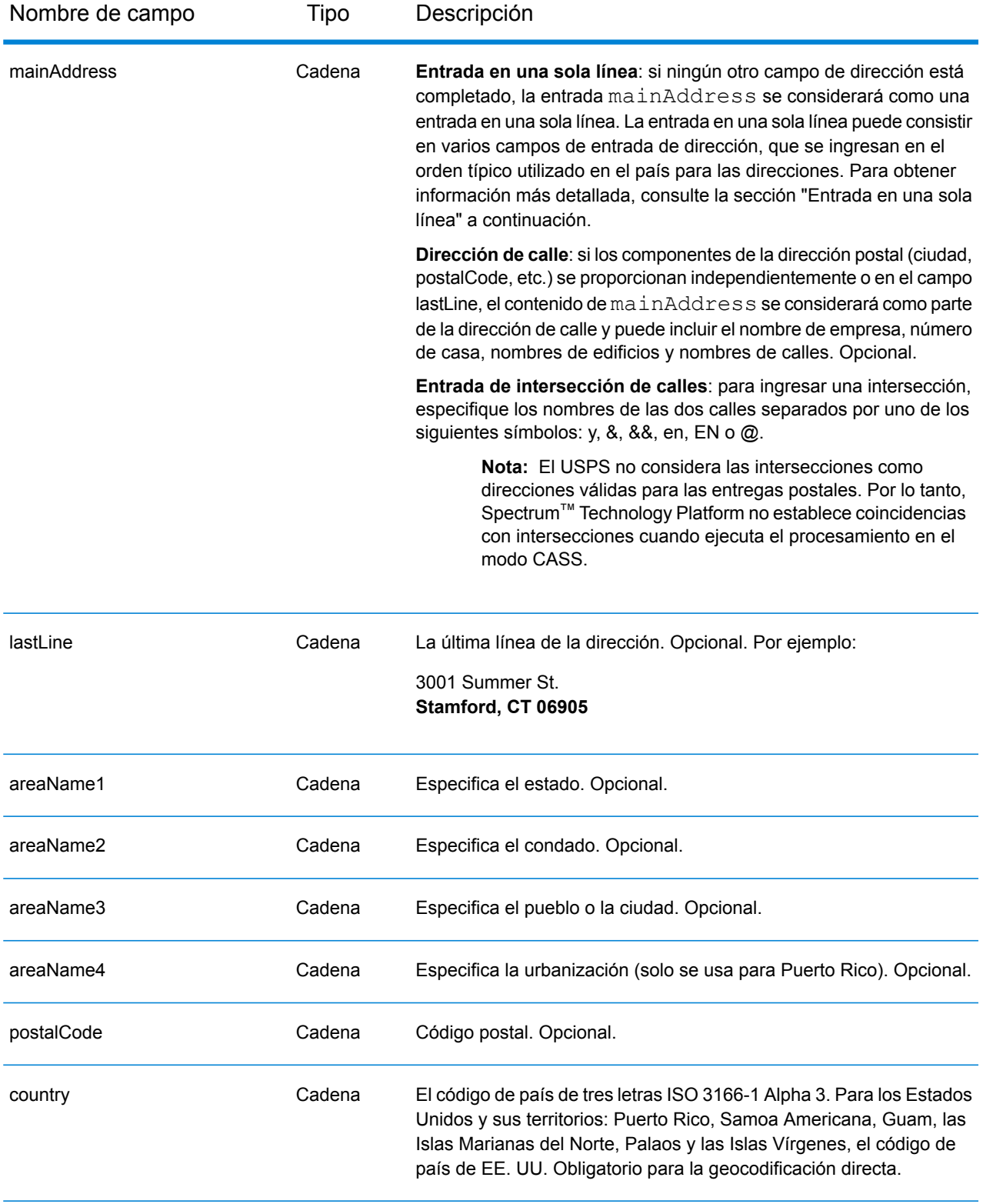

#### *Cruce de última línea de ciudad solamente*

El cruce de última línea de ciudad solamente permite buscar direcciones con tan solo indicar una ciudad en la última línea de entrada. Se debe indicar la ciudad con los campos de entrada mainAddress (use la entrada de dirección de línea única), LastLine o areaName3.

Con la entrada de última línea de ciudad solamente, se explorarán todos los estados en los cuales exista la ciudad de entrada. Por lo tanto, existe la posibilidad de que aumenten los cruces múltiples (se devuelven los códigos de cruce E023 o E030) cuando se realiza un cruce con una entrada de ciudad solamente en lugar de una entrada de ciudad + estado.

#### **Restricciones:**

- El cruce de entrada de última línea de ciudad solamente no es compatible con el modo CASS.
- La última línea de ciudad solamente no se admite cuando se buscan coincidencias con diccionarios de usuario.
- Cuando se buscan coincidencias con la última línea de ciudad solamente, se omite el ajuste **Preferencia de código postal por ciudad** como opción de cruce.
- Se recomienda no usar la búsqueda de coincidencias de última línea de ciudad solamente en el modo de cruce Relajado, a fin de evitar obtener coincidencias de falsos positivos.

#### *Cruce de rango de direcciones*

Algunas ubicaciones comerciales se identifican mediante rangos de direcciones. Por ejemplo, una plaza comercial podría tener como dirección 10-12 Front St. Así es como se dirige normalmente la correspondencia comercial a un lugar comercial de este tipo. Estos rangos de direcciones se pueden geocodificar al punto medio interpolado del rango.

Los rangos de direcciones son diferentes de las direcciones con guiones (entre guiones), que se producen en algunas áreas metropolitanas. Por ejemplo, una dirección con guiones en el condado de Queens (ciudad de Nueva York) puede ser 243-20 147 Ave. Esto representa una sola residencia (en lugar de un rango de direcciones) y se geocodifica como una sola dirección. Si una dirección con guiones se devuelve como un cruce exacto, Spectrum<sup>™</sup> Technology Platform no intenta obtener un cruce de rango de direcciones.

El cruce de rango de direcciones no está disponible en los modos Exacto o CASS, dado que un rango de direcciones no es una dirección USPS® real a la que se puedan enviar correos. Los siguientes campos no se devuelven mediante geocodificación de rango de direcciones:

- ZIP + 4 ® (en casos de múltiples segmentos)
- Punto de entrega
- Dígito de control
- Ruta de operador
- Tipo de registro
- Multiunidad
- Marca predeterminada

El cruce de rango de direcciones funciona dentro de las siguientes directrices:

- Deben haber dos números separados por un guion.
- El primer número debe ser menor que el segundo número.
- Ambos números deben tener la misma paridad (impar o par), a menos que el rango de direcciones en sí contenga direcciones combinadas impares y pares.
- Los números pueden ser del mismo segmento de calle o pueden ser de dos segmentos diferentes. Los segmentos no tienen que ser contiguos.
- Si ambos números son del mismo segmento de calle, el punto geocodificado es interpolado al punto medio aproximado del rango.
- Si los números son de dos segmentos diferentes, el punto geocodificado se basa en el último número de casa válido del primer segmento. Los códigos postal y FIPS se basan en el primer segmento.
- En todos los casos, la paridad impar/par se evalúa para ubicar el punto en el lado correcto de la calle.

#### *Última línea correcta*

Cuando se activa **Última línea de salida corregida**, se corrigen los elementos de la última línea de salida, lo cual brinda un código ZIP correcto o un cruce cercano en el soundex, incluso si la dirección no coincidió o no existía. Esta característica se deshabilita de manera predeterminada.

Cuando se activa la última línea correcta, se corrigen los siguientes elementos:

- **Corrección de ciudad**: se basa en el código ZIP de entrada, a menos que exista un cruce con una ciudad y un estado, caso en el cual se retienen ambas áreas de búsqueda. El estado de entrada debe ser correcto o escribirse correctamente cuando no se ingresa un código ZIP. El código de ubicación y las coordenadas resultantes se basan en el código ZIP de salida.
	- La ciudad de entrada es incorrecta:

HAUDENVILLE MA 01039 Resultado: LASTLINE=HAYDENVILLE, MA 01039 LAT= 42396500 LON= -72689100

- **Corrección de estado**: se abrevia el estado cuando se escribe correctamente o se corrige cuando hay un código ZIP. Existen algunas variaciones del estado de entrada que se reconocen: ILL, ILLI, CAL, pero no MASS. En el código geográfico de Estados Unidos no se consideran las abreviaturas de la variación como un cambio, así que ILL para IL no se identifica como un cambio en el código de cruce. Además, la salida del código ZIP para una ciudad con un solo código ZIP no se considera un cambio.
	- La ciudad de entrada existe:

Bronx NT, 10451 Resultado: LASTLINE= BRONX, NY 10451

Bronx NT Resultado: LASTLINE= BRONX NT *No existe un código ZIP para corregir.* • La ciudad de entrada no existe. La ciudad preferida para el código ZIP arrojó:

60515 Resultado: LASTLINE=DOWNERS GROVE, IL 60515 MATCH\_CODE=E622

ILLINOIS 60515 (o ILL 60515 o IL 60515 o ILLI 60515) Resultado: LASTLINE=DOWNERS GROVE, IL 60515 MATCH\_CODE=E222

- **Corrección del código ZIP**: el código ZIP se corrige solo si se identifica una ciudad/un estado válido y si tiene solo un código ZIP.
	- Existe en la entrada:

HAUDENVILLE MA 01039 Resultado: LASTLINE=HAYDENVILLE, MA 01039

• Error en la entrada. No se realiza la corrección del código ZIP, se retienen ambas áreas de búsqueda:

HAUDENVILLE MA 01030 Resultado: LASTLINE=HAYDENVILLE, MA 01030 *La ciudad y el código ZIP no coinciden.*

• No existe en la entrada:

DOWNRS GROVE, IL Resultado: LASTLINE=DOWNERS GROVE, IL *Ciudad con múltiples códigos ZIP.*

LILSE IL Resultado: LASTLINE=LISLE, IL 60532 *Ciudad con un solo código ZIP.*

DOWNERS GROVE LL Resultado: LASTLINE=DOWNERS GROVE LL, *No existe un código ZIP para corregir.*

DOWNRS GROVE, LL Resultado: LASTLINE=DOWNRS GROVE, LL *No existe un código ZIP para corregir.*

LILSE ILLINOIS Resultado: LASTLINE= LISLE, IL 60532 *Escritura del estado correcta.*

LISLE ILLINOS Resultado: LASTLINE= LISLE ILLINOS *Escritura del estado incorrecta, no existe un código ZIP para corregir*. **Nota:** Para obtener información acerca de los códigos de cruce resultantes, consulte **[Códigos](#page-731-0) de cruce de última línea [correcta](#page-731-0)** en la página 732.

#### *Entrada en una sola línea*

En lugar de ingresar cada componente de dirección en campos separados, puede ingresar la dirección completa en el campo de entrada mainAddress con los elementos de dirección ordenados de la siguiente manera:

[address\_number][street\_info][areaName3][areaName1][postal\_code]

Donde:

- [address number] es opcional.
- [street info] consiste en el nombre de la calle, tipo de calle e información direccional previa o posterior (por ejemplo, Este, Oeste, etc.). Opcional.
- [areaName3] es la ciudad.
- [areaName1] es el estado. Opcional.
- [postal code] es el código postal.
- <span id="page-631-0"></span>• Se requiere [areaName3] O [postal code].

#### **Opciones no compatibles**

<span id="page-631-1"></span>• Para los cruces con la configuración **Campos de cruce obligatorio del modo personalizado**, no se admiten las opciones **Subdivisión de ciudad/pueblo** y **Subdivisión de estado/provincia**.

#### **Opciones personalizadas**

La siguiente tabla muestra las opciones específicas para USA. Estos campos personalizados son opcionales y, a menos que se indique lo contrario, están disponibles para la geocodificación y la geocodificación inversa. Para ver el conjunto estándar de opciones disponibles en todos los países y las definiciones correspondientes, consulte los capítulos sobre Global Geocode y Global Reverse Geocode.

Nombre de la opción **Descripción** 

**Opciones de Global Geocode - Coincidencia > Criterio de búsqueda**

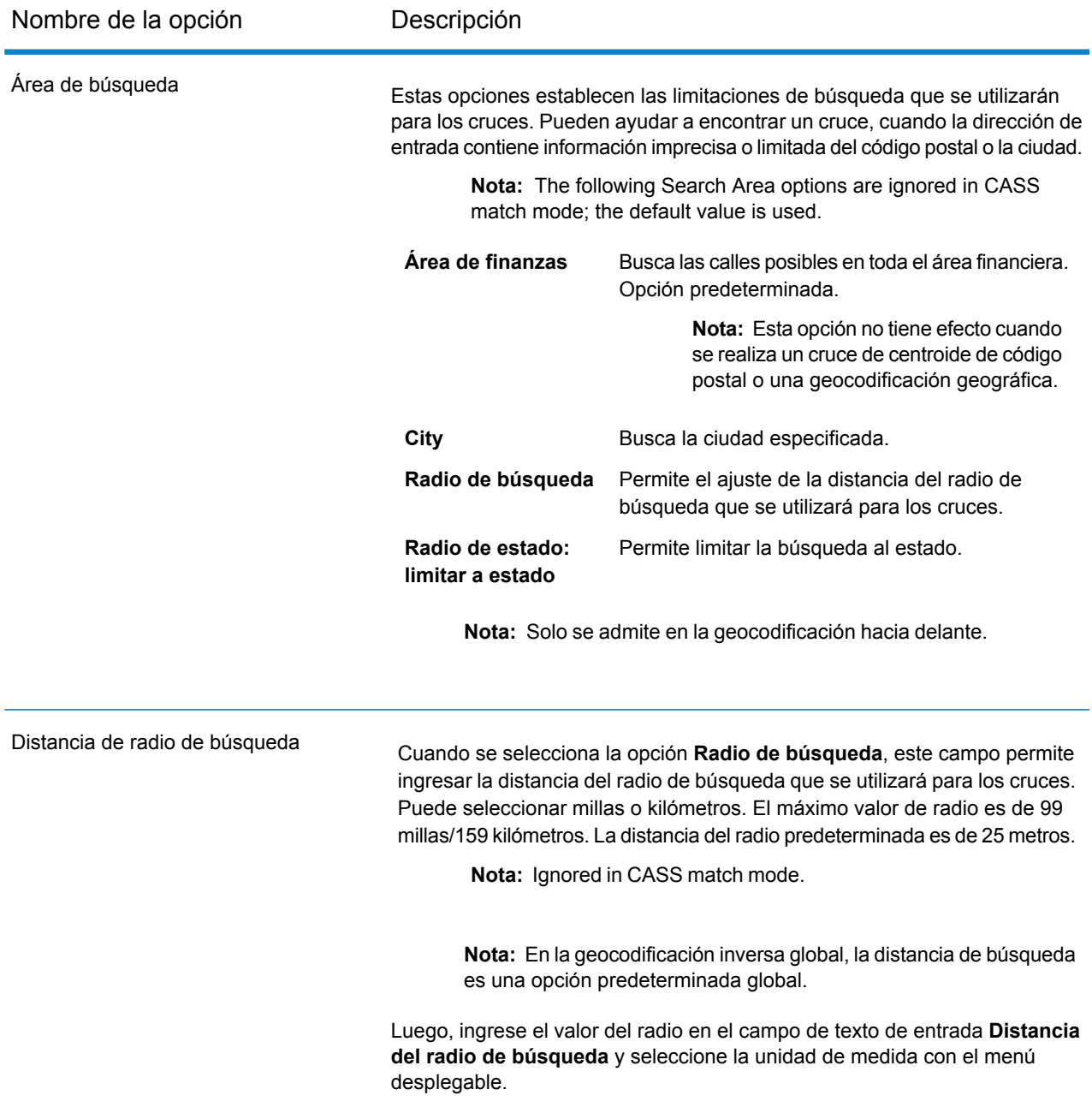

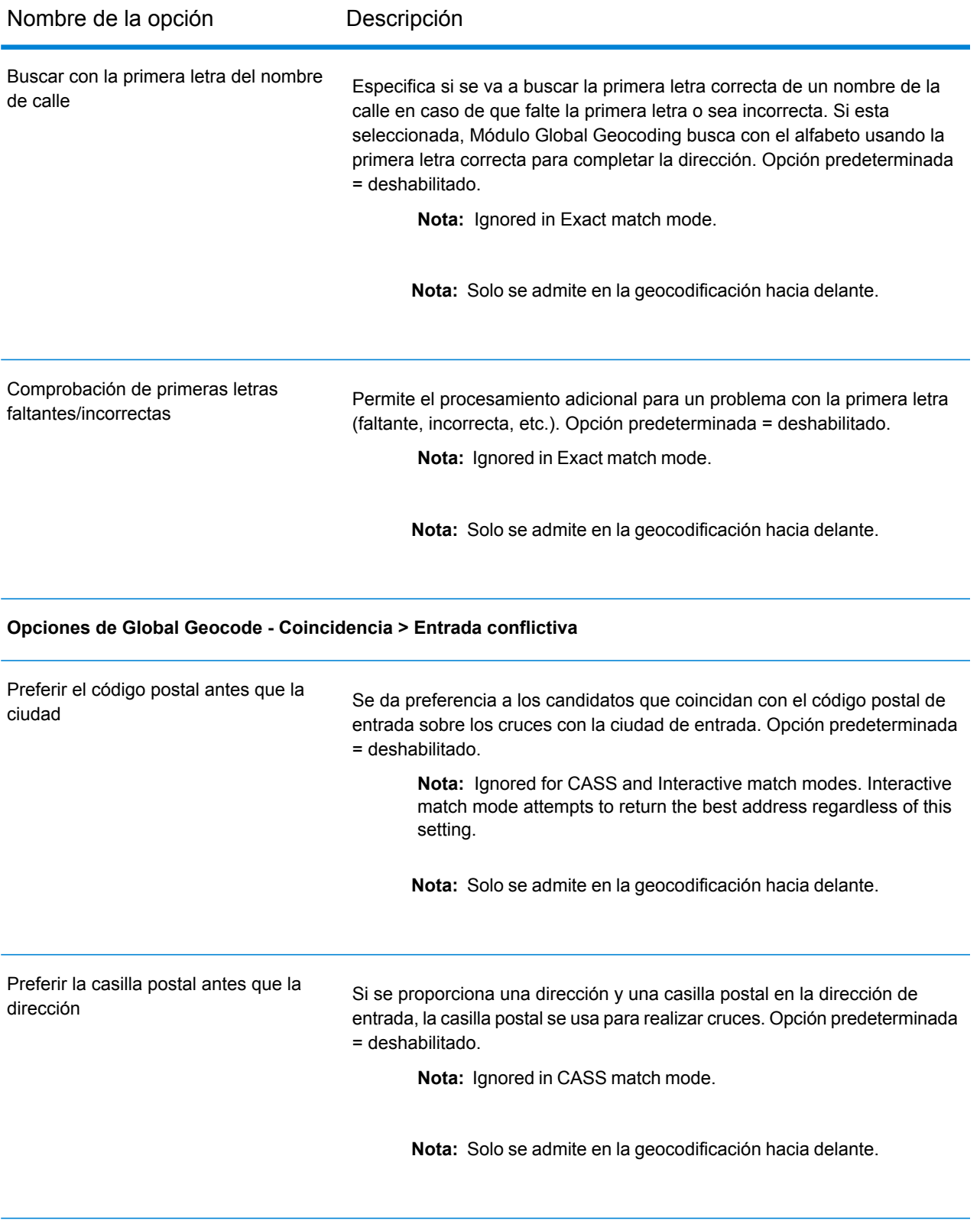

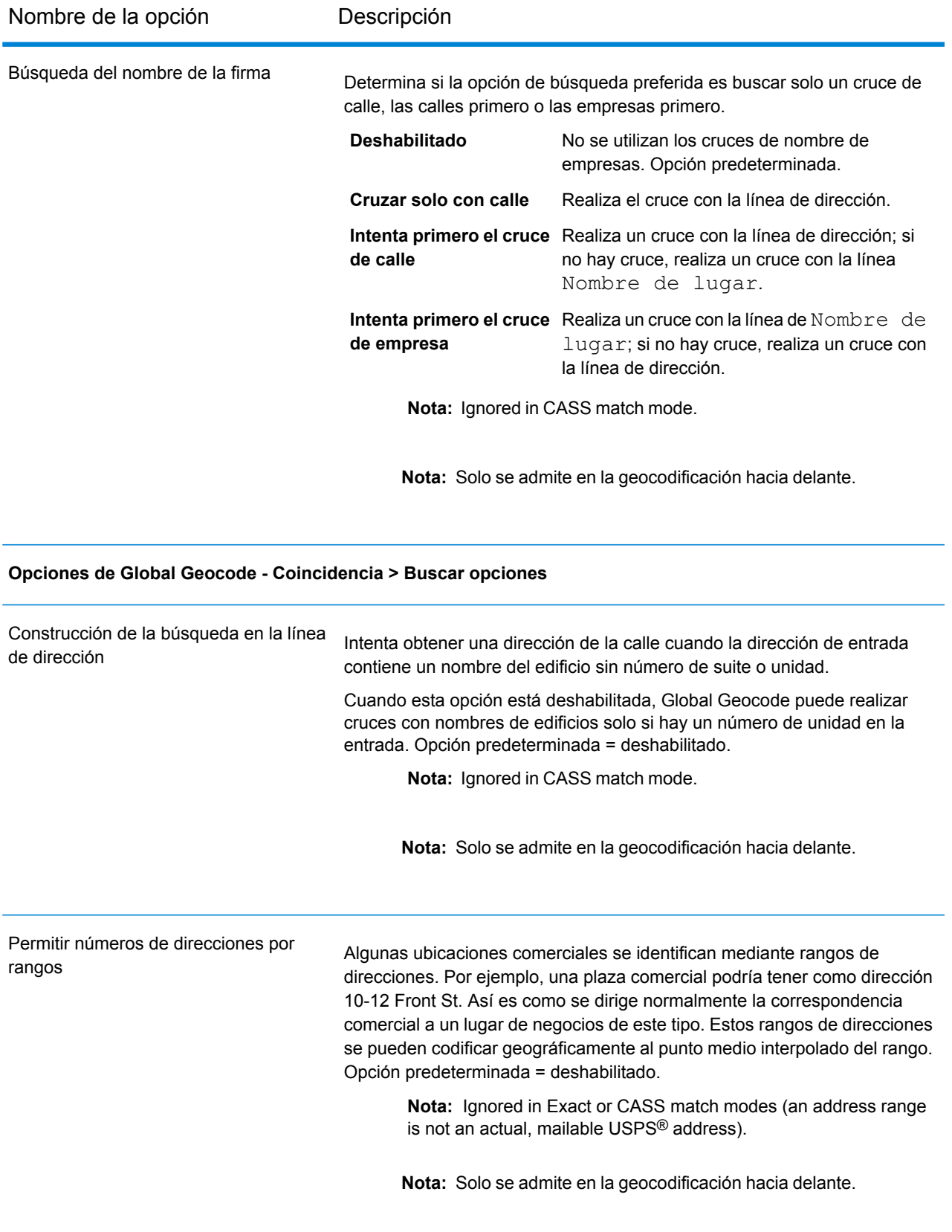

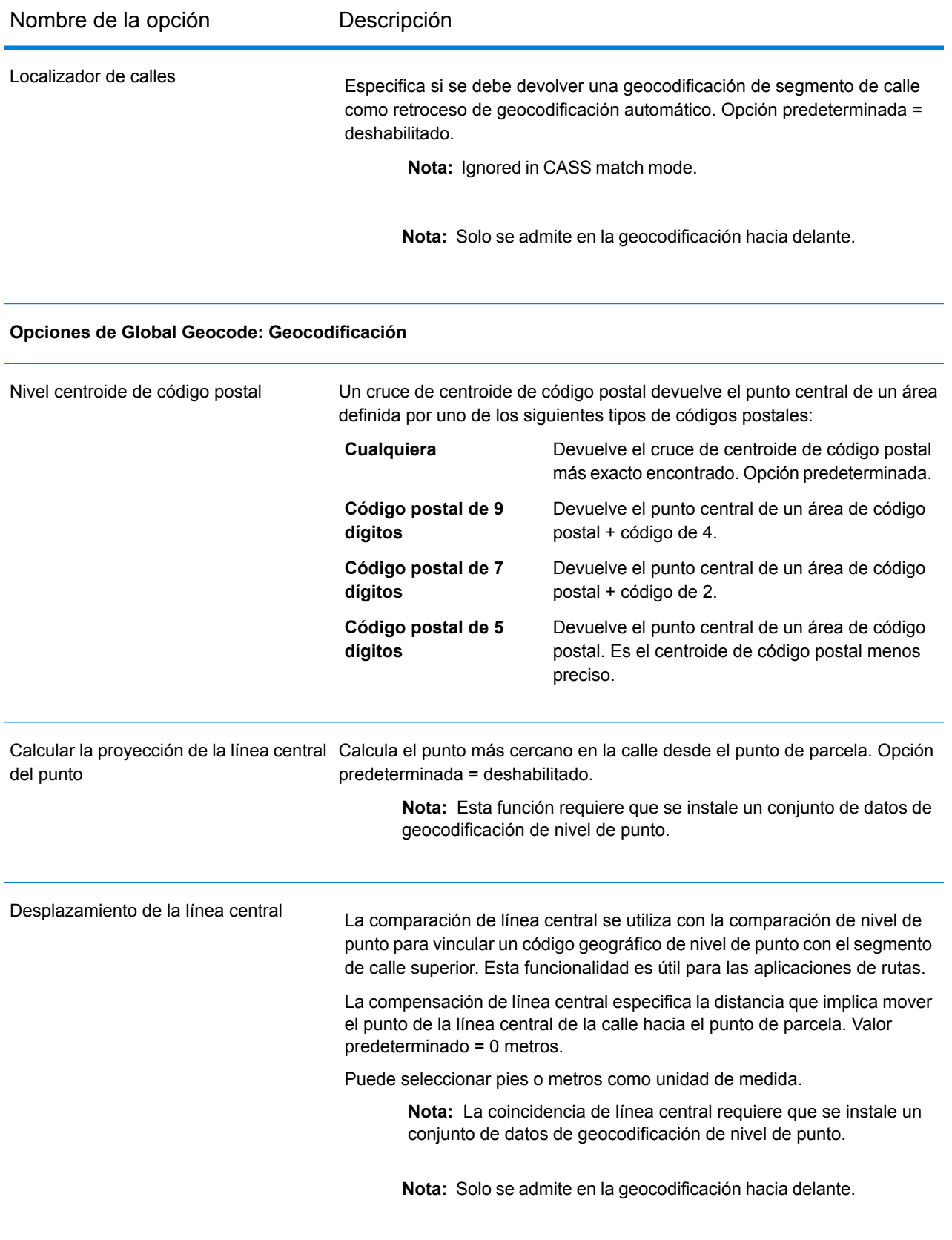

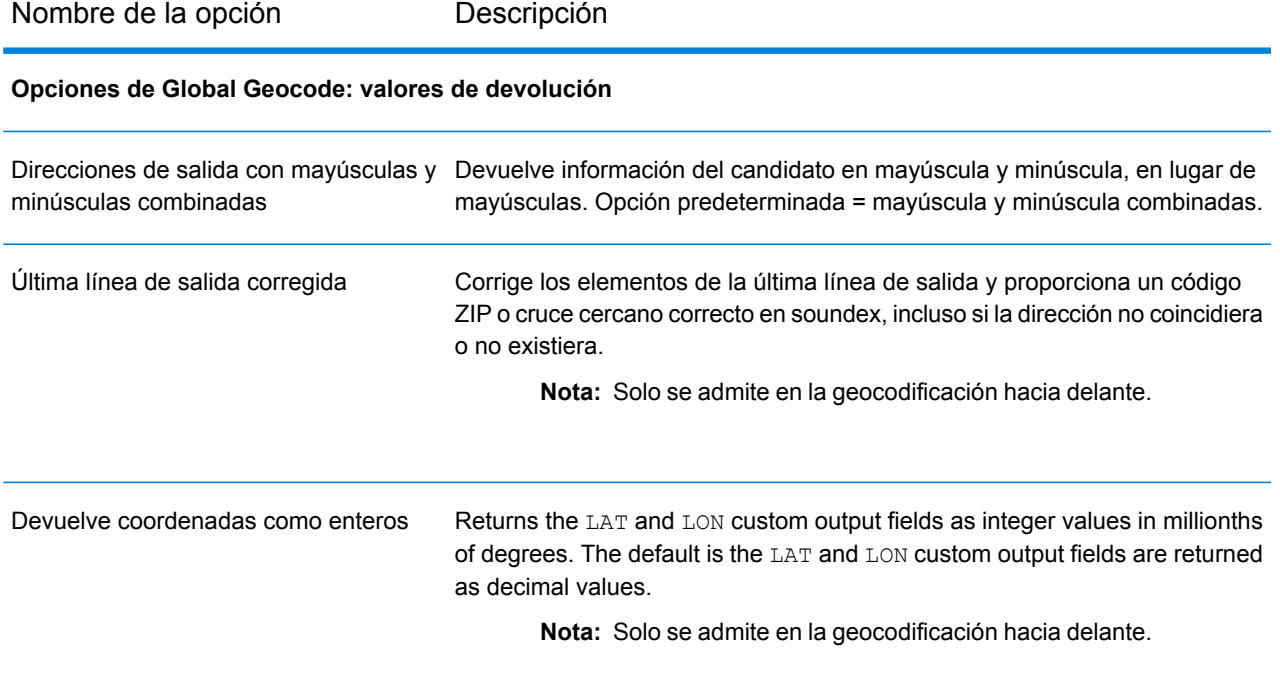

Para obtener información acerca de los campos de devolución para Estados Unidos, consulte **[Campos](#page-638-0) de salida [personalizados](#page-638-0)** en la página 639.

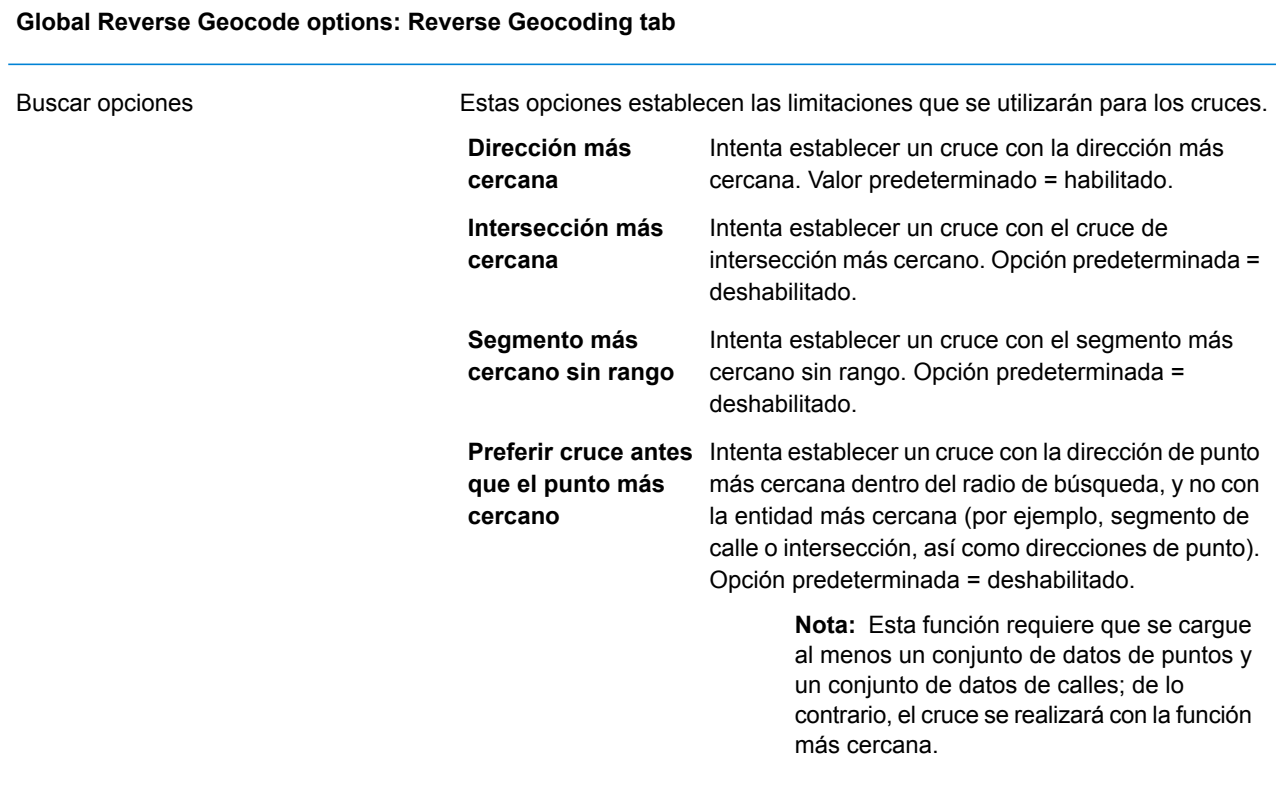

Nombre de la opción **Descripción** 

#### **Global Reverse Geocode options: Return Values tab**

Para obtener información acerca de los campos de devolución para Estados Unidos, consulte **[Campos](#page-638-0) de salida [personalizados](#page-638-0)** en la página 639.

### <span id="page-638-0"></span>**Campos de salida personalizados**

Esta sección muestra los campos de salida únicos para Estados Unidos. A menos que se indique lo contrario, estos campos se pueden devolver para la geocodificación directa e inversa.

Se definen las siguientes categorías de campos de salida:

- **[Descriptores](#page-638-1) de calidad**
- **[Dirección](#page-639-0) analizada**
- **[Punto](#page-640-0)**
- **Línea [central](#page-641-0)**
- **[Intersección](#page-643-0)**
- **[Censo](#page-646-0)**
- **[Postal](#page-647-0)**
- **[DPV](#page-650-0)**
- **[LACS](#page-653-0)Link**
- **[Suite](#page-654-0)Link**
- **[Dirección](#page-654-1) corta**
- **[Segmento](#page-655-0)**
- **[Otros](#page-659-0)**

To include one or more of these categories in the output:

• In Management Console: Use the **Country Filter** dropdown menu and select **United States**. Then, on the **Return Values** tab, select the desired output category checkboxes.

To return all category output fields:

<span id="page-638-1"></span>• In Management Console: Use the **Country Filter** dropdown menu and select **United States**. Luego, en la pestaña **Valores de devolución**, seleccione **Devolver toda la información disponible**.

#### *Campos de salida de los descriptores de calidad*

Los campos de salida de los descriptores de calidad brindan información sobre los resultados de los procesos de comparación y de geocodificación.

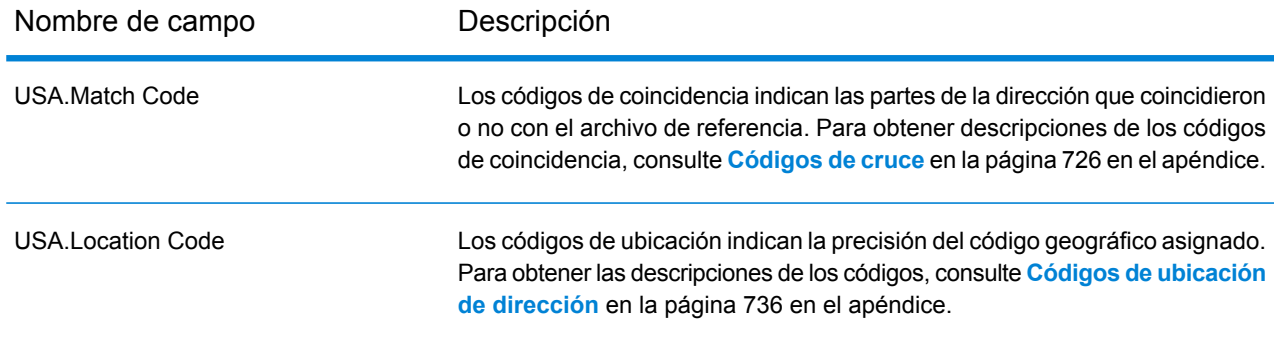

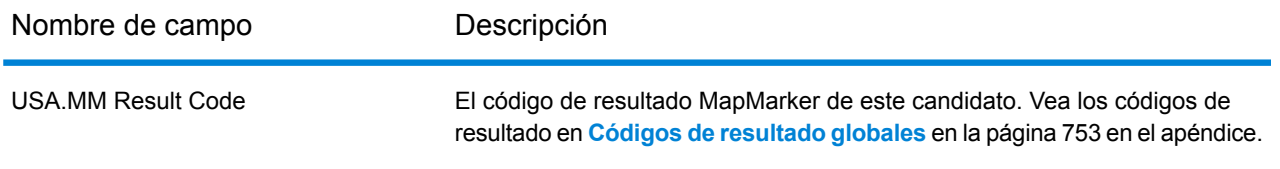

# <span id="page-639-0"></span>*Campos de salida de Dirección analizada*

Los campos de salida de la dirección analizada brindan los componentes de una dirección coincidente que el geocodificador ha analizado y estandarizado.

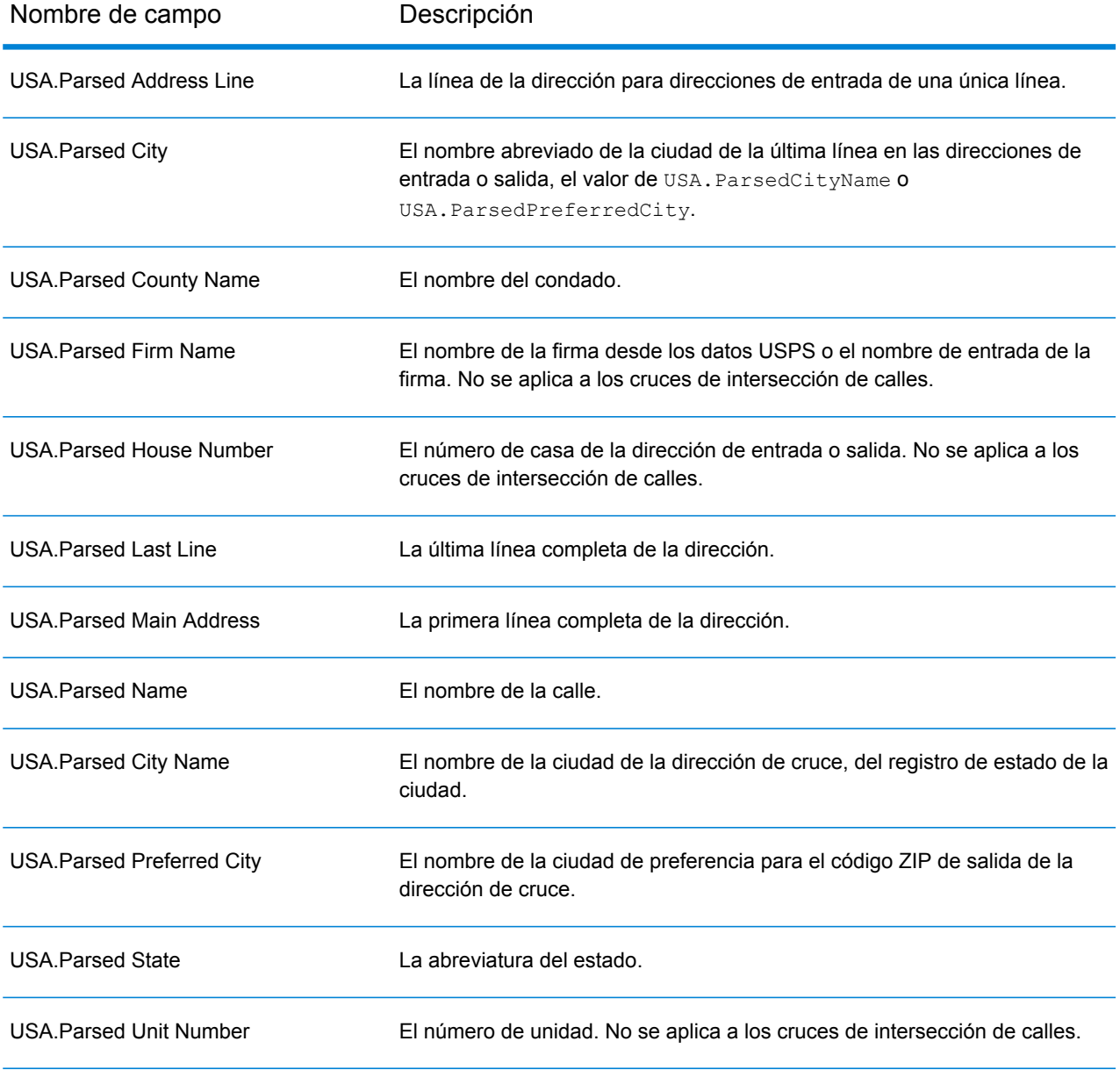

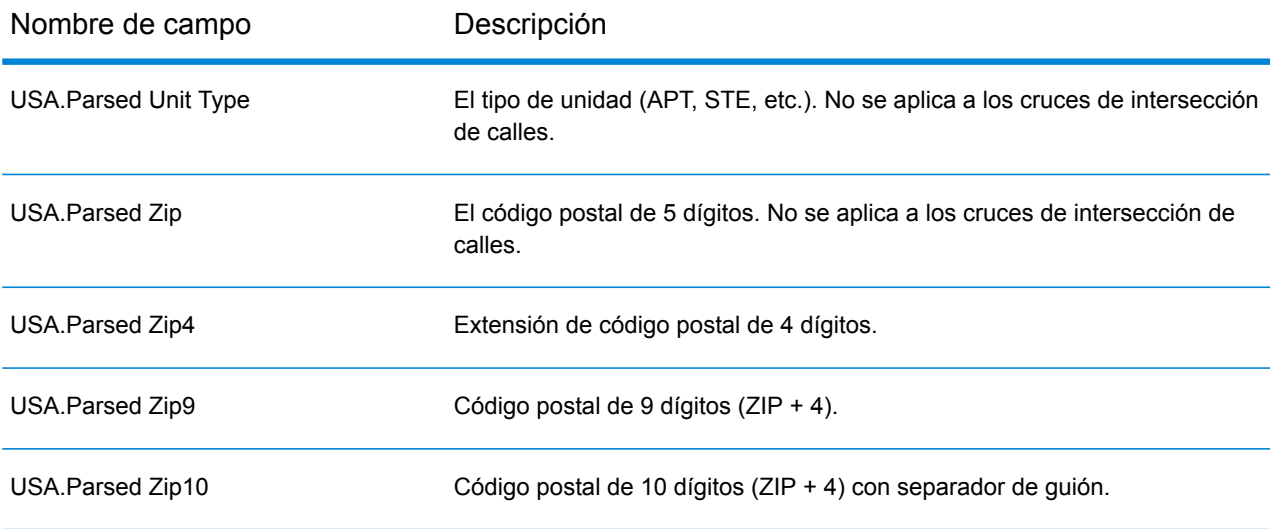

# <span id="page-640-0"></span>*Campos de salida de Punto*

Los campos de salida de punto brindan información adicional sobre el código geográfico que resulta de una coincidencia que usa datos de nivel de punto.

**Nota:** Except where noted, supported only in forward geocoding.

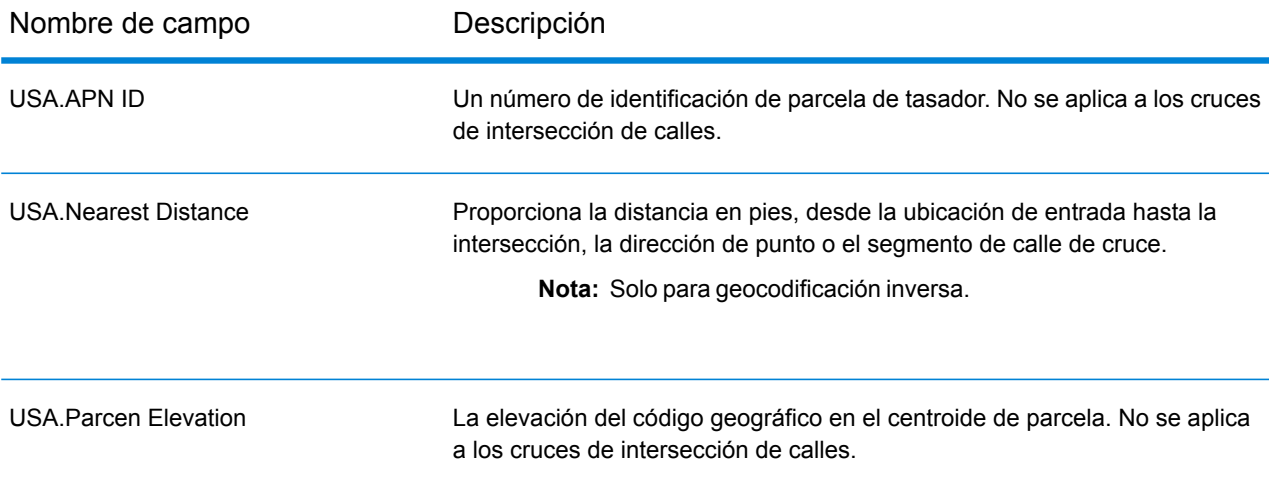

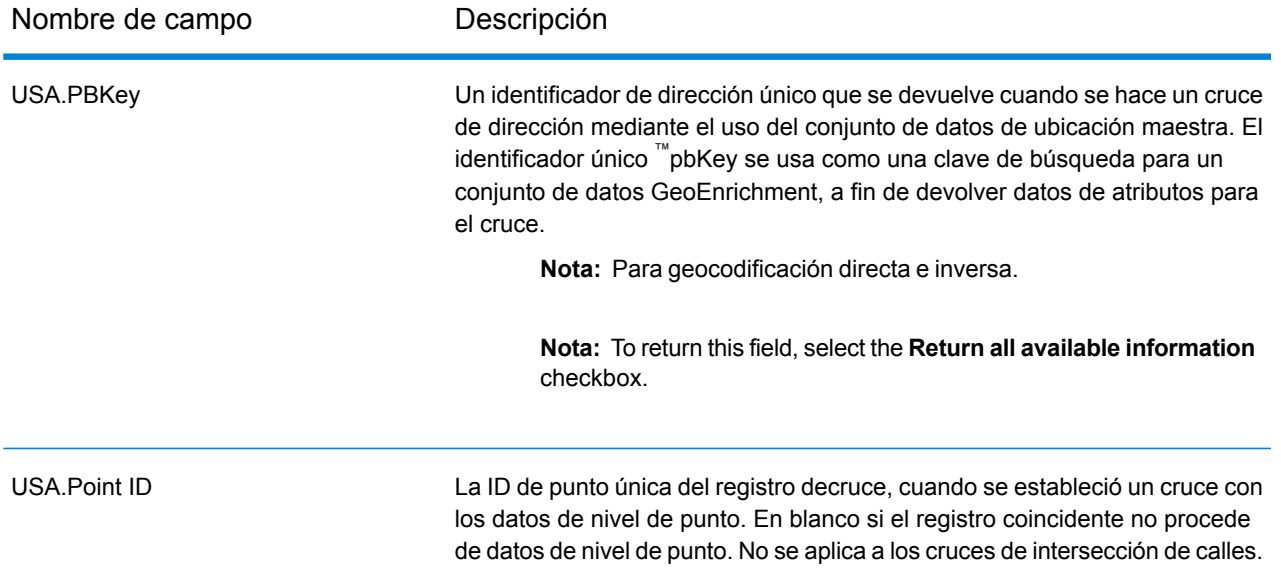

# <span id="page-641-0"></span>*Campos de salida de Línea central*

La comparación de línea central se utiliza con la comparación de nivel de punto para vincular un código geográfico de nivel de punto con el segmento de calle superior. Este tipo de cruce permite obtener datos adicionales acerca del segmento de calle superior que no están disponibles si se usa solo un cruce de nivel de punto. La información de salida también incluye las pautas desde la geocodificación de datos de puntos hasta la comparación de línea central.

**Nota:** Solo se admite en la geocodificación hacia delante.

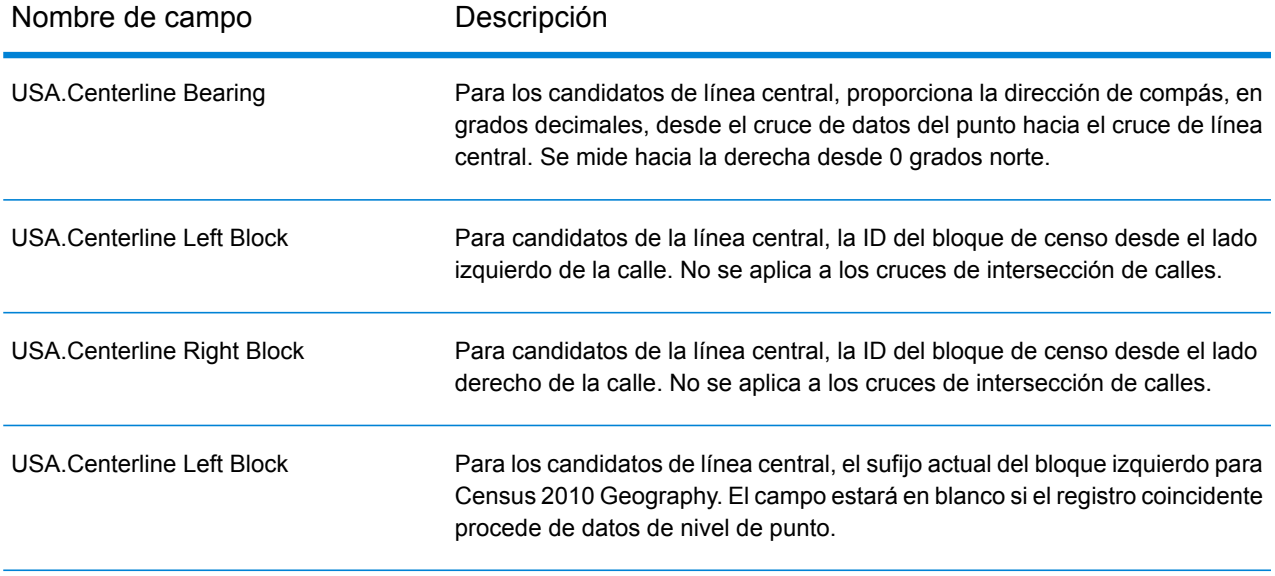

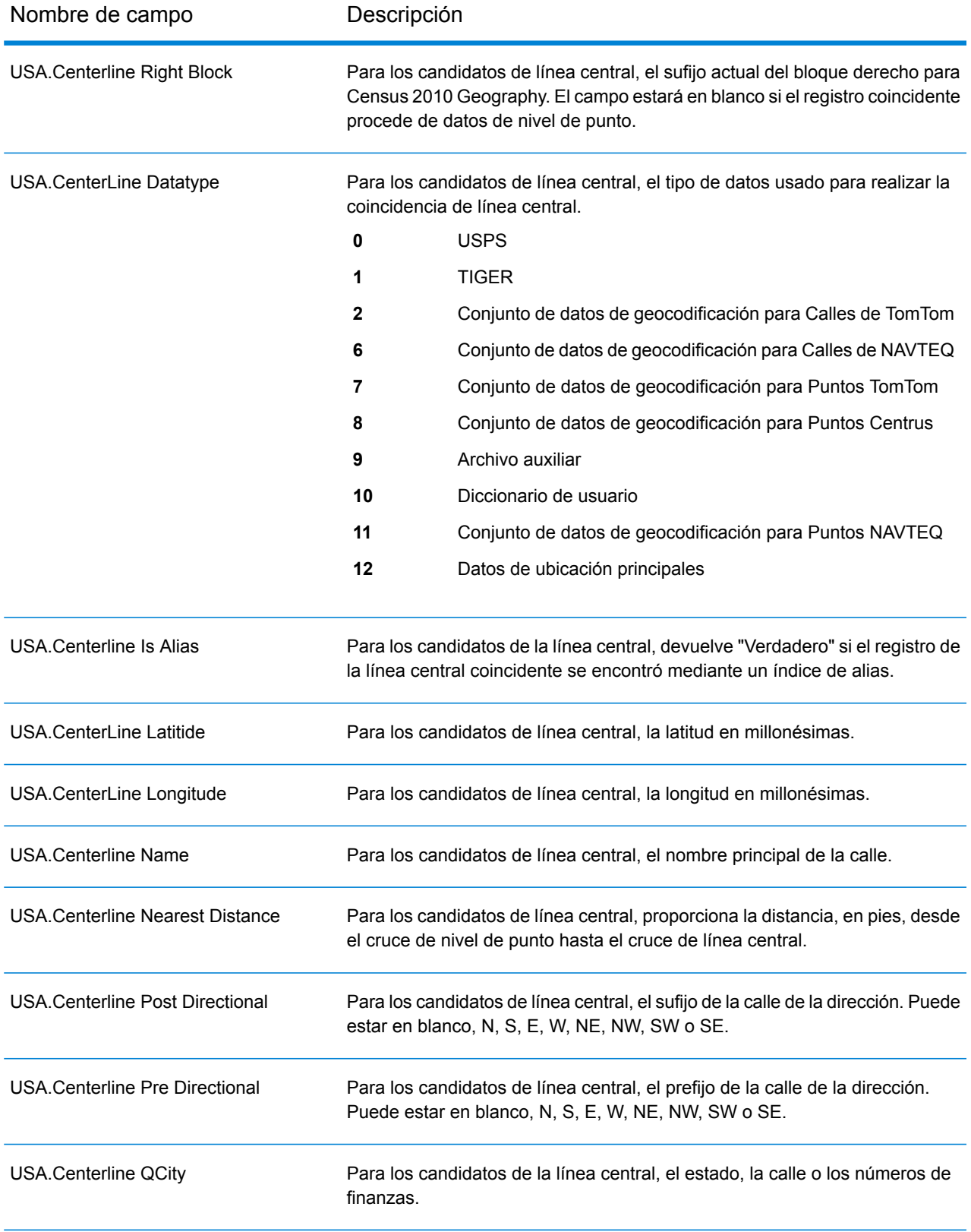

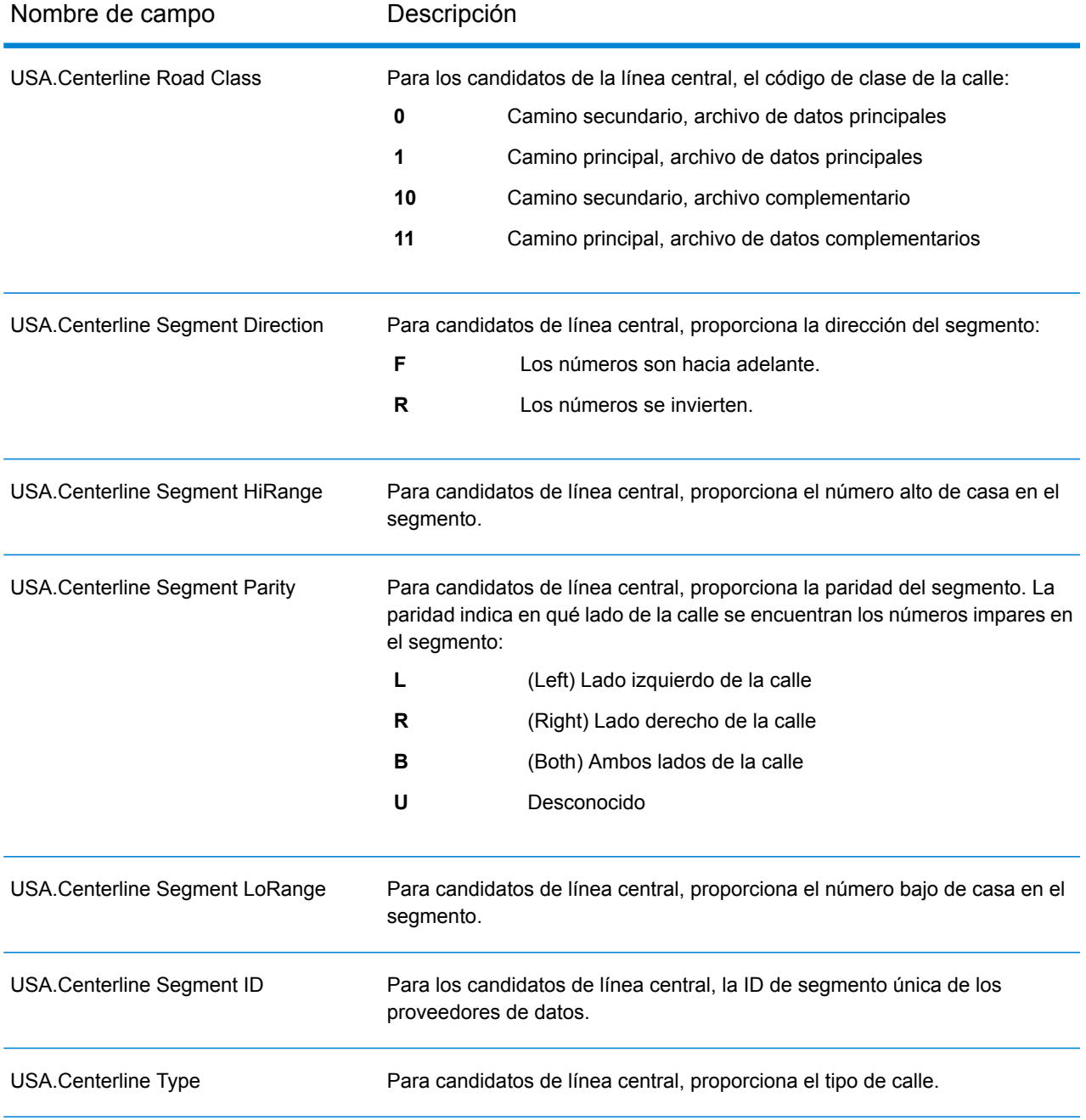

# <span id="page-643-0"></span>*Campos de salida de Intersección*

Los campos de salida de intersección brindan datos sobre el segundo segmento en una intersección coincidente.

# Información específica del país

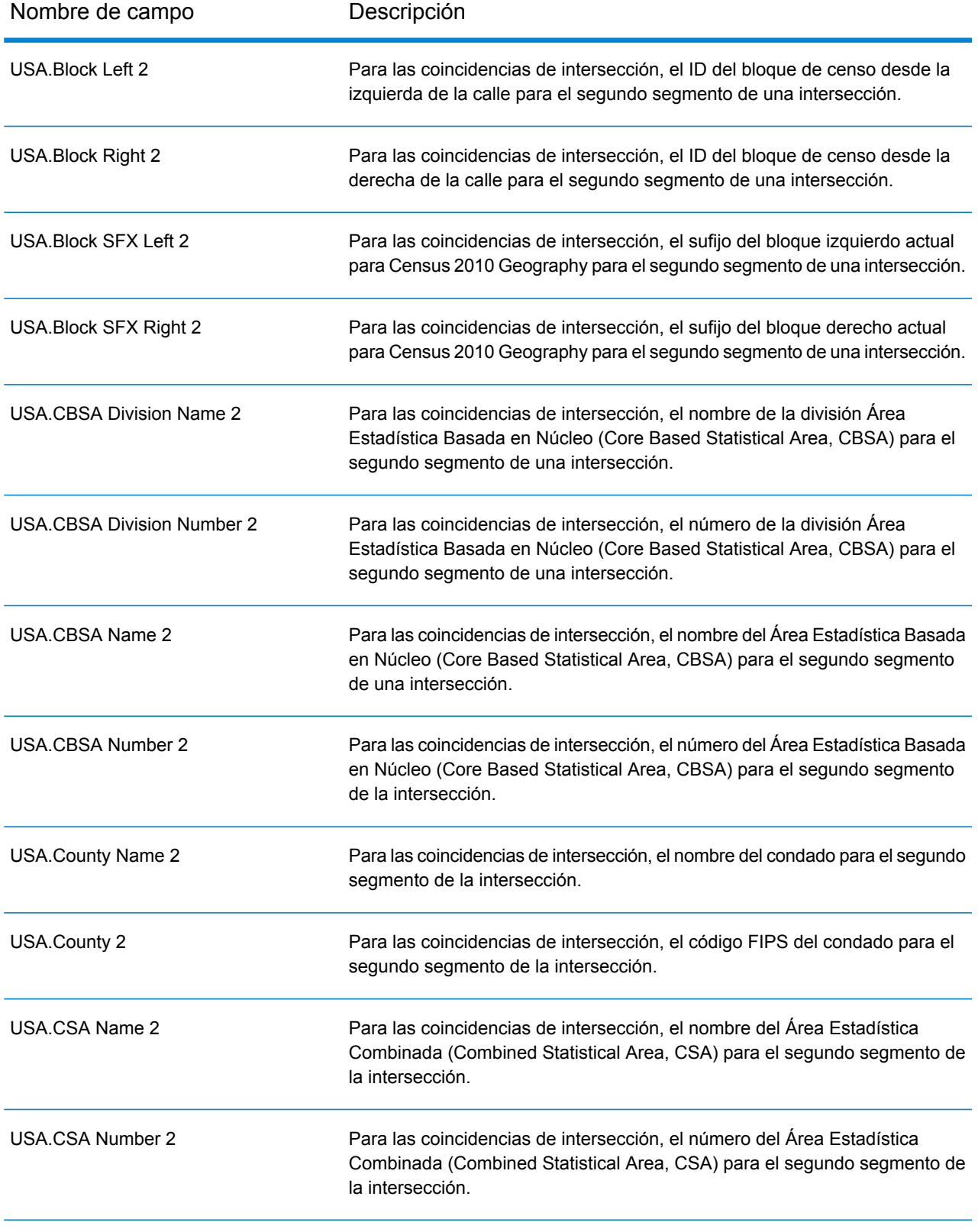

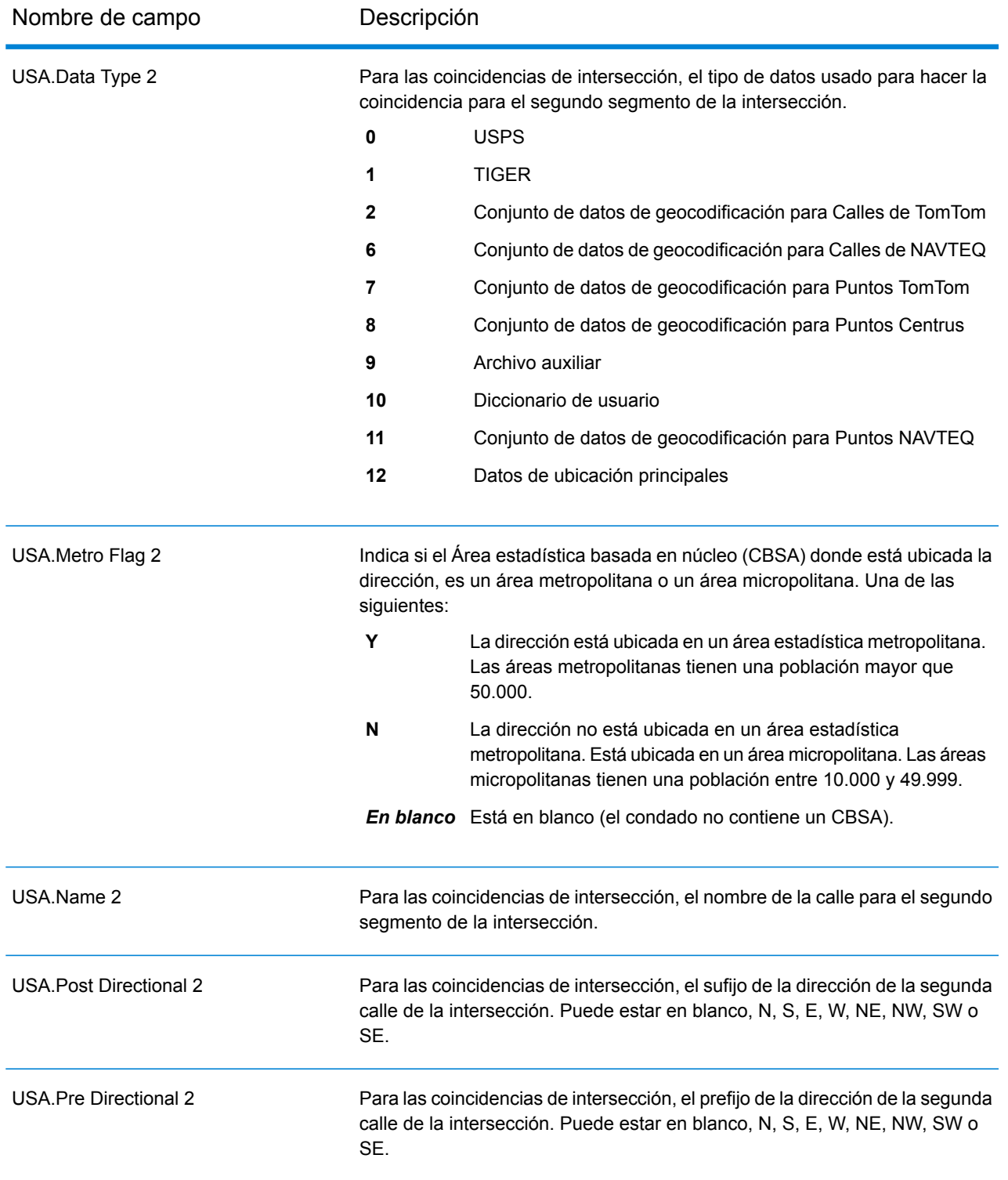

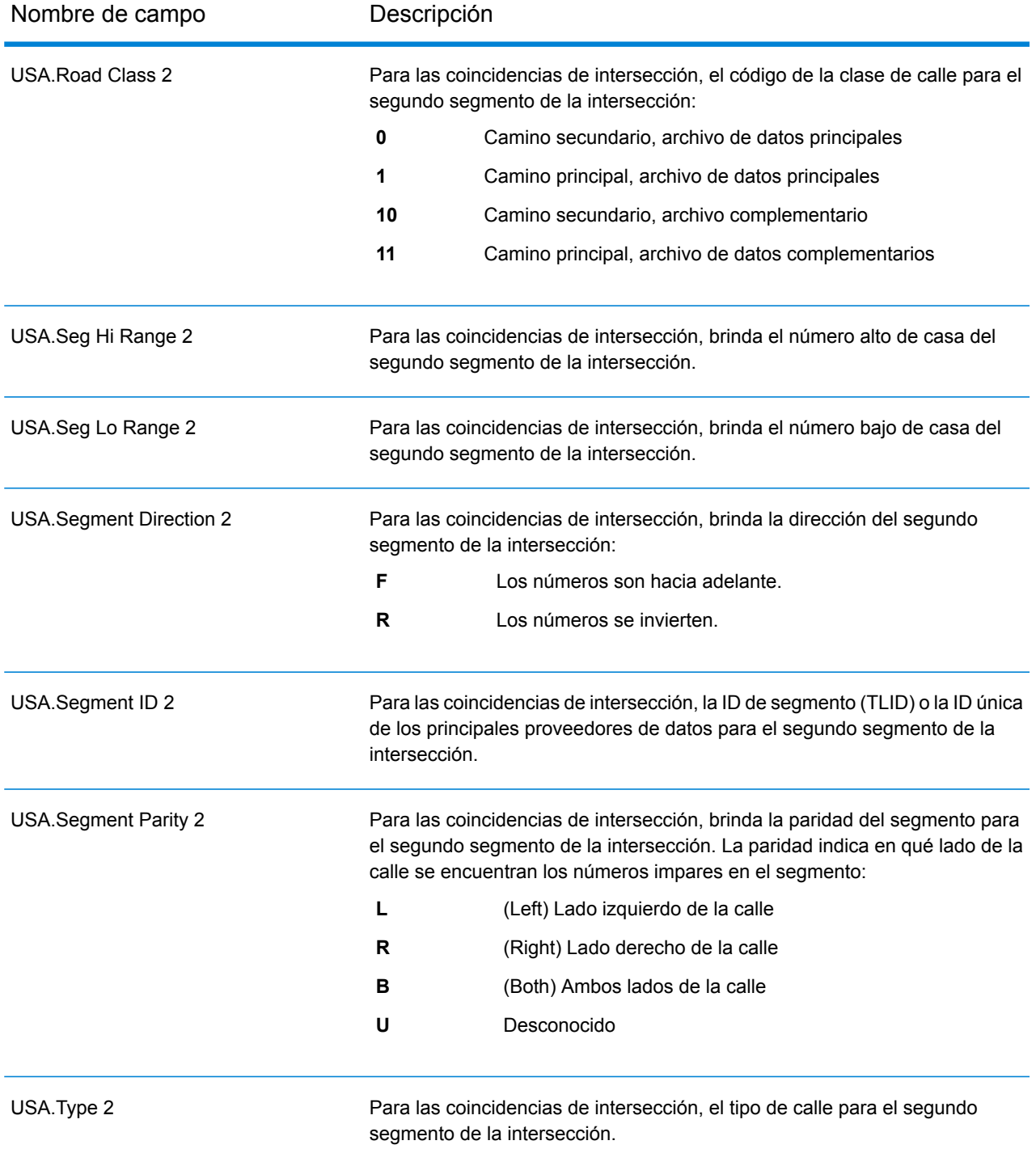

# <span id="page-646-0"></span>*Campos de salida de Censo*

Los campos de salida del censo contienen EE. UU. Información del censo sobre la dirección.

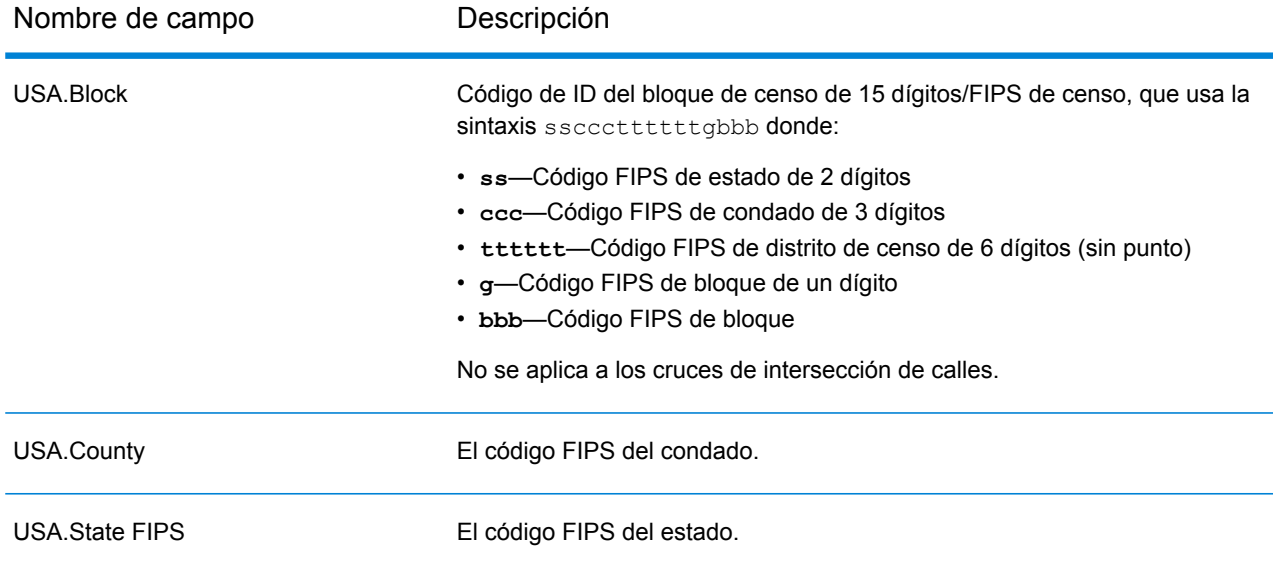

# <span id="page-647-0"></span>*Campos de salida de Código postal*

Los campos de salida del código postal contienen información postal detallada para la dirección.

**Nota:** Solo se admite en la geocodificación hacia delante.

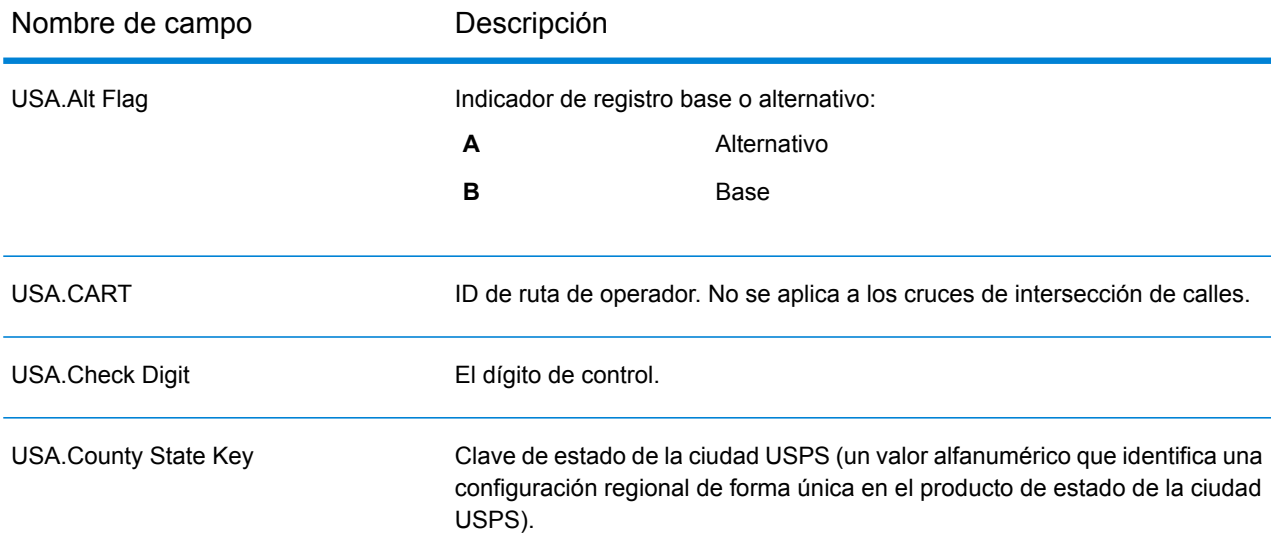
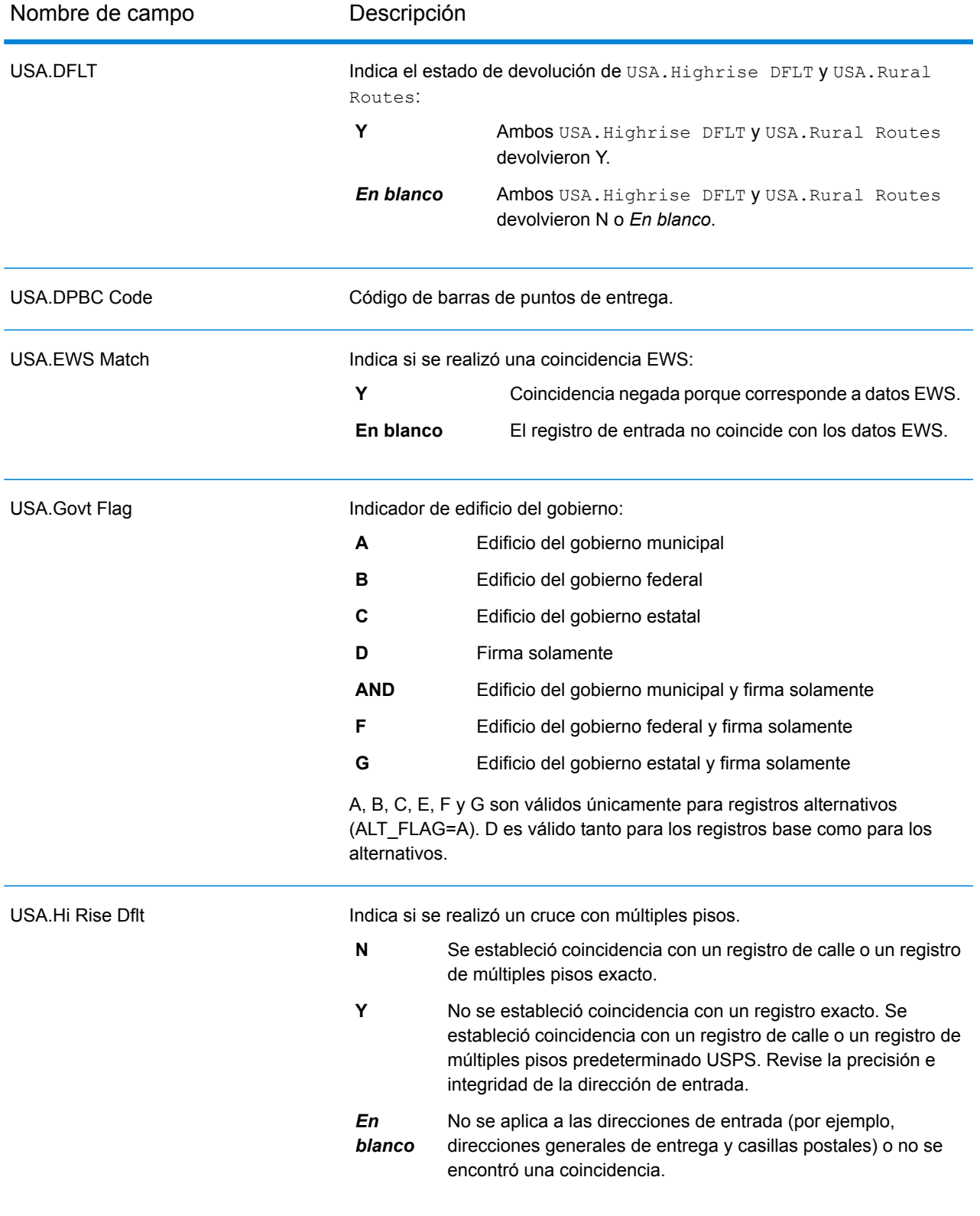

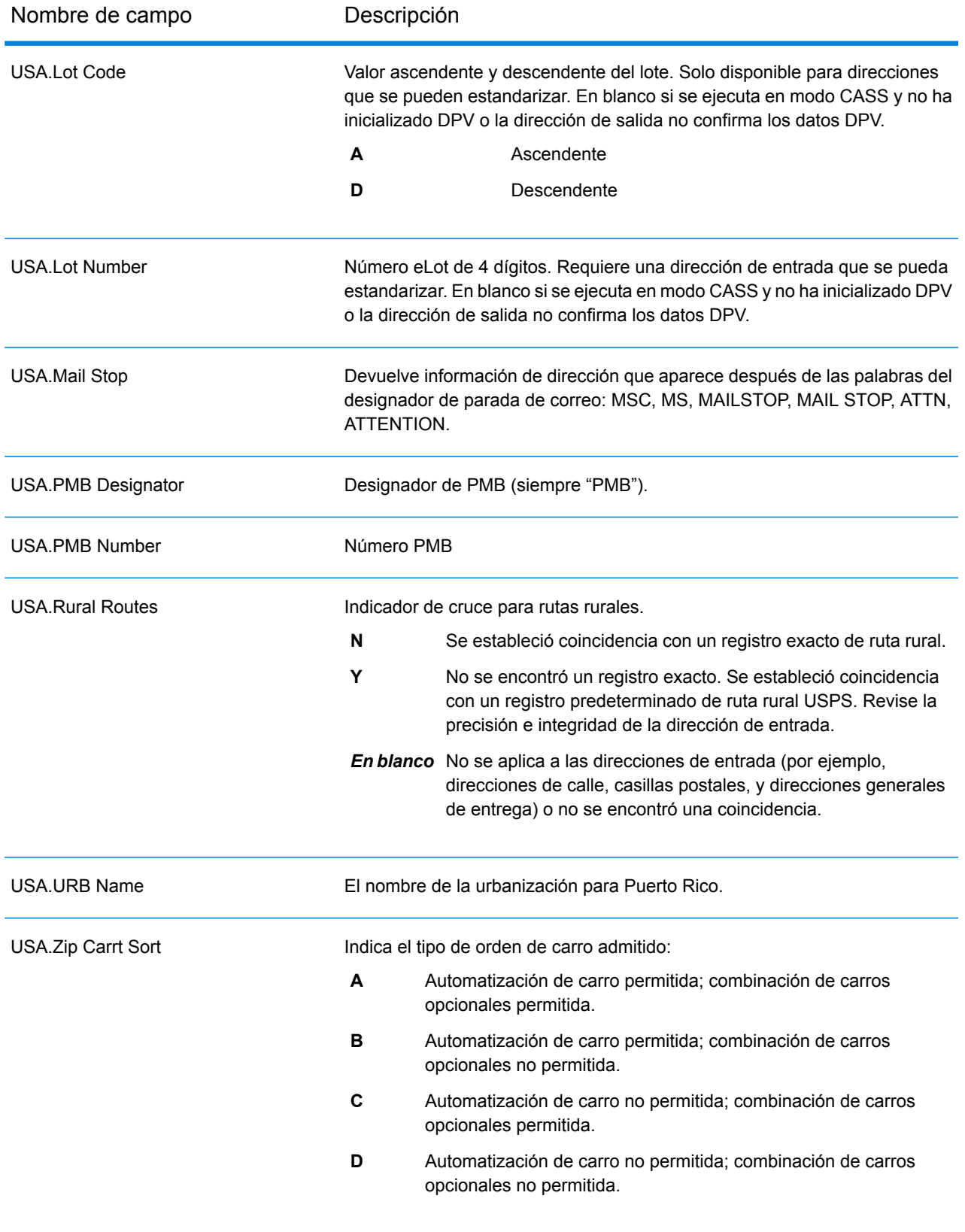

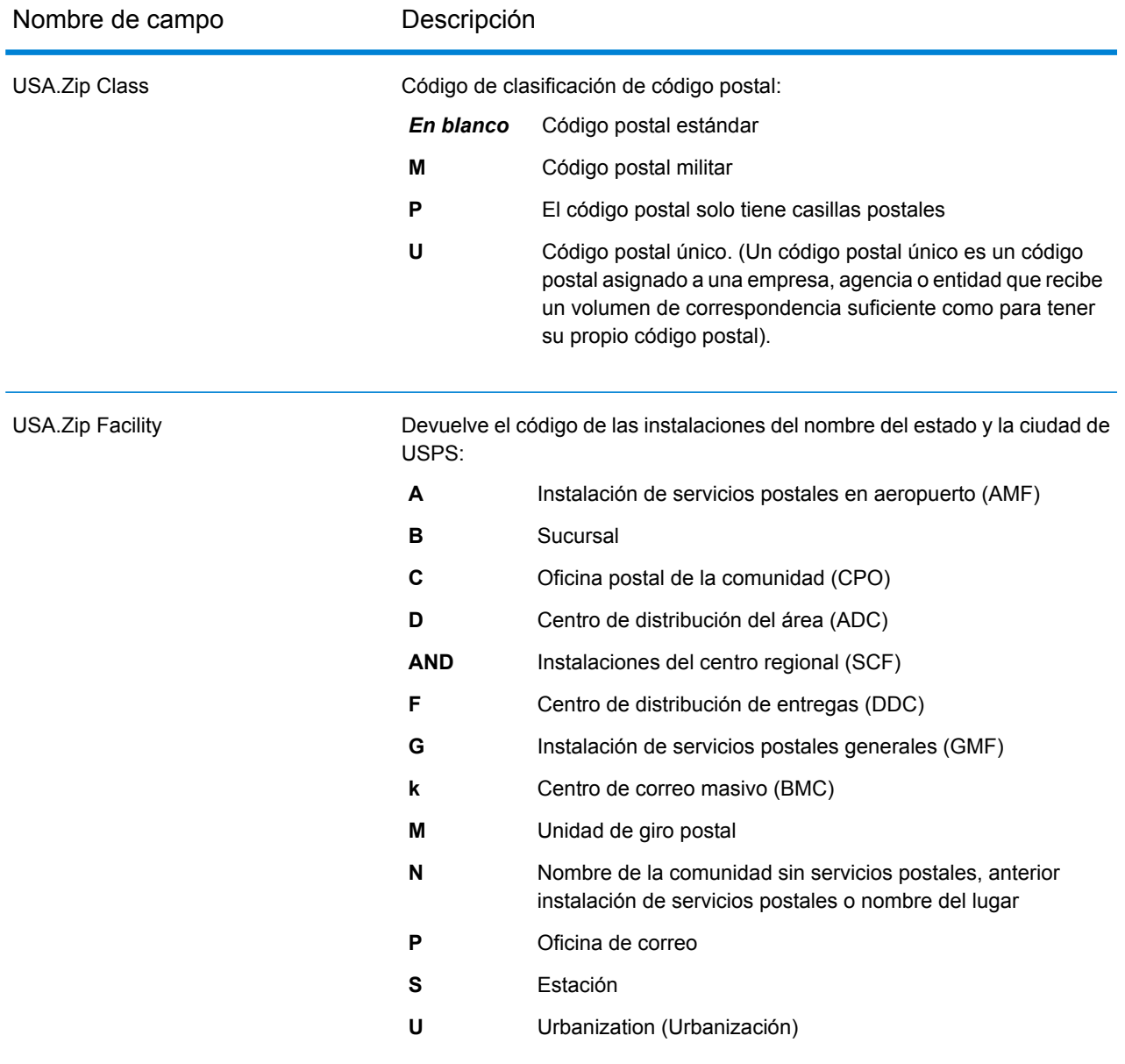

# *Campos de salida de DPV*

Los campos de salida de datos DPV contienen información sobre una coincidencia establecida mediante los datos DPV.

**Nota:** Solo se admite en la geocodificación hacia delante.

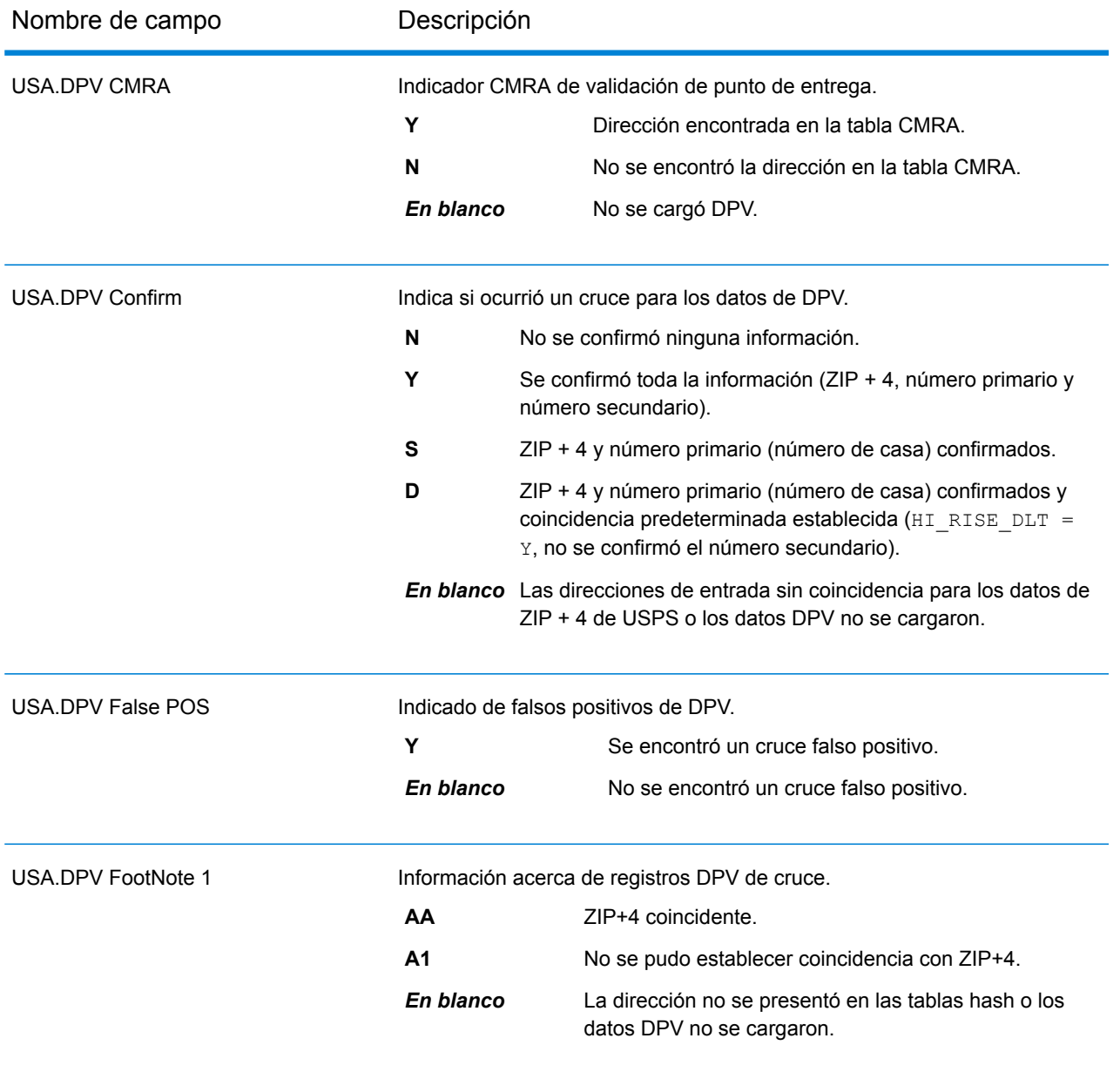

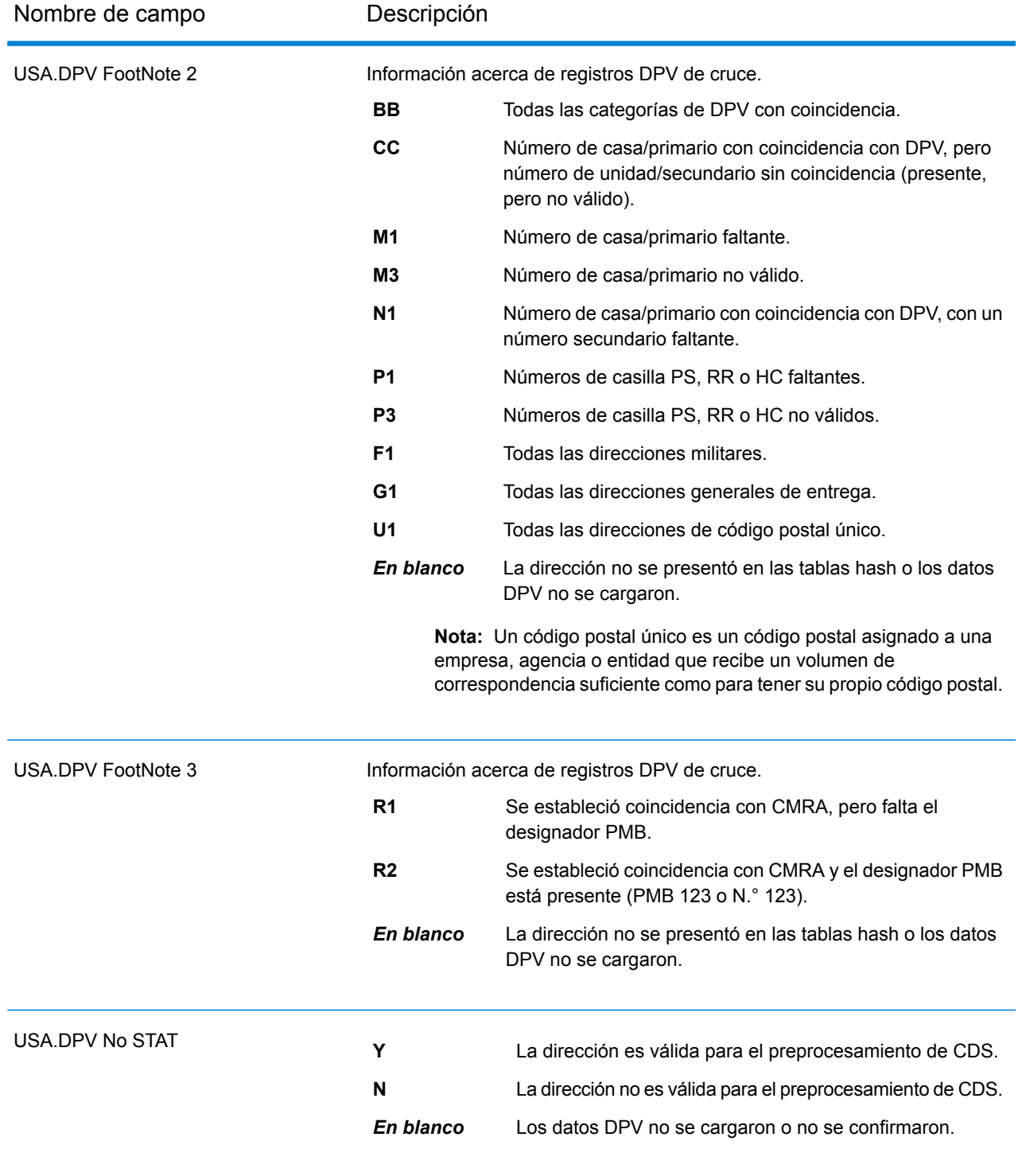

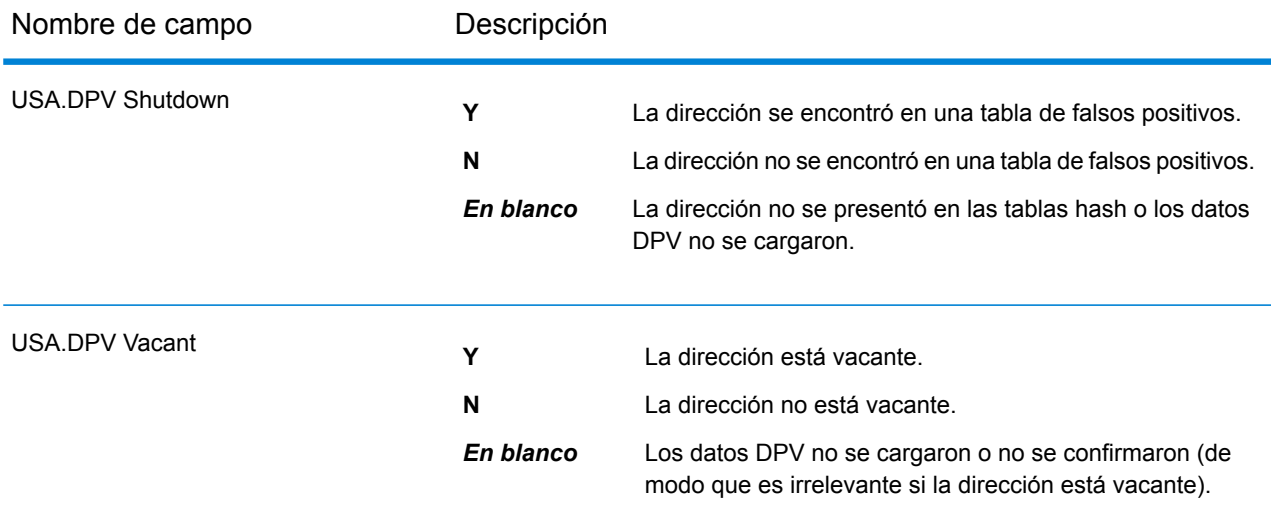

# *Campos de salida LACSLink*

Los campos de salida de datos LACS<sup>Link</sup> contienen información sobre un cruce establecido mediante el conjunto de datos LACS<sup>Link</sup>.

**Nota:** Solo se admite en la geocodificación hacia delante.

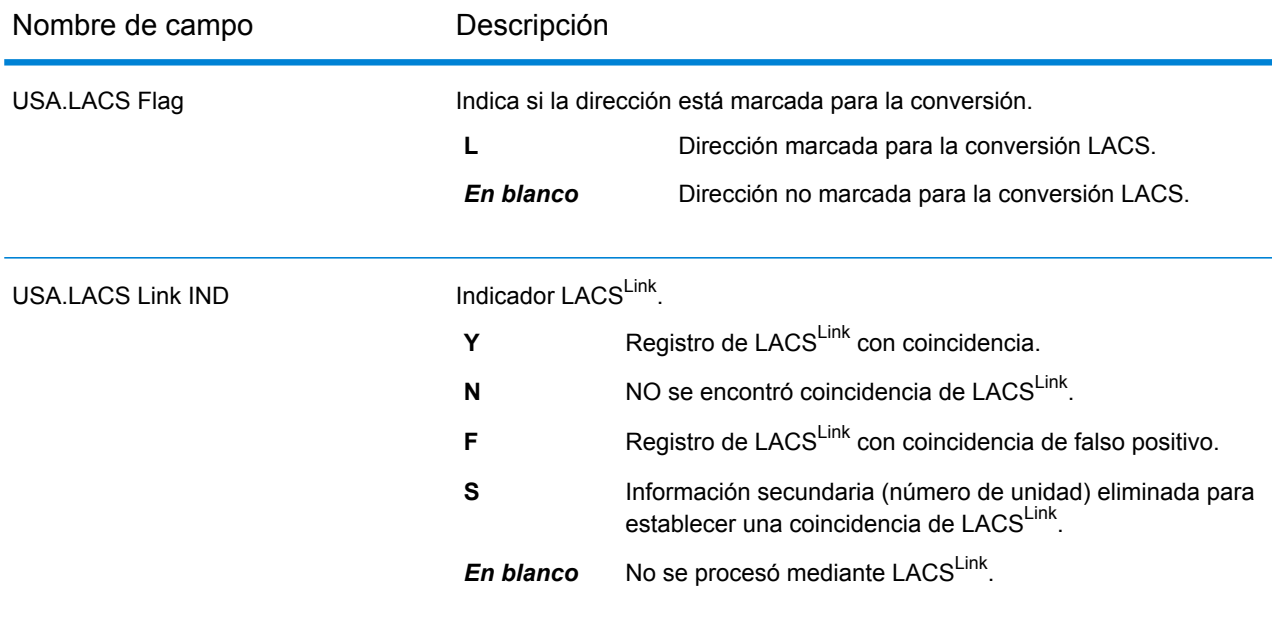

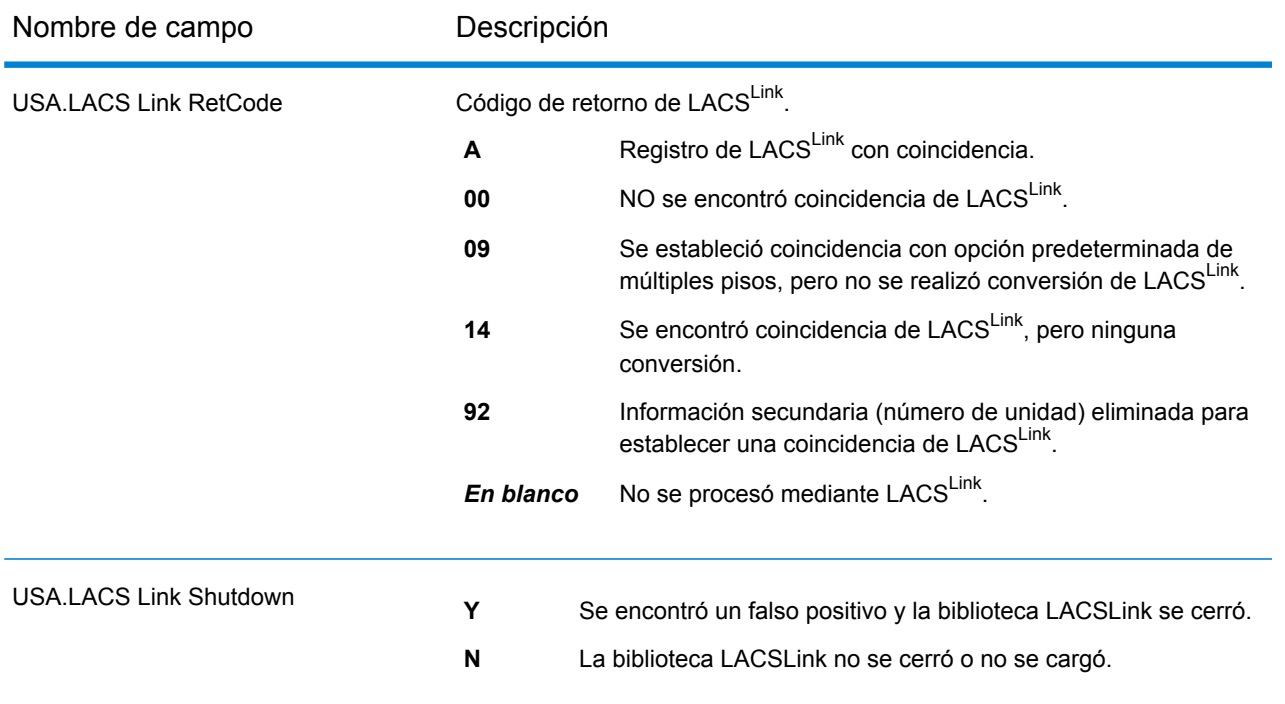

# *Campos de salida de SuiteLink*

Los campos de salida de Suite<sup>Link</sup> contienen información sobre una coincidencia establecida usando el conjunto de datos Suite<sup>Link</sup>.

**Nota:** Solo se admite en la geocodificación hacia delante.

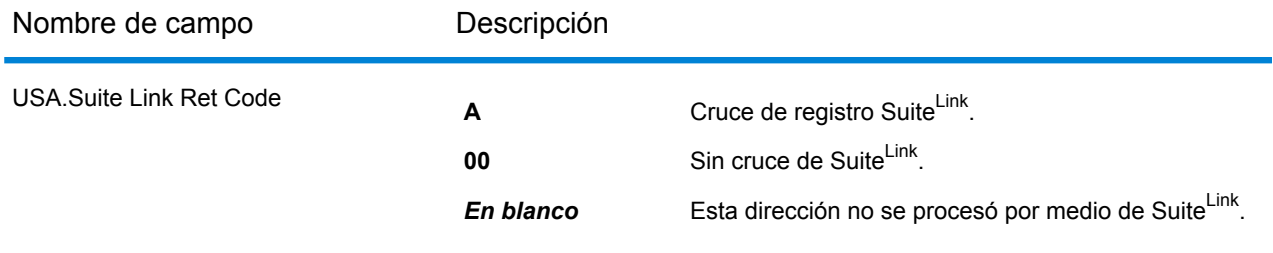

#### *Campos de salida de la dirección corta*

Los campos de salida de la dirección corta contienen elementos abreviados de la dirección coincidente.

**Nota:** Solo se admite en la geocodificación hacia delante.

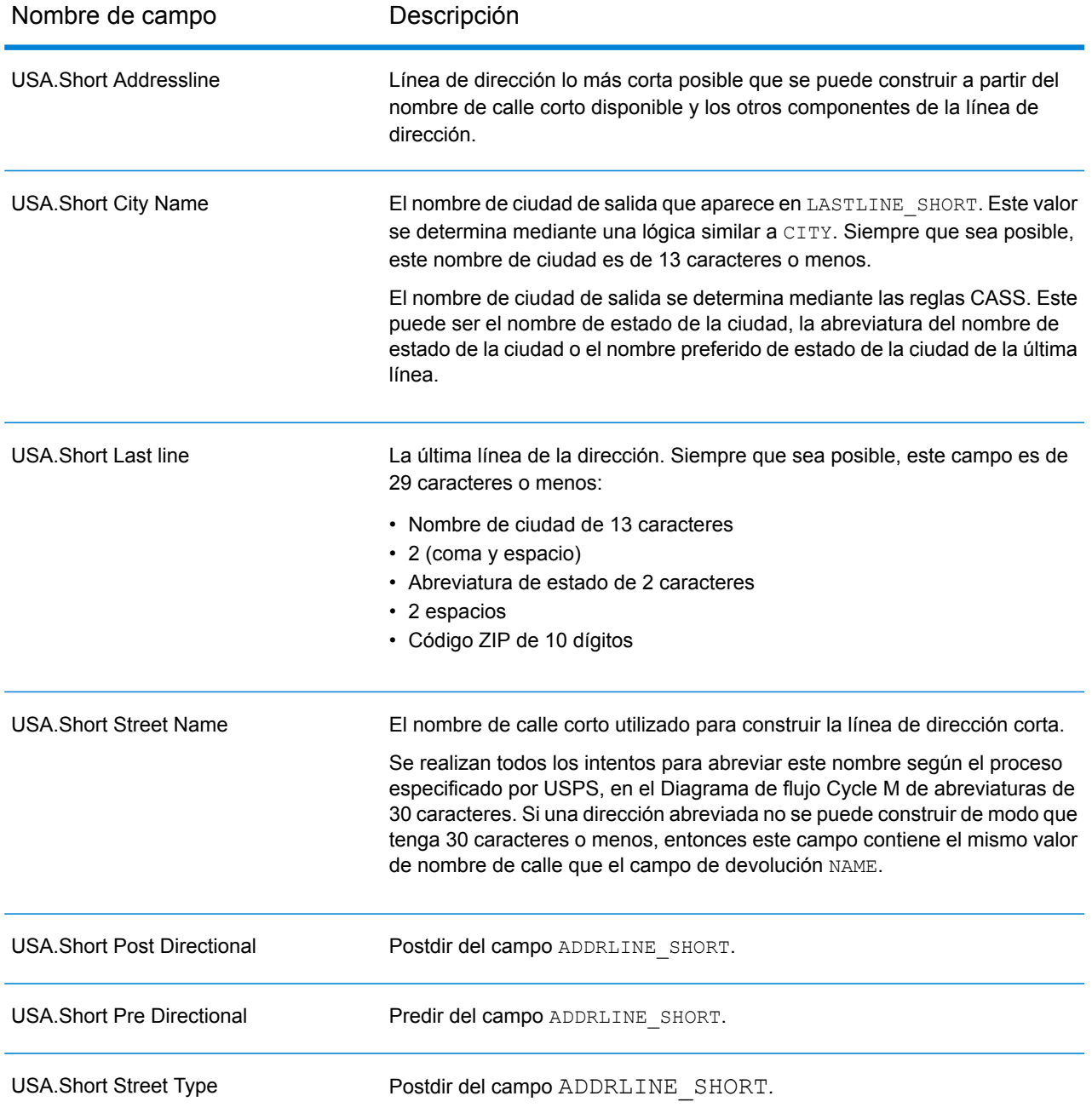

# *Campos de salida de Segmento*

Los campos de salida de segmento contienen información sobre el segmento de calle identificado por el proveedor de datos.

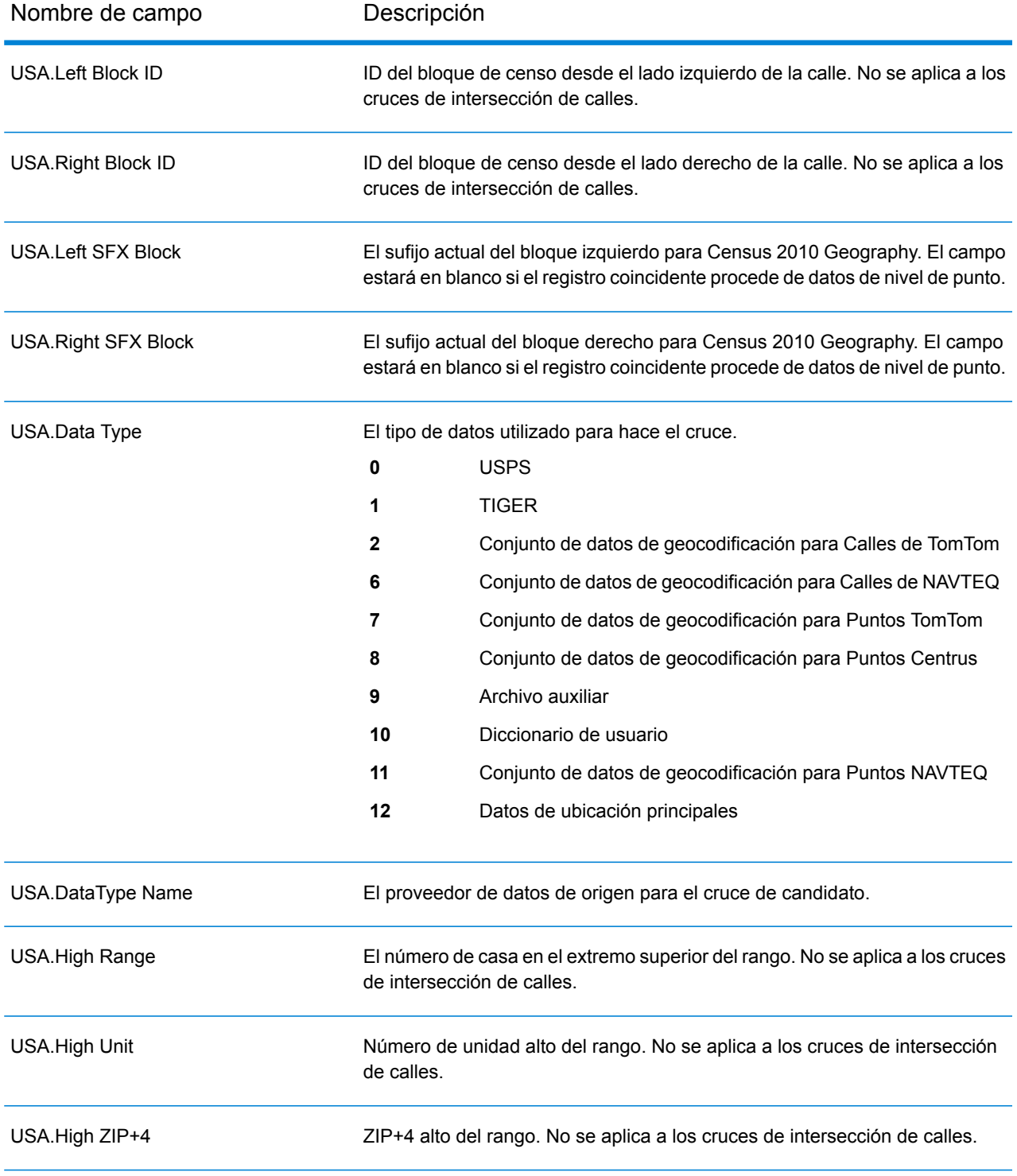

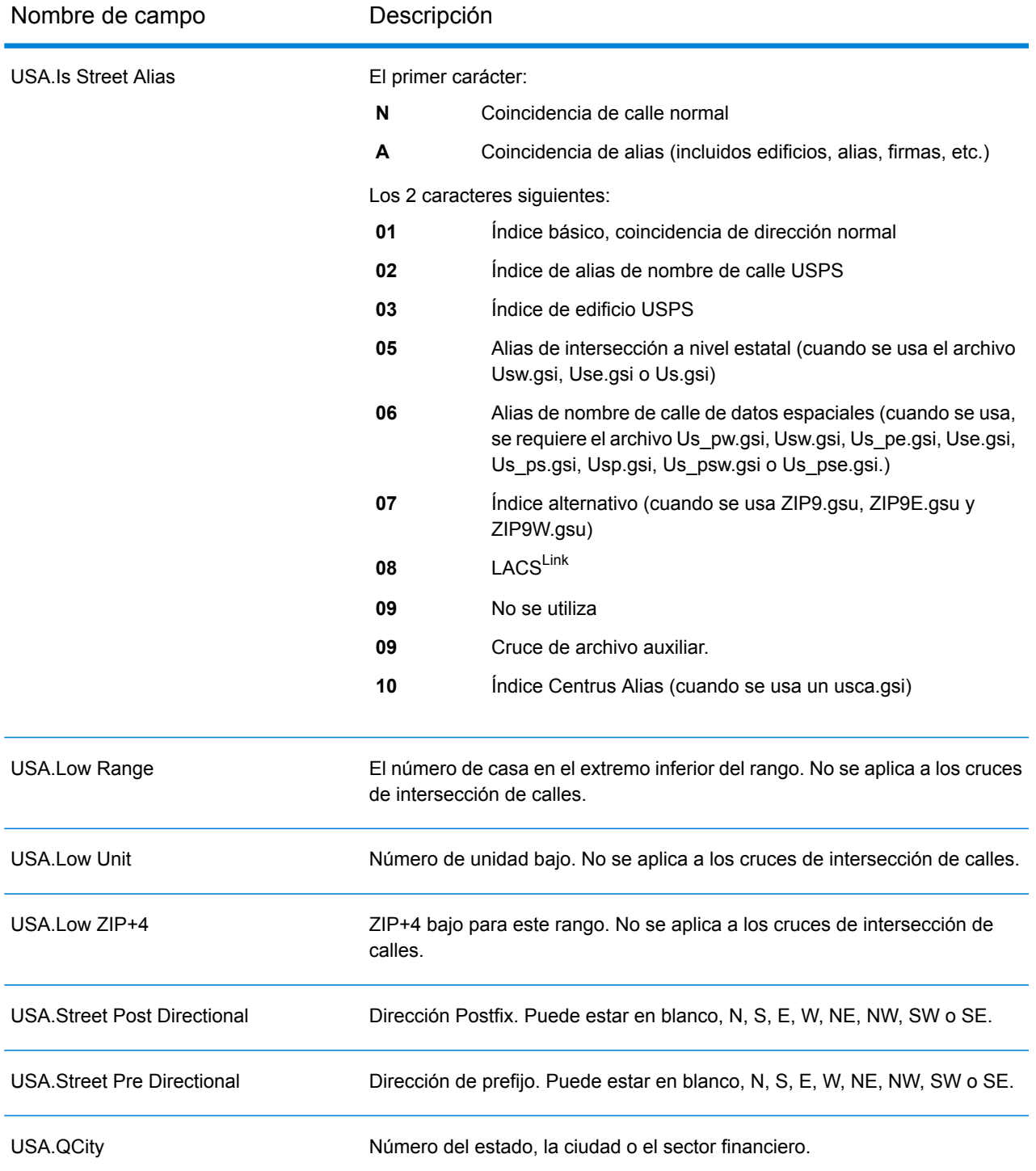

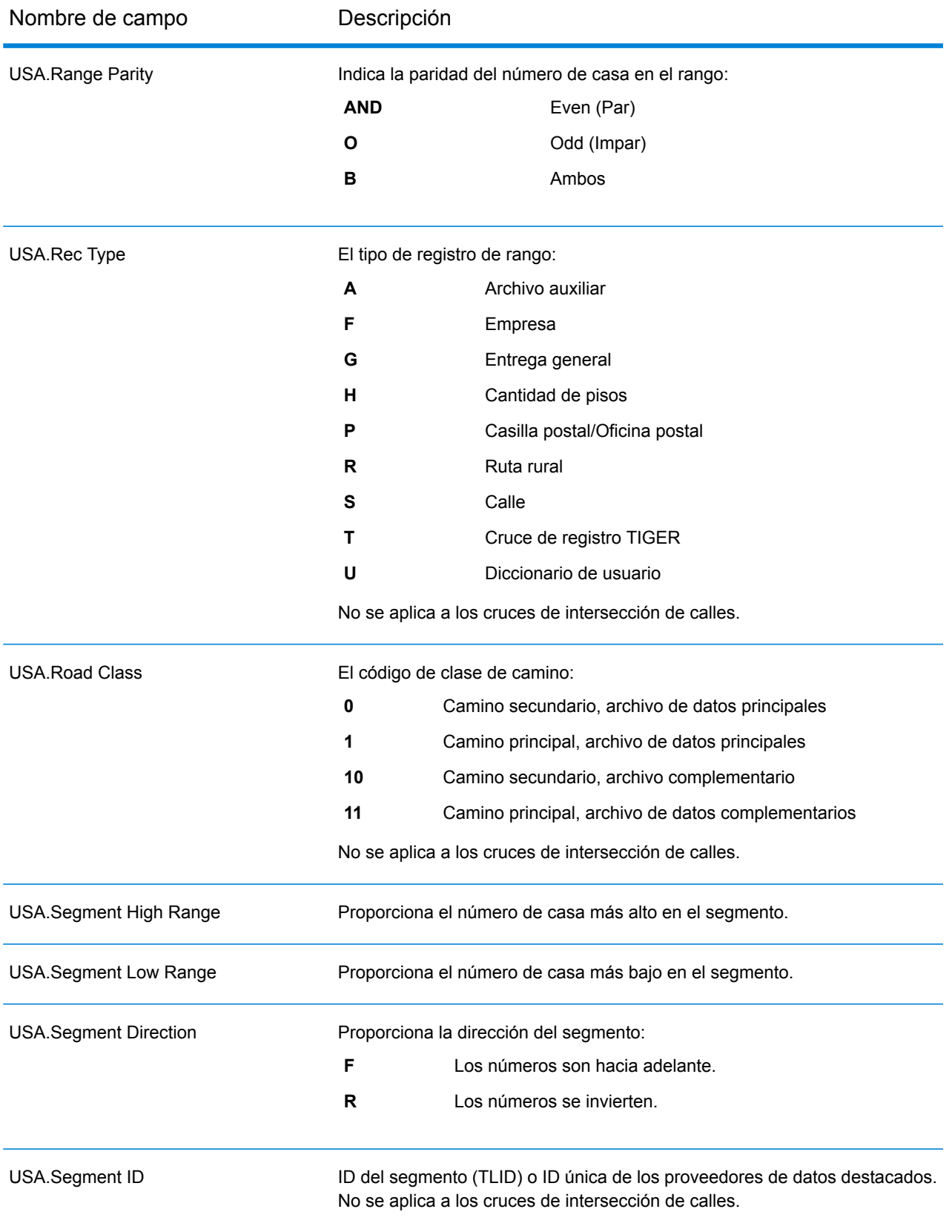

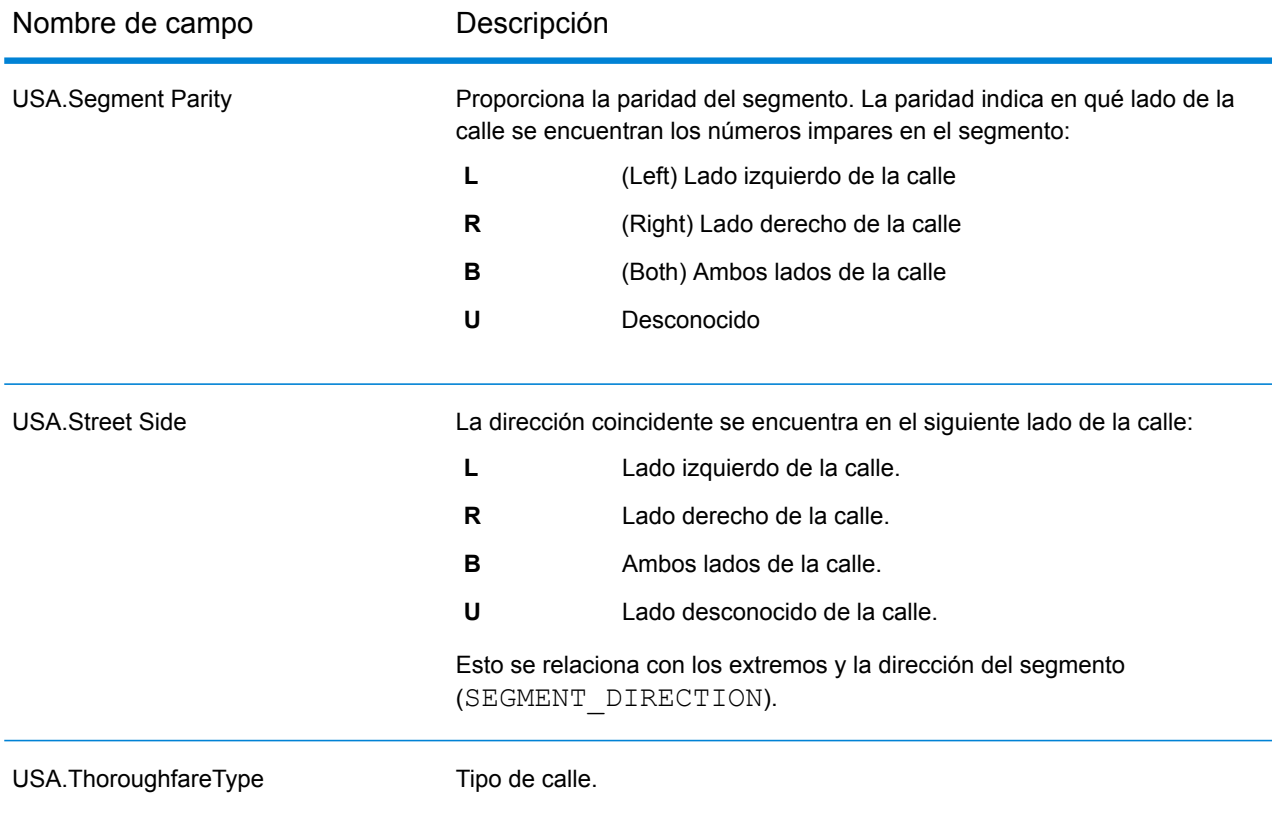

# *Campos de salida de Otro*

Los campos de salida Otro contienen información adicional sobre la coincidencia.

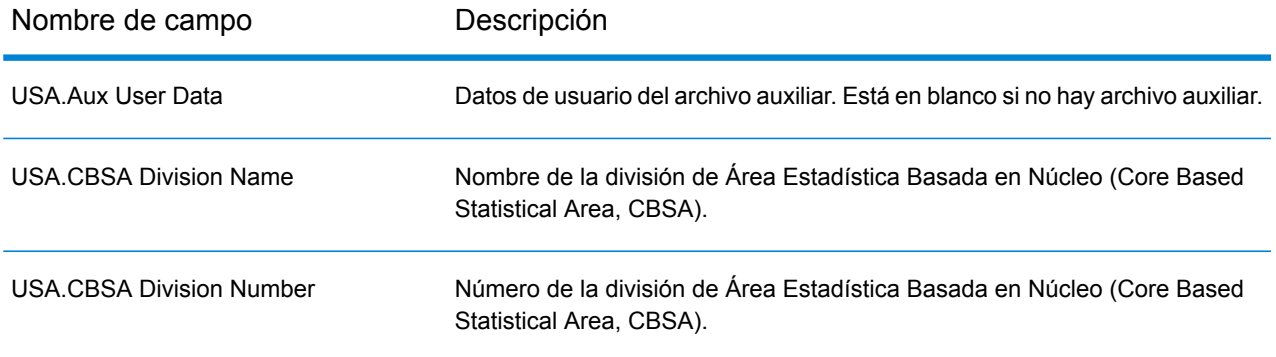

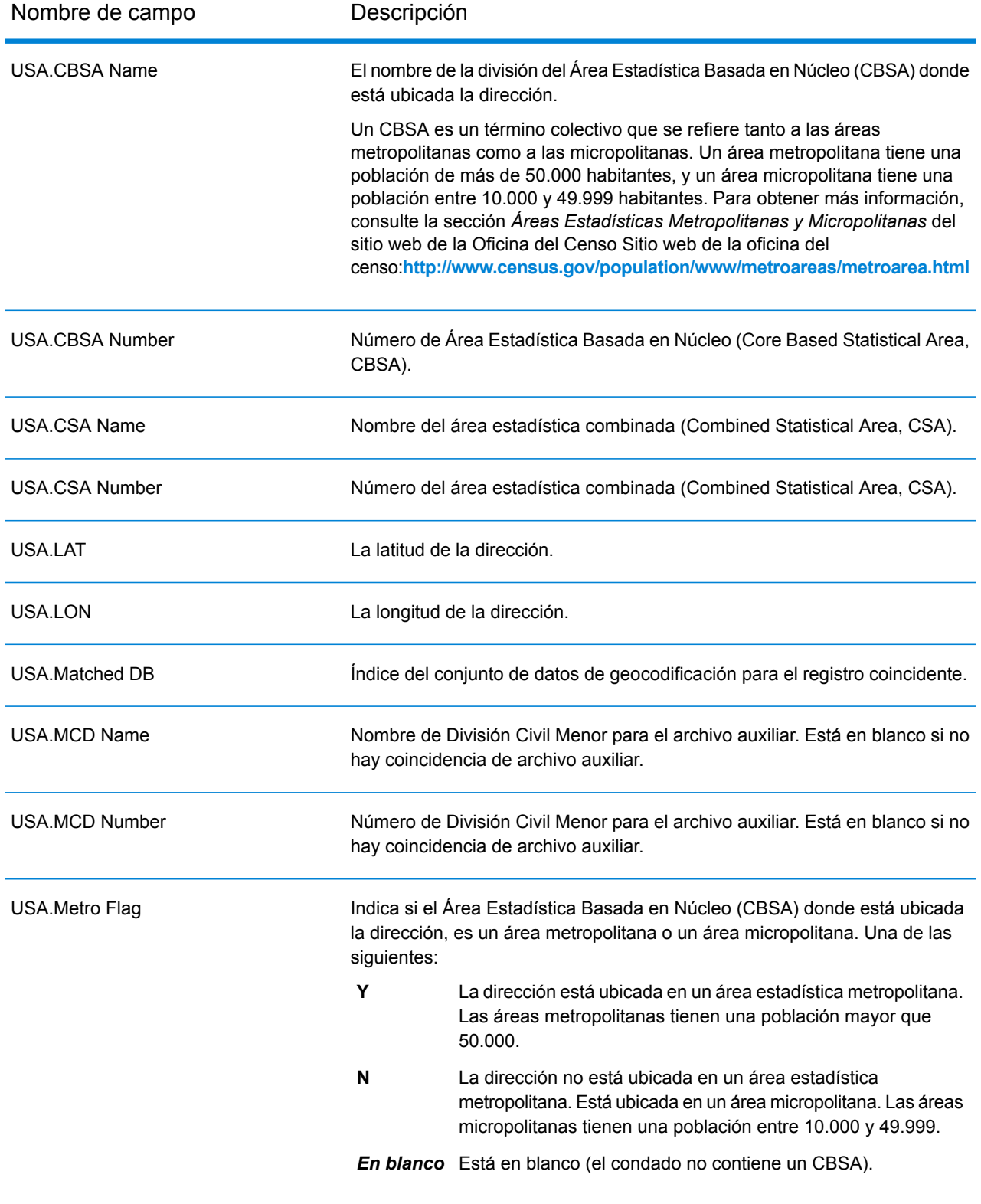

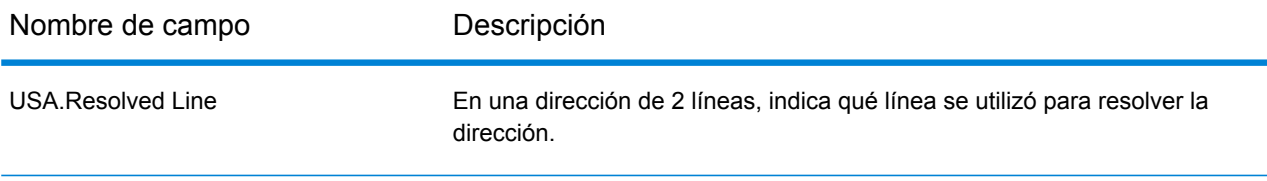

# Uruguay (URY)

En esta sección se definen los conjuntos de datos de geocodificación, las operaciones y la información de los campos de entrada y salida que se admiten para Uruguay.

#### *Conjuntos de datos de geocodificación admitidos*

En la siguiente tabla se enumeran los conjuntos de datos de geocodificación admitidos con los niveles de geocodificación disponibles para Uruguay.

**Nota:** Los diccionarios de usuarios personalizados no son compatibles.

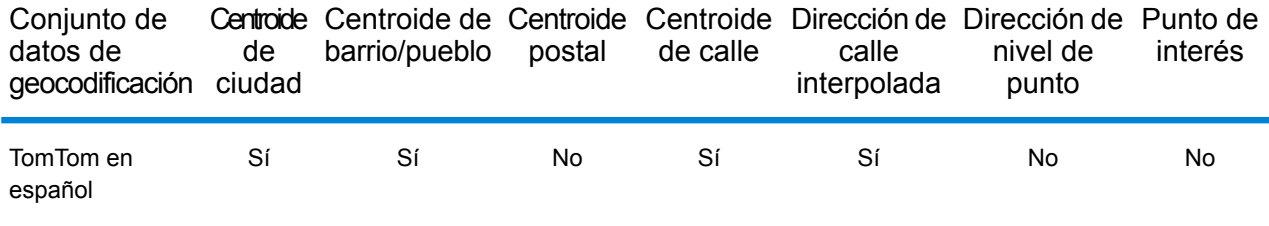

#### *Operaciones admitidas*

Las siguientes operaciones se admiten para Uruguay:

- **Geocodificación**: toma una o más direcciones como datos de entrada y devuelve coordenadas de latitud/longitud e información adicional.
- **Geocodificación inversa**: toma una o más coordenadas de latitud y longitud como datos de entrada y devuelve la dirección de la ubicación.

#### *Campos de entrada*

La dirección de entrada puede incluir algunos o todos los elementos de dirección que se indican a continuación.

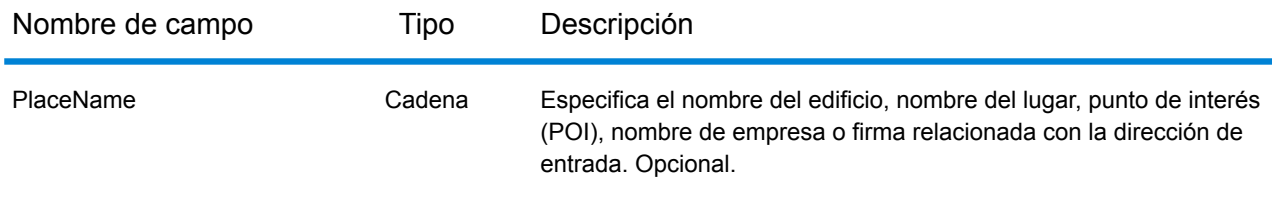

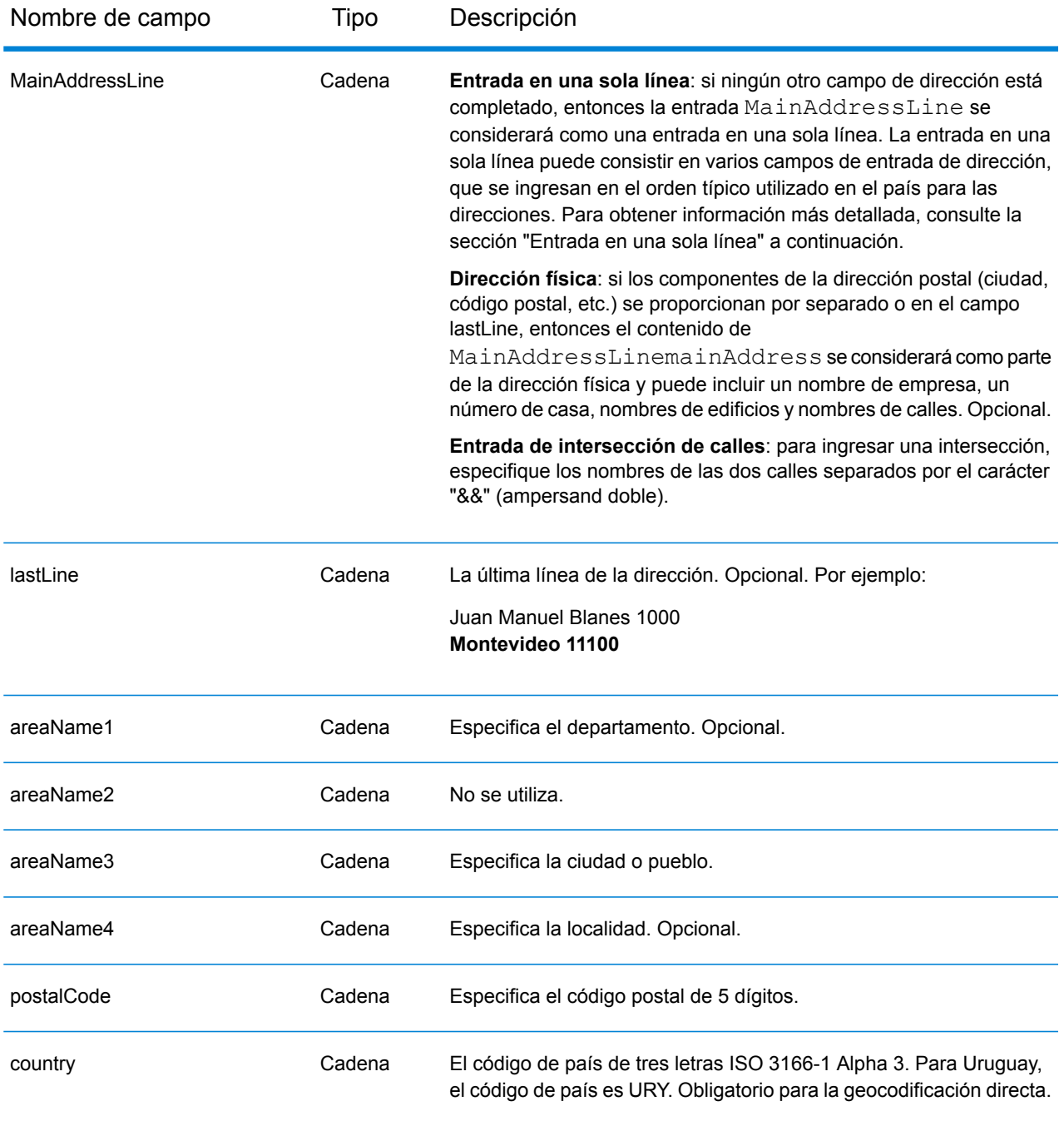

# *Pautas de direcciones para Canadá*

Siga estas recomendaciones para asegurarse de que los datos de entrada de dirección tengan el mejor formato posible para una óptima coincidencia y geocodificación. Para obtener información adicional sobre las direcciones de Uruguay, consulte el sitio web del servicio postal uruguayo: **<http://www.correo.com.uy/index.asp>**

- **Campos obligatorios**: las direcciones deben incluir una ciudad. URY (Uruguay) no toma en cuenta los códigos postales en las direcciones.
- **Tipos de vías públicas**: el sistema admite por completo y reconoce los tipos de vías públicas y sus abreviaturas comunes en los datos de entrada y salida.
- **Abreviaturas y palabras comunes**: el geocodificador reconoce las palabras comunes, datos direccionales, indicadores de números de casas y abreviaturas utilizadas en las direcciones, y puede geocodificar estas direcciones correctamente.

**Nota:** La geocodificación postal no está disponible para Uruguay.

#### *Entrada en una sola línea*

En lugar de ingresar cada componente de dirección en campos separados, puede ingresar la dirección completa en el campo de entrada mainAddress con los elementos de dirección ordenados de la siguiente manera:

# *[street\_info][address\_number][postal\_code][area]*

Donde:

- *[street\_info]* consiste en el nombre de la calle, tipo de calle e información direccional previa o posterior (por ejemplo, Este, Oeste, etc.). Opcional.
- *[address\_number]* es opcional.
- *[postal\_code]* es el código postal.
- *[area]* es solo la ciudad o la ciudad más información de respaldo como el estado, la provincia o la localidad.
- Se requiere *[area]* o *[postal\_code]*.

Para obtener los mejores resultados, escriba una coma entre la información de dirección y la información de la última línea.

#### *Opciones personalizadas*

No hay opciones específicas para Uruguay.

#### *Campos de salida de dirección analizada*

La siguiente tabla muestra los campos de dirección analizada devueltos para un candidato ubicado en Uruguay.

Para devolver los campos de Dirección analizada a través de Management Console, seleccione una de las siguientes opciones:

- Para devolver los campos de Dirección analizada: en el menú desplegable **Filtros por país**, seleccione **Valores globales predeterminados**. Luego, en la pestaña **Valores de devolución**, seleccione **Dirección analizada**.
- Para devolver todos los campos de salida: en el menú desplegable **Filtros por país**, seleccione **Valores globales predeterminados**. Luego, en la pestaña **Valores de devolución**, seleccione **Devolver toda la información disponible**.

**Nota:** Los valores de los campos placeName, addressNumber, unitType y unitValue solo se devuelven cuando se instala un conjunto de datos de geocodificación que admita interpolación de dirección de calle.

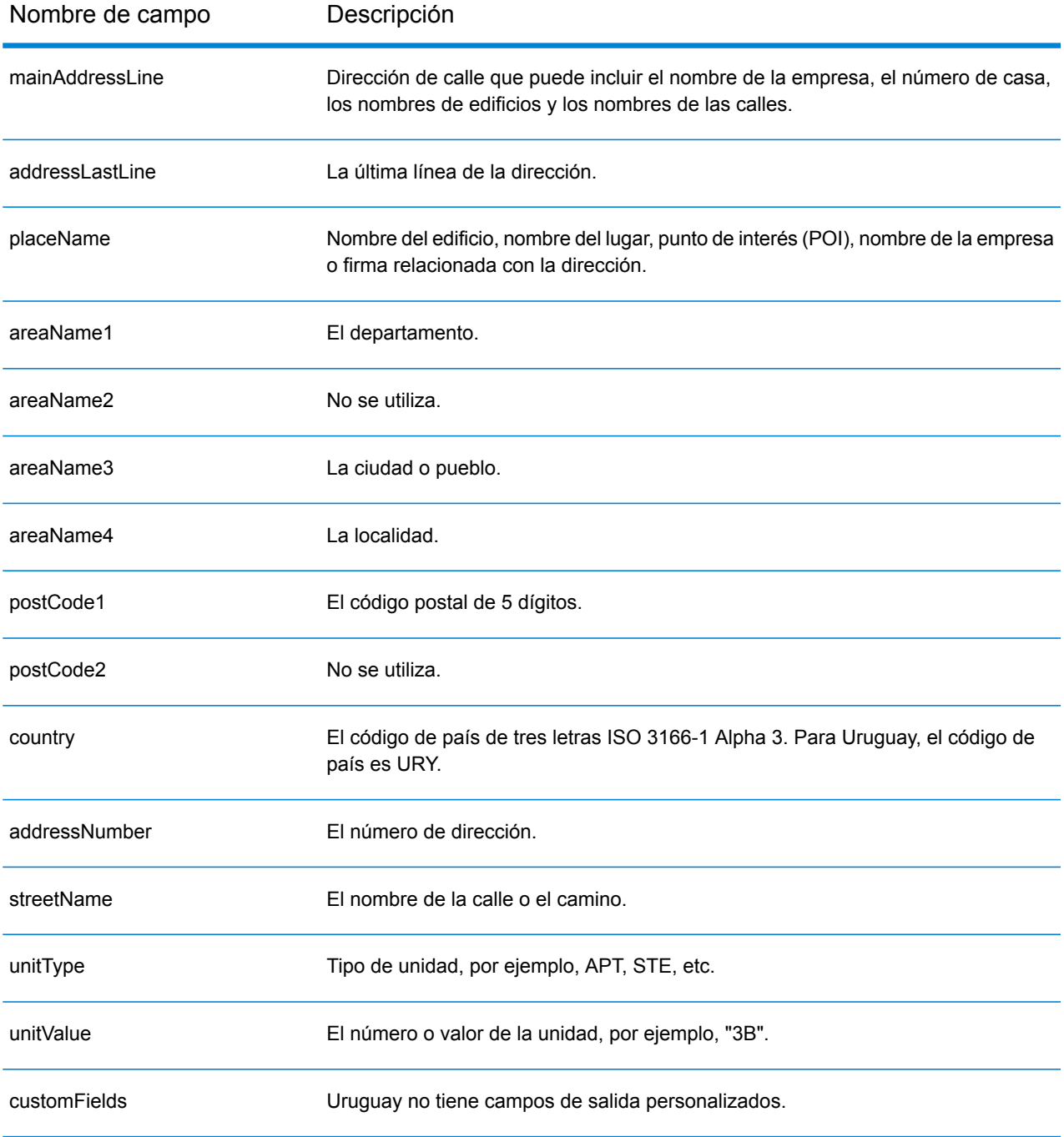

# Venezuela (VEN).

En esta sección se definen los conjuntos de datos de geocodificación, las operaciones y la información de los campos de entrada y salida que se admiten para Venezuela.

#### *Conjuntos de datos de geocodificación admitidos*

En la siguiente tabla se enumeran los conjuntos de datos de geocodificación admitidos con los niveles de geocodificación disponibles para Venezuela.

**Nota:** Los diccionarios de usuarios personalizados no son compatibles.

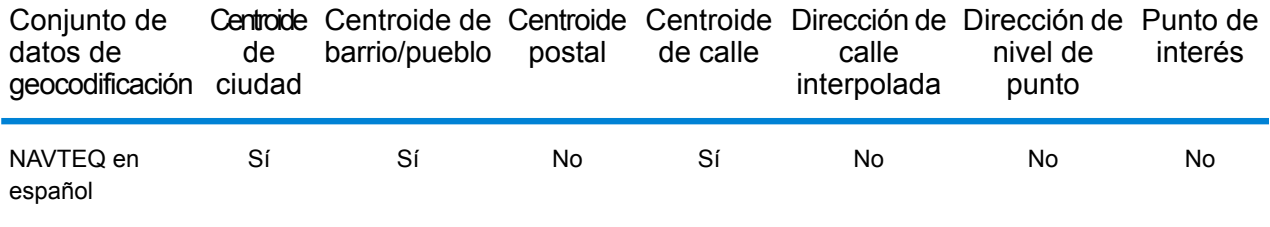

#### *Operaciones admitidas*

Las siguientes operaciones se admiten para Venezuela:

- **Geocodificación**: toma una o más direcciones como datos de entrada y devuelve coordenadas de latitud/longitud e información adicional.
- **Geocodificación inversa**: toma una o más coordenadas de latitud y longitud como datos de entrada y devuelve la dirección de la ubicación.

#### *Campos de entrada*

La dirección de entrada puede incluir algunos o todos los elementos de dirección que se indican a continuación.

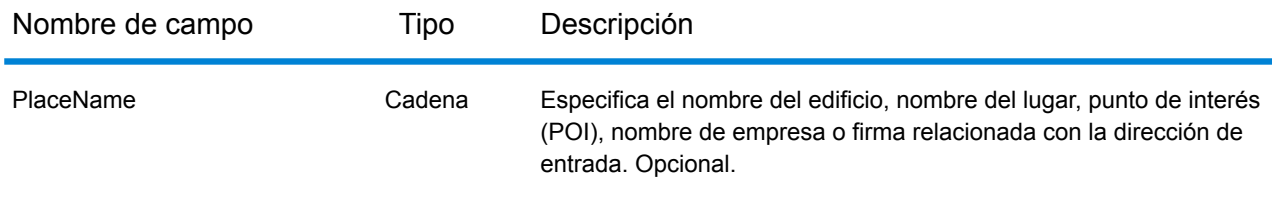

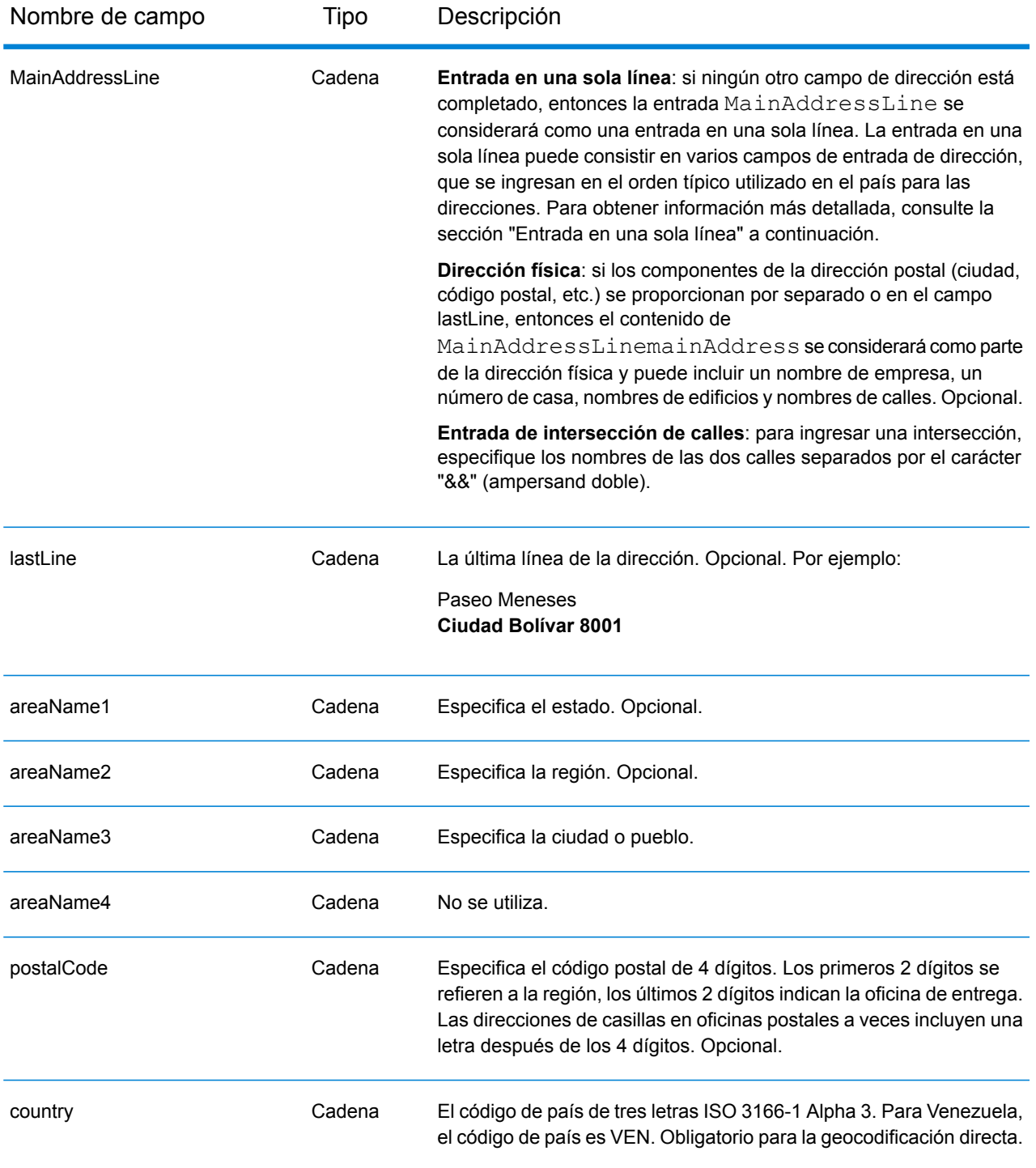

# *Pautas de direcciones para Venezuela*

Siga estas recomendaciones para asegurarse de que los datos de entrada de dirección tengan el mejor formato posible para una óptima coincidencia y geocodificación. Para obtener información

adicional sobre las direcciones de Venezuela, consulte el sitio web de IPOSTEL: **<http://www.ipostel.gob.ve/>**

- **Campos obligatorios**: las direcciones deben incluir una ciudad. Los números de casa no están disponibles en los datos. VEN no toma en cuenta los códigos postales en las direcciones.
- **Tipos de vías públicas**: el sistema admite por completo y reconoce los tipos de vías públicas y sus abreviaturas comunes en los datos de entrada y salida.
- **Abreviaturas y palabras comunes**: el geocodificador reconoce las palabras comunes, datos direccionales y abreviaturas utilizadas en las direcciones y puede geocodificar estas direcciones correctamente.

**Nota:** La geocodificación postal no está disponible en Venezuela.

# *Entrada en una sola línea*

En lugar de ingresar cada componente de dirección en campos separados, puede ingresar la dirección completa en el campo de entrada mainAddress con los elementos de dirección ordenados de la siguiente manera:

# *[street\_info][address\_number][areaName3][postal\_code][areaName1]*

Donde:

- *[street\_info]* consiste en el nombre de la calle, tipo de calle e información direccional previa o posterior (por ejemplo, Este, Oeste, etc.). Opcional.
- *[address\_number]* es opcional.
- *[areaName3]* es la ciudad.
- *[postal\_code]* es el código postal.
- *[areaName1]* es el estado.
- Se requiere *[areaName3]* o *[postal\_code]*.

Para obtener los mejores resultados, escriba una coma entre la información de dirección y la información de la última línea.

#### *Opciones personalizadas*

No hay opciones específicas para Venezuela.

#### *Campos de salida de dirección analizada*

La siguiente tabla muestra los campos de dirección analizada devueltos para un candidato ubicado en Venezuela.

Para devolver los campos de Dirección analizada a través de Management Console, seleccione una de las siguientes opciones:

• Para devolver los campos de Dirección analizada: en el menú desplegable **Filtros por país**, seleccione **Valores globales predeterminados**. Luego, en la pestaña **Valores de devolución**, seleccione **Dirección analizada**.

• Para devolver todos los campos de salida: en el menú desplegable **Filtros por país**, seleccione **Valores globales predeterminados**. Luego, en la pestaña **Valores de devolución**, seleccione **Devolver toda la información disponible**.

**Nota:** Los valores de los campos placeName, addressNumber, unitType y unitValue solo se devuelven cuando se instala un conjunto de datos de geocodificación que admita interpolación de dirección de calle.

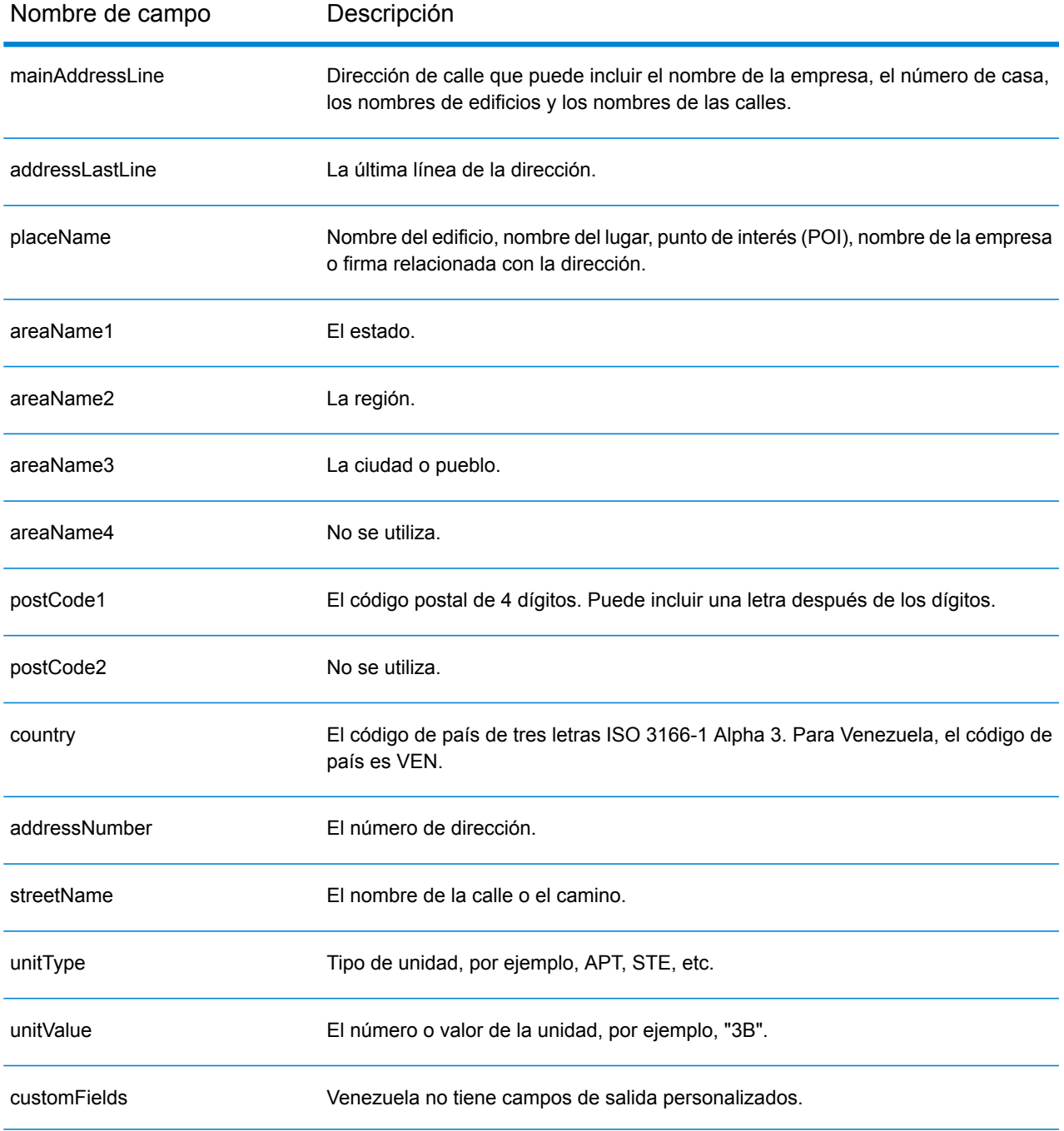

# Vietnam (VNM)

En esta sección, se definen los conjuntos de datos de geocodificación, las operaciones y la información de los campos de entrada y salida que se admiten para Vietnam.

#### *Conjuntos de datos de geocodificación admitidos*

En la siguiente tabla se enumeran los conjuntos de datos de geocodificación admitidos con los niveles de geocodificación disponibles para Vietnam.

**Nota:** Los diccionarios de usuarios personalizados también son compatibles.

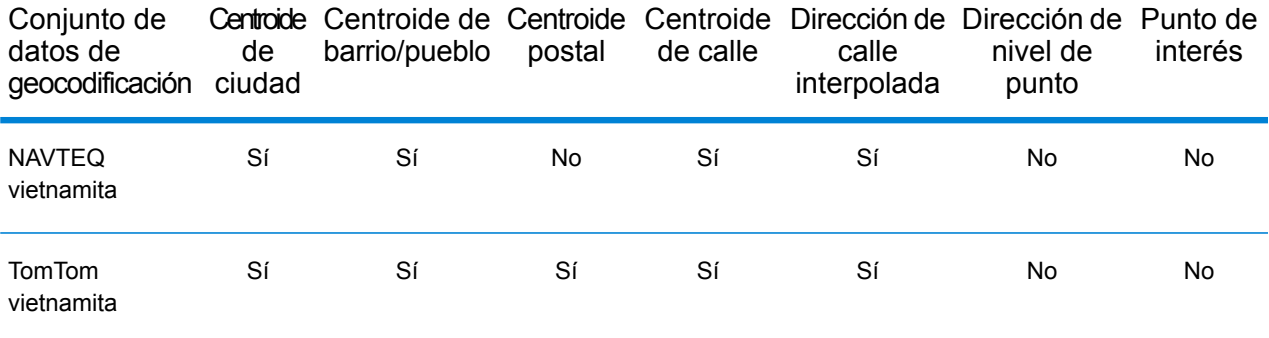

#### *Operaciones admitidas*

Las siguientes operaciones se admiten para Vietnam:

- **Geocodificación**: toma una o más direcciones como datos de entrada y devuelve coordenadas de latitud/longitud e información adicional.
- **Geocodificación inversa**: toma una o más coordenadas de latitud y longitud como datos de entrada y devuelve la dirección de la ubicación.

#### *Campos de entrada*

La dirección de entrada puede incluir algunos o todos los elementos de dirección que se indican a continuación.

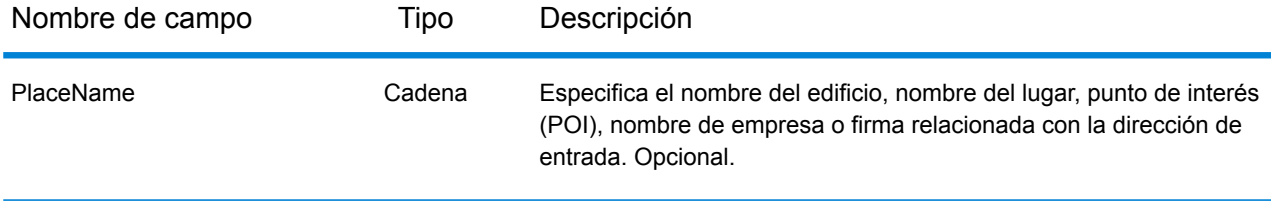

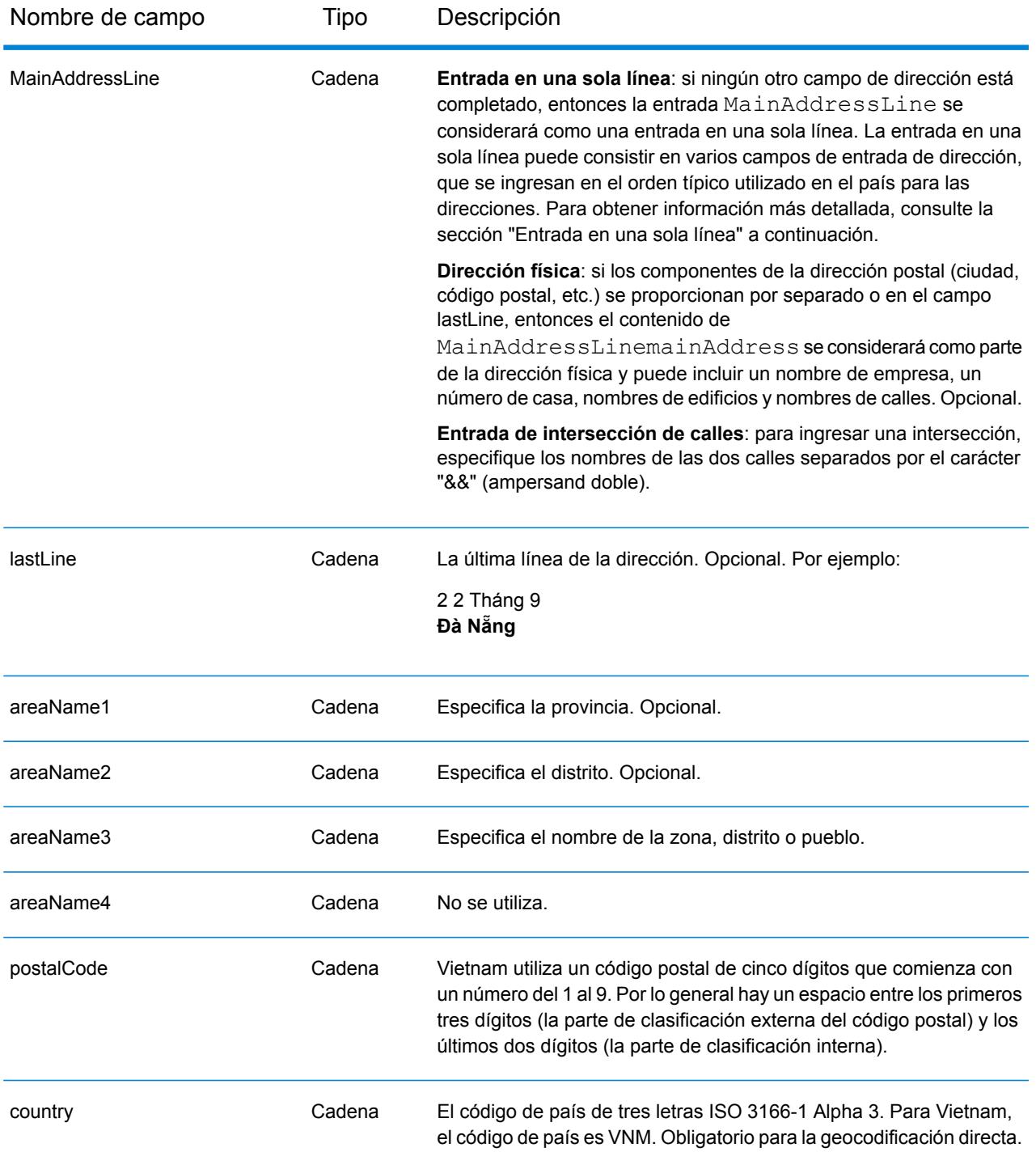

### *Entrada en una sola línea*

En lugar de ingresar cada componente de dirección en campos separados, puede ingresar la dirección completa en el campo de entrada mainAddress con los elementos de dirección ordenados de la siguiente manera:

# *[street\_info][address\_number][postal\_code][area]*

Donde:

- *[street\_info]* consiste en el nombre de la calle, tipo de calle e información direccional previa o posterior (por ejemplo, Este, Oeste, etc.). Opcional.
- *[address\_number]* es opcional.
- *[postal\_code]* es el código postal.
- *[area]* es solo la ciudad o la ciudad más información de respaldo como el estado, la provincia o la localidad.
- Se requiere *[area]* o *[postal\_code]*.

Para obtener los mejores resultados, escriba una coma entre la información de dirección y la información de la última línea.

#### *Opciones personalizadas*

No existen opciones personalizadas para Vietnam.

#### *Campos de salida de dirección analizada*

La siguiente tabla muestra los campos de dirección analizada devueltos para un candidato ubicado en Vietnam.

Para devolver los campos de Dirección analizada a través de Management Console, seleccione una de las siguientes opciones:

- Para devolver los campos de Dirección analizada: en el menú desplegable **Filtros por país**, seleccione **Valores globales predeterminados**. Luego, en la pestaña **Valores de devolución**, seleccione **Dirección analizada**.
- Para devolver todos los campos de salida: en el menú desplegable **Filtros por país**, seleccione **Valores globales predeterminados**. Luego, en la pestaña **Valores de devolución**, seleccione **Devolver toda la información disponible**.

**Nota:** Los valores de los campos placeName, addressNumber, unitType y unitValue solo se devuelven cuando se instala un conjunto de datos de geocodificación que admita interpolación de dirección de calle.

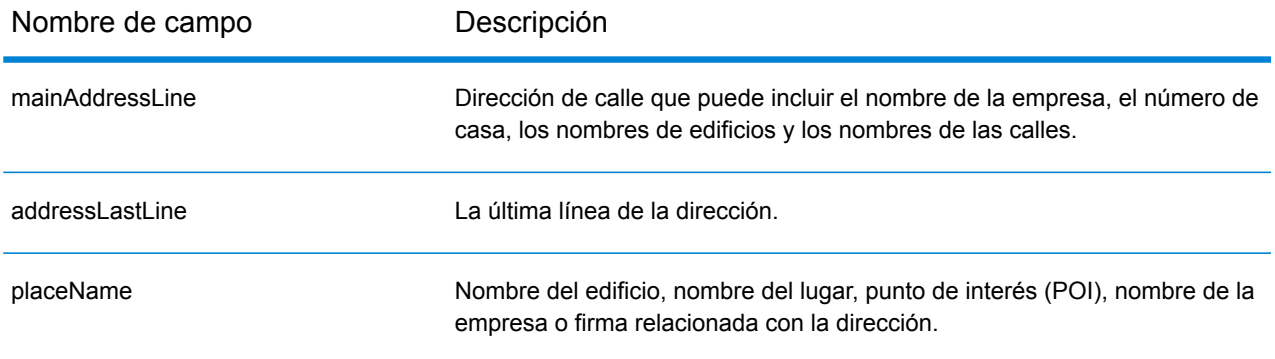

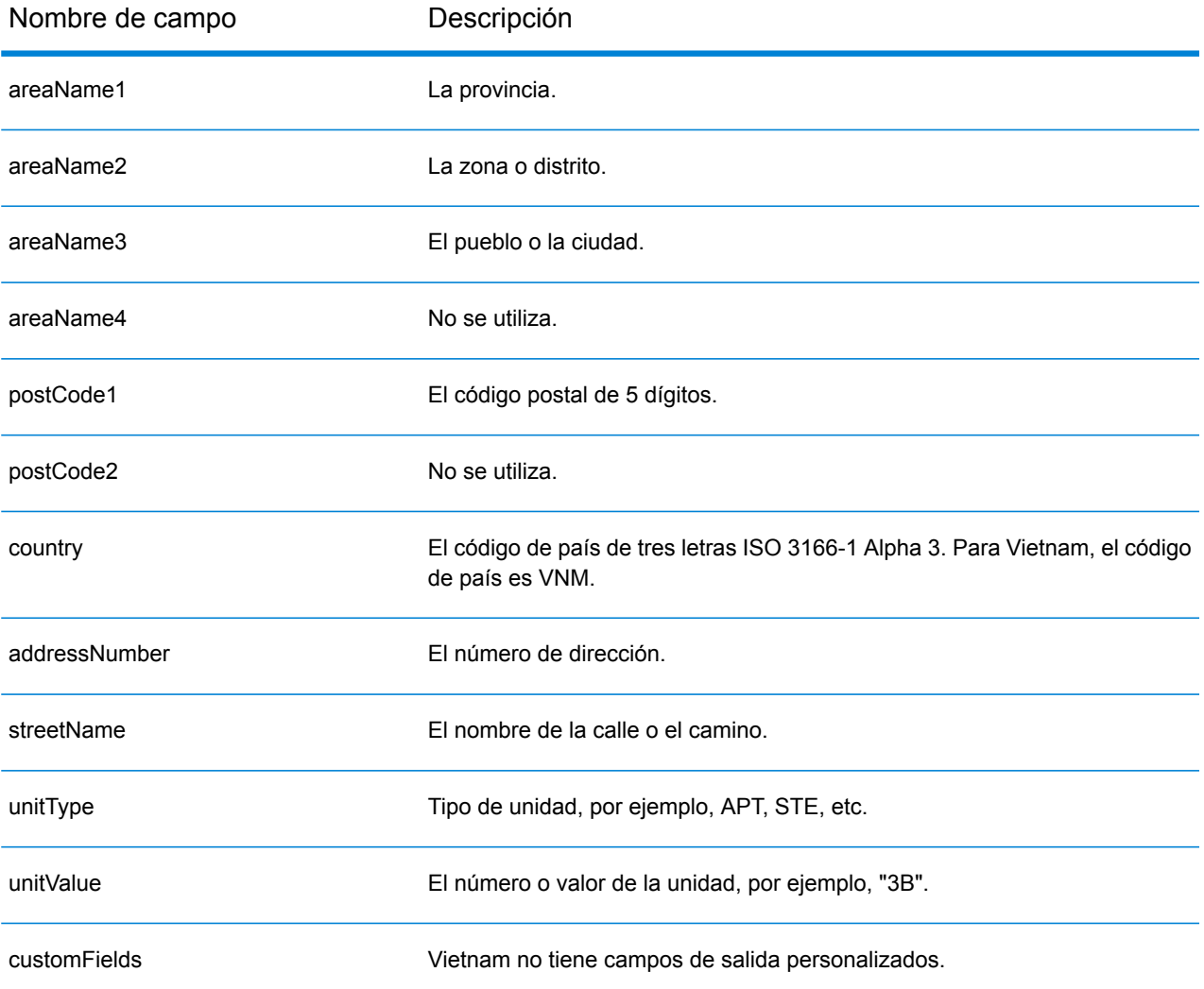

# World Geocoder (XWG)

En esta sección se definen los conjuntos de datos de geocodificación, las operaciones y la información de los campos de entrada y salida que se admiten para World Geocoder.

# *Conjuntos de datos admitidos*

En la siguiente tabla se enumeran los conjuntos de datos de geocodificación admitidos con los niveles de geocodificación disponibles para World Geocoder.

**Nota:** Los diccionarios de usuarios personalizados no son compatibles.

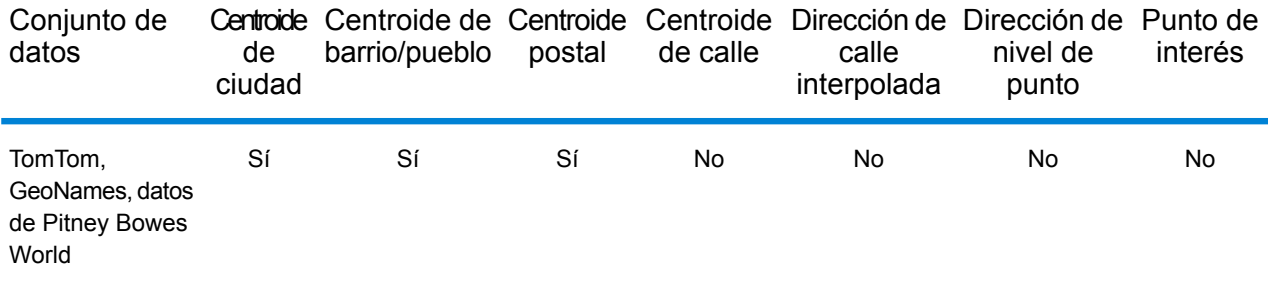

#### *Operaciones admitidas*

Los siguientes diccionarios son compatibles con World Geocoder:

• **Geocodificación**: toma una o más direcciones como datos de entrada y devuelve coordenadas de latitud/longitud e información adicional.

#### *Geocodificación postal*

World Geocoder puede geocodificar los datos para un centroide postal si existe información de código postal disponible para el país. La información de código postal puede provenir de cualquiera de las fuentes de origen de datos (TomTom, GeoNames o Pitney Bowes). Consulte **[Cobertura](#page-700-0) de datos [postales](#page-700-0) por país** en la página 701 para acceder a un resumen sobre la cobertura de datos postales. Según el país, la geocodificación postal puede ofrecer resultados más precisos que la geocodificación geográfica. Para realizar la geocodificación en el nivel de datos postales deben cumplirse las siguientes condiciones:

- La dirección de entrada consta de un código postal válido.
- La fuente de origen de los datos contiene información de código postal para ese país. No todos los países ofrecen datos de código postal.

### *Geocodificación geográfica*

World Geocoder puede geocodificar al centroide de una división administrativa (como un pueblo). World Geocoder puede geocodificar al nivel geográfico si se cumplen las siguientes condiciones:

- Las direcciones de entrada contienen información geográfica exacta sin un código postal válido en la entrada. Si la dirección en cuestión incluye un código postal válido en la entrada, World Geocoder intentará realizar la geocodificación postal.
- La fuente de origen de los datos contiene información de nivel geográfico para ese país. La información geográfica puede provenir de cualquiera de las fuentes de origen de datos (TomTom, GeoNames o Pitney Bowes).

# *Cobertura por país*

World Geocoder tiene cobertura para casi todos los países del mundo. La precisión y el alcance de la cobertura varían de acuerdo con la calidad de la fuente de origen de datos disponible. Algunos países incluyen datos de código postal, mientras que otros países solo ofrecen cobertura geográfica. Consulte la siguiente tabla para obtener una lista completa de la cobertura geográfica por país. Para obtener una lista completa de la cobertura geográfica para cada país, consulte **[Cobertura](#page-682-0) de datos [geográficos](#page-682-0) por país** en la página 683. Para conocer la cobertura postal por país, consulte **[Cobertura](#page-700-0) de datos postales por país** en la página 701

#### *Campos de entrada*

La dirección de entrada puede incluir algunos o todos los elementos de dirección que se indican a continuación.

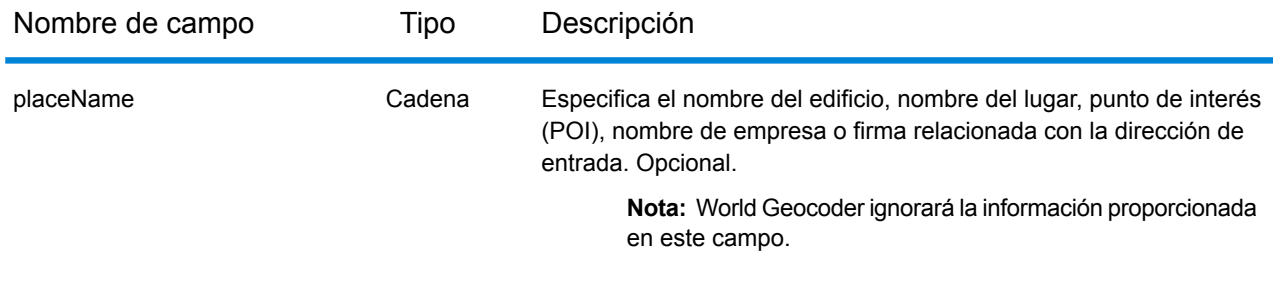

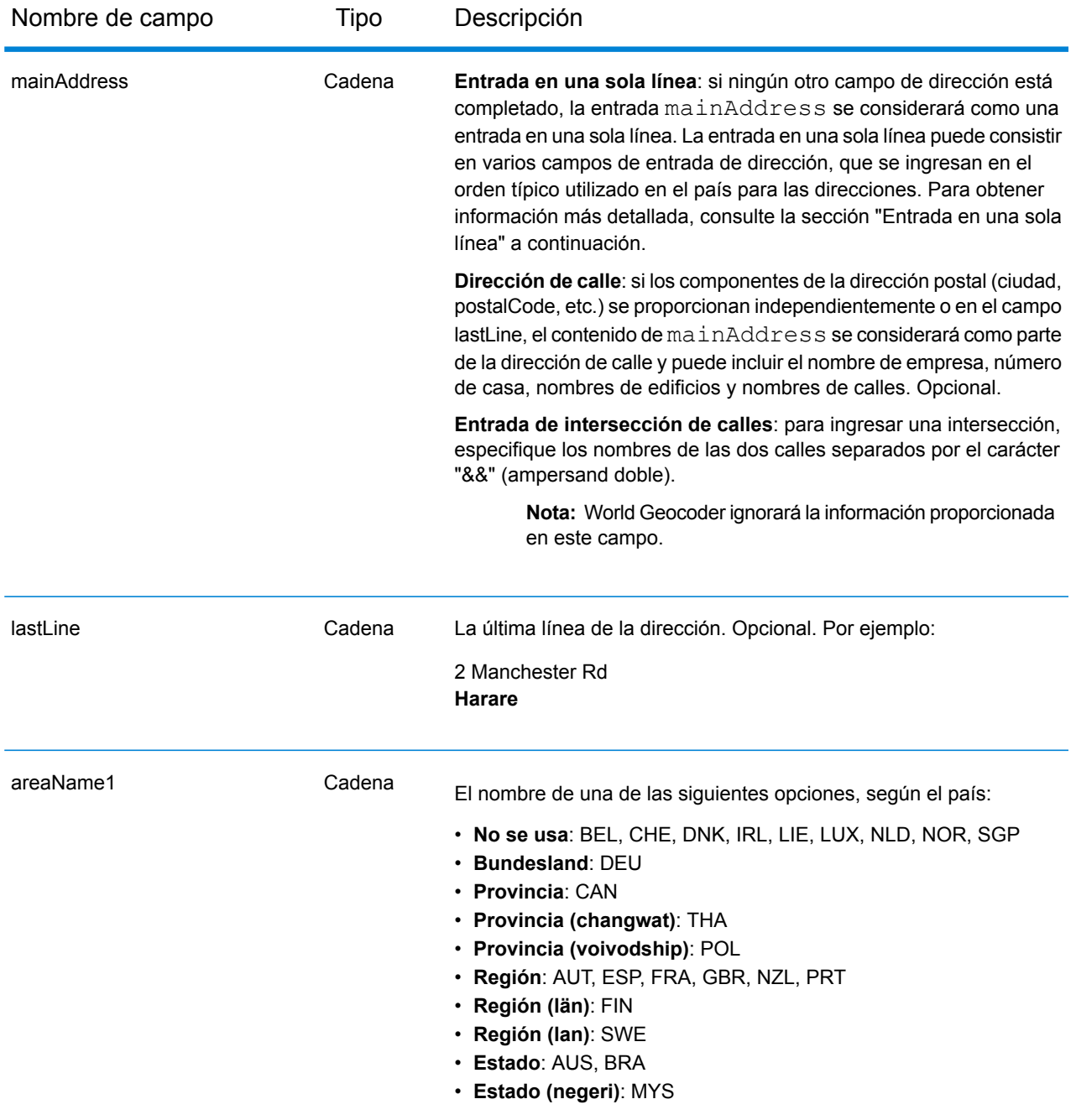

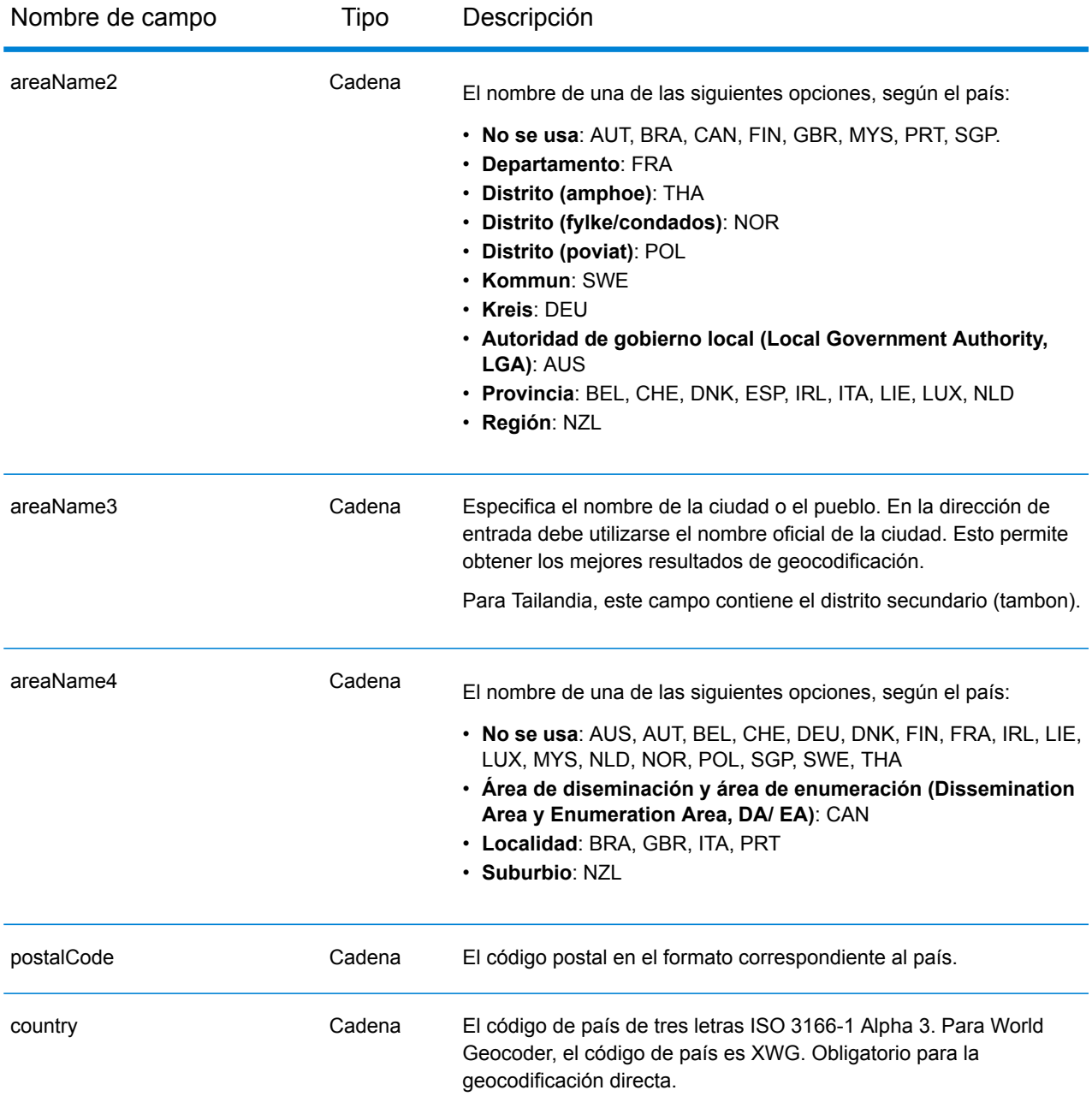

# *Pautas de direcciones para World Geocoder*

Siga estas recomendaciones para asegurarse de que los datos de entrada de calle tengan el mejor formato posible para una óptima coincidencia y geocodificación.

• **Alias de direcciones**: algunos países utilizan nombres administrativos alternativos. Por ejemplo, puede haber un nombre oficial para una ciudad o un municipio pero también un nombre alternativo no oficial que se utilice para esa misma ciudad o ese mismo municipio. Si los datos de origen incluyen información de alias, World Geocoder incluye el alias en la base de datos. Esto le permite a World Geocoder geocodificar los datos correctamente cuando se usan nombres alternativos en las direcciones de entrada.

- **Alias de idiomas**: algunos países tienen más de un idioma oficial o prominente. Por ejemplo, el mismo municipio puede ser conocido por su nombre en alemán y en italiano. Si los datos de origen incluyen información de alias de idiomas, World Geocoder utilizará esta información en la base de datos. Esto le permite a World Geocoder geocodificar los datos correctamente cuando se usan nombres de un idioma alternativo en las direcciones de entrada.
- **Abreviaturas de estado o provincia**: en algunos países, el estado o la provincia representan una parte importante de la dirección y, con frecuencia, este elemento aparece abreviado. Para determinados países, World Geocoder puede reconocer abreviaturas de estados y provincias. Por ejemplo, en Estados Unidos a cada estado le corresponde una abreviatura de dos letras (como CA para California). De forma similar, también se reconocen las abreviaturas de estados de los Países Bajos (por ejemplo, GLD para Gelderland).

World Geocoder acepta abreviaturas de estado/provincia para los siguientes países:

- Australia (AUS)
- Canadá (CAN)
- Italia (ITA)
- México (MEX)
- Países Bajos (NLD)
- Estados Unidos (USA)

#### *Entrada en una sola línea*

En lugar de ingresar cada componente de dirección en campos separados, puede ingresar la dirección completa en el campo de entrada mainAddress con los elementos de dirección ordenados de la manera habitual para el país. Algunos ejemplos de orden común para el elemento de dirección son los siguientes:

*[address\_number][street\_info][postal\_code][area] [address\_number][street\_info][area][postal\_code] [street\_info][address\_number][area][postal\_code] [street\_info][address\_number][postal\_code][area] [street\_info][address\_number][area] [address\_number][street\_info][area]*

Donde:

- *[street\_info]* consiste en el nombre de la calle, tipo de calle e información direccional previa o posterior (por ejemplo, Este, Oeste, etc.). Opcional.
- *[address\_number]* es opcional.
- *[area]* es solo la ciudad o la ciudad más información de respaldo como el estado, la provincia o la localidad.
- *[postal\_code]* es el código postal.

• Se requiere *[area]* o *[postal\_code]*.

Para obtener los mejores resultados, escriba una coma entre la información de dirección y la información de la última línea.

#### *Opciones personalizadas*

No existen opciones personalizadas para XWG Geocoder.

#### *Campos de salida de dirección analizada*

La siguiente tabla muestra los campos de dirección analizada devueltos para un candidato ubicado por el World Geocoder.

Para devolver los campos de Dirección analizada a través de Management Console, seleccione una de las siguientes opciones:

- Para devolver los campos de Dirección analizada: en el menú desplegable **Filtros por país**, seleccione **Valores globales predeterminados**. Luego, en la pestaña **Valores de devolución**, seleccione **Dirección analizada**.
- Para devolver todos los campos de salida: en el menú desplegable **Filtros por país**, seleccione **Valores globales predeterminados**. Luego, en la pestaña **Valores de devolución**, seleccione **Devolver toda la información disponible**.

Nota: Los valores de los campos placeName, addressNumber, unitType y unitValue solo se devuelven cuando se instala un conjunto de datos de geocodificación que admita interpolación de dirección de calle.

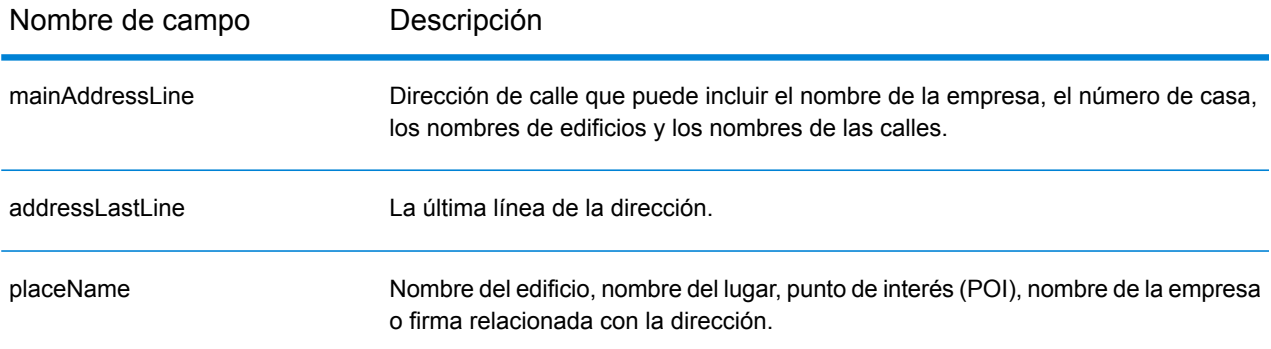

# Información específica del país

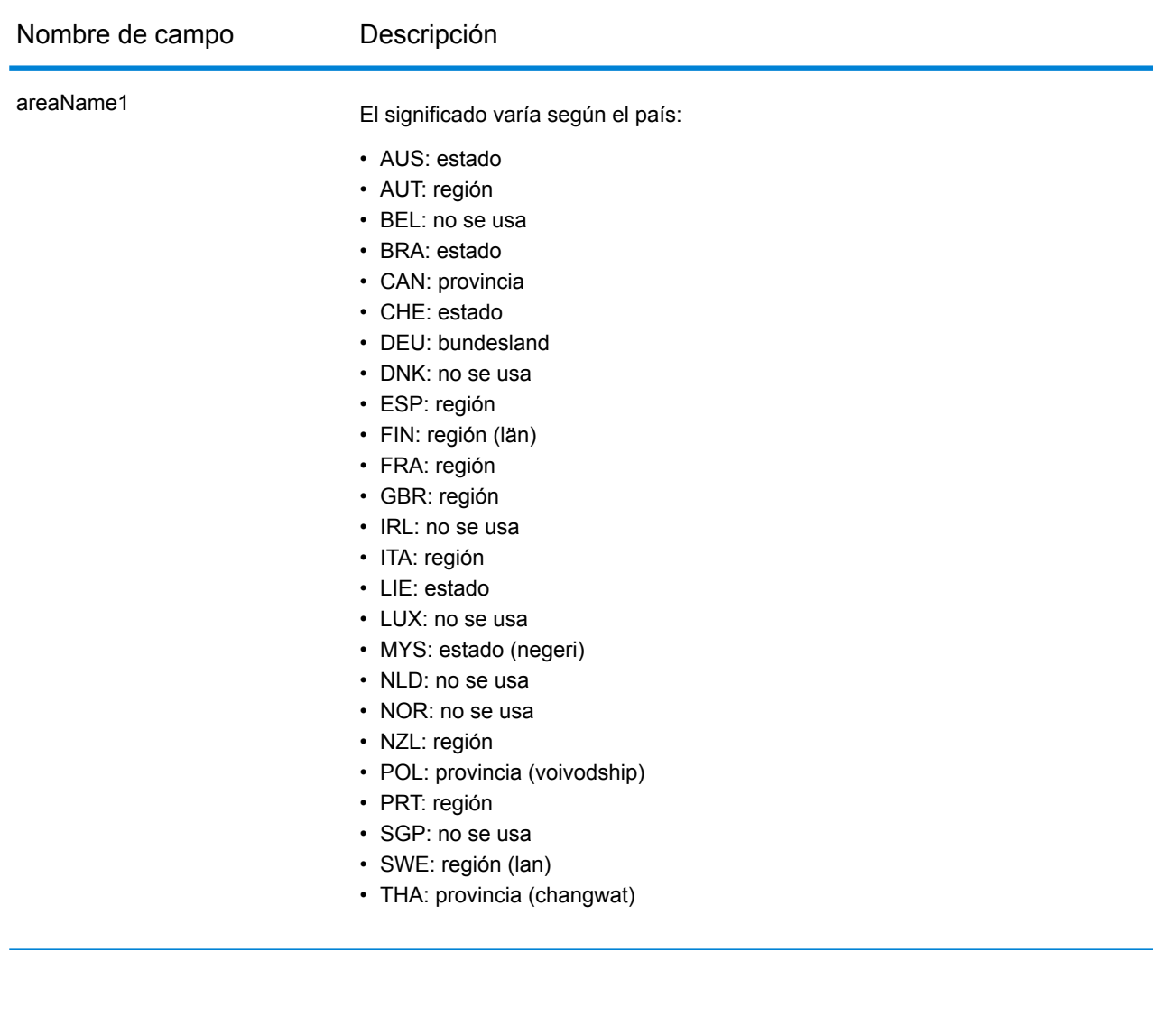

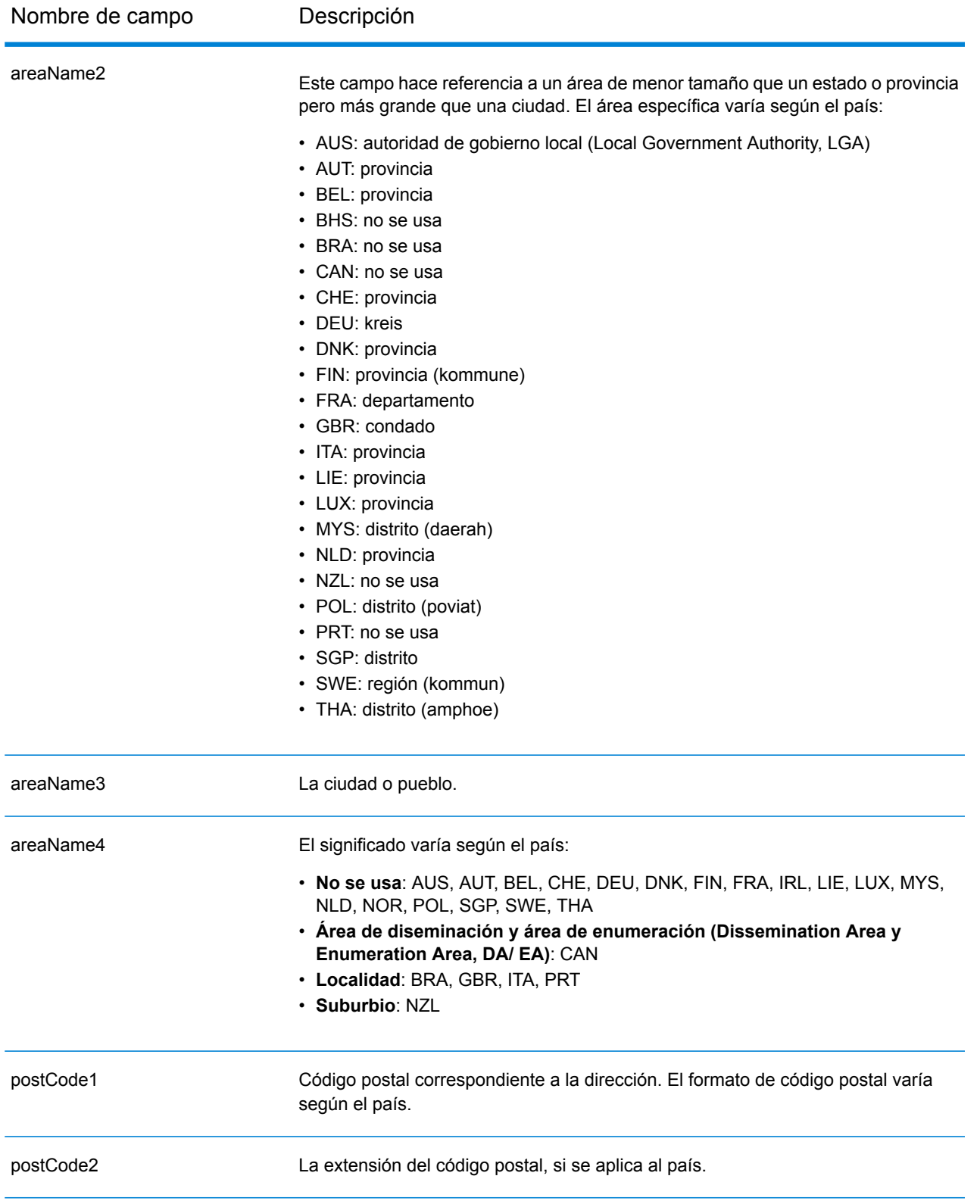

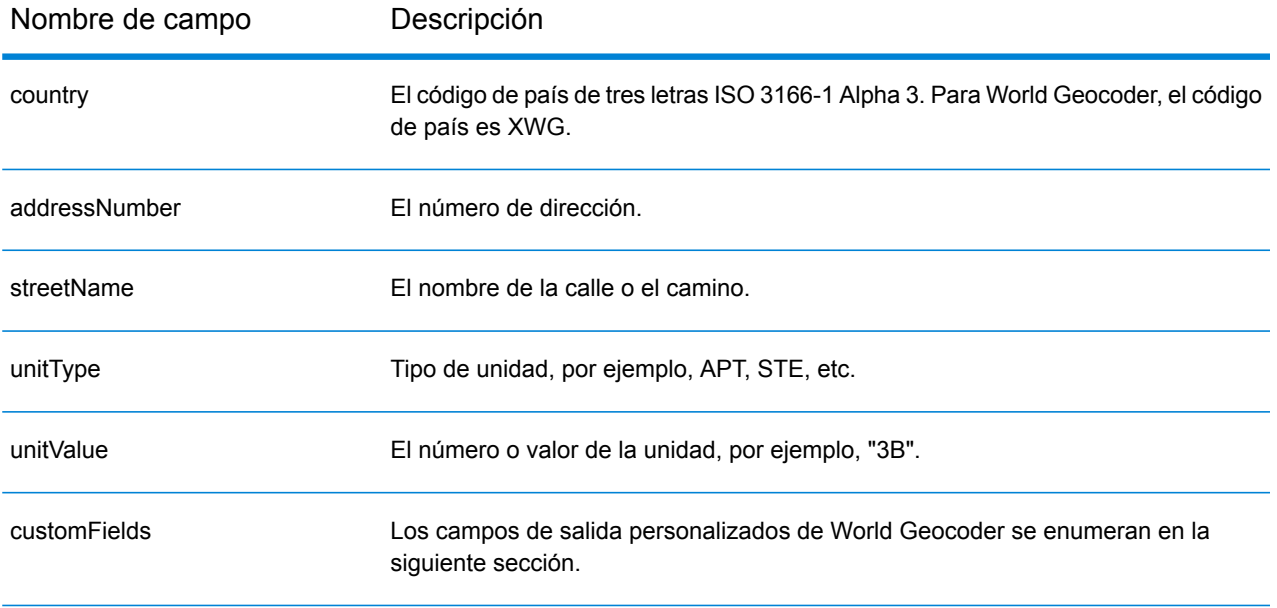

#### *Campos de salida personalizados*

La siguiente tabla muestra los campos de salida específicos para el XWG Geocoder.

- To return one or more of these custom output fields: In Management Console, use the **Country Filter** dropdown menu and select **World Geocoder XWG**. Then, on the **Return Values** tab, select the desired output field(s).
- To return all custom output fields: In Management Console, use the **Country Filter** dropdown menu and select **World Geocoder XWG**. Luego, en la pestaña **Valores de devolución**, seleccione **Devolver toda la información disponible**.

<span id="page-682-0"></span>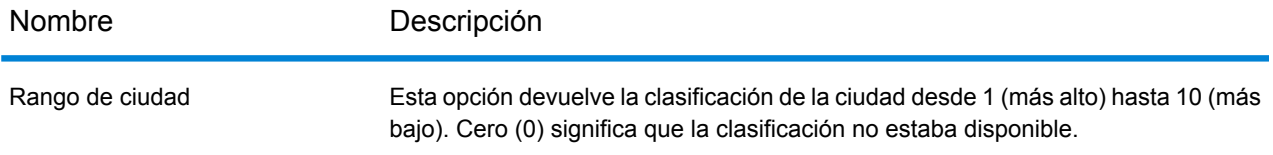

#### **Cobertura de datos geográficos por país**

La siguiente tabla proporciona una lista de los países que tienen cobertura de datos geográficos.

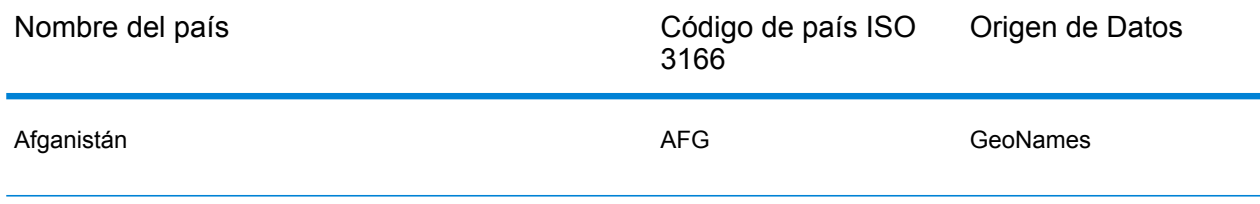

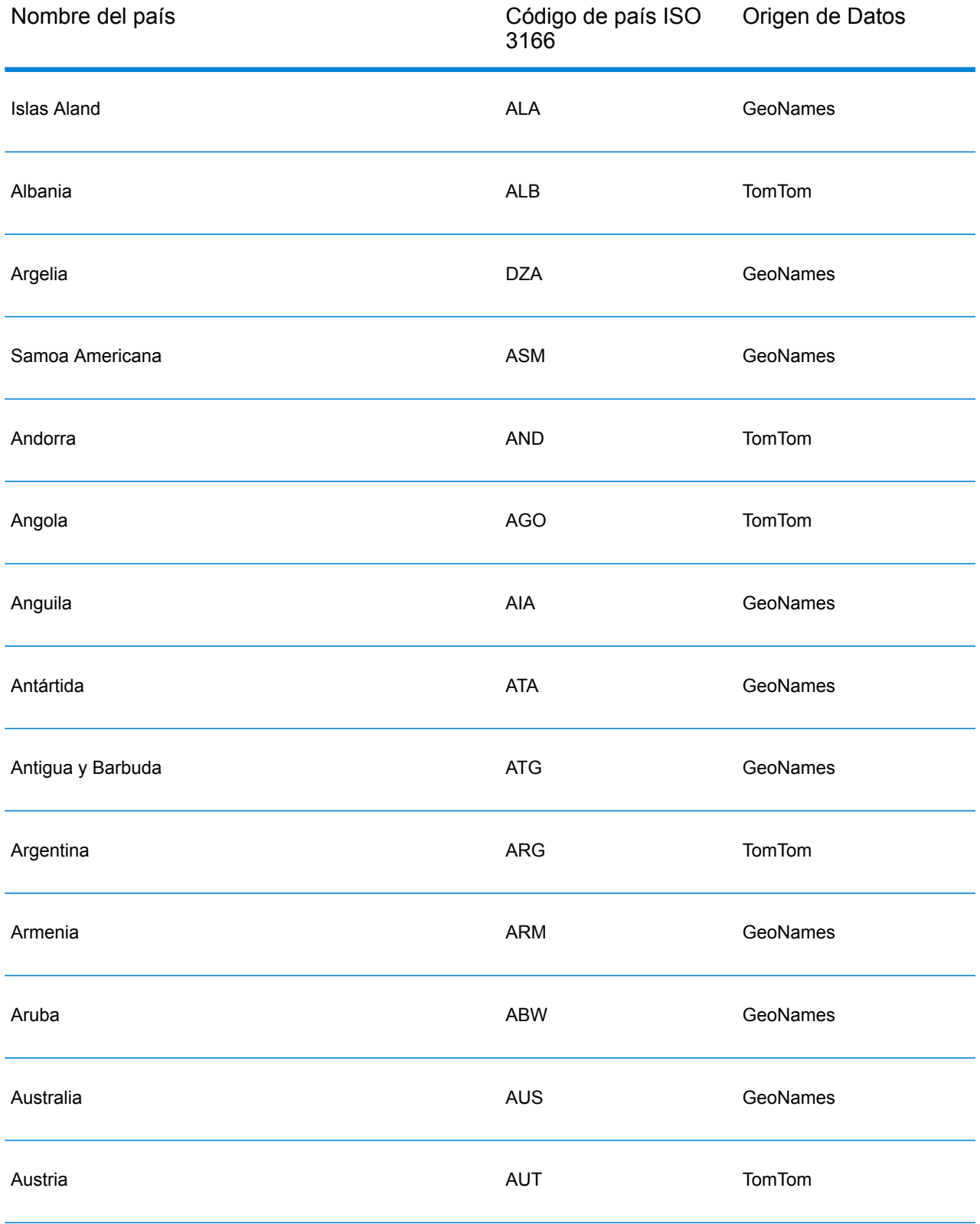
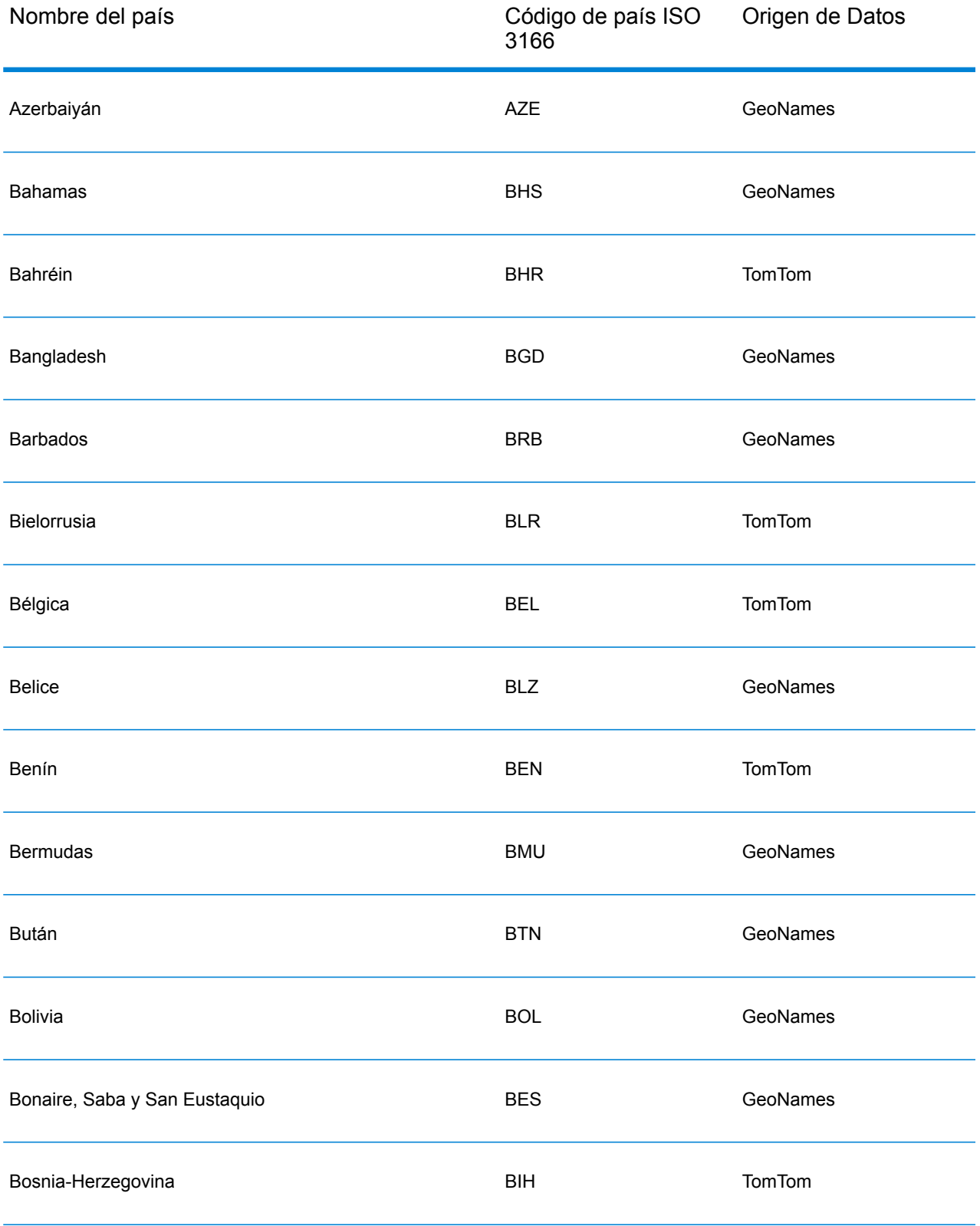

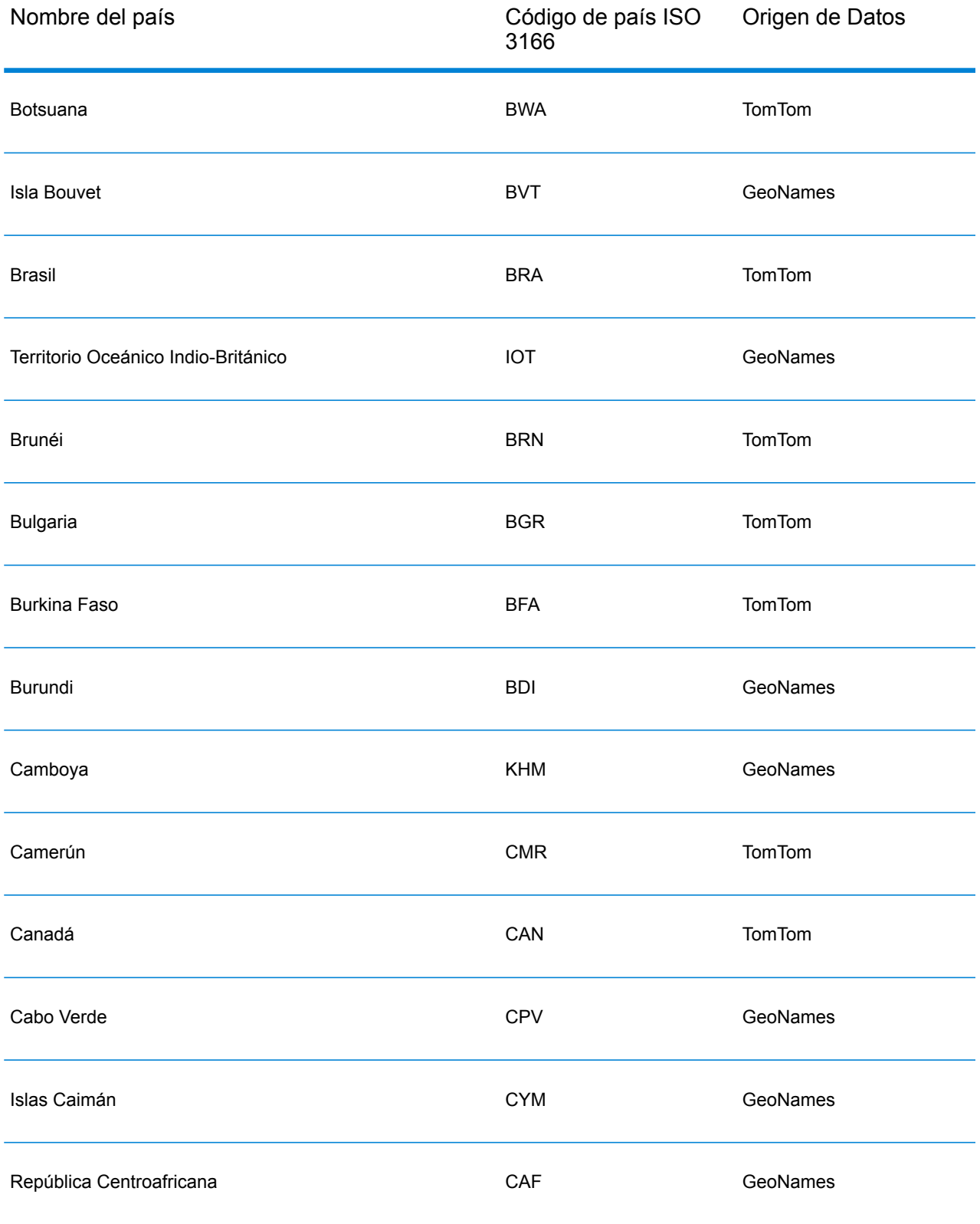

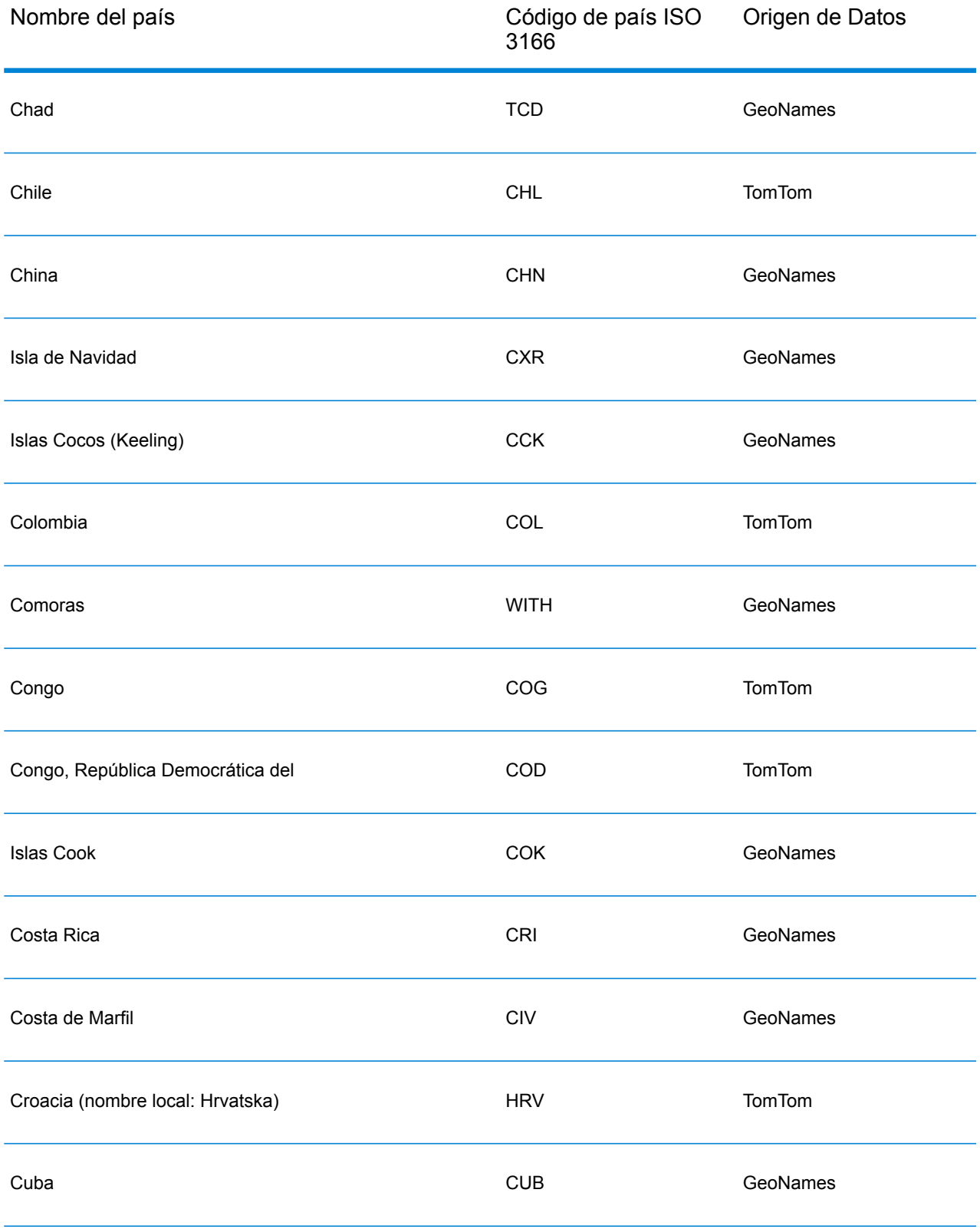

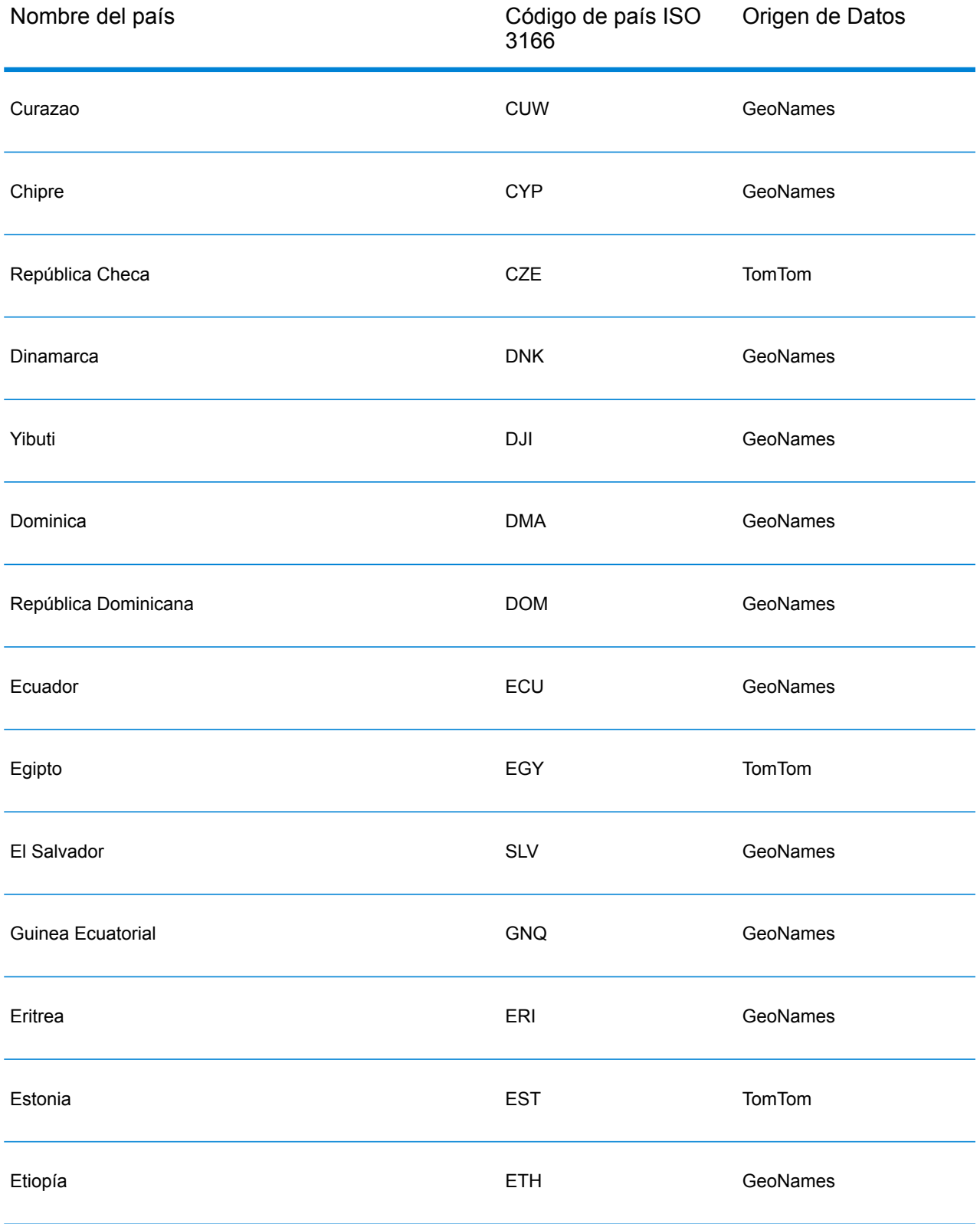

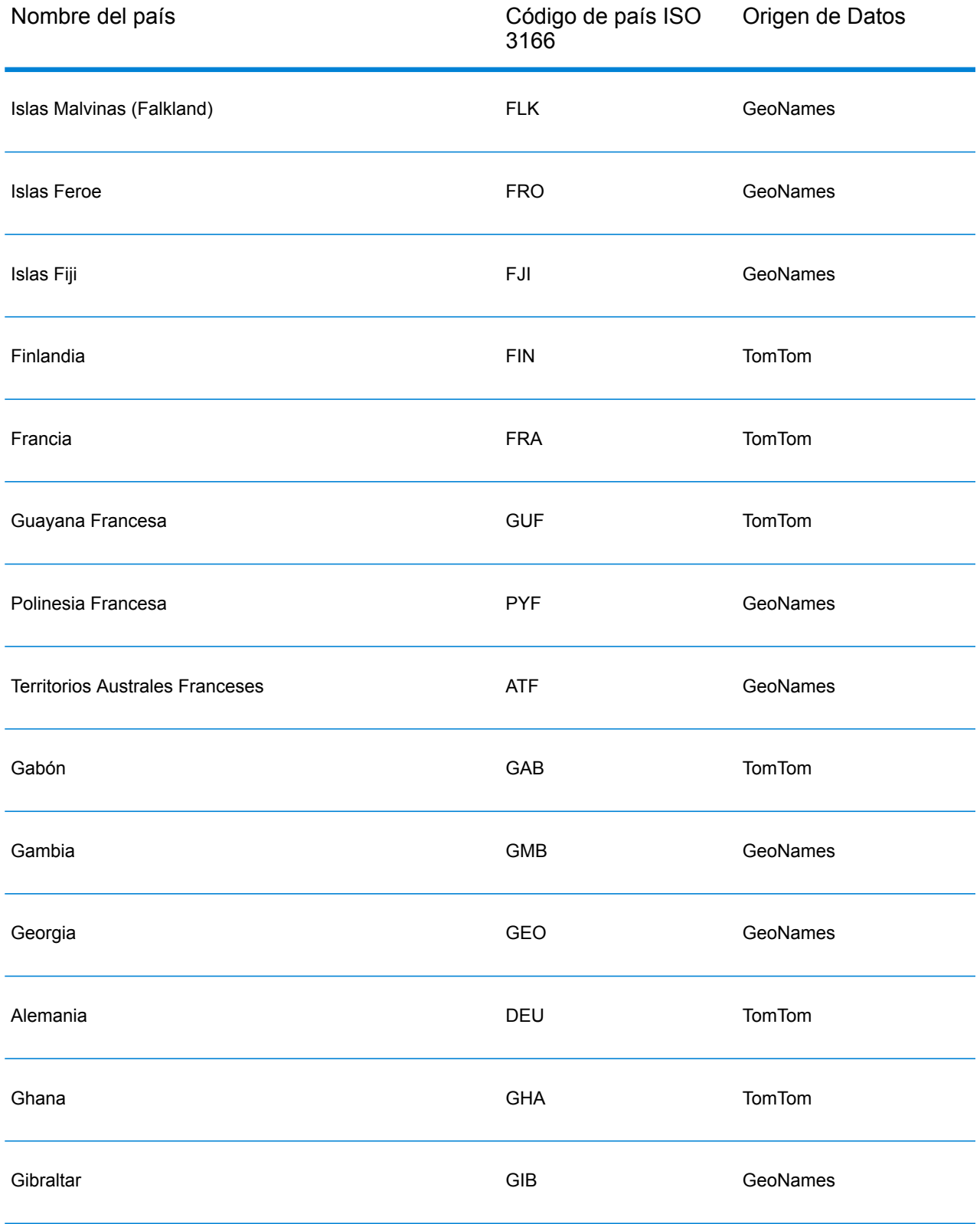

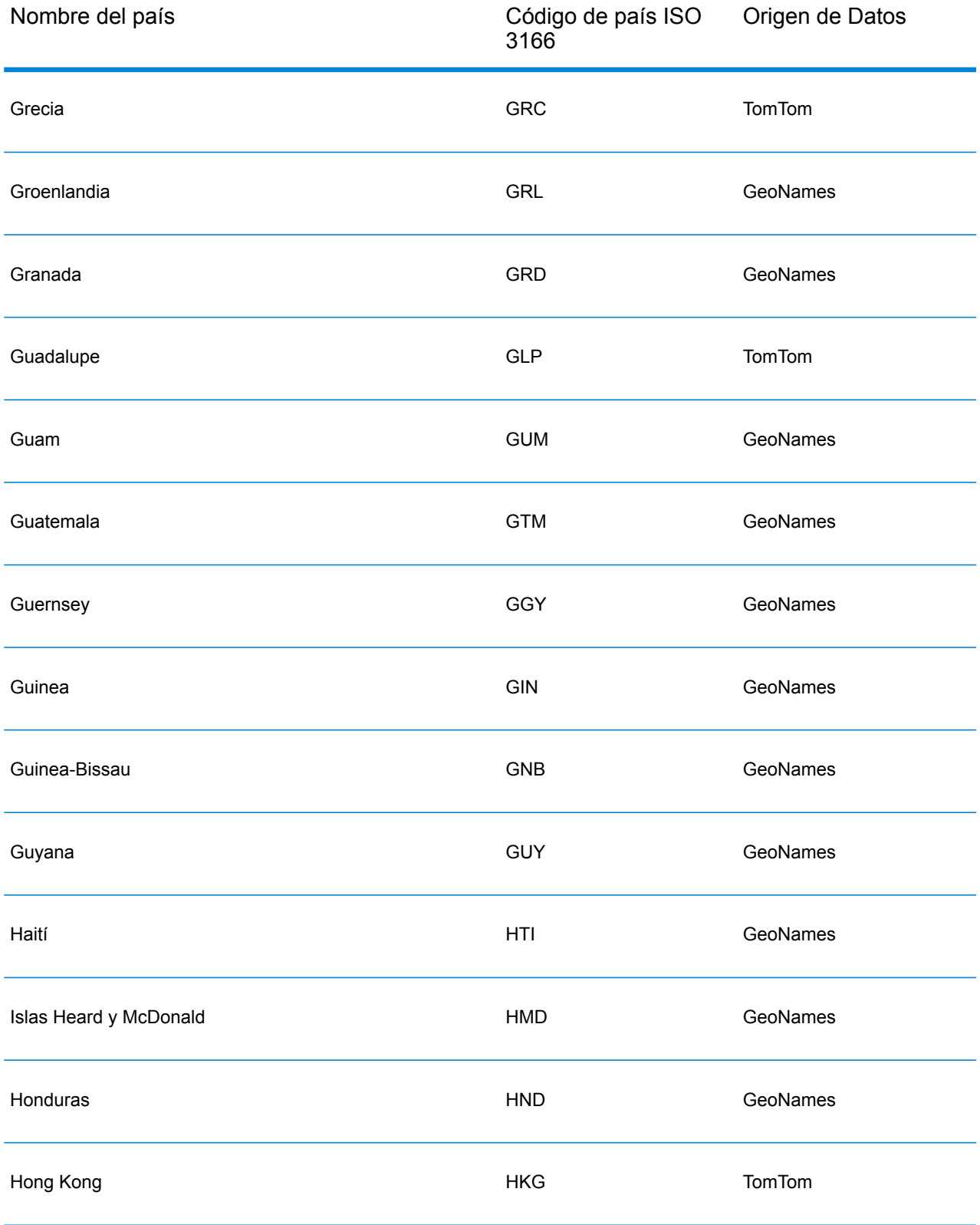

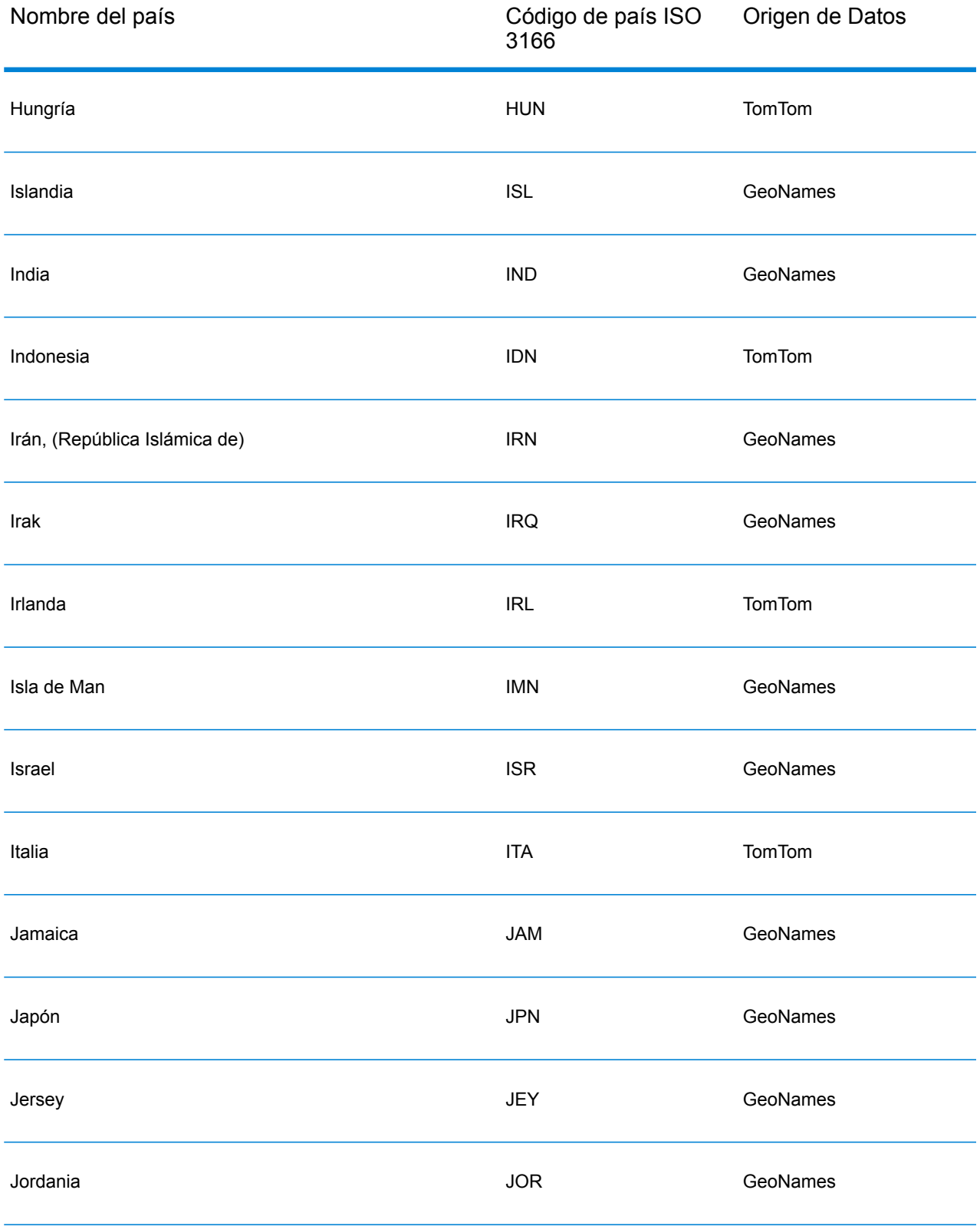

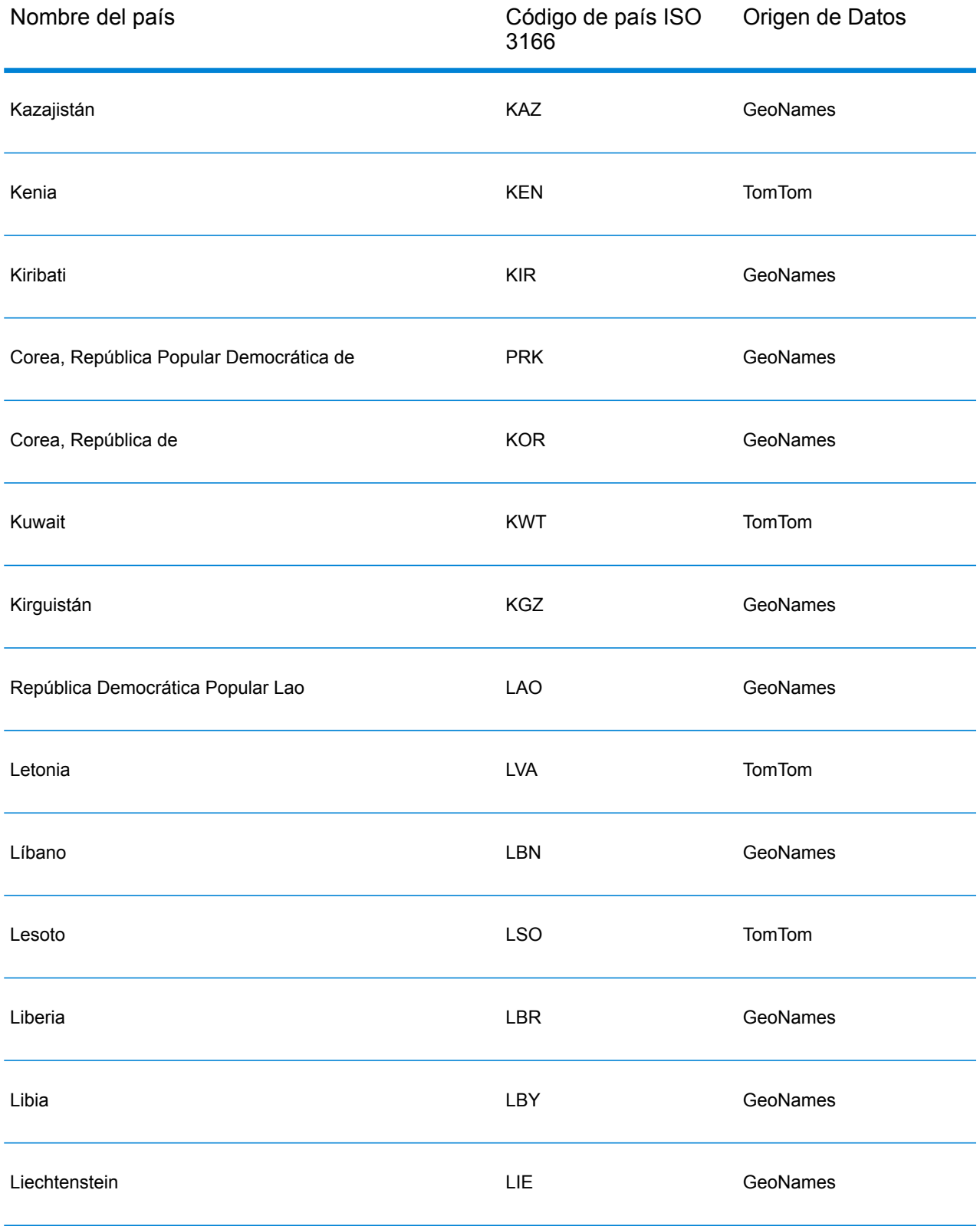

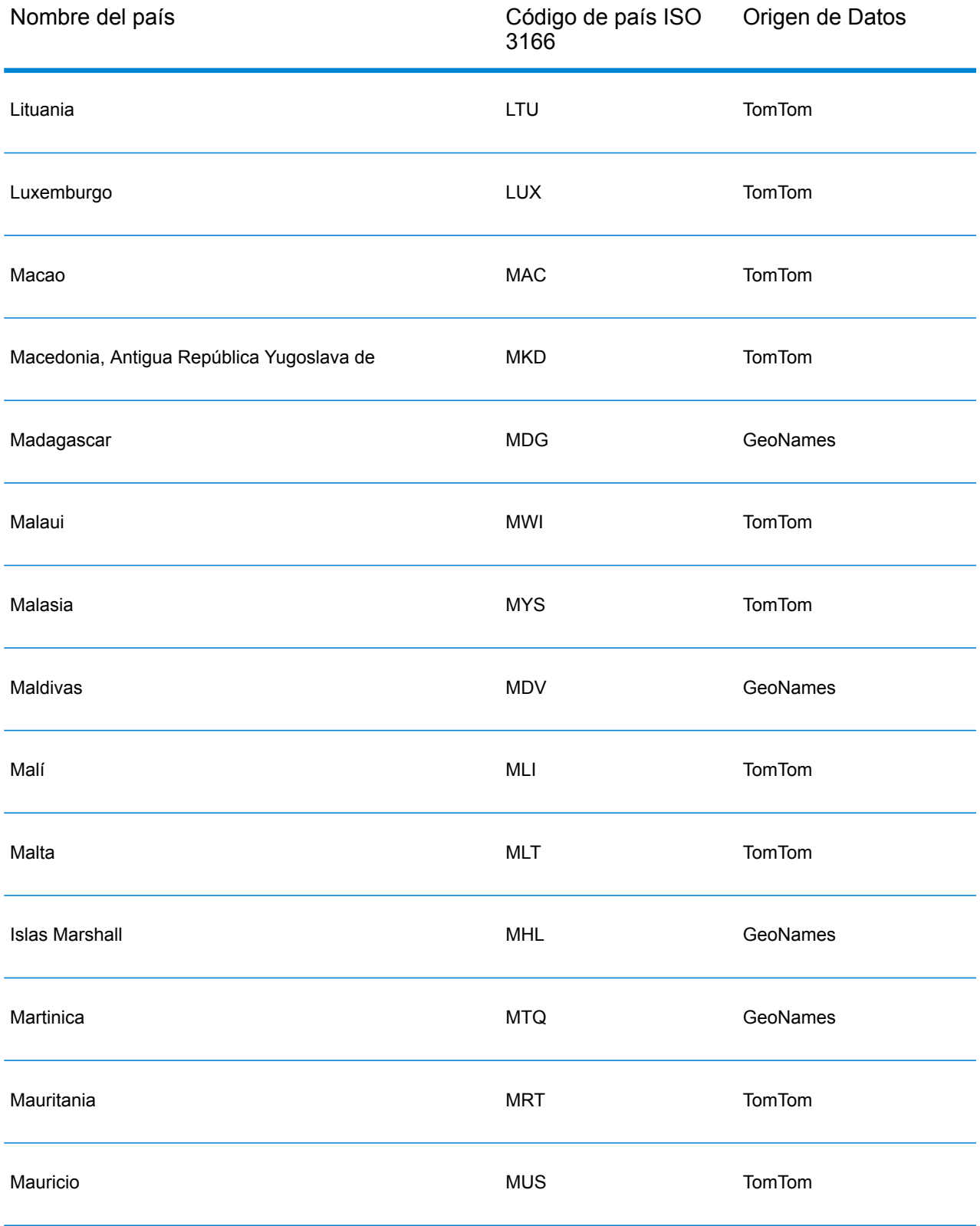

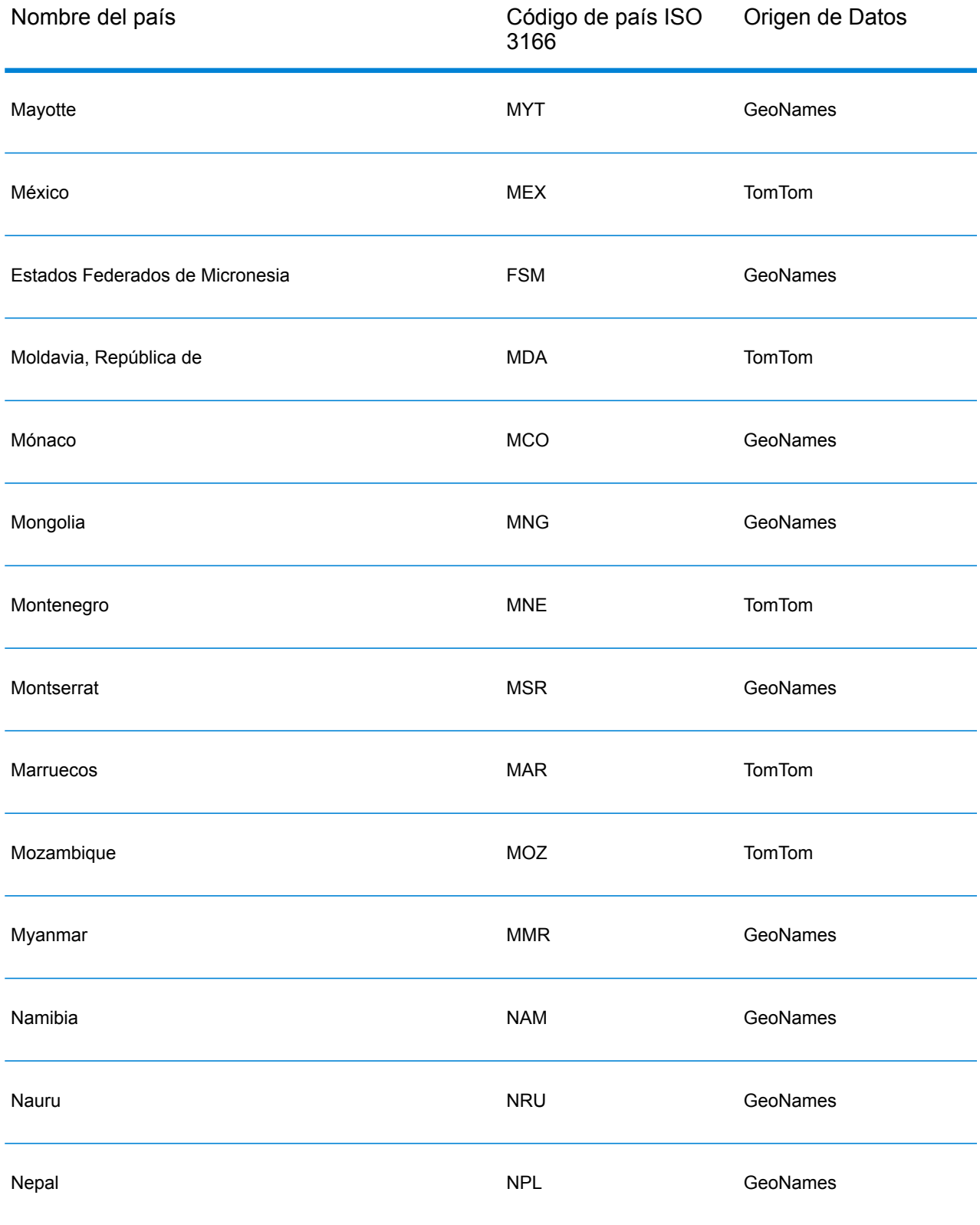

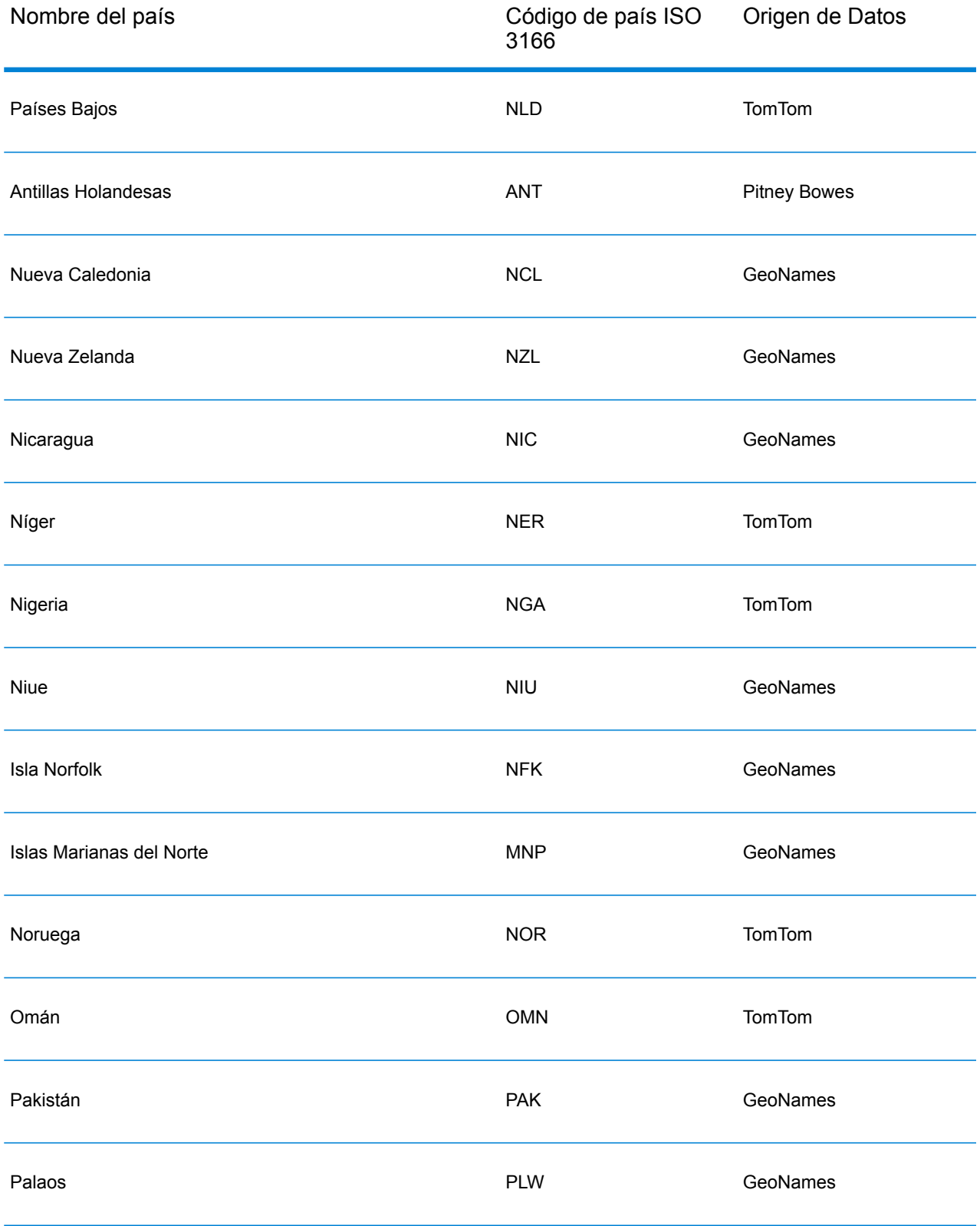

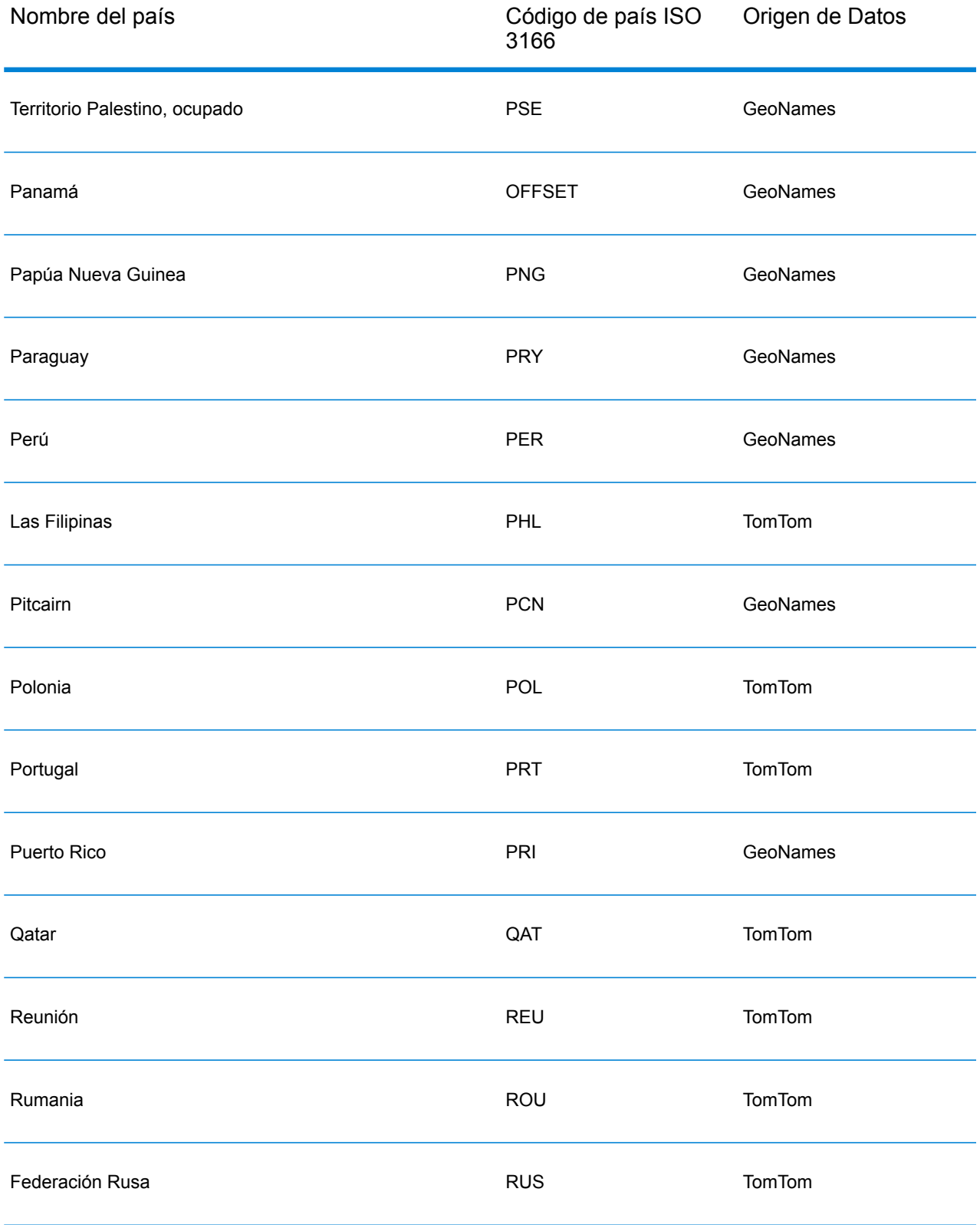

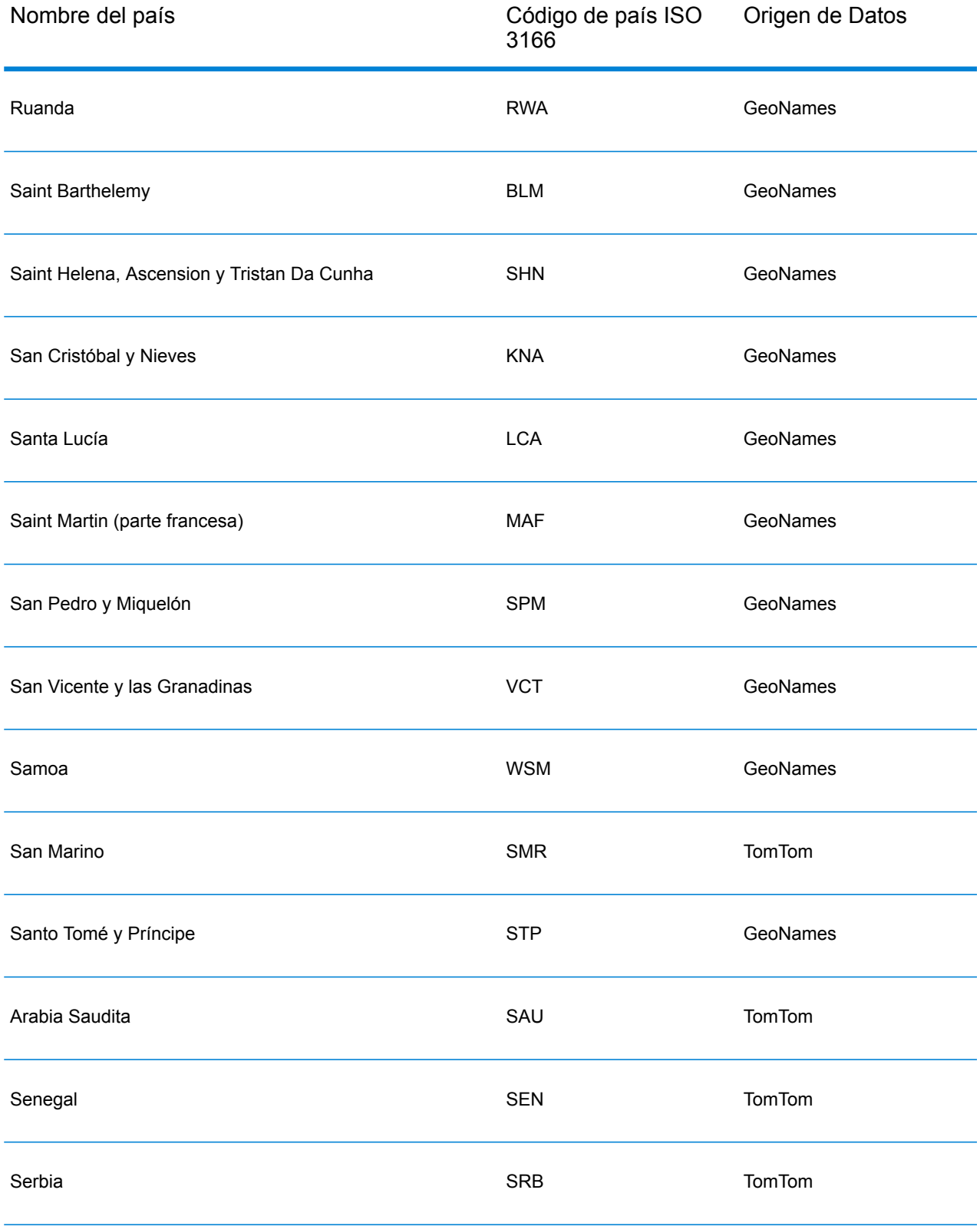

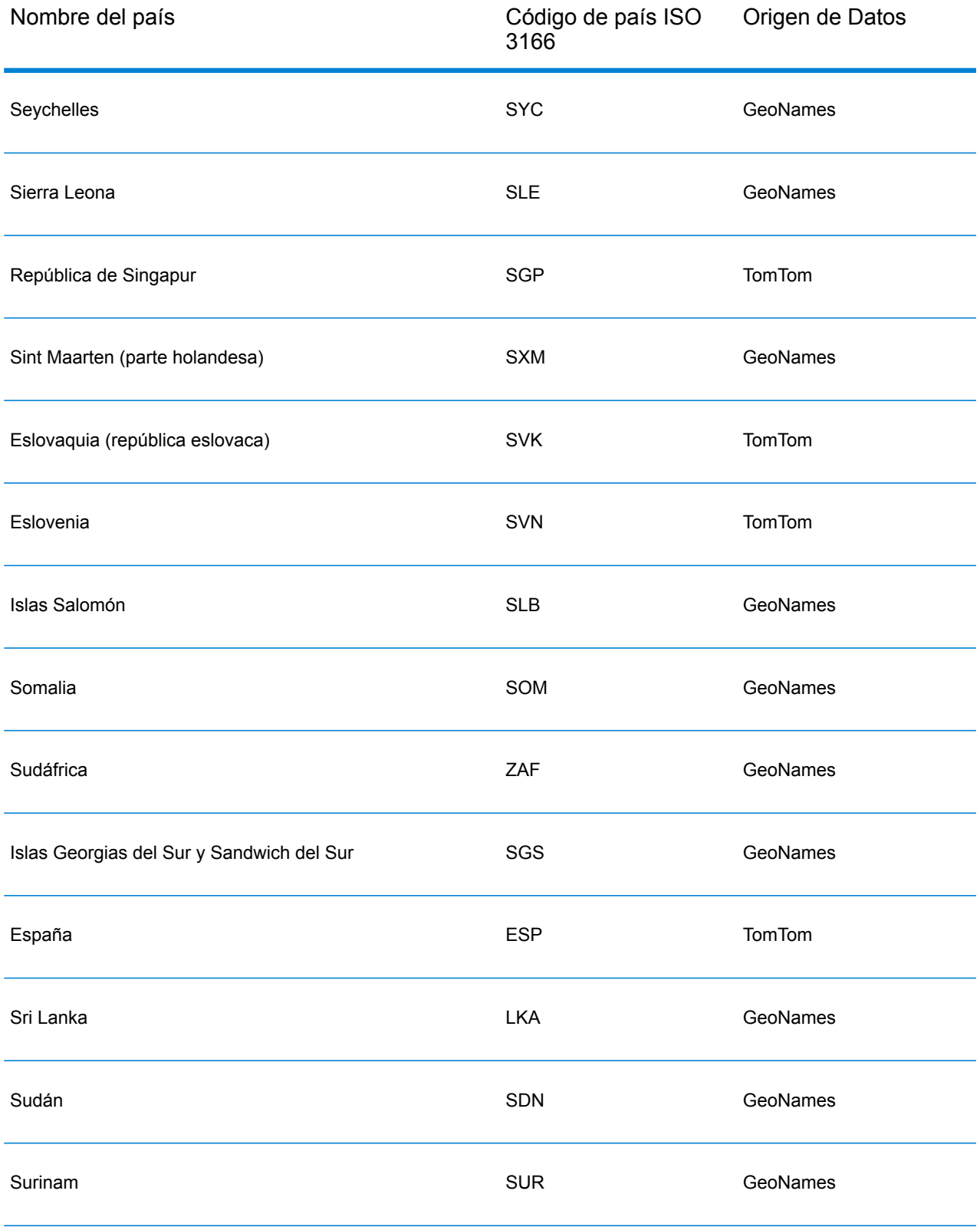

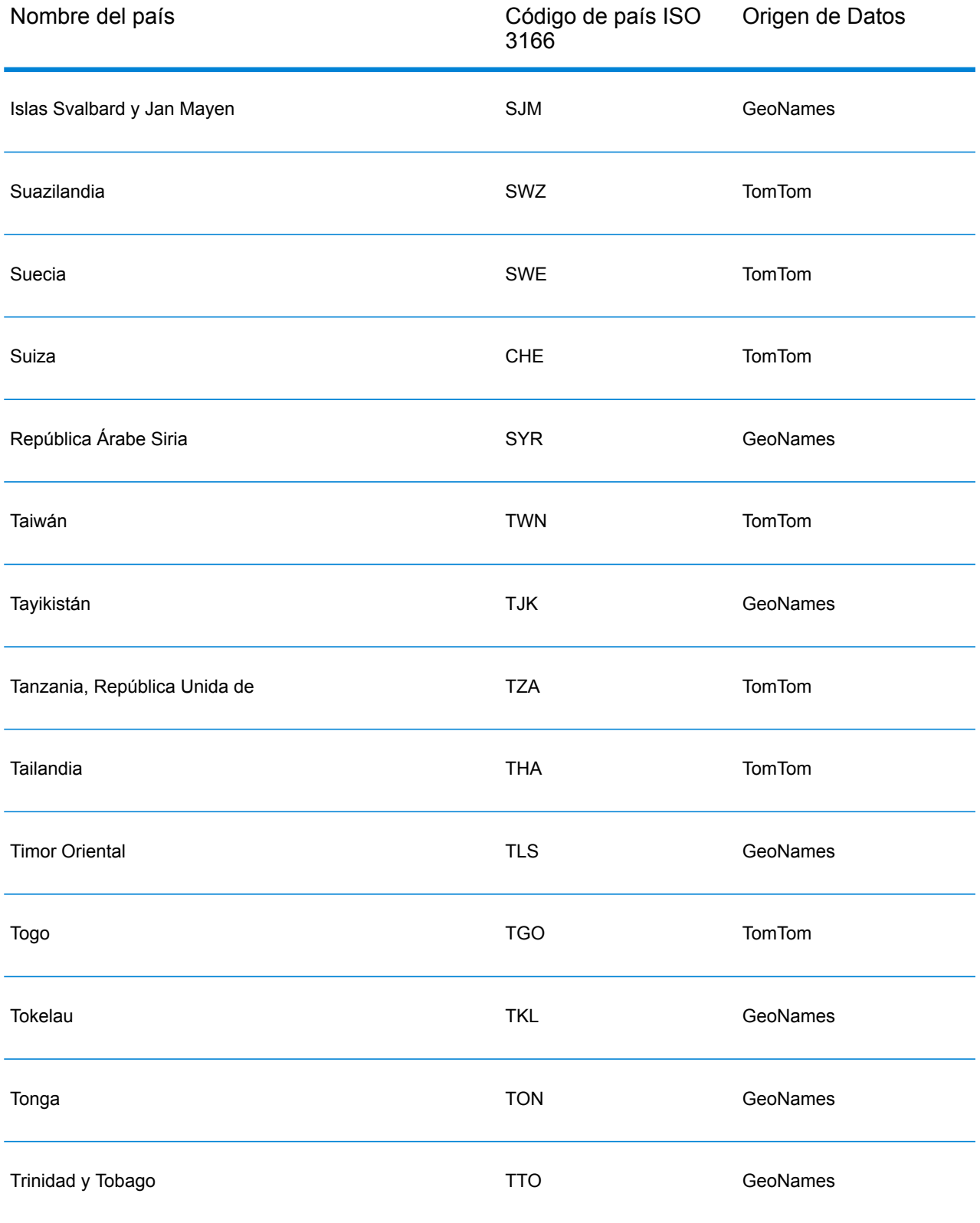

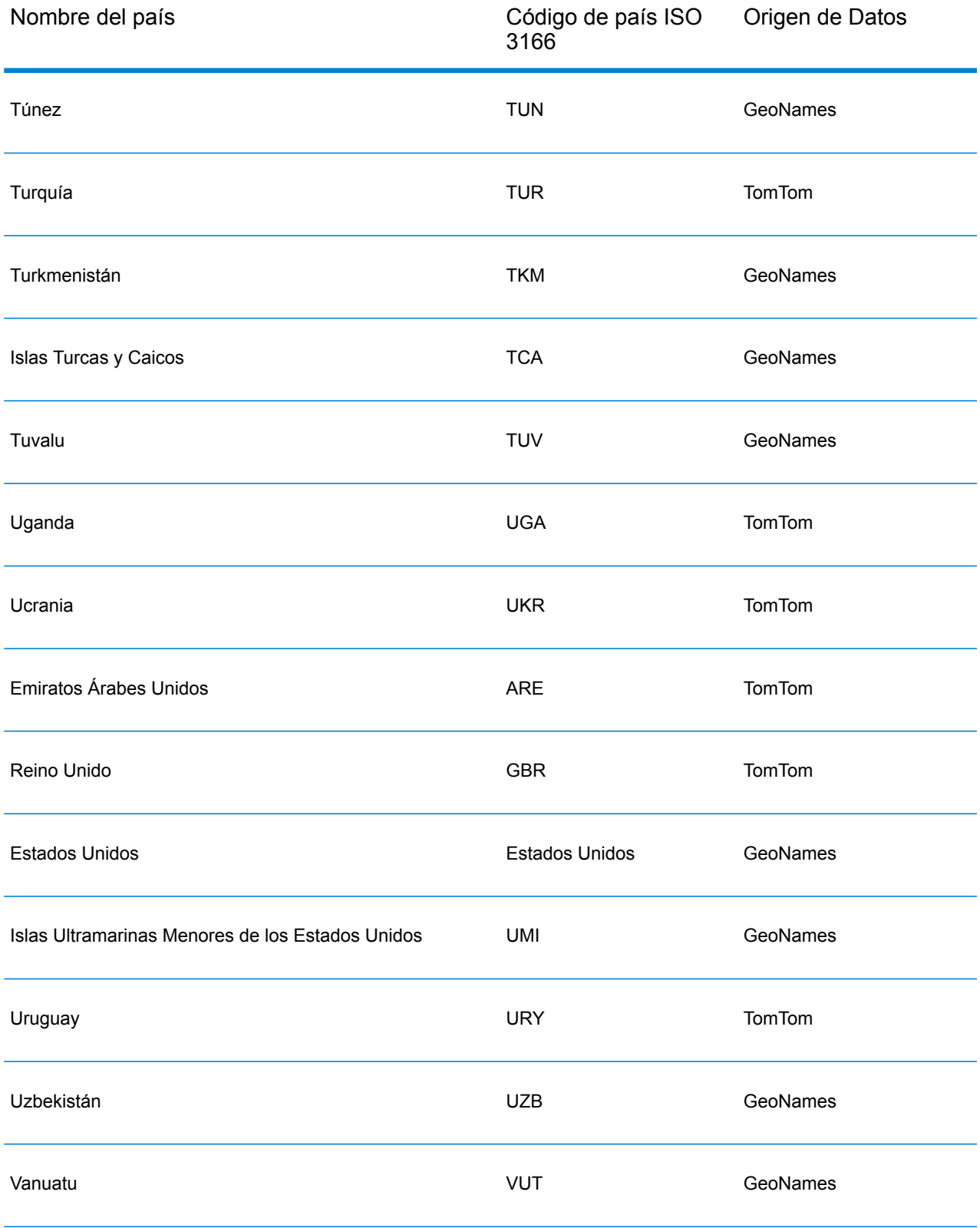

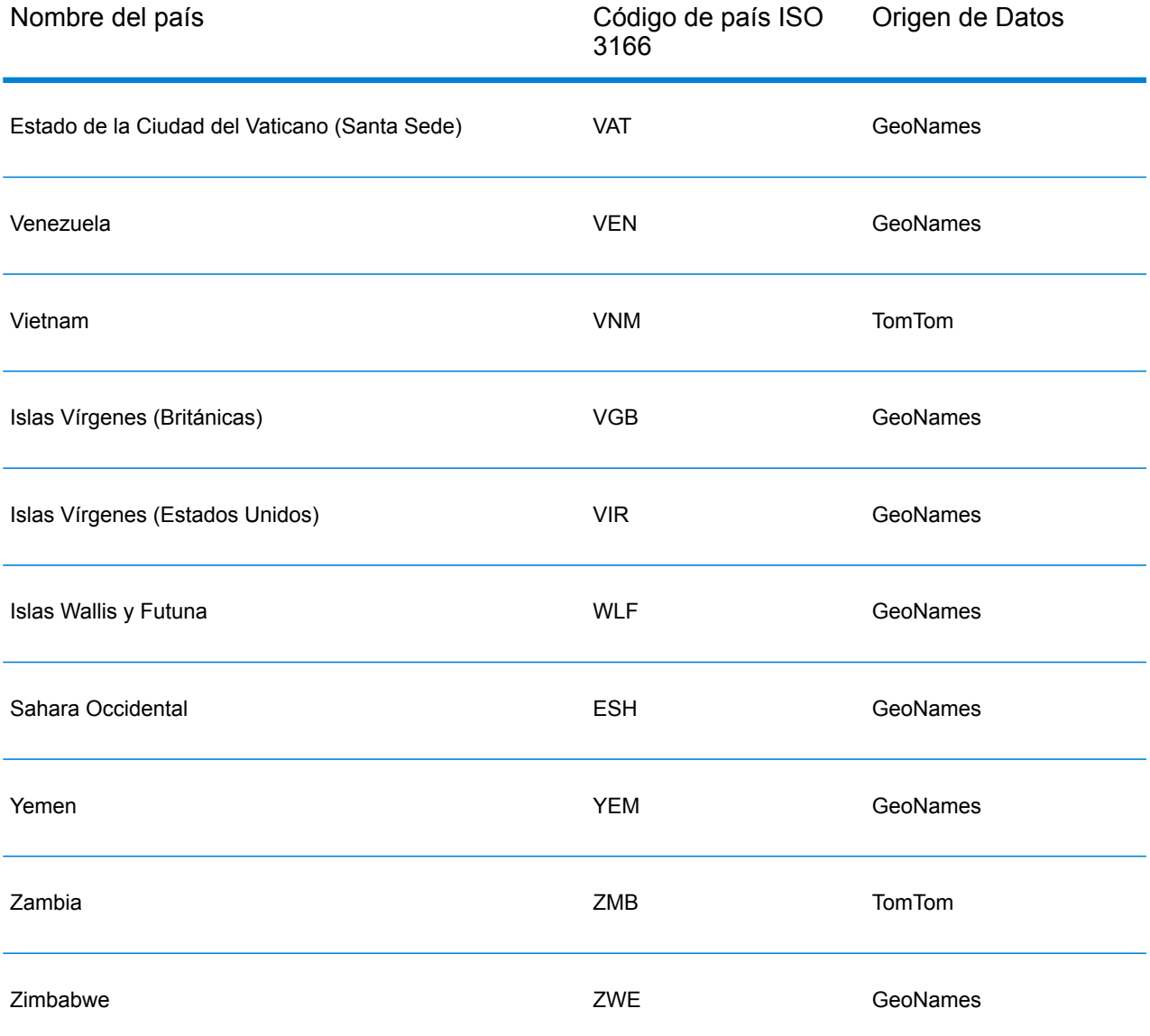

# **Cobertura de datos postales por país**

La siguiente tabla proporciona una lista de los países que tienen cobertura de datos postales.

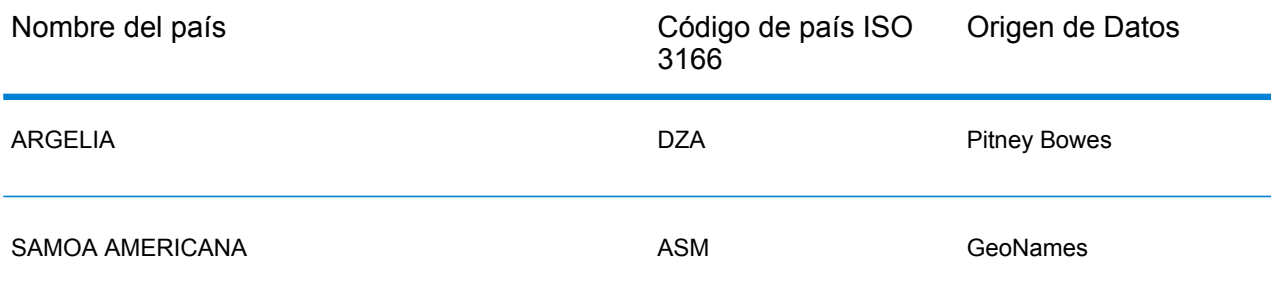

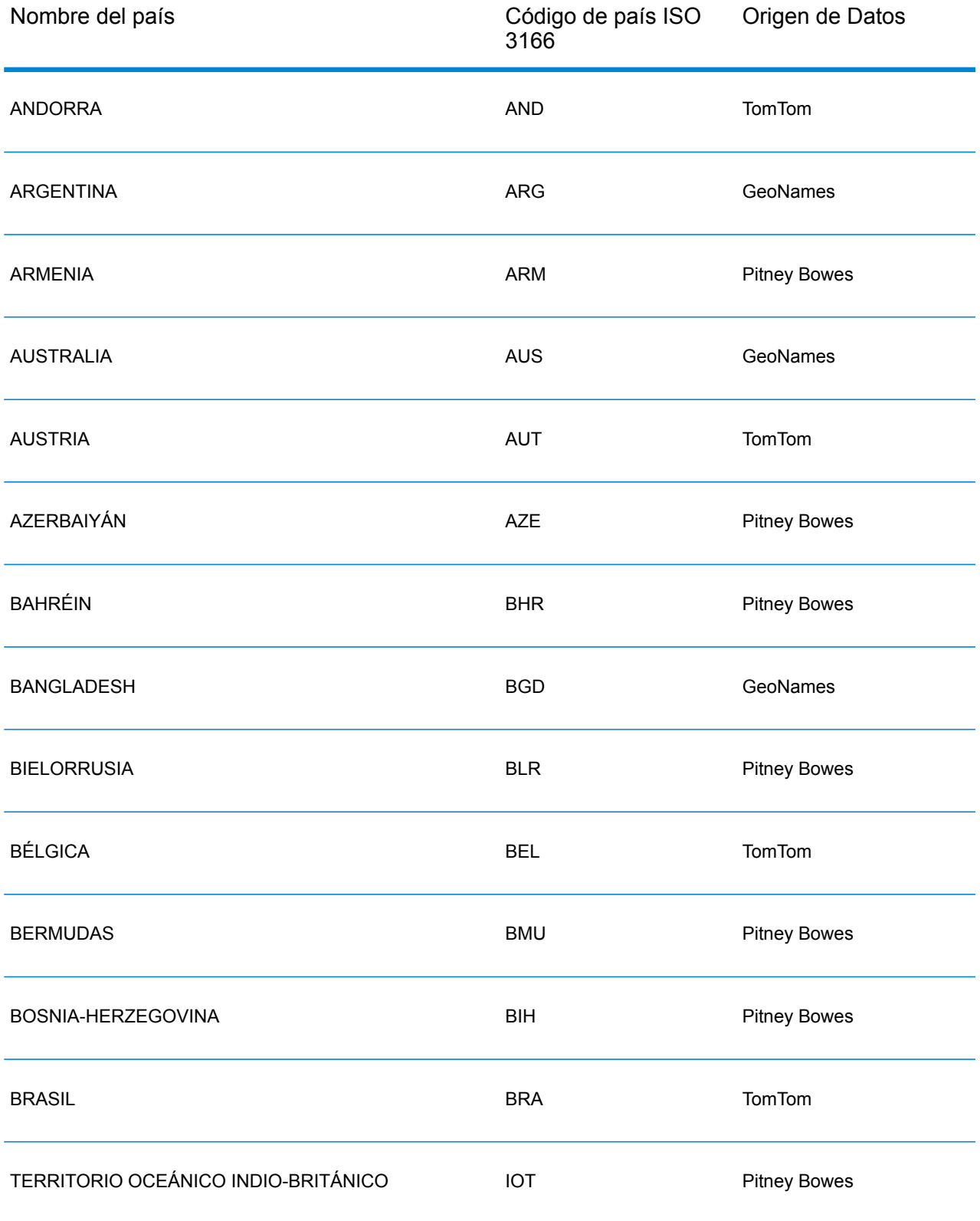

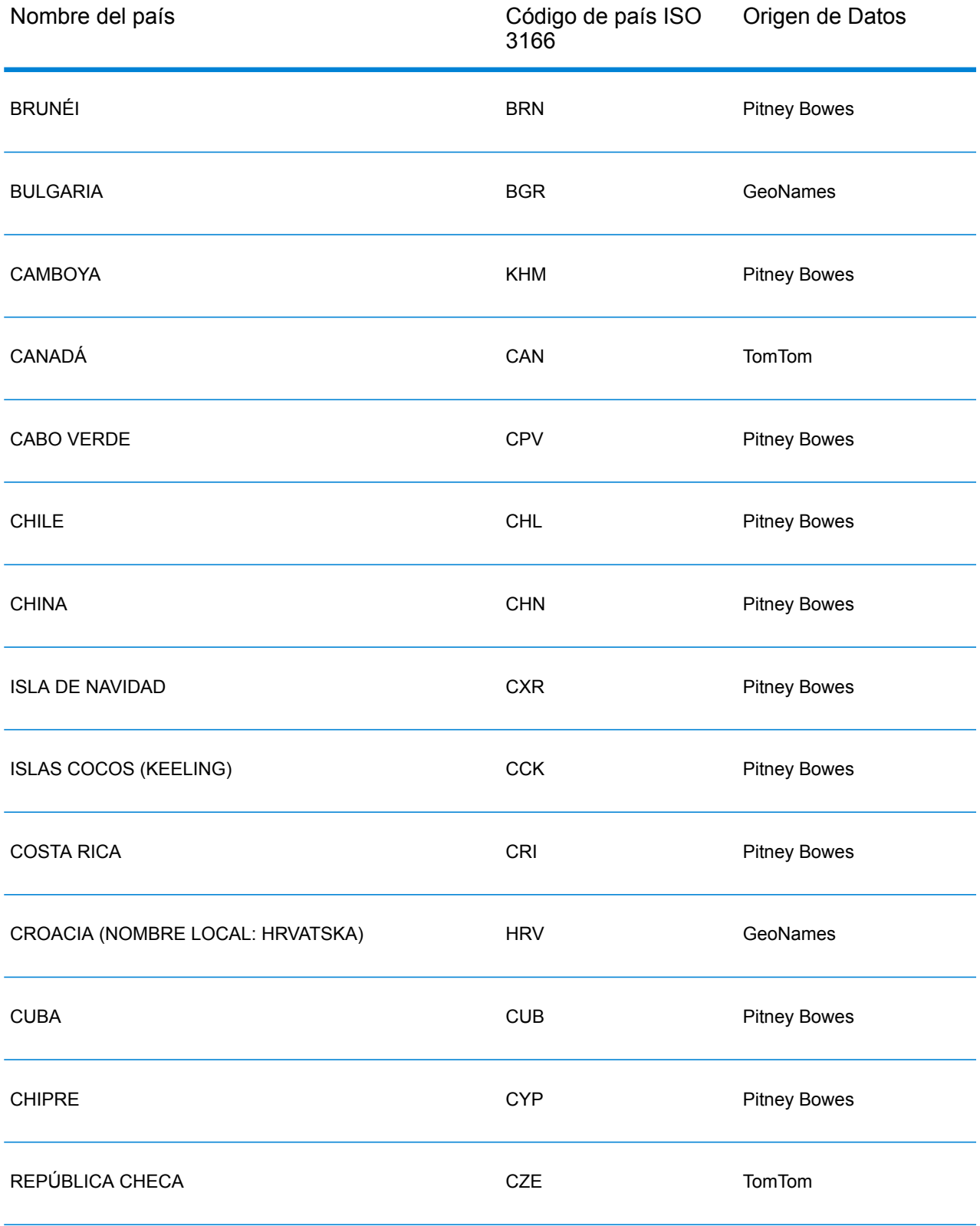

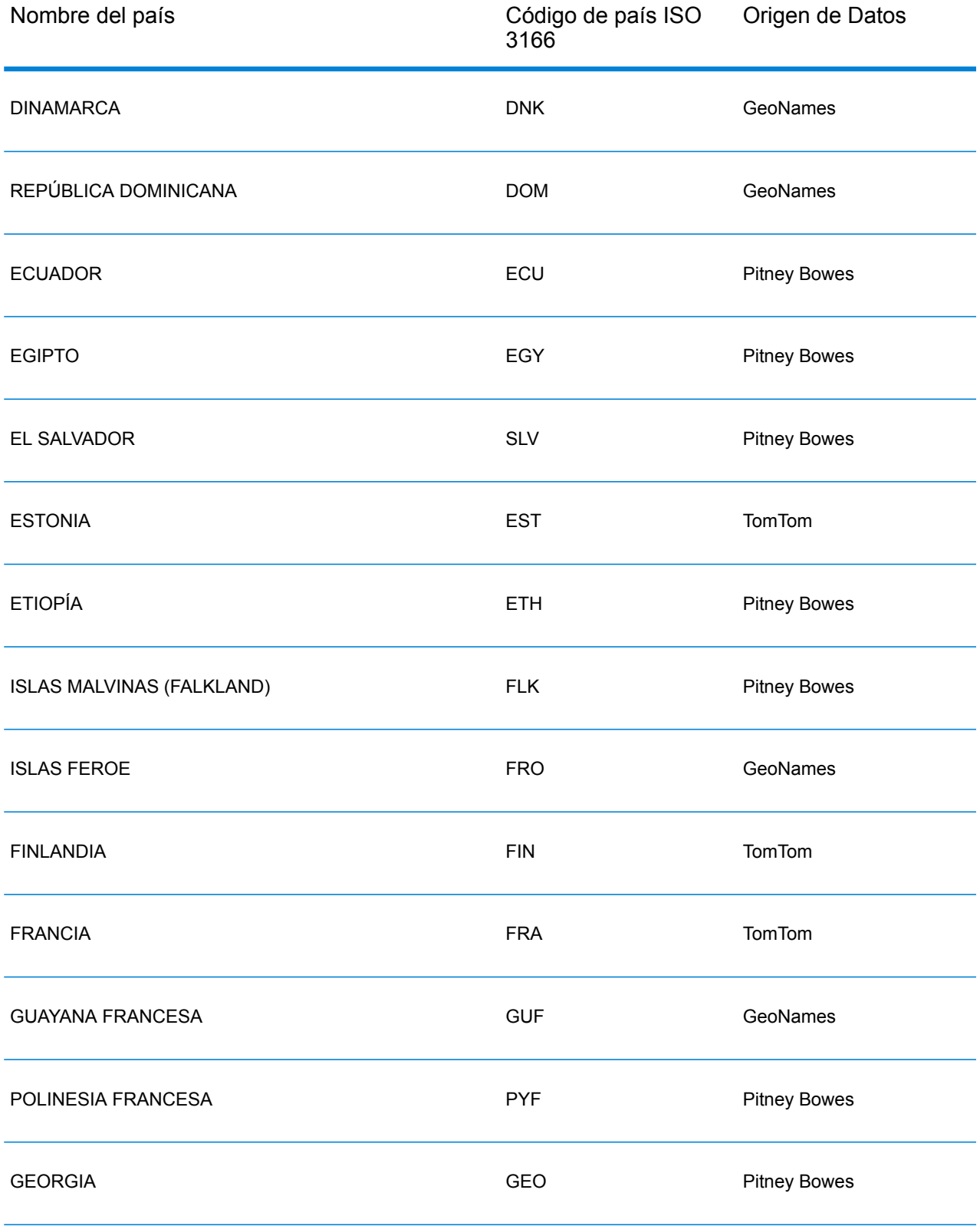

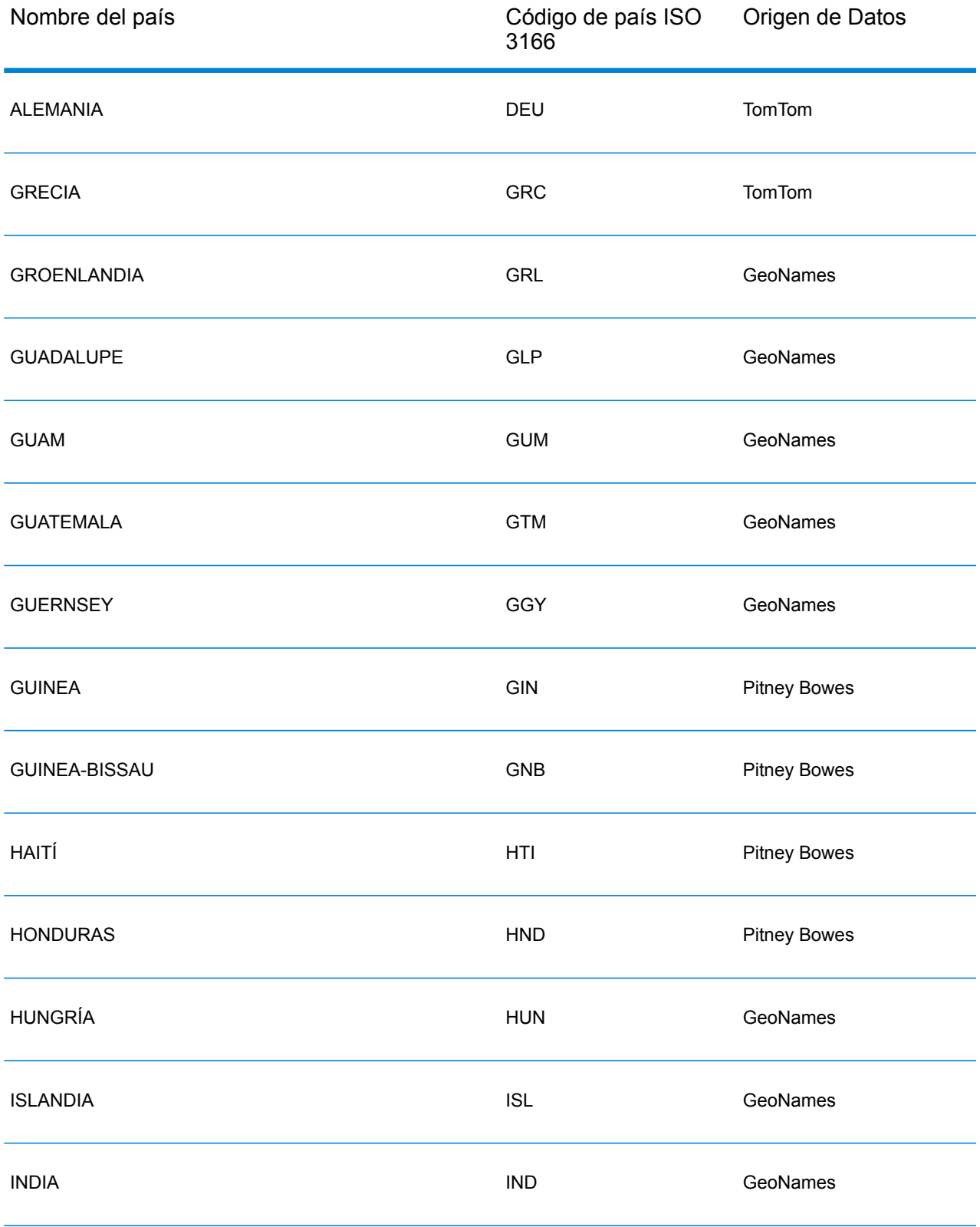

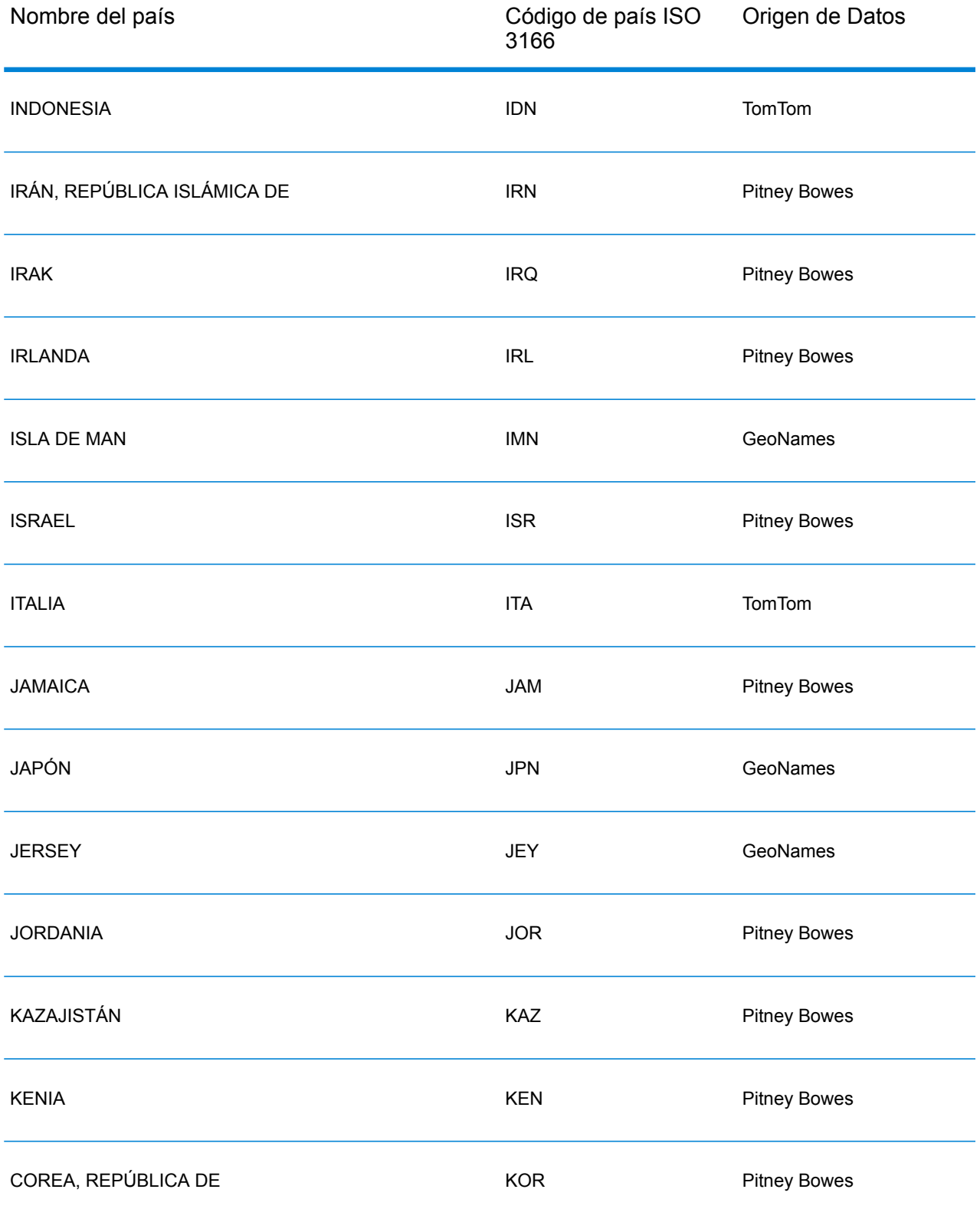

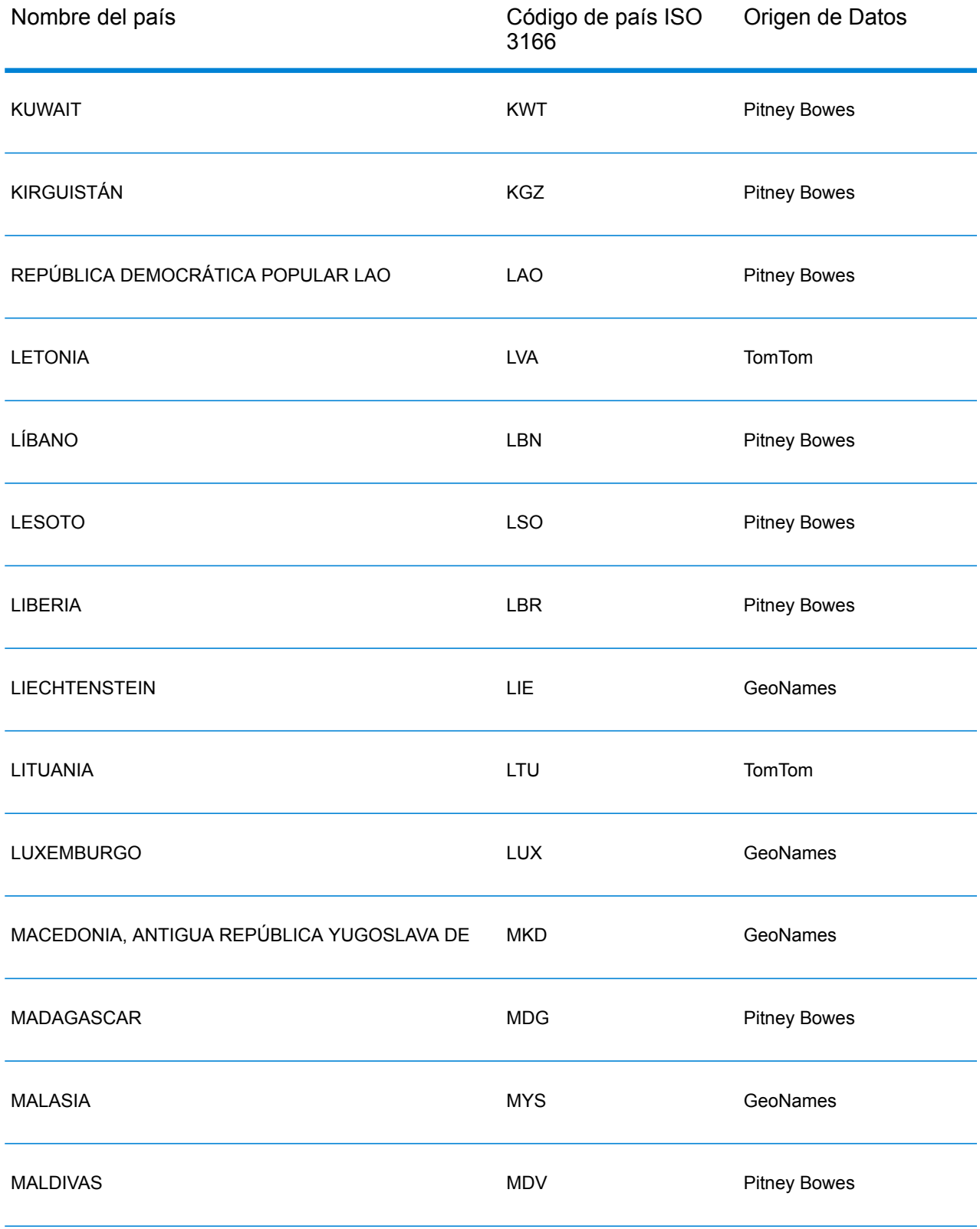

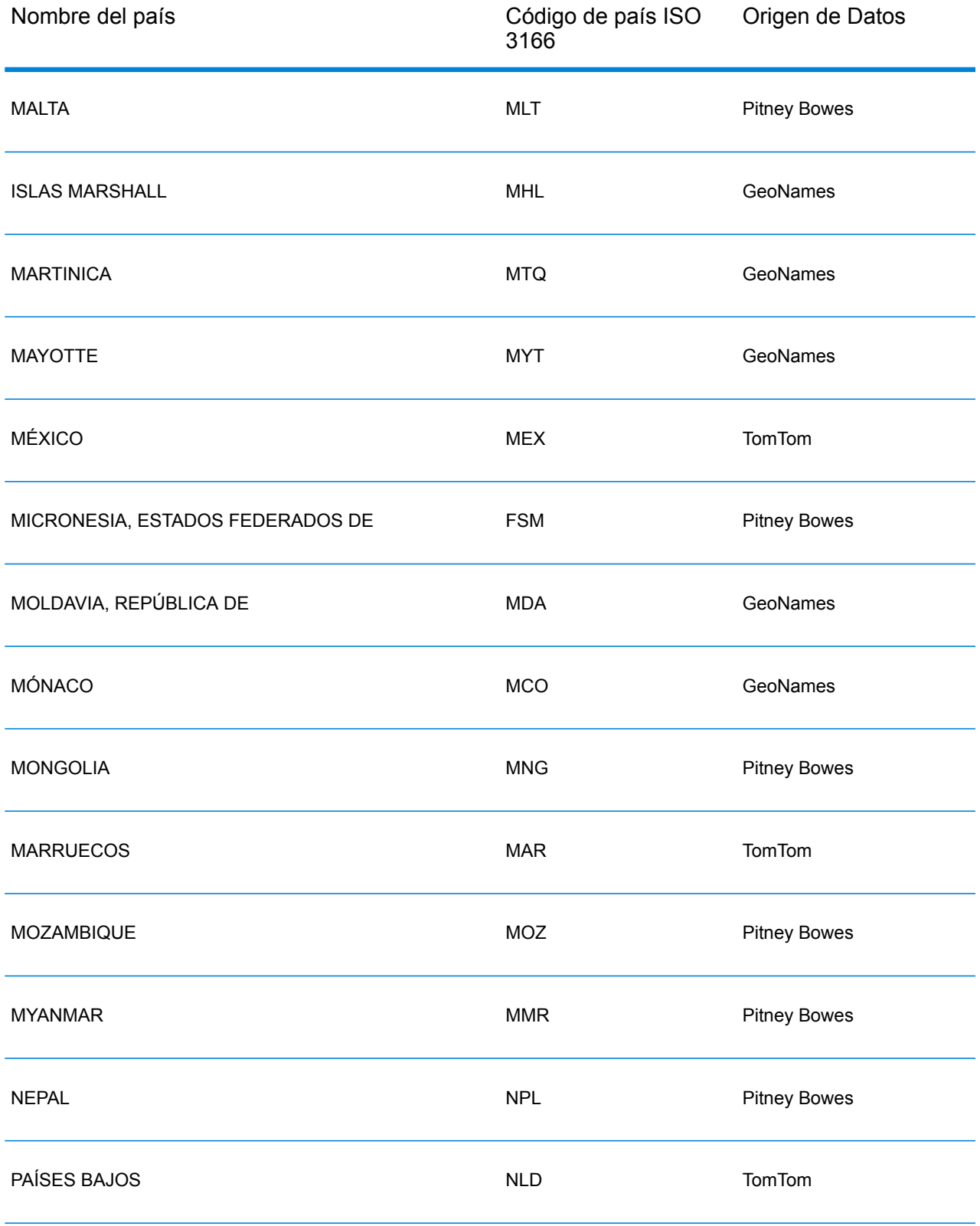

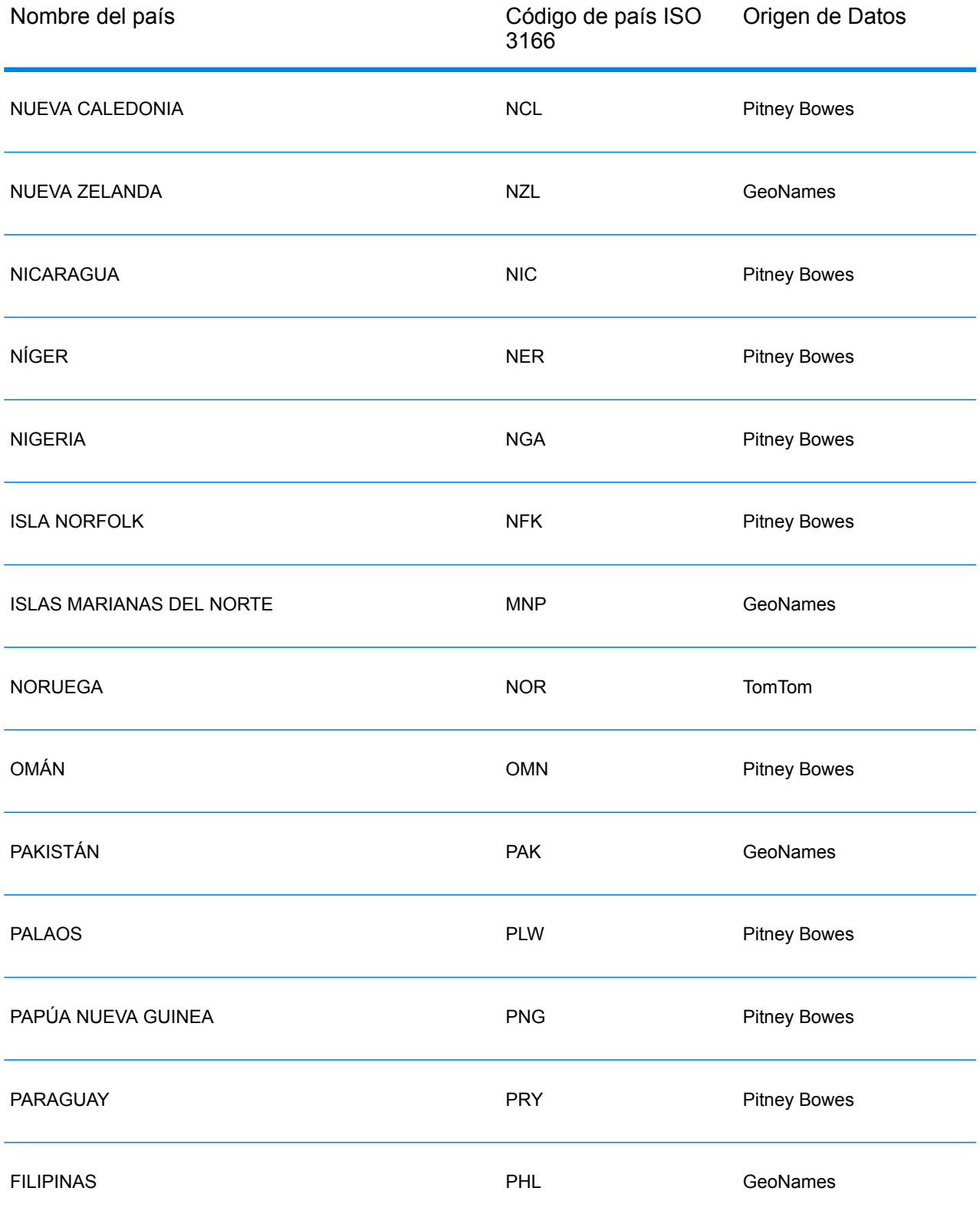

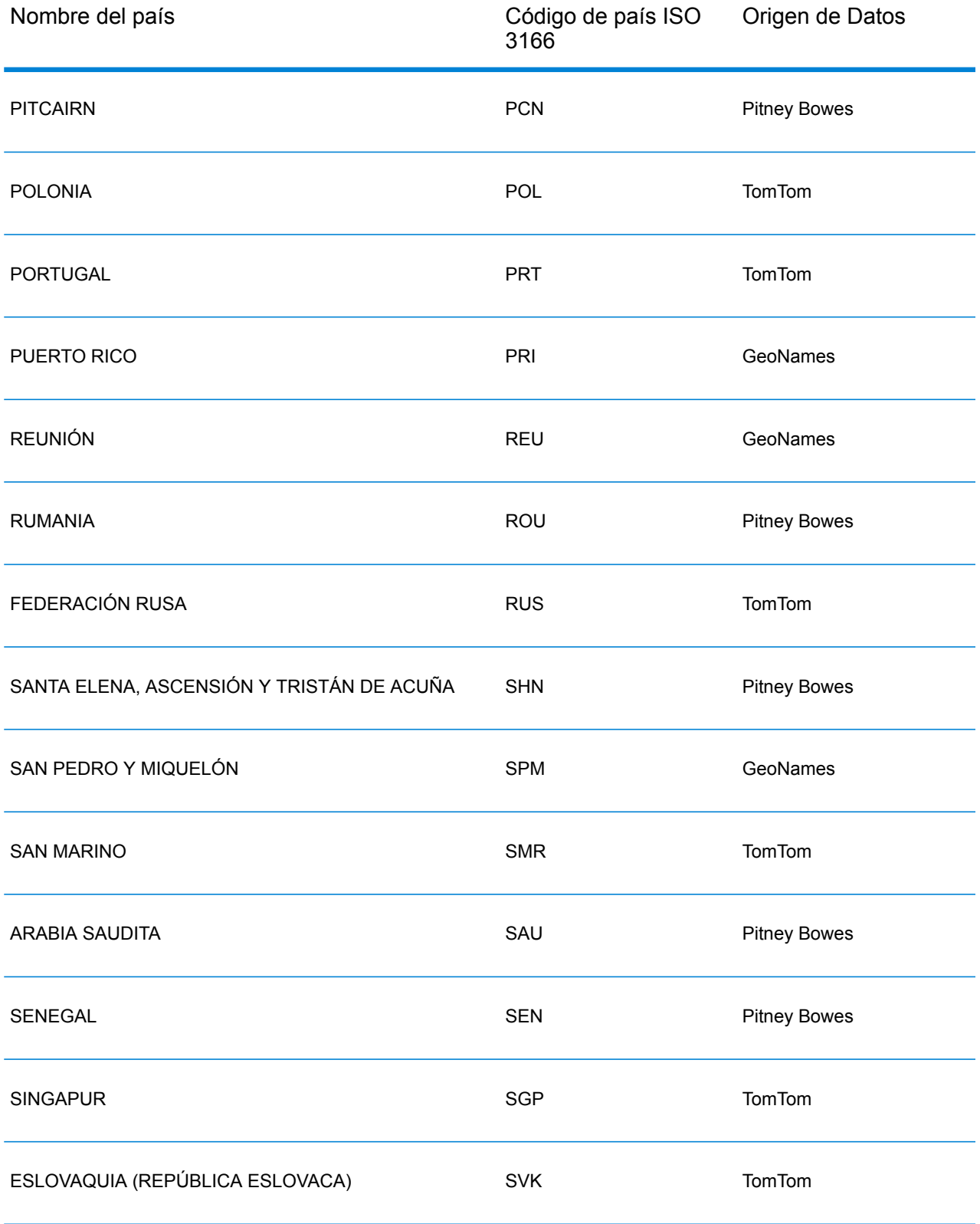

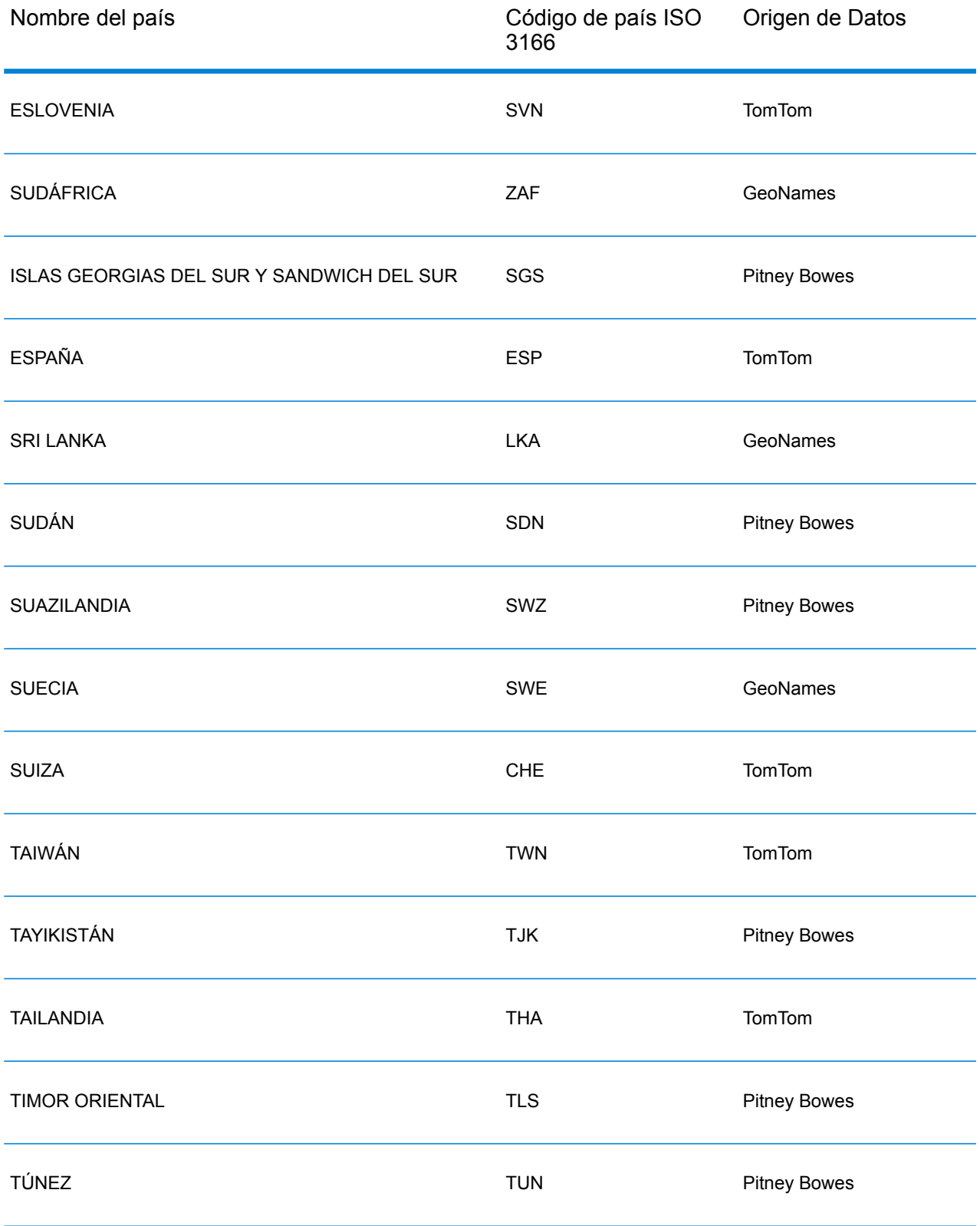

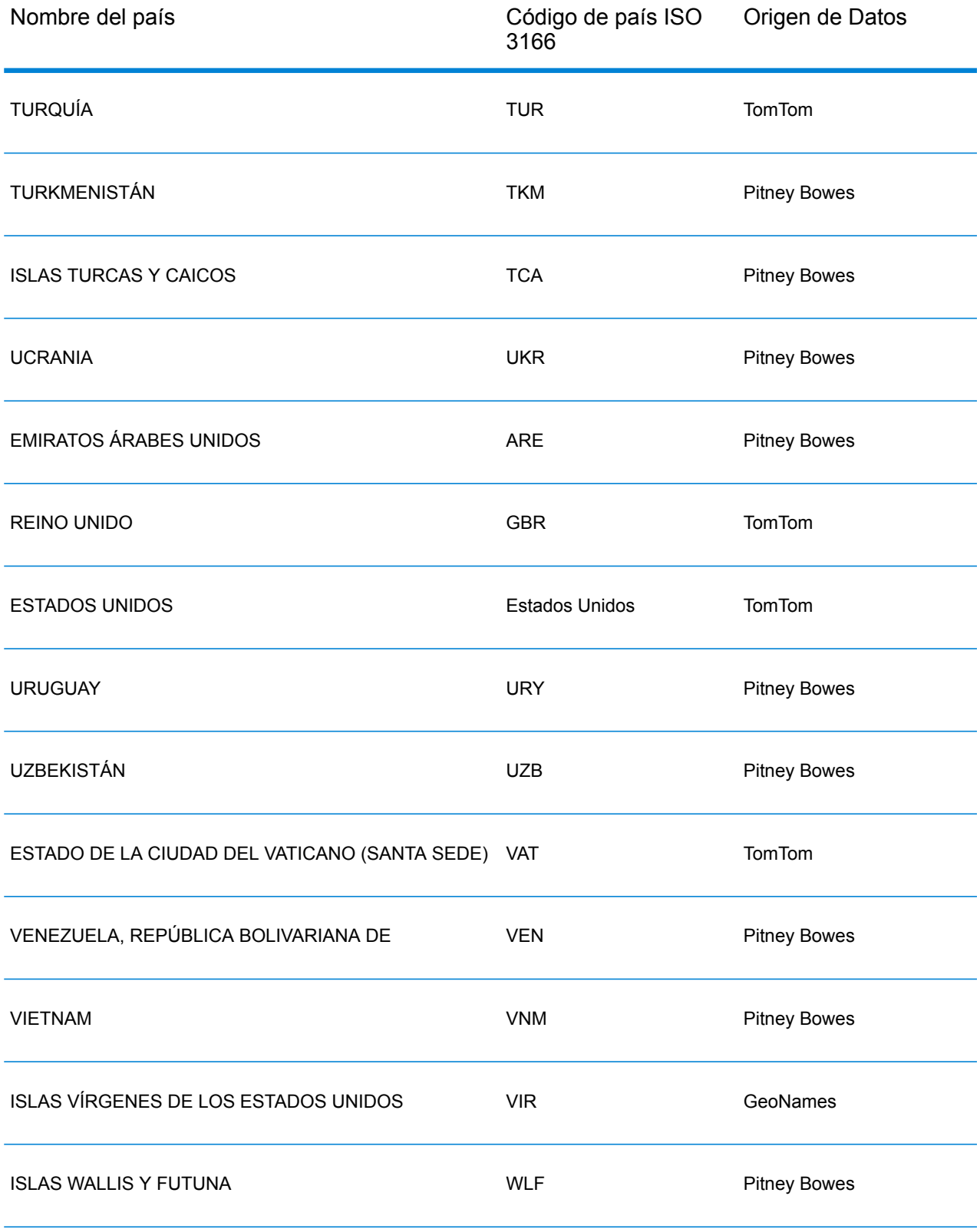

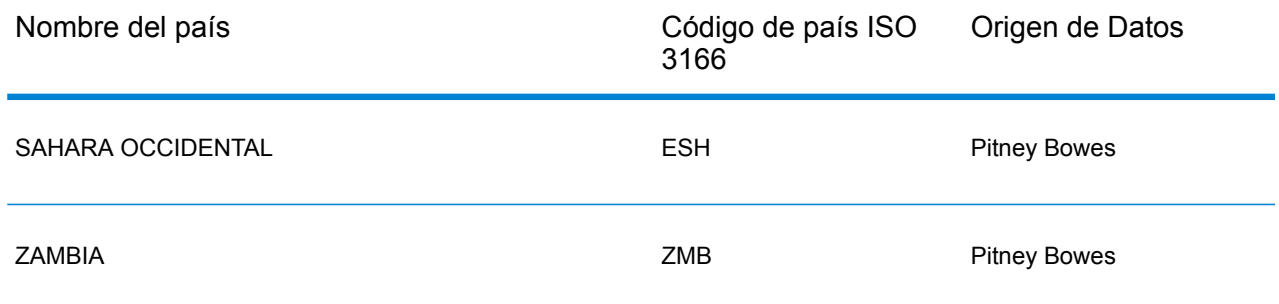

# República de Yemen (YEM)

En esta sección se definen los conjuntos de datos de geocodificación, las operaciones y la información de los campos de entrada y salida que se admiten para la República de Yemen.

### *Conjuntos de datos de geocodificación admitidos*

En la siguiente tabla se enumeran los conjuntos de datos de geocodificación admitidos con los niveles de geocodificación disponibles para la República de Yemen.

**Nota:** Los diccionarios de usuarios personalizados no son compatibles.

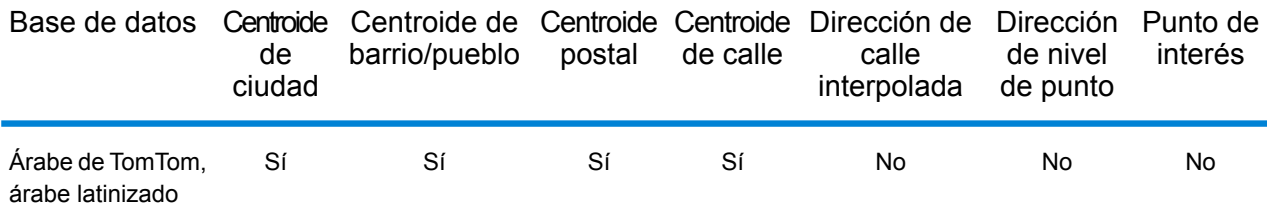

### *Operaciones admitidas*

Las siguientes operaciones se admiten para la República de Yemen:

- **Geocodificación**: toma una o más direcciones como datos de entrada y devuelve coordenadas de latitud/longitud e información adicional.
- **Geocodificación inversa**: toma una o más coordenadas de latitud y longitud como datos de entrada y devuelve la dirección de la ubicación.

### *Campos de entrada*

La dirección de entrada puede incluir algunos o todos los elementos de dirección que se indican a continuación.

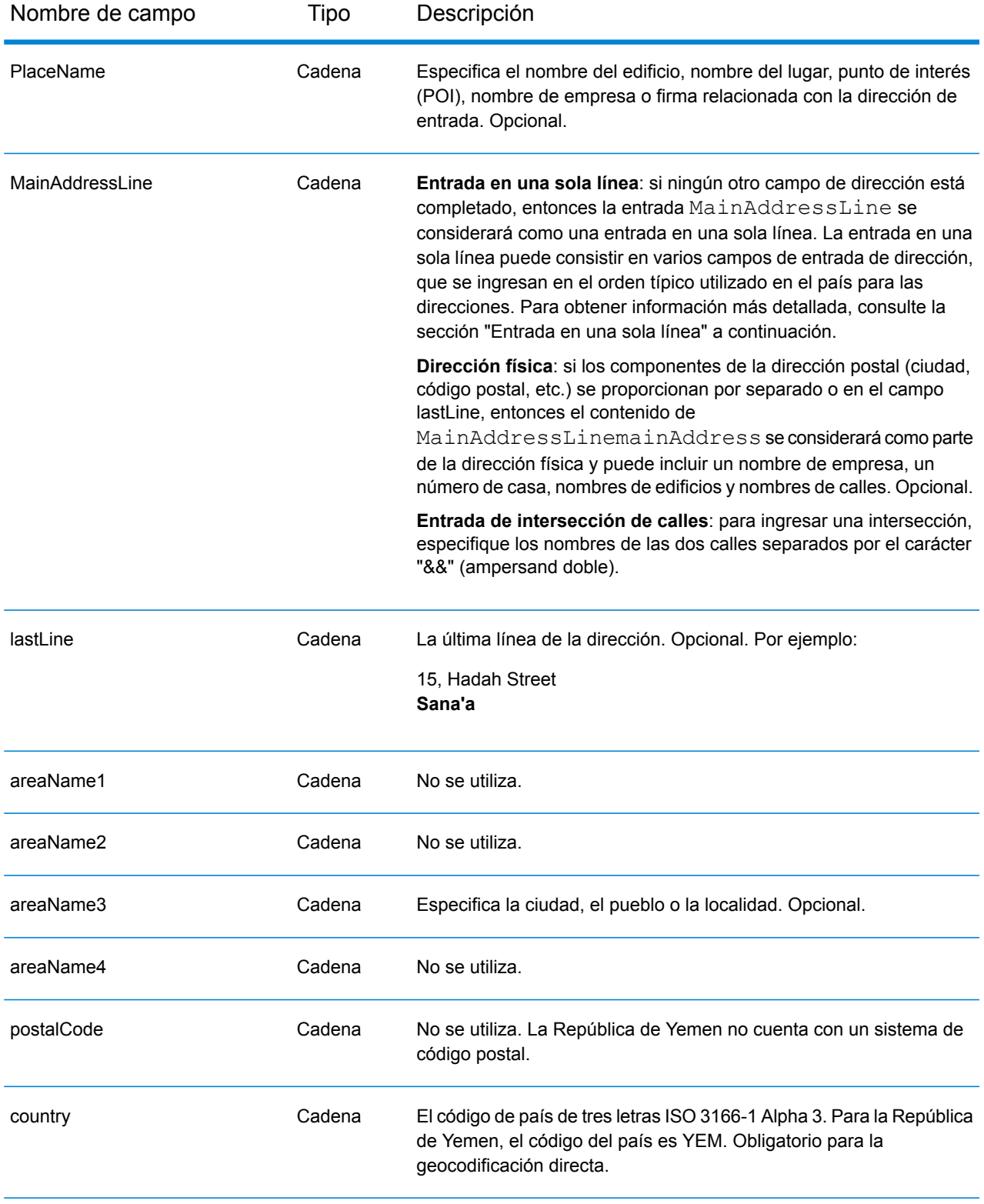

# *Entrada en una sola línea*

En lugar de ingresar cada componente de dirección en campos separados, puede ingresar la dirección completa en el campo de entrada mainAddress con los elementos de dirección ordenados de la siguiente manera:

### *[address\_number][street\_info][area]*

Donde:

- *[address\_number]* es opcional.
- *[street\_info]* consiste en el nombre de la calle, tipo de calle e información direccional previa o posterior (por ejemplo, Este, Oeste, etc.). Opcional.
- *[area]* es solo la ciudad o la ciudad más información de respaldo como el estado, la provincia o la localidad. Obligatorio.

Para obtener los mejores resultados, escriba una coma entre la información de dirección y la información de área.

### *Opciones personalizadas*

No hay opciones específicas para la República de Yemen.

### *Campos de salida de dirección analizada*

La siguiente tabla muestra los campos de dirección analizados devueltos para un candidato ubicado en la República de Yemen.

Para devolver los campos de Dirección analizada a través de Management Console, seleccione una de las siguientes opciones:

- Para devolver los campos de Dirección analizada: en el menú desplegable **Filtros por país**, seleccione **Valores globales predeterminados**. Luego, en la pestaña **Valores de devolución**, seleccione **Dirección analizada**.
- Para devolver todos los campos de salida: en el menú desplegable **Filtros por país**, seleccione **Valores globales predeterminados**. Luego, en la pestaña **Valores de devolución**, seleccione **Devolver toda la información disponible**.

**Nota:** Los valores de los campos placeName, addressNumber, unitType y unitValue solo se devuelven cuando se instala un conjunto de datos de geocodificación que admita interpolación de dirección de calle.

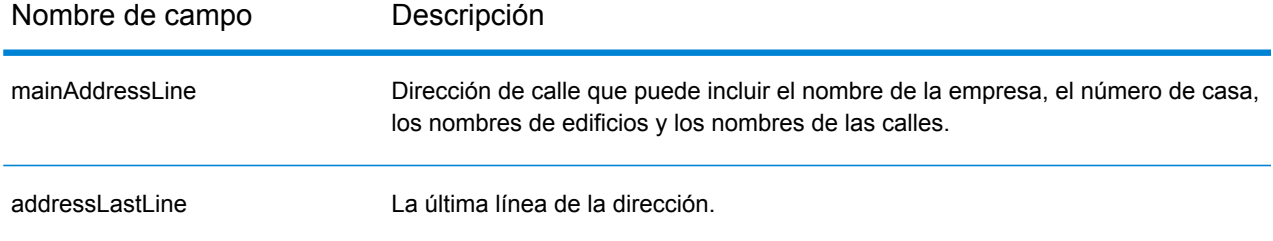

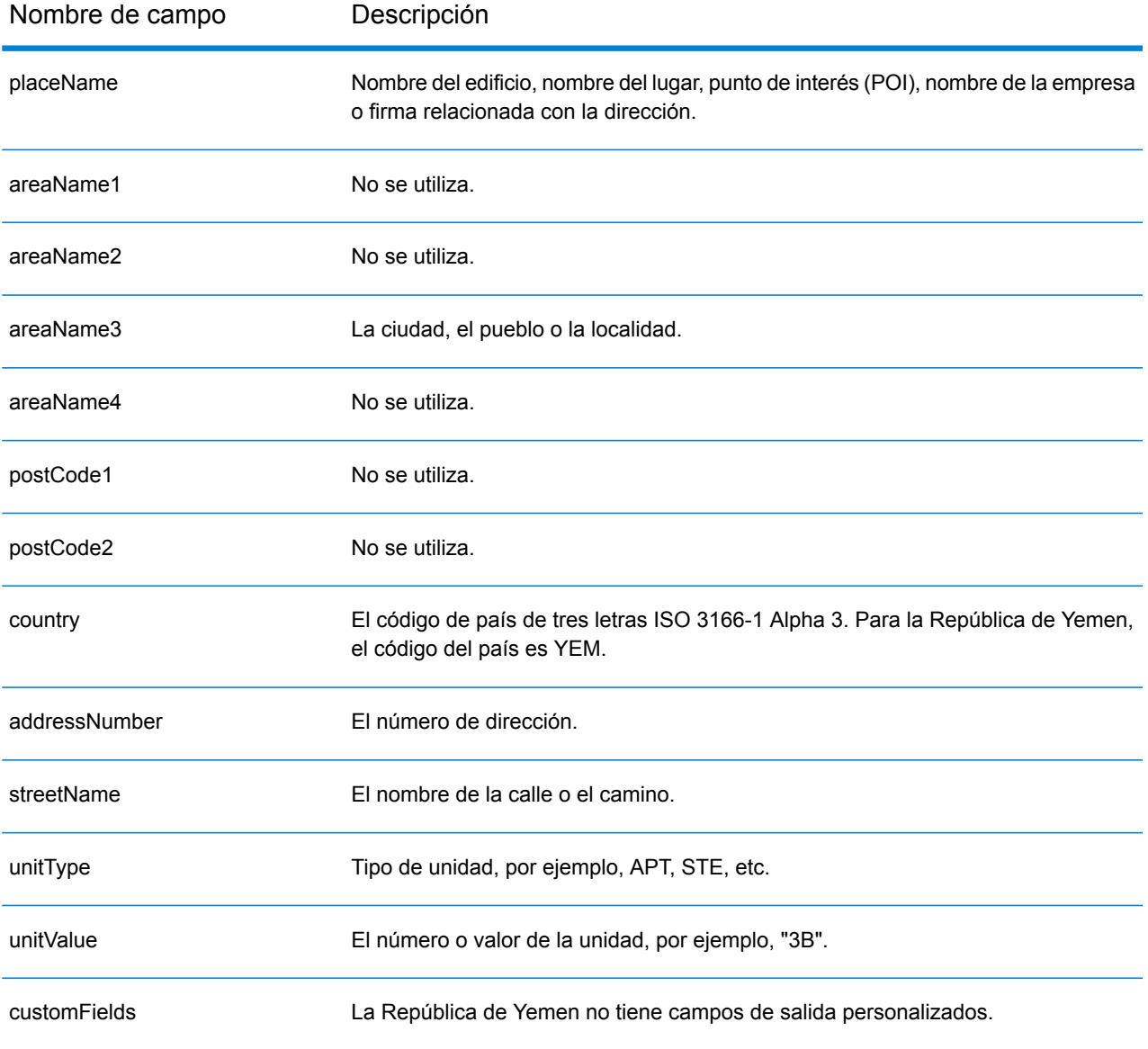

# Zambia (ZMB)

En esta sección se definen los conjuntos de datos de geocodificación, las operaciones y la información de los campos de entrada y salida que se admiten para Zambia.

### *Conjuntos de datos de geocodificación admitidos*

En la siguiente tabla se enumeran los conjuntos de datos de geocodificación admitidos con los niveles de geocodificación disponibles para Zambia.

**Nota:** Los diccionarios de usuarios personalizados no son compatibles.

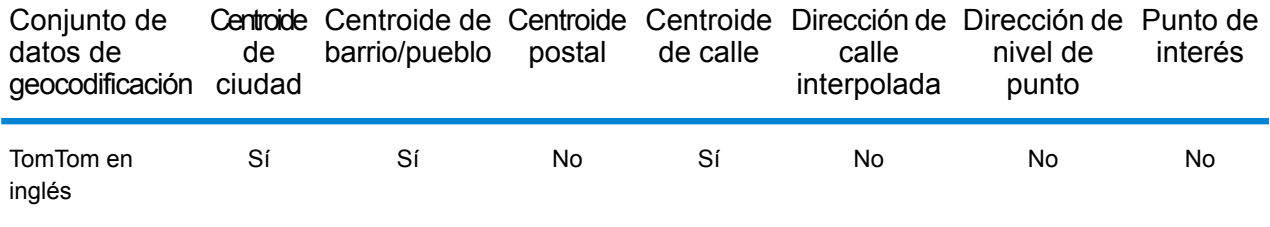

### *Operaciones admitidas*

Las siguientes operaciones se admiten para Zambia:

- **Geocodificación**: toma una o más direcciones como datos de entrada y devuelve coordenadas de latitud/longitud e información adicional.
- **Geocodificación inversa**: toma una o más coordenadas de latitud y longitud como datos de entrada y devuelve la dirección de la ubicación.

### *Campos de entrada*

La dirección de entrada puede incluir algunos o todos los elementos de dirección que se indican a continuación.

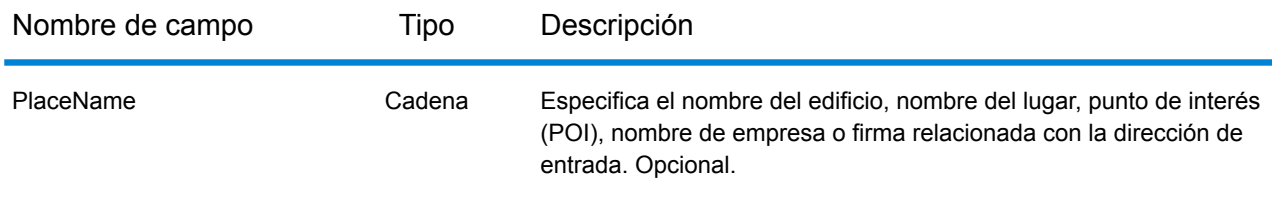

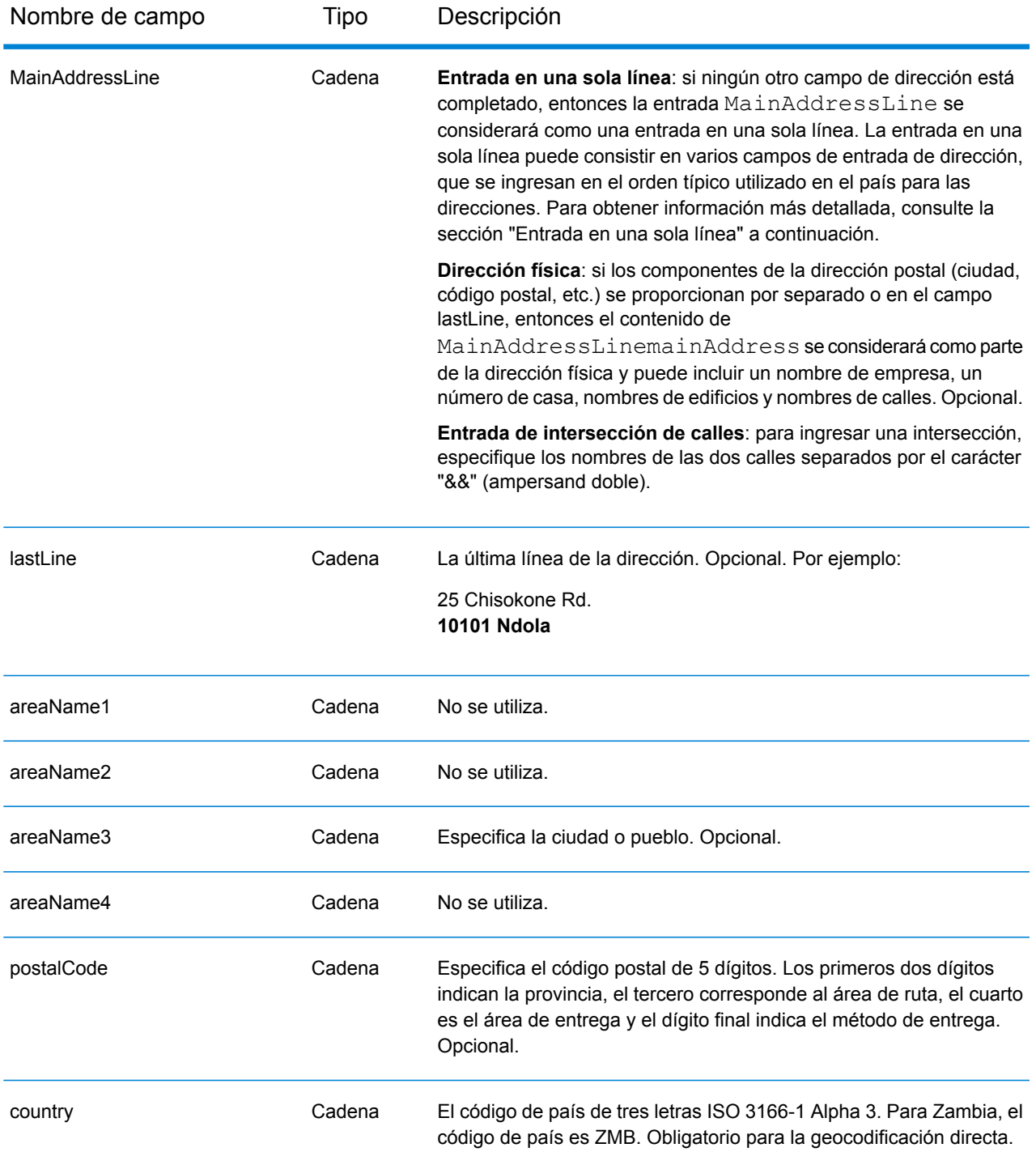

## *Entrada en una sola línea*

En lugar de ingresar cada componente de dirección en campos separados, puede ingresar la dirección completa en el campo de entrada mainAddress con los elementos de dirección ordenados de la siguiente manera:

## *[address\_number][street\_info][postal\_code][area]*

Donde:

- *[address\_number]* es opcional.
- *[street\_info]* consiste en el nombre de la calle, tipo de calle e información direccional previa o posterior (por ejemplo, Este, Oeste, etc.). Opcional.
- *[postal\_code]* es el código postal.
- *[area]* es solo la ciudad o la ciudad más información de respaldo como el estado, la provincia o la localidad.
- Se requiere *[area]* o *[postal\_code]*.

Para obtener los mejores resultados, escriba una coma entre la información de dirección y la información de la última línea.

### *Opciones personalizadas*

No hay opciones específicas para Zambia.

### *Campos de salida de dirección analizada*

La siguiente tabla muestra los campos de dirección analizada devueltos para un candidato ubicado en Zambia.

Para devolver los campos de Dirección analizada a través de Management Console, seleccione una de las siguientes opciones:

- Para devolver los campos de Dirección analizada: en el menú desplegable **Filtros por país**, seleccione **Valores globales predeterminados**. Luego, en la pestaña **Valores de devolución**, seleccione **Dirección analizada**.
- Para devolver todos los campos de salida: en el menú desplegable **Filtros por país**, seleccione **Valores globales predeterminados**. Luego, en la pestaña **Valores de devolución**, seleccione **Devolver toda la información disponible**.

**Nota:** Los valores de los campos placeName, addressNumber, unitType y unitValue solo se devuelven cuando se instala un conjunto de datos de geocodificación que admita interpolación de dirección de calle.

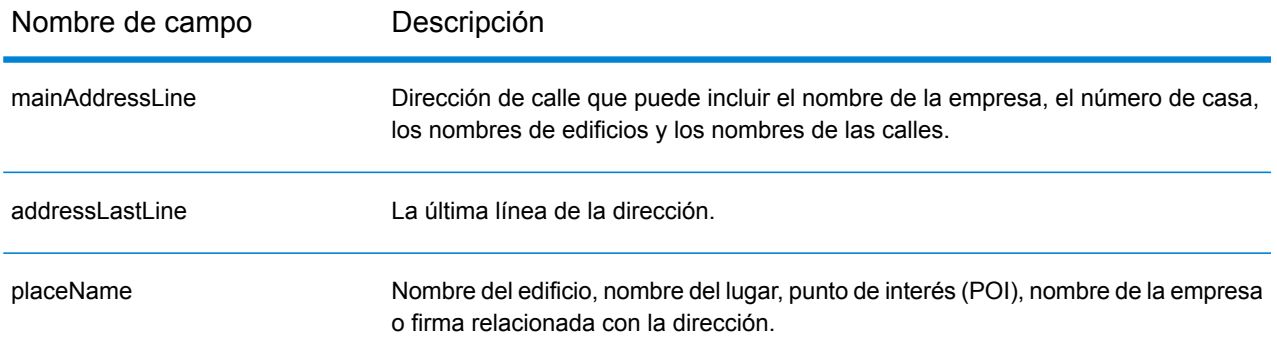

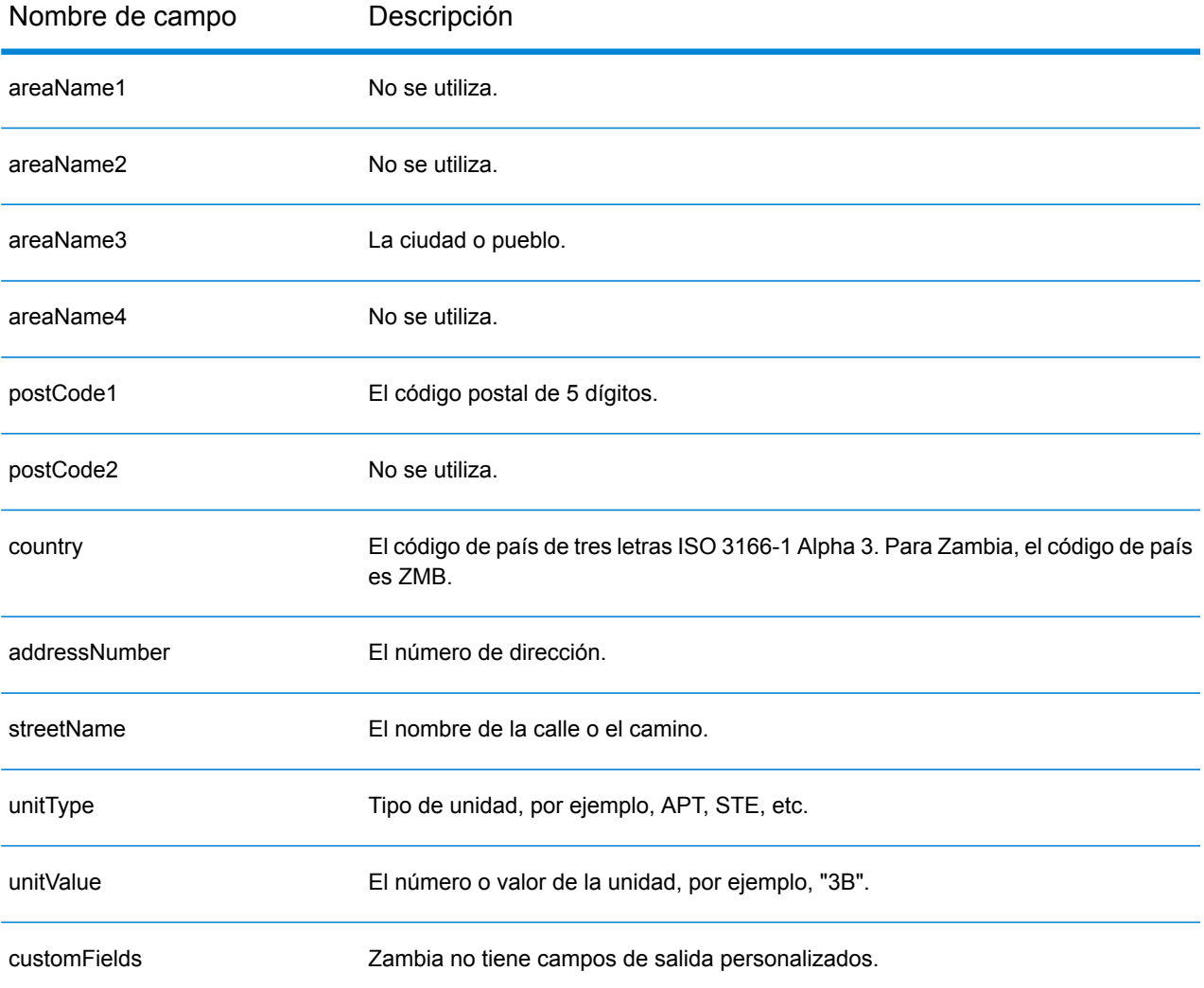
# Zimbabwe (ZWE)

En esta sección se definen los conjuntos de datos de geocodificación, las operaciones y la información de los campos de entrada y salida que se admiten para Zimbabue.

#### *Conjuntos de datos de geocodificación admitidos*

En la siguiente tabla se enumeran los conjuntos de datos de geocodificación admitidos con los niveles de geocodificación disponibles para Zimbabwe.

**Nota:** Los diccionarios de usuarios personalizados no son compatibles.

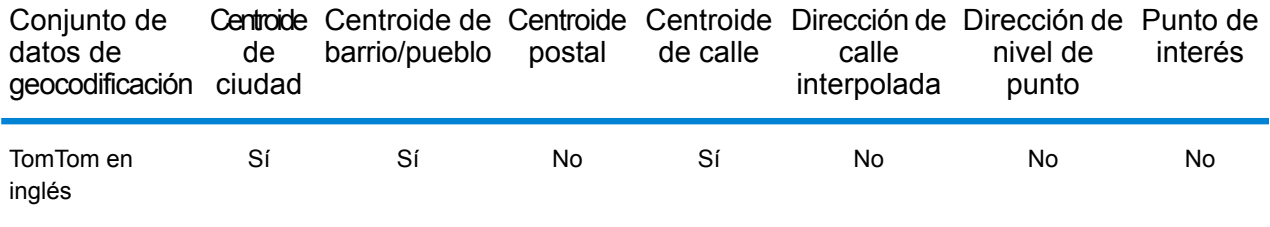

#### *Operaciones admitidas*

Las siguientes operaciones se admiten para Zimbabwe:

- **Geocodificación**: toma una o más direcciones como datos de entrada y devuelve coordenadas de latitud/longitud e información adicional.
- **Geocodificación inversa**: toma una o más coordenadas de latitud y longitud como datos de entrada y devuelve la dirección de la ubicación.

#### *Campos de entrada*

La dirección de entrada puede incluir algunos o todos los elementos de dirección que se indican a continuación.

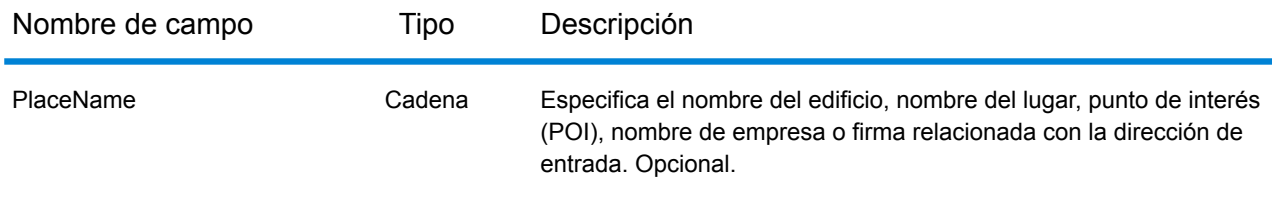

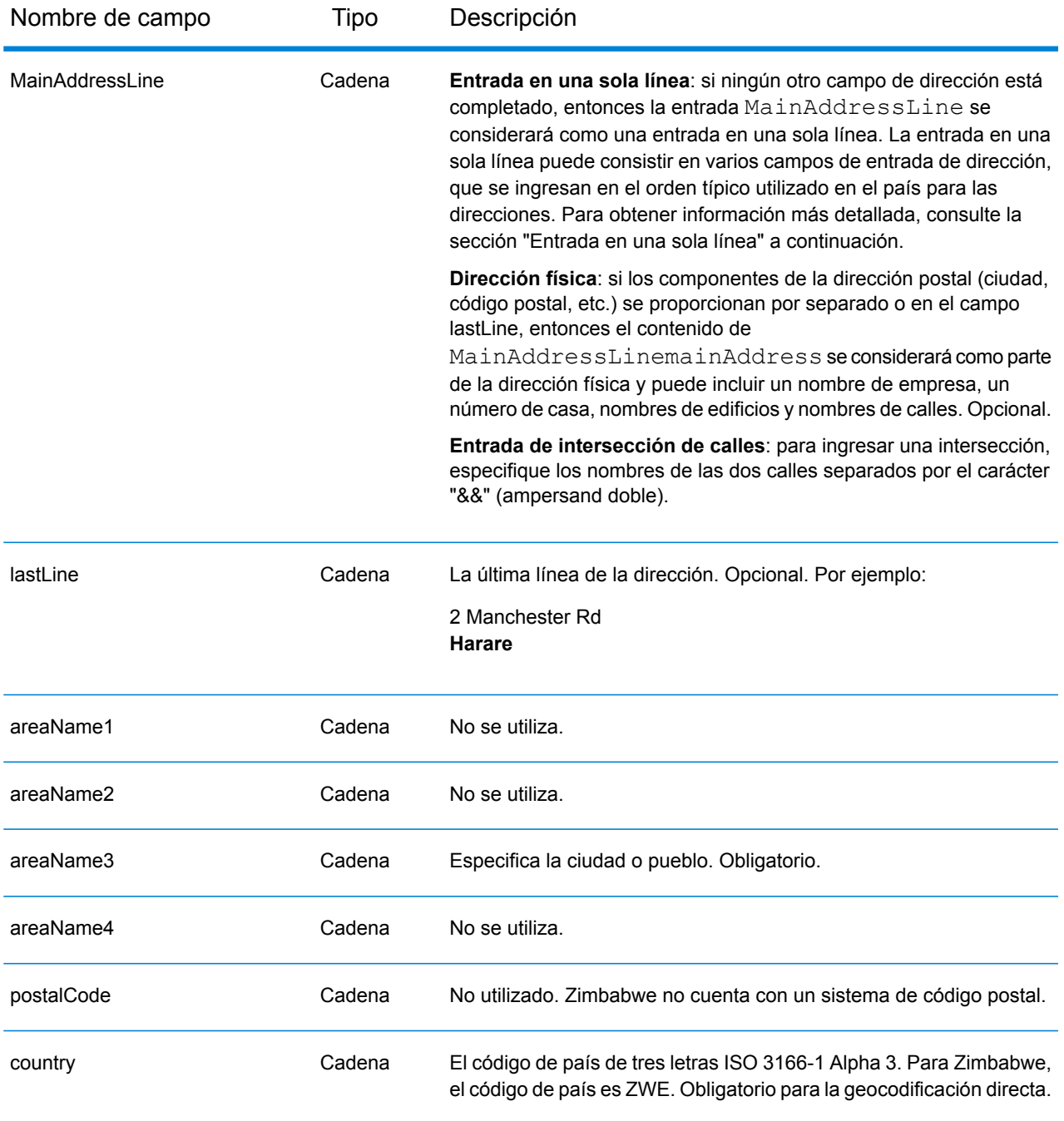

#### *Entrada en una sola línea*

En lugar de ingresar cada componente de dirección en campos separados, puede ingresar la dirección completa en el campo de entrada mainAddress con los elementos de dirección ordenados de la siguiente manera:

*[address\_number][street\_info][area]*

Donde:

- *[address\_number]* es opcional.
- *[street\_info]* consiste en el nombre de la calle, tipo de calle e información direccional previa o posterior (por ejemplo, Este, Oeste, etc.). Opcional.
- *[area]* es solo la ciudad o la ciudad más información de respaldo como el estado, la provincia o la localidad. Obligatorio.

Para obtener los mejores resultados, escriba una coma entre la información de dirección y la información de área.

#### *Opciones personalizadas*

No hay opciones específicas para Zimbabwe.

#### *Campos de salida de dirección analizada*

La siguiente tabla muestra los campos de dirección analizada devueltos para un candidato ubicado en Zimbabwe.

Para devolver los campos de Dirección analizada a través de Management Console, seleccione una de las siguientes opciones:

- Para devolver los campos de Dirección analizada: en el menú desplegable **Filtros por país**, seleccione **Valores globales predeterminados**. Luego, en la pestaña **Valores de devolución**, seleccione **Dirección analizada**.
- Para devolver todos los campos de salida: en el menú desplegable **Filtros por país**, seleccione **Valores globales predeterminados**. Luego, en la pestaña **Valores de devolución**, seleccione **Devolver toda la información disponible**.

**Nota:** Los valores de los campos placeName, addressNumber, unitType y unitValue solo se devuelven cuando se instala un conjunto de datos de geocodificación que admita interpolación de dirección de calle.

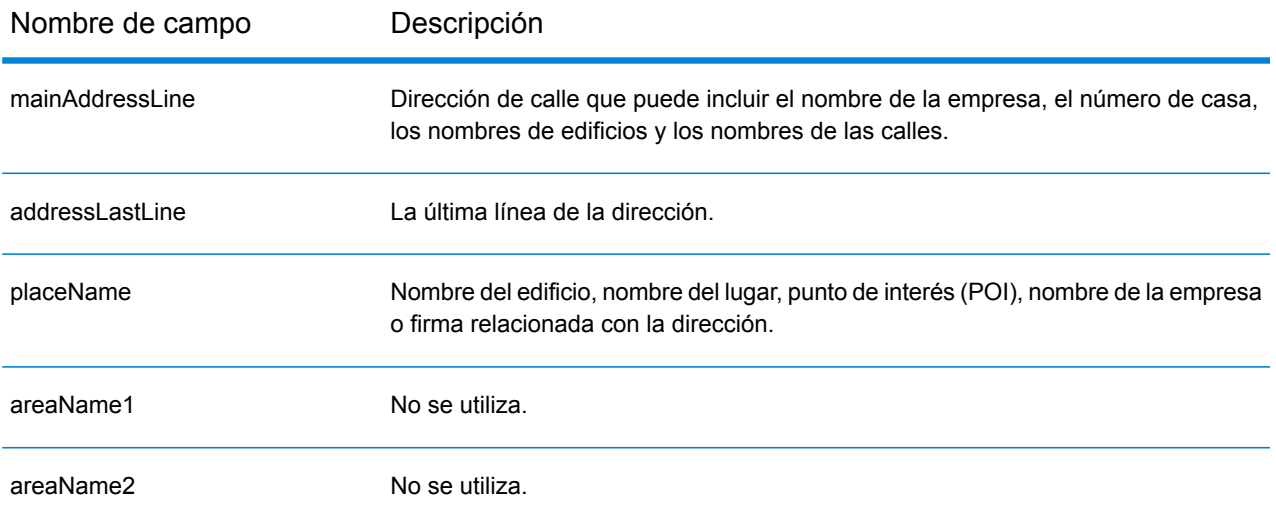

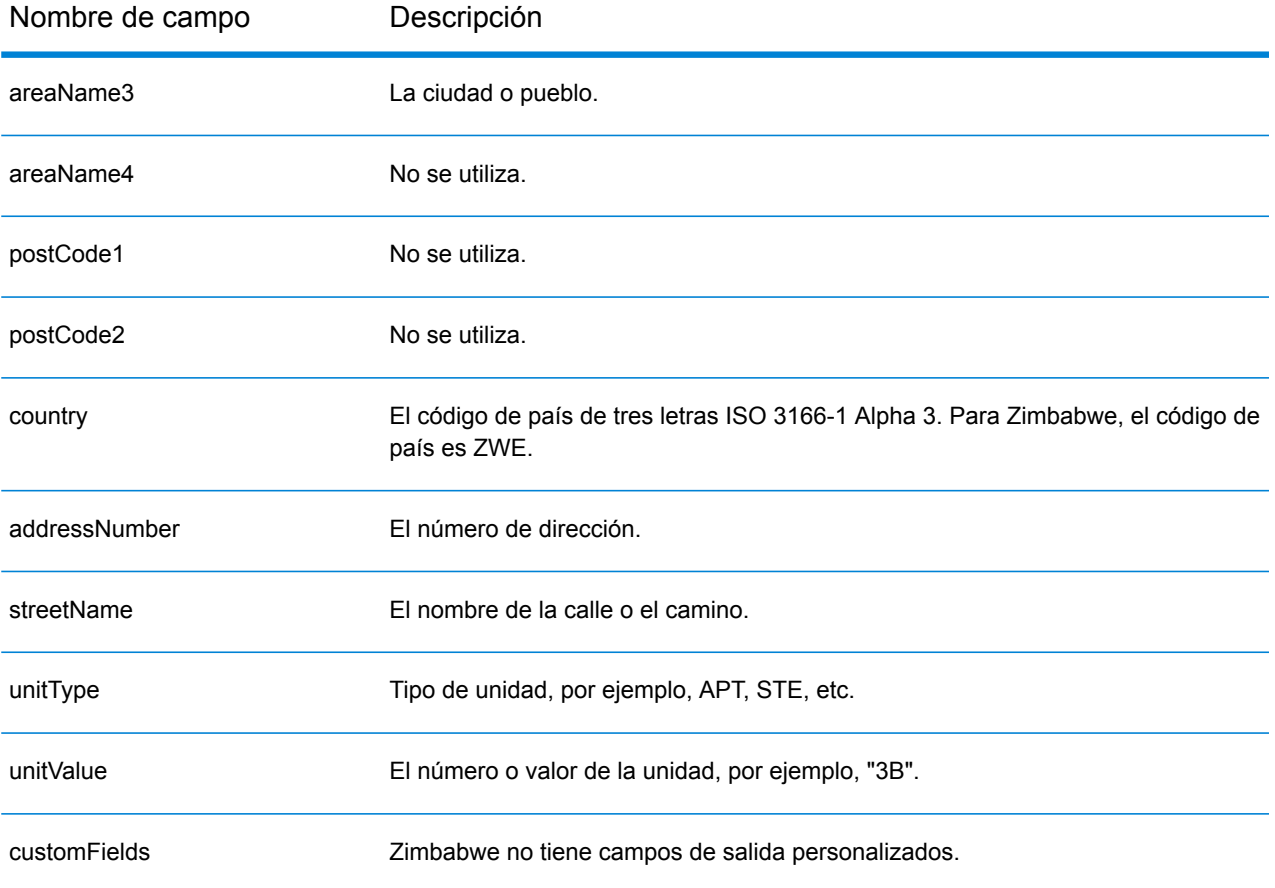

# B - Códigos de resultado

# In this section

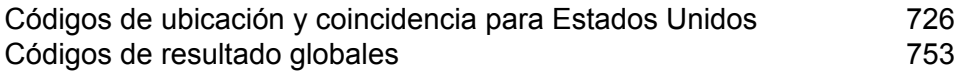

# <span id="page-725-0"></span>Códigos de ubicación y coincidencia para Estados Unidos

## Códigos de cruce

El geocodificador arroja códigos de cruce que indican las partes de la dirección coincidieron o no con la base de datos.

Si el geocodificador no puede hacer un cruce, el código de cruce comienza con "E" y los dígitos restantes indican por qué la dirección no coincidió. Para obtener una descripción de los códigos "Ennn", consulte **Códigos de cruce "Ennn" para cuando no se [encuentra](#page-730-0) un cruce** en la página 731. Los dígitos no se refieren específicamente a los elementos de la dirección que no coincidieron, sino más bien a por qué las direcciones no coincidieron.

La siguiente tabla incluye los valores de los códigos de cruce. Para obtener una descripción de los dígitos hexadecimales de los códigos de cruce, consulte **Coincidencia de dígitos [hexadecimales](#page-728-0)** en la página 729.

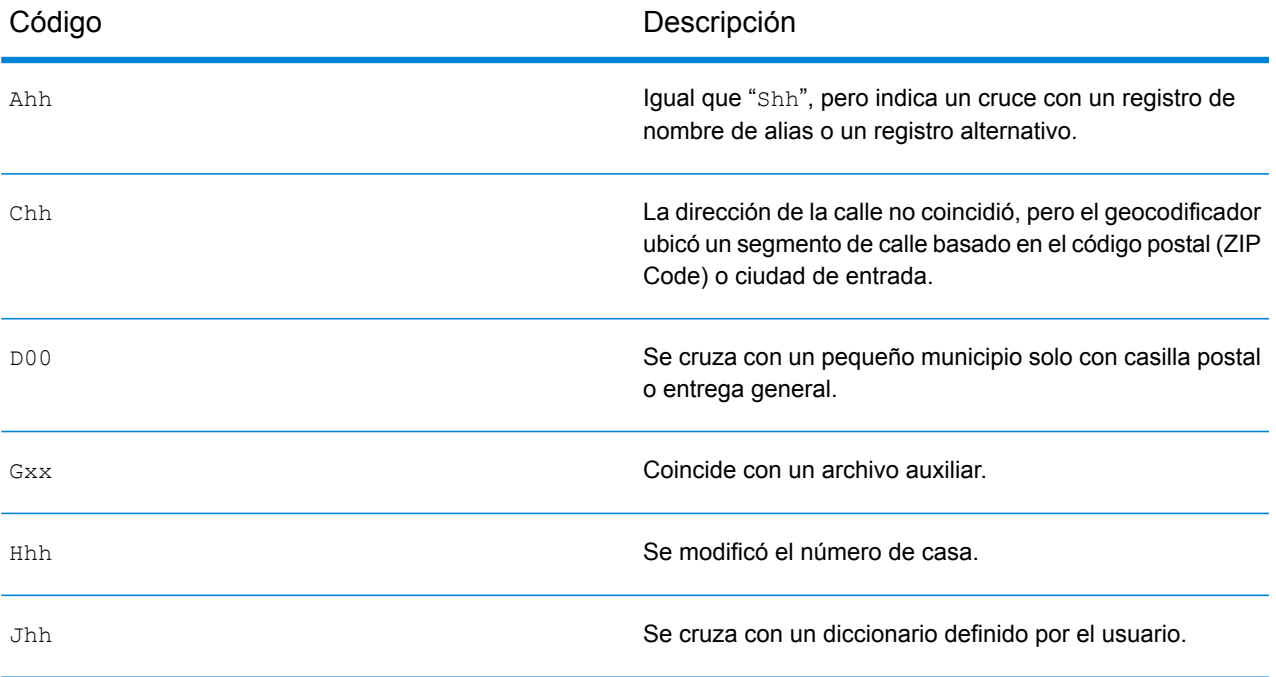

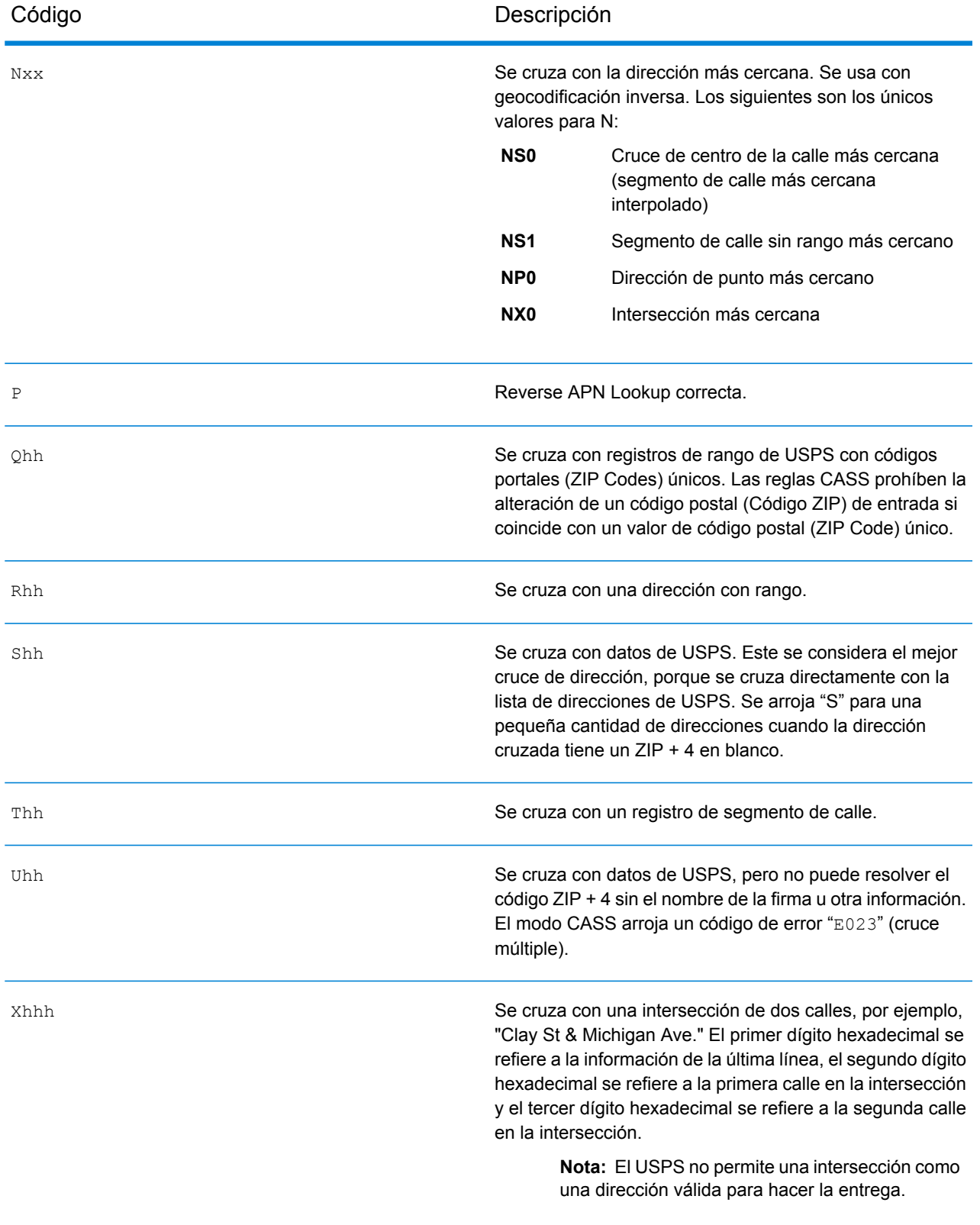

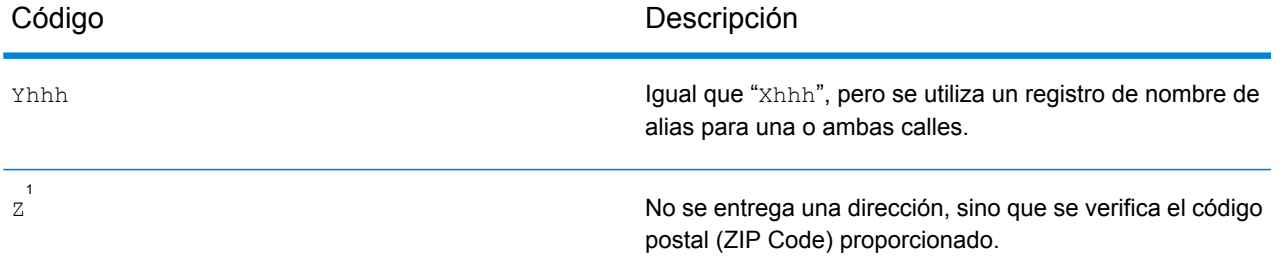

<sup>1</sup> Es posible que se arroje Zh si se activa **Última línea de salida corregida**.

#### <span id="page-728-0"></span>**Coincidencia de dígitos hexadecimales**

La siguiente tabla contiene la descripción de los dígitos hexadecimales para los valores de código de cruce.

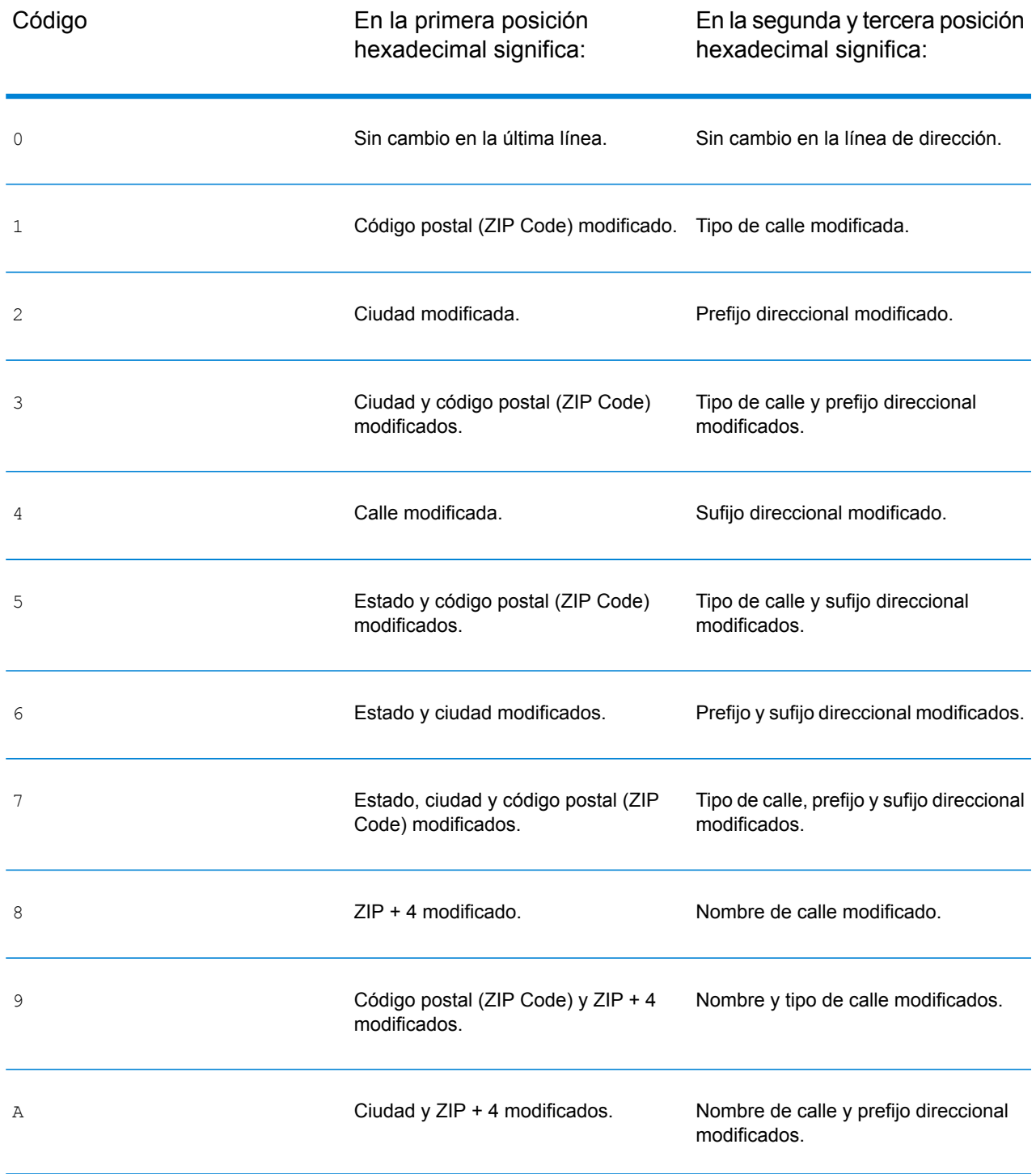

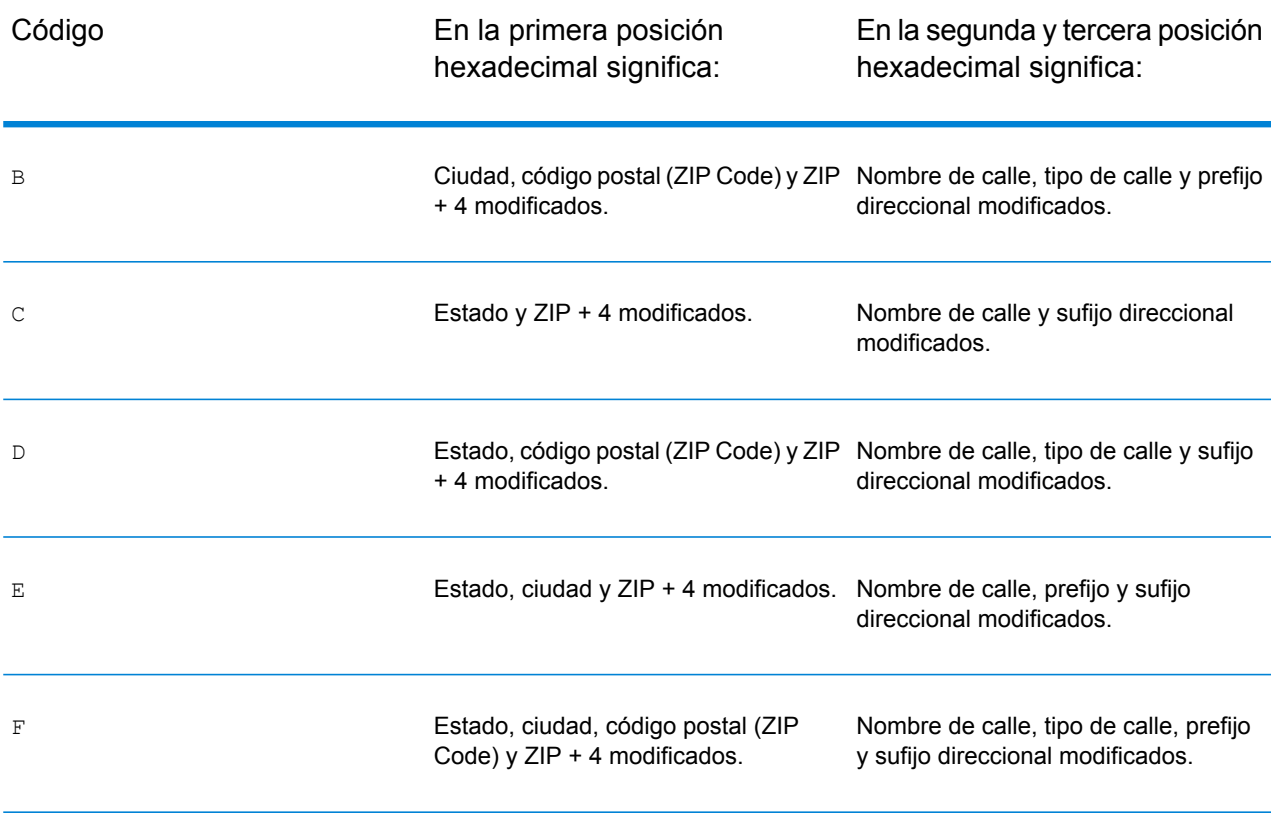

#### <span id="page-730-0"></span>**Códigos de cruce "Ennn" para cuando no se encuentra un cruce**

En la siguiente tabla se describen los valores arrojados cuando la aplicación no encuentra un cruce o se produce un error.

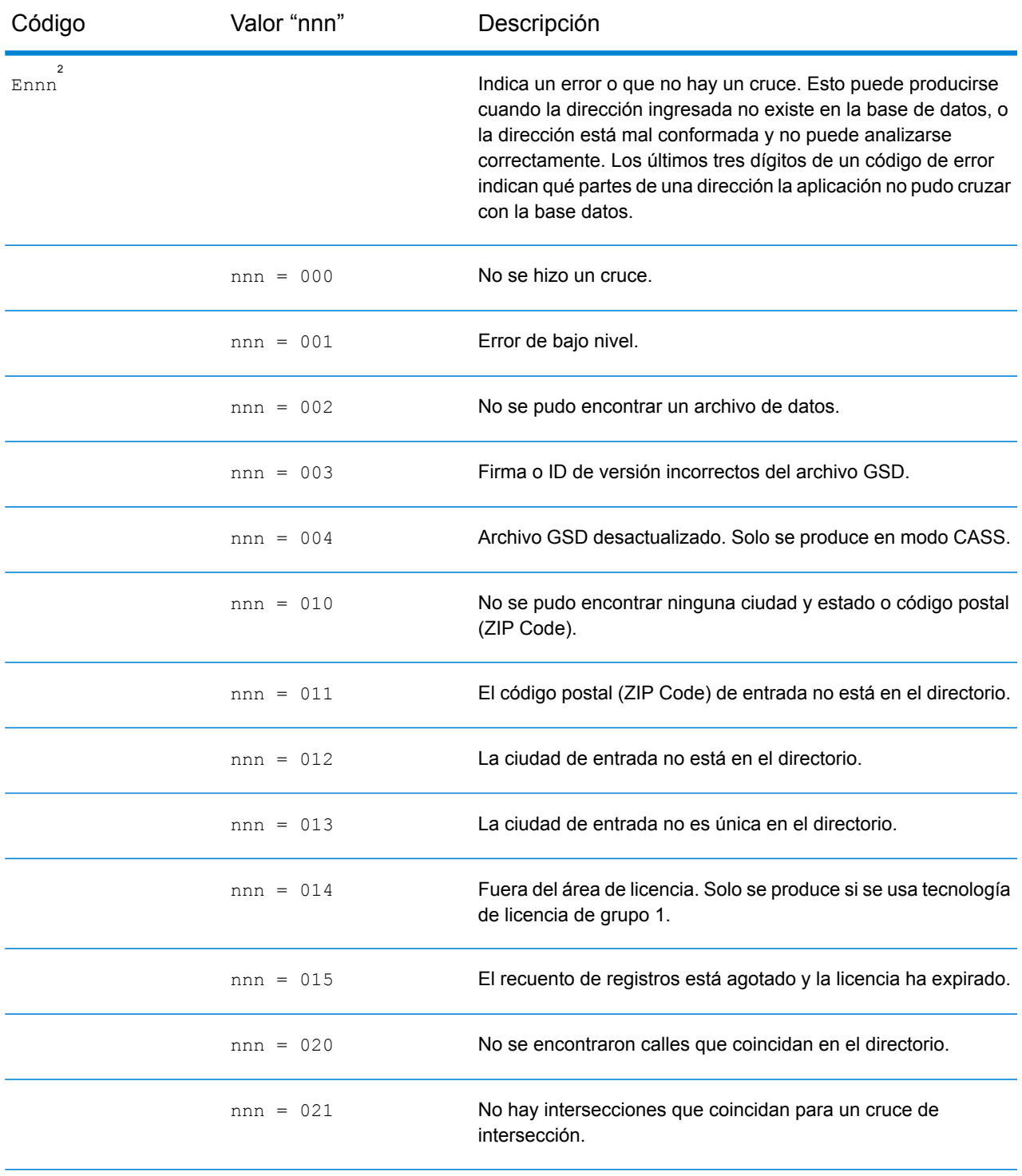

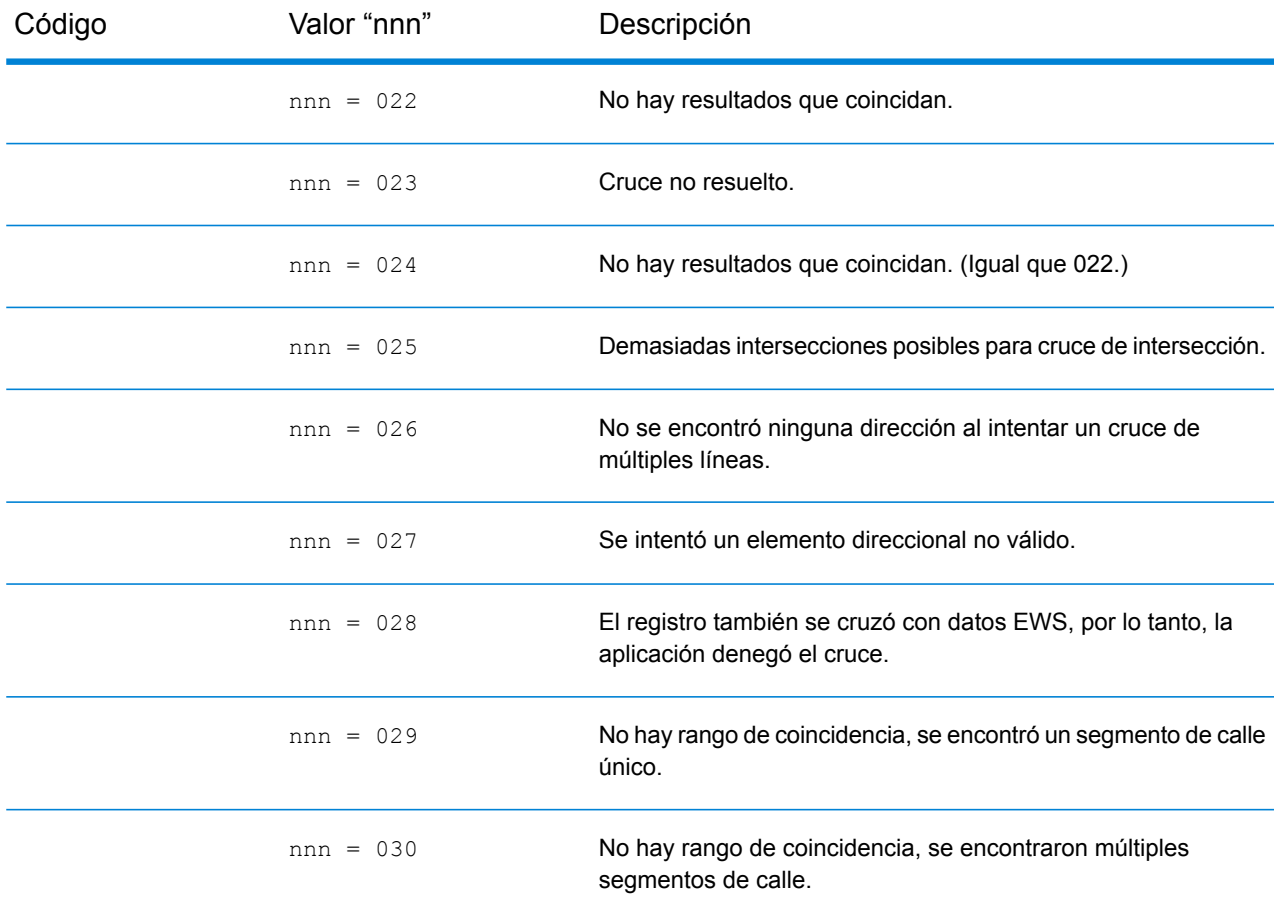

#### <span id="page-731-0"></span>**Códigos de cruce de última línea correcta**

Como se mencionó en **Última línea [correcta](#page-629-0)** en la página 630, cuando se activa, **Última línea de salida corregida** corrige los elementos de la última línea de salida, lo cual brinda un código ZIP correcto o un cruce cercano en el soundex, incluso si la dirección no coincide o no existe.

| Código | Valor   | Descripción                                                                      |
|--------|---------|----------------------------------------------------------------------------------|
| Zh     |         | No se brinda una dirección, sino que se verifica el código ZIP<br>proporcionado. |
|        | $h = 0$ | Sin cambios en la última línea.                                                  |
|        | $h = 1$ | Código postal (ZIP Code) modificado.                                             |

<sup>2</sup> Es posible que se arroje Ennn si se activa **Última línea de salida corregida**. Para obtener más información, consulte **[Códigos](#page-731-0) de cruce de última línea correcta** en la página 732.

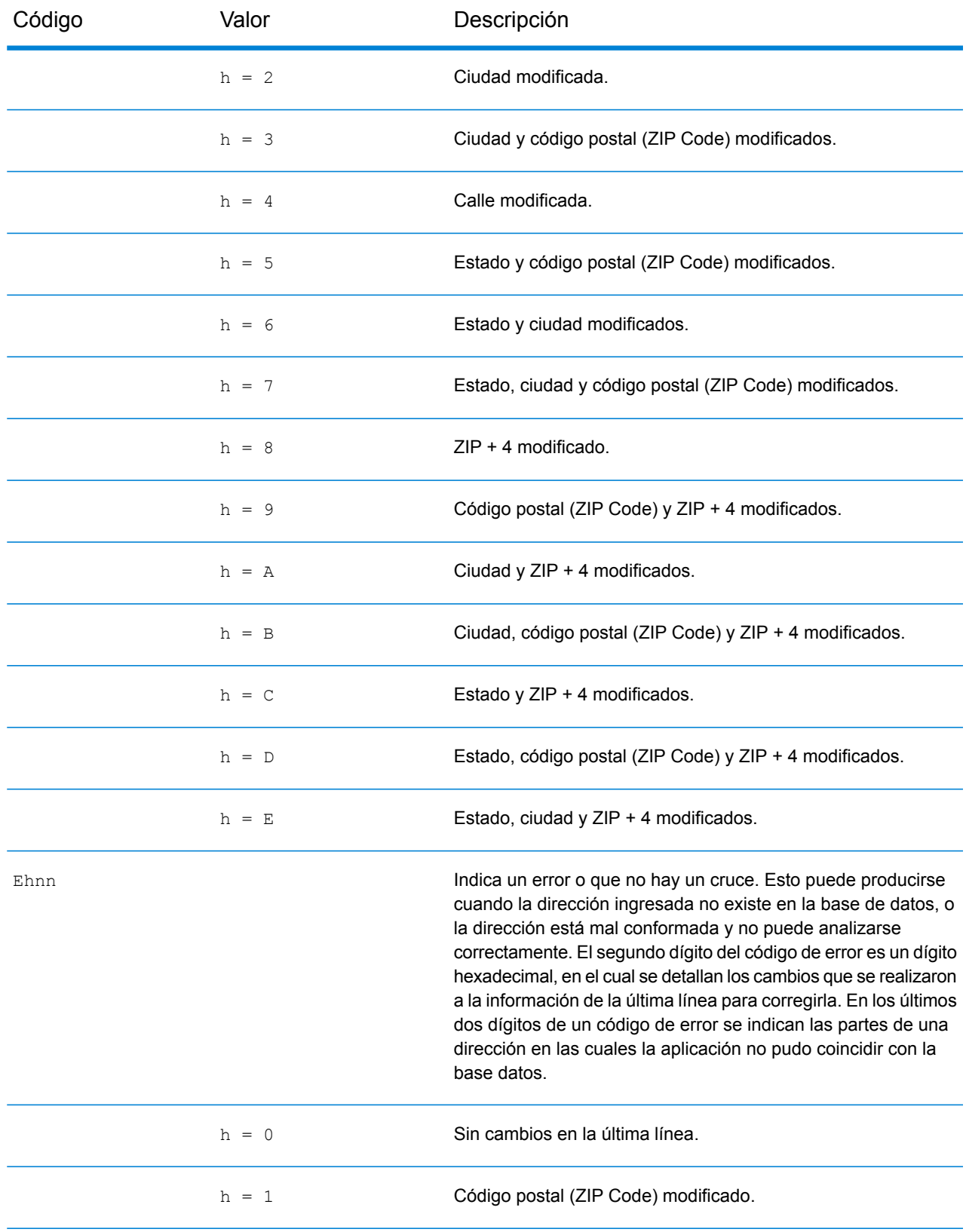

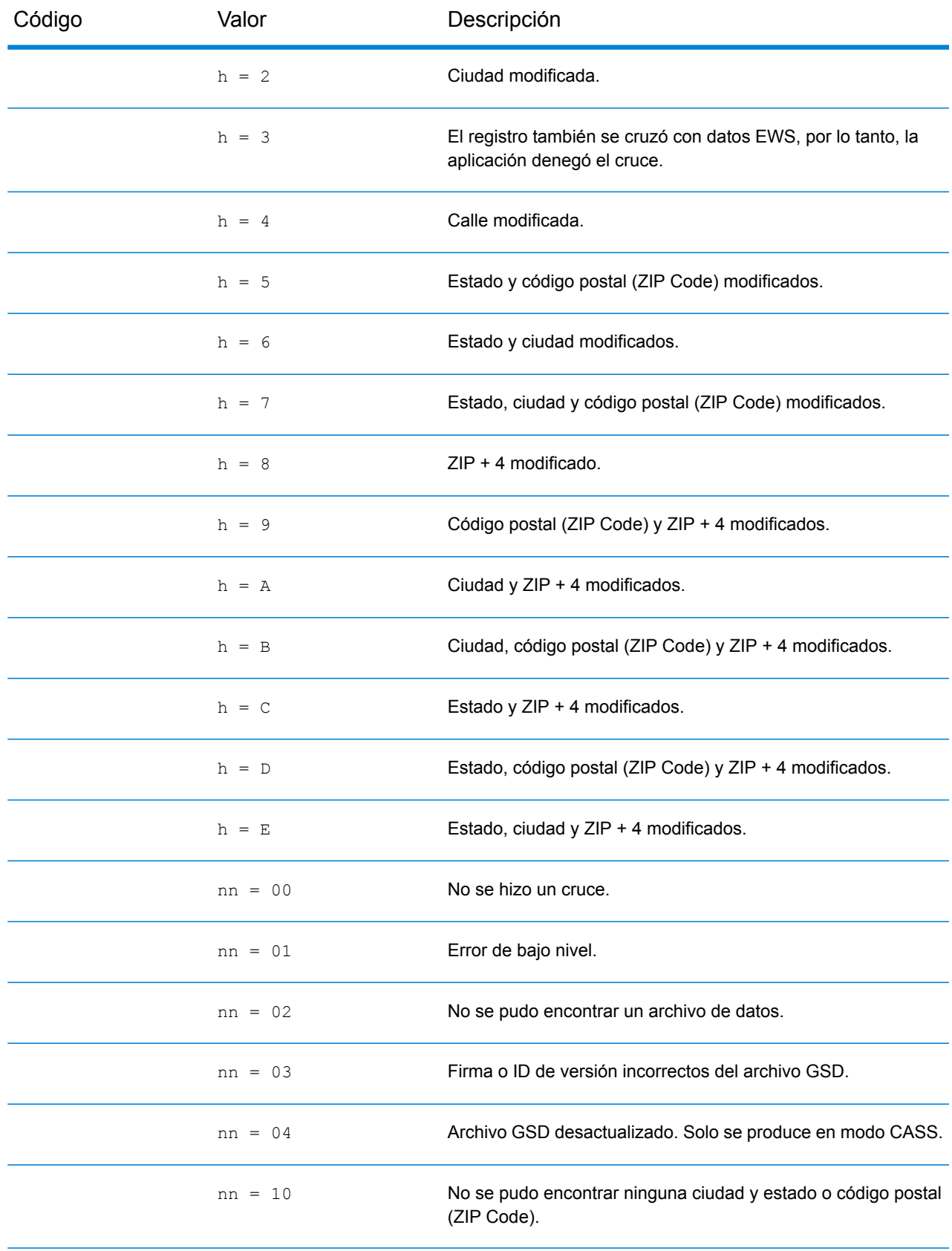

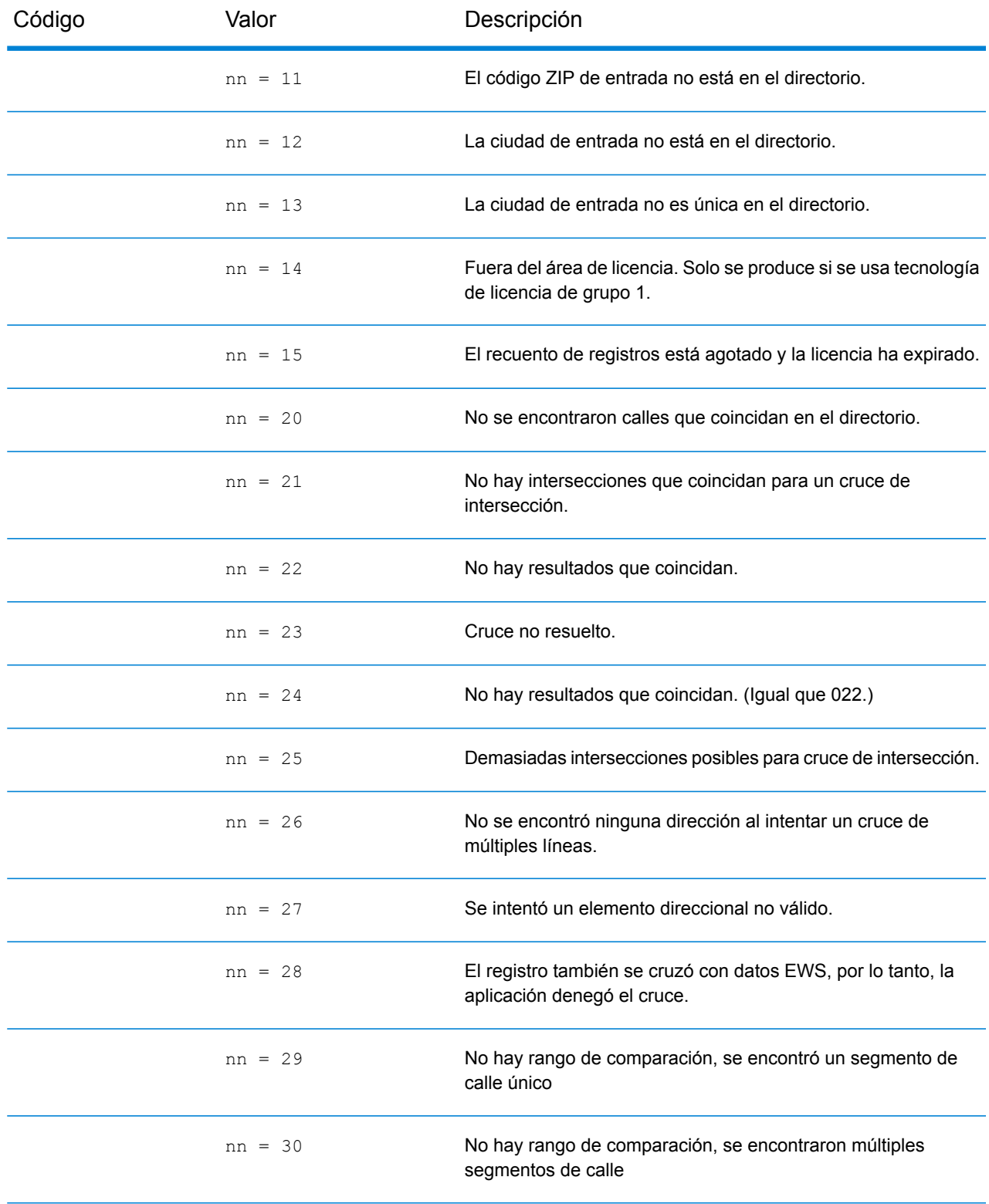

## Códigos de ubicación

Los códigos de ubicación indican la precisión de ubicación del código de geográfico asignado. Tenga en cuenta que un candidato ubicado con precisión no es necesariamente un candidato ideal. Examine los códigos de cruce y los códigos de resultado, además de los códigos de ubicación, para evaluar de manera óptima la calidad general del candidato.

#### **Códigos de ubicación de dirección**

Los códigos de ubicación que comienzan con una "A" son de códigos de dirección. Los códigos de ubicación de dirección indican un geocódigo que se envió directamente a un segmento de red de calles (o dos segmentos, en el caso de una intersección).

Un código de ubicación de dirección tiene los siguientes caracteres.

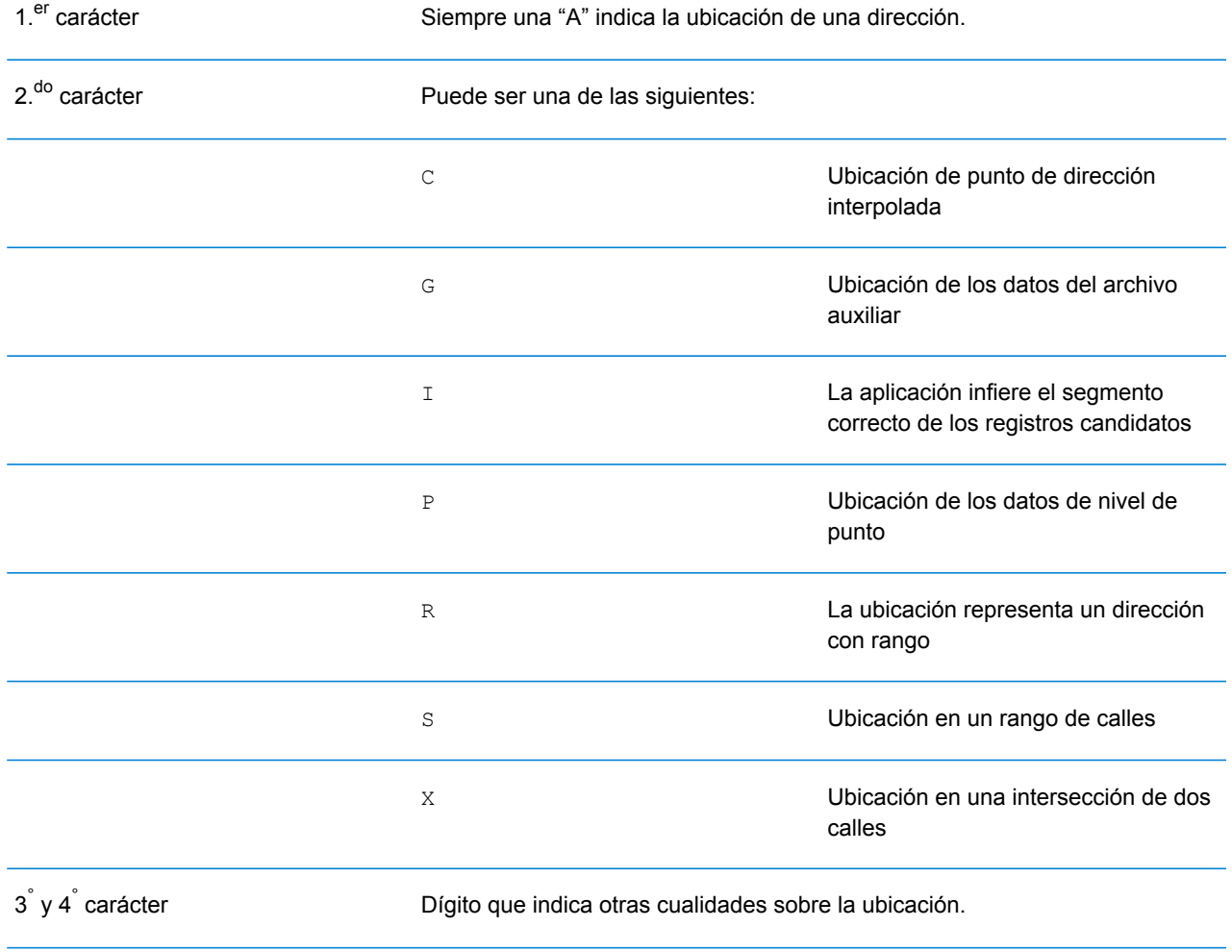

#### *Descripciones de códigos de ubicación de dirección*

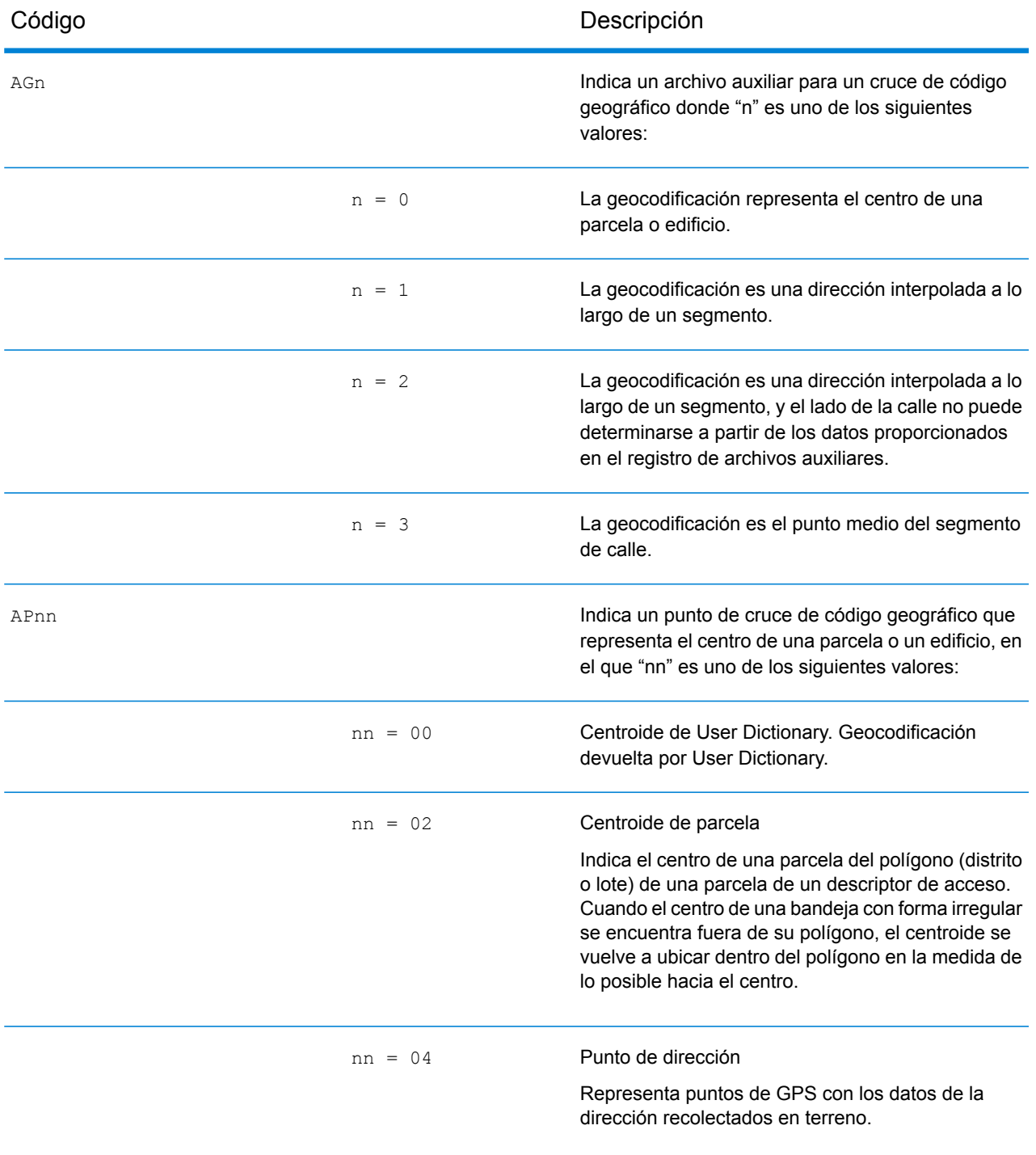

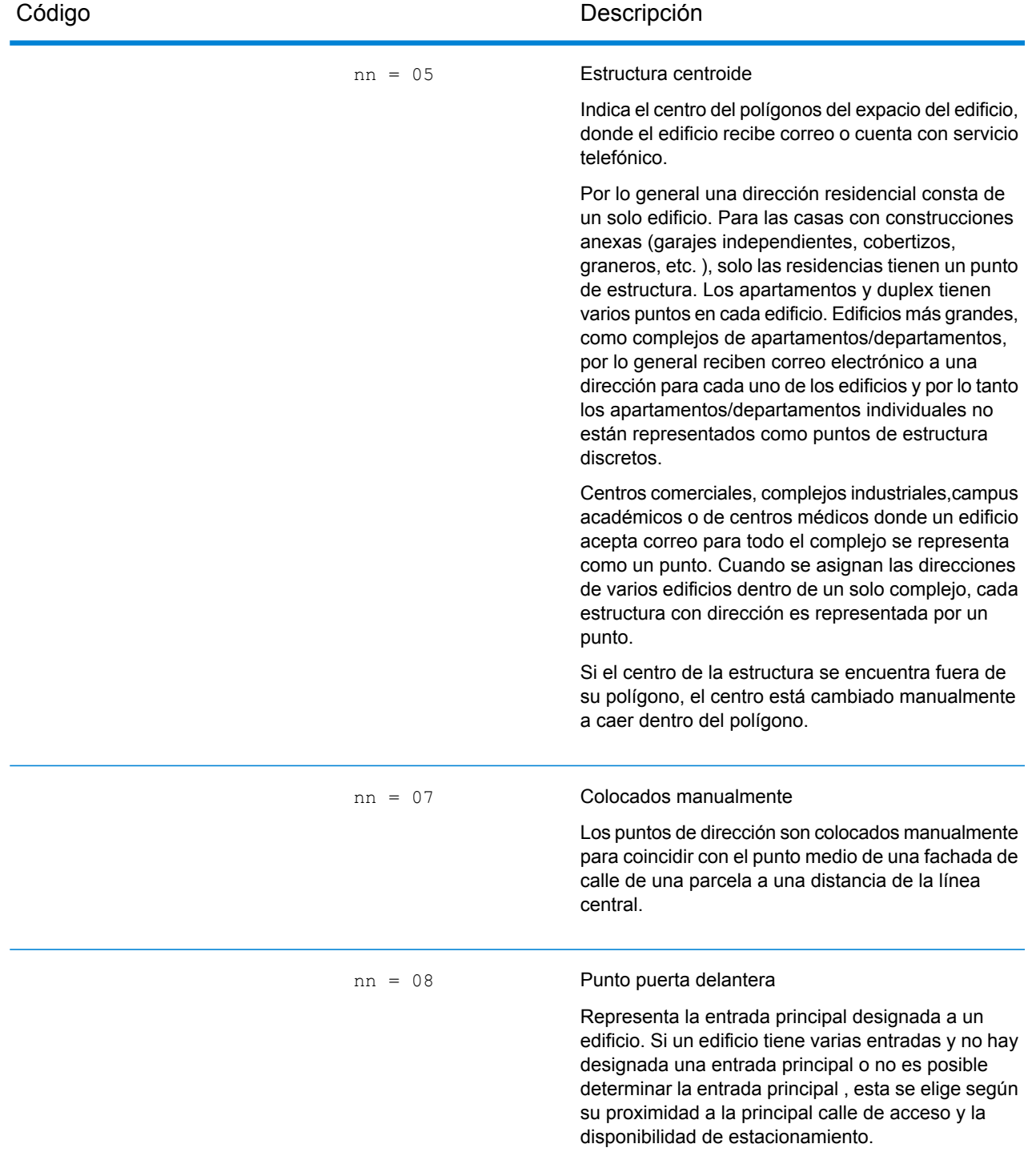

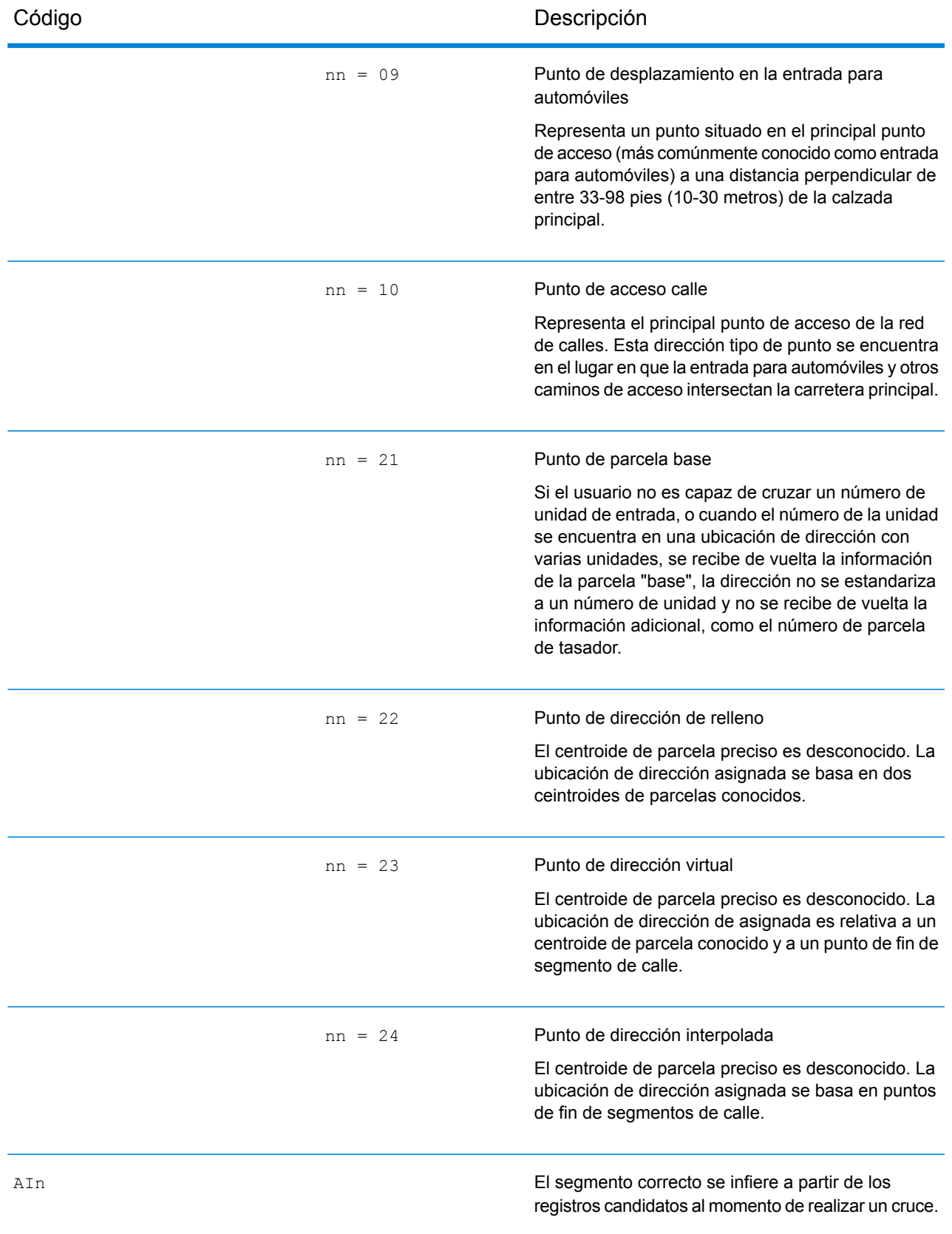

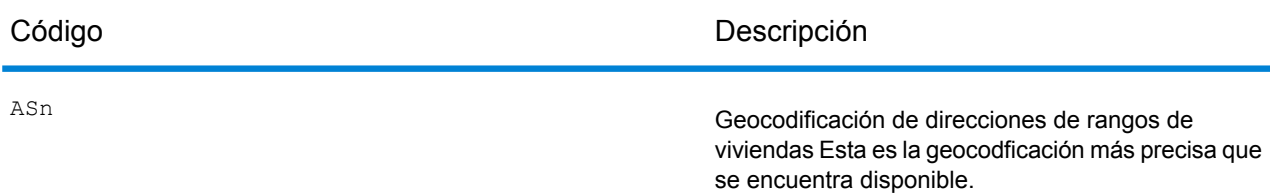

AIn, ASn y ACnh comparten los mismos valores para el tercer carácter "n" de la siguiente manera:

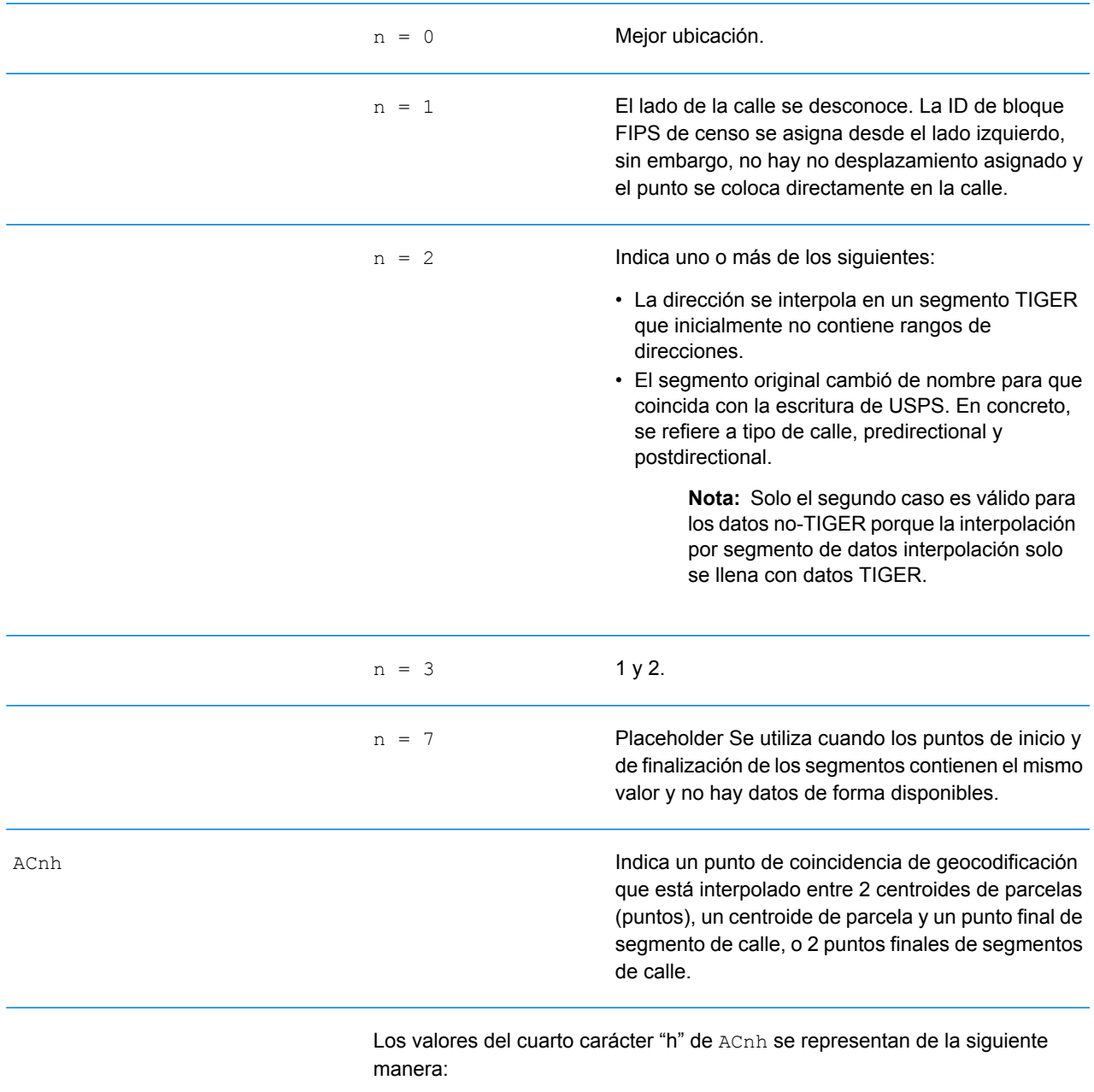

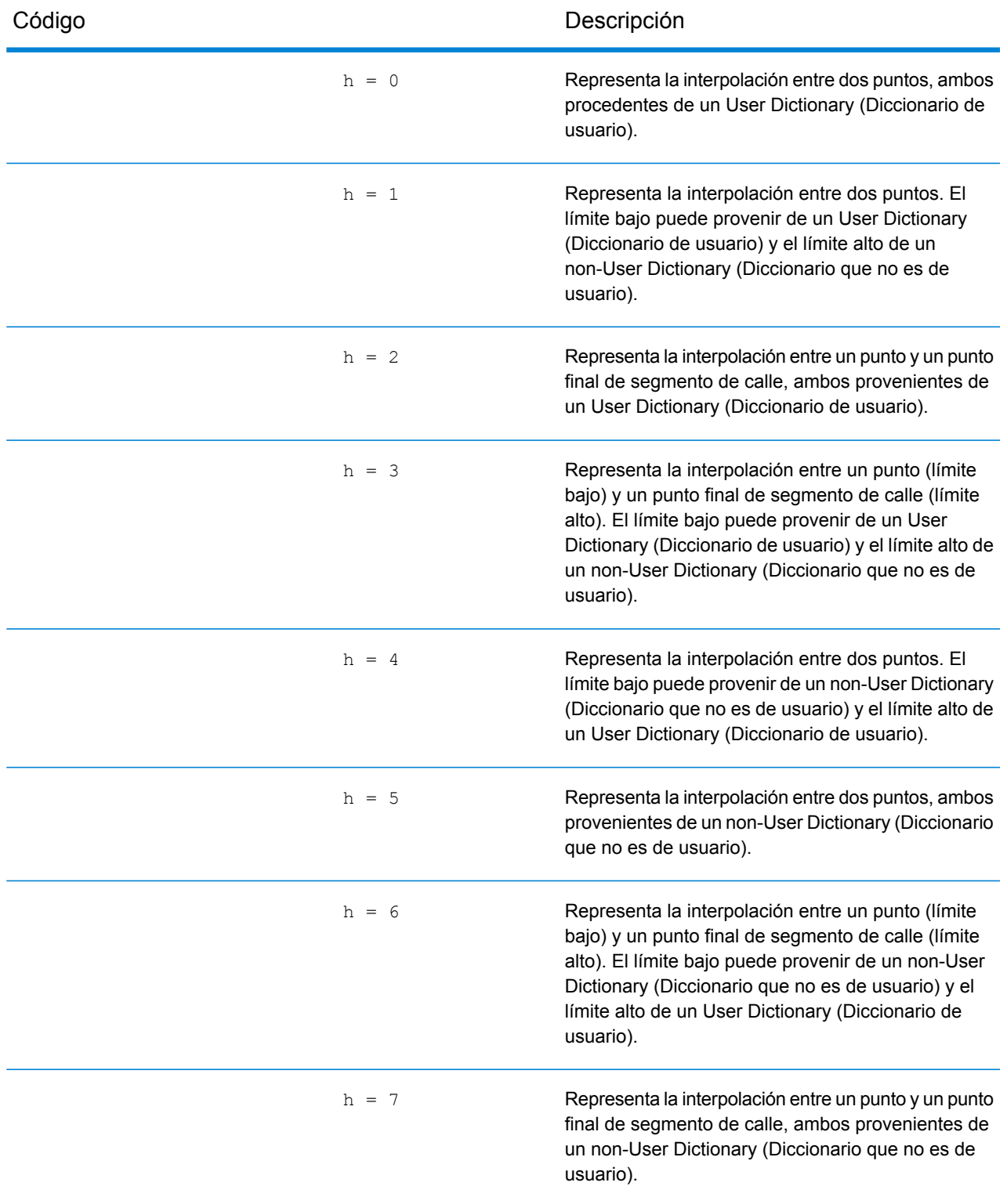

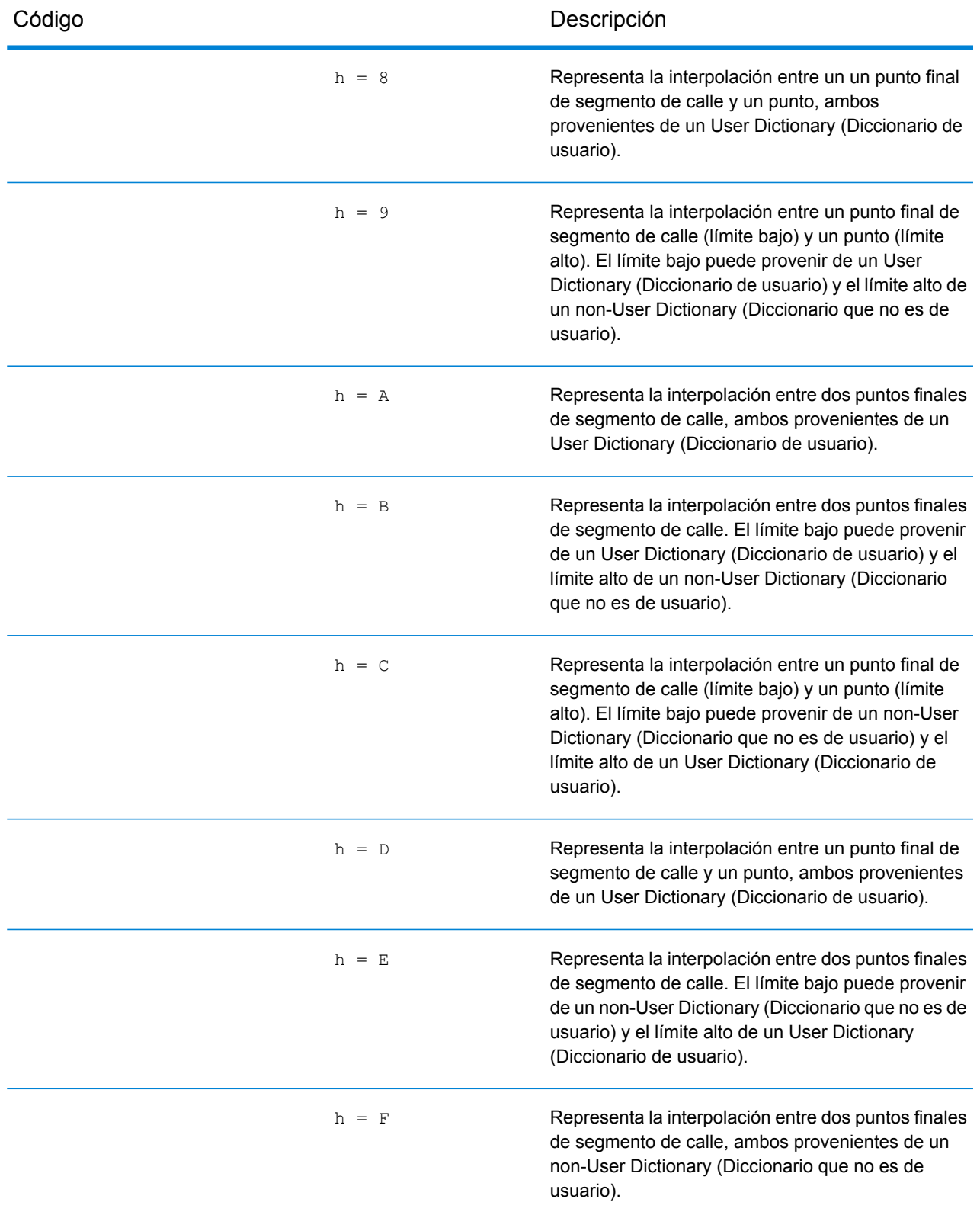

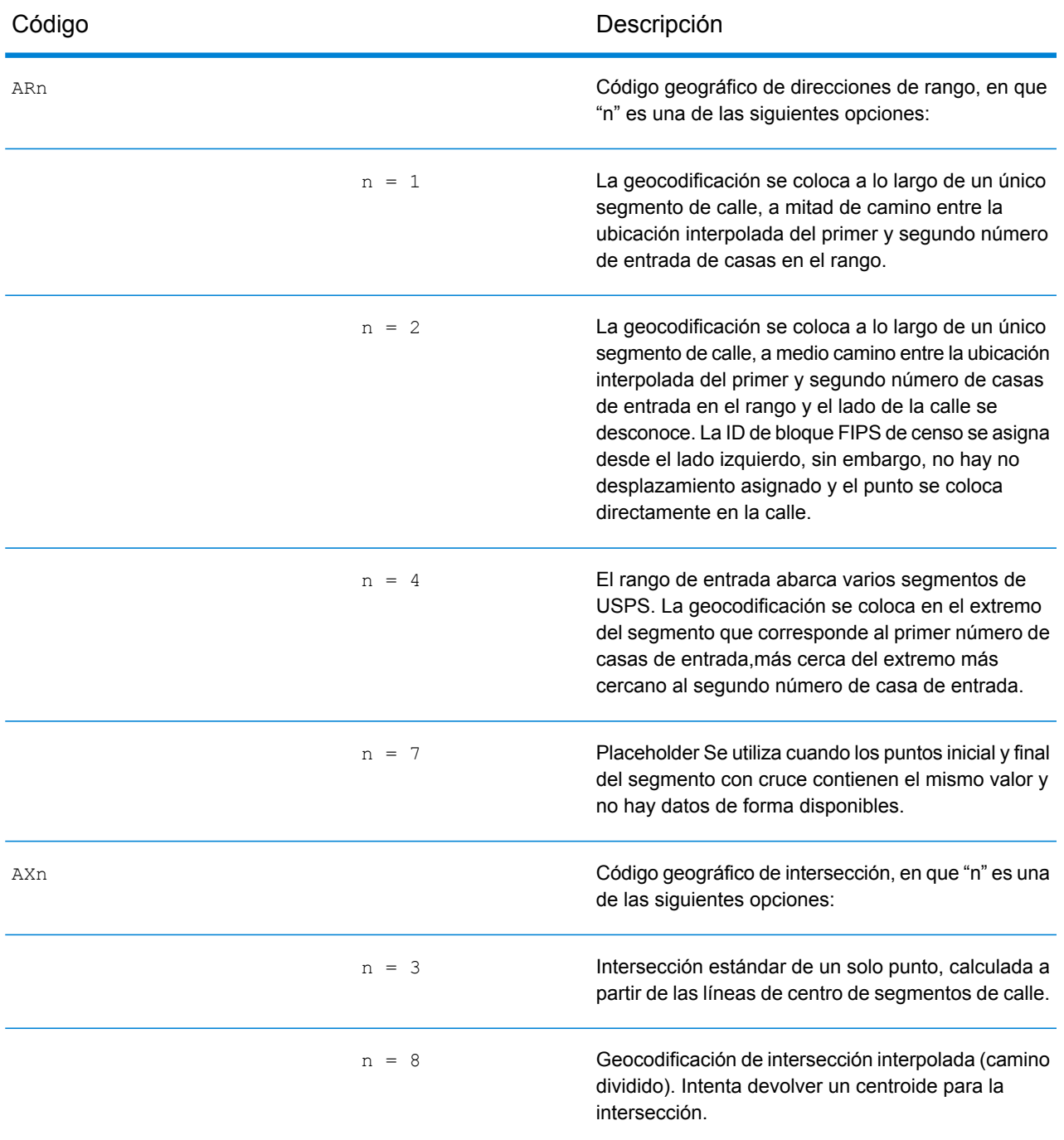

#### **Códigos de ubicación de centroide de calle**

Los códigos de ubicación que comienzan con "C" son códigos de ubicación de centroide de calle. Los códigos de ubicación de centroide de calle indican la precisión de la ID de censo y la posición del geocódigo del segmento de calle que se devuelve. Los centroides de calle se pueden devolver si la opción de retroceso del centroide de calle está activada y si no se pudo determinar un geocódigo a nivel de calle.

El código de ubicación de centroide de calle tiene los siguientes caracteres.

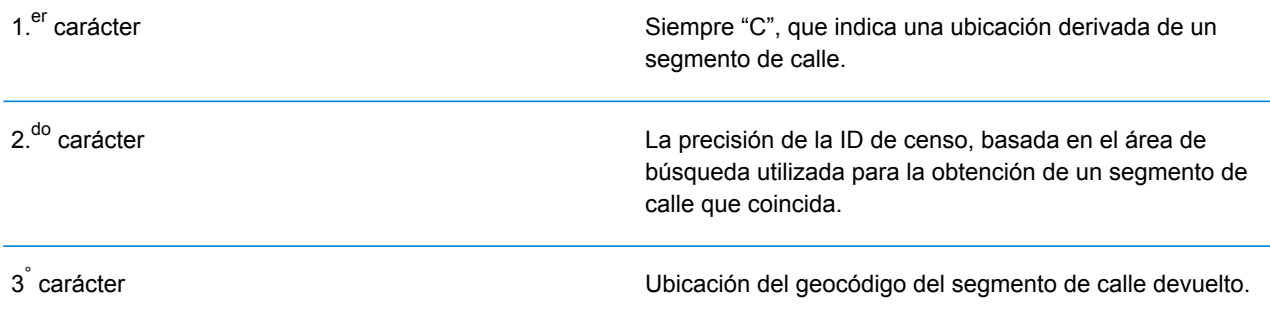

La siguiente tabla contiene los valores y descripciones de los códigos de ubicación.

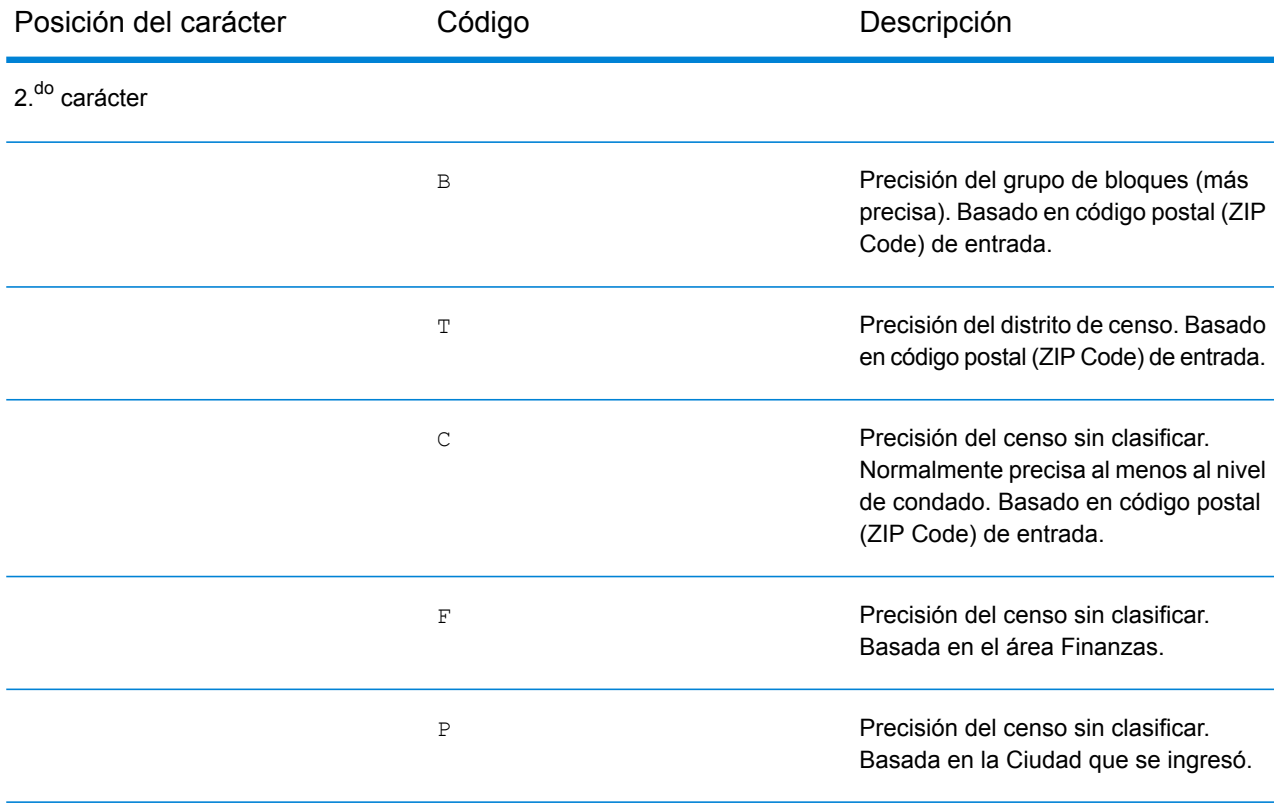

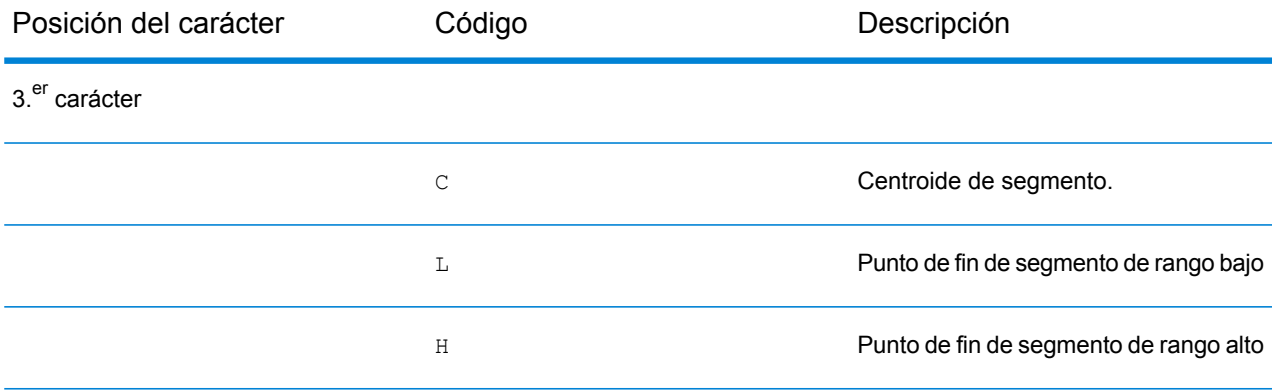

#### **Códigos de ubicación de centroide ZIP + 4**

Los códigos de ubicación que comienzan con una "Z" son códigos de ubicación de centroide ZIP + 4. Los centroides ZIP + 4 indican que no se pudo determinar un geocódigo para la dirección, de manera que se muestra la ubicación del ZIP + del centro de la dirección. Los códigos de ubicación de centroide ZIP + 4 indican la calidad de dos atributos de ubicación: precisión de la ID de censo y precisión posicional.

El código de ubicación de centroide ZIP + 4 tiene los siguientes caracteres.

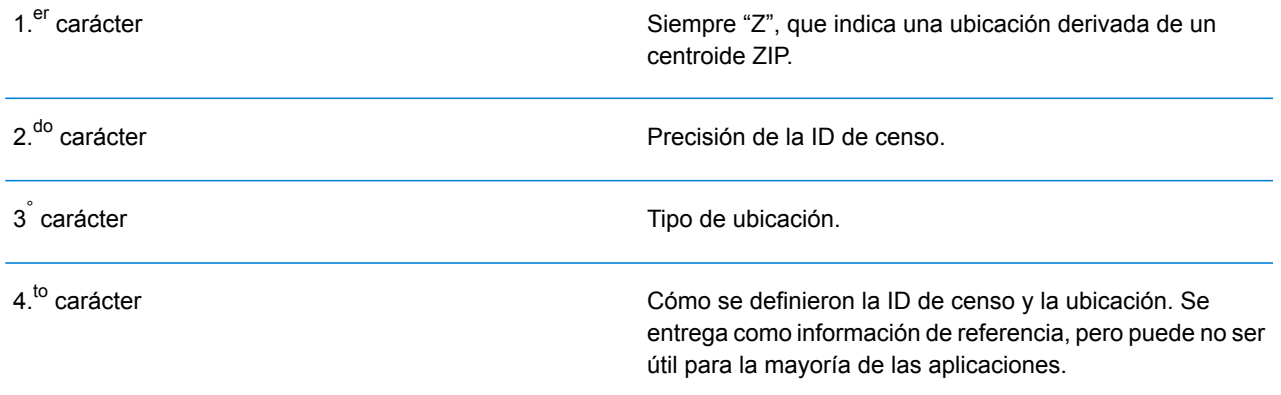

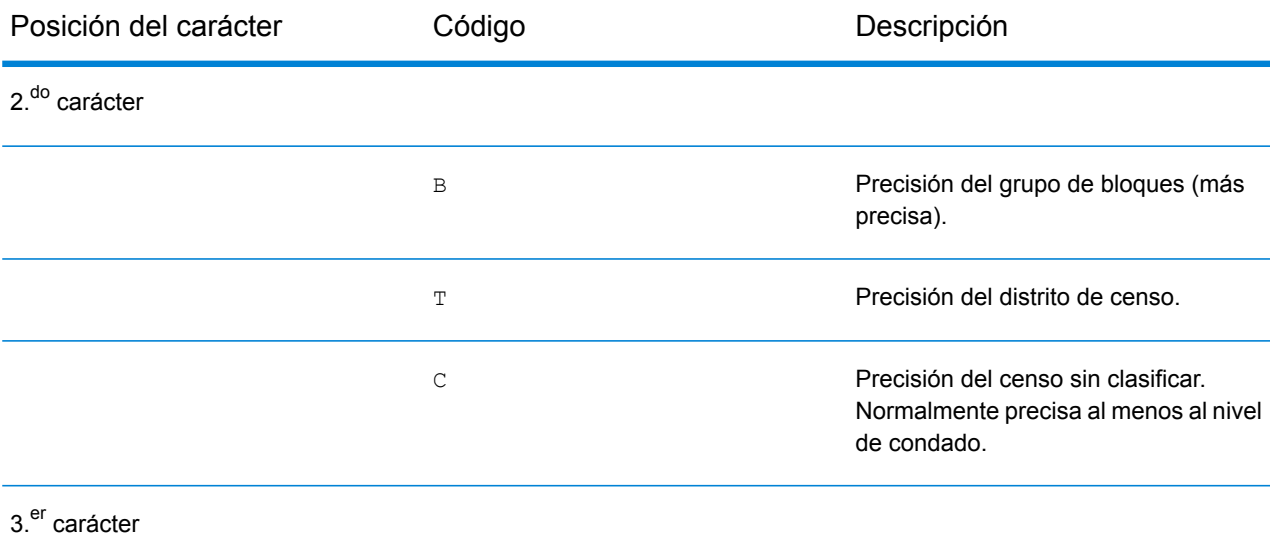

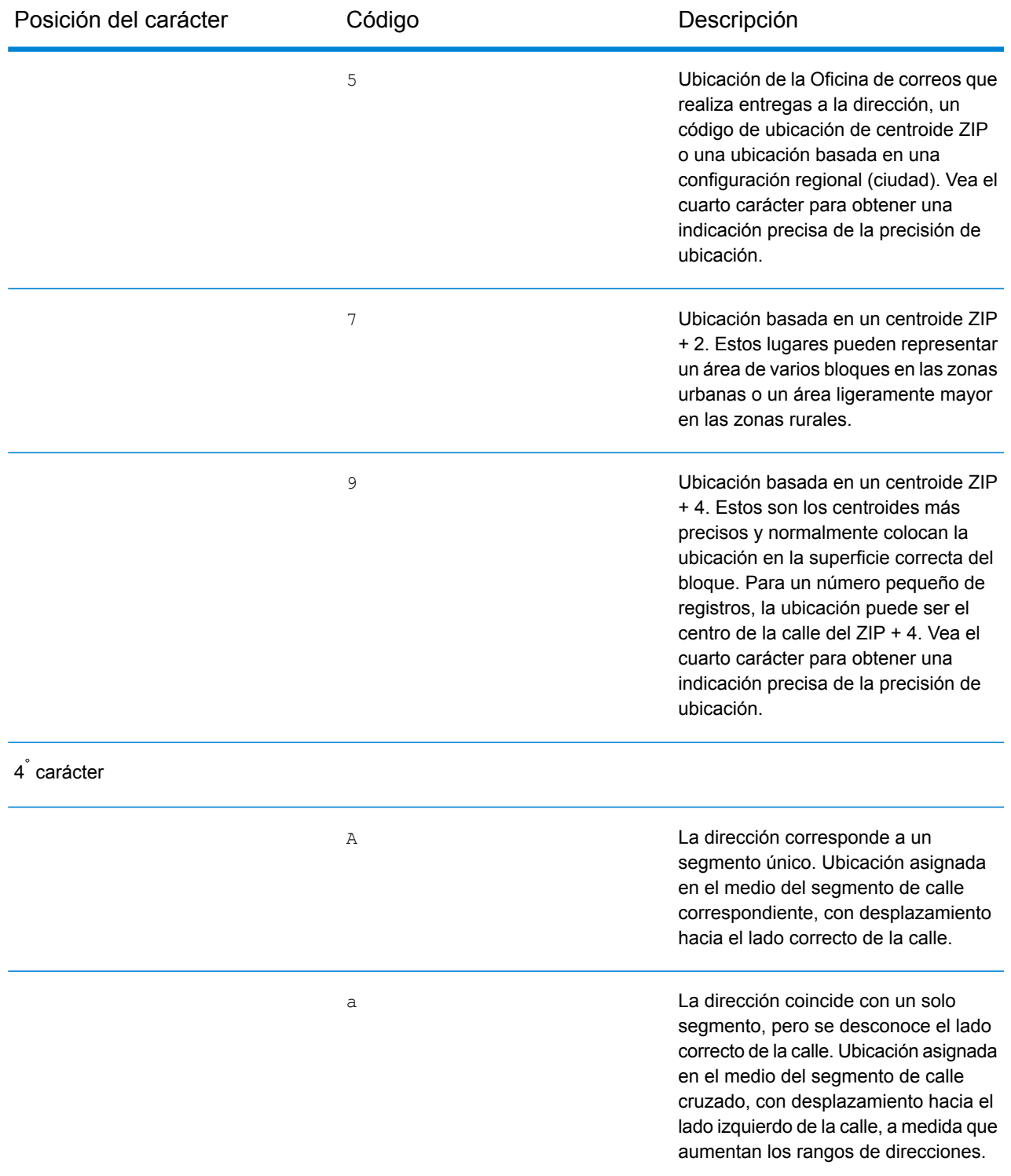

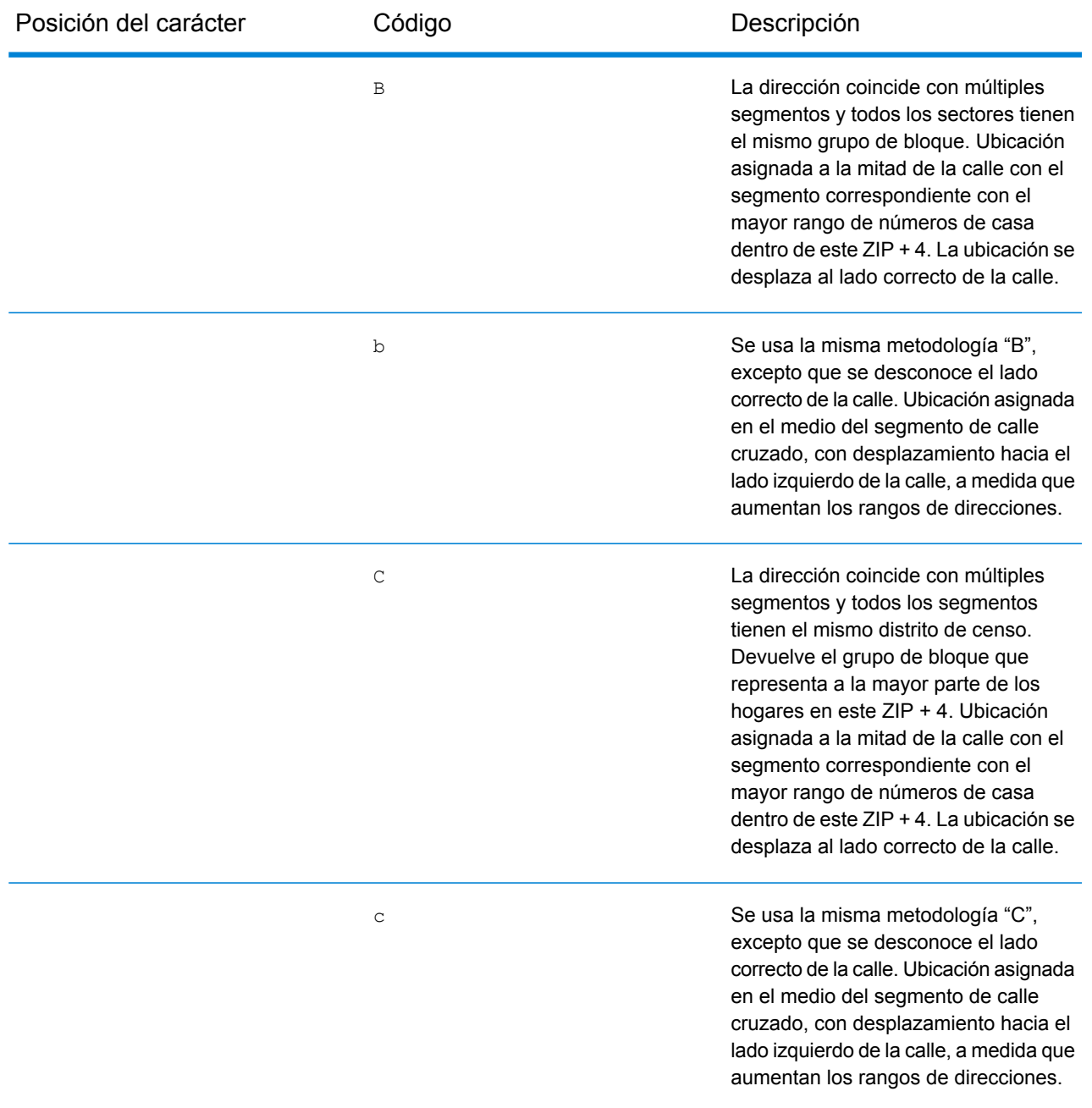

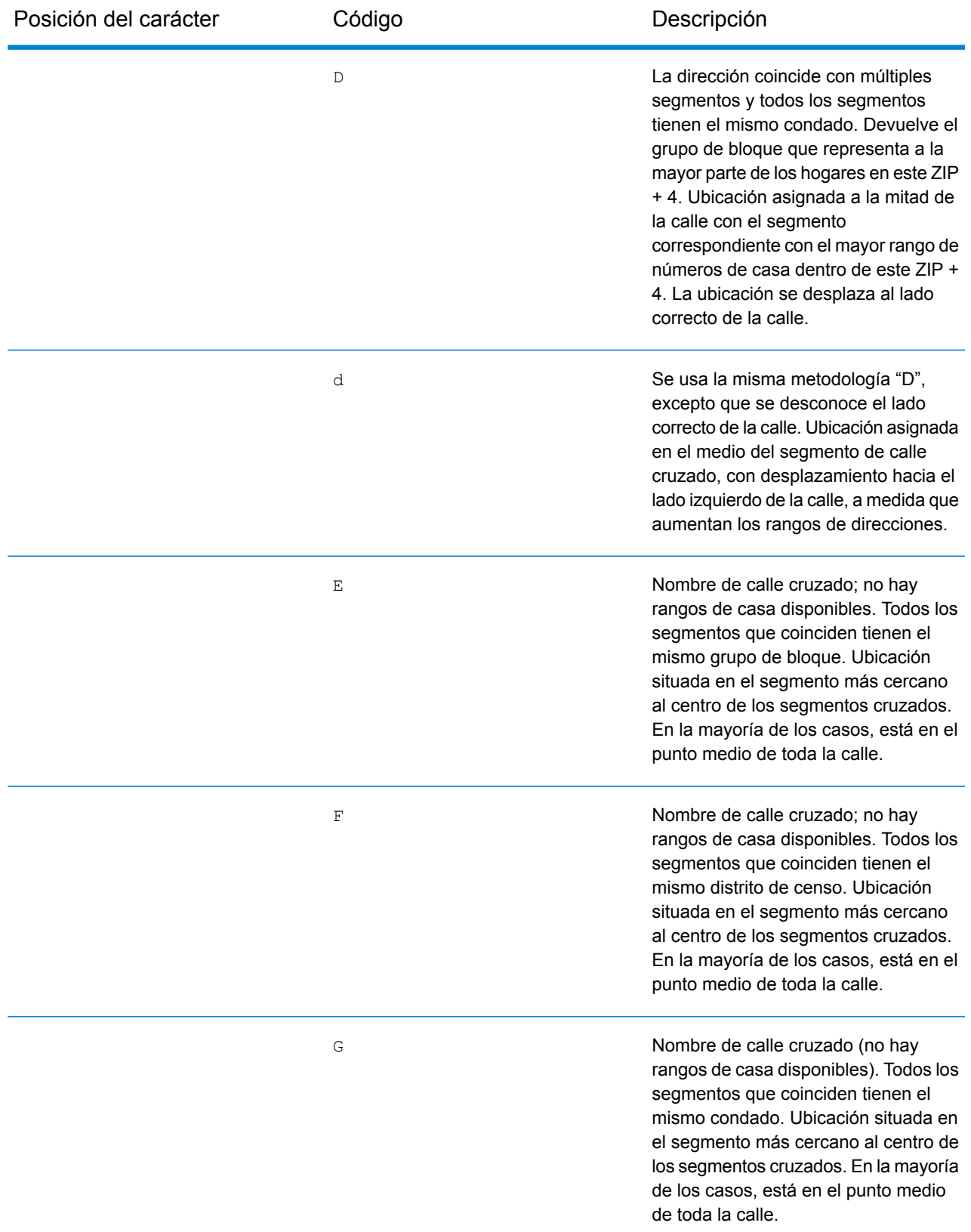

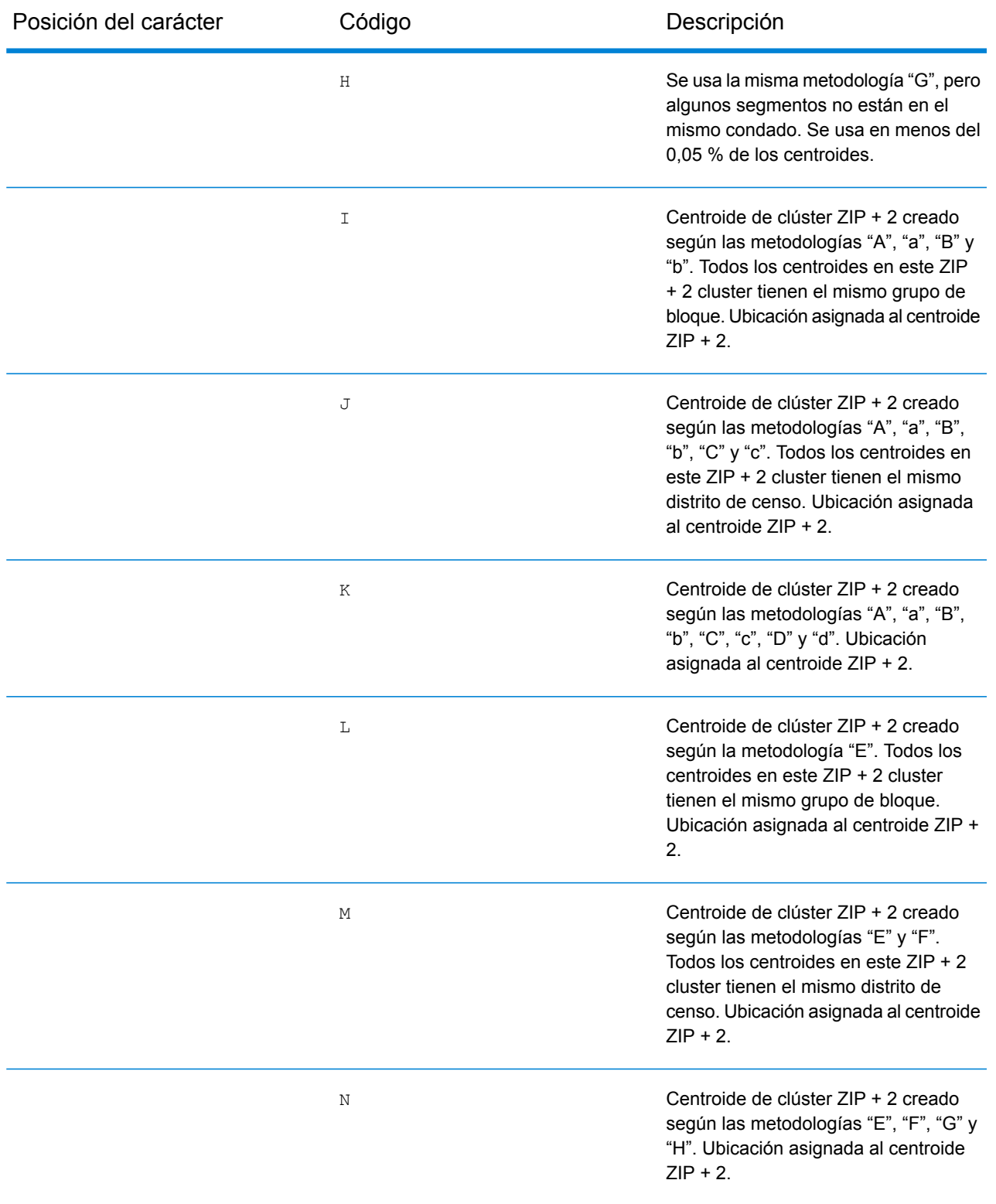

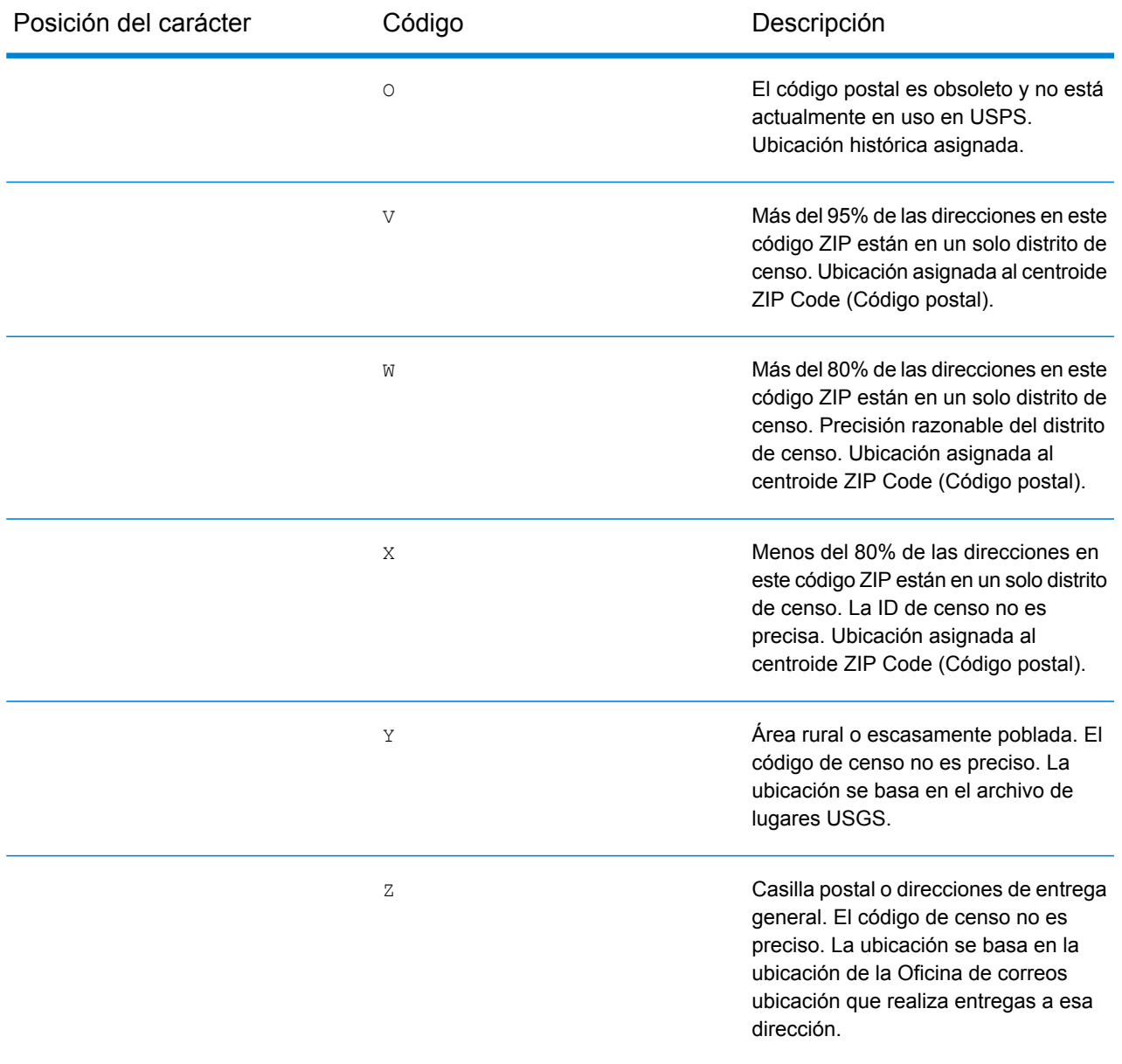

#### **Códigos de Ubicación centroide geográfico**

Los códigos de ubicación que comienzan con "G" son códigos de ubicación de centroide geográfico. Pueden devolverse centroides geográficos si está activa la opción de retroceso de centroide de calle y no se pudo determinar el geocódigo de nivel de dirección. Los códigos de ubicación de centroide geográfico indican la calidad de un centroide de ciudad, condado o estado.

Un código de ubicación de centroide geográfico tiene los siguientes caracteres.

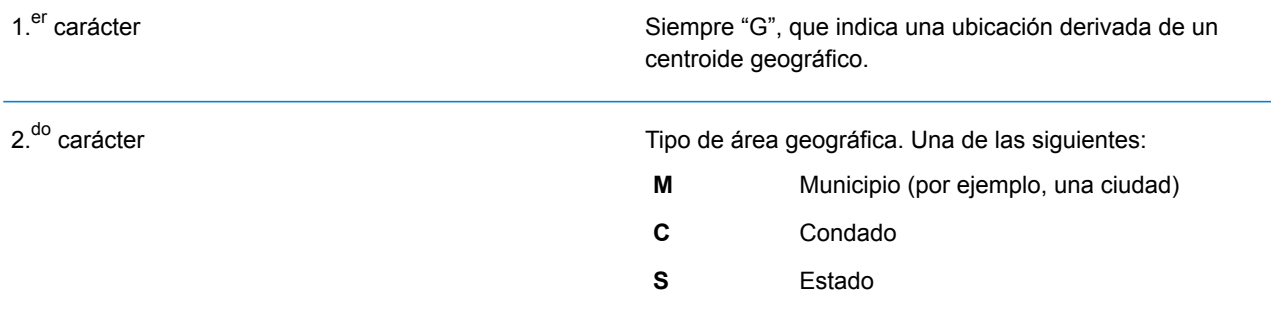

# <span id="page-752-0"></span>Códigos de resultado globales

### Códigos de resultado de geocodificación directa

#### *Descripciones generales de los códigos de resultado*

En la siguiente tabla aparecen descripciones generales para los códigos de resultado devueltos.

#### Código de resultado Descripción

Los candidatos geocodificados a nivel de calle devuelven un código de resultado que comienza con la letra **S**. El segundo carácter del código indica la precisión de posición del punto resultante del registro geocodificado. Para obtener información sobre los códigos de resultado S específicos que admite su país, consulte **Códigos de resultado "S" de [coincidencia](#page-756-0) [única](#page-756-0)** en la página 757.

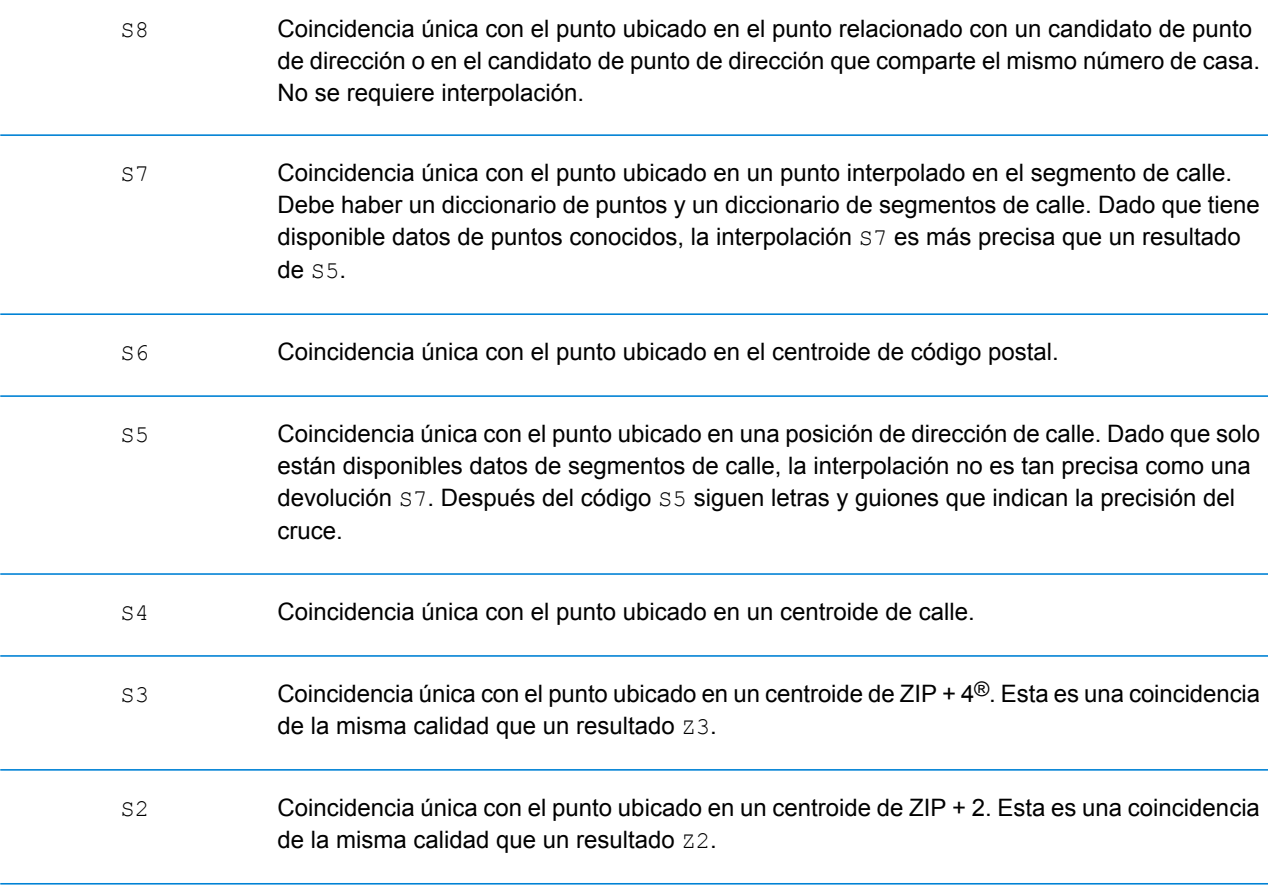

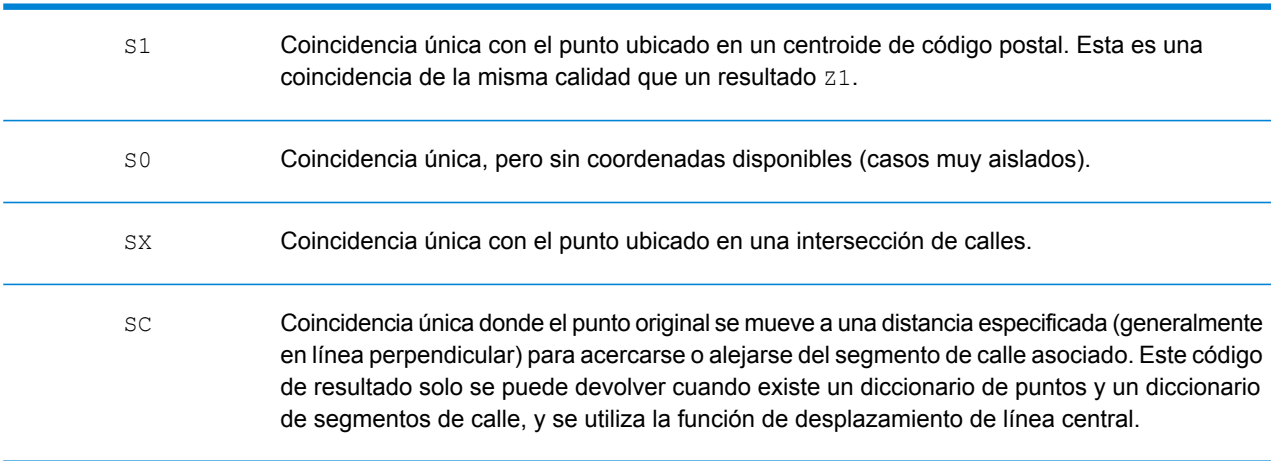

#### Código de resultado Descripción

Para los códigos de resultado **S** (calle geocodificada), hay ocho caracteres adicionales que describen el grado de coincidencia entre la dirección y una dirección de la base de datos. Los caracteres aparecen en el orden indicado en la siguiente tabla. Los componentes sin coincidencias están representados por medio de un guion.

Por ejemplo, el código de resultado S5--N-SCZA representa una coincidencia única con el nombre de la calle, el sufijo de la calle, el pueblo y el código postal. Los guiones indican que no hubo coincidencia en el número de casa, el prefijo de la calle o el tipo de vía pública. El cruce proviene de la base de datos de direcciones de rango de calles (Street Range Address). Este registro se geocodifica en la posición de dirección de calle del candidato cruzado.

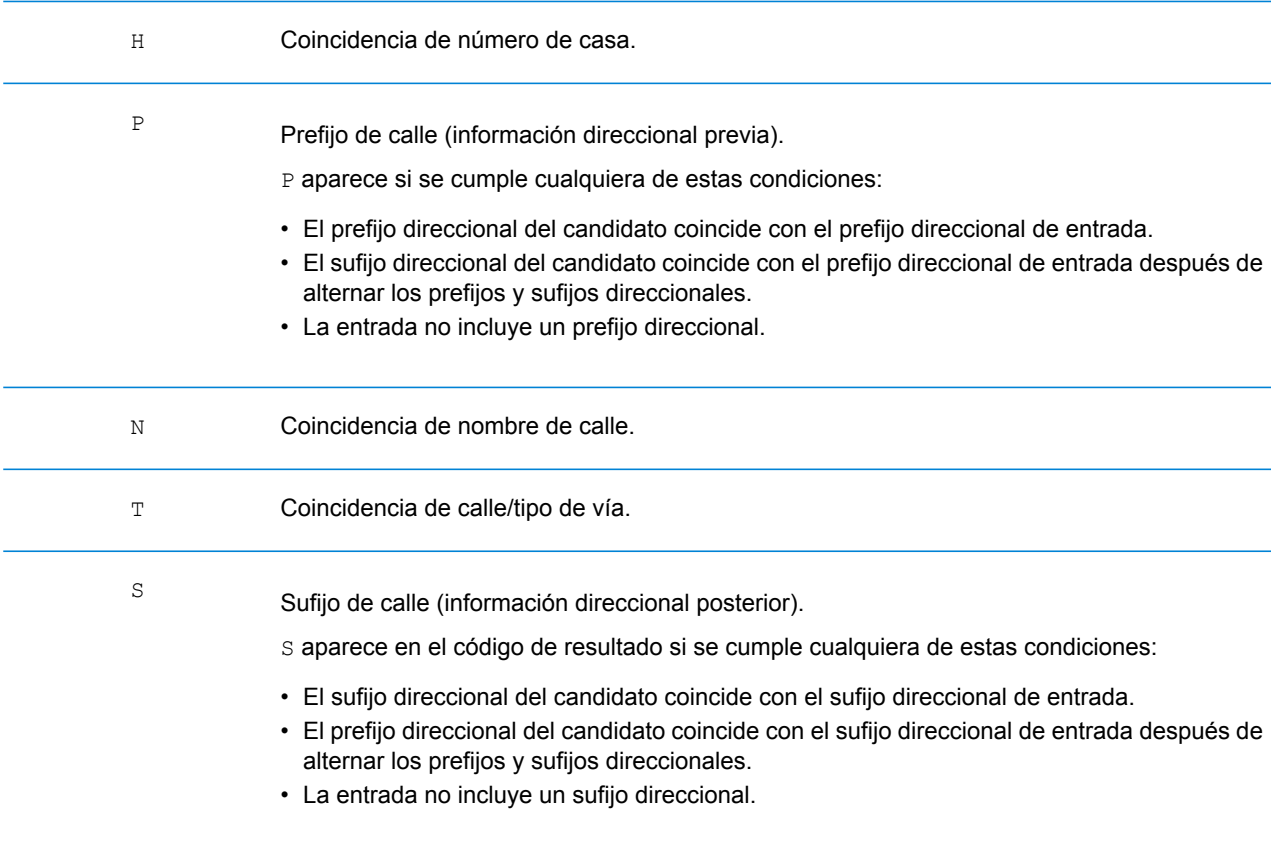

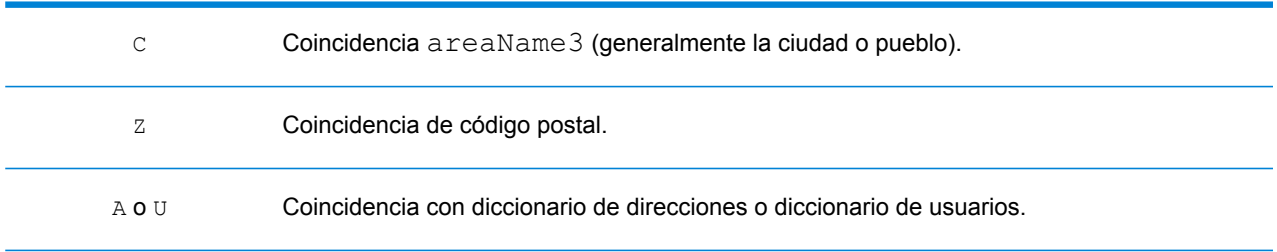

#### Código de resultado Descripción

Las coincidencias de la categoría **Z** indican que se produjo una coincidencia a nivel de código postal. Se devuelve una coincidencia de código postal en cualquiera de estos casos:

- Se especificó que debían cruzarse los centroides de código postal. El punto resultante se encuentra ubicado en el centroide de código postal con los siguientes niveles de precisión posibles.
- No hay una coincidencia a nivel de calle y se especificó el retroceso al centroide de código postal.

**Nota:** Consulte la sección correspondiente a su país para encontrar los significados específicos de postCode1 y 2.

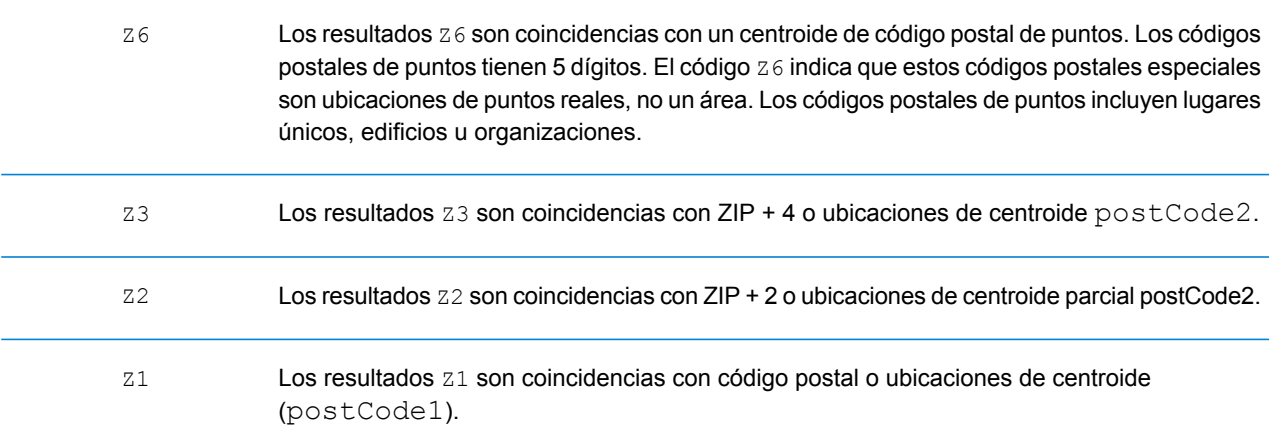

Los candidatos geocodificados del nivel geográfico devuelven un código de resultado que comienza con la letra **G**. Los números después de la G en el código de resultado proporcionan información más detallada sobre la precisión del candidato.

**Nota:** Consulte la sección correspondiente a su país para encontrar los significados específicos de areaName1-4.

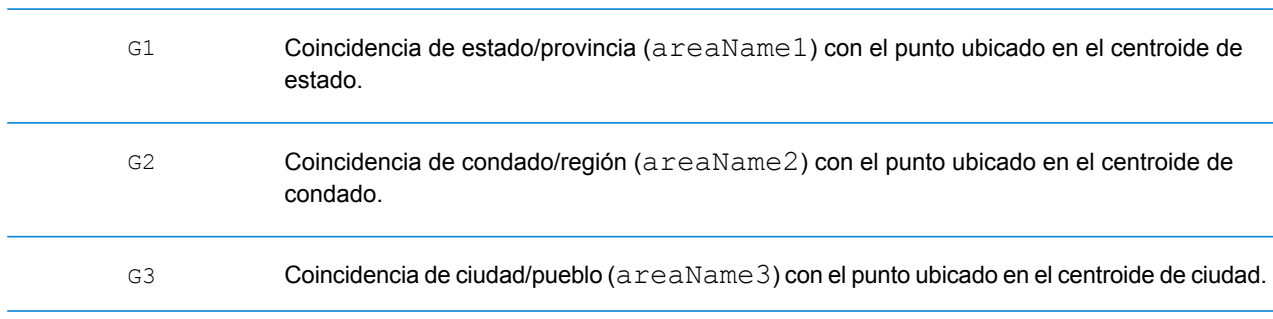

#### Código de resultado Descripción

Coincidencia de suburbio/poblado (areaName4) con el punto ubicado en el centroide de suburbio/poblado. G4
#### **Códigos de resultado "S" de coincidencia única**

En la siguiente tabla aparece la compatibilidad con códigos de resultado de categoría S por país. Para obtener descripciones detalladas de los códigos de resultado S, consulte **Códigos de [resultado](#page-752-0) de [geocodificación](#page-752-0) directa** en la página 753. Estas descripciones se aplican a la gran mayoría de los países. En las secciones siguientes a la tabla se enumeran y describen las excepciones para:

- **[Australia](#page-759-0)**
- **[Canadá](#page-761-0)**
- **[Estados](#page-757-0) Unidos**

Una viñeta "•" indica que se admite el código S. Una celda vacía indica que no se admite el código S.

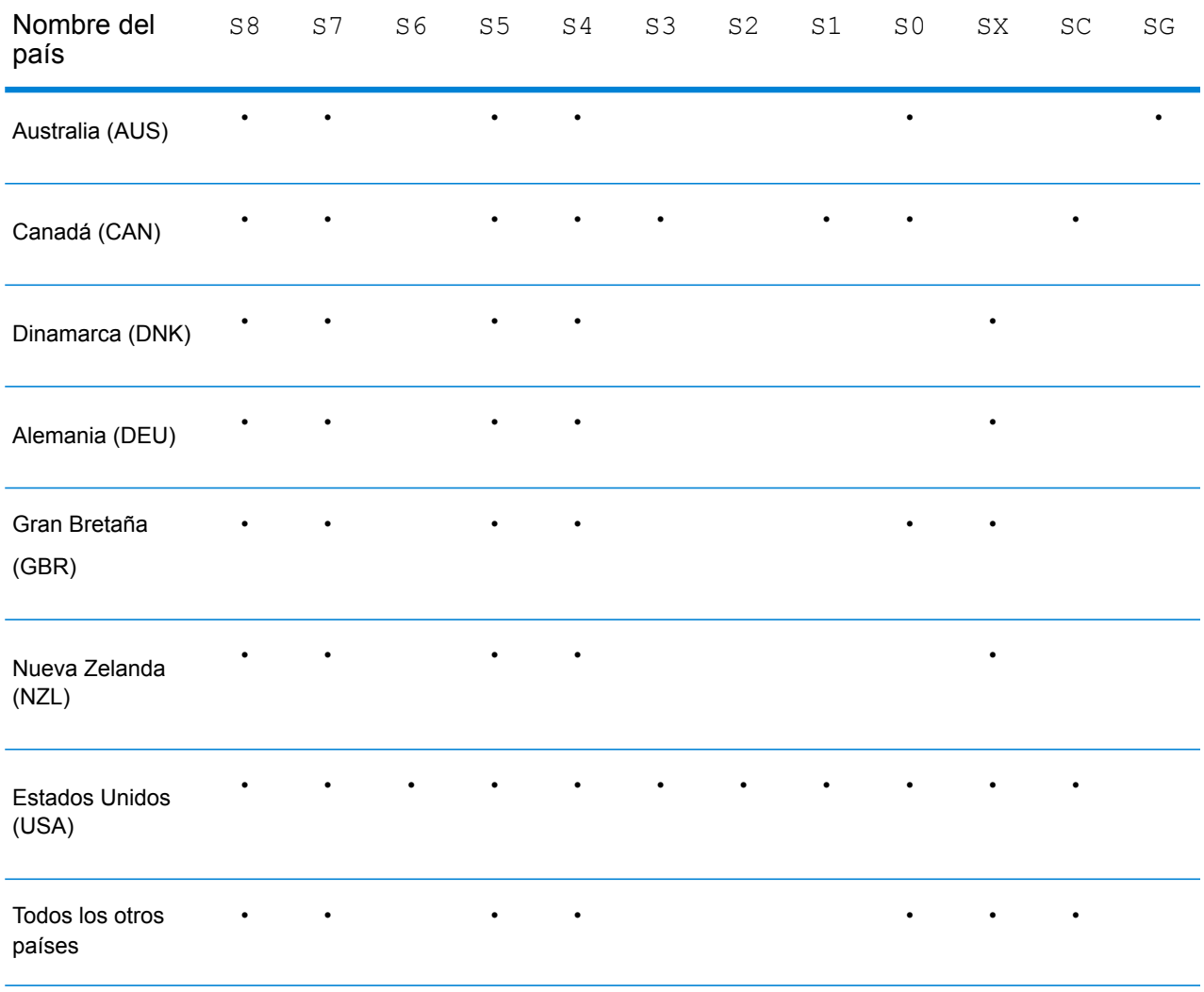

#### <span id="page-757-0"></span>**United States — 'S' Precision Code Descriptions**

En la siguiente tabla, se proporcionan descripciones de los códigos de resultados "S" para Estados Unidos.

#### Código de precisión Descripción

Los candidatos geocodificados a nivel de calle devuelven un código de resultado que comienza con la letra S. El segundo carácter del código indica la precisión de posición del punto resultante del registro geocodificado.

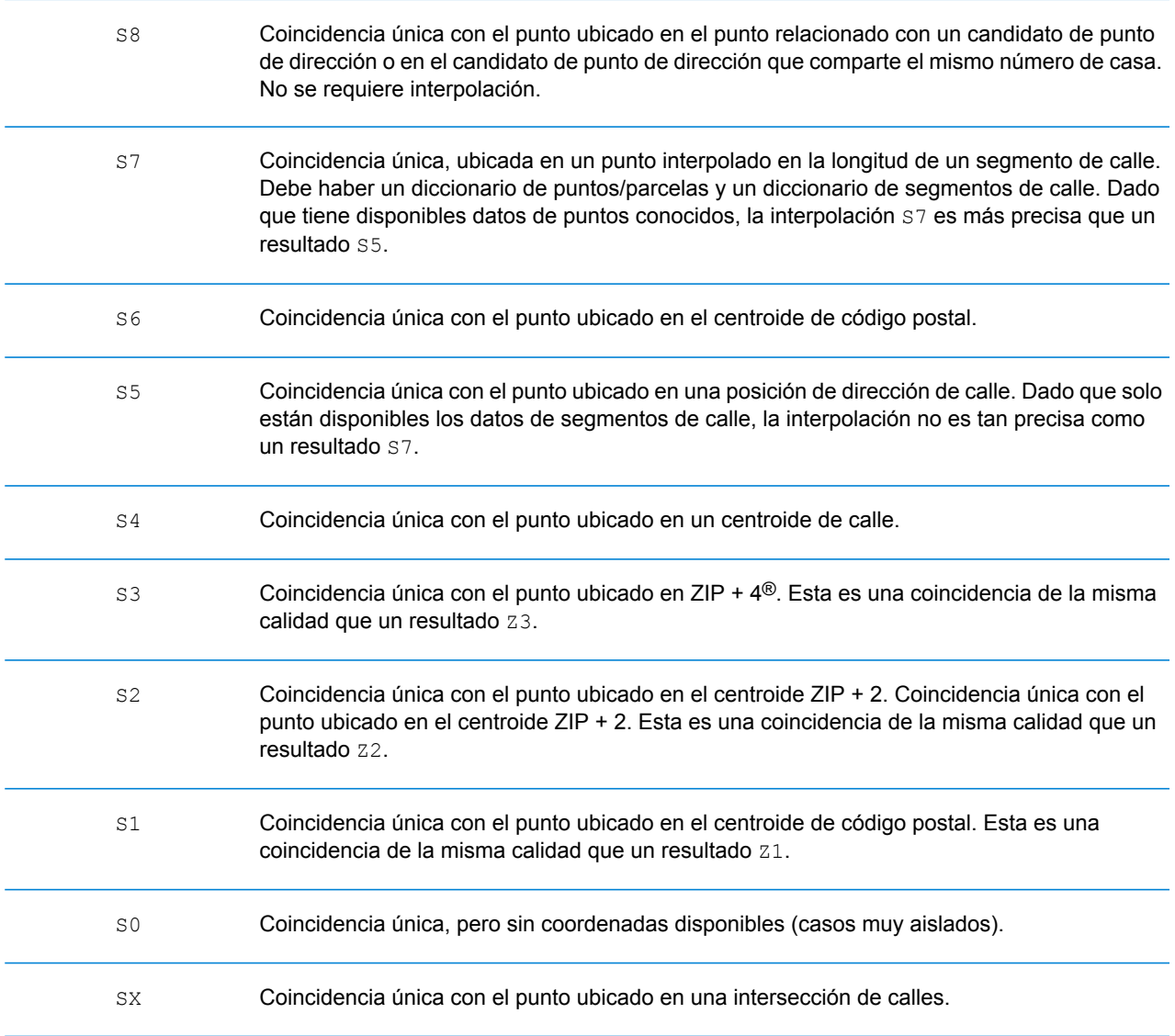

#### Código de precisión Descripción

Coincidencia única donde el punto original se mueve a una distancia especificada (generalmente en línea perpendicular) para acercarse o alejarse del segmento de calle asociado. Este código de resultado solo se puede devolver cuando existe un conjunto de datos de geocodificación de puntos y un conjunto de datos de geocodificación de segmentos de calle, y cuando se utiliza la función de desplazamiento de línea central. SC

#### <span id="page-759-0"></span>**Australia: descripciones de los códigos de resultado "S"**

La siguiente tabla proporciona descripciones de los códigos de resultado "S" para Australia.

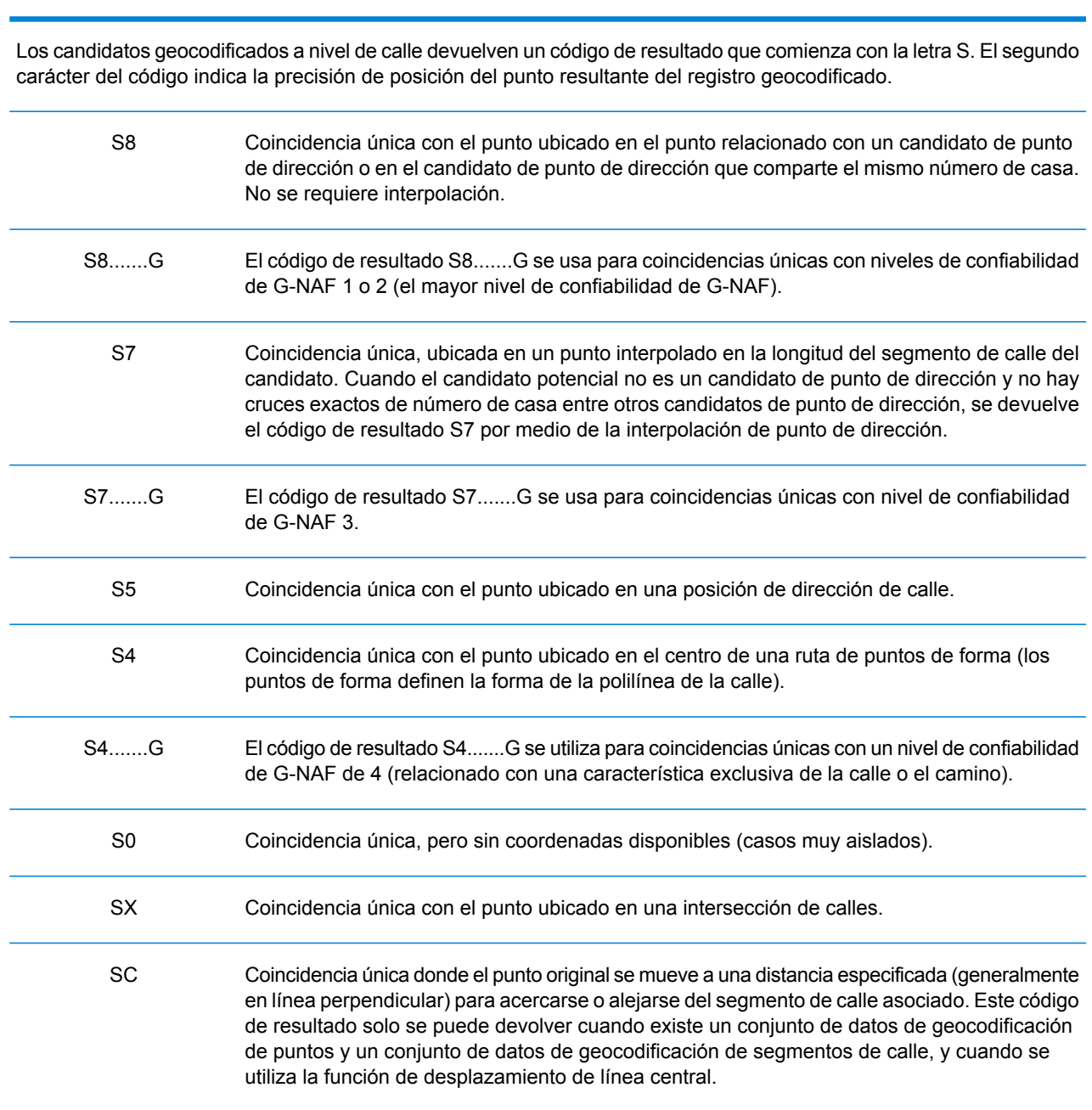

### Código de resultado Descripción

#### Código de resultado Descripción

Coincidencia única con el punto en el centro de una localidad (areaName3) o bien un geocódigo de nivel de localidad derivado de las características topográficas. Un código de resultado SG se relaciona con el nivel de confiabilidad de G-NAF 5 (localidad o vecindario) o con el nivel 6 (región única). SG

#### <span id="page-761-0"></span>**Canadá: descripciones de los códigos de resultado "S"**

Código de resultado Descripción

La siguiente tabla proporciona descripciones de los códigos de resultado "S" para Canadá.

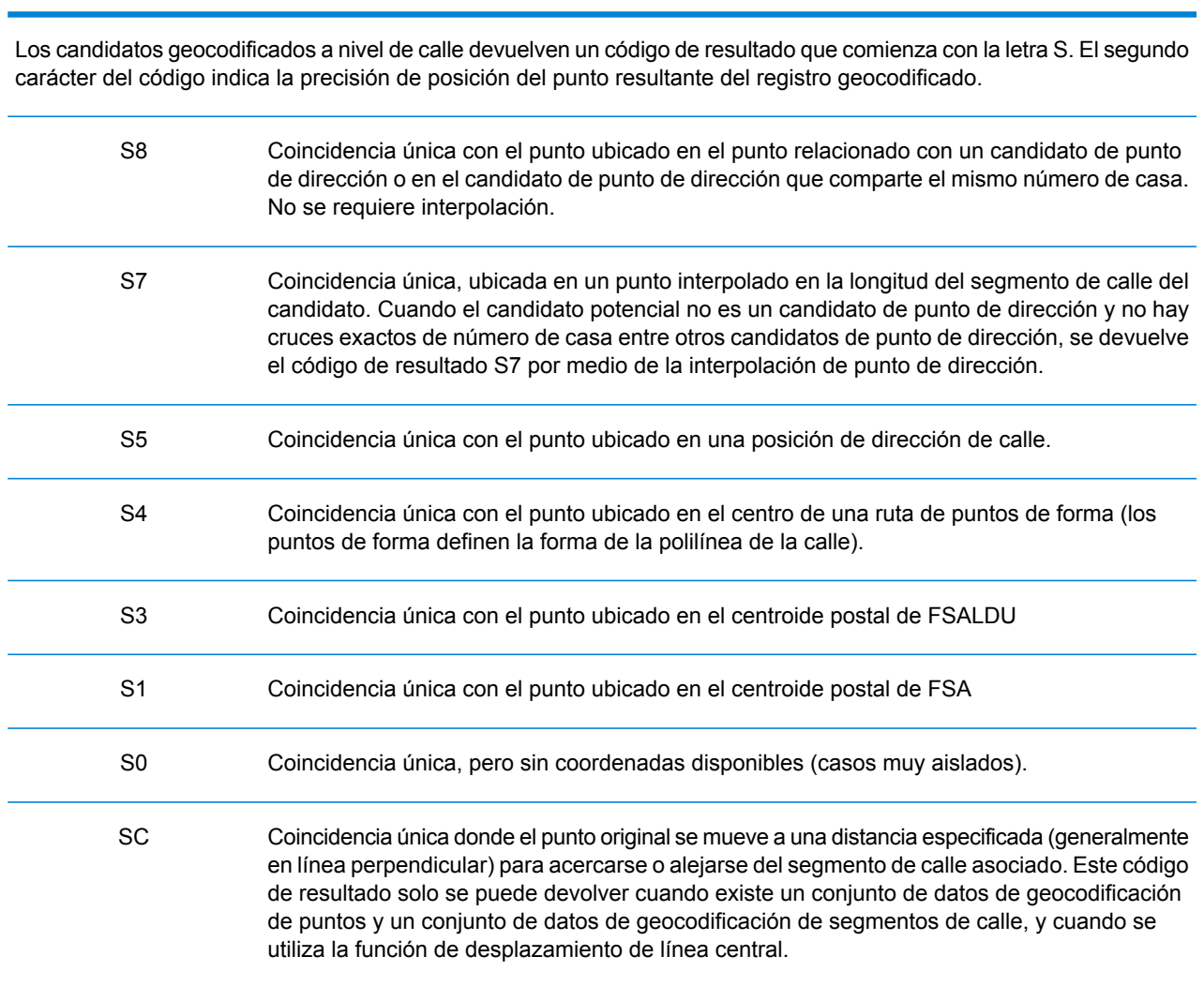

#### **Spectrum™ Technology Platform 12.0 SP1** Guía del módulo de de Global Geocoding 762

### Códigos de resultado "R" de geocodificación inversa

Los cruces de la categoría R indican que el registro se cruzó mediante la geocodificación inversa. Los primeros tres caracteres del código de resultado R indican el tipo de coincidencia encontrada. Los resultados de código geográfico R incluyen una letra adicional para indicar el diccionario desde el que se realizó el cruce. Siempre es una A, que indica el diccionario de direcciones; solo el diccionario de direcciones admite la geocodificación inversa (no los diccionarios de usuarios.)

#### *Descripción de los códigos de resultado "R" de geocodificación inversa*

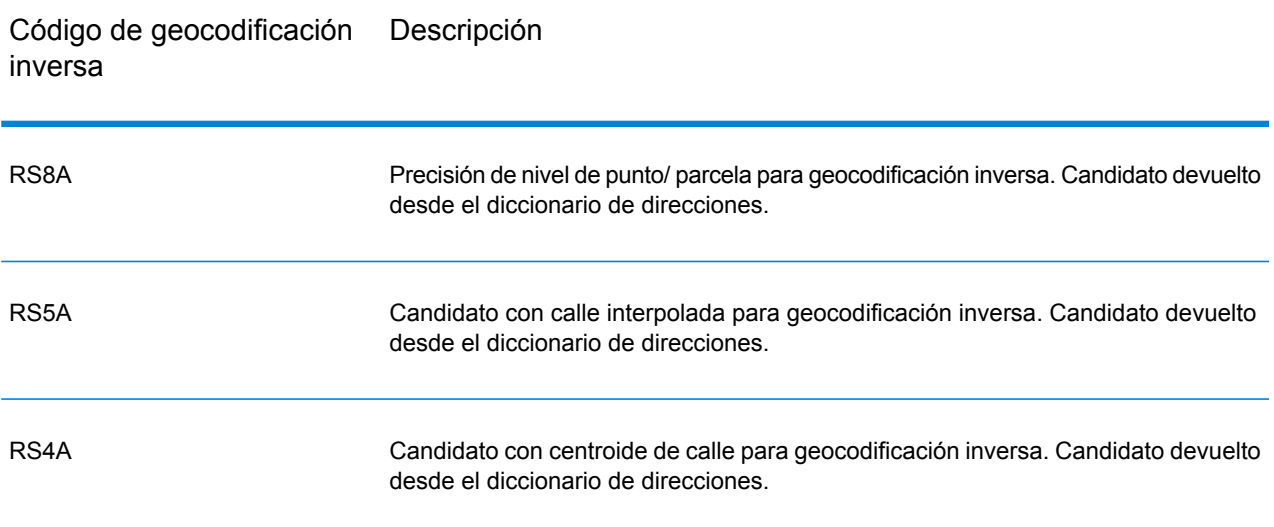

# C - Mensajes de error

In this section

Códigos de [excepción](#page-764-0) **765** 

## <span id="page-764-0"></span>Códigos de excepción

Si el servidor lanza una excepción, el servicio web REST devolverá el código de excepción y un mensaje de excepción por la red al cliente. El código de excepción ofrece una descripción general del error; el mensaje de excepción entrega una indicación más específica sobre la causa de la excepción.

En el siguiente ejemplo, una solicitud GET al servicio de geocodificación contiene "Line", que es un parámetro incorrecto.

```
GET http://endpoint/Geocode/rest/GeocodeService/geocode.json?
mainAddress=42%20Venus%20Drive&Line=Shrewsbury&country=USA HTTP/1.1
```
El servidor devuelve el siguiente error:

```
HTTP/1.1 500 Internal Server Error
Server: Apache-Coyote/1.1
Date: Wed, 25 Feb 2015 20:52:18 GMT
exceptionCode: INVALID_CLIENT_INPUT
exceptionMsg: Unknown query parameter Line
Content-Length: 0
Connection: close
```
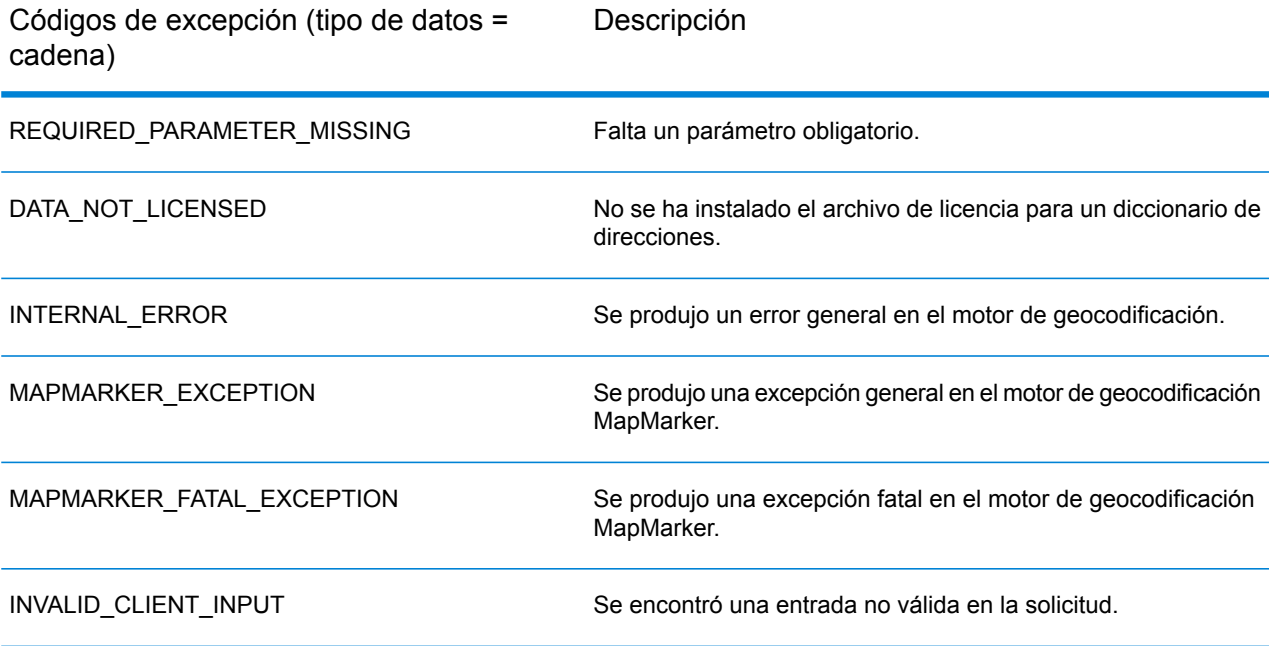

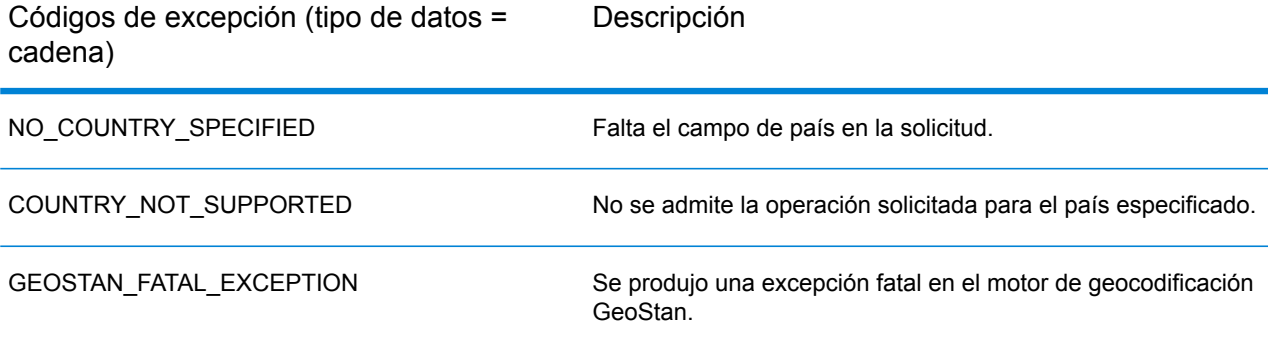

## **Notices**

© 2017 Pitney Bowes Software Inc. Todos los derechos reservados. MapInfo y Group 1 Software son marcas comerciales de Pitney Bowes Software Inc. El resto de marcas comerciales son propiedad de sus respectivos propietarios.

#### *Avisos de USPS®*

Pitney Bowes Inc. posee una licencia no exclusiva para publicar y vender bases de datos ZIP +  $4^\circ$ en medios magnéticos y ópticos. Las siguientes marcas comerciales son propiedad del Servicio Postal de los Estados Unidos: CASS, CASS Certified, DPV, eLOT, FASTforward, First-Class Mail, Intelligent Mail, LACS<sup>Link</sup>, NCOA<sup>Link</sup>, PAVE, PLANET Code, Postal Service, POSTNET, Post Office, RDI, Suite<sup>Link</sup>, United States Postal Service, Standard Mail, United States Post Office, USPS, ZIP Code, y ZIP + 4. Esta lista no es exhaustiva de todas las marcas comerciales que pertenecen al servicio postal.

Pitney Bowes Inc. es titular de una licencia no exclusiva de USPS® para el procesamiento NCOA $^\mathsf{Link}$ ®.

Los precios de los productos, las opciones y los servicios del software de Pitney Bowes no los establece, controla ni aprueba USPS® o el gobierno de Estados Unidos. Al utilizar los datos RDI<sup>™</sup> para determinar los costos del envío de paquetes, la decisión comercial sobre qué empresa de entrega de paquetes se va a usar, no la toma USPS® ni el gobierno de Estados Unidos.

#### *Proveedor de datos y avisos relacionados*

Los productos de datos que se incluyen en este medio y que se usan en las aplicaciones del software de Pitney Bowes Software, están protegidas mediante distintas marcas comerciales, además de un o más de los siguientes derechos de autor:

© Derechos de autor, Servicio Postal de los Estados Unidos. Todos los derechos reservados.

© 2014 TomTom. Todos los derechos reservados. TomTom y el logotipo de TomTom son marcas comerciales registradas de TomTom N.V.

 $@$  2016 HFRF

Fuente: INEGI (Instituto Nacional de Estadística y Geografía)

Basado en los datos electrónicos de © National Land Survey Sweden.

© Derechos de autor Oficina del Censo de los Estados Unidos

© Derechos de autor Nova Marketing Group, Inc.

Algunas partes de este programa tienen © Derechos de autor 1993-2007 de Nova Marketing Group Inc. Todos los derechos reservados

© Copyright Second Decimal, LLC

© Derechos de autor Servicio de correo de Canadá

Este CD-ROM contiene datos de una compilación cuyos derechos de autor son propiedad del servicio de correo de Canadá.

© 2007 Claritas, Inc.

El conjunto de datos Geocode Address World contiene datos con licencia de GeoNames Project (**[www.geonames.org](http://www.geonames.org)**) suministrados en virtud de la licencia de atribución de Creative Commons (la "Licencia de atribución") que se encuentra en

**<http://creativecommons.org/licenses/by/3.0/legalcode>**. El uso de los datos de GeoNames (según se describe en el manual de usuario de Spectrum™ Technology Platform) se rige por los términos de la Licencia de atribución. Todo conflicto entre el acuerdo establecido con Pitney Bowes Software, Inc. y la Licencia de atribución se resolverá a favor de la Licencia de atribución exclusivamente en cuanto a lo relacionado con el uso de los datos de GeoNames.

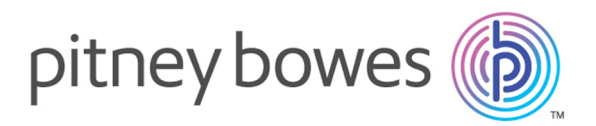

3001 Summer Street Stamford CT 06926-0700 USA

www.pitneybowes.com

© 2017 Pitney Bowes Software Inc. All rights reserved